# ORBITER **Classification of Combinatorial Objects**

User's Guide Build Number 3189

Anton Betten

February 25, 2024

# **Contents**

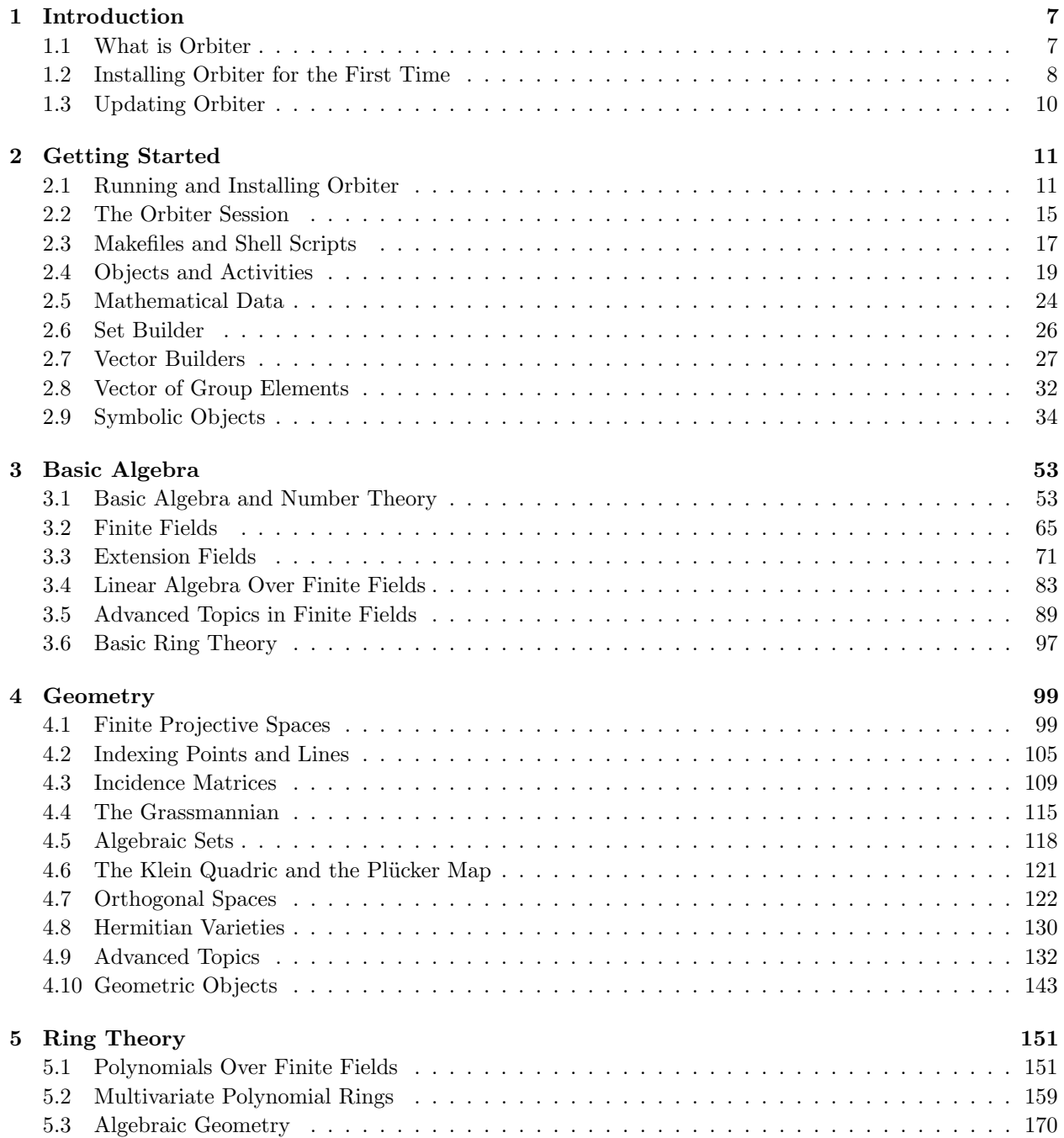

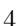

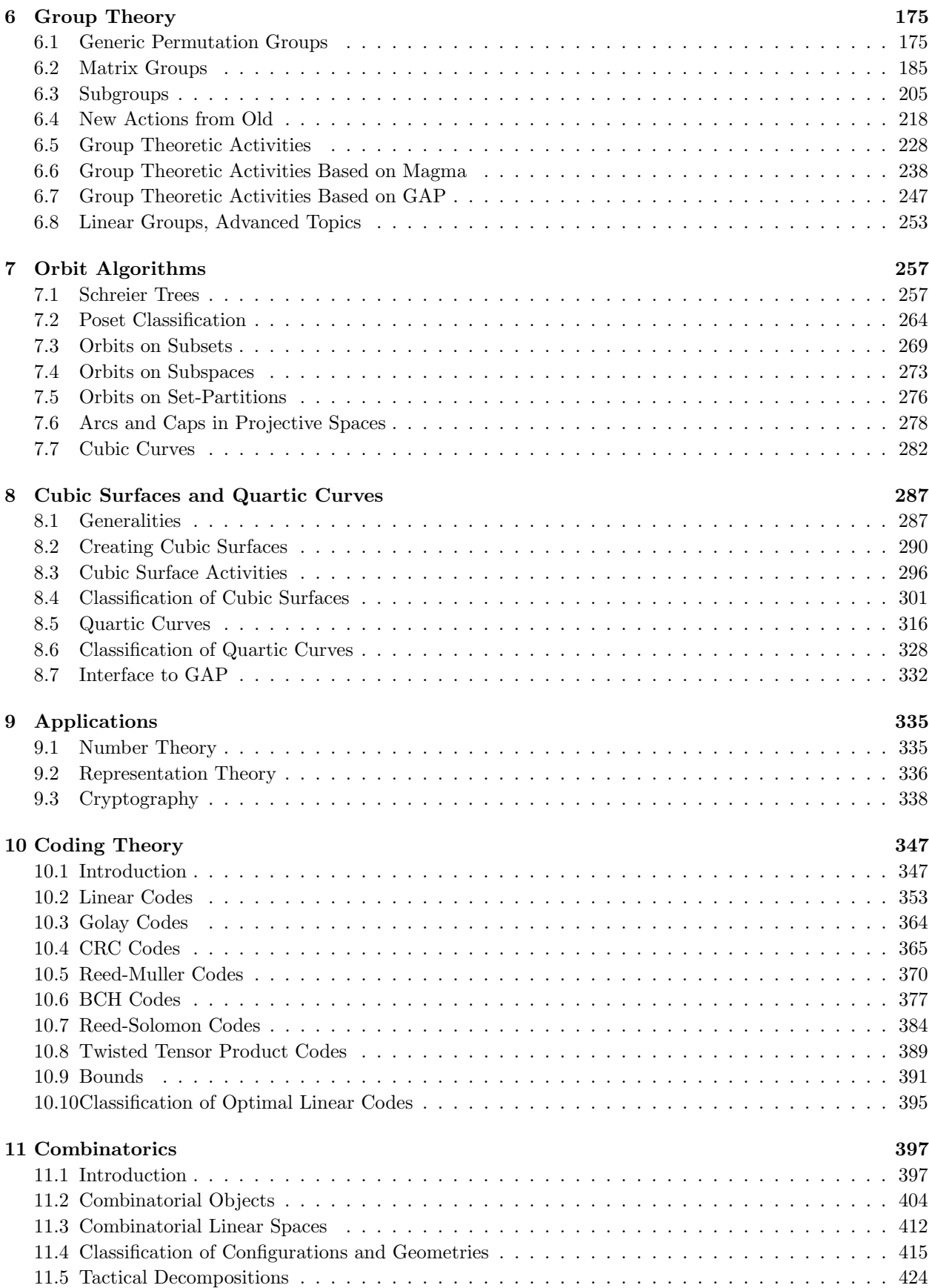

# CONTENTS 5

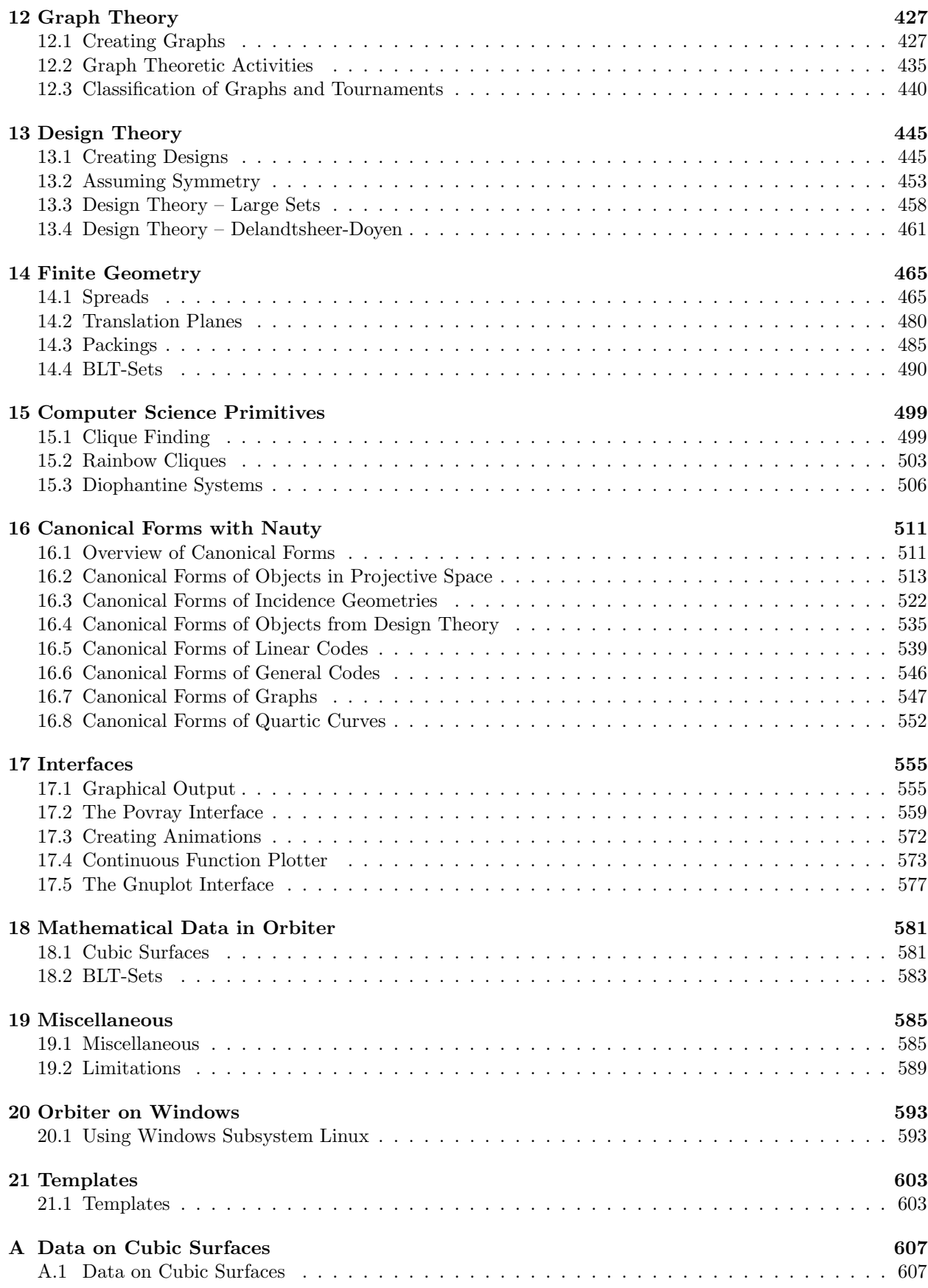

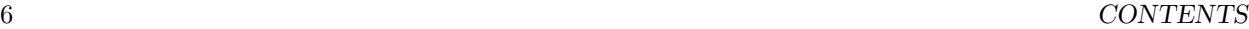

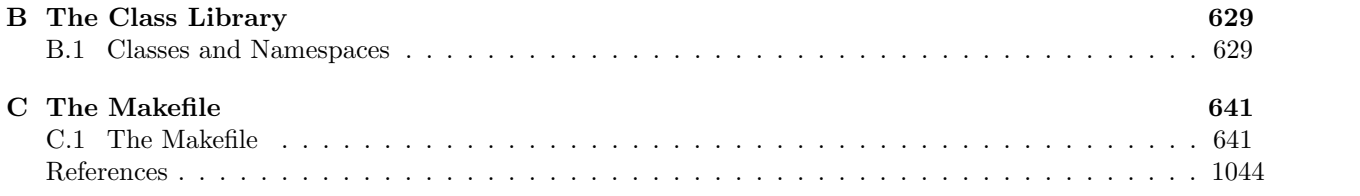

# <span id="page-6-0"></span>Chapter 1

# Introduction

# <span id="page-6-1"></span>1.1 What is Orbiter

This is the user's guide of the computer algebra system Orbiter. For the most recent version of this guide, please visit

https://www.math.colostate.edu/˜betten/orbiter/users\_guide.pdf

For the github repository, see

https://github.com/abetten/orbiter

Orbiter is a computer algebra system for the classification of combinatorial objects. Orbiter contributes to the knowledge base of combinatorial structures, and to provide useful tools to investigate structures from various points of view, including their symmetry properties. For background on Orbiter, see [\[10\]](#page-1044-0).

Orbiter is open source, and can be downloaded and installed from github. A C++ compiler environement similar to gnu gcc and make are required. Compiler tools like bison and flex are required also. Latex is recommended.

# <span id="page-7-0"></span>1.2 Installing Orbiter for the First Time

How to install or update Orbiter? Here is the procedure to install Orbiter for the first time. The steps differ, depending on your operating system. On Linux/unix based systems, you will utilize a terminal window. To install Orbiter, go to github

## abetten/orbiter

Click on "Code" and copy paste the address. Then type

#### git clone XXX

Where XXX is to be replaced with the address that you copied (simply use CTRL-P to paste). Once the command finishes, you need to check that the prerequisites are satisfied. The two programs that need to be available are called bison and flex. You need to check if these programs are avaliable and, if so, what version number you have. Type

bison --version

If you get a message bison not found it means that you don't have bison. In this case you need to install bison. Otherwise, check out the version number. Orbiter requires anything above 3.8.2. If your version number is below that, you need to upgrade your bison software. Regarding flex, type

flex --version

If you get a message flex not found it means that you don't have flex. In this case you need to install flex. Otherwise, check out the version number. Orbiter requires anything above 2.6.4. If your version number is below that, you need to upgrade your flex software.

Next, we will show how to install bison and flex. After that, we will discuss how to upgrade either of them. Our description is taylored to a Macintosh system, using the package manager "brew." On Linux, you to utilize a different package manager.

On a Macintosh, using cshell (csh), you can install bison using "brew." Type

brew install bison

The install will go to

/opt/homebrew/Cellar

Go there and check whether a directory bison exists. If so, do

cd bison

ls

and

and note the version number. You may still have an old version of bison somewhere else. In order to activate the new bison and nor the old, you will have to change the path in your shell. For csh, make sure you add the line

set path = ( /opt/homebrew/Cellar/bison/3.8.2/bin \$path )

Here, the 3.8.2. part may has to be changed depending on your version of bison.

You can install flex using brew. Type

brew install flex

The install will go to

/opt/homebrew/Cellar

Go there and check whether a directory flex exists. If so, do

and

and note the version number. Like with bison earlier, you may still have an old version of flex somewhere else. In order to activate the new flex and not the old, you will have to change the path in your shell. For csh, make sure you add the line

ls

set path = ( /opt/homebrew/Cellar/bison/2.6.4\_2/bin \$path )

Here, the 2.6.4\_2 part may has to be changed depending on your version of bison.

Finally, you have to add

set LDFLAGS = ( -L/usr/local/Cellar/flex/2.6.4\_2/lib -L/usr/local/Cellar/bison/3.8.2/lib )

to your ˜/.cshrc Here, the version numbers may have to be changed to match those that you used before.

After these changes, you need to read the  $\tilde{\ }$  cshrc file again and rehash. Type

# read ˜/.cshrc

and

If you type bison --version, you should get the correct version number of bison. Likewise, if you type flex --version, you should get the correct version number of flex.

rehash

You are now ready to compile Orbiter. For this purpose, you need to enter the orbiter home directory. Assuming that you are still in the directory where you did git clone, type

## cd orbiter

and then

or

#### make

If your computer CPU has multiple cores, you can try

make  $-j$  8

The number 8 can be adjusted to the number of cores that you have. This multitasking reduces the time it takes to compile Orbiter. Once done, you should have an orbiter executable in the directory

#### orbiter/src/apps/orbiter

orbiter.out

The executable is called

Note that you are already in orbiter, so you could do

ls src/apps/orbiter

to check if orbiter.out appears. In either case, you can do

cd ..

to leave the orbiter branch. You should only go back in the Orbiter branch if you want to update Orbiter. Otherwise, you should not be there. In particular you should not change any files in this branch, as this would cause problems in the update.

Finally, if you have to update bison or flex, you can type

brew upgrade bison

# <span id="page-9-0"></span>1.3 Updating Orbiter

To update Orbiter, enter the orbiter directory. This is the directory that was created by git clone.

# cd orbiter

Now type

or

# git pull

to update the Orbiter sources. If you get an error message to the effect that you should stash something first, it means that you have made changes inside the orbiter directory. Most likely, you edited a file in the Orbiter directory tree by chance. In this case, it is best to let go of these changes by issuing

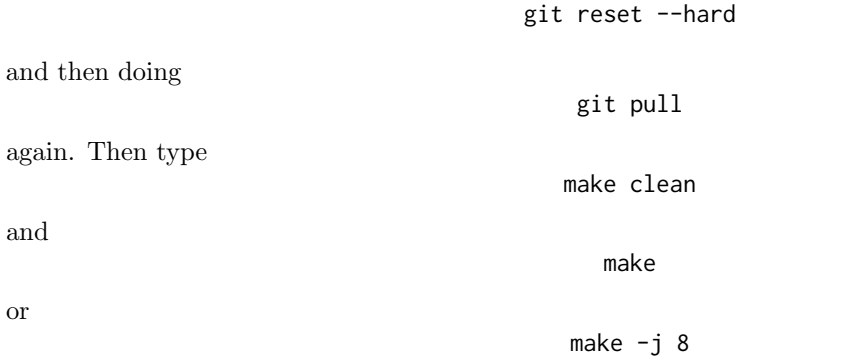

for parallel compile (if necessary, change the 8). You should get a new Orbiter executable.

# <span id="page-10-0"></span>Chapter 2

# Getting Started

# <span id="page-10-1"></span>2.1 Running and Installing Orbiter

There are two ways to run Orbiter: Native and Docker. Native means that Orbiter is compiled from scratch, using the source code from the github repository (cf. [\[11\]](#page-1044-1)). Docker [\[27\]](#page-1045-0) is a system to run preconfigured software in an encapsulated way on various platform, including Windows. We describe using Orbiter through unix makefiles, which are run through the tool make (cf.  $[30]$ ). This is a software tool that allows collecting short command snipplets in the form of text files that can easily be handled. However, the conventions in the tool involve some subtleties regarding the use of whitespace, which can cause problems to novice users. We will point out possible pitfalls along the way. Note that it is not necessary to use makefiles. Another possibility would be to use shell scripts. Ultimately, it would be possible to type out all commands into a terminal window. This could be a little tedious though, considering the fact that most Orbiter commands expect lengthy parameters from the command line.

Let us start by discussing how to run Orbiter as a native application. To do so, a unix-like compile environment is required, including a modern  $C++$  compiler and the tools git and make. Windows users may need to install Cygwin [\[23\]](#page-1045-2). The following steps are required: Using git, clone the repository. Then enter the directory orbiter and type

make

Once compiled, the Orbiter executable is

#### src/apps/orbiter/orbiter.out

within the Orbiter directory. We then recommend creating a separate work directory not within the orbiter directory. For the following, we assume the following directory tree structure:

In the work directory, create a small makefile like so:

```
OP=../orbiter
ORBITER_PATH=$(OP)/src/apps/orbiter/
```
test: \$(ORBITER\_PATH)orbiter.out

Different directory structures can be accommodated by changing the first line. Next, typing

make test

within the work directory will invoke Orbiter. Here, test is the makefile "target." The makefile target must appear in the makefile. In the example above, the block

test:

#### \$(ORBITER\_PATH)orbiter.out

is the makefile target "test." It is important that the indentation after the makefile target is done using tab characters (no spaces). There can be multiple targets in one makefile, as long as they are separated by an empty line. for more information about the syntax of makefiles, see [\[30\]](#page-1045-1).

A second way to run Orbiter is through Docker [\[27\]](#page-1045-0). This does not require a compile environment. However, it comes at a small performance cost when running Orbiter commands that are computationally heavy. Orbiter has already been precompiled (by the Orbiter developer) into an image, which is a completely selfsustained copy of a unix-environment that can run by the user under the docker front-end. The image is stored on a docker server under the name abetten/orbiter. Docker will receive the name of the image from the command line, pull a local copy of the image, and run the image in an encapsulated environment called a container. A copy of the image is stored locally, so that subsequent calls to Orbiter can be satisfied using the local copy, which increases turnaround speed. For instance, the following bare-bones makefile sets up Orbiter for use through Docker:

```
DOCKER_OPTIONS=run -it \
  --volume ${PWD}:/mnt -w \
  /mnt abetten/orbiter
ORBITER_PATH=docker $(DOCKER_OPTIONS)
```
## test: \$(ORBITER\_PATH)orbiter.out

In this file, there is a space character in line three after abetten/orbiter which is important (and unfortunately cannot be seen). By typing

#### make test

into a terminal window, Docker starts up and pulls a copy of Orbiter to the local machine, which is then executed. Orbiter will start up, produce a few messages and then shut down. Interestingly, this will work on a Windows machine also (using *supershell* as terminal). The make command is passed through to the container, which contains the unix-like software environment, including make. The associated makefile resides on the local machine, as do input and output files.

Orbiter comes with a version numbering system called a build number. The build number should match the commit number on the github tree, shown below:

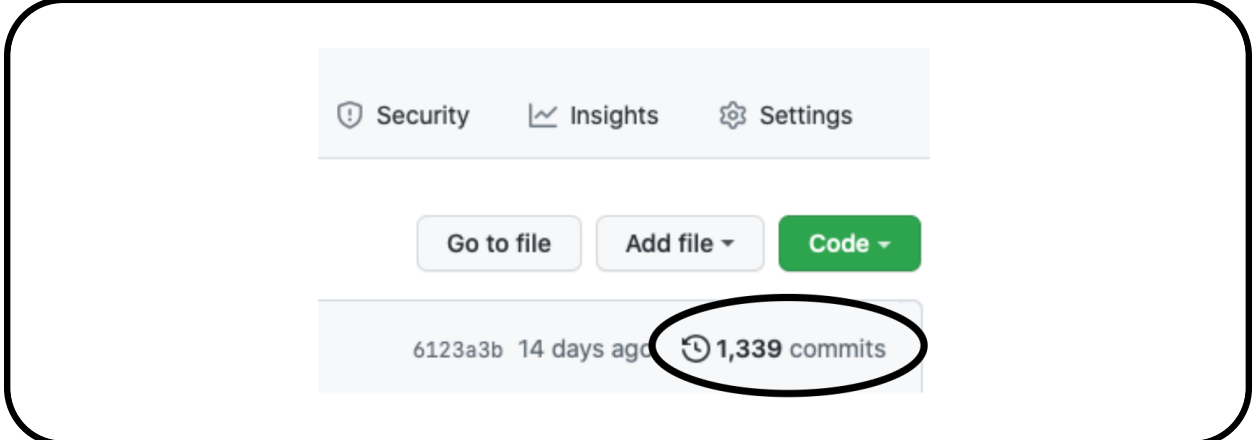

When Orbiter starts up, the build number is displayed. In order to update to a more recent version of Orbiter, Docker needs to be instructed to discard the local image. To do so, the command

#### 2.1. RUNNING AND INSTALLING ORBITER 13

#### docker rmi -f abetten/orbiter

is used. After that, any new invocation of Orbiter will cause Docker to pull the latest Orbiter image from the Docker repository. It is convenient to combine the Docker and Native compile environment into a single makefile and use the comment symbol (hash #) to switch between the two modes (the line numbers are not part of the file).

```
Example 1
```
ORBITER\_PATH=~/orbiter

In the code excerpts, a tabulator character is shown as a little triangle pointing to the right. Also, the backslash signs are used to break long lines. Please make sure that there are no spaces after the backslash sign.

For use with Docker, the installation of Orbiter requires the following steps:

- (a) Install Docker from <www.docker.com>, including the Linux kernel.
- (b) Open a terminal window (for instance PowerShell on Windows).
- (c) Type

docker run -it --volume \${PWD}:/mnt -w /mnt abetten/orbiter orbiter.out

Docker will start downloading Orbiter as a container. This can take a while, depending on the Internet speed. After that, an Orbiter session is started. As no specific commands were given, Orbiter simply starts up and quits. Once it has been downloaded, Docker will recycle the copy of orbiter and a download is no longer required. However, once Orbiter updates, Docker will update the local copy of Orbiter as well.

To use Orbiter in native mode, the sources have to be installed and compiled. This is more complicated on Windows machines, because the unix environment is missing. Windows users can use cygwin to install Orbiter. The installation of Orbiter requires the following steps:

- (a) Ensure that git and the  $C++$  development suite are installed (gnuc and make). Windows users may have to install cygwin (plus the extra packages git, make, gnuc). Macintosh users may have to install the xcode development tools from the appstore (it is free). Linux users may have to install the development packages. Orbiter often produces latex reports. In order to compile these files, make sure you have latex installed
- (b) Clone the Orbiter source tree from github (abetten/orbiter). The commands are:

git clone <github-orbiter-path>

where <github-orbiter-path> has to be replaced by the actual address provided by github. To obtain this path, find Orbiter on github, then click on the green box that says "Code" and copy the address into the clipboard by clicking the clipboard symbol, see below:

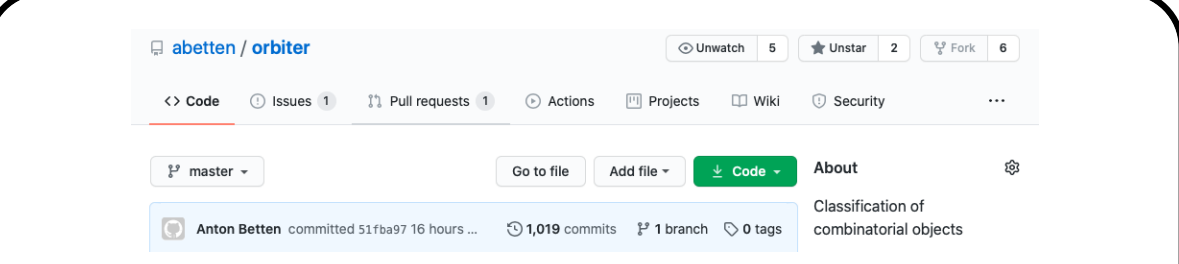

Back in the terminal, paste this text after the git clone command. After cloning is complete, enter the orbiter directory (cd orbiter).

(c) Issue the following commands to compile Orbiter:

make make install

These two commands compile the Orbiter source tree and copy the executables to the subdirectory bin inside the Orbiter source tree. The orbiter executable is called orbiter.out.

# <span id="page-14-0"></span>2.2 The Orbiter Session

Orbiter is a command line program. There is no graphical user interface. The Orbiter executable orbiter.out takes commands from the command line for execution. Once done, Orbiter terminates and the prompt is back in the terminal. Command sequences can be quite long, so it is recommended to store the command sequence in either a makefile or in a shell script. This way, long commands can be executed by short, customizable names. For more on thit topic, see Section [2.3.](#page-16-0)

Let us take a closer look at an Orbiter session. Any orbiter session is invoked through the orbiter command orbiter.out, which is the name of the executable. Unless the executable resides in a directory contained in the search path of the shell, a path must be given. Several options apply to the orbiter session. They are listed in Table [2.1.](#page-15-0)

To run Orbiter, we can use a makefile entry like this:

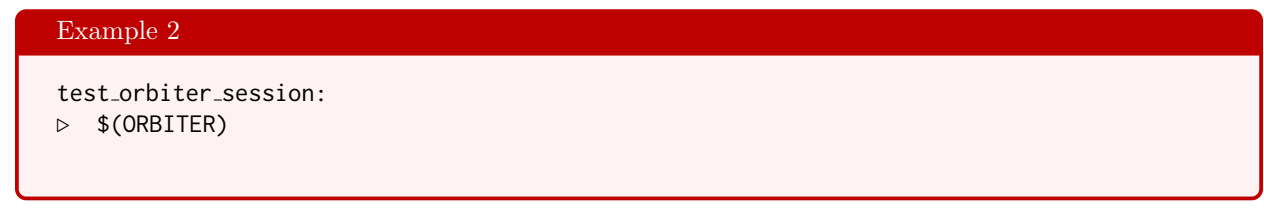

Once started, the Orbiter session will produce a short welcome message:

Welcome to Orbiter! Your build number is 1081. A user's guide is available here: https://www.math.colostate.edu/˜betten/orbiter/users\_guide.pdf The sources are available here: https://github.com/abetten/orbiter An example makefile with many commands from the user's guide is here: https://github.com/abetten/orbiter/tree/master/examples/users\_guide/makefile Orbiter session finished. User time: 0:00

The build number is the version number of the Orbiter software, as defined by the number of submits to the Git repository. Higher numbers mean more recent versions. After this message, Orbiter will start parsing the command line arguments. Once this is done, the session will execute these commands. At the end of the session, a short message is given that specifies the processor time used up by the session.

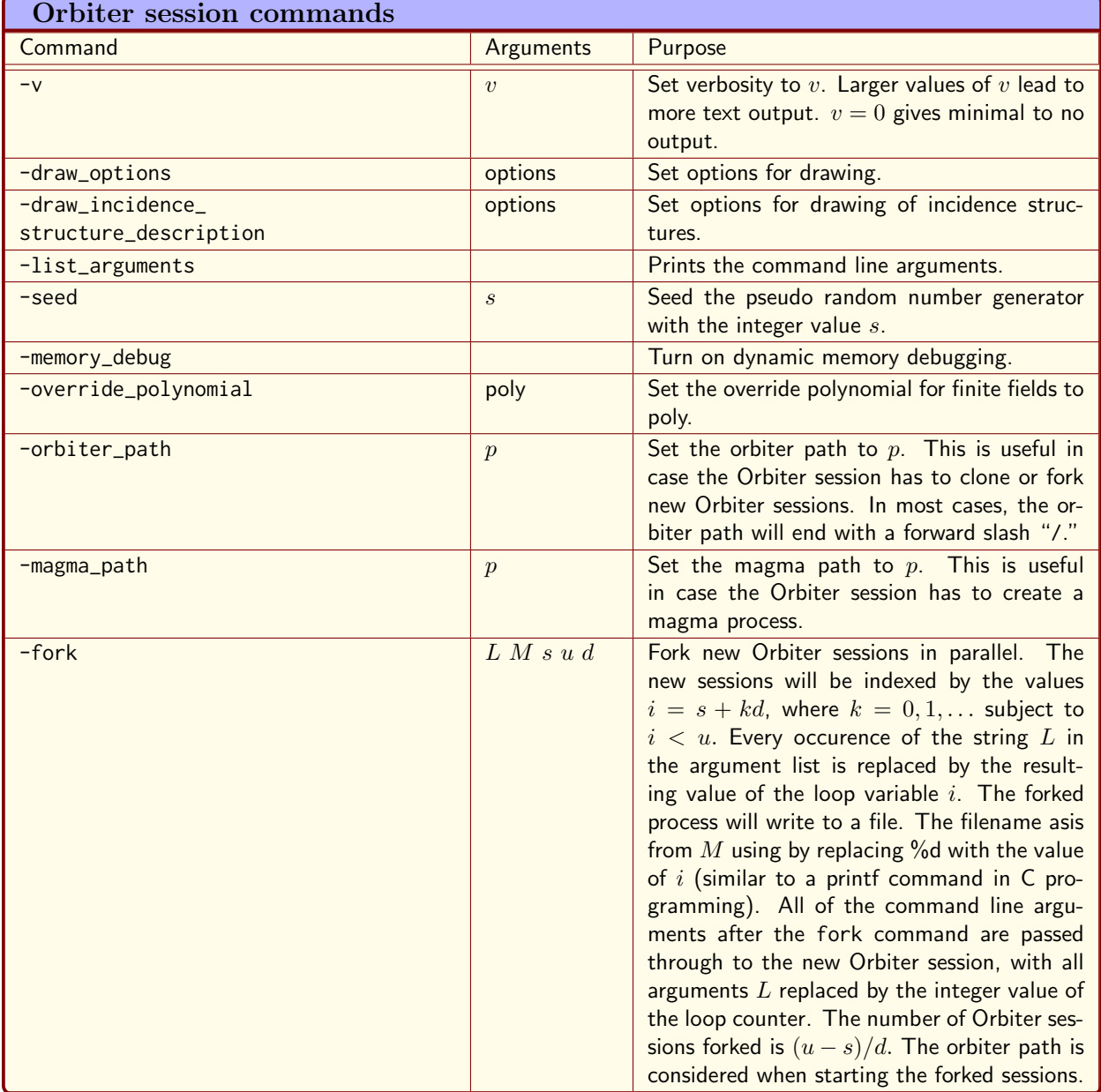

<span id="page-15-0"></span>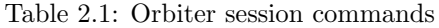

# <span id="page-16-0"></span>2.3 Makefiles and Shell Scripts

Orbiter is a command line driven system. There is no graphical user interface. This means that commands are typed into a terminal, and executed by the operating system. In this mode of operation, Orbiter is just like any other program installed on the computer. This also means that Orbiter can be mixed with other applications, using files to share data between the processes.

The command line is entered into an application that is called Terminal (or SuperShell in Windows). Orbiter is called from the command line, and command options are given to instruct Orbiter what to do. The process that calls orbiter is the shell. There are different types of shells, but they all provide the necessary interface to allow the user to start jobs and maintain files. Shells can be programmed by means of shell scripts. Programming by mans of shell scripts is called scripting. Orbiter can be programmed using shell scripting.

Make is a software tool that allows to execute small command sequences. Commands can trigger other commands, based on dependencies. The dependencies are tied to the existence of files, which can be named. If the file does not exist or is outdate, make triggers a command whose purpose is to create that file. The dependencies are called rules. The makefile consists of rules and command sequences to be invoked based on the dependencies and the commands issued. Many commands can be collected in one makefile. Because of the convenience offered by makefiles, this user's guide will rely on a the make / makefile tool. The makefile associated with this user's guide is listed in full in Section [C.1.](#page-640-1) It would also be possible to define shell scripts for each of the commands.

Make also allows to use variables, which are used by means of text substitution. A variable is defined as

A="I am a variable"

and used anywhere later using the

 $$(A)$ 

syntax. Rules are defined using the following syntax

Label:

Do something

Here, label is the name of the rule, and Do something is the code that is exacuted whenever make is called with the given label in the command line. For instance

make Label

will execute Do something. The shell will take the command and peel off the first word, which is Do. It will then search the system for a command called Do. Of course, this will result in an error because there is no command called Do. The remaining piece of the command line, i.e. something is considered as an argument to the command. For instance, suppose we have a orbiter command with several options, say

```
orbiter.out -v 3 -define F -finite_field -q 16 -end \
  -with F -do -finite_field_activity -cheat_sheet_GF -end
```
The purpose of this command is to produce a file called

GF\_16.tex

which can then be processed through latex to give the report. Observe that the command is quite long, and stretches over two lines. The backslash at the end of the first line indicates that the command continues on to the next line. Using make, we can assign a label to this command. Suppose we want to call this command F\_16. We can create a makefile like this:

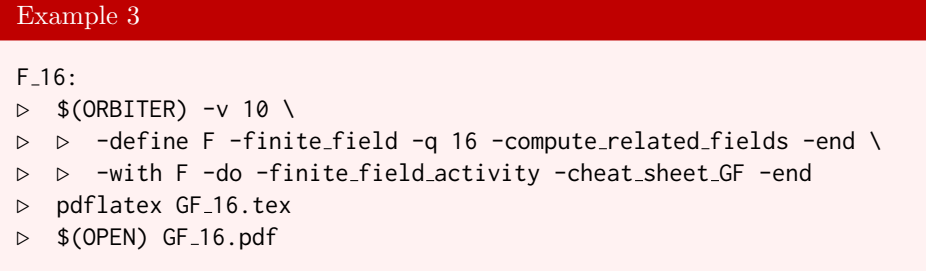

With this file present, type the terminal command make  $F_{10}$  to execute the two line Orbiter command. Windows users can use SuperShell. The program make will look for the file makefile in the current directory. Once found, it will search for the label F\_16 in it and execute the commands beneath it. The given commands will invoke Orbiter and produce the  $GF_16$ , tex containing the desired report. If we wanted to do some other Orbiter command, we could edit the makefile. We would also have a sequence of commands listed in the same target. In this case, makefile will process these commands one after the other.

Makefiles are somewhat picky when it comes to whitespacing. The command sequence needs to be indented using tab symbols. Leading spaces will cause error messages. Also, there should be no whitespace after the trailing backslash symbol. Some editors can display whitespace characters. This can be helpful when working with makefiles.

A sample makefile with all of the commands discussed in this user's guide is distributed with Orbiter (in the examples directory). The file is reproduced in Section [C.1.](#page-640-1) It is advised to copy the example makefile from the orbiter tree to a location outside the orbiter distribution directory (otherwise, git update will cause error messages). It is also fine to create a new custom makefile, considering the remarks about ORBITER\_PATH below.

One difficulty in installing Orbiter is the path of installation. In the sample makefile, there is a makefile variable called ORBITER\_PATH which contains the path to the orbiter executable orbiter.exe. Depending on the local installation of orbiter, the makefile variable needs to be changed accordingly. The actual command to run the F\_16 example is as follows:

# F\_16:

```
$(ORBITER_PATH)orbiter.out -v 3 -define F -finite_field -q 16 -end \
 -with F -do -finite_field_activity -cheat_sheet_GF -end
```
The orbiter installation directory orbiter and a second directory called work should be next to each other. The orbiter example makefile should be copied into the work directory. The top of the file should contain the line

## MY\_PATH=../orbiter

This will set ORBITER\_PATH to point to the correct location of the orbiter executable. inside the work directory, any of the commands listed in this guide will function correctly. Another possibility is to install orbiter.out in a central location, where it can be found by the shell. In this case, we should change the line

ORBITER\_PATH=\$(MY\_PATH)/src/apps/orbiter/

to

ORBITER\_PATH=

in the makefile.

# <span id="page-18-0"></span>2.4 Objects and Activities

The majority of work in Orbiter is done by means of objects and activities. This follows the object oriented paradigm of programming, realized in the C++ programming language, which is the language in which Orbiter is written. Objects hold data and can perform tasks, which in Orbiter are called activities. This leaves two questions:

- 1. How are objects created?
- 2. What activities exist?

There are many different types of objects, and each has specific requirements. Also, the types of activities depend on the types of objects. This user's guide will answer the two questions one-by-one, by going over the different types of objects that exist.

The syntax to create an object is

## -define LABEL KEYWORD PARAMETERS -end

Here, LABEL is any label under which the object is stored in the symbol table. Any object with the same label already in the symbol table will be overwritten. The KEYWORD can be any of the commands in Tables [2.2](#page-19-0)[-2.3.](#page-20-0) The PARAMETERS depend on the type of object created. the command -end is necessary to terminate the definition command. For more details on the objects that exist, see the appropriate section listed in the table.

For instance, the command

```
Example 4
object_F_2:
▷ $(ORBITER) -v 3 -define F -finite field -q 2 -end
```
creates a finite field object F for the field  $\mathbb{F}_2$ , the field with two elements. For more details, see Section [3.2.](#page-64-0) The command

Example 5

```
object PG 3 2:
▷ $(ORBITER) \
▷ ▷ -define F -finite field -q 2 -end \
  ▷ ▷ -define P -projective space -n 3 -field F -v 0 -end
```
creates the same finite field  $\mathbb{F}_2$  and uses it to construct PG(3, 2). The -projective\_space command requires additional options to set the dimension n and the field  $\mathbb{F}_q$  in PG(n, q). The -n command sets the dimension n. The -field command can be used to specify a praticular field. The -q command can be used to create a generic field  $\mathbb{F}_q$ .

In order to do something with an object, we need to invoke an *activity*. To select an object for an activity, the

## -with LABEL -do DESCRIPTION -end

command sequence is used. Here, LABEL is the name under which the object is registered in the symbol table. DESCRIPTION is the activity that should be a applied. Some activities require more than one object, in which case the syntax

-with LABEL1 -and LABEL2-do DESCRIPTION-end

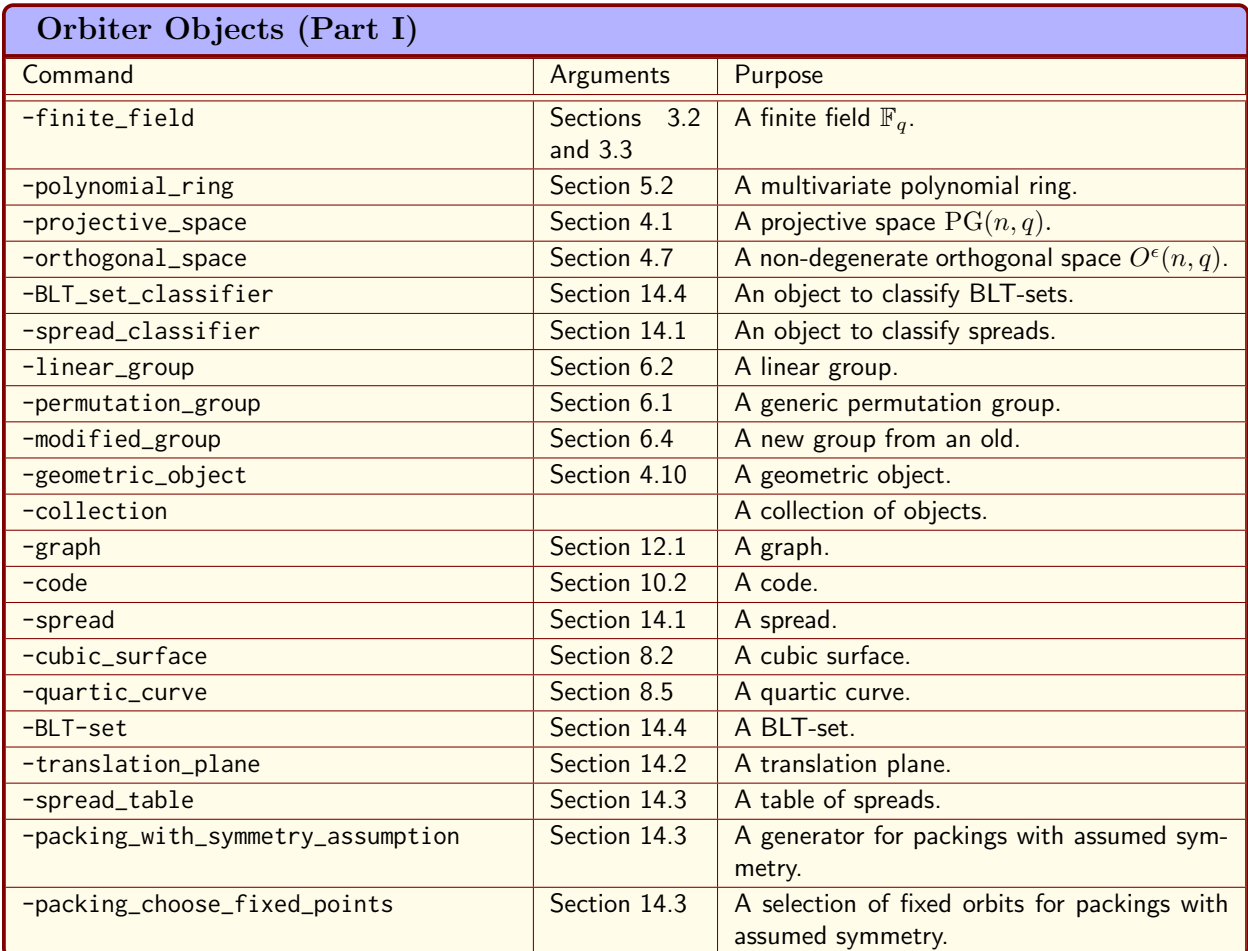

<span id="page-19-0"></span>Table 2.2: Orbiter Objects (Part I)

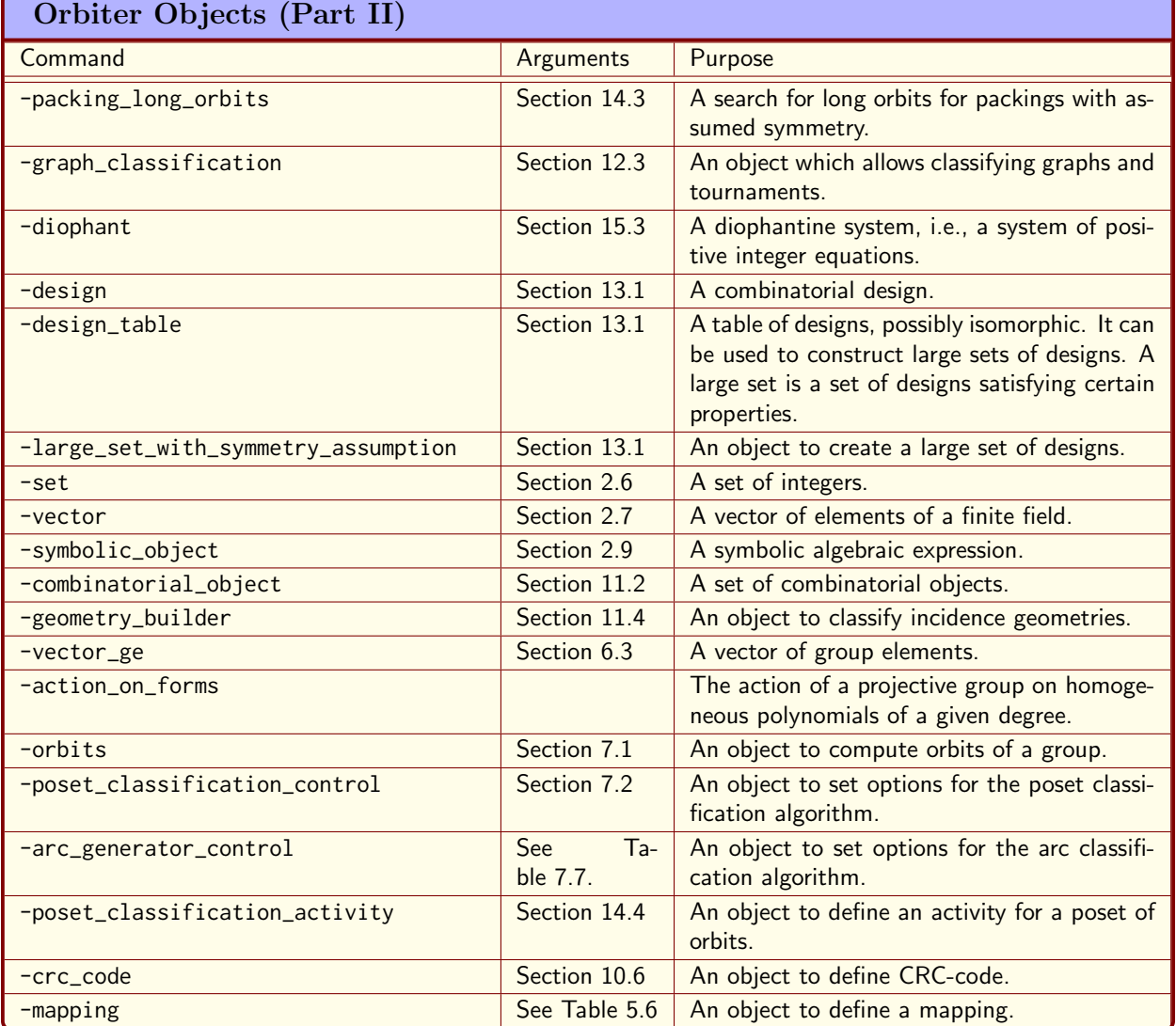

<span id="page-20-0"></span>Table 2.3: Orbiter Objects (Part II)

| <b>Orbiter Activities (Part 1)</b> |                             |                                         |
|------------------------------------|-----------------------------|-----------------------------------------|
| Command                            | Arguments                   | Purpose                                 |
| -finite_field_activity             | Sections 3.2<br>and $3.3$   | An activity for finite fields.          |
| -polynomial_ring_activity          | Table 5.3                   | An activity for a polynomial ring.      |
| -projective_space_activity         | Section 4.1                 | An activity for a projective space.     |
| -orthogonal_space_activity         | Section 4.7                 | An activity for an orthogonal space.    |
| -group_theoretic_activity          | Section 6.5                 | An activity for a group.                |
| -coding_theoretic_activity         | <b>Tables</b> 10.3-<br>10.5 | An activity for a code.                 |
| -cubic_surface_activity            | Section 8.2                 | An activity for a cubic surface.        |
| -quartic_curve_activity            | Section 8.5                 | An activity for a quartic curve.        |
| -blt_set_activity                  | <b>Table 14.16</b>          | An activity for a BLT-set.              |
| -combinatorial_object_activity     | Section 4.5                 | An activity for a combinatorial object. |

<span id="page-21-0"></span>Table 2.4: Orbiter Activities (Part 1)

is used. Here, LABEL1 and LABEL2 are the objects for which the activity is invoked. For an example of an activity requiring two objects, see Sections [14.1](#page-464-1) and [14.2.](#page-479-0)

Tables [2.4-](#page-21-0)[2.5](#page-22-0) list the possible activities for Orbiter objects. More details about each of these activities will be given in the sections below.

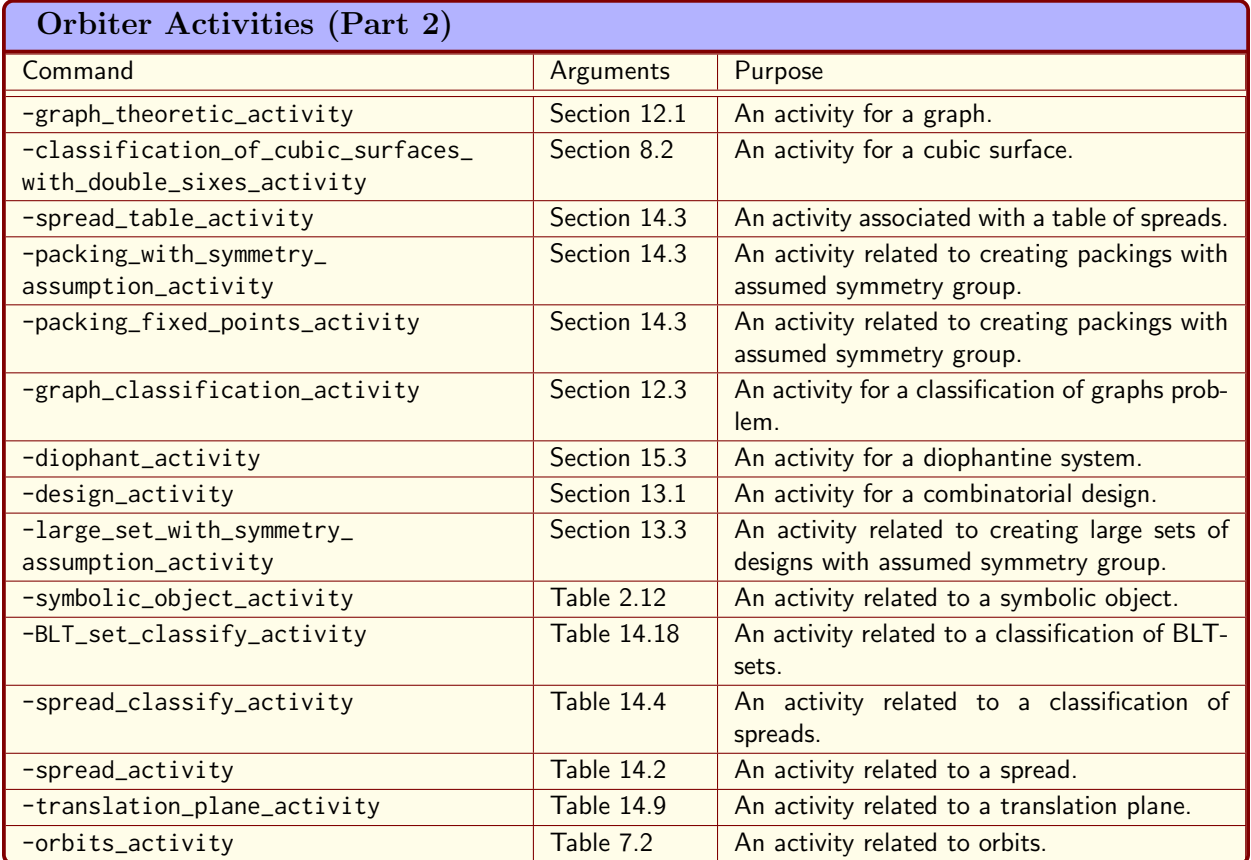

<span id="page-22-0"></span>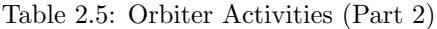

| <b>Mathematical Data in Orbiter</b> |                                                                                                    |  |  |
|-------------------------------------|----------------------------------------------------------------------------------------------------|--|--|
| Object                              | Description                                                                                                    |  |  |
| <b>BLT-sets</b>                     | BLT sets of $Q(4,q)$ exist for all odd prime powers.<br>The classification of BLT-sets of $Q(4,q)$ is known to<br>Orbiter for all $q \leq 73$ .                                                                                                    |  |  |
| Cubic Surfaces                      | Cubic surfaces with 27 lines exist for all finite fields<br>apart from $\mathbb{F}_2$ , $\mathbb{F}_3$ , $\mathbb{F}_5$ . Orbiter knows the classification<br>of cubic surfaces with 27 lines for all fields $\mathbb{F}_q$ of order<br>$q \le 128.$                                            |  |  |
| Quartic curves                      | Orbiter knows the classification of smooth quartic<br>curves with 28 bitangents in projective planes over<br>all fields $\mathbb{F}_q$ for $q = 9, 13, 19, 25, 27, 29, 31$ .                                                                                                    |  |  |
| <b>Spreads</b>                      | A spread is a set of $q^k + 1$ pairwise non-intersecting<br>k-dimensional subspaces of $\mathbb{F}_q^{2k}$ . Spreads are re-<br>lated to translation planes of order $q^k$ . Orbiter<br>knows the classification of spreads for $(q, k) \in$<br>$\{(2,2), (3,2), (2,4), (4,2), (5,2), (3,3)\}.$ |  |  |
| Hyperovals                          | A hyperoval in PG $(2, 2^e)$ is a set of $2^e + 2$ points,<br>no three collinear. Orbiter knows the classification of<br>hyperovals for $e = 3, 4, 5$ .                                                                                                    |  |  |
| Dual hyperovals                     | A k-dimensional dual hyperoval in an ambient space<br>$\mathbb{F}_2^n$ is called a DH $(k,n)$ . Orbiter knows the classifica-<br>tion of dual hyperovals $DH(4,7)$ and $DH(4,8)$ .                                                                                                    |  |  |
| Packings                            | Orbiter knows the classification of packings of<br>PG(3,3).                                                                                                    |  |  |

<span id="page-23-1"></span>Table 2.6: Mathematical Data in Orbiter

# <span id="page-23-0"></span>2.5 Mathematical Data

Orbiter serves as a repository for mathematical data. The knowledge base is concerned with classifications of geometric and combinatorial objects for small parameters. The types of objects for which a classification is available in Orbiter are listed in Table [2.6.](#page-23-1)

The mathematical objects are stored in a catalogue, together with generators for their automorphism groups. The objects are indexed by a zero-based integer, called the *Orbiter Catalogue Number* (OCN). It is possible to access any object in the catalogue. Let us consider some examples:

The command

```
Example 6
```

```
create_BLT_5_1:
\triangleright $(ORBITER) -v 2 \
▷ ▷ -define F -finite field -q 5 -end \
▷ ▷ -define O -orthogonal space 0 5 F -end \
▷ ▷ -define BLT -BLT set \
▷ ▷ ▷ -space O -catalogue 1 \
▷ ▷ -end \
▷ ▷ -with BLT -do -blt set activity \
▷ ▷ ▷ -report \
▷ ▷ -end
```
# 2.5. MATHEMATICAL DATA 25

```
▷ pdflatex BLT catalogue q5 iso1.tex
```
▷ \$(OPEN) BLT catalogue q5 iso1.pdf

recalls the BLT-set with Orbiter Catalogue Number 1 in  $Q(4,5)$ . A latex report catalogue\_q5\_iso1.tex is written. For more details about BLT-sets, see Section [14.4.](#page-489-0)

The command

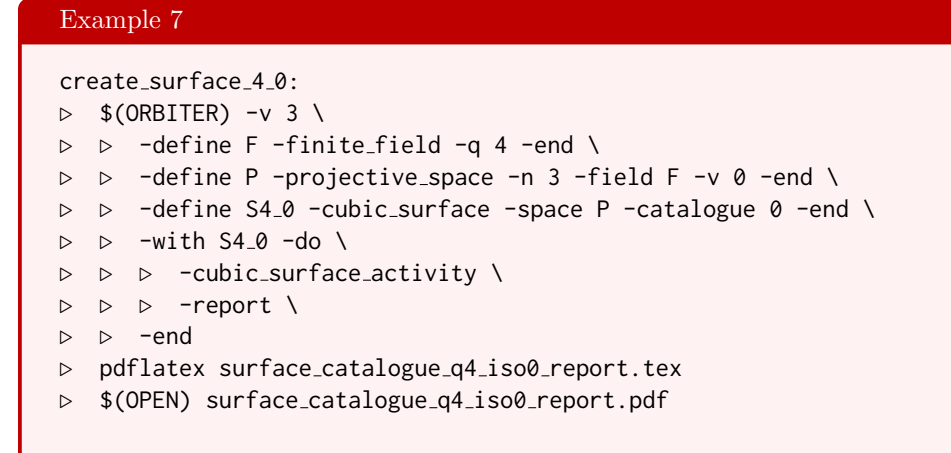

recalls the cubic surface with Orbiter Catalogue Number 0 in PG(3, 4). A latex report surface\_catalogue\_q4\_iso0\_report.tex is written. For more details about cubic surfaces, see Section [8.2.](#page-289-0)

| <b>Set Builder Commands</b> |           |                                                                                                    |  |
|-----------------------------|-----------|----------------------------------------------------------------------------------------------------|--|
| Command                     | Arguments | Purpose                                                                                               |  |
| $-index_set_loop$           | abc       | creates the set $\{k \mid k = a + ic, i \in \mathbb{Z}, a \leq$<br>k < c                              |  |
| -set_builder                | set       | Use a set as input to a construction.                                                                 |  |
| -clone_with_affine_function | a b       | Apply the affine function $ax + b$ to<br>the elements $x$ of a set specified using<br>-set_builder.   |  |
| -affine_function            | a b       | Apply the affine function $ax + b$ to<br>the elements $x$ of a set specified using<br>-set_builder.   |  |
| $-her$ e                    | elements  | Create the set from the given list of elements.<br>The elements of the list are comma sepa-<br>rated. |  |
| -file                       | fname     | Create a set from the elements listed in the<br>given file.                                           |  |
| -file_orbiter_format        | fname     | Create a set from the elements listed in the<br>given file.                                           |  |

<span id="page-25-1"></span>Table 2.7: Set Builder Commands

# <span id="page-25-0"></span>2.6 Set Builder

Table [2.7](#page-25-1) shows Orbiter commands to create sets.

Here is an example. We create the set S of the first six prime numbers  $\{2, 3, 5, 7, 11, 13\}$ :

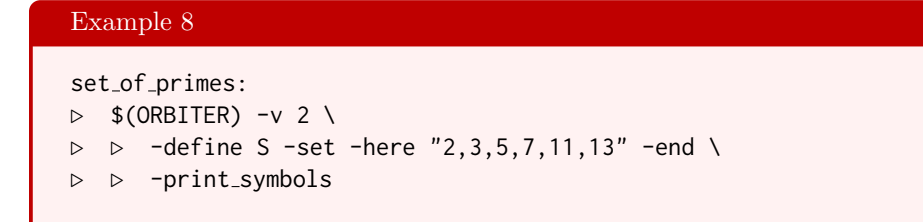

The next command creates the integer interval [0, 63]. We use the -loop command to save us from typing out all elements of the set. The  $-$ loop command has three arguments: the start value s, the upper bound  $u$ , and the increment d. The numbers created have the form  $s+kd$ ,  $k = 0, 1, \ldots$  as long as they are less than u.

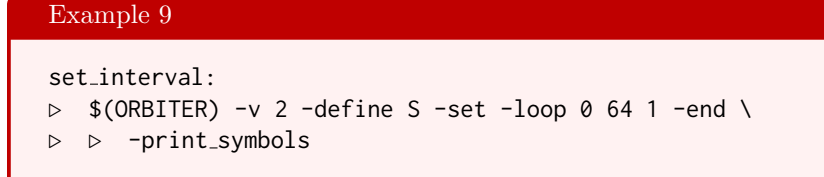

# 2.7. VECTOR BUILDERS 27

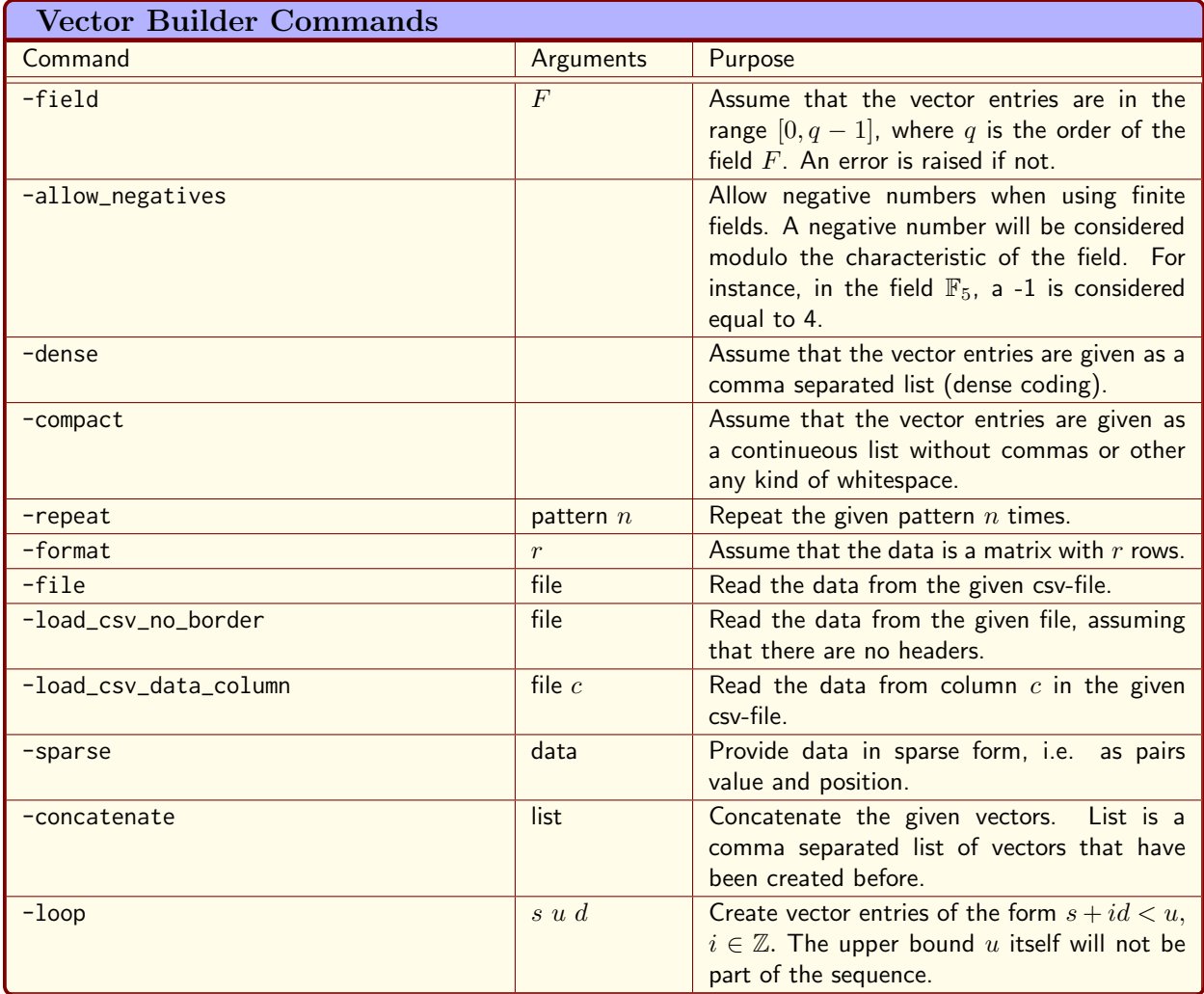

<span id="page-26-1"></span>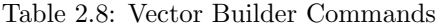

# <span id="page-26-0"></span>2.7 Vector Builders

Table [2.8](#page-26-1) shows Orbiter commands to create vector and matrix objects. Matrices are vectors with an additional format information. By specifying the number of rows, a vector turns into a matrix. So, to create a matrix, one creates a vector, and uses the -format command. Examples will be shown below.

Vectors can be defined in two different formats, called dense and sparse, respectively. In the dense format, the coefficients are listed in order from the lowest to the highest term. The -dense command creates the vector from a list of coefficients. The sparse format can be useful for coefficient vectors with few nonzero entries. It is a list of coefficient pairs, each of which describing one entry in the vector. One pair consists of the coefficient and the index of the term. The pairs are listed in sequence. The -sparse command creates the vectors from a given list of coefficient pairs.

If the option -field is given, Orbiter will assume that the vector entries lie in the interval  $[0, q-1]$ , where q is the order of the finite field. If entries lie outside that interval, an error is raised. There are limits on the size of q, see Section [19.2.](#page-588-0) It is safe to assume that any number q less than  $2^{31} - 1$  is fine. On 64 bit systems (with Orbiter compiled in 64 bit mode) we can have  $q \leq 2^{63} - 1$ .

Here is an example. We first create the field  $\mathbb{F}_5$ , and then create the vector  $v = (0, 1, 2, 3, 4)$ . The -field

option refers to the finite field created previously. The -dense option allows to enter the vector coefficients on the command line.

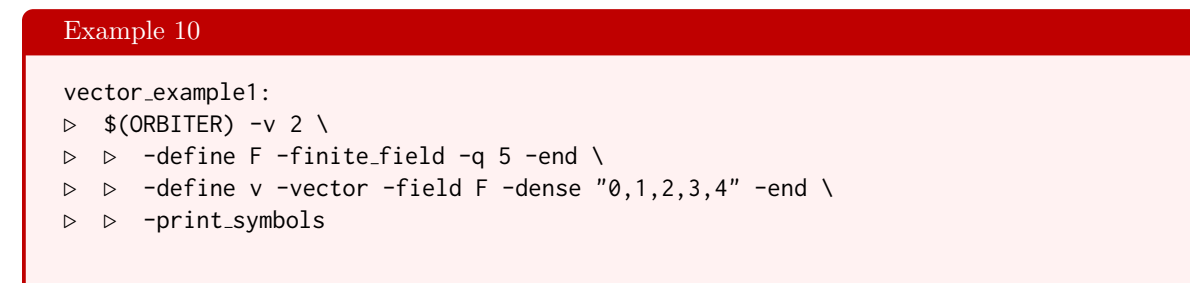

Vectors can also be read from file. The -file option can be used to name a csv file.

A vector can also serve as a matrix. The  $\tt$ -format k option can be used to specify the number k of rows. The number of columns is determined as  $n/k$ , where n is the length of the vector given. For instance, the next example creates a  $2 \times 3$  matrix over  $\mathbb{F}_5$ :

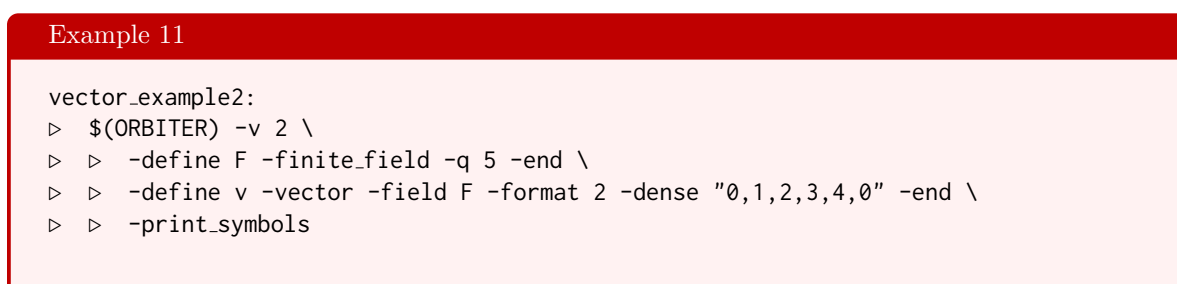

Orbiter has a command to create vectors whose entries repeat. For instance, the following code creates a vector of length 11 whose entries repeat over the sequence  $0, 1, 2, 3$ . It is not necessary that the vector length is an integer multiple of the length of the repeating sequence.

```
Example 12
vector_example_repeat:
\triangleright $(ORBITER) -v 2 \
\triangleright \triangleright -define v -vector -repeat "0,1,2,3" 11 -end \
▷ ▷ -print symbols
```
The sequence 0,1,2,3 is repeated sufficiently often to make a vector of length 11. This creates the vector

 $(0, 1, 2, 3, 0, 1, 2, 3, 0, 1, 2).$ 

In order to create a constant vector, the -repeat command can be used as well. Simply use a repeat sequence consisting of a single number. For instance, the following example creates the all-one vector of length 11:

vector\_example\_all\_one\_11:  $\triangleright$  \$(ORBITER) -v 2 \ ▷ ▷ -define v -vector -repeat 1 11 -end \

Example 13

#### 2.7. VECTOR BUILDERS 29

▷ ▷ -print symbols

This code will create the all-one vector of length 11:

$$
(1,1,1,1,1,1,1,1,1,1,1).
$$

A loop command can create sequences of numbers  $a_0, a_1, \ldots$  It takes three arguments: s, u, and d. The values of the sequence are

 $a_i = s + id, \ldots k = 0, 1, 2, \ldots, \quad a_i < u.$ 

So, the values of the sequence increases in steps of d, and are forced to be less than the upper bound  $u$ . For instance, in order to create all integers from 0 to 7, we use the command:

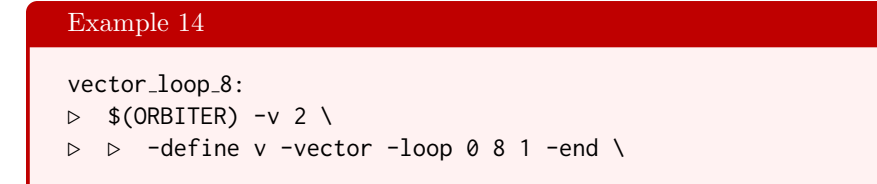

If we wanted to create the odd integers less than or equal to 16, we could do this:

```
Example 15
vector_loop_odd_16:
\triangleright $(ORBITER) -v 2 \
\triangleright \triangleright -define v -vector -loop 1 16 2 -end \
```
This command creates the vector

 $(1, 3, 5, 7, 9, 11, 13, 15).$ 

Two vectors can be concatenated, as demonstrated in the following example:

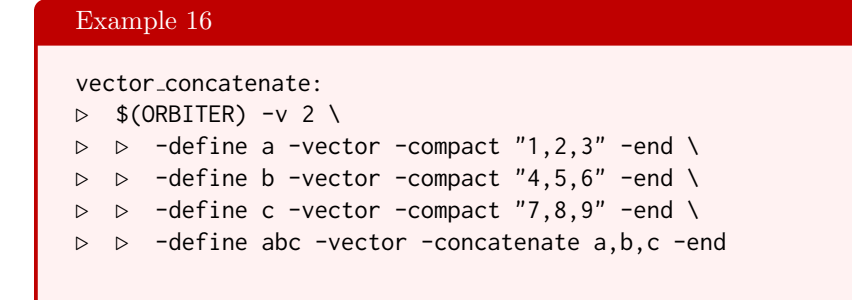

The vectors  $(1, 2, 3)$ ,  $(4, 5, 6)$  and  $(7, 8, 9)$  are created. After that, the concatenation command produces

 $(1, 2, 3, 4, 5, 6, 7, 8, 9).$ 

The vector command can also be used to create matrices. A matrix is a vector with additional formatting information. The vector is the coefficient vector, using row-major ordering. For instance, the following command creates the vector

```
(1, 2, 3, 4, 5, 6),
```
which by means of the -format 2 command turns into the matrix

$$
\left[\begin{array}{rrr}1 & 2 & 3 \\ 4 & 5 & 6\end{array}\right].
$$

Here is the command:

Example 17 matrix example1:  $\triangleright$  \$(ORBITER) -v 2 \ ▷ ▷ -define v -vector -format 2 \  $\triangleright$   $\triangleright$   $\triangleright$  -dense "1,2,3,4,5,6" -end \ ▷ ▷ -print symbols

For large vectors, the sparse command can be used to enter non-zero coefficients as a list of pairs. For instance,

Example 18 vector\_example\_sparse:  $\triangleright$  \$(ORBITER) -v 2 \ ▷ ▷ -define F -finite field -q 5 -end \ ▷ ▷ -define v -vector -field F -format 4 -sparse 20 "1,0,1,19" -end \ ▷ ▷ -print symbols

creates a vector of length 20 and sets the 0-th and the 19-th coefficient to 1. So, the vector is

(1, 0, 0, 0, 0, 0, 0, 0, 0, 0, 0, 0, 0, 0, 0, 0, 0, 0, 0, 1).

Finally, the vector is displayed as a four-rowed matrix:

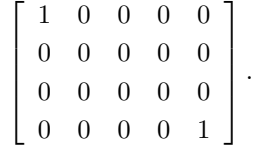

Makefile variables can be used to hold the coefficients in a separate place. This helps reduce clutter. For instance, the following command creates the generator matrix of the Hamming code:

Example 19

```
HAMMING CODE GENERATOR="\
1, 0, 0, 0, 0, 1, 1, \lambda0,1,0,0,1,0,1, \lambda0, 0, 1, 0, 1, 1, 0, \lambda0,0,0,1,1,1,1"
```
## 2.7. VECTOR BUILDERS 31

```
Example 20
matrix_example2:
\triangleright $(ORBITER) -v 2 \
▷ ▷ -define F -finite field -q 2 -end \
▷ ▷ -define v -vector -field F -format 4 \
▷ ▷ ▷ -dense $(HAMMING CODE GENERATOR) -end \
▷ ▷ -print symbols
```
For matrices over small fields, the -compact option can be given. This works similar as the -dense option, but the entries are not separated by commas. This is only good for single digit data, as it arises with very small fields. For instance, the following code creates a  $22 \times 22$  matrix over the binary field:

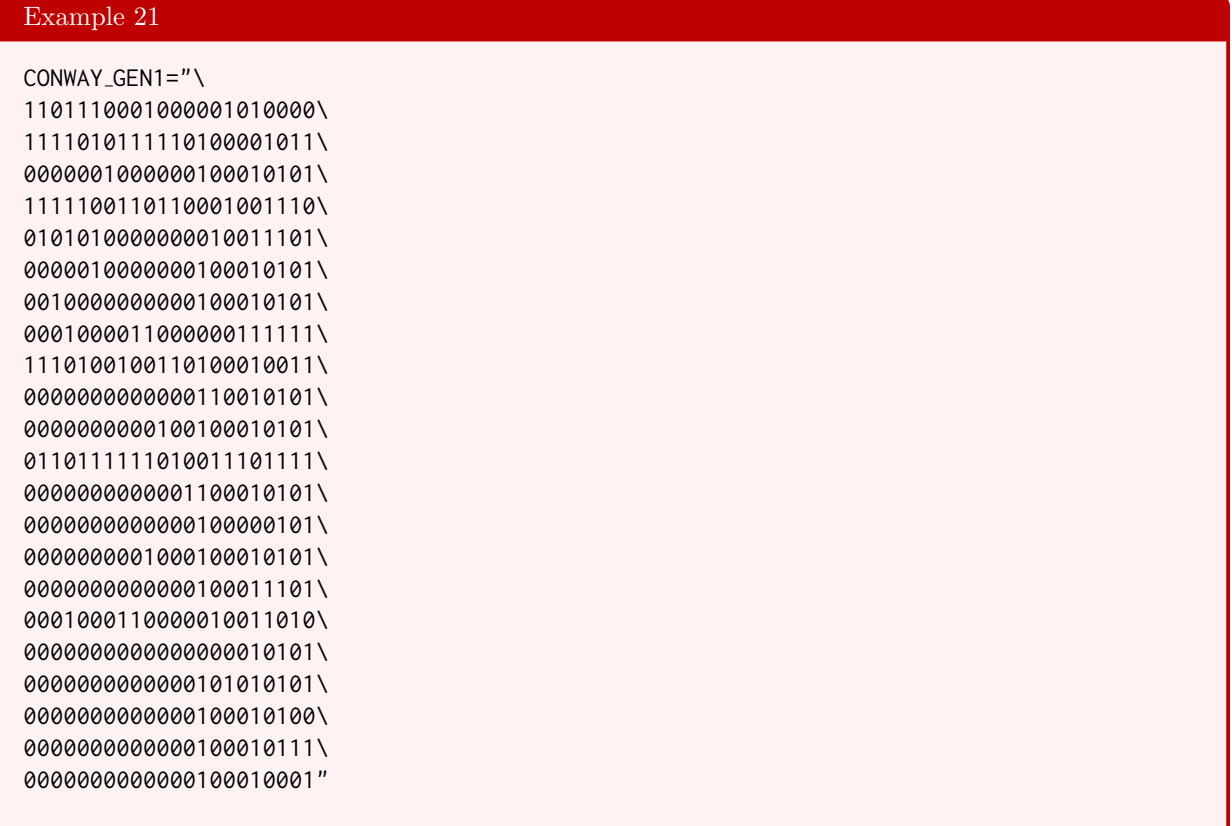

# Example 22

```
matrix_example_co_1:
\triangleright $(ORBITER) -v 2 \
▷ ▷ -define F -finite field -q 2 -end \
▷ ▷ -define v -vector -field F -format 22 \
▷ ▷ ▷ -compact $(CONWAY GEN1) -end \
▷ ▷ -print symbols
```
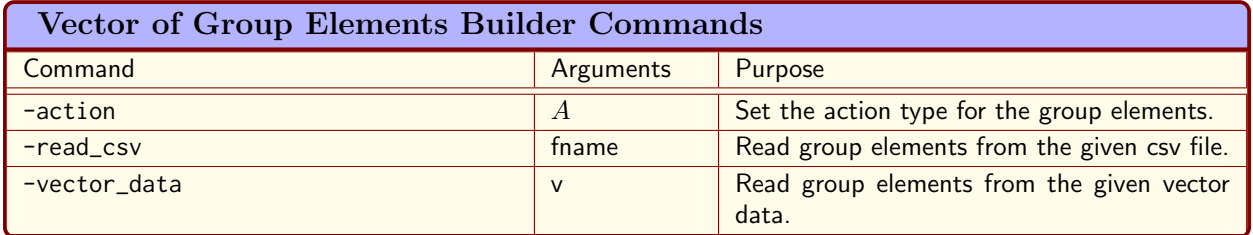

<span id="page-31-1"></span>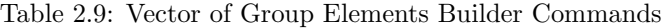

# <span id="page-31-0"></span>2.8 Vector of Group Elements

Orbiter can create vectors of group elements. Table [2.9](#page-31-1) shows the Orbiter commands that can be used to create a vector of group elements.

Let us consider an example. Our goal is to describe the action of the elements of class 2A in the stabilizer of the Hirschfeld surface. The group element is a Baer collineation:

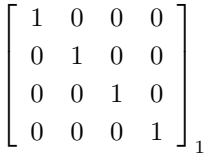

The class representative is stored in a makefile variable:

Example 23

```
CLASS 2A REP="1,0,0,0,0,1,0,0,0,0,1,0,0,0,0,1,1"
```
The first command creates the conjugacy class 2A. The elements will be written to a csv file:

```
Example 24
Hirschfeld Class 2A:
\triangleright $(ORBITER) -v 9 \
▷ ▷ -orbiter path $(ORBITER PATH) \
▷ ▷ -define G -linear group -PGGL 4 4 \
▷ ▷ ▷ -subgroup by generators "Hirschfeld Stab" \
▷ ▷ ▷ 51840 6 $(HIRSCHFELD STAB GENERATORS) \
\triangleright \triangleright \triangleright -end \
\triangleright \triangleright \rightarrow \text{with } G - do \setminus▷ ▷ -group theoretic activity \
▷ ▷ ▷ -conjugacy class of "2A" $(CLASS 2A REP) \
▷ ▷ -end
```
The filename is stored in a makefile variable:

# Example 25

FILE NAME CLASS 2A="PGGL 4 4 Subgroup Hirschfeld Stab 51840 class of 2A.csv"

#### 2.8. VECTOR OF GROUP ELEMENTS 33

The next command reads the elements of class 2A from this file. It then prints the action of these elements on the various objects associated with the cubic surface:

```
Example 26
surface_4_0_export_action:
\triangleright $(ORBITER) -v 3 \
▷ ▷ -define Class2A -vector -file $(FILE NAME CLASS 2A) -end \
▷ ▷ -define F -finite field -q 4 -end \
▷ ▷ -define P -projective space -n 3 -field F -v 0 -end \
▷ ▷ -define S -cubic surface -space P -catalogue 0 -end \
▷ ▷ -define G -linear group -PGGL 4 4 -end \
▷ ▷ -define gens ge -vector ge \
\triangleright \triangleright \triangleright \lnot action G \
▷ ▷ ▷ -vector data Class2A \
\triangleright \triangleright -end \
▷ ▷ -with S -do \
▷ ▷ -cubic surface activity \
▷ ▷ ▷ -export something with group element "action on tritangent planes" gens ge
\setminus\triangleright \triangleright -end \
\triangleright \triangleright \rightarrow \text{with } S -do \
▷ ▷ -cubic surface activity \
▷ ▷ ▷ -export something with group element "action on double sixes" gens ge \
\triangleright \triangleright -end \
\triangleright \triangleright \rightarrow \text{-with } S \rightarrow do \setminus▷ ▷ -cubic surface activity \
▷ ▷ ▷ -export something with group element "action on lines" gens ge \
\triangleright \triangleright -end \
```
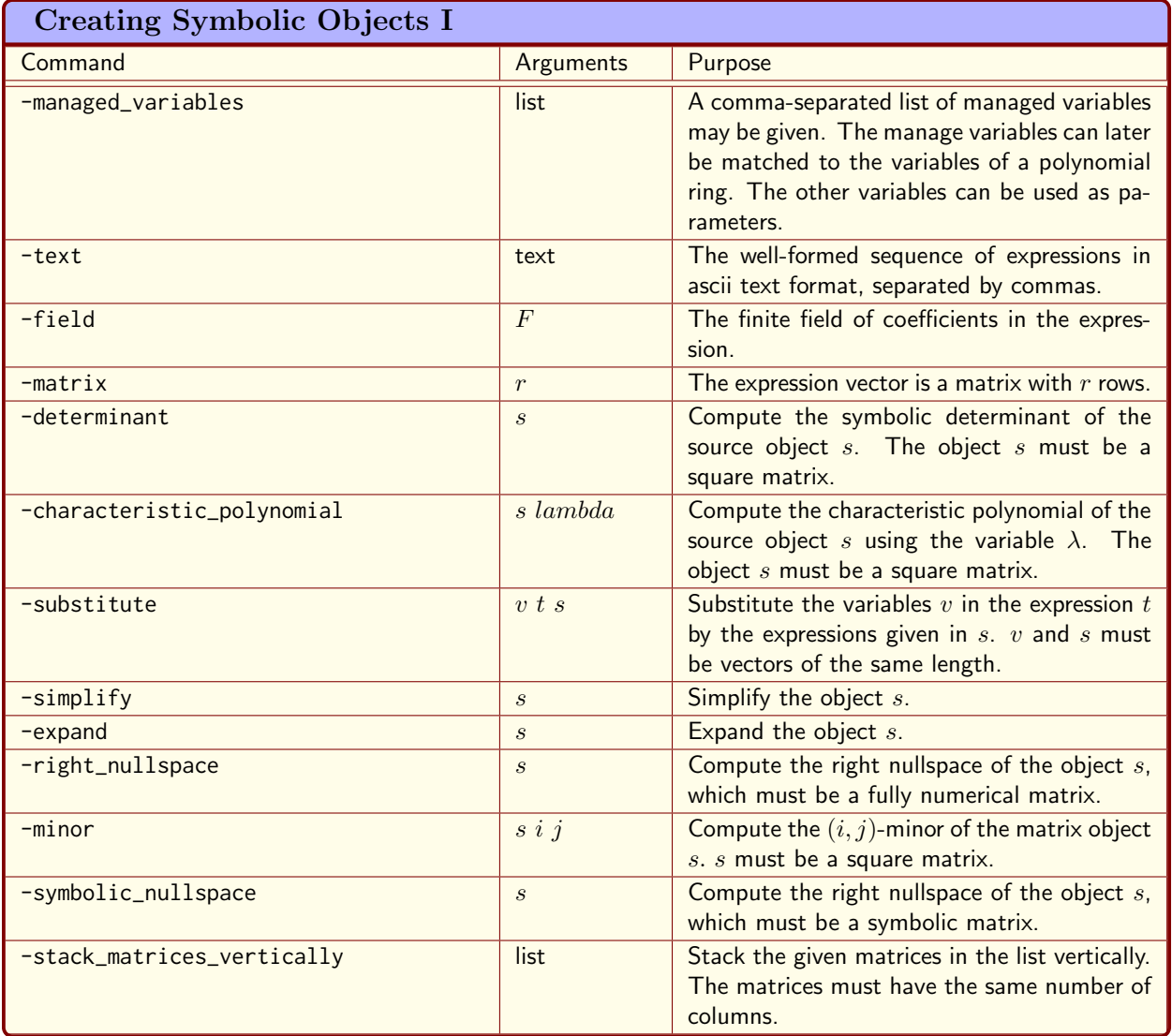

<span id="page-33-1"></span>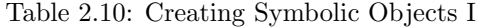

# <span id="page-33-0"></span>2.9 Symbolic Objects

Symbolic objects represent algebraic expressions, commonly known as formulae. They consist of the elementary arithmetic operations, numbers, variables and exponents. In Orbiter, algebraic expressions can be parsed from an ascii text representation. This is different from for instance Maple, where an algebraic expression composed inside the graphical user interface. Internally, an algebraic expression is represented as an abstract syntax tree. The syntax tree is an efficient way to code the expression, and allows many algebraic operations to be performed easily. The process of creating the abstract syntax tree from the ascii representation is called parsing. Orbiter can deal with vectors and matrices of symbolic expressions.

Tables [2.10](#page-33-1)[-2.11](#page-34-1) show Orbiter commands to create symbolic objects.

Table [2.12](#page-34-0) show Orbiter activities for symbolic objects.

Let us consider some examples. The examples are over finite field  $\mathbb{F}_q$ . For more information about these fields, see Chapter [3.](#page-52-0) For now, it suffices to know that the elements of the finite field  $\mathbb{F}_q$  are the integers

# 2.9. SYMBOLIC OBJECTS 35

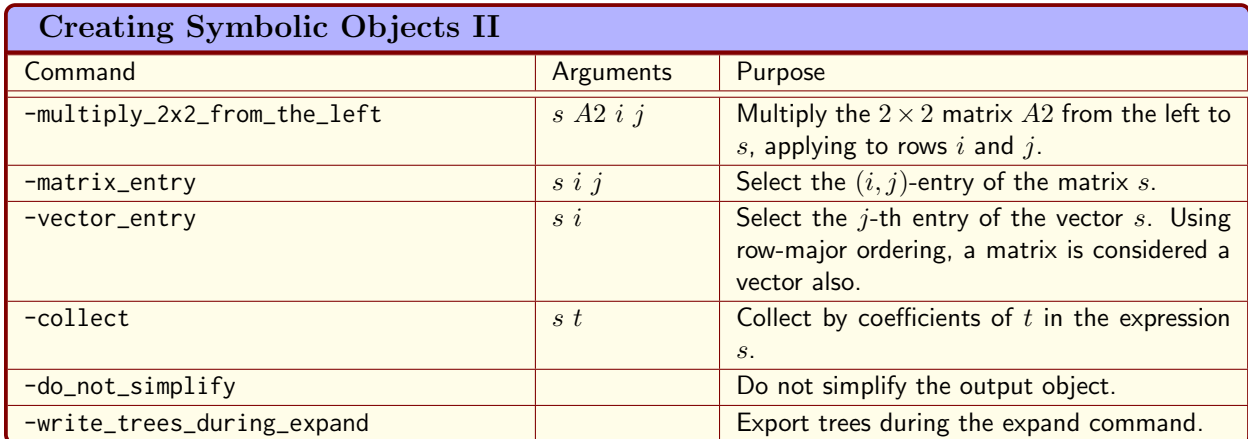

<span id="page-34-1"></span>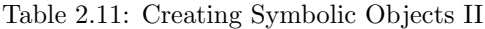

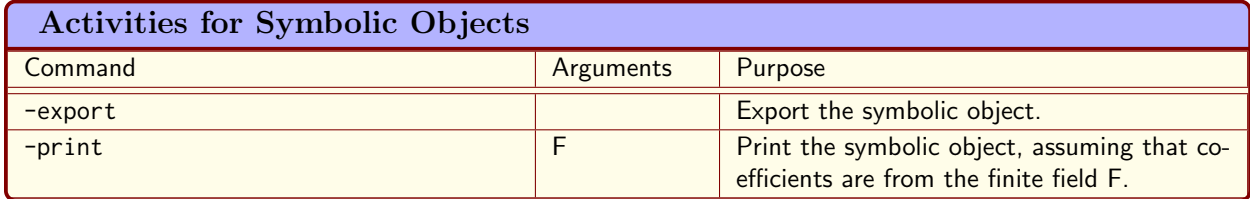

<span id="page-34-0"></span>Table 2.12: Activities for Symbolic Objects

from 0 to  $q-1$ . It is also true that 0 represents zero and 1 represents one. Numbers outside the interval 0 to  $q-1$  are not allowed. In particular, we do not allow negative numbers. So, for instance,  $-1$  is not allowed.

The first example creates the polynomial  $1 - X - X^2$  over  $\mathbb{F}_7$ :

# Example 27 symbolic\_poly:  $\triangleright$  \$(ORBITER) -v 3 \ ▷ ▷ -define F -finite field -q 7 -end \ ▷ ▷ -define M -symbolic object \ ▷ ▷ ▷ -field F \ ▷ ▷ ▷ -text "-Xˆ2-X+1"\  $\rhd \quad \rhd \quad \text{-end} \quad \setminus$

The output is

$$
M = 1 + (6X) + (6X^2)
$$

The coefficients of X and  $X^2$  are 6, because  $6 \equiv -1 \mod 7$  and Orbiter chooses field elements of  $\mathbb{F}_q$  to lie in the interval  $[0, q-1]$ .

The second example creates the polynomial CRC32, using the makefile variable

Example 28

```
CRC32 ETHERNET POLY="Xˆ32+Xˆ26+Xˆ23+Xˆ22+Xˆ16+\
Xˆ12+Xˆ11+Xˆ10+Xˆ8+Xˆ7+Xˆ5+Xˆ4+Xˆ2+Xˆ1+1"
```
The command

# Example 29

```
symbolic CRC32:
\triangleright $(ORBITER) -v 3 \
▷ ▷ -define F -finite field -q 2 -end \
▷ ▷ -define M -symbolic object \
D \supset P -field F \setminus▷ ▷ ▷ -text $(CRC32 ETHERNET POLY) \
\rhd \quad \rhd \quad \text{-end} \quad \setminus
```
produces the following output:

$$
M = \hskip 1.75cm 1 + X + X^2 + X^4 + X^5 + X^7 + X^8 + X^{10} + X^{11} + X^{12} + X^{16} + X^{22} + X^{23} + X^{26} + X^{32}
$$

The second example creates the BCH polynomial Alfa, defined over the field  $\mathbb{F}_{256}$ , using the makefile variable

```
Example 30
BCH POLYNOMIAL ALFA F256="Xˆ2 + 167*X + 214"
```
The command

Example 31

```
symbolic CRC alfa:
\triangleright $(ORBITER) -v 3 \
▷ ▷ -define F -finite field -q 256 -end \
▷ ▷ -define M -symbolic object \
▷ ▷ ▷ -field F \
▷ ▷ ▷ -text $(BCH POLYNOMIAL ALFA F256) \
\triangleright \triangleright -end \
```
produces the following output:

$$
M = 214 + X^2 + (167X)
$$

The next example creates the CRC polynomial bravo over the field  $\mathbb{F}_{256}$ :

```
Example 32
symbolic CRC bravo:
\triangleright $(ORBITER) -v 3 \
▷ ▷ -define F -finite field -q 256 -end \
```
### 2.9. SYMBOLIC OBJECTS 37

```
▷ ▷ -define M -symbolic object \
▷ ▷ ▷ -field F \
▷ ▷ ▷ -text $(BCH POLYNOMIAL BRAVO F256) \
▷ ▷ -end \
```
The output is

$$
M = 1 + X^4 + (27X^2) + (23X) + (213X^3)
$$

Let us consider the formula  $(a + b)^3$  and expand:

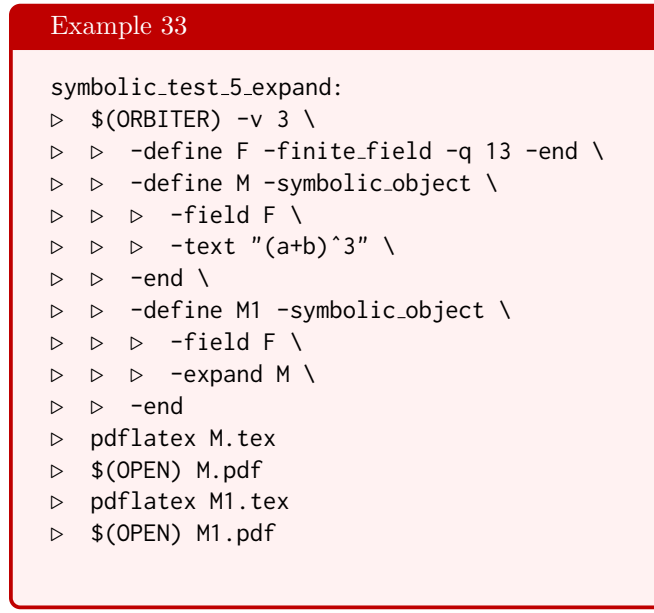

The output is

$$
M1 = \left[ a^3 + b^3 + (3a^2b) + (3ab^2) \right]
$$

i

It is also possible to inspect the representation of the expressions as abstract syntax trees. The node labeled R signifies the root node of the tree. The tree on the left is the syntax tree before expansion, whereas the tree on the right is the syntax tree after expansion:

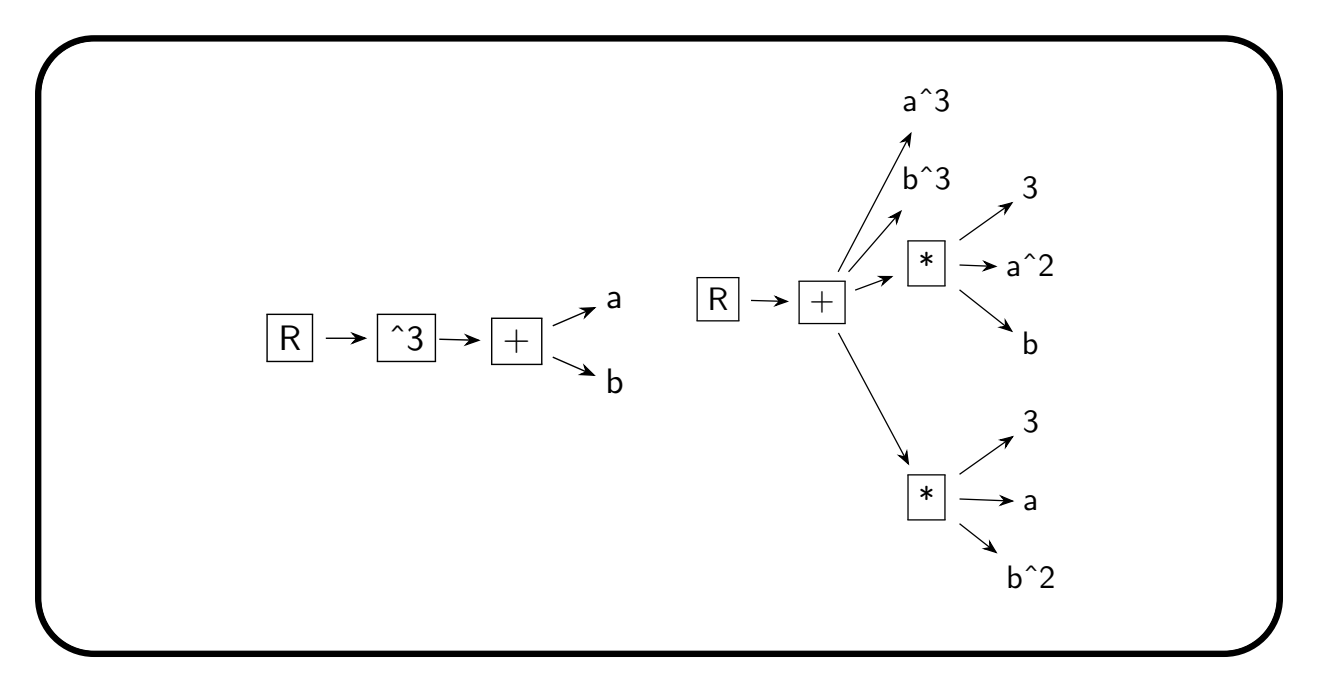

The command

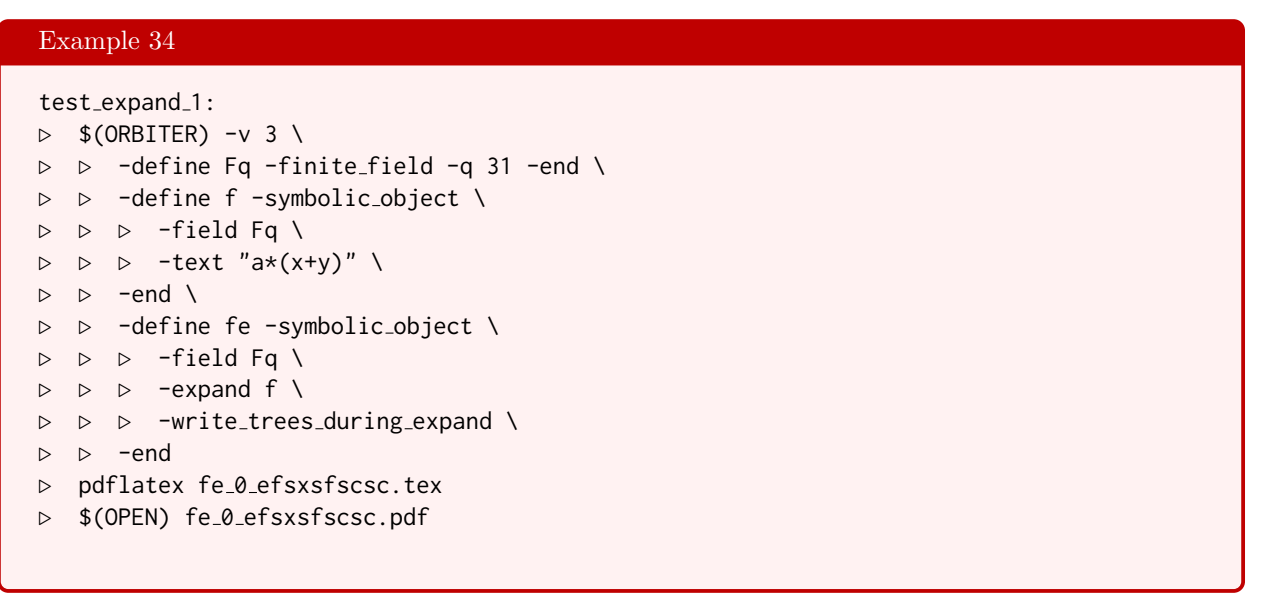

tests that

$$
a(x + y) = ax + ay.
$$

The command

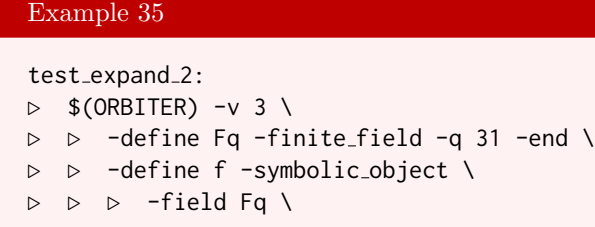

#### 2.9. SYMBOLIC OBJECTS 39

▷ ▷ ▷ -text "a\*(-(x-y))" \  $\triangleright$   $\triangleright$  -end \ ▷ ▷ -define fe -symbolic object \ ▷ ▷ ▷ -field Fq \ ▷ ▷ ▷ -expand f \ ▷ ▷ ▷ -write trees during expand \ ▷ ▷ -end ▷ pdflatex fe 0 efsxsfscsc.tex ▷ \$(OPEN) fe 0 efsxsfscsc.pdf

tests that

$$
a(-(x-y)) = -ax + ay.
$$

The command

### Example 36

```
test_expand_3:
\triangleright $(ORBITER) -v 3 \
▷ ▷ -define Fq -finite field -q 31 -end \
▷ ▷ -define f -symbolic object \
▷ ▷ ▷ -field Fq \
▷ ▷ ▷ -text "a*(-(x-y)+(x+y))" \
\triangleright \triangleright -end \
▷ ▷ -define fe -symbolic object \
▷ ▷ ▷ -field Fq \
▷ ▷ ▷ -expand f \
▷ ▷ ▷ -write trees during expand \
▷ ▷ -end
▷ pdflatex fe 0 efs.tex
▷ $(OPEN) fe 0 efs.pdf
▷ pdflatex fe 0 efsx.tex
▷ $(OPEN) fe 0 efsx.pdf
▷ pdflatex fe 0 efsxsf.tex
▷ $(OPEN) fe 0 efsxsf.pdf
▷ pdflatex fe 0 efsxsfs.tex
▷ $(OPEN) fe 0 efsxsfs.pdf
▷ pdflatex fe 0 efsxsfsc.tex
▷ $(OPEN) fe 0 efsxsfsc.pdf
▷ pdflatex fe 0 efsxsfscsefsx.tex
▷ $(OPEN) fe 0 efsxsfscsefsx.pdf
▷ pdflatex fe 0 efsxsfscsefsxsf.tex
▷ $(OPEN) fe 0 efsxsfscsefsxsf.pdf
▷ pdflatex fe 0 efsxsfscsefsxsfscsc.tex
▷ $(OPEN) fe 0 efsxsfscsefsxsfscsc.pdf
```
tests that

$$
a(-(x - y) + (x + y)) = 2ay.
$$

The output is

The command shows the abstract syntax trees for the intermediate steps in the algebraic simplification.

The command

```
Example 37
test_expand_4:
\triangleright $(ORBITER) -v 3 \
▷ ▷ -define Fq -finite field -q 31 -end \
▷ ▷ -define f -symbolic object \
▷ ▷ ▷ -field Fq \
▷ ▷ ▷ -text "x*(a+(x*(a+(x*(a+x*(a+x*(a+x*(a+x))))))))" \
\triangleright \triangleright -end \
▷ ▷ -define fx -symbolic object \
▷ ▷ ▷ -field Fq \
▷ ▷ ▷ -expand f \
▷ ▷ ▷ -write trees during expand \
▷ ▷ -end
▷ pdflatex fx 0 efsxsfscsefsxsfscsefsxsfscsefsxsfscsefsxsfscsefsxsfscsc.tex
▷ $(OPEN) fx 0 efsxsfscsefsxsfscsefsxsfscsefsxsfscsefsxsfscsefsxsfscsc.pdf
```
tests that

$$
x * (a + (x * (a + (x * (a + x * (a + x * (a + x * (a + x))))))) = ax + ax2 + ax3 + ax4 + ax5 + ax6 + x7.
$$

The output is

$$
fx = x7 + (ax2) + (ax3) + (ax4) + (ax5) + (ax6) + (ax)
$$

The abstract syntax tree before expansion is:

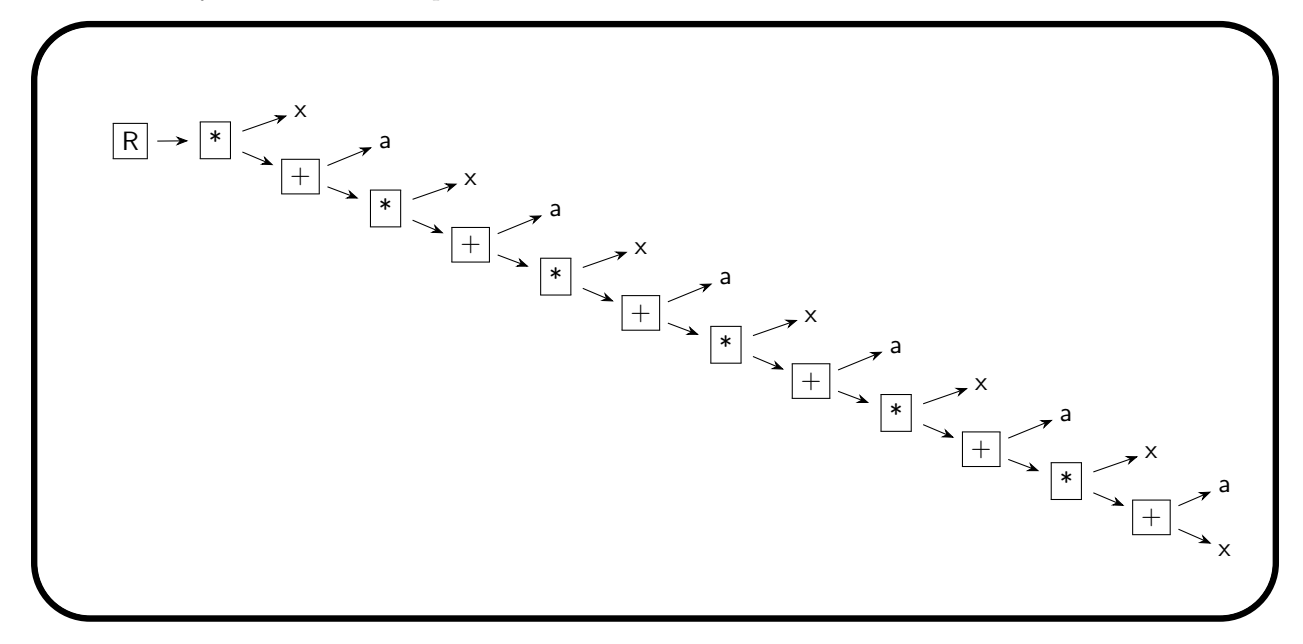

The abstract syntax tree after expansion is:

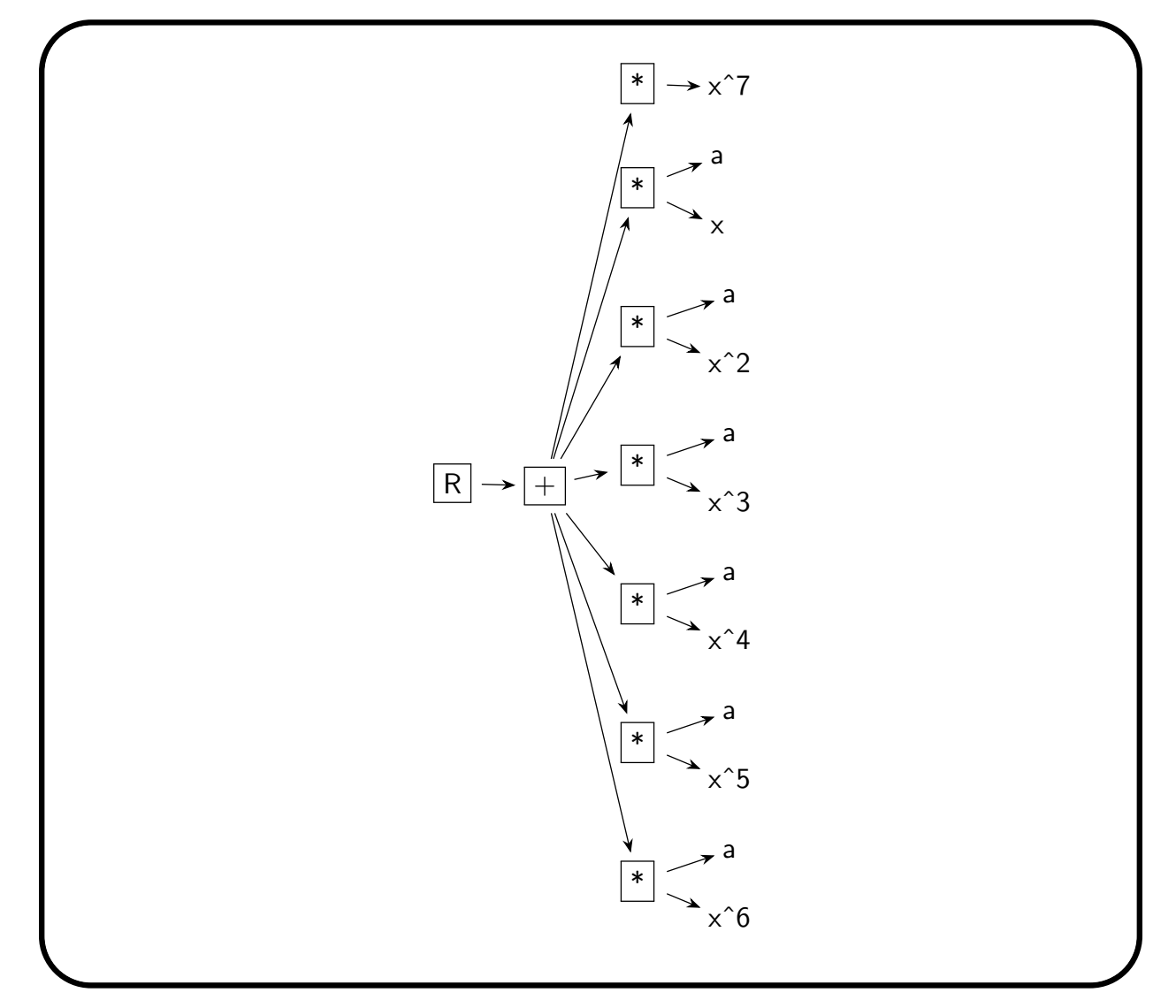

The abstract syntax trees for the intermediate steps during expansion are avaliable also.

Objects are stored in the Orbiter symbol table. There is only one table. There can be only one object with any given name. Symbolic objects can recycle objects defined earlier using a process called implicit substitution. In this process, the object being referenced is taken from the symbol table and substituted immediately. For instance, in the next example we create an object  $a = x + y$  and then another object  $b = a + z$  which immediately expands into  $b = x + y + z$ . This is because the object a already exists. Implicit substitution is non-recursive, so the substituted syntax tree is not subjected to implicit substitution itself. This prevents unlimited recursion which would result in crashes.

### Example 38

```
symbolic objects building on earlier objects:
\triangleright $(ORBITER) -v 3 \
▷ ▷ -define F -finite field -q 2 -end \
▷ ▷ -define a -symbolic object \
▷ ▷ ▷ -field F \
▷ ▷ ▷ -text "x+y"\
\triangleright \triangleright -end \
```

```
▷ ▷ -define b -symbolic object \
▷ ▷ ▷ -field F \
▷ ▷ ▷ -text "a+z"\
▷ ▷ -end \
```
The output of the command is:

$$
b = x + y + z
$$

Self-referential objects are allowed. The following command is legal:

```
Example 39
symbolic_objects_self_referential_1:
\triangleright $(ORBITER) -v 3 \
▷ ▷ -define F -finite field -q 2 -end \
▷ ▷ -define x -symbolic object \
▷ ▷ ▷ -field F \
▷ ▷ ▷ -text "x"\
▷ ▷ -end \
```
The output is

Example 40

 $x = x$ 

Likewise, the following command is ok:

```
symbolic_objects_self_referential_2:
\triangleright $(ORBITER) -v 3 \
▷ ▷ -define F -finite field -q 2 -end \
▷ ▷ -define x -symbolic object \
▷ ▷ ▷ -field F \
▷ ▷ ▷ -text "x"\
\triangleright \triangleright -end \
▷ ▷ -define a -symbolic object \
\rhd \quad \triangleright \quad \triangleright \quad -field F \
▷ ▷ ▷ -text "x+a"\
\rhd \Rightarrow -end \
```
The output is

 $a = a + x$ 

The implicit substitution process is limited to scalar quantities. Matrices and vectors cannot be substituted.

Let us create a Vandermonde matrix. We use the makefile variable

## Example 41 VANDERMONDE\_4X4\_FORMULA="1,x0,x0^2,x0^3,1,x1,x1^2,x1^3,\ 1,x2,x2ˆ2,x2ˆ3,1,x3,x3ˆ2,x3ˆ3"

### 2.9. SYMBOLIC OBJECTS 43

The following command creates the matrix:

```
Example 42
symbolic matrix1:
\triangleright $(ORBITER) -v 3 \
▷ ▷ -define F -finite field -q 13 -end \
▷ ▷ -define M -symbolic object \
▷ ▷ ▷ -field F \
▷ ▷ ▷ -matrix 4 \
▷ ▷ ▷ -text $(VANDERMONDE 4X4 FORMULA) \
▷ ▷ -end
```
The output is:

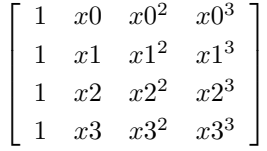

Let us create a fully symbolic  $2 \times 2$  matrix:

```
Example 43
symbolic matrix 2x2:
\triangleright $(ORBITER) -v 3 \
▷ ▷ -define F -finite field -q 13 -end \
▷ ▷ -define M -symbolic object \
▷ ▷ ▷ -field F \
▷ ▷ ▷ -matrix 2 \
\triangleright \triangleright \triangleright -text "a,b,c,d" \
▷ ▷ -end
```
The output is:

$$
M = \left[ \begin{array}{cc} a & b \\ c & d \end{array} \right]
$$

Let us create the determinant of a symbolic  $2 \times 2$  matrix:

### Example 44

```
symbolic determinant 2x2:
\triangleright $(ORBITER) -v 3 \
▷ ▷ -define F -finite field -q 13 -end \
▷ ▷ -define M -symbolic object \
▷ ▷ ▷ -field F \
▷ ▷ ▷ -matrix 2 \
\triangleright \triangleright \triangleright -text "a,b,c,d" \
\triangleright \triangleright -end \
▷ ▷ -define det -symbolic object \
\rhd \quad \triangleright \quad \triangleright \quad \text{-field} \ \mathsf{F} \ \setminus \
```

```
▷ ▷ ▷ -determinant M \
\rhd \qquad \Rightarrow \qquad \text{end} \qquad \setminus▷ ▷ -define det1 -symbolic object \
▷ ▷ ▷ -field F \
▷ ▷ ▷ -expand det \
▷ ▷ -end
▷ pdflatex det1.tex
▷ $(OPEN) det1.pdf
```
The output is

 $det1 = (ad) + (12bc)$ 

Let us create the determinant of a symbolic  $3\times 3$  matrix:

### Example 45

```
symbolic_determinant_3x3:
\triangleright $(ORBITER) -v 3 \
▷ ▷ -define F -finite field -q 13 -end \
▷ ▷ -define M -symbolic object \
▷ ▷ ▷ -field F \
▷ ▷ ▷ -matrix 3 \
▷ ▷ ▷ -text "a,b,c,d,e,f,g,h,i" \
\triangleright \triangleright -end \
▷ ▷ -define det -symbolic object \
▷ ▷ ▷ -field F \
▷ ▷ ▷ -determinant M \
\triangleright \triangleright -end \
▷ ▷ -define det1 -symbolic object \
▷ ▷ ▷ -field F \
▷ ▷ ▷ -expand det \
▷ ▷ -end
▷ pdflatex det1.tex
▷ $(OPEN) det1.pdf
```
The output is

$$
det1 = (cdh) + (bfg) + (12bdi) + (12afh) + (aei) + (12ceg)
$$

Let us create the determinant of the Vandermonde matrix from above:

### Example 46

```
symbolic_determinant_vandermonde:
\triangleright $(ORBITER) -v 3 \
▷ ▷ -define F -finite field -q 13 -end \
▷ ▷ -define M -symbolic object \
▷ ▷ ▷ -field F \
▷ ▷ ▷ -matrix 4 \
▷ ▷ ▷ -text $(VANDERMONDE 4X4 FORMULA) \
\triangleright \triangleright -end \
```
 $\Omega$ .

```
▷ ▷ -define det -symbolic object \
\triangleright \triangleright \triangleright -field \triangleright \
▷ ▷ ▷ -determinant M \
\rhd \quad \rhd \quad \text{-end} \quad \setminus▷ ▷ -define det1 -symbolic object \
\rhd \quad \triangleright \quad \triangleright \quad -field F \
▷ ▷ ▷ -expand det \
▷ ▷ -end
```
The output is lengthy, so it is given in text notation:

```
(12 \times x1 \times x2 \ ^{2} \ ^{3} \times x3 \ ^{2}) + (12 \times x1 \ ^{2} \times x2 \times x3 \ ^{2} \ ^{3}) + (x1 \ ^{2} \times x2 \ ^{2} \ ^{3}* x3) + (x1 ˆ 3 * x2 * x3 ˆ 2) + (12 * x1 ˆ 3 * x2 ˆ 2 * x3) + (12 * x0 * x
2 \hat{a} 2 \hat{b} x x 3 \hat{c} 3) + (x0 \hat{b} x x 2 \hat{c} 3 \hat{c} x x 3 \hat{c} 2) + (x0 \hat{c} x x 1 \hat{c} 2 \hat{c} x x 3 \hat{c} 3) + (12 \hat{c} x x 8
* x1 ˆ 2 * x2 ˆ 3) + (12 * x0 * x1 ˆ 3 * x3 ˆ 2) + (x0 * x1 ˆ 3 * x2 ˆ 2) +
(x0 \t2 * x2 * x3 \t3) + (12 * x0 \t2 * x2 \t3 * x3) + (12 * x0 \t2 * x1 \tx3 ˆ 3) + (x0 ˆ 2 * x1 * x2 ˆ 3) + (x0 ˆ 2 * x1 ˆ 3 * x3) + (12 * x0 ˆ 2 * x
1 \hat{ } 3 \star x2) + (12 \star x0 \hat{ } 3 \star x2 \star x3 \hat{ } 2) + (x0 \hat{ } 3 \star x2 \hat{ } 2 \star x3) + (x0 \hat{ } 3
* x1 * x3 ^ 2) + (12 * x0 ^ 3 * x1 * x2 ^ 2) + (12 * x0 ^ 3 * x1 ^ 2 * x3)
+ (x0 \t3 \t x1 \t2 \t x2) + (x1 \t x2 \t2 \t x3 \t3)
```
The next command computes the characteristic polynomial of a symbolic  $2 \times 2$  matrix. When all is done, the terms of the polynomial are collected to form a coefficient vector:

```
Example 47
symbolic characteristic polynomial 2x2:
\triangleright $(ORBITER) -v 3 \
▷ ▷ -define F -finite field -q 13 -end \
▷ ▷ -define M -symbolic object \
\triangleright \triangleright \triangleright -field F \
▷ ▷ ▷ -matrix 2 \
\triangleright \triangleright \triangleright -text "a,b,c,d" \
▷ ▷ -end \
▷ ▷ -define p -symbolic object \
\rhd \quad \triangleright \quad \triangleright \quad -field F \
▷ ▷ ▷ -characteristic polynomial lambda M \
\triangleright \triangleright -end \
▷ ▷ -define p1 -symbolic object \
\rhd \quad \triangleright \quad \triangleright \quad -field F \
\triangleright \triangleright \triangleright -expand p \
▷ ▷ ▷ -write trees during expand \
\triangleright \triangleright -end \
▷ ▷ -define coeffs -symbolic object \
▷ ▷ ▷ -field F \
▷ ▷ ▷ -collect p1 lambda \
▷ ▷ -end
```
The output is:

$$
coeffs = \left[\begin{array}{c} (ad) + (12bc) \\ (12d) + (12a) \\ 1 \end{array}\right]
$$

Let us do the characteristic polynomial of a symbolic  $3 \times 3$  matrix:

```
Example 48
symbolic characteristic polynomial 3x3:
\triangleright $(ORBITER) -v 3 \
▷ ▷ -define F -finite field -q 13 -end \
▷ ▷ -define M -symbolic object \
▷ ▷ ▷ -field F \
▷ ▷ ▷ -matrix 3 \
\triangleright \triangleright \triangleright -text "a,b,c,d,e,f,g,h,i" \
\triangleright \triangleright -end \
▷ ▷ -define p -symbolic object \
▷ ▷ ▷ -field F \
▷ ▷ ▷ -characteristic polynomial lambda M \
\triangleright \triangleright -end \
▷ ▷ -define p1 -symbolic object \
▷ ▷ ▷ -field F \
\triangleright \triangleright \triangleright -expand p \
▷ ▷ -end \
▷ ▷ -define coeffs -symbolic object \
\triangleright \triangleright \triangleright -field F \
▷ ▷ ▷ -collect p1 lambda \
▷ ▷ -end
▷ #pdflatex p1.tex
▷ #$(OPEN) p1.pdf
```
The output is:

$$
coeffs = \left[\begin{array}{c} (cdh) + (bg) + (12bdi) + (12afh) + (aei) + (12ceg) \\ (12ei) + (cg) + (bd) + (12ai) + (12ae) + (fh) \\ a + e + i \\ 12 \end{array}\right]
$$

Let us compare Orbiter and Maple with an example. We create an object and then substitute values over the field  $\mathbb{F}_{13}$ . Here is the Orbiter code:

```
Example 49
```

```
symbolic object1:
\triangleright $(ORBITER) -v 3 \
▷ ▷ -define F -finite field -q 13 -end \
▷ ▷ -define M -symbolic object \
\rhd \quad \triangleright \quad \triangleright \quad -field F \
▷ ▷ ▷ -text "a+2*bˆ2*(x-y)+3*-(2*cˆ4+3*d-(a*b*c)ˆ2)ˆ3" \
▷ ▷ -end
```
#### 2.9. SYMBOLIC OBJECTS 47

The output is:

$$
M = a + (10((3d) + (12a^2b^2c^2) + (2c^4)^3)) + (2b^2(x + (12y)))
$$

Let us substitute some values and evaluate the formula:

```
Example 50
symbolic_object1_evaluate:
\triangleright $(ORBITER) -v 3 \
▷ ▷ -define Fq -finite field -q 13 -end \
▷ ▷ -define f -symbolic object \
▷ ▷ ▷ -field Fq \
▷ ▷ ▷ -text "a+2*bˆ2*(x-y)+3*-(2*cˆ4+3*d-(a*b*c)ˆ2)ˆ3" \
\triangleright \triangleright -end \
▷ ▷ -define assignment -symbolic object \
▷ ▷ ▷ -field Fq \
▷ ▷ ▷ -text "1,2,3,4,5,6" \
\triangleright \triangleright -end \
▷ ▷ -define eval -symbolic object \
▷ ▷ ▷ -field Fq \
▷ ▷ ▷ -substitute "a,b,c,d,x,y" f assignment \
\triangleright \triangleright -end \
```
The value obtained after substitution is:

$$
eval = \left[ \begin{array}{c} 4 \end{array} \right]
$$

Let us perform the same task in Maple:

$$
f := a + 2 * b^{2} * (x - y) + 3 * (-(2 * c^{4} + 3 * d - (a * b * c)^{2}))
$$
  
\n
$$
f := a + 2b^{2} (x - y) - 3 (-a^{2} b^{2} c^{2} + 2c^{4} + 3d)^{3}
$$
\n(2.1)  
\n
$$
subs(a = 1, b = 2, c = 3, d = 4, x = 5, y = 6, f) \text{ mod } 13;
$$
\n(2.2)

Let us create the general equation of the Eckardt surface using a makefile variable:

Example 51

ECKARDT SURFACE EQN="a\*X3ˆ3-a\*bˆ2\*(X0ˆ2+X1ˆ2+X2ˆ2)\*X3+bˆ3\*(aˆ2+1)\*X0\*X1\*X2"

The following command parses the equation:

### Example 52

symbolic\_Eckardt\_surface:  $\triangleright$  \$(ORBITER) -v 3 \

i

```
▷ ▷ -define F -finite field -q 13 -end \
▷ ▷ -define M -symbolic object \
▷ ▷ ▷ -field F \
▷ ▷ ▷ -managed variables "X0,X1,X2,X3" \
▷ ▷ ▷ -text $(ECKARDT SURFACE EQN) \
▷ ▷ -end
```
The output is:

$$
M = (12X3ab^2(X0^2+X1^2+X2^2)) + (X0X1X2b^3(1+a^2)) + (X3^3a)
$$

We specify  $a = 3$  and  $b = 1$  by issuing the following command:

```
Example 53
symbolic_Eckardt_surface_q13_a3_b1:
\triangleright $(ORBITER) -v 3 \
▷ ▷ -define F -finite field -q 13 -end \
▷ ▷ -define M -symbolic object \
▷ ▷ ▷ -field F \
▷ ▷ ▷ -managed variables "X0,X1,X2,X3" \
▷ ▷ ▷ -text $(ECKARDT SURFACE EQN) \
\triangleright \triangleright -end \
▷ ▷ -define L -symbolic object \
▷ ▷ ▷ -field F \
▷ ▷ ▷ -text "3,1" \
\triangleright \triangleright -end \
▷ ▷ -define M1 -symbolic object \
D \supset P -field F \setminus▷ ▷ ▷ -substitute "a,b" M L \
\triangleright \triangleright -end \
▷ ▷ -define M2 -symbolic object \
▷ ▷ ▷ -field F \
▷ ▷ ▷ -expand M1 \
▷ ▷ ▷ -write trees during expand \
▷ ▷ -end
▷ pdflatex M2.tex
▷ $(OPEN) M2.pdf
```
The output is:

$$
M2 = [ (10X2^{2}X3) + (10X1^{2}X3) + (10X0X1X2) + (10X0^{2}X3) + (3X3^{3})
$$

Let us consider the 4 parameter normal form of a cubic surface from [\[14\]](#page-1044-0). A makefile variable can be used to define the equation in text form:

Example 54

 $F_{ab}c = m = "-(a*b*c - a*b*d - a*c*d + b*c*d + a*d - b*c)*(b - d)*X0^2*X2)$ + (a\*b\*c - a\*b\*d - a\*c\*d + b\*c\*d + a\*d - b\*c)\*(a + b - c - d)\*X0\*X1\*X2 \

```
+ (aˆ2*c - aˆ2*d - a*cˆ2 + b*cˆ2 + a*d - b*c)*(b - d)*X0*X1*X3 \
- (a*d - b*c)*(a*b*c - a*b*d - a*c*d + b*c*d + a*d - b*c)*X0*X2^2 \
- (a^2*c*d - a*b*c^2 - a^2*d + a*b*d + b*c^2 - b*c*d)*(b - d)*X0*X2*X3 \
- (a - c)*(a*b*c - a*b*d - a*c*d + b*c*d + a*d - b*c)*X1^2*X2 \
- (a - c)*(a*b*c - a*b*d - a*c*d + b*c*d + a*d - b*c)*X1^2*X3 \
+ (a*d - b*c)*(a*b*c - a*b*d - a*c*d + b*c*d + a*d - b*c)*X1*X2ˆ2 \
+ ((1+1)*aˆ2*b*c*d - aˆ2*b*dˆ2 - (1+1)*aˆ2*c*dˆ2 \
- (1+1)*a*bˆ2*cˆ2 + a*bˆ2*c*d + (1+1)*a*b*cˆ2*d + a*b*c*dˆ2 \
- bˆ2*cˆ2*d - aˆ2*b*c + aˆ2*c*d + aˆ2*dˆ2 + a*bˆ2*c + a*b*cˆ2 \
- (1+1+1+1)*a*b*c*d - a*c<sup>^</sup>2*d + a*c*d<sup>^</sup>2 + b<sup>^</sup>2*c<sup>^</sup>2)*X1*X2*X3 \
+ c \star a \star (a \star d - b \star c - a + b + c - d) \star (b - d) \star X1 \star X3^2"
```
The following command parses the equation.

### Example 55

```
symbolic Fabcd:
\triangleright $(ORBITER) -v 3 \
▷ ▷ -define F -finite field -q 13 -end \
▷ ▷ -define M -symbolic object \
D \supset P -field F \setminus▷ ▷ ▷ -managed variables "X0,X1,X2,X3" \
▷ ▷ ▷ -text $(F abcd eqn) \
▷ ▷ -end
```

```
The output in text form is: \theta:
```

```
(X0 * X1 * X2 * (a + b + (12 * c) + (12 * d)) * ((12 * a * b * d) + (12 * a* c * d + (b * c * d) + (a * d) + (12 * b * c) + (a * b * c))) + (X0 * X1 *X3 \times (b + (12 \times d)) \times ((12 \times a \cdot 2 \times d) + (12 \times a \times c \cdot 2) + (b \times c \cdot 2) +(a * d) + (12 * b * c) + (a * 2 * c)) + (12 * X0 * X2 * 2 * ((12 * a * b * 1))d) + (12 * a * c * d) + (b * c * d) + (a * d) + (12 * b * c) + (a * b * c)* ((12 * b * c) + (a * d))) + (12 * X0 * X2 * X3 * (b + (12 * d)) * ((12 * a
* b * c * 2) + (12 * a * 2 * d) + (a * b * d) + (b * c * 2) + (12 * b * c * 12)d) + (a \hat{ } 2 \hat{ } c \hat{ } d))) + (12 \hat{ } x X1 \hat{ } 2 \hat{ } x X2 \hat{ } ((12 \hat{ } a \hat{ } b \hat{ } d) + (12 \hat{ } a \hat{ } \hat{ }c * d) + (b * c * d) + (a * d) + (12 * b * c) + (a * b * c)) * (a + (12 * c)
)) + (12 * X1 ^ 2 * X3 * ((12 * a * b * d) + (12 * a * c * d) + (b * c * d)
+ (a * d) + (12 * b * c) + (a * b * c)) * (a + (12 * c))) + (X1 * X2 ˆ 2 * (
(12 * a * b * d) + (12 * a * c * d) + (b * c * d) + (a * d) + (12 * b * c) +(a * b * c) * ((12 * b * c) + (a * d))) + (X1 * X2 * X3 * ((12 * a ^ 2 * b* d ˆ 2) + (11 * a ˆ 2 * c * d ˆ 2) + (11 * a * b ˆ 2 * c ˆ 2) + (a * b ˆ 2
* c * d) + (2 * a * b * c ˆ 2 * d) + (a * b * c * d ˆ 2) + (12 * b ˆ 2 * c
 (2 * d) + (12 * a ^ 2 * b * c) + (a ^ 2 * c * d) + (a ^ 2 * d ^ 2) + (a * b\hat{p} 2 * c) + (a * b * c \hat{p} 2) + (9 * a * b * c * d) + (12 * a * c \hat{p} 2 * d) + (
a * c * d ^ 2) + (b ^ 2 * c ^ 2) + (2 * a ^ 2 * b * c * d))) + (X1 * X3 ^ 2
* a * c * (b + c + (12 * a) + (12 * b * c) + (12 * d) + (a * d)) * (b + (12
*( d))) + (12 * X0 \hat{ } 2 * X2 * (b + (12 * d)) * ((12 * a * b * d) + (12 * a *c * d) + (b * c * d) + (a * d) + (12 * b * c) + (a * b * c)))
```
The next command expands the equation. The domain of coefficients is the finite field  $\mathbb{F}_{31}$ .

50 CHAPTER 2. GETTING STARTED

### Example 56

```
symbolic Fabcd expand:
\triangleright $(ORBITER) -v 3 \
▷ ▷ -define Fq -finite field -q 31 -end \
▷ ▷ -define Fabcd -symbolic object \
▷ ▷ ▷ -field Fq \
▷ ▷ ▷ -managed variables "X0,X1,X2,X3" \
▷ ▷ ▷ -text $(F abcd eqn) \
\triangleright \triangleright -end \
▷ ▷ -define Fabcd e -symbolic object \
▷ ▷ ▷ -field Fq \
▷ ▷ ▷ -managed variables "X0,X1,X2,X3" \
▷ ▷ ▷ -expand Fabcd \
▷ ▷ ▷ -write trees during expand \
▷ ▷ -end
```
The expanded equation has 127 terms.

Over the field  $\mathbb{F}_{31}$ , let us substitute  $(a, b, c, d) = (25, 5, 5, 25)$  in the general equation. The following command does the job:

```
Example 57
symbolic_Fabcd_q31_E18:
\triangleright $(ORBITER) -v 3 \
▷ ▷ -define F -finite field -q 31 -end \
▷ ▷ -define M -symbolic object \
▷ ▷ ▷ -field F \
▷ ▷ ▷ -managed variables "X0,X1,X2,X3" \
▷ ▷ ▷ -text $(F abcd eqn) \
\triangleright \triangleright -end \
▷ ▷ -define L -symbolic object \
▷ ▷ ▷ -field F \
▷ ▷ ▷ -text "25,5,5,25" \
\triangleright \triangleright -end \setminus▷ ▷ -define M1 -symbolic object \
▷ ▷ ▷ -field F \
▷ ▷ ▷ -substitute "a,b,c,d" M L \
▷ ▷ -end \
▷ ▷ -define M2 -symbolic object \
▷ ▷ ▷ -field F \
▷ ▷ ▷ -expand M1 \
▷ ▷ ▷ -write trees during expand \
▷ ▷ -end
▷ pdflatex M2.tex
▷ $(OPEN) M2.pdf
```
The output is:

$$
M2 = \left[ (13X1X2X3) + (22X1X2^2) + (22X1^2X3) + (22X1^2X2) + (9X0X2^2) + (9X0^2X2) + (22X1X3^2) \right]
$$

### 2.9. SYMBOLIC OBJECTS 51

It is also possible to use implicit substitution to achieve the same effect, as shown in the following command:

```
Example 58
symbolic_Fabcd_q31_E18_with_implicit_substitution:
\triangleright $(ORBITER) -v 3 \
▷ ▷ -define F -finite field -q 31 -end \
▷ ▷ -define a -symbolic object \
▷ ▷ ▷ -field F \
▷ ▷ ▷ -text "25" \
\rhd \qquad \Rightarrow \qquad \text{end} \qquad \setminus▷ ▷ -define b -symbolic object \
▷ ▷ ▷ -field F \
▷ ▷ ▷ -text "5" \
▷ ▷ -end \
▷ ▷ -define c -symbolic object \
\triangleright \triangleright \triangleright -field F \
▷ ▷ ▷ -text "5" \
\rhd \qquad \Rightarrow \qquad \text{--end} \qquad \setminus▷ ▷ -define d -symbolic object \
D \supset P -field F \setminus▷ ▷ ▷ -text "25" \
\triangleright \triangleright -end \
▷ ▷ -define M -symbolic object \
▷ ▷ ▷ -field F \
▷ ▷ ▷ -managed variables "X0,X1,X2,X3" \
▷ ▷ ▷ -text $(F abcd eqn) \
\triangleright \triangleright -end \
▷ ▷ -define M2 -symbolic object \
▷ ▷ ▷ -field F \
\triangleright \triangleright \triangleright \triangleright -expand M \
▷ ▷ -end
▷ pdflatex M2.tex
▷ $(OPEN) M2.pdf
```
The output is again

 $M2 = (13X1X2X3) + (22X1X2^2) + (22X1^2X3) + (22X1^2X2) + (9X0X2^2) + (9X0^2X2) + (22X1X3^2)$ 

We can use the option  $-do\_not\_simplify$  to see the syntax tree exactly after the moment of substitution, before the nodes are evaluated: So, the command

```
Example 59
symbolic_Fabcd_q31_E18_with_implicit_substitution_do_not_simplify:
\triangleright $(ORBITER) -v 3 \
▷ ▷ -define F -finite field -q 31 -end \
▷ ▷ -define a -symbolic object \
▷ ▷ ▷ -field F \
▷ ▷ ▷ -text "25" \
\triangleright \triangleright -end \
▷ ▷ -define b -symbolic object \
\triangleright \triangleright \triangleright -field F \
```

```
▷ ▷ ▷ -text "5" \
\triangleright \triangleright -end \
    ▷ ▷ -define c -symbolic object \
   \triangleright \triangleright -field F \
   ▷ ▷ ▷ -text "5" \
\triangleright \triangleright -end \
▷ ▷ -define d -symbolic object \
▷ ▷ ▷ -field F \
▷ ▷ ▷ -text "25" \
\triangleright \triangleright -end \
▷ ▷ -define M -symbolic object \
\rhd \quad \triangleright \quad \triangleright \quad -field F \
▷ ▷ ▷ -managed variables "X0,X1,X2,X3" \
▷ ▷ ▷ -text $(F abcd eqn) \
▷ ▷ ▷ -do not simplify \
▷ ▷ -end
```
produces the output

```
0 :
((30 \times ((25 \times 5 \times 5) + (30 \times (25 \times 5 \times 25)) + (30 \times (25 \times 5 \times 25)) + (5 \times 5))* 25) + (25 * 25) + (30 * (5 * 5)))) * (5 + (30 * 25)) * X0 * 2 * X2) + (((2)
5 \times 5 \times 5) + (30 \times (25 \times 5 \times 25)) + (30 \times (25 \times 5 \times 25)) + (5 \times 5 \times 25) + (2
5 \times 25 + (30 \times (5 \times 5))) \times (25 + 5 + (30 \times 5) + (30 \times 25)) \times X0 \times X1 \times X2)
+ (((25 \hat{ } 2 \star 5) + (30 \star (25 \hat{ } 2 \star 25)) + (30 \star (25 \star 5 \hat{ } 2)) + (5 \star 5 \hat{ } 2)
+ (25 * 25) + (30 * (5 * 5))) * (5 + (30 * 25)) * X0 * X1 * X3) + (30 * (((2
5 \times 25 + (30 \times (5 \times 5))) \times ((25 \times 5 \times 5) + (30 \times (25 \times 5 \times 25)) + (30 \times (25
* 5 * 25) + (5 * 5 * 25) + (25 * 25) + (30 * (5 * 5))) * X0 * X2 ^ 2)) + (
30 * (((25 ˆ 2 * 5 * 25) + (30 * (25 * 5 * 5 ˆ 2)) + (30 * (25 ˆ 2 * 25)) +
(25 \times 5 \times 25) + (5 \times 5 \cdot 2) + (30 \times (5 \times 5 \times 25)) \times (5 + (30 \times 25)) \times 100 \times 100X2 \times X3) + (30 \times ((25 + (30 \times 5)) \times ((25 \times 5 \times 5) + (30 \times (25 \times 5 \times 25)) +
(30 \times (25 \times 5 \times 25)) + (5 \times 5 \times 25) + (25 \times 25) + (30 \times (5 \times 5))) \times X1 \degree 2 \times(X2)) + (30 * ((25 + (30 * 5)) * ((25 * 5 * 5) + (30 * (25 * 5 * 25)) + (30
* (25 * 5 * 25)) + (5 * 5 * 25) + (25 * 25) + (30 * (5 * 5))) * X1 \t2 * X3)
) + (((25 * 25) + (30 * (5 * 5))) * ((25 * 5 * 5) + (30 * (25 * 5 * 25)) + (
30 \times (25 \times 5 \times 25)) + (5 \times 5 \times 25) + (25 \times 25) + (30 \times (5 \times 5))) \times X1 \times X22) + (((1 + 1) * 25 \hat{2} * 5 * 5 * 25) + (30 * (25 \hat{2} * 5 * 25) * (30 * 5 * 5 * 25)) + (30
* ((1 + 1) * 25 \t2 * 5 * 25 \t2)) + (30 * ((1 + 1) * 25 * 5 \t2 * 5 \t2))+ (25 * 5 ˆ 2 * 5 * 25) + ((1 + 1) * 25 * 5 * 5 ˆ 2 * 25) + (25 * 5 * 5 * 25
^ 2) + (30 * (5 ^ 2 * 5 ^ 2 * 25)) + (30 * (25 ^ 2 * 5 * 5)) + (25 ^ 2 * 5
* 25) + (25 \hat{ } 2 * 25 \hat{ } 2) + (25 * 5 \hat{ } 2 * 5) + (25 * 5 * 5 \hat{ } 2) + (30 * ((1
+ 1 + 1 + 1 \times 25 \times 5 \times 5 \times 25)) + (30 \times (25 \times 5 \hat{ } 2 \times 25)) + (25 \times 5 \times 25 \hat{ }2) + (5 ˆ 2 * 5 ˆ 2)) * X1 * X2 * X3) + (5 * 25 * ((25 * 25) + (30 * (5 * 5
)) + (30 \times 25) + 5 + 5 + (30 \times 25)) \times (5 + (30 \times 25)) \times X1 \times X3 \hat{ } 2)
```
## Chapter 3

# Basic Algebra

### 3.1 Basic Algebra and Number Theory

In Table [3.1,](#page-53-0) global Orbiter commands for Algebra are summarized.

Table [3.2](#page-54-0) shows Orbiter commands for basic number theory, including integer factor rings and the Euclidean algorithm.

In Table [3.3,](#page-54-1) some number theoretic commands are shown.

To compute primitive roots, there exists a randomized fast algorithm. On the other hand, there is also an algorithm that finds the smalles primitive root. For instance,

```
Example 60
PR101:
▷ $(ORBITER) -v 5 -primitive root 101
```
finds a primitive root modulo 101 using the randomized algorithm. The command find the root 75. On the other hand, the command

```
Example 61
PR101_smallest:
▷ $(ORBITER) -v 5 -smallest primitive root 101
```
finds the smallest primitive root mot 101, which turns out to be 2.

```
Example 62
PR29:
▷ $(ORBITER) -v 1 -smallest primitive root 29
```
computes a primitive root modulo 29. The answer in this case is 2.

It is possible to compute primitive roots for all prime numbers in a given interval. The command

<span id="page-53-0"></span>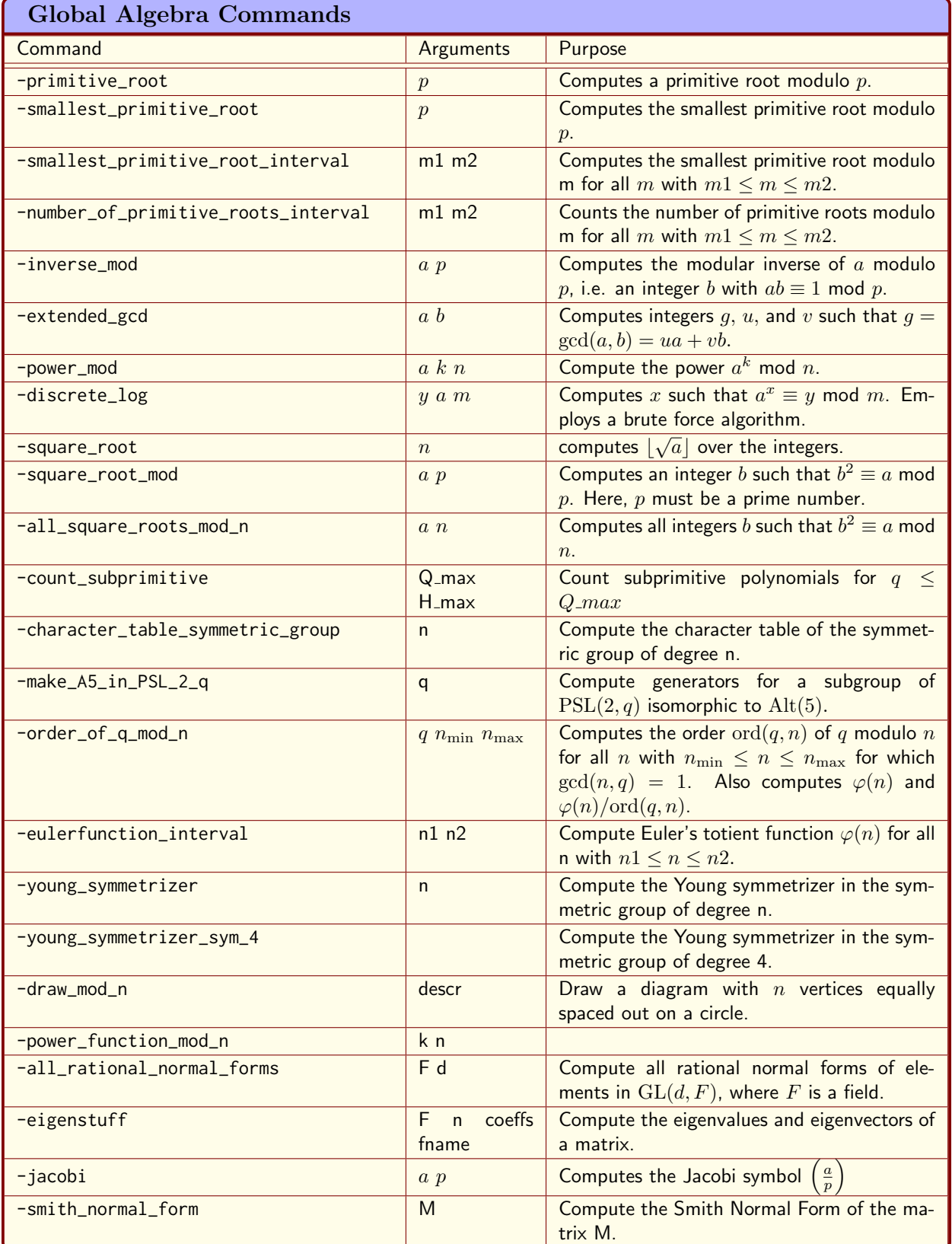

### 3.1. BASIC ALGEBRA AND NUMBER THEORY 55

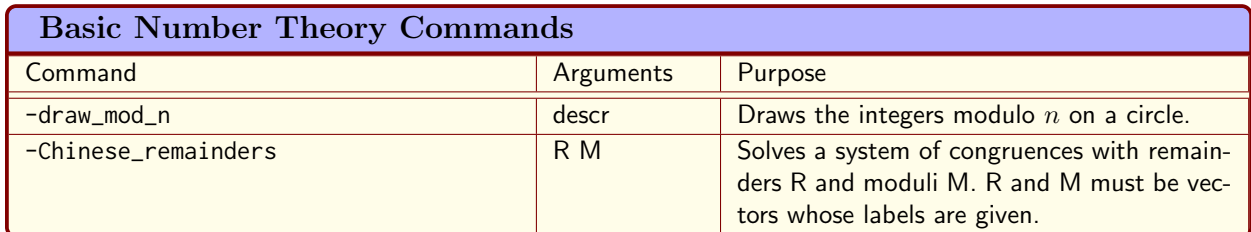

<span id="page-54-0"></span>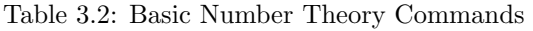

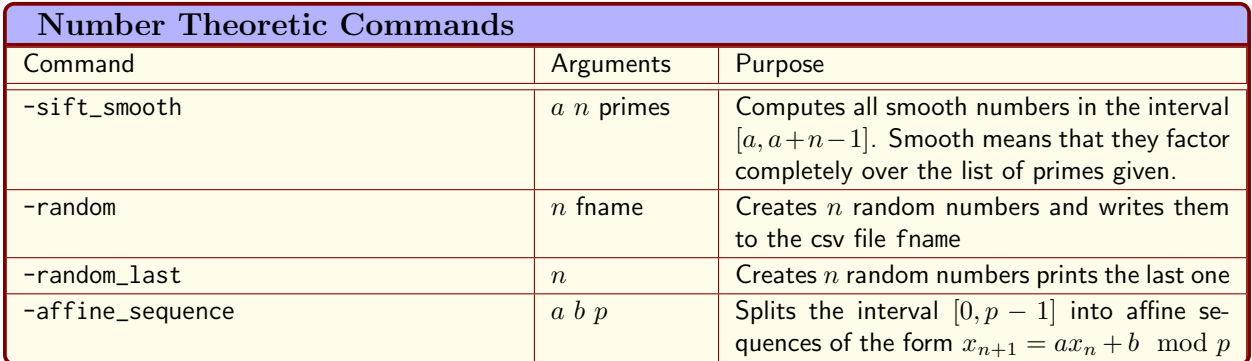

<span id="page-54-1"></span>Table 3.3: Number Theoretic Commands

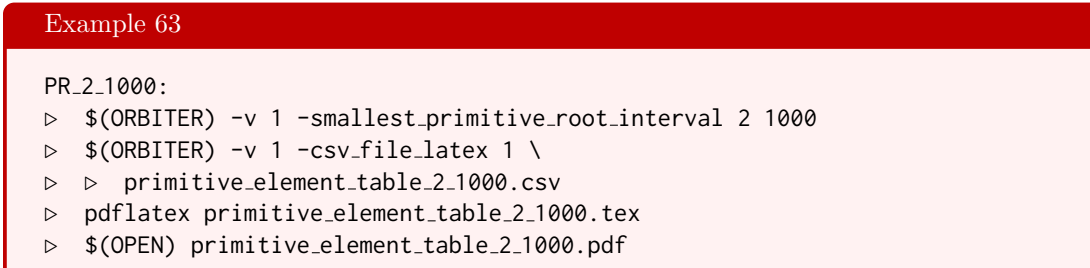

finds all primitive roots for all primes between 2 and 1000.

The command

```
Example 64
PE_number_2_1000:
▷ $(ORBITER) -v 1 -number of primitive roots interval 2 1000
▷ $(ORBITER) -v 1 -csv file latex 1 table number of pe 2 1000.csv
▷ pdflatex table number of pe 2 1000.tex
▷ $(OPEN) table number of pe 2 1000.pdf
```
determines the number of primitive elements for all primes between 2 and 1000.

Example 65

PR<sub>-915839:</sub> ▷ \$(ORBITER) -v 5 -primitive root 915839

computes a primitive root modulo 915839. The answer is 43085. Let us check this result. The command

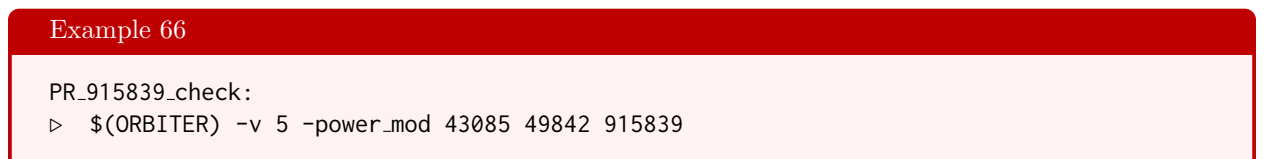

computes

 $43085^{49842}\mod 915839$ 

which is 487320.

The command  $-discrete_log can be used to compute the discrete logarithm of a modulo p with respect to$  $b$ . This means, a number  $k$  is computed such that

 $b^k \equiv a \mod p.$ 

For instance, the discrete log of 487320 with respect to the base 43085 modulo 915839 is 49842, based on the previous example. We can compute the discrete logarithm using the command

```
Example 67
DL_915839:
▷ $(ORBITER) -v 5 -discrete log 487320 43085 915839
```
This command can be quite expensive.

Computing inverses modulo a prime  $p$  is possible using the  $\lnot$  inverse\_mod command. The command

```
Example 68
IM:
▷ $(ORBITER) -v 5 -inverse mod 1865025205 2147483647
```
computes the inverse of 1865025205 modulo 2147483647 which is 579785381.

A different way of computing the inverse is by using the 1-trick. This approach computes the gcd of two numbers  $a$  and  $b$ , say, and writes

$$
\gcd(a, b) = ua + vb
$$

for some  $u, v \in \mathbb{Z}$ . The -extended\_gcd command can be used. For instance, the following command computes the gcd of  $a = 2147483647$  and  $b = 1865025205$ .

### 3.1. BASIC ALGEBRA AND NUMBER THEORY 57

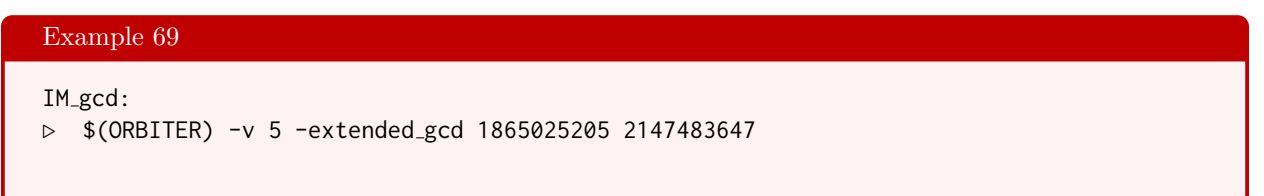

The output is

 $1 = -503526232 * 2147483647 + 579785381 * 1865025205,$ 

from which we see that  $gcd(a, b) = 1$  and  $u = -503526232$  and  $v = 579785381$ . which is the gcd written as a lattice combination of the input arguments. The inverse of  $1865025205 \mod 2147483647$  is  $v = 579785381$ .

In order to compute the modular power

 $a^e$  $mod n$ ,

the -power\_mod command can be used. For instance,

```
Example 70
PM3a:
▷ $(ORBITER) -v 5 -power mod 16807 1073741823 2147483647
```
computes 16807 raised to the power 1073741823 modulo 2147483647, which is 2147483646.

The modular square root of  $a$  modulo  $p$  is any  $x$  such that

 $x^2 \equiv a \mod p.$ 

The command -square\_root\_mod can be used to compute modular square roots using the algorithm of Tonelli and Shanks (cf. [\[21\]](#page-1045-0)). For instance,

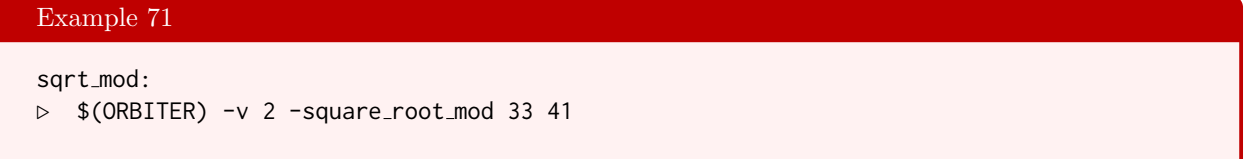

finds that the square root of 33 mod 41 is 19, i.e.

 $19^2 \equiv 33 \mod 41$ .

The command order\_of\_q\_mod\_n computes  $\text{ord}(q, n)$ , the order of q modulo n, for all n with  $n_{\min} \leq n \leq n_{\max}$ and gcd(n, q) = 1. It also computes Euler's totient function  $\varphi(n)$  and the cofactor  $\varphi(n)/\text{ord}(q, n)$ . For instance,

```
order of 2 mod n:
▷ $(ORBITER) -v 3 -order of q mod n 2 3 51
\triangleright $(ORBITER) -v 1 -csv_file_latex 1 \
▷ ▷ order of q mod n q2 3 51.csv
▷ pdflatex order of q mod n q2 3 51.tex
▷ $(OPEN) order of q mod n q2 3 51.pdf
```
Example 72

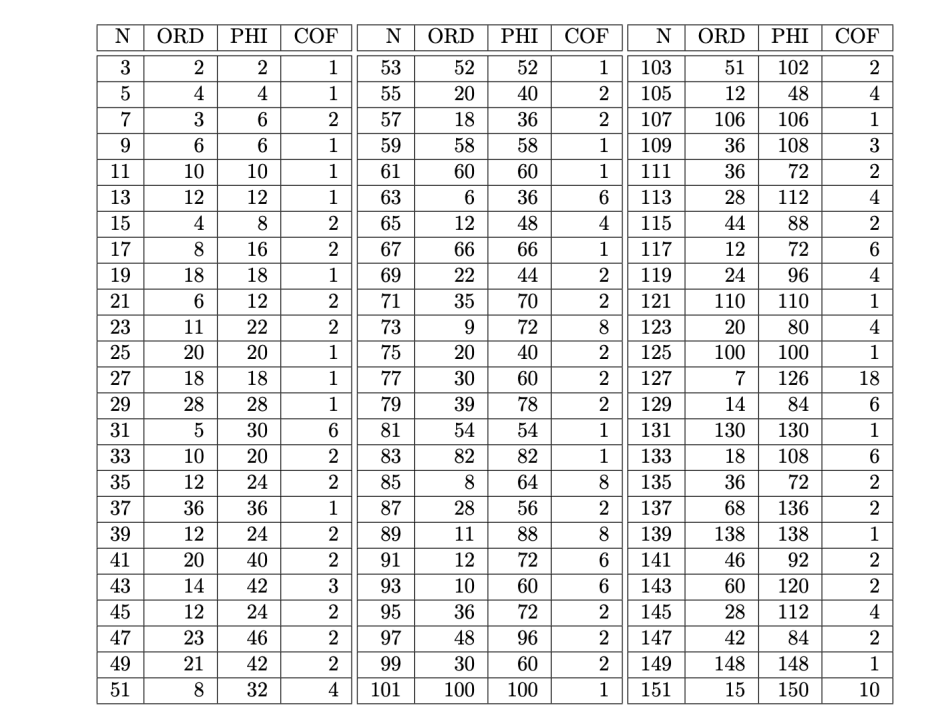

The command

Example 73 Eulerfunction 150: ▷ \$(ORBITER) -v 1 -eulerfunction interval 1 150 ▷ \$(ORBITER) -v 1 -csv file latex 1 \ ▷ ▷ table eulerfunction 1 150.csv ▷ pdflatex table eulerfunction 1 150.tex ▷ \$(OPEN) table eulerfunction 1 150.pdf

computes Euler's totient function for all integers  $n$  with  $1 \leq n \leq 150$ . The result is shown below:

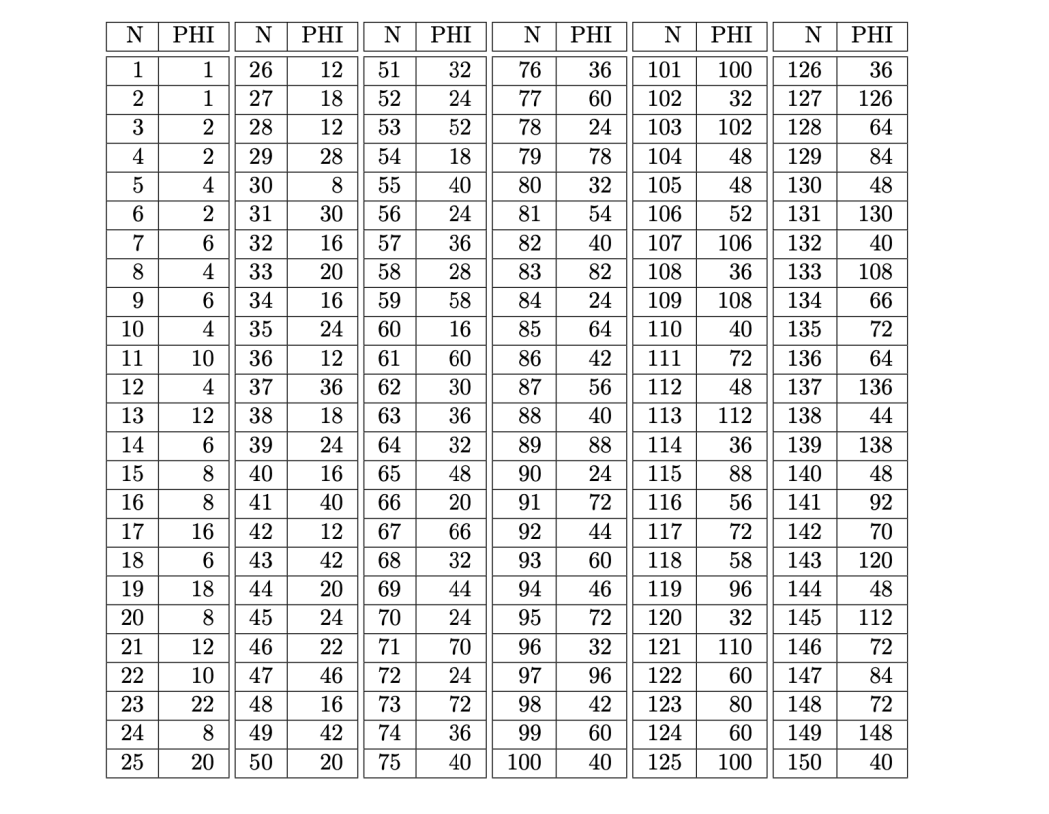

A power map sends a to  $a^k$  for some fixed k. Orbiter can compute power maps modulo p. For instance, the following command computes the function  $a \mapsto a^k \mod 11$ :

Example 74

power\_function\_2\_mod\_11:

- ▷ \$(ORBITER) -v 5 -power function mod n 2 11
- ▷ \$(ORBITER) -v 1 -csv file latex 1 power function k2 n11.csv
- ▷ pdflatex power function k2 n11.tex
- ▷ \$(OPEN) power function k2 n11.pdf

The result is shown below:

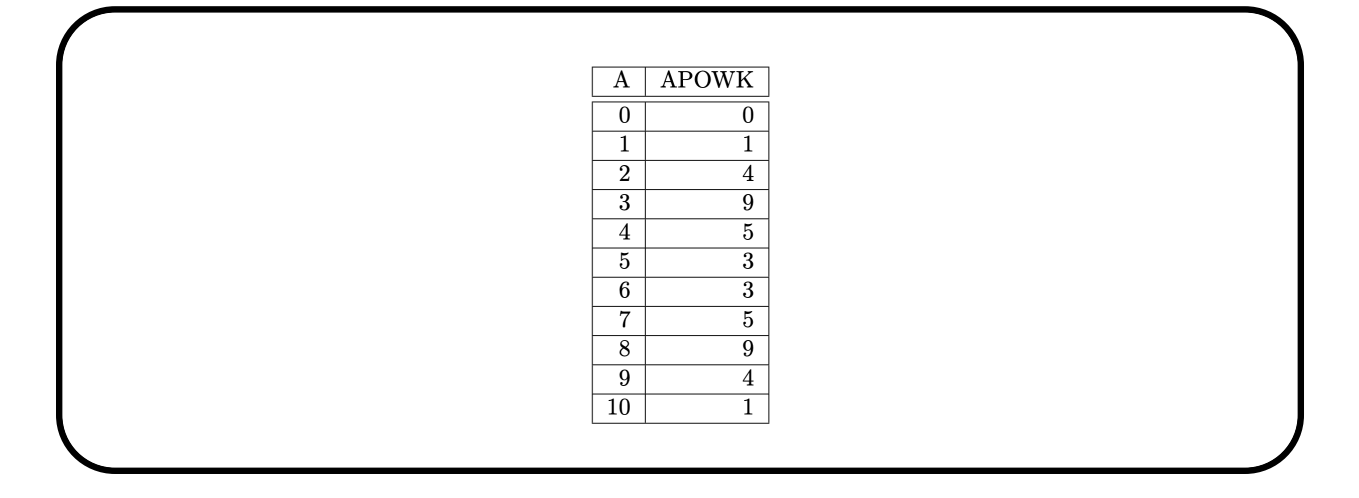

It is sometimes helpful to draw the elements modulo  $n$  on a circle, using the vertices of an  $n$ -gon to represent the field elements. For instance, for the command

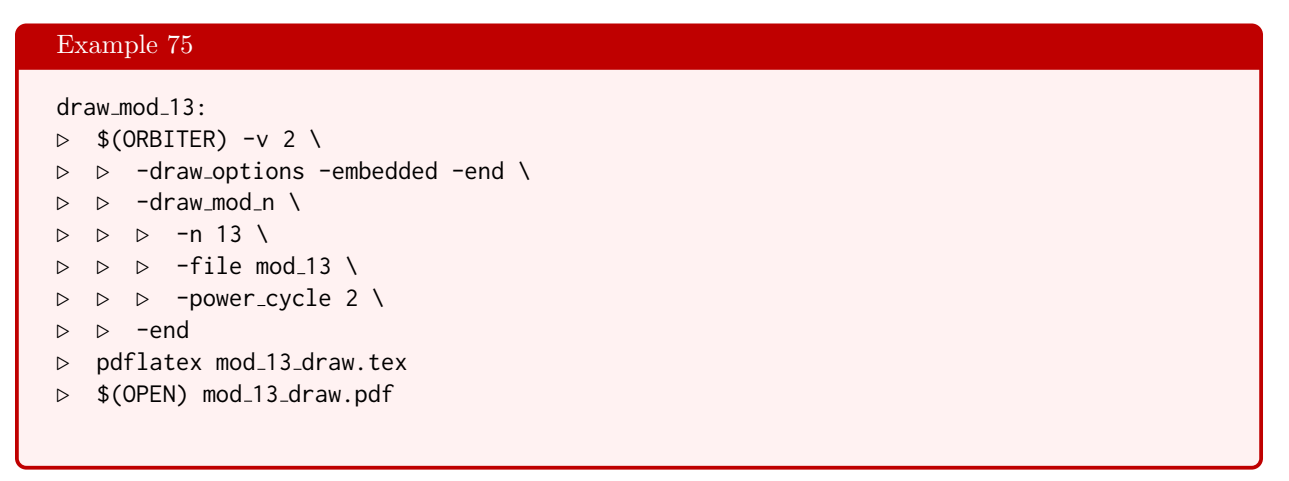

uses a 13-gon to represent the elements modulo 13 as shown below

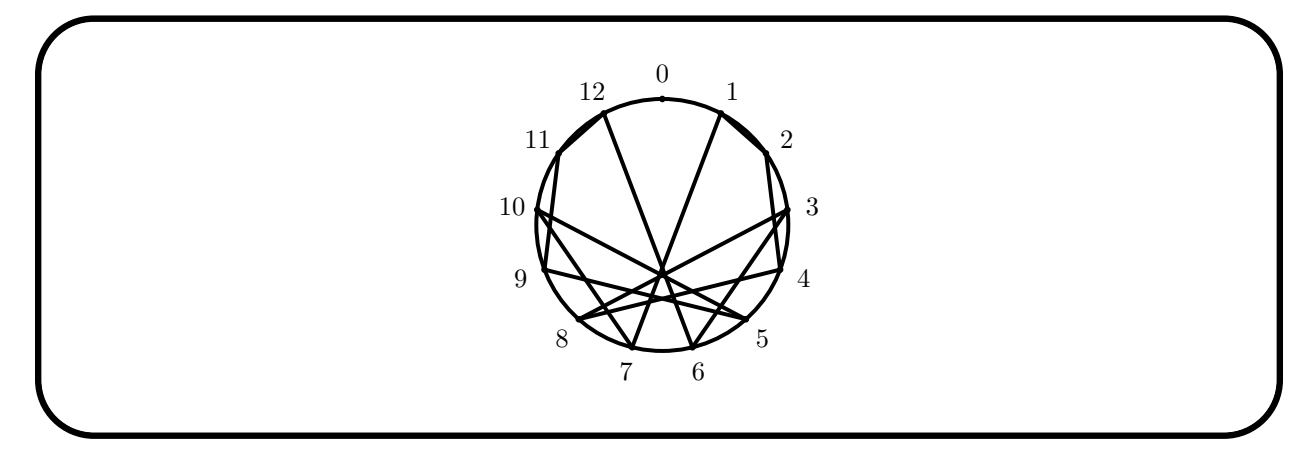

Consecutive powers of 2 mod 13 are connected.

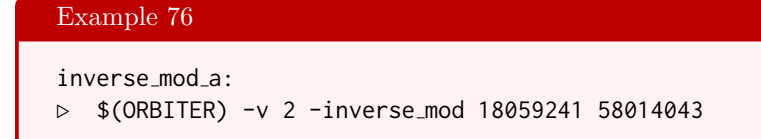

computes the inverse of 18059241 modulo 58014043.

Orbiter can compute the Smith-Normal-Form of matrices with integer entries. The command

```
Example 77
smith_normal_form_1:
\triangleright $(ORBITER) -v 3 \
▷ ▷ -define M -vector \
\triangleright \triangleright \triangleright -dense "1,2,3,4,5,6,7,8,9" \
\triangleright \triangleright \triangleright -format 3 \
\rhd \quad \rhd \quad \text{-end} \quad \setminus▷ ▷ -smith normal form M
```
computes the Smith-Normal-Form of the matrix

$$
\left[\begin{array}{ccc} 1 & 2 & 3 \\ 4 & 5 & 6 \\ 7 & 8 & 9 \end{array}\right]
$$

The Legendre symbol evaluates if a number  $a$  is a square modulo an odd prime  $p$ . By definition,

$$
\begin{pmatrix} a \\ p \end{pmatrix} = \begin{cases} 1 & \text{if there exists } r \text{ s.t. } r^2 \equiv a \mod p \\ -1 & \text{if there does not exist } r \text{ s.t. } r^2 \equiv a \mod p \\ 0 & \text{if } p \text{ divides } a. \end{cases}
$$

The Jacobi symbol generalizes the Legendre symbol to allow non-prime bottom arguments. By definition,

$$
\left(\frac{a}{b}\right) = \prod_{i=1}^k \left(\frac{a}{r_i}\right)^{e_i},
$$

where

$$
b=\prod_{i=1}^k r_i^{e_i}
$$

is the prime factorization of b with pairwise distinct primes  $r_i$ . The Jacobi symbol agrees with the Legendre symbol whenever the bottom argument b is an odd prime. Because there is no ambiguity, the same notation is used for the Jacobi symbol as for the Legendre symbol. Orbiter can compute Jacobi symbols. For instance, the command

```
Example 78
```

```
jacobi a:
▷ $(ORBITER) -v 5 -jacobi 2221 7817
```
computes the Jacobi symbol

$$
\left(\frac{2221}{7817}\right).
$$

In the Jacobi symbol, the denominator  $p$  has to be a positive odd integer. This command creates the file jacobi\_2221\_7817.tex which contains a detailed step-by-step description of the computation. After reformatting, the description looks like this:

$$
\begin{array}{l}\n\left(\frac{2221}{7817}\right) & = \left(\frac{7817}{2221}\right) \cdot \left(-1\right)^{\frac{2221-1}{2}} \cdot \frac{7817-1}{2} \\
& = \left(\frac{7817}{2221}\right) \\
& = \left(\frac{1154}{2221}\right) \\
& = \left(\frac{1154}{2221}\right) \\
& = \left(-1\right)^{\frac{2221}{8}} \cdot \left(\frac{577}{2221}\right) \\
& = (-1) \cdot \left(\frac{577}{2221}\right) \\
& = (-1) \cdot \left(\frac{2221}{2221}\right) \\
& = (-1) \cdot \left(\frac{2221}{577}\right) \cdot \left(-1\right)^{\frac{577-1}{2} \cdot \frac{2221-1}{2}} \\
& = (-1) \cdot \left(\frac{2221}{577}\right) \\
& = (-1) \cdot \left(\frac{490}{577}\right) \\
& = (-1) \cdot \left(\frac{490}{577}\right) \\
& = (-1) \cdot \left(-1\right)^{\frac{577^2-1}{8}} \cdot \left(\frac{245}{577}\right) \\
& = (-1) \cdot \left(\frac{245}{577}\right) \\
& = (-1) \cdot \left(\frac{245}{245}\right) \\
& = (-1) \cdot \left(\frac{577}{245}\right) \\
& = (-1) \cdot \left(\frac{245}{245}\right) \\
& = (-1) \cdot \left(\frac{245}{87}\right) \\
& = (-1) \cdot \left(\frac{245}{87}\right) \\
& = (-1) \cdot \left(\frac{245}{87}\right) \\
& = (-1) \cdot \left(\frac{245}{87}\right) \\
& = (-1) \cdot \left(\frac{245}{87}\right) \\
& = (-1) \cdot \left(\frac{87}{87}\right) \\
& = (-1) \cdot \left(\frac{87}{87}\right) \\
& = (-1) \cdot \left(\frac{87}{71}\right) \\
& = \left(\frac{8}{71}\right) \\
& = \left(\frac{8}{71}\right)^4 \cdot \left(\frac{1}{71}\right) \\
& = \left(\frac{1}{71}\right) \\
& = 1\n\
$$

The answer 1 tells us that 2221 is a square modulo 7817. Because 7817 is prime, the Jacobi symbol and the Legendre symbol agree on this input pair. We can use the square\_root\_mod command to compute a square root of 2221 modulo 7817 and verify this fact. The command

```
Example 79
sqrt_mod_7817:
▷ ▷ $(ORBITER) -v 2 -square root mod 2221 7817
```
yields that 7634 is a square root. Indeed,

$$
7634^2 \equiv 2221 \mod 7817.
$$

The next command illustrates how to solve a system of congruences with coprime moduli using the Chinese remainder theorem. Suppose we want to find the integer  $x$  such that

> $x \equiv 2 \mod 5$  $x \equiv 2 \mod 6$  $x \equiv 5 \mod 7$

The following command creates one vector for the remainders and one for the moduli and then invokes the -Chinese\_remainders command.

```
Example 80
Chinese_remainders_A:
\triangleright $(ORBITER) -v 2 \
▷ ▷ -define R -vector -dense "2,2,5" -end \
▷ ▷ -define M -vector -dense "5,6,7" -end \
▷ ▷ -Chinese remainders R M
```
The answer is  $x \equiv 152$  modulo 210.

The next example shows that the Chinese remainder algorithm is safe for large numbers. We pick two 10 digit prime numbers as moduli and solve

$$
x \equiv 2 \mod 2147483647
$$
  

$$
x \equiv 3 \mod 5915587277
$$

using the command

Example 81 Chinese\_remainders\_C2:  $\triangleright$  \$(ORBITER) -v 2 \ ▷ ▷ -define R -vector -dense "2,3" -end \ ▷ ▷ -define M -vector -dense "2147483647,5915587277" -end \ ▷ ▷ -Chinese remainders R M

The answer is

A quick check with Maple shows that

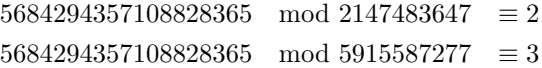

as required.

### 3.2. FINITE FIELDS 65

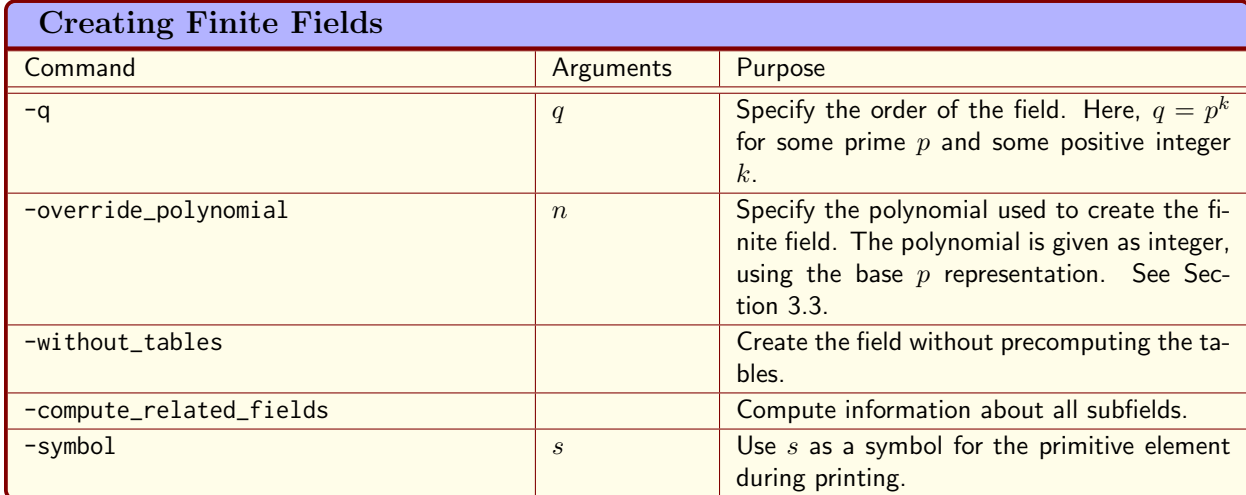

<span id="page-64-0"></span>Table 3.4: Creating Finite Fields

## 3.2 Finite Fields

Let  $\mathbb{F}_q$  denote the finite field with q elements. Up to isomorphism, there is only one field of order q. In Orbiter, the elements of  $\mathbb{F}_q$  are represented by the integers in the interval  $[0, q-1]$ .

Table [3.4](#page-64-0) lists Orbiter commands for creating a finite field. For instance,

```
Example 82
F_2:
▷ $(ORBITER) -v 3 -list arguments \
▷ ▷ -define F -finite field -q 2 -end \
▷ ▷ -with F -do -finite field activity -cheat sheet GF -end
▷ pdflatex GF 2.tex
▷ $(OPEN) GF 2.pdf
```
creates the finite field  $\mathbb{F}_2$  and produces a report for it.

Table [3.5](#page-65-0) lists basic Orbiter activities for finite fields. More activities will follow in Section [3.3.](#page-70-0) The command

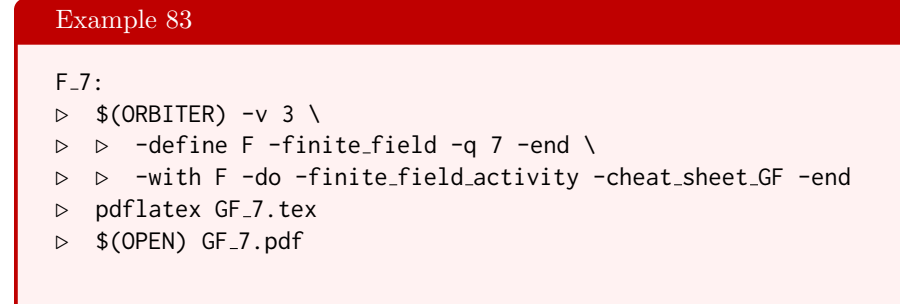

creates a cheat sheet for  $\mathbb{F}_7$  as shown below. The element  $\alpha$  is a primitive element.

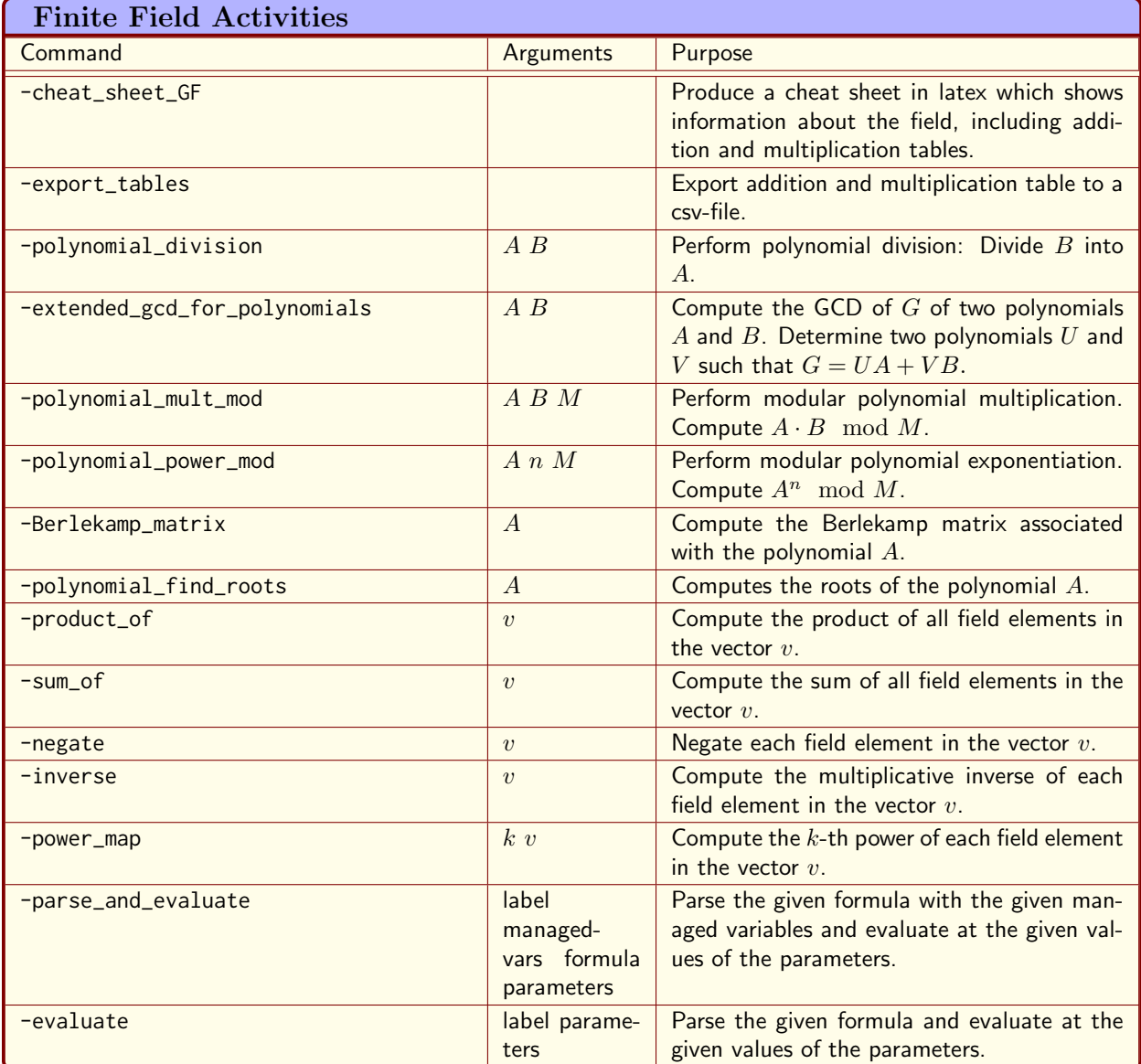

<span id="page-65-0"></span>Table 3.5: Finite Field Activities

### 3.2. FINITE FIELDS 67

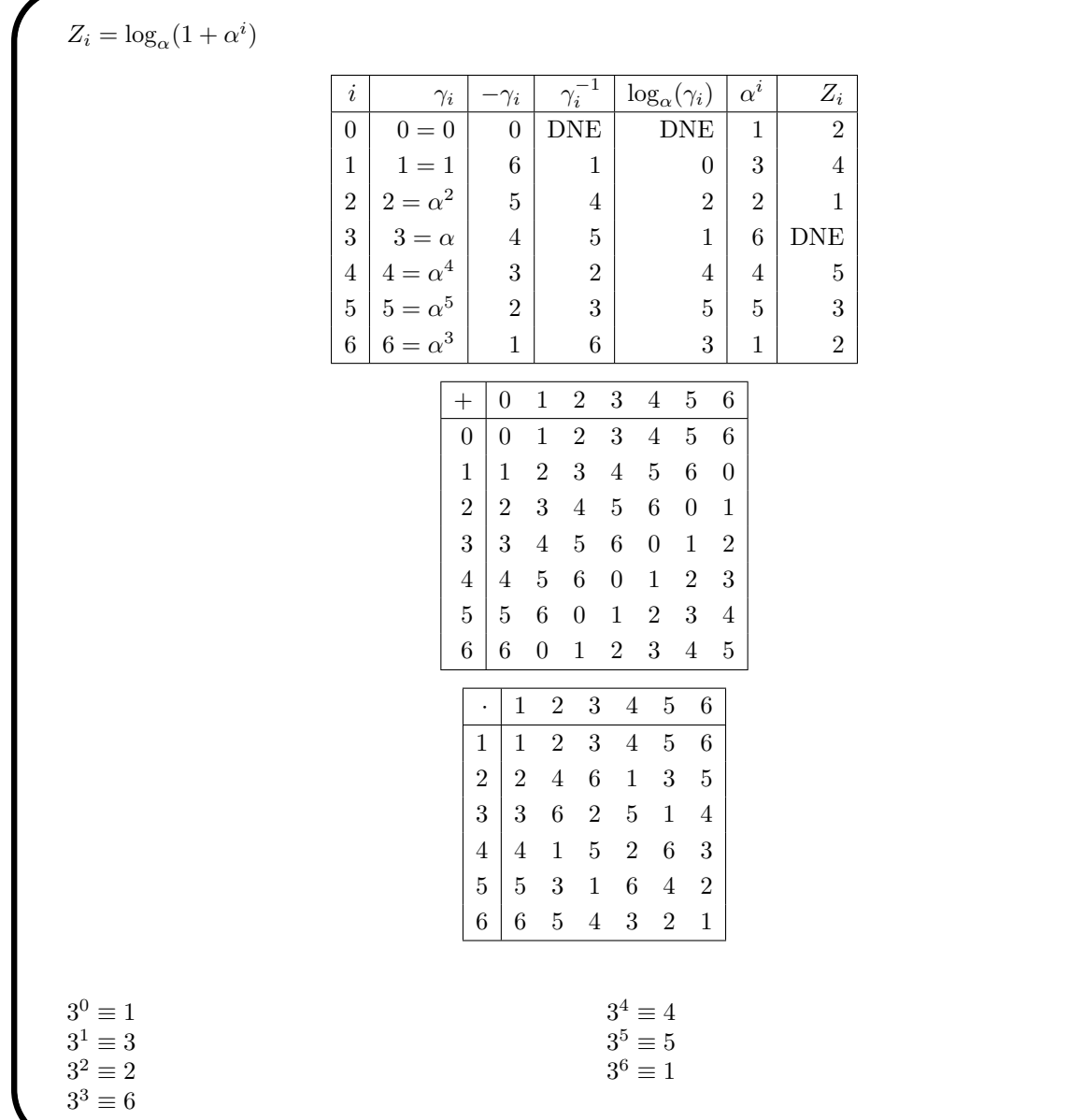

The command

Example 84 F<sub>-7-tables:</sub>  $\triangleright$  \$(ORBITER) -v 3 \ ▷ ▷ -define F -finite field -q 7 -end \ ▷ ▷ -with F -do -finite field activity -export tables -end  $\triangleright$  \$(ORBITER) -v 3 \ ▷ ▷ -define all one -vector -repeat 1 7 -end \ ▷ ▷ -draw matrix -input csv file GF q7 table add.csv \ ▷ ▷ ▷ -box width 40 -bit depth 24 \ ▷ ▷ ▷ -partition 3 all one all one \  $\triangleright$   $\triangleright$  -end  $\setminus$ 

```
▷ ▷ -draw matrix -input csv file GF q7 table mul.csv \
▷ ▷ ▷ -box width 40 -bit depth 24 \
▷ ▷ ▷ -partition 3 all one all one \
▷ ▷ -end
▷ convert GF q7 table add draw.bmp GF q7 table add draw.png
▷ convert GF q7 table mul draw.bmp GF q7 table mul draw.png
```
creates the addition and multiplication tables for the field, shown below

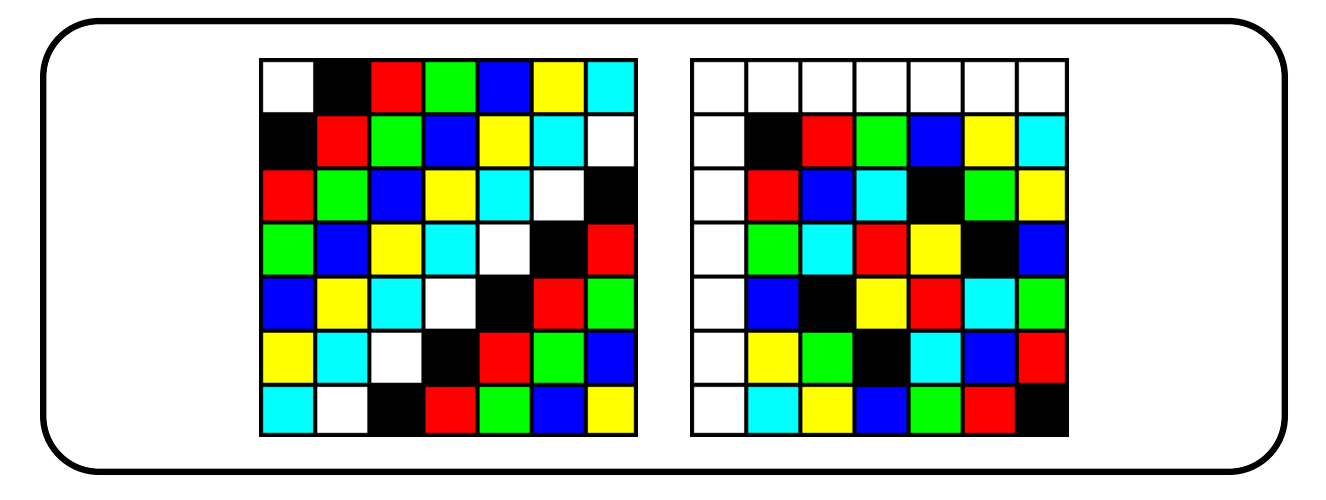

Suppose we want to check Wilson's theorem:

$$
\prod_{a\in \mathbb{F}_q^\times} a=-1.
$$

The following command verifies this statement for  $q = 11$ . We first create a vector of all nonzero field elements, which we take as the integers from 1 to 10. After that, we use the -product\_of finite field activity. This computes the product of the elements in the given set.

### Example 85

```
F 11 product of all nonzero elements:
\triangleright $(ORBITER) -v 3 \
▷ ▷ -define F -finite field -q 11 -end \
▷ ▷ -define S -vector -field F -loop 1 11 1 -end \
▷ ▷ -with F -do -finite field activity -product of S -end
```
The answer is 10, which is congruent to  $-1$  mod 11 :

Suppose we want to create the Vandermonde matrix whose entries are  $x_i^j$ . Here  $x_0, \ldots, x_{q-1}$  are the elements of the field  $\mathbb{F}_q$  and j ranges from 0 to  $q-1$ . The following command does so for  $q=7$ . The command also computes the inverse of the Vandermonde matrix.

### 3.2. FINITE FIELDS 69

### Example 86

```
F<sub>-7-vandermonde:</sub>
\triangleright $(ORBITER) -v 3 \
▷ ▷ -define F -finite field -q 7 -end \
▷ ▷ -with F -do -finite field activity \
▷ ▷ ▷ -Vandermonde matrix \
▷ ▷ -end
```
The output is shown below. The first matrix is  $V = (x_i^j)$ . The second matrix is  $V^{-1}$ :

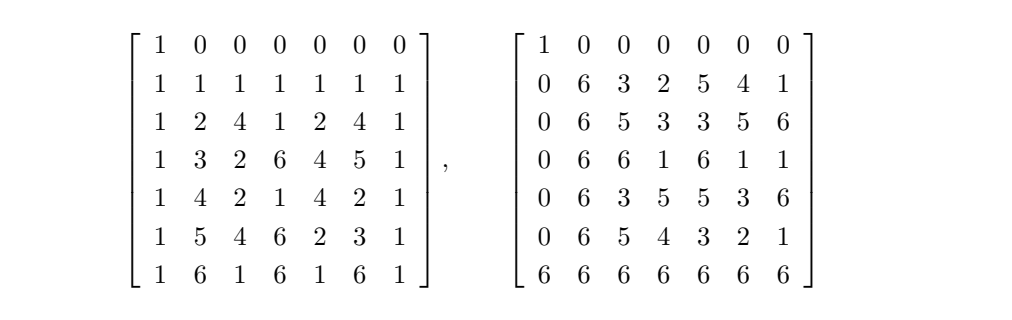

There is a second ordering of the elements which is used occasionally. In this labeling, every non-zero element is written as a power of a fixed primitive element. So, if  $\alpha$  is a primitive element, we arrange the elements of  $\mathbb{F}_p$  as

$$
0, 1, \alpha, \alpha^2, \ldots, \alpha^{q-2}.
$$

The cheat sheet contains this list of field elements at the very end. It is sometimes convenient to arrange the elements in the order of powers of a primitive element. In  $\mathbb{F}_7$ , 3 is a primitive element. The powers of 3 are

$$
0, 3^0, 3^1, 3^2, \ldots, 3^6 = 0, 1, 3, 2, 6, 4, 5, 1 \mod 7.
$$

With respect to this ordering of elements, the addition and multiplication tables become

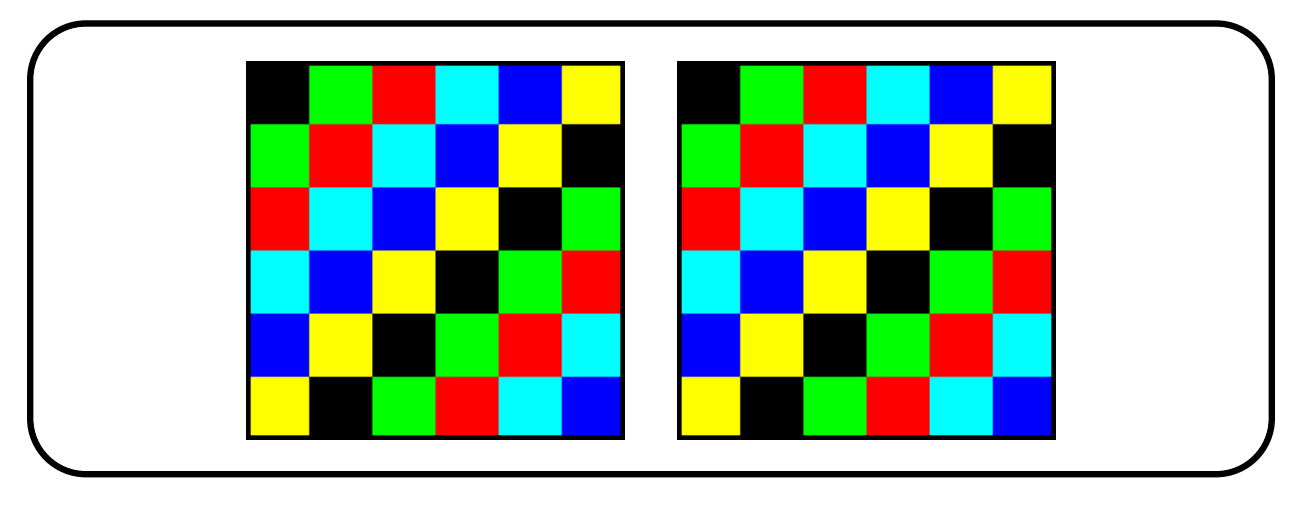

For small field orders, the Orbiter employs precomputed tables for the arithmetic operations such as addition and multiplication and computing inverses. Precomputing these tables can be time-consuming. The option -without\_tables can be given to avoid precomputing tables. Of course, not by not precomputing the tables, arithmetic operations are somewhat slower than before. Here is an example. We create the field  $\mathbb{F}_{101}$  without precomputed tables:

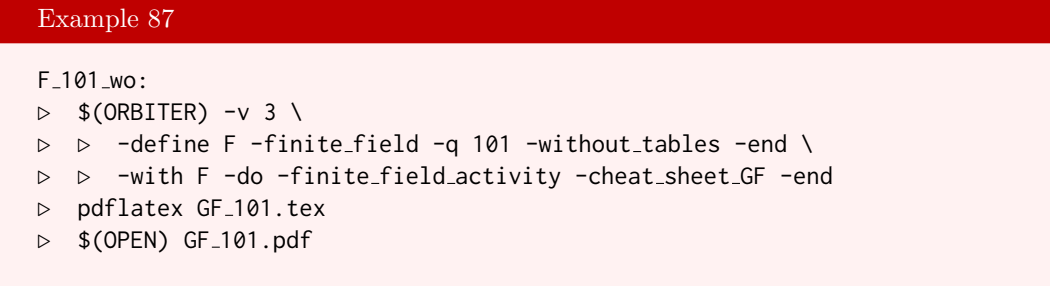

See Section [19.2](#page-588-0) for a list of limitations of Orbiter. For instance, the possible range of  $q$  is restricted to the machine integers.

### <span id="page-70-0"></span>3.3 Extension Fields

Let E and F be fields. We say that E is an extension of F if F is a subfield of E. n this case, we write  $E/F$ . The degree of  $E/F$  is the dimension of E as a vector space over F. An example of a field extension is a field of the form  $E = F(\alpha)$ , where  $\alpha$  is any element over F. Here,  $F(\alpha)$  is the smallest field which contains F and  $\alpha$ . If  $\gamma \in E$  satisfies a polynomial equation with coefficients in F, then  $\gamma$  is called algebraic over F. The minimum polynomial of an element  $\gamma$  in E over F is the monic polynomial in  $F[X]$  of lowest degree which has  $\gamma$  as a root. A field extension  $E/F$  is algebraic if every element in E is algebraic over F. In particular,  $F(\alpha)$  is algebraic over F if  $\alpha$  is. The degree of  $F(\alpha)/F$  is the degree of the minimum polynomial of  $\alpha$  over F.

In this section, we will consider algebraic extensions of finite fields. If  $F = \mathbb{F}_q$  is a field of order q, then any algebraic extension E of F has order  $q^e$  where e is the degree of E over F. If  $E = F(\alpha)$  is algebraic, the degree of E over F is the degree of the minimum polynomial of E over F. If  $F = \mathbb{F}_q$  and  $E = F(\alpha)$  is algebraic of degree e, then  $|F|=q^e$ . Every finite field E is of this form, where  $F=\mathbb{F}_p$  and p is the characteristic of E.

Any such E can be constructed as a polynomial factorring of the ring  $\mathbb{F}_p[X]$ . For a polynomial  $m(X)$  we consider the ideal

$$
\mathbf{I}(m) = m(X)\mathbb{F}_p[X] = \{m(X)k(X) \mid k(X) \in \mathbb{F}_p[X]\}
$$

of all polynomial multiples of  $m(X)$ . Under the assumption that  $m(X)$  has degree  $e > 1$  and is irreducible, the residue class ring

 $\mathbb{F}_p[X]/\mathbf{I}(m)$ 

is a field with  $q = p^e$  elements. Each residue class has a canonical representative. The canonical representative is the unique element in the residue class modulo  $I(m)$  which has degree less than e and leading coefficient one. So, for instance, for  $q = 4 = 2^2$ , we can pick the irreducible polynmial  $m(X) = X^2 + X + 1$  over  $\mathbb{F}_2$ . We have four standard representatives modulo  $I(m)$ , namely

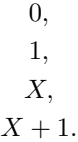

Together, these make up a complete set of representatives of the residue classes modulo  $I(m)$ , and hence can be identified with the elements of  $\mathbb{F}_4$ :

$$
\mathbb{F}_4 = \{0, 1, X, X+1\}.
$$

The addition of polynomials is as in  $\mathbb{F}_2[X]$ , so

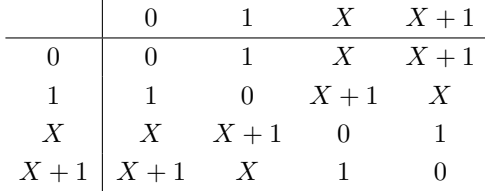

To compute the multiplication table for the field  $\mathbb{F}_4$ . We can use polynomial arithmetic modulo  $m(X)$ : It is clear how multiplication by 0 or 1 works, so we need to focus on the polynomials X and  $X + 1$ :

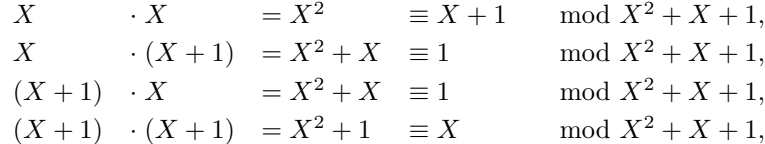

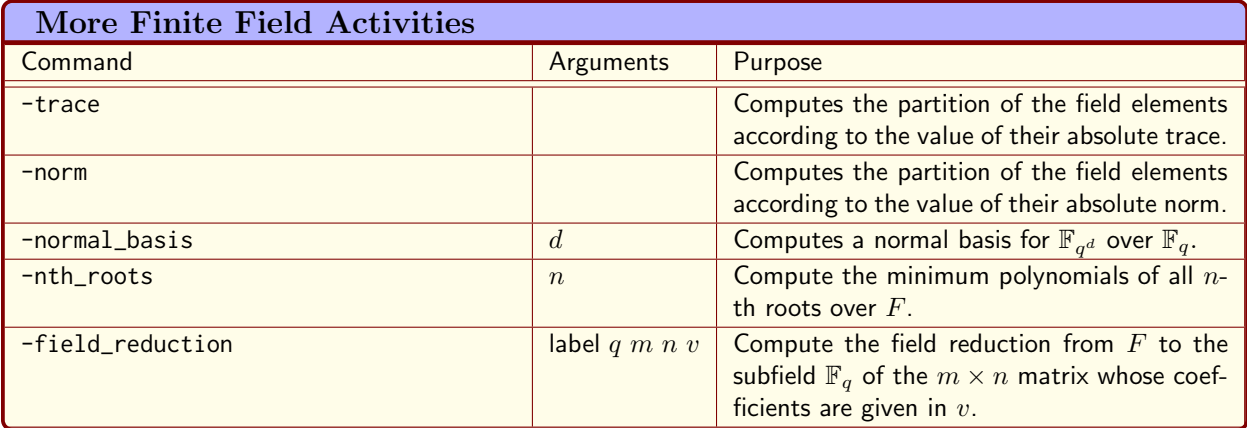

<span id="page-71-0"></span>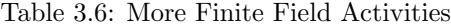

The multiplication table of  $\mathbb{F}_4$  is

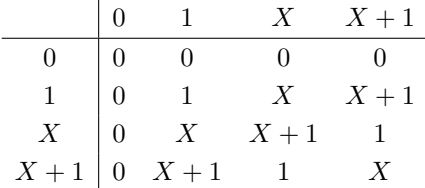

Table [3.6](#page-71-0) lists Orbiter activities for finite fields. This extends Table [3.5](#page-65-0) in Section [3.3.](#page-70-0)

The isomorphism type of the resulting field only depends on the order  $q$  of the field, and not on the choice of the polynomial. However, for practical computations, the choice of the polynomial matters. For instance, results can only be shared between different computer algebra systems if the same polynomials are used. Orbiter has a large collection of polynomials built in. Besides these, a polynomial can be specified. The polynomials that Orbiter offers are in fact primitive, which means that the root  $\alpha$  is a primitive element for the field  $\mathbb{F}_q$ . This just means that it is a generator of the multiplicative group. So, any non-zero element in  $\mathbb{F}_q$  is a suitable power of  $\alpha$ .

If  $\mathbb{F}_q$  is an extension of the prime field  $\mathbb{F}_p$ , we use a different labeling. This time, we exploit the fact that  $\mathbb{F}_q$  is a vector space over  $\mathbb{F}_p$ . Let  $\alpha$  be a root of the irreducible polynomial  $m(X) \in \mathbb{F}_p[X]$  used to create the field. Suppose that  $q = p^e$ , i.e., the degree of  $m(X)$  is e. An  $\mathbb{F}_p$ -basis for the vector space  $\mathbb{F}_q$  over  $\mathbb{F}_p$  is given by the powers  $\alpha^i$ , for  $0 \leq i < e$ . Therefore, any element  $\gamma$  of  $\mathbb{F}_q$  has a unique expression of the form

$$
\gamma = \sum_{h=0}^{e-1} a_i \alpha^i, \quad 0 \le a_i < p \text{ for all } i.
$$

The associated integer rank of  $\gamma$  is obtained by replacing  $\alpha$  by p in this expression and evaluating the expression over the integers. So, the rank of  $\gamma$  is

$$
\sum_{h=0}^{e-1} a_i p^i.
$$

As  $\gamma$  ranges over all field element in  $\mathbb{F}_q$ , the rank values take on every value in the interval  $[0, q-1]$ . The ordering of elements of  $\mathbb{F}_q$  according to these ranks is called the lexicographical ordering. The numerical rank of zero is 0 and the numerical rank of one is 1. The numerical rank of  $\alpha$ , the primitive element, is p. The numerical ranks of the elements of the prime subfield are exactly the elements of  $[0, p-1]$ .
#### 3.3. EXTENSION FIELDS 73

| <b>Orbiter Primitive Polynomials</b> |                             |                |                           |
|--------------------------------------|-----------------------------|----------------|---------------------------|
| $q_{\parallel}$                      | Polynomial                  | Numerical      | Relation                  |
| $\overline{4}$                       | $X^2 + X + 1$               | $\overline{7}$ | $\omega^2 = \omega + 1$   |
| $\delta$                             | $X^3 + X^2 + 1$             | 13             | $\gamma^3 = \gamma^2 + 1$ |
| 9                                    | $X^2 + X + 2$               | 14             |                           |
| 16                                   | $X^4 + X^3 + 1$             | 25             | $\delta^4 = \delta^3 + 1$ |
| 25                                   | $X^2 + X + 2$               | 22             |                           |
| 27                                   | $X^3 + 2X + 1$              | 34             |                           |
| 32                                   | $X^5 + X^2 + 1$             | 37             | $\eta^5 = \eta^2 + 1$     |
| 49                                   | $X^2 + X + 3$               | 59             |                           |
| 64                                   | $X^6 + X^5 + 1$             | 97             |                           |
| 81                                   | $X^4 + X^3 + 2$             | 110            |                           |
| 121                                  | $X^2 + 4X + 2$              | 167            |                           |
| 125                                  | $X^3 + X^2 + X + 2$         | 86             |                           |
| 128                                  | $X^7 + X^6 + 1$             | 193            | $\zeta^7 = \zeta^6 + 1$   |
| 169                                  | $X^2 + X + 2$               | 184            |                           |
| 243                                  | $X^5 + 2X + 1$              | 250            |                           |
| 256                                  | $X^8 + X^4 + X^3 + X^2 + 1$ | 285            |                           |
| 289                                  | $X^2 + X + 3$               | 309            |                           |
| 343                                  | $X^3 + 3X + 2$              | 366            |                           |
| 361                                  | $X^2 + X + 2$               | 382            |                           |
| 512                                  | $X^9 + X^4 + 1$             | 529            |                           |
| 529                                  | $X^2 + 2X + 5$              | 580            |                           |
| 625                                  | $X^4 + X^3 + X + 2$         | 326            |                           |
| 729                                  | $X^6 + X^5 + 2$             | 974            |                           |
| 841                                  | $X^2 + 5X + 2$              | 988            |                           |
| 961                                  | $X^2 + 2X + 3$              | 1026           |                           |
| 1024                                 | $X^{10} + X^3 + 1$          | 1033           |                           |

<span id="page-72-0"></span>Table 3.7: Orbiter Primitive Polynomials

The primitive polynomials used by Orbiter to create small finite fields are listed in Table [3.7.](#page-72-0) The relation is given using the Greek letter that is used in orbiter cheat sheets for that particular field.

Let us look at a few examples. The command

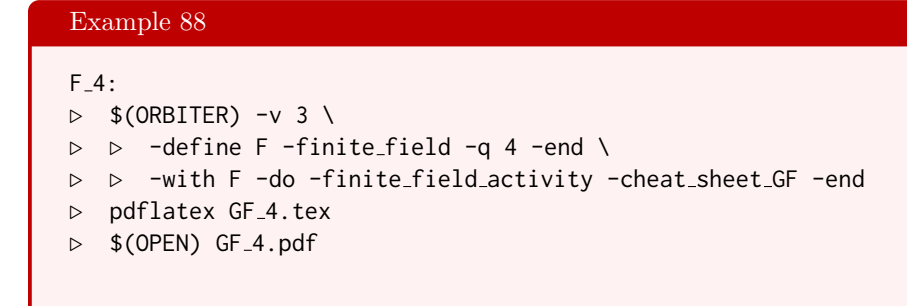

creates a report for the field  $\mathbb{F}_4$ .

The command

#### Example 89

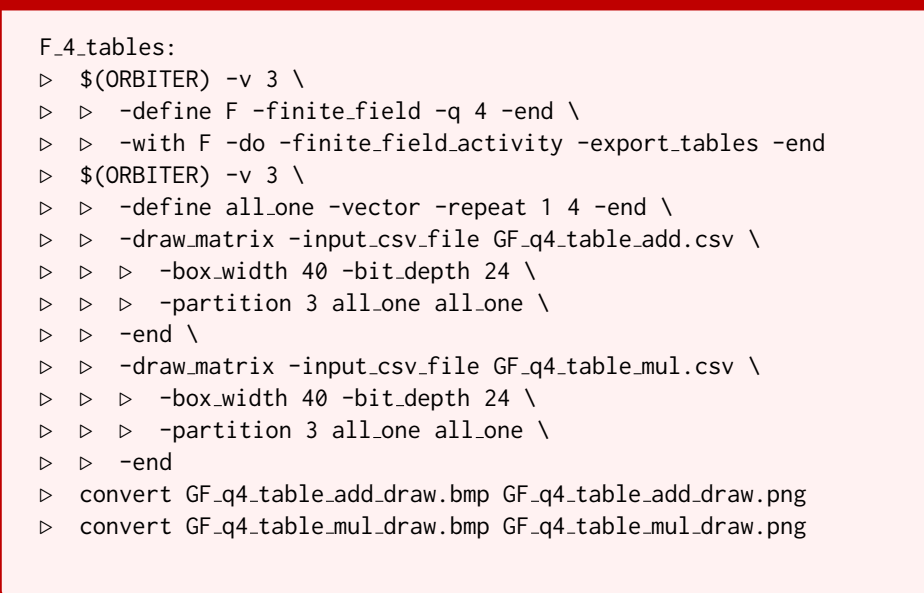

creates the addition and multiplication tables for the field:

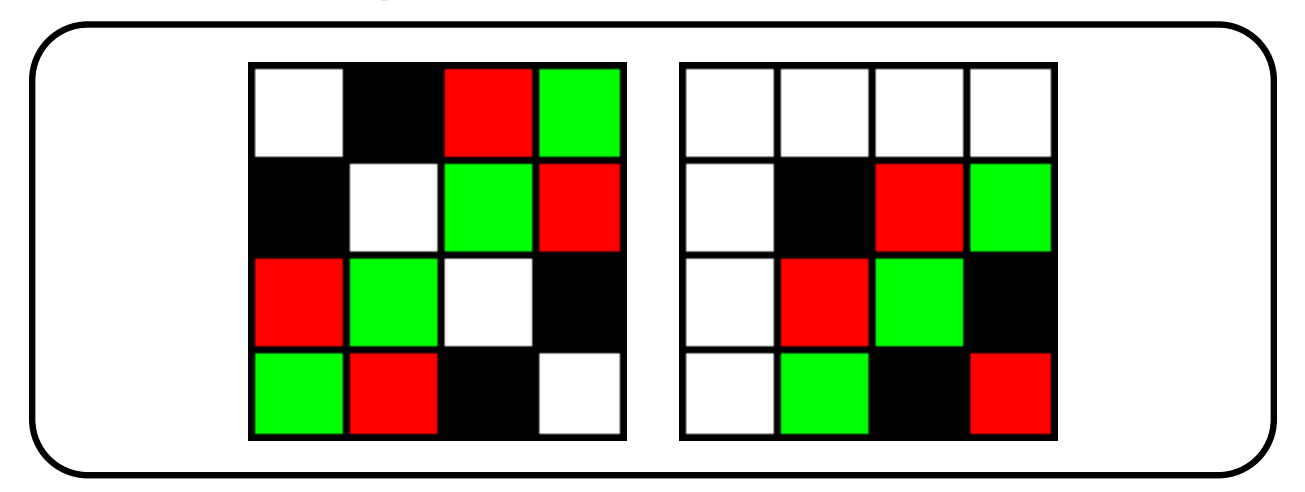

The command

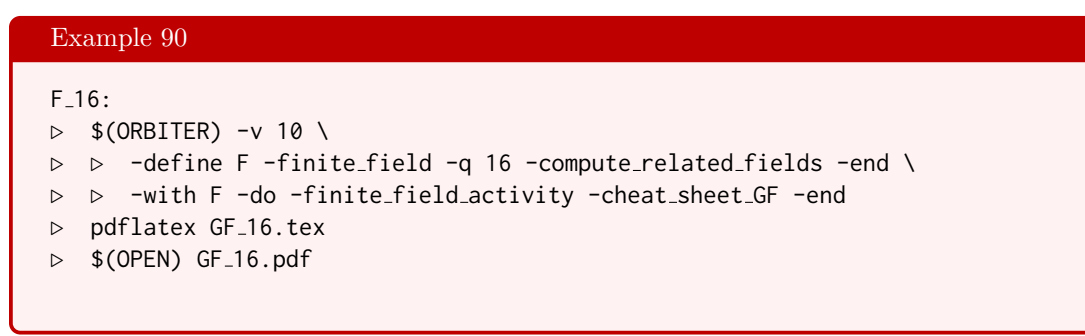

creates a cheat sheet for  $\mathbb{F}_{16}$ .

## 3.3. EXTENSION FIELDS 75

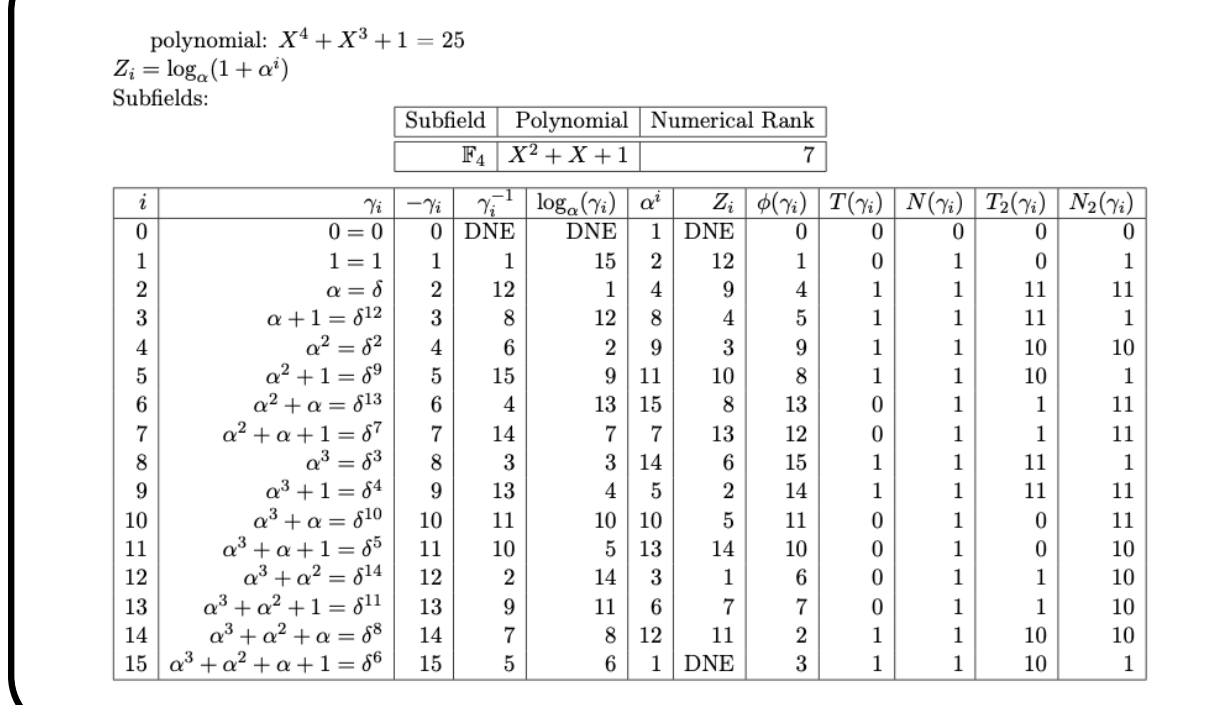

The command

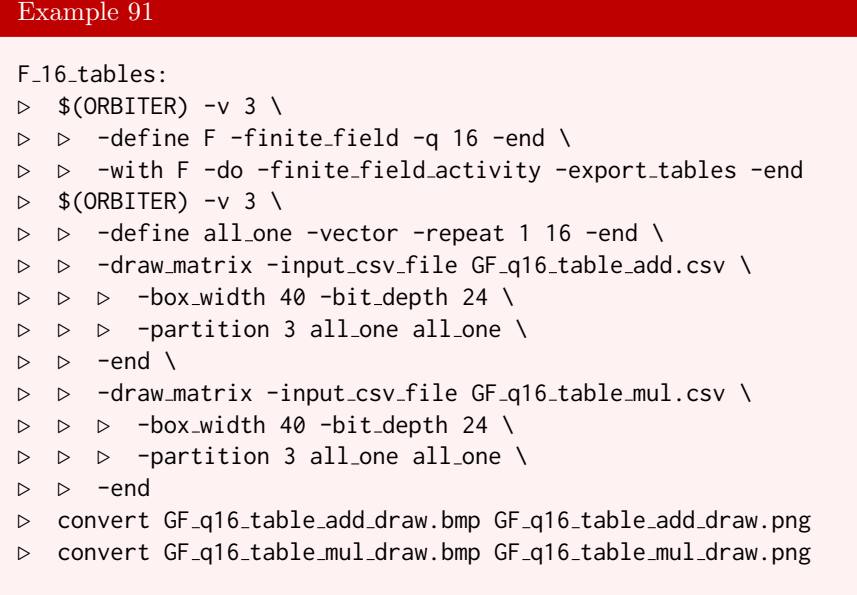

creates the addition and multiplication tables for the field:

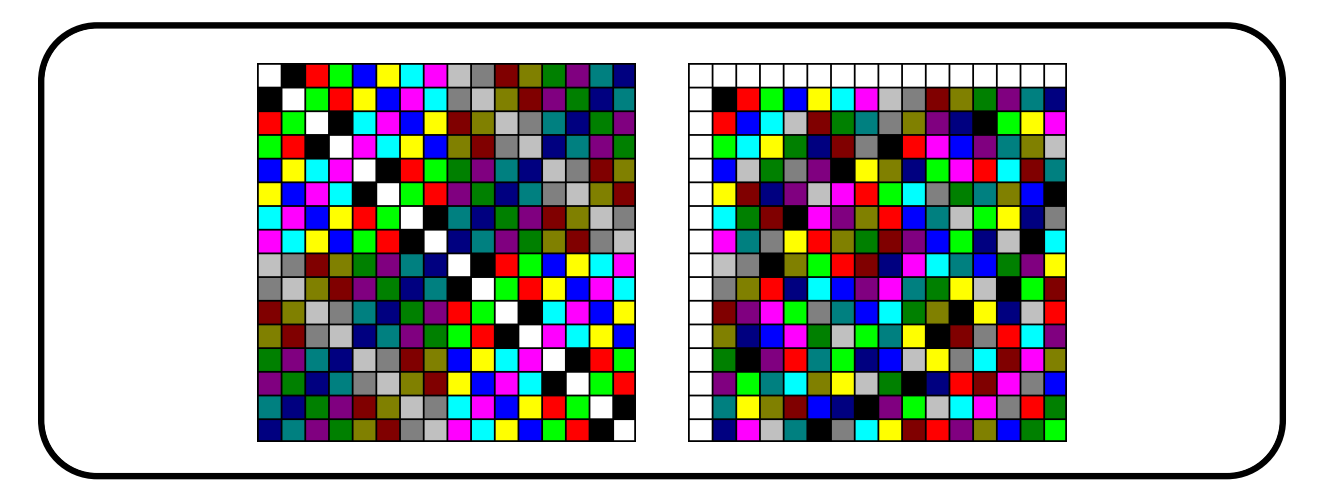

Unlike other GAP [\[31\]](#page-1045-0) and Magma [\[16\]](#page-1044-0), Orbiter does not use Conway polynomials to create field extensions. Instead, it provides the option to override the polynomial used to create the finite field. For subfield relationships, the cheat sheet will indicate the irreducible polynomials of all subfields for a given field. The table below is taken from a cheat sheet for the field  $\mathbb{F}_{64}$  generated by the polynomial  $X^6 + X^5 + 1$ , whose numerical rank is 97:

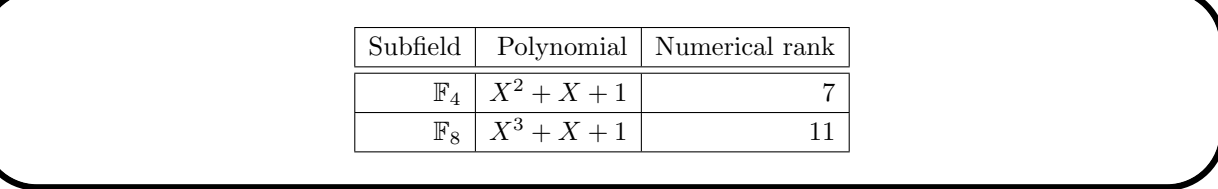

The lexicographic ordering has an interesting side-effect for the ordering of elements in extension fields. The elements of the prime subfield are always listed before any other elements in the extension field. For this reason, the addition and multiplication tables of the extension field contain the respective table of the prime field in the upper left corner, as shown below for the field  $\mathbb{F}_9$ :

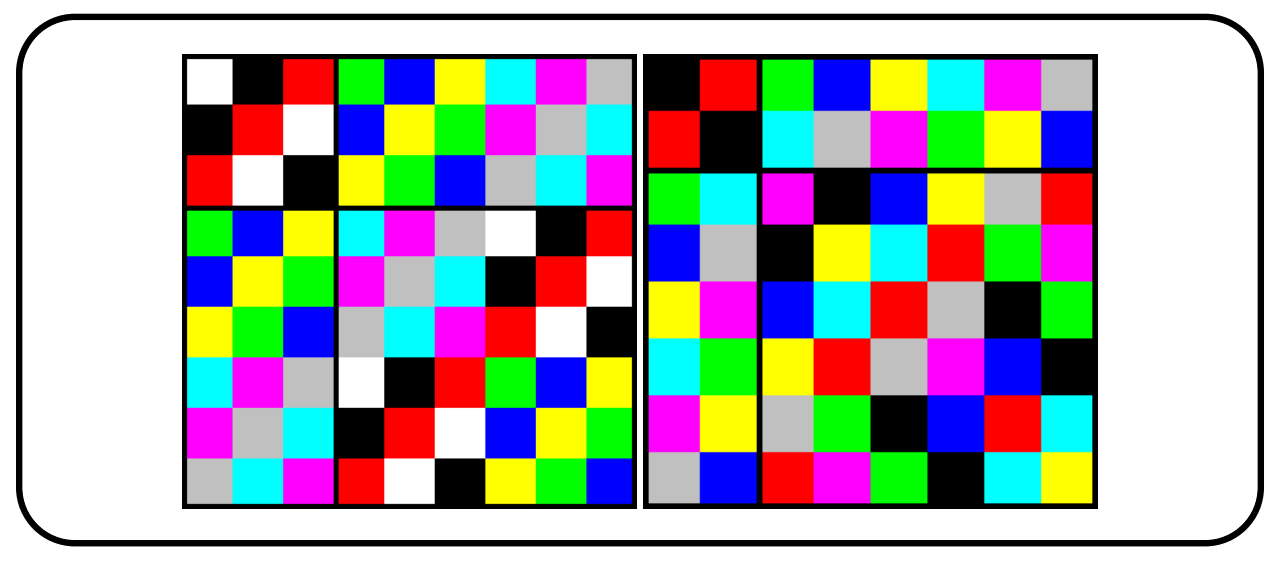

Here, we omit the zero element in the multiplication table.

Orbiter uses primitive polynomials for creating extension fields. Because of this, the element  $\alpha$  is always primitive. Since the numerical rank of  $\alpha$  is p, this means that the rank p always represents a primitive

#### 3.3. EXTENSION FIELDS 77

element in an extension field. For the addition and multiplication tables of  $\mathbb{F}_9$  arranged with respect to powers of a primitive element, see below:

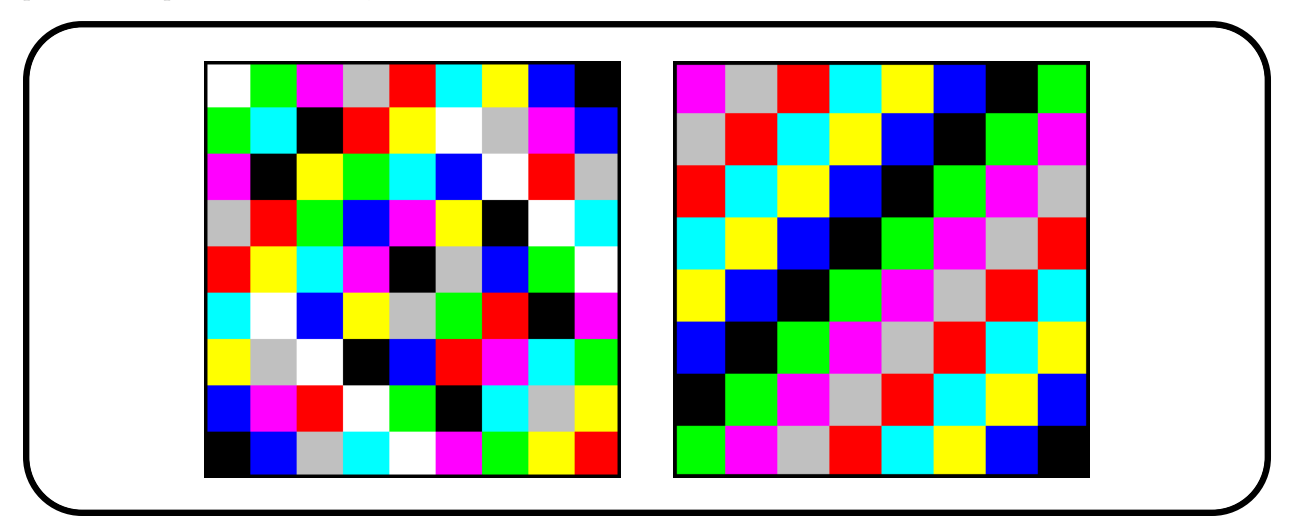

The command

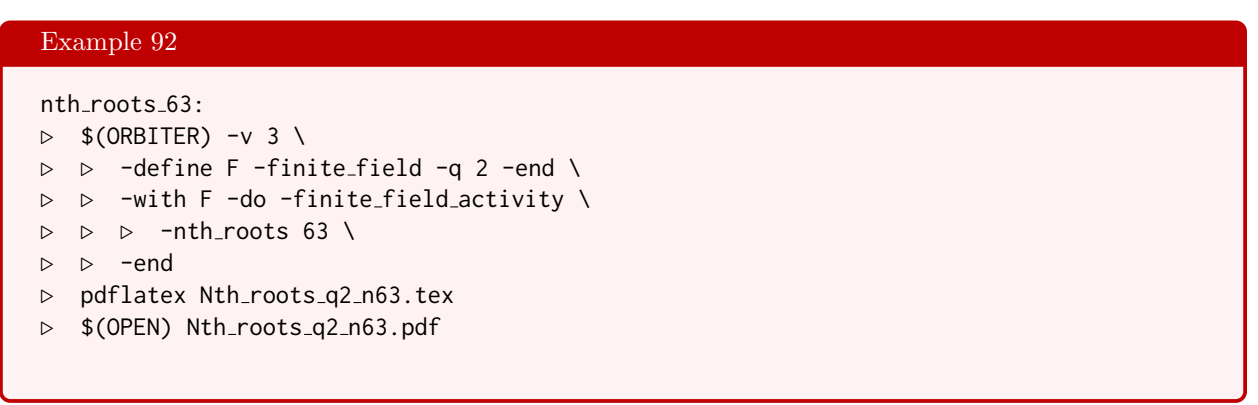

creates the minimum polynomials of all elements in  $\mathbb{F}_{64}^{\times}$ . This corresponds to all irreducible polynomials over  $\mathbb{F}_2$  of degree dividing 6, apart from the polynomial X.

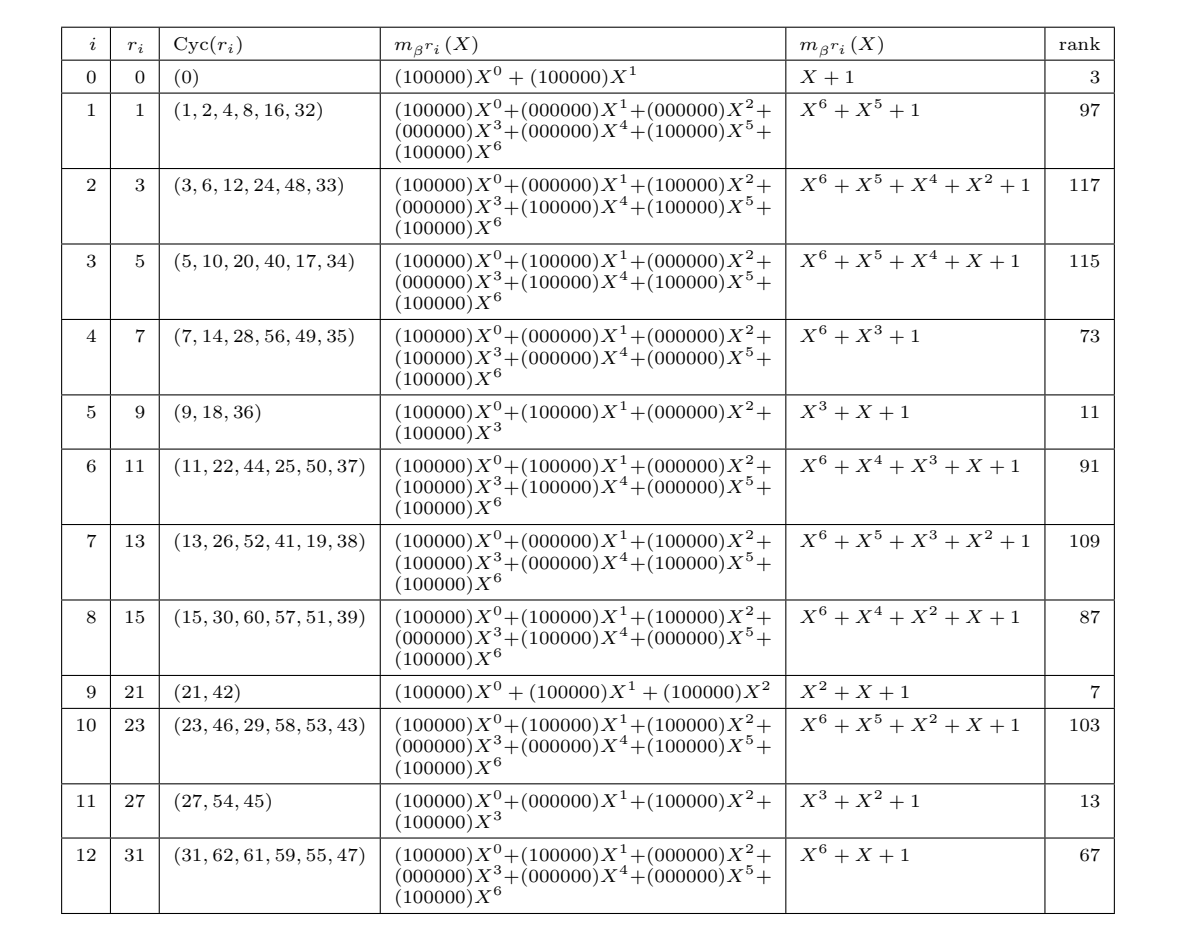

The command

#### Example 93

```
F8 F2 field reduction:
\triangleright $(ORBITER) -v 2 \
▷ ▷ -define F -finite field -q 8 -end \
▷ ▷ -define v -vector -loop 0 8 1 -end \
▷ ▷ -define C -code -field F -Reed Solomon 7 3 -end \
\triangleright \triangleright \negwith F \negdo \
▷ ▷ -finite field activity \
▷ ▷ -field reduction "F8 to F2" \
▷ ▷ ▷ 2 1 8 v \
▷ ▷ -end
\triangleright $(ORBITER) -v 2 \
▷ ▷ -draw matrix -input csv file F8 to F2.csv \
▷ ▷ -box width 40 -bit depth 24 \
▷ ▷ -partition 4 "3" "3,3,3,3,3,3,3,3" -end
▷ convert F8 to F2 draw.bmp F8 to F2 draw.png
▷ $(OPEN) F8 to F2 draw.png
```
#### 3.3. EXTENSION FIELDS 79

performs field reduction on the elements  $0, \ldots, 7$  in  $\mathbb{F}_8$  down to  $\mathbb{F}_2$ . Here is a graphical representation of the matrices arising this way:

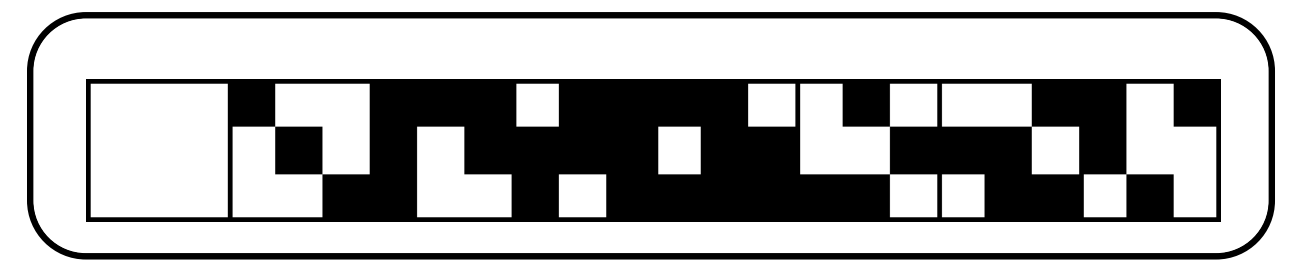

Let us discuss field embeddings in Orbiter. This is important for working in field extensions, as there is a restriction on the polynomials used to create the fields. Suppose we have fields  $\mathbb{F}_q$  and  $\mathbb{F}_Q$  with

$$
\mathbb{F}_q \le \mathbb{F}_Q,
$$

i.e.

 $Q = q^e$ 

for some positive integer e. Suppose  $\alpha$  is a primitive element in  $\mathbb{F}_Q$  and  $\beta$  is a primitive element in  $\mathbb{F}_q$ . Then Orbiter assumes that  $\beta = \alpha^{\frac{Q-1}{q-1}},$ 

where

$$
\frac{Q-1}{q-1}
$$

is the index of  $\mathbb{F}_q^{\times}$  in the multiplicative group  $\mathbb{F}_Q^{\times}$ . With respect to this embedding, the minimum polynomial of  $\beta$  is determined. Let us consider and example. The command

Example 94 F 4096:  $\triangleright$  \$(ORBITER) -v 4 \ ▷ ▷ -define F -finite field -q 4096 \ ▷ ▷ ▷ -compute related fields \  $\triangleright$   $\triangleright$  -end  $\setminus$ ▷ ▷ -with F -do -finite field activity -cheat sheet GF -end ▷ pdflatex GF 4096.tex ▷ \$(OPEN) GF 4096.pdf

creates the field  $\mathbb{F}_{2^{12}}$ . Orbiter chooses the polynomial

$$
X^{12} + X^6 + X^4 + X + 1
$$

to create the field. This field has non-trivial subfields  $\mathbb{F}_4$ ,  $\mathbb{F}_8$ ,  $\mathbb{F}_{16}$  and  $\mathbb{F}_{64}$ . The report shows the polynomials for the primitive elements of the subfields:

| Subfield       |                                     | Polynomial   Numerical Rank |
|----------------|-------------------------------------|-----------------------------|
| $\mathbb{F}_4$ | $X^2 + X + 1$                       |                             |
|                | $\mathbb{F}_8$ $X^3 + X + 1$        |                             |
|                | $\mathbb{F}_{16}$   $X^4 + X + 1$   | 19                          |
|                | $\mathbb{F}_{64}$   $X^6 + X^5 + 1$ |                             |
|                |                                     |                             |

For each subfield, including the prime field, Orbiter computes a subfield basis and the embedding of the elements in the subfield. We use the convention that  $d = \frac{Q-1}{q-1}$ . Here is the output from the report:

Subfield  $\mathbb{F}_2$  generated by polynomial 3: Subfield of Order 2: polynomial: Field basis:

(1, 83, 342, 598, 1143, 518, 1492, 938, 1881, 3381, 1159, 227)

The power table shows  $(\alpha^d)^i$  for  $i = 0, 1, \ldots, e$  where  $q = p^e$ .

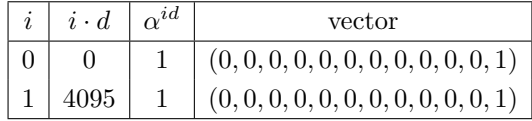

Subfield  $\mathbb{F}_4$  generated by polynomial 7: Subfield of Order 4: polynomial: 7 Field basis:

#### (1, 64, 83, 1171, 342, 1183)

The power table shows  $(\alpha^d)^i$  for  $i = 0, 1, \ldots, e$  where  $q = p^e$ .

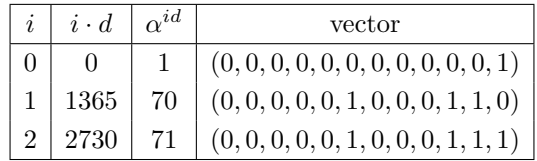

Subfield  $\mathbb{F}_8$  generated by polynomial 11: Subfield of Order 8: polynomial: 11 Field basis:

 $(1, 16, 256, 83)$ 

#### 3.3. EXTENSION FIELDS 81

The power table shows  $(\alpha^d)^i$  for  $i = 0, 1, \ldots, e$  where  $q = p^e$ .

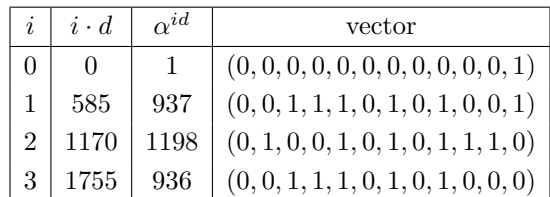

Subfield  $\mathbb{F}_{16}$  generated by polynomial 19: Subfield of Order 16: polynomial: 19 Field basis:

 $(1, 8, 64)$ 

The power table shows  $(\alpha^d)^i$  for  $i = 0, 1, \ldots, e$  where  $q = p^e$ .

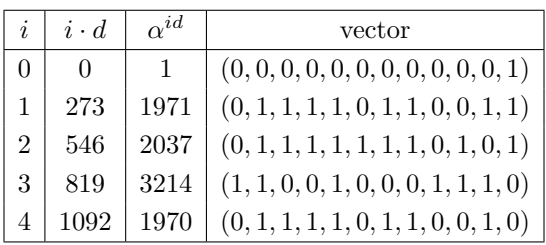

Subfield  $\mathbb{F}_{64}$  generated by polynomial 97: Subfield of Order 64: polynomial: 97 Field basis:

 $(1, 4)$ 

The power table shows  $(\alpha^d)^i$  for  $i = 0, 1, \ldots, e$  where  $q = p^e$ .

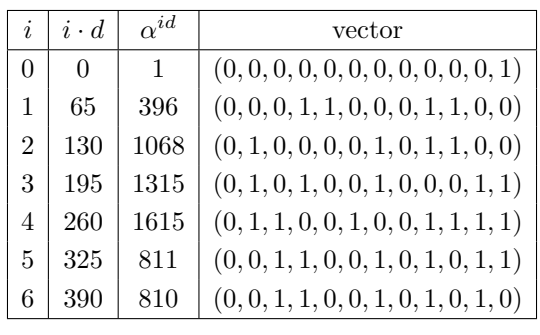

# Example 95 F 4489:  $\triangleright$  \$(ORBITER) -v 4 \ ▷ ▷ -define F -finite field -q 4489 -without tables -end \

creates the field  $\mathbb{F}_{67^2}.$  For the sake of speed, the field tables are not computed.

| Linear Algebra Activities |                  |                                                                                                    |  |
|---------------------------|------------------|----------------------------------------------------------------------------------------------------|--|
| Command                   | Arguments        | Purpose                                                                                                    |  |
| -nullspace                | m n L            | Compute a basis for the right nullspace of the<br>$m \times n$ matrix L                                                                                                    |  |
| $-RREF$                   | m n L            | Compute the RREF of the $m \times n$ matrix L<br>over $\mathbb{F}_q$                                                                                                    |  |
| -normalize_from_the_left  |                  | Compute left normalized RREF or nullspace.                                                                                                    |  |
| -normalize_from_the_right |                  | <b>RREF</b><br>right<br>normalized<br>Compute<br>or<br>nullspace.                                                                                                    |  |
| $-RREF\_random_matrix$    | m n              | Produce a random $m \times n$ matrix over F and<br>perform RREF.                                                                                                    |  |
| $-Walsh_matrix$           | $\boldsymbol{n}$ | Create the Walsh matrix of order $n$ .                                                                                                    |  |
| $-Vandermonde_matrix$     |                  | Create the Vandermonde matrix of order $q$<br>and compute its inverse. The $(i, j)$ entry is<br>$\gamma_i^j$ $(i, j = 0, \ldots, q-1)$ . Here, $\gamma_0, \ldots, \gamma_{q-1}$ is<br>the list of elements in $\mathbb{F}_q$ in Orbiter ordering.<br>The matrix and its inverse are written to file. |  |

<span id="page-82-0"></span>Table 3.8: Linear Algebra Activities

## 3.4 Linear Algebra Over Finite Fields

In Table [3.8,](#page-82-0) some finite field activities regarding linear algebra are shown. For instance, the command

```
Example 96
RREF:
\triangleright $(ORBITER) -v 2 \
▷ ▷ -define F -finite field -q 2 -end \
▷ ▷ -define v -vector -field F -format 2 \
\triangleright \triangleright \triangleright -dense "1,1,1,1,0,1,1,0,0,1" \
▷ ▷ -end \
▷ ▷ -with F -do -finite field activity \
▷ ▷ ▷ -RREF v \
▷ ▷ -end
▷ pdflatex v rref.tex
▷ $(OPEN) v rref.pdf
```
computes the RREF form of the matrix

$$
\left[\begin{array}{rrrrr} 1 & 1 & 1 & 1 & 0 \\ 1 & 1 & 0 & 0 & 1 \end{array}\right]
$$

over  $\mathbb{F}_2$ . The output is the matrix

$$
\left[\begin{array}{cccc} 1 & 1 & 0 & 0 & 1 \\ 0 & 0 & 1 & 1 & 1 \end{array}\right].
$$

The -RREF command produces a latex log of the steps. This can be used to follow the algorithm along. For a somewhat longer example, consider the Vandermonde matrix over the field  $\mathbb{F}_7$ . Suppose we want to compute the inverse matrix directly. We can use the following command to do so. Notice how we first create the matrix and an identity matrix next to it. After that we apply the -RREF command:

#### Example 97

```
V7_VANDERMONDE_EXTENDED="\
1,0,0,0,0,0,0,1,0,0,0,0,0,0, \
1,1,1,1,1,1,1,0,1,0,0,0,0,0,1,2,4,1,2,4,1,0,0,1,0,0,0,0, \
1,3,2,6,4,5,1,0,0,0,1,0,0,0, \
1,4,2,1,4,2,1,0,0,0,0,1,0,0, \lambda1,5,4,6,2,3,1,0,0,0,0,0,1,0, \
1,6,1,6,1,6,1,0,0,0,0,0,0,1"
```
#### Example 98

```
RREF_V7:
\triangleright $(ORBITER) -v 2 \
▷ ▷ -define F -finite field -q 7 -end \
▷ ▷ -define V7 -vector -format 7 \
▷ ▷ ▷ -dense $(V7 VANDERMONDE EXTENDED) \
\triangleright \triangleright -end \
▷ ▷ -with F -do -finite field activity \
▷ ▷ ▷ -RREF V7 \
▷ ▷ -end
▷ pdflatex V7 rref.tex
▷ $(OPEN) V7 rref.pdf
```
The following (shortened) output is produced. Observe how the inverse matrix appears in the second half once the -RREF algorithm is finished:

A matrix over the field  $\mathbb{F}_7$ 

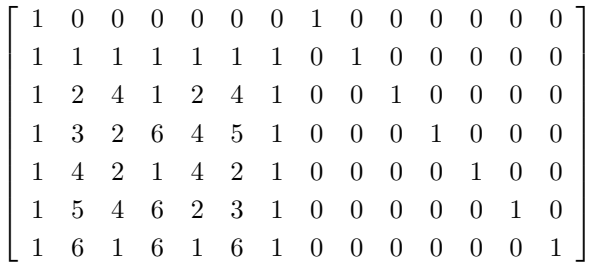

Position  $(i, j) = (0, 0)$ , found pivot in column 0

#### 3.4. LINEAR ALGEBRA OVER FINITE FIELDS 85

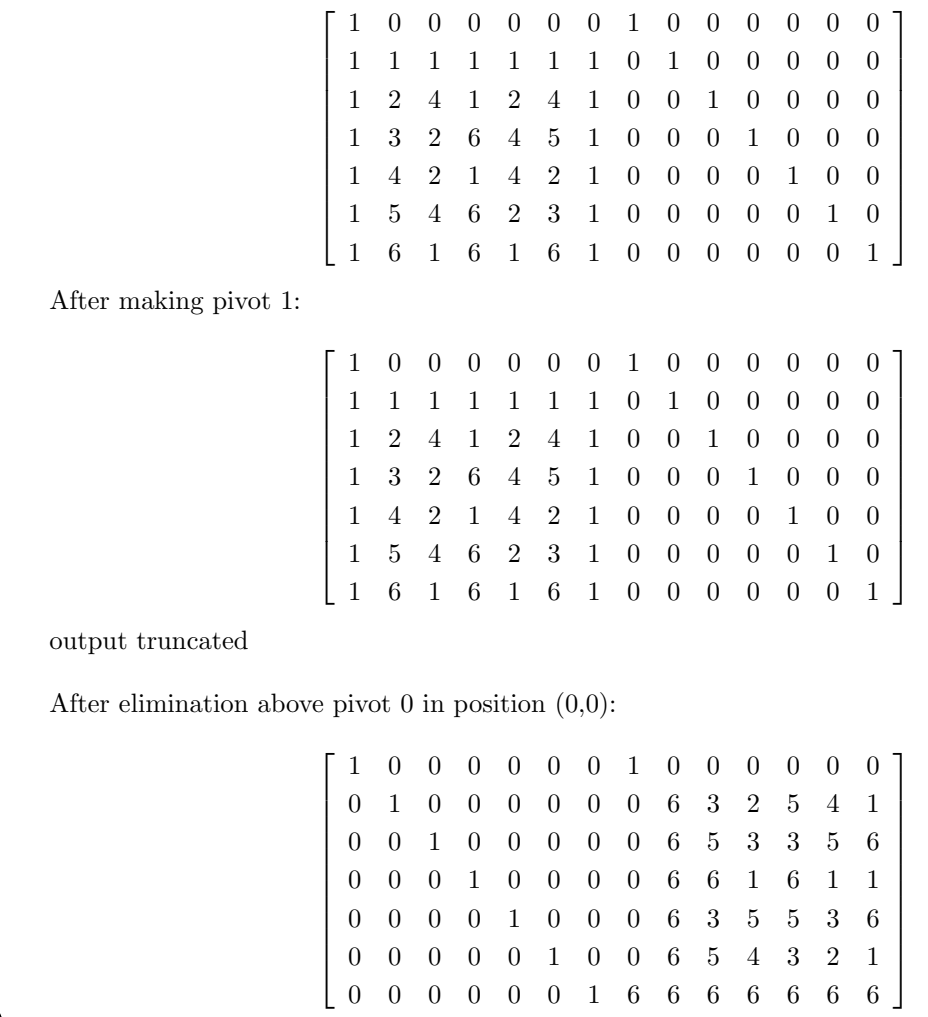

The inverse matrix agrees with the output obtained in Section [3.2.](#page-64-0)

Another task is computing the nullspace of a matrix. The command

#### Example 99

```
nullspace:
\triangleright $(ORBITER) -v 2 \
▷ ▷ -define F2 -finite field -q 2 -end \
▷ ▷ -define v -vector -field F2 -format 2 \
\triangleright \triangleright \triangleright -dense "1,1,1,1,0,1,1,0,0,1" \
\triangleright \triangleright -end \
▷ ▷ -with F2 -do \
▷ ▷ -finite field activity \
▷ ▷ ▷ -nullspace v \
▷ ▷ -end
▷ pdflatex v nullspace.tex
▷ $(OPEN) v_nullspace.pdf
```
computes the right nullspace of the matrix from the first example. The output is the matrix

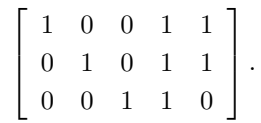

Orbiter can compute eigenvalues and eigenvectors of matrices over finite fields. For instance, the command

```
Example 100
eigenstuff:
\triangleright $(ORBITER) -v 6 \
▷ ▷ -define F -finite field -q 5 -end \
▷ ▷ -eigenstuff F 4 "0,1,0,2,0,1,2,1,4,2,3,1,2,0,4,3"
```
computes all eigenvectors and eigenvalues of the matrix

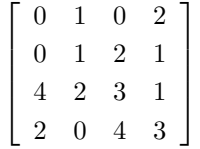

over  $\mathbb{F}_5$ .

Orbiter can produce a list of all conjugacy classes of endomorphisms of  $\mathbb{F}_q^d$  by means of their rational normal forms. For instance

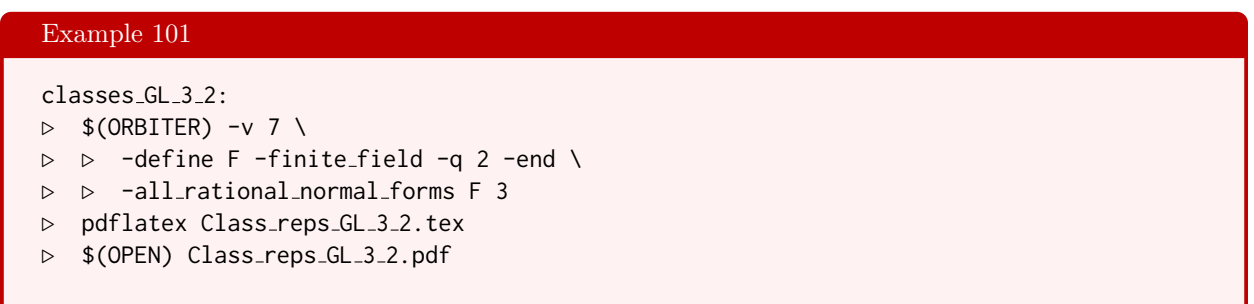

produces a list of all conjugacy classes of GL(3, 2). There are 6 of them. The report includes the order of the centralizer and the order of the conjugacy class. The order of the centralizer is computed using Kung's formula [\[45\]](#page-1046-0). This command relies on the Orbiter catalogue of irreducible polynomials. For an introduction to the rational normal form of endomorphisms, see [\[51\]](#page-1046-1).

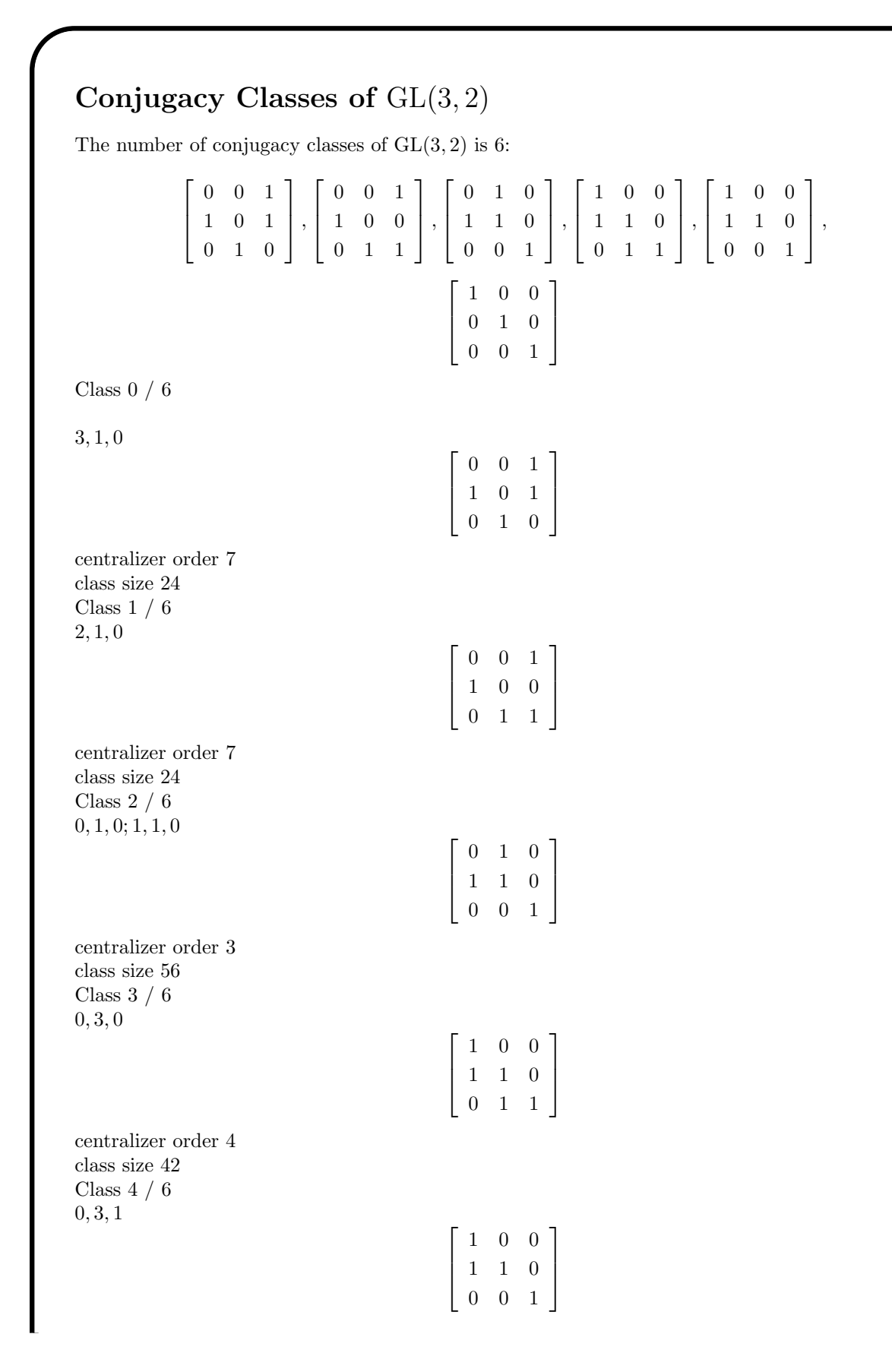

centralizer order 8 class size 21 Class 5  $/$  6  $\,$  $0, 3, 2$ 

$$
\left[\begin{array}{ccc} 1 & 0 & 0 \\ 0 & 1 & 0 \\ 0 & 0 & 1 \end{array}\right]
$$

centralizer order 168 class size 1

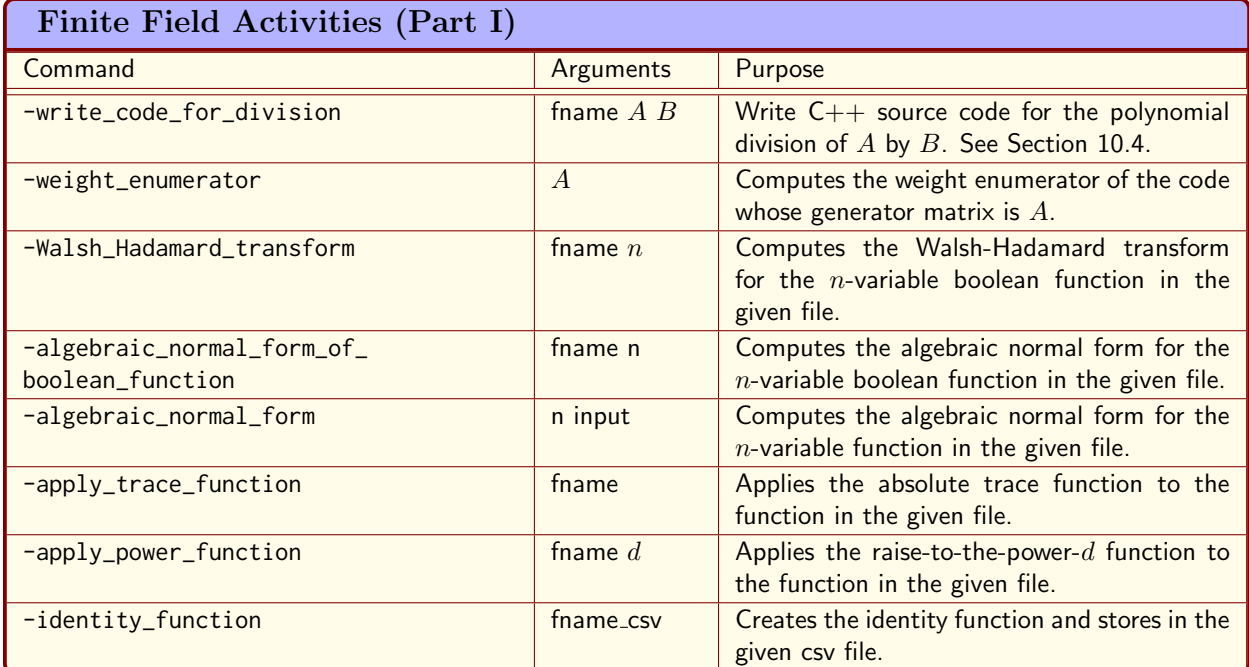

<span id="page-88-0"></span>Table 3.9: Finite Field Activities (Part I)

## 3.5 Advanced Topics in Finite Fields

Let us now look at some advanced topics in the theory of finite fields.

First, in Tables [3.9-](#page-88-0)[3.10,](#page-89-0) a summary of finite field activities is shown.

A normal basis for a field extension  $\mathbb{F}_{q^d}$  over  $\mathbb{F}_q$  is a basis of  $\mathbb{F}_{q^d}$  as vector space over  $\mathbb{F}_q$  which consists of one cycle of the Frobenius automorphism of  $\mathbb{F}_{q^d}$  over  $\mathbb{F}_q$ . For instance, the command

```
Example 102
normal_basis_2_3:
\triangleright $(ORBITER) -v 2 \
▷ ▷ -define F -finite field -q 2 -end \
▷ ▷ -with F -do -finite field activity \
▷ ▷ -normal basis 3 -end
▷ pdflatex normal basis q2 d3.tex
▷ $(OPEN) normal basis q2 d3.pdf
```
computes a normal basis of  $\mathbb{F}_8$  over  $\mathbb{F}_2$ . Using the polynomial  $X^3 + X^2 + 1$ , the normal basis in terms of the standard polynomial basis  $1, X, X^2, \ldots$  is given by the columns of the matrix

$$
\left[\begin{array}{rrr} 1 & 0 & 0 \\ 1 & 1 & 0 \\ 1 & 0 & 1 \end{array}\right].
$$

Reading the columns as cofficient vectors with respect to the standard basis, the normal basis is

$$
b_1 = 1 + X + X^2
$$
,  $b_2 = X$ ,  $b_3 = X^2$ .

| Finite Field Activities (Part II)  |                  |                                                                                                    |  |  |
|------------------------------------|------------------|----------------------------------------------------------------------------------------------------|--|--|
| Command                            | Arguments        | Purpose                                                                                                    |  |  |
| -transversal                       | $L1$ $L2$ $P$    | Computes the unique transversal to the lines<br>L1 and L2 through the point P in $PG(3, q)$ .<br>The linese are given by a basis consisting of<br>8 field elements. |  |  |
| -intersection_of_two_lines         | $L1$ $L2$        | Computes the intersection of two lines in<br>$PG(3, q)$ . The linese are given by a basis con-<br>sisting of 8 field elements.                                      |  |  |
| -rank_point_in_PG                  | $\overline{P}$   | Computes the orbiter point rank correspond-<br>ing to the point P in $PG(n, q)$ . P is a label<br>of a vector, which is the coefficient vector.                     |  |  |
| -unrank_point_in_PG                | $\boldsymbol{r}$ | Computes the coordinate vector of the Or-<br>biter point in $PG(n, q)$ corresponding to the<br>Orbiter rank value r.                                                |  |  |
| -inverse_isomorphism_klein_quadric | L36              |                                                                                                    |  |  |
| $-NTT$                             | k n              | Computes the Number-theoretic transform<br>for $n = 2^k$ , which must divide $q - 1$ .                                                                              |  |  |

<span id="page-89-0"></span>Table 3.10: Finite Field Activities (Part II)

Let us apply the Frobenius mapping  $\Phi$  to the elements of the normal bases:

$$
b_1^{\Phi} = (1 + X + X^2)^2 = 1 + X^2 + X^4 = 1 + X^2 + X^3 + X = 1 + X + X^2 + X^2 + 1 = X = b_2,
$$
  
\n
$$
b_2^{\Phi} = X^2 = b_3,
$$
  
\n
$$
b_3^{\Phi} = X^4 = X^3 + X = X^2 + X + 1 = b_1.
$$

Thus,

$$
b_1 \mapsto b_2 \mapsto b_3 \mapsto b_1
$$

under  $\Phi$ , as required.

A field is a vector space over any of its subfields. Using a field basis, the elements of the large field can be identified with invertible matrices. So, for  $\mathbb{F}_{q^r}$  over  $\mathbb{F}_q$ , and for  $a \in \mathbb{F}_{q^r}$ , we consider the  $\mathbb{F}_q$ -linear map

$$
\mathbb{F}_{q^r} \to \mathbb{F}_{q^r}, x \mapsto ax.
$$

The following code computes the field reduction from  $\mathbb{F}_{64}$  to  $\mathbb{F}_{8}$ . Elements in the small field are represented as colors. The  $(i, j)$ -th block is the matrix of  $a = i8 + j$  in the chosen basis.

#### Example 103

```
F 64 over F8 field reduction:
\triangleright $(ORBITER) -v 2 \
▷ ▷ -define F -finite field -q 64 -end \
▷ ▷ -define elts -vector -field F -loop 0 64 1 -end \
\triangleright \triangleright -with F -do \
▷ ▷ -finite field activity -field reduction "F64 over F8" 8 8 8 \
▷ ▷ ▷ elts -end
▷ $(ORBITER) -v 2 -draw matrix \
▷ ▷ -input csv file F64 over F8.csv \
▷ ▷ -box width 40 -bit depth 24 \
```

```
▷ ▷ -partition 4 "2,2,2,2,2,2,2,2" "2,2,2,2,2,2,2,2" -end
```
- ▷ \$(OPEN) F64 over F8 draw.bmp
- ▷ #pdflatex field reduction Q64 q8 8 8.tex
- ▷ #\$(OPEN) field reduction Q64 q8 8 8.pdf

The output is shown below:

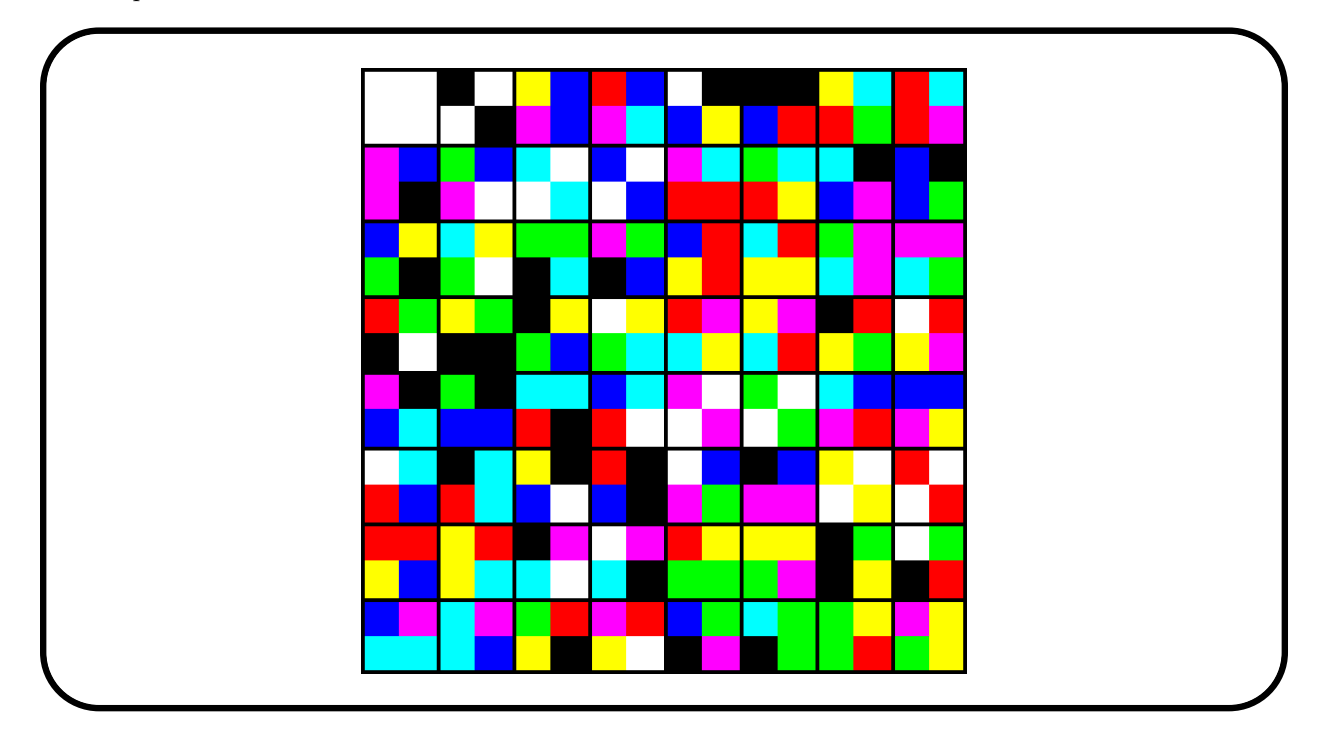

Note that the dimension of the vector space is 2, so the block matrices are  $2 \times 2$ . Observe that  $\mathbb{F}_{64}$  has many subfields. The reduction from  $\mathbb{F}_{64}$  to  $\mathbb{F}_{4}$  and to  $\mathbb{F}_{2}$  is also possible:

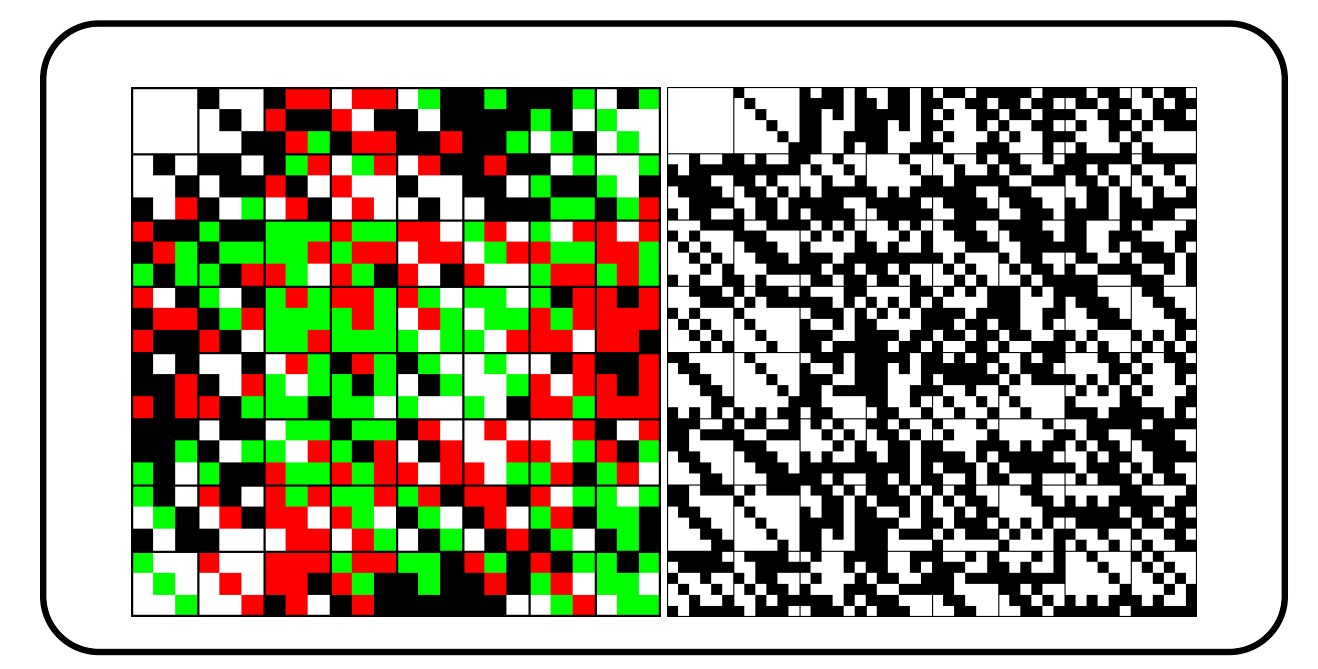

Here, the block matrices have size  $3 \times 3$  when reducing to  $\mathbb{F}_4$  (left picture) and  $6 \times 6$  when reducing to  $\mathbb{F}_2$ .

The minimum polynomials associated with the *n*-th roots over  $\mathbb{F}_q$  can be computed using the -nth\_roots command, which is a finite field activity. The activity is aplied to the field  $\mathbb{F}_q$  over which the n-th roots are defined. The command constructs the field extension  $\mathbb{F}_{q^m}$  where m is the order of q modulo n. This field extension contains the n-th roots of unity. Let  $\alpha$  be a primitive element of  $\mathbb{F}_{q^m}$  and let  $\beta$  be a generator of the subgroup of n-th roots. Also, let  $\gamma$  be the generator of the subgroup of  $q-1$  th roots, which are the elements of the multiplicative group of  $\mathbb{F}_q$ . The output lists the n-th roots first, generated by  $\beta$ . After that, the  $q-1$ th roots are shown, generated by  $\gamma$ . Finally, a table is produced which shows the irreducible polynomials over  $\mathbb{F}_q$  associated with the *n*-th roots of unity. For instance, the following command computes the minimum polynomials of all 21st roots of unity over  $\mathbb{F}_8$ :

```
Example 104
F_8_Nth_roots_21:
\triangleright $(ORBITER) -v 3 \
▷ ▷ -define F -finite field -q 8 -override polynomial 11 -end \
▷ ▷ -with F -do -finite field activity \
  ▷ ▷ ▷ -nth roots 21 \
▷ ▷ -end
   pdflatex Nth_roots_q8_n21.tex
  $(OPEN) Nth_roots_q8_n21.pdf
```
The output is:

```
Let \alpha be a primitive element of GF(64). Let \beta be a primitive 21-th root in GF(64), so \beta = \alpha^3.
\beta^0 = 100000 = 1\beta^1 = 000100 = \alpha^3\beta^2 = 100001 = \alpha^5 + 1\beta^3 = 111101 = \alpha^5 + \alpha^3 + \alpha^2 + \alpha + 1\beta^4 = 011111 = \alpha^5 + \alpha^4 + \alpha^3 + \alpha^2 + \alpha\beta^5 = 101010 = \alpha^4 + \alpha^2 + 1\beta^6 = 110100 = \alpha^3 + \alpha + 1\beta^7 = 100111 = \alpha^5 + \alpha^4 + \alpha^3 + 1\beta^8 = 101101 = \alpha^5 + \alpha^3 + \alpha^2 + 1β<sup>9</sup> = 011101 = α<sup>5</sup> + α<sup>3</sup> + α<sup>2</sup> + α\beta^{10} = 011011 = \alpha^5 + \alpha^4 + \alpha^2 + \alpha\beta^{11} = 001011 = \alpha^5 + \alpha^4 + \alpha^2\beta^{12} = 001001 = \alpha^5 + \alpha^2\beta^{13} = 111000 = \alpha^2 + \alpha + 1\beta^{14} = 000111 = \alpha^5 + \alpha^4 + \alpha^3\beta^{15} = 101001 = \alpha^5 + \alpha^2 + 1\beta^{16} = 111100 = \alpha^3 + \alpha^2 + \alpha + 1\beta^{17} = 100110 = \alpha^4 + \alpha^3 + 1\beta^{18} = 010100 = \alpha^3 + \alpha\beta^{19} = 100011 = \alpha^5 + \alpha^4 + 1\beta^{20} = 001100 = \alpha^3 + \alpha^2Let \gamma be a primitive 7-th root in GF(64), so \gamma = \alpha^9.
\gamma^0 = 100000 = 1\gamma^1 = 111101 = \alpha^5 + \alpha^3 + \alpha^2 + \alpha + 1
```
#### 3.5. ADVANCED TOPICS IN FINITE FIELDS 93

 $\gamma^2 = 110100 = \alpha^3 + \alpha + 1$  $\gamma^3 = 011101 = \alpha^5 + \alpha^3 + \alpha^2 + \alpha$  $\gamma^4 = 001001 = \alpha^5 + \alpha^2$  $\gamma^5 = 101001 = \alpha^5 + \alpha^2 + 1$  $\gamma^6 = 010100 = \alpha^3 + \alpha$ The *q*-cyclotomic set for  $q = 8$  are: { 0 } { 1, 8 }  ${2, 16}$ { 3 }  $\{4, 11\}$  ${5, 19}$ { 6 }  ${7, 14}$ { 9 } { 10, 17 } { 12 } { 13, 20 }  ${15}$ { 18 }

Subfield basis, a basis for  $GF(8)$  inside  $GF(64)$ :

 $\lceil$  $\overline{\phantom{a}}$ 1 0 0 0 0 0 1 1 1 1 0 1 1 1 0 1 0 0 1  $\Big\}$ 

The irreducible polynomials associated with the 21-th roots over GF(8) are:

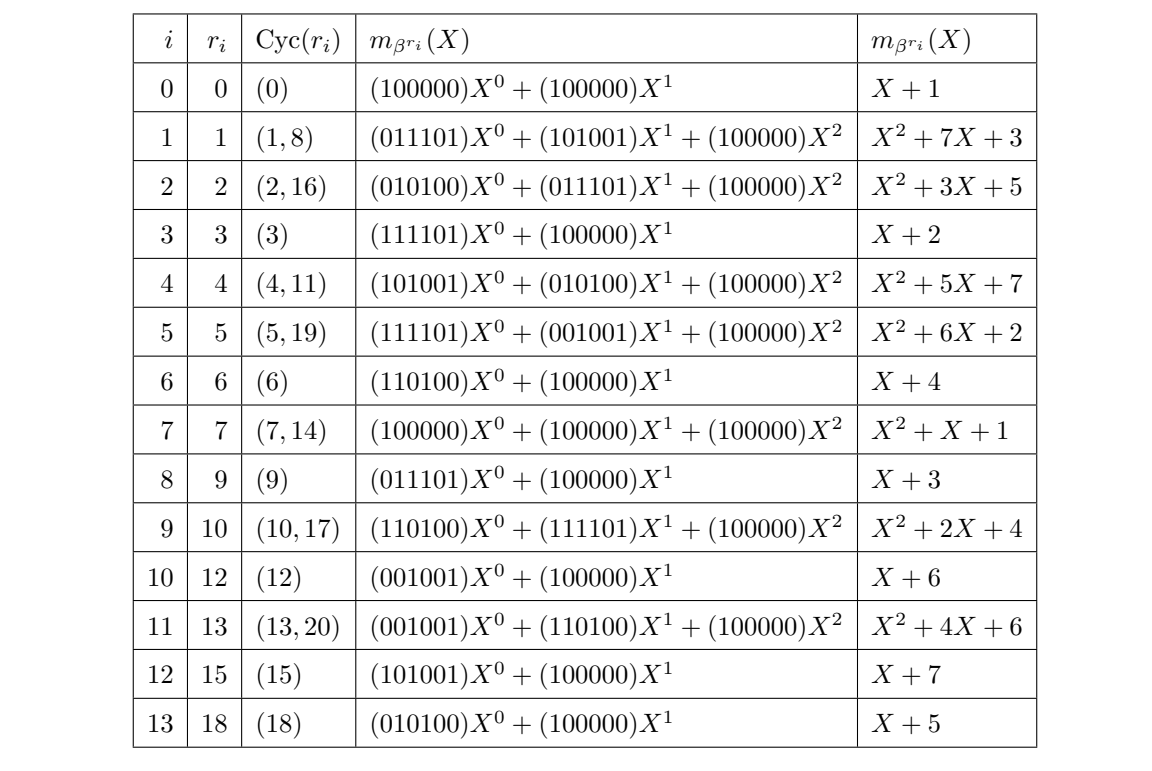

In Section [3.2,](#page-64-0) we have considered the Vandermonde matrix over  $\mathbb{F}_7$ . Let us do the same for the field  $\mathbb{F}_8$ instead. We use the following command:

 $\sqrt{ }$ 

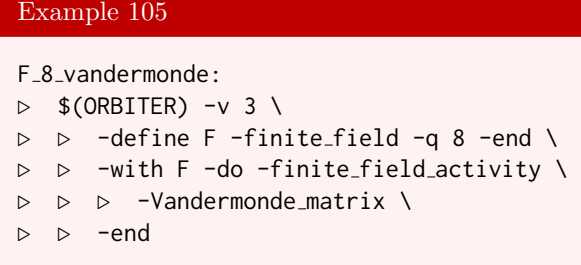

 $\sqrt{ }$ 

The output is shown below. Again, the first matrix is  $V = (x_i^j)$ . The second matrix is  $V^{-1}$ :

1 0 0 0 0 0 0 0 1 1 1 1 1 1 1 1 1 2 4 5 7 3 6 1 1 3 5 2 6 7 4 1 1 4 7 6 2 5 3 1 1 5 6 4 3 2 7 1 1 6 3 7 5 4 2 1 1 7 2 3 4 6 5 1 1 ,

1

Let us now do a somewhat larger example of the same problem. The next command computes the Vandermonde matrix and its inverse over the field  $\mathbb{F}_{1024}$ :

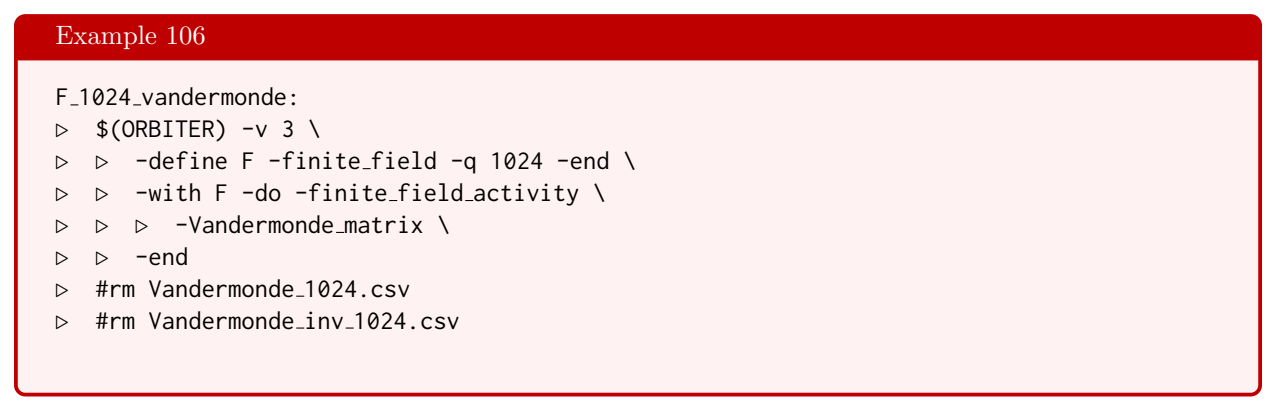

This command takes a bit of time to execute. The matrix is not shown. It would be too big to be printed. In order to save disc space, we delete the output files, using the rm command.

Orbiter can create code for the number theoretic transform. This is the discrete Fourier transform performed over finite fields. The generated code can be compiled with the Orbiter library. Compiling code requires additional makefile options are necessary. Because of this, we define the following makefile variables at the top of the makefile.

```
Example 107
SRC=$(ORBITER_PATH)/src
MY_CPP = g++MY\_CC = gccCPPFLAGS = -Wall -I../../DEV.23/orbiter/src/lib -std=c++14
LIB = $(SRC)/lib/liborbiter.a -lpthread
LFLAGS = -lm -Wl,-rpath -Wl,/usr/local/gcc-8.2.0/lib64
```
Suppose we want to create the number theoretic transform for the 16th roots of unity inside the field  $\mathbb{F}_{17}$ . Here is the command to generate the Orbiter source code:

#### Example 108

```
NTLk4_q17.cpp:\triangleright $(ORBITER) -v 3 \
▷ ▷ -define F -finite field -q 17 -end \
▷ ▷ -with F -do -coding theoretic activity \
▷ ▷ ▷ -NTT 4 17 \
▷ ▷ -end
```
This produces a  $C_{++}$  file NTT<sub>-k4</sub>-q17.cpp. This file should be compiled and linked against the Orbiter library. The command

#### Example 109

```
F 17 NTT compile: NTT k4 q17.cpp
\triangleright $(MY_CPP) NTT_k4_q17.cpp $(CPPFLAGS) \
```
▷ ▷ \$(LIB) \$(LFLAGS) -o NTT k4 q17.out ▷ ./NTT k4 q17.out

can be used to compile the code and run it. Note the dependency on the file NTT\_k4\_q17.cpp. This means that make would automatically invoke the first command if only the second one was issued.

## 3.6 Basic Ring Theory

Orbiter can deal with multivariate polynomial rings with coefficients over finite fields. Orbiter creates the homogeneous components only (so it is technically not a ring).

The following command creates the homogeneous component of degree 3 in a polynomial ring in 4 variables. The variables are named. They are  $x_0, x_1, x_2, x_3$ . Note that two sets of names are defined using the -variables command. The first is the labels for regular text output. The second is the set of names for latex output. Here is the command:

```
Example 110
```

```
Polynomial_ring:
\triangleright $(ORBITER) -v 3 \
▷ ▷ -define F -finite field -q 4 -end \
▷ ▷ -define R -polynomial ring -field F \
▷ ▷ ▷ -number of variables 4 \
▷ ▷ ▷ -homogeneous of degree 3 \
▷ ▷ ▷ -variables "x0,x1,x2,x3" "x 0,x 1,x 2,x 3" \
▷ ▷ -end
```
For more on rings, see Chapter [5.](#page-150-0)

# Chapter 4

# Geometry

## 4.1 Finite Projective Spaces

Orbiter commands to create a finite projective space  $PG(n, q)$  are listed in Table [4.1.](#page-98-0) The command also creates the group of the space, which is  $P\Gamma\left(\frac{n+1}{q}\right)$ . Let us look at a very simple example. Suppose we want to create  $PG(3, 2)$ . The following command sequence creates the finite field  $\mathbb{F}_2$  and stores the object in the symbol table, using the label F. After that, the projective space  $PG(3, F)$  is created, using the field F. The projective space is stored in the symbol table under the label P.

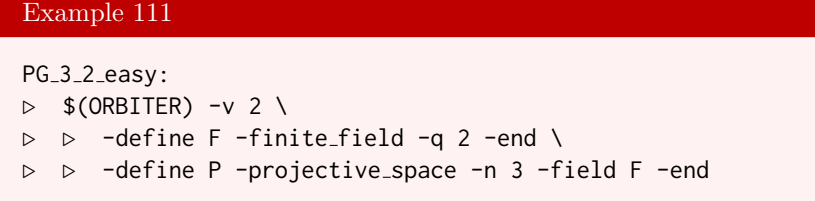

Orbiter offers indexing for points and for subspaces o allf  $PG(n, q)$  of a fixed dimension. The incidence matrix between points and lines with respect to this ordering can be computed. The indexing is used to establish the permutation representations of the projective group, as will be described in Section [6.2.](#page-184-0) The indexing of points is not the lexicographic ordering. It emphasizes the role of frames in the geometry by assigning the

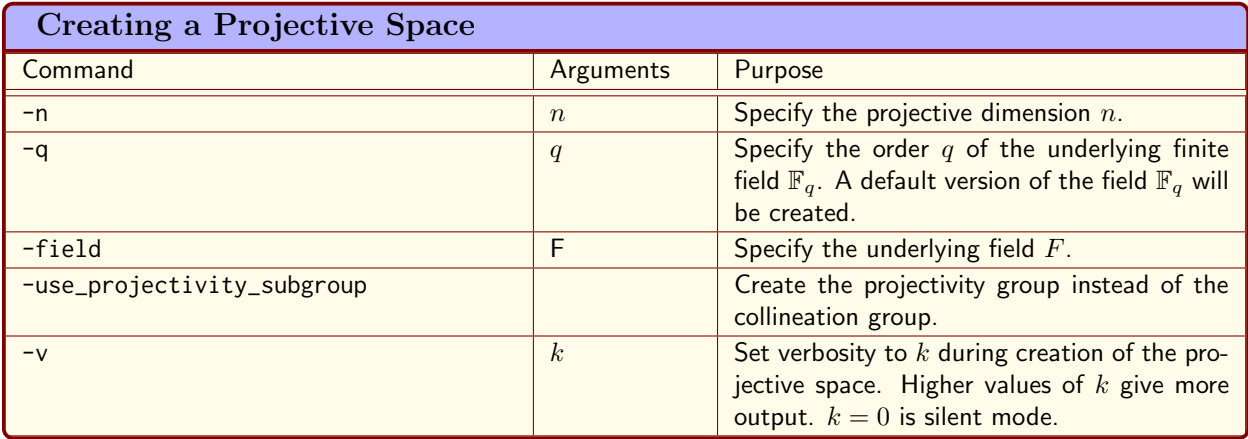

<span id="page-98-0"></span>Table 4.1: Options for Creating a Projective Space

smallest rank values to the members of th standard frame. After that, the other points are listed.

Orbiter can create a cheat sheet for  $PG(n, q)$ . The cheat sheet lists the objects in the space, and basic properties. Here are two examples. The first is a projective plane. The second is a projective 3-space.

The following command creates a cheat sheet for  $PG(2, 4)$ :

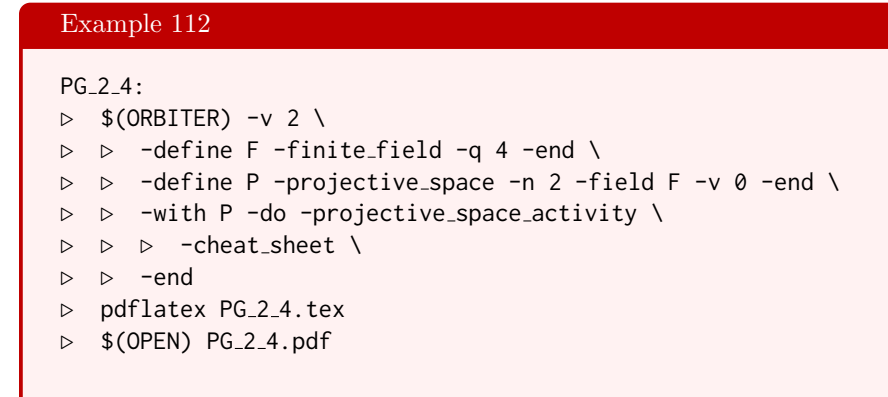

The cheat sheet contains a drawing of the plane:

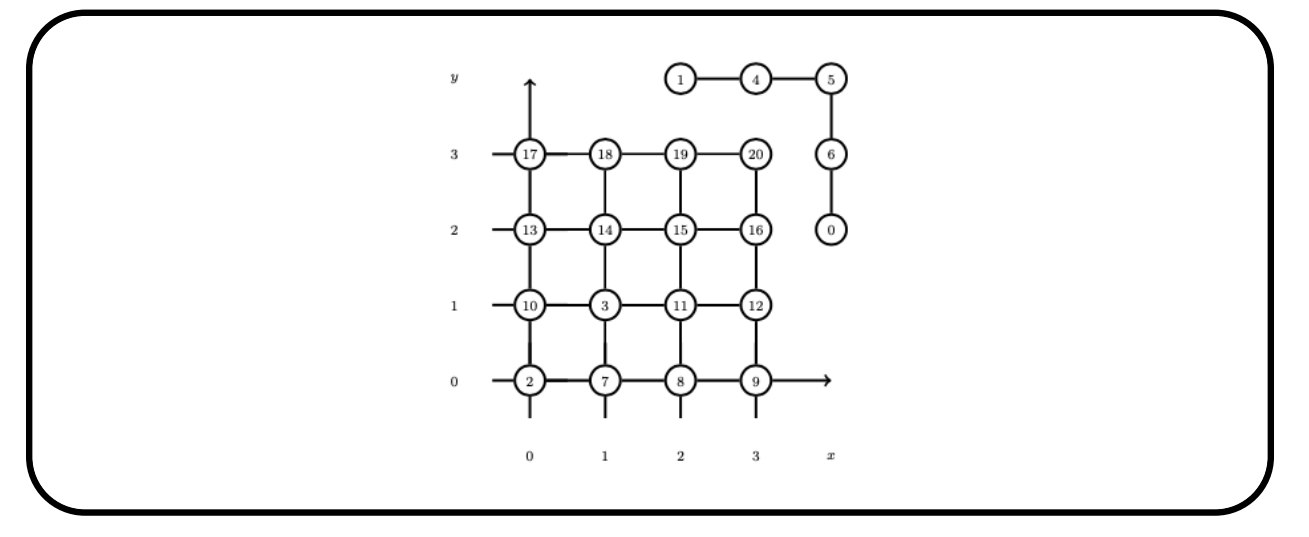

The affine plane is shown in the cartesian plane, while the line at infinity is wrapped around the top right corner. The cheat sheet continues by listing the points, including the canonical Baer subgeometry  $PG(2, 2)$ . After that, the points are listed again, but with left-normalized vectors. Finally, the lines are shown.

 $PG(2, 4)$  has 21 points:

#### 4.1. FINITE PROJECTIVE SPACES 101

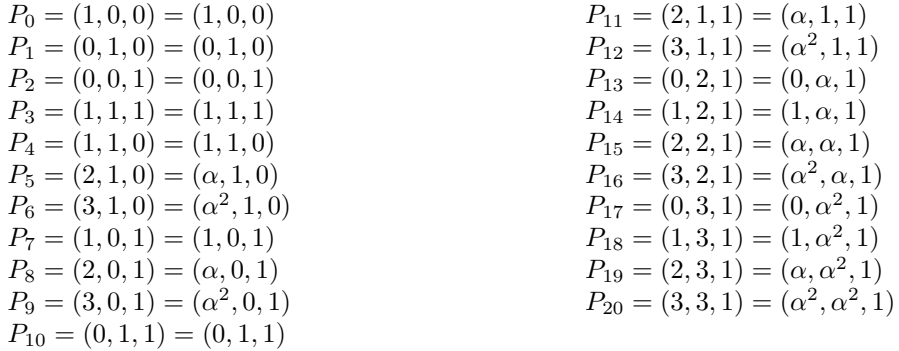

Baer subgeometry:

$$
P_0 = (1, 0, 0)
$$
  
\n
$$
P_1 = (0, 1, 0)
$$
  
\n
$$
P_2 = (0, 0, 1)
$$
  
\n
$$
P_3 = (1, 1, 1)
$$
  
\n
$$
P_4 = (1, 1, 0)
$$
  
\n
$$
P_7 = (1, 0, 1)
$$
  
\n
$$
P_8 = (1, 1, 1)
$$
  
\n
$$
P_9 = (0, 1, 1)
$$
  
\n
$$
P_{10} = (0, 1, 1)
$$

There are 7 elements in the Baer subgeometry. Normalized from the left:

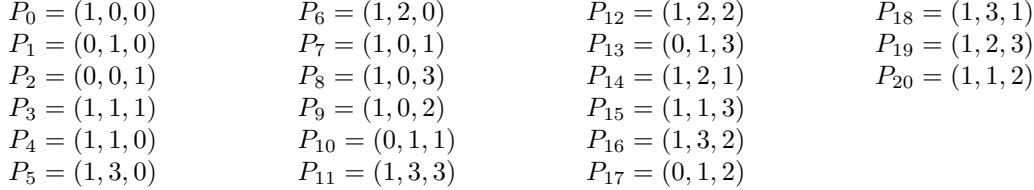

The Lines of  $PG(2, 4)$ .  $PG(2, 4)$  has 21 1-subspaces:

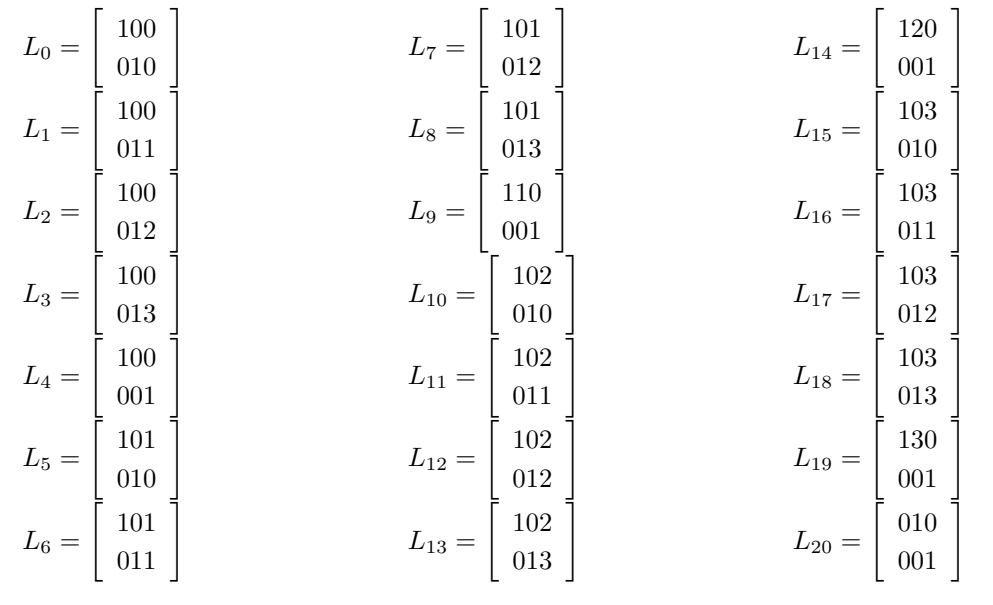

The following command creates a cheat sheet for  $PG(3, 2)$ .

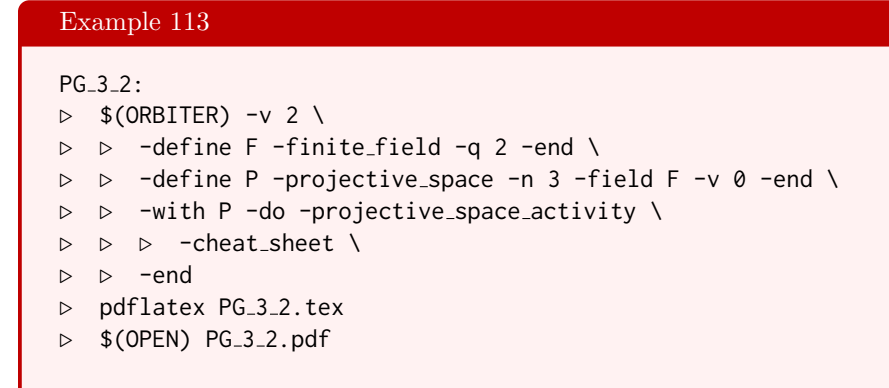

The cheat shows points, lines and planes. The lines are shown together with their Plücker coordinates. The lines whose Plücker coordinates are unit vectors are shown separately.

The projective space  $PG(3, 2)$  $q = 2$  $p = 2$  $e=1\,$  $n=3\,$ Number of points  $= 15$ Number of lines = 35 Number of lines on a point  $= 7$ Number of points on a line  $= 3$ The points of  $PG(3, 2)$  $PG(3, 2)$  has 15 points:  $P_0 = (1, 0, 0, 0)$  $P_1 = (0, 1, 0, 0)$  $P_2 = (0, 0, 1, 0)$  $P_3 = (0, 0, 0, 1)$  $P_4 = (1, 1, 1, 1)$  $P_5 = (1, 1, 0, 0)$  $P_6 = (1, 0, 1, 0)$  $P_7 = (0, 1, 1, 0)$  $P_8 = (1, 1, 1, 0)$  $P_9 = (1, 0, 0, 1)$  $P_{10} = (0, 1, 0, 1)$  $P_{11} = (1, 1, 0, 1)$  $P_{12} = (0, 0, 1, 1)$  $P_{13} = (1, 0, 1, 1)$  $P_{14} = (0, 1, 1, 1)$ Normalized from the left:  $P_0 = (1, 0, 0, 0)$  $P_1 = (0, 1, 0, 0)$  $P_2 = (0, 0, 1, 0)$  $\mathcal{P}_3=(0,0,0,1)$  $P_4 = (1, 1, 1, 1)$  $P_5 = (1, 1, 0, 0)$  $P_6 = (1, 0, 1, 0)$  $P_7 = (0, 1, 1, 0)$  $P_8 = (1, 1, 1, 0)$  $P_9 = (1, 0, 0, 1)$  $P_{10} = (0, 1, 0, 1)$  $P_{11} = (1, 1, 0, 1)$  $P_{12} = (0, 0, 1, 1)$  $P_{13} = (1, 0, 1, 1)$  $P_{14} = (0, 1, 1, 1)$ 

The lines of  $PG(3, 2)$  $PG(3, 2)$  has 35 1-subspaces:  $L_0 =$  $\sqrt{ }$ 1000 0100 1  $=$  **Pl**(1, 0, 0, 0, 0, 0)  $L_1 =$  $\lceil$ 1000<sup>]</sup> 0110  $=$  Pl(1, 0, 1, 0, 0, 0)  $L_2 =$  $\sqrt{ }$ 1000<sup>]</sup> 0101  $=$  **Pl** $(1, 0, 0, 0, 1, 0)$  $L_3 =$  $\sqrt{ }$ 1000 0111 1  $=$  **Pl** $(1, 0, 1, 0, 1, 0)$  $L_4 =$  $\lceil 1000 \rceil$ 0010 1  $=$  **Pl**(0, 0, 1, 0, 0, 0) L 5 =  $\lceil 1000 \rceil$ 0011  $=$  **P1**(0, 0, 1, 0, 1, 0) ... $L_{34} =$  $\int 0010$ 0001 1  $=$  **Pl**(0, 1, 0, 0, 0, 0) Lines sorted by Pluecker coordinates  $0 = \mathbf{Pl}(1, 0, 0, 0, 0, 0) = L_0 =$  $\lceil 1000 \rceil$ 0100 1  $1 = \mathbf{Pl}(0, 1, 0, 0, 0, 0) = L_{34} =$  $\int 0010$ 0001 1  $2 = \mathbf{Pl}(0, 0, 1, 0, 0, 0) = L_4 =$  $\lceil 1000 \rceil$ 0010 1  $3 = \mathbf{Pl}(0, 0, 0, 1, 0, 0) = L_{30} =$  $\int$  0100 0001 1  $4 = \mathbf{Pl}(0, 0, 0, 0, 1, 0) = L_6 =$  $\lceil 1000 \rceil$ 0001 1  $5 = \mathbf{Pl}(0, 0, 0, 0, 0, 1) = L_{28} =$  $\int$  0100 0010 1 ...  $34 = \mathbf{Pl}(0, 1, 1, 1, 1, 1) = L_{26} =$  $\lceil 1101 \rceil$ 0011 1  $PG(3, 2)$  has the following low weight Pluecker lines:  $L_0 =$  $\sqrt{ }$ 1000<sup>]</sup> 0100  $=$  **Pl** $(1, 0, 0, 0, 0, 0)$  $L_4 =$  $\lceil 1000 \rceil$ 0010 1  $=$  **Pl**(0, 0, 1, 0, 0, 0)  $L_6 =$  $\lceil 1000 \rceil$ 0001 1  $=$  **Pl**(0, 0, 0, 0, 1, 0)

$$
L_{28} = \begin{bmatrix} 0100 \\ 0010 \end{bmatrix} = \mathbf{P1}(0, 0, 0, 0, 0, 1)
$$

$$
L_{30} = \begin{bmatrix} 0100 \\ 0001 \end{bmatrix} = \mathbf{P1}(0, 0, 0, 1, 0, 0)
$$

$$
L_{34} = \begin{bmatrix} 0010 \\ 0001 \end{bmatrix} = \mathbf{P1}(0, 1, 0, 0, 0, 0)
$$

## The planes of  $PG(3, 2)$

 $PG(3, 2)$  has 15 2-subspaces:  $\lceil 1000 \rceil$ 

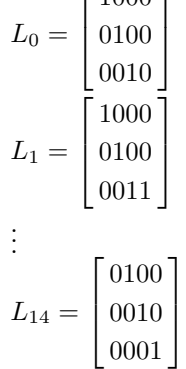

The polynomial rings associated with  $PG(3, 2)$ 

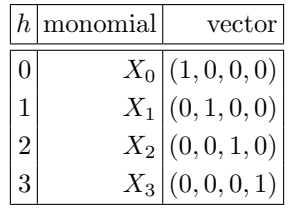

#### 4.2. INDEXING POINTS AND LINES 105

| PG(2,3)<br>PG(3,2)<br>PG(2,2)<br>$P_0 = P(1,0,0)$<br>$P_0 = P(1,0,0,0)$<br>$P_0 = P(1,0,0)$<br>$P_1 = P(0, 1, 0)$<br>$P_1 = \mathbf{P}(0, 1, 0, 0)$<br>$P_1 = P(0, 1, 0)$<br>$P_2 = P(0,0,1)$<br>$P_2 = P(0,0,1,0)$<br>$P_2 = P(0,0,1)$<br>$P_3 = P(1,1,1)$<br>$P_3 = P(0,0,0,1)$<br>$P_3 = P(1,1,1)$<br>$P_4 = P(1,1,0)$<br>$P_4 = P(1,1,0)$<br>$P_4 = P(1, 1, 1, 1)$<br>$P_5 = P(1,0,1)$<br>$P_5 = P(1, 1, 0, 0)$<br>$P_5 = P(2, 1, 0)$<br>$P_6 = P(0,1,1)$<br>$P_6 = P(1,0,1,0)$<br>$P_6 = P(1,0,1)$<br>$P_7 = P(0, 1, 1, 0)$<br>$P_7 = P(2,0,1)$<br>$P_8 = P(0, 1, 1)$<br>$P_8 = P(1, 1, 1, 0)$<br>$P_9 = P(1,0,0,1)$<br>$P_9 = P(2,1,1)$<br>$P_{10} = P(0, 1, 0, 1)$<br>$P_{10} = P(0, 2, 1)$ |
|----------------------------------------------------------------------------------------------------|
| $P_{11} = P(1,1,0,1)$<br>$P_{11} = P(1,2,1)$<br>$P_{12} = P(0,0,1,1)$<br>$P_{12} = P(2,2,1)$<br>$P_{13} = P(1,0,1,1)$<br>$P_{14} = P(0,1,1,1)$                                                                                                    |

<span id="page-104-0"></span>Table 4.2: Ranking Points in Small Projective Spaces

### 4.2 Indexing Points and Lines

The enumerator for points establishes a bijection between the set of points and the integers on the interval  $[0, \theta_n(q) - 1]$ , where

$$
\theta_n(q) = \frac{q^{n+1} - 1}{q - 1}.
$$

In order to facilitate the bijection, Orbiter enumerates representative vectors for the one-dimensional subspaces. The conditions on the vectors are summarized below:

- 1. The vector is not the zero vector.
- 2. The rightmost nonzero entry in the vector is one. If it is not, we nomalize the vector so that the rightmost nonzero vector is indeed one. This operation does not change the projective point which is associated with the vector.

The second condition ensures that we list each projective point exactly once. We require two functions, RANK and UNRANK. The function RANK takes a vector  $\mathbf{x} \in \mathbb{F}_q^n$ , not zero, and maps it to the element in  $\mathbb{Z}_N$ representing the projective point  $\mathbf{P}(\mathbf{x})$ . A frame in  $\text{PG}(n, q)$  is a set of  $n+2$  points, no  $n+1$  in a hyperplane. We assume that the coordinates of a vector are indexed by the elements of  $\mathbb{Z}_n$ . Also, we let  $\mathbf{e}_i$  be the *i*-th unit vector. A frame for  $PG(n, q)$  is

$$
\mathbf{e}_0,\ldots,\mathbf{e}_{n-1},\mathbf{e}_0+\cdots+\mathbf{e}_{n-1}.
$$

This is the *standard frame*. We start the labeling of points with the standard frame. After these  $n+2$  points, we list the remaining points in lexicographic ordering (utilizing right-normalized representative). The points in the small spaces  $PG(2, 2)$ ,  $PG(3, 2)$  and  $PG(2, 3)$  are listed by their ranks in Table [4.2.](#page-104-0)

It is possible to request ranks of specific points given by means of homogeneous coordinate vectors. Conversely, given a point rank, the coordinate vector can be produced. The following command computes the rank of

$$
\mathbf{P}(3,3,1) = \mathbf{P}(\omega + 1, \omega + 1, 1)
$$

in  $PG(2, 4)$ :

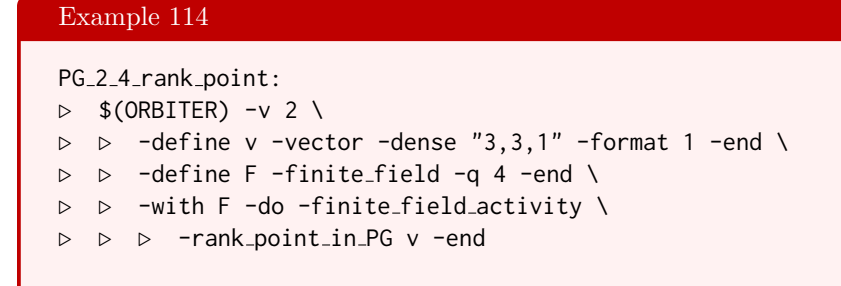

The rank turns out to be 20. Conversely, runnnig

#### Example 115

```
PG<sub>-2-4-unrank-point:</sub>
\triangleright $(ORBITER) -v 2 \
▷ ▷ -define v -vector -dense "20" -end \
▷ ▷ -define F -finite field -q 4 -end \
▷ ▷ -with F -do -finite field activity \
▷ ▷ ▷ -unrank point in PG 2 v -end
```
shows that the point with rank 20 is  $P(3, 3, 1)$ .

Line ranking will be discussed next. The lines in the small spaces  $PG(2, 2)$  and  $PG(2, 3)$  are listed by their ranks in Table [4.3.](#page-106-0)

The command

```
Example 116
```

```
PG<sub>-2-2</sub>-rank-lines:
\triangleright $(ORBITER) -v 2 \
▷ ▷ -define v -vector -format 4 \
\rhd \quad \triangleright \quad -dense "1,0,0, 0,1,0, 1,0,0, 0,0,1, 1,1,1, 0,1,0, 1,1,1, 0,0,1" \
▷ ▷ -end \
▷ ▷ -define F -finite field -q 2 -end \
▷ ▷ -define P -projective space -n 2 -field F -v 0 -end \
▷ ▷ -with P -do \
▷ ▷ -projective space activity \
▷ ▷ ▷ -rank lines in PG v \
\triangleright \triangleright -end \
```
computes the Orbiter ranks of 4 lines in  $PG(2, 2)$ . The lines are given by two points each. The data is formatted as a matrix with 4 rows of size 6. Each row represents one line, with the coordinates of the two points written one after the other.

| Ranking Lines in Small Projective Spaces                                            |                                                                               |  |
|-------------------------------------------------------------------------------------|-------------------------------------------------------------------------------|--|
|                                                                                     |                                                                               |  |
| PG(2,2)                                                                             | PG(2,3)                                                                       |  |
| $L_0 = L \begin{bmatrix} 100 \\ 010 \end{bmatrix} \{0, 1, 4\}$                      | $L_0 = L \begin{bmatrix} 100 \\ 010 \end{bmatrix}$ {0, 1, 4, 5}               |  |
| $L_1 = \mathbf{L} \left[ \begin{array}{c} 100 \\ 011 \end{array} \right] \{0,3,6\}$ | $L_1 = \mathbf{L} \begin{bmatrix} 100 \\ 011 \end{bmatrix} \{0, 3, 8, 9\}$    |  |
| $L_2 = L \begin{bmatrix} 100 \\ 001 \end{bmatrix}$ {0, 2, 5}                        | $L_2 = \mathbf{L} \begin{bmatrix} 100 \\ 012 \end{bmatrix} \{0, 10, 11, 12\}$ |  |
| $L_3 = L \begin{bmatrix} 101 \\ 010 \end{bmatrix} \{1, 3, 5\}$                      | $L_3 = L \begin{bmatrix} 100 \\ 001 \end{bmatrix} \{0, 2, 6, 7\}$             |  |
| $L_4 = L \begin{bmatrix} 101 \\ 011 \end{bmatrix}$ {4, 5, 6}                        | $L_4 = L \begin{bmatrix} 101 \\ 010 \end{bmatrix} \{1, 3, 6, 11\}$            |  |
| $L_5 = L \begin{bmatrix} 110 \\ 001 \end{bmatrix}$ {2, 3, 4}                        | $L_5 = L \begin{bmatrix} 101 \\ 011 \end{bmatrix}$ {5, 6, 8, 12}              |  |
| $L_6 = L \begin{bmatrix} 010 \\ 001 \end{bmatrix} \{1, 2, 6\}$                      | $L_6 = L \begin{bmatrix} 101 \\ 012 \end{bmatrix}$ {4, 6, 9, 10}              |  |
|                                                                                     | $L_7 = L \begin{bmatrix} 110 \\ 001 \end{bmatrix}$ {2, 3, 4, 12}              |  |
|                                                                                     | $L_8 = L \begin{bmatrix} 102 \\ 010 \end{bmatrix} \{1, 7, 9, 12\}$            |  |
|                                                                                     | $L_9 = L \begin{bmatrix} 102 \\ 011 \end{bmatrix} \{4, 7, 8, 11\}$            |  |
|                                                                                     | $L_{10} = L \begin{bmatrix} 102 \\ 012 \end{bmatrix}$ {3, 5, 7, 10}           |  |
|                                                                                     | $L_{11} = L \begin{bmatrix} 120 \\ 001 \end{bmatrix}$ {2, 5, 9, 11}           |  |
|                                                                                     | $L_{12} = L \begin{bmatrix} 010 \\ 001 \end{bmatrix} \{1, 2, 8, 10\}$         |  |
|                                                                                     |                                                                               |  |

<span id="page-106-0"></span>Table 4.3: Ranking Lines in Small Projective Spaces

The command

Example 117 PG<sub>-2-2</sub>-unrank<sub>-lines:</sub>  $\triangleright$  \$(ORBITER) -v 2 \ ▷ ▷ -define v -vector -format 4 \  $\triangleright$   $\triangleright$  -dense "0,1,2,3,4,5,6" \ ▷ ▷ -end \ ▷ ▷ -define F -finite field -q 2 -end \ ▷ ▷ -define P -projective space -n 2 -field F -v 0 -end \  $\triangleright$   $\triangleright$  -with P -do \ ▷ ▷ -projective space activity \ ▷ ▷ ▷ -unrank lines in PG v \  $\triangleright\;\;\triangleright\;\;\text{-end}\;\;\setminus\;\;$ 

lists the 7 lines of  $PG(2, 2)$  by their Orbiter ranks from 0 to 6.
# 4.3 Incidence Matrices

The projective spaces  $PG(2,q)$  are examples of a more general structure called projective planes. The  $PG(2, F)$ , F a field, are distinguished in the class of projective planes by the fact that the theorem of Desargues always holds. They are called the desarguesian projective planes. Other classes of projective planes are the translation planes, see Section [14.2.](#page-479-0)

The points in the dearguesian projective plane PG(2, q) have the coordinates  $P(x, y, z)$ , with  $x, y, z \in \mathbb{F}_q$ , not all three zero. We distingish one line called the line at infinity. The points not on this line form an affine plane  $AG(2, q)$ .

The command

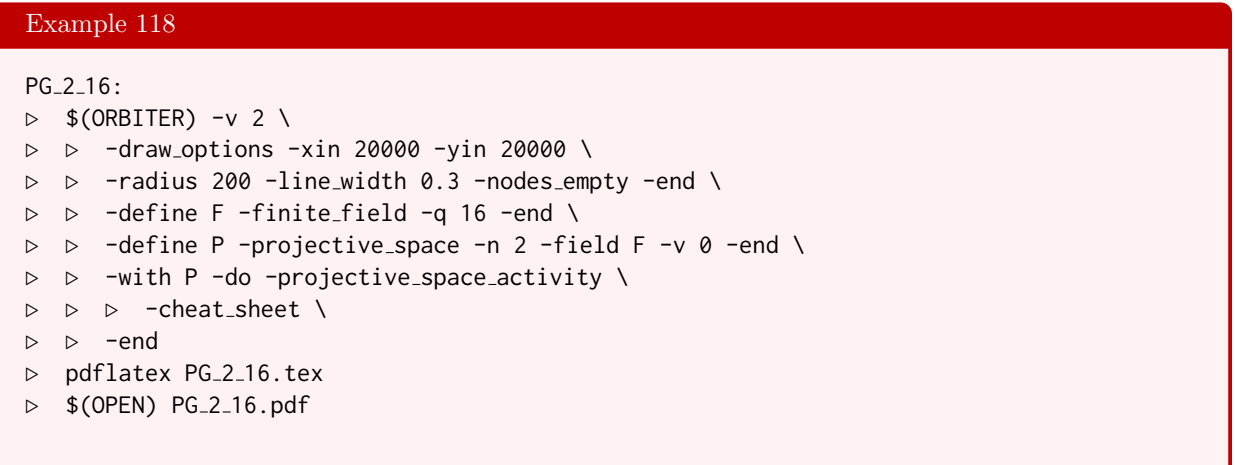

produces the drawing of PG(2, 16) shown below

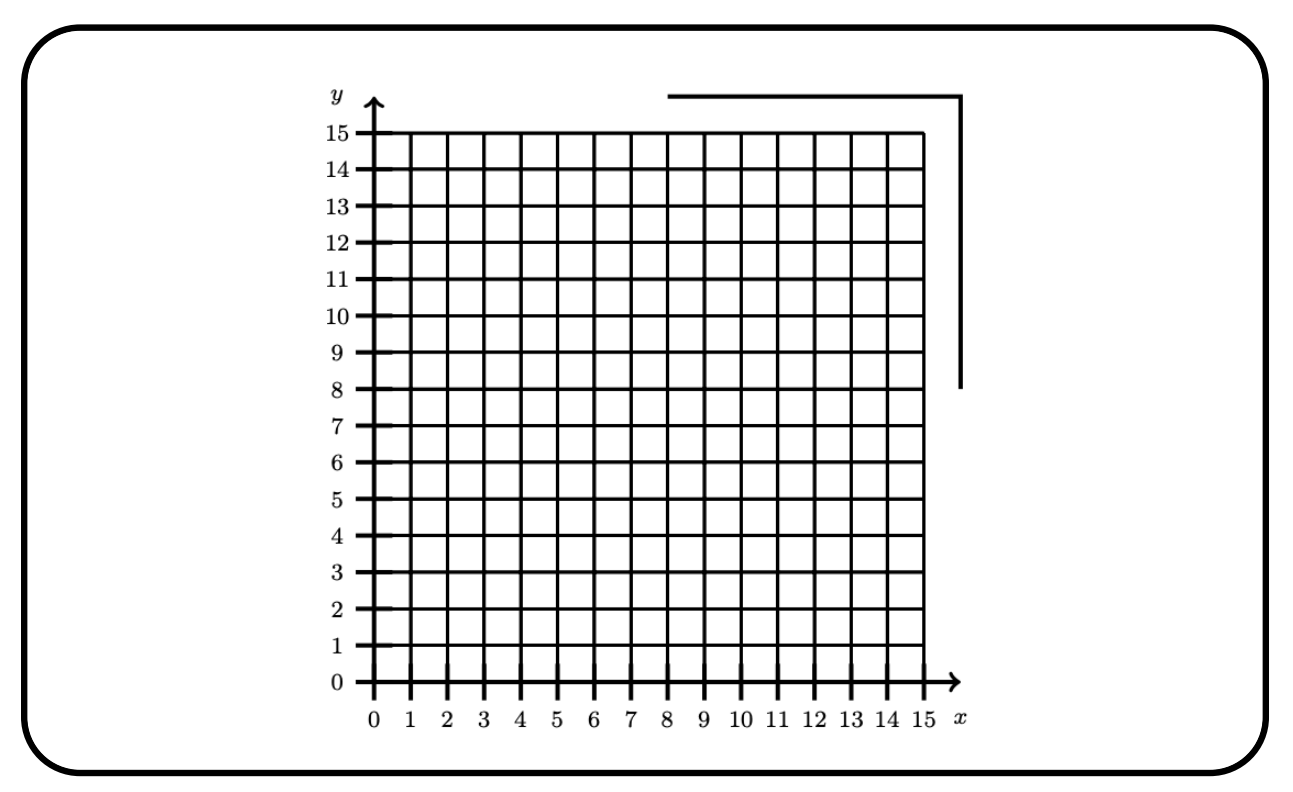

The -nodes\_empty command is used to suppress the drawing of the nodes. The -xin 20000 and -yin 20000 options double the input coordinate system (recall from Table [17.2](#page-555-0) that the default values are 10000), which has the effect that the text appears smaller relative to the grid.

It is possible to export the incidence matrix of a projective space to a file. The following example creates PG(2, 8) and exports the incidence matrix to a csv file. After that, a graphical representation is produced.

```
Example 119
PG<sub>-2</sub>-8-incidence_matrix:
\triangleright $(ORBITER) -v 2 \
▷ ▷ -define F -finite field -q 8 -end \
▷ ▷ -define P -projective space -n 2 -field F -v 0 -end \
▷ ▷ -with P -do -projective space activity \
▷ ▷ ▷ -export point line incidence matrix \
▷ ▷ -end
\triangleright $(ORBITER) -v 2 \
▷ ▷ -define all one -vector -repeat 1 73 -end \
▷ ▷ -draw matrix \
▷ ▷ ▷ -input csv file PG n2 q8 incidence matrix.csv \
▷ ▷ ▷ -box width 20 -bit depth 8 \
▷ ▷ ▷ -partition 3 \
▷ ▷ ▷ ▷ all one all one \
▷ ▷ -end
▷ $(OPEN) PG n2 q8 incidence matrix draw.bmp
```
The incidence matrix is shown below

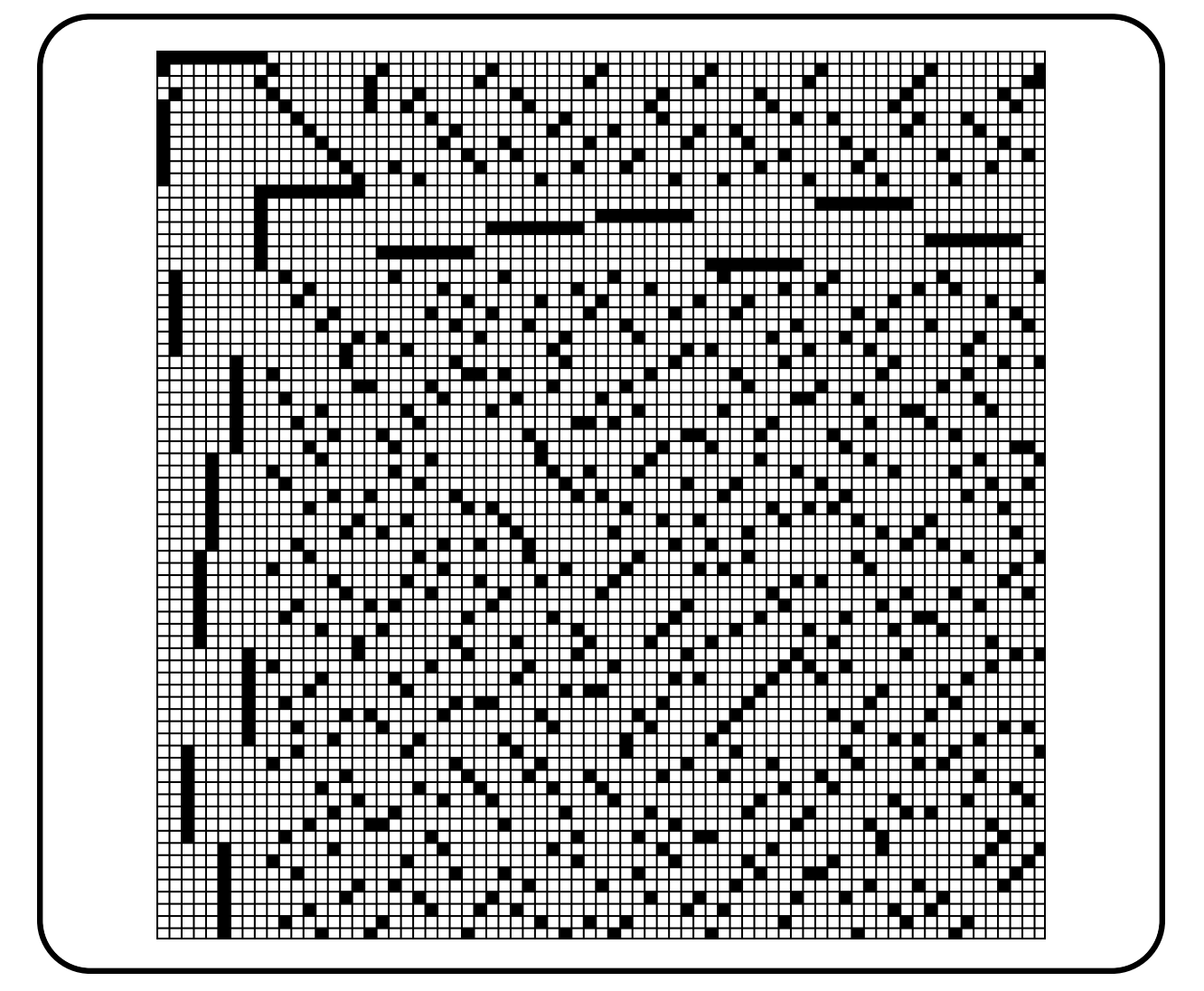

The rows and columns correspond to points and lines, respectively, and are ordered according to their respective Orbiter ranks.

Projective spaces admit a cyclic group action on points and hyperplanes. Such a group is often called a Singer cycle. It is generated from a projectivity defined by the companion matrix of an irreducible polynomial. Let us look at an example. The following command creates a Singer cycle of  $PG(2, 4)$ 

```
Example 120
PG<sub>-2-4-</sub>with<sub>-decomposition:</sub>
\triangleright $(ORBITER) -v 2 \
   ▷ ▷ -define F -finite field -q 4 -end \
▷ ▷ -define P -projective space -n 2 -field F -v 0 -end \
▷ ▷ -with P -do -projective space activity \
▷ ▷ ▷ -decomposition by element PG \
\rhd \quad \triangleright \quad \triangleright \quad 1 \quad "0,1,0, 0,0,1, 2,1,1, 0"▷ ▷ ▷ "PG 2 4 singer" \
▷ ▷ -end
▷ pdflatex PG 2 4 singer.tex
▷ $(OPEN) PG 2 4 singer.pdf
```
The output is shown below:

Considering the cyclic group generated by  $\lceil$  $\overline{\phantom{a}}$ 0 1 0 0 0 1  $\omega$  1 1 1  $\Big\}$  $\boldsymbol{0}$ =  $\lceil$  $\Big\}$ 010 001 211 1  $\Big\}$  $\boldsymbol{0}$ The group is transitive on points and on lines. Orbits on points: There are 1 orbits, the orbit lengths are 21 Orbits on lines: There are 1 orbits, the orbit lengths are 21 Fixed points: Fixed lines: Row scheme:  $\rightarrow$  21  $21$  5 Column scheme:  $\downarrow$  | 21  $21$  5

The command produces a csv file containing the cyclic incidence matrix, which can be drawn using the follwing command:

```
Example 121
PG<sub>-2-4-incma-cyclic:</sub>
\triangleright $(ORBITER) -v 2 \
▷ ▷ -list arguments \
▷ ▷ -define R -vector -repeat 1 21 -end \
▷ ▷ -define C -vector -repeat 1 21 -end \
▷ ▷ -draw matrix \
▷ ▷ -input csv file PG 2 4 singer incma cyclic.csv \
▷ ▷ -box width 40 -bit depth 24 \
▷ ▷ -partition 3 R C \
▷ ▷ -end
▷ $(OPEN) PG 2 4 singer incma cyclic draw.bmp
```
The cyclic incidence matrix is

## 4.3. INCIDENCE MATRICES 113

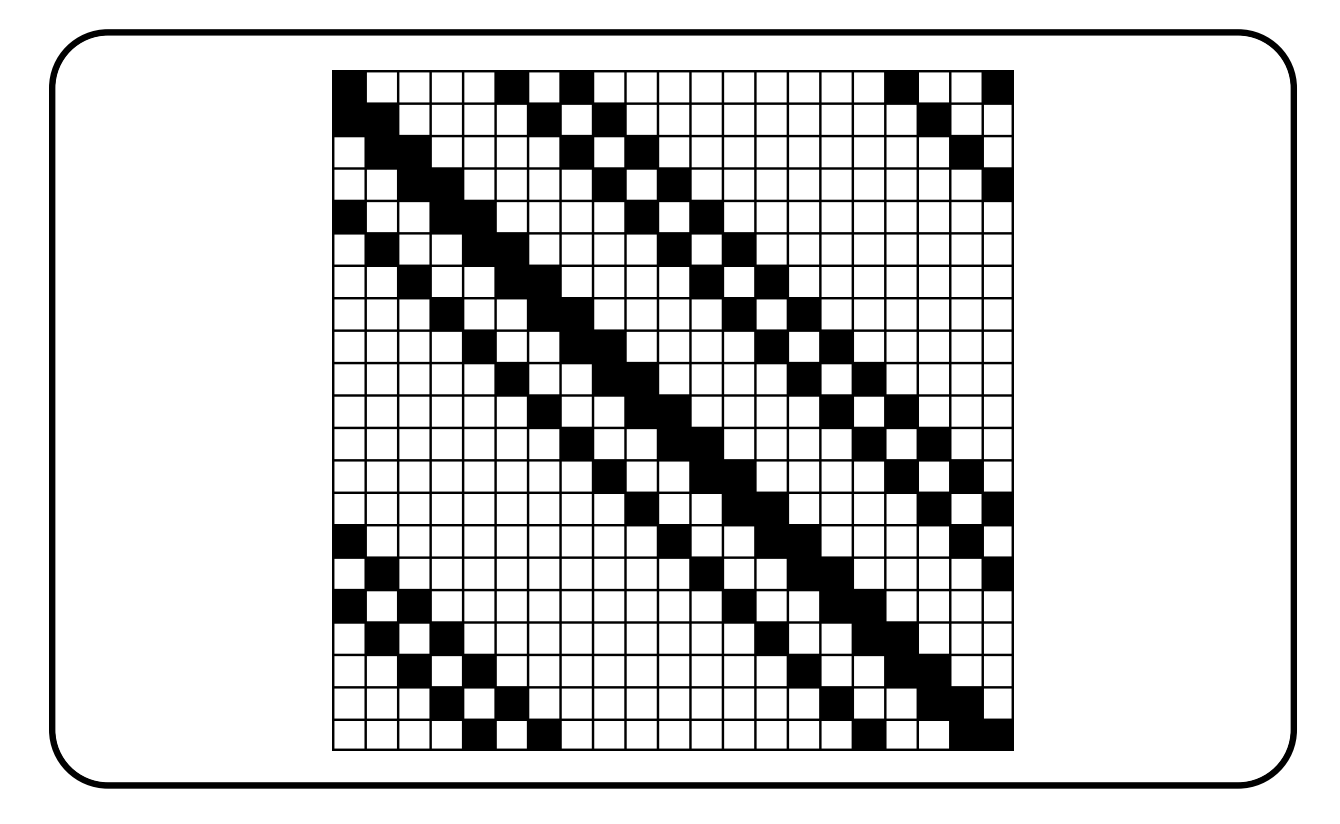

If the number of points is not a prime power, the group acts imprimitively. By considering various subgroups of the Singer group, tactical decompositions are created. For instance, for  $PG(2, 4)$ , with 21 points, we can consider a subgroup the Singer cycle of order 3, which induces a partition with 7 classes of size 3 on both points and lines:

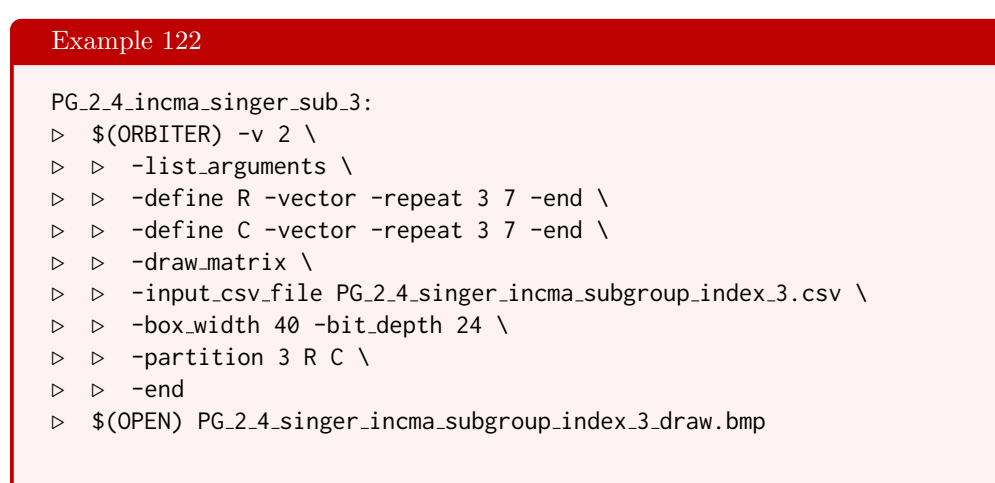

### The tactical decomposition of the incidence matrix is

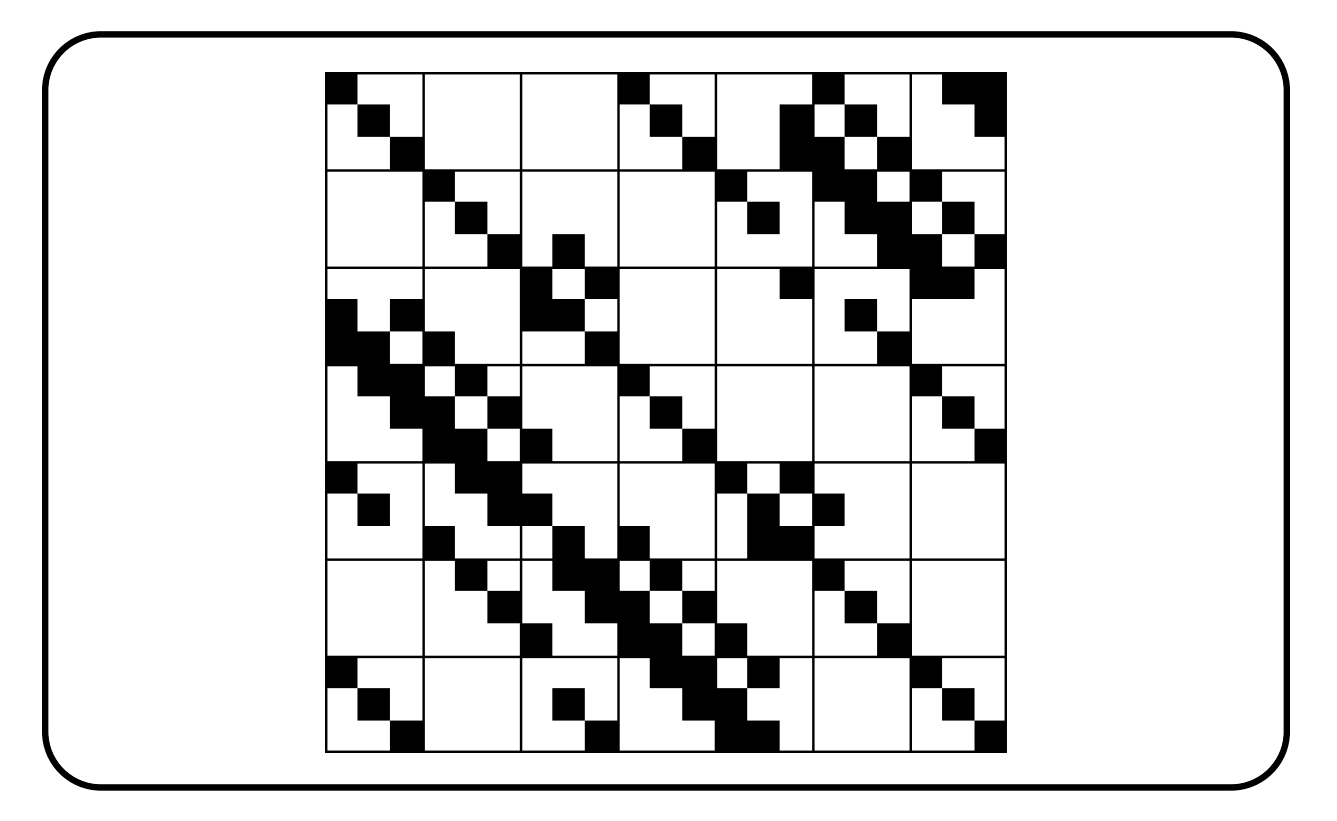

## 4.4 The Grassmannian

Let V be a finite dimensional vector space and let  $\mathfrak{Gr}_k(V)$  be the Grassmannian of k-dimensional subspaces of V. If  $\dim(V) = n$ , the notation  $\mathfrak{Gr}_{n,k}$  is used for  $\mathfrak{Gr}_k(V)$ . If  $V = \mathbb{F}_q^n$ , the notation  $\mathfrak{Gr}_{n,k,q}$  is used for  $\mathfrak{Gr}_k(V)$ . The order of the set  $\mathfrak{Gr}_{n,k,q}$  can be computed as

$$
\begin{bmatrix} n \\ k \end{bmatrix}_q = \prod_{i=0}^{k-1} \frac{q^{n-i} - 1}{q^{k-i} - 1},
$$

using the  $q$ -binomial coefficient.

Orbiter has an enumerator for the Grassmannian. The purpose of this enumerator is to establish a bijection between the Grassmannian and the integers in the interval  $[0, N-1]$ , where  $N = \begin{bmatrix} n \\ k \end{bmatrix}_q$ . In order to do so, Orbiter picks a basis for each subspace. By writing the elements of the basis in the rows of a matrix, a  $k \times n$ matrix is obtained. In order to make the matrix unique, we assume it to be in RREF. In coding theory, such a matrix is called a generator matrix.

The Orbiter cheat sheets for  $PG(n, q)$  (see Section [4.1\)](#page-98-0) contain lists of all Grassmannians, provided they are not too big. It is also possible to create cheat sheets specifically for one Grassmannian. For instance, the command

```
Example 123
GR_3_2_2:
   $(ORBITER) -v 2 \
     -define F -finite_field -q 2 -end \
▷ ▷ -define P -projective space -n 2 -field F -v 0 -end \
   ▷ ▷ -with P -do \
▷ ▷ -projective space activity \
▷ ▷ ▷ -report Grassmannian 2 \
▷ ▷ -end
▷ pdflatex Gr 3 2 2.tex
▷ $(OPEN) Gr 3 2 2.pdf
```
produces a list of 2-dimensional subspaces of  $\mathbb{F}_2^3$ , i.e. the lines of  $PG(2,2)$ :

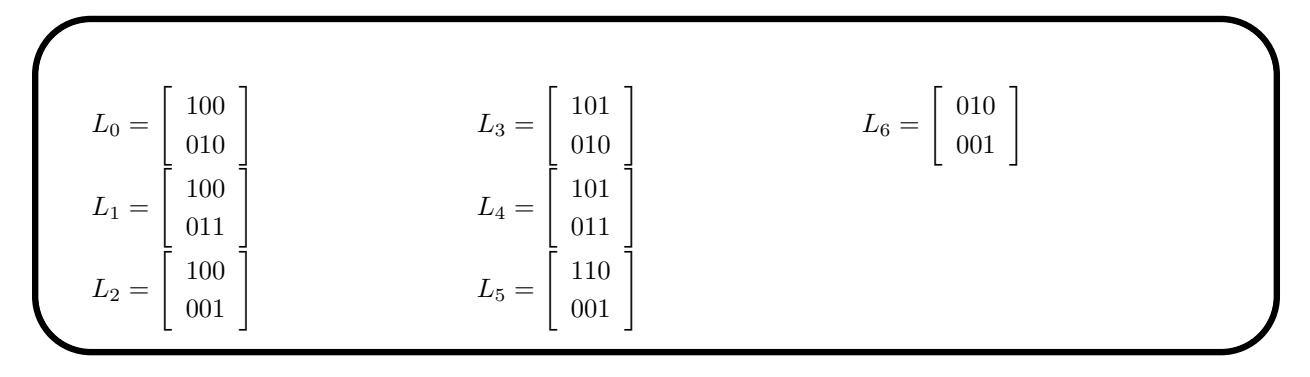

The following command illustrates how to rank lines. In the example, we consider lines in  $PG(3,3)$ . The lines are given as vectors of length 8. Three lines are given in v1 and three lines are given in v2.

#### Example 124

```
PG<sub>-3-3</sub>-rank_lines:
\triangleright $(ORBITER) -v 2 \
▷ ▷ -define v1 -vector -format 3 \
\triangleright \triangleright -dense "1,0,2,2,0,1,1,2, 1,0,2,0,0,1,1,2, 1,0,2,2,0,1,2,1" \
\triangleright \triangleright -end \
▷ ▷ -define v2 -vector -format 3 \
▷ ▷ -dense "1,0,0,0,0,1,0,0, 1,0,0,0,0,0,0,1, 0,1,0,0,0,0,2,1" \
\triangleright \triangleright -end \
▷ ▷ -define F -finite field -q 3 -end \
▷ ▷ -define P -projective space -n 3 -field F -v 0 -end \
\triangleright \triangleright \negwith P -do \
▷ ▷ -projective space activity \
▷ ▷ ▷ -rank lines in PG v1 \
\rhd \qquad \Rightarrow \qquad \text{end} \qquad \setminus\triangleright \triangleright \rightarrow \text{with } P \neg do \setminus▷ ▷ -projective space activity \
▷ ▷ ▷ -rank lines in PG v2 \
▷ ▷ -end
```
In the next example, we unrank six lines in  $PG(3, 5)$ .

```
Example 125
PG<sub>-3-5-unrank-lines:</sub>
\triangleright $(ORBITER) -v 2 \
▷ ▷ -define v -vector \
▷ ▷ ▷ -dense "0,36,72,108,144,805" \
\triangleright \triangleright -end \
▷ ▷ -define F -finite field -q 5 -end \
▷ ▷ -define P -projective space -n 3 -field F -v 0 -end \
\triangleright \triangleright -with P -do \
▷ ▷ -projective space activity \
▷ ▷ ▷ -unrank lines in PG v \
▷ ▷ -end
```
The following command produces a list of planes through a line. In the example, the line is 0. The projective space is  $PG(3, 8)$ 

```
Example 126
planes in pencil:
\triangleright $(ORBITER) -v 2 \
▷ ▷ -define F -finite field -q 8 -end \
▷ ▷ -define P -projective space -n 3 -field F -v 0 -end \
\triangleright \triangleright \negwith P -do \
▷ ▷ -projective space activity \
▷ ▷ ▷ -planes through line 0 \
```
## 4.4. THE GRASSMANNIAN 117

▷ ▷ -end

# 4.5 Algebraic Sets

A set of points V in  $PG(n, q)$  is algebraic if there is a set of homogeneous polynomials  $p_1, \ldots, p_r$  whose roots over  $\mathbb{F}_q$  are the given set. In this case, we write  $V = \mathbf{v}(p_1, \ldots, p_r)$ . The set V is often called the variety of  $p_1, \ldots, p_r$ .

Conversely, given a set of points V in  $PG(n, q)$ , the ideal  $I(V)$  is the set of homogeneous polynomials in  $\mathbb{F}_q[X_0,\ldots,X_n]$  which vanish on all of V. This set is an ideal in the polynomial ring. In PG $(n,q)$ , every set is algebraic of degree at most  $(n + 1)(q - 1)$  [\[32\]](#page-1045-0). The associated polynomial is unique and known as the algebraic normal form of the set.

In order to work with algebraic sets, multivariate polynomial rings are required. For details, see Section [5.2.](#page-158-0)

Suppose we are interested in  $\mathbb{F}_{11}$ -rational points of the elliptic curve  $y^2 = x^3 + x + 3$ . We write  $x^3 + 3 - y^2 + x = 0$ . Homogenizing yields  $X^3 + 3Z^3 - Y^2Z + XZ = 0$ . Using  $X_0, X_1, X_2$  instead of  $X, Y, Z$  yields

$$
X_0^3 + 3X_2^3 + 10X_1^2X_2 + X_0X_2^2 = 0.
$$

Using the indexing of monomials from Table [5.4,](#page-159-0) we record the coefficient vector of the equation as sequence

 $(1, 0, 3, 0, 0, 0, 10, 1, 0, 0).$ 

The Orbiter command

Example 127

EC 11 EQUATION="1,0,3,0,0,0,10,1,0,0"

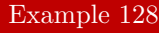

```
EC 11.txt:
\triangleright $(ORBITER) -v 2 \
   ▷ ▷ -define F -finite field -q 11 -end \
▷ ▷ -define R -polynomial ring -field F \
▷ ▷ ▷ -number of variables 3 \
▷ ▷ ▷ -homogeneous of degree 3 \
\triangleright \triangleright \triangleright -end \
▷ ▷ -define P -projective space -n 2 -field F -v 0 -end \
▷ ▷ -define EC -geometric object P \
▷ ▷ ▷ -projective variety R \
▷ ▷ ▷ ▷ "EC 11" "EC\ 11" \
\triangleright \triangleright \triangleright \triangleright $ (EC_11_EQUATION) \
\triangleright \triangleright \triangleright -end \
▷ ▷ -with EC -do -combinatorial object activity -save \
▷ ▷ -end
```
creates the algebraic set associated to the cubic curve  $y^2 = x^3 + x + 3$  in PG(2, 11). It turns out that there are exactly 18 points over  $\mathbb{F}_{11}$ . A picture is shown below:

#### 4.5. ALGEBRAIC SETS 119

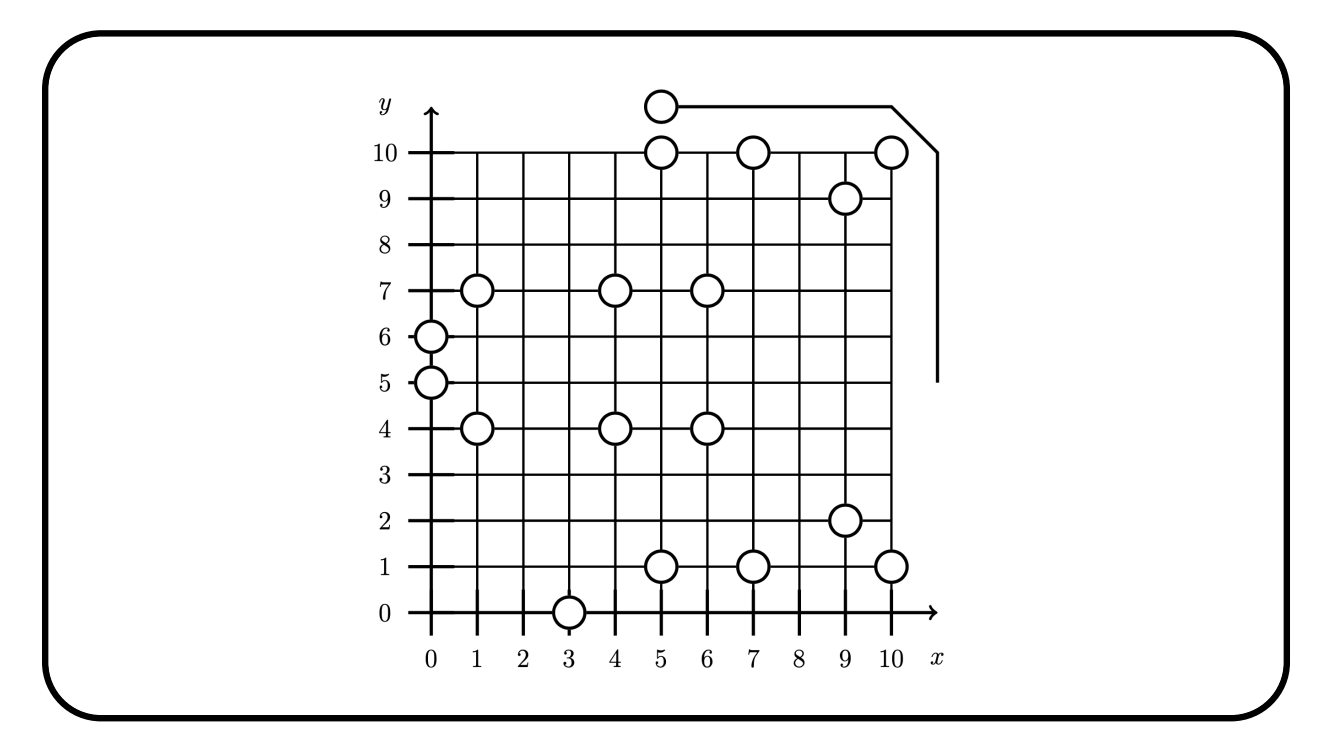

Suppose we want to create the Hirschfeld surface with equation

$$
X_0^2 X_3 + X_1^2 X_2 + X_1 X_2^2 + X_0 X_3^2 = 0.
$$

Based on the partition ordering of Figure [5.5,](#page-160-0) the equation is coded as coefficient vector

 $(0, 0, 0, 0, 0, 0, 1, 0, 1, 0, 0, 1, 0, 1, 0, 0, 0, 0, 0, 0).$ 

The following command can be used to create the variety over  $\mathbb{F}_4$ :

#### Example 129

```
HIRSCHFELD SURFACE EQUATION="0,0,0,0,0,0,1,0,1,0, 0,1,0,1,0,0,0,0,0,0"
```
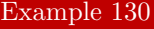

```
Hirschfeld_surface_q4.txt:
\triangleright $(ORBITER) -v 2 \
▷ ▷ -define F -finite field -q 4 -end \
▷ ▷ -define R -polynomial ring -field F \
▷ ▷ ▷ -number of variables 4 \
▷ ▷ ▷ -homogeneous of degree 3 \
▷ ▷ ▷ -end \
▷ ▷ -define P -projective space -n 3 -field F -v 0 -end \
▷ ▷ -define H4 -geometric object P \
▷ ▷ ▷ -projective variety R \
▷ ▷ ▷ ▷ "Hirschfeld surface q4" \
▷ ▷ ▷ ▷ "Hirschfeld\ surface\ q4" \
▷ ▷ ▷ ▷ $(HIRSCHFELD SURFACE EQUATION) \
▷ ▷ ▷ -end \
▷ ▷ -with H4 -do -combinatorial object activity -save \
```
▷ ▷ -end

A file called Hirschfeld\_surface\_q4.txt is created. The file contains the Orbiter ranks of the 45 points on the surface.

## <span id="page-120-0"></span>4.6 The Klein Quadric and the Plücker Map

Orbiter can work with the Grassmannian over a finite field. In particular, Orbiter offers indexing for subspaces. For the special case of the Grassmannian  $\mathfrak{Gr}_{4,2}(V)$ , Plücker coordinates can be used to identify  $\mathfrak{Gr}_{4,2}(V)$  with the  $Q^+(5,q)$  (Klein) quadric. Here is an example. The command

```
Example 131
GR_4_2_2:\triangleright $(ORBITER) -v 2 \
   ▷ ▷ -define F -finite field -q 2 -end \
   ▷ ▷ -define P -projective space -n 3 -field F -v 0 -end \
\triangleright \triangleright -with P -do \
   ▷ ▷ -projective space activity \
   ▷ ▷ ▷ -report Grassmannian 2 \
  ▷ ▷ -end
▷ pdflatex Gr 4 2 2.tex
   $(OPEN) Gr<sub>-4-2-2</sub>.pdf
```
creates the elements of  $\mathfrak{Gr}_{4,2,2}$  and lists them together with their Plücker coordinates. The following list is produced (output shortened):

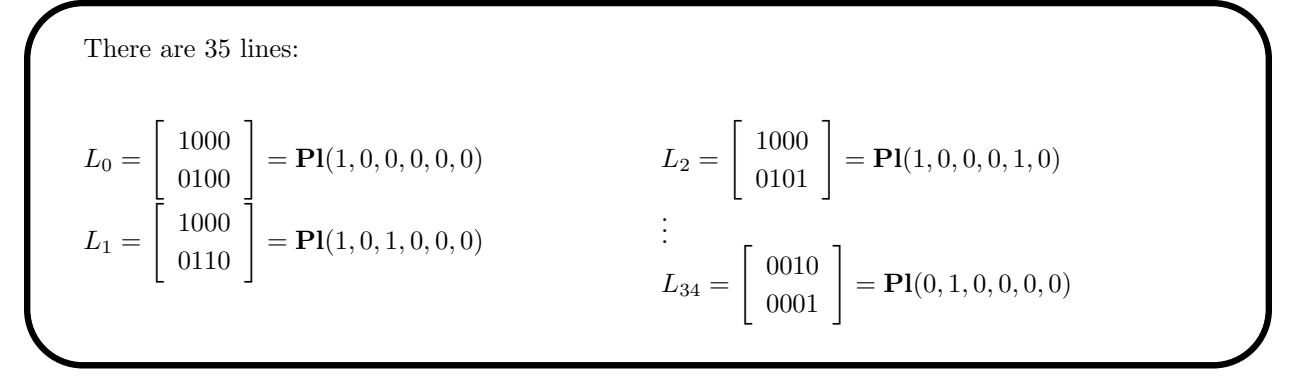

The Plücker coordinates satisfy

$$
p_{12}p_{34} - p_{13}p_{24} + p_{14}p_{23} = 0
$$

and hence belong to the Klein quadric  $Q^+(5, q)$ . Orthogonal spaces and quadrics will be discussed in Section [4.7.](#page-121-0)

The Orbiter labeling of points of the  $Q^+(5, q)$  quadric (see Section [4.7\)](#page-121-0) can then be used to enumerate the lines of  $PG(3, q)$  in a second, different way. In the example of  $PG(3, 2)$ , this yields the following list (output shortened):

 $0 = \mathbf{Pl}(1, 0, 0, 0, 0, 0) = L_0 =$  $\left[\begin{array}{c} 1000 \\ 0100 \end{array}\right]$  $1 = \mathbf{Pl}(0, 1, 0, 0, 0, 0) = L_{34} =$  $\left[\begin{array}{c} 0010 \\ 0001 \end{array}\right]$  $2 = \mathbf{Pl}(0, 0, 1, 0, 0, 0) = L_4 =$  $\left[\begin{array}{c} 1000 \\ 0010 \end{array}\right]$ . . .  $34 = \mathbf{Pl}(0, 1, 1, 1, 1, 1) = L_{26} = \begin{bmatrix} 1101 \\ 0011 \end{bmatrix}$  $\lceil 1101 \rceil$ 

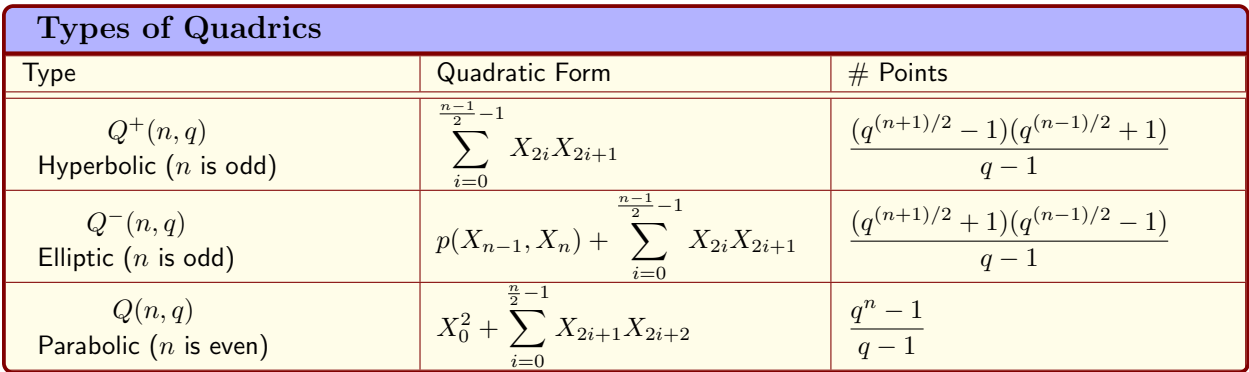

<span id="page-121-1"></span>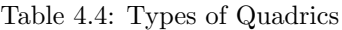

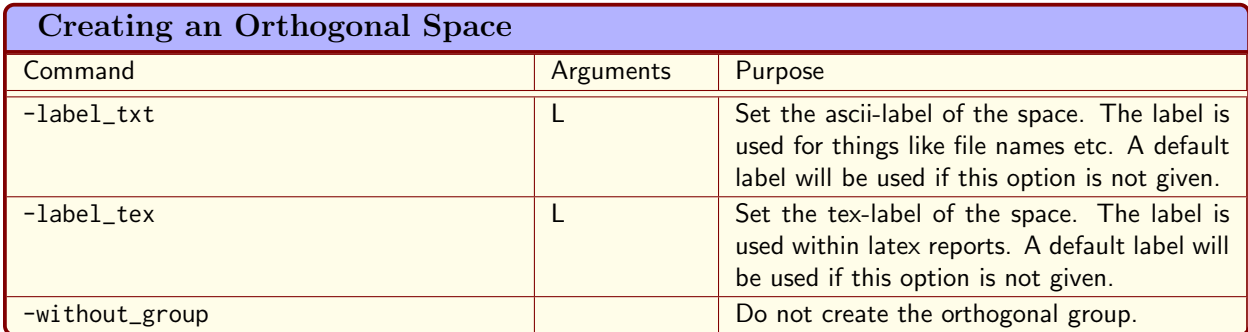

<span id="page-121-2"></span>Table 4.5: Creating an Orthogonal Space

# <span id="page-121-0"></span>4.7 Orthogonal Spaces

Orbiter can create and work with orthogonal spaces and their groups. An orthogonal space is created by a quadratic form. We assume that the form is nondegenerate. There are three types of nondegenerate quadratic forms in PG $(n, q)$ . Two when n is odd (hyperbolic and elliptic) and one if n is even (parabolic). Basic information about these quadrics and their representative quadratic forms in Orbiter is given in Table [4.4.](#page-121-1) Here,  $p(X,Y) = c_1 X^2 + c_2 XY + c_3 Y^2 \in \mathbb{F}_q[X,Y]$  is irreducible over  $\mathbb{F}_q$ . To create an orthogonal space, the

-orthogonal\_space  $\epsilon$  d  $q$  -end

command can be used. Here,  $d = n + 1$ , q is the order of the finite field, and

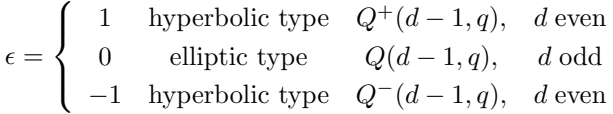

In Table [4.5,](#page-121-2) Orbiter command options for creating orthogonal spaces are shown.

For instance, the following command creates  $Q(3, 2)$  together with its group  $PGO^+(4, 2)$ :

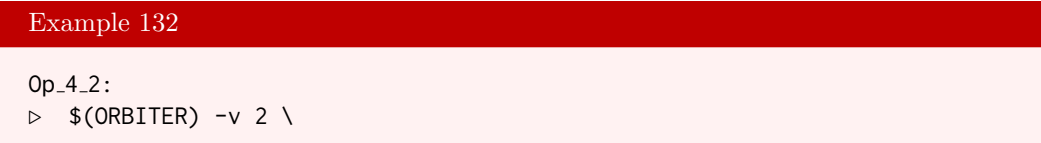

```
▷ ▷ -define F -finite field -q 2 -end \
▷ ▷ -define O -orthogonal space 1 4 F -without group -end \
▷ ▷ -with O -do -orthogonal space activity \
▷ ▷ ▷ -cheat sheet orthogonal -end
▷ pdflatex O 1 4 2 report.tex
▷ $(OPEN) O 1 4 2 report.pdf
```
The next command creates  $Q(4, 2)$  together with its group  $PGO(5, 2)$ . There are 15 points and 15 lines. The geometry is a configuration 15<sup>3</sup> which is also known as the Cremona-Richmond configuration.

# Example 133

```
O 5 2 incidence matrix.csv:
\triangleright $(ORBITER) -v 2 \
▷ ▷ -define F -finite field -q 2 -end \
▷ ▷ -define O -orthogonal space 0 5 F -without group -end \
▷ ▷ -with O -do -orthogonal space activity \
▷ ▷ ▷ -export point line incidence matrix \
▷ ▷ -end
\triangleright $(ORBITER) -v 2 \
▷ ▷ -define all one r -vector -repeat 1 15 -end \
▷ ▷ -define all one c -vector -repeat 1 15 -end \
▷ ▷ -draw matrix \
▷ ▷ ▷ -input csv file O 5 2 incidence matrix.csv \
▷ ▷ ▷ -box width 20 -bit depth 8 \
▷ ▷ ▷ -partition 2 \
▷ ▷ ▷ ▷ all one r all one c \
▷ ▷ -end
▷ $(OPEN) O 5 2 incidence matrix draw.bmp
```
The command also creates a bitmap drawing of the incidence matrix between points and lines of  $Q(4, 2)$ .

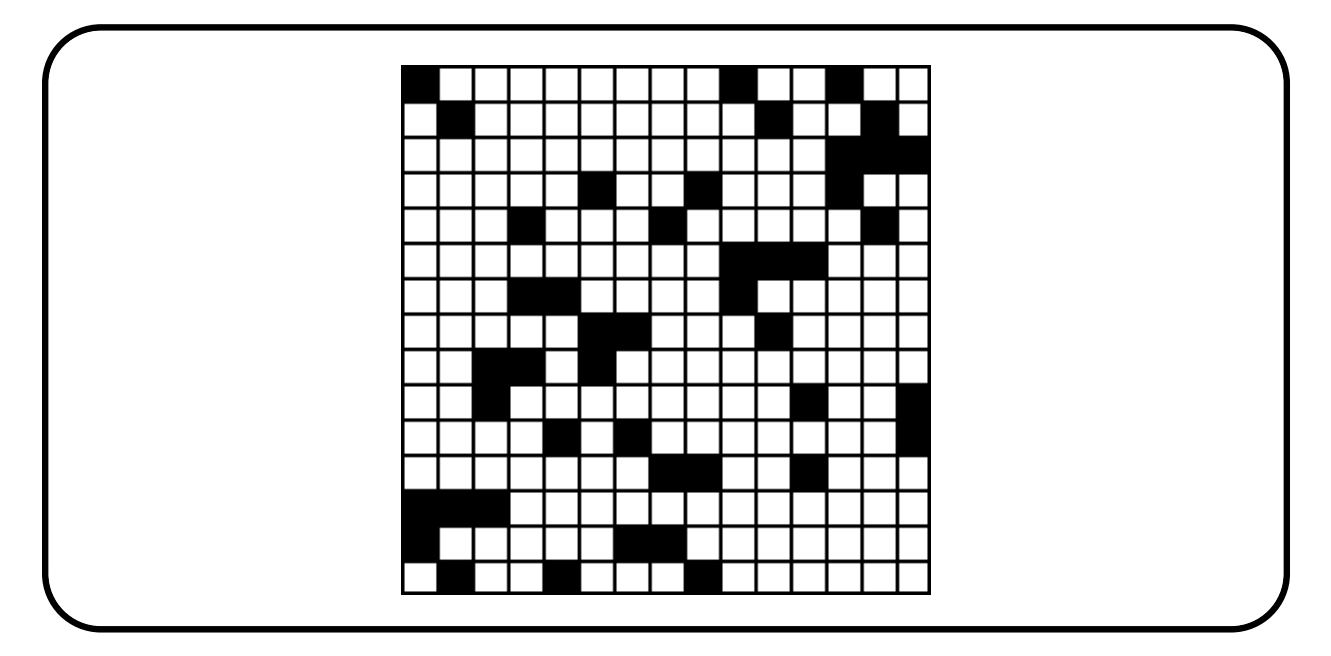

The Orbiter indexing for points and lines of quadrics is used to address rows and columns.

By default, the orthogonal space is created together with the orthogonal group  $\text{P} \Gamma \text{O}(n + 1, q)$ . When q is prime, the group  $PGO(n+1, q)$  is created instead (the groups are isomorphic in this case, and  $PGO(n+1, q)$ ) is a bit more efficient). For large orthogonal spaces, creating the group is expensive in terms of time and memory. The a command -without\_group can be used to prevent the group from being created. For instance

-define O -orthogonal\_space 1 6 2 -end

creates an object O of type  $Q^+(5, 2)$ . In Table [4.6,](#page-124-0) Orbiter activities for orthogonal spaces are shown.

The command

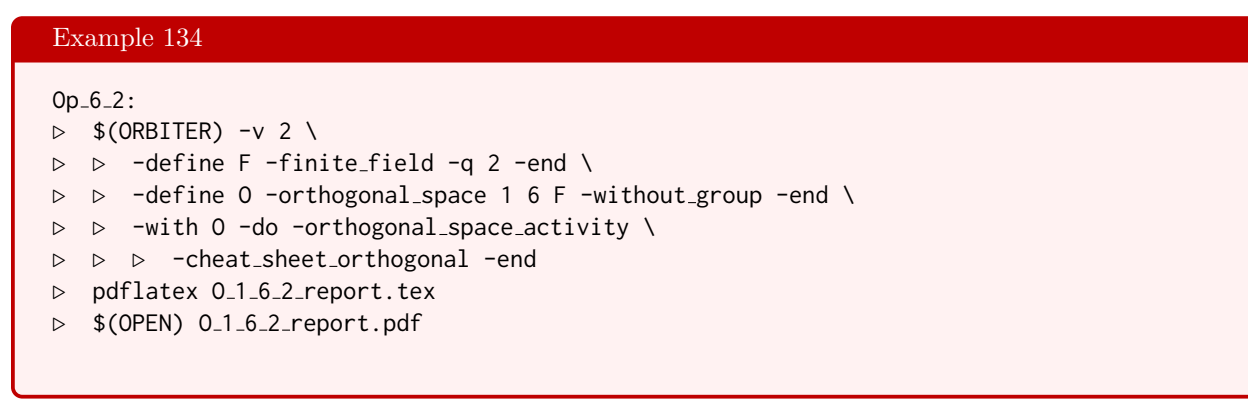

produces a cheat sheet for the quadric  $Q^+(5, 2)$ . This is the Klein quadric from Section [4.6.](#page-120-0) Orbiter produces the following output. At the top is the tactical decomposition of the incidence matrix between points and lines with respect to a hyperbolic pair. After that, the points and lines are listed (output shortened):

### 4.7. ORTHOGONAL SPACES 125

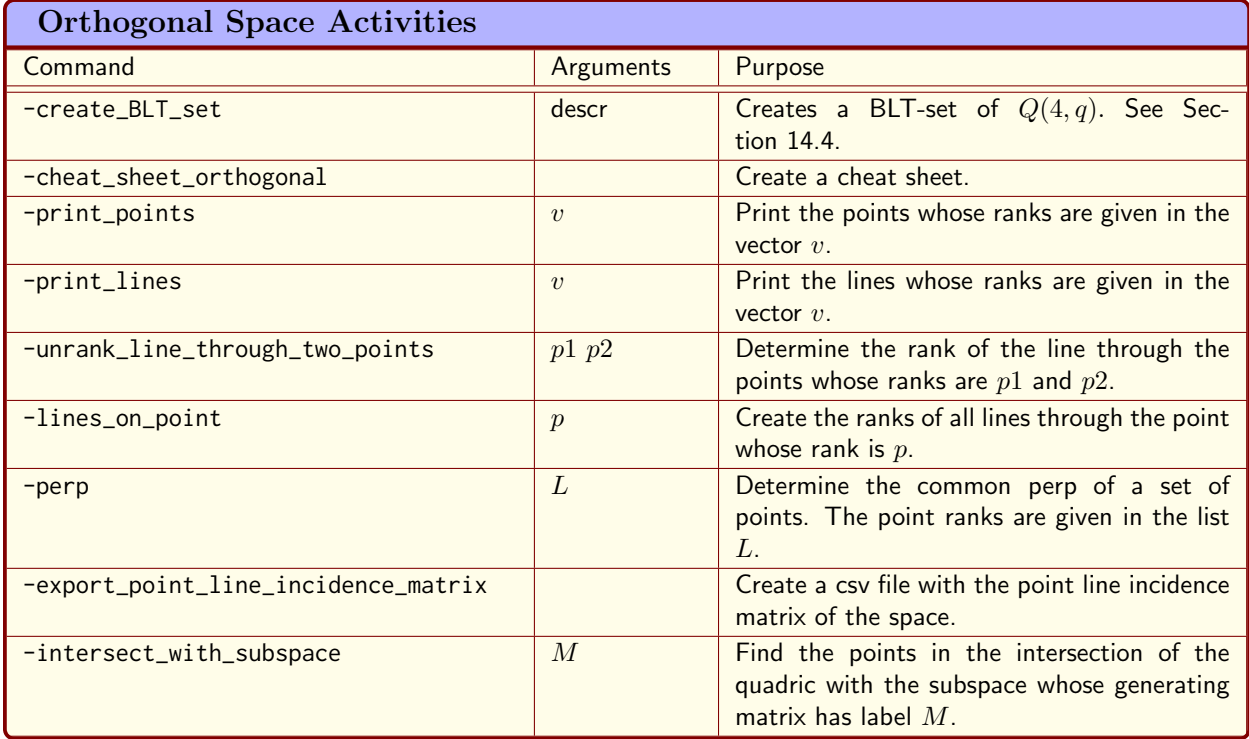

<span id="page-124-0"></span>Table 4.6: Orthogonal Space Activities

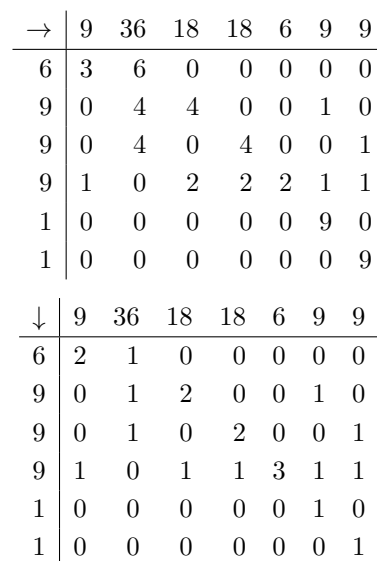

The number of points is 35 points:

 $P_0 = (1, 0, 0, 0, 0, 0)$  $P_1 = (0, 1, 0, 0, 0, 0)$  $P_2 = (0, 0, 1, 0, 0, 0)$  $P_3 = (1, 0, 1, 0, 0, 0)$  $P_4 = (0, 1, 1, 0, 0, 0)$ 

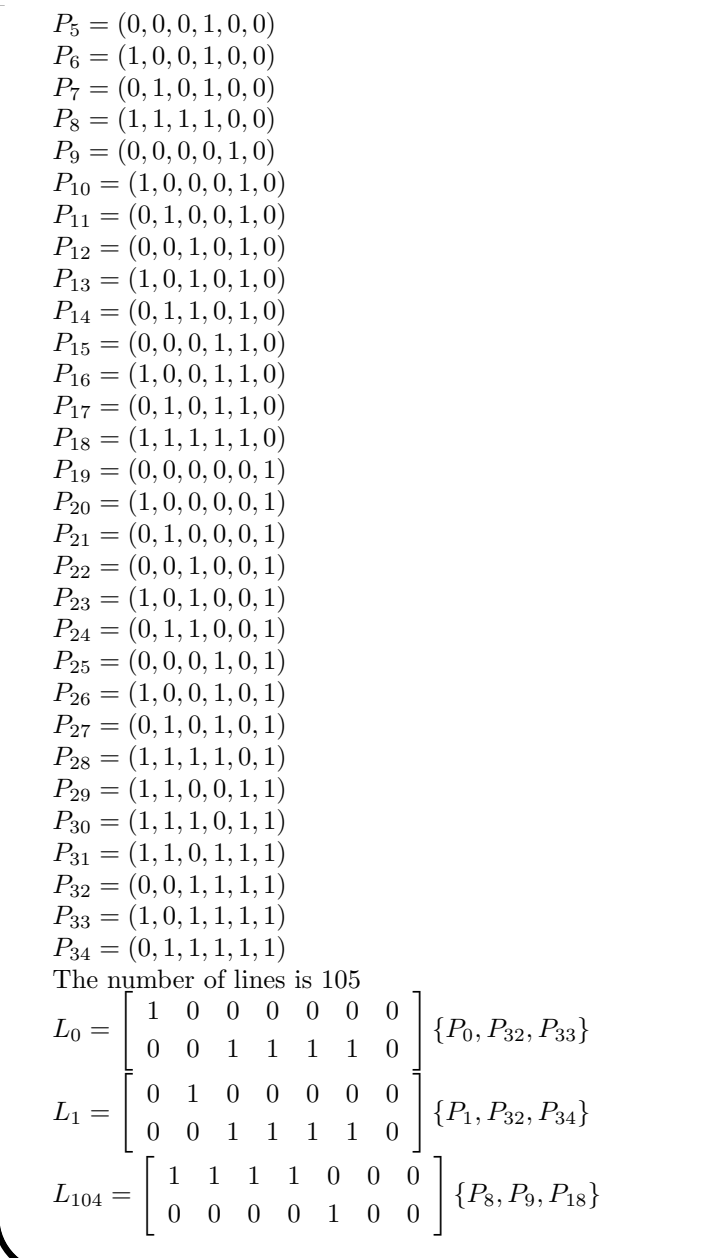

Orbiter has enumerators for points and lines in orthogonal spaces. For small spaces, the cheat sheet lists points and lines in the Orbiter ordering. Creating the groups can be expensive. For large spaces, it may be necessary to disable the group using the -without\_group option. The command

## Example 135

```
Op<sub>-6-64-line-rank:</sub>
\triangleright $(ORBITER) -v 4 \
▷ ▷ -define F -finite field -q 64 -end \
▷ ▷ -define O -orthogonal space 1 6 F -without group -end \
▷ ▷ -with O -do -orthogonal space activity \
▷ ▷ ▷ -unrank line through two points 15447347 15225451 \
▷ ▷ -end
```
#### 4.7. ORTHOGONAL SPACES 127

computes the Orbiter rank of the line through the points with rank 15447347 and 15225451, respectively. The rank of the line is 16767254. These ranks refer to the orthogonal geometry. They are different from the ranks of points and lines in projective spaces.

It is possible to create reports for orthogonal spaces without group. In this case, the group information will be skipped. For instance, the following command creates a report for  $Q(5, 64)$ :

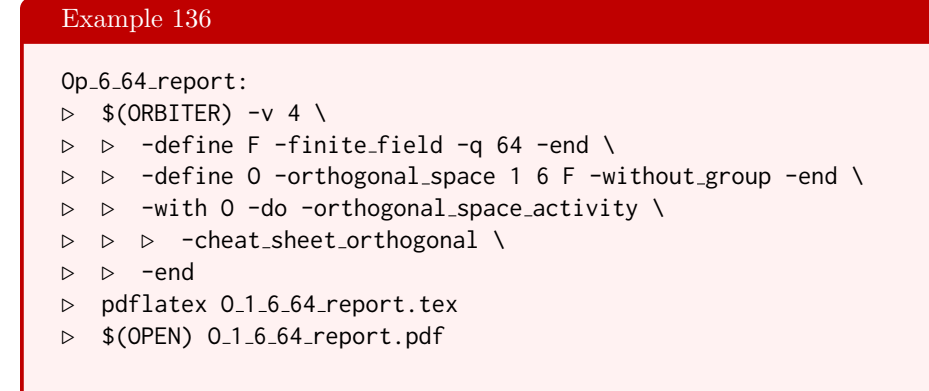

The report does not show information about the group. However, it still contains the tactical decomposition with respect to a hyperbolic pair. The printing of points is restricted to small spaces only.

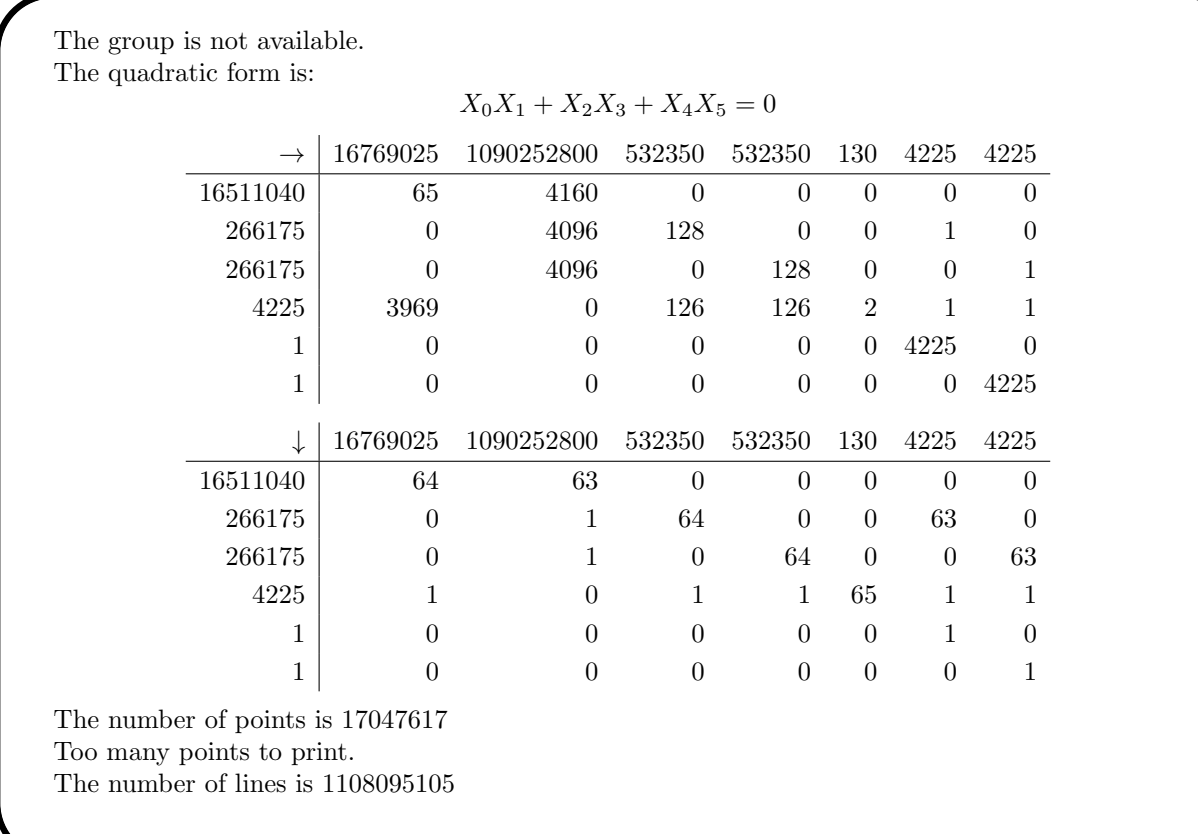

According to Table [4.4,](#page-121-1) Orbiter uses the equation

$$
X_0 X_1 + X_2 X_3 + X_4 X_5 = 0
$$

to define the Klein quadric. An elliptic quadric is an ovoid of the Klein quadric that is obtained by intersecting the quadric with a suitable solid. In  $PG(5, 5)$ , the subspace generated by the rows of the matrix

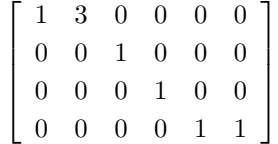

is such a subspace. The ordering of columns corresponds to the natural ordering of the variables as  $X_0, X_1, X_2, X_3, X_4, X_5$ . The following command produces a list of points of an elliptic quadric ovoid in  $Q^+(5, 5)$ .

#### Example 137

```
elliptic_quadric_subspace:
\triangleright $(ORBITER) -v 3 \
▷ ▷ -define F -finite field -q 5 -end \
▷ ▷ -define v -vector -format 4 \
▷ ▷ ▷ -dense "1,3,0,0,0,0, 0,0,1,0,0,0, 0,0,0,1,0,0, 0,0,0,0,1,1" \
▷ ▷ -end \
▷ ▷ -define O -orthogonal space 1 6 F -end \
▷ ▷ -with O -do -orthogonal space activity \
▷ ▷ ▷ -intersect with subspace v \
▷ ▷ -end
```
The elliptic quadric has 26 points.

The coding of points and line in orthogonal spaces is different from the coding of points in projective spaces. We will create and print a set called BLT set (after [\[4\]](#page-1044-0)). This is a set of  $q + 1$  points on the  $Q(4, q)$  quadric satisfying a special geometric property. According to Table [4.4,](#page-121-1) Orbiter uses the equation

$$
X_0^2 + X_1 X_2 + X_3 X_4 = 0
$$

to define the  $Q(4, q)$  quadric. The following example creates the BLT-set with Orbiter catalogue number  $\#1$ in  $Q(4, 7)$ :

```
Example 138
BLT_database_7_1:
\triangleright $(ORBITER) -v 2 \
▷ ▷ -define F -finite field -q 7 -end \
▷ ▷ -define P -projective space -n 4 -field F -v 0 -end \
▷ ▷ -define S -geometric object P \
▷ ▷ ▷ -BLT database 1 \
\triangleright \triangleright -end \
▷ ▷ -with S -do -combinatorial object activity -save \
▷ ▷ -end
```
The set is stored in a file. The next command reads the file and prints the elements of the set:

#### 4.7. ORTHOGONAL SPACES 129

Example 139

```
BLT_database_7_1_print:
\triangleright $(ORBITER) -v 2 \
▷ ▷ -define F -finite field -q 7 -end \
▷ ▷ -define O -orthogonal space 0 5 F -without group -end \
▷ ▷ -define S -set -file orbiter format BLT 7 1.txt -end \
▷ ▷ -with O -do -orthogonal space activity \
▷ ▷ ▷ -print points S -end
▷ pdflatex S set report.tex
▷ $(OPEN) S set report.pdf
```
The command produces the following list of points, comprising the second BLT-set over  $\mathbb{F}_7$ .

```
A set of points of size 8
The Points:
0: P_0 = (0, 1, 0, 0, 0)1: P_1 = (0, 0, 1, 0, 0)2: P_{40} = (0, 1, 2, 6, 2)3: P_{41} = (0, 1, 4, 3, 1)4: P_{225} = (1, 6, 6, 5, 1)5: P_{270} = (1, 5, 5, 4, 4)6: P_{241} = (1, 2, 2, 2, 1)7: P_{340} = (1, 1, 1, 4, 3)
```
More on BLT-sets can be found in Section [14.4.](#page-489-0)

The next command prints points and lines of the  $W(2)$ , also known as the Doily. It is an example of a generalized quadrangle.

```
Example 140
Doily_W_2:
\triangleright $(ORBITER) -v 2 \
▷ ▷ -define F -finite field -q 2 -end \
▷ ▷ -define O -orthogonal space 0 5 F -without group -end \
▷ ▷ -define W2 points -set -loop 0 15 1 -end \
▷ ▷ -define W2 lines -set -loop 0 15 1 -end \
\triangleright \triangleright \negwith 0 \negdo \
▷ ▷ -orthogonal space activity \
▷ ▷ ▷ -print points W2 points \
\triangleright \triangleright -end \
\triangleright \triangleright \rightarrow \text{with } 0 \text{ -do } \setminus▷ ▷ -orthogonal space activity \
▷ ▷ ▷ -print lines W2 lines \
▷ ▷ -end
▷ pdflatex W2 points set report.tex
▷ $(OPEN) W2 points set report.pdf
▷ pdflatex W2 lines set of lines report.tex
▷ $(OPEN) W2 lines set of lines report.pdf
```
## 4.8 Hermitian Varieties

Orbiter has enumerators for points of the hermitian variety  $H(k, Q)$ . Here, Q is a square, and so  $q = \sqrt{Q}$  is an integer. The equation of the variety is

$$
\sum_{i=0}^{k} X_i^{q+1} = 0.
$$

The command

Example 141

 $H_2_4$ :  $\triangleright$  \$(ORBITER) -v 2 \ ▷ ▷ -define F -finite field -q 4 -end \ ▷ ▷ -with F -do -finite field activity \ ▷ ▷ ▷ -cheat sheet hermitian 2 -end ▷ pdflatex H 2 4.tex ▷ \$(OPEN) H 2 4.pdf

produces a cheat sheet for the variety  $H(2, 4)$ :

The Hermitian variety  $H(2, 4)$  contains 9 points:

 $P_0 = (1, 1, 0) = 4$  $P_1 = (2, 1, 0) = 5$  $P_2 = (3, 1, 0) = 6$  $P_3 = (1, 0, 1) = 7$  $P_4 = (2, 0, 1) = 8$  $P_5 = (3, 0, 1) = 9$  $P_6 = (0, 1, 1) = 10$  $P_7 = (0, 2, 1) = 13$  $P_8 = (0, 3, 1) = 17$ All points: ( 4, 5, 6, 7, 8, 9, 10, 13, 17 )

The command

Example 142

 $H_3 - 4:$  $\triangleright$  \$(ORBITER) -v 2 \ ▷ ▷ -define F -finite field -q 4 -end \ ▷ ▷ -with F -do -finite field activity \ ▷ ▷ ▷ -cheat sheet hermitian 3 -end ▷ pdflatex H 3 4.tex ▷ \$(OPEN) H 3 4.pdf

produces a cheat sheet for the variety  $H(3, 4)$ .

The Hermitian variety  $H(3, 4)$  contains 45 points:

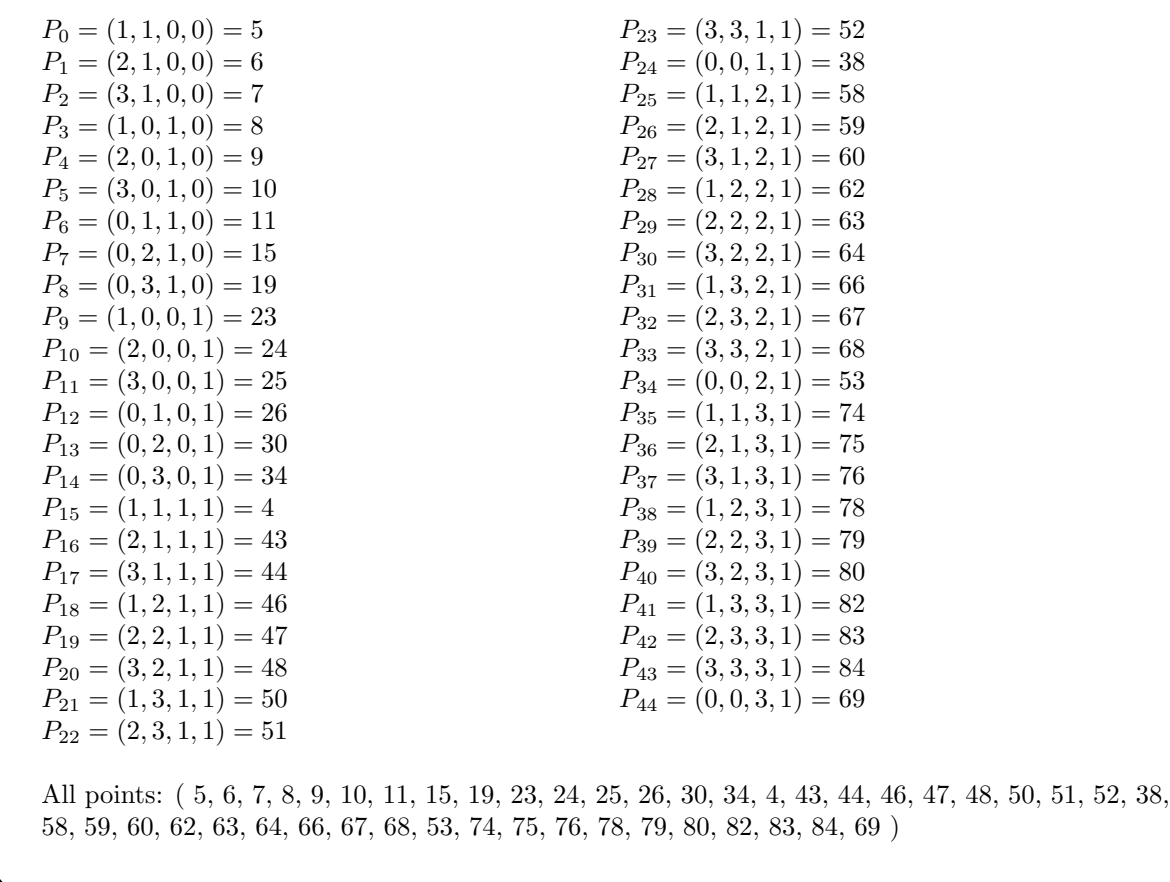

Coincidentally, this Hermitian variety is the Hirschfeld cubic surface over  $\mathbb{F}_4.$ 

# 4.9 Advanced Topics

The Orbiter commands associated with projective space objects are summarized in Tables [4.7-](#page-132-0)[4.10.](#page-135-0)

Table [4.11](#page-136-0) lists Orbiter global commands related to projective geometries. These commands do not need an object of type projective space in order to be invoked.

Suppose we want to study the fix structure of a collineation in projective space. Suppose we want to do so for the Baer collineation

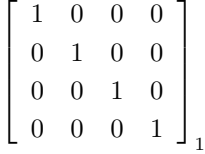

.

It fixes a subgeometry  $PG(3, 2)$ . The command

```
Example 143
fixed objects 2A:
\triangleright $(ORBITER) -v 2 \
▷ ▷ -define F -finite field -q 4 -end \
▷ ▷ -define P -projective space -n 3 -field F -v 0 -end \
\triangleright \triangleright -with P -do \
▷ ▷ -projective space activity \
▷ ▷ ▷ -report fixed objects \
\rhd \quad \triangleright \quad \triangleright \quad \triangleright \quad "1,0,0,0, 0,1,0,0, 0,0,1,0,0,0,0,1, 1"
▷ ▷ ▷ ▷ fix structure 2A.tex \
▷ ▷ -end
▷ pdflatex fix structure 2A.tex
▷ $(OPEN) fix structure 2A.pdf
```
can be used. The output is shown below. There are 15 fixed points, 35 fixed lines, and 15 fixed planes. These objects form a Baer subgeometry.

The element

$$
\left[\begin{array}{cccc}1&0&0&0\\0&1&0&0\\0&0&1&0\\0&0&0&1\end{array}\right]_1
$$

has the following fixed objects:

There are 15  $\mathbin{/}$  85 fixed points, they are:

 $0/15 = 0: (1, 0, 0, 0)$  $1 / 15 = 1 : (0, 1, 0, 0)$  $2/15 = 2 : (0, 0, 1, 0)$  $3 / 15 = 3 : (0, 0, 0, 1)$  $4 / 15 = 4 : (1, 1, 1, 1)$  $5/15 = 5 : (1, 1, 0, 0)$  $6 / 15 = 8 : (1, 0, 1, 0)$  $7/15 = 11 : (0, 1, 1, 0)$  $8 / 15 = 12 : (1, 1, 1, 0)$ 

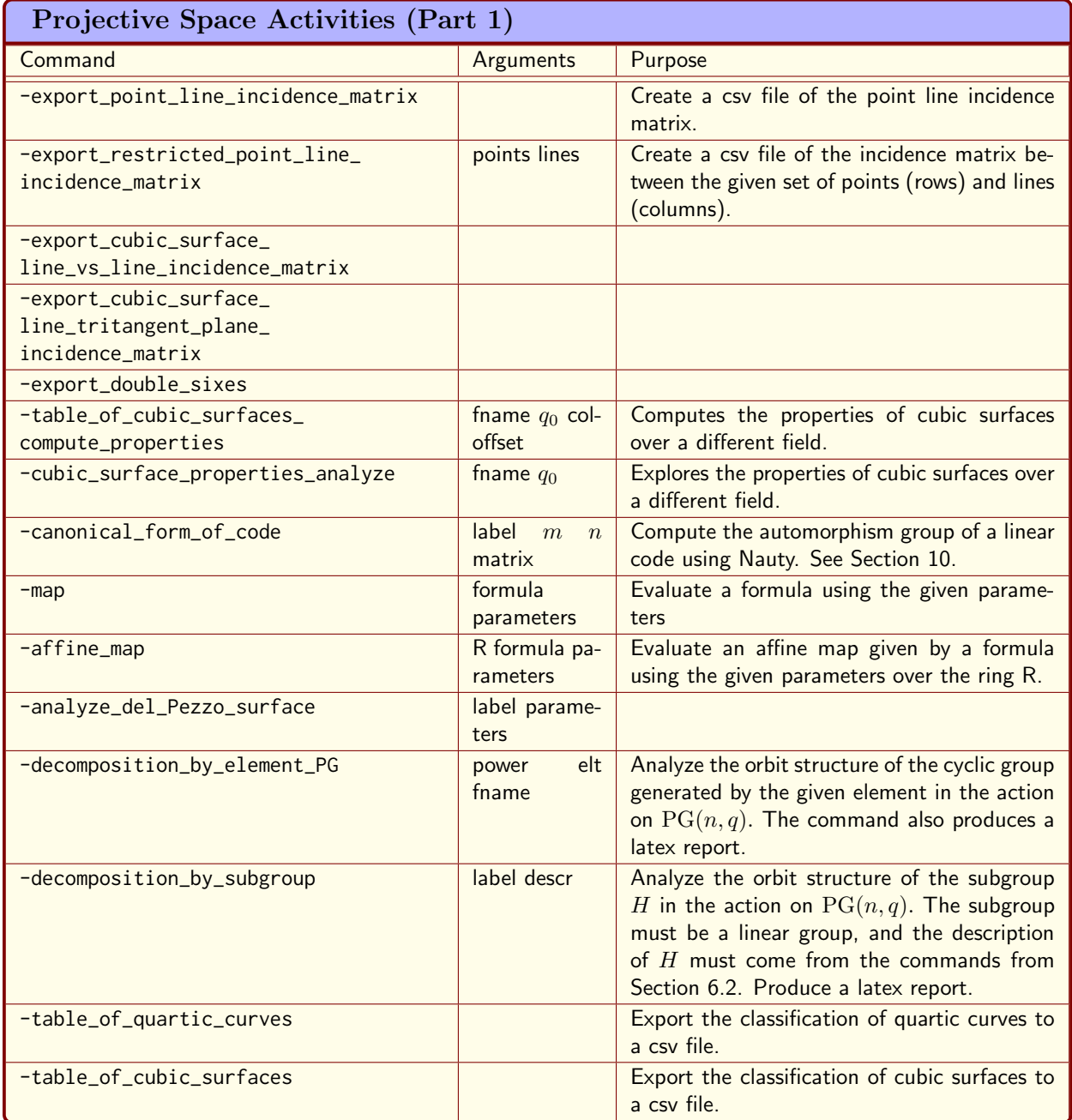

<span id="page-132-0"></span>Table 4.7: Projective Space Activities (Part 1)

| Projective Space Activities (Part 2)                    |                                                                 |                                                                                                    |  |  |
|---------------------------------------------------------|-----------------------------------------------------------------|----------------------------------------------------------------------------------------------------|--|--|
| Command                                                 | Arguments                                                       | Purpose                                                                                                    |  |  |
| -sweep                                                  | fname                                                           |                                                                                                    |  |  |
| -sweep_4_15_lines                                       | fname<br>surface-descr                                          |                                                                                                    |  |  |
| -sweep_F_beta_9_lines                                   | fname<br>surface-descr                                          |                                                                                                    |  |  |
| -sweep_6_9_lines                                        | fname<br>surface-descr                                          |                                                                                                    |  |  |
| $-sweep_4_27$                                           | fname<br>surface-descr                                          |                                                                                                    |  |  |
| -sweep_4_L9_E4                                          | fname<br>surface-descr                                          |                                                                                                    |  |  |
| -cheat_sheet                                            |                                                                 | Produce a cheat sheet for $PG(n, q)$                                                                            |  |  |
| -set_stabilizer                                         | fname-<br>k <sub>i</sub><br>mask<br>N<br>col-label<br>fname-out | Compute canonical form of sets using the<br>substructure algorithm.                                             |  |  |
| -conic_type                                             | $t$ set                                                         | Compute the conic type of the given set<br>(given by its label). Record intersections of<br>size $\geq t$ only. |  |  |
| -arc_with_given_set_as_<br>s_lines_after_dualizing      | $sz\ d\ d_{\min}\ s$                                            | Finds arcs with the given set as $s$ -lines.                                                                    |  |  |
| -arc_with_two_given_sets_<br>of_lines_after_dualizing   | $sz\ d\ d_{\min}\ s\ t$<br>T                                    | Finds arcs with the two given sets as $s$ -lines<br>and t-lines, respectively.                                  |  |  |
| -arc_with_three_given_sets_<br>of_lines_after_dualizing | $sz\ d\ d_{\min}\ s\ t$<br>T u U                                | Finds arcs with the three given sets as $s$ -lines<br>and $t$ -lines and $u$ -lines, respectively.              |  |  |
| -dualize_hyperplanes_to_points                          |                                                                 | Turns ranks of hyperplanes into ranks of<br>points.                                                             |  |  |
| -dualize_points_to_hyperplanes                          |                                                                 | Turns ranks of points into ranks of hyper-<br>planes.                                                           |  |  |
| -dualize_rank_k_subspaces                               | k <sub>i</sub>                                                  | Turns ranks of k-subspaces into ranks of $n-k$<br>subspaces.                                                    |  |  |

Table 4.8: Projective Space Activities (Part 2)

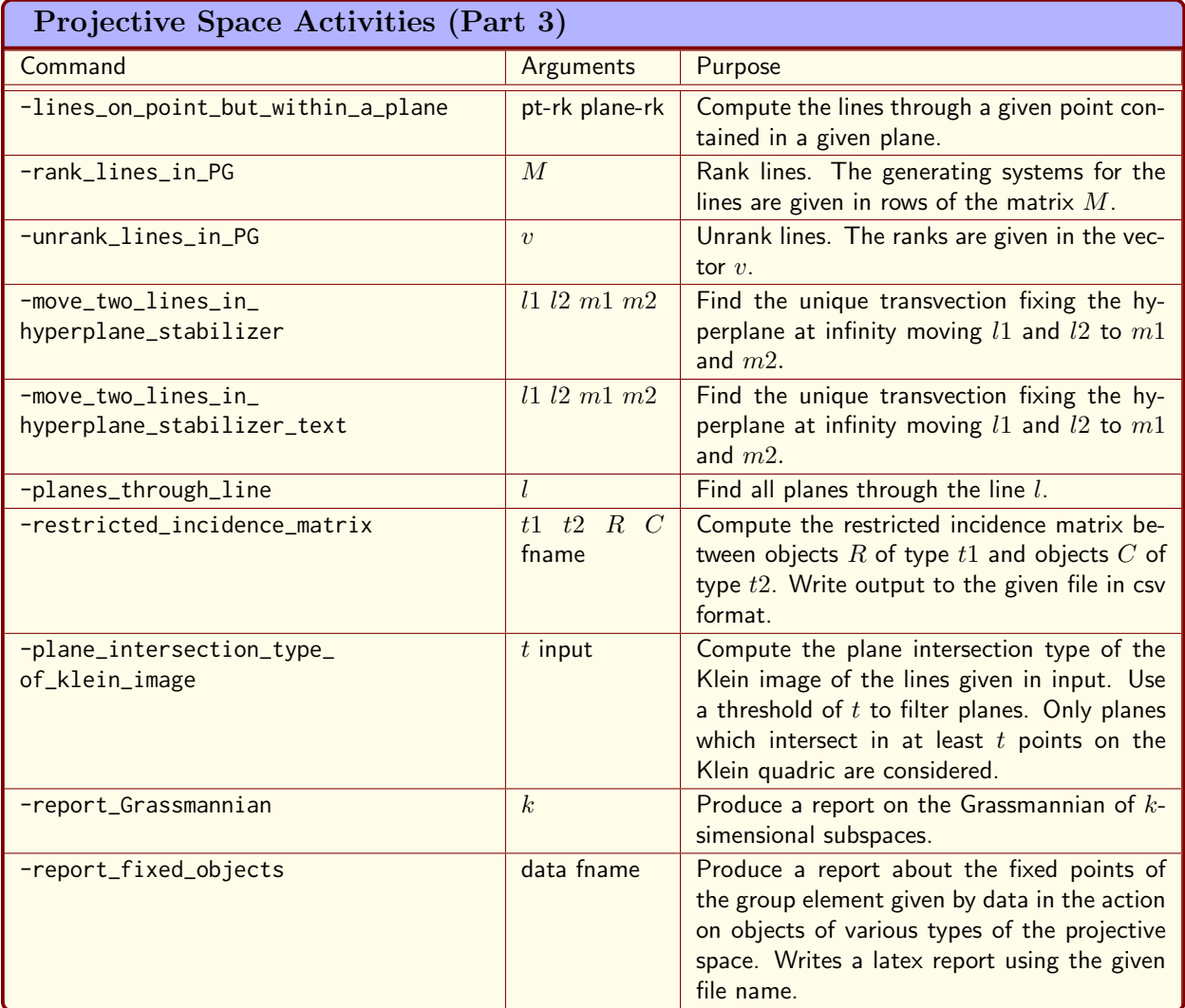

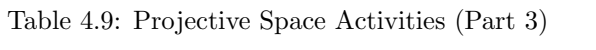

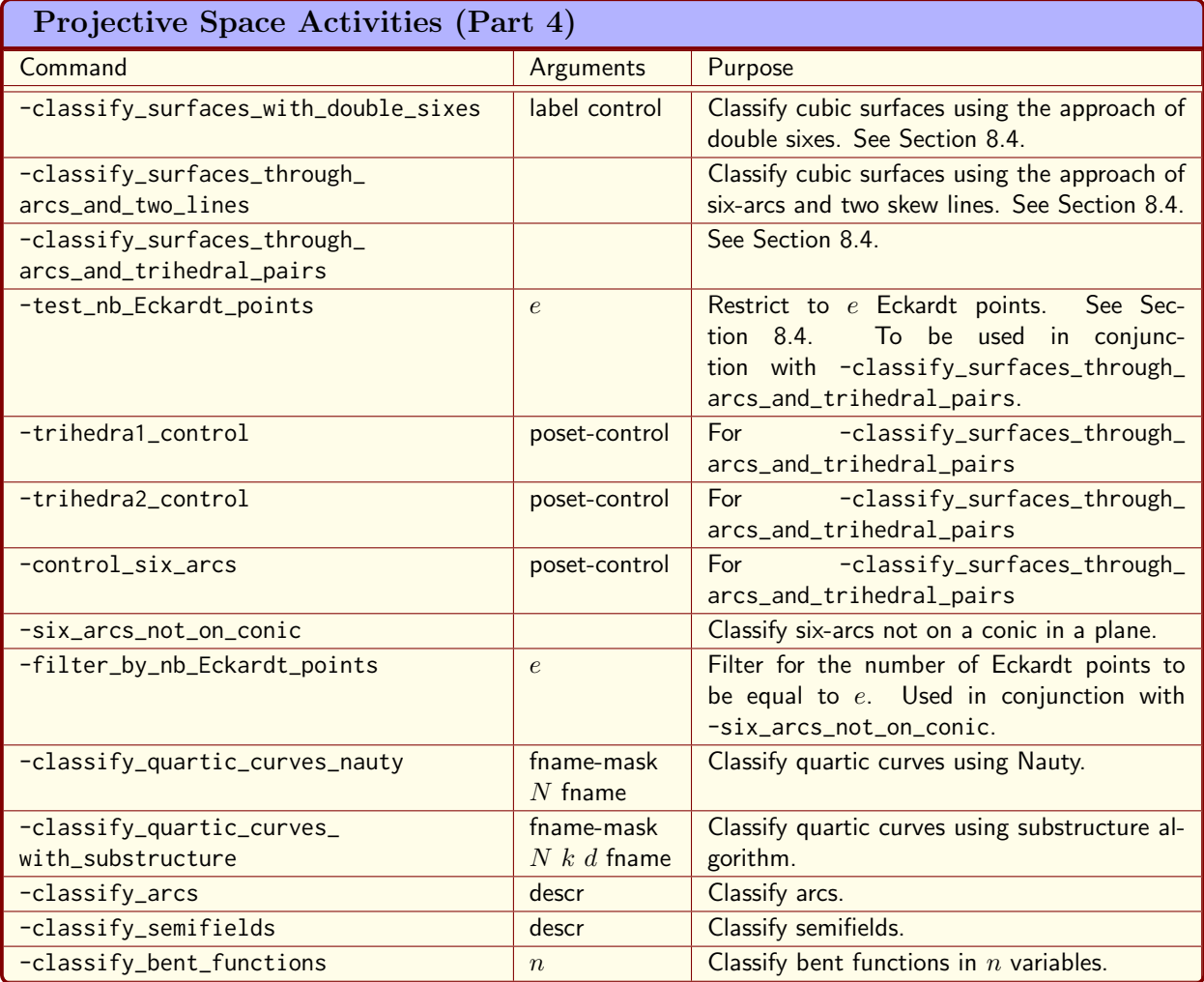

<span id="page-135-0"></span>Table 4.10: Projective Space Activities (Part 4)

#### 4.9. ADVANCED TOPICS 137

| <b>Global Commands for Projective Geometry</b> |                                |                                                           |  |
|------------------------------------------------|--------------------------------|-----------------------------------------------------------|--|
| Command                                        | Arguments                      | Purpose                                                   |  |
| -create_points_on_quartic                      | $\epsilon$                     | Create a table of points on a specific quartic            |  |
|                                                |                                | curve. Consecutive points are no more than                |  |
|                                                |                                | $\epsilon$ apart.                                         |  |
| -create_points_on_parabola                     | $\epsilon$ a b c               | Create a table of points on the parabola $y =$            |  |
|                                                |                                | $ax^2+bx+c$ . Consecutive points are no more              |  |
|                                                |                                | than $\epsilon$ apart.                                    |  |
| -smooth_curve                                  | $N$ b $t_{\min}$<br>$\epsilon$ | Create at least $N$ points on a continu-                  |  |
|                                                | $t_{\text{max}}$ function      | ous curve given by "function". Consecutive                |  |
|                                                |                                | points are no more than $\epsilon$ apart. The function    |  |
|                                                |                                | must be in terms of a parameter $t$ . The values          |  |
|                                                |                                | of t are taken from the interval $[t_{\min}, t_{\max}]$ . |  |
| -make_table_of_surfaces                        |                                | Produce a latex table summarizing the sur-                |  |
|                                                |                                | faces in the Orbiter catalogue.                           |  |
| -create_surface_reports                        | field-orders                   | Produce reports for all surfaces in the Orbiter           |  |
|                                                |                                | catalogue over the give field orders.                     |  |
| -create_surface_atlas                          | $q_{\rm max}$                  | Produce reports for all surfaces in the Orbiter           |  |
|                                                |                                | catalogue for field orders $q \leq q_{\text{max}}$ .      |  |
| -create_dickson_atlas                          |                                | Produce reports of Dickson surfaces.                      |  |

<span id="page-136-0"></span>Table 4.11: Global Commands for Projective Geometry

 $9 / 15 = 23 : (1, 0, 0, 1)$  $10 / 15 = 26 : (0, 1, 0, 1)$  $11 / 15 = 27 : (1, 1, 0, 1)$  $12 / 15 = 38 : (0, 0, 1, 1)$  $13 / 15 = 39 : (1, 0, 1, 1)$  $14 / 15 = 42 : (0, 1, 1, 1)$ There are 35 / 357 fixed subspaces of rank 2, they are:  $0 / 35 = 0: \left[ \begin{array}{rrr} 1 & 0 & 0 & 0 \ 0 & 1 & 0 & 0 \end{array} \right] =$  $\left[\begin{array}{cccc} 1 & 0 & 0 & 0 \\ 0 & 1 & 0 & 0 \end{array}\right]$  $1 / 35 = 1 : \left[ \begin{array}{rrr} 1 & 0 & 0 & 0 \\ 0 & 1 & 1 & 0 \end{array} \right] =$  $\left[\begin{array}{cccc} 1 & 0 & 0 & 0 \\ 0 & 1 & 1 & 0 \end{array}\right]$  $2 / 35 = 4 : \left[ \begin{array}{rrr} 1 & 0 & 0 & 0 \\ 0 & 1 & 0 & 1 \end{array} \right] =$  $\left[\begin{array}{cccc} 1 & 0 & 0 & 0 \\ 0 & 1 & 0 & 1 \end{array}\right]$  $3 / 35 = 5 : \left[ \begin{array}{rrr} 1 & 0 & 0 & 0 \\ 0 & 1 & 1 & 1 \end{array} \right] =$  $\left[\begin{array}{cccc} 1 & 0 & 0 & 0 \\ 0 & 1 & 1 & 1 \end{array}\right]$  $4 / 35 = 16 : \left[ \begin{array}{rrr} 1 & 0 & 0 & 0 \ 0 & 0 & 1 & 0 \end{array} \right] =$  $\left[\begin{array}{cccc} 1 & 0 & 0 & 0 \\ 0 & 0 & 1 & 0 \end{array}\right]$  $5 / 35 = 17 : \left[ \begin{array}{rrr} 1 & 0 & 0 & 0 \\ 0 & 0 & 1 & 1 \end{array} \right] =$  $\left[\begin{array}{cccc} 1 & 0 & 0 & 0 \\ 0 & 0 & 1 & 1 \end{array}\right]$  $6 / 35 = 20 : \left[ \begin{array}{rrr} 1 & 0 & 0 & 0 \ 0 & 0 & 0 & 1 \end{array} \right] =$  $\left[\begin{array}{cccc} 1 & 0 & 0 & 0 \\ 0 & 0 & 0 & 1 \end{array}\right]$ 

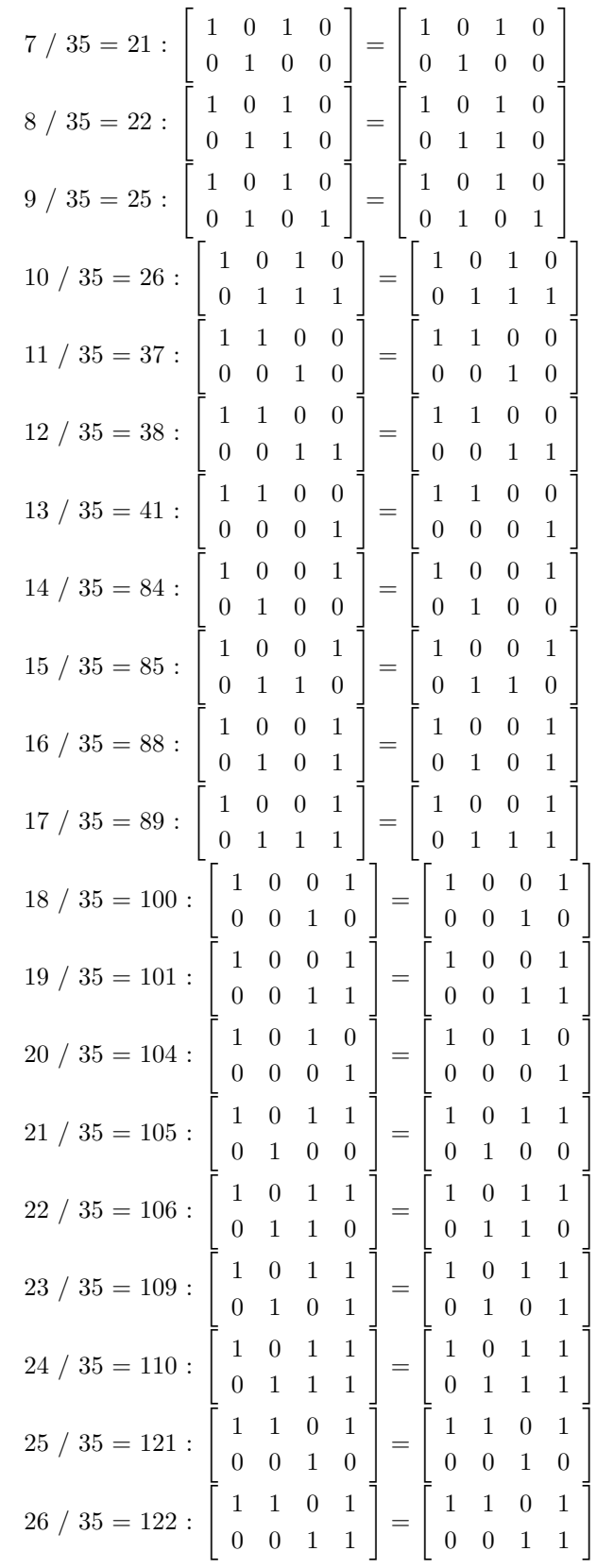

## 4.9. ADVANCED TOPICS 139

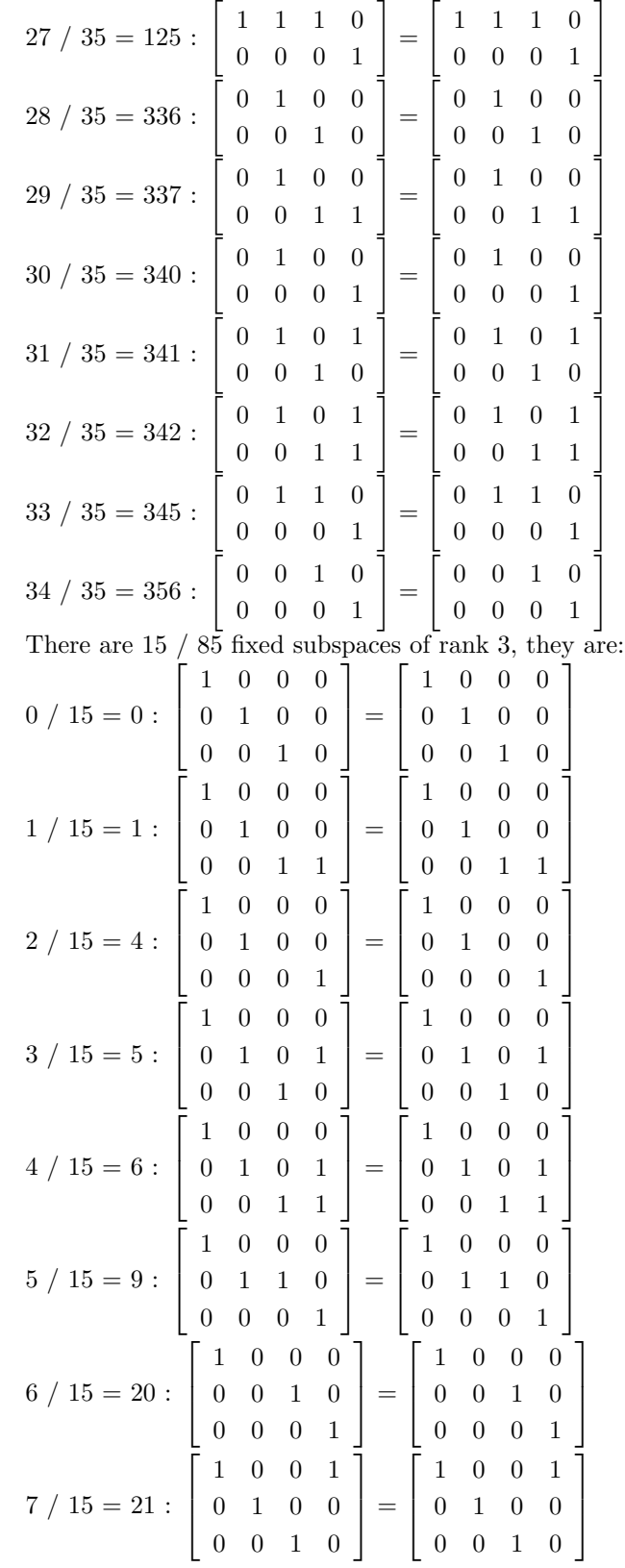

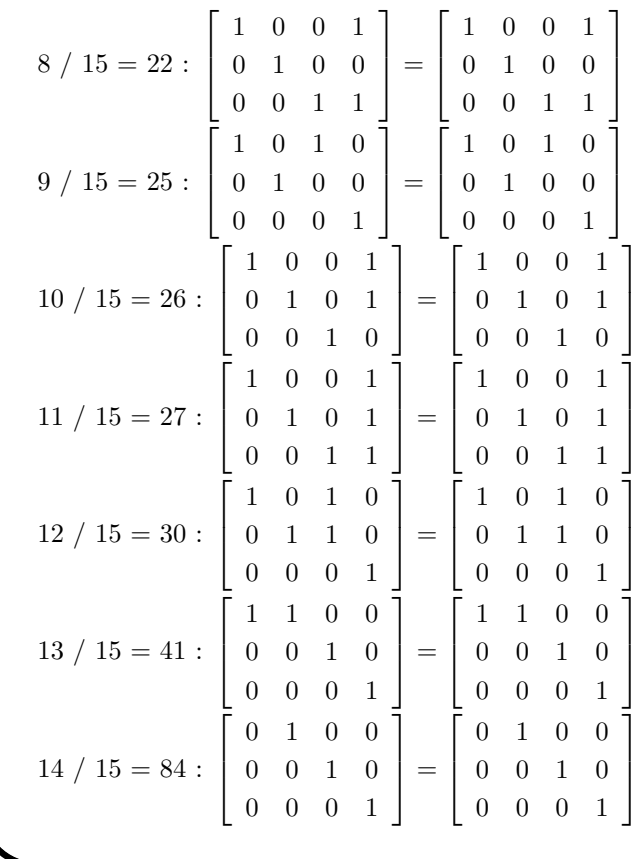

Suppose we want to study the fix structure of a collineation group in projective space. Suppose we want to do so for the elementary abelian group or order 4 generated by the two elements

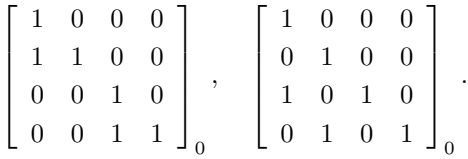

It fixes no points, 5 lines, and no plane. The following command sequence can be used. It uses two makefile variables: First, we set a label for the group:

## Example 144

H1 LABEL="H1"

Now we define the subgroup:

Example 145

H1\_GENS=-PGGL  $4$  4 \ ▷ -subgroup by generators "H1" 4 2 \  $\triangleright$  "1, 0, 0, 0, 1, 1, 0, 0, 0, 0, 1, 0, 0, 0, 0, 1, 1, 0, \  $\triangleright$  1, 0, 0, 0, 0, 1, 0, 0, 1, 0, 1, 0, 1, 0, 1, 0, 1, 0"

#### 4.9. ADVANCED TOPICS 141

And finally the command itself:

```
Example 146
fix_structure_G1:
\triangleright $(ORBITER) -v 2 \
▷ ▷ -define F -finite field -q 4 -end \
▷ ▷ -define P -projective space -n 3 -field F -v 0 -end \
\triangleright \triangleright -with P -do \
▷ ▷ -projective space activity \
▷ ▷ ▷ -decomposition by subgroup \
▷ ▷ ▷ ▷ $(H1 LABEL) $(H1 GENS) \
▷ ▷ -end
▷ pdflatex PGGL 4 4 Subgroup $(H1 LABEL) 4 decomp.tex
▷ $(OPEN) PGGL 4 4 Subgroup $(H1 LABEL) 4 decomp.pdf
```
The decomposition based on orbit lengths is shown below:

Decomposition based on orbit lengths: Row scheme: → 3 2 48 16 16 144 128  $1 \begin{array}{|c|c|c|c|c|c|c|} \hline 1 & 3 & 2 & 0 & 16 & 0 & 0 & 0 \ \hline \end{array}$  $12 \begin{array}{cccccc} 1 & 0 & 4 & 0 & 4 & 12 & 0 \end{array}$ 8 0 1 0 0 4 0 16 64 0 0 3 1 0 9 8 Column scheme:  $\downarrow$  | 3 2 48 16 16 144 128  $1 \ 1 \ 1 \ 0 \ 1 \ 0 \ 0 \ 0$  $12 \begin{array}{|c|c|c|c|c|c|} \hline 12 & 4 & 0 & 1 & 0 & 3 & 1 & 0 \\ \hline \end{array}$ 

The decomposition of orbits is shown as well, but it is too large to be shown.

Suppose we are looking for a projectivity of  $PG(3, 16)$  fixing the plane  $v(X_3)$  pointwise and mapping a pair of skew lines not in that plane to another pair of skew lines not in that plane. For instance, suppose we want to map

8 0 4 0 0 2 0 1 64 0 0 4 4 0 4 4

$$
M_1 = \begin{bmatrix} 1 & 0 & 0 & 0 \\ 0 & 0 & 0 & 1 \end{bmatrix} \mapsto N_1 = \begin{bmatrix} 1 & 0 & 0 & 0 \\ 0 & 0 & 0 & 1 \end{bmatrix}
$$

$$
M_2 = \begin{bmatrix} 1 & 1 & 0 & \delta \\ 0 & 0 & 1 & 0 \end{bmatrix} \mapsto N_2 = \begin{bmatrix} 0 & 1 & 0 & 1 \\ 0 & 0 & 1 & 0 \end{bmatrix}
$$

The command

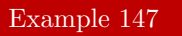

```
trans:
\triangleright $(ORBITER) -v 5 \
▷ ▷ -define F -finite field -q 16 -end \
▷ ▷ -define P -projective space -n 3 -field F -v 0 -end \
\triangleright \triangleright -with P -do \
▷ ▷ -projective space activity \
▷ ▷ ▷ -move two lines in hyperplane stabilizer text \
\rhd \quad \triangleright \quad \triangleright \quad \triangleright \quad "1,0,0,0, 0,0,0,1" \quad "1,1,0,2, 0,0,1,0" \enspace \setminus\rho \quad \triangleright \quad \triangleright \quad \triangleright \quad "1,0,0,0, 0,0,0,1" \quad "0,1,0,1, 0,0,1,0" \setminus▷ ▷ -end
```
computes a projectivity (transvection) to do so:

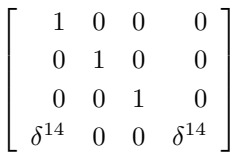

Here,  $\delta$  is the primitive element in the built-in field  $\mathbb{F}_{16}$ , satisfying  $\delta^4 = \delta^3 + 1$ .

## 4.10 Geometric Objects

Orbiter can create objects in projective space. To do so, define an object of type -geometric\_object. The definition of a geometric object requires a projective geometry object. For this reason, the definition requires an extra argument, which is the label of a previously created projective geometry object. After that, one of the commands shown in Tables [4.12](#page-143-0) and [4.13](#page-144-0) can be issued.

The following command creates an elliptic quadric ovoid on  $PG(3, 8)$ :

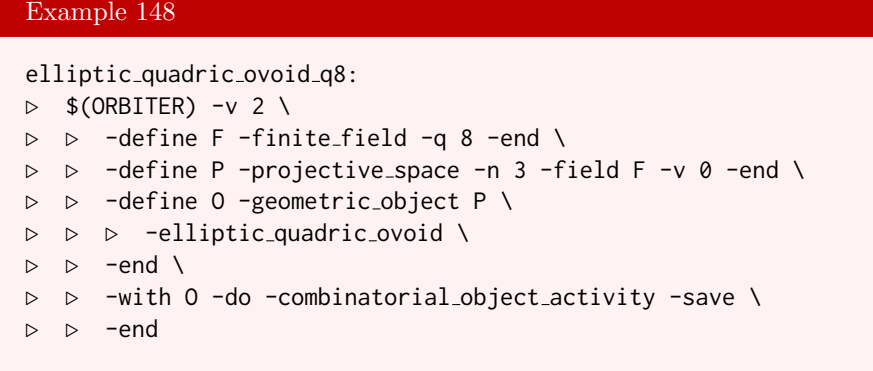

The next command creates the Suzuki-Tits ovoid in  $PG(3, 8)$ :

#### Example 149

```
ovoid_ST_q8:
\triangleright $(ORBITER) -v 2 \
▷ ▷ -define F -finite field -q 8 -end \
▷ ▷ -define P -projective space -n 3 -field F -v 0 -end \
▷ ▷ -define O -geometric object P \
▷ ▷ ▷ -ovoid ST \
▷ ▷ -end \
▷ ▷ -with O -do -combinatorial object activity -save \
▷ ▷ -end
```
The following command creates the Baer subplane of  $PG(2, 4)$ :

```
Example 150
Baer_PG_2_4:
\triangleright $(ORBITER) -v 2 \
▷ ▷ -define F -finite field -q 4 -end \
▷ ▷ -define P -projective space -n 2 -field F -v 0 -end \
▷ ▷ -define O -geometric object P \
▷ ▷ ▷ -Baer substructure \
\triangleright \triangleright -end \
▷ ▷ -with O -do -combinatorial object activity -save \
▷ ▷ -end
```
The next command creates the Baer subgeometry of  $PG(3, 4)$ :

| Geometric Objects (Part 1)    |                |                                                                                |
|-------------------------------|----------------|--------------------------------------------------------------------------------|
| Command                       | Arguments      | Purpose                                                                        |
| -hyperoval                    |                | To create a hyperoval                                                          |
| -subiaco_oval                 | f_short        | Create the Subiaco oval                                                        |
| -subiaco_hyperoval            |                | Create the Subiaco hyperoval                                                   |
| -adelaide_hyperoval           |                | Create the Adalaide hyperoval                                                  |
| -translation                  | $\dot{i}$      | Create the translation hyperoval with expo-<br>nent i                          |
| -Segre                        |                | Create the Segre hyperoval                                                     |
| -Payne                        |                | Create the Payne hyperoval                                                     |
| -Cherowitzo                   |                | Create the Cherowitzo hyperoval                                                |
| -OKeefe_Penttila              |                | Create the O'Keefe, Penttila hyperoval                                         |
| -BLT_database                 | k <sub>i</sub> | Create the $k$ th BLT-set of order $q$ from the                                |
|                               |                | database $(k = 0, 1, )$                                                        |
| -elliptic_quadric_ovoid       |                | Create an elliptic quadric ovoid in $PG(3, q)$ .                               |
| -ovoid_ST                     |                | Create the Suzuki Tits ovoid in $PG(3, q)$ .<br>Here, $q = 2^{2r+1}$ .         |
| -Baer                         |                | Create the (standard) Baer subgeometry                                         |
| -orthogonal                   | $\epsilon$     | Create the $Q^{\epsilon}(n,q)$ quadric                                         |
| $-$ hermitian                 |                | Create the Hermitian variety given by<br>$\sum_{i=0}^{n} X_i^{\sqrt{q}+1} = 0$ |
| -cuspidal_cubic               |                | Create the cuspidal cubic $(s^3, ts^2, t^3)$ in<br>PG(2,q)                     |
| -twisted_cubic                |                | Create a twisted cubic $(s^3, s^2t, st^2, t^3)$ in<br>PG(3,q)                  |
| -elliptic_curve               | $a\;b$         | Create the elliptic curve $y^2 = x^3 + ax + b$                                 |
| -ttp_construction_A           |                | Create the twisted tensor product code of<br>type $A$ [8]                      |
| -ttp_construction_A_hyperoval |                | Create the twisted tensor product code of<br>type $A$ [8]                      |
| -ttp_construction_B           |                | Create the twisted tensor product code of<br>type $B$ [8]                      |

<span id="page-143-0"></span>Table 4.12: Geometric Objects (Part 1)
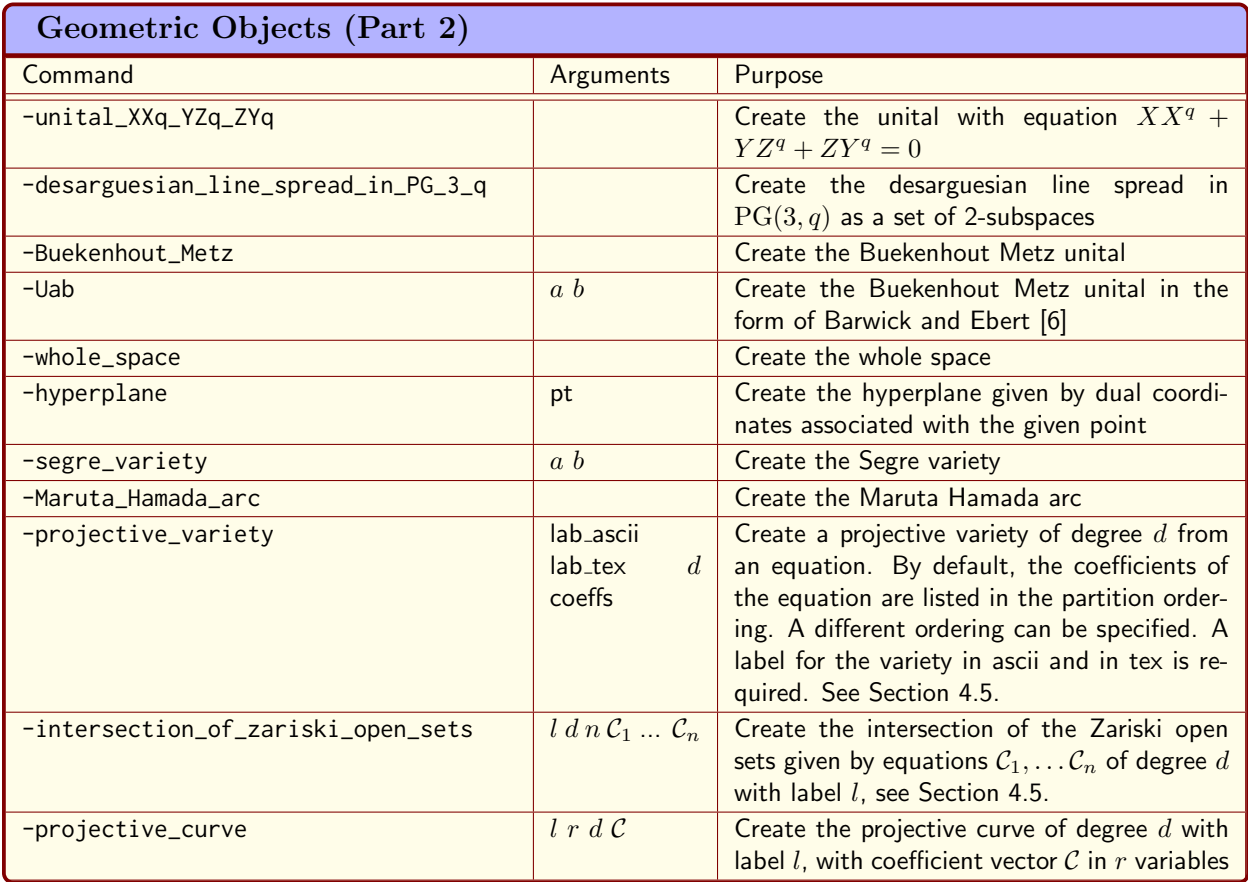

Table 4.13: Geometric Objects (Part 2)

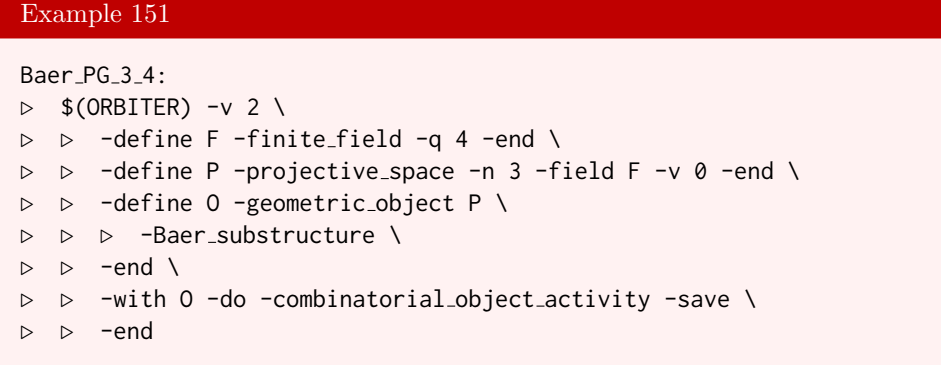

Let us consider BLT-sets. The following command recalls the unique BLT-set of order 5 from the database:

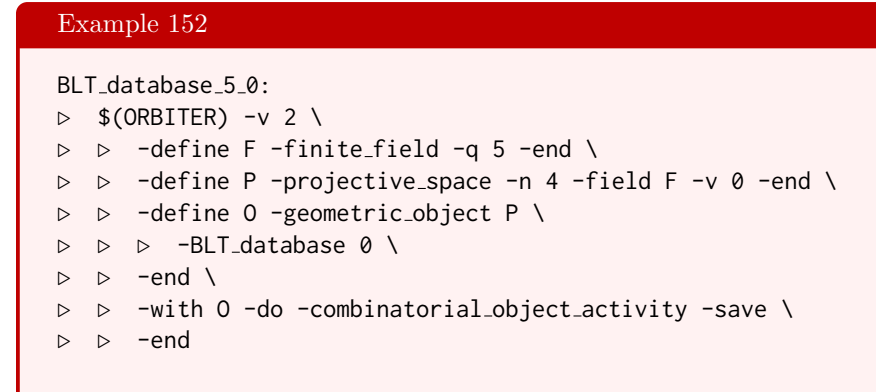

Let us pull the first BLT-set of order 7 and print it to latex:

#### Example 153

```
BLT_database_7_0_print:
\triangleright $(ORBITER) -v 2 \
▷ ▷ -define F -finite field -q 7 -end \
▷ ▷ -define P -projective space -n 4 -field F -v 0 -end \
▷ ▷ -define Obj -geometric object P \
▷ ▷ ▷ -BLT database 0 \
\rhd \qquad \Rightarrow \qquad \text{end} \qquad \setminus▷ ▷ -with Obj -do -combinatorial object activity -save \
\triangleright \triangleright -end \
▷ ▷ -define O -orthogonal space 0 5 F -without group -end \
▷ ▷ -define BLT 7 0 -set -file orbiter format BLT 7 0.txt -end \
▷ ▷ -with O -do -orthogonal space activity \
▷ ▷ ▷ -print points BLT 7 0 -end
▷ pdflatex BLT 7 0 set report.tex
▷ $(OPEN) BLT 7 0 set report.pdf
```
The output is shown below:

A set of points of size 8 The Points:  $0: P_0 = (0, 1, 0, 0, 0)$  $1: P_1 = (0, 0, 1, 0, 0)$ 2 :  $P_{40} = (0, 1, 2, 6, 2)$  $3: P_{41} = (0, 1, 4, 3, 1)$  $4: P_{42} = (0, 1, 1, 2, 3)$  $5: P_{43} = (0, 1, 1, 5, 4)$ 6 :  $P_{44} = (0, 1, 4, 4, 6)$  $7: P_{45} = (0, 1, 2, 1, 5)$ 

In Section [4.7,](#page-121-0) we have created the generalized quadrangle  $W(2)$  (the Doily). We can search for disjoint sets of size 5 in the collineation graph:

```
Example 154
Doily_disjoint_sets_graph_cliques_5:
▷ echo $(DOILY) >doily.csv
\triangleright $(ORBITER) -v 2 \
▷ ▷ -define G -graph -disjoint sets graph \
▷ ▷ ▷ doily.csv \
\triangleright \triangleright -end \
\triangleright \triangleright -with G -do \
▷ ▷ ▷ -graph theoretic activity \
▷ ▷ ▷ -find cliques \
\rhd \rhd \rhd \rhd -target_size 5 \
▷ ▷ ▷ ▷ -output file doily cliques 5 \
▷ ▷ ▷ -end \
\triangleright \triangleright -end \
▷ ▷ -print symbols
```
There are exactly 6 cliques.

The Edge curve is given by the equation

 $X^4 - Y^4 - Z^4 + 2f^2Y^2Z^2 + 4fX^2YZ = 0$ 

where f is a primitive element of  $\mathbb{F}_q$ . Let us pick  $q = 17$ . The next example creates the Edge curve in PG(2, 17) and saves it to file. The equation is encoded using the ordering of quartic monomials from Table [5.4.](#page-159-0)

Example 155

EDGE CURVE Q17 EQUATION="1,16,16,0,0,0,0,0,0,0,0,1,12,0,0"

Example 156

EDGE CURVE Q17 AS POINTS="4, 7, 16, 19, 20, 23, 32, 35, 89, 100, 244, 251"

#### Example 157

```
FILE Q17="orbit, curve, pts on curve, bitangents, go\
\n0,\"$(EDGE CURVE Q17 EQUATION)\",\"$(EDGE CURVE Q17 AS POINTS)\",\"\",-1\
\nEND"
```
#### Example 158

```
Edge_curve_17:
\triangleright $(ORBITER) -v 2 \
▷ ▷ -define F -finite field -q 17 -end \
▷ ▷ -define R -polynomial ring -field F \
▷ ▷ ▷ -number of variables 3 \
▷ ▷ ▷ -homogeneous of degree 4 \
\triangleright \triangleright \triangleright -end \
▷ ▷ -define P -projective space -n 2 -field F -v 0 -end \
▷ ▷ -define C -geometric object P \
▷ ▷ ▷ -projective variety R \
▷ ▷ ▷ ▷ "Edge q17" "Edge\ q17" \
▷ ▷ ▷ ▷ $(EDGE CURVE Q17 EQUATION) \
\triangleright \triangleright -end \
▷ ▷ -with C -do -combinatorial object activity -save \
▷ ▷ -end
```
The following command computes the line type of the Edge curve:

```
Edge_curve_17_line_type:
▷ echo $(FILE Q17) >edge q17.csv
\triangleright $(ORBITER) -v 2 \
▷ ▷ -define F -finite field -q 17 -end \
▷ ▷ -define R -polynomial ring -field F \
▷ ▷ ▷ -number of variables 3 \
▷ ▷ ▷ -homogeneous of degree 4 \
\triangleright \triangleright \triangleright -end \
▷ ▷ -define P -projective space -n 2 -field F -v 0 -end \
▷ ▷ -define C -geometric object P \
▷ ▷ ▷ -projective variety R \
▷ ▷ ▷ ▷ "Edge q17" "Edge\ q17" \
▷ ▷ ▷ ▷ $(EDGE CURVE Q17 EQUATION) \
\triangleright \triangleright \triangleright -end \
▷ ▷ -with C -do \
▷ ▷ -combinatorial object activity \
▷ ▷ ▷ -line type old \
\triangleright \triangleright -end \
▷ ▷ -print symbols
```
### 4.10. GEOMETRIC OBJECTS 149

This means that there are 6 4-secants, 30 2-secants, 132 tangent lines, and 139 external lines to the curve.

## Chapter 5

## Ring Theory

## 5.1 Polynomials Over Finite Fields

For p prime, the finite field  $\mathbb{F}_p$  of order p can be constructed as factorring of the integers moulo p. In this section, we will consider polynomials over  $\mathbb{F}_p$ . The ring of polynomials in one variable with coefficients in  $\mathbb{F}_p$ is denoted as  $\mathbb{F}_p[X]$ . Table [5.1](#page-151-0) lists Orbiter finite field activities related to polynomials. For instance, the command

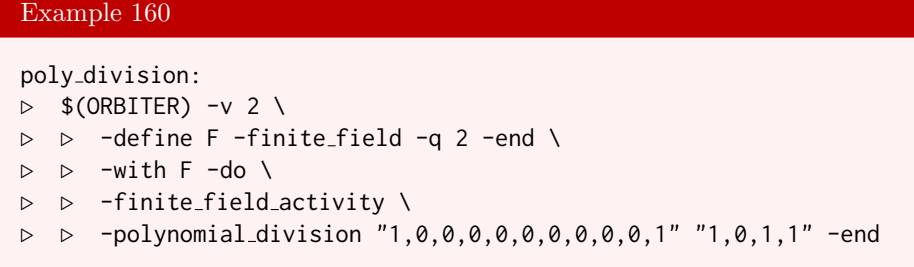

computes the polynomial long division of  $A(X)$  by  $B(X)$  over  $\mathbb{F}_2$  where

$$
A(X) = X^{10} + 1, \quad B(X) = X^3 + X^2 + 1.
$$

The result is  $Q(X)$  and  $R(X)$  with

$$
A(X) = Q(X) \cdot B(X) + R(X)
$$

with

$$
Q(X) = X^7 + X^6 + X^5 + X^3 + 1, \quad R(X) = X^2.
$$

The coefficient lists in the arguments are from the lowest term up.

It is perhaps more convenient to create the polynomials as vectors, as in Section [2.7.](#page-26-0) The following example uses vectors named A and B. After that, the division command is called.

```
poly division2:
\triangleright $(ORBITER) -v 2 \
▷ ▷ -define F -finite field -q 2 -end \
▷ ▷ -define A -vector -field F -sparse 11 "1,0,1,10" -end \
\triangleright \triangleright -define B -vector -field F -dense "1,0,1,1" -end \
```
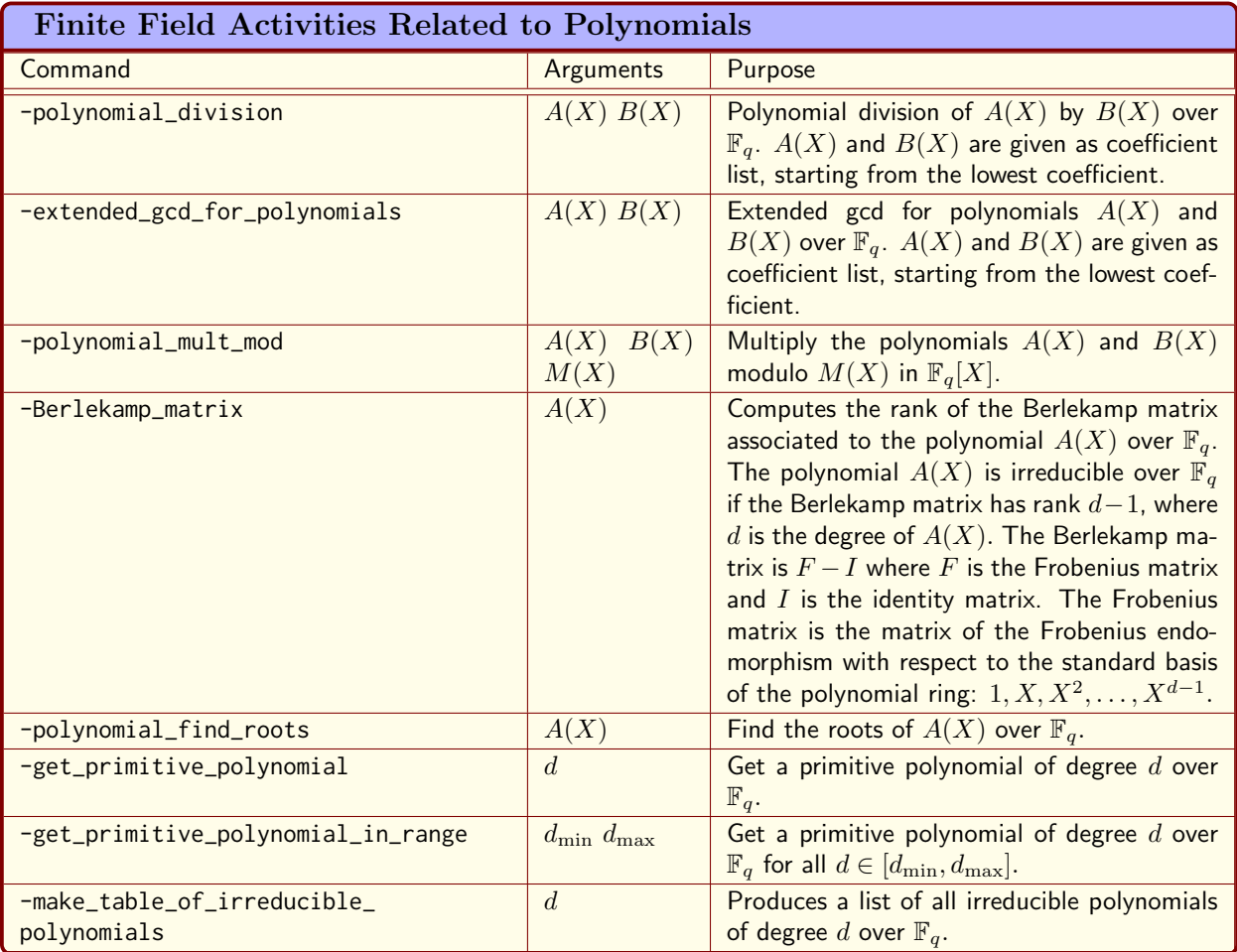

<span id="page-151-0"></span>Table 5.1: Finite Field Activities Related to Polynomials

```
\triangleright \triangleright -with F -do \
▷ ▷ -finite field activity \
▷ ▷ -polynomial division A B -end
```
The command -extended\_gcd\_for\_polynomials takes two polynomials  $A(X)$  and  $B(X)$  and computes polynomials  $U(X)$  and  $V(X)$  and  $G(X)$  such that  $G(X)$  is the greatest common divisor of  $A(X)$  and  $B(X)$  and

$$
G(X) = U(X) \cdot A(X) + V(X) \cdot B(X).
$$

For instance,

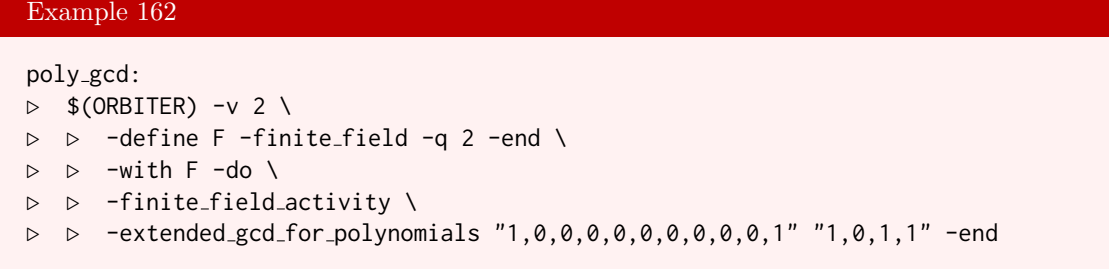

computes

$$
U(X) = X + 1, \quad V(X) = X^8 + X^5 + X^4 + X^3 + X, \quad G(X) = 1.
$$

The next command computes

 $(3X^2 + 2X + 1) \cdot (5X^2 + 4X + 3) \mod (X^3 + 6) \mod 7.$ 

Example 163

```
poly mult mod1:
\triangleright $(ORBITER) -v 2 \
▷ ▷ -define F -finite field -q 7 -end \
\triangleright \triangleright -with F -do \
▷ ▷ -finite field activity \
▷ ▷ -polynomial mult mod "1,2,3" "3,4,5" "6,0,0,1" -end
```
which has a result of

$$
X^2 + 4X + 4.
$$

The coefficients are given from the lowest to the highest term. For the opposite order, the following command computes

 $(2X^2 + X + 3) \cdot (4X^2 + 3X + 5) \mod (X^3 + 6) \mod 7.$ 

```
poly mult mod2:
\triangleright $(ORBITER) -v 2 \
▷ ▷ -define F -finite field -q 7 -end \
\triangleright \triangleright -with F -do \
```

```
▷ ▷ -finite field activity \
▷ ▷ -polynomial mult mod "3,1,2" "5,3,4" "6,0,0,1" -end
```
The result is

### $4X^2 + X + 4$ .

The finite field  $\mathbb{F}_4$  can be defined by using polynomial arithmetic over  $\mathbb{F}_2$  modulo  $X^2 + X + 1$ . Here is a command that computes the three non-trivial products of polynomials:

```
Example 165
poly_mult_mod_F4:
\triangleright $(ORBITER) -v 2 \
▷ ▷ -define F -finite field -q 2 -end \
\triangleright \triangleright -with F -do \
▷ ▷ -finite field activity \
▷ ▷ -polynomial mult mod "1,1" "1,1" "1,1,1" -end
\triangleright $(ORBITER) -v 2 \
▷ ▷ -define F -finite field -q 2 -end \
\triangleright \triangleright -with F -do \
▷ ▷ -finite field activity \
▷ ▷ -polynomial mult mod "0,1" "1,1" "1,1,1" -end
\triangleright $(ORBITER) -v 2 \
▷ ▷ -define F -finite field -q 2 -end \
\triangleright \triangleright -with F -do \
▷ ▷ -finite field activity \
▷ ▷ -polynomial mult mod "0,1" "0,1" "1,1,1" -end
```
It is possible to use numerical values for polynomials, using the representation in radix  $q$ . The following command computes the product of the polynomials 5 and 7 over  $\mathbb{F}_2$ :

#### Example 166

Example 167

```
mult_polynomials_2_5_7:
\triangleright $(ORBITER) -v 2 \
▷ ▷ -define F -finite field -q 2 -end \
\triangleright \triangleright -with F -do \
▷ ▷ -finite field activity -mult polynomials 5 7 -end
▷ pdflatex polynomial mult 5 7.tex
▷ $(OPEN) polynomial mult 5 7.pdf
```
The next command performs polynomial long division based on numerical polynomials:

## polynomial division ranked 2 27 13:  $\triangleright$  \$(ORBITER) -v 2 \ ▷ ▷ -define F -finite field -q 2 -end \

```
\triangleright \triangleright \negwith F \negdo \
▷ ▷ -finite field activity \
▷ ▷ ▷ -polynomial division ranked 27 13 \
▷ ▷ -end
▷ pdflatex polynomial division 27 13.tex
▷ $(OPEN) polynomial division 27 13.pdf
```
Here is a somewhat larger example for numerical arguments. We wish to multiply 999 by 997 modulo 1033. The first command performs multiplication:

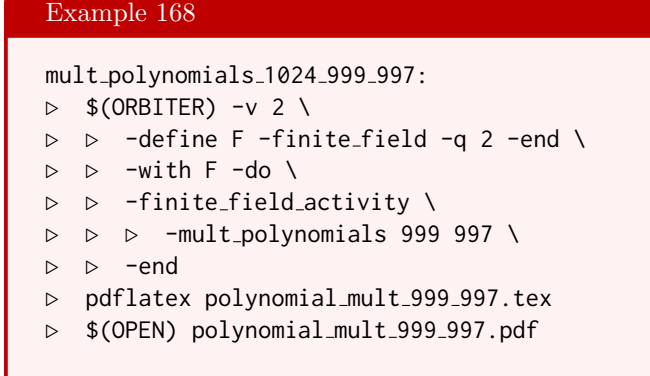

The next command performs division with remainder:

```
Example 169
polynomial division ranked 2 349147 1033:
\triangleright $(ORBITER) -v 2 \
▷ ▷ -define F -finite field -q 2 -end \
\triangleright \triangleright -with F -do \
▷ ▷ -finite field activity \
▷ ▷ -polynomial division ranked 349147 1033 \
▷ ▷ -end
▷ pdflatex polynomial division 349147 1033.tex
▷ $(OPEN) polynomial division 349147 1033.pdf
```
Orbiter allows polynomial arithmetic modulo a factor polynomial. The coefficient vector of the polynomial can be created as a vector. Here is an example which performs arithmetic modulo the CRC32 polynomial. The goal is to compute the multiplicative inverse of  $X$ . In order to do so, we use the fact that the CRC32 polynomial is irreducible, and hence the factor ring is a finite field of order  $2^{32}$ . The inverse of a polynomial can be computed by raising to the power of  $2^{32} - 2$ :

```
CRC32 SPARSE="1,32,1,26,1,23,1,22,1,16,1,12,1,11,\
1,10,1,8,1,7,1,5,1,4,1,2,1,1,1,0"
```
#### Example 171

TWO TO THE 32 MINUS 2=4294967294

```
Example 172
```

```
power_mod_inverse:
\triangleright $(ORBITER) -v 2 \
▷ ▷ -define F -finite field -q 2 -end \
▷ ▷ -define M -vector -field F -sparse 33 $(CRC32 SPARSE) -end \
▷ ▷ -define A -vector -field F -sparse 2 "1,1" -end \
\rhd \Rightarrow -with F -do \
▷ ▷ -finite field activity \
▷ ▷ -polynomial power mod A $(TWO TO THE 32 MINUS 2) M \
▷ ▷ -end
```
This command produces the polynomial

 $B(X) = X^{31} + X^{25} + X^{22} + X^{21} + X^{15} + X^{11} + X^{10} + X^9 + X^7 + X^6 + X^4 + X^3 + X + 1$ 

In order to test that this polynomial really is the multiplicative inverse of  $X$  modulo CRC32, we perform the following command:

Example 173

INVERSE SPARSE="1,31,1,25,1,22,1,21,1,15,\ 1,11,1,10,1,9,1,7,1,6,1,4,1,3,1,1,1,0"

#### Example 174

```
mult_mod_to_get_one:
\triangleright $(ORBITER) -v 2 \
▷ ▷ -define F -finite field -q 2 -end \
▷ ▷ -define M -vector -field F -sparse 33 $(CRC32 SPARSE) -end \
▷ ▷ -define A -vector -field F -sparse 2 "1,1" -end \
▷ ▷ -define B -vector -field F -sparse 33 $(INVERSE SPARSE) -end \
\triangleright \triangleright -with F -do \
▷ ▷ -finite field activity \
▷ ▷ ▷ -polynomial mult mod A B M \
▷ ▷ -end
```
The product is indeed 1.

The Berlekamp matrix can be used to test if a polynomial is irreducible over a given finite field. The polynomial is irreducible if and only if the rank of the Berlekamp matrix is  $d-1$ , where d is the degree of the polynomial. For instance, the command

#### 5.1. POLYNOMIALS OVER FINITE FIELDS 157

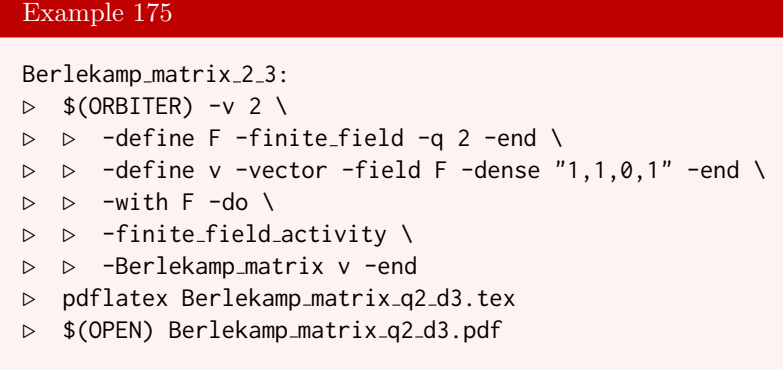

computes the Berlekamp matrix associated with the polynomial  $X^3 + X + 1$  over  $\mathbb{F}_2$ . The matrix is

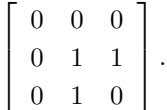

Since the matrix has rank 2, the polynomial is irreducible.

Orbiter can compute irreducible and primitive polynomials. The following command creates a list of all irreducible polynomials of degree 3 over  $\mathbb{F}_4$ :

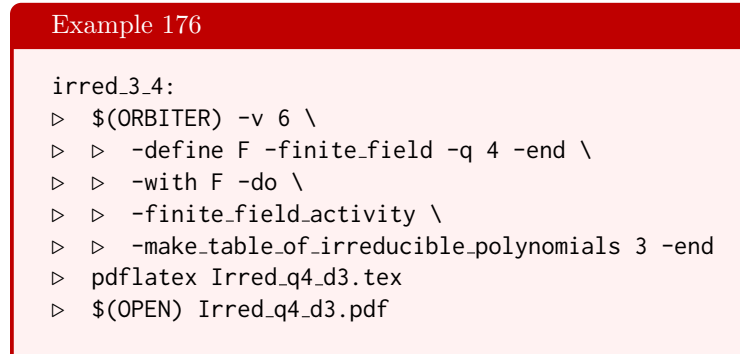

The output is:

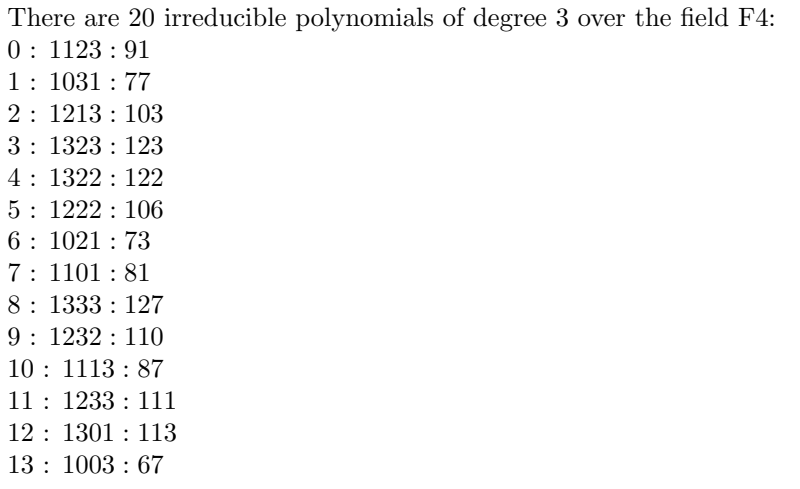

14 : 1112 : 86 15 : 1002 : 66 16 : 1312 : 118 17 : 1011 : 69 18 : 1132 : 94 19 : 1201 : 97

The following command creates a primitive polynomial of degre 10 over  $\mathbb{F}_2$ :

Example 177 F2 get primitive poly of deg 10:  $\triangleright$  \$(ORBITER) -v 6 \ ▷ ▷ -define F -finite field -q 2 -end \  $\triangleright$   $\triangleright$  -with F -do \ ▷ ▷ -finite field activity \ ▷ ▷ -get primitive polynomial 10 -end

The following command creates one primitive polynomial over  $\mathbb{F}_2$  for each degree in the range [2, 10]:

Example 178

```
F2 get primitive poly range 2 10:
\triangleright $(ORBITER) -v 2 \
▷ ▷ -define F -finite field -q 2 -end \
▷ ▷ -with F -do \
▷ ▷ -finite field activity \
▷ ▷ -get primitive polynomial in range 2 10 -end
```
The unix commnd grep is used to filter the output for lines containing the given pattern " $\frac{1}{2}$ ". This yields the list

```
"7", // X^{2} + X + 1
"13", // X^{2}{3} + X^{2}{2} + 1
"25", // X^{(4)} + X^{(3)} + 1"37", // Xˆ{5} + Xˆ{2} + 1
"97", // X^{(6)} + X^{(5)} + 1"193", // X^{(7)} + X^{(6)} + 1"285", // X^{\text{ }}(8) + X^{\text{ }}(4) + X^{\text{ }}(3) + X^{\text{ }}(2) + 1"529", // X^{(9)} + X^{(4)} + 1"1033", // Xˆ{10} + Xˆ{3} + 1
```
Primitive polynomials over the base field  $\mathbb{F}_s$  are converted into integers, using the base-s representation of integers. For instance, the polynomial  $X^2 + X + 1$  is read as binary string 111, which in turn translates to the integer 7 (we use  $s = 2$ ).

#### 5.2. MULTIVARIATE POLYNOMIAL RINGS 159

| <b>Creating Multivariate Polynomial Rings</b> |                        |                                                       |  |  |
|-----------------------------------------------|------------------------|-------------------------------------------------------|--|--|
| Command                                       | Arguments              | Purpose                                               |  |  |
| $-field$                                      | label                  | Specify the field of coefficients.                    |  |  |
| -homogeneous_of_degree                        | $\overline{a}$         | Specify the degree $d$ of polynomials.                |  |  |
| -number_of_variables                          | $\boldsymbol{n}$       | Specify the number $n$ of variables.                  |  |  |
| -monomial_ordering_partition                  |                        | Set monomial ordering to partition ordering.          |  |  |
| -monomial_ordering_lex                        |                        | Set monomial ordering to lexicographic order-<br>ing. |  |  |
|                                               |                        |                                                       |  |  |
| -variables                                    | label-txt<br>label-tex | Specify variable labels in ascii and in latex.        |  |  |

<span id="page-158-0"></span>Table 5.2: Creating Multivariate Polynomial Rings

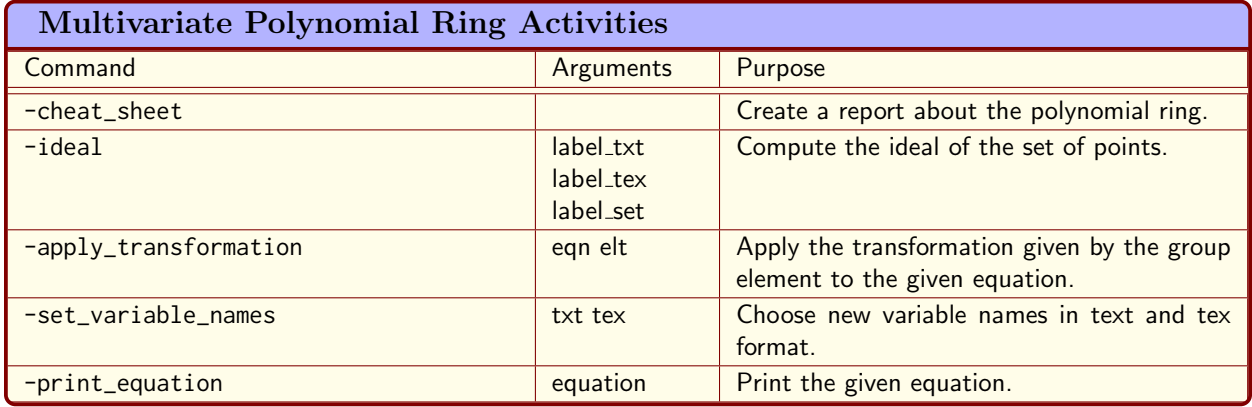

<span id="page-158-1"></span>Table 5.3: Multivariate Polynomial Ring Activities

## 5.2 Multivariate Polynomial Rings

Orbiter can work with multivariate polynomial rings. Table [5.2](#page-158-0) lists the commands for creating a multivariate polynomial ring.

Table [5.3](#page-158-1) lists the activities for a multivariate polynomial ring.

There are two orderings of the monomials which can be chosen:

- 1. The partition ordering is grouping terms according to the partition that results from the degrees of the variables first, and then applies the lexicographic ordering as a tie breaker.
- 2. The lexicographic ordering orders the monomials lexicographically.

By default, the partition ordering is used. Table [5.4](#page-159-0) shows the monomials in the partition ordering for degrees 1, 2, 3 and 4 in a plane.

Table [5.5](#page-160-0) shows the partition ordering monomials of degree at most 3 in  $PG(3, q)$ .

The following example shows how a Cremona map can be defined. At first, we define 4 polynomials as makefile variables. After that, we invoke Orbiter to create a polynomial ring and to evaluate the map.

| Monomial Ordering of Partition Type in the Plane                                                                                                    |                                                                                                    |                                                                                                    |  |  |  |
|----------------------------------------------------------------------------------------------------|----------------------------------------------------------------------------------------------------|----------------------------------------------------------------------------------------------------|--|--|--|
| Degrees 1 and 2<br>$\hbar$<br>vector<br>mon<br>(1,0,0)<br>$\theta$<br>$X_0$<br>(0, 1, 0)<br>$X_1$<br>1<br>$X_2$<br>(0, 0, 1)<br>$\overline{2}$<br>$\boldsymbol{h}$<br>vector<br>mon<br>$X_0^2$<br>(2,0,0)<br>$\theta$<br>$X_1^2$<br>(0, 2, 0)<br>$\mathbf 1$<br>$X_2^2$<br>$\overline{2}$<br>(0,0,2)<br>3<br>$X_0X_1$<br>(1, 1, 0)<br>$X_0X_2$<br>(1,0,1)<br>$\overline{4}$<br>5<br>(0,1,1)<br>$X_1X_2$ | Degree 3<br>$\hbar$<br>vector<br>mon<br>$X_0^3$<br>(3,0,0)<br>$\Omega$<br>$\frac{X_1^3}{X_2^3}$<br>(0,3,0)<br>$\mathbf{1}$<br>(0, 0, 3)<br>$\overline{2}$<br>$X_0^2 X_1 \mid (2,1,0)$<br>$\overline{3}$<br>$X_0^2 X_2 \mid (2,0,1)$<br>$\overline{4}$<br>$X_0X_1^2$ (1, 2, 0)<br>$\overline{5}$<br>$X_1^2X_2 \mid (0,2,1)$<br>$\,6\,$<br>$X_0X_2^2$ (1,0,2)<br>$\overline{7}$<br>$X_1X_2^2 \mid (0,1,2)$<br>8<br>9<br>$X_0X_1X_2$<br>(1, 1, 1) | Degree 4<br>$\hbar$<br>vector<br>mon<br>$X_0^4$<br>$\Omega$<br>(4,0,0)<br>$X_1^4$<br>(0, 4, 0)<br>1<br>$X_2^4$<br>$\overline{2}$<br>(0,0,4)<br>$X_0^3 X_1 \mid (3,1,0)$<br>3<br>$X_0^3X_2 \mid (3,0,1)$<br>$\overline{4}$<br>5 <sup>1</sup><br>$X_0X_1^3 \mid (1,3,0)$<br>$X_1^3X_2 \mid (0,3,1)$<br>6 <sup>1</sup><br>$X_0X_2^3$ (1,0,3)<br>7 <sup>1</sup><br>$X_1X_2^3 \mid (0,1,3)$<br>8 <sup>1</sup><br>$X_0^2 X_1^2$ (2, 2, 0)<br>9 <sup>1</sup><br>$X_0^2 X_2^2$ (2,0,2)<br>10 <sup>1</sup><br>$X_1^2 X_2^2 \mid (0,2,2)$<br>11<br>$X_0^2X_1X_2$ (2,1,1)<br>12<br>$X_0X_1^2X_2 \mid (1,2,1)$<br>13<br>$X_0X_1X_2^2 \mid (1,1,2)$<br>14 |  |  |  |

<span id="page-159-0"></span>Table 5.4: Monomial Ordering of Partition Type in the Plane

| Monomial Ordering of Partition Type in Three-Space                                                                                                    |                                                                                                    |                                                                                                    |  |  |  |  |
|----------------------------------------------------------------------------------------------------|----------------------------------------------------------------------------------------------------|----------------------------------------------------------------------------------------------------|--|--|--|--|
|                                                                                                    |                                                                                                    |                                                                                                    |  |  |  |  |
| Degree 1                                                                                                    | Degree 2                                                                                                    | Degree 3                                                                                                    |  |  |  |  |
| $\boldsymbol{h}$<br>mon<br>vector<br>$\overline{0}$<br>(1,0,0,0)<br>$X_0$<br>(0, 1, 0, 0)<br>$X_1$<br>1<br>$\overline{2}$<br>$X_2$<br>(0, 0, 1, 0)<br>$\sqrt{3}$<br>(0,0,0,1)<br>$X_3$ | $\boldsymbol{h}$<br>vector<br>mon<br>$X_0^2$<br>$\boldsymbol{0}$<br>(2,0,0,0)<br>$X_1^2$<br>(0, 2, 0, 0)<br>$\mathbf{1}$<br>$X_2^2$<br>$\overline{2}$<br>(0,0,2,0)<br>$X_3^2$<br>3<br>(0,0,0,2)<br>$X_0X_1$<br>(1, 1, 0, 0)<br>$\sqrt{4}$<br>$\bf 5$<br>(1,0,1,0)<br>$X_0X_2$<br>$6\phantom{.}6$<br>(1,0,0,1)<br>$X_0X_3$<br>$\overline{7}$<br>(0, 1, 1, 0)<br>$X_1X_2$<br>8<br>(0, 1, 0, 1)<br>$X_1X_3$<br>9<br>$X_2X_3$<br>(0,0,1,1) | $\boldsymbol{h}$<br>vector<br>mon<br>$\overline{0}$<br>$X_0^3$<br>(3,0,0,0)<br>$X_1^3$<br>(0,3,0,0)<br>$\mathbf{1}$<br>$X_2^3$<br>$\sqrt{2}$<br>(0, 0, 3, 0)<br>$X_3^3$<br>3<br>(0,0,0,3)<br>$X_0^2 X_1$<br>(2,1,0,0)<br>$\overline{4}$<br>$\overline{5}$<br>$X_0^2X_2 \mid (2,0,1,0)$<br>$\,6\,$<br>$X_0^2X_3 \mid (2,0,0,1)$<br>$\overline{7}$<br>$X_0X_1^2$ (1, 2, 0, 0)<br>$X_1^2X_2 \mid (0,2,1,0)$<br>$8\,$<br>$X_1^2X_3 \mid (0,2,0,1)$<br>$9\phantom{.0}$<br>$X_0X_2^2$ (1,0,2,0)<br>10<br>$X_1X_2^2 \mid (0,1,2,0)$<br>11<br>$X_2^2X_3 \mid (0,0,2,1)$<br>12<br>$X_0X_3^2$ (1,0,0,2)<br>13<br>$X_1X_3^2 \mid (0,1,0,2)$<br>14<br>$X_2X_3^2 \mid (0,0,1,2)$<br>15<br>$X_0X_1X_2$ (1, 1, 1, 0)<br>16<br>17<br>(1, 1, 0, 1)<br>$X_0X_1X_3$<br>18<br>(1,0,1,1)<br>$X_0X_2X_3$<br>(0,1,1,1)<br>19<br>$X_1X_2X_3$ |  |  |  |  |

<span id="page-160-0"></span>Table 5.5: Monomial Ordering of Partition Type in Three-Space

### 162 CHAPTER 5. RING THEORY

#### Example 179

```
CREMONA MAP Y0="3*y0ˆ5*y2+4*y0ˆ3*y1ˆ2*y2\
+2*y0ˆ3*y2ˆ3+y0*y1ˆ4*y2\
+6*y0*y1ˆ2*y2ˆ3+9*y0*y2ˆ5"
```
#### Example 180

```
CREMONA MAP Y1="y0ˆ5*y1+5*y0ˆ3*y1ˆ3\
+12*y0ˆ3*y1*y2ˆ2+3*y0*y1ˆ5\
+5*y0*y1ˆ3*y2ˆ2+y0*y1*y2ˆ4"
```
#### Example 181

CREMONA MAP Y2="10\*y0ˆ6+11\*y0ˆ4\*y1ˆ2\ +11\*y0ˆ4\*y2ˆ2+4\*y0ˆ2\*y1ˆ4\ +9\*y0ˆ2\*y1ˆ2\*y2ˆ2+4\*y0ˆ2\*y2ˆ4"

#### Example 182

CREMONA MAP Y3="0"

```
Cremona_map:
\triangleright $(ORBITER) -v 6 \
▷ ▷ -define F -finite field -q 13 -end \
▷ ▷ -define P -projective space -n 2 -field F -v 0 -end \
▷ ▷ -define R -polynomial ring \
D \supset P -field F \setminus▷ ▷ ▷ -number of variables 3 \
▷ ▷ ▷ -homogeneous of degree 6 \
▷ ▷ ▷ -monomial ordering lex \
\rhd \geq \geq -variables "y0,y1,y2" "y_0,y_1,y_2" \
\rhd \quad \triangleright \quad \triangleright \quad \text{-end } \setminus▷ ▷ -define Y0 -symbolic object \
▷ ▷ ▷ -field F \
▷ ▷ ▷ -text $(CREMONA MAP Y0) \
\triangleright \triangleright \triangleright -end \
▷ ▷ -define Y1 -symbolic object \
\triangleright \triangleright \triangleright -field F \
▷ ▷ ▷ -text $(CREMONA MAP Y1) \
\triangleright \triangleright \triangleright -end \
▷ ▷ -define Y2 -symbolic object \
▷ ▷ ▷ -field F \
▷ ▷ ▷ -text $(CREMONA MAP Y2) \
▷ ▷ ▷ -end \
```

```
▷ ▷ -define Cremona -symbolic object \
\triangleright \triangleright \triangleright -field F \
▷ ▷ ▷ -text "Y0,Y1,Y2" \
\triangleright \triangleright \triangleright -end \
\triangleright \triangleright \negwith P \negdo \
▷ ▷ -projective space activity \
▷ ▷ ▷ -map R Cremona "" \
▷ ▷ -end
```
Next, we will consider ideals. As an application, we will classify arcs in a projective plane and see which conics we get. The next command classifies the  $(5, 2)$ -arcs in PG $(2, 11)$ :

```
Example 184
arcs 5 2 q11:
\triangleright $(ORBITER) -v 4 \
▷ ▷ -define F -finite field -q 11 -end \
▷ ▷ -define P -projective space -n 2 -field F -v 0 -end \
▷ ▷ -define Control -poset classification control \
▷ ▷ ▷ -problem label arcs 5 2 q11 \
▷ ▷ ▷ -W -depth 5 \
\triangleright \triangleright -end \
\triangleright \triangleright \negwith P -do \
▷ ▷ -projective space activity \
▷ ▷ ▷ -classify arcs \
▷ ▷ ▷ ▷ -control Control \
▷ ▷ ▷ ▷ -target size 5 \
▷ ▷ ▷ ▷ -d 2 \
\triangleright \triangleright \triangleright -end \
▷ ▷ -end
▷ #pdflatex arcs 5 2 q11 poset.tex
▷ #$(OPEN) arcs 5 2 q11 poset.pdf
```
It finds exactly two isomorphism types of arcs. The representative sets are

 $\{0, 1, 2, 3, 37\}, \{0, 1, 2, 3, 49\}.$ 

They are stored in the file arcs\_5\_2\_q11\_lvl\_5. Let us now create the ideal in the quadratic component of the polynomial ring in three variables over  $\mathbb{F}_{11}$ :

```
Example 185
arcs_5_2_q11_ideal:
\triangleright $(ORBITER) -v 2 \
▷ ▷ -define F -finite field -q 11 -end \
▷ ▷ -define R -polynomial ring \
▷ ▷ ▷ -field F \
▷ ▷ ▷ -number of variables 3 \
▷ ▷ ▷ -homogeneous of degree 2 \
▷ ▷ ▷ -monomial ordering lex \
```

```
\triangleright \triangleright \triangleright -variables "x0, x1, x2" "x_0, x_1, x_2" \
\triangleright \triangleright \triangleright -end \
▷ ▷ -define C -combinatorial object \
▷ ▷ ▷ -label arcs 5 2 q11 lvl 5 arcs\ 5\ 2\ q11\ lvl\ 5 \
\triangleright \triangleright \triangleright -file_of_points arcs_5_2_q11_lvl_5 \
\triangleright \triangleright -end \
\triangleright \triangleright \negwith C \negdo \
▷ ▷ -combinatorial object activity \
\rhd \quad \triangleright \quad \triangleright \quad \text{-ideal R} \ \setminus▷ ▷ -end
```
The ideals are generated by

7\*x0\*x1 + 5\*x0\*x2 + 10\*x1\*x2

and

4\*x0\*x1 + 8\*x0\*x2 + 10\*x1\*x2,

respectively.

Let us consider a smooth cubic surface with 9 lines and 4 Eckardt points. Suppose we have the set of points and we wish to determine the equation of the object. To do so, we first define the object from the given set of points.

```
Example 186
PTS_OF_SURFACE_ORBIT211_Q3_L9_E4="\
0, 1, 2, 5, 7, 8, 10, 14, 9, 12, \lambda15,3,16,37,31,34,20,19,17,32,36,33"
```
Then, we create a ring and compute the ideal:

```
Example 187
surface 9lines 4E ideal:
\triangleright $(ORBITER) -v 2 \
▷ ▷ -define Pts -vector -dense \
▷ ▷ ▷ $(PTS OF SURFACE ORBIT211 Q3 L9 E4) \
\triangleright \triangleright \triangleright -end \
▷ ▷ -define F -finite field -q 3 -end \
▷ ▷ -define R -polynomial ring \
▷ ▷ ▷ -field F \
▷ ▷ ▷ -number of variables 4 \
▷ ▷ ▷ -homogeneous of degree 3 \
▷ ▷ ▷ -monomial ordering lex \
\rhd \quad \triangleright \quad \triangleright \quad -variables "x0, x1, x2, x3" "x_0, x_1, x_2, x_3" \
\triangleright \triangleright \triangleright -end \
\triangleright \triangleright \triangleright \squarewith R \negdo \
▷ ▷ ▷ -ring theoretic activity \
▷ ▷ ▷ -ideal "surf eqn" "surf\ eqn" Pts \
▷ ▷ ▷ -end
```
#### 5.2. MULTIVARIATE POLYNOMIAL RINGS 165

We find a two-dimensional ideal. Generators are:

x0\*x0\*x1 + 2\*x0\*x1\*x1 + 2\*x0\*x1\*x3 and 2\*x2\*x2\*x3 + 2\*x2\*x3\*x3.

Let us take the sum of the two polynomials and create the cubic surface:

#### Example 188

```
SURFACE F 9="x0*x0*x1 - x0*x1*x1 -x0*x1*x3 -x2*x2*x3 - x2*x3*x3"
```
#### Example 189

```
F_9_q7:
\triangleright $(ORBITER) -v 10 \
▷ ▷ -define F -finite field -q 7 -end \
▷ ▷ -define P -projective space -n 3 -field F -v 0 -end \
▷ ▷ -define R -polynomial ring \
▷ ▷ ▷ -field F \
▷ ▷ ▷ -number of variables 4 \
▷ ▷ ▷ -homogeneous of degree 3 \
▷ ▷ ▷ -monomial ordering partition \
\rhd \geq \geq \negvariables "x0,x1,x2,x3" "x_0,x_1,x_2,x_3" \
\rhd \quad \triangleright \quad \triangleright \quad \text{-end} \
▷ ▷ -define F 9 -cubic surface -space P \
\triangleright \triangleright \triangleright \triangleright \neg by equation R "F_9" \
\triangleright \triangleright \triangleright "\bigtriangleright The \supset \supset "x0, x1, x2, x3" \
\triangleright \triangleright \triangleright $(SURFACE_F_9) \
\rhd \quad \triangleright \quad \triangleright \quad \cdots▷ ▷ ▷ "\Dno parameters\D" "" \
\rhd \qquad \Rightarrow \qquad \text{end} \qquad \setminus\triangleright \triangleright \triangleright \square \square \square \square \square \square▷ ▷ -cubic surface activity \
▷ ▷ ▷ -report \
▷ ▷ -end
▷ pdflatex surface equation F 9 q7 report.tex
▷ $(OPEN) surface equation F 9 q7 report.pdf
```
In the next example, we wish to explore the relationship between conics and  $(5, 2)$ -arcs. We consider the plane PG(2, 11). Instead of classification, we will try random generation this time. Since there are 133 points, we create a number of 5-subsets of a set of size 133. In this case, we create 20 sets at random:

#### Example 190

```
random_k_subsets_PG_2_11:
\triangleright $(ORBITER) -v 4 \
▷ ▷ -create random k subsets 133 5 20
```
The sets are stored in the file random\_k\_subsets\_n133\_k5\_nb20.csv. Now, let's compute the line type of these subsets, to see which ones are arcs:

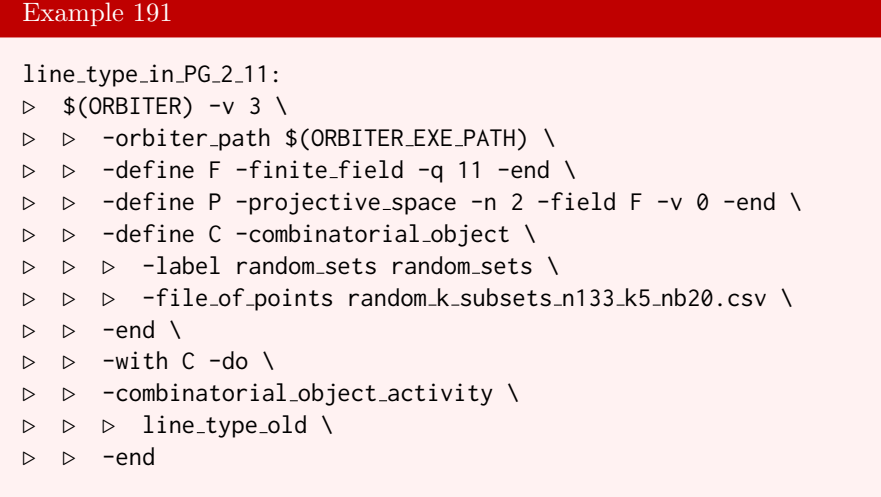

It turns out that the second set is an arc. It is the set {3, 33, 40, 83, 102}. We create the conic through these 5 points:

```
Example 192
random_arc_5_2_q11_ideal:
\triangleright $(ORBITER) -v 2 \
▷ ▷ -define F -finite field -q 11 -end \
▷ ▷ -define R -polynomial ring \
\rhd \quad \triangleright \quad \triangleright \quad -field F \
▷ ▷ ▷ -number of variables 3 \
▷ ▷ ▷ -homogeneous of degree 2 \
▷ ▷ ▷ -monomial ordering lex \
\rhd \quad \triangleright \quad \triangleright \quad -variables "x0,x1,x2" "x_0,x_1,x_2" \
\triangleright \triangleright \triangleright -end \setminus▷ ▷ -define C -combinatorial object \
▷ ▷ ▷ -label random arc random\ arc \
▷ ▷ ▷ -set of points "3,33,40,83,102" \
\triangleright \triangleright -end \
▷ ▷ -with C -do \
▷ ▷ -combinatorial object activity \
\triangleright \triangleright \triangleright -ideal R \
▷ ▷ -end
```
The ideal is generated by

10\*x0\*x0 + 3\*x0\*x1 + 8\*x0\*x2 + 2\*x1\*x1 + 10\*x2\*x2.

The conic contains the following 12 points:

 $\{3, 15, 19, 33, 40, 42, 46, 50, 83, 88, 102, 108\}.$ 

The next command creates the Endrass surface over  $\mathbb{F}_7$ . The surface is defined as a makefile variable in sparse form.

#### 5.2. MULTIVARIATE POLYNOMIAL RINGS 167

#### Example 193

```
ENDRASS_SPARSE="\
6,0,4,4,2,7,5,9,6,20,6,23,1,25,3,30,1,32,3,34,4,56,6,59,1,61,6,66, \lambda2,68,6,70,3,77,2,79,6,83,6,120,2,123,5,125,3,130,1,132,3,134,3,141, \
2,143,6,147,3,156"
```
#### Example 194

```
Endrass<sub>-F7.txt:</sub>
\triangleright $(ORBITER) -v 2 \
▷ ▷ -define F -finite field -q 7 -end \
▷ ▷ -define R -polynomial ring -field F \
▷ ▷ ▷ -number of variables 4 \
▷ ▷ ▷ -homogeneous of degree 8 \
▷ ▷ ▷ -end \
▷ ▷ -define eqn -vector -field F -sparse 165 \
▷ ▷ ▷ $(ENDRASS SPARSE) -end \
▷ ▷ -define P -projective space -n 3 -field F -v 0 -end \
▷ ▷ -define Endrass F7 -geometric object P \
▷ ▷ ▷ -projective variety R \
▷ ▷ ▷ ▷ "Endrass F7" \
▷ ▷ ▷ ▷ "Endrass\ F7" \
▷ ▷ ▷ ▷ eqn \
\triangleright \triangleright -end \
▷ ▷ -with Endrass F7 -do \
▷ ▷ -combinatorial object activity -save \
▷ ▷ -end
```
Suppose we want to create the monomials of degree 8 in 4 variables. We use an diophantine system to do so. The following command creates the system and solves it. After that, it applies the unix sort command to sort the monomials:

```
octic prepare:
\triangleright $(ORBITER) -v 4 \
\triangleright \triangleright -define A -vector -format 1 -dense "1,1,1,1" -end \
▷ ▷ -define D -diophant \
▷ ▷ ▷ -label octic monomials \
▷ ▷ ▷ -coefficient matrix A \
▷ ▷ ▷ -RHS "mult=1,EQ=8" \
▷ ▷ ▷ -x min global 0 -x max global 8 \
\triangleright \triangleright -end \
\triangleright \triangleright \negwith D \negdo \
▷ ▷ ▷ -diophant activity -solve mckay \
▷ ▷ -end
▷ sort -r octic monomials sol.csv >octic monomials sorted.txt
```
There are 165 monomials. They are listed in the file octic\_monomials\_sorted.txt.

The following command creates the permutation polynomial associated with the map

$$
\sigma : \mathbb{F}_5 \to \mathbb{F}_5, \left[ \begin{array}{cccc} 0 & 1 & 2 & 3 & 4 \\ 3 & 0 & 4 & 1 & 2 \end{array} \right]
$$

permutation\_polynomial\_F5:  $\triangleright$  \$(ORBITER) -v 6 \ ▷ ▷ -define F -finite field -q 5 -end \ ▷ ▷ -define P -projective space -n 1 -field F -v 0 -end \ ▷ ▷ -define R -polynomial ring \ ▷ ▷ ▷ -field F \ ▷ ▷ ▷ -number of variables 2 \ ▷ ▷ ▷ -homogeneous of degree 4 \ ▷ ▷ ▷ -monomial ordering lex \  $\triangleright$   $\triangleright$   $\triangleright$  -variables "x, y" "x, y" \  $\triangleright$   $\triangleright$   $\triangleright$  -end \ ▷ ▷ -define Y0 -symbolic object \  $\rhd \quad \triangleright \quad \triangleright \quad$  -field F \ ▷ ▷ ▷ -text "3\*(1-xˆ4)+4\*(1-(x-2)ˆ4)+1\*(1-(x-3)ˆ4)+2\*(1-(x-4)ˆ4)" \ ▷ ▷ ▷ -end \ ▷ ▷ -define Y -symbolic object \  $D \supset P$  -field  $F \setminus$ ▷ ▷ ▷ -text "Y0" \  $\triangleright$   $\triangleright$   $\triangleright$  -end \  $\triangleright$   $\triangleright$  -with P -do \ ▷ ▷ -projective space activity \ ▷ ▷ ▷ -affine map R Y "" \  $\triangleright$   $\triangleright$  -end \ ▷ ▷ -define Yx -symbolic object \ ▷ ▷ ▷ -field F \  $\triangleright$   $\triangleright$   $\triangleright$  -expand Y \  $\triangleright$   $\triangleright$   $\triangleright$  -end \

The code utilizes the basis functions

$$
\delta_{x,i} = 1 - (x - i)^{q-1}
$$

of  $\mathbb{F}_5$ , which are one if  $x = i$  and zero otherwise. Because Orbiter offers homogeneous polynomials only, a polynomial ring in two-variables is utilized. The polynomials are homogeneous of degree  $q - 1 = 4$ . We can write

$$
\sigma = \sum_{i=0}^{4} \sigma(i)\delta_{x,i}
$$
  
\n
$$
= \sigma(0)\delta_{x,0} + \sigma(1)\delta_{x,1} + \sigma(2)\delta_{x,2} + \sigma(3)\delta_{x,3} + \sigma(4)\delta_{x,4}
$$
  
\n
$$
= 3\delta_{x,0} + 0\delta_{x,1} + 4\delta_{x,2} + 1\delta_{x,3} + 2\delta_{x,4},
$$
  
\n
$$
= 3(1 - x^4) + 4(1 - (x - 2)^4) + (1 - (x - 3)^4) + 2(1 - (x - 4)^4),
$$

because

$$
\sigma(0) = 3, \sigma(1) = 0, \sigma(2) = 4, \sigma(3) = 1, \sigma(4) = 2.
$$

After expansion, the permutation polynomial associated with  $\sigma$  turns out to be

$$
3 + x^3 + (3x^2) + (3x)
$$

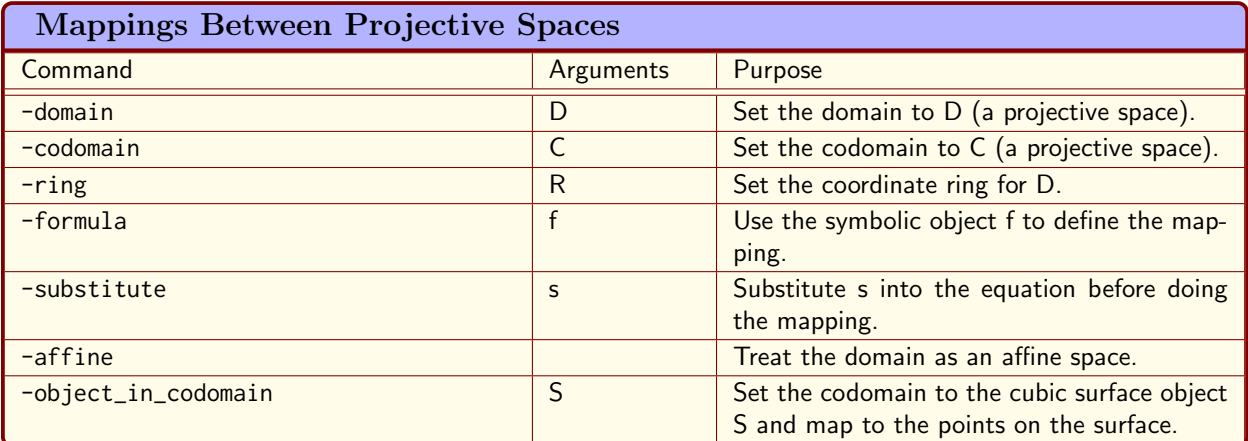

<span id="page-169-0"></span>Table 5.6: Mappings Between Projective Spaces

## 5.3 Algebraic Geometry

Table [5.6](#page-169-0) lists Orbiter commands for mappings between projective spaces. The first example creates the Veronese variety of  $PG(1, 7)$  in  $PG(3, 7)$ :

```
Example 197
Veronese<sub>-1-3-q7:</sub>
\triangleright $(ORBITER) -v 5 \
▷ ▷ -define Fq -finite field -q 7 -end \
▷ ▷ -define C -symbolic object \
\triangleright \triangleright \triangleright -field Fq \
▷ ▷ ▷ -managed variables "y0,y1" \
▷ ▷ ▷ -text "y1ˆ3,y0*y1ˆ2,y0ˆ2*y1,y0ˆ3" \
\triangleright \triangleright -end \
▷ ▷ -define P1 -projective space -n 1 -field Fq -v 0 -end \
▷ ▷ -define P3 -projective space -n 3 -field Fq -v 0 -end \
▷ ▷ -define R2 -polynomial ring \
▷ ▷ ▷ -field Fq \
▷ ▷ ▷ -number of variables 2 \
▷ ▷ ▷ -homogeneous of degree 3 \
▷ ▷ ▷ -monomial ordering partition \
\triangleright \triangleright \triangleright \triangleright \triangleright \triangleright \triangleright \triangleright \triangleright \preceq \triangle \triangle \triangle \triangleright \preceq \triangle \triangleright \preceq \triangle \triangle \triangleright \preceq \triangle \triangle \triangleright \preceq \preceq \triangle \triangle \triangle \preceq \preceq \preceq \preceq \preceq\triangleright \triangleright \triangleright -end \
▷ ▷ -define map -mapping \
▷ ▷ ▷ -domain P1 \
▷ ▷ ▷ -codomain P3 \
\rhd \rhd \rhd -ring R2 \
▷ ▷ ▷ -formula C \
▷ ▷ ▷ -substitute "" \
▷ ▷ -end
```
The image is written as a set of points in Orbiter ranks:

```
(3, 0, 4, 268, 336, 184, 224, 364)
```
For a deeper discussion of the combinatorial and group-theoretic properties of this object, see Section [16.3.](#page-521-0)

Our next example is the Hermitian curve, with equation

 $X^4 + Y^4 + Z^4$ 

in  $PG(2, 9)$ . Orbiter can compute the variety over a specific field, as well as some of its properties, like automorphism group and tactical decomposition. We first need a makefile variable which holds the equation in algebraic form:

Example 198

```
FILE HERMITIAN CURVE="Line,equation\n0,\"Xˆ4+Yˆ4+Zˆ4\"\nEND\n\n"
```
The following command copies the makefile variable into a file and then performs the relevant Orbiter computations to create the curve and to investigate it.

```
Example 199
```

```
variety_hermitian_curve:
▷ echo $(FILE HERMITIAN CURVE) >input.csv
\triangleright $(ORBITER) -v 8 \
▷ ▷ -define F -finite field -q 9 -end \
▷ ▷ -define P -projective space -n 2 -field F -v 0 -end \
▷ ▷ -define R -polynomial ring \
▷ ▷ ▷ -field F \
▷ ▷ ▷ -number of variables 3 \
▷ ▷ ▷ -homogeneous of degree 4 \
▷ ▷ ▷ -monomial ordering partition \
▷ ▷ ▷ -variables "X,Y,Z" "X,Y,Z" \
\triangleright \triangleright -end \
▷ ▷ -define O -orbits -classification by canonical form \
▷ ▷ ▷ -space P \
\rhd \rhd \rhd -ring R \
▷ ▷ ▷ -input fname mask input.csv \
\triangleright \triangleright \triangleright -nb_files 1 \
▷ ▷ ▷ -output fname hermitian curve q9 \
▷ ▷ ▷ -label equation "equation" \
▷ ▷ ▷ -algorithm nauty \
▷ ▷ ▷ -end \
\triangleright \triangleright -end \
▷ -with O -do -orbits activity \
▷ ▷ -report \
▷ ▷ -report options \
▷ ▷ ▷ -fname hermitian curve q9 \
▷ ▷ -end \
▷ -end
▷ pdflatex hermitian curve q9 orbits.tex
▷ $(OPEN) hermitian curve q9 orbits.pdf
```
The command produces a latex report, shown below:

Classification  $q = 9$ Number of isomorphism classes: 1 Automorphism group order statistic: 12096 The isomorphism classes are: Isomorphism class  $0 / 1$  is input 0: Automorphism group order 12096 Number of points 28 Equation Xˆ4+Yˆ4+Zˆ4 Equation  $(1, 1, 1, 0, 0, 0, 0, 0, 0, 0, 0, 0, 0, 0, 0)$ Points: 0:  $3 = (1, 1, 1), 1: 6 = (3, 1, 0), 2: 7 = (4, 1, 0), 3: 9 = (6, 1, 0), 4: 11 = (8, 1, 0), 5: 14 = (3, 0, 1),$ 6:  $15 = (4, 0, 1), 7: 17 = (6, 0, 1), 8: 19 = (8, 0, 1), 9: 21 = (2, 1, 1), 10: 24 = (5, 1, 1), 11:$  $26 = (7, 1, 1), 12: 29 = (1, 2, 1), 13: 30 = (2, 2, 1), 14: 33 = (5, 2, 1), 15: 35 = (7, 2, 1), 16:$  $37 = (0, 3, 1), 17: 46 = (0, 4, 1), 18: 56 = (1, 5, 1), 19: 57 = (2, 5, 1), 20: 60 = (5, 5, 1), 21:$  $62 = (7, 5, 1), 22: 64 = (0, 6, 1), 23: 74 = (1, 7, 1), 24: 75 = (2, 7, 1), 25: 78 = (5, 7, 1), 26:$  $80 = (7, 7, 1), 27: 82 = (0, 8, 1)$ Number of equations with the same set of points 1 Automorphism group: Strong generators for a group of order 12096:  $\sqrt{ }$  $\overline{1}$  $\overline{1}$  $1 \quad 0 \quad 0 \end{bmatrix}$  $0 \quad 1 \quad 0$  $\begin{bmatrix} 0 & 0 & 1 \end{bmatrix}$  $\perp$ 1 ,  $\sqrt{ }$  $\Big\}$ 7 0 0 0 7 0 0 0 1 1  $\overline{\phantom{a}}$ 1 ,  $\sqrt{ }$  $\Big\}$ 1 0 0 0 5 0 0 0 1 1  $\begin{array}{c} \hline \end{array}$ 1 ,  $\sqrt{ }$  $\Big\}$ 1 0 0 0 0 1 0 1 0 1  $\overline{\phantom{a}}$ 0 ,  $\sqrt{ }$  $\Big\}$ 8 0 0 0 5 7 0 1 1 1  $\begin{array}{c} \hline \end{array}$ 1 ,  $\sqrt{ }$  $\Big\}$ 6 4 0 4 6 0 0 0 1 1  $\begin{array}{c} \hline \end{array}$ 1 ,  $\lceil$  $\overline{1}$  $\overline{1}$ 2 8 2 1 5 3 3 5 1 1  $\overline{1}$  $\mathbf{I}$  $1,0,0,0,1,0,0,0,1,1,$ 1,0,0,0,1,0,0,0,5,1, 1,0,0,0,5,0,0,0,1,1, 1,0,0,0,0,1,0,1,0,0, 1,0,0,0,8,4,0,6,6,1, 1,7,0,7,1,0,0,0,8,1, 1,4,1,2,7,6,6,7,2,1, The TDO decomposition is

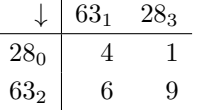

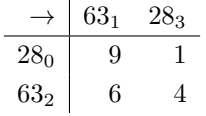

Point classes:

Set 0 has size 28 : { 3, 6, 7, 9, 11, 14, 15, 17, 19, 21, 24, 26, 29, 30, 33, 35, 37, 46, 56, 57, 60, 62, 64, 74, 75, 78, 80, 82 }

Set 1 has size 63 : { 0, 1, 2, 4, 5, 8, 10, 12, 13, 16, 18, 20, 22, 23, 25, 27, 28, 31, 32, 34, 36, 38, 39, 40, 41, 42, 43, 44, 45, 47, 48, 49, 50, 51, 52, 53, 54, 55, 58, 59, 61, 63, 65, 66, 67, 68, 69, 70, 71, 72, 73, 76, 77, 79, 81, 83, 84, 85, 86, 87, 88, 89, 90 }

Block classes:

Set 0 has size 63 : { 0, 1, 2, 5, 7, 9, 10, 13, 14, 16, 18, 19, 20, 23, 24, 26, 28, 29, 31, 32, 33, 34, 35, 36, 37, 38, 41, 42, 43, 44, 45, 46, 47, 48, 50, 53, 54, 56, 58, 59, 61, 62, 63, 64, 65, 66, 67, 68, 70, 73, 74, 76, 78, 79, 81, 82, 83, 84, 85, 86, 87, 88, 90 }

Set 1 has size 28 : { 3, 4, 6, 8, 11, 12, 15, 17, 21, 22, 25, 27, 30, 39, 40, 49, 51, 52, 55, 57, 60, 69, 71, 72, 75, 77, 80, 89 }

The TDA decomposition is

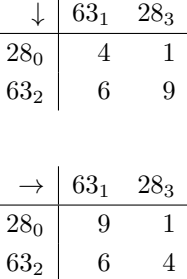

Point classes:

Set 0 has size 28 : { 3, 6, 7, 9, 11, 14, 15, 17, 19, 21, 24, 26, 29, 30, 33, 35, 37, 46, 56, 57, 60, 62, 64, 74, 75, 78, 80, 82 }

Set 1 has size 63 : { 0, 1, 2, 4, 5, 8, 10, 12, 13, 16, 18, 20, 22, 23, 25, 27, 28, 31, 32, 34, 36, 38, 39, 40, 41, 42, 43, 44, 45, 47, 48, 49, 50, 51, 52, 53, 54, 55, 58, 59, 61, 63, 65, 66, 67, 68, 69, 70, 71, 72, 73, 76, 77, 79, 81, 83, 84, 85, 86, 87, 88, 89, 90 } Block classes:

Set 0 has size 63 : { 0, 1, 2, 5, 7, 9, 10, 13, 14, 16, 18, 19, 20, 23, 24, 26, 28, 29, 31, 32, 33, 34, 35, 36, 37, 38, 41, 42, 43, 44, 45, 46, 47, 48, 50, 53, 54, 56, 58, 59, 61, 62, 63, 64, 65, 66, 67, 68, 70, 73, 74, 76, 78, 79, 81, 82, 83, 84, 85, 86, 87, 88, 90 }

Set 1 has size 28 : { 3, 4, 6, 8, 11, 12, 15, 17, 21, 22, 25, 27, 30, 39, 40, 49, 51, 52, 55, 57, 60, 69, 71, 72, 75, 77, 80, 89 }

# Chapter 6

## Group Theory

## 6.1 Generic Permutation Groups

Orbiter distinguishes two types of permutation groups: generic permutation groups and matrix groups. Both groups come with a permutation action. The difference is how a group element is stored. In a generic permutation group, a group element is stored as a permutation of the given degree. For a matrix group, a group element is stored as a matrix. Matrix group representations are often more efficient than the corresponding generic representation as a permutation group. However, not every group has a matrix group representation of reasonably small dimension.

In this section, we will talk about generic permutation groups in Orbiter. In Section [6.2,](#page-184-0) we will discuss matrix groups over finite fields.

In order to establish the permutation representation of a group, the technique of indexing is used. Indexing sets up a fixed bijection between the permutation domain (the set we act on) and the integer interval  $[0, n-1]$ for some n. The integer associated to an element in the permutation domain is called the rank. Conversely, given an integer in  $[0, n-1]$ , the element in the permutation domain associated with it is obtained by the unrank function. The process of converting integers to elements of the permutation domain and vice-versa is indexing. We have seen indexing for projective points in Section [4.1.](#page-98-0)

The enumerators for projective points from Section [4.1](#page-98-0) are used to realize the permutation domain. This enumerator relies on an enumerator for finite fields, as discussed in Sections [3.2](#page-64-0) and [3.3.](#page-70-0) For extension fields, the enumerator for finite fields in turn depends on the choice of the irreducible polynomial which is used to create the field. For affine groups, a different enumerator is used to describe the permutation domain. This enumerator uses the base-q representation of integers, which associates a vector over  $\mathbb{F}_q$  of length n with an integer in  $[0, q^n - 1]$ .

Permutation groups and matrix groups can be represented on a computer using the technique of stabilizer chains, or Sims chains (cf. [\[39,](#page-1045-0) [65\]](#page-1047-0)). The stabilizer chain is define with respect to a sequence of points in the permutation domain called a base. A set of generators which allows to generate each group along the chain is called a strong generating set. Many algorithms for permutation groups rely on knowing a base and strong generating set. In Orbiter, permutation groups can be created from a base and strong generating set. Many types of groups come with their own built-in base and strong generating set. On the other hand, it is also possible to create groups from generating sets which are either not strong or for which a base is not known. For efficiency purposes, small basic orbits are desired.

Table [6.1](#page-175-0) list Orbiter commands to create a generic permutation group.

Let us start with a cyclic group. The following command creates a cyclic group of order 6:

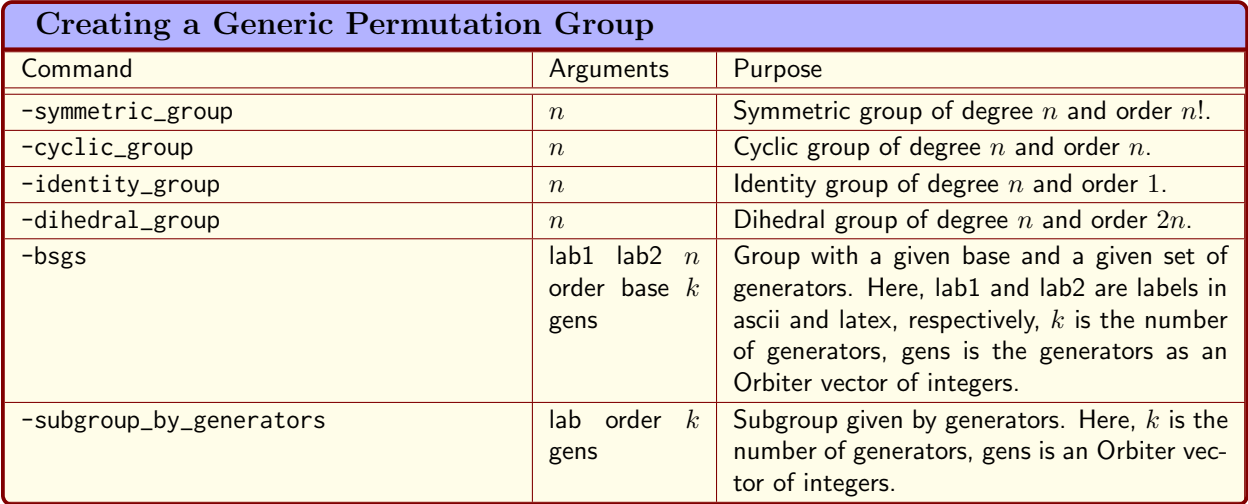

<span id="page-175-0"></span>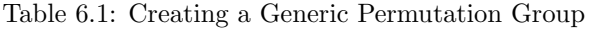

#### Example 200

```
Cyclic<sub>-6:</sub>
\triangleright $(ORBITER) -v 3 \
▷ ▷ -define G -permutation group -cyclic group 6 -end \
\triangleright \triangleright -with G -do \
▷ ▷ ▷ -group theoretic activity \
▷ ▷ ▷ -report \
▷ ▷ -end
▷ pdflatex C 6 report.tex
▷ $(OPEN) C 6 report.pdf
```
The following command

```
Cyclic<sub>-6-group-table:</sub>
\triangleright $(ORBITER) -v 3 \
▷ ▷ -define G -permutation group -cyclic group 6 -end \
\triangleright \triangleright \negwith G \negdo \
▷ ▷ -group theoretic activity \
▷ ▷ ▷ -export group table \
▷ ▷ -end
\triangleright $(ORBITER) -v 2 \
▷ ▷ -define all one r -vector -repeat 1 6 -end \
▷ ▷ -define all one c -vector -repeat 1 6 -end \
▷ ▷ -draw matrix \
▷ ▷ ▷ -input csv file C 6 group table.csv \
▷ ▷ ▷ -box width 50 -bit depth 24 \
▷ ▷ ▷ -partition 3 all one r all one c \
▷ ▷ -end
```
#### ▷ \$(OPEN) C 6 group table draw.bmp

produces a graphical representation of the group table of the cyclic group  $C_6$ , shown below

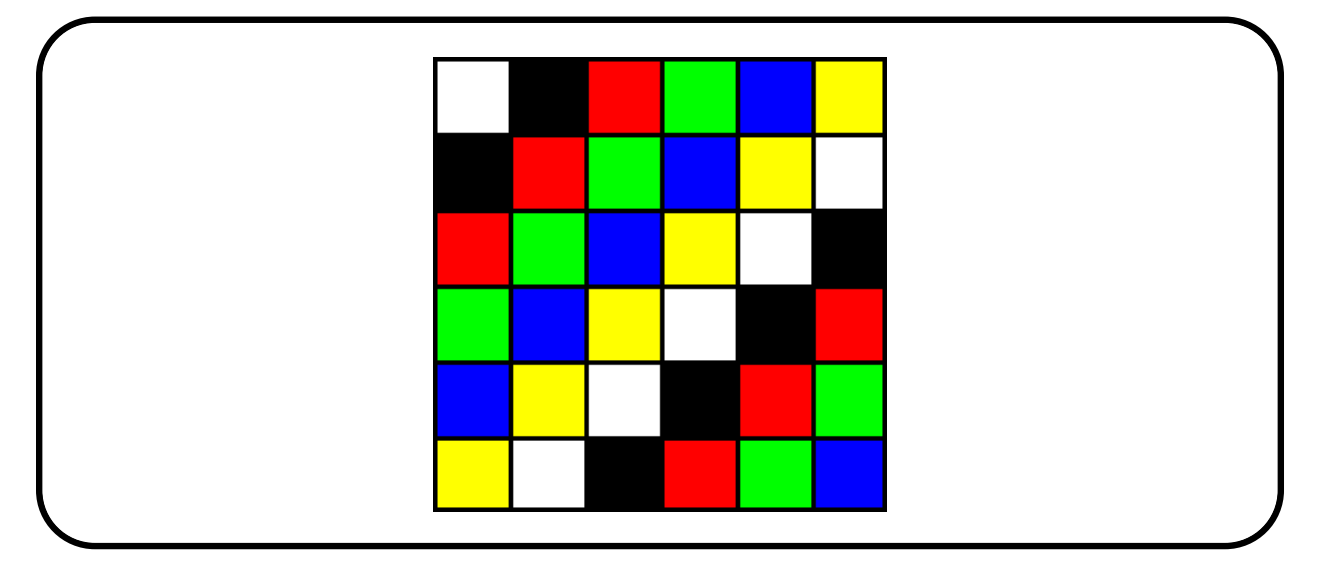

Next, let us consider the symmetric group  $Sym(n)$ . The following command does so:

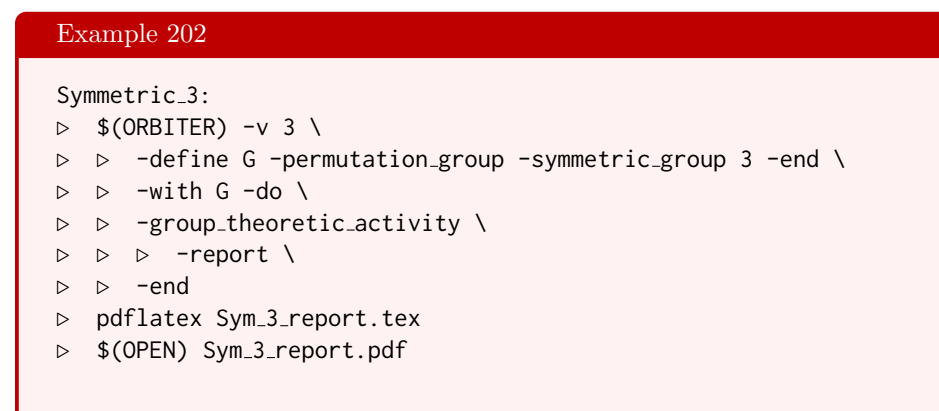

The report is shown below:

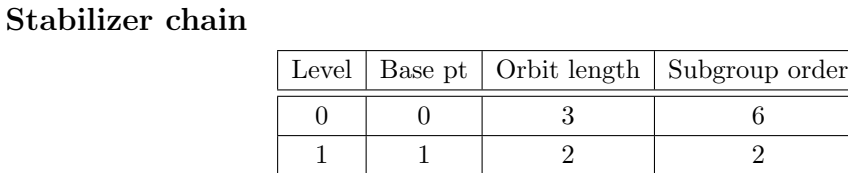

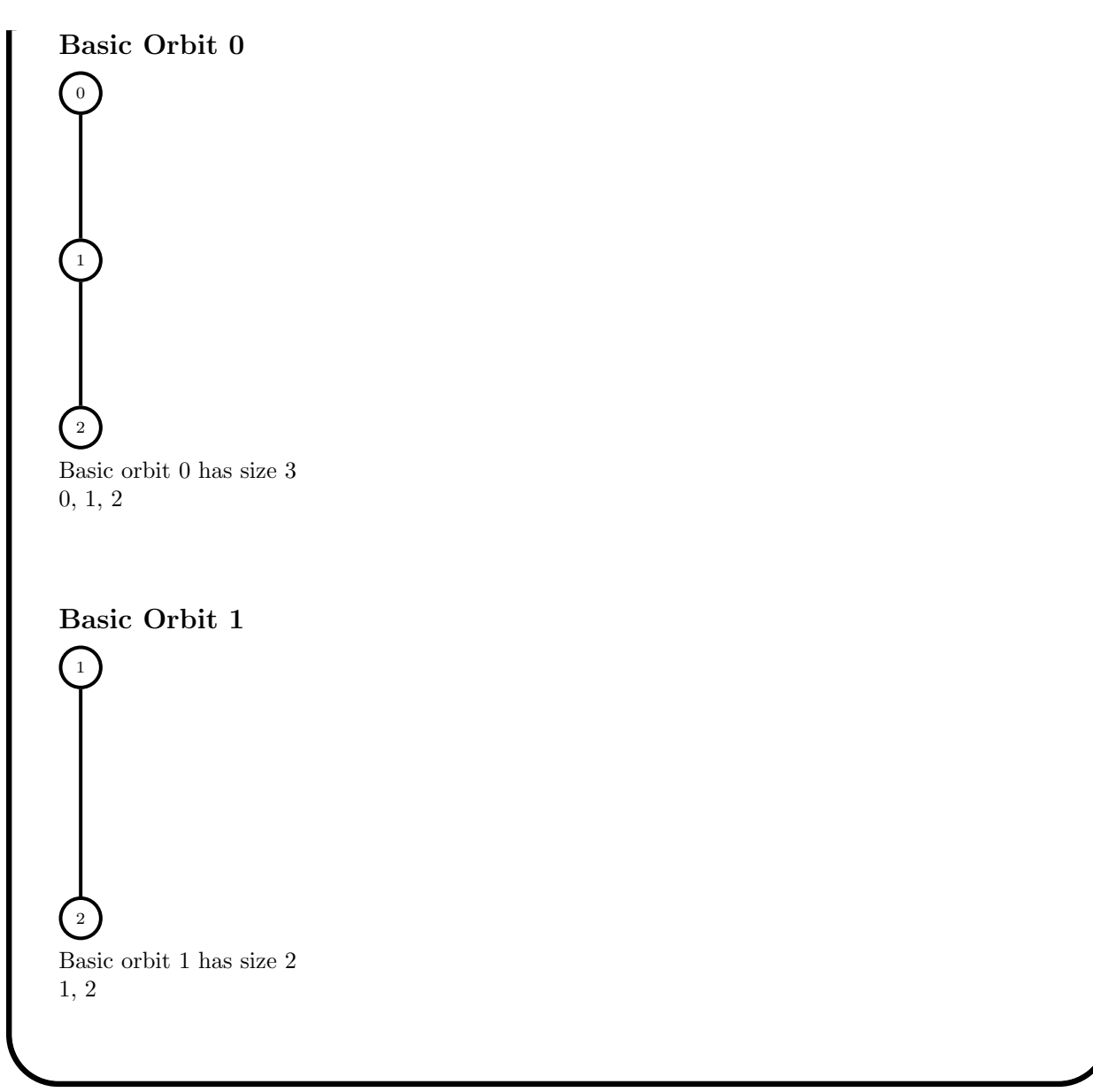

The following command

```
Example 203
Symmetric_3_group_table:
\triangleright $(ORBITER) -v 3 \
▷ ▷ -define G -permutation group -symmetric group 3 -end \
\triangleright \triangleright -with G -do \
▷ ▷ -group theoretic activity \
▷ ▷ ▷ -export group table \
▷ ▷ -end
\triangleright $(ORBITER) -v 2 \
▷ ▷ -define all one r -vector -repeat 1 6 -end \
▷ ▷ -define all one c -vector -repeat 1 6 -end \
▷ ▷ -draw matrix \
```
▷ ▷ ▷ -input csv file Sym 3 group table.csv \ ▷ ▷ ▷ -box width 50 -bit depth 24 \ ▷ ▷ ▷ -partition 3 all one r all one c \ ▷ ▷ -end ▷ \$(OPEN) Sym 3 group table draw.bmp

produces a graphical representation of the group table of the symmetric group Sym(3), shown below

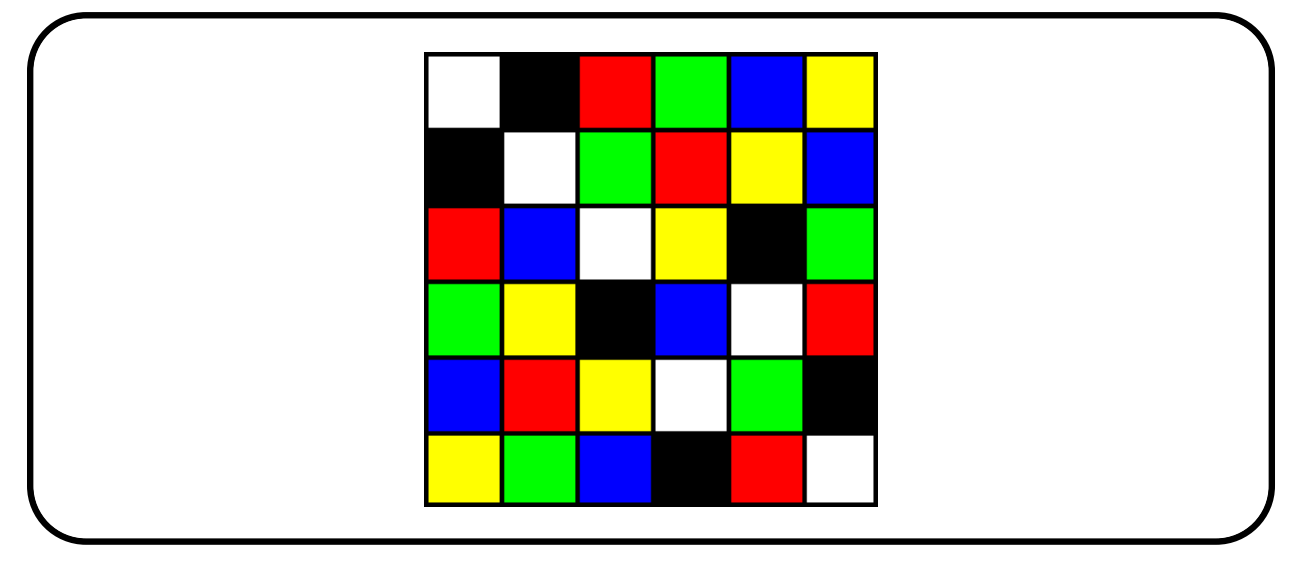

The next command

```
Example 204
Symmetric 3 elements:
\triangleright $(ORBITER) -v 3 \
▷ ▷ -define G -permutation group -symmetric group 3 -end \
\triangleright \triangleright \triangleright \square with G \neg do \setminus▷ ▷ -group theoretic activity \
▷ ▷ ▷ -save elements csv "Symmetric3 elts.csv" \
▷ ▷ -end
\triangleright $(ORBITER) -v 2 \
▷ ▷ -define Sym3 elts -vector -load csv data column \
▷ ▷ ▷ Symmetric3 elts.csv 1 -end \
▷ ▷ -save matrix csv Sym3 elts
\triangleright $(ORBITER) -v 2 \
▷ ▷ -define all one r -vector -repeat 1 6 -end \
▷ ▷ -define all one c -vector -repeat 1 3 -end \
▷ ▷ -draw matrix \
▷ ▷ ▷ -input csv file Sym3 elts matrix.csv \
▷ ▷ ▷ -box width 50 -bit depth 8 \
▷ ▷ ▷ -partition 3 \
▷ ▷ ▷ ▷ all one r all one c \
▷ ▷ -end
▷ $(OPEN) Sym3 elts matrix draw.bmp
```
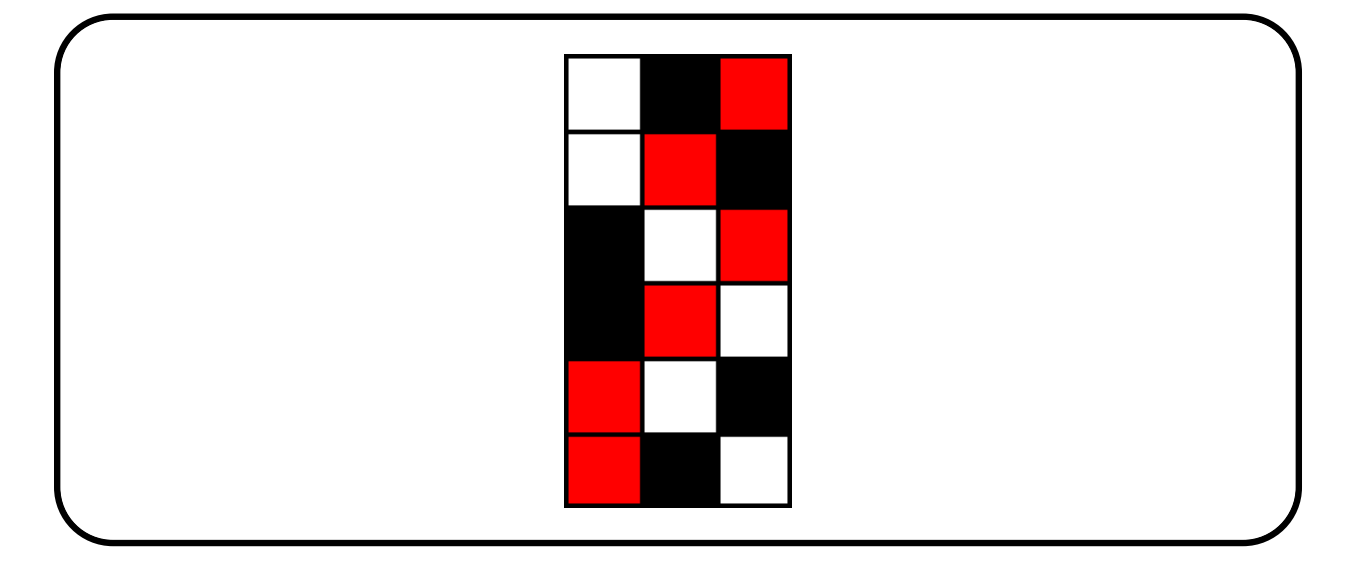

produces a graphical representation of the elements of the symmetric group Sym(3), shown below

Let us create the groups of order 8. Up to isomorphism, there are 5 groups. Three are abelian  $(C_8, C_4 \times C_2)$ and  $C_2 \times C_2 \times C_2$  and two are not (Dihedral group of order 8 and the quaternion group). The following commands can be used to create these five groups one-by-one:

```
Example 205
Group_8_1:
\triangleright $(ORBITER) -v 2 \
▷ ▷ -define gens -vector -dense \
\triangleright \triangleright \triangleright "1,2,3,4,5,6,7,0" \
▷ ▷ -end \
▷ ▷ -define G -permutation group -symmetric group 8 \
▷ ▷ ▷ -subgroup by generators G1 8 1 gens -end \
\triangleright \triangleright \lnot with G -do \
▷ ▷ -group theoretic activity \
▷ ▷ ▷ -export group table \
▷ ▷ -end
\triangleright $(ORBITER) -v 2 \
▷ ▷ -define all one r -vector -repeat 1 8 -end \
▷ ▷ -define all one c -vector -repeat 1 8 -end \
▷ ▷ -draw matrix \
▷ ▷ ▷ -input csv file \
▷ ▷ ▷ ▷ Sym 8 Subgroup G1 8 group table.csv \
▷ ▷ ▷ -box width 50 -bit depth 24 \
▷ ▷ ▷ -partition 3 all one r all one c \
▷ ▷ -end
▷ convert Sym 8 Subgroup G1 8 group table draw.bmp \
▷ ▷ Sym 8 Subgroup G1 8 group table draw.png
▷ $(OPEN) Sym 8 Subgroup G1 8 group table draw.png
```
### 6.1. GENERIC PERMUTATION GROUPS 181

# Example 206

```
Group_8_2:
\triangleright $(ORBITER) -v 2 \
▷ ▷ -define gens -vector -dense \
\rhd \quad \triangleright \quad \triangleright \quad "1,2,3,0,4,5, 0,1,2,3,5,4"
\triangleright \triangleright -end \
▷ ▷ -define G -permutation group -symmetric group 6 \
▷ ▷ ▷ -subgroup by generators G2 8 2 gens -end \
\triangleright \triangleright -with G -do \
▷ ▷ -group theoretic activity \
▷ ▷ ▷ -export group table \
▷ ▷ -end
\triangleright $(ORBITER) -v 2 \
▷ ▷ -define all one r -vector -repeat 1 8 -end \
▷ ▷ -define all one c -vector -repeat 1 8 -end \
▷ ▷ -draw matrix \
▷ ▷ ▷ -input csv file \
▷ ▷ ▷ ▷ Sym 6 Subgroup G2 8 group table.csv \
▷ ▷ ▷ -box width 50 -bit depth 24 \
▷ ▷ ▷ -partition 3 all one r all one c \
▷ ▷ -end
▷ convert Sym 6 Subgroup G2 8 group table draw.bmp \
▷ ▷ Sym 6 Subgroup G2 8 group table draw.png
▷ $(OPEN) Sym 6 Subgroup G2 8 group table draw.png
```

```
Group_8_3:\triangleright $(ORBITER) -v 2 \
▷ ▷ -define gens -vector -dense \
\rhd \quad \triangleright \quad \triangleright \quad "1,0,2,3,4,5, 0,1,3,2,4,5, 0,1,2,3,5,4"
\triangleright \triangleright -end \
▷ ▷ -define G -permutation group -symmetric group 6 \
▷ ▷ ▷ -subgroup by generators G3 8 3 gens -end \
\triangleright \triangleright \triangleright \square with G \neg do \setminus▷ ▷ -group theoretic activity \
▷ ▷ ▷ -export group table \
▷ ▷ -end
\triangleright $(ORBITER) -v 2 \
▷ ▷ -define all one r -vector -repeat 1 8 -end \
▷ ▷ -define all one c -vector -repeat 1 8 -end \
▷ ▷ -draw matrix \
▷ ▷ ▷ -input csv file \
▷ ▷ ▷ ▷ Sym 6 Subgroup G3 8 group table.csv \
▷ ▷ ▷ -box width 50 -bit depth 24 \
\rhd \rhd \rhd -partition 3 all_one_r all_one_c \
▷ ▷ -end
▷ convert Sym 6 Subgroup G3 8 group table draw.bmp \
▷ ▷ Sym 6 Subgroup G3 8 group table draw.png
▷ $(OPEN) Sym 6 Subgroup G3 8 group table draw.png
```
# Example 208

```
Group_8_4:\triangleright $(ORBITER) -v 2 \
▷ ▷ -define gens -vector -dense \
\rhd \quad \triangleright \quad \triangleright \quad "1,2,3,0, 0,3,2,1"\triangleright \triangleright -end \
▷ ▷ -define G -permutation group -symmetric group 4 \
▷ ▷ ▷ -subgroup by generators G4 8 2 gens -end \
\triangleright \triangleright -with G -do \
▷ ▷ -group theoretic activity \
▷ ▷ ▷ -export group table \
▷ ▷ -end
\triangleright $(ORBITER) -v 2 \
▷ ▷ -define all one r -vector -repeat 1 8 -end \
▷ ▷ -define all one c -vector -repeat 1 8 -end \
▷ ▷ -draw matrix \
▷ ▷ ▷ -input csv file \
▷ ▷ ▷ ▷ Sym 4 Subgroup G4 8 group table.csv \
▷ ▷ ▷ -box width 50 -bit depth 24 \
\rhd \rhd \rhd -partition 3 all_one_r all_one_c \
▷ ▷ -end
▷ convert Sym 4 Subgroup G4 8 group table draw.bmp \
▷ ▷ Sym 4 Subgroup G4 8 group table draw.png
▷ $(OPEN) Sym 4 Subgroup G4 8 group table draw.png
```

```
Group_8_5:\triangleright $(ORBITER) -v 2 \
▷ ▷ -define gens -vector -dense \
\rhd \quad \triangleright \quad \triangleright \quad "2,3,1,0,6,7,5,4, 4,5,7,6,1,0,2,3"
▷ ▷ -end \
▷ ▷ -define G -permutation group -symmetric group 8 \
▷ ▷ ▷ -subgroup by generators G5 8 2 gens -end \
\triangleright \triangleright \rightarrow \text{with } G - do \setminus▷ ▷ -group theoretic activity \
▷ ▷ ▷ -export group table \
▷ ▷ -end
\triangleright $(ORBITER) -v 2 \
▷ ▷ -define all one r -vector -repeat 1 8 -end \
▷ ▷ -define all one c -vector -repeat 1 8 -end \
▷ ▷ -draw matrix \
▷ ▷ ▷ -input csv file \
▷ ▷ ▷ ▷ Sym 8 Subgroup G5 8 group table.csv \
▷ ▷ ▷ -box width 50 -bit depth 24 \
\rhd \rhd \rhd -partition 3 all_one_r all_one_c \
▷ ▷ -end
▷ convert Sym 8 Subgroup G5 8 group table draw.bmp \
▷ ▷ Sym 8 Subgroup G5 8 group table draw.png
▷ $(OPEN) Sym 8 Subgroup G5 8 group table draw.png
```
### 6.1. GENERIC PERMUTATION GROUPS 183

The Cayley tables are shown below

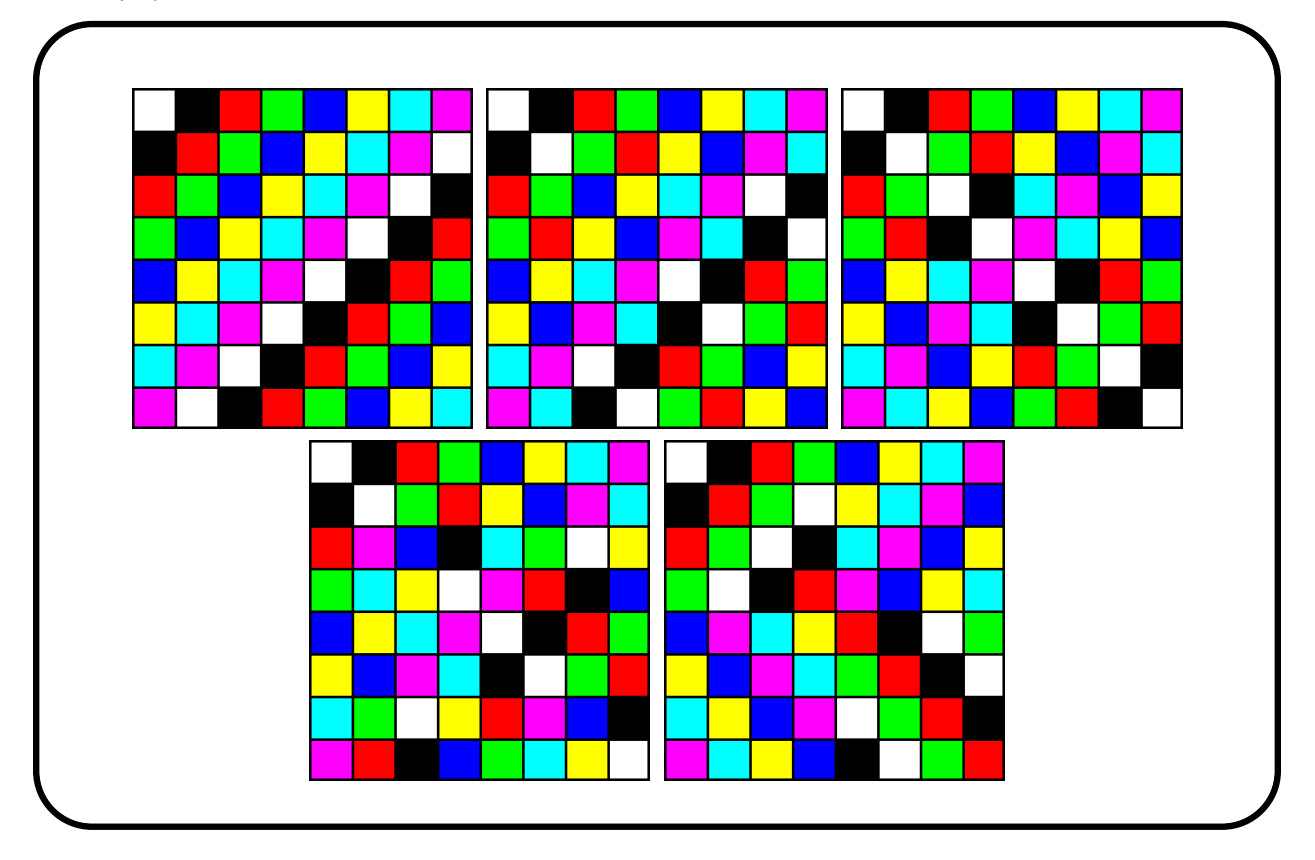

The Mathieu group  $M_{12}$  of order 95040 is generated by the permutations

 $(0, 3)(2, 9)(4, 10)(5, 11), (0, 7, 8)(1, 2, 3)(4, 11, 10)(5, 9, 6),$ 

taken from [\[73\]](#page-1047-0). The generators can be written in list notation, which is the second row in the arrays

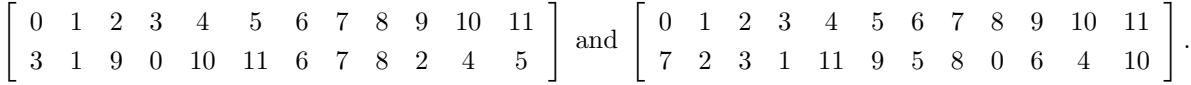

We use a makefile variable to store these generators, written one after another:

# Example 210

GENERATORS M12="3,1,9,0,10,11,6,7,8,2,4,5, 7,2,3,1,11,9,5,8,0,6,4,10"

The following command creates the group and produces a report.

```
Group M12:
\triangleright $(ORBITER) -v 2 \
▷ ▷ -define gens -vector -dense $(GENERATORS M12) -end \
▷ ▷ -define G -permutation group -symmetric group 12 \
▷ ▷ ▷ -subgroup by generators M12 95040 2 gens -end \
```

```
\triangleright \triangleright -with G -do \
▷ ▷ -group theoretic activity \
▷ ▷ ▷ -report \
▷ ▷ -end
▷ pdflatex Sym 12 Subgroup M12 95040 report.tex
▷ $(OPEN) Sym 12 Subgroup M12 95040 report.pdf
```
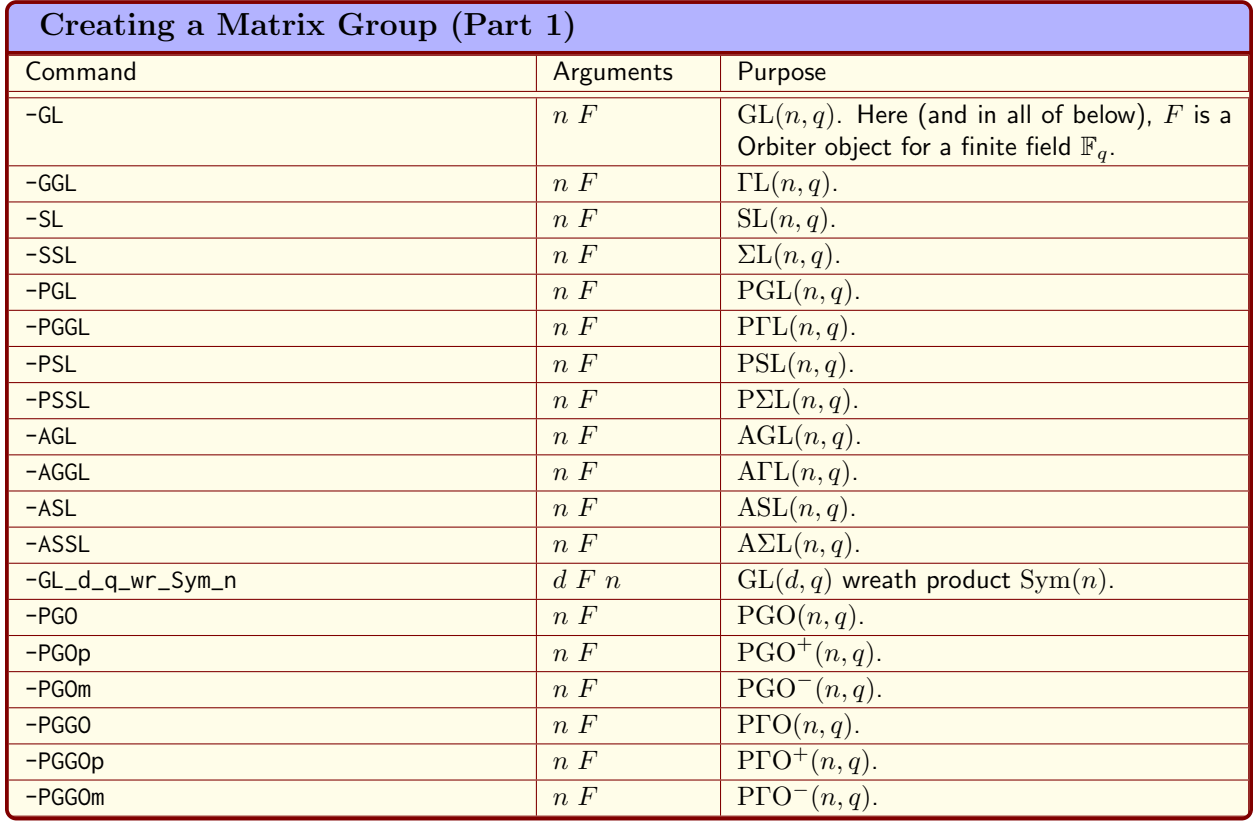

<span id="page-184-0"></span>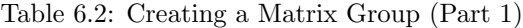

# <span id="page-184-1"></span>6.2 Matrix Groups

Tables [6.2-](#page-184-0)[6.3](#page-185-0) shows the Orbiter commands to create a matrix group. A matrix group always comes with a permutation group representation, mostly called the "natural" representation. In some commands, the permutation action is replaced by something else. For background information about the classical groups of matrices over finite fields, see cf. [\[70\]](#page-1047-1).

Let  $V \simeq \mathbb{F}_q^n$  be a finite dimensional vector space over  $\mathbb{F}_q$ . The set of subspaces of V form the projective geometry  $\vec{PG}(n-1, q)$ .

Let  $\pi$  be a projective space. A collineation of a projective space  $\pi$  is a bijective mapping from the points of  $\pi$ to themselves which preserves collinearity. That is, a collineation  $\varphi$  maps any three collinear points P, Q, R to another collinear triple  $\varphi(P), \varphi(Q), \varphi(R)$ . The collineations form a group with respect to composition, the collineation group. If M is the matrix of an endomorphism, then  $\Psi_M$  is the induced map on projective space. By considering the homomorphism  $M \mapsto \Psi_M$ , the group  $GL(n + 1, q)$  of invertible endomorphisms becomes a subgroup of the group of collineations of  $PG(n, q)$ . This is the projectivity group  $PGL(n + 1, q)$ . It is isomorphic to  $GL(n+1,q)/\mathbb{F}_q^{\times}$ . Another source of collineations is this: Let  $\Phi \in Aut(\mathbb{F}_q)$  be a field automorphism. Then  $\Phi$  acts on projective space by sending  $P(x)$  to  $P(x\Phi)$ . This map is another type of collineation, called automorphic collineation. This way,  $Aut(\mathbb{F}_q)$  gives rise to a group of collineations. If  $q = p<sup>h</sup>$  for some prime p and some integer h then

$$
\Phi_0: \mathbb{F}_q \to \mathbb{F}_q, \ x \mapsto x^p
$$

is a generator for the cyclic group  $C_h \simeq \text{Aut}(\mathbb{F}_q)$ . The collineation group of  $PG(n, q)$   $(n \geq 2)$  is isomorphic to the semidirect product of the projectivity group and the automorphism group of the field. The collineation

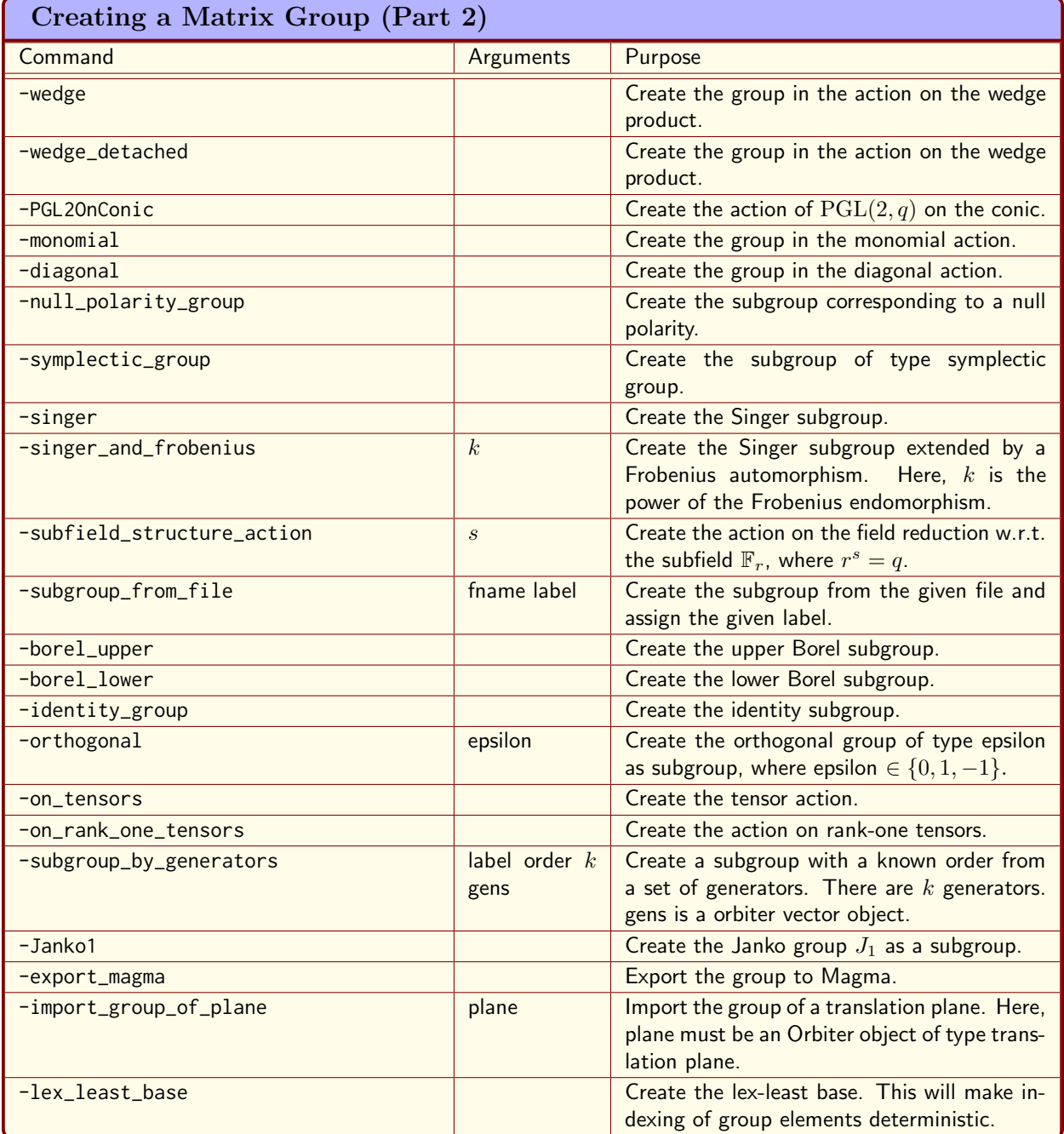

<span id="page-185-0"></span>Table 6.3: Creating a Matrix Group (Part 2)

group is  $P\Gamma L(n+1, q) = PGL(n+1, q) \ltimes Aut(\mathbb{F}_q)$ . We use the following notation for elements of  $P\Gamma L(n+1, q)$ . Let  $\Phi_0$  be a generator for  $\text{Aut}(\mathbb{F}_q)$  and let  $M \in GL(n+1, q)$ . The map

$$
(\Psi_M, \Phi_0^k) : PG(n, q) \to PG(n, q), \ P(\mathbf{x}) \mapsto P(\mathbf{y}), \quad \mathbf{y} = (\mathbf{x} \cdot M)^{\Phi_0^k}
$$

is denoted as

The identity element is  $I_0$ , where I is the identity matrix and 0 is the residue class modulo h. The rules for multiplication and inversion in the collineation group are given as

$$
M_k \cdot N_l = \left( M \cdot N^{\Phi^{-k}} \right)_{k+l}, \tag{6.2}
$$

 $M_k$ . (6.1)

$$
\left(M_k\right)^{-1} = \left(\left(M^{-1}\right)^{\Phi^k}\right)_{-k}.\tag{6.3}
$$

The affine group  $AGL(n,q)$  is the semidirect product of  $GL(n,q)$  with  $\mathbb{F}_q^n$ . The affine semilinear group  $\text{ATL}(n, q)$  is the semidirect product of  $\text{AGL}(n, q)$  with  $\text{Aut}(\mathbb{F}_q)$ . The elements of  $\text{ATL}(n, q)$  are triples

$$
M_{\mathbf{a},k} := (M, \mathbf{a}, k) \in \mathrm{GL}(n, q) \times \mathbb{F}_q^n \times \mathrm{Aut}(\mathbb{F}_q),
$$

which act on  $\mathbb{F}_q^n$ :

$$
(\mathbf{x}, (M, \mathbf{a}, k)) \mapsto (\mathbf{x} \cdot M + \mathbf{a})^{\Phi^k}.
$$

The multiplication in  $\text{ATL}(n, q)$  is

$$
M_{\mathbf{a},k} \cdot N_{\mathbf{b},l} = (MN)_{\mathbf{a}N^{\Phi^{-k}} + \mathbf{b}^{\Phi^{-k}},k+l}.
$$

The inverse of an element is

$$
\left(M_{\mathbf{a},k}\right)^{-1} = \left(M^{-1}\right)_{\mathbf{a}^{\Phi^k} M^{-1}, -k}.
$$

A correlation is a one-to-one mapping between the set of points and the set of hyperplanes which reverses incidence. So, if  $\rho$  is a correlation and P is a point and  $\ell$  is a hyperplane then  $P^{\rho}$  is a hyperplane and  $\ell^{\rho}$  is a point and

$$
\ell^\rho \in P^\rho \iff P \in \ell.
$$

A correlation of order two is called polarity. The standard polarity is the map

$$
\rho: \mathcal{P} \leftrightarrow \mathcal{L}, \ P(\mathbf{x}) \leftrightarrow [\mathbf{x}].
$$

A group G can act on V in one of the types listed in Table [6.4.](#page-187-0)

One can create a matrix group over a finite field  $\mathbb{F}_q$  is created as described in in two steps. In the first step, the field  $\mathbb{F}_q$  is created as described in Sections [3.2](#page-64-0) and [3.3.](#page-70-0) The field is stored in the symbol table. Then, the group is created using the symbolic label for the field.

For instance,

PGL 4 2: ▷ \$(ORBITER) -v 2 \ ▷ ▷ -define F -finite field -q 2 -end \ ▷ ▷ -define G -linear group -PGL 4 F -lex least base -end \ ▷ ▷ -with G -do \ ▷ ▷ -group theoretic activity \

| <b>Basic Actions</b>                |                                                             |                                                         |
|-------------------------------------|-------------------------------------------------------------|---------------------------------------------------------|
| <b>Type</b>                         | Perm.<br>Do-<br>main                                        | Degree                                                  |
| General linear $GL(n,q)$            | all vectors of<br>V                                         | $q^n$                                                   |
| Affine $AGL(n,q)$                   | all vectors of<br>V                                         | $q^n$                                                   |
| Projective $PGL(n,q)$               | $\mathfrak{G}r_1(V)$                                        | $\frac{q^n-1}{q-1}$                                     |
| Wreath product $GL(d,q) \wr Sym(n)$ | $\mathfrak{G}r_1((\mathbb{F}_q^d)^{\otimes n})$<br>extended | $n + nq^{d} + \frac{q^{d^{n}}-1}{q-1}$                  |
| Orthogonal $PGO(n, q)$              | Q(V)                                                        | $q^{n-1}-1$<br>$\frac{q-1}{(q^{n/2}-1)(q^{(n-2)/2}+1)}$ |
| Orthogonal $PGO^+(n,q)$             | $Q^+(V)$                                                    |                                                         |
| Orthogonal $PGO^-(n,q)$             | $Q^-(V)$                                                    | $\frac{q-1}{(q^{n/2}+1)(q^{(n-2)/2}-1)}$<br>$q-1$       |

<span id="page-187-0"></span>Table 6.4: Basic actions

```
▷ ▷ ▷ -report \
```

```
▷ ▷ -end
```
- ▷ pdflatex PGL 4 2 report.tex
- \$(OPEN) PGL<sub>-4-2-report.pdf</sub>

creates the group  $PGL(4, 2)$  acting on the 15 elements of  $\mathfrak{Gr}_1(\mathbb{F}_2^4)$ . At first, the field  $\mathbb{F}_2$  is created. Secondly, the group  $G = \text{PGL}(3, 2)$  is created using the previously created field  $\mathbb{F}_2$ , and a report is generated. The report gives information about the permutation group action, including the underlying field and the projective geometry.

# The Group  $PGL(4, 2)$

The order of the group  $PGL(4, 2)$  is 20160 The group acts on a set of size 15 Strong generators for a group of order 20160:

> $\lceil$  1 0 0 0 0 1 0 0 0 0 1 0 1 0 0 1 1 ,  $\lceil$  1 0 0 0 0 1 0 0 0 0 1 0 0 1 0 1 1 ,  $\lceil$  1 0 0 0 0 1 0 0 0 0 1 0 0 0 1 1 1 ,  $\lceil$  1 0 0 0 0 1 0 0 0 0 0 1 0 0 1 0 1 ,  $\lceil$  1 0 0 0 0 0 1 0 0 1 0 0 0 0 0 1 1 ,  $\lceil$  0 1 0 0 1 0 0 0 0 0 1 0 0 0 0 1 1

1,0,0,0,0,1,0,0,0,0,1,0,1,0,0,1, 1,0,0,0,0,1,0,0,0,0,1,0,0,1,0,1, 1,0,0,0,0,1,0,0,0,0,1,0,0,0,1,1, 1,0,0,0,0,1,0,0,0,0,0,1,0,0,1,0, 1,0,0,0,0,0,1,0,0,1,0,0,0,0,0,1, 0,1,0,0,1,0,0,0,0,0,1,0,0,0,0,1,

# The Action

Group action  $PGL(4, 2)$  of degree 15 We act on the following set:

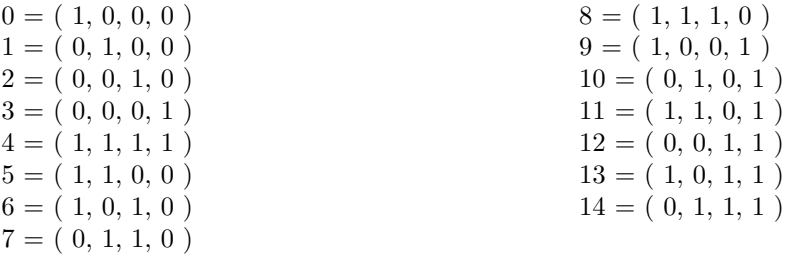

The group is a matrix group. The group acts on projective space  $PG(3, 2)$  $q = 2$  $p=\sqrt{2}$  $e=1$  $n = 3$ Number of points  $= 15$ Number of lines = 35 Number of lines on a point  $= 7$ Number of points on a line  $= 3$ 

# The finite field  $\mathbb{F}_2$

 $Z_i = \log_\alpha(1 + \alpha^i)$ 

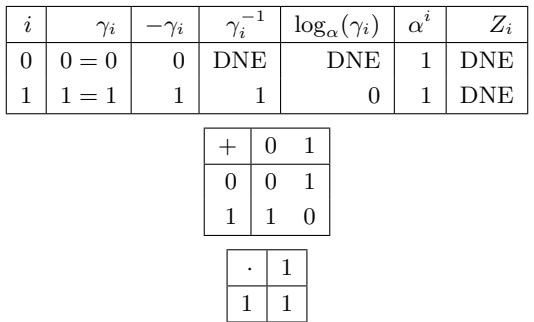

 $1^0 \equiv 1$  $1^1 \equiv 1$ 

# Base and Stabilizer Chain

Group order 20160 tl=15, 14, 12, 8, Base: (0, 1, 2, 3) Strong generators for a group of order 20160:

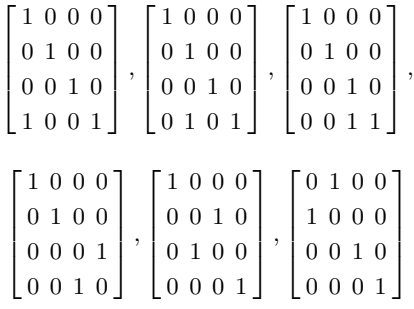

1,0,0,0,0,1,0,0,0,0,1,0,1,0,0,1, 1,0,0,0,0,1,0,0,0,0,1,0,0,1,0,1, 1,0,0,0,0,1,0,0,0,0,1,0,0,0,1,1, 1,0,0,0,0,1,0,0,0,0,0,1,0,0,1,0, 1,0,0,0,0,0,1,0,0,1,0,0,0,0,0,1, 0,1,0,0,1,0,0,0,0,0,1,0,0,0,0,1,

# Stabilizer chain

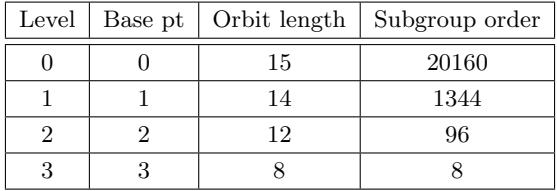

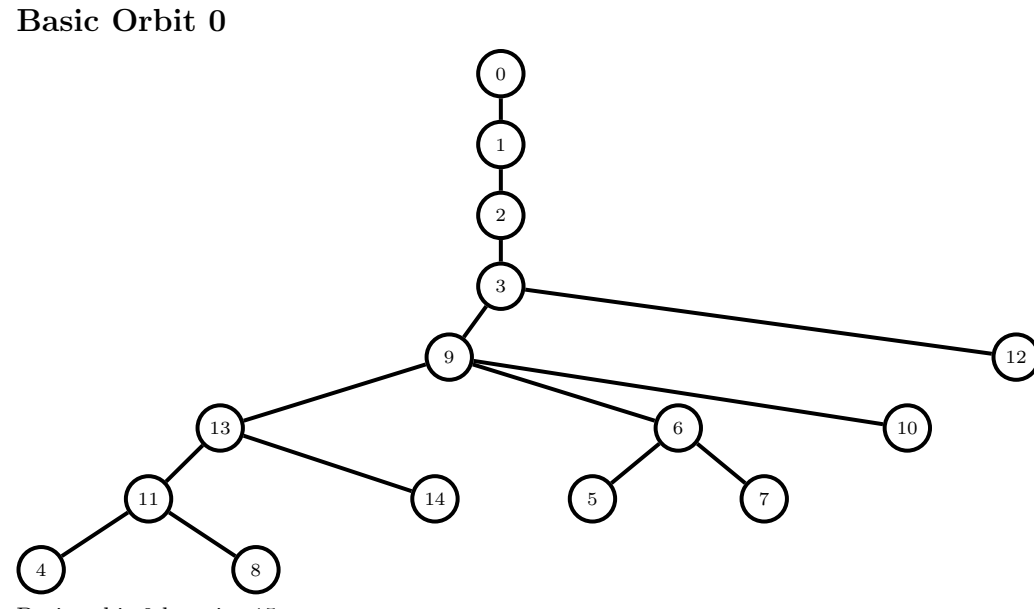

Basic orbit 0 has size 15 0, 1, 2, 3, 4, 5, 6, 7, 8, 9, 10, 11, 12, 13, 14

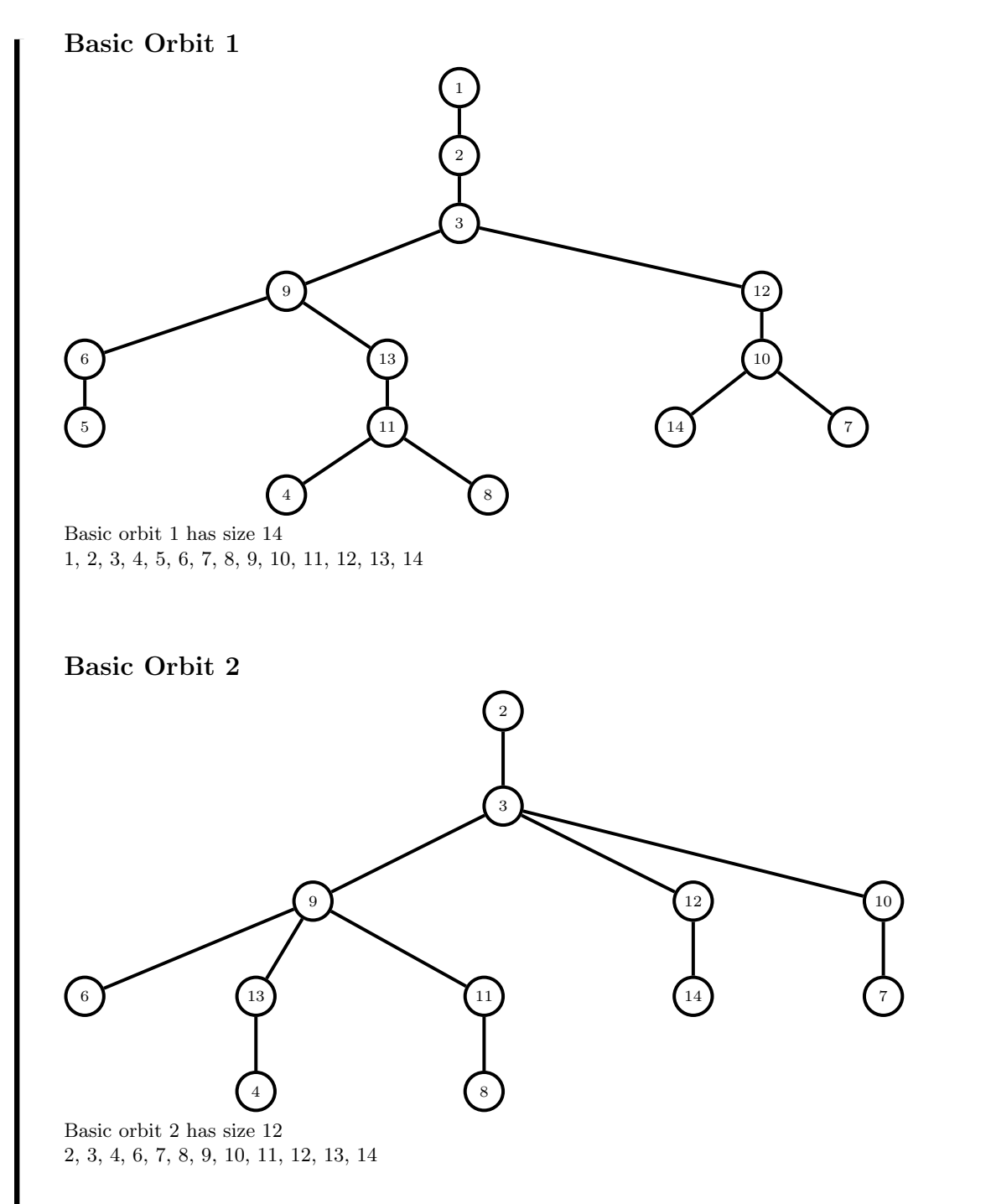

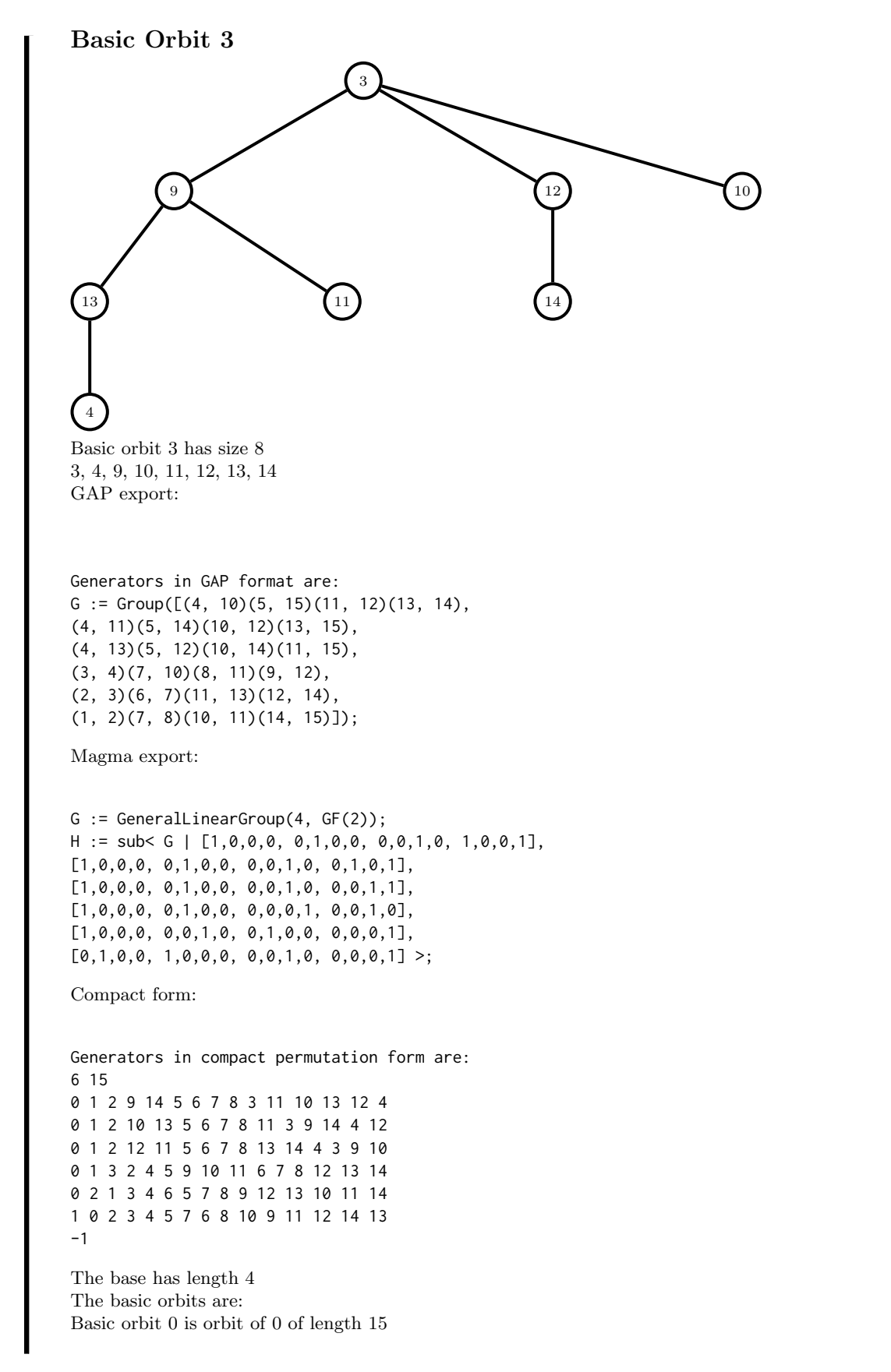

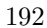

Basic orbit 1 is orbit of 1 of length 14 Basic orbit 2 is orbit of 2 of length 12 Basic orbit 3 is orbit of 3 of length 8

We use the following Orbiter command creates  $PGL(4, 2)$  again. The command invokes two activities. The first creates a latex report for the group in the file PGL\_4\_2\_report.tex. The second activity exports the permutation representation in Orbiter makefile format.

```
Example 213
PGL<sub>-4-2</sub>-export:
\triangleright $(ORBITER) -v 2 \
▷ ▷ -define F -finite field -q 2 -end \
▷ ▷ -define G -linear group -PGL 4 F -end \
\triangleright \triangleright \rightarrow \text{with } G - do \setminus▷ ▷ -group theoretic activity \
▷ ▷ ▷ -report \
▷ ▷ -end \
\triangleright \triangleright \triangleright \square with G \neg do \setminus▷ ▷ -group theoretic activity \
▷ ▷ ▷ -export orbiter \
▷ ▷ -end
▷ pdflatex PGL 4 2 report.tex
▷ $(OPEN) PGL 4 2 report.pdf
```
The file PGL\_4\_2.makefile is created:

Example 214

```
PGL<sub>4</sub>2<sub>generated:</sub>
\triangleright $(ORBITER) -v 2 \
▷ ▷ -define gens -vector -file PGL 4 2 gens.csv -end \
▷ ▷ -define G -permutation group \
\rhd \rhd -bsgs PGL_4_2 "{\rm PGL}(4,2)" 15 20160 "0,1,2,3" 6 gens -end \
```
This command can be used to recreate the group as permutation group directly. This group will be considered again in Section [6.2](#page-184-1) below. The permutation representation itself is stored in the file PGL\_4\_2\_gens.csv:

Row,C0,C1,C2,C3,C4,C5,C6,C7,C8,C9,C10,C11,C12,C13,C14 0,0,1,2,9,14,5,6,7,8,3,11,10,13,12,4 1,0,1,2,10,13,5,6,7,8,11,3,9,14,4,12 2,0,1,2,12,11,5,6,7,8,13,14,4,3,9,10 3,0,1,3,2,4,5,9,10,11,6,7,8,12,13,14 4,0,2,1,3,4,6,5,7,8,9,12,13,10,11,14 5,1,0,2,3,4,5,7,6,8,10,9,11,12,14,13 END

194 CHAPTER 6. GROUP THEORY

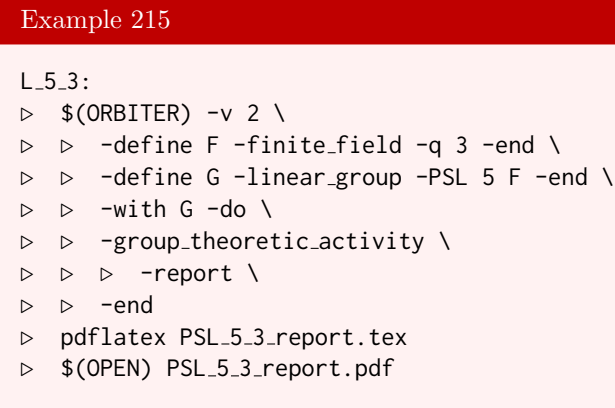

creates  $PSL(5,3)$  of order 237783237120 in the action on the 121 points of  $PG(4,3)$ .

The command

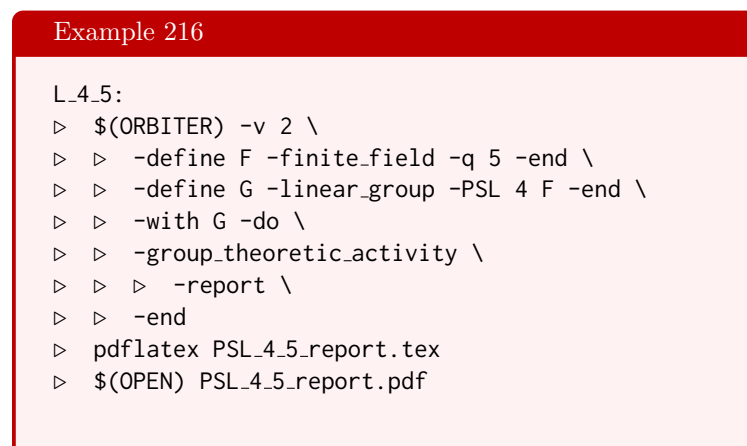

creates  $PSL(4, 5)$  of order 7254000000 in the action on the 156 points of  $PG(3, 5)$ .

The command

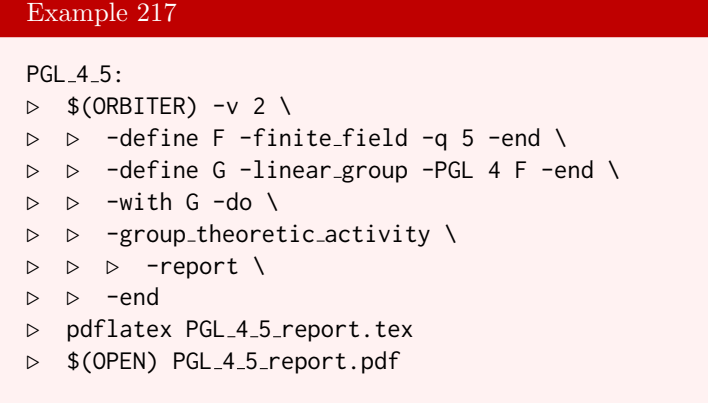

creates PGL $(4, 5)$  of order 29016000000 in the action on the 156 points of PG $(3, 5)$ . The group PSL $(4, 5)$  is a subgroup of  $PGL(4, 5)$  of index 4.

# Example 218

```
PGGL_3_4:
\triangleright $(ORBITER) -v 2 \
▷ ▷ -define G -linear group -PGGL 3 4 -end \
▷ ▷ -with G -do \
▷ ▷ -group theoretic activity \
▷ ▷ ▷ -report \
▷ ▷ ▷ -report sylow \
▷ ▷ ▷ -report classes \
▷ ▷ -end
▷ pdflatex PGGL 3 4 report.tex
▷ $(OPEN) PGGL 3 4 report.pdf
```
creates P $\text{PL}(3, 4)$  of order 120960 in the action on the 21 points of PG(2, 4). The report contains one p-Sylow subgroup for each of the primes  $p$  dividing the order of the group.

The command

```
Example 219
PGGL_3_8:
\triangleright $(ORBITER) -v 2 \
▷ ▷ -define G -linear group -PGGL 3 8 -end \
\triangleright \triangleright \negwith G \negdo \
▷ ▷ -group theoretic activity \
▷ ▷ ▷ -report \
▷ ▷ ▷ -report sylow \
▷ ▷ ▷ -report classes \
▷ ▷ -end
▷ pdflatex PGGL 3 8 report.tex
▷ $(OPEN) PGGL 3 8 report.pdf
```
creates PΓL(3, 8) of order 49448448 in the action on the 73 points of PG(2, 8). The report contains one p-Sylow subgroup for each of the primes p dividing the order of the group.

```
Example 220
AGL_1_2?:
\triangleright $(ORBITER) -v 2 \
▷ ▷ -define F -finite field -q 27 -end \
▷ ▷ -define G -linear group -AGL 1 F -end \
\triangleright \triangleright \square with G \negdo \
▷ ▷ -group theoretic activity \
▷ ▷ ▷ -report \
▷ ▷ -end
▷ pdflatex AGL 1 27 report.tex
▷ $(OPEN) AGL 1 27 report.pdf
```
creates  $AGL(1, 27)$  of order 702 in the action on the 27 points of  $AG(1, 27)$ .

The command

```
Example 221
AGGL_2_27:
\triangleright $(ORBITER) -v 2 \
▷ ▷ -define F -finite field -q 27 -end \
▷ ▷ -define G -linear group -AGGL 2 F -end \
▷ ▷ -with G -do \
▷ ▷ -group theoretic activity \
▷ ▷ ▷ -report \
▷ ▷ -end
▷ pdflatex AGGL 2 27 report.tex
▷ $(OPEN) AGGL 2 27 report.pdf
```
creates  $\text{ATL}(2, 27)$  of order 1117679472 in the action on the 729 points of  $\text{AG}(2, 27)$ .

The command

```
Example 222
SP_4_2:
\triangleright $(ORBITER) -v 2 \
▷ ▷ -define F -finite field -q 2 -end \
▷ ▷ -define G -linear group -GL 4 F \
▷ ▷ ▷ -symplectic group \
\triangleright \triangleright -end \
▷ ▷ -with G -do \
▷ ▷ -group theoretic activity \
▷ ▷ ▷ -report \
▷ ▷ -end
▷ pdflatex GL 4 2 Sp 4 2 report.tex
▷ $(OPEN) GL 4 2 Sp 4 2 report.pdf
```
creates the symplectic group  $Sp(4, 2)$  of order 720 acting on the 16 points of AG(4, 2).

```
Example 223
PSP_4_4:\triangleright $(ORBITER) -v 5 \
▷ ▷ -define F -finite field -q 4 -end \
▷ ▷ -define G -linear group -PGL 4 F \
▷ ▷ ▷ -symplectic group \
\triangleright \triangleright -end \
▷ ▷ -with G -do \
▷ ▷ -group theoretic activity \
▷ ▷ ▷ -report \
▷ ▷ -end
```

```
▷ pdflatex PGL 4 4 Sp 4 4 report.tex
▷ $(OPEN) PGL 4 4 Sp 4 4 report.pdf
```
creates the symplectic group  $PSp(4, 4)$  of order 979200 acting on the 85 points of  $PG(3, 4)$ .

The command

Example 224

 $PGO_5_2$ :  $\triangleright$  \$(ORBITER) -v 2 \ ▷ ▷ -define F -finite field -q 2 -end \ ▷ ▷ -define G -linear group -PGO 5 F -end \  $\triangleright$   $\triangleright$   $\triangleright$   $\square$  with G  $\neg$  do  $\setminus$ ▷ ▷ -group theoretic activity \ ▷ ▷ ▷ -report \ ▷ ▷ -end ▷ pdflatex PGO 5 2 report.tex ▷ \$(OPEN) PGO 5 2 report.pdf

creates the group PGO $(5, 2)$  acting on the 15 points of the  $Q(4, 2)$  quadric. The following latex report is produced:

#### The Group PGO(5, 2) The order of the group  $PGO(5, 2)$  is 720 The group acts on a set of size 15 Strong generators for a group of order 720:  $\lceil$  $\begin{array}{c} \hline \end{array}$ 1 0 0 0 0 0 1 0 0 0 0 0 1 0 0 0 0 0 1 0 1 0 0 1 1 1 ,  $\lceil$  $\begin{array}{c} \hline \end{array}$ 1 0 0 0 0 0 1 0 0 0 0 0 1 0 0 1 0 0 1 1 0 0 0 0 1 1 ,  $\lceil$  $\begin{array}{c} \hline \end{array}$ 1 0 0 0 0 0 1 0 0 0 1 1 1 0 1 1 1 0 1 1 0 0 0 0 1 1 ,  $\lceil$  $\begin{array}{c} \begin{array}{c} \begin{array}{c} \end{array} \\ \begin{array}{c} \end{array} \end{array} \end{array}$ 1 0 0 0 0 0 1 0 0 0 0 0 1 0 1 1 1 0 1 1 0 1 0 1 0 1 ,  $\lceil$  $\begin{array}{c} \begin{array}{c} \begin{array}{c} \end{array} \\ \begin{array}{c} \end{array} \end{array} \end{array}$ 1 0 0 0 0 1 1 1 0 0 0 0 1 0 0 0 0 0 1 0 0 0 0 0 1 1  $\begin{array}{c} \hline \end{array}$ ,  $\lceil$  $\begin{array}{c} \begin{array}{c} \begin{array}{c} \end{array} \\ \begin{array}{c} \end{array} \end{array} \end{array}$ 1 0 0 0 0 0 1 0 0 1 0 0 1 0 0 0 0 1 1 0 0 0 0 0 1 1  $\begin{array}{c} \hline \end{array}$ 1,0,0,0,0,0,1,0,0,0,0,0,1,0,0,0,0,0,1,0,1,0,0,1,1,  $1,0,0,0,0,0,1,0,0,0,0,0,1,0,0,1,0,0,1,1,0,0,0,0,1,$  $1,0,0,0,0,0,1,0,0,0,1,1,1,0,1,1,1,0,1,1,0,0,0,0,1,$  $1,0,0,0,0,0,1,0,0,0,0,0,1,0,1,1,1,0,1,1,0,1,0,1,0,$ 1,0,0,0,0,1,1,1,0,0,0,0,1,0,0,0,0,0,1,0,0,0,0,0,1,

 $1,0,0,0,0,0,1,0,0,1,0,0,1,0,0,0,0,1,1,0,0,0,0,0,1,$ 

# The Action

Group action PGO(5, 2) of degree 15 We act on the following set:

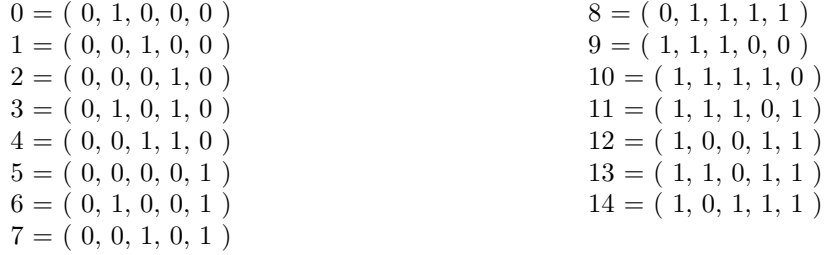

The group is a matrix group. The base action is on projective space  $PG(4, 2)$  $q = 2$  $p = 2$  $e=1$  $n = 4$ Number of points = 31 Number of lines  $= 155$ Number of lines on a point  $= 15$ Number of points on a line  $= 3$ 

# The finite field  $\mathbb{F}_2$

$$
Z_i = \log_{\alpha}(1 + \alpha^i)
$$

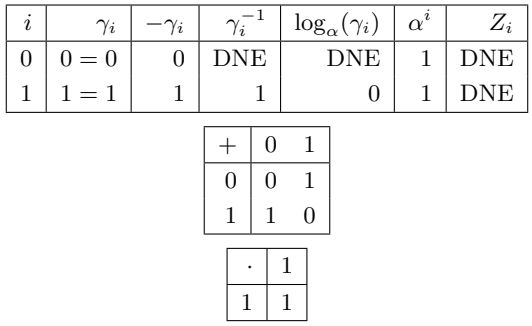

 $1^0 \equiv 1$  $1^1 \equiv 1$ 

# Base and Stabilizer Chain

Group order 720 tl=15, 8, 3, 1, 1, 2, Base: (0, 1, 2, 3, 4, 5) Strong generators for a group of order 720:

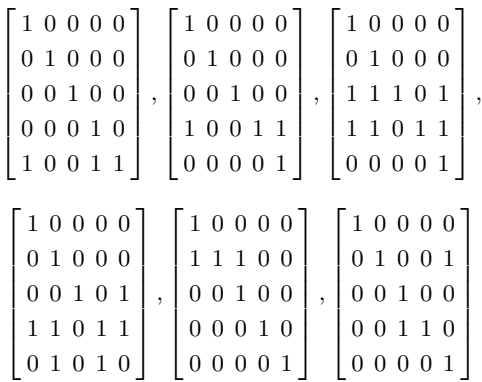

1,0,0,0,0,0,1,0,0,0,0,0,1,0,0,0,0,0,1,0,1,0,0,1,1,  $1,0,0,0,0,0,1,0,0,0,0,0,1,0,0,1,0,0,1,1,0,0,0,0,1,$  $1,\!0,\!0,\!0,\!0,\!0,\!1,\!0,\!0,\!0,\!1,\!1,\!1,\!0,\!1,\!1,\!1,\!0,\!1,\!1,\!0,\!0,\!0,\!0,\!1,$  $1,0,0,0,0,0,1,0,0,0,0,0,1,0,1,1,1,0,1,1,0,1,0,1,0,$ 1,0,0,0,0,1,1,1,0,0,0,0,1,0,0,0,0,0,1,0,0,0,0,0,1,  $1,0,0,0,0,0,1,0,0,1,0,0,1,0,0,0,0,1,1,0,0,0,0,0,1,$ 

# Stabilizer chain

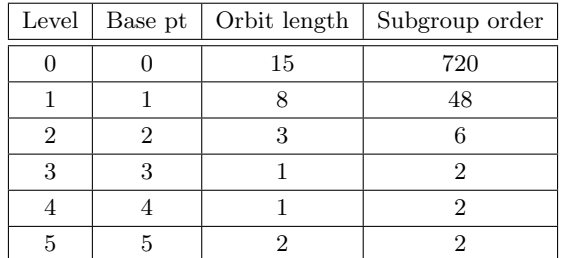

# Basic Orbit 0

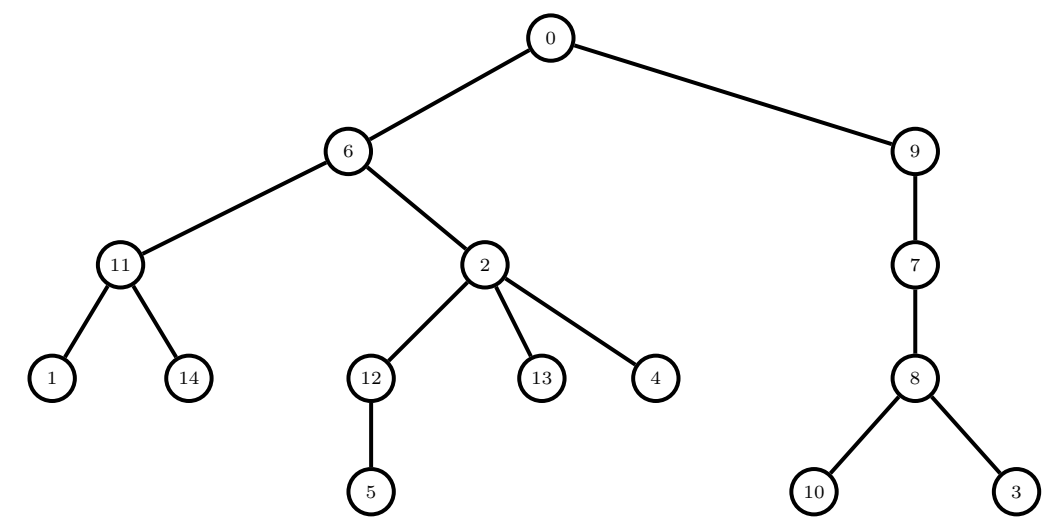

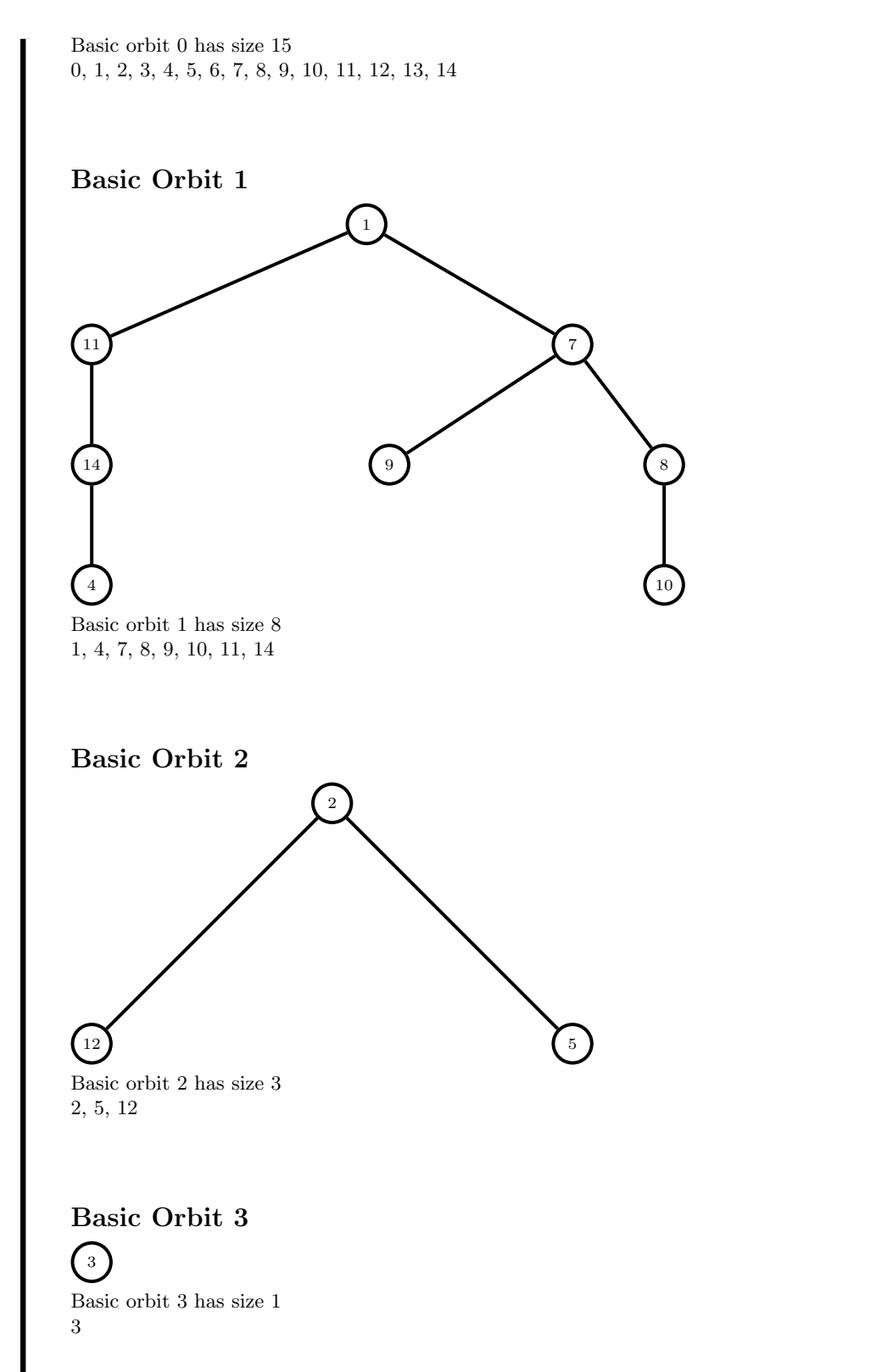

Basic Orbit 4  $\binom{4}{4}$ Basic orbit 4 has size 1 4 Basic Orbit 5 5 12 Basic orbit 5 has size 2 5, 12 GAP export: Generators in GAP format are: G := Group( $[(6, 13)(7, 14)(8, 15)(9, 12),$ (3, 13)(4, 14)(5, 15)(9, 11), (2, 12)(3, 14)(4, 13)(8, 10), (2, 8, 9, 10, 12, 15)(3, 14, 7)(4, 13, 6)(5, 11), (1, 10)(4, 11)(7, 12)(9, 14), (1, 7)(3, 5)(4, 9)(10, 12)(11, 14)(13, 15)]); Magma export: Compact form: Generators in compact permutation form are: 6 15 0 1 2 3 4 12 13 14 11 9 10 8 5 6 7 0 1 12 13 14 5 6 7 10 9 8 11 2 3 4 0 11 13 12 4 5 6 9 8 7 10 1 3 2 14 0 7 13 12 10 3 2 8 9 11 4 14 5 6 1 9 1 2 10 4 5 11 7 13 0 3 6 12 8 14 6 1 4 8 2 5 0 7 3 11 13 9 14 10 12 -1 The base has length 6 The basic orbits are: Basic orbit 0 is orbit of 0 of length 15 Basic orbit 1 is orbit of 1 of length 8 Basic orbit 2 is orbit of 2 of length 3

Basic orbit 3 is orbit of 3 of length 1 Basic orbit 4 is orbit of 4 of length 1 Basic orbit 5 is orbit of 5 of length 2

The command

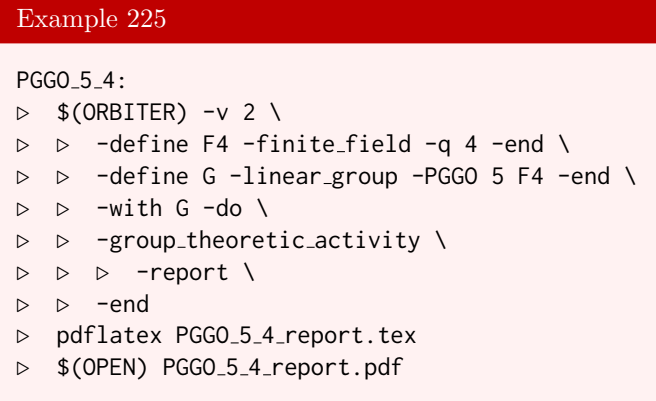

creates the group  $\text{P}\Gamma\text{O}(5,4)$  of order 1958400 acting on the 85 points of the  $Q(4,4)$  quadric.

The command

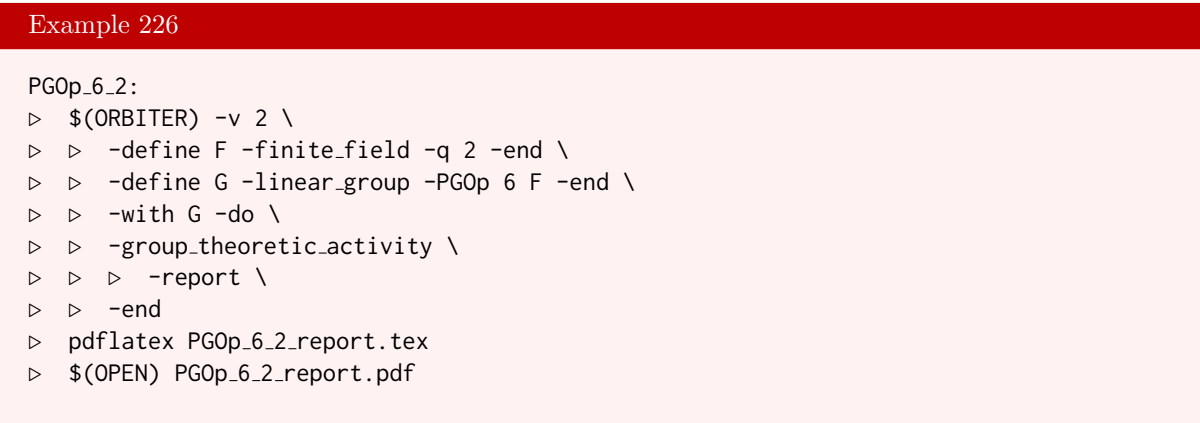

creates the group  $\text{P}\Gamma\text{O}^+(6,2)$  of order 40320 acting on the 35 points of the  $Q^+(5,2)$  quadric.

```
Example 227
PGOm_6_2:
\triangleright $(ORBITER) -v 2 \
▷ ▷ -define F -finite field -q 2 -end \
▷ ▷ -define G -linear group -PGOm 6 F -end \
▷ ▷ -with G -do \
▷ ▷ -group theoretic activity \
▷ ▷ ▷ -report \
▷ ▷ -end
```

```
▷ pdflatex PGOm 6 2 report.tex
▷ $(OPEN) PGOm 6 2 report.pdf
```
creates the group PГO<sup>−</sup>(6, 2) of order 51840 acting on the 27 points of the  $Q$ <sup>−</sup>(5, 2) quadric.

The symplectic group  $PSp(6, 2)$  can be created using the following command:

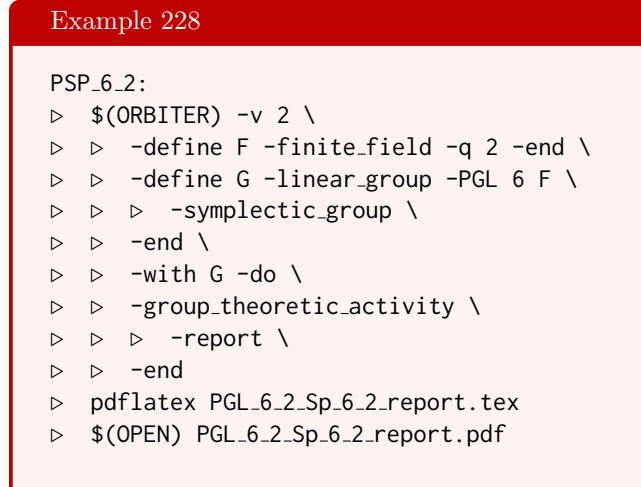

The group  $PGO(7, 2)$ , isomorphic to  $PSp(6, 2)$ , can be created using the following command:

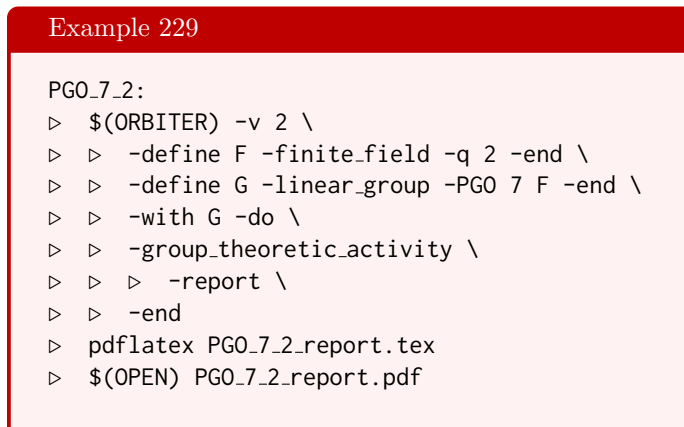

The command

```
NullPolarity 6.2:
\triangleright $(ORBITER) -v 2 \
▷ ▷ -define F -finite field -q 2 -end \
▷ ▷ -define G -linear group -PGL 6 F \
▷ ▷ ▷ -null polarity group \
\triangleright \triangleright -end \
\triangleright \triangleright \triangleright \square with G \neg do \
```

```
▷ ▷ -group theoretic activity \
▷ ▷ ▷ -report \
▷ ▷ -end
▷ pdflatex PGL 6 2 NullPolarity 6 2 report.tex
▷ $(OPEN) PGL 6 2 NullPolarity 6 2 report.pdf
```
creates the null polarity group of  $PG(6, 2)$  acting on the 63 points of  $PG(5, 2)$ . This is the group preserving the dot product

$$
\mathbf{x} \cdot \mathbf{y} = \sum_{i=1}^{n} x_i y_i.
$$

# 6.3. SUBGROUPS 205

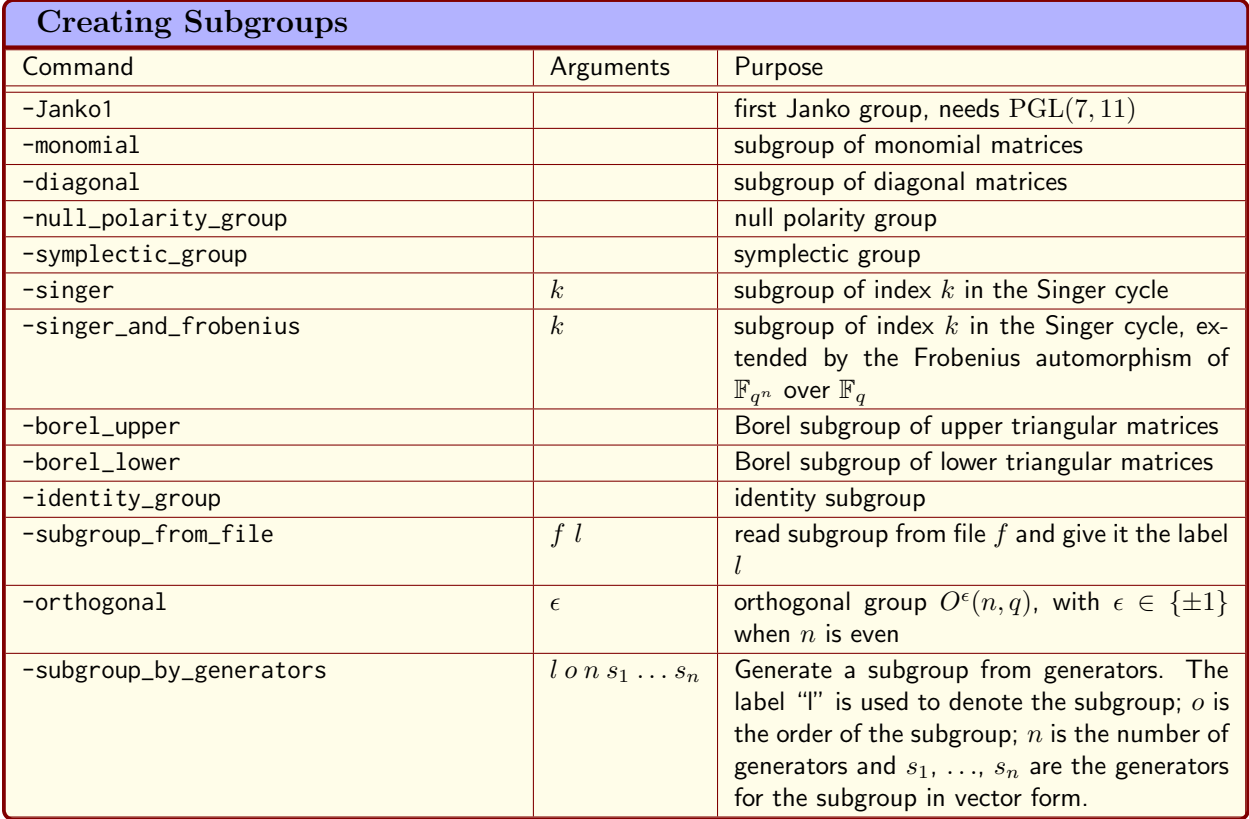

<span id="page-204-0"></span>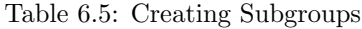

# 6.3 Subgroups

There are many ways to create subgroups of a group. Table [6.5](#page-204-0) lists some commands to do so.

We start with an example of an explicit permutation group using a known base and strong generating set, using the bsgs command. Here is the cyclic group of order 13 acting on the permutation domain [0, 12]. The base is (0). When creating a group, we supply a label in ascii text and in tex. Then we specify the degree of the action, and the group order. After that, we specify the number of generators and the generators themselves. The labels will be used in reports about the group, for instance.

```
Example 231
```

```
GEN C13="1,2,3,4,5,6,7,8,9,10,11,12,0"
# (0,1,2,3,4,5,6,7,8,9,10,11,12)
```

```
C13:
\triangleright $(ORBITER) -v 2 \
▷ ▷ -define gens -vector -dense $(GEN C13) -end \
▷ ▷ -define G -permutation group \
▷ ▷ ▷ -bsgs C13 C {13} 13 13 0 1 \
```

```
▷ ▷ ▷ ▷ gens \
\triangleright \triangleright \triangleright -end \
\triangleright \triangleright -with G -do \
▷ ▷ -group theoretic activity \
▷ ▷ ▷ -export orbiter \
▷ ▷ -end \
\triangleright \triangleright \square with G \negdo \
▷ ▷ -group theoretic activity \
▷ ▷ ▷ -export group table \
\rhd \qquad \Rightarrow \qquad \text{--end} \qquad \setminus\triangleright \triangleright -with G -do \
▷ ▷ -group theoretic activity \
▷ ▷ ▷ -report \
\rhd \quad \rhd \quad \text{-end} \quad \setminus\triangleright \triangleright \negwith G \negdo \
▷ ▷ -group theoretic activity \
▷ ▷ ▷ -save elements csv "C13 elts.csv" \
▷ ▷ -end
▷ pdflatex C13 report.tex
▷ $(OPEN) C13 report.pdf
```
The makefile variable GEN\_C13 is used to define the generator of the group, which is the cycle

 $(0, 1, 2, 3, 4, 5, 6, 7, 8, 9, 10, 11, 12).$ 

The command creates the group from the known base 0. After that, several activities are invoked. Specifically, these are group theoretic activities. They will be discussed in more detail in Section [6.5.](#page-227-0)

Let us take a closer look at the three activities performed in this example. The -export\_orbiter command exports the group in Orbiter makefile format. The file C13.makefile is generated, which can be used to recreate the permutation group in an Orbiter makefile. Here is the content of the file:

```
Example 233
C13 generated:
\triangleright $(ORBITER) -v 2 \
▷ ▷ -define gens -vector -file C13 gens.csv -end \
▷ ▷ -define G -permutation group \
▷ ▷ -bsgs C13 "C {13}" 13 13 "0" 1 gens -end \
```
The activity -report produces a report for the cyclic group, shown below:

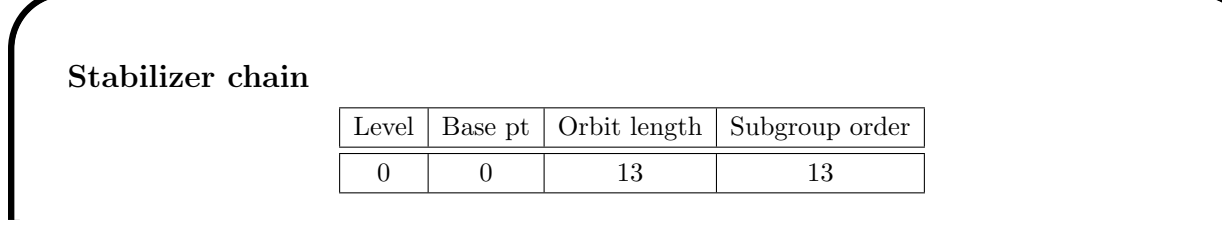

#### 6.3. SUBGROUPS 207

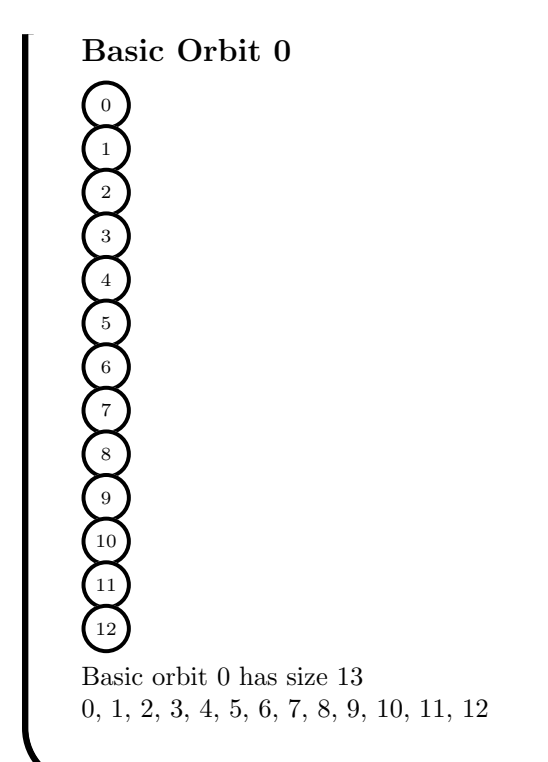

The command -save\_elements\_csv creates a csv file containing all group elements. Each group element is listed one-by-one, using the list notation of permutations. The csv file C13\_elts.csv has the following content:

```
Row,Element
0,"0,1,2,3,4,5,6,7,8,9,10,11,12"
1,"1,2,3,4,5,6,7,8,9,10,11,12,0"
2,"2,3,4,5,6,7,8,9,10,11,12,0,1"
3,"3,4,5,6,7,8,9,10,11,12,0,1,2"
4,"4,5,6,7,8,9,10,11,12,0,1,2,3"
5,"5,6,7,8,9,10,11,12,0,1,2,3,4"
6,"6,7,8,9,10,11,12,0,1,2,3,4,5"
7,"7,8,9,10,11,12,0,1,2,3,4,5,6"
8,"8,9,10,11,12,0,1,2,3,4,5,6,7"
9,"9,10,11,12,0,1,2,3,4,5,6,7,8"
10,"10,11,12,0,1,2,3,4,5,6,7,8,9"
11,"11,12,0,1,2,3,4,5,6,7,8,9,10"
12,"12,0,1,2,3,4,5,6,7,8,9,10,11"
END
```
It is possible to create a permutation group as a subgroup of the symmetric group, using the known base for the symmetric group. Because the base of the symmetric group is large, this way of creating the group is less efficient than creating the group with a known (small) base. Here is an example. We create  $C_{13}$  as a subgroup of Sym $(13)$ .

208 CHAPTER 6. GROUP THEORY

# Example 234

```
C13_as_subgroup:
\triangleright $(ORBITER) -v 2 \
▷ ▷ -define G -permutation group -symmetric group 13 \
▷ ▷ ▷ -subgroup by generators C13 13 1 $(GEN C13) -end \
\triangleright \triangleright \triangleright \square with G \neg do \setminus▷ ▷ -group theoretic activity \
▷ ▷ ▷ -export orbiter \
\rhd \qquad \Rightarrow \qquad \text{end} \qquad \setminus\triangleright \triangleright \triangleright \square with G \neg do \setminus▷ ▷ -group theoretic activity \
▷ ▷ ▷ -report \
\triangleright \triangleright -end \
\triangleright \triangleright \rightarrow \text{with } G \text{ -do } \setminus▷ ▷ -group theoretic activity \
▷ ▷ ▷ -save elements csv "C13 elts.csv" \
▷ ▷ -end
▷ #pdflatex Perm13 Subgroup C13 13 report.tex
▷ #$(OPEN) Perm13 Subgroup C13 13 report.pdf
```
For instance, the command

```
Example 235
J1:
\triangleright $(ORBITER) -v 2 \
▷ ▷ -define G -linear group -PGL 7 11 -Janko1 -end \
\triangleright \triangleright \square with G \negdo \
▷ ▷ -group theoretic activity \
▷ ▷ ▷ -report \
▷ ▷ -end
▷ pdflatex Janko1 report.tex
▷ $(OPEN) Janko1 report.pdf
```
creates the first Janko group as a subgroup of PGL(7, 11).

The command

```
PGL<sub>3</sub>11_singer:
\triangleright $(ORBITER) -v 2 \
▷ ▷ -define G -linear group -PGL 3 11 -singer 19 -end \
\triangleright \triangleright -with G -do \
▷ ▷ -group theoretic activity \
▷ ▷ ▷ -report \
▷ ▷ -end
▷ pdflatex PGL 3 11 Singer 3 11 19 report.tex
▷ $(OPEN) PGL 3 11 Singer 3 11 19 report.pdf
```
### 6.3. SUBGROUPS 209

creates a subgroup of the Singer cycle of order 7. The Singer cycle in  $GL(d, q)$  is a generator for a subgroup of order  $q^d-1$ . It induces an element of order  $\frac{q^d-1}{q-1}$  on the associated projective geometry PG(d-1,q). The additional integer parameter k after the  $\text{-sing}$  command is used to create the subgroup of index k of the Singer cycle.

The command

```
Example 237
PGL_3_11_singer_and_frobenius:
\triangleright $(ORBITER) -v 2 \
▷ ▷ -define G -linear group -PGL 3 11 -singer and frobenius 19 -end \
\triangleright \triangleright -with G -do \
▷ ▷ -group theoretic activity \
▷ ▷ ▷ -report \
▷ ▷ -end
▷ ▷ pdflatex PGL 3 11 Singer and Frob3 11 19 report.tex
▷ ▷ $(OPEN) PGL 3 11 Singer and Frob3 11 19 report.pdf
```
creates a subgroup of index 19 of the Singer cycle of  $PG(2, 11)$ , extended by a group of order 3 that arises from the field extension  $\mathbb{F}_{11}^3$  over  $\mathbb{F}_{11}$ . The group created by this command has order 21.

The quaternion group is a group of order 8 generated by the following matrices over R:

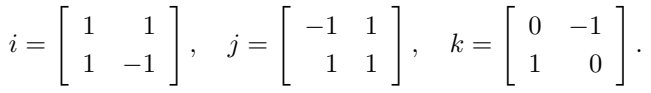

It is isomorphic to a subgroup of  $SL(2,3)$ . The Orbiter command

```
Example 238
quaternion:
\triangleright $(ORBITER) -v 2 \
▷ ▷ -define G -linear group -SL 2 3 \
▷ ▷ -subgroup by generators "quaternion" "8" 3 \
\rhd \geq \geq "1,1,1,2, 2,1,1,1, 0,2,1,0"
\triangleright \triangleright -end \
\triangleright \triangleright \rightarrow \text{with } G \text{ -do } \setminus▷ ▷ -group theoretic activity \
▷ ▷ ▷ -print elements tex \
▷ ▷ ▷ -report group table \
▷ ▷ ▷ -report \
▷ ▷ -end
▷ pdflatex SL 2 3 Subgroup quaternion 8 report.tex
▷ $(OPEN) SL 2 3 Subgroup quaternion 8 report.pdf
```
creates the group. The command produces the list of group elements shown below.

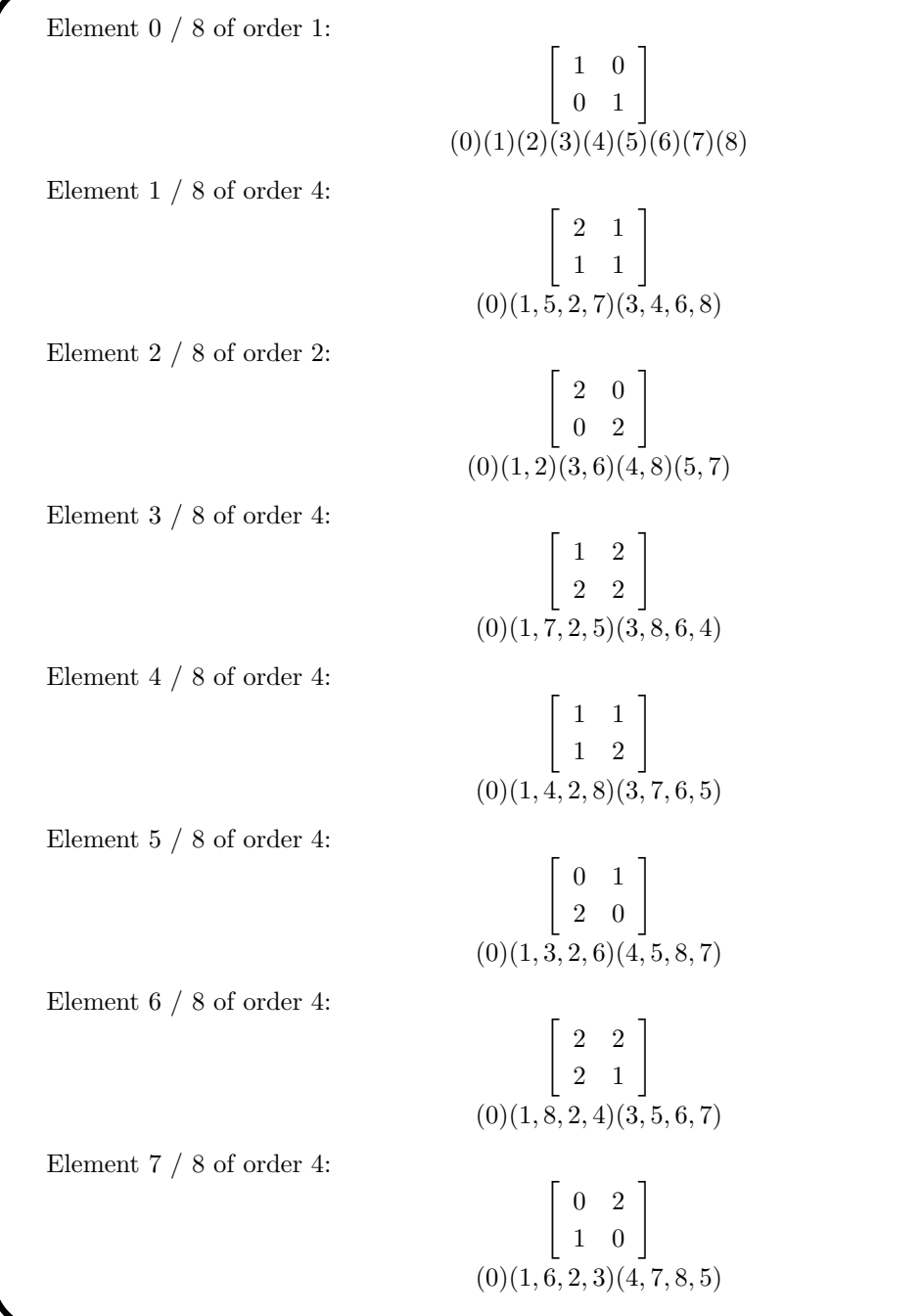

The group table is created as csv file:

Row,C0,C1,C2,C3,C4,C5,C6,C7 0,0,1,2,3,4,5,6,7 1,1,2,3,0,5,6,7,4 2,2,3,0,1,6,7,4,5 3,3,0,1,2,7,4,5,6 4,4,7,6,5,2,1,0,3 5,5,4,7,6,3,2,1,0

### 6.3. SUBGROUPS 211

```
6,6,5,4,7,0,3,2,1
7,7,6,5,4,1,0,3,2
END
```
The group of the cube can be created over the field  $\mathbb{F}_3$ :

```
Example 239
cube_group:
\triangleright $(ORBITER) -v 2 \
▷ ▷ -define gens -vector -dense \
\rhd \quad \triangleright \quad \triangleright \quad "0,1,0,2,0,0,0,0,1, \ \setminus)\rhd \quad \triangleright \quad \triangleright \quad 0,0,1,0,1,0,2,0,0, \ \setminus \\rhd \quad \triangleright \quad \triangleright \quad 2,0,0,0,1,0,0,0,1"\triangleright \triangleright -end \
▷ ▷ -define G -linear group -GL 3 3 \
▷ ▷ -subgroup by generators "cube" "48" 3 \
▷ ▷ ▷ gens \
\triangleright \triangleright -end \
\triangleright \triangleright \rightarrow \text{with } G - do \setminus▷ ▷ -group theoretic activity \
▷ ▷ ▷ -print elements tex \
▷ ▷ ▷ -report \
▷ ▷ -end
▷ pdflatex GL 3 3 Subgroup cube 48 report.tex
▷ $(OPEN) GL 3 3 Subgroup cube 48 report.pdf
```
The tetrahedral subgroup can be created as well:

### Example 240

```
tetra group:
\triangleright $(ORBITER) -v 3 \
▷ ▷ -define G -linear group -GL 3 3 \
▷ ▷ -subgroup by generators "tetra" "12" 2 \
▷ ▷ ▷ "0,1,0,0,0,1,1,0,0, 0,0,1,2,0,0,0,2,0" \
\triangleright \triangleright -end \
\triangleright \triangleright \negwith G \negdo \
▷ ▷ -group theoretic activity \
▷ ▷ ▷ -print elements tex \
▷ ▷ ▷ -report \
▷ ▷ -end
▷ pdflatex GL 3 3 Subgroup tetra 12 report.tex
▷ $(OPEN) GL 3 3 Subgroup tetra 12 report.pdf
```
The Hesse group of order 216 extended by the automorphism group of the field can be created in  $PG(3, 4)$ 

# 212 CHAPTER 6. GROUP THEORY

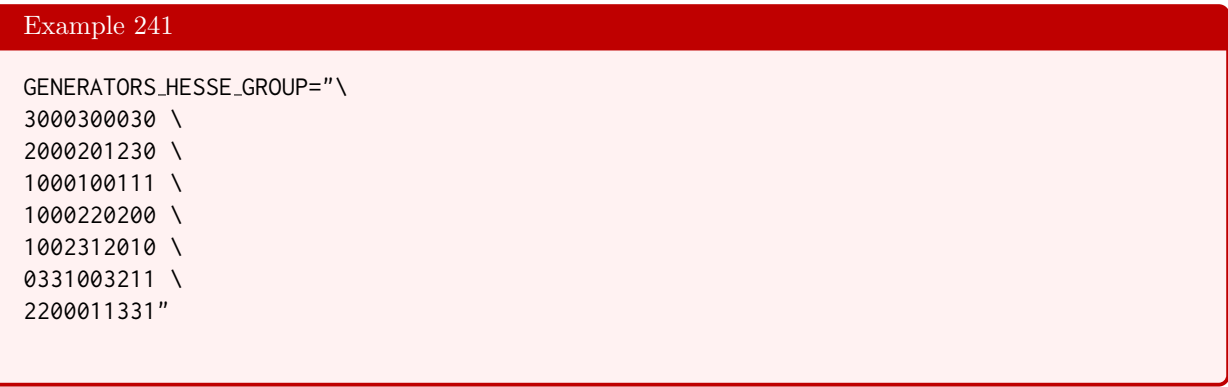

# Example 242

```
Hesse<sub>group:</sub>
\triangleright $(ORBITER) -v 3 \
▷ ▷ -define gens -vector -compact \
▷ ▷ ▷ $(GENERATORS HESSE GROUP) \
\triangleright \triangleright -end \setminus▷ ▷ -define G -linear group -PGGL 3 4 \
▷ ▷ -subgroup by generators "Hesse" "432" 7 gens \
\triangleright \triangleright -end \
▷ ▷ -with G -do \
▷ ▷ -group theoretic activity \
▷ ▷ ▷ -print elements tex \
▷ ▷ ▷ -report \
▷ ▷ -end
▷ pdflatex PGGL 3 4 Subgroup Hesse 432 report.tex
▷ $(OPEN) PGGL 3 4 Subgroup Hesse 432 report.pdf
```
The group has order 432.

The Weyl group of type  $E_8$  can be generated as a subgroup of  $GL(8,3)$  using the following command:

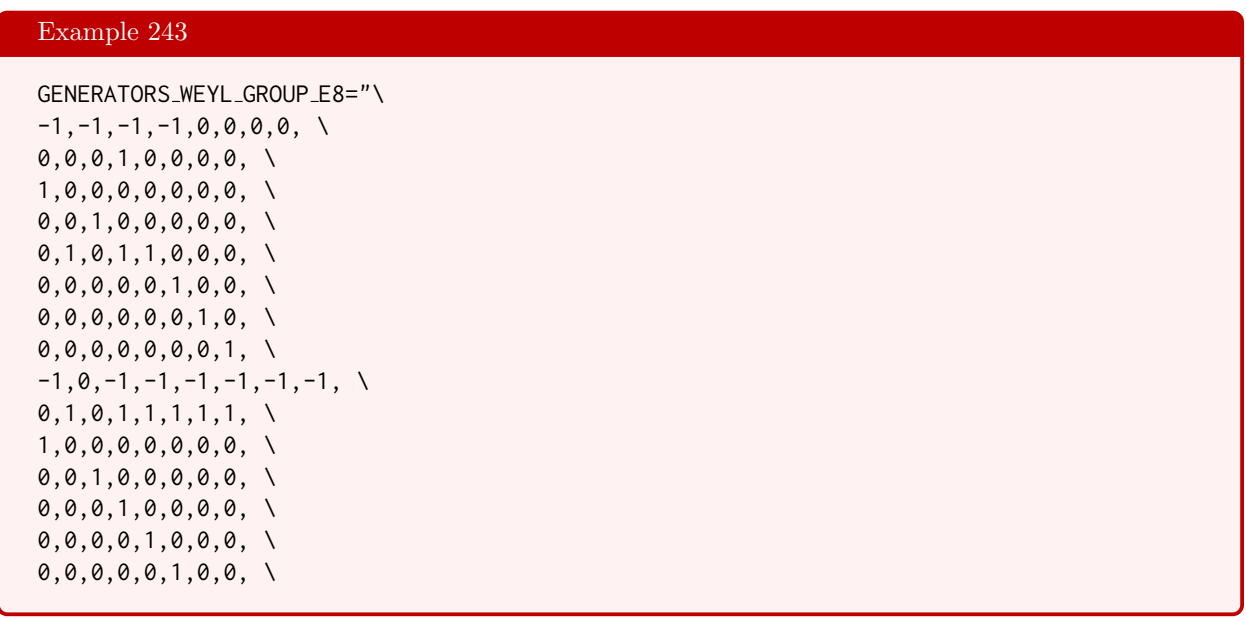

0,0,0,0,0,0,1,0"

```
Example 244
Weyl E8:
\triangleright $(ORBITER) -v 3 \
▷ ▷ -define gens -vector -dense \
▷ ▷ ▷ $(GENERATORS WEYL GROUP E8) \
\rhd \quad \rhd \quad \text{-end} \quad \setminus▷ ▷ -define G -linear group -GL 8 3 \
▷ ▷ -subgroup by generators \
▷ ▷ ▷ "Weyl E8" "696729600" 2 gens \
▷ ▷ -end \
\triangleright \triangleright -with G -do \
▷ ▷ -group theoretic activity \
▷ ▷ ▷ -report \
▷ ▷ -end
▷ pdflatex GL 8 3 Subgroup Weyl E8 696729600 report.tex
▷ $(OPEN) GL 8 3 Subgroup Weyl E8 696729600 report.pdf
```
A latex report is generated in the file GL\_8\_3\_Subgroup\_Weyl\_E8\_696729600\_report.tex. This command uses generators found by Gabi Nebe:

```
http://www.math.rwth-aachen.de/˜Gabriele.Nebe/LATTICES/E8.b.html
```
We can test if a group is a subgroup of another. In the following example, we test whether  $PGO<sup>+</sup>(6, 2)$  is a subgroup of PSp(6, 2). The fact that it is depends on the choice of forms associated with the groups and on the fact that the characteristic is two.

```
Example 245
test_subgroup:
\triangleright $(ORBITER) -v 2 \
▷ ▷ -define F -finite field -q 2 -end \
▷ ▷ -define G1 -linear group -PGOp 6 F -end \
▷ ▷ -define G2 -linear group -PGL 6 F \
▷ ▷ ▷ -symplectic group \
\triangleright \triangleright -end \setminus\triangleright \triangleright \triangleright \preceq \mathsf{with} G1 -and G2 -do \
▷ ▷ -group theoretic activity \
▷ ▷ ▷ -is subgroup of \
▷ ▷ -end
```
Since the subgroup index is small (36), we create a set of coset representatives using the following command:

### Example 246

coset\_reps:  $\triangleright$  \$(ORBITER) -v 2 \

```
▷ ▷ -define F -finite field -q 2 -end \
▷ ▷ -define G1 -linear group -PGOp 6 F -end \
▷ ▷ -define G2 -linear group -PGL 6 F \
▷ ▷ ▷ -symplectic group \
\triangleright \triangleright -end \setminus▷ ▷ -with G1 -and G2 -do \
▷ ▷ -group theoretic activity \
▷ ▷ ▷ -coset reps \
▷ ▷ -end
▷ pdflatex PGOp 6 2 coset reps.tex
▷ $(OPEN) PGOp 6 2 coset reps.pdf
```
The coset representatives are written to a csv file. The (shortened) list of coset representatives in latex is:

|                   |  |  |                                                                                                    |     | 100000 |  |
|-------------------|--|--|----------------------------------------------------------------------------------------------------|-----|--------|--|
|                   |  |  |                                                                                                    |     | 010000 |  |
|                   |  |  |                                                                                                    |     | 001000 |  |
|                   |  |  |                                                                                                    | $=$ | 000100 |  |
|                   |  |  | $\begin{array}{cccc} 1&0&0&0&0&0\\ 0&1&0&0&0&0\\ 0&0&1&0&0&0\\ 0&0&0&1&0&0\\ 0&0&0&0&1&0\\ 0&0&0&0&0&1 \end{array}$ |     | 000010 |  |
|                   |  |  |                                                                                                    |     | 000001 |  |
| $\vdots$          |  |  |                                                                                                    |     |        |  |
|                   |  |  |                                                                                                    |     |        |  |
|                   |  |  |                                                                                                    |     | 101110 |  |
|                   |  |  |                                                                                                    |     | 101000 |  |
| coset $35 / 36$ : |  |  |                                                                                                    |     | 011101 |  |
|                   |  |  |                                                                                                    | $=$ | 011111 |  |
|                   |  |  | $\begin{array}{cccc} 1&0&1&1&1&0\\ 1&0&1&0&0&0\\ 0&1&1&1&0&1\\ 0&1&1&1&1&1\\ 1&0&0&0&1&0\\ 1&1&0&1&0&0 \end{array}$ |     | 100010 |  |

The following command reads the vector of coset representatives from the file just created.

```
Example 247
coset_reps_read:
\triangleright $(ORBITER) -v 2 \
▷ ▷ -define F -finite field -q 2 -end \
▷ ▷ -define G1 -linear group -PGOp 6 F -end \
▷ ▷ -define G2 -linear group -PGL 6 F \
▷ ▷ ▷ -symplectic group \
\triangleright \triangleright -end \
▷ ▷ -define CR -vector ge -action G2 \
▷ ▷ ▷ -read csv \
▷ ▷ ▷ PGOp 6 2 coset reps.csv Element \
▷ ▷ -end
```
### 6.3. SUBGROUPS 215

The following command creates the group  $PSp(6, 2)$  and computes a point stabilizer subgroup.

```
Example 248
SP<sub>-6-2</sub>-point<sub>-stab-subgroup:</sub>
\triangleright $(ORBITER) -v 2 \
▷ ▷ -define F -finite field -q 2 -end \
▷ ▷ -define G -linear group -PGL 6 F \
▷ ▷ ▷ -symplectic group \
\triangleright \triangleright -end \
▷ ▷ -define G0 -modified group -from G \
▷ ▷ ▷ -point stabilizer 0 \
\triangleright \triangleright -end \
\triangleright \triangleright \square \nightharpoonup \blacksquare \blacksquare \blacksquare▷ ▷ -group theoretic activity \
▷ ▷ ▷ -report \
▷ ▷ -end
▷ pdflatex PGL 6 2 Sp 6 2 Stab0 report.tex
▷ $(OPEN) PGL 6 2 Sp 6 2 Stab0 report.pdf
```
The next command creates the group  $PGO^+(6, 2)$  and produces a report.

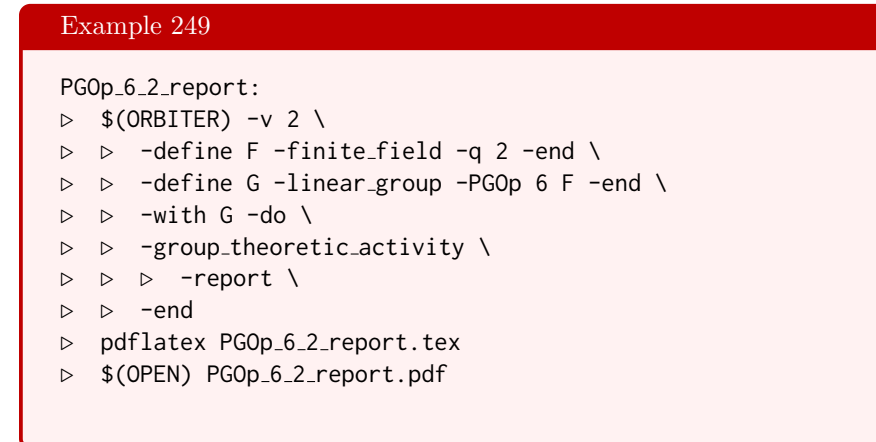

The next command creates the group  $PGO^-(6, 2)$  and produces a report.

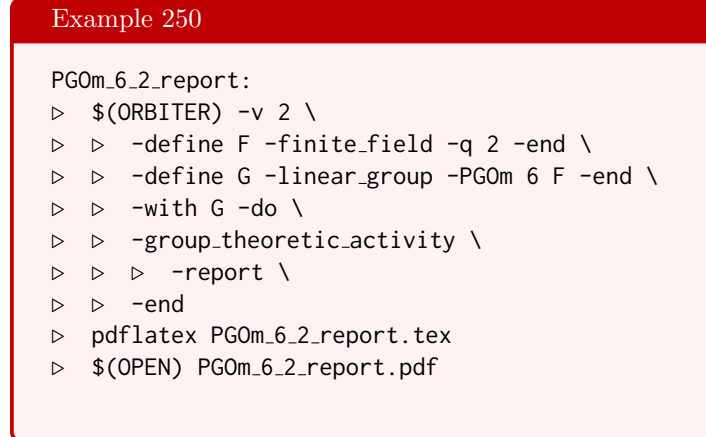

The next command creates the group  $PGO^-(6, 2)$  and exports the group to Magma.

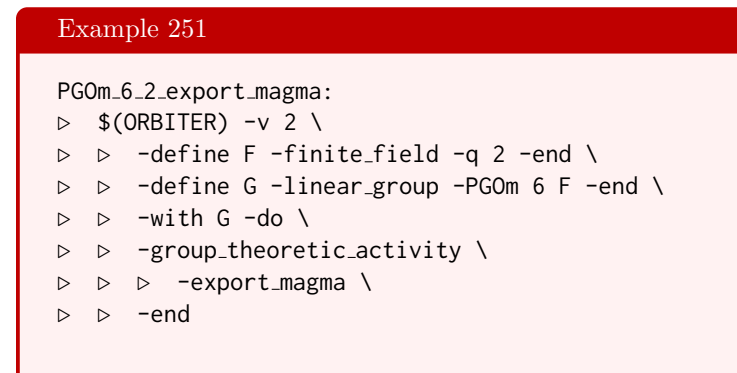

The next command creates the group  $PGO^+(6, 2)$  and computes a point stabilizer subgroup.

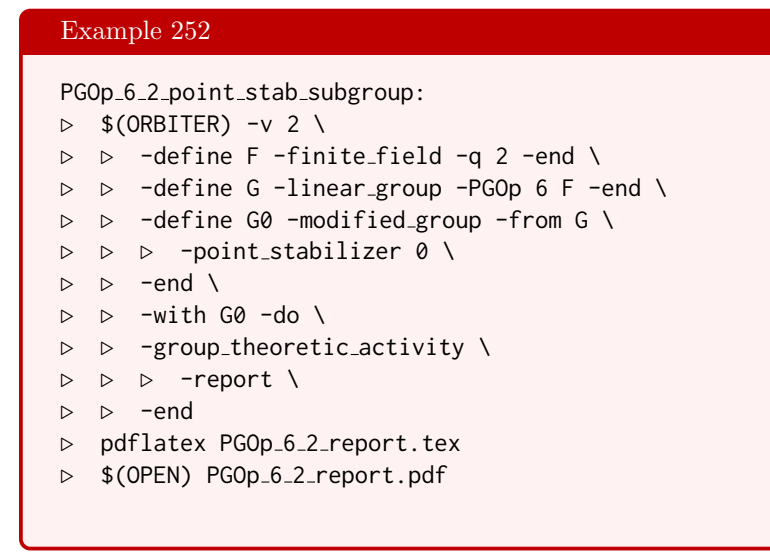

We can save the generators of  $PGO^+(6, 2)$  from the report to a makefile variable:

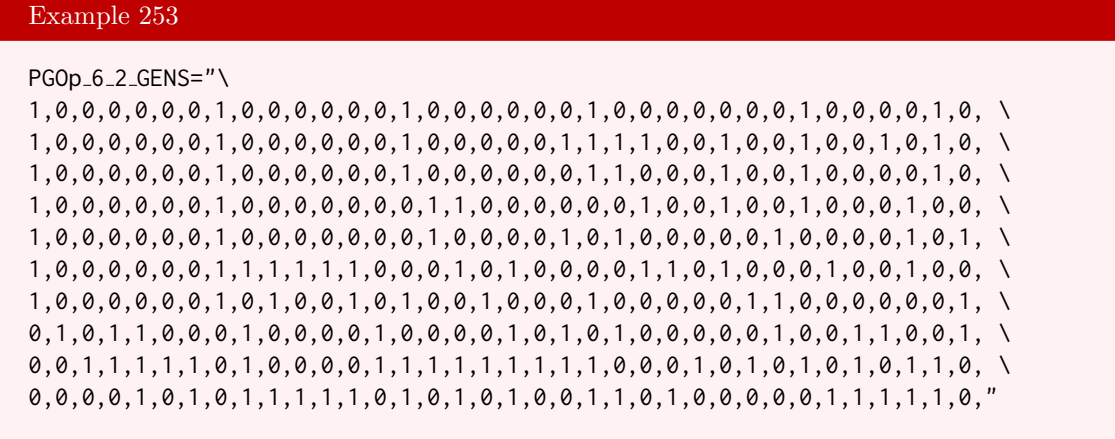

Using this variable, we can use the following command to recreate the group as a subgroup of  $PGL(6, 2)$  and write a report:
#### 6.3. SUBGROUPS 217

```
Example 254
PGOp<sub>-6-2</sub>linear:
\triangleright $(ORBITER) -v 2 \
▷ ▷ -define F -finite field -q 2 -end \
▷ ▷ -define G -linear group -PGL 6 F \
▷ ▷ ▷ -subgroup by generators PGOp 6 2 \
▷ ▷ ▷ ▷ 40320 10 $(PGOp 6 2 GENS) \
\triangleright \triangleright -end \
\triangleright \triangleright \triangleright \square with G \neg do \setminus▷ ▷ -group theoretic activity \
▷ ▷ ▷ -report \
▷ ▷ -end
▷ pdflatex PGL 6 2 Subgroup PGOp 6 2 40320 report.tex
▷ $(OPEN) PGL 6 2 Subgroup PGOp 6 2 40320 report.pdf
```
In the following command, we compute a point stabilizer subgroup:

### Example 255

```
PGOp_6_2_linear_stab_6:
\triangleright $(ORBITER) -v 2 \
▷ ▷ -define F -finite field -q 2 -end \
▷ ▷ -define G -linear group -PGL 6 F \
▷ ▷ ▷ -subgroup by generators PGOp 6 2 \
▷ ▷ ▷ ▷ 40320 10 $(PGOp 6 2 GENS) \
\triangleright \triangleright -end \
▷ ▷ -define G6 -modified group -from G \
▷ ▷ ▷ -point stabilizer 6 \
\rhd \qquad \Rightarrow \qquad \text{--end} \qquad \setminus▷ ▷ -with G6 -do \
▷ ▷ -group theoretic activity \
▷ ▷ ▷ -report \
▷ ▷ -end
▷ pdflatex PGL 6 2 Subgroup PGOp 6 2 40320 Stab6 report.tex
▷ $(OPEN) PGL 6 2 Subgroup PGOp 6 2 40320 Stab6 report.pdf
```
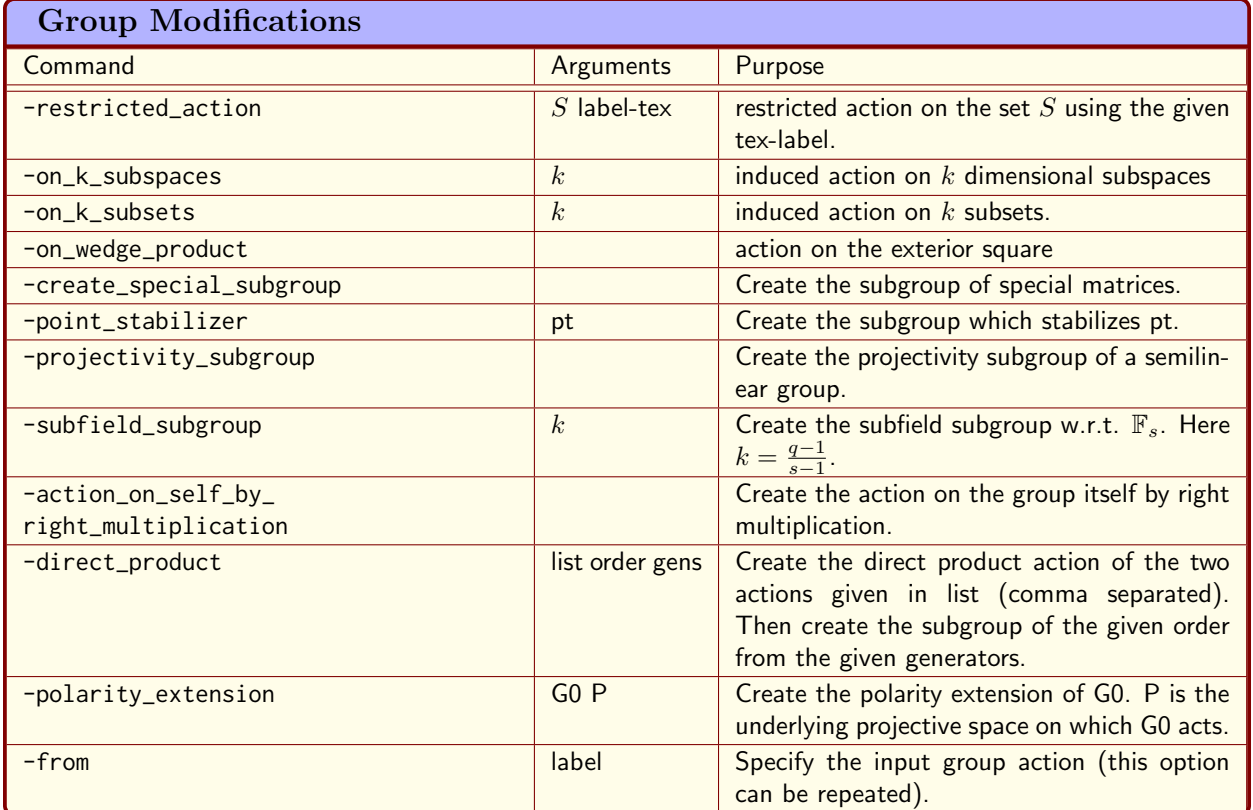

<span id="page-217-0"></span>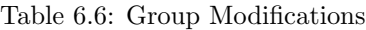

# 6.4 New Actions from Old

It is possible to create new groups and group actions from old. This is done using the command -modified\_group. Table [6.6](#page-217-0) lists Orbiter commands that are available. Let us create the action of Sym(4) on pairs:

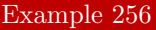

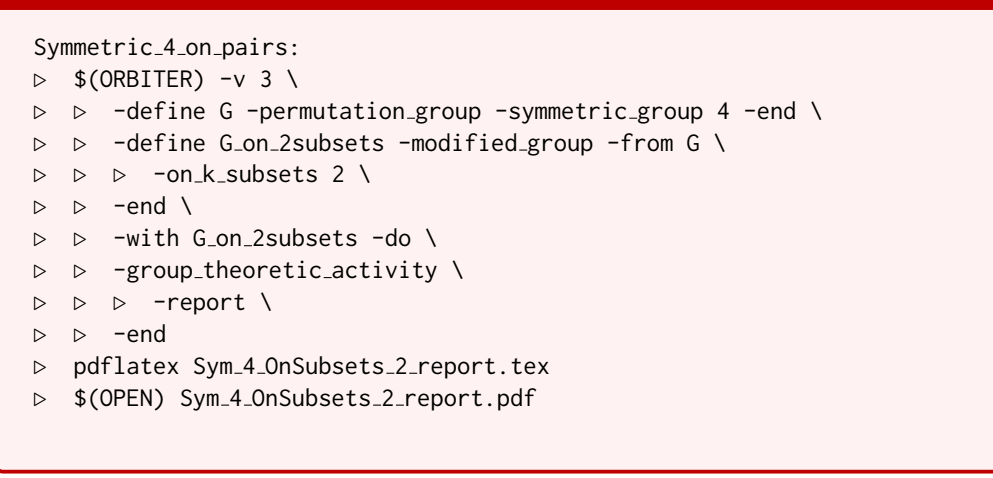

The next example creates a group in product action. Let  $C_n$  be the cyclic group of order n. The group we wish to create is  $C_{21}$ . Because of  $C_{21} \simeq C_3 \times C_7$ , there is a product action on a grid of type  $3 \times 7$ . To create

#### 6.4. NEW ACTIONS FROM OLD 219

the cyclic group, we use the translation complement in the respective one-dimensional affine groups. This works because the numbers are prime. So, we create the group as a subgroup of  $AGL(1,3) \times AGL(1,7)$ . Recall the encoding of affine elements: The affine map

$$
f(\mathbf{x}) = A\mathbf{x} + \mathbf{b}
$$

with

$$
A = \begin{bmatrix} a_{11} & a_{12} & \cdots & a_{1n} \\ a_{21} & a_{22} & \cdots & a_{2n} \\ \vdots & & & \vdots \\ a_{n1} & a_{n2} & \cdots & a_{nn} \end{bmatrix}, \mathbf{b} = \begin{bmatrix} b_1 \\ b_2 \\ \vdots \\ b_n \end{bmatrix}
$$

is encoded in row-major ordering, with the entries of b following the entries of A

$$
(a_{11}, a_{12}, \ldots, a_{nn}, b_1, \ldots, b_n).
$$

The cyclic group is generated by the mapping

$$
f: \mathbb{F}_3 \times \mathbb{F}_7 \to \mathbb{F}_3 \times \mathbb{F}_7, \ f(x, y) = (x + 1, y + 1),
$$

which encodes as

Example 257

 $(1, 1, 1, 1)$ 

The command to create the product action and the subgroup of order 21 is:

```
direct product AGL:
\triangleright $(ORBITER) -v 4 \
▷ ▷ -orbiter path $(ORBITER EXE PATH) \
▷ ▷ -define G1 -linear group -AGL 1 3 \
\triangleright \triangleright \triangleright -end \
▷ ▷ -define G2 -linear group -AGL 1 7 \
\triangleright \triangleright \triangleright -end \setminus▷ ▷ -define G -modified group -direct product "G1,G2" \
\rhd \quad \triangleright \quad \triangleright \quad "21" "1,1,1,1" \
\triangleright \triangleright -end \
\triangleright \triangleright \rightarrow \text{with } G \text{ -do } \setminus▷ ▷ -group theoretic activity \
▷ ▷ ▷ -report \
▷ ▷ -end
▷ pdflatex product AGL 1 3 AGL 1 7 report.tex
▷ $(OPEN) product AGL 1 3 AGL 1 7 report.pdf
```
The polarity group  $P\Gamma L^*(n, q)$  arises from  $P\Gamma L(n, q)$  by means of extending by the polarity map. The degree of extension is two. The next command creates the group  $P\Gamma L^*(3,4)$  of order 241920:

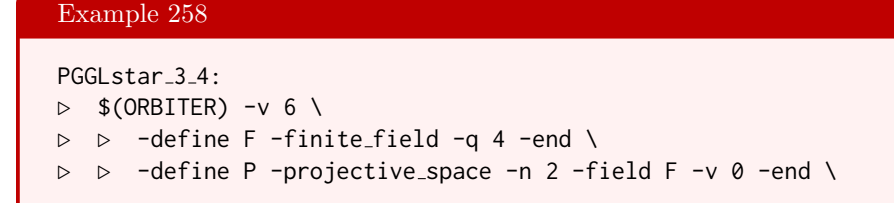

```
▷ ▷ -define G0 -linear group -PGGL 3 F -end \
▷ ▷ -define G -modified group -polarity extension \
▷ ▷ ▷ G0 P \
\rhd \quad \rhd \quad \text{-end} \quad \setminus\triangleright \triangleright \triangleright \square with G \neg do \setminus▷ ▷ -group theoretic activity \
▷ ▷ ▷ -report \
▷ ▷ -end
▷ pdflatex PGGL 3 4 polarity ext report.tex
▷ $(OPEN) PGGL 3 4 polarity ext report.pdf
```
Let us create a point-stabilizer subgroup. Continuing an example from Section [6.1,](#page-174-0) we consider the Mathieu group  $M_{12}$ , with its point stabilizer subgroup  $M_{11}$  of order 7920. To form the point stabilizer, we utilize a group modification. The following command also produces a report for the subgroup.

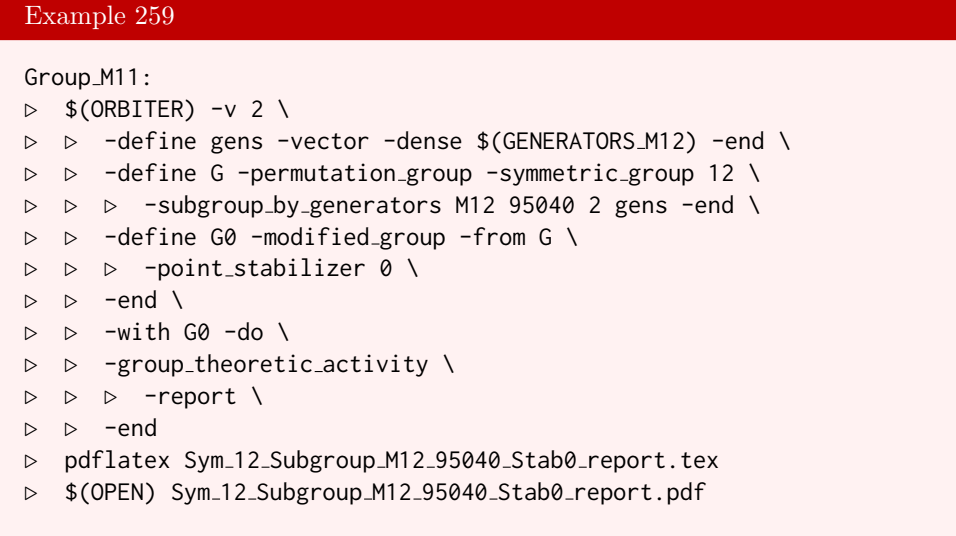

In the following example, we will demonstrate two types of induced actions. One is the action induced on k-dimensional subspaces. The second is the restricted action on an invarant subset. The example we show is related to cubic surfaces. At first, we create the Eckardt surface in  $PG(3, 13)$  from the arc

 $\{0, 1, 2, 3, 43, 113\}.$ 

Then we export the set of 45 tritangent planes to file and we produce a report about the surface and its automorphism group. The next command creates the stabilizer of the surface from the generators given in the report, creates the induced action on planes, and restricts the action to the 45 tritangent planes stored in the file. The command sequence includes a makefile variable for the generators of the stabilizer of the surface:

Example 260

SURFACE\_Q13\_STAB\_GENS="1,0,0,0,9,12,0,0,10,0,12,0,9,0,0,12, \ 1,0,0,0,0,12,12,6,6,0,0,7,1,0,2,0, \ 0,1,1,7,3,9,9,11,2,10,10,3,9,9,1,11"

```
Example 261
surface_q13_Eckardt_on_tritangent_planes:
\triangleright $(ORBITER) -v 2 \
▷ ▷ -orbiter path $(ORBITER EXE PATH) \
▷ ▷ -draw options -embedded -end \
▷ ▷ -define F -finite field -q 13 -end \
▷ ▷ -define gens -vector -field F \
▷ ▷ ▷ -dense $(SURFACE Q13 STAB GENS) \
\triangleright \triangleright -end \
▷ ▷ -define TriP -set -file \
▷ ▷ ▷ surface arc lifting trihedral q13 arc 0 1 2 3 43 113 tritangent planes.csv
\setminus\triangleright \triangleright -end \
▷ ▷ -define G -linear group -PGL 4 F \
▷ ▷ ▷ -subgroup by generators "stab" \
▷ ▷ ▷ ▷ 24 3 gens \
\triangleright \triangleright \triangleright -end \
▷ ▷ -define G on planes -modified group -from G \
▷ ▷ ▷ -on k subspaces 3 \
\rhd \qquad \Rightarrow \qquad \text{end} \qquad \setminus▷ ▷ -define Gr -modified group -from G on planes \
▷ ▷ ▷ -restricted action TriP TriP \
\triangleright \triangleright -end \
▷ ▷ -with Gr -do \
▷ ▷ -group theoretic activity \
▷ ▷ ▷ -report \
\triangleright \triangleright -end \
▷ ▷ -define Orb -orbits -group Gr \
▷ ▷ ▷ -on points \
\triangleright \triangleright -end \
▷ ▷ -with Orb -do -orbits activity \
▷ ▷ ▷ -report \
\triangleright \triangleright -end \
▷ ▷ -with Orb -do -orbits activity \
▷ ▷ ▷ -draw tree 0 \
\triangleright \triangleright -end \
▷ ▷ -with Orb -do -orbits activity \
▷ ▷ ▷ -draw tree 1 \
\triangleright \triangleright -end \
▷ ▷ -with Orb -do -orbits activity \
▷ ▷ ▷ -stabilizer 36 \
▷ ▷ -end
▷ pdflatex PGL 4 13 Gr 4 3 res TriP orbits report.tex
▷ $(OPEN) PGL 4 13 Gr 4 3 res TriP orbits report.pdf
```
Let us create the stabilizer of the Hirschfeld surface, isomorphic to the Weyl group of type  $E_6$ , of order 51840. The group is created as a subgroup of  $P\Gamma L(4,4)$ . The following command computes the projectivity subgroup, of order 25920, and produces a report.

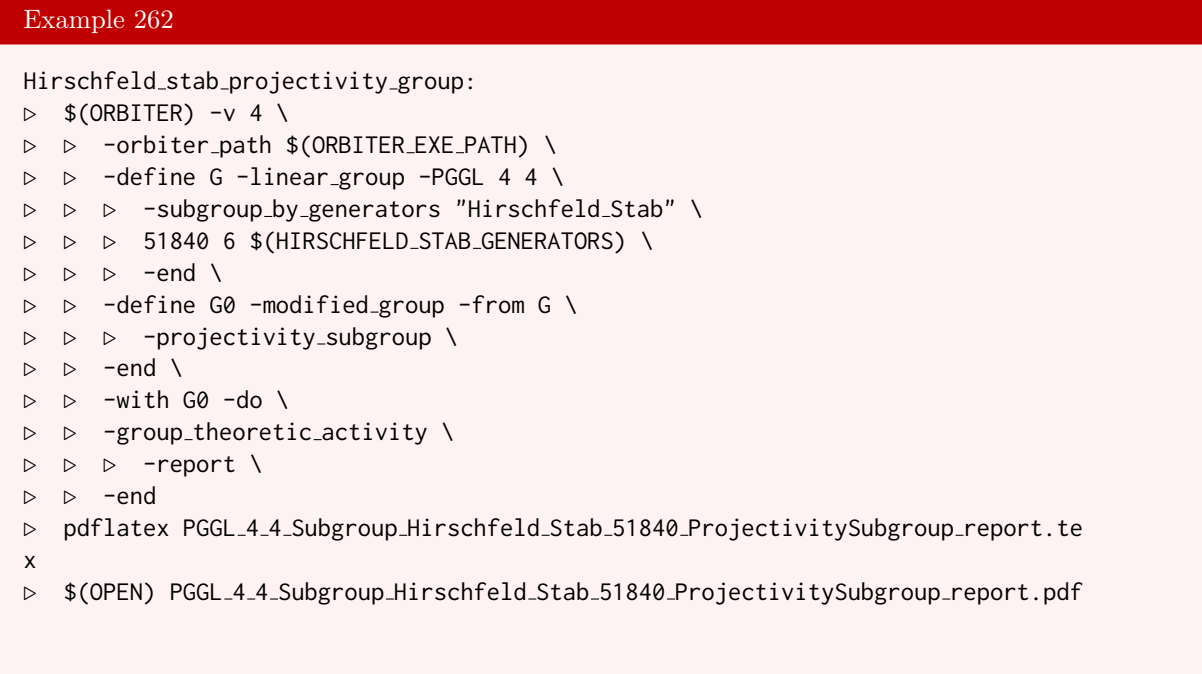

In the next example, we consider the action of

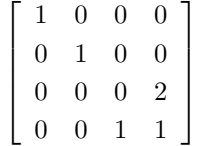

in PGL(4, 8) on the set of planes through a the fixed line 0. The Orbiter ranks of the set of planes through the line have been computed in Section [4.4.](#page-114-0) They are

```
0, 8, 1, 6, 4, 3, 7, 2, 5,
```
and are given as the first argument to the apply command. The second argument is the coding of the group element.

## Example 263

```
on planes:
\triangleright $(ORBITER) -v 2 \
▷ ▷ -define F -finite field -q 8 -end \
▷ ▷ -define P -projective space -n 3 -field F -v 0 -end \
▷ ▷ -define G -linear group -PGL 4 F -end \
▷ ▷ -define G on planes -modified group -from G \
▷ ▷ ▷ -on k subspaces 3 \
\triangleright \triangleright -end \
▷ ▷ -with G on planes -do \
▷ ▷ -group theoretic activity \
▷ ▷ ▷ -apply "0,8,1,6,4,3,7,2,5" \
\rhd \quad \triangleright \quad \triangleright \quad "1,0,0,0, 0,1,0,0, 0,0,0,2, 0,0,1,1"
▷ ▷ -end
▷ pdflatex PGL 4 8 Gr 4 3 apply.tex
```
#### 6.4. NEW ACTIONS FROM OLD 223

▷ \$(OPEN) PGL 4 8 Gr 4 3 apply.pdf

The apply command computes the permutation representation of the group element. In order to create the group acting on the planes, we use a restricted action. At first, we create the cyclic group of order 9 as a subgroup of  $PGL(4, 8)$ . Then we create the action on planes and restrict the action to the 9 planes through the line that we fix. Here is the command:

```
Example 264
on planes restricted:
\triangleright $(ORBITER) -v 2 \
\triangleright \triangleright -define planes -vector -dense "0,8,1,6,4,3,7,2,5" -end \
▷ ▷ -define F -finite field -q 8 -end \
▷ ▷ -define P -projective space -n 3 -field F -v 0 -end \
▷ ▷ -define G -linear group -PGL 4 F \
▷ ▷ ▷ -subgroup by generators "cyclic" \
\rhd \quad \triangleright \quad \triangleright \quad 9 \quad 1 \quad 1, 0, 0, 0, 0, 0, 1, 0, 0, 0, 0, 0, 0, 2, 0, 0, 1, 1 \quad \setminus▷ ▷ ▷ -end \
▷ ▷ -define G on planes -modified group -from G \
▷ ▷ ▷ -on k subspaces 3 \
\triangleright \triangleright -end \
▷ ▷ -define Gr -modified group -from G on planes \
▷ ▷ ▷ -restricted action planes planes \
▷ ▷ -end \
▷ ▷ -with Gr -do \
▷ ▷ -group theoretic activity \
▷ ▷ ▷ -report \
▷ ▷ -end
▷ pdflatex PGL 4 8 Gr 4 3 res planes report.tex
▷ $(OPEN) PGL 4 8 Gr 4 3 res planes report.pdf
```
Table [6.7](#page-223-0) lists specific actions that can be requested when creating a linear group. Let us consider an example of a tensor product action. For instance, the command

## Example 265 T3\_on\_tensors:  $\triangleright$  \$(ORBITER) -v 2 \ ▷ ▷ -define G \ ▷ ▷ -linear group -GL d q wr Sym n 2 2 3 \ ▷ ▷ ▷ -on tensors -end \  $\triangleright$   $\triangleright$  -with G -do \ ▷ ▷ -group theoretic activity \ ▷ ▷ ▷ -report \ ▷ ▷ -end ▷ pdflatex GL 2 2 wreath Sym3 report.tex ▷ \$(OPEN) GL 2 2 wreath Sym3 report.pdf ▷

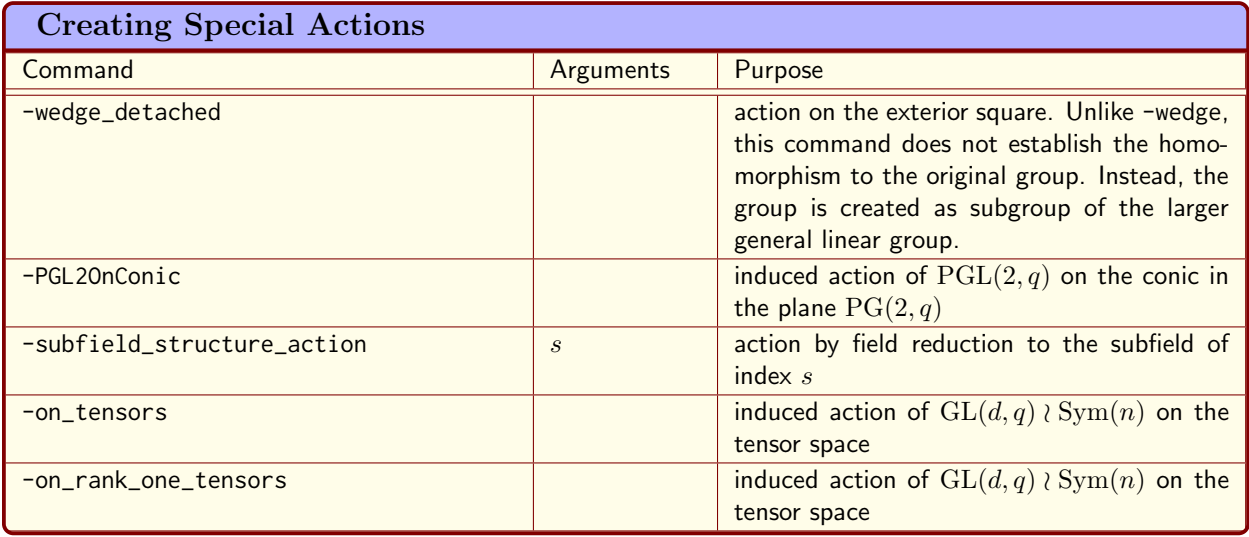

<span id="page-223-0"></span>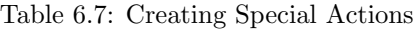

creates the group GL(2, 2)≀Sym(3) acting on the 255 elements of PG(7, 2) which are identified with the tensors of type  $(2, 2, 2)$  over  $\mathbb{F}_2$ . Elements of this group are denoted in the notation of the semidirect product. A vector of elements in the linear group is followed by a permutation of the components.

# The Group  $GL(2, 2) \wr Sym(3)$

The order of the group  $GL(2, 2) \wr Sym(3)$  is 1296 The group acts on a set of size 255

# The Action

Group action  $GL(2, 2)$  *i* Sym(3)res255 of degree 255

## Base and Stabilizer Chain

Group order 1296  $tl=3, 2, 1, 3, 2, 3, 2, 3, 2,$ Strong generators for a group of order 1296.

$$
\left( \begin{bmatrix} 1 & 0 \\ 0 & 1 \end{bmatrix} \begin{bmatrix} 1 & 0 \\ 0 & 1 \end{bmatrix} \begin{bmatrix} 1 & 0 \\ 1 & 1 \end{bmatrix}; id \right), \left( \begin{bmatrix} 1 & 0 \\ 0 & 1 \end{bmatrix} \begin{bmatrix} 1 & 0 \\ 0 & 1 \end{bmatrix}; id \right), \left( \begin{bmatrix} 1 & 0 \\ 0 & 1 \end{bmatrix} \begin{bmatrix} 0 & 1 \\ 1 & 0 \end{bmatrix}; id \right), \left( \begin{bmatrix} 1 & 0 \\ 0 & 1 \end{bmatrix} \begin{bmatrix} 1 & 0 \\ 1 & 1 \end{bmatrix} \begin{bmatrix} 1 & 0 \\ 0 & 1 \end{bmatrix}; id \right), \left( \begin{bmatrix} 1 & 0 \\ 1 & 1 \end{bmatrix} \begin{bmatrix} 1 & 0 \\ 0 & 1 \end{bmatrix}; id \right), \left( \begin{bmatrix} 1 & 0 \\ 1 & 1 \end{bmatrix} \begin{bmatrix} 1 & 0 \\ 0 & 1 \end{bmatrix}; id \right), \left( \begin{bmatrix} 1 & 0 \\ 1 & 0 \end{bmatrix} \begin{bmatrix} 1 & 0 \\ 0 & 1 \end{bmatrix}; id \right), \left( \begin{bmatrix} 0 & 1 \\ 1 & 0 \end{bmatrix} \begin{bmatrix} 1 & 0 \\ 0 & 1 \end{bmatrix} \begin{bmatrix} 1 & 0 \\ 0 & 1 \end{bmatrix}; id \right), \left( \begin{bmatrix} 1 & 0 \\ 0 & 1 \end{bmatrix} \begin{bmatrix} 1 & 0 \\ 0 & 1 \end{bmatrix} \begin{bmatrix} 1 & 0 \\ 0 & 1 \end{bmatrix}; (0, 1) \right)
$$
\n
$$
210011101110111
$$

 $0,1,2,1,0,0,1,1,0,0,1,1,0,1,1,$ 0,1,2,1,0,0,1,1,0,0,1,0,1,1,0,

#### 6.4. NEW ACTIONS FROM OLD 225

0,1,2,1,0,0,1,1,0,1,1,1,0,0,1, 0,1,2,1,0,0,1,0,1,1,0,1,0,0,1, 0,1,2,1,0,1,1,1,0,0,1,1,0,0,1, 0,1,2,0,1,1,0,1,0,0,1,1,0,0,1, 0,2,1,1,0,0,1,1,0,0,1,1,0,0,1, 1,0,2,1,0,0,1,1,0,0,1,1,0,0,1,

# Stabilizer chain

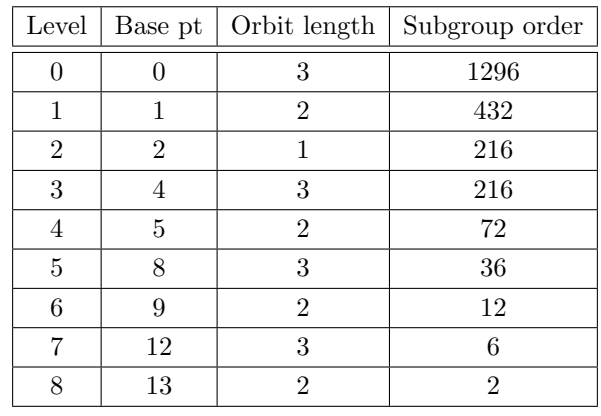

It is also possible to restrict the action on all rank-one tensors, as the following example shows:

### Example 266

```
T3r1:
\triangleright $(ORBITER) -v 4 \
\triangleright \triangleright -define G \
▷ ▷ -linear group -GL d q wr Sym n 2 2 3 \
▷ ▷ ▷ -on rank one tensors -end \
▷ ▷ -with G -do \
▷ ▷ -group theoretic activity \
▷ ▷ ▷ -report \
▷ ▷ -end
▷ pdflatex GL 2 2 wreath Sym3 report.tex
▷ $(OPEN) GL 2 2 wreath Sym3 report.pdf
```
This creates an action of degree 27. The Orbiter report shows all points in the permutation domain.

The Group  $GL(2, 2) \wr Sym(3)$ 

The order of the group  $GL(2, 2) \wr Sym(3)$  is 1296 The group acts on a set of size 27

# The Action

Group action  $GL(2, 2)$  *(*Sym $(3)$ res27 of degree 27 We act on the following set:

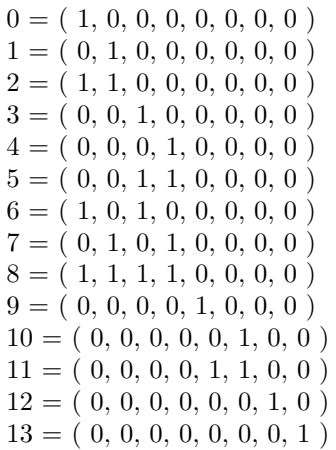

## $15 = (0, 0, 0, 0, 1, 0, 1, 0)$  $16 = (0, 0, 0, 0, 0, 1, 0, 1)$  $17 = (0, 0, 0, 0, 1, 1, 1, 1)$  $18 = (1, 0, 0, 0, 1, 0, 0, 0)$  $19 = (0, 1, 0, 0, 0, 1, 0, 0)$  $20 = (1, 1, 0, 0, 1, 1, 0, 0)$  $21 = (0, 0, 1, 0, 0, 0, 1, 0)$  $22 = (0, 0, 0, 1, 0, 0, 0, 1)$  $23 = (0, 0, 1, 1, 0, 0, 1, 1)$  $24 = (1, 0, 1, 0, 1, 0, 1, 0)$  $25 = (0, 1, 0, 1, 0, 1, 0, 1)$  $26 = (1, 1, 1, 1, 1, 1, 1, 1)$

 $14 = (0, 0, 0, 0, 0, 0, 1, 1)$ 

## Base and Stabilizer Chain

```
Group order 1296
t = 3, 2, 1, 3, 2, 3, 2, 3, 2,Strong generators for a group of order 1296:
```

$$
\left( \begin{bmatrix} 1 & 0 \\ 0 & 1 \end{bmatrix} \begin{bmatrix} 1 & 0 \\ 0 & 1 \end{bmatrix} \begin{bmatrix} 1 & 0 \\ 1 & 1 \end{bmatrix}; id \right), \left( \begin{bmatrix} 1 & 0 \\ 0 & 1 \end{bmatrix} \begin{bmatrix} 0 & 1 \\ 1 & 0 \end{bmatrix}; id \right), \left( \begin{bmatrix} 1 & 0 \\ 0 & 1 \end{bmatrix} \begin{bmatrix} 1 & 0 \\ 1 & 1 \end{bmatrix} \begin{bmatrix} 1 & 0 \\ 0 & 1 \end{bmatrix}; id \right), \\
\left( \begin{bmatrix} 1 & 0 \\ 0 & 1 \end{bmatrix} \begin{bmatrix} 0 & 1 \\ 1 & 0 \end{bmatrix} \begin{bmatrix} 1 & 0 \\ 0 & 1 \end{bmatrix}; id \right), \left( \begin{bmatrix} 1 & 0 \\ 1 & 1 \end{bmatrix} \begin{bmatrix} 1 & 0 \\ 0 & 1 \end{bmatrix}; id \right), \left( \begin{bmatrix} 0 & 1 \\ 1 & 0 \end{bmatrix} \begin{bmatrix} 1 & 0 \\ 0 & 1 \end{bmatrix} \begin{bmatrix} 1 & 0 \\ 0 & 1 \end{bmatrix}; id \right), \\
\left( \begin{bmatrix} 1 & 0 \\ 0 & 1 \end{bmatrix} \begin{bmatrix} 1 & 0 \\ 0 & 1 \end{bmatrix} \begin{bmatrix} 1 & 0 \\ 0 & 1 \end{bmatrix}; (1, 2) \right), \left( \begin{bmatrix} 1 & 0 \\ 0 & 1 \end{bmatrix} \begin{bmatrix} 1 & 0 \\ 0 & 1 \end{bmatrix}; (0, 1) \right)
$$
\n0,1,2,1,0,0,1,1,0,0,1,1,0,0,1,1,0,0,1,1,0,0,1,1,0,0,1,1,0,0,1,1,0,0,0,1,1,0,0,0,1,1,0,0,0,1,1,0,0,0,1,1,0,0,0,1,1,0,0,0,1,1,0,0,0,1,1,0,0,0,1,1,0,0,0,1,1,0,0,0,1,1,0,0,0,1,1,0,0,0,1,1,0,0,0,1,1,0,0,0,1,1,0,

Orbiter supports the induced action on the wedge product by means of a modified group command. The following command shows how the induced action of  $PGL(4, 2)$  on the wedge product is created:

## Example 267

PGL\_4\_2\_wedge:  $\triangleright$  \$(ORBITER) -v 3 \

```
▷ ▷ -define G -linear group -PGL 4 2 -end \
▷ ▷ -define G2 -modified group -from G \
▷ ▷ ▷ -on wedge product \
▷ ▷ -end \
\triangleright \triangleright \lnot with G -do \
▷ ▷ -group theoretic activity \
▷ ▷ ▷ -report \
▷ ▷ -end
▷ pdflatex PGL 4 2 report.tex
▷ $(OPEN) PGL 4 2 report.pdf
```
This creates a matrix group of order 20160 and dimension 4. The representation is only evaluated when needed, for instance when acting on elements of the wedge product.

A different way of creating wedge actions is by applying an attribute during the creation of the group. This has the effect that the group is created in the wedge representation right away. The following example createds the representation of  $PGL(4, 2)$  in the wedge product action.

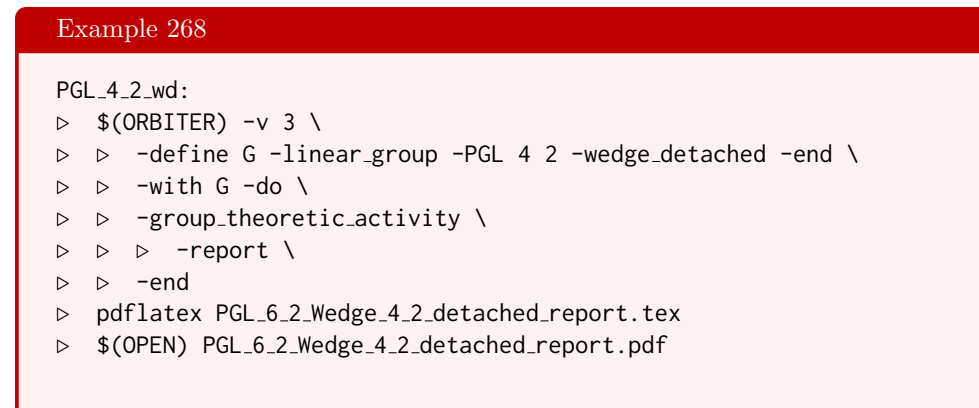

This creates a matrix group of order 20160 and dimension 10.

# 6.5 Group Theoretic Activities

Once a group has been created as in Sections [6.1](#page-174-0) and [6.2,](#page-184-0) a group theoretic activity can be performed. For this purpose, Orbiter provides the -group\_theoretic\_activity option. Tables [6.8-](#page-228-0) [6.10](#page-230-0) lists the commands that are available. Table [6.11](#page-231-0) lists commands for element processing.

The command

Example 269

```
PGL 3 2 elements:
\triangleright $(ORBITER) -v 5 \
▷ ▷ -define G -linear group -PGL 3 2 -end \
\triangleright \triangleright -with G -do \
▷ ▷ -group theoretic activity \
▷ ▷ ▷ -save elements csv "PGL 3 2 elements.csv" \
▷ ▷ -end
```
creates all elements of  $PGL(3, 2)$  and writes them into the file  $PGL_3_2_$ elements.csv.

The command

```
Example 270
Sym_3_elements:
\triangleright $(ORBITER) -v 3 \
▷ ▷ -define G -permutation group -symmetric group 3 -end \
\triangleright \triangleright \square with G \negdo \
▷ ▷ -group theoretic activity \
▷ ▷ ▷ -print elements tex \
▷ ▷ -end
\triangleright $(ORBITER) -v 2 \
▷ ▷ -draw options \
▷ ▷ ▷ -nodes \
▷ ▷ ▷ -embedded -radius 250 \
▷ ▷ ▷ -xin 10000 -yin 10000 \
▷ ▷ ▷ -xout 1000000 -yout 600000 \
\rhd \quad \triangleright \quad \triangleright \quad -scale 0.3 -line_width 1.0 \
\triangleright \triangleright -end \
▷ ▷ -tree draw -file Sym 3 elements tree.txt -end
▷ pdflatex Sym 3 elements tree draw.tex
▷ $(OPEN) Sym 3 elements tree draw.pdf
```
creates a tree of the elements of Sym(3):

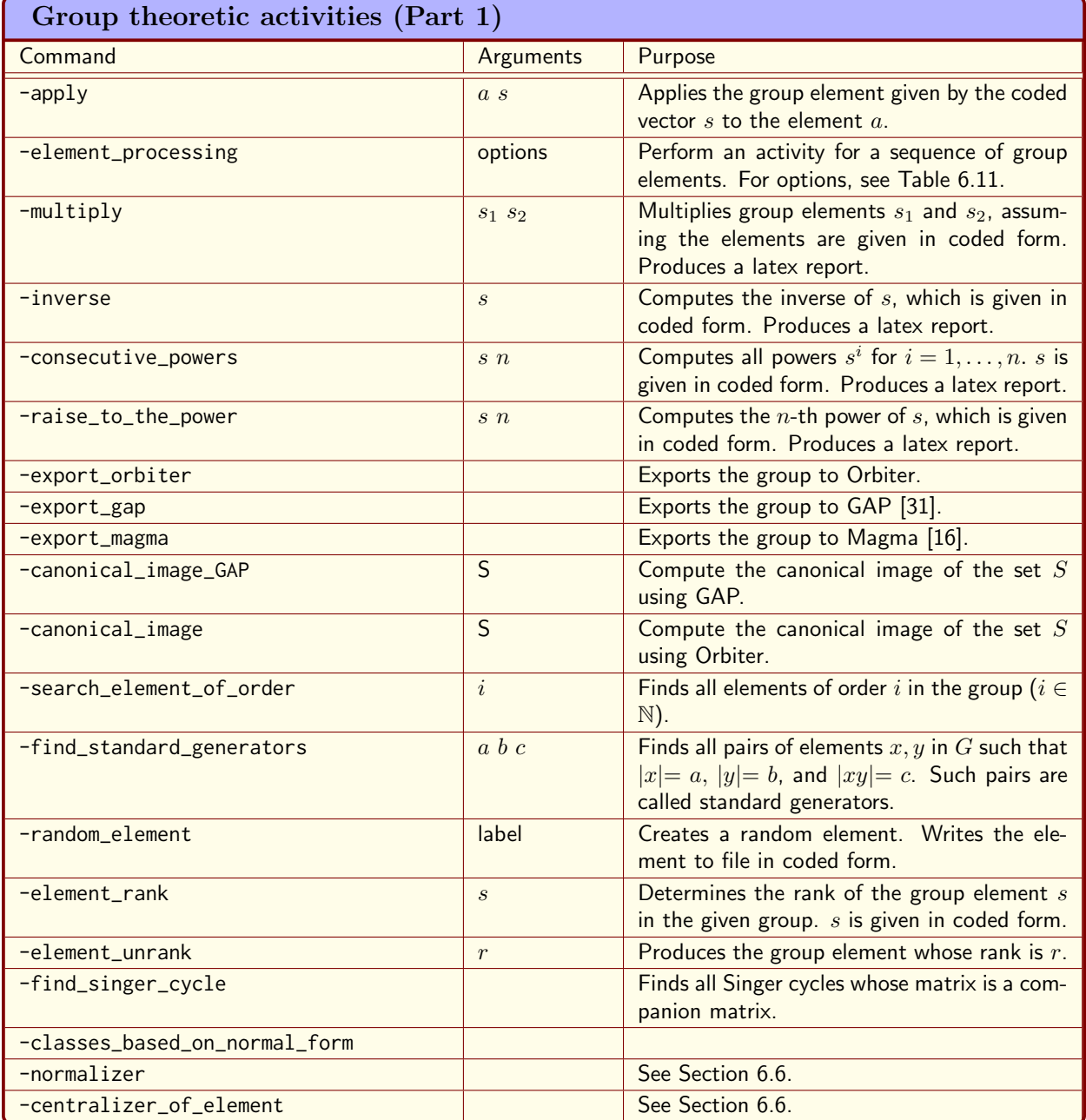

<span id="page-228-0"></span>Table 6.8: Group theoretic activities (Part 1)

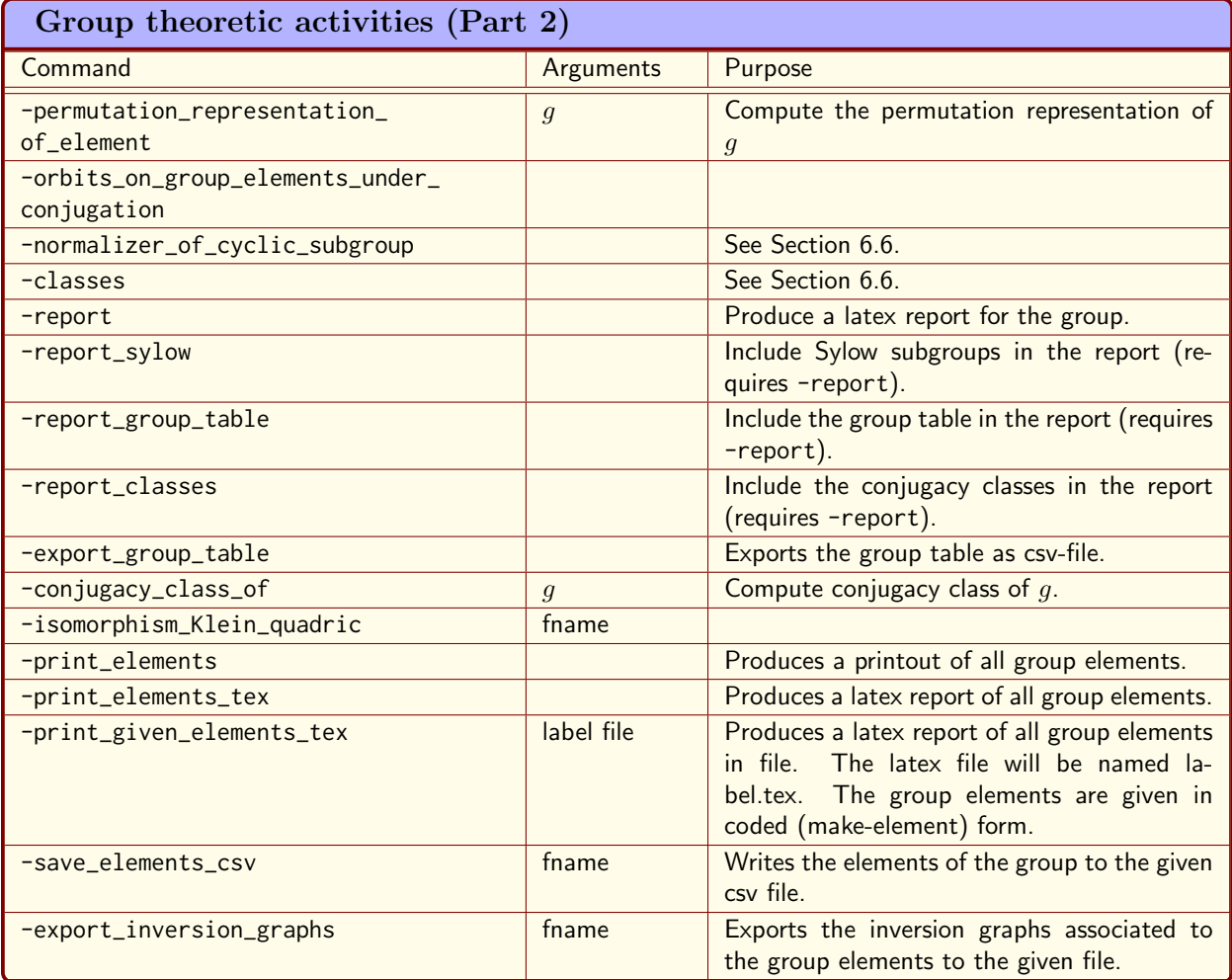

Table 6.9: Group theoretic activities (Part 2)

| Group theoretic activities (Part 3)              |                                        |                                                                                                    |  |
|--------------------------------------------------|----------------------------------------|----------------------------------------------------------------------------------------------------|--|
| Command                                          | Arguments                              | Purpose                                                                                                    |  |
| -multiply_elements_csv_column_major_<br>ordering | f1 f2 f3                               |                                                                                                    |  |
| -multiply_elements_csv_row_major_<br>ordering    | f1 f2 f3                               |                                                                                                    |  |
| -apply_elements_csv_to_set                       | f1f2S                                  |                                                                                                    |  |
| -order_of_products                               | $g_1 \ldots g_n$                       | Creates a table of the orders of all products<br>$g_i g_j$ , $1 \leq i, j \leq n$ .                                                                                                    |  |
| -reverse_isomorphism_exterior_square             |                                        | Given a set of generators of a subgroup of<br>$PGO^+(6,q)$ as $6 \times 6$ matrixes, compute the<br>inverse image of the generators in $PGL(4, q)$<br>(if possible).                                                                                |  |
| -is_subgroup_of                                  |                                        |                                                                                                    |  |
| -coset_reps                                      |                                        |                                                                                                    |  |
| -evaluate_word                                   | word gens                              |                                                                                                    |  |
| -multiply_all_elements_in_lex_order              |                                        | Multiplies all group elements together. The<br>main purpose is for speed-testing.                                                                                                    |  |
| -stats                                           | prefix                                 | Report statistics on group operations.                                                                                                    |  |
| -move_a_b                                        | a b                                    | Determine a group element mapping a to<br>b. Computes the stabilizer of b in the given<br>group $G$ (the group for which the activity is<br>applied).                                                                                               |  |
| -orbit_of                                        | pt                                     |                                                                                                    |  |
| -orbits_on_set_system_from_file                  | fc <sub>n</sub>                        |                                                                                                    |  |
| -orbit_of_set_from_file                          | fname                                  |                                                                                                    |  |
| -linear_codes                                    | control<br>$d_{-}$<br>$n_{\text{max}}$ | Classify linear codes with prescribed mini-<br>mum distance $d$ . Assumes that the group<br>is $PGL(r, q)$ or $PFL(r, q)$ . For each $n \leq$<br>$n_{\text{max}}$ , the $[n, k, \geq d]$ codes are classified with<br>$n - k = r$ . See Section 10. |  |
| -tensor_permutations                             |                                        | Computes the permutation representation of<br>generators of the wreath product.                                                                                                    |  |
| -classify_ovoids                                 | descr                                  |                                                                                                    |  |
| -representation_on_polynomials                   | $\mathsf{R}$                           | Compute the representation in the action on<br>homogeneous polynomials as defined in the<br>ring R.                                                                                                    |  |

<span id="page-230-0"></span>Table 6.10: Group theoretic activities (Part 3)

| <b>Element Processing Options</b>     |           |                                                                   |
|---------------------------------------|-----------|-------------------------------------------------------------------|
| Command                               | Arguments | Purpose                                                           |
| $-input$                              | label     | Specify the input source for a sequence of<br>group elements.     |
| $-print$                              |           | Print each group element.                                         |
| -apply_isomorphism_wedge_product_4to6 |           | Applies a specific isomorphism from $GL(4, q)$<br>to $GL(6,q)$    |
| -with_permutation                     |           | Print with permutation representation.                            |
| -with_fix_structure                   |           | Print with fix structure on the underlying pro-<br>jective space. |
| -order_of_products_of_pairs           |           | Make a table of the order of all pairwise prod-<br>ucts.          |
| -conjugate                            | data      | Conjugate each group element by the element<br>in data.           |
| -print_action_on_surface              | surface   | Print the action on a cubic surface object.                       |

<span id="page-231-0"></span>Table 6.11: Element Processing Options

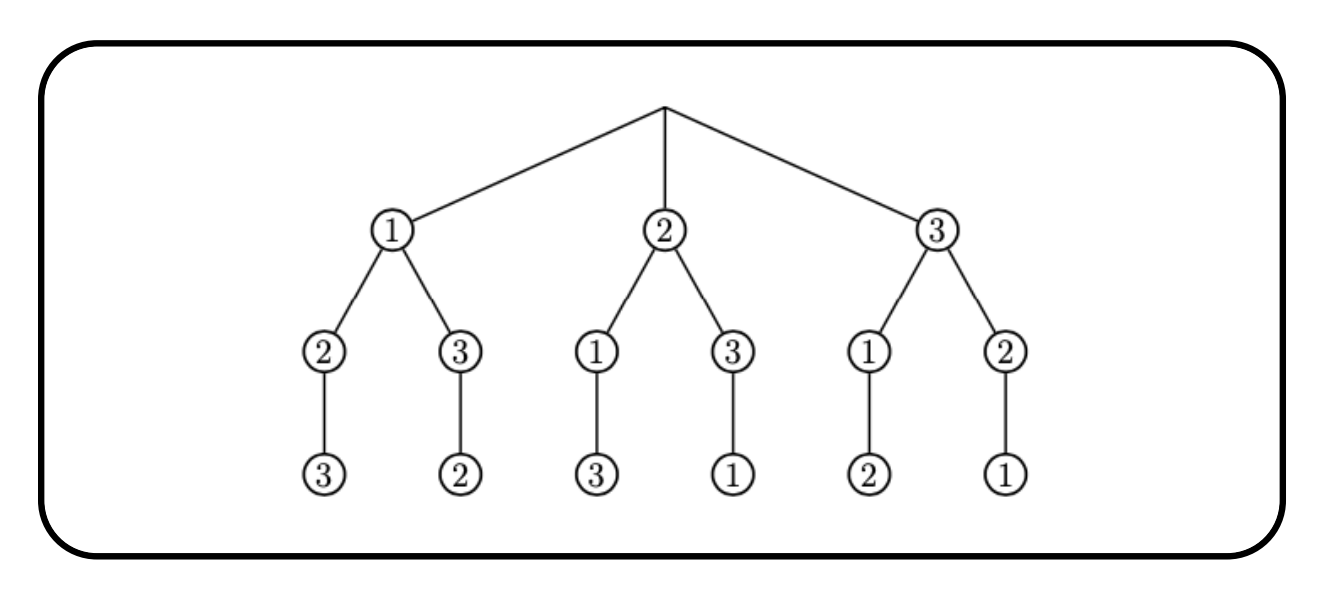

It is possible to compute all powers of a fixed element, as in the following command:

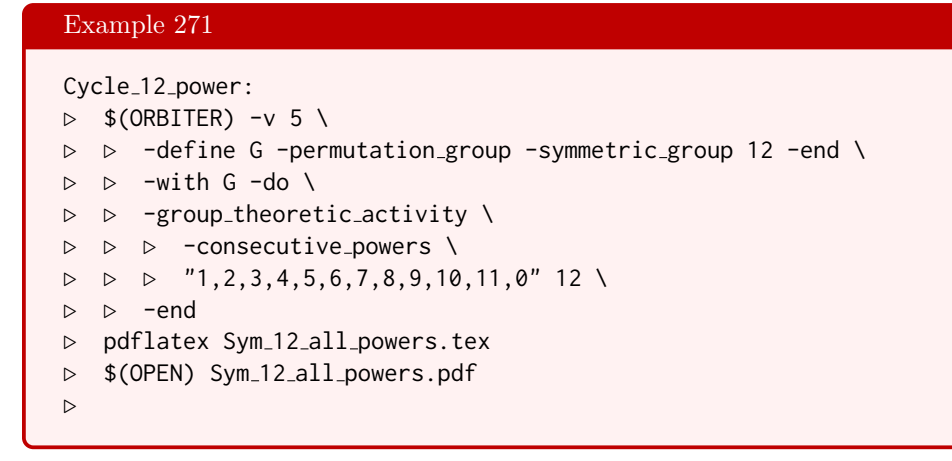

#### 6.5. GROUP THEORETIC ACTIVITIES 233

We create the 12 powers of the cycle

 $(0, 1, 2, 3, 4, 5, 6, 7, 8, 9, 10, 11).$ 

The output is

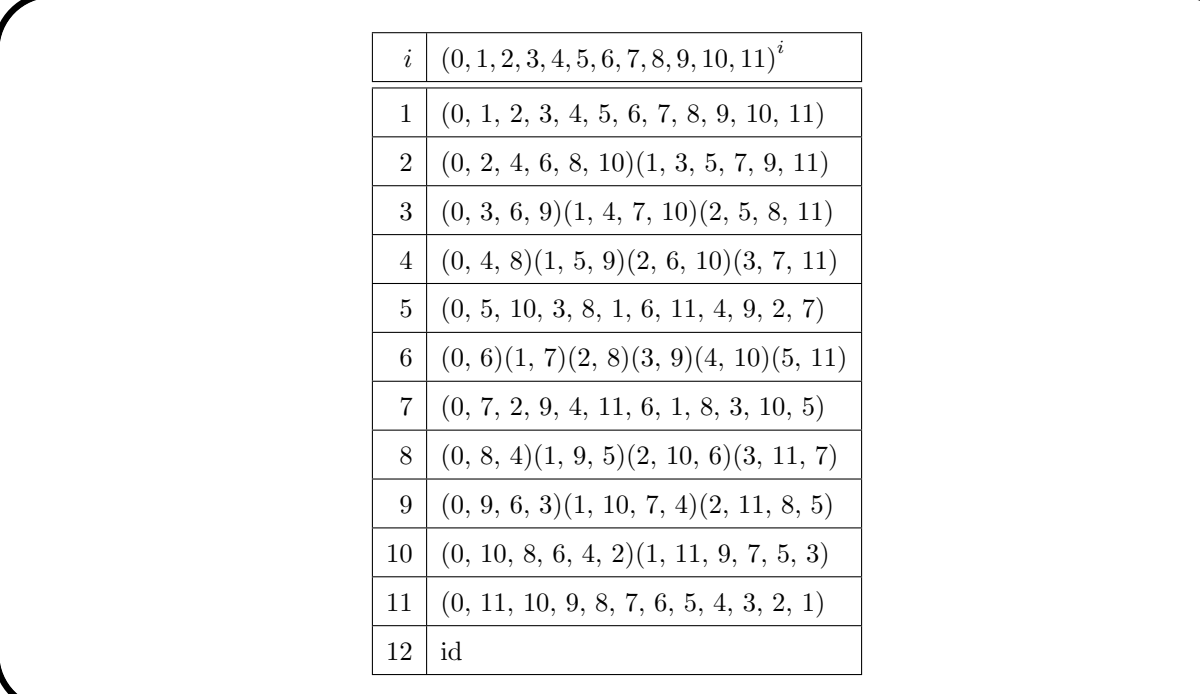

The command

```
Example 272
PGL<sub>-3-4-singer:</sub>
\triangleright $(ORBITER) -v 5 \
▷ ▷ -define G -linear group -PGL 3 4 -end \
\triangleright \triangleright \nightharpoonupwith G -do \
▷ ▷ -group theoretic activity \
▷ ▷ ▷ -find singer cycle \
▷ ▷ -end
```
finds all Singer cycles in PGL(3, 4) whose matrix is the companion matrix of a polynomial. The first one found is

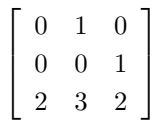

whose projective order is 21. Here, we are using the numeric form of field elements, so 2 is  $\omega$  and 3 is  $\omega + 1$ .

Suppose we want to multiply two elements in a group. The following command shows an example in  $GL(2, 8)$ . We multiply the elements coded by  $0,1,2,3$  and  $4,5,6,7$ :

#### 234 CHAPTER 6. GROUP THEORY

### Example 273

```
GL<sub>-2</sub>_8_multiply:
\triangleright $(ORBITER) - v 5 \
▷ ▷ -define G -linear group -GL 2 8 -end \
▷ ▷ -with G -do \
▷ ▷ -group theoretic activity \
\rhd \geq \geq \text{-multiply "0,1,2,3" "4,5,6,7" }▷ ▷ -end
▷ pdflatex GL 2 8 mult.tex
▷ $(OPEN) GL 2 8 mult.pdf
```
The output is

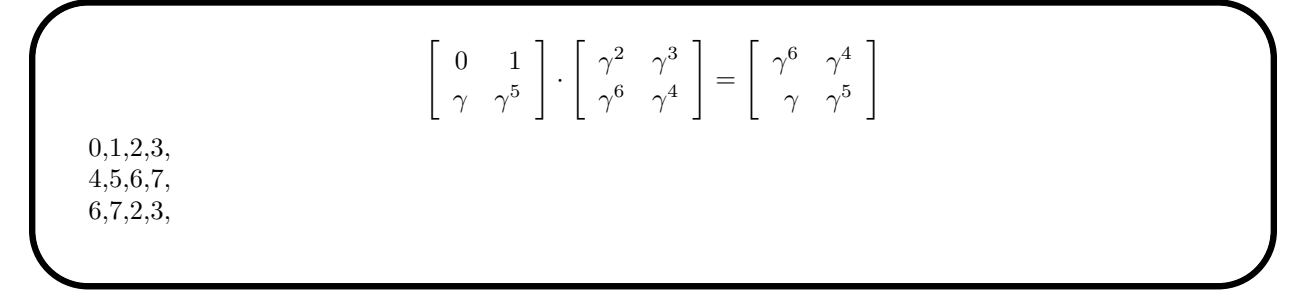

Note that the output shows the codings of the three group elements. This way, the result of this computation can be processed further easily. The same example over  $\mathbb{F}_7$ , noting that  $7 \equiv 0 \mod 7$  is:

```
Example 274
GL<sub>-2-7</sub>-multiply:
\triangleright $(ORBITER) - v 5 \
▷ ▷ -define G -linear group -GL 2 7 -end \
▷ ▷ -with G -do \
▷ ▷ -group theoretic activity \
\rhd \geq \geq \text{-multiply "0,1,2,3" "4,5,6,0" }▷ ▷ -end
▷ pdflatex GL 2 7 mult.tex
▷ $(OPEN) GL 2 7 mult.pdf
```
The output is

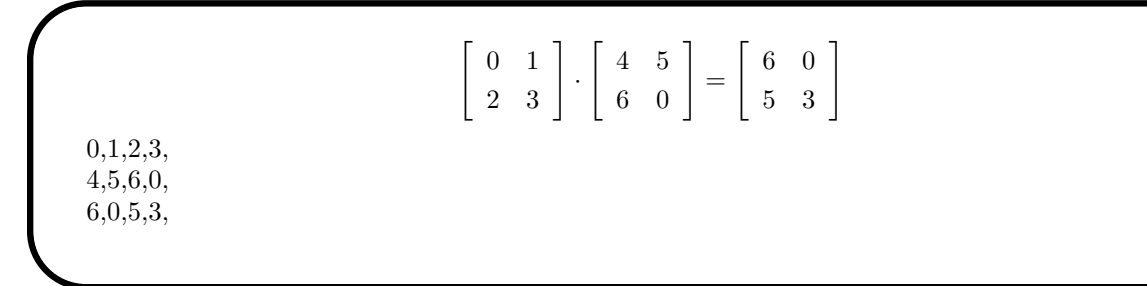

We can compute the inverse of a group element:

#### 6.5. GROUP THEORETIC ACTIVITIES 235

## Example 275

```
GL_2_7_inv:
\triangleright $(ORBITER) -v 5 \
▷ ▷ -define G -linear group -GL 2 7 -end \
▷ ▷ -with G -do \
▷ ▷ -group theoretic activity \
\triangleright \triangleright \triangleright -inverse "0,1,2,3" \
▷ ▷ -end
▷ pdflatex GL 2 7 inv.tex
▷ $(OPEN) GL 2 7 inv.pdf
```
The output is

$$
\begin{bmatrix} 0 & 1 \ 2 & 3 \end{bmatrix}^{-1} = \begin{bmatrix} 2 & 4 \ 1 & 0 \end{bmatrix}
$$
  
0,1,2,3,  
2,4,1,0,

We can raise a group element to a power:

```
Example 276
GL_2 7<sub>-</sub>power:
\triangleright $(ORBITER) -v 5 \
▷ ▷ -define G -linear group -GL 2 7 -end \
\triangleright \triangleright -with G -do \
▷ ▷ -group theoretic activity \
\triangleright \triangleright \triangleright -raise_to_the_power "0,1,2,3" 2 \
▷ ▷ -end
▷ pdflatex GL 2 7 power.tex
▷ $(OPEN) GL 2 7 power.pdf
```
The output is

$$
\begin{bmatrix} 0 & 1 \ 2 & 3 \end{bmatrix}^2 = \begin{bmatrix} 2 & 3 \ 6 & 4 \end{bmatrix}
$$
  
0,1,2,3,  
2,3,6,4,

The next example computes the action of a specific group element on the set of planes through a line. The planes have been computed in Section [4.4.](#page-114-0)

```
Example 277
on planes:
\triangleright $(ORBITER) -v 2 \
▷ ▷ -define F -finite field -q 8 -end \
▷ ▷ -define P -projective space -n 3 -field F -v 0 -end \
▷ ▷ -define G -linear group -PGL 4 F -end \
▷ ▷ -define G on planes -modified group -from G \
▷ ▷ ▷ -on k subspaces 3 \
\rhd \qquad \Rightarrow \qquad \text{end} \qquad \setminus▷ ▷ -with G on planes -do \
▷ ▷ -group theoretic activity \
▷ ▷ ▷ -apply "0,8,1,6,4,3,7,2,5" \
\rhd \quad \triangleright \quad \triangleright \quad "1,0,0,0, 0,1,0,0, 0,0,0,2, 0,0,1,1"
▷ ▷ -end
▷ pdflatex PGL 4 8 Gr 4 3 apply.tex
▷ $(OPEN) PGL 4 8 Gr 4 3 apply.pdf
```
The output is

Example 278

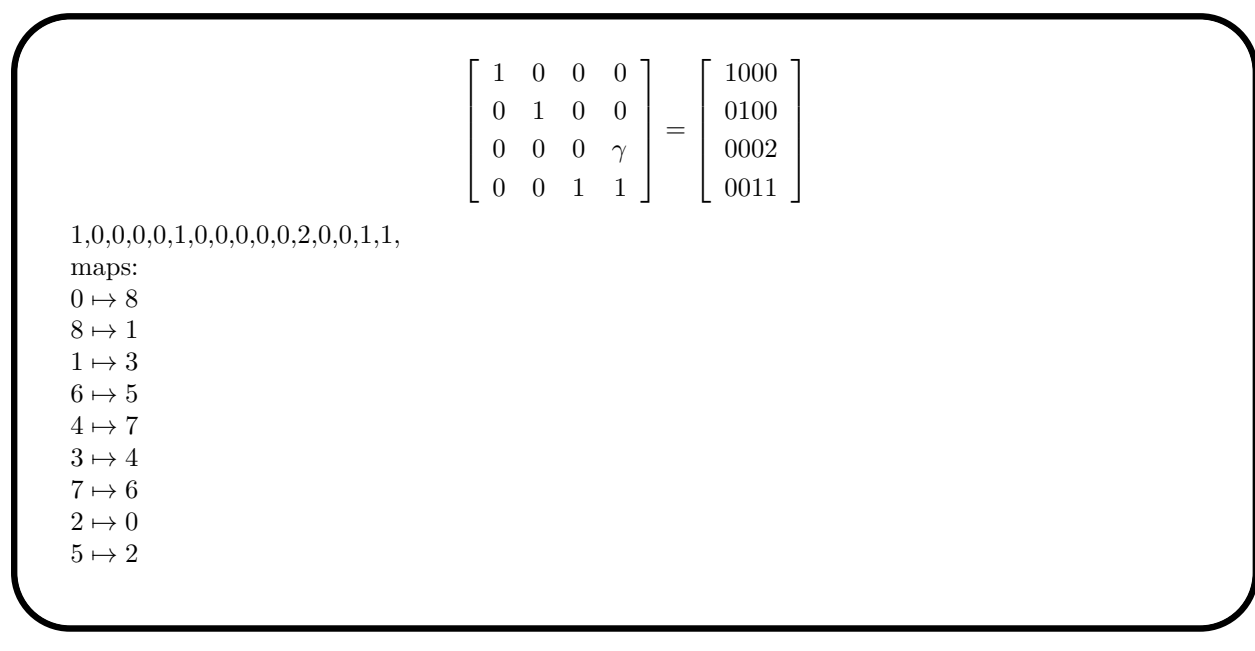

The command -random\_element can be used to create a random element in a group. Here is an example. We create the group  $PGL(4, 2)$  and then ask for a random element:

PGL<sub>4</sub>2\_random\_element:  $\triangleright$  \$(ORBITER) -v 2 \ ▷ ▷ -define F -finite field -q 2 -end \ ▷ ▷ -define G -linear group -PGL 4 F -end \  $\triangleright$   $\triangleright$   $\neg$ with G  $\neg$ do \ ▷ ▷ -group theoretic activity \ ▷ ▷ ▷ -random element r1 \

## 6.5. GROUP THEORETIC ACTIVITIES 237

 $\triangleright$   $\triangleright$  -end  $\setminus$  $\triangleright$  -print\_symbols

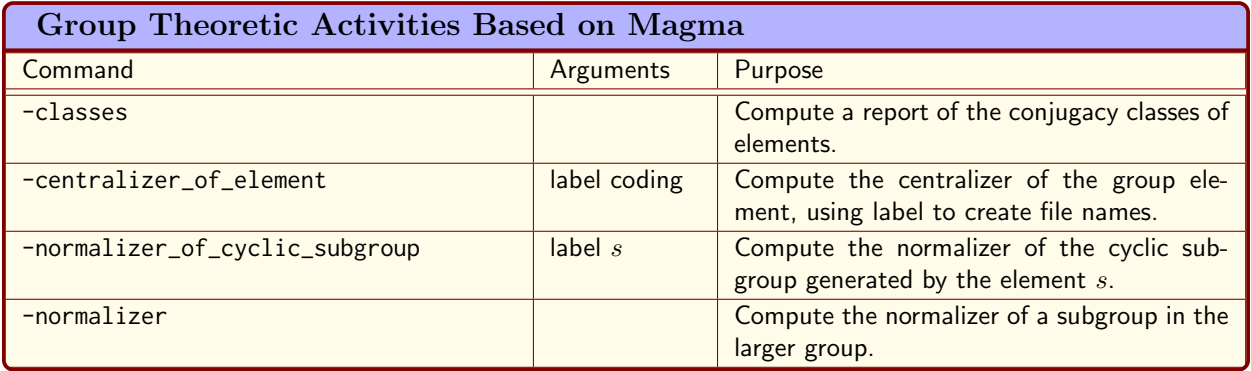

<span id="page-237-1"></span>Table 6.12: Group Theoretic Activities Based on Magma

# <span id="page-237-0"></span>6.6 Group Theoretic Activities Based on Magma

Orbiter has an interface to Magma [\[16\]](#page-1044-0). This allows Orbiter commands to utilize Magma for specialized (and often difficult) computations in Group theory. Applications are computing conjugacy classes in groups, normalizers and other things. By using these commands through Orbiter, the tasks can be performed for and kind of Orbiter group, including matrix groups. This adds functionality that does not exist in Magma. We will see examples below.

Table [6.12](#page-237-1) lists the group theoretic commands in Orbiter that rely on Magma. The actual computation of conjugacy classes happens inside Magma, using a permutation representation of the group. The class representatives and centralizer groups are presented in Orbiter as matrix groups, using the latex interface to display the result. The communication between Magma and Orbiter is based on files. Orbiter writes a file that is used as Magma input. Magma produces a file that is then read by Orbiter.

For instance, the three-step command sequence

```
Example 279
PGGL<sub>24classes:</sub>
\triangleright $(ORBITER) -v 3 \
\triangleright \triangleright -define G \
▷ ▷ -linear group -PGGL 2 4 \
\rhd \Rightarrow -end \
\triangleright \triangleright \negwith G \negdo \
▷ ▷ -group theoretic activity \
▷ ▷ ▷ -classes \
▷ ▷ -end
▷ $(MAGMA PATH)magma PGGL 2 4 classes.magma
\triangleright $(ORBITER) -v 3 \
▷ ▷ -define G \
▷ ▷ -linear group -PGGL 2 4 \
\triangleright \triangleright -end \
▷ ▷ -with G -do \
▷ ▷ -group theoretic activity \
▷ ▷ ▷ -classes \
▷ ▷ -end
▷ pdflatex PGGL 2 4 classes out.tex
▷ $(OPEN) PGGL 2 4 classes out.pdf
```
▷ \$(OPEN) PGGL 2 4 classes out.csv

computes the classes of elements in  $P\Gamma L(2,4)$ . The first Orbiter command produces the file PGGL\_2\_4\_classes.magma. The magma command reads this file and produces the file PGGL\_2\_4\_classes\_out.txt. The second Orbiter command reads the file PGGL\_2\_4\_classes\_out.txt and produces the latex report PGGL\_2\_4\_classes\_out.tex.

The report produced by Orbiter is too long to be reproduced here fully. Let us look at just one conjugacy class. Here is the output for class 1 / 7 (numbering starts from 0, so this is the second class):

Order of element  $= 2$ Class size  $= 10$ Centralizer order  $= 12$ Normalizer order = 12 Representing element is  $c_1 =$  $\left[\begin{array}{cc} 0 & 1 \\ 1 & 0 \end{array}\right]_1$ of order 2 and with 3 fixed points.  $0, 1, 1, 0, 1$ , The normalizer is generated by: Strong generators for a group of order 12:  $\left[\begin{array}{cc} 1 & 0 \\ 0 & 1 \end{array}\right]_{1}$ ,  $\left[\begin{array}{cc} \omega^2 & 0 \\ 0 & 1 \end{array}\right]_1$ ,  $\left[\begin{array}{cc} 0 & 1 \\ 1 & 0 \end{array}\right]_{1}$ 1,0,0,1,1, 1,0,0,2,1,

 $0,1,1,0,1,$ 

The command sequence

Example 280

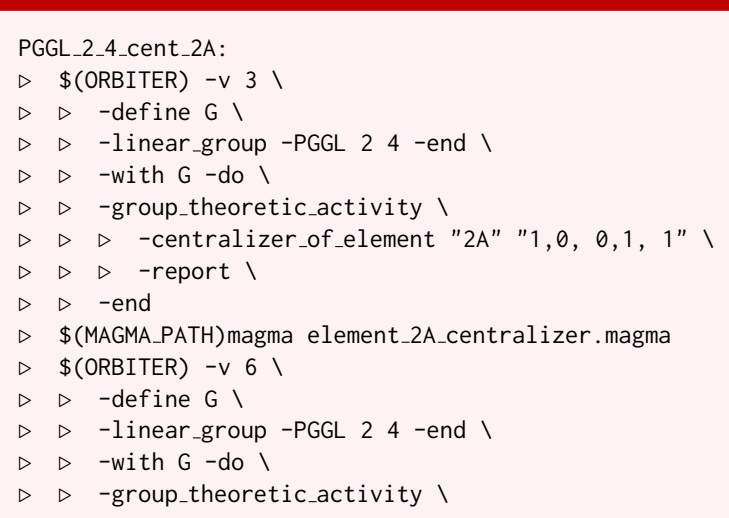

```
▷ ▷ ▷ -centralizer of element "2A" "1,0, 0,1, 1" \
▷ ▷ ▷ -report \
▷ ▷ -end
▷ pdflatex PGGL 2 4 elt 2A centralizer.tex
  ▷ $(OPEN) PGGL 2 4 elt 2A centralizer.pdf
▷
```
computes the centralizer of the Baer involution

$$
\left[\begin{array}{cccc} 1 & 0 & 0 & 0 \\ 0 & 1 & 0 & 0 \\ 0 & 0 & 1 & 0 \\ 0 & 0 & 0 & 1 \end{array}\right]_1.
$$

The centralizer is a group of order  $40320$ , isomorphic to  $PGL(4, 2)$ . Z<sub>2</sub>. Orbiter produces a list of strong generators, shown below:

```
Strong generators for a group of order 40320:
                    \lceil

                       1 0 0 0
                       0 1 0 0
                       0 0 1 0
                       0 0 0 1
                                    1

                                     1
                                       ,
                                        \lceil

                                           1 0 0 0
                                           0 1 0 0
                                           0 0 1 0
                                           1 0 0 1
                                                       1

                                                         1
                                                          ,
                                                           \lceil

                                                              1 0 0 0
                                                              0 1 0 0
                                                              0 0 1 0
                                                              1 1 1 1
                                                                           1

                                                                            0
                                                                              ,
                    \lceil

                       1 0 0 0
                       0 1 0 0
                       0 0 1 0
                       1 1 0 1
                                    1

                                     0
                                       ,
                                        \lceil

                                           1 0 0 0
                                           0 1 0 0
                                           1 1 0 1
                                           1 1 1 0
                                                       1

                                                         0
                                                          ,
                                                           \lceil

                                                              1 0 0 0
                                                              0 1 0 0
                                                              0 0 1 1
                                                              1 1 1 0
                                                                           1

                                                                            0
                                                                              ,
                     \lceil

                       1 0 0 0
                       0 1 0 0
                       1 1 1 0
                       0 0 0 1
                                    1

                                      0
                                       ,
                                        \lceil

                                           1 0 0 0
                                           1 1 1 1
                                           1 0 1 0
                                           0 1 0 0
                                                        1

                                                         0
                                                           ,
                                                            \lceil

                                                               0 1 0 1
                                                               1 1 1 1
                                                               1 0 0 1
                                                               0 1 1 1
                                                                           1

                                                                             0
1,0,0,0,0,1,0,0,0,0,1,0,0,0,0,1,1,
1,0,0,0,0,1,0,0,0,0,1,0,1,0,0,1,1,
1,0,0,0,0,1,0,0,0,0,1,0,1,1,1,1,0,
1,0,0,0,0,1,0,0,0,0,1,0,1,1,0,1,0,
1,0,0,0,0,1,0,0,1,1,0,1,1,1,1,0,0,
1,0,0,0,0,1,0,0,0,0,1,1,1,1,1,0,0,
1,0,0,0,0,1,0,0,1,1,1,0,0,0,0,1,0,
1,0,0,0,1,1,1,1,1,0,1,0,0,1,0,0,0,
0,1,0,1,1,1,1,1,1,0,0,1,0,1,1,1,0,
```
The end of the report has a list of generators in coded form. This list can be used to create the centralizer in Orbiter.

The command

#### 6.6. GROUP THEORETIC ACTIVITIES BASED ON MAGMA 241

```
Example 281
Hirschfeld_stab_classes:
\triangleright $(ORBITER) - v 9 \
▷ ▷ -orbiter path $(ORBITER EXE PATH) \
▷ ▷ -define G -linear group -PGGL 4 4 \
▷ ▷ ▷ -subgroup by generators "Hirschfeld Stab" \
▷ ▷ ▷ 51840 6 $(HIRSCHFELD STAB GENERATORS) \
\triangleright \triangleright \triangleright -end \
\triangleright \triangleright -with G -do \
▷ ▷ -group theoretic activity \
▷ ▷ ▷ -classes \
▷ ▷ -end
\triangleright $(ORBITER) -v 9 \
▷ ▷ -orbiter path $(ORBITER EXE PATH) \
▷ ▷ -define G -linear group -PGGL 4 4 \
▷ ▷ ▷ -subgroup by generators "Hirschfeld Stab" \
▷ ▷ ▷ 51840 6 $(HIRSCHFELD STAB GENERATORS) \
\triangleright \triangleright \triangleright -end \
\triangleright \triangleright -with G -do \
▷ ▷ -group theoretic activity \
▷ ▷ ▷ -classes \
▷ ▷ -end
▷ pdflatex PGGL 4 4 Subgroup Hirschfeld Stab 51840 classes out.tex
▷ $(OPEN) PGGL 4 4 Subgroup Hirschfeld Stab 51840 classes out.pdf
```
computes the conjugacy classes of the Weyl group of type  $E_6$ . The group is the stabilizer of the Hirschfeld surface (see Section [8.2\)](#page-289-0). The generators have been stored in a makefile variable. They have been computed with the commands described in Section [16.2.](#page-512-0)

Orbiter can compute the normalizer of a subgroup. The group must be constructed as a subgroup  $H$  of a larger group G containing  $H$ . Typically, the group  $G$  is the group in which  $H$  is generated as a subgroup (either the full linear group of the full symmetric group). Then, the normalizer of  $H$  in  $G$  is computed. Here is an example in a symmetric group. We first greate a subgroup of order 5, using a makefile variable. The generator is

 $(0, 1, 2, 3, 4)(5, 6, 7, 8, 9)(10)(11)(12).$ 

We store it in a makefile variable:

Example 282

GENERATORS H5="1,2,3,4,0,6,7,8,9,5,10,11,12" # (0, 1, 2, 3, 4)(5, 6, 7, 8, 9)

The command

#### Example 283

```
Normalizer_of_H5:
\triangleright $(ORBITER) -v 2 \
▷ ▷ -define G -permutation group -symmetric group 13 \
▷ ▷ ▷ -subgroup by generators H5 5 1 \
```
▷ ▷ ▷ ▷ \$(GENERATORS H5) -end \  $\triangleright$   $\triangleright$   $\rightarrow$   $\text{with } G - do \setminus$ ▷ ▷ -group theoretic activity \ ▷ ▷ ▷ -normalizer \ ▷ ▷ -end ▷ pdflatex Sym 13 Subgroup H5 5 normalizer.tex ▷ \$(OPEN) Sym 13 Subgroup H5 5 normalizer.pdf

computes the normalizer of  $H$  insize Sym $(13)$ . The normalizer is a group of order 1200. Because of the way in which Orbiter and Magma collaborate, the command has to be executed twice. After the first execution, a magma session is started. The magma session has to be terminated by typing

quit;

The Orbiter command has to be run one more time after that. The following report is produced:

The group  $Perm13SubgroupH5order5$  of order 5 is: Strong generators for a group of order 5:  $(0, 1, 2, 3, 4)$  $(5, 6, 7, 8, 9)$ 1, 2, 3, 4, 0, 6, 7, 8, 9, 5, 10, 11, 12, Inside the group of order 6227020800, the normalizer has order 1200: Strong generators for a group of order 1200:  $(11, 12),$  $(10, 11),$  $(5, 9, 8, 7, 6),$  $(1, 2, 4, 3)(6, 7, 9, 8),$  $(0, 5)(1, 9)(2, 8)(3, 7)(4, 6)$ 0, 1, 2, 3, 4, 5, 6, 7, 8, 9, 10, 12, 11, 0, 1, 2, 3, 4, 5, 6, 7, 8, 9, 11, 10, 12, 0, 1, 2, 3, 4, 9, 5, 6, 7, 8, 10, 11, 12, 0, 2, 4, 1, 3, 5, 7, 9, 6, 8, 10, 11, 12, 5, 9, 8, 7, 6, 0, 4, 3, 2, 1, 10, 11, 12,

Consider this example of a subgroup which is not cyclic: The group

$$
H = \langle \begin{bmatrix} \alpha^4 & 0 \\ 0 & 1 \end{bmatrix}, \begin{bmatrix} 0 & 1 \\ 1 & 0 \end{bmatrix} \rangle \simeq C_2 \times C_2
$$

is a subgroup of  $G = \text{PGL}(2, 9)$ . To compute the normalizer of H in G, the following command sequence can be used:

#### 6.6. GROUP THEORETIC ACTIVITIES BASED ON MAGMA 243

```
Example 284
Normalizer_of_Z22_in_PGL_2_9:
\triangleright $(ORBITER) -v 2 \
▷ ▷ -define G -linear group -PGL 2 9 \
▷ ▷ -subgroup by generators Z22 4 2 \
\rhd \geq \geq "2,0,0,1, 0,1,1,0" -end \
\triangleright \triangleright -with G -do \
▷ ▷ -group theoretic activity \
▷ ▷ ▷ -normalizer \
▷ ▷ -end
▷ pdflatex PGL 2 9 Subgroup Z22 4 normalizer.tex
▷ $(OPEN) PGL 2 9 Subgroup Z22 4 normalizer.pdf
```
It produces a report showing that the normalizer is a group of order  $24$  (it is isomorphic to Sym $(4)$ , though the report does not tell us this fact directly):

The group  $PGL(2, 9)$ SubgroupZ22order4 of order 4 is: Strong generators for a group of order 4:  $\left[\begin{array}{cc} \alpha^4 & 0 \\ 0 & 1 \end{array}\right],$  $\left[\begin{array}{cc} 0 & 1 \\ 1 & 0 \end{array}\right]$ 1,0,0,2,  $0,1,1,0,$ Inside the group of order 720, the normalizer has order 24: Strong generators for a group of order 24:  $\left[\begin{array}{cc} \alpha^4 & 0 \\ 0 & 1 \end{array}\right],$  $\left[\begin{array}{cc} \alpha^2 & 0 \\ 0 & 1 \end{array}\right],$  $\left[ \begin{array}{cc} \alpha^4 & \alpha^4 \end{array} \right]$  $\alpha^4$  1 1 ,  $\left[ \begin{array}{cc} \alpha^4 & \alpha^6 \end{array} \right]$  $\alpha^2$  1 1 1,0,0,2, 1,0,0,5, 1,1,1,2, 1,7,5,2,

The command

Example 285

```
PGOm_6_2_classes:
\triangleright $(ORBITER) -v 2 \
▷ ▷ -define F -finite field -q 2 -end \
▷ ▷ -define G -linear group -PGOm 6 F -end \
\triangleright \triangleright \rightarrow \text{-with } G \text{ -do } \setminus
```

```
▷ ▷ -group theoretic activity \
▷ ▷ ▷ -classes \
▷ ▷ -end
▷ pdflatex PGOm 6 2 classes out.tex
▷ $(OPEN) PGOm 6 2 classes out.pdf
```
computes the conjugacy classes of  $PGO<sup>−</sup>(6, 2)$ . The command has to be exectuted twice. Let us look at the class 2A of size 36. We store the representative as a makefile variable:

Example 286

```
PGOM 6 2 CLASS 2A REP="1, 0, 0, 0, 0, 0, 0, 1, 0, 0, \
0,0,0,0,1,0,0,0,0,0,1,1,1,1,0,0,1,0,0,1,0,0,1,0,1,0"
```
To create the whole conjugacy class, we use the following command:

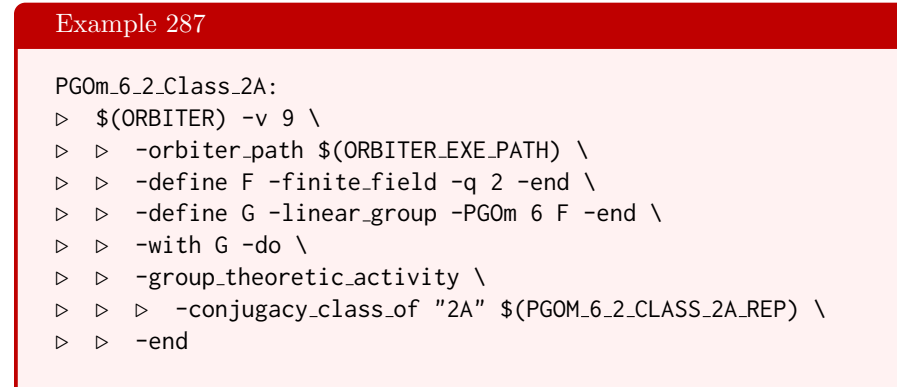

The elements are stored in a csy file. We use a makefile variable to store the file name:

Example 288

FILE NAME PGOM 6 2 CLASS 2A="PGOm 6 2 class of 2A.csv"

The following command prints all group elements in the class:

#### Example 289

```
PGOm_6_2_Class_2A_print:
\triangleright $(ORBITER) -v 9 \
▷ ▷ -orbiter path $(ORBITER EXE PATH) \
▷ ▷ -define PGOm 6 2 Class2A -vector \
▷ ▷ ▷ -file $(FILE NAME PGOM 6 2 CLASS 2A) -end \
▷ ▷ -define F -finite field -q 2 -end \
▷ ▷ -define G -linear group -PGOm 6 F -end \
\triangleright \triangleright \triangleright \square with G \neg do \setminus▷ ▷ -group theoretic activity \
▷ ▷ ▷ -element processing \
```

```
▷ ▷ ▷ ▷ -input PGOm 6 2 Class2A \
D \supseteq D \supseteq P -print \
▷ ▷ ▷ -end \
▷ ▷ -end
▷ pdflatex PGOm 6 2 Class2A elements.tex
▷ $(OPEN) PGOm 6 2 Class2A elements.pdf
```
We decide to pick group element 8 as our favorite class representative. We store the element in a makefile variable and compute the centralizer:

Example 290

```
PGOM 6 2 CLASS 2A REP CLEAN="1,0,0,0,0,0,0,1,0,0,\
0,0,0,0,0,1,0,0,0,0,1,0,0,0,0,0,0,0,1,0,0,0,0,0,0,1"
```
#### Example 291

```
PGOm_6_2_Class_2A_centralizer:
```

```
\triangleright $(ORBITER) -v 9 \
▷ ▷ -orbiter path $(ORBITER EXE PATH) \
▷ ▷ -define F -finite field -q 2 -end \
▷ ▷ -define G -linear group -PGOm 6 F -end \
▷ ▷ -with G -do \
▷ ▷ -group theoretic activity \
▷ ▷ ▷ -centralizer of element \
▷ ▷ ▷ ▷ "2Arep" $(PGOM 6 2 CLASS 2A REP CLEAN) \
▷ ▷ -end
▷ pdflatex PGOm 6 2 elt 2Arep centralizer.tex
▷ $(OPEN) PGOm 6 2 elt 2Arep centralizer.pdf
```
We store the generators for the centralizer in a makefile variable.

## Example 292

```
PGOM_6_2_CLASS_2A_CENTRALIZER_GENS="\
1,0,0,0,0,0,0,1,0,0,0,0,0,0,1,0,0,0,0,0,0,1,0,0,0,0,0,0,1,0,0,0,0,0,1,1, \
1,0,0,0,0,0,0,1,0,0,0,0,0,0,1,0,0,0,0,0,0,1,0,0,0,0,0,0,0,1,0,0,0,0,1,0, \
1,0,0,0,0,0,0,1,0,0,0,0,0,0,0,1,0,0,0,0,1,0,0,0,0,0,0,0,1,0,0,0,0,0,0,1, \
1,0,0,0,0,0,1,1,0,0,0,1,0,0,1,0,0,0,0,0,0,1,0,0,1,0,0,0,1,1,0,0,0,0,0,1, \
1,0,0,0,0,0,1,1,0,0,1,0,0,0,1,0,0,0,0,0,0,1,0,0,0,0,0,0,1,0,1,0,0,0,1,1, \
1,0,0,0,0,0,1,1,1,1,0,0,1,0,0,1,0,0,1,0,1,0,0,0,0,0,0,0,1,0,0,0,0,0,0,1, \
0,1,1,1,1,0,1,0,1,1,1,0,1,1,0,1,1,0,1,1,1,0,1,0,0,0,0,0,0,1,0,1,1,1,1,1,1,1,1)1,1,0,0,0,1,0,1,0,0,0,0,0,0,1,0,0,0,0,0,0,1,0,0,0,1,0,0,1,1,0,0,0,0,0,1, \
0,1,0,0,0,0,1,0,0,0,0,0,0,0,1,0,0,0,0,0,0,1,0,0,0,0,0,0,1,0,0,0,0,0,0,1"
```
We recompute the centralizer as a subgroup of  $\mathrm{PGL}(6,2)$ :

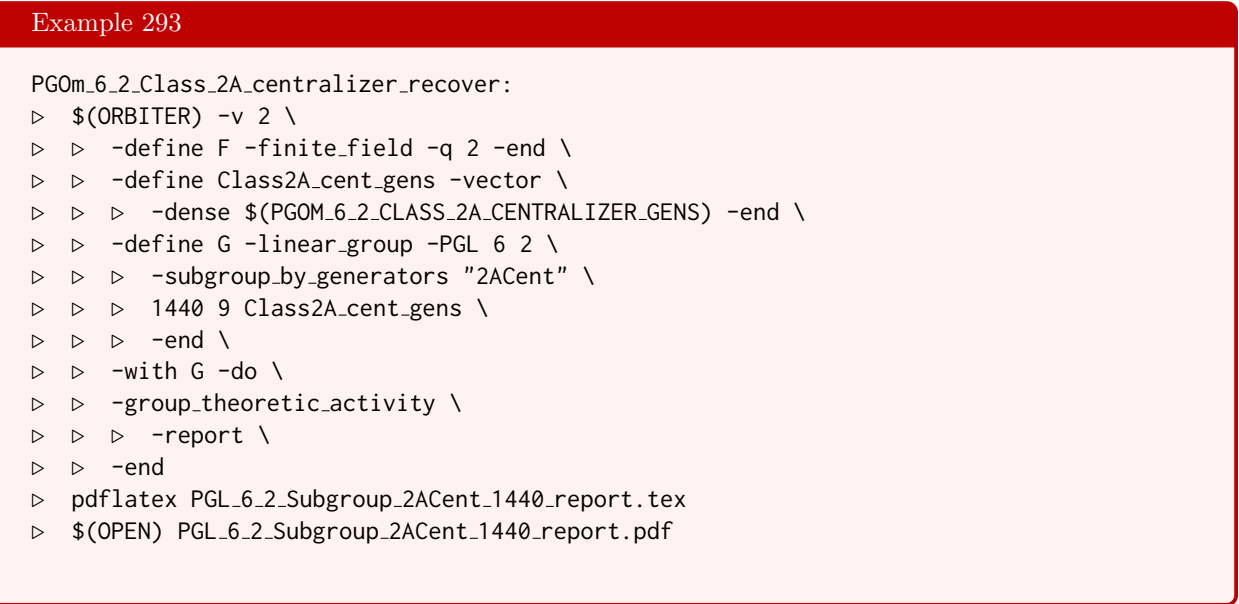

#### 6.7. GROUP THEORETIC ACTIVITIES BASED ON GAP 247

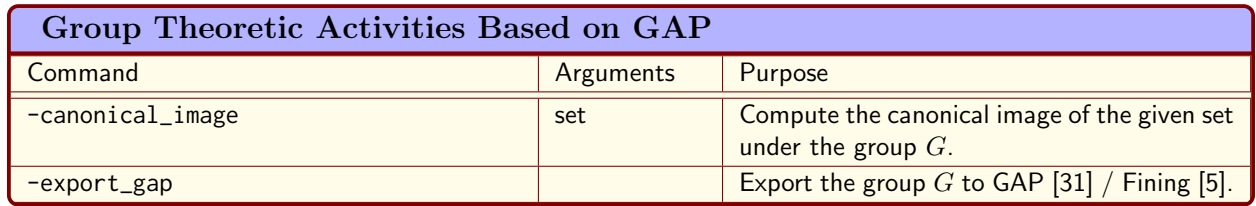

<span id="page-246-0"></span>Table 6.13: Group Theoretic Activities Based on GAP

# 6.7 Group Theoretic Activities Based on GAP

Orbiter has an interface to GAP [\[31\]](#page-1045-0). This allows Orbiter commands to utilize GAP specific functionality. One application is the computation of canonical images of sets in the context of permutation groups. This is facilitated by means of the GAP package images [\[40\]](#page-1045-1).

Table [6.13](#page-246-0) lists the group theoretic commands in Orbiter that rely on GAP.

How can we export a group from Orbiter to GAP? For semilinear matrix groups, we need to export to the GAP package Fining [\[5\]](#page-1044-1). This is because semilinear groups are not available in GAP. Here is an example. We create the stabilizer of the Hirschfeld surface in  $PG(3, 4)$  and export the group to  $GAP/Fining$  as a group of collineations.

```
Example 294
Hirschfeld_stab_export_gap:
\triangleright $(ORBITER) -v 9 \
▷ ▷ -orbiter path $(ORBITER EXE PATH) \
\triangleright \triangleright -define G -linear_group -PGGL 4 4 \
▷ ▷ ▷ -subgroup by generators "Hirschfeld Stab" \
▷ ▷ ▷ 51840 6 $(HIRSCHFELD STAB GENERATORS) \
\triangleright \triangleright \triangleright -end \
\triangleright \triangleright -with G -do \
▷ ▷ -group theoretic activity \
▷ ▷ ▷ -export gap \
▷ ▷ -end
```
The command creates a GAP/Fining file shown below:

```
LoadPackage("fining");
mat1 := [[Z(4)^0, 0*Z(4), 0*Z(4), 0*Z(4)],
[0 \times Z(4), Z(4)<sup>^</sup>0,0*Z(4),0*Z(4)],
[0 \times Z(4), 0 \times Z(4), Z(4)<sup>^</sup>0,0  \times Z(4)],
[0 \times Z(4), 0 \times Z(4), 0 \times Z(4), Z(4)^{^{\circ}}0]];
frob1 := FrobeniusAutomorphism(GF(4))ˆ1;
psi1 := ProjectiveSemilinearMap(mat1, frob1,GF(4));
mat2 := [[Z(4)^0, 0, 0 \times Z(4), 0 \times Z(4), 0 \times Z(4)],[0 \times Z(4), Z(4)<sup>1</sup>, 0 \times Z(4), 0 \times Z(4),
[0 \times Z(4), 0 \times Z(4), Z(4)^{1}, 0 \times Z(4)],[0 \times Z(4), 0 \times Z(4), 0 \times Z(4), Z(4)^{^{\circ}}0]];
frob2 := FrobeniusAutomorphism(GF(4))^0;
psi2 := ProjectiveSemilinearMap(mat2, frob2,GF(4));
```

```
mat3 := [[Z(4)^0, 0*Z(4), 0*Z(4), 0*Z(4)],[0 \times Z(4), Z(4)^2, 0 \times Z(4), 0 \times Z(4)][0 \times Z(4), 0 \times Z(4), Z(4)^2, 0 \times Z(4)],[Z(4)^0, 0 \star Z(4), 0 \star Z(4), Z(4)^0];
frob3 := FrobeniusAutomorphism(GF(4))ˆ0;
psi3 := ProjectiveSemilinearMap(mat3, frob3,GF(4));
mat4 := [[Z(4)^0, 0*Z(4), 0*Z(4), 0*Z(4)],[0 \times Z(4), Z(4)<sup>o</sup>,0 \times Z(4), 0 \times Z(4),
[Z(4)^0, Z(4)^0, Z(4)^0, Z(4)^0, Z(4)][0 \times Z(4), Z(4) \hat{0}, 0 \times Z(4), Z(4) \hat{0}];
frob4 := FrobeniusAutomorphism(GF(4))ˆ1;
psi4 := ProjectiveSemilinearMap(mat4, frob4,GF(4));
mat5 := [[Z(4)^0, 0*Z(4), 0*Z(4), 0*Z(4)],[0 \times Z(4), 0 \times Z(4), Z(4)<sup>^</sup>0,0\times Z(4)],
[0 \times Z(4), Z(4)<sup>o</sup>,0 \times Z(4), 0 \times Z(4),
[0 \times Z(4), 0 \times Z(4), 0 \times Z(4), Z(4)^{^{\circ}}0]];
frob5 := FrobeniusAutomorphism(GF(4))ˆ0;
psi5 := ProjectiveSemilinearMap(mat5, frob5,GF(4));
m \atop 0 \in \mathbb{C} = \left[ \left[ 0 \times Z(4), Z(4) \right] \right], 0 \times Z(4), 0 \times Z(4),
[Z(4)^0, 0 \star Z(4), 0 \star Z(4), 0 \star Z(4)],
[0 \times Z(4), 0 \times Z(4), 0 \times Z(4), Z(4)^{\circ}0],[0 \times Z(4), 0 \times Z(4), Z(4)^0, 0 \times Z(4)];
frob6 := FrobeniusAutomorphism(GF(4))ˆ0;
psi6 := ProjectiveSemilinearMap(mat6, frob6,GF(4));
gens := [psi1, psi2, psi3, psi4, psi5, psi6];
G := Group(gens);Size(G);
```
When we load this file into GAP, we see the following output (for printing purposes, it has been shortened and reformatted slightly):

```
gap> LoadPackage("fining");
true
gap> mat1 := [[Z(4)^0, 0, 0 \times Z(4), 0 \times Z(4), 0 \times Z(4)],
> [0*Z(4),Z(4)^0,0*Z(4),0*Z(4)],
> [0*Z(4), 0*Z(4), Z(4)<sup>^</sup>0, 0*Z(4)],
> [0*Z(4),0*Z(4),0*Z(4),Z(4)^0]];
[ [ Z(2)^0, 0, 0 \times Z(2), 0 \times Z(2), 0 \times Z(2) ][0.0*Z(2), Z(2)^0, 0*Z(2), 0*Z(2)][0.0*Z(2), 0*Z(2), Z(2)^0, 0*Z(2)],[ 0 \times Z(2), 0 \times Z(2), 0 \times Z(2), Z(2)^0 0 ]gap> frob1 := FrobeniusAutomorphism(GF(4))ˆ1;
FrobeniusAutomorphism( GF(2ˆ2) )
gap> psi1 := ProjectiveSemilinearMap(mat1, frob1,GF(4));
< a collineation: <cmat 4x4 over GF(2,2)>, Fˆ2>
...
gap gens := [psi1, psi2, psi3, psi4, psi5, psi6];
[ < a collineation: <cmat 4x4 over GF(2,2)>, F<sup>2</sup>>,
\leq a collineation: \leq mat 4x4 over GF(2,2)>, F^0>,
\leq a collineation: \leq mat 4x4 over GF(2,2)>, F^0>,
\leq a collineation: \leq mat 4x4 over GF(2,2)>, F<sup>2</sup>2>,
\leq a collineation: \leq mat 4x4 over GF(2,2)>, F^0>,
```
#### 6.7. GROUP THEORETIC ACTIVITIES BASED ON GAP 249

```
< a collineation: <cmat 4x4 over GF(2,2)>, Fˆ0> ]
gap > G := Group(gens);<projective collineation group with 6 generators>
gap> Size(G);
51840
gap>
```
Suppose we want to compute the least image of the set  $\{3, 5\}$  in the permutation group  $C_6$ . The following command sets up the group  $C_6$  and invokes the Orbiter -canonical\_image command.

```
Cyclic_6_canonical_image:
\triangleright $(ORBITER) -v 3 \
▷ ▷ -define G -permutation group -cyclic group 6 -end \
▷ ▷ -with G -do -group theoretic activity \
▷ ▷ ▷ -canonical image GAP 3,5 \
▷ ▷ -end
```
The command creates a GAP file shown below:

G :=  $Group([1, 2, 3, 4, 5, 6)]$ ; LoadPackage("images"); MinimalImage(G, [4,6], OnSets);

Running this command in GAP yields:

```
gap> MinimalImage(G, [4,6], OnSets);
[ 1, 3 ]
```
Note that the permutation representations in GAP are 1-based, while Orbiter uses 0-based representations. So, the least image of  $\{1,3\}$  in GAP really corresponds to the set  $\{0,2\}$  in Orbiter.

Let us try a larger example. We want to compute the canonical form of the Edge curve by means of their rational points over  $\mathbb{F}_{17}$ . We use the following makefile variable to specify the set of rational points:

Example 296

Example 297

Example 295

EDGE CURVE Q17 AS POINTS="4, 7, 16, 19, 20, 23, 32, 35, 89, 100, 244, 251"

The next command creates  $PGL(3, 17)$  and invokes the -canonical\_image image command.

# Edge\_qurve\_q17\_canonical\_image:  $\triangleright$  \$(ORBITER) -v 3 \ ▷ ▷ -define G -linear group -PGL 3 17 -end \

```
▷ ▷ -with G -do -group theoretic activity \
▷ ▷ ▷ -canonical image GAP $(EDGE CURVE Q17 AS POINTS) \
▷ ▷ -end
```
The command creates a GAP input file called PGL\_3\_17\_canonical\_image.gap.

G := Group( $[(4, 39, 45, 46, 49, 41, 51, 47, 52, 50, 44, 43, 40, 48, 38, 42)(5,$ 7, 13, 14, 17, 9, 19, 15, 20, 18, 12, 11, 8, 16, 6, 10)(21, 23, 29, 30, 33, 25, 35, 31, 36, 34, 28, 27, 24, 32, 22, 26)(54, 56, 62, 63, 66, 58, 68, 64, 69, 67, 61, 60, 57, 65, 55, 59)(71, 73, 79, 80, 83, 75, 85, 81, 86, 84, 78, 77, 74, 82, 72, 76)(88, 90, 96, 97, 100, 92, 102, 98, 103, 101, 95, 94, 91, 99, 89, 93)(105, 107, 113, 114, 117, 109, 119, 115, 120, 118, 112, 111, 108, 116, 106, 110)(122, 124, 130, 131, 134, 126, 136, 132, 137, 135, 129, 128, 125, 133, 123, 127)(139, 141, 147, 148, 151, 143, 153, 149, 154, 152, 146, 145, 142, 150, 140, 144)(156, 158, 164, 165, 168, 160, 170, 166, 171, 169, 163, 162, 159, 167, 157, 161)(173, 175, 181, 182, 185, 177, 187, 183, 188, 186, 180, 179, 176, 184, 174, 178)(190, 192, 198, 199, 202, 194, 204, 200, 205, 203, 197, 196, 193, 201, 191, 195)(207, 209, 215, 216, 219, 211, 221, 217, 222, 220, 214, 213, 210, 218, 208, 212)(224, 226, 232, 233, 236, 228, 238, 234, 239, 237, 231, 230, 227, 235, 225, 229)(241, 243, 249, 250, 253, 245, 255, 251, 256, 254, 248, 247, 244, 252, 242, 246)(258, 260, 266, 267, 270, 262, 272, 268, 273, 271, 265, 264, 261, 269, 259, 263)(275, 277, 283, 284, 287, 279, 289, 285, 290, 288, 282, 281, 278, 286, 276, 280)(292, 294, 300, 301, 304, 296, 306, 302, 307, 305, 299, 298, 295, 303, 293, 297), (4, 71, 173, 190, 241, 105, 275, 207, 292, 258, 156, 139, 88, 224, 54, 122) (5, 10, 6, 16, 8, 11, 12, 18, 20, 15, 19, 9, 17, 14, 13, 7)(37, 70, 172, 189, 240, 104, 274, 206, 291, 257, 155, 138, 87, 223, 53, 121)(38, 72, 174, 191, 242, 106, 276, 208, 293, 259, 157, 140, 89, 225, 55, 123)(39, 73, 175, 192, 243, 107, 277, 209, 294, 260, 158, 141, 90, 226, 56, 124)(40, 74, 176, 193, 244, 108, 278, 210, 295, 261, 159, 142, 91, 227, 57, 125)(41, 75, 177, 194, 245, 109, 279, 211, 296, 262, 160, 143, 92, 228, 58, 126)(42, 76, 178, 195, 246, 110, 280, 212, 297, 263, 161, 144, 93, 229, 59, 127)(43, 77, 179, 196, 247, 111, 281, 213, 298, 264, 162, 145, 94, 230, 60, 128)(44, 78, 180, 197, 248, 112, 282, 214, 299, 265, 163, 146, 95, 231, 61, 129)(45, 79, 181, 198, 249, 113, 283, 215, 300, 266, 164, 147, 96, 232, 62, 130)(46, 80, 182, 199, 250, 114, 284, 216, 301, 267, 165, 148, 97, 233, 63, 131)(47, 81, 183, 200, 251, 115, 285, 217, 302, 268, 166, 149, 98, 234, 64, 132)(48, 82, 184, 201, 252, 116, 286, 218, 303, 269, 167, 150, 99, 235, 65, 133)(49, 83, 185, 202, 253, 117, 287, 219, 304, 270, 168, 151, 100, 236, 66, 134)(50, 84, 186, 203, 254, 118, 288, 220, 305, 271, 169, 152, 101, 237, 67, 135)(51, 85, 187, 204, 255, 119, 289, 221, 306, 272, 170, 153, 102, 238, 68, 136)(52, 86, 188, 205, 256, 120, 290, 222, 307, 273, 171, 154, 103, 239, 69, 137), (3, 21, 22, 23, 24, 25, 26, 27, 28, 29, 30, 31, 32, 33, 34, 35, 36)(4, 38, 39, 40, 41, 42, 43, 44, 45, 46, 47, 48, 49, 50, 51, 52, 37)(53, 54, 55, 56, 57, 58, 59, 60, 61, 62, 63, 64, 65, 66, 67, 68, 69)(70, 71, 72, 73, 74, 75, 76, 77, 78, 79, 80, 81, 82, 83, 84, 85, 86)(87, 88, 89, 90, 91, 92, 93, 94, 95, 96, 97, 98, 99, 100, 101, 102, 103)(104, 105, 106, 107, 108, 109, 110, 111, 112, 113, 114, 115, 116, 117, 118, 119, 120)(121, 122, 123, 124, 125, 126, 127, 128, 129, 130, 131, 132, 133, 134, 135, 136, 137)(138, 139, 140, 141, 142, 143, 144, 145, 146, 147, 148, 149, 150, 151, 152, 153, 154)(155, 156, 157, 158, 159, 160, 161, 162, 163, 164, 165, 166, 167, 168, 169, 170,

171)(172, 173, 174, 175, 176, 177, 178, 179, 180, 181, 182, 183, 184, 185, 186, 187, 188)(189, 190, 191, 192, 193, 194, 195, 196, 197, 198, 199, 200, 201, 202, 203, 204, 205)(206, 207, 208, 209, 210, 211, 212, 213, 214, 215, 216, 217, 218, 219, 220, 221, 222)(223, 224, 225, 226, 227, 228, 229, 230, 231, 232, 233, 234, 235, 236, 237, 238, 239)(240, 241, 242, 243, 244, 245, 246, 247, 248, 249, 250, 251, 252, 253, 254, 255, 256)(257, 258, 259, 260, 261, 262, 263, 264, 265, 266, 267, 268, 269, 270, 271, 272, 273)(274, 275, 276, 277, 278, 279, 280, 281, 282, 283, 284, 285, 286, 287, 288, 289, 290) (291, 292, 293, 294, 295, 296, 297, 298, 299, 300, 301, 302, 303, 304, 305, 306, 307), (3, 37, 53, 70, 87, 104, 121, 138, 155, 172, 189, 206, 223, 240, 257, 274, 291)(4, 54, 71, 88, 105, 122, 139, 156, 173, 190, 207, 224, 241, 258, 275, 292, 21)(22, 38, 55, 72, 89, 106, 123, 140, 157, 174, 191, 208, 225, 242, 259, 276, 293)(23, 39, 56, 73, 90, 107, 124, 141, 158, 175, 192, 209, 226, 243, 260, 277, 294)(24, 40, 57, 74, 91, 108, 125, 142, 159, 176, 193, 210, 227, 244, 261, 278, 295)(25, 41, 58, 75, 92, 109, 126, 143, 160, 177, 194, 211, 228, 245, 262, 279, 296)(26, 42, 59, 76, 93, 110, 127, 144, 161, 178, 195, 212, 229, 246, 263, 280, 297)(27, 43, 60, 77, 94, 111, 128, 145, 162, 179, 196, 213, 230, 247, 264, 281, 298)(28, 44, 61, 78, 95, 112, 129, 146, 163, 180, 197, 214, 231, 248, 265, 282, 299)(29, 45, 62, 79, 96, 113, 130, 147, 164, 181, 198, 215, 232, 249, 266, 283, 300)(30, 46, 63, 80, 97, 114, 131, 148, 165, 182, 199, 216, 233, 250, 267, 284, 301)(31, 47, 64, 81, 98, 115, 132, 149, 166, 183, 200, 217, 234, 251, 268, 285, 302)(32, 48, 65, 82, 99, 116, 133, 150, 167, 184, 201, 218, 235, 252, 269, 286, 303)(33, 49, 66, 83, 100, 117, 134, 151, 168, 185, 202, 219, 236, 253, 270, 287, 304)(34, 50, 67, 84, 101, 118, 135, 152, 169, 186, 203, 220, 237, 254, 271, 288, 305)(35, 51, 68, 85, 102, 119, 136, 153, 170, 187, 204, 221, 238, 255, 272, 289, 306)(36, 52, 69, 86, 103, 120, 137, 154, 171, 188, 205, 222, 239, 256, 273, 290, 307), (2, 3)(5, 21)(6, 22)(7, 23)(8, 24)(9, 25)(10, 26)(11, 27)(12, 28)(13, 29) (14, 30)(15, 31)(16, 32)(17, 33)(18, 34)(19, 35)(20, 36)(53, 172)(54, 181) (55, 173)(56, 182)(57, 174)(58, 183)(59, 175)(60, 184)(61, 176)(62, 185) (63, 177)(64, 186)(65, 178)(66, 187)(67, 179)(68, 188)(69, 180)(70, 121) (71, 127)(72, 133)(73, 122)(74, 128)(75, 134)(76, 123)(77, 129)(78, 135) (79, 124)(80, 130)(81, 136)(82, 125)(83, 131)(84, 137)(85, 126)(86, 132) (87, 240)(88, 253)(89, 249)(90, 245)(91, 241)(92, 254)(93, 250)(94, 246) (95, 242)(96, 255)(97, 251)(98, 247)(99, 243)(100, 256)(101, 252)(102, 248)(103, 244)(104, 138)(105, 145)(106, 152)(107, 142)(108, 149)(109, 139)(110, 146)(111, 153)(112, 143)(113, 150)(114, 140)(115, 147)(116, 154)(117, 144)(118, 151)(119, 141)(120, 148)(155, 274)(156, 289)(157, 287)(158, 285)(159, 283)(160, 281)(161, 279)(162, 277)(163, 275)(164, 290)(165, 288)(166, 286)(167, 284)(168, 282)(169, 280)(170, 278)(171, 276)(189, 223)(190, 235)(191, 230)(192, 225)(193, 237)(194, 232)(195, 227)(196, 239)(197, 234)(198, 229)(199, 224)(200, 236)(201, 231)(202, 226)(203, 238)(204, 233)(205, 228)(206, 257)(207, 271)(208, 268)(209, 265)(210, 262)(211, 259)(212, 273)(213, 270)(214, 267)(215, 264)(216, 261)(217, 258)(218, 272)(219, 269)(220, 266)(221, 263)(222, 260)(292, 307)(293, 306)(294, 305)(295, 304)(296, 303)(297, 302)(298, 301)(299, 300),  $(1, 2)(6, 13)(7, 10)(8, 17)(9, 11)(12, 19)(14, 16)(15, 18)(21, 37)(22,$ 53)(23, 70)(24, 87)(25, 104)(26, 121)(27, 138)(28, 155)(29, 172)(30, 189)(31, 206)(32, 223)(33, 240)(34, 257)(35, 274)(36, 291)(38, 54)(39, 71)(40, 88)(41, 105)(42, 122)(43, 139)(44, 156)(45, 173)(46, 190)(47,

207)(48, 224)(49, 241)(50, 258)(51, 275)(52, 292)(56, 72)(57, 89)(58, 106)(59, 123)(60, 140)(61, 157)(62, 174)(63, 191)(64, 208)(65, 225)(66, 242)(67, 259)(68, 276)(69, 293)(74, 90)(75, 107)(76, 124)(77, 141)(78, 158)(79, 175)(80, 192)(81, 209)(82, 226)(83, 243)(84, 260)(85, 277)(86, 294)(92, 108)(93, 125)(94, 142)(95, 159)(96, 176)(97, 193)(98, 210)(99, 227)(100, 244)(101, 261)(102, 278)(103, 295)(110, 126)(111, 143)(112, 160)(113, 177)(114, 194)(115, 211)(116, 228)(117, 245)(118, 262)(119, 279)(120, 296)(128, 144)(129, 161)(130, 178)(131, 195)(132, 212)(133, 229)(134, 246)(135, 263)(136, 280)(137, 297)(146, 162)(147, 179)(148, 196)(149, 213)(150, 230)(151, 247)(152, 264)(153, 281)(154, 298)(164, 180)(165, 197)(166, 214)(167, 231)(168, 248)(169, 265)(170, 282)(171, 299)(182, 198)(183, 215)(184, 232)(185, 249)(186, 266)(187, 283)(188, 300)(200, 216)(201, 233)(202, 250)(203, 267)(204, 284)(205, 301)(218, 234)(219, 251)(220, 268)(221, 285)(222, 302)(236, 252)(237, 269)(238, 286)(239, 303)(254, 270)(255, 287)(256, 304)(272, 288)(273, 305)(290, 306)]); LoadPackage("images"); MinimalImage(G, [5,8,17,20,21,24,33,36,90,101,245,252], OnSets);

Running this file through GAP yields the canonical form:

gap> MinimalImage(G, [5,8,17,20,21,24,33,36,90,101,245,252], OnSets); [ 1, 2, 3, 4, 5, 6, 55, 104, 108, 112, 206, 228 ]

Keep in mind that the permutation representation in Gap is 1-based, so the numbers have been incremented by one.
# 6.8 Linear Groups, Advanced Topics

It is sometimes necessary to control the finite field that is used in the construction of a matrix group. For prime fields, this is not an issue. For extension fields, the choice of polynomial does matter, as the generators depend on specific choices made for the finite field. Magma and GAP use Conway polynomials, which are difficult to compute. Orbiter has a built-in table of primitive polynomials. As explained in Section [3.3,](#page-70-0) Orbiter allows to specify the polynomial that should be used to create the finite field. The next example shows an instance where choosing the polynomial is important. We are recreating a group from the electronic Atlas on finite simple groups [\[73\]](#page-1047-0).

The electronic Atlas of finite simple groups [\[73\]](#page-1047-0) lists generators for  $U_3(3)$  as  $3 \times 3$  matrices over the field  $\mathbb{F}_9$ using the following short Magma [\[16\]](#page-1044-0) program:

```
F < w > : = GF(9);
x:=CambridgeMatrix(1,F,3,[
"164",
"506",
"851"]);
y:=CambridgeMatrix(1,F,3,[
"621",
"784",
"066"]);
G<x,y>:=MatrixGroup<3,F|x,y>;
```
The generators are given using the Magma command CambridgeMatrix, which allows for more efficient coding of field elements. The field elements are coded as base-3 integers (like in Orbiter) with respect to the Magma version of  $\mathbb{F}_9$ . The polynomial for  $\mathbb{F}_9$  can be determined using the following Magma command, which can be typed into Magma (or the free Magma online calculator at [\[68\]](#page-1047-1)):

 $F < w > : = GF(9)$ : print DefiningPolynomial(F);

It results in

 $$.1^2 + 2*1 + 2$ 

which is the Magma way of printing the polynomial  $X^2 + 2X + 2$ . If  $\alpha$  is a root of the polynomial over  $\mathbb{F}_3$ , then

 $\alpha^2 = \alpha + 1.$ 

The coefficient vector of the polynomial is  $(1, 2, 2)$ . As an integer written in base-3, we obtain

 $1 \cdot 3^2 + 2 \cdot 3 + 2 = 17.$ 

The desired subgroup can now be created using the command

#### Example 298

 $U_$ –3–3:  $\triangleright$  \$(ORBITER) -v 3 \

```
▷ ▷ -define F -finite field -q 9 \
▷ ▷ ▷ -override polynomial "17" \
▷ ▷ -end \
▷ ▷ -define G -linear group -PGL 3 F \
▷ ▷ ▷ -subgroup by generators \
\rhd \quad \rhd \quad \rhd \quad "U_333" "6048" 2 \
\rhd \quad \rhd \quad \rhd \quad "1,6,4, 5,0,6, 8,5,1, \ \setminus\rhd \quad \triangleright \quad \triangleright \quad 6,2,1, 7,8,4, 0,6,6" \ \setminus \▷ ▷ ▷ -end \
▷ ▷ -with G -do \
▷ ▷ -group theoretic activity \
▷ ▷ ▷ -report \
▷ ▷ -end
▷ pdflatex PGL 3 9 Subgroup U 3 3 6048 report.tex
▷ #$(OPEN) PGL 3 9 Subgroup U 3 3 6048 report.pdf
```
Group theoretic activities will be discussed in Section [6.5.](#page-227-0)

As an example of a large group, consider the Conway group Co3. Following [\[67\]](#page-1047-2), the group can be generated using two matrices of dimension 22 over  $\mathbb{F}_2$ . We use the makefile variables to give each generator in compact form. Then we define vectors for each of the generators. We concatenate the two generators to form one long vector, which is passed to the -subgroup\_by\_generators command. Finally, we create a report for the group.

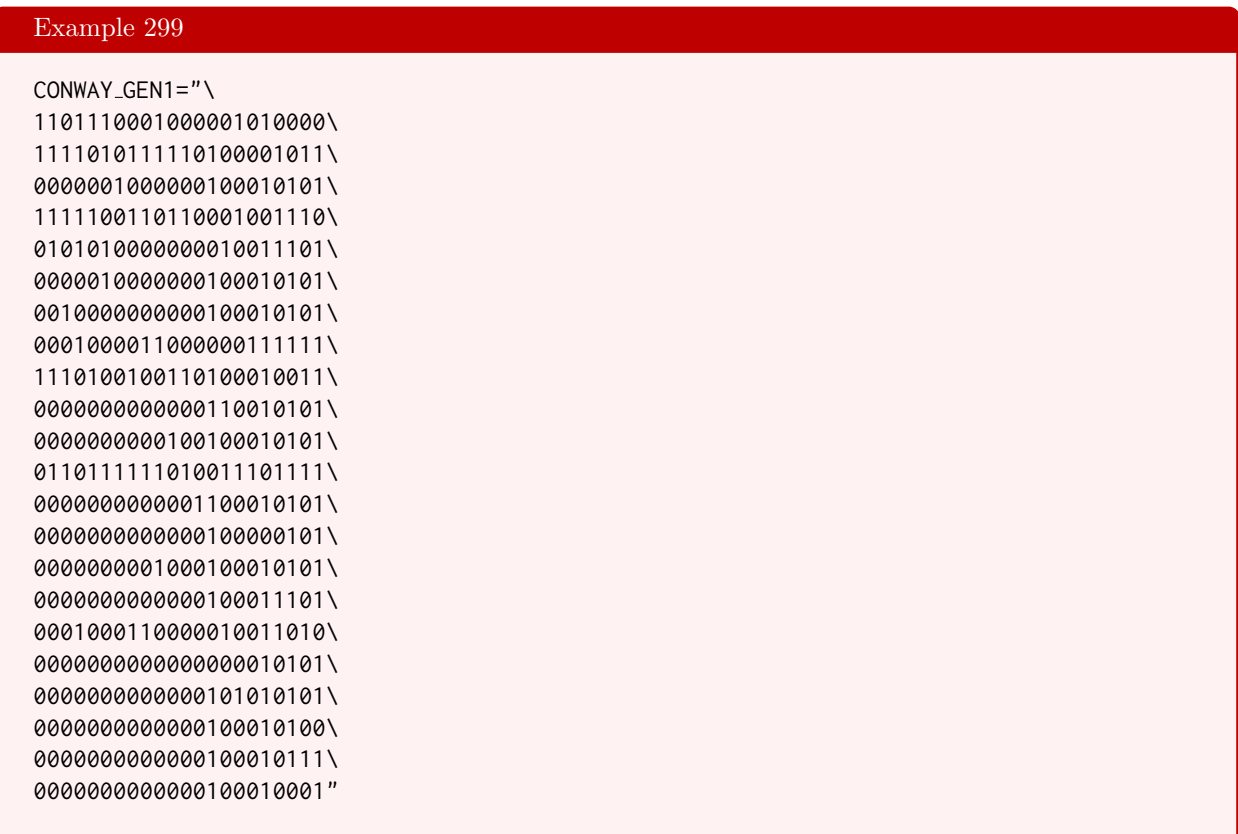

#### 6.8. LINEAR GROUPS, ADVANCED TOPICS 255

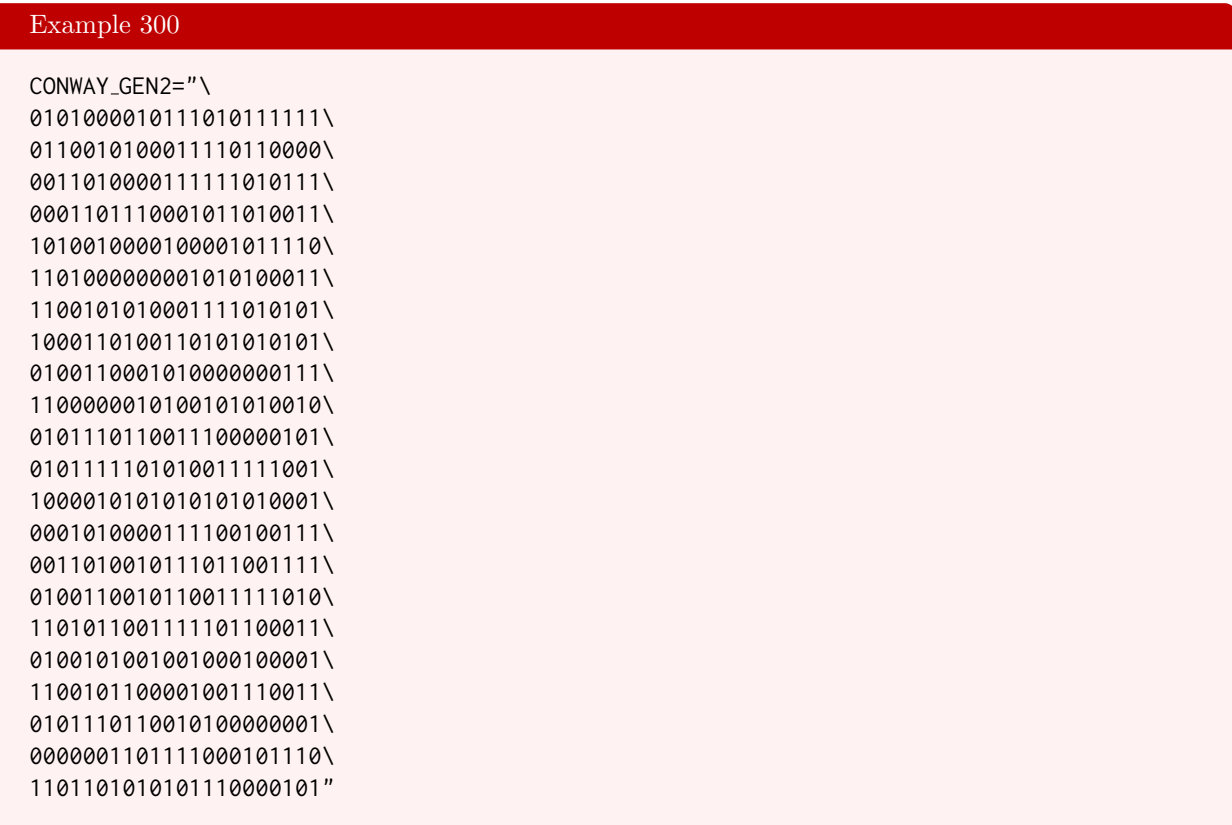

#### Example 301

```
Co3:
\triangleright $(ORBITER) -v 2 \
▷ ▷ -define F -finite field -q 2 -end \
▷ ▷ -define g1 -vector -field F -format 22 -compact $(CONWAY GEN1) -end \
▷ ▷ -define g2 -vector -field F -format 22 -compact $(CONWAY GEN2) -end \
▷ ▷ -define gens -vector -concatenate g1,g2 -end \
▷ ▷ -define G -linear group -PGL 22 2 \
▷ ▷ ▷ -subgroup by generators "Co3" "495766656000" 2 gens \
▷ ▷ ▷ -end \
\triangleright \triangleright -with G -do \
▷ ▷ -group theoretic activity \
▷ ▷ ▷ -report \
▷ ▷ -end
▷ pdflatex PGL 22 2 Subgroup Co3 495766656000 report.tex
▷ #$(OPEN) PGL 22 2 Subgroup Co3 495766656000 report.pdf
```
The next example creates the Ree group in 7 dimensions over the field  $\mathbb{F}_{27}$ . Again, we use makefile variables to specify the two generators as  $7 \times 7$  matrices over  $\mathbb{F}_{27}$  and concatenate them, before passing them to the -subgroup\_by\_generators command.

#### Example 302

```
Ree gen1="21, 5, 1, 6, 17, 1, 1, 3, 13, 5, 21, 6, 6, 18, 21, 3, 21, 21, 22, 6, 14, \
14,18,1,5,13,6,7, 3,3,2,1,24,16,3, 17,3,22,10,16,24,26, \
21,21,6,18,20,2,5"
```
#### Example 303

Ree gen2="16,3,11,5,16,22,20, 24,6,18,24,7,1,26, 9,23,17,18,23,20,13, \ 9,7,2,15,17,5,11, 3,3,6,21,4,24,16, 25,8,6,24,21,12,7, \ 24,15,2,13,11,14,24"

#### Example 304

```
Ree 27:
```

```
\triangleright $(ORBITER) -v 2 \
▷ ▷ -define F -finite field -q 27 \
▷ ▷ ▷ -override polynomial "34" \
\triangleright \triangleright -end \
▷ ▷ -define g1 -vector -field F -format 7 -dense $(Ree gen1) -end \
▷ ▷ -define g2 -vector -field F -format 7 -dense $(Ree gen2) -end \
▷ ▷ -define gens -vector -concatenate g1,g2 -end \
▷ ▷ -define G -linear group -PGL 7 F \
▷ ▷ ▷ -subgroup by generators "Ree 27" "10073444472" 2 gens \
\triangleright \triangleright \triangleright -end \
▷ ▷ -with G -do \
▷ ▷ -group theoretic activity \
▷ ▷ ▷ -report \
▷ ▷ -end
```
# Chapter 7

# Orbit Algorithms

# 7.1 Schreier Trees

Orbiter provides three different orbit algorithms: Schreier trees, poset classification and orderly generation using canonical forms. All algorithms are invoked by means of an orbit data structure. For background on Schreier trees, see [\[19,](#page-1045-0) [39,](#page-1045-1) [65\]](#page-1047-3). Poset based algorithms will be discussed in Section [7.2.](#page-263-0) Orderly generation using canonical forms is discussed in Section [16.2.](#page-512-0)

Table [7.1](#page-257-0) lists the Orbiter commands that can be used to compute orbits. An object of type orbit is created. Table [7.2](#page-258-0) lists activities for an object of type orbit. Additional options for reporting are listed in Table [7.6.](#page-267-0)

Consider the group  $PGL(4, 2)$  in the natural action on the set of points of  $PG(3, 2)$ . The degree of the action is 15. The action is transitive. The following example computes the Schreier tree for the action:

```
Example 305
orbits PGL 4 2 on points draw tree:
\triangleright $(ORBITER) -v 4 \
▷ ▷ -draw options -embedded -end \
▷ ▷ -define G -linear group -PGL 4 2 -end \
▷ ▷ -define Orb -orbits -group G \
▷ ▷ ▷ -on points \
\triangleright \triangleright -end \
▷ ▷ -with Orb -do -orbits activity \
▷ ▷ ▷ -report \
\triangleright \triangleright -end \
▷ ▷ -with Orb -do -orbits activity \
▷ ▷ ▷ -export something "orbit" 0 \
▷ ▷ -end
▷ ▷ -with Orb -do -orbits activity \
▷ ▷ ▷ -draw tree 0 \
▷ ▷ -end
▷ pdflatex PGL 4 2 orbits report.tex
▷ $(OPEN) PGL 4 2 orbits report.pdf
```
To draw the tree, the following command is used:

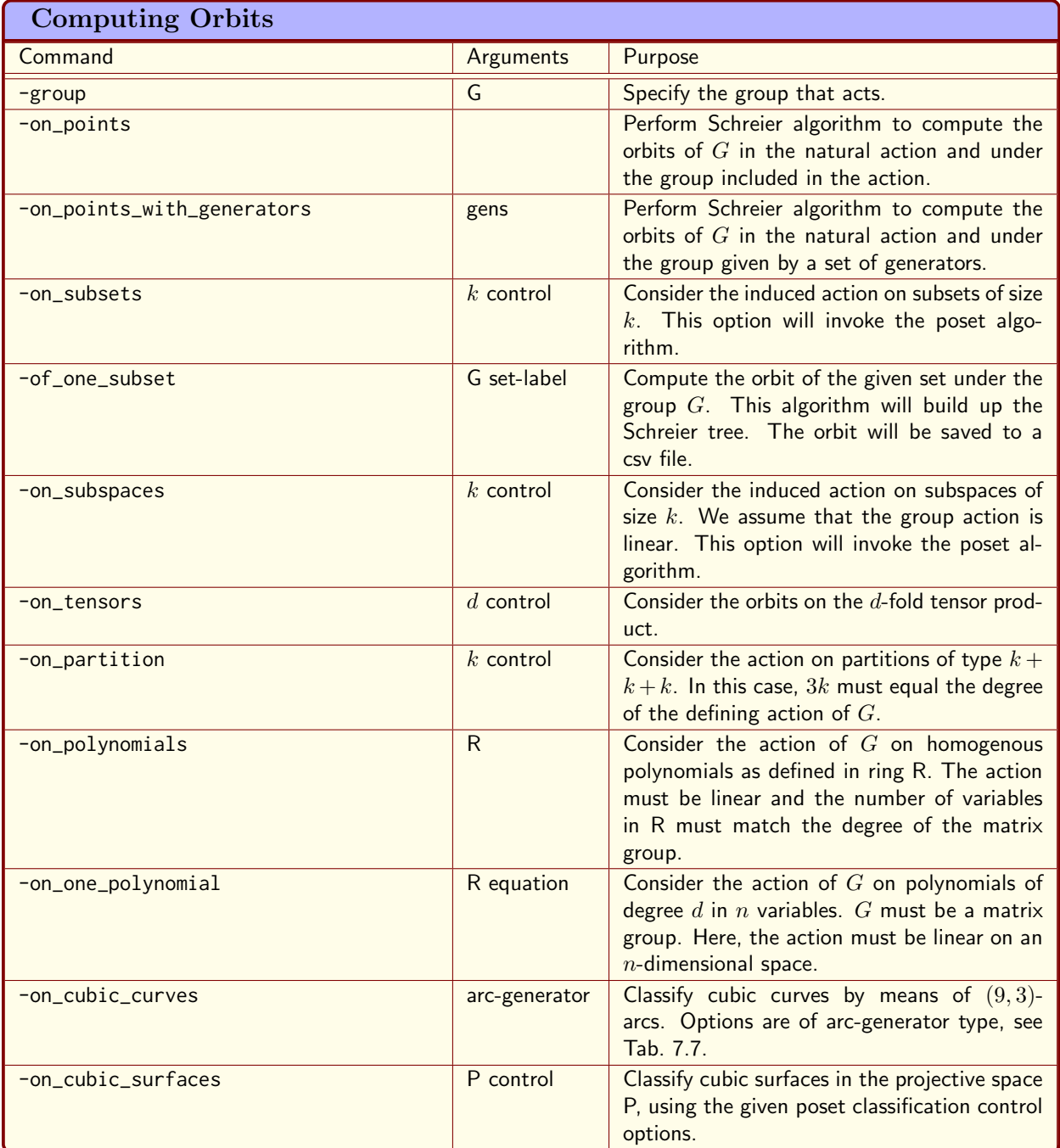

<span id="page-257-0"></span>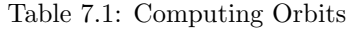

# 7.1. SCHREIER TREES 259

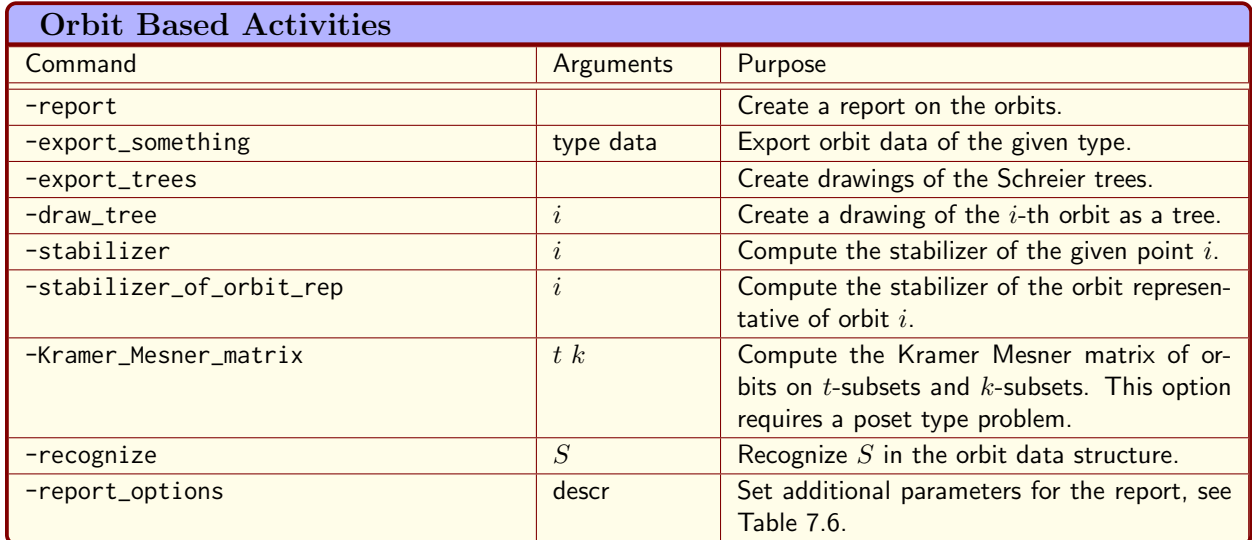

<span id="page-258-0"></span>Table 7.2: Orbit Based Activities

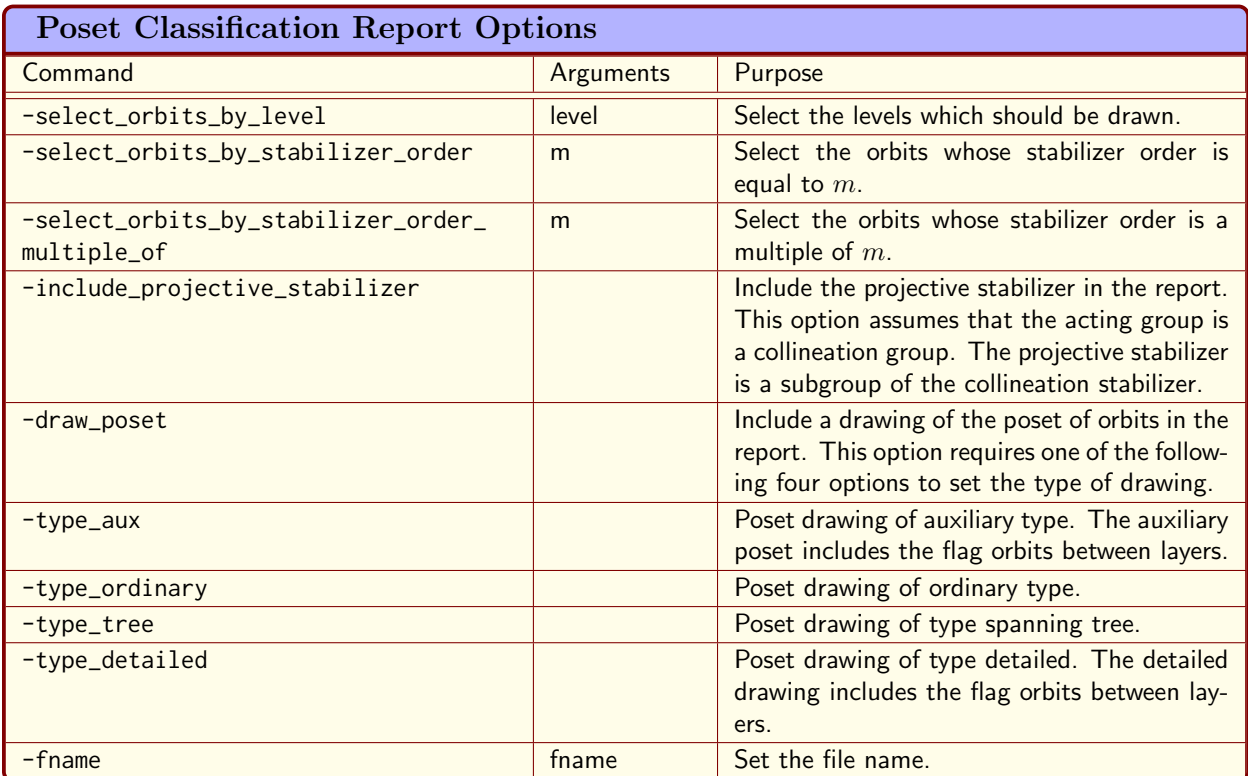

260 CHAPTER 7. ORBIT ALGORITHMS

#### Example 306

```
orbits PGL 4 2 on points export trees:
\triangleright $(ORBITER) -v 4 \
▷ ▷ -draw options -embedded -end \
▷ ▷ -define G -linear group -PGL 4 2 -end \
▷ ▷ -define Orb -orbits -group G \
▷ ▷ ▷ -on points \
\triangleright \triangleright -end \
▷ ▷ -with Orb -do -orbits activity \
▷ ▷ ▷ -report \
\triangleright \triangleright -end \
▷ ▷ -with Orb -do -orbits activity \
▷ ▷ ▷ -export trees \
▷ ▷ -end
\triangleright $(ORBITER) -v 3 \
▷ ▷ -draw layered graph \
▷ ▷ ▷ orbit PGL 4 2 0.layered graph \
▷ ▷ -radius 500 -spanning tree -embedded \
\triangleright \triangleright \triangleright -line_width 1.1 -x_stretch 1.4 -scale 0.25 \
▷ ▷ -end
▷ pdflatex orbit PGL 4 2 0 draw.tex
▷ $(OPEN) orbit PGL 4 2 0 draw.pdf
```
The Schreier tree is shown below

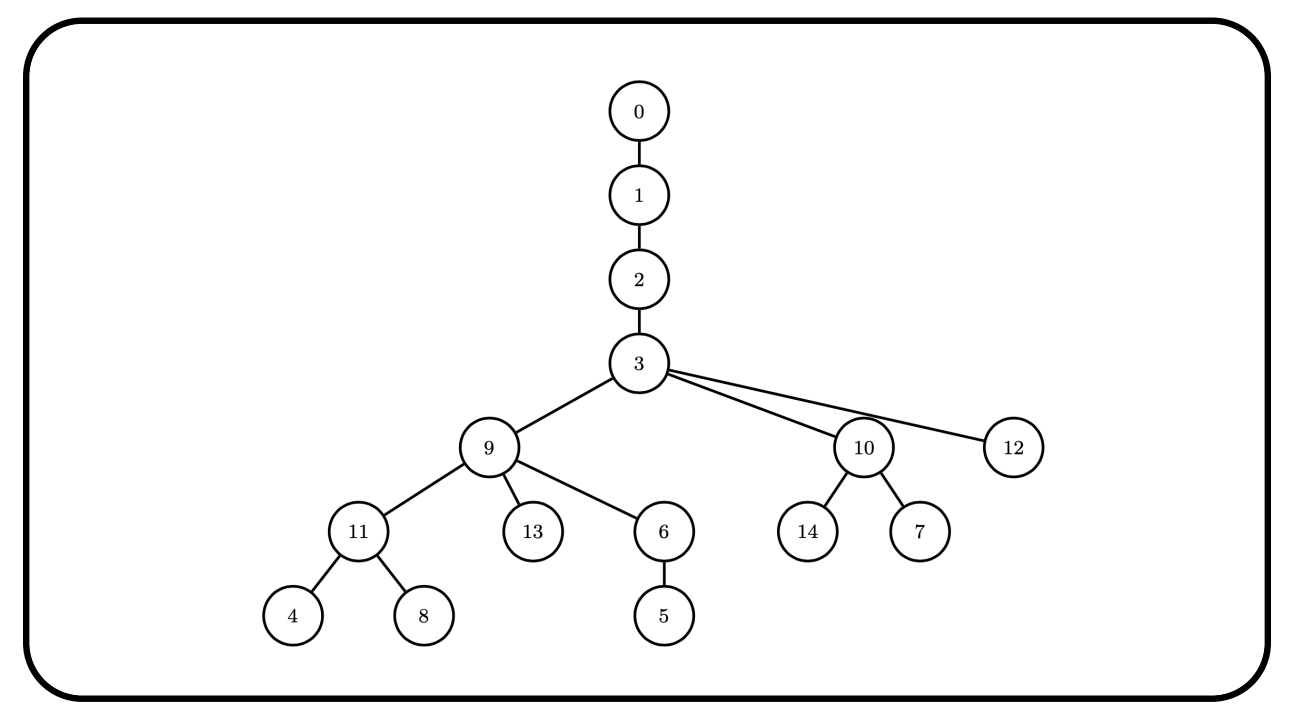

The next command creates the projective plane of order 4 using a line transitive group. The design is the orbit of a certain set of size 5. The group is created in product action. The set results from a search for a special class of linear spaces as described in Section [13.4.](#page-460-0)

#### 7.1. SCHREIER TREES 261

#### Example 307

```
DD_PP4_orbit:
\triangleright $(ORBITER) -v 4 \
▷ ▷ -define G1 -linear group -AGL 1 3 \
\triangleright\quad\triangleright\quad\triangleright\quad\text{-end }\setminus▷ ▷ -define G2 -linear group -AGL 1 7 \
\triangleright \triangleright \triangleright -end \
▷ ▷ -define G -modified group -direct product "G1,G2" \
\rhd \quad \triangleright \quad \triangleright \quad "21" "1,1,1,1" \
\triangleright \triangleright -end \
▷ ▷ -with G -do \
▷ ▷ -group theoretic activity \
▷ ▷ ▷ -report \
\triangleright \triangleright -end \
▷ ▷ -define S -vector -dense "0,1,3,13,20" -end \
▷ ▷ -define Orb -orbits -group G \
▷ ▷ ▷ -of one subset S \
▷ ▷ -end
```
Consider the wreath product acting on rank-one tensors from Section [6.4.](#page-217-0) The following command sequence computes the orbits, exports the Schreier tree, and produces the drawing

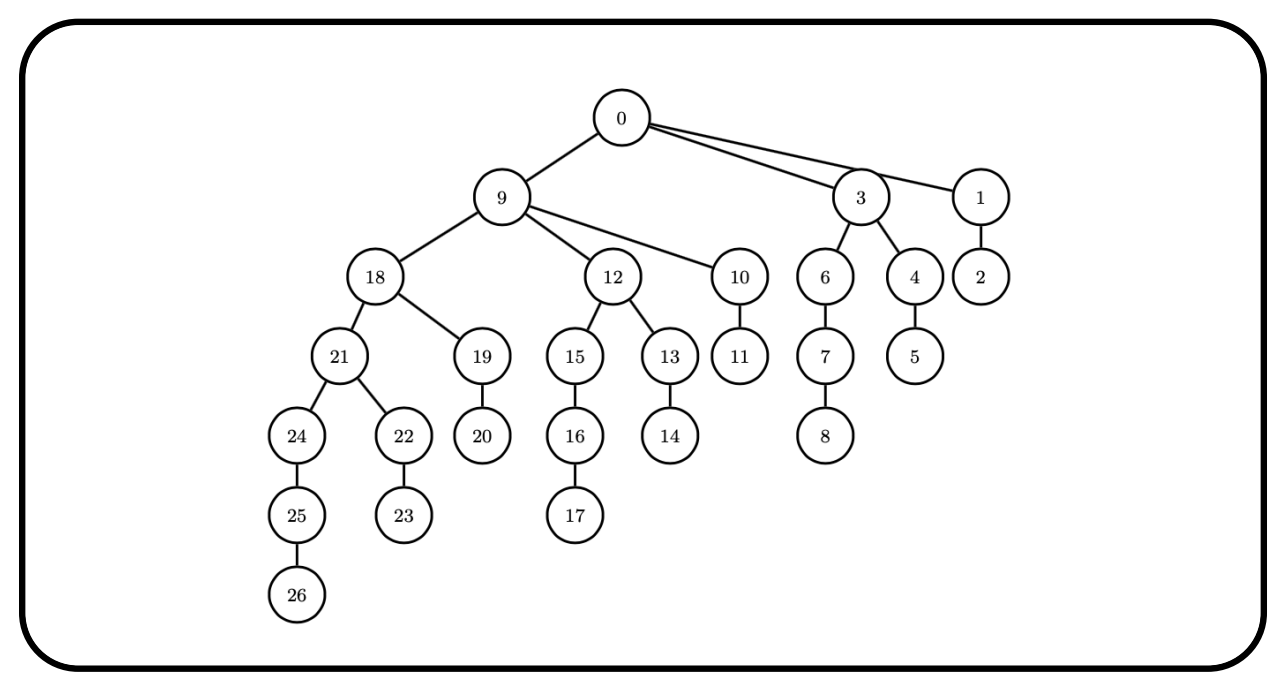

#### Example 308

```
T3r1_orbits:
\triangleright $(ORBITER) -v 4 \
▷ ▷ -draw options -embedded -end \
▷ ▷ -define G \
```
▷ ▷ -linear group -GL d q wr Sym n 2 2 3 \

```
▷ ▷ ▷ -on rank one tensors -end \
▷ ▷ -define Orb -orbits -group G \
▷ ▷ ▷ -on points \
▷ ▷ -end \
▷ ▷ -with Orb -do -orbits activity \
▷ ▷ ▷ -report \
\triangleright \triangleright -end \
▷ ▷ -with Orb -do -orbits activity \
▷ ▷ ▷ -draw tree 0 \
▷ ▷ -end
▷ pdflatex GL 2 2 wreath Sym3 orbit 0 tree.tex
▷ $(OPEN) GL 2 2 wreath Sym3 orbit 0 tree.pdf
```
In the next example, we compute the orbits of the linear group  $PGL(3, 2)$  on plane cubics:

Example 309 orbits\_cubic\_curves\_q2:  $\triangleright$  \$(ORBITER) -v 4 \ ▷ ▷ -define F -finite field -q 2 -end \ ▷ ▷ -define G -linear group -PGL 3 F -end \ ▷ ▷ -define R -polynomial ring \ ▷ ▷ ▷ -field F \ ▷ ▷ ▷ -number of variables 3 \ ▷ ▷ ▷ -homogeneous of degree 3 \ ▷ ▷ ▷ -monomial ordering partition \ ▷ ▷ ▷ -variables "X,Y,Z" "X,Y,Z" \  $\triangleright$   $\triangleright$  -end \ ▷ ▷ -define Orb -orbits -group G \  $\rhd \rhd \rhd$  -on polynomials R \ ▷ ▷ -end ▷ #pdflatex poly orbits d3 n3 q2.tex ▷ #\$(OPEN) poly orbits d3 n3 q2.pdf

In the next example, we compute the orbits of the linear group  $PGL(4, 2)$  on homogeneous polynomials of degree 3 in 4 variables:

```
Example 310
poly orbits d3 n3 q2.csv:
\triangleright $(ORBITER) -v 4 \
▷ ▷ -draw options -yout 500000 -radius 15 -nodes empty \
▷ ▷ ▷ -line width 0.5 -y stretch 0.25 -embedded -end \
▷ ▷ -define F -finite field -q 2 -end \
▷ ▷ -define G -linear group -PGL 4 F -end \
▷ ▷ -define R -polynomial ring \
▷ ▷ ▷ -field F \
▷ ▷ ▷ -number of variables 4 \
▷ ▷ ▷ -homogeneous of degree 3 \
```

```
▷ ▷ ▷ -monomial ordering partition \
▷ ▷ ▷ -variables "X,Y,Z,W" "X,Y,Z,W" \
▷ ▷ -end \
▷ ▷ -define Orb -orbits -group G \
▷ ▷ ▷ -on polynomials R \
\triangleright \triangleright -end \
▷ ▷ -with Orb -do -orbits activity \
▷ ▷ ▷ -report \
\triangleright \triangleright -end \setminus▷ ▷ -with Orb -do -orbits activity \
▷ ▷ ▷ -draw tree 6 \
▷ ▷ -end
▷ pdflatex PGL 4 2 orbit 6 tree.tex
▷ $(OPEN) PGL 4 2 orbit 6 tree.pdf
```
This command computes the orbits of all cubic forms in 4 variables over the field  $\mathbb{F}_2$ , confirming the work of Dickson [\[26\]](#page-1045-2) and an enumerative result of Cooley [\[22\]](#page-1045-3).

# <span id="page-263-0"></span>7.2 Poset Classification

A partially ordered set (poset) is a set together with a partial order. For instance, the set of subsets of a fixed set form an order structure with respect to set-inclusion. The Hasse diagram is a diagram whose nodes represent the element. Nodes are arranged from top to bottom, and relations are indicated by lines. Consider for example set of subsets of a 4-element set, say  $\{1, 2, 3, 4\}$ :

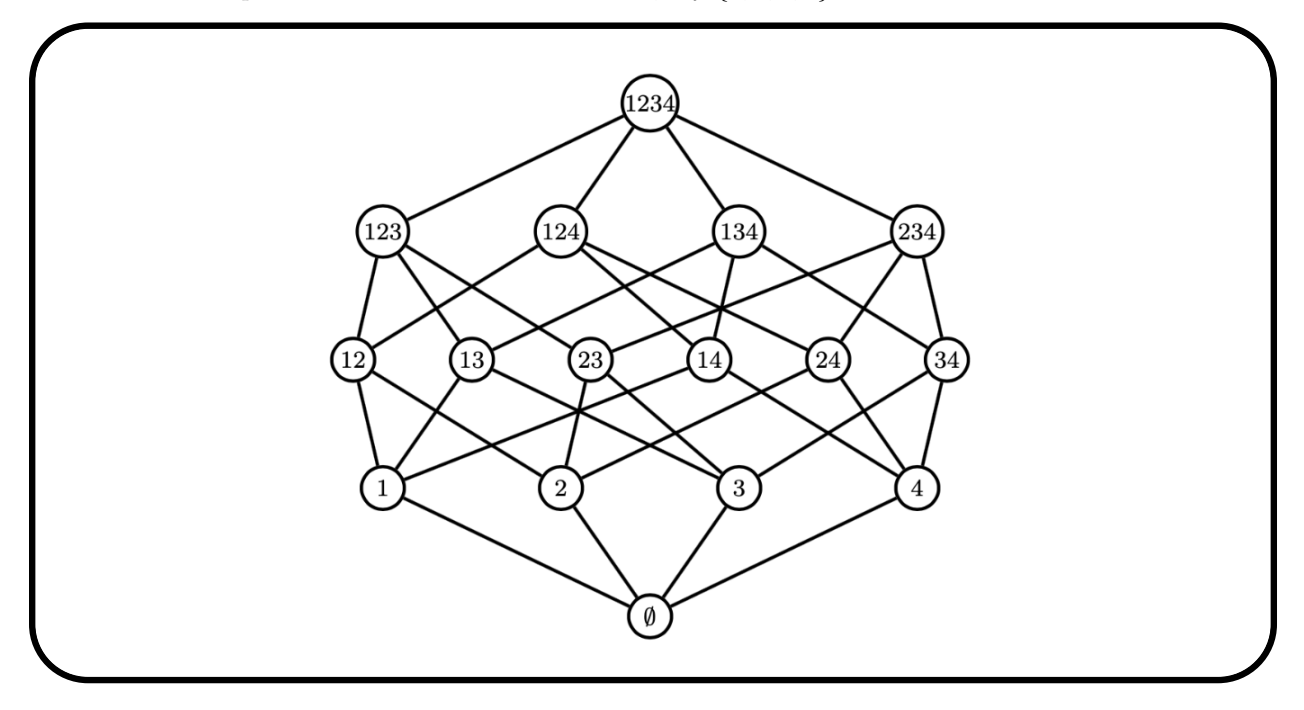

Transitivity is implied by following paths in the same direction. For instance,  $\{1\}$  is a subset of  $\{1, 2\}$ , which is a subset of  $\{1, 2, 3\}$ . There is no line from  $\{1\}$  to  $\{1, 2, 3\}$  as the relation can be inferred.

Partial orders can be useful in the problem of classifying combinatorial objects by means of substructures. A poset action is group action on a poset. Let G be a group and let  $\mathcal P$  be a poset. For a poset action, we require that

$$
x \leq y \Rightarrow xg \leq yg
$$
 for all  $x, y \in \mathcal{P}, g \in G$ .

For background on poset actions, see Plesken [\[61\]](#page-1046-0). The orbits of G on  $P$  form another poset, the poset of orbits. A ranked poset can be decomposed into layers according to the rank function. It is then possible to build the poset by considering adjacent levels inductively. In each step, the next layer is constructed from the previous layer and all the layers below. This allows one to reduce a classification problem to a sequence of smaller, and in many cases easier steps.

Orbiter uses the algorithm of Schmalz [\[64\]](#page-1046-1) to perform poset classification. Two versions are available: one for subset-type posets and one for subspace-type posets. The subspace lattice of  $V(3,2) = \mathbb{F}_2^3$  is shown below:

#### 7.2. POSET CLASSIFICATION 265

| <b>Options for Computing Posets</b> |                  |                                                                                                  |
|-------------------------------------|------------------|--------------------------------------------------------------------------------------------------|
| Command                             | Arguments        | Purpose                                                                                          |
| -problem_label                      | str              | Use str as a prefix for files that are created.                                                  |
| -path                               | $\boldsymbol{p}$ | Use path $p$ for files that are created.                                                         |
| -depth                              | $\overline{d}$   | Set search depth to $d$ .                                                                        |
| $-\mathsf{V}$                       | $\eta$           | Set verbosity to $v$ . Larger numbers mean<br>more output.                                       |
| $-gv$                               | $\boldsymbol{v}$ | Set verbosity for group theoretic operations<br>to $v$ . Larger numbers mean more output.        |
| -recover                            | fname            | Recover from the given file.                                                                     |
| $-$ lex                             |                  | Use the lexicographic ordering to speed up<br>the search.                                        |
| $-w$                                |                  | Save orbits at level $d$ only.                                                                   |
| $-W$                                |                  | Save orbits at all levels.                                                                       |
| -write_data_files                   |                  | Save data to files.                                                                              |
| $-t$                                |                  | Write a file containing the search tree at level<br>$d_{\cdot}$                                  |
| $-T$                                |                  | Write a file containing the search tree at all<br>levels.                                        |
| -draw_options                       | options          | Drawing options according to Table 17.2.                                                         |
| -preferred_choice                   | $n \, a \, b$    | At node $n$ , choose $b$ instead of $a$ as orbit<br>representative. This option can be repeated. |
| -clique_test                        | graph            | Classify cliques in the given graph.                                                             |

<span id="page-264-0"></span>Table 7.4: Options for Computing Posets

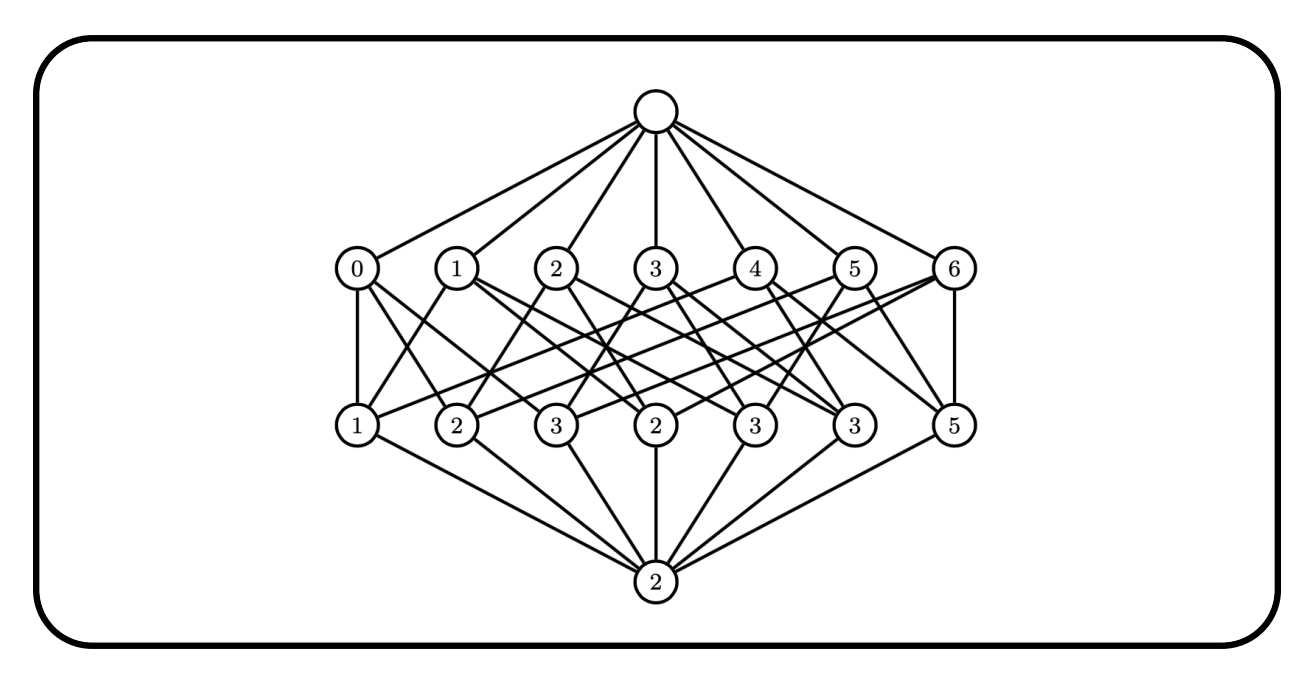

The basis elements are listed, using the enumerator for elements of the projective geometry PG(2, 2) explained in Section [4.1.](#page-98-0)

The commands shown in Table [7.4](#page-264-0) can be used to control the poset classification algorithm. By default,

Orbiter will choose the lexiographically least orbit representatives. It is possible to direct Orbiter to choose different orbit representatives. To this end, the nodes in the orbit tree are labeled. The node number is the zero-based number of a given node in the tree, using the breadth first ordering.

For posets whose orbits have been computed, there are activities as shown in Table [7.5.](#page-266-0)

For reporting purposes, the options in Table [7.6](#page-267-0) can be used.

Suppose that orbiter chooses element  $a$  at node  $n$ . Suppose we are interested in choosing element  $b$  instead. The command

#### $-$ preferred\_choice  $n a b$

can be used to force Orbiter to choose  $b$  instead of  $a$  at node  $n$ .

<span id="page-266-0"></span>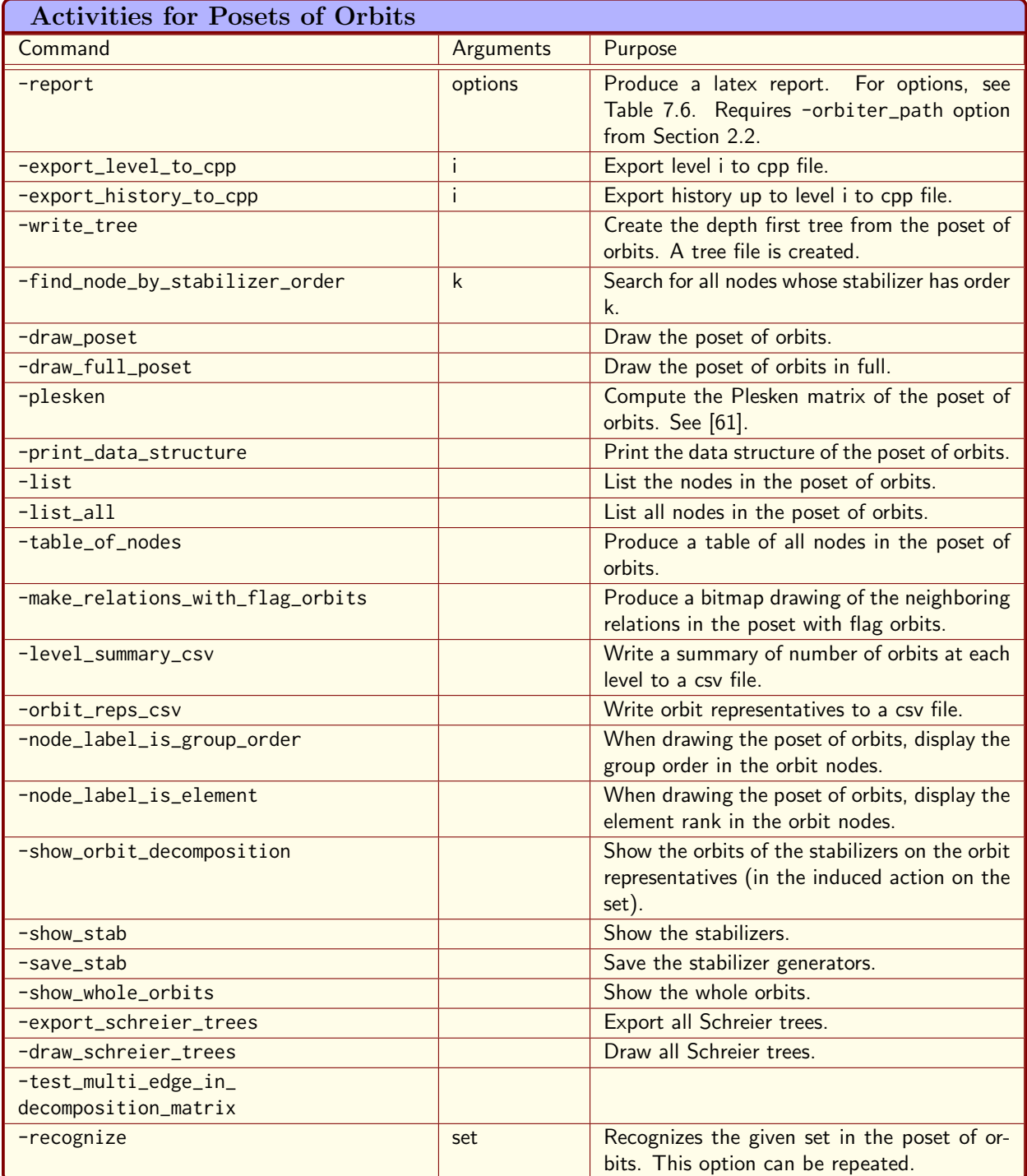

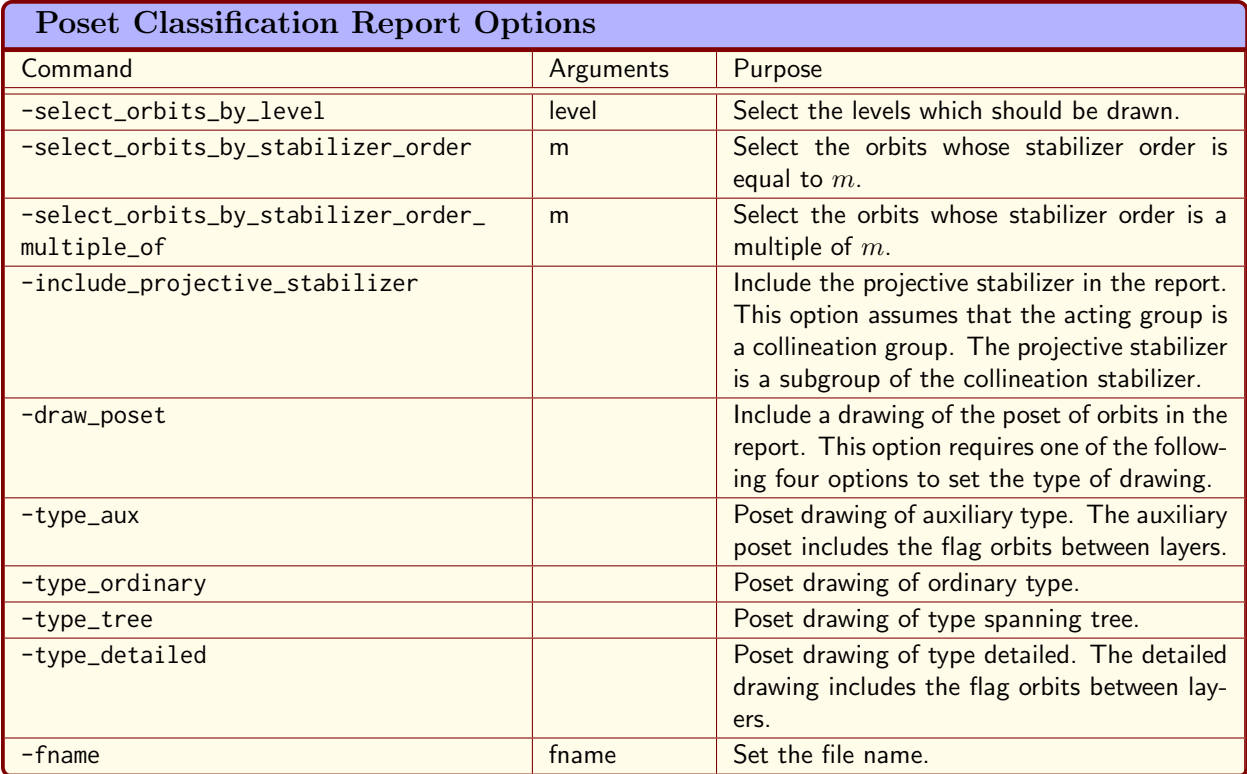

<span id="page-267-0"></span>Table 7.6: Poset Classification Report Options

## 7.3 Orbits on Subsets

The lattice of subsets of a set X is  $\mathfrak{P}(X)$ , the set of all subsets of X, ordered with respect to inclusion. Assume that a group G acts on X, and hence on the lattice by means of the induced action on subsets. The orbits of G on subsets form a new poset, the poset of orbits. Poset classification is the process of computing the poset of orbits. Orbiter has an algorithm to perform poset classification. In many cases, we are not interested in the full lattice of subsets  $\mathfrak{P}(X)$  but rather in a subposet of it. We require that the subposet is closed under the group action and that the following property holds:

$$
x, y \in \mathfrak{P}(X)
$$
 and  $x \leq y \Rightarrow \left(y \in \mathcal{P} \to x \in \mathcal{P}\right)$ .

The join of two subsets in the poset may or may not belong to the poset. Let us consider the action of the Singer cycle on  $PG(3, 2)$ . The following command computes the orbits of the group G generated by a Singer cycle in  $PG(3, 2)$ :

## Example 311 PGL<sub>-3-2-singer:</sub>  $\triangleright$  \$(ORBITER) -v 3 \ ▷ ▷ -orbiter path \$(ORBITER EXE PATH) \ ▷ ▷ -define Control -poset classification control \ ▷ ▷ ▷ -problem label PGL 3 2 singer 1 \  $\triangleright$   $\triangleright$   $\triangleright$   $\lnot$  W -depth 7 \ ▷ ▷ ▷ -draw options \ ▷ ▷ ▷ ▷ -radius 200 -embedded \  $\triangleright$   $\triangleright$   $\triangleright$  -end \ ▷ ▷ -end \ ▷ ▷ -define G -linear group -PGL 3 2 -singer 1 -end \ ▷ ▷ -define Orb -orbits -group G \ ▷ ▷ ▷ -on subsets 7 Control \  $\triangleright$   $\triangleright$  -end \ ▷ ▷ -with Orb -do -orbits activity \ ▷ ▷ ▷ -report \ ▷ ▷ ▷ -report options \ ▷ ▷ ▷ ▷ -draw poset -type ordinary \ ▷ ▷ ▷ -end \ ▷ ▷ -end ▷ pdflatex PGL 3 2 singer 1 poset.tex ▷ \$(OPEN) PGL 3 2 singer 1 poset.pdf

The next command computes the orbits of the projective group  $PGL(4, 2)$  acting on all subsets of  $PG(3, 2)$ :

#### Example 312

```
PG<sub>-3-2-subsets:</sub>
\triangleright $(ORBITER) -v 3 \
▷ ▷ -orbiter path $(ORBITER EXE PATH) \
▷ ▷ -define Control -poset classification control \
▷ ▷ ▷ -problem label PGL 4 2 \
\rhd \quad \rhd \quad \rhd \quad \text{-depth} \ \ 15 \ \ \backslash▷ ▷ ▷ -draw options \
▷ ▷ ▷ ▷ -radius 200 -embedded \
```

```
\triangleright \triangleright \triangleright -end \
▷ ▷ -end \
▷ ▷ -define F -finite field -q 2 -end \
▷ ▷ -define G -linear group -PGL 4 F -end \
▷ ▷ -define Orb -orbits -group G \
▷ ▷ ▷ -on subsets 15 Control \
▷ ▷ -end \
▷ ▷ -with Orb -do -orbits activity \
▷ ▷ ▷ -report \
▷ ▷ ▷ -report options \
▷ ▷ ▷ ▷ -draw poset -type ordinary \
▷ ▷ ▷ -end \
▷ ▷ -end
▷ pdflatex PGL 4 2 poset.tex
▷ $(OPEN) PGL 4 2 poset.pdf
```
A diagram showing the poset of orbits is produced:

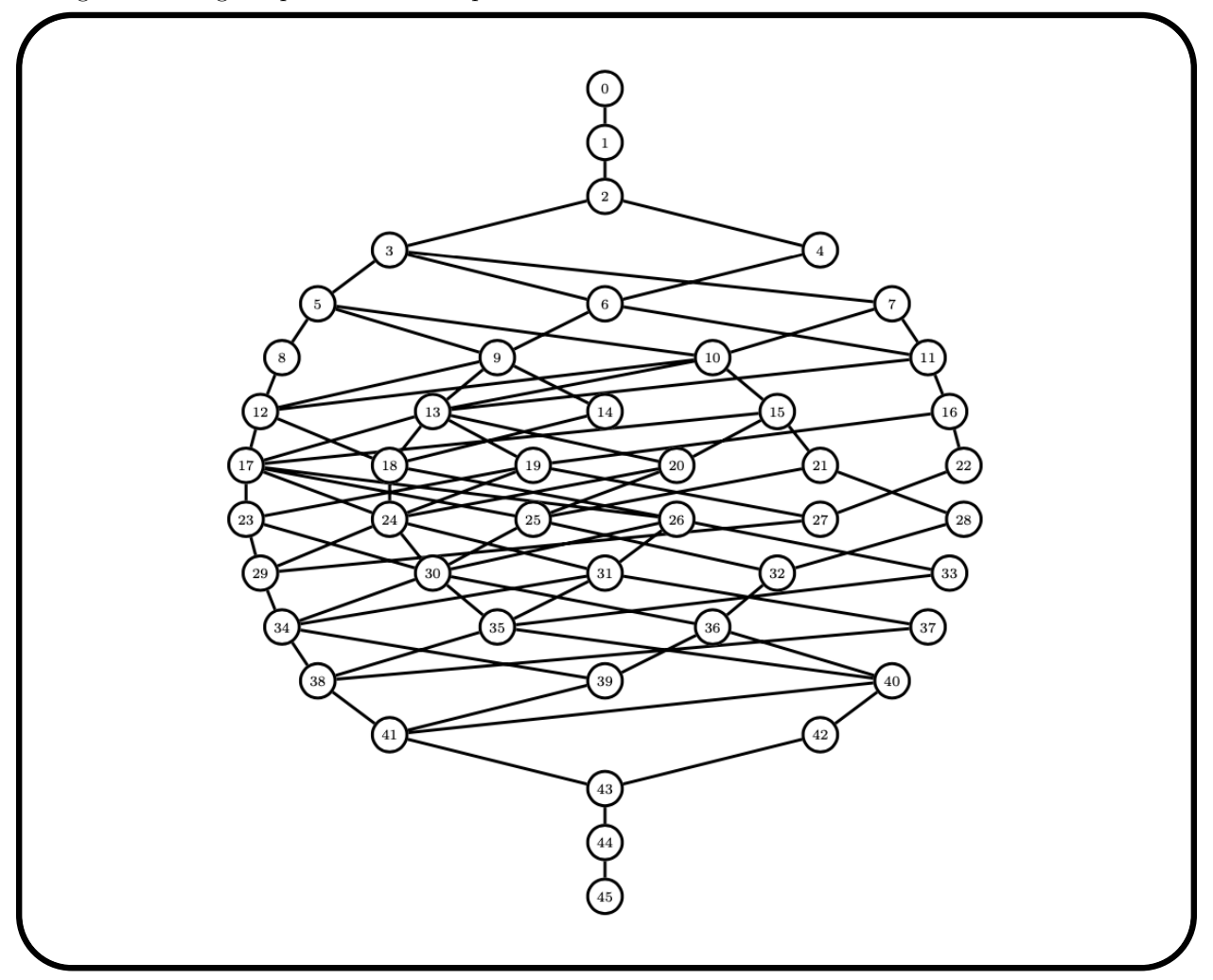

Orbiter can compute orbits of groups acting in various different actions. The following example computes the orbits of  $PGL(3, 2)$  on the subsets of lines of  $PG(2, 2)$ .

#### 7.3. ORBITS ON SUBSETS 271

#### Example 313

```
PGL<sub>3</sub>2_on_lines:
\triangleright $(ORBITER) - v 3 \
▷ ▷ -orbiter path $(ORBITER EXE PATH) \
▷ ▷ -define Control -poset classification control \
▷ ▷ ▷ -problem label PGL 3 2 lines \
D \supseteq D \supseteq W -depth 7 \
\rhd \qquad \Rightarrow \qquad \text{end} \qquad \setminus▷ ▷ -define G -linear group -PGL 3 2 -end \
▷ ▷ -define G on lines -modified group -from G \
▷ ▷ ▷ -on k subspaces 2 \
\triangleright \triangleright -end \
▷ ▷ -define Orb -orbits -group G on lines \
▷ ▷ ▷ -on subsets 7 Control \
\rhd \qquad \Rightarrow \qquad \text{end} \qquad \setminus▷ ▷ -with Orb -do -orbits activity \
▷ ▷ ▷ -report \
▷ ▷ ▷ -report options \
▷ ▷ ▷ ▷ -draw poset -type ordinary \
\triangleright \triangleright \triangleright -end \
▷ ▷ -end
▷ pdflatex PGL 3 2 lines poset.tex
▷ $(OPEN) PGL 3 2 lines poset.pdf
```
The following example computes the orbits of  $PGO(5, 2)$  on the power set lattice of points of  $Q(4, 2)$ :

```
Example 314
PGO<sub>-5-2-on-subsets:</sub>
\triangleright $(ORBITER) -v 3 \
▷ ▷ -orbiter path $(ORBITER EXE PATH) \
▷ ▷ -define Control -poset classification control \
▷ ▷ ▷ -problem label PGO 5 2 \
▷ ▷ ▷ -depth 15 \
▷ ▷ ▷ -w \
\rhd \qquad \Rightarrow \qquad \text{--end} \qquad \setminus▷ ▷ -define F -finite field -q 2 -end \
▷ ▷ -define G -linear group -PGO 5 F -end \
▷ ▷ -define Orb -orbits -group G \
▷ ▷ ▷ -on subsets 15 Control \
\rhd \qquad \Rightarrow \qquad \text{end} \qquad \setminus▷ ▷ -with Orb -do -orbits activity \
▷ ▷ ▷ -report \
\rhd \rhd \rhd -report_options \
▷ ▷ ▷ ▷ -draw poset -type ordinary \
\triangleright \triangleright \triangleright -end \
▷ ▷ -end
▷ pdflatex PGO 5 2 poset.tex
▷ $(OPEN) PGO 5 2 poset.pdf
```
The poset of orbits is shown below:

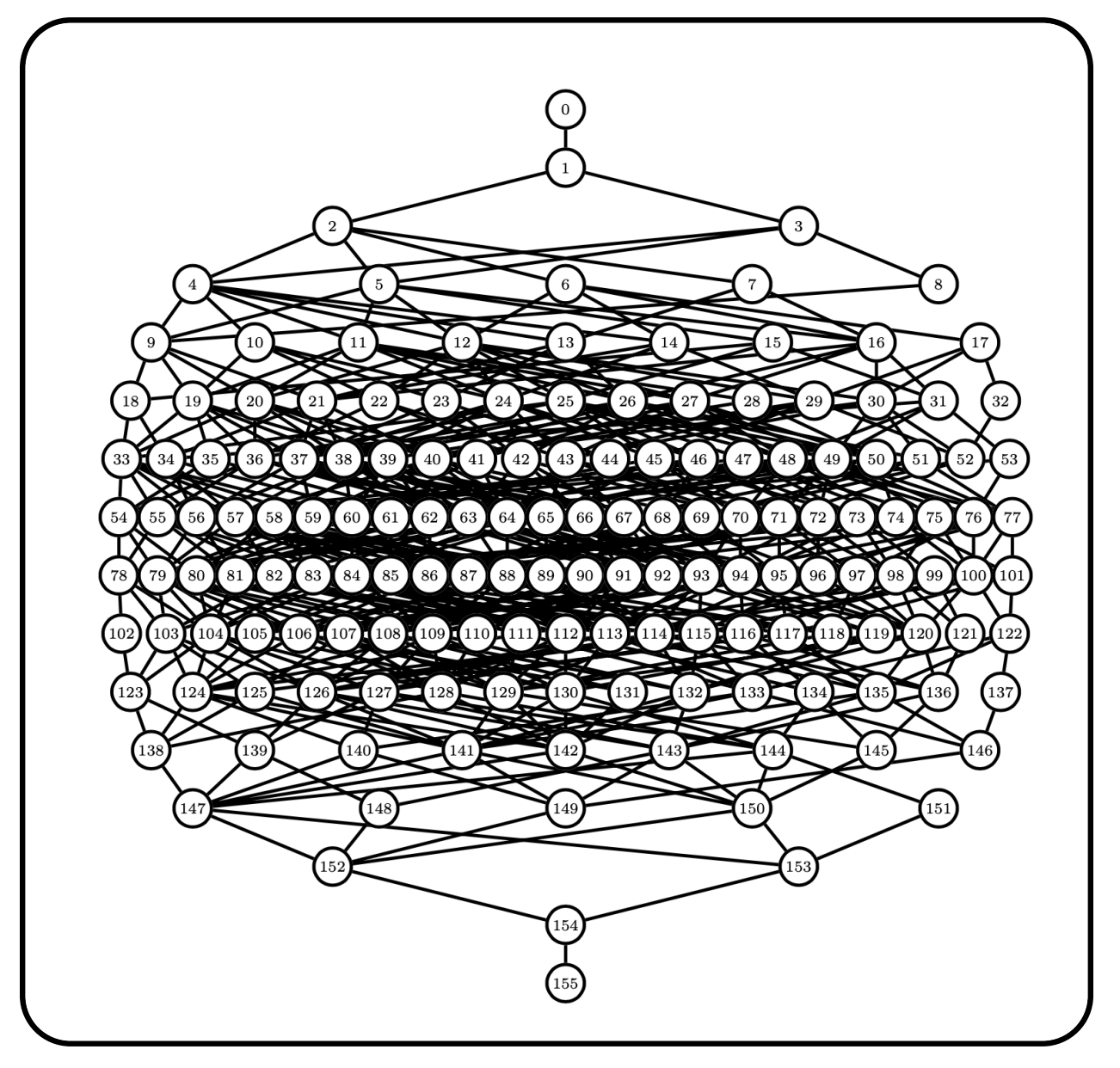

# 7.4 Orbits on Subspaces

Orbiter can compute the orbits of a group on the lattice of subspaces of a finite vector space.

Suppose we want to compute the orbits of the projective group on the subspaces of the exterior algebra. The following command creates PGL(5, 3) in the wedge action as in Section [6.4.](#page-217-0) It then computes the orbits of subspaces of the exterior algebra of dimension 5. Because of the nature of the poset classification algorithm, all orbits of dimension i with  $0 \le i \le 5$  are computed.

```
Example 315
PGL_5_3_wedge_subspace_orbits:
\triangleright $(ORBITER) -v 3 \
▷ ▷ -draw options -radius 75 -embedded -nodes empty -end \
▷ ▷ -define G -linear group -PGL 5 3 -end \
▷ ▷ -define G2 -modified group -from G \
▷ ▷ ▷ -on wedge product \
\triangleright \triangleright -end \
▷ ▷ -define Control -poset classification control \
▷ ▷ ▷ -draw options -radius 200 -embedded -end \
▷ ▷ ▷ -problem label PGL 5 3 wedge -W -depth 5 \
\rhd \qquad \Rightarrow \qquad \text{--end} \qquad \setminus▷ ▷ -define Orb -orbits -group G2 \
▷ ▷ ▷ -on subspaces 5 Control \
\rhd \Rightarrow -end \
▷ ▷ -with Orb -do -orbits activity \
▷ ▷ ▷ -draw tree 0 \
▷ ▷ -end
▷ pdflatex PGL 5 3 OnWedge tree lvl 5.tex
▷ $(OPEN) PGL 5 3 OnWedge tree lvl 5.pdf
```
The computation finds 81 orbits at level 5. The lex-least spanning tree for the orbits is shown below:

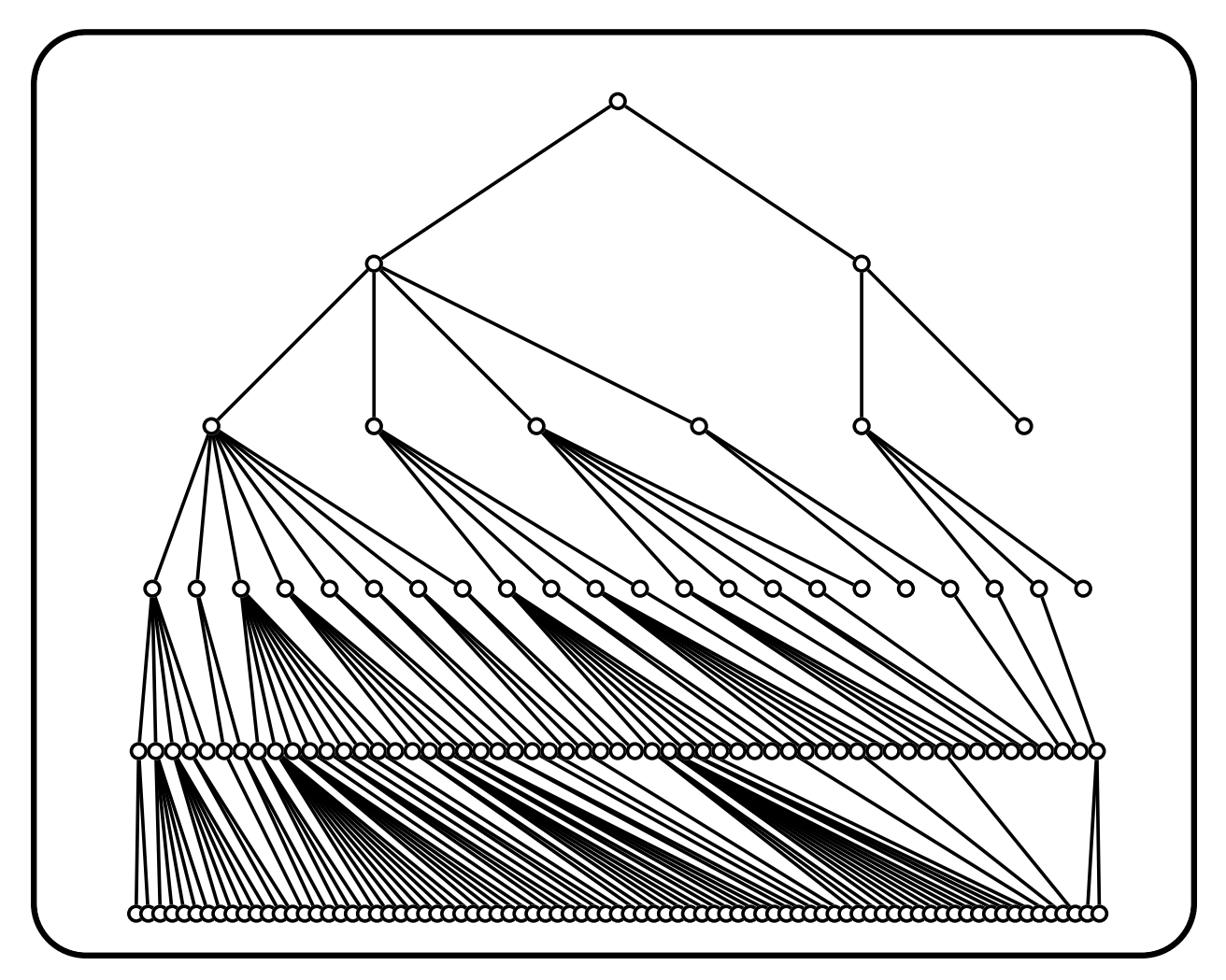

The orthogonal group is the stabilizer of a non-degenerate quadric. Suppose we want to classify the subspaces in  $PG(3, 2)$  under the action of the orthogonal group. In  $PG(3, 2)$  there are two distinct nondegenerate quadrics,  $Q^+(3,2)$  and  $Q^-(3,2)$ . The  $Q^+(3,2)$  quadric is a given by the equation

 $x_0x_1 + x_2x_3 = 0.$ 

The command

Example 316 subspaces\_0p\_4\_2:  $\triangleright$  \$(ORBITER) -v 5 \ ▷ ▷ -orbiter path \$(ORBITER EXE PATH) \ ▷ ▷ -define Control -poset classification control \ ▷ ▷ ▷ -draw options -radius 200 -end \ ▷ ▷ ▷ -problem label Op 4 2 -W -depth 4 \ ▷ ▷ -end \ ▷ ▷ -define G -linear group -PGL 4 2 -orthogonal 1 -end \ ▷ ▷ -define Orb -orbits -group G \ ▷ ▷ ▷ -on subspaces 4 Control \ ▷ ▷ -end \

#### 7.4. ORBITS ON SUBSPACES 275

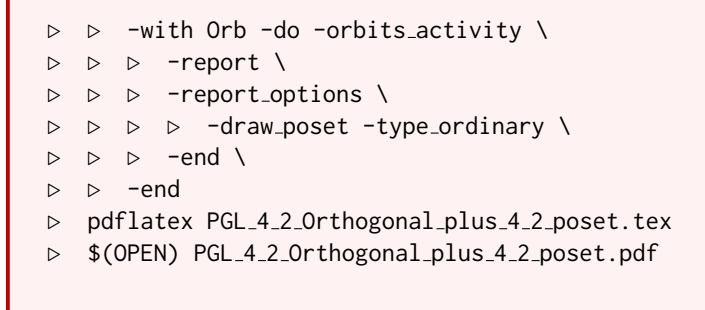

produces a classification of all subspaces of  $PG(3, 2)$  under  $PGO^+(4, 2)$ , shown below:

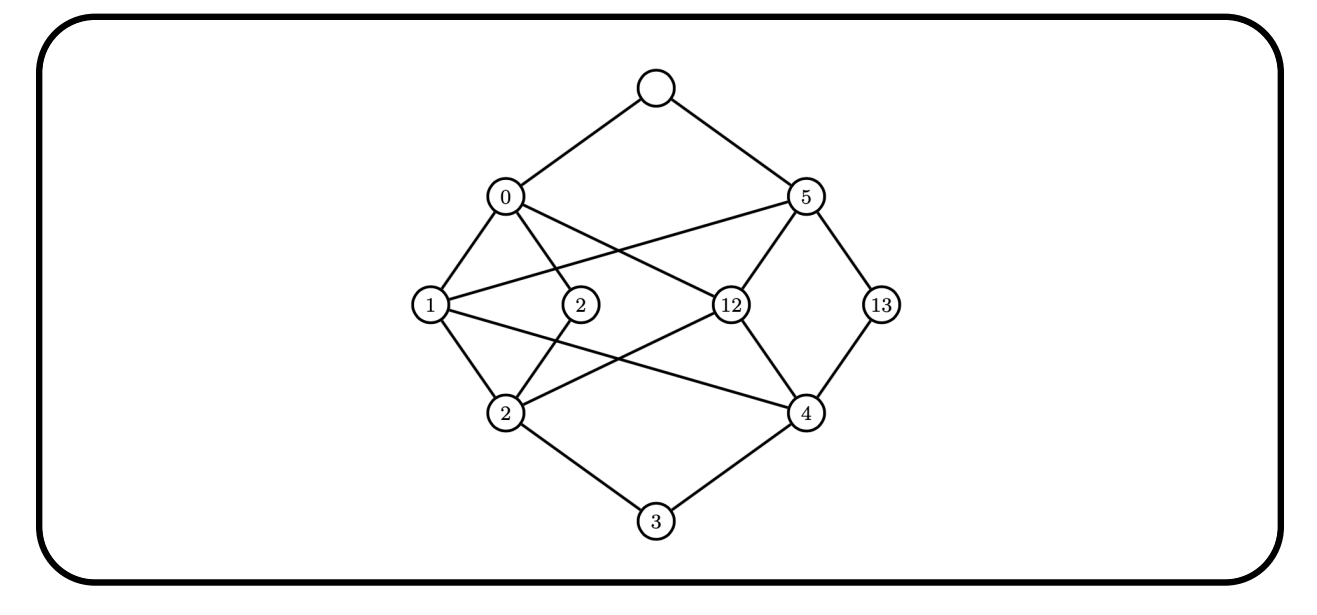

The nodes show the ranks of points in  $PG(3, 2)$  as described in Section [4.1.](#page-98-0)

# 7.5 Orbits on Set-Partitions

Orbiter can compute the orbits of a group on set-partitions. The set-partition needs to have three parts of equal size.

The command

```
Example 317
C6_on_partition:
\triangleright $(ORBITER) -v 5 \
▷ ▷ -orbiter path $(ORBITER EXE PATH) \
▷ ▷ -define Control -poset classification control \
▷ ▷ ▷ -problem label C6 \
\rhd \quad \triangleright \quad \triangleright \quad -depth 2 \
▷ ▷ ▷ -W \
▷ ▷ ▷ -draw options \
▷ ▷ ▷ ▷ -radius 200 -embedded \
\triangleright \triangleright \triangleright -end \
\triangleright \triangleright -end \
▷ ▷ -define G -permutation group -cyclic group 6 -end \
▷ ▷ -define Orb -orbits -group G \
▷ ▷ ▷ -on partition 2 Control \
▷ ▷ -end
```
computes the orbits of the cyclic group  $C_6$  on set-partitions of type  $2 + 2 + 2$ . There are 15 set-partitions, and they fall into 5 orbits, with stabilizer orders

3, 1, 2, 2, 6.

The orbit count gives

$$
6\left(\frac{1}{3} + \frac{1}{1} + \frac{1}{2} + \frac{1}{2} + \frac{1}{6}\right) = 15.
$$

The command

Example 318

```
PGL<sub>2</sub>17<sub>on</sub> partition:
\triangleright $(ORBITER) -v 5 \
▷ ▷ -define Control -poset classification control \
▷ ▷ ▷ -problem label PGL 2 17 \
D \supset P -depth 6 \
▷ ▷ ▷ -W \
\rhd \qquad \Rightarrow \qquad \text{--end} \qquad \setminus▷ ▷ -define G -linear group -PGL 2 17 -end \
▷ ▷ -define Orb -orbits -group G \
▷ ▷ ▷ -on partition 6 Control \
▷ ▷ -end
```
computes the orbits of the group  $PGL(2, 17)$  on set-partitions of type  $6+6+6$ . The number of set-partitions is

$$
\frac{\binom{18}{6} \cdot \binom{12}{6}}{3!} = 2858856
$$

#### 7.5. ORBITS ON SET-PARTITIONS 277

There are 720 orbits. The orbit stabilizer statistic is

$$
(1^{480}, 2^{184}, 3^{11}, 4^{20}, 6^{15}, 8, 12^6, 18, 24, 36).
$$

The orbit-stabilizer count confirms that

$$
4896\left(\frac{480}{1} + \frac{184}{2} + \frac{11}{3} + \frac{20}{4} + \frac{15}{6} + \frac{1}{8} + \frac{6}{12} + \frac{1}{18} + \frac{1}{24} + \frac{1}{36} + \right) = 2858856.
$$

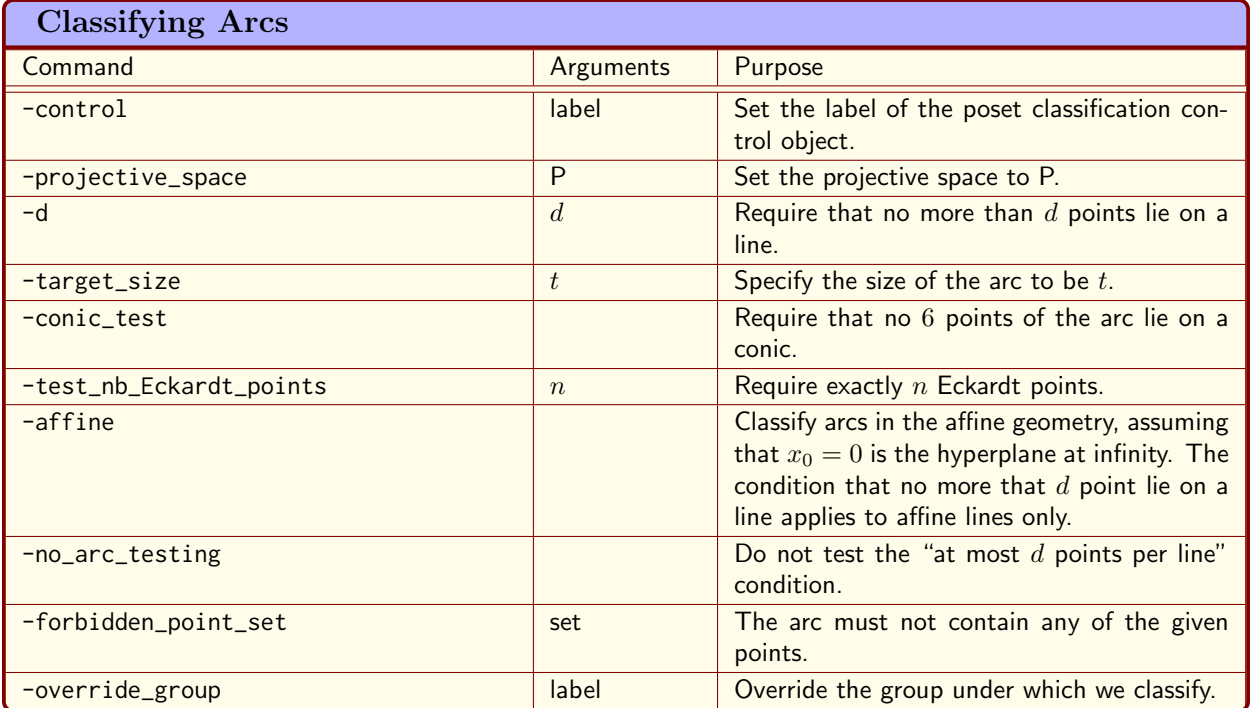

<span id="page-277-0"></span>Table 7.7: Classifying Arcs

# 7.6 Arcs and Caps in Projective Spaces

In PG $(n, q)$ , an arc is a set of points, no  $n+1$  in a hyperplane. A cap is set of points, no three collinear. Here, we restrict our attention to arcs in  $PG(2, q)$ . Arcs in higher dimensional projective spaces are equivalent to MDS codes and will be treated in Section [10.](#page-346-0) Our main examples will be the construction of the Lunelli-Sce hyperoval in  $PG(2, 16)$  (cf. [\[52\]](#page-1046-2)) and the Pellegrino cap in  $AG(4, 3)$ . The uniqueness of this cap was proven by Hill [\[34\]](#page-1045-4).

A  $(k, d)$ -arc in a projective plane  $\pi$  is a set S of k points such that very line intersects S in at most d points. Arcs are related to linear codes and other structures. Two arcs  $S_1$  and  $S_2$  are equivalent if there is a projectivity  $\Phi$  such that  $\Phi(A) = B$ . The problem of classifying arcs is the problem of determining the orbits of the projectivity group on arcs. At times, we consider the larger group of collineations. In that case, the problem of classifying arcs is the problem of determining the orbits of the collineation group on arcs. Orbiter can solve such classification problems, at least for small parameter cases. Table [7.7](#page-277-0) list the commands available to classify arcs. Here is an example. A hyperoval in a plane  $PG(2, 2^e)$  is a  $(2^e + 2, 2)$ -arc. It is interesting to classify the hyperovals up to collineation equivalence under the group  $P\Gamma L(3, 2^e)$ . The command

```
Example 319
hyperoval_16_classify:
\triangleright $(ORBITER) -v 4 \
▷ ▷ -orbiter path $(ORBITER EXE PATH) \
▷ ▷ -define F -finite field -q 16 -end \
▷ ▷ -define P -projective space -n 2 -field F -v 0 -end \
▷ ▷ -define Control -poset classification control \
▷ ▷ ▷ -problem label hyperoval q16 \
```

```
▷ ▷ ▷ -W -depth 18 \
▷ ▷ ▷ -draw options \
▷ ▷ ▷ ▷ -radius 200 \
\triangleright \triangleright \triangleright -end \
\triangleright \triangleright -end \
\triangleright \triangleright -with P -do \
▷ ▷ -projective space activity \
▷ ▷ ▷ -classify arcs \
▷ ▷ ▷ ▷ -control Control \
▷ ▷ ▷ ▷ -target size 18 \
▷ ▷ ▷ ▷ -d 2 \
▷ ▷ ▷ -end \
▷ ▷ -end
```
performs the classification of hyperovals in  $PG(2, 16)$ . There are exactly two hyperovals in this plane. Orbiter also finds the stabilizers of these arcs. They have orders 16320 and 144, respectively. The two hyperovals are the regular hyperoval and the Lunelli-Sce hyperoval. Here is the relevant output from the Orbiter report (in the output, the Lunelli-Sce hyperoval is orbit 0, and the regular hyperoval is orbit 1):

# Orbits at Level 18

There are 2 orbits at level 18.

#### Orbit 0 / 2 at Level 18

Node number: 4212

 $\{0, 1, 2, 3, 52, 67, 89, 106, 126, 141, 159, 176, 184, 199, 220, 235, 245, 262\}_{144}$ 

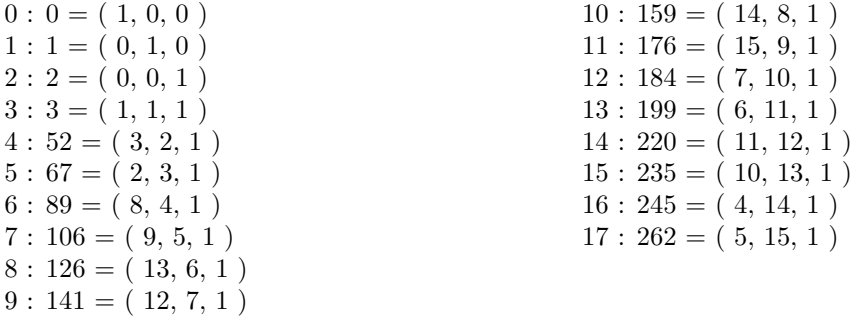

Strong generators for a group of order 144:

$$
\begin{bmatrix} 1 & 0 & 0 \ 0 & 1 & 0 \ \delta^4 & \delta^9 & 1 \end{bmatrix}_{1}, \begin{bmatrix} 1 & \delta^7 & \delta^{13} \\ \delta^8 & \delta^9 & \delta^{10} \\ \delta & \delta^6 & 1 \end{bmatrix}_{3}, \begin{bmatrix} \delta^5 & \delta^5 & \delta^5 \\ \delta^5 & \delta^2 & \delta^{11} \\ \delta^5 & \delta^{14} & 1 \end{bmatrix}_{0}
$$

1,0,0,0,1,0,9,5,1,1, 1,7,6,14,5,10,2,15,1,3, 1,1,1,1,3,15,1,5,10,0, There are 0 extensions Number of generators 3

#### Orbit 1 / 2 at Level 18

Node number: 4213

 ${0, 1, 2, 3, 52, 70, 83, 109, 127, 139, 156, 174, 186, 199, 217, 229, 256, 264}$ 

 $0: 0 = (1, 0, 0)$  $1: 1 = (0, 1, 0)$  $2: 2 = (0, 0, 1)$  $3:3=(1,1,1)$  $4: 52 = (3, 2, 1)$  $5: 70 = (5, 3, 1)$  $6: 83 = (2, 4, 1)$  $7: 109 = (12, 5, 1)$  $8: 127 = (14, 6, 1)$  $9: 139 = (10, 7, 1)$  $10: 156 = (11, 8, 1)$  $11: 174 = (13, 9, 1)$  $12: 186 = (9, 10, 1)$  $13: 199 = (6, 11, 1)$  $14: 217 = (8, 12, 1)$  $15: 229 = (4, 13, 1)$  $16: 256 = (15, 14, 1)$  $17: 264 = (7, 15, 1)$ 

Strong generators for a group of order 16320:

 $\Gamma$  $\overline{\phantom{a}}$  $\delta^6$  0 0  $0 \delta^3$  0 0 0 1 1  $\overline{\phantom{a}}$ 2 ,  $\Gamma$  $\overline{\phantom{a}}$  $\delta^9$  0 0  $0 \delta^7$  0 0 0 1 1  $\overline{\phantom{a}}$ 1 ,  $\Gamma$  $\overline{\phantom{a}}$  $\delta^2$  0 0  $0 \delta^{11}$  0  $\delta^4$   $\delta^7$  1 1  $\overline{\phantom{a}}$ 3 ,  $\lceil$  $\left| \right|$  $\delta^{10}$  0 0  $0 \delta^3$  0  $\delta$   $\delta^{11}$  1 1  $\vert$ 3 ,  $\lceil$  $\mathbf{I}$ δ 0 0  $\delta^{12}$   $\delta^2$   $\delta^5$  $\delta^{14}$   $\delta^{10}$  1 1  $\vert$ 1 ,  $\lceil$  $\left| \right|$  $\delta^5$  0 0 δ δ δ  $\delta^6$   $\delta^8$  1 1  $\mathbf{r}$ 0 ,  $\lceil$  $\parallel$  $\delta^{12}$  1  $\delta^2$  $\delta^4$   $\delta^3$   $\delta^7$  $\delta^6$   $\delta^3$  1 1  $\vert$ 2 ,  $\Gamma$  $\vert$  $\delta^5$   $\delta^3$   $\delta^6$  $\delta^{11}$   $\delta^6$   $\delta^{10}$  $\delta^{10}$   $\delta^6$  1 1  $\parallel$ 3

1,0,0,0,3,0,0,0,5,2, 1,0,0,0,6,0,0,0,15,1, 1,0,0,0,5,0,4,11,6,3, 1,0,0,0,14,0,15,2,11,3, 1,0,0,13,2,9,6,5,12,1, 1,0,0,13,13,13,2,8,10,0, 1,8,11,7,15,10,5,15,8,2, 1,6,2,15,2,11,11,2,10,3, There are 0 extensions Number of generators 8

In the theory of cubic surfaces, we are interested in non-conical arcs of size 6. Here, non-conical means that the set of points does not lie on a conic. Cubic surfaces are associated with non-conical arcs of size 6 (in a many-to-one relationship when considering isomorphism classes). The following example demonstrates how non-conical 6-arecs can be classified in Orbiter:

#### 7.6. ARCS AND CAPS IN PROJECTIVE SPACES 281

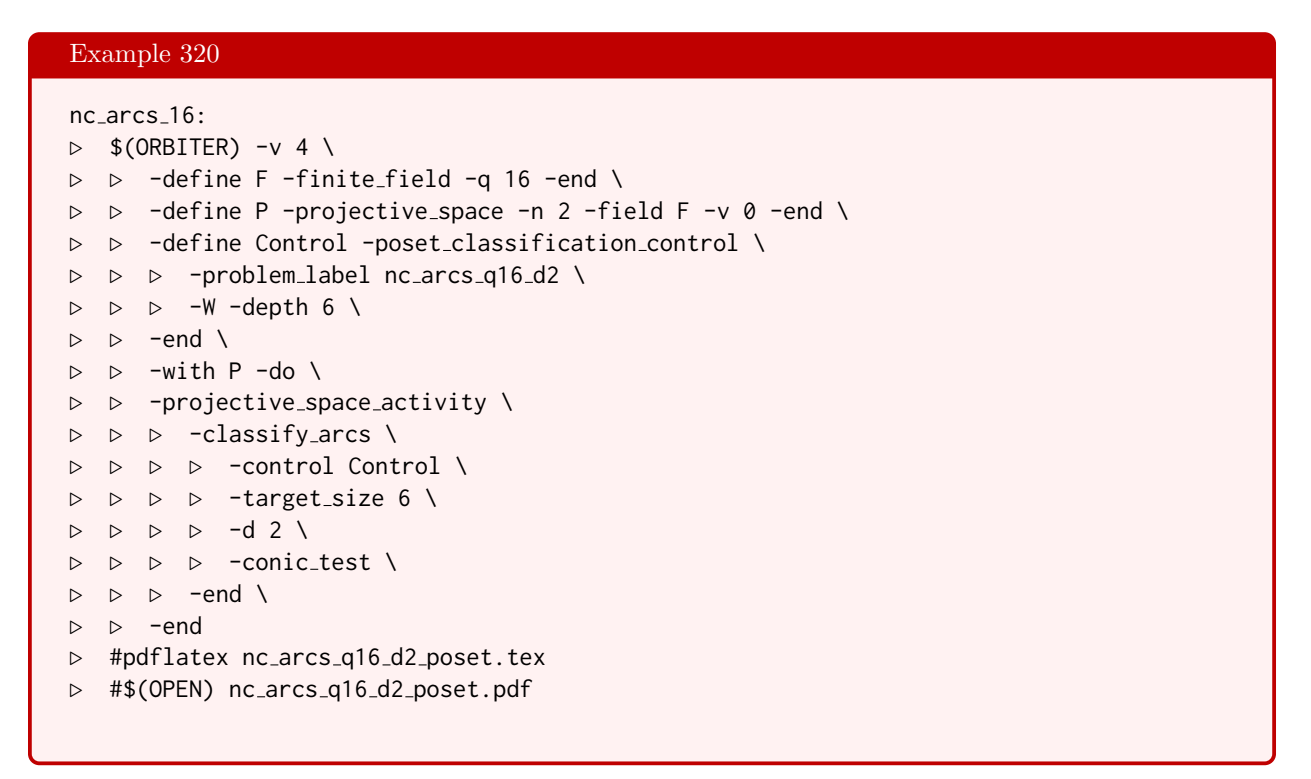

The number of Eckardt points of the surface can be recovered from properties of the arc. For this reason, it is interesting to classify arcs so that the associated cubic surface has a fixed number of Eckardt points.

# 7.7 Cubic Curves

Orbiter can classify cubic curves in PG(2, q). To this end, the  $(9, 3)$ -arcs in PG(2, q) are classified first. From this classification, the classification of curves is computed. This classification only works for arcs which contain a  $(9, 3)$  arc. For very small fields, this is not always the case. Here is an example. The command

```
Example 321
cubic curves PG 2 4:
\triangleright $(ORBITER) -v 3 \
▷ ▷ -orbiter path $(ORBITER EXE PATH) \
▷ ▷ -draw options -radius 200 -embedded -end \
▷ ▷ -define F -finite field -q 4 -end \
▷ ▷ -define P -projective space -n 2 -field F -v 0 -end \
▷ ▷ -define Control -poset classification control \
▷ ▷ ▷ -problem label cc 4 -W -depth 9 \
▷ ▷ ▷ -draw options -radius 200 -embedded -end \
\triangleright \triangleright -end \
▷ ▷ -define Arc control -arc generator control \
▷ ▷ ▷ -projective space P \
▷ ▷ ▷ -control Control \
▷ ▷ ▷ -target size 9 \
▷ ▷ ▷ -d 3 \
▷ ▷ -end \
▷ ▷ -define Orb -orbits \
▷ ▷ ▷ -on cubic curves Arc control \
▷ ▷ -end \
▷ ▷ -with Orb -do -orbits activity \
▷ ▷ ▷ -report \
▷ ▷ -end
▷ ▷ -with Orb -do -orbits activity \
▷ ▷ ▷ -draw tree 0 \
▷ ▷ -end
▷ pdflatex cc 4 poset lvl 9.tex
▷ $(OPEN) cc 4 poset lvl 9.pdf
▷ pdflatex Cubic curves q4.tex
▷ $(OPEN) Cubic curves q4.pdf
```
classifies the cubic curves in  $PG(2, 4)$  containing at least 9 points. There are none. The command

# Example 322 cubic\_curves\_PG\_2\_4\_draw:  $\triangleright$  \$(ORBITER) -v 3 \ ▷ ▷ -draw layered graph cc 4 poset lvl 9.layered graph \ ▷ ▷ ▷ -radius 300 -embedded -line width 1.1 \ ▷ ▷ ▷ -y stretch 0.9 -scale 0.25 \ ▷ ▷ -end ▷ pdflatex cc 4 poset lvl 9 draw.tex ▷ \$(OPEN) cc 4 poset lvl 9 draw.pdf

draws the poset of orbits of the classification of 9-arcs, shown below:

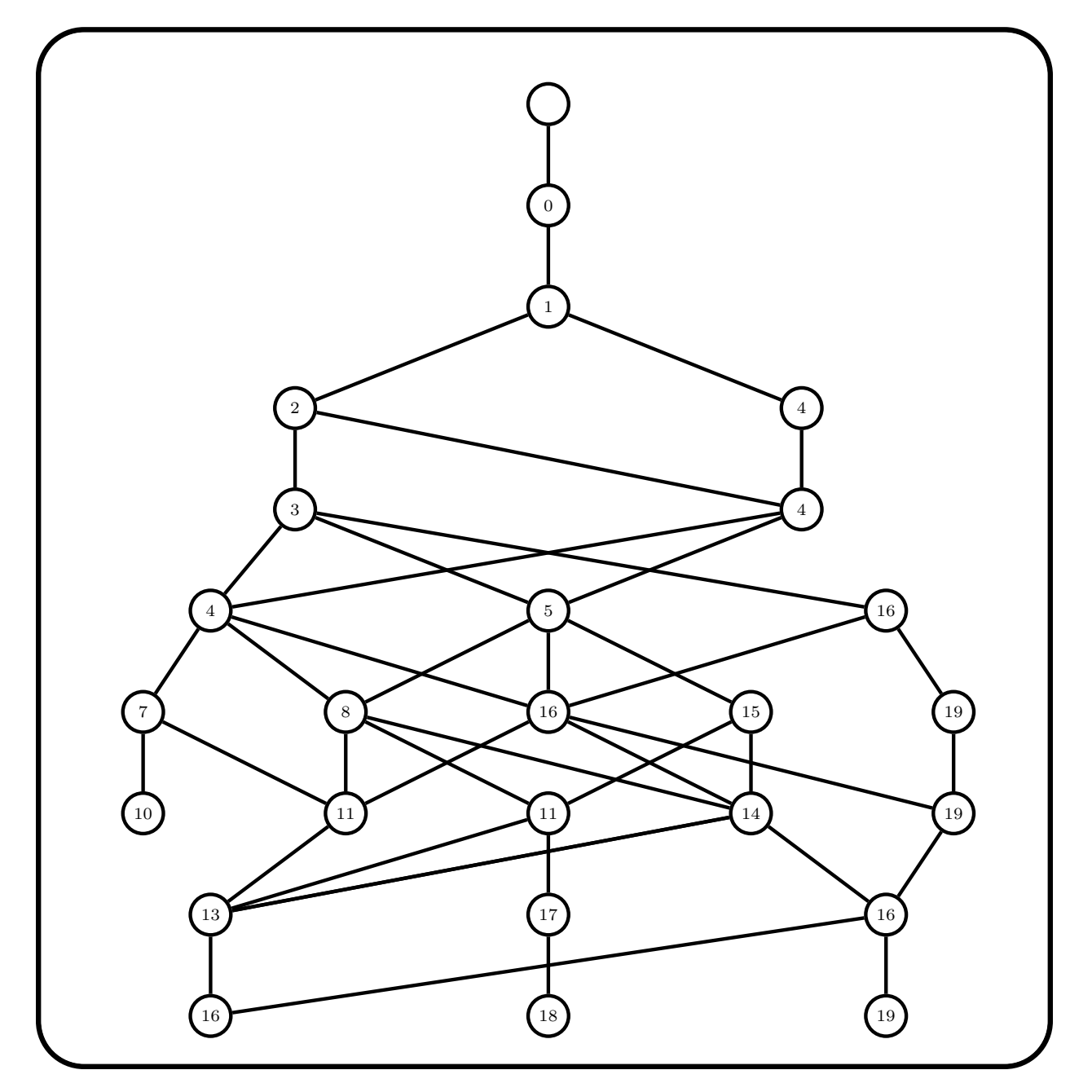

The command

#### Example 323

```
poly orbits q4:
\triangleright $(ORBITER) -v 4 \
▷ ▷ -draw options -yout 500000 -radius 15 -nodes empty \
▷ ▷ ▷ -line width 0.5 -y stretch 0.25 -embedded -end \
▷ ▷ -define F -finite field -q 4 -print numerically -end \
▷ ▷ -define R -polynomial ring \
▷ ▷ ▷ -field F \
▷ ▷ ▷ -number of variables 3 \
```

```
▷ ▷ ▷ -homogeneous of degree 3 \
▷ ▷ ▷ -monomial ordering partition \
▷ ▷ ▷ -variables "X0,X1,X2" "X 0,X 1,X 2" \
▷ ▷ ▷ -end \
  ▷ ▷ -define G -linear group -PGGL 3 F -end \
▷ ▷ -define Orb -orbits -group G \
▷ ▷ ▷ -on polynomials R \
▷ ▷ -end \
▷ ▷ -with Orb -do -orbits activity \
▷ ▷ ▷ -report \
\triangleright \triangleright -end \
▷ ▷ -with Orb -do -orbits activity \
▷ ▷ ▷ -export something "orbit" 0 \
▷ ▷ -end
▷ pdflatex poly orbits d3 n2 q4.tex
▷ $(OPEN) poly orbits d3 n2 q4.pdf
```
uses the basic Schreier algorithm to classify all cubic curves in  $PG(2, 4)$ . This is done using the action of the group  $P\Gamma L(3, 4)$  on all cubic forms over  $\mathbb{F}_4$ . The output is shown below:

# The Varieties of degree 3 in  $PG(2, 4)$ , summary

#### Objects with 13 Points

There are 1 objects with 13 Points: orbit : rep : go : poly : Pts  $4: (11): 576: 11 = X_0^3 + X_1^3: 2,3,4,5,6,11,12,14,15,16,18,19,20$ 

#### Objects with 12 Points

There are 1 objects with 12 Points: orbit : rep : go : poly : Pts 2 : (9) :  $108 : 9 = X_0X_1X_2 : 0,1,2,4,5,6,7,8,9,10,13,17$ 

#### Objects with 10 Points

There are 1 objects with 10 Points: orbit : rep : go : poly : Pts 25:  $(87743): 20: 87743 = X_0^3 + 2X_1^3 + 2X_2^3 + X_0^2X_1 + X_0^2X_2 + X_0X_1X_2 : 3,5,8,10,13,14,15,17,18,20$ 

#### Objects with 9 Points

There are 4 objects with 9 Points: orbit : rep : go : poly : Pts  $1: (3): 288: 3 = X_0^2 X_1: 0, 1, 2, 7, 8, 9, 10, 13, 17$ 6 : (18) : 432 :  $18 = X_0^3 + X_1^3 + X_2^3$  : 4,5,6,7,8,9,10,13,17  $8: (24): 54: 24 = 3X_0^3 + 2X_1^3 + X_2^3: 3,11,12,14,15,16,18,19,20$ 

#### 7.7. CUBIC CURVES 285

 $13: (175): 24: 175 = X_1^3 + X_2^3 + X_0^2 X_1 + X_0^2 X_2 : 0,3,4,7,10,11,12,13,17$ 

#### Objects with 8 Points

There are 2 objects with 8 Points: orbit : rep : go : poly : Pts 16 :  $(87383): 12: 87383 = X_0^3 + X_0X_1X_2 : 1,2,3,10,13,16,17,19$ 20 : (87466) :  $4: 87466 = X_1^3 + X_2^3 + X_0^2 X_1 + X_0 X_1 X_2 : 0,3,4,10,13,14,17,18$ 

#### Objects with 7 Points

There are 1 objects with 7 Points: orbit : rep : go : poly : Pts  $11: (50): 6: 50=2X_0^3+X_1^3+X_2^3+X_0^2X_1: 5,10,12,13,14,17,19$ 

#### Objects with 6 Points

There are 4 objects with 6 Points: orbit : rep : go : poly : Pts 18 :  $(87404): 6: 87404=2X_0^3+X_1^3+X_2^3+X_0X_1X_2: 10,11,13,14,17,20$ 21 :  $(87468)$  : 3 :  $87468=2X_0^3+X_1^3+X_2^3+X_0^2X_1+X_0X_1X_2$  : 5,10,13,15,16,17 23 :  $(87471): 4: 87471 = X_0^3 + 2X_1^3 + X_2^3 + X_0^2X_1 + X_0X_1X_2 : 5,7,8,9,15,16$ 26 : (91990) : 60 : 91990= $2X_0^2X_2 + X_1^2X_2 + X_0X_1X_2$  : 0,1,2,4,5,6

#### Objects with 5 Points

There are 4 objects with 5 Points: orbit : rep : go : poly : Pts  $0: (0): 5760: 0=X_0^3: 1,2,10,13,17$ 9 :  $(34): 192: 34=2X_0^3 + X_1^3 + X_0^2X_1 : 2,5,11,16,18$  $10: (44): 6: 44 = X_2^3 + X_0^2 X_1 : 0,1,3,15,20$  $14: (176): 8: 176 = X_0^3 + X_1^3 + X_2^3 + X_0^2 X_1 + X_0^2 X_2 : 10,13,16,17,19$ 

#### Objects with 4 Points

There are 3 objects with 4 Points: orbit : rep : go : poly : Pts 3 : (10) : 12 :  $10 = X_0^3 + X_1^3 + X_2^3 + X_0^2 X_1 + X_0^2 X_2 + X_0 X_1^2 + X_1^2 X_2 + X_0 X_2^2 + X_1 X_2^2 + X_0 X_1 X_2$ : 3,4,7,10 17 : ( 87388 ) :  $6: 87388 = 2X_0^3 + X_1^3 + X_0X_1X_2 : 2,12,15,18$ 22 :  $(87470): 2: 87470=2X_1^3 + X_2^3 + X_0^2X_1 + X_0X_1X_2 : 0,6,19,20$ 

#### Objects with 3 Points

There are 2 objects with 3 Points: orbit : rep : go : poly : Pts 7: (19):  $18: 19=2X_0^3 + X_1^3 + X_2^3 : 10,13,17$ 

$$
15: (180): 9: 180 = X_0^3 + 2X_1^3 + X_2^3 + X_0^2X_1 + X_0^2X_2 : 5,15,18
$$

## Objects with 2 Points

There are 1 objects with 2 Points: orbit : rep : go : poly : Pts 24 :  $(87472): 4: 87472 = 2X_0^3 + 2X_1^3 + X_2^3 + X_0^2X_1 + X_0X_1X_2 : 11,12$ 

## Objects with 1 Points

There are 2 objects with 1 Points: orbit : rep : go : poly : Pts  $5: (12): 288: 12=2X_0^3+X_1^3: 2$ 12 :  $(55)$  : 48 :  $55=3X_0^3+2X_1^3+X_2^3+X_0^2X_1$  : 4

# Objects with 0 Points

There are 1 objects with 0 Points: orbit : rep : go : poly : Pts 19 :  $(87409): 126: 87409 = 3X_0^3 + 2X_1^3 + X_2^3 + X_0X_1X_2$ :

This classification involves curves that are degenerate or singular, or contain lines.

# Chapter 8

# Cubic Surfaces and Quartic Curves

# 8.1 Generalities

Orbiter can create, classify and investigate cubic surfaces over small finite fields. In this section, some global commands associated with cubic surfaces will be shown. Section [8.2](#page-289-0) demonstrates how cubic surfaces can be created in Orbiter. Section [8.5](#page-315-0) shows Orbiter commands related to quartic curves. Section [8.4](#page-300-0) discusses how cubic surfaces can be classified. Section [8.7](#page-331-0) covers the GAP interface for cubic surfaces.

The command

```
Example 324
surface_4_0_lines_vs_lines:
\triangleright $(ORBITER) -v 3 \
▷ ▷ -define F -finite field -q 4 -end \
▷ ▷ -define P -projective space -n 3 -field F -end \
\triangleright \triangleright -with P -do \
▷ ▷ -projective space activity \
▷ ▷ ▷ -export cubic surface line vs line incidence matrix \
▷ ▷ -end
▷ $(ORBITER) -v 2 -draw matrix \
▷ ▷ -input csv file PG 3 4 lines vs lines incma.csv \
▷ ▷ -box width 32 -bit depth 24 \
\rhd \quad \rhd \quad -partition 3 27 27 \
▷ ▷ -end
▷ convert PG 3 4 lines vs lines incma draw.bmp PG 3 4 lines vs lines incma draw.p
ng
```
exports the adjacency matrix of the graph of incident lines of a cubic surface. The lines are ordered w.r.t. the Schlaefli labeling. The command invokes a projective space activity, and hence creates a projective space first. The order of the field is irrelevant. The command also produces a drawing of the adjacency matrix, shown below:

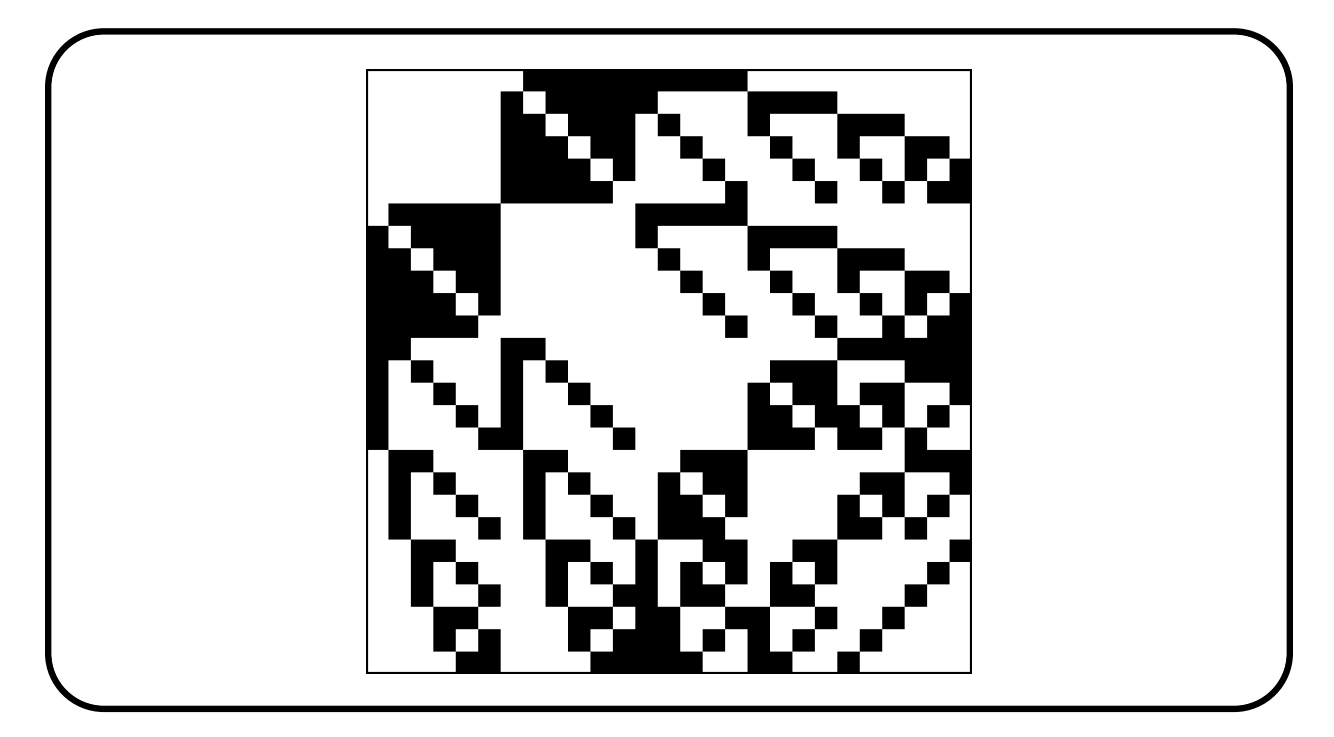

Using Schlaefli labels, the lines are ordered

```
a_1, \ldots, a_6, b_1, \ldots, b_6, c_{12}, c_{13}, \ldots, c_{56}.
```
The command

```
Example 325
surface_4_0_lines_vs_tritangent_planes:
\triangleright $(ORBITER) -v 3 \
▷ ▷ -define F -finite field -q 4 -end \
   ▷ ▷ -define P -projective space -n 3 -field F -end \
\triangleright \triangleright -with P -do \
▷ ▷ -projective space activity \
▷ ▷ ▷ -export cubic surface line tritangent plane incidence matrix \
▷ ▷ -end
▷ $(ORBITER) -v 2 -draw matrix \
▷ ▷ -input csv file PG 3 4 lines tritplanes incma.csv \
▷ ▷ -box width 32 -bit depth 24 \
\triangleright \triangleright -partition 3 27 45 \
▷ ▷ -end
▷ convert PG 3 4 lines tritplanes incma draw.bmp PG 3 4 lines tritplanes incma dr
aw.png
```
exports the incidence matrix between lines and tritangent planes of a cubic surface. The lines are ordered w.r.t. the Schlaefli labeling. The tritangent planes are ordered w.r.t. the Schlaefli labeling. The command invokes a projective space activity, and hence creates a projective space first. The order of the field is irrelevant. The command also produces a drawing of the incidence matrix, shown below:
## 8.1. GENERALITIES 289

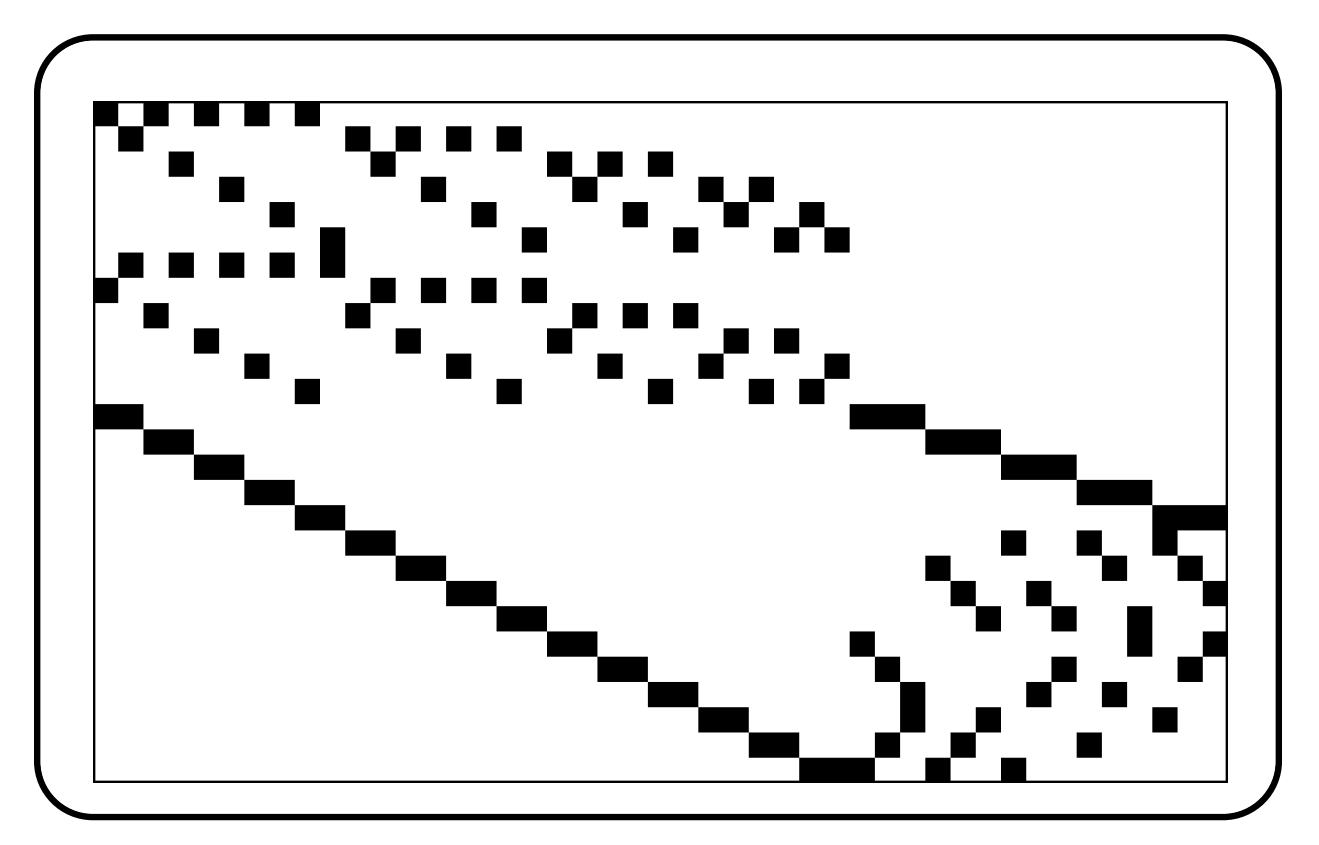

| Creating a Cubic Surface (Part 1) |                         |                                                                                                    |  |  |  |  |  |
|-----------------------------------|-------------------------|----------------------------------------------------------------------------------------------------|--|--|--|--|--|
| Command                           | Arguments               | Purpose                                                                                                    |  |  |  |  |  |
| -space                            | P                       | Specify the 3-dimensional projective space P<br>$=\mathrm{PG}(3,q).$                                                                                                    |  |  |  |  |  |
| $-label_{\text{1}}$               | label                   | Override the ascii label of the curve.                                                                                                    |  |  |  |  |  |
| -label tex                        | label                   | Override the latex label of the curve.                                                                                                    |  |  |  |  |  |
| -label_for_summary                | label                   | Override the ascii label of the curve, to be<br>used in summary commands.                                                                                                    |  |  |  |  |  |
| -catalogue                        | $\dot{i}$               | Create the <i>i</i> -th surface in the Orbiter cata-<br>logue. Here, $i$ is an index variable used to<br>index all surfaces in $PG(3, q)$ . The index i<br>is zero-based. The automorphism group is<br>created as well.                                                             |  |  |  |  |  |
| -by_coefficients                  | list-of-coeff-<br>pairs | Create a surface from a list of coefficient-<br>monomial pairs. The automorphism group<br>is not created.                                                                                                    |  |  |  |  |  |
| $-by-rank$                        | rank $q_0$              | Create a surface from the numerical rank of<br>the equation over the subfield $\mathbb{F}_{q_0}$ . Here, we<br>think of the equation as a point in $PG(19, q_0)$<br>and use the Orbiter point rank.                                                                                 |  |  |  |  |  |
| -family_Eckardt                   | a b                     | Create the Eckardt surface with parameters<br>$(a, b)$ as in see [13] (where it is called the<br>Hilbert, Cohn-Vossen surface). The equation<br>is $X_3^3 - b^2(X_0^2 + X_1^2 + X_2^2)X_3 + \frac{b^3}{a}(a^2 +$<br>$1)X_0X_1X_2=0$ . The automorphism group is<br>created as well. |  |  |  |  |  |

<span id="page-289-0"></span>Table 8.1: Creating a Cubic Surface (Part 1)

## 8.2 Creating Cubic Surfaces

In this section, we describe ways in which surfaces can be created in Orbiter.

Orbiter contains a built-in catalogue of cubic surfaces with 27 lines for small finite fields  $\mathbb{F}_q$ . The surfaces in the catalogue all come with their automorphism group. It is also possible to create surfaces from known families, or to create surfaces from associated objects like 6-arcs. Some of these constructions only create the surface, not the automorphism group.

Tables [8.1-](#page-289-0)[8.3](#page-291-0) summarize the Orbiter commands that can be used to create cubic surfaces. The commands require a projective space object. Not all of the surfaces created may have 27 lines, and some of the constructions may yield degenerate surfaces.

Let us look at some examples. The next command creates the unique surface with 27 lines over the field  $\mathbb{F}_4$ . It is the Hirschfeld surface. In this command, the surface is pulled from Orbiter's built-in catalogue of cubic surfaces. The surface has Orbiter Catalogue Number (OCN) equal to 0.

```
Example 326
surface_4_0:
\triangleright $(ORBITER) -v 3 \
▷ ▷ -define F -finite field -q 4 -end \
▷ ▷ -define P -projective space -n 3 -field F -end \
```
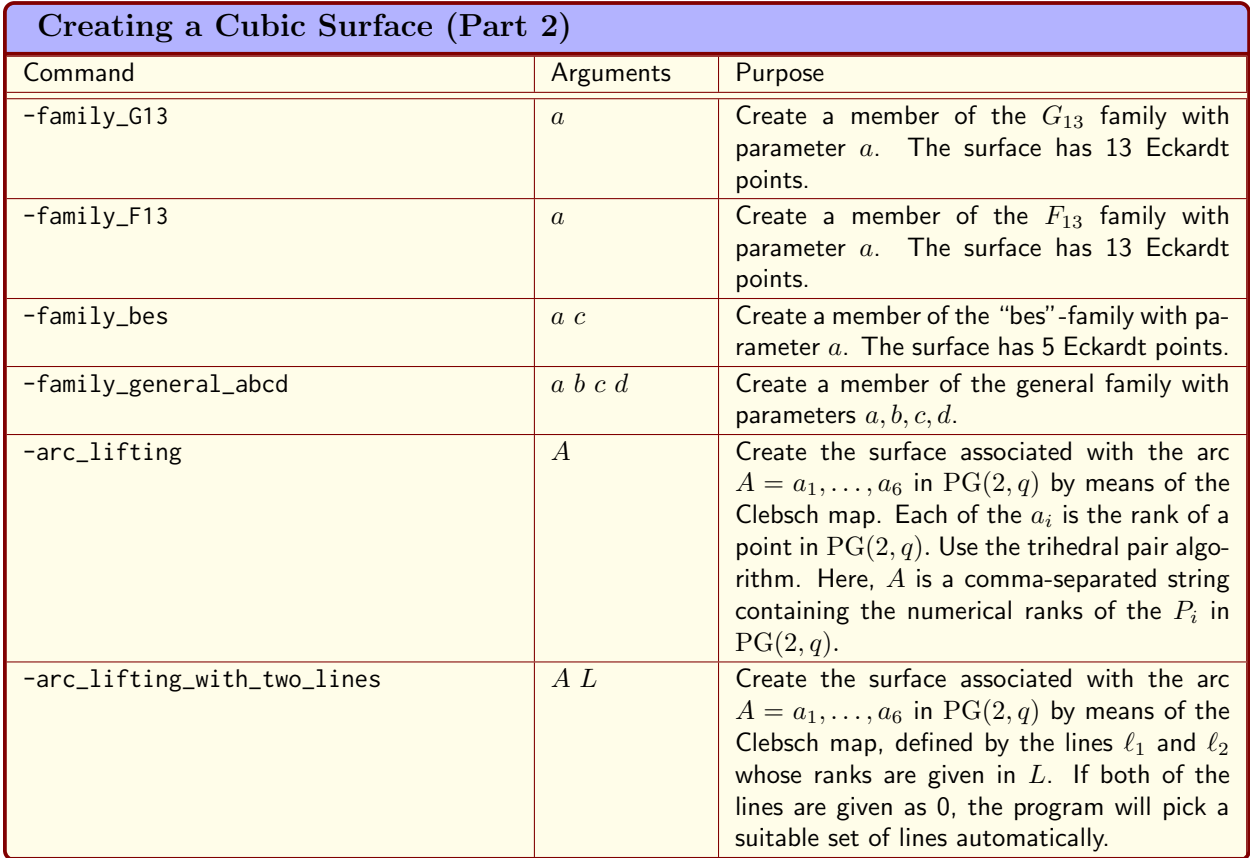

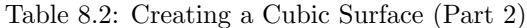

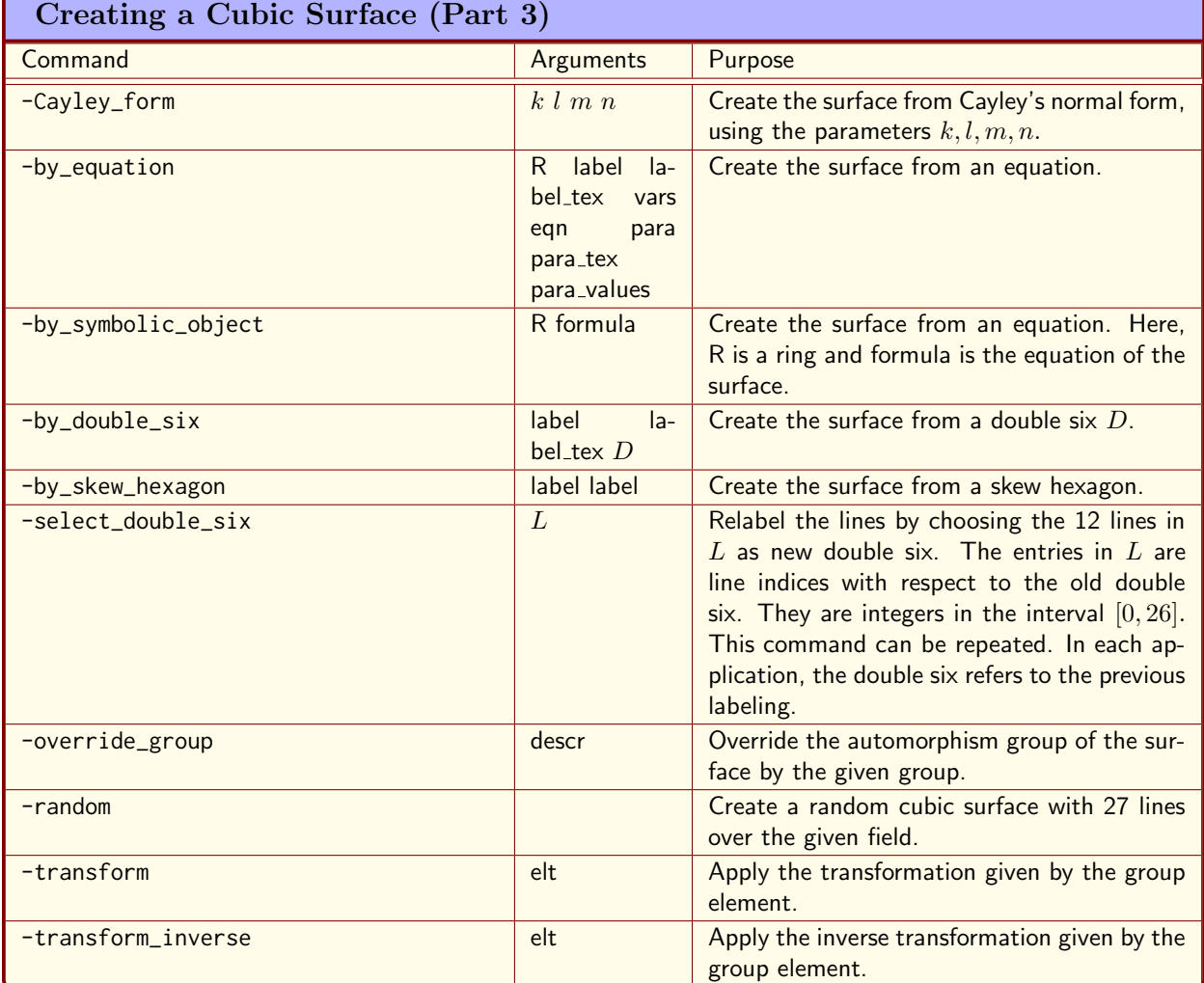

<span id="page-291-0"></span>Table 8.3: Creating a Cubic Surface (Part 3)

```
▷ ▷ -define S -cubic surface -space P -catalogue 0 -end \
```
There is a 4-parameter normal form  $\mathcal{F}_{abcd}$  for cubic surfaces with 27 lines. Here,  $a, b, c, d$  are field elements in  $\mathbb{F}_q$ . The following command creates the surface  $\mathcal{F}_{abcd}$  with  $(a, b, c, d) = (2, 3, 3, 4)$  over the field  $\mathbb{F}_7$ :

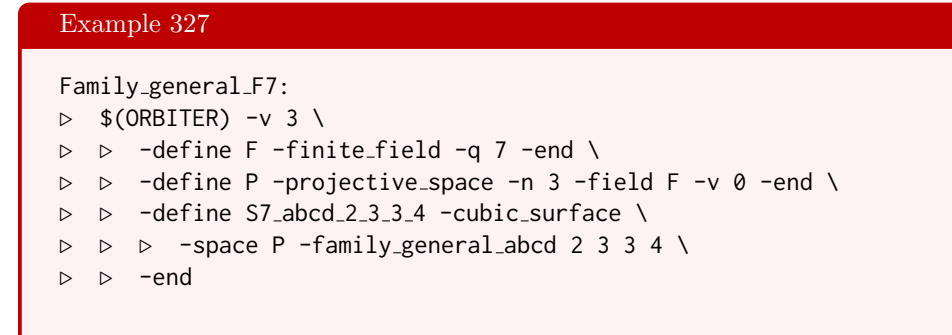

This command uses a built-in command to realize the surface of type  $\mathcal{F}_{abcd}$ . We will later see that it is possible to create surfaces symbolically from an equation.

Another way of creating a cubic surface is as member of a known infinite family. However, different choices of the parameters may lead to isomorphic surfaces. For instance,

```
Example 328
surface_eckardt_13_4_12:
\triangleright $(ORBITER) -v 6 \
▷ ▷ -define F -finite field -q 13 -end \
▷ ▷ -define P -projective space -n 3 -field F -v 0 -end \
▷ ▷ -define Eckardt 4 12 -cubic surface \
▷ ▷ ▷ -space P -family Eckardt 4 12 \
▷ ▷ -end
```
creates the member of the Eckardt family described in [\[13\]](#page-1044-0) with parameters  $(a, b) = (4, 12)$  over the field  $\mathbb{F}_{13}$ . On the other hand, the command

```
Example 329
Eckardt<sub>-13:</sub>
\triangleright $(ORBITER) -v 3 \
▷ ▷ -define F -finite field -q 13 -end \
▷ ▷ -define P -projective space -n 3 -field F -v 0 -end \
▷ ▷ -define Eckardt 3 1 -cubic surface \
▷ ▷ ▷ -space P -family Eckardt 3 1 \
▷ ▷ -end
```
creates the Eckardt surface over the field  $\mathbb{F}_{13}$  from the parameter set  $(a, b) = (3, 1)$ . The two surfaces are isomorphic.

It is possible to create a random cubic surface of order q. The following example creates a random cubic surface over the field  $\mathbb{F}_{11}$ :

#### Example 330

```
surface_11_random:
\triangleright $(ORBITER) - v 10 \
▷ ▷ -define F -finite field -q 11 -end \
▷ ▷ -define P -projective space -n 3 -field F -v 6 -end \
 ▷ ▷ -define S -cubic surface -space P -random -end
```
The only restriction is that  $q$  is within the range for which the classification of cubic surfaces is available in Orbiter.

A surface can be created symbolically, starting from an equation. For example, consider the surface of type  $\mathcal{F}_{abcd}$  from above. We encode the formula in algebraic notation as a makefile variable. Here it is important to note that we use notation such as  $1 + 1 + \cdots + 1$  (k times) for the integer k. This makes the formula valid over very small fields such as  $\mathbb{F}_3$  and  $\mathbb{F}_4$  where the Orbiter conventions for field elements prohibit using 3 or 4. There is no automatic reduction modulo the characteristic when specifying field elements.

```
Example 331
F_abcd_eqn="-(a*b*c - a*b*d - a*c*d + b*c*d + a*d - b*c)*(b - d)*X0^2*X2 \
+ (axbxc - axbxd - axcxd + bxcxd + axd - bxc)*(a + b - c - d)*X0*X1*X2 \
+ (a^2xc - a^2xd - a*c^2 + bx^2 + a*d - bx^2)(b - d)*X0*X1*X3- (a*d - b*c)*(a*b*c - a*b*d - a*c*d + b*c*d + a*d - b*c)*X0*X2^2 \
- (a^2*c*d - a*b*c^2 - a^2*d + a*b*d + b*c^2 - b*c*d)*(b - d)*X0*X2*X3 \
- (a - c)*(a*b*c - a*b*d - a*c*d + b*c*d + a*d - b*c)*X1^2*X2 \
- (a - c)*(a*b*c - a*b*d - a*c*d + b*c*d + a*d - b*c)*X1^2*X3 \
+ (a*d - b*c)*(a*b*c - a*b*d - a*c*d + b*c*d + a*d - b*c)*X1*X2ˆ2 \
+ ((1+1)*aˆ2*b*c*d - aˆ2*b*dˆ2 - (1+1)*aˆ2*c*dˆ2 \
- (1+1)*a*b^2*c^2 + a*b^2*c*d + (1+1)*a*b*c^2*d + a*b*c*d^2 \
- bˆ2*cˆ2*d - aˆ2*b*c + aˆ2*c*d + aˆ2*dˆ2 + a*bˆ2*c + a*b*cˆ2 \
- (1+1+1+1)*a*b*c*d - a*c^2*d + a*c*d^2 + b^2*c^2)*X1*X2*X3 \
+ c \star a \star (a \star d - b \star c - a + b + c - d) \star (b - d) \star X1 \star X3^2
```
The following command chooses  $(a, b, c, d) = (2, 30, 30, 2)$  and creates the surface over  $\mathbb{F}_{31}$ .

#### Example 332

```
surface F abcd Eckardt q31 by equation:
\triangleright $(ORBITER) -v 10 \
▷ ▷ -define F -finite field -q 31 -end \
▷ ▷ -define P -projective space -n 3 -field F -v 0 -end \
▷ ▷ -define R -polynomial ring \
▷ ▷ ▷ -field F \
▷ ▷ ▷ -number of variables 4 \
  ▷ ▷ ▷ -homogeneous of degree 3 \
▷ ▷ ▷ -monomial ordering partition \
▷ ▷ ▷ -variables "X0,X1,X2,X3" "X 0,X 1,X 2,X 3" \
\triangleright \triangleright \triangleright -end \
▷ ▷ -define F abcd -cubic surface -space P \
▷ ▷ ▷ -by equation \
▷ ▷ ▷ R \
```

```
\triangleright \triangleright \triangleright "F_abcd" \
\triangleright \triangleright \triangleright "\bigtriangleright \bigtriangleright "\bigtriangleright \bigtriangleright \bigtriangleright \bigtriangleright \bigtriangleright \bigtriangleup \bigtriangleup \\triangleright \triangleright \triangleright $(F_abcd_eqn) \
\triangleright \triangleright \triangleright "a,b,c,d" \
\triangleright \triangleright \triangleright "\bigcirc (2, 5, e, d) = (2, 30, 30, 2) \bigcirc" \
\rhd \quad \triangleright \quad \triangleright \quad "2,30,30,2" \ \ \backslash▷ ▷ -end
```
#### The surface is of Eckardt type.

A cubic surface is determined uniquely up to isomorphism by a non-conical 6-arc in a plane. The points of the arc are given in Orbiter ranks. The following command chooses the arc  $0, 1, 2, 3, 43, 113$  and creates the associated cubic surface over  $\mathbb{F}_{13}$ .

```
Example 333
surface_q13_Eckardt_by_arc_lifting:
\triangleright $(ORBITER) -v 3 \
▷ ▷ -define F -finite field -q 13 -end \
▷ ▷ -define P -projective space -n 3 -field F -v 0 -end \
\triangleright \triangleright -define S -cubic_surface -space P -arc_lifting "0,1,2,3,43,113" -end \
\triangleright \triangleright \negwith S \negdo \
▷ ▷ -cubic surface activity \
▷ ▷ ▷ -report \
▷ ▷ -end
```
The surface is of Eckardt type.

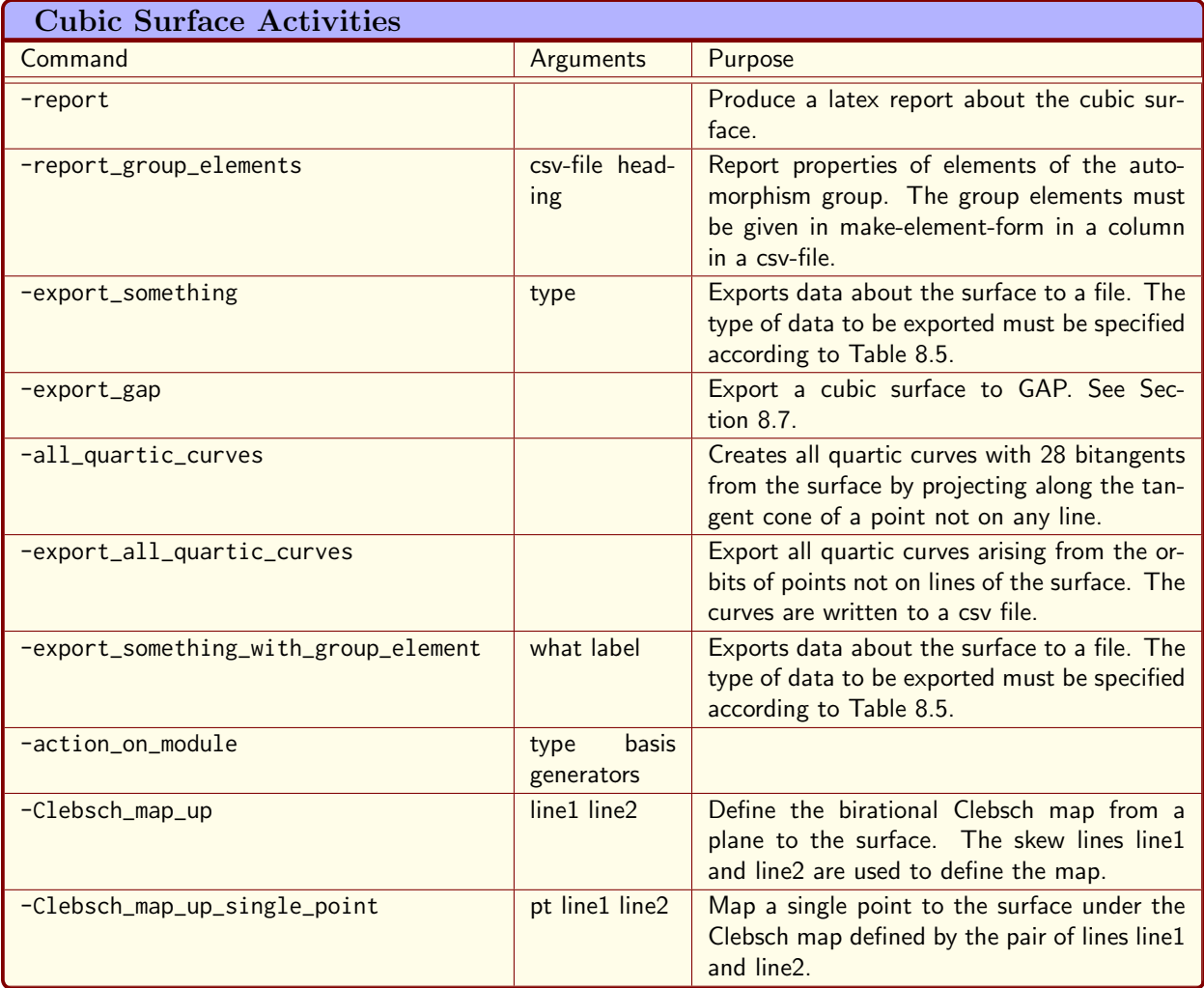

<span id="page-295-0"></span>Table 8.4: Cubic Surface Activities

# 8.3 Cubic Surface Activities

Table [8.4](#page-295-0) lists activities for a cubic surface object. Table [8.5](#page-296-0) lists options for exporting data.

The next command creates the Hirschfeld surface over  $\mathbb{F}_4$  and produces a report for it:

```
Example 334
surface_4_0_report:
\triangleright $(ORBITER) -v 3 \
▷ ▷ -define F -finite field -q 4 -end \
▷ ▷ -define P -projective space -n 3 -field F -end \
▷ ▷ -define S -cubic surface -space P -catalogue 0 -end \
▷ ▷ -with S -do \
▷ ▷ -cubic surface activity \
▷ ▷ ▷ -report \
▷ ▷ -end
```
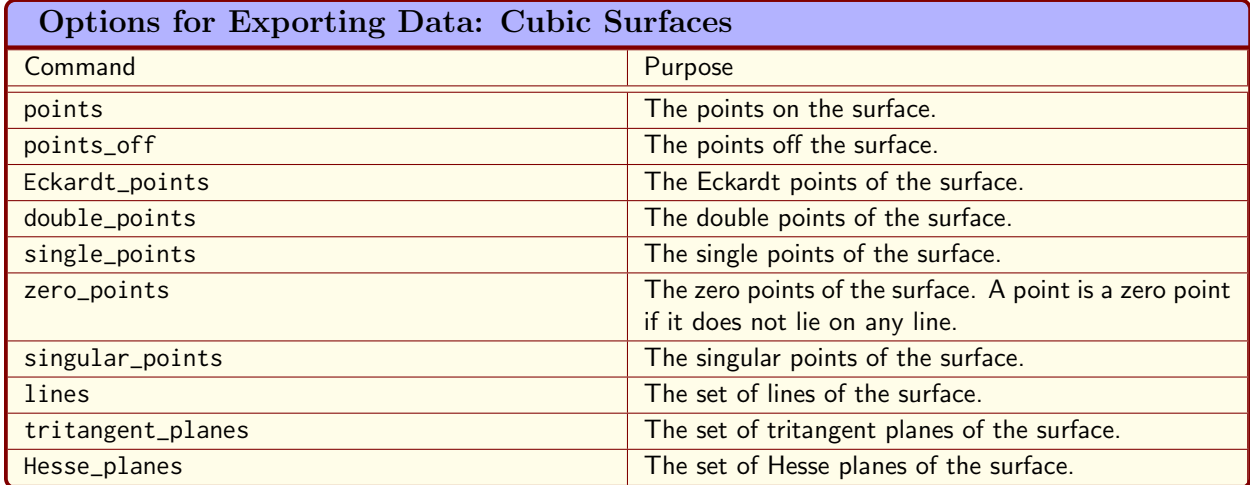

<span id="page-296-0"></span>Table 8.5: Options for Exporting Data: Cubic Surfaces

▷ pdflatex surface catalogue q4 iso0 report.tex

▷ \$(OPEN) surface catalogue q4 iso0 report.pdf

The following command creates the Hirschfeld surface over  $\mathbb{F}_4$  and exports some data:

## Example 335 surface\_4\_0\_export:  $\triangleright$  \$(ORBITER) -v 3 \ ▷ ▷ -define F -finite field -q 4 -end \ ▷ ▷ -define P -projective space -n 3 -field F -end \ ▷ ▷ -define S -cubic surface -space P -catalogue 0 -end \ ▷ ▷ -with S -do \ ▷ ▷ -cubic surface activity \ ▷ ▷ ▷ -export something "points" \  $\rhd \qquad \Rightarrow \qquad \text{end} \qquad \setminus$ ▷ ▷ -with S -do \ ▷ ▷ -cubic surface activity \ ▷ ▷ ▷ -export something "points off" \ ▷ ▷ -end \  $\triangleright$   $\triangleright$   $\neg$ with S  $\neg$ do \ ▷ ▷ -cubic surface activity \ ▷ ▷ ▷ -export something "lines" \  $\triangleright$   $\triangleright$  -end \  $\triangleright$   $\triangleright$   $\neg$ with S  $\neg$ do \ ▷ ▷ -cubic surface activity \ ▷ ▷ ▷ -export something "Hesse planes" \ ▷ ▷ -end

The following data is exported: the set of points on and off the surface, the set of lines, and the set of Hesse planes.

The following command creates the cubic surface over  $\mathbb{F}_7$  with catalogue number 0. It also writes a report and exports the set of lines:

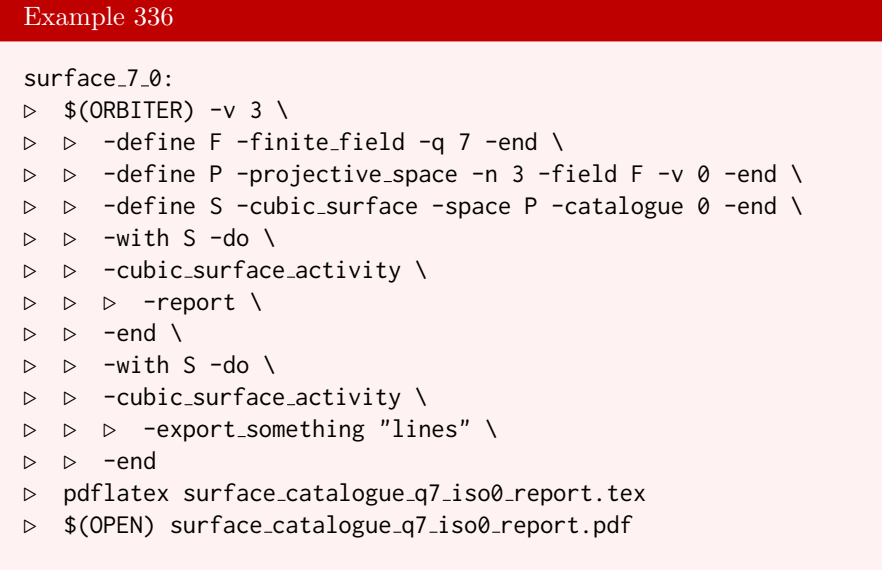

It is often desired to produce a nice equation of a cubic surface. This can be done by applying a change of coordinates. In the following example, a "nice" equation for the cubic surface over  $\mathbb{F}_{16}$  with catalogue number 0 is produced:

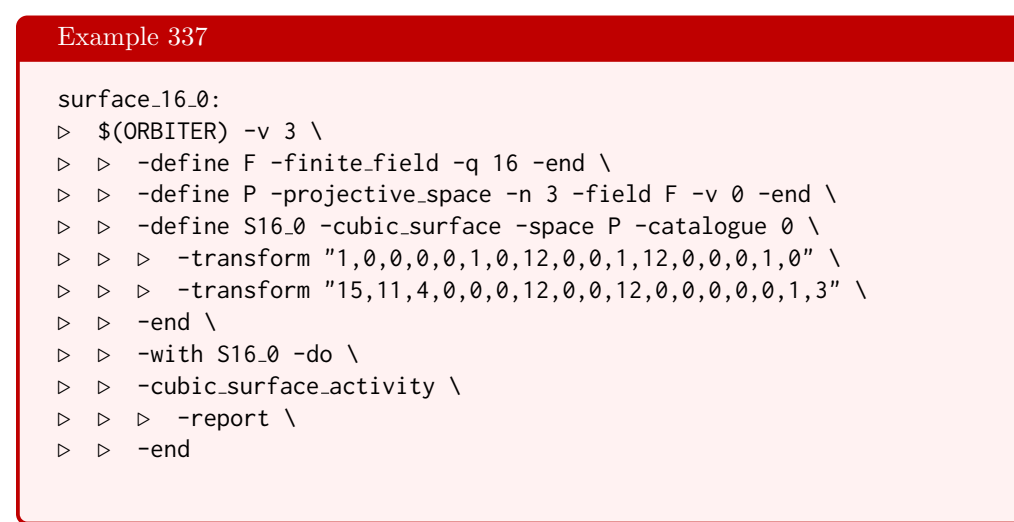

The following command parses the formula and creates the surface with  $(a, b, c, d) = (2, 30, 30, 2)$  over  $\mathbb{F}_{31}$ :

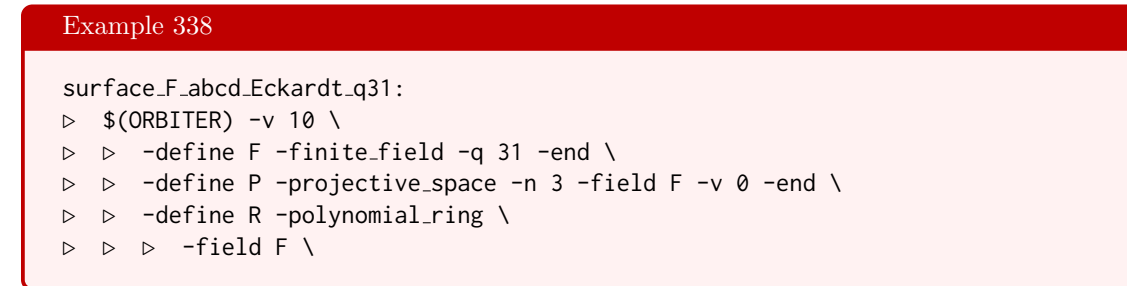

```
▷ ▷ ▷ -number of variables 4 \
▷ ▷ ▷ -homogeneous of degree 3 \
▷ ▷ ▷ -monomial ordering partition \
▷ ▷ ▷ -variables "X0,X1,X2,X3" "X 0,X 1,X 2,X 3" \
\triangleright \triangleright \triangleright -end \
▷ ▷ -define F abcd -symbolic object \
▷ ▷ ▷ -field F \
▷ ▷ ▷ -text $(F abcd eqn) \
▷ ▷ ▷ -end \
▷ ▷ -define abcd values -symbolic object \
▷ ▷ ▷ -field F \
▷ ▷ ▷ -text "2,30,30,2" \
\triangleright \triangleright \triangleright -end \
▷ ▷ -define F abcd sub -symbolic object \
▷ ▷ ▷ -field F \
▷ ▷ ▷ -managed variables "X0,X1,X2,X3" \
▷ ▷ ▷ -substitute "a,b,c,d" F abcd abcd values \
\triangleright \triangleright -end \
▷ ▷ -define S -cubic surface -space P \
▷ ▷ ▷ -by symbolic object \
▷ ▷ ▷ R \
▷ ▷ ▷ F abcd sub \
\triangleright \triangleright -end \
\triangleright \triangleright \square with S -do \
▷ ▷ -cubic surface activity \
▷ ▷ ▷ -report \
▷ ▷ -end
▷ pdflatex surface equation F abcd sub q31 report.tex
▷ $(OPEN) surface equation F abcd sub q31 report.pdf
```
The command creates a report which shows information about the surface. The surface has 6 Eckardt points.

In this case, the following surface is created:

The equation of the surface is :

$$
X_0^3 + 2X_1^3 + 4X_2^3 + 7X_3^3 + 7X_0^2X_1 + 2X_0^2X_2 + 2X_0^2X_3 + 9X_1^2X_2 + 9X_1^2X_3 + 6X_0X_2^2
$$
  
+9X<sub>1</sub>X<sub>2</sub><sup>2</sup> + 4X<sub>2</sub><sup>2</sup>X<sub>3</sub> + 10X<sub>0</sub>X<sub>3</sub><sup>2</sup> + 9X<sub>1</sub>X<sub>3</sub><sup>2</sup> + 3X<sub>2</sub>X<sub>3</sub><sup>2</sup> + 8X<sub>0</sub>X<sub>1</sub>X<sub>2</sub> + 4X<sub>0</sub>X<sub>1</sub>X<sub>3</sub> = 0

 $(1, 2, 4, 7, 7, 2, 2, 0, 9, 9, 6, 9, 4, 10, 9, 3, 8, 4, 0, 0)$ 

# Summary

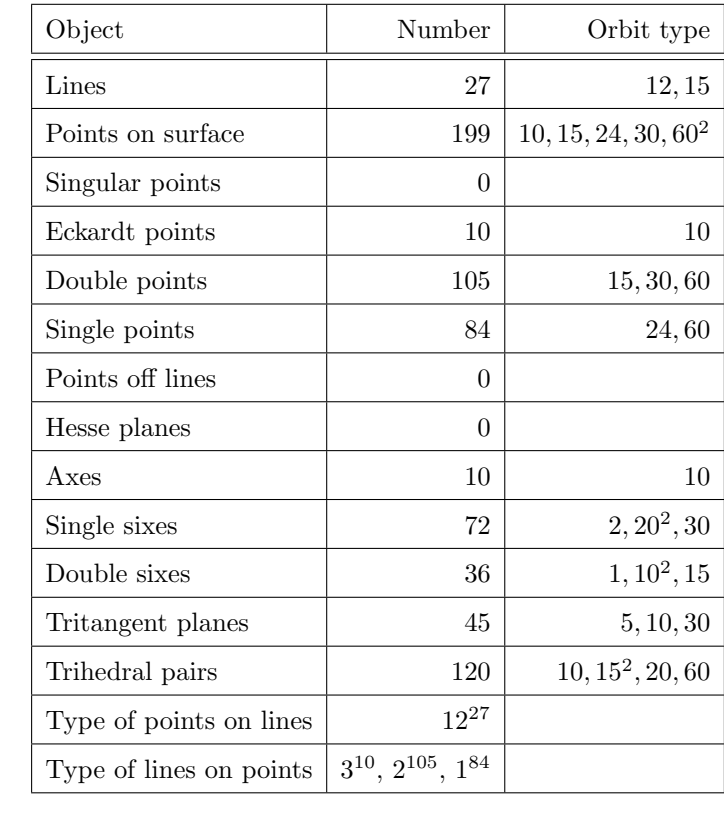

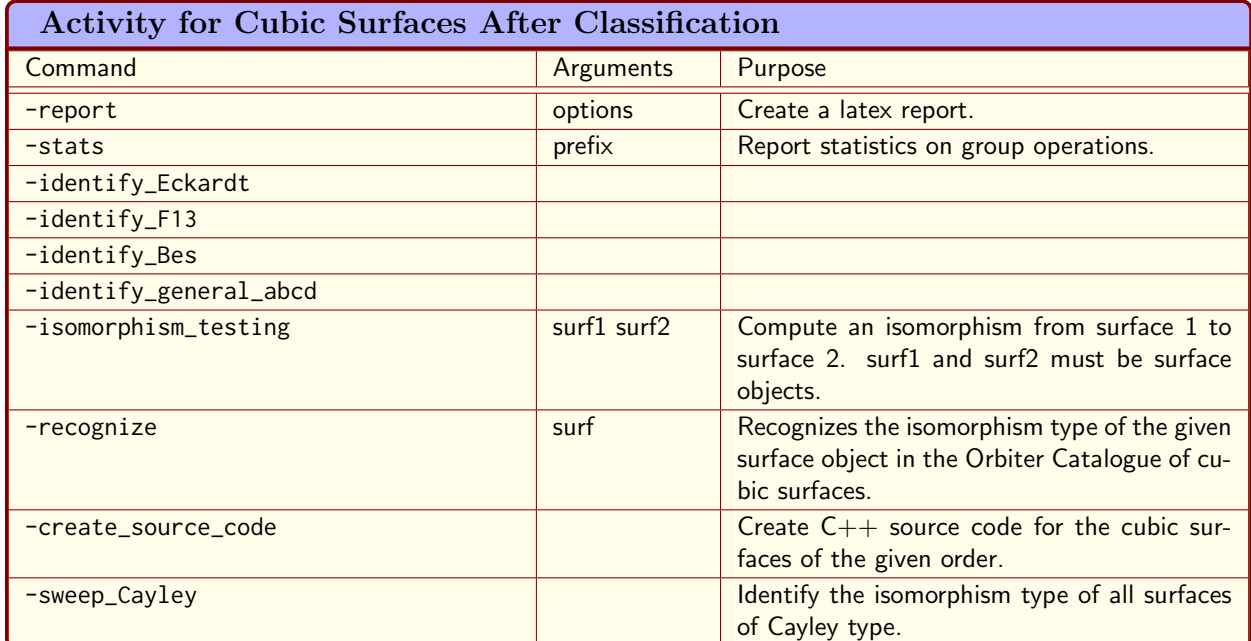

<span id="page-300-0"></span>Table 8.6: Activity for Cubic Surfaces After Classification

# 8.4 Classification of Cubic Surfaces

There are several different approaches to classify cubic surfaces with 27 lines over finite fields  $\mathbb{F}_q$  in Orbiter. Classification means to determine the non-equivalent surfaces under the action of the collineation group  $\text{P}\Gamma\text{L}(4,q)$  of PG(3, q). The approach described in [\[13\]](#page-1044-0) relies on Schlaefli's notion of a double six as a substructure [\[63\]](#page-1046-0). The approach described in [\[41\]](#page-1046-1) utilizes the relation to non-conical six-arcs in a plane. A third approach is described in [\[42\]](#page-1046-2). All three approaches are available in Orbiter.

Table [8.6](#page-300-0) lists the Orbiter commands that can be performed once the classification is completed.

In PG(3, 4), there is only one type of cubic surfaces with 27 lines. It is a member of the Hirschfeld family, described in [\[36\]](#page-1045-0). The following Orbiter command can be used to construct this surface and to prove its uniqueness for  $\mathbb{F}_4$ . The following command utilizes the algorithm of [\[13\]](#page-1044-0) to do so:

#### Example 339

```
surface_classify_q4:
\triangleright $(ORBITER) -v 5 \
▷ ▷ -orbiter path $(ORBITER EXE PATH) \
▷ ▷ -define F -finite field -q 4 -end \
▷ ▷ -define P -projective space -n 3 -field F -v 0 -end \
▷ ▷ -define Control -poset classification control -W \
▷ ▷ ▷ -problem label "surf q4" \
\triangleright \triangleright -end \
▷ ▷ -define report options -poset classification report options \
\triangleright \triangleright -end \
▷ ▷ -define Orb -orbits \
▷ ▷ ▷ -on cubic surfaces P Control \
\triangleright \triangleright -end \
▷ ▷ -with Orb -do -orbits activity \
```

```
▷ ▷ ▷ -report \
▷ ▷ -end
▷ pdflatex Surfaces q4.tex
▷ $(OPEN) Surfaces q4.pdf
```
The -report option creates a latex report. After some redactions, the report contains the following elements.

# The semilinear group

## The Action

.

Group action  $P\Gamma L(4,4)$  of degree 85 The group is a matrix group. .

. The base action is on projective space  $PG(3, 4)$  $q = 4$  $p = 2$  $e = 2$  $n=3\,$ Number of points  $= 85$ Number of lines = 357 Number of lines on a point  $= 21$ Number of points on a line = 5 . . .

# The orthogonal group

# The Action

Group action PΓL(4, 4)OnWedge of degree 1365 The group is a matrix group. The base action is on projective space  $PG(3, 4)$  $q = 4$  $p = 2$  $e = 2$  $n = 3$ Number of points  $= 85$ Number of lines = 357 Number of lines on a point  $= 21$ Number of points on a line = 5 . . .

### 8.4. CLASSIFICATION OF CUBIC SURFACES 303

# The group stabilizing the fixed line

# The Action

. . .

Group action PΓL(4, 4)OnWedgeres100 of degree 100

Strong generators for a group of order 5529600: :

# The classification of five-plus-ones

Poset classification up to depth 5

# The Orbits

## Number of Orbits By Level

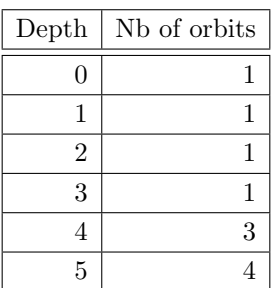

## Summary of Orbit Representatives

 $N = node$ 

 $D =$  depth or level

 $O =$  orbit with a level

 $Rep = orbit$  representative

 $(S, O) = (order of stabilizer, orbit length)$ 

 $L =$  number of live points

 $F =$  number of flags

 $Gen = number of generators for the stabilizer of the orbit rep.$ 

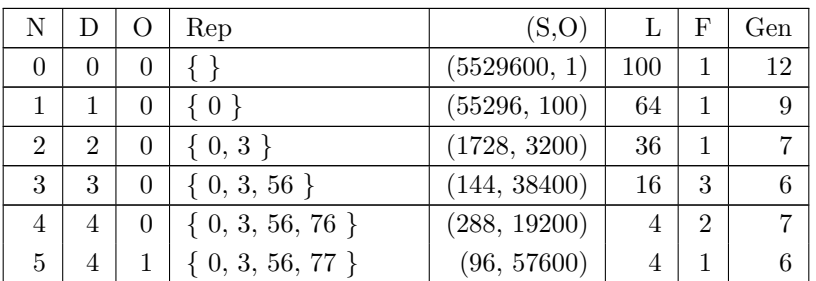

### Table 8.7: Orbit Representatives

CHAPTER 8. CUBIC SURFACES AND QUARTIC CURVES

|  | $\{0, 3, 56, 80\}$     | (72, 76800)  |  |    |
|--|------------------------|--------------|--|----|
|  | $\{0, 3, 56, 76, 96\}$ | (1440, 3840) |  | 10 |
|  | ${0, 3, 56, 76, 97}$   | (96, 57600)  |  |    |
|  | $\{0, 3, 56, 80, 92\}$ | (360, 15360) |  |    |
|  | 0, 3, 56, 80, 93       | (120, 46080) |  |    |

## Poset of Orbits in Detail

# . . .

## Classification of  $5 + 1$  Configurations in PG(3,4)

The order of the group is 1974067200 The group has 4 orbits on five plus one configurations in  $PG(3, 4)$ .

Of these, 1 impose 19 conditions. Of these, 1 are associated with double sixes. They are:  $0/1$  is orbit  $3/4 \{0, 3, 56, 80, 93\}_{120}$  orbit length 46080 The overall number of five plus one configurations associated with double sixes in  $PG(3, 4)$  is: 46080

## Flag orbits for double sixes

The number of primary orbits below is 4 The number of primary orbits above is 1 The number of flag orbits is 1 The flag orbits are:

(1) Flag orbit 0 / 1 down=(3,0) up=(0,-1) is ( 0, 3, 56, 80, 93, 16, 340, 38, 61, 156, 0, 16, 340, 38, 61, 156, 165, 155, 72, 54, 25, 356, 0 ) with a stabilizer of order 120 Strong generators for a group of order 120:

$$
\begin{bmatrix} 1 & 0 & 0 & 0 \ 0 & \omega^2 & 0 & 0 \ 0 & 0 & \omega^2 & 0 \ 0 & 0 & 0 & 1 \end{bmatrix}, \begin{bmatrix} 1 & 0 & 0 & 0 \ 0 & \omega & 0 & 0 \ \omega^2 & 0 & \omega & 0 \ 0 & \omega^2 & 0 & 1 \end{bmatrix}, \begin{bmatrix} 1 & 0 & 0 & 0 \ \omega^2 & \omega & 0 & 0 \ 0 & 0 & \omega & 0 \ 0 & 0 & \omega^2 & 1 \end{bmatrix},
$$

$$
\begin{bmatrix} 1 & 0 & 0 & 0 \ \omega^2 & \omega^2 & 0 & 0 \ 0 & 0 & \omega^2 & 0 \end{bmatrix}, \begin{bmatrix} 1 & 0 & 0 & 0 \ \omega^2 & \omega & 0 & 0 \ \omega & 0 & \omega & 0 \ \omega^2 & 1 & \omega^2 & 1 \end{bmatrix}, \begin{bmatrix} 1 & 1 & 0 & 0 \ \omega^2 & 0 & 0 & 0 \ 0 & 0 & \omega^2 & \omega^2 \ 0 & 0 & 1 & 0 \end{bmatrix},
$$

$$
\begin{bmatrix} 1 & \omega & 0 & 0 \ \omega^2 & 1 & \omega^2 & 1 \ \omega^2 & 0 & 1 & 0 \end{bmatrix}
$$

$$
\begin{bmatrix} 1 & \omega & 0 & 0 \ \omega & \omega & 1 & \omega^2 \ 0 & \omega^2 & 0 & 1 \end{bmatrix}_{1}
$$
3,0,0,0,0,3,0,0,0,0,1,1,

 $1,0,0,0,0,3$  $1,0,0,0,0,2$ 1,0,0,0,3,2,0,0,0,0,2,0,0,0,3,1,1, 1,0,0,0,3,3,0,0,0,0,3,0,0,0,1,1,0, 1,0,0,0,3,2,0,0,2,0,2,0,3,1,3,1,0, 1,1,0,0,3,0,0,0,0,0,3,3,0,0,1,0,1, 1,2,0,0,0,1,0,0,2,2,1,3,0,3,0,1,1, nb received  $= 0$ 

### Double Sixes

The order of the group is 1974067200 The group has 1 orbits:

The orbits are:

(1)  $0/1$  {16, 340, 38, 61, 156, 165, 155, 72, 54, 25, 356, 0}<sub>1440</sub> orbit length 1370880 Strong generators for a group of order 1440:

$$
\begin{bmatrix} 1 & 0 & 0 & 0 \\ 0 & \omega^2 & 0 & 0 \\ 0 & 0 & \omega^2 & 0 \\ 0 & 0 & 0 & 1 \end{bmatrix}, \begin{bmatrix} 1 & 0 & 0 & 0 \\ 0 & \omega^2 & 0 & 0 \\ \omega^2 & 0 & \omega^2 & 0 \\ 0 & 1 & 0 & 1 \end{bmatrix}, \begin{bmatrix} 1 & 0 & 0 & 0 \\ \omega^2 & 0 & \omega & 0 \\ \omega & \omega & 0 & 0 \\ \omega^2 & \omega^2 & 1 & 1 \end{bmatrix},
$$

$$
\begin{bmatrix} 1 & 0 & 0 & 0 \\ \omega & 0 & \omega & 0 \\ 1 & \omega & 0 & 0 \\ \omega & 1 & \omega & 1 \end{bmatrix}, \begin{bmatrix} 0 & 0 & \omega^2 & 0 \\ 0 & 0 & 1 & \omega^2 \\ \omega^2 & 0 & \omega & 0 \\ \omega & \omega^2 & \omega & 1 \end{bmatrix}, \begin{bmatrix} 1 & 1 & 0 & 0 \\ \omega^2 & 0 & 0 & 0 \\ 0 & 0 & \omega^2 & \omega^2 \\ 0 & 0 & 1 & 0 \end{bmatrix}_1
$$

$$
0,0,0,0,0,3,0,0,0,0,1,1,
$$

 $1,0,0,0,0,3,$ 1,0,0,0,0,3,0,0,3,0,3,0,0,1,0,1,0, 1,0,0,0,3,0,2,0,2,2,0,0,3,3,1,1,0, 1,0,0,0,2,0,2,0,1,2,0,0,2,1,2,1,1, 0,0,1,0,0,0,2,1,1,0,3,0,3,1,3,2,0, 1,1,0,0,3,0,0,0,0,0,3,3,0,0,1,0,1,

The overall number of objects is: 1370880

### Flag orbits for surfaces

The number of primary orbits below is 1 The number of primary orbits above is 1 The number of flag orbits is 1 The flag orbits are:

(1) Flag orbit  $0/1$  down= $(0,0)$  up= $(0,-1)$  is (16, 340, 38, 61, 156, 165, 155, 72, 54, 25, 356, 0, 71, 55, 26, 100, 1, 138, 109, 345, 84, 85, 122, 110, 145, 139, 81 ) with a stabilizer of order 1440 Strong generators for a group of order 1440:

$$
\left[\begin{array}{cccc|c} 1 & 0 & 0 & 0 \\ 0 & \omega^2 & 0 & 0 \\ 0 & 0 & \omega^2 & 0 \\ 0 & 0 & 0 & 1 \end{array}\right], \left[\begin{array}{cccc|c} 1 & 0 & 0 & 0 \\ 0 & \omega^2 & 0 & 0 \\ \omega^2 & 0 & \omega^2 & 0 \\ 0 & 1 & 0 & 1 \end{array}\right], \left[\begin{array}{cccc|c} 1 & 0 & 0 & 0 \\ \omega^2 & 0 & \omega & 0 \\ \omega & \omega & 0 & 0 \\ \omega^2 & \omega^2 & 1 & 1 \end{array}\right]_0
$$

,

$$
\left[\begin{array}{cccc|c} 1 & 0 & 0 & 0 \\ \omega & 0 & \omega & 0 \\ 1 & \omega & 0 & 0 \\ \omega & 1 & \omega & 1 \end{array}\right], \left[\begin{array}{cccc|c} 0 & 0 & \omega^2 & 0 \\ 0 & 0 & 1 & \omega^2 \\ \omega^2 & 0 & \omega & 0 \\ \omega & \omega^2 & \omega & 1 \end{array}\right], \left[\begin{array}{cccc|c} 1 & 1 & 0 & 0 \\ \omega^2 & 0 & 0 & 0 \\ 0 & 0 & \omega^2 & \omega^2 \\ 0 & 0 & 1 & 0 \end{array}\right]_1
$$

1,0,0,0,0,3,0,0,0,0,3,0,0,0,0,1,1, 1,0,0,0,0,3,0,0,3,0,3,0,0,1,0,1,0, 1,0,0,0,3,0,2,0,2,2,0,0,3,3,1,1,0, 1,0,0,0,2,0,2,0,1,2,0,0,2,1,2,1,1, 0,0,1,0,0,0,2,1,1,0,3,0,3,1,3,2,0, 1,1,0,0,3,0,0,0,0,0,3,3,0,0,1,0,1, nb received  $= 0$ 

## Surfaces

The order of the group is 1974067200 The group has 1 orbits:

The orbits are:

(1) 0/1 {16, 340, 38, 61, 156, 165, 155, 72, 54, 25, 356, 0, 71, 55, 26, 100, 1, 138, 109, 345, 84, 85, 122, 110, 145, 139, 81} $_{51840}$  orbit length 38080 Strong generators for a group of order 51840:

$$
\begin{bmatrix} 1 & 0 & 0 & 0 \\ 0 & 1 & 0 & 0 \\ 0 & 0 & 1 & 0 \\ 0 & 0 & 0 & 1 \end{bmatrix}, \begin{bmatrix} 1 & 0 & 0 & 0 \\ 0 & \omega & 0 & 0 \\ 0 & 0 & \omega & 0 \\ 0 & 0 & 0 & 1 \end{bmatrix}, \begin{bmatrix} 1 & 0 & 0 & 0 \\ 0 & \omega^2 & 0 & 0 \\ 0 & 0 & \omega^2 & 0 \\ 1 & 0 & 0 & 1 \end{bmatrix},
$$

$$
\begin{bmatrix} 1 & 0 & 0 & 0 \\ 0 & 1 & 0 & 0 \\ 1 & 1 & 1 & 0 \\ 1 & 0 & 1 & 0 \end{bmatrix}, \begin{bmatrix} 1 & 0 & 0 & 0 \\ \omega^2 & \omega & \omega & 0 \\ 0 & 0 & \omega & 0 \\ 1 & 0 & \omega^2 & 1 \end{bmatrix}, \begin{bmatrix} 1 & 0 & 0 & 0 \\ 1 & 0 & \omega & 0 \\ \omega & \omega & 0 & 0 \\ \omega & \omega & 1 & 1 \end{bmatrix},
$$

$$
\begin{bmatrix} \omega^2 & \omega & \omega^2 & 1 \\ \omega^2 & 0 & 1 & 0 \\ \omega & 1 & 0 & 0 \\ 1 & 0 & 0 & 0 \end{bmatrix}, \begin{bmatrix} \omega & \omega & 1 & 1 \\ 0 & 1 & 0 & \omega \\ \omega & \omega^2 & 0 & \omega \\ 0 & 1 & 0 & 0 \end{bmatrix}
$$

1,0,0,0,0,1,0,0,0,0,1,0,0,0,0,1,1, 1,0,0,0,0,2,0,0,0,0,2,0,0,0,0,1,0, 1,0,0,0,0,3,0,0,0,0,3,0,1,0,0,1,0, 1,0,0,0,0,1,0,0,1,1,1,0,1,1,0,1,0, 1,0,0,0,3,2,2,0,0,0,2,0,1,0,3,1,0, 1,0,0,0,1,0,2,0,2,2,0,0,2,2,1,1,0, 1,3,1,2,1,0,2,0,3,2,0,0,2,0,0,0,0, 1,1,3,3,0,3,0,1,1,2,0,1,0,3,0,0,0,

The overall number of objects is: 38080

The Group  $P\Gamma L(4,4)$ 

The order of the group is 1974067200

### Cubic Surfaces with 27 Lines in  $PG(3, 4)$

The order of the group is 1974067200 The group has 1 orbits:

The orbits are:

(1) 0/1 {16, 340, 38, 61, 156, 165, 155, 72, 54, 25, 356, 0, 71, 55, 26, 100, 1, 138, 109, 345, 84, 85, 122, 110, 145, 139, 81}<sup>51840</sup> orbit length 38080 Strong generators for a group of order 51840:

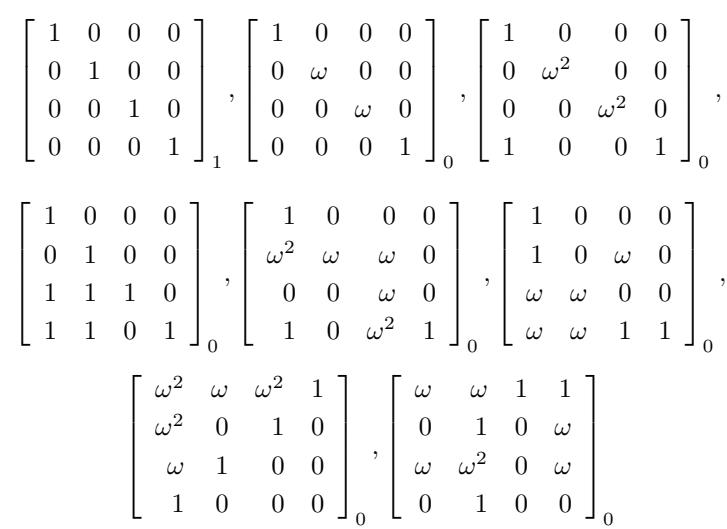

1,0,0,0,0,1,0,0,0,0,1,0,0,0,0,1,1, 1,0,0,0,0,2,0,0,0,0,2,0,0,0,0,1,0, 1,0,0,0,0,3,0,0,0,0,3,0,1,0,0,1,0, 1,0,0,0,0,1,0,0,1,1,1,0,1,1,0,1,0, 1,0,0,0,3,2,2,0,0,0,2,0,1,0,3,1,0, 1,0,0,0,1,0,2,0,2,2,0,0,2,2,1,1,0, 1,3,1,2,1,0,2,0,3,2,0,0,2,0,0,0,0, 1,1,3,3,0,3,0,1,1,2,0,1,0,3,0,0,0,

The overall number of objects is: 38080

# Surface  $4\#0$

### The equation

The equation of the surface is :

$$
X_0^2 X_3 + X_1^2 X_2 + X_1 X_2^2 + X_0 X_3^2 = 0
$$

#### 8.4. CLASSIFICATION OF CUBIC SURFACES 309

 $( 0, 0, 0, 0, 0, 0, 1, 0, 1, 0, 0, 1, 0, 1, 0, 0, 0, 0, 0, 0)$ Number of points on the surface 45 The automorphism group of the surface has order 51840 The automorphism group is the following group Strong generators for a group of order 51840:

$$
\begin{bmatrix} 1 & 0 & 0 & 0 \\ 0 & 1 & 0 & 0 \\ 0 & 0 & 1 & 0 \\ 0 & 0 & 0 & 1 \end{bmatrix}, \begin{bmatrix} 1 & 0 & 0 & 0 \\ 0 & \omega & 0 & 0 \\ 0 & 0 & \omega & 0 \\ 0 & 0 & 0 & 1 \end{bmatrix}, \begin{bmatrix} 1 & 0 & 0 & 0 \\ 0 & \omega^2 & 0 & 0 \\ 0 & 0 & \omega^2 & 0 \\ 1 & 0 & 0 & 1 \end{bmatrix}_{0}
$$

$$
\begin{bmatrix} 1 & 0 & 0 & 0 \\ 0 & 1 & 0 & 0 \\ 1 & 1 & 1 & 0 \\ 1 & 0 & 1 & 0 \end{bmatrix}, \begin{bmatrix} 1 & 0 & 0 & 0 \\ \omega^2 & \omega & \omega & 0 \\ 0 & 0 & \omega & 0 \\ 1 & 0 & \omega^2 & 1 \end{bmatrix}, \begin{bmatrix} 1 & 0 & 0 & 0 \\ 1 & 0 & \omega & 0 \\ \omega & \omega & 0 & 0 \\ \omega & \omega & 1 & 1 \end{bmatrix}_{0}
$$

$$
\begin{bmatrix} \omega^2 & \omega & \omega^2 & 1 \\ \omega^2 & 0 & 1 & 0 \\ \omega & 1 & 0 & 0 \\ 1 & 0 & 0 & 0 \end{bmatrix}, \begin{bmatrix} \omega & \omega & 1 & 1 \\ 0 & 1 & 0 & \omega \\ \omega & \omega^2 & 0 & \omega \\ 0 & 1 & 0 & 0 \end{bmatrix}_{0}
$$

1,0,0,0,0,1,0,0,0,0,1,0,0,0,0,1,1, 1,0,0,0,0,2,0,0,0,0,2,0,0,0,0,1,0, 1,0,0,0,0,3,0,0,0,0,3,0,1,0,0,1,0, 1,0,0,0,0,1,0,0,1,1,1,0,1,1,0,1,0, 1,0,0,0,3,2,2,0,0,0,2,0,1,0,3,1,0, 1,0,0,0,1,0,2,0,2,2,0,0,2,2,1,1,0, 1,3,1,2,1,0,2,0,3,2,0,0,2,0,0,0,0, 1,1,3,3,0,3,0,1,1,2,0,1,0,3,0,0,0,

## General information

Points on lines:

Lines on points:

 $5^{27}$ 

 $3^{45}$ 

## The 27 Lines

$$
\ell_0 = a_1 = \begin{bmatrix} 1 & 0 & \omega^2 & 0 \\ 0 & 1 & 1 & \omega \end{bmatrix}_{72} = \begin{bmatrix} 1 & 0 & 3 & 0 \\ 0 & 1 & 1 & 2 \end{bmatrix}_{72} = \mathbf{Pl}(3, 2, 3, 0, 3, 1)_{308}
$$

$$
\ell_1 = a_2 = \begin{bmatrix} 1 & 0 & \omega & 0 \\ 0 & 1 & 0 & \omega^2 \end{bmatrix}_{54} = \begin{bmatrix} 1 & 0 & 2 & 0 \\ 0 & 1 & 0 & 3 \end{bmatrix}_{54} = \mathbf{Pl}(2, 3, 0, 0, 2, 1)_{238}
$$

$$
\ell_2 = a_3 = \begin{bmatrix} 1 & 0 & 1 & 0 \\ 0 & 1 & 0 & 1 \end{bmatrix}_{25} = \begin{bmatrix} 1 & 0 & 1 & 0 \\ 0 & 1 & 0 & 1 \end{bmatrix}_{25} = \mathbf{Pl}(1, 1, 0, 0, 1, 1)_{177}
$$

$$
\ell_3 = a_4 = \begin{bmatrix} 0 & 0 & 1 & 0 \\ 0 & 0 & 0 & 1 \end{bmatrix}_{356} = \begin{bmatrix} 0 & 0 & 1 & 0 \\ 0 & 0 & 0 & 1 \end{bmatrix}_{356} = \mathbf{Pl}(0, 1, 0, 0, 0, 0)
$$

,

,

$$
\ell_4 = a_5 = \begin{bmatrix} 1 & 0 & 0 & 0 \ 0 & 1 & 0 & 0 \ 0 & 1 & 0 & 0 \end{bmatrix}_0 = \begin{bmatrix} 1 & 0 & 0 & 0 \ 0 & 1 & 0 & 0 \ 0 & 1 & 0 & 0 \end{bmatrix}_0 = \mathbf{P1}(1,0,0,0,0,0)
$$
  
\n
$$
\ell_5 = a_6 = \begin{bmatrix} 1 & 0 & \omega^2 & 1 \ 0 & 1 & 0 & \omega \ 0 & 0 & 1 & 1 \end{bmatrix}_{155} = \begin{bmatrix} 1 & 0 & 3 & 1 \ 0 & 1 & 0 & 2 \ 0 & 0 & 0 & 1 \end{bmatrix}_{155} = \mathbf{P1}(3,2,0,2,3,1)_{314}
$$
  
\n
$$
\ell_6 = b_1 = \begin{bmatrix} 0 & 1 & 0 & 0 \ 0 & 0 & 1 & 1 \end{bmatrix}_{340} = \begin{bmatrix} 1 & 1 & 0 & 0 \ 0 & 0 & 0 & 1 \ 0 & 0 & 1 & 1 \end{bmatrix}_{340} = \mathbf{P1}(0,0,0,1,0,0)_{9}
$$
  
\n
$$
\ell_7 = b_2 = \begin{bmatrix} 1 & 1 & 0 & 0 \ 0 & 0 & 1 & \omega^2 \ 0 & 0 & 1 & 1 \end{bmatrix}_{38} = \begin{bmatrix} 1 & 1 & 0 & 0 \ 0 & 0 & 1 & 1 \end{bmatrix}_{156} = \mathbf{P1}(0,0,2,3,2,1)_{265}
$$
  
\n
$$
\ell_9 = b_4 = \begin{bmatrix} 1 & \omega & 0 & 0 \ 0 & 1 & 1 & \omega \end{bmatrix}_{156} = \begin{bmatrix} 1 & 0 & 3 & 1 \ 0 & 0 & 1 & 2 \end{bmatrix}_{156} = \mathbf{P1}(0,0,2,3,2,1)_{335}
$$
  
\n
$$
\ell_{10} = b_5 = \begin{bmatrix} 1 & \omega^2 & 0 & 1 \ 0 & 0 & 1 & \omega \end{bmatrix}_{165} = \begin{bmatrix} 1 & 0 & 3 & 1 \ 0 & 0 & 1 & 2 \
$$

$$
\ell_{21} = c_{34} = \begin{bmatrix} 1 & \omega & 0 & 1 \\ 0 & 0 & 1 & \omega^2 \end{bmatrix}_{145} = \begin{bmatrix} 1 & 2 & 0 & 1 \\ 0 & 0 & 1 & 3 \end{bmatrix}_{145} = \mathbf{Pl}(0, 3, 2, 3, 2, 1)_{271}
$$

$$
\ell_{22} = c_{35} = \begin{bmatrix} 1 & 0 & \omega & 1 \\ 0 & 1 & 1 & \omega^2 \end{bmatrix}_{139} = \begin{bmatrix} 1 & 0 & 2 & 1 \\ 0 & 1 & 1 & 3 \end{bmatrix}_{139} = \mathbf{Pl}(2, 0, 2, 3, 2, 1)_{267}
$$

$$
\ell_{23} = c_{36} = \begin{bmatrix} 1 & 0 & 1 & 0 \\ 0 & 1 & 1 & 1 \end{bmatrix}_{26} = \begin{bmatrix} 1 & 0 & 1 & 0 \\ 0 & 1 & 1 & 1 \end{bmatrix}_{26} = \mathbf{Pl}(1, 1, 1, 0, 1, 1)_{180}
$$

$$
\ell_{24} = c_{45} = \begin{bmatrix} 1 & \omega^2 & 0 & 0 \\ 0 & 0 & 1 & \omega \end{bmatrix}_{81} = \begin{bmatrix} 1 & 3 & 0 & 0 \\ 0 & 0 & 1 & 2 \end{bmatrix}_{81} = \mathbf{Pl}(0, 0, 3, 2, 3, 1)_{332}
$$

$$
\ell_{25} = c_{46} = \begin{bmatrix} 1 & 0 & 0 & 1 \\ 0 & 0 & 1 & 0 \end{bmatrix}_{100} = \begin{bmatrix} 1 & 0 & 0 & 1 \\ 0 & 0 & 1 & 0 \end{bmatrix}_{100} = \mathbf{Pl}(0, 1, 1, 0, 0, 0)_{6}
$$

$$
\ell_{26} = c_{56} = \begin{bmatrix} 1 & 0 & 0 & 0 \\ 0 & 1 & 1 & 0 \end{bmatrix}_{1} = \begin{bmatrix} 1 & 0 & 0 & 0 \\ 0 & 1 & 1 & 0 \end{bmatrix}_{1} = \mathbf{Pl}(1, 0, 1, 0, 0, 0)_{3}
$$

Rank of lines: ( 72, 54, 25, 356, 0, 155, 340, 38, 61, 156, 165, 16, 138, 109, 345, 84, 71, 85, 122, 110, 55, 145, 139, 26, 81, 100, 1 )

Rank of points on Klein quadric: ( 308, 238, 177, 1, 0, 314, 9, 198, 265, 335, 337, 2, 256, 189, 13, 10, 299, 16, 202, 199, 244, 271, 267, 180, 332, 6, 3 )

### All Points on surface

The surface has 45 points

#### Eckardt Points

The surface has 45 Eckardt points:  $0: E_{56} = a_5 \cap b_6 \cap c_{56} = P_0 = P_0 = P(1, 0, 0, 0) = P(1, 0, 0, 0), T = 0$  $1: E_{51} = a_5 \cap b_1 \cap c_{15} = P_1 = P_1 = P(0, 1, 0, 0) = P(0, 1, 0, 0), T = 4$ 2 :  $E_{46} = a_4 \cap b_6 \cap c_{46} = P_2 = P_2 = P(0, 0, 1, 0) = P(0, 0, 1, 0),$   $T = 20$  $3: E_{41} = a_4 \cap b_1 \cap c_{14} = P_3 = P_3 = P(0, 0, 0, 1) = P(0, 0, 0, 1),$   $T = 84$  $4: E_{32} = a_3 \cap b_2 \cap c_{23} = P_4 = P_4 = P(1, 1, 1, 1) = P(1, 1, 1, 1), T = 27$  $5: E_{52} = a_5 \cap b_2 \cap c_{25} = P_5 = P_5 = P(1, 1, 0, 0) = P(1, 1, 0, 0), T = 1$  $6: E_{54} = a_5 \cap b_4 \cap c_{45} = P_6 = P_6 = P(\omega, 1, 0, 0) = P(2, 1, 0, 0), T = 2$  $7: E_{53} = a_5 \cap b_3 \cap c_{35} = P_7 = P_7 = P(\omega^2, 1, 0, 0) = P(3, 1, 0, 0), T = 3$  $8: E_{36} = a_3 \cap b_6 \cap c_{36} = P_8 = P_8 = P(1, 0, 1, 0) = P(1, 0, 1, 0), T = 5$  $9: E_{16} = a_1 \cap b_6 \cap c_{16} = P_9 = P_9 = P(\omega, 0, 1, 0) = P(2, 0, 1, 0), T = 10$  $10: E_{26} = a_2 \cap b_6 \cap c_{26} = P_{10} = P_{10} = \mathbf{P}(\omega^2, 0, 1, 0) = \mathbf{P}(3, 0, 1, 0), T = 15$  $11: E_{14,23,56} = c_{14} \cap c_{23} \cap c_{56} = P_{11} = P_{11} = P(0,1,1,0) = P(0,1,1,0), T = 9$  $12: E_{13,24,56} = c_{13} \cap c_{24} \cap c_{56} = P_{12} = P(1,1,1,0) = P(1,1,1,0), T = 6$  $13: E_{65} = a_6 \cap b_5 \cap c_{56} = P_{13} = P_{13} = P(\omega, 1, 1, 0) = P(2, 1, 1, 0),$   $T = 12$  $14: E_{12,34,56} = c_{12} \cap c_{34} \cap c_{56} = P_{14} = P_{14} = P(\omega^2, 1, 1, 0) = P(3, 1, 1, 0), T = 18$  $15: E_{15,23,46} = c_{15} \cap c_{23} \cap c_{46} = P_{15} = P_{23} = P(1,0,0,1) = P(1,0,0,1), T = 21$  $16: E_{31} = a_3 \cap b_1 \cap c_{13} = P_{16} = P_{26} = P(0, 1, 0, 1) = P(0, 1, 0, 1), T = 25$  $17: E_{15,24,36} = c_{15} \cap c_{24} \cap c_{36} = P_{17} = P_{27} = P(1,1,0,1) = P(1,1,0,1), T = 22$  $18: E_{21} = a_2 \cap b_1 \cap c_{12} = P_{18} = P_{30} = P(0, \omega, 0, 1) = P(0, 2, 0, 1), T = 46$  $19: E_{15,26,34} = c_{15} \cap c_{26} \cap c_{34} = P_{19} = P_{31} = P(1,\omega,0,1) = P(1,2,0,1), T = 24$  $20: E_{61} = a_6 \cap b_1 \cap c_{16} = P_{20} = P_{34} = P(0, \omega^2, 0, 1) = P(0, 3, 0, 1), T = 67$ 

 $21: E_{15} = a_1 \cap b_5 \cap c_{15} = P_{21} = P_{35} = P(1, \omega^2, 0, 1) = P(1, 3, 0, 1), T = 23$  $22: E_{42} = a_4 \cap b_2 \cap c_{24} = P_{22} = P_{38} = P(0, 0, 1, 1) = P(0, 0, 1, 1), T = 41$  $23: E_{13,25,46} = c_{13} \cap c_{25} \cap c_{46} = P_{23} = P_{39} = P(1,0,1,1) = P(1,0,1,1), T = 26$ 24 :  $E_{14,25,36} = c_{14} \cap c_{25} \cap c_{36} = P_{24} = P_{42} = P(0,1,1,1) = P(0,1,1,1),$   $T = 30$ 25 :  $E_{62} = a_6 \cap b_2 \cap c_{26} = P_{25} = P_{47} = P(\omega, \omega, 1, 1) = P(2, 2, 1, 1), T = 53$ 26 :  $E_{25} = a_2 \cap b_5 \cap c_{25} = P_{26} = P_{48} = P(\omega^2, \omega, 1, 1) = P(3, 2, 1, 1), T = 80$ 27 :  $E_{16,25,34} = c_{16} \cap c_{25} \cap c_{34} = P_{27} = P_{51} = \mathbf{P}(\omega, \omega^2, 1, 1) = \mathbf{P}(2, 3, 1, 1), T = 55$  $28: E_{12} = a_1 \cap b_2 \cap c_{12} = P_{28} = P_{52} = P(\omega^2, \omega^2, 1, 1) = P(3, 3, 1, 1), T = 79$  $29: E_{43} = a_4 \cap b_3 \cap c_{34} = P_{29} = P_{53} = P(0, 0, \omega, 1) = P(0, 0, 2, 1), T = 62$  $30: E_{12,35,46} = c_{12} \cap c_{35} \cap c_{46} = P_{30} = P_{54} = P(1,0,\omega,1) = P(1,0,2,1), T = 36$  $31: E_{35} = a_3 \cap b_5 \cap c_{35} = P_{31} = P_{59} = P(\omega, 1, \omega, 1) = P(2, 1, 2, 1), T = 49$  $32: E_{63} = a_6 \cap b_3 \cap c_{36} = P_{32} = P_{60} = \mathbf{P}(\omega^2, 1, \omega, 1) = \mathbf{P}(3, 1, 2, 1), T = 76$  $33: E_{14,26,35} = c_{14} \cap c_{26} \cap c_{35} = P_{33} = P_{61} = P(0, \omega, \omega, 1) = P(0, 2, 2, 1), T = 51$  $34: E_{23} = a_2 \cap b_3 \cap c_{23} = P_{34} = P_{62} = P(1, \omega, \omega, 1) = P(1, 2, 2, 1), T = 39$  $35: E_{13} = a_1 \cap b_3 \cap c_{13} = P_{35} = P_{67} = \mathbf{P}(\omega, \omega^2, \omega, 1) = \mathbf{P}(2, 3, 2, 1), T = 50$  $36: E_{16,24,35} = c_{16} \cap c_{24} \cap c_{35} = P_{36} = P_{68} = \mathbf{P}(\omega^2, \omega^2, \omega, 1) = \mathbf{P}(3,3,2,1), T = 74$  $37: E_{45} = a_4 \cap b_5 \cap c_{45} = P_{37} = P_{69} = P(0, 0, \omega^2, 1) = P(0, 0, 3, 1), T = 83$  $38: E_{64} = a_6 \cap b_4 \cap c_{46} = P_{38} = P_{70} = P(1, 0, \omega^2, 1) = P(1, 0, 3, 1), T = 31$  $39: E_{12,36,45} = c_{12} \cap c_{36} \cap c_{45} = P_{39} = P_{75} = \mathbf{P}(\omega, 1, \omega^2, 1) = \mathbf{P}(2, 1, 3, 1), T = 59$  $40: E_{34} = a_3 \cap b_4 \cap c_{34} = P_{40} = P_{76} = \mathbf{P}(\omega^2, 1, \omega^2, 1) = \mathbf{P}(3, 1, 3, 1), T = 71$  $41: E_{24} = a_2 \cap b_4 \cap c_{24} = P_{41} = P_{79} = \mathbf{P}(\omega, \omega, \omega^2, 1) = \mathbf{P}(2, 2, 3, 1), T = 58$  $42: E_{13,26,45} = c_{13} \cap c_{26} \cap c_{45} = P_{42} = P_{80} = \mathbf{P}(\omega^2, \omega, \omega^2, 1) = \mathbf{P}(3,2,3,1), T = 70$  $43: E_{14} = a_1 \cap b_4 \cap c_{14} = P_{43} = P_{81} = P(0, \omega^2, \omega^2, 1) = P(0, 3, 3, 1), T = 72$  $44: E_{16,23,45} = c_{16} \cap c_{23} \cap c_{45} = P_{44} = P_{82} = P(1, \omega^2, \omega^2, 1) = P(1, 3, 3, 1).$   $T = 33$ Set of tangent planes: ( 0, 4, 20, 84, 27, 1, 2, 3, 5, 10, 15, 9, 6, 12, 18, 21, 25, 22, 46, 24, 67, 23, 41, 26, 30, 53, 80, 55, 79, 62, 36, 49, 76, 51, 39, 50, 74, 83, 31, 59, 71, 58, 70, 72, 33 ) Line type of Eckardt points:  $5^{27}$ ,  $3^{240}$ ,  $1^{90}$ Plane type of Eckardt points:  $13^{45}$ ,  $9^{40}$ 

#### Hesse planes

Number of Hesse planes: 40 Set of Hesse planes: ( 7, 8, 11, 13, 14, 16, 17, 19, 28, 29, 32, 34, 35, 37, 38, 40, 42, 43, 44, 45, 47, 48, 52, 54, 56, 57, 60, 61, 63, 64, 65, 66, 68, 69, 73, 75, 77, 78, 81, 82 ) subspace  $0 / 40$  is 7:

$$
\left[\begin{array}{cccc} 1 & 0 & 0 & 0 \\ 0 & 1 & 0 & 1 \\ 0 & 0 & 1 & \omega \end{array}\right]
$$

. . .

> . .

subspace 39 / 40 is 82:

$$
\left[\begin{array}{cccc} 1 & 0 & \omega^2 & 0 \\ 0 & 1 & \omega^2 & 0 \\ 0 & 0 & 0 & 1 \end{array}\right]
$$

 $0: 7: E_{56}, E_{31}, E_{15,24,36}, E_{16,25,34}, E_{12}, E_{14,26,35}, E_{23}, E_{45}, E_{64}$ .

 $39: 82: E_{41}, E_{52}, E_{16}, E_{12,34,56}, E_{15,24,36}, E_{35}, E_{23}, E_{64}, E_{13,26,45}$ 

#### 8.4. CLASSIFICATION OF CUBIC SURFACES 313

Axes Number of axes: 240 Axes:  $0: 0 = 0, 0 = E_{23}, E_{31}, E_{12}$ . . .  $239: 239 = 119,1 = E_{12,36,45}, E_{14,26,35}, E_{13,25,46}$ . . .

## Tritangent planes

The 45 tritangent planes are:

$$
\pi_{12} = \pi_0 = 79 = \begin{bmatrix} 1 & 0 & 0 & \omega^2 \\ 0 & 1 & 0 & \omega^2 \\ 0 & 0 & 1 & 1 \end{bmatrix} = \begin{bmatrix} 1 & 0 & 0 & 3 \\ 0 & 1 & 0 & 3 \\ 0 & 0 & 1 & 1 \end{bmatrix} = \begin{bmatrix} 1 & 0 & 0 & 3 \\ 0 & 1 & 0 & 3 \\ 0 & 0 & 1 & 1 \end{bmatrix}
$$

$$
= V(\omega^2 X_0 + \omega^2 X_1 + X_2 + X_3) = V(3X_0 + 3X_1 + X_2 + X_3)
$$
dual pt rank = 52 = (3, 3, 1, 1).  

$$
\pi_{16,25,34} = \pi_{44} = 55 = \begin{bmatrix} 1 & 0 & 0 & \omega \\ 0 & 1 & 0 & \omega \\ 0 & 0 & 1 & \omega^2 \end{bmatrix} = \begin{bmatrix} 1 & 0 & 0 & 2 \\ 0 & 1 & 0 & 2 \\ 0 & 0 & 1 & 3 \end{bmatrix} = \begin{bmatrix} 1 & 0 & 0 & 2 \\ 0 & 1 & 0 & 2 \\ 0 & 0 & 1 & 3 \end{bmatrix}
$$

$$
= V(\omega X_0 + \omega X_1 + \omega^2 X_2 + X_3) = V(2X_0 + 2X_1 + 3X_2 + X_3)
$$
dual pt rank = 79 = (2, 2, 3, 1).

Karaoglu [\[41\]](#page-1046-1) describes a different algorithm, based on non-conical six-arcs and Steiner trihedral pairs. The command

#### Example 340

```
surface_classify_q4_arc_lifting_two_lines:
\triangleright $(ORBITER) -v 10 \
▷ ▷ -define F -finite field -q 4 -end \
▷ ▷ -define P -projective space -n 3 -field F -v 0 -end \
▷ ▷ -define Control -poset classification control \
▷ ▷ ▷ -problem label sixarcs q4 -W \
\triangleright \triangleright -end \setminus\triangleright \triangleright -with P -do \
▷ ▷ -projective space activity \
▷ ▷ ▷ -control six arcs Control \
▷ ▷ ▷ -classify surfaces through arcs and two lines \
▷ ▷ -end
▷ pdflatex surfaces arc lifting 4.tex
▷ $(OPEN) surfaces arc lifting 4.pdf
```
classifies all cubic surfaces with 27 lines over the field  $\mathbb{F}_4$  using the algorithm of Karaoglu. The result agrees with the previous algorithm. In  $PG(3, 4)$ , the only surface with 27 lines is the Hirschfeld surface.

The classification of cubic surfaces with double sixes can be used to perform isomorphism testing and recognition of surfaces. Suppose we want to create an isomorphism between the surface  $F_{a,b,c,d}$  with  $(a, b, c, d) = (25, 5, 5, 25)$  over  $\mathbb{F}_{31}$  and the appropriate surface chosen to be part of the transversal of orbit representatives by the classification algorithm. We can use the following command to create the surface, to classify all surfaces with 27 lines over  $\mathbb{F}_{31}$ , and to establish an isomorphism between the given surface and the standard model in the classified list:

```
Example 341
```

```
Family general F31 25 5 5 25 recognize:
\triangleright $(ORBITER) -v 3 \
▷ ▷ -define F -finite field -q 31 -end \
   ▷ ▷ -define P -projective space -n 3 -field F -v 0 -end \
▷ ▷ -define Surf -cubic surface \
▷ ▷ ▷ -space P -family general abcd 25 5 5 25 \
▷ ▷ -end \
▷ ▷ -with Surf -do \
▷ ▷ -cubic surface activity \
▷ ▷ ▷ -report \
\triangleright \triangleright -end \
▷ ▷ -define Control -poset classification control -W \
   ▷ ▷ ▷ -problem label "surf q31" \
▷ ▷ -end \
\triangleright \triangleright \square with P -do \
▷ ▷ -projective space activity \
▷ ▷ ▷ -classify surfaces with double sixes AllSurf Control \
\rhd \qquad \Rightarrow \qquad \text{--end} \qquad \setminus▷ ▷ -with AllSurf -do \
▷ ▷ -classification of cubic surfaces with double sixes activity \
▷ ▷ ▷ -recognize Surf \
▷ ▷ -end
```
The following command creates all surfaces in the form  $F_{abcd}$  over  $\mathbb{F}_{11}$  and identifies the isomorphism type of each surface. The result is written to a csv file.

```
Example 342
surface_F_abcd_identify_q11:
\triangleright $(ORBITER) -v 3 \
▷ ▷ -define F -finite field -q 11 -end \
▷ ▷ -define P -projective space -n 3 -field F -v 0 -end \
▷ ▷ -define Control -poset classification control -W \
\rhd \quad \triangleright \quad \triangleright \quad -problem_label "surf_q11" \
\triangleright \triangleright -end \
\triangleright \triangleright -with P -do \
▷ ▷ -projective space activity \
▷ ▷ ▷ -classify surfaces with double sixes AllSurf Control \
\triangleright \triangleright -end \
▷ ▷ -with AllSurf -do \
```

```
▷ ▷ -classification of cubic surfaces with double sixes activity \
▷ ▷ ▷ -identify general abcd \
▷ ▷ -end
```
The next example illustrates isomorphism testing for smooth cubic surfaces with 27 lines. In order to perform isomorphism testing, the classification of cubic surfaces of that order is required. Let us consider an example over the field  $\mathbb{F}_{11}$ . From the previous command, we know that the two surfaces of type  $F_{abcd}$ with  $(a, b, c, d) = (2, 4, 4, 2)$  and  $(a, b, c, d) = (5, 10, 7, 5)$ , over  $\mathbb{F}_{11}$  are isomorphic. Both surfaces have 10 Eckardt points. The following command sequence creates both surfaces, classifies all surfaces over  $\mathbb{F}_{11}$ , and then performs an isomorphism test for the two given surfaces. The surfaces are found to be isomorphic. A transformation mapping one surface to the other is computed.

### Example 343

```
Family_general_F11_iso_test:
\triangleright $(ORBITER) -v 3 \
▷ ▷ -define F -finite field -q 11 -end \
▷ ▷ -define P -projective space -n 3 -field F -v 0 -end \
▷ ▷ -define Surf1 -cubic surface \
▷ ▷ ▷ -space P -family general abcd 2 4 4 2 \
\triangleright \triangleright -end \
▷ ▷ -define Surf2 -cubic surface \
▷ ▷ ▷ -space P -family general abcd 5 10 7 5 \
\triangleright \triangleright -end \
▷ ▷ -define Control -poset classification control -W \
▷ ▷ ▷ -problem label "surf q11" \
▷ ▷ -end \
\triangleright \triangleright \negwith P \negdo \
▷ ▷ -projective space activity \
▷ ▷ ▷ -classify surfaces with double sixes AllSurf Control \
\triangleright \triangleright -end \
▷ ▷ -with AllSurf -do \
▷ ▷ -classification of cubic surfaces with double sixes activity \
▷ ▷ ▷ -isomorphism testing Surf1 Surf2 \
▷ ▷ -end
```
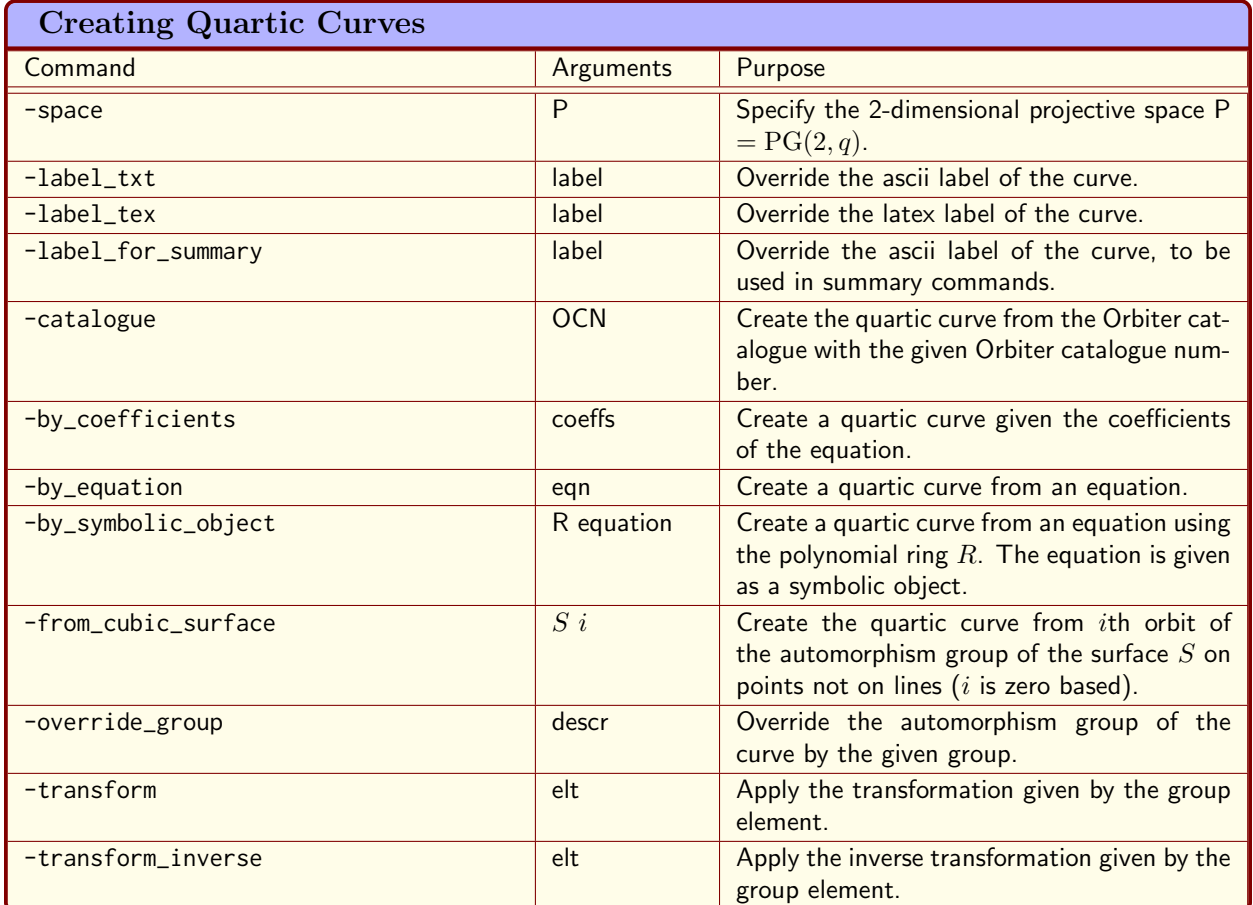

<span id="page-315-0"></span>Table 8.8: Creating Quartic Curves

## 8.5 Quartic Curves

Cubic surfaces with 27 lines are associated with quartic curves with 28 bitangents (see [\[35\]](#page-1045-1)), which in turn are associated with del Pezzo surfaces. Orbiter can classify quartic curves based on a known classification of cubic surfaces. Orbiter also has a catalogue of quartic curves for small field sizes.

Table [8.8](#page-315-0) lists options to create a quartic curve object.

Table [8.9](#page-316-0) lists activities for a quartic curve object. Table [8.10](#page-316-1) lists options for exporting data.

Suppose we want to create a quartic curve. We can utilize the Orbiter catalogue of isomorphism types of quartic curves. The follwing command creates the unique curve over the field  $\mathbb{F}_9$ .

Example 344

```
quartic_curve_9_0:
\triangleright $(ORBITER) -v 3 \
▷ ▷ -define F -finite field -q 9 -end \
▷ ▷ -define P -projective space -n 2 -field F -v 0 -end \
▷ ▷ -define C -quartic curve -space P -catalogue 0 -end
```
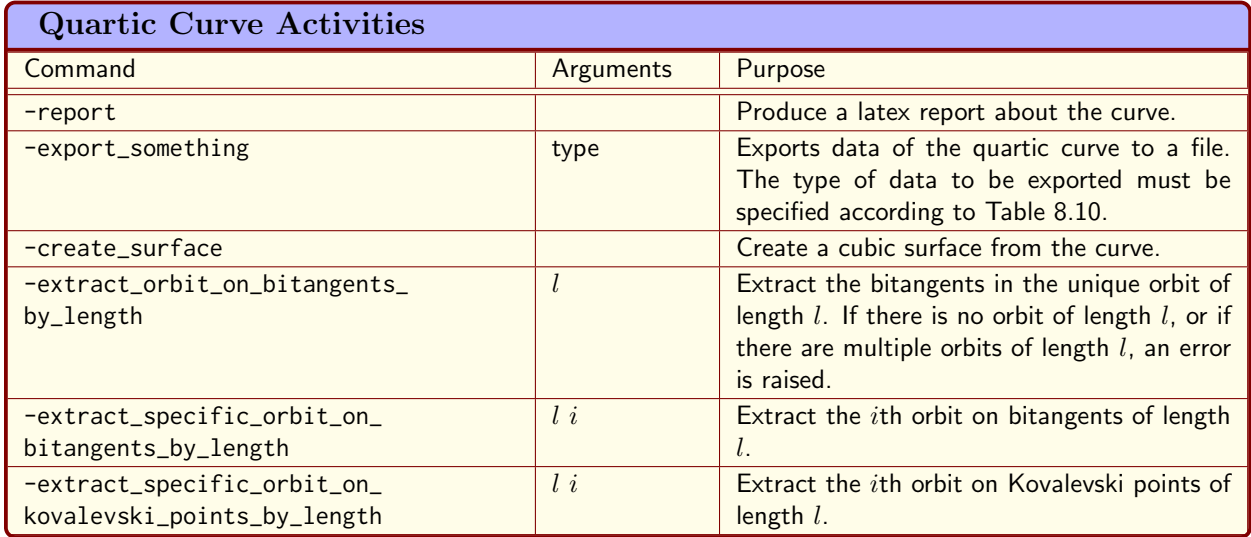

<span id="page-316-0"></span>Table 8.9: Quartic Curve Activities

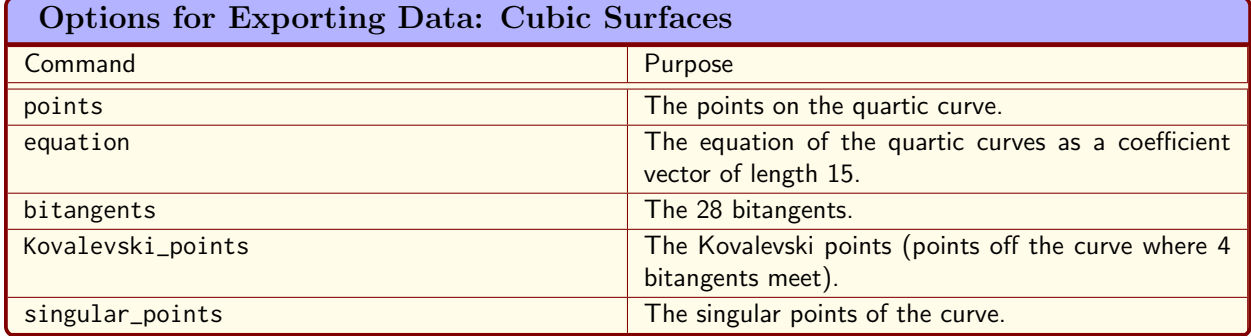

<span id="page-316-1"></span>Table 8.10: Options for Exporting Data: Quartic Curves

The Edge curve over  $\mathbb{F}_q$  has an equation of the form

$$
X^4 - Y^4 - Z^4 + 2f^2Y^2Z^2 + 4fX^2YZ = 0,
$$

with f a primitive element of  $\mathbb{F}_q$  Let us create the Edge curve over  $\mathbb{F}_9$ . Since we are in characteristic 3, we write 4 as 1. The default field polynomial chosen by Orbiter is always primitive, so we can pick  $\alpha = f$ , which encodes to 3. The following command creates the Edge curve:

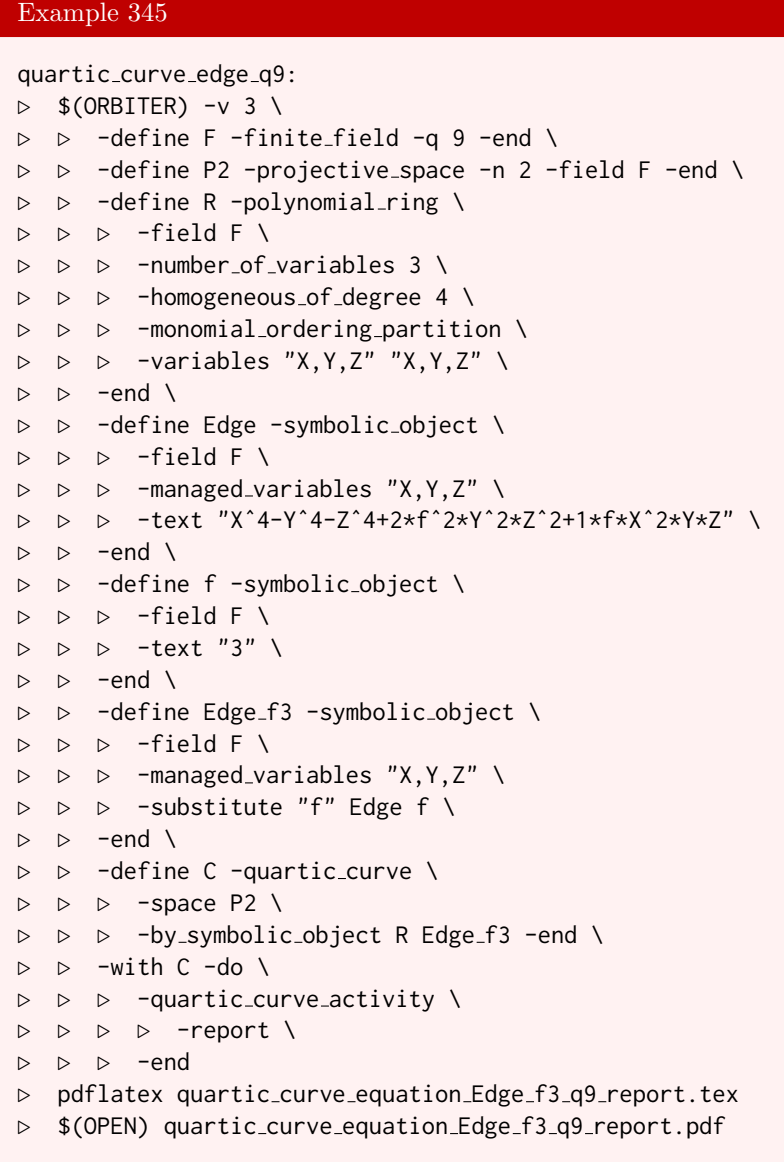

The report shows that the curve is non-singular and has 8 rational points.

We can create quartic curves from cubic surfaces. The following command creates all quartic curves arising from points on no line of the cubic surface over  $\mathbb{F}_7:$ 

#### 8.5. QUARTIC CURVES 319

```
Example 346
surface_7_0_make_quartic_curves:
\triangleright $(ORBITER) -v 3 \
▷ ▷ -define F -finite field -q 7 -end \
▷ ▷ -define P -projective space -n 3 -field F -v 0 -end \
▷ ▷ -define S -cubic surface -space P -catalogue 0 -end \
\triangleright \triangleright \negwith S \negdo \
▷ ▷ -cubic surface activity \
▷ ▷ ▷ -report \
▷ ▷ ▷ -all quartic curves \
\triangleright \triangleright -end \setminus▷ #pdflatex surface catalogue q7 iso0 report.tex
▷ #$(OPEN) surface catalogue q7 iso0 report.pdf
```
The next command creates all cubic surfaces arising from the second isomorphism class of cubic surfaces over the field  $\mathbb{F}_9$ :

Example 347 surface\_9\_1\_make\_quartic\_curves:  $\triangleright$  \$(ORBITER) -v 3 \  $\triangleright$   $\triangleright$  -define F -finite\_field -q 9 -end \ ▷ ▷ -define P -projective space -n 3 -field F -v 0 -end \ ▷ ▷ -define S -cubic surface -space P -catalogue 1 -end \  $\triangleright$   $\triangleright$   $\rightarrow$   $\text{with } S$  -do \ ▷ ▷ -cubic surface activity \ ▷ ▷ ▷ -report \ ▷ ▷ ▷ -all quartic curves \  $\triangleright$   $\triangleright$  -end \ ▷ #pdflatex surface catalogue q9 iso1 report.tex ▷ #\$(OPEN) surface catalogue q9 iso1 report.pdf

Suppose we want to study the (unique) quartic curve for  $q = 9$ . The follwing command creates the curve whose catalogue number is 0, and produces a report:

```
Example 348
quartic_curve_9_0_report:
\triangleright $(ORBITER) -v 3 \
▷ ▷ -define F -finite field -q 9 -end \
▷ ▷ -define P -projective space -n 2 -field F -v 0 -end \
▷ ▷ -define C -quartic curve -space P -catalogue 0 -end \
▷ ▷ -with C -do \
▷ ▷ ▷ -quartic curve activity \
▷ ▷ ▷ ▷ -report \
▷ ▷ ▷ -end
▷ pdflatex quartic curve catalogue q9 iso0 report.tex
▷ $(OPEN) quartic curve catalogue q9 iso0 report.pdf
```
The report contains the following information:

## The equation

The equation of the quartic curve is :

$$
\alpha^3 X_0^3 X_1 + \alpha^4 X_0^3 X_2 + \alpha^7 X_0 X_1^3 + \alpha^6 X_1^3 X_2 + \alpha^2 X_0 X_2^3 + X_1 X_2^3
$$
  
(0, 0, 0, 8, 2, 4, 5, 7, 1, 0, 0, 0, 0, 0, 0)

## The gradient

The gradient of the quartic curve is :

$$
\alpha^7 X_1^3 + \alpha^2 X_2^3
$$
  
(0, 4, 7, 0, 0, 0, 0, 0, 0, 0)  

$$
\alpha^3 X_0^3 + X_2^3
$$
  
(8, 0, 1, 0, 0, 0, 0, 0, 0, 0)  

$$
\alpha^4 X_0^3 + \alpha^6 X_1^3
$$
  
(2, 5, 0, 0, 0, 0, 0, 0, 0, 0, 0)

## General information

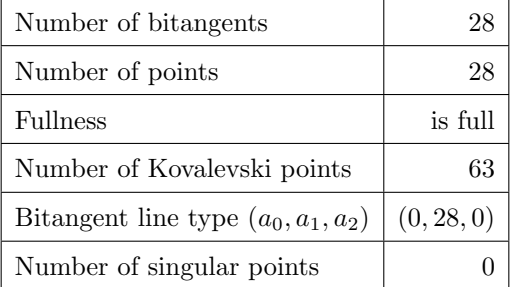

### All points on the curve

The surface has 28 points: The points on the quartic curve are:

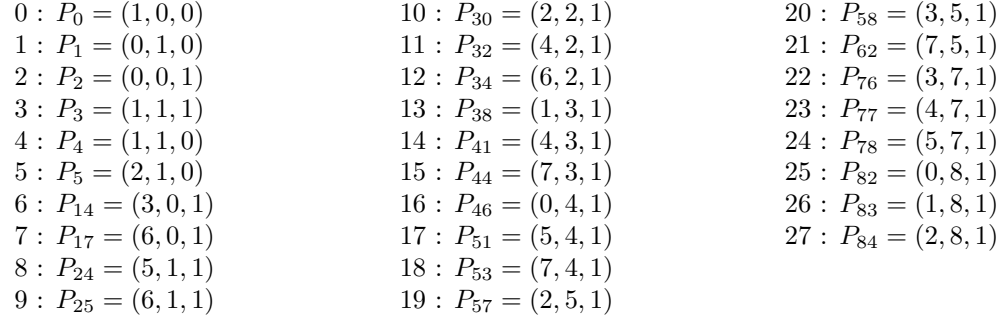

The points by rank are: ( 0, 1, 2, 3, 4, 5, 14, 17, 24, 25, 30, 32, 34, 38, 41, 44, 46, 51, 53, 57, 58, 62, 76, 77, 78, 82, 83, 84 ) The Kovalevski points are:  $0: P_7 = (4, 1, 0) = c_{13} \cap c_{14} \cap c_{36} \cap c_{46}$  $1: P_8 = (5, 1, 0) = a_2 \cap a_4 \cap c_{25} \cap c_{45}$ 2 :  $P_9 = (6, 1, 0) = b_1 \cap b_6 \cap c_{12} \cap c_{26}$  $3: P_{10} = (7, 1, 0) = a_3 \cap b_5 \cap c_{35} \cap d$  $4: P_{11} = (8, 1, 0) = b_2 \cap b_3 \cap c_{24} \cap c_{34}$  $5: P_{12} = (1, 0, 1) = a_3 \cap a_4 \cap c_{23} \cap c_{24}$  $6: P_{13} = (2, 0, 1) = c_{34} \cap c_{36} \cap c_{45} \cap c_{56}$  $7: P_{15} = (4, 0, 1) = b_3 \cap b_6 \cap c_{13} \cap c_{16}$  $8: P_{16} = (5, 0, 1) = a_5 \cap a_6 \cap c_{25} \cap c_{26}$  $9: P_{18} = (7, 0, 1) = a_2 \cap b_1 \cap c_{35} \cap c_{46}$  $10: P_{19} = (8, 0, 1) = b_4 \cap b_5 \cap c_{14} \cap c_{15}$  $11: P_{20} = (0,1,1) = a_2 \cap b_3 \cap c_{14} \cap c_{56}$  $12: P_{21} = (2, 1, 1) = b_2 \cap b_4 \cap c_{26} \cap c_{46}$  $13: P_{22} = (3, 1, 1) = a_4 \cap b_5 \cap c_{12} \cap c_{36}$  $14: P_{23} = (4, 1, 1) = a_6 \cap b_1 \cap c_{23} \cap c_{45}$  $15: P_{26} = (7,1,1) = c_{16} \cap c_{25} \cap c_{34} \cap d$  $16: P_{27} = (8, 1, 1) = a_3 \cap a_5 \cap c_{13} \cap c_{15}$  $17: P_{28} = (0, 2, 1) = c_{12} \cap c_{13} \cap c_{25} \cap c_{35}$  $18: P_{29} = (1, 2, 1) = b_1 \cap b_5 \cap c_{16} \cap c_{56}$  $19: P_{31} = (3, 2, 1) = a_3 \cap a_6 \cap c_{34} \cap c_{46}$  $20$  :  $P_{33} = (5, 2, 1) = a_2 \cap b_4 \cap c_{24} \cap d$  $21$  :  $P_{35} = (7, 2, 1) = b_2 \cap b_6 \cap c_{23} \cap c_{36}$  $22$ :  $P_{36} = (8, 2, 1) = a_4 \cap b_3 \cap c_{15} \cap c_{26}$  $23: P_{37} = (0,3,1) = a_5 \cap b_1 \cap c_{24} \cap c_{36}$  $24$  :  $P_{39} = (2,3,1) = a_2 \cap a_6 \cap c_{12} \cap c_{16}$  $25: P_{40} = (3,3,1) = b_3 \cap b_4 \cap c_{35} \cap c_{45}$  $26: P_{42} = (5,3,1) = a_4 \cap b_2 \cap c_{13} \cap c_{56}$  $27: P_{43} = (6, 3, 1) = a_3 \cap b_6 \cap c_{14} \cap c_{25}$  $28: P_{45} = (8,3,1) = c_{15} \cap c_{23} \cap c_{46} \cap d$  $29: P_{47} = (1,4,1) = a_6 \cap b_2 \cap c_{14} \cap c_{35}$  $30: P_{48} = (2,4,1) = b_3 \cap b_5 \cap c_{23} \cap c_{25}$  $31$  :  $P_{49} = (3, 4, 1) = a_5 \cap b_6 \cap c_{56} \cap d$  $32: P_{50} = (4, 4, 1) = a_2 \cap a_3 \cap c_{26} \cap c_{36}$  $33: P_{52} = (6,4,1) = b_1 \cap b_4 \cap c_{13} \cap c_{34}$  $34: P_{54} = (8,4,1) = c_{12} \cap c_{15} \cap c_{24} \cap c_{45}$  $35: P_{55} = (0, 5, 1) = a_4 \cap a_6 \cap b_4 \cap b_6$  $36: P_{56} = (1, 5, 1) = c_{13} \cap c_{26} \cap c_{45} \cap d$  $37: P_{59} = (4, 5, 1) = c_{24} \cap c_{25} \cap c_{46} \cap c_{56}$  $38: P_{60} = (5, 5, 1) = c_{12} \cap c_{14} \cap c_{23} \cap c_{34}$  $39: P_{61} = (6, 5, 1) = a_2 \cap a_5 \cap b_2 \cap b_5$  $40$  :  $P_{63} = (8, 5, 1) = c_{15} \cap c_{16} \cap c_{35} \cap c_{36}$  $41$  :  $P_{64} = (0,6,1) = a_1 \cap b_5 \cap c_{26} \cap c_{34}$  $42$ :  $P_{65} = (1,6,1) = a_1 \cap b_4 \cap c_{25} \cap c_{36}$  $43$ :  $P_{66} = (2,6,1) = a_1 \cap b_6 \cap c_{24} \cap c_{35}$  $44$  :  $P_{67} = (3,6,1) = a_1 \cap a_2 \cap c_{13} \cap c_{23}$  $45: P_{68} = (4,6,1) = a_1 \cap b_2 \cap c_{12} \cap d$  $46: P_{69} = (5,6,1) = a_1 \cap a_3 \cap b_1 \cap b_3$  $47: P_{70} = (6,6,1) = a_1 \cap a_4 \cap c_{16} \cap c_{46}$  $48: P_{71} = (7,6,1) = a_1 \cap a_5 \cap c_{14} \cap c_{45}$  $49: P_{72} = (8,6,1) = a_1 \cap a_6 \cap c_{15} \cap c_{56}$ 

 $50: P_{73} = (0, 7, 1) = a_3 \cap b_2 \cap c_{16} \cap c_{45}$  $51: P_{74} = (1, 7, 1) = a_5 \cap b_3 \cap c_{12} \cap c_{46}$  $52: P_{75} = (2, 7, 1) = a_4 \cap b_1 \cap c_{14} \cap d$  $53: P_{79} = (6, 7, 1) = c_{23} \cap c_{26} \cap c_{35} \cap c_{56}$  $54$  :  $P_{80} = (7, 7, 1) = a_6 \cap b_5 \cap c_{13} \cap c_{24}$  $55: P_{81} = (8, 7, 1) = a_2 \cap b_6 \cap c_{15} \cap c_{34}$  $56: P_{85} = (3,8,1) = c_{14} \cap c_{16} \cap c_{24} \cap c_{26}$  $57: P_{86} = (4, 8, 1) = a_4 \cap a_5 \cap c_{34} \cap c_{35}$  $58: P_{87} = (5, 8, 1) = b_5 \cap b_6 \cap c_{45} \cap c_{46}$  $59: P_{88} = (6, 8, 1) = a_6 \cap b_3 \cap c_{36} \cap d$  $60: P_{89} = (7, 8, 1) = a_3 \cap b_4 \cap c_{12} \cap c_{56}$  $61: P_{90} = (8, 8, 1) = b_1 \cap b_2 \cap c_{15} \cap c_{25}$  $62$ :  $P_6 = (3, 1, 0) = a_5 \cap b_4 \cap c_{16} \cap c_{23}$ The Kovalevski points by rank are: ( 7, 8, 9, 10, 11, 12, 13, 15, 16, 18, 19, 20, 21, 22, 23, 26, 27, 28, 29, 31, 33, 35, 36, 37, 39, 40, 42, 43, 45, 47, 48, 49, 50, 52, 54, 55, 56, 59, 60, 61, 63, 64, 65, 66, 67, 68, 69, 70, 71, 72, 73, 74, 75, 79, 80, 81, 85, 86, 87, 88, 89, 90, 6 ) The points off the curve are:  $0: P_6 = (3, 1, 0)$  $1: P_7 = (4, 1, 0)$  $2: P_8 = (5, 1, 0)$  $3: P_9 = (6, 1, 0)$  $4: P_{10} = (7, 1, 0)$  $5: P_{11} = (8, 1, 0)$  $6: P_{12} = (1,0,1)$  $7: P_{13} = (2,0,1)$  $8: P_{15} = (4, 0, 1)$  $9: P_{16} = (5, 0, 1)$  $10: P_{18} = (7, 0, 1)$  $11: P_{19} = (8, 0, 1)$  $12: P_{20} = (0, 1, 1)$  $13: P_{21} = (2, 1, 1)$  $14: P_{22} = (3, 1, 1)$  $15: P_{23} = (4, 1, 1)$  $16: P_{26} = (7,1,1)$  $17: P_{27} = (8, 1, 1)$  $18: P_{28} = (0, 2, 1)$  $19: P_{29} = (1, 2, 1)$  $20: P_{31} = (3, 2, 1)$  $21: P_{33} = (5, 2, 1)$  $22: P_{35} = (7, 2, 1)$  $23: P_{36} = (8, 2, 1)$  $24: P_{37}=(0,3,1)$  $25: P_{39} = (2,3,1)$  $26: P_{40} = (3, 3, 1)$  $27: P_{42} = (5,3,1)$  $28: P_{43} = (6,3,1)$  $29: P_{45} = (8, 3, 1)$  $30: P_{47} = (1,4,1)$  $31: P_{48} = (2,4,1)$  $32: P_{49} = (3, 4, 1)$  $33: P_{50} = (4, 4, 1)$  $34: P_{52} = (6,4,1)$  $35: P_{54} = (8,4,1)$  $36: P_{55} = (0, 5, 1)$  $37: P_{56} = (1, 5, 1)$  $38: P_{59} = (4, 5, 1)$  $39: P_{60} = (5, 5, 1)$  $40: P_{61} = (6, 5, 1)$  $41: P_{63} = (8, 5, 1)$  $42: P_{64} = (0,6,1)$  $43: P_{65} = (1,6,1)$  $44$ :  $P_{66} = (2,6,1)$  $45: P_{67} = (3,6,1)$  $46: P_{68} = (4,6,1)$  $47: P_{69} = (5,6,1)$  $48: P_{70} = (6,6,1)$  $49: P_{71} = (7,6,1)$  $50: P_{72} = (8,6,1)$  $51: P_{73} = (0, 7, 1)$  $52: P_{74} = (1, 7, 1)$  $53: P_{75} = (2, 7, 1)$  $54: P_{79} = (6, 7, 1)$  $55: P_{80} = (7, 7, 1)$  $56: P_{81} = (8, 7, 1)$  $57: P_{85} = (3, 8, 1)$  $58: P_{86} = (4, 8, 1)$  $59: P_{87} = (5, 8, 1)$  $60: P_{88} = (6, 8, 1)$  $61: P_{89} = (7, 8, 1)$  $62: P_{90} = (8, 8, 1)$ 

( 6, 7, 8, 9, 10, 11, 12, 13, 15, 16, 18, 19, 20, 21, 22, 23, 26, 27, 28, 29, 31, 33, 35, 36, 37, 39, 40, 42, 43, 45, 47, 48, 49, 50, 52, 54, 55, 56, 59, 60, 61, 63, 64, 65, 66, 67, 68, 69, 70, 71, 72, 73, 74, 75, 79, 80, 81, 85, 86, 87, 88, 89, 90 )

The lines and their points of contact are:

$$
a_1 = \begin{bmatrix} 1 & 0 & 0 \\ 0 & 1 & \alpha^3 \\ 1 & 0 & \alpha^6 \\ 0 & 1 & 1 \end{bmatrix}_{8} = \begin{bmatrix} 1 & 0 & 0 \\ 0 & 1 & 8 \\ 0 & 1 & 1 \end{bmatrix}_{8} = P(1,0,0) 4 \times
$$

$$
a_2 = \begin{bmatrix} 1 & 0 & \alpha^6 \\ 0 & 1 & 1 \end{bmatrix}_{51} = \begin{bmatrix} 1 & 0 & 5 \\ 0 & 1 & 1 \end{bmatrix}_{51} P_{83} = P(1,8,1) 4 \times
$$

# 8.5. QUARTIC CURVES 323

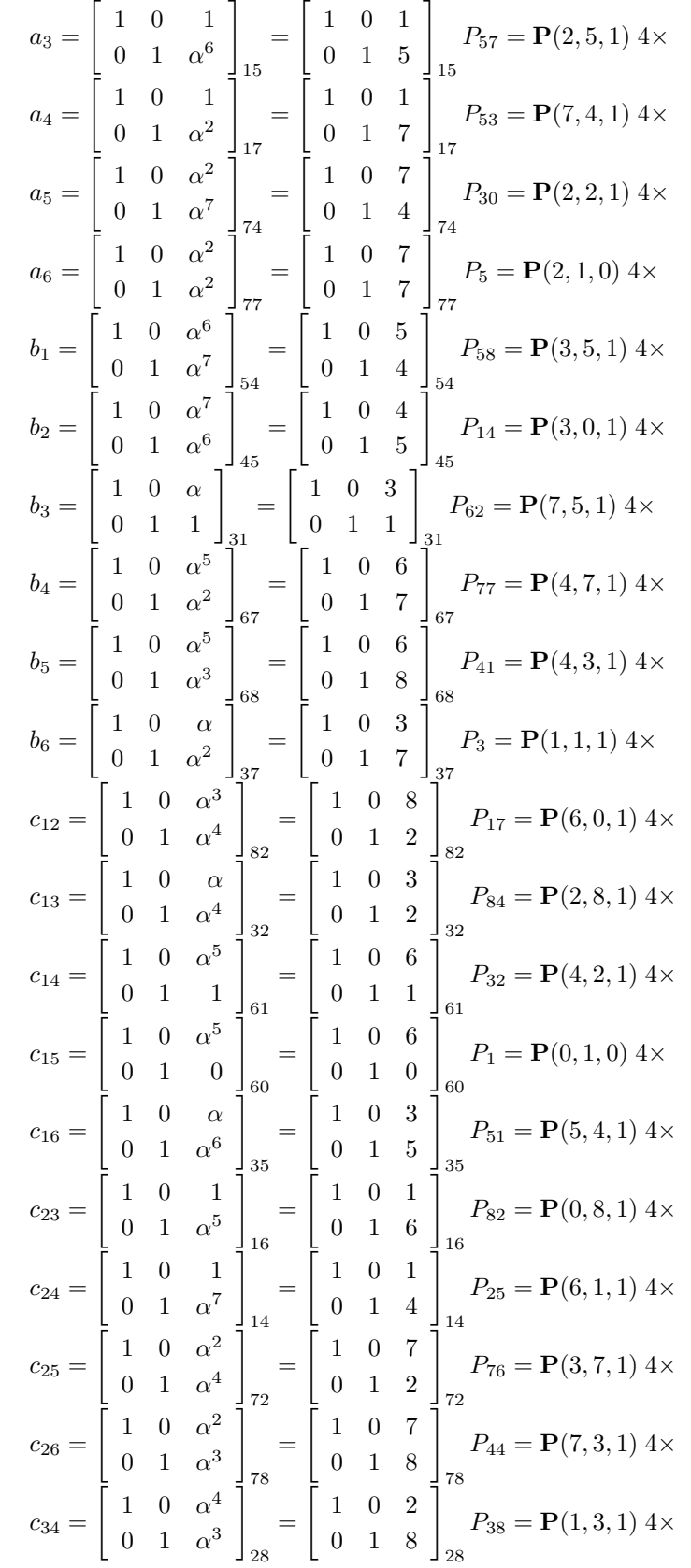

$$
c_{35} = \begin{bmatrix} 1 & 0 & \alpha^6 \\ 0 & 1 & \alpha^4 \\ 0 & 1 & \alpha^4 \end{bmatrix}_{52} = \begin{bmatrix} 1 & 0 & 5 \\ 0 & 1 & 2 \\ 0 & 1 & 2 \end{bmatrix}_{52} P_{24} = \mathbf{P}(5, 1, 1) 4 \times
$$
  
\n
$$
c_{36} = \begin{bmatrix} 1 & 0 & \alpha^4 \\ 0 & 1 & \alpha^7 \\ 0 & 1 & \alpha^6 \\ 0 & 1 & \alpha^6 \end{bmatrix}_{25} = \begin{bmatrix} 1 & 0 & 2 \\ 0 & 1 & 4 \\ 0 & 1 & 5 \\ 0 & 1 & 5 \end{bmatrix}_{25} P_{78} = \mathbf{P}(5, 7, 1) 4 \times
$$
  
\n
$$
c_{45} = \begin{bmatrix} 1 & 0 & \alpha^4 \\ 0 & 1 & \alpha^6 \\ 0 & 1 & \alpha \end{bmatrix}_{53} = \begin{bmatrix} 1 & 0 & 2 \\ 0 & 1 & 5 \\ 0 & 1 & 3 \\ 0 & 1 & 1 \end{bmatrix}_{25} P_{46} = \mathbf{P}(0, 4, 1) 4 \times
$$
  
\n
$$
c_{56} = \begin{bmatrix} 1 & 0 & \alpha^4 \\ 0 & 1 & 1 \\ 0 & 1 & 1 \end{bmatrix}_{21} = \begin{bmatrix} 1 & 0 & 2 \\ 0 & 1 & 1 \\ 0 & 1 & 1 \end{bmatrix}_{21} P_{4} = \mathbf{P}(1, 1, 0) 4 \times
$$
  
\n
$$
d = \begin{bmatrix} 1 & \alpha^6 & 0 \\ 0 & 0 & 1 \\ 0 & 0 & 1 \end{bmatrix}_{59} = \begin{bmatrix} 1 & 5 & 0 \\ 0 & 0 & 1 \\ 0 & 0 & 1 \end{bmatrix}_{59} P_{2} = \mathbf{P}(0, 0, 1) 4 \times
$$
  
\nRank of lines: (8, 51, 15, 17, 74, 77, 54, 45, 31, 67, 68, 37, 8

87, 82, 32, 61, 60, 35, 16, 14, 72, 78, 28, 52, 24, 25, 53, 21, 59 )

Line type:  $1^{28}$ 

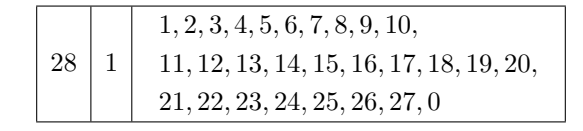

point types: 1<sup>28</sup>

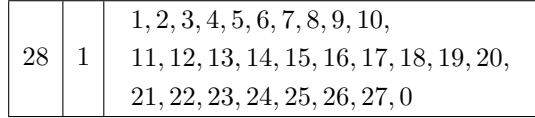

point types for points off the curve: 4<sup>63</sup>

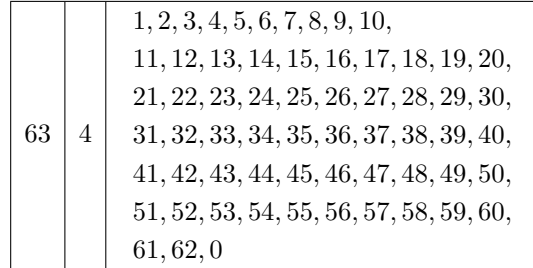

Lines on points off the curve:

Off point  $0 = P_6 = (3, 1, 0)$  lies on 4 bisecants : { 4, 9, 16, 17 } Off point  $1 = P_7 = (4, 1, 0)$  lies on 4 bisecants : { 13, 14, 23, 25 } Off point  $2 = P_8 = (5, 1, 0)$  lies on 4 bisecants : { 1, 3, 19, 24} Off point  $3 = P_9 = (6, 1, 0)$  lies on 4 bisecants : { 6, 11, 12, 20} Off point  $4 = P_{10} = (7, 1, 0)$  lies on 4 bisecants : { 2, 10, 22, 27 } Off point  $5 = P_{11} = (8, 1, 0)$  lies on 4 bisecants : { 7, 8, 18, 21 } Off point  $6 = P_{12} = (1, 0, 1)$  lies on 4 bisecants : { 2, 3, 17, 18} Off point  $7 = P_{13} = (2, 0, 1)$  lies on 4 bisecants : { 21, 23, 24, 26 } Off point  $8 = P_{15} = (4, 0, 1)$  lies on 4 bisecants : { 8, 11, 13, 16 } Off point  $9 = P_{16} = (5, 0, 1)$  lies on 4 bisecants : { 4, 5, 19, 20 } Off point  $10 = P_{18} = (7, 0, 1)$  lies on 4 bisecants : { 1, 6, 22, 25 } Off point  $11 = P_{19} = (8, 0, 1)$  lies on 4 bisecants : { 9, 10, 14, 15 }
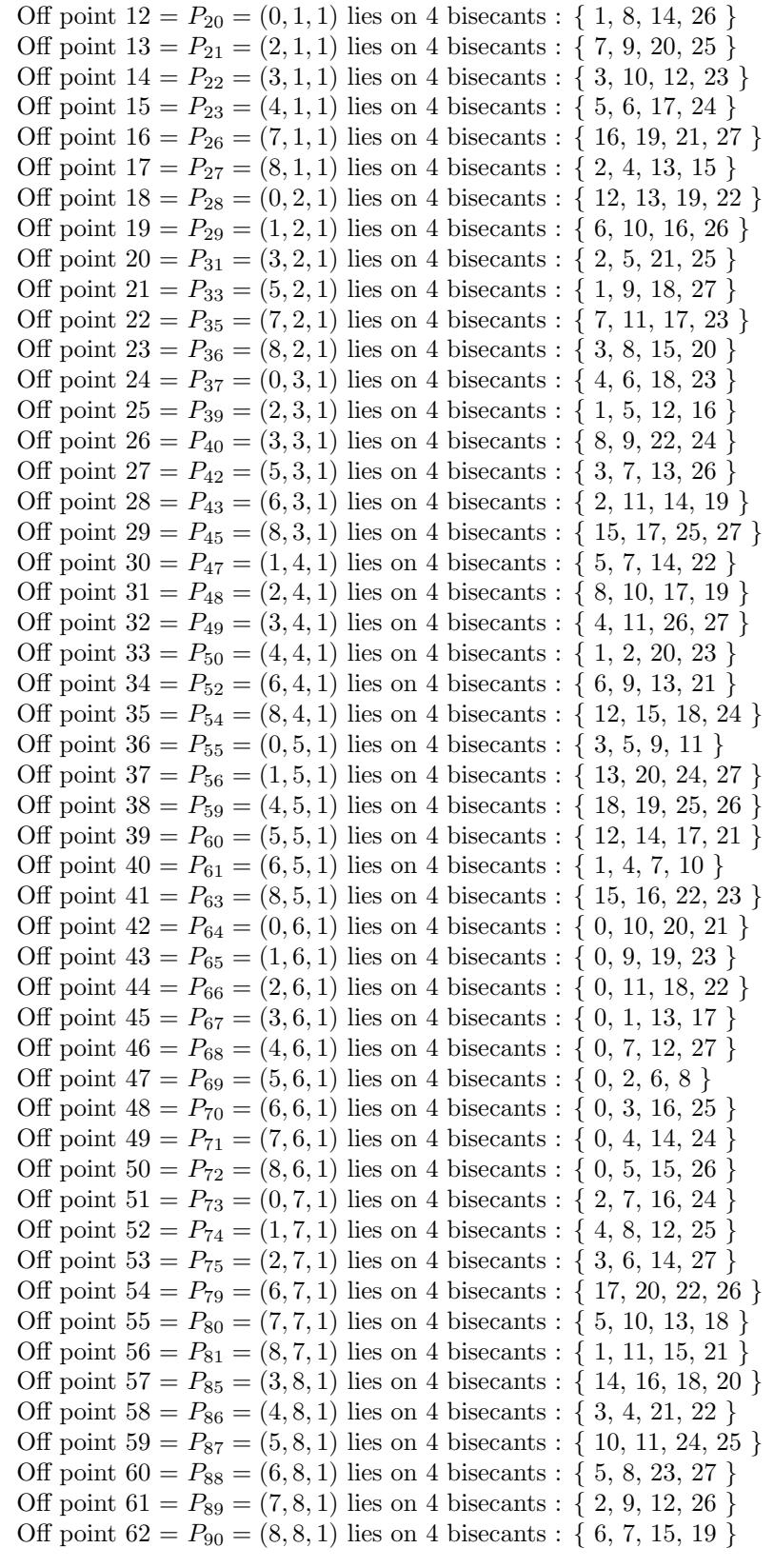

The follwing command creates the curve over  $\mathbb{F}_{13}$  with catalogue number 0 and produces a report. The comand also exports the orbit of bitangents of length 4:

```
Example 349
quartic_curve_13_0_report:
\triangleright $(ORBITER) -v 3 \
▷ ▷ -define F -finite field -q 13 -end \
▷ ▷ -define P -projective space -n 2 -field F -v 0 -end \
▷ ▷ -define C -quartic curve -space P -catalogue 0 \
\triangleright \triangleright \triangleright -transform "10,4,1,11,5,11,4,1,1" \
▷ ▷ ▷ -transform inverse "9,1,0,12,9,0,2,10,11" \
\triangleright \triangleright -end \
\triangleright \triangleright \square with C \negdo \
▷ ▷ ▷ -quartic curve activity \
▷ ▷ ▷ ▷ -report \
▷ ▷ ▷ -end \
\triangleright \triangleright \rightarrow \text{-with } C \text{ -do } \setminus▷ ▷ ▷ -quartic curve activity \
▷ ▷ ▷ ▷ -extract orbit on bitangents by length 4 \
▷ ▷ ▷ -end
▷ #pdflatex quartic curve catalogue q13 iso0 report.tex
▷ #$(OPEN) quartic curve catalogue q13 iso0 report.pdf
```
Suppose we want to create reports on all quartic curves for a given value of  $q$ , utilizing the Orbiter knowledge base of quartic curves. Here is an example, considering the quartic curves over  $\mathbb{F}_{19}$ . We use a makefile variable to set the number of curves:

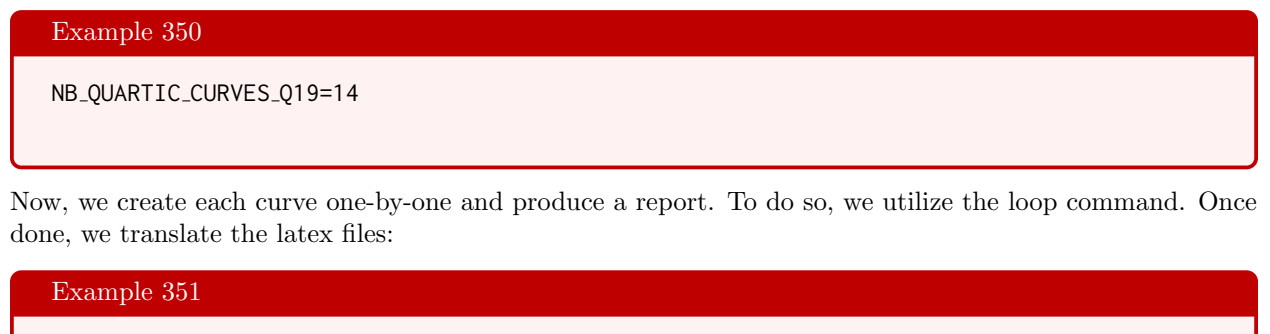

```
quartic_curves_19_report:
\triangleright $(ORBITER) -v 3 \
▷ ▷ -define F -finite field -q 19 -end \
▷ ▷ -define P -projective space -n 2 -field F -v 0 -end \
▷ ▷ -loop L 0 $(NB QUARTIC CURVES Q19) 1 \
▷ ▷ -define C -quartic curve -space P -catalogue %L -end \
\triangleright \triangleright \square with C \negdo \
▷ ▷ ▷ -quartic curve activity \
▷ ▷ ▷ ▷ -report \
▷ ▷ ▷ -end \
▷ ▷ -end loop L
▷ ▷ pdflatex quartic curve catalogue q19 iso0 report.tex
▷ ▷ pdflatex quartic curve catalogue q19 iso1 report.tex
```
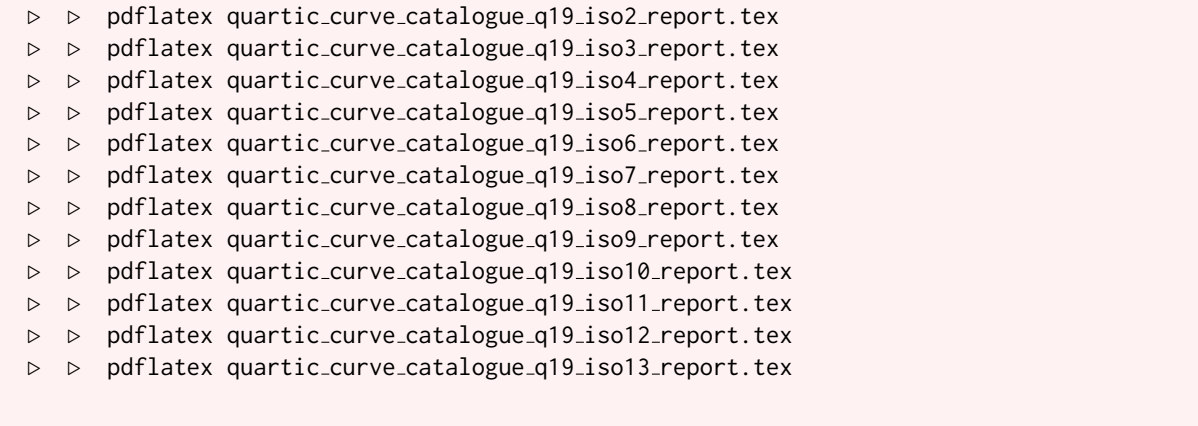

In the next example, we will study the generation of a quartic curve from a cubic surface. The example is the quartic curve over F9. It is interesting, as it contains the maximum number of Kovalevski points, which is 63 (a Kovalevski point is a point where 4 bitangents meet). There are two cubic surfaces with 27 lines over F9. The first one has 10 Eckardt points, whereas the second one has 9. The quartic curve arises from the surface with 9 Eckardt points (OCN=1). The surface has a unique point not on any line. For this reason, we set the orbit number on points not on lines to zero. Here is the command:

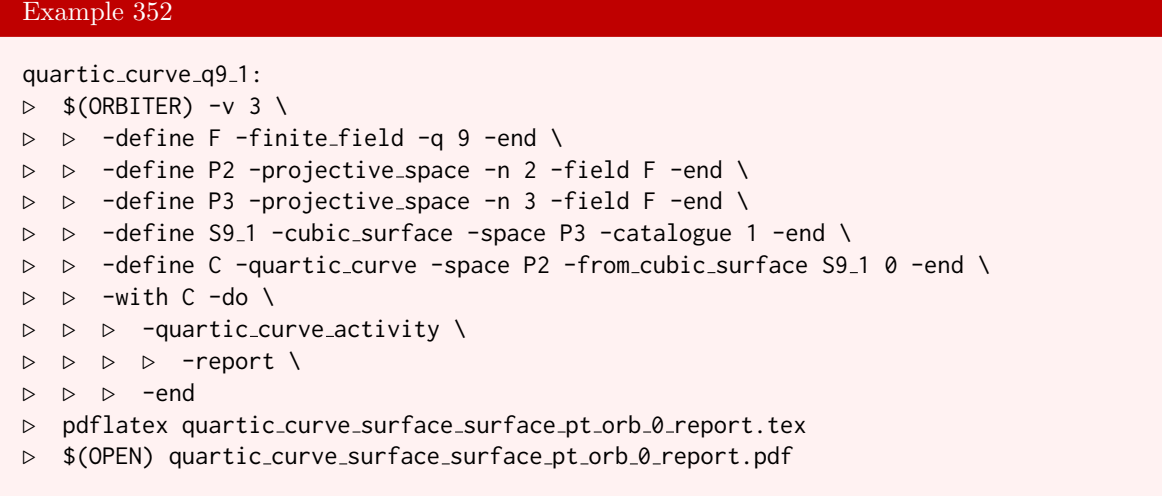

#### 8.6 Classification of Quartic Curves

Let us now address the problem of classification of quartic curves. For a fixed field  $\mathbb{F}_q$ , q odd, we can exploit the previously classified list of cubic surfaces as a start. For each surface, and for each orbit on points not on lines, we perform the projection along the tangent cone to create one quartic curve. This guarantees that each isomorphism type of quartic curve with 28 bitangents will be created. Afterwards, we apply isomorphism testing based on canonical forms. This is based on subtructures and using canonical froms for graphs using the built-in package Nauty.

Let us look at some examples of this algorithm. We try  $q = 7$  and then  $q = 13$ . We will set a makefile variable to the number of (isomorphism types of) cubic surfaces with 27 lines over  $\mathbb{F}_q$ . For  $q = 7$ , there is exactly one isomorphism type, so we put

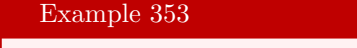

NB\_CUBIC\_SURFACES\_Q7=1

The next command creates a list of quartic curves using a projection construction. For each isomorphism type of cubic surface, and for each point not on any line, we consider the intersection of the tangent cone with the surface and project onto a plane not containing the point. Because of symmetry, it suffices to perform this projection only for a set of representatives of the orbits on points not on lines. Here is the Orbiter command for  $q = 7$ :

#### Example 354

```
quartic_curves_q7:
\triangleright $(ORBITER) -v 3 \
▷ ▷ -define F -finite field -q 7 -end \
▷ ▷ -define P -projective space -n 3 -field F -end \
▷ ▷ -loop L 0 $(NB CUBIC SURFACES Q7) 1 \
▷ ▷ ▷ -define S %L -cubic surface -space P -catalogue %L -end \
\triangleright \triangleright -end_loop L \
▷ ▷ -print symbols \
▷ ▷ -loop L 0 $(NB CUBIC SURFACES Q7) 1 \
▷ ▷ ▷ -with S %L -do \
▷ ▷ ▷ -cubic surface activity \
   ▷ ▷ ▷ ▷ -export all quartic curves \
\triangleright \triangleright \triangleright -end \
\triangleright \triangleright -end loop L \
▷ ▷ -print symbols
```
The resulting curves are written to file. Unfortunately, in this example, there is no point which does not lie on any line of the surface. This means that no quartic curve with 28 lines exists over  $\mathbb{F}_7$ .

We move on to the next example, which is  $q = 13$ . Again, we use a makefile variable to set the number of isomorphism types of cubic surfaces with 27 lines over  $\mathbb{F}_{13}$ . There are exactly 4 types:

Example 355

NB CUBIC SURFACES Q13=4

#### 8.6. CLASSIFICATION OF QUARTIC CURVES 329

Just like before, we create all quartic curves arising from projections:

```
Example 356
quartic curves q13:
\triangleright $(ORBITER) -v 3 \
▷ ▷ -define F -finite field -q 13 -end \
▷ ▷ -define P -projective space -n 3 -field F -end \
▷ ▷ -loop L 0 $(NB CUBIC SURFACES Q13) 1 \
▷ ▷ ▷ -define S %L -cubic surface -space P -catalogue %L -end \
\triangleright \triangleright -end_loop L \
▷ ▷ -print symbols \
\triangleright \triangleright \neg loop L 0 $(NB_CUBIC_SURFACES_Q13) 1 \
▷ ▷ ▷ -with S %L -do \
▷ ▷ ▷ -cubic surface activity \
▷ ▷ ▷ ▷ -export all quartic curves \
▷ ▷ ▷ -end \
\triangleright \triangleright -end_loop L \
▷ ▷ -print symbols
```
Every cubic surface creates a number of quartic curves. Namely, each orbit of the automorphism group on points not on lines of the cubic surface creates one quartic curve. The curves arising this way are written to file. There is one file for each surface. To prepare for the classification, we first combine these output files into one:

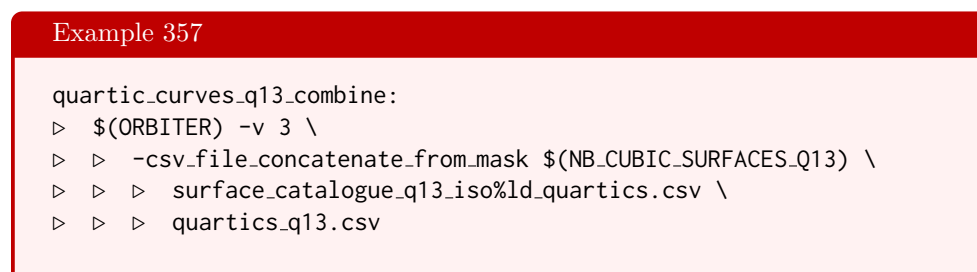

The following command performs the classification of quartic curves that are in the combined file. The result of this computation is the classification of quartic curves with 28 bitangents over the given field (here,  $\mathbb{F}_{13}$ ):

#### Example 358

```
quartic curves q13 classify:
▷ $(ORBITER) -v 30 \
▷ ▷ -define F -finite field -q 13 -end \
▷ ▷ -define P -projective space -n 2 -field F -v 0 -end \
▷ ▷ -define R -polynomial ring \
▷ ▷ ▷ -field F \
▷ ▷ ▷ -number of variables 3 \
▷ ▷ ▷ -homogeneous of degree 4 \
▷ ▷ ▷ -monomial ordering partition \
▷ ▷ ▷ -variables "y0,y1,y2" "y 0,y 1,y 2" \
\triangleright \triangleright -end \
▷ ▷ -define O -orbits -classification by canonical form \
▷ ▷ ▷ -space P \
```

```
\rhd \rhd \rhd -ring R \
▷ ▷ ▷ -input fname mask quartics q13.csv \
\triangleright \triangleright \triangleright -nb_files 1 \
▷ ▷ ▷ -output fname quartic curves q13 classified \
▷ ▷ ▷ -label po go "PO GO" \
▷ ▷ ▷ -label po index "PO INDEX" \
▷ ▷ ▷ -label po "PO" \
▷ ▷ ▷ -label so "orbit" \
▷ ▷ ▷ -label equation "curve" \
▷ ▷ ▷ -label points "pts on curve" \
▷ ▷ ▷ -label lines "bitangents" \
▷ ▷ ▷ -carry through "NB E" \
▷ ▷ ▷ -carry through "NB DOUBLE" \
▷ ▷ ▷ -carry through "NB SINGLE" \
▷ ▷ ▷ -carry through "NB ZERO" \
▷ ▷ ▷ -algorithm substructure \
▷ ▷ ▷ -substructure size 4 \
\triangleright \triangleright \triangleright -end \
\triangleright \triangleright -end \
▷ -with O -do -orbits activity \
▷ ▷ -report \
▷ ▷ -report options \
▷ ▷ ▷ -fname quartics q13 \
\triangleright \triangleright -end \
▷ -end
▷ pdflatex quartics q13 orbits.tex
▷ $(OPEN) quartics q13 orbits.pdf
```
Over the given field, we find exactly two isomorphism types. The output is shown below, showing the canonical equation of each curve, the automorphism group by means of generators and group order, and the number of rational points of the curve over the given field.

Classification  $q = 13$ Number of isomorphism classes: 2 Automorphism group order statistic: 48, 24

The isomorphism classes are: Isomorphism class 0 / 2: Number of rational points over  $\mathbb{F}_{13}: 8$ Canonical equation:

$$
5X_0^3X_1 + 4X_0^3X_2 + 7X_0X_1^3 + 11X_1^3X_2 + 10X_0X_2^3 + 6X_1X_2^3 + 8X_0^2X_1^2
$$
  
+7X\_0^2X\_2^2 + 7X\_1^2X\_2^2 + 5X\_0^2X\_1X\_2 + 7X\_0X\_1^2X\_2 + X\_0X\_1X\_2^2

Stabilizer order: 24 The stabilizer: Strong generators for a group of order 24:

#### 8.6. CLASSIFICATION OF QUARTIC CURVES 331

 $\lceil$  $\overline{1}$  $\overline{1}$ 10 0 0 4 2 6 1 1 1 1  $\vert \cdot$  $\lceil$  $\Big\}$ 11 2 4 0 0 4 0 1 0 1  $\vert \cdot$  $\lceil$  $\Big\}$ 12 12 12 0 1 0 1 0 0 1  $\Big\}$  $1,0,0,3,8,11,4,4,4,$ 1,12,11,0,0,11,0,6,0, 1,1,1,0,12,0,12,0,0, Isomorphism class  $1 / 2$ : Number of rational points over  $\mathbb{F}_{13}:$  4 Canonical equation:  $5X_2^4 + 5X_0^3X_1 + 7X_0X_1^3 + X_0^2X_1^2$ Stabilizer order: 48 The stabilizer: Strong generators for a group of order 48:  $\lceil$  $\overline{1}$  $\overline{1}$ 12 0 0 0 12 0 0 0 1 1  $\vert \cdot$  $\lceil$  $\Big\}$ 8 0 0 0 8 0 0 0 1 1  $\vert \cdot$  $\lceil$  $\Big\}$ 4 0 0 9 12 0 0 0 1 1  $\vert \cdot$  $\lceil$  $\Big\}$ 0 10 0 3 3 0 0 0 1 1  $\overline{\phantom{a}}$  $1,0,0,0,1,0,0,0,12,$ 1,0,0,0,1,0,0,0,5, 1,0,0,12,3,0,0,0,10, 0,1,0,12,12,0,0,0,4,

The classification also produces a cpp file. This is  $C++$  code for the classification. The file contains the list of curves from the classification, together with extra information about the automorphism group. It can be used to build the knowledge about these quartic curves into Orbiter, by means of Orbiter's knowledge base of combinatorial objects. This way, the data that is computed by Orbiter can feed back into a new version of Orbiter.

#### 8.7 Interface to GAP

We wish to export a cubic surface to GAP. The following command creates the Hirschfeld surface and exports it to GAP

```
Example 359
surface_4_0_export_gap:
\triangleright $(ORBITER) -v 3 \
▷ ▷ -define F -finite field -q 4 -end \
▷ ▷ -define P -projective space -n 3 -field F -end \
▷ ▷ -define S -cubic surface -space P -catalogue 0 -end \
\triangleright \triangleright -with S -do \
▷ ▷ -cubic surface activity \
▷ ▷ ▷ -export gap \
▷ ▷ -end
```
The following GAP file is written:

```
LoadPackage("fining");
# Cubic surface catalogue_q4_iso0
# Group:
mat1 := [[Z(4)^1, 0*Z(4), 0*Z(4), 0*Z(4)],[0 \times Z(4), Z(4)^1, 0 \times Z(4), 0 \times Z(4)],[0 \times Z(4), 0 \times Z(4), Z(4)^{1}, 0 \times Z(4)],[0 \times Z(4), 0 \times Z(4), 0 \times Z(4), Z(4)^{1}];
frob1 := FrobeniusAutomorphism(GF(4))ˆ1;
psi1 := ProjectiveSemilinearMap(mat1, frob1,GF(4));
mat2 := [[Z(4)^2, 0*Z(4), 0*Z(4), 0*Z(4)],[0 \times Z(4), Z(4)^1, 0 \times Z(4), 0 \times Z(4)],[0 \times Z(4), 0 \times Z(4), Z(4)^{1}, 0 \times Z(4)],[0 \times Z(4), 0 \times Z(4), 0 \times Z(4), Z(4)^2];
frob2 := FrobeniusAutomorphism(GF(4))ˆ1;
psi2 := ProjectiveSemilinearMap(mat2, frob2,GF(4));
\text{mat3} := \left[ \left[ Z(4)^0, 0, 0 \times Z(4), 0 \times Z(4), 0 \times Z(4) \right], \right.[0 \times Z(4), Z(4)^2, 0 \times Z(4), 0 \times Z(4)],
[0 \times Z(4), 0 \times Z(4), Z(4)^2, 0 \times Z(4)][0 \times Z(4), 0 \times Z(4), 0 \times Z(4), Z(4)^{^{\circ}}0]];
frob3 := FrobeniusAutomorphism(GF(4))ˆ0;
psi3 := ProjectiveSemilinearMap(mat3, frob3,GF(4));
mat4 := [[Z(4)^2, 0*Z(4), 0*Z(4), 0*Z(4)],
[0 \times Z(4), Z(4)^2, 0 \times Z(4), 0 \times Z(4)],
[0 \times Z(4), 0 \times Z(4), Z(4)^2, 0 \times Z(4)],[Z(4)^2, 0*Z(4), 0*Z(4), Z(4)^2];
frob4 := FrobeniusAutomorphism(GF(4))ˆ0;
psi4 := ProjectiveSemilinearMap(mat4, frob4,GF(4));
mat5 := [[Z(4)^0, 0, +Z(4), 0 + Z(4), 0 + Z(4)],[0 \times Z(4), Z(4)^2, 0 \times Z(4), 0 \times Z(4)][Z(4)^1, 0 \times Z(4), Z(4)^2, 0 \times Z(4)],[0 \times Z(4), Z(4)^1, 0 \times Z(4), Z(4)^0];
frob5 := FrobeniusAutomorphism(GF(4))ˆ1;
psi5 := ProjectiveSemilinearMap(mat5, frob5,GF(4));
```
#### 8.7. INTERFACE TO GAP 333

```
mat6 := [[Z(4)^0, 0*Z(4), 0*Z(4), 0*Z(4)],[0 \times Z(4), Z(4)<sup>2</sup>, 0 \times Z(4), 0 \times Z(4),
[Z(4)^1, Z(4)^2, Z(4)^2, 0*Z(4)],[Z(4)^0, Z(4)^1, 0 \star Z(4), Z(4)^0];
frob6 := FrobeniusAutomorphism(GF(4))ˆ1;
psi6 := ProjectiveSemilinearMap(mat6, frob6,GF(4));
mat7 := [[Z(4)^1, 0*Z(4), 0*Z(4), 0*Z(4)],
[Z(4)^1, Z(4)^1, \emptyset * Z(4), \emptyset * Z(4)],[0 \times Z(4), 0 \times Z(4), Z(4)^{1}, 0 \times Z(4)],[0 \times Z(4), 0 \times Z(4), Z(4)^{1}, Z(4)^{1}];
frob7 := FrobeniusAutomorphism(GF(4))ˆ1;
psi7 := ProjectiveSemilinearMap(mat7, frob7,GF(4));
m \atop 0 \in \mathbb{Z} := [[Z(4)^2, 0 \star Z(4), 0 \star Z(4), 0 \star Z(4)],
[Z(4)^2, Z(4)^0, Z(4)^0, Z(4)],
[0 \times Z(4), Z(4)<sup>o</sup>,0 \times Z(4), 0 \times Z(4),
[Z(4)^2, Z(4)^6, 0, 0 \times Z(4), Z(4)^2];
frob8 := FrobeniusAutomorphism(GF(4))ˆ1;
psi8 := ProjectiveSemilinearMap(mat8, frob8,GF(4));
mat9 := [[Z(4)^0, Z(4)^2, Z(4)^0, Z(4)^2],[0 \times Z(4), Z(4)^2, Z(4)^2, Z(4)^2],[Z(4)^2, Z(4)^0, Z(4)^2, Z(4)^0],[Z(4)^0, Z(4)^1, 0 \star Z(4), Z(4)^0];
frob9 := FrobeniusAutomorphism(GF(4))ˆ0;
psi9 := ProjectiveSemilinearMap(mat9, frob9,GF(4));
gens := [psi1, psi2, psi3, psi4, psi5, psi6, psi7, psi8, psi9];
G := Group(gens);Size(G);
r := PolynomialRing(GF(4),["X0","X1","X2","X3"]);
Eqn := (r.1)^2*(r.4)+(r.2)^2*(r.3)+(r.2)*(r.3)^2+(r.1)*(r.4)^2;
```
## Chapter 9 Applications

9.1 Number Theory

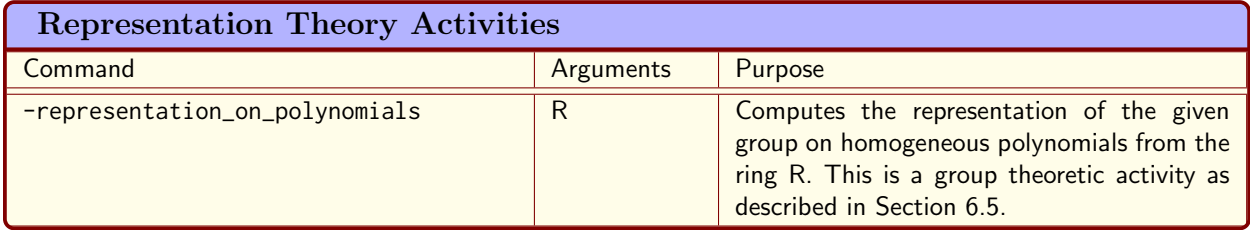

<span id="page-335-0"></span>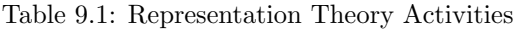

#### 9.2 Representation Theory

Table [9.1](#page-335-0) list the Orbiter commands for group representations. The command

```
Example 360
representation on polynomials of degree 3:
\triangleright $(ORBITER) -v 4 \
▷ ▷ -define F -finite field -q 3 -end \
▷ ▷ -define G -linear group -PGL 4 F -end \
▷ ▷ -define R -polynomial ring \
▷ ▷ ▷ -field F \
▷ ▷ ▷ -number of variables 4 \
▷ ▷ ▷ -homogeneous of degree 3 \
▷ ▷ ▷ -monomial ordering partition \
\triangleright \triangleright \triangleright \triangleright \triangleright \triangleright \triangleright \triangleright \triangleright \triangleright \preceq \preceq \preceq \preceq \preceq \preceq \preceq \preceq \preceq \preceq \preceq \preceq \preceq \preceq \preceq \preceq \preceq \preceq \preceq \preceq \preceq \prece\triangleright \triangleright -end \
\triangleright \triangleright \rightarrow \text{with } G - do \setminus▷ ▷ -group theoretic activity \
▷ ▷ ▷ -representation on polynomials R \
▷ ▷ -end
\triangleright $(ORBITER) -v 2 \
▷ ▷ -loop L 0 9 1 -draw matrix \
▷ ▷ ▷ -input csv file PGL 4 3 rep 3 %L.csv \
▷ ▷ ▷ -box width 40 -bit depth 24 -partition 3 20 20 -end \
▷ ▷ -end loop L
```
creates  $G = \text{PGL}(4, 3)$  and computes the representation on polynomials of degree 3 in 4 variables. The representation has degree 20. The second command produces bitmap drawings for the representing matrices associated with a generating set of the group.

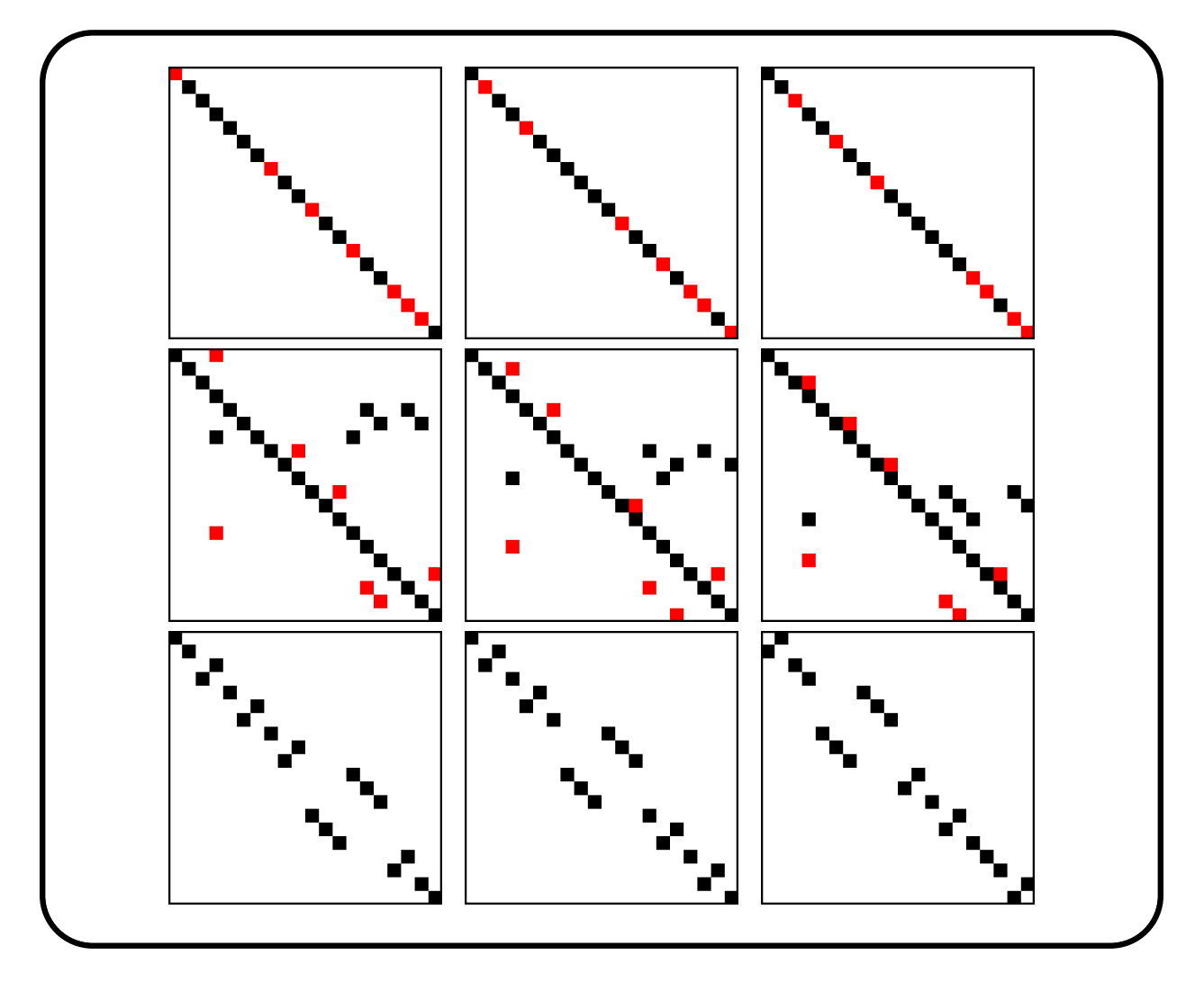

| Cryptographic Commands   |                   |                                                            |
|--------------------------|-------------------|------------------------------------------------------------|
| Command                  | Arguments         | Purpose                                                    |
| -solovay_strassen        | a n               | Performs $n$ Solovay / Strassen tests on the<br>number $a$ |
| -miller_rabin            | a n               | Performs $n$ Miller / Rabin tests on the num-              |
|                          |                   | ber $a$                                                    |
| $-fermat$                | a n               | Performs $n$ Fermat tests on the number $a$                |
| -find_pseudoprime        | $a n_1 n_2 n_3$   | Computes a pseudoprime which survives $n_1$                |
|                          |                   | Fermat tests, $n_2$ Miller Rabin tests, $n_3$ Solo-        |
|                          |                   | vay Strassen tests                                         |
| -find_strong_pseudoprime | $a n_1 n_2$       | Computes a pseudoprime which survives $n_1$                |
|                          |                   | Fermat tests and $n_2$ Miller Rabin tests                  |
| -RSA_encrypt_text        | $d\,n\,b$ text    | Using blocks of $b$ letters at a time, encrypt             |
|                          |                   | "text" using RSA with exponent $d$ modulo $n$              |
| $-RSA$                   | $n$ list-of-<br>d | encrypt the given sequence of integers using               |
|                          | integers          | RSA with exponent $d$ modulo $n$                           |

<span id="page-337-0"></span>Table 9.2: Cryptographic Commands

#### 9.3 Cryptography

In Table [9.2,](#page-337-0) some global cryptographic commands are shown. Some of these commands require a finite field and appear as a finite field activity, see Table [9.3.](#page-338-0) For instance,

```
Example 361
EC_add:
\triangleright $(ORBITER) -v 2 \
▷ ▷ -define F -finite field -q 11 -end \
▷ ▷ -with F -do \
▷ ▷ -finite field activity \
▷ ▷ -EC add 1 3 "1,4" "1,4" -end
```
adds the point (1, 4) on the curve  $y^2 = x^3 + x + 3 \mod 11$  to itself. The command

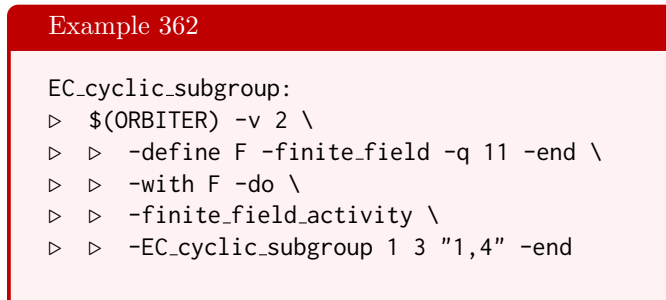

computes the cyclic subgroup generated by the point  $(1,4)$  on the curve  $y^2 = x^3 + x + 3$  mod 11. The command

| Finite Field Activities for Cryptography |                                                                |                                                                                                    |  |
|------------------------------------------|----------------------------------------------------------------|----------------------------------------------------------------------------------------------------|--|
| Command                                  | Arguments                                                      | Purpose                                                                                                    |  |
| $-EC$ _add                               | $a\;b\;i_1\;i_2$                                               | On the elliptic curve $y^2 \equiv x^3 + ax + b$ in $\mathbb{F}_q$ ,<br>add the points with indices $i_1$ and $i_2$ , each<br>given as a pair $x, y$                                   |  |
| -EC_points                               | $\overline{a}$ $\overline{b}$                                  | Computes all points of the elliptic curve $y^2 \equiv$<br>$x^3 + ax + b$ over $\mathbb{F}_q$                                                                                          |  |
| -EC_multiple_of                          | $a\; b\; pt\; n$                                               | Computes the $n$ fold multiple of the given<br>point pt on the elliptic curve $y^2 \equiv x^3 + ax + b$<br>over $\mathbb{F}_q$                                                        |  |
| -EC_cyclic_subgroup                      | $a\;b\;pt$                                                     | Computes the cyclic subgroup generated by<br>the given point pt on the elliptic curve $y^2 \equiv$<br>$x^3 + ax + b$ over $\mathbb{F}_q$                                              |  |
| -EC_Koblitz_encoding                     | $a b s$ pt plain                                               | Computes the Koblitz encoding of "plain"<br>(all caps) on the elliptic curve $y^2 \equiv x^3 + ax + b$<br>over $\mathbb{F}_q$ using the base point pt and the secret<br>exponent s    |  |
| -EC_bsgs                                 | $a$ $b$ pt $n$ ci-<br>pher                                     | Prepare the baby-step giant-step tables for<br>the ciphertext "cipher" on the elliptic curve<br>$y^2 \equiv x^3 + ax + b$ over $\mathbb{F}_q$ using the base point<br>pt of order $n$ |  |
| -EC_bsgs_decode                          | $a \quad b$<br>pt<br>$\boldsymbol{n}$<br>cipher round-<br>keys | Decodes the ciphertext "cipher" on the ellip-<br>tic curve $y^2 \equiv x^3 + ax + b$ over $\mathbb{F}_q$ using the<br>base point pt of order $n$ and the round keys<br>"keys"         |  |
| -EC_discrete_log                         | $a b$ pt base-pt                                               | Computes the elliptic curve discrete log ana-<br>logue of pt with respect to base-pt on the<br>elliptic curve $y^2 \equiv x^3 + ax + b$ over $\mathbb{F}_q$                           |  |
| -NTRU_encrypt                            | N p H R M                                                      | NTRU encryption for the message $M(X)$ us-<br>ing the public key $H(X)$ and one-time-key<br>$R(X)$ .                                                                                  |  |
| -polynomial_center_lift                  | A(X)                                                           | Compute the center lift mod $q$ for the coeffi-<br>cients of $A$                                                                                                    |  |
| -polynomial_reduce_mod_p                 | p(A(X))                                                        | Reduce the coefficients of the polynomial $A$<br>modulo $p$                                                                                                    |  |

<span id="page-338-0"></span>Table 9.3: Finite Field Activities for Cryptography

#### Example 363

```
EC_points_199:
\triangleright $(ORBITER) -v 2 \
▷ ▷ -define F -finite field -q 199 -end \
▷ ▷ -with F -do \
▷ ▷ -finite field activity \
▷ ▷ -EC points "EC 5 7 q199" 5 7 -end
\triangleright $(ORBITER) -v 2 \
▷ ▷ -draw matrix -input csv file EC 5 7 q199 points xy.csv \
▷ ▷ -box width 10 -bit depth 24 \
▷ ▷ -partition 2 199 199 -end
```
computes all points on the curve  $y^2 = x^3 + 5x + 7$  mod 199 and produces a bitmap drawing of the points in the affine plane:

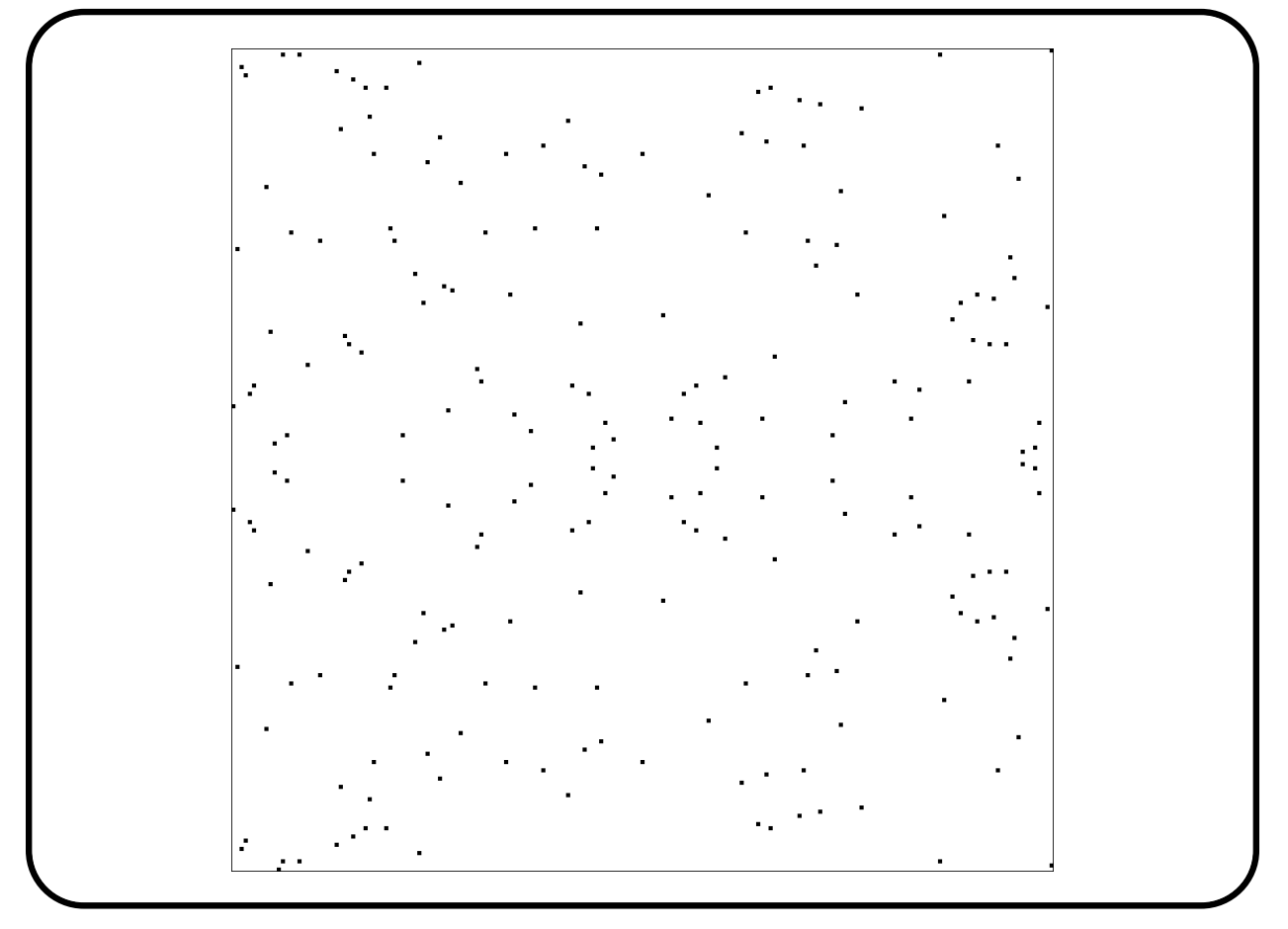

Both the x-axis and the y-axis are indexed by the field elements from 0 to 198.

The command

#### Example 364

```
EC Koblitz encoding:
\triangleright $(ORBITER) -v 6 -seed 17 \
```

```
▷ ▷ -define F -finite field -q 199 -end \
▷ ▷ -with F -do \
▷ ▷ -finite field activity \
▷ ▷ -EC Koblitz encoding 5 7 67 "147,164" "DEADBEEF" \
  ▷ ▷ -end
```
encode the message "DEADBEEF" on the curve  $y^2 = x^3 + 5x + 7$  mod 199 using the base point (147, 164) and the secret key 67. The *i*th input character is encoded as two points  $(R_i, T_i)$  on the curve using the Elgamal scheme. A random round key is generated for each plaintext symbol. As seen in this example, the -seed command can be used to seed the random number generator with an arbitrary integer (here 17).

The command

Example 365 EC\_bsgs:  $\triangleright$  \$(ORBITER) -v 2 \ ▷ ▷ -define F -finite field -q 199 -end \  $\triangleright$   $\triangleright$  -with F -do \ ▷ ▷ -finite field activity \ ▷ ▷ -EC bsgs 5 7 "147,164" 212 \  $\triangleright$   $\triangleright$  "172, 158, 45, 195, 50, 22, 10, 103, 55, 33, 50, 22, \  $\rhd \quad \triangleright \quad 145,105,31,74,73,155,67,60,25,6''$ ▷ ▷ -end

performs a baby-step-giant-step brute force attack on the ciphertext sequence

 $R_i = (172, 158), (45, 195), (50, 22), (10, 103), (55, 33),$  $(50, 22), (145, 105), (31, 74), (73, 155), (67, 60), (25, 6),$ 

using the base point (147, 164) on the curve  $y^2 = x^3 + 5x + 7$  mod 199, assuming a group order of 212. The command

#### Example 366

```
EC bsgs decode:
\triangleright $(ORBITER) -v 2 \
▷ ▷ -define F -finite field -q 199 -end \
\triangleright \triangleright -with F -do \
▷ ▷ -finite field activity \
▷ ▷ -EC bsgs decode 5 7 "129,176" 212 \
\rhd \quad \triangleright \quad "127, 188, 51, 141, 85, 29, 106, 90, 41, 105, 179, 71, \
\rhd \quad \triangleright \quad 171, 2, 16, 197, 183, 72, 27, 129, 37, 10''\triangleright \triangleright "50,179,169,13,153,169,115,116,188,110,176" \
▷ ▷ -end
```
decodes the ciphertext sequence

 $T_i = (127, 188), (51, 141), (85, 29), (106, 90), (41, 105), (179, 71),$  $(171, 2), (16, 197), (183, 72), (27, 129), (37, 10),$ 

assuming round keys

#### $k_i = 50, 179, 169, 13, 153, 169, 115, 116, 188, 110, 176,$

using the base point (147, 164) on the curve  $y^2 = x^3 + 5x + 7 \mod 199$ , and assuming a group order of 212.

The next sequence of examples discusses the NTRU cryptosystem (cf. Example 7.53 in [\[38\]](#page-1045-0)). In the example, we choose the parameters of the cryptosystem to be  $(N, p, q, d) = (7, 41, 3, 2)$ . Orbiter uses the following convention for polynomials over a finite field  $\mathbb{F}_q$ : The coefficients of  $A(X) = a_0 + a_1X + \cdots + a_dX^d$  are listed as a sequence, starting with the constant term and ending with the leading coefficient. The cryptosystem requires coefficients  $a_i$  in the range  $-\frac{p}{2} \le a_i \le \frac{p}{2}$  $\frac{p}{2}$ . So, in an extension to the conventionas for field elements in  $\mathbb{F}_q$ , Orbiter allows negative coefficients as well. The assumption is that q is prime and negative coefficients are considered modulo q. In the example, Alice picks the private polynomials  $f(x) = x^6 - x^4 + x^3 + x^2 - 1$ (with  $d+1$  coefficients equal to plus one and d coefficients equal to minus one) and  $g(x) = x^6 + x^4 - x^2 - x$ with d coefficients plus one and d coefficients minus one. We also need the polynomial  $x^N - 1$ . The makefile commands

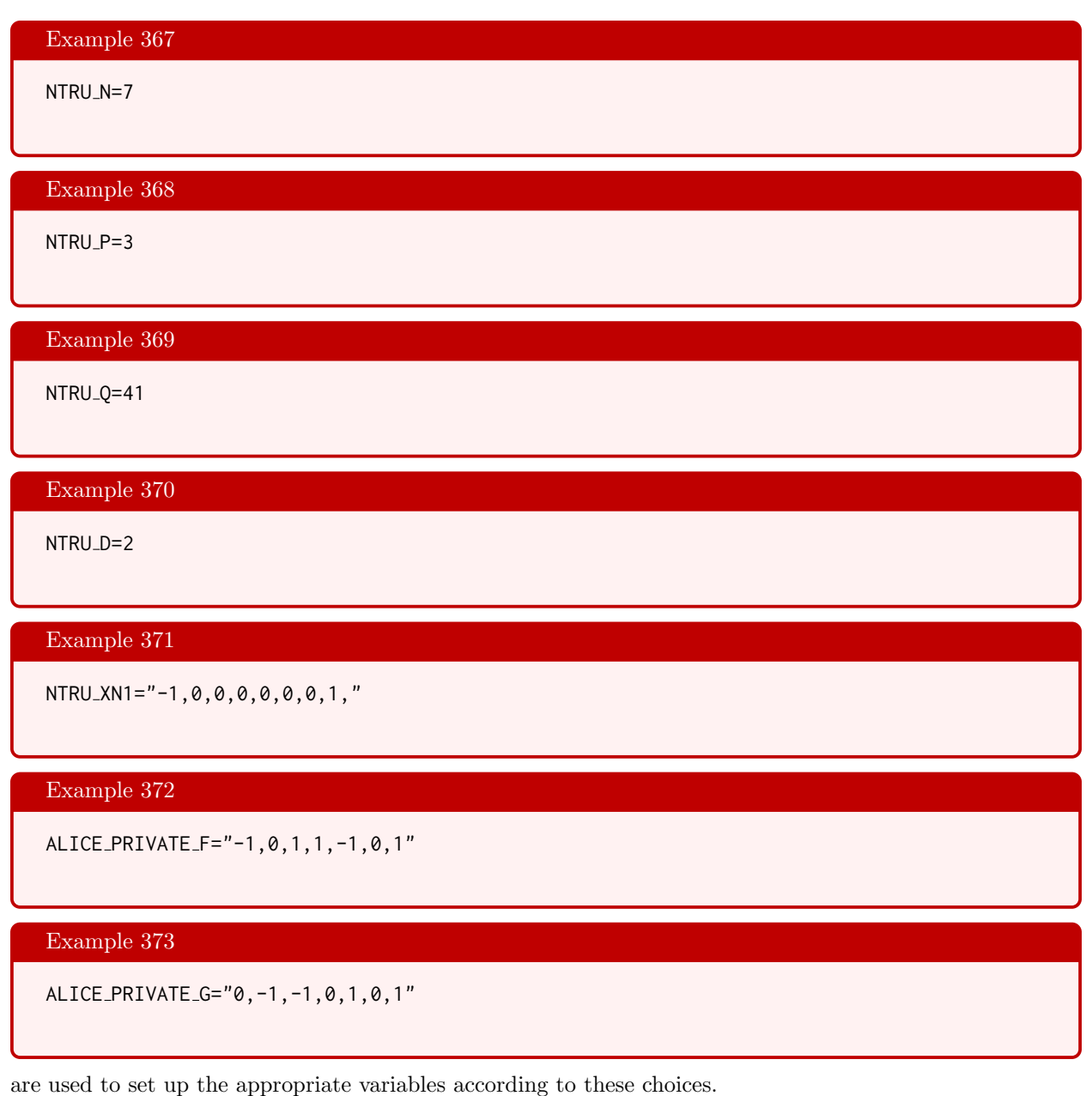

#### 9.3. CRYPTOGRAPHY 343

Regarding the NTRU set-up, Alice needs to compute her private keys  $F_p(x)$  and  $F_q(x)$ . These two polynomials are defined as follows:

- 1.  $F_p(x)$  is the inverse of  $f(x)$  in  $\mathbb{F}_p[x]/(x^n-1)$ ,
- 2.  $F_q(x)$  the inverse of  $f(x)$  in  $\mathbb{F}_q[x]/(x^n-1)$ .

To this end, we can use the extended\_gcd\_for\_polynomials command from Table [3.3.](#page-54-0) The following two makefile commands do the job:

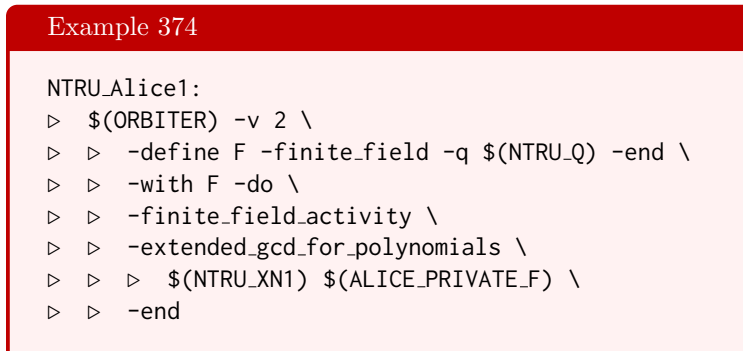

#### Example 375

ALICE PRIVATE FQ="37,2,40,21,31,26,8"

#### Example 376

```
NTRU Alice2:
\triangleright $(ORBITER) -v 2 \
▷ ▷ -define F -finite field -q $(NTRU P) -end \
\triangleright \triangleright -with F -do \
▷ ▷ -finite field activity \
▷ ▷ -extended gcd for polynomials \
▷ ▷ ▷ $(NTRU XN1) $(ALICE PRIVATE F) \
▷ ▷ -end
```
The resulting polynomials (indicated as comments by means of the # symbol) are again encoded as makefile variables.

#### Example 377

ALICE\_PRIVATE\_FP="1,1,1,1,0,2,1"

There is a chance that the polynommial  $f(x)$  does not have an inverse in either  $\mathbb{F}_p[x]$  or in  $\mathbb{F}_q[x]$ . In that case, Alice simply chooses a different polynomial  $f(x)$  and tries again. Alice can now compute her public key:

#### Example 378

```
NTRU_Alice_public_key:
\triangleright $(ORBITER) -v 2 \
▷ ▷ -define F -finite field -q $(NTRU Q) -end \
\triangleright \triangleright -with F -do \
▷ ▷ -finite field activity \
▷ ▷ -polynomial mult mod $(ALICE PRIVATE F) \
▷ ▷ ▷ $(ALICE PRIVATE G) $(NTRU XN1) \
▷ ▷ -end
```
#### Example 379

ALICE PUBLIC KEY="30,26,8,38,2,40,20"

The public key is assigned to the makefile variable ALICE\_PUBLIC\_KEY. Now, Bob chooses his message to Alice and his one-time-key. The message must be the center lift of a polynomial in  $\mathbb{F}_p[x]$ . The round-key must have exactly d coefficients one and d coefficients  $-1$  (rest zeroes).

Example 380

```
BOB MESSAGE="1,-1,1,1,0,-1"
```
#### Example 381

BOB ONE TIME KEY="-1,1,0,0,0,-1,1"

The encryption proceeds using the NTRU\_encrypt command, and the result is stored in the makefile variable BOB\_ENCRYPT:

#### Example 382

```
NTRU<sub>-encrypt:</sub>
\triangleright $(ORBITER) -v 2 \
▷ ▷ -define F -finite field -q $(NTRU Q) -end \
▷ ▷ -with F -do \
▷ ▷ -finite field activity \
▷ ▷ -NTRU encrypt \
▷ ▷ $(NTRU N) $(NTRU P) $(ALICE PUBLIC KEY) \
▷ ▷ $(BOB ONE TIME KEY) $(BOB MESSAGE) \
▷ ▷ -end
```
#### Example 383

BOB ENCRYPT= "25,3,40,2,4,19,31"

#### 9.3. CRYPTOGRAPHY 345

Decryption is done in five steps.

#### Example 384

```
NTRU_decrypt1:
\triangleright $(ORBITER) -v 2 \
▷ ▷ -define F -finite field -q $(NTRU Q) -end \
▷ ▷ -with F -do \
▷ ▷ -finite field activity \
▷ ▷ -polynomial mult mod $(ALICE PRIVATE F) \
▷ ▷ ▷ $(BOB ENCRYPT) $(NTRU XN1) \
```
▷ ▷ -end

#### Example 385

ALICE C1="40,1,40,40,33,10,1"

#### Example 386

```
NTRU<sub>-decrypt2:</sub>
```
- $\triangleright$  \$(ORBITER) -v 2 \
- ▷ ▷ -define F -finite field -q \$(NTRU Q) -end \
- ▷ ▷ -with F -do \
- ▷ ▷ -finite field activity \
- ▷ ▷ -polynomial center lift \$(ALICE C1) -end

#### Example 387

ALICE C2="-1,1,-1,-1,-8,10,1"

#### Example 388

```
NTRU_decrypt3:
\triangleright $(ORBITER) -v 2 \
▷ ▷ -define F -finite field -q $(NTRU P) -end \
▷ ▷ -with F -do \
▷ ▷ -finite field activity \
▷ ▷ -polynomial reduce mod p $(ALICE C2) -end
```
#### Example 389

ALICE C3="2,1,2,2,1,1,1"

#### 346 CHAPTER 9. APPLICATIONS

#### Example 390

```
NTRU_decrypt4:
\triangleright $(ORBITER) -v 2 \
▷ ▷ -define F -finite field -q $(NTRU Q) -end \
\triangleright \triangleright -with F -do \
▷ ▷ -finite field activity \
▷ ▷ -polynomial mult mod $(ALICE PRIVATE FP) \
\triangleright \triangleright \triangleright $(ALICE_C3) $(NTRU_XN1) \
▷ ▷ -end
```
#### Example 391

ALICE C4="1,2,1,1,0,2"

#### Example 392

```
NTRU decrypt5:
\triangleright $(ORBITER) -v 2 \
▷ ▷ -define F -finite field -q $(NTRU P) -end \
▷ ▷ -with F -do \
▷ ▷ -finite field activity \
▷ ▷ -polynomial center lift $(ALICE C4) -end
```
Decryption produces Bob's message to Alice.

# Chapter 10

### Coding Theory

#### 10.1 Introduction

Table [10.1](#page-347-0) lists global Orbiter commands related to coding theory.

The command

Example 393 Allen\_Gates\_noise\_1\_percent: ▷ cp \$(MY PATH)/examples/users guide/allen Gates.bmp .  $\triangleright$  \$(ORBITER) -v 3 \ ▷ ▷ -random noise in bitmap file \ ▷ ▷ allen Gates.bmp \ ▷ ▷ allen Gates 1.bmp \ ▷ ▷ 1 100 ▷ \$(OPEN) allen Gates 1.bmp

simulates random noise at the 1 percent level applied to the file allen\_Gates.bmp, see below

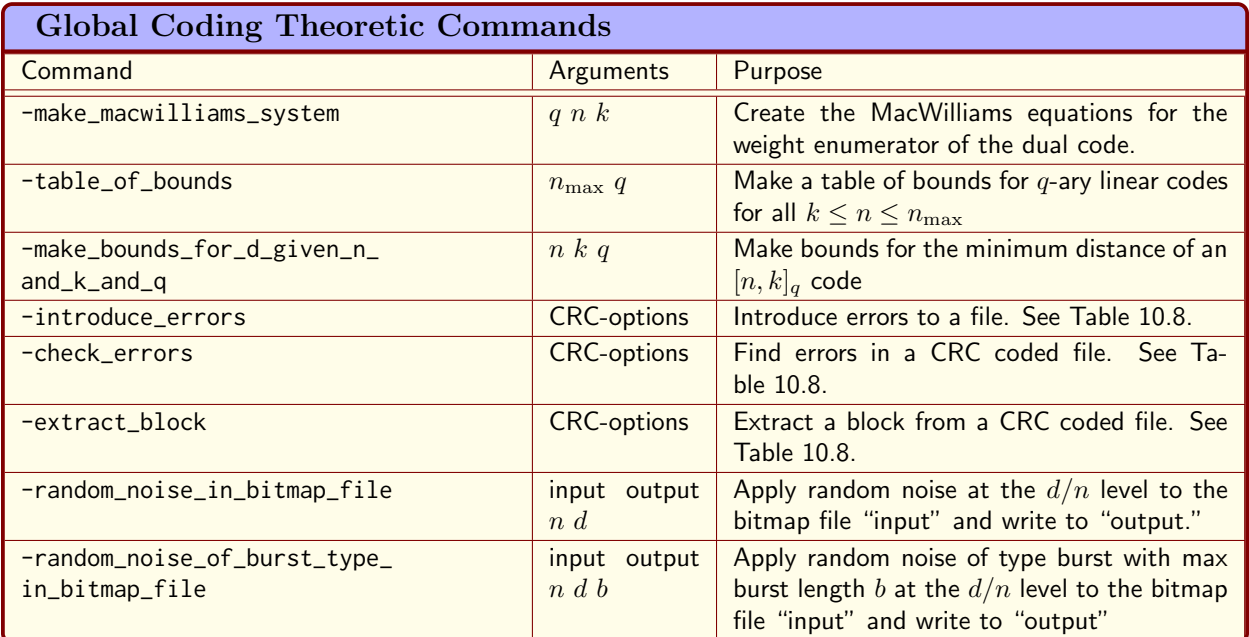

<span id="page-347-0"></span>Table 10.1: Global Coding Theoretic Commands

#### 10.1. INTRODUCTION 349

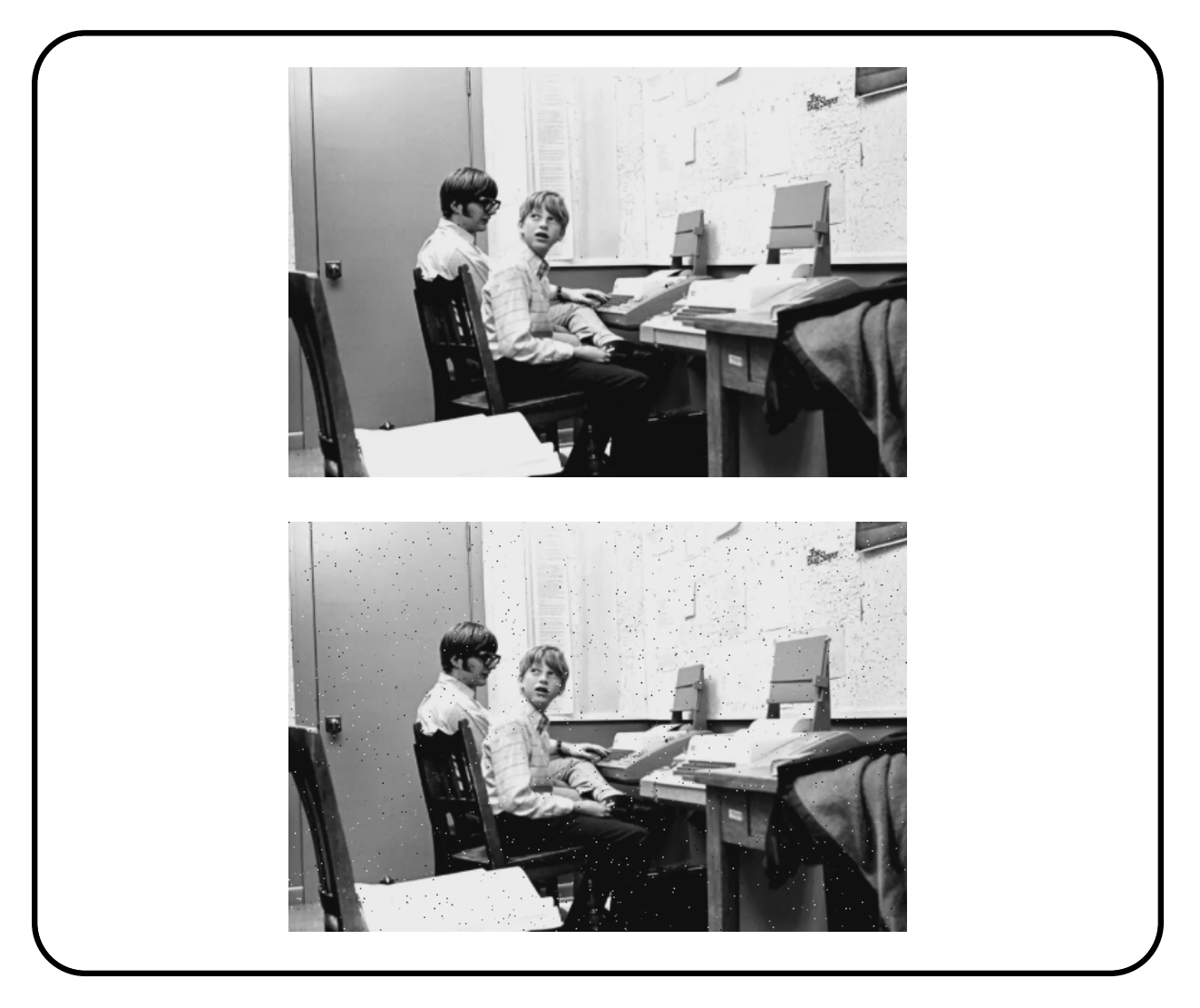

The original is on the top. The effect of noise can be seen in the picture below. The picture shows Paul Allen and Bill Gates in the early 1970s.

#### The command

```
Example 394
Hamming_space_4_2_distance_matrix:
\triangleright $(ORBITER) -v 2 \
▷ ▷ -define F -finite field -q 2 -end \
▷ ▷ -with F -do -coding theoretic activity \
▷ ▷ ▷ -Hamming space distance matrix 4 \
▷ ▷ -end
```
creates the distance matrix of the Hamming graph  $H(n, q)$ . The data is written to the file Hamming\_n4\_q2.csv. The command

350 CHAPTER 10. CODING THEORY

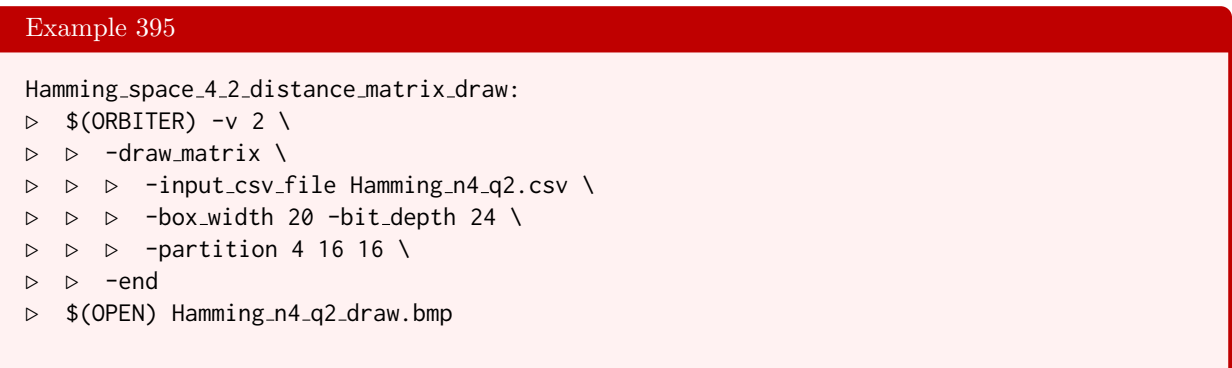

produces the bitmap graphic Hamming\_n4\_q2\_draw.bmp shown below:

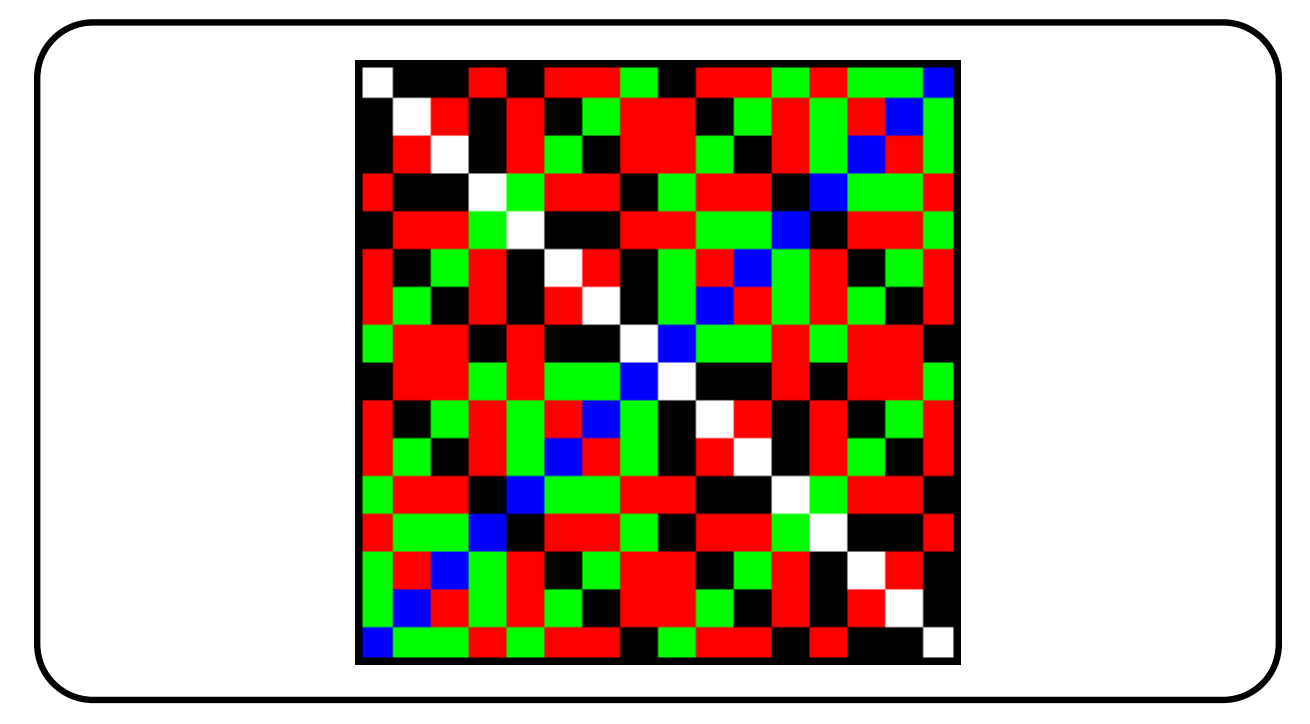

The command

```
Example 396
```

```
Hamming code macwilliams:
\triangleright $(ORBITER) -v 2 \
▷ ▷ -make macwilliams system 7 4 2
▷ pdflatex MacWilliams n7 k4 q2.tex
▷ $(OPEN) MacWilliams n7 k4 q2.pdf
```
creates the coefficient matrix of the MacWilliams system for the [7, 4, 2] Hamming code:

#### 10.1. INTRODUCTION 351

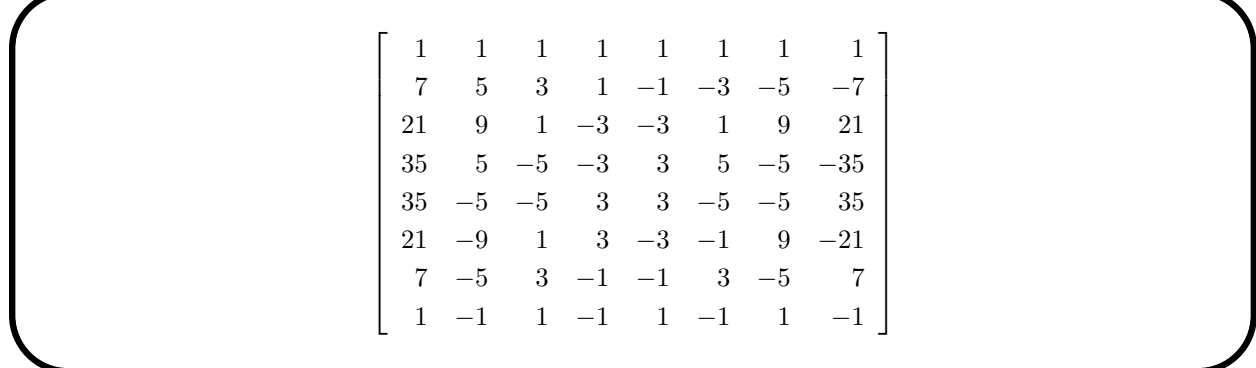

For examples concerning the bounds, see Section [10.9.](#page-390-0)

Consider the  $[5, 2]_2$  code whose codewords are  $\{0, 7, 25, 30\}$ . We start with a makefile variable:

#### Example 397

CODE 5 2 3 CODEWORDS="0,7,25,30"

The following command creates the code and draws the code diagram in Hamming space:

#### Example 398

```
code<sub>-5-2-3-diagram:</sub>
\triangleright $(ORBITER) -v 2 \
▷ ▷ -define F -finite field -q 2 -end \
▷ ▷ -with F -do -coding theoretic activity \
▷ ▷ ▷ -general code binary 5 "code 5 2 3" \
▷ ▷ ▷ $(CODE 5 2 3 CODEWORDS) \
▷ ▷ ▷ -metric balls 1 \
▷ ▷ -end
\triangleright $(ORBITER) -v 2 \
▷ ▷ -draw matrix \
▷ ▷ ▷ -input csv file code 5 2 3 char func 5 4.csv \
▷ ▷ ▷ -box width 25 -bit depth 24 \
\triangleright \triangleright \triangleright -partition 4 8 4 \
▷ ▷ -end
```
The Hamming graph  $H(5, 2)$  can be created with the following command:

#### Example 399

```
Hamming 5 2 graph:
\triangleright $(ORBITER) -v 2 \
▷ ▷ -define G -graph -Hamming 5 2 -end \
▷ ▷ -with G -do \
▷ ▷ -graph theoretic activity -export csv -end \
\triangleright \triangleright \square with G \negdo \
▷ ▷ -graph theoretic activity -export graphviz -end \
```
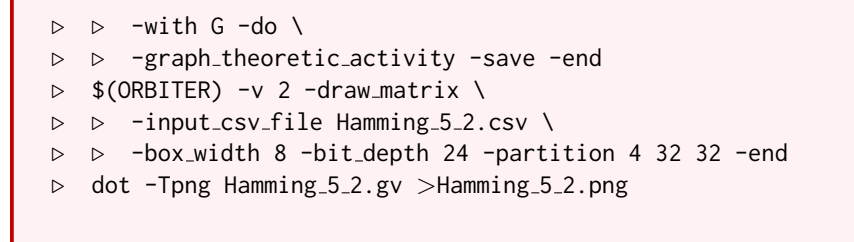

Using the unix dot program, this command sequence creates the drawing of  $H(5, 2)$ 

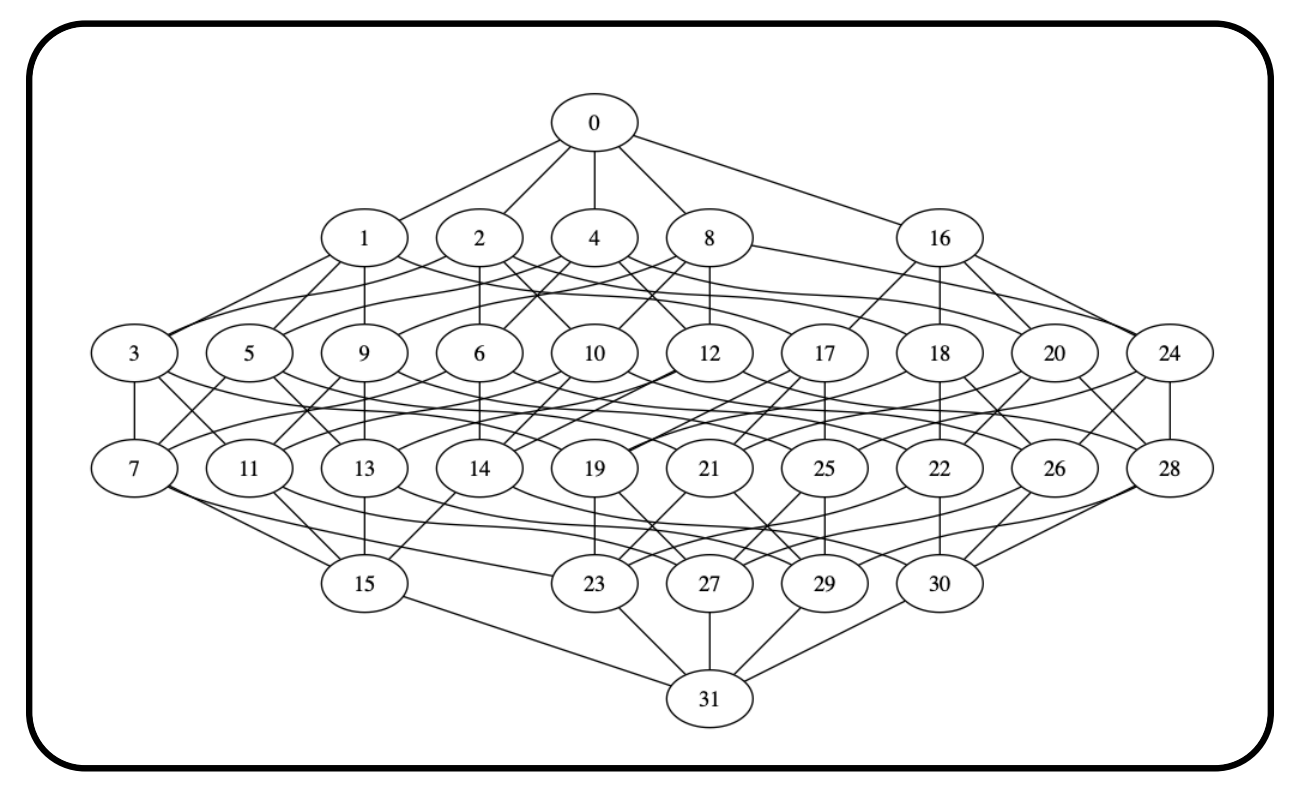

The command

#### Example 400

```
Sylvester_Hadamard_code_8:
\triangleright $(ORBITER) -v 2 \
▷ ▷ -define F -finite field -q 3 -end \
▷ ▷ -with F -do -coding theoretic activity \
▷ ▷ ▷ -Sylvester Hadamard code 8 \
▷ ▷ -end
```
creates the code arising from a Sylvester-type Hadamard matrix of order 8.

#### 10.2. LINEAR CODES 353

#### 10.2 Linear Codes

Table [10.2](#page-353-0) lists Orbiter commands to create codes. Tables [10.3-](#page-354-0)[10.5](#page-356-0) list coding theoretic activities in Orbiter. Table [10.6](#page-356-1) shows ways to create new codes from old.

The following command creates the first order Reed-Muller code in three variables:

```
Example 401
RM_3_1:
\triangleright $(ORBITER) -v 2 \
▷ ▷ -define F -finite field -q 2 -end \
▷ ▷ -define C -code -field F \
▷ ▷ ▷ -Reed Muller 3 \
\rhd \quad \rhd \quad \text{-end} \quad \setminus▷ ▷ -with C -and F -do -coding theoretic activity \
▷ ▷ ▷ -export magma RM 3 1.magma \
\triangleright \triangleright -end \
▷ ▷ -with C -do -coding theoretic activity \
▷ ▷ ▷ -report \
▷ ▷ -end
▷ pdflatex RM 3 code n8 k4 q2.tex
▷ $(OPEN) RM 3 code n8 k4 q2.pdf
```
Consider the linear code with generator matrix

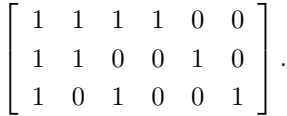

The row vectors correspond to the integers 60, 50, 41 in binary. We can use the following command to create the code:

Example 402

```
code_6:
\triangleright $(ORBITER) -v 2 \
▷ ▷ -define F -finite field -q 2 -end \
▷ ▷ -define C -code -field F \
▷ ▷ ▷ -basis 6 "60,50,41" \
\triangleright \triangleright -end \
▷ ▷ -with C -and F -do -coding theoretic activity \
▷ ▷ ▷ -make diagram \
\triangleright \triangleright -end \
▷ ▷ -with C -do -coding theoretic activity \
▷ ▷ ▷ -report \
▷ ▷ -end
▷ $(ORBITER) -v 2 -draw matrix \
▷ ▷ -input csv file by basis n6 k3 char func 6 8.csv \
▷ ▷ -box width 20 -bit depth 24 \
\triangleright \triangleright -partition 2 "1,1,1,1,1,1,1,1" "1,1,1,1,1,1,1,1,1" \
▷ ▷ -end
```
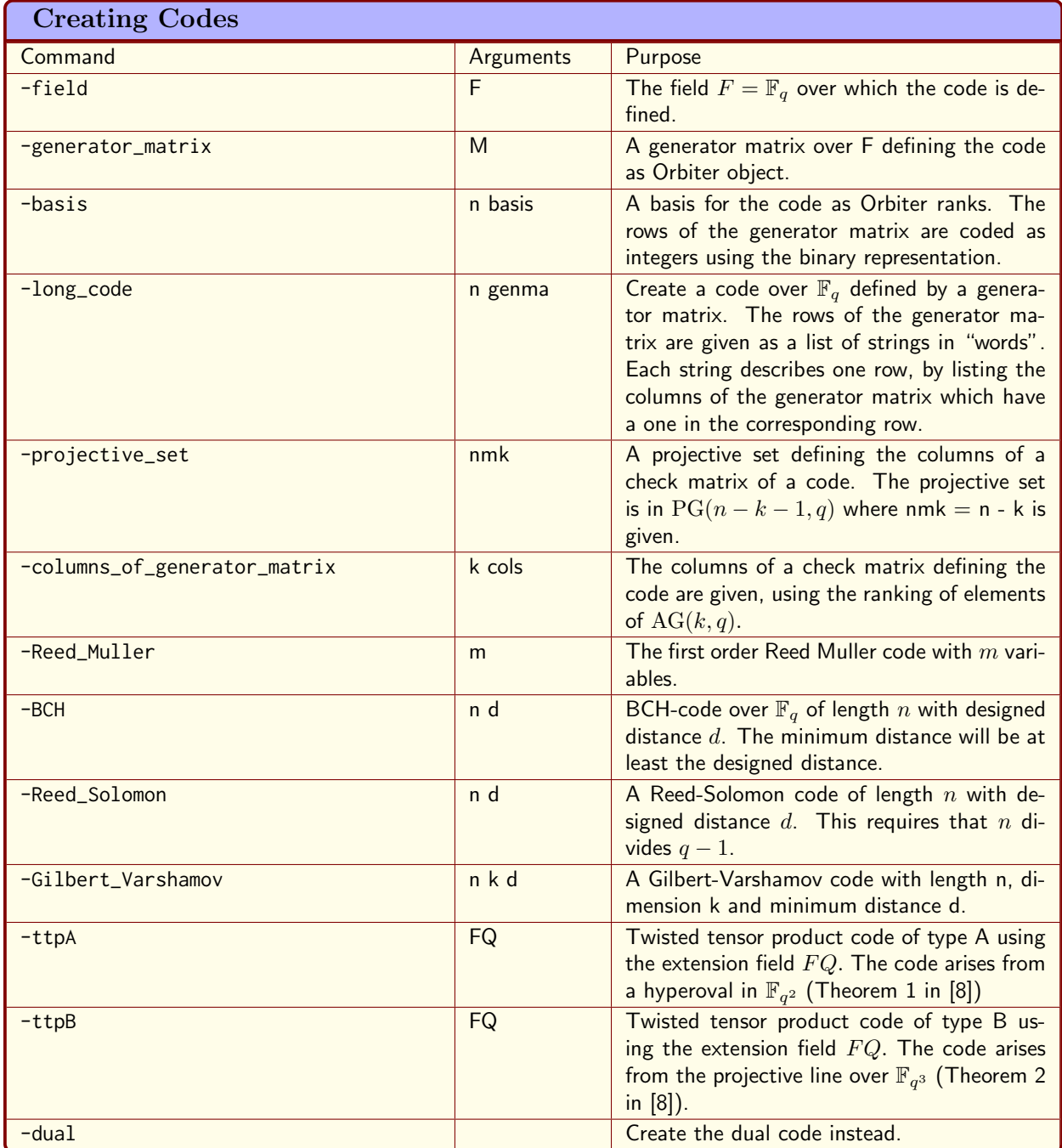

<span id="page-353-0"></span>Table 10.2: Creating Codes

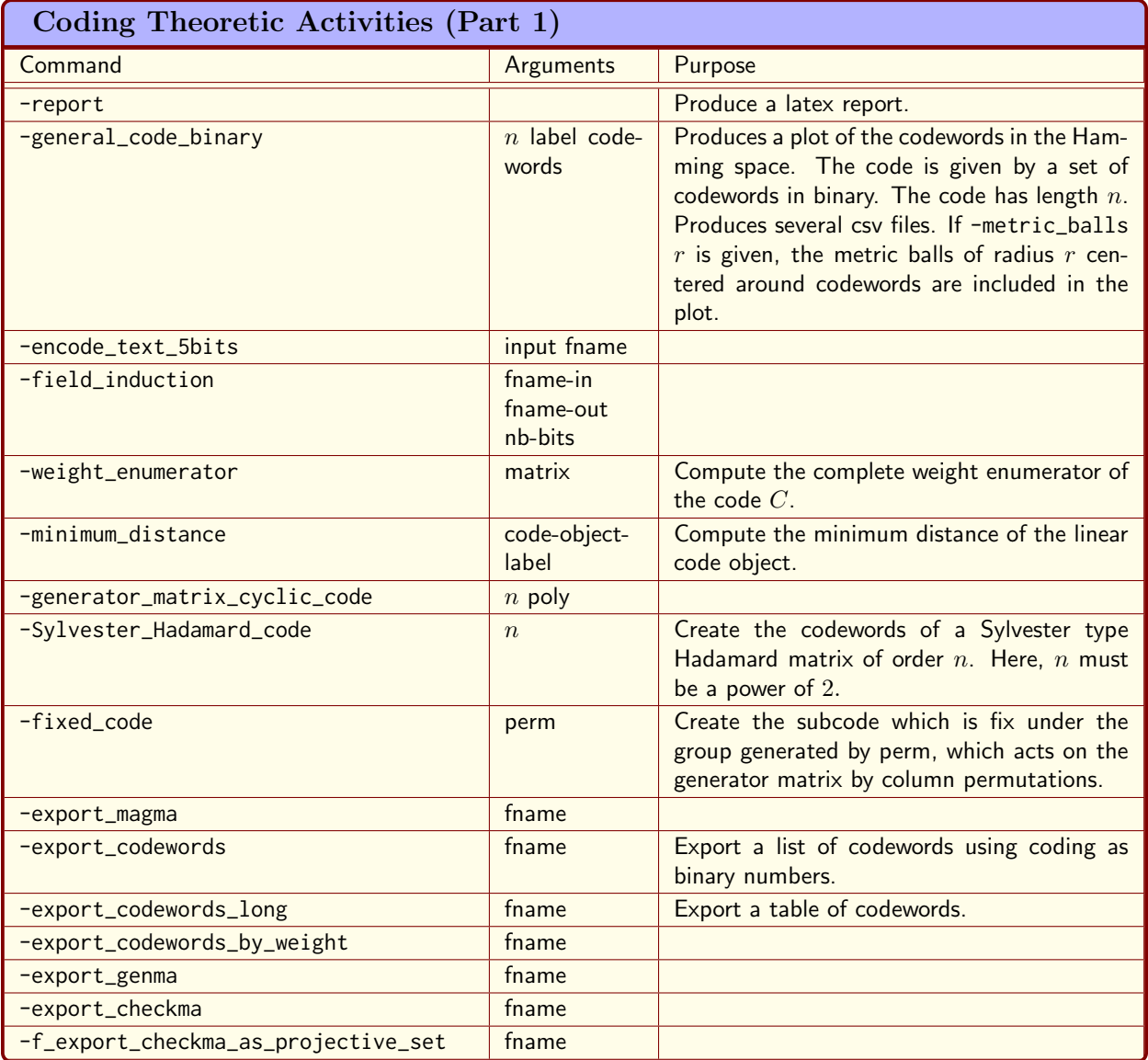

<span id="page-354-0"></span>Table 10.3: Coding Theoretic Activities (Part 1)

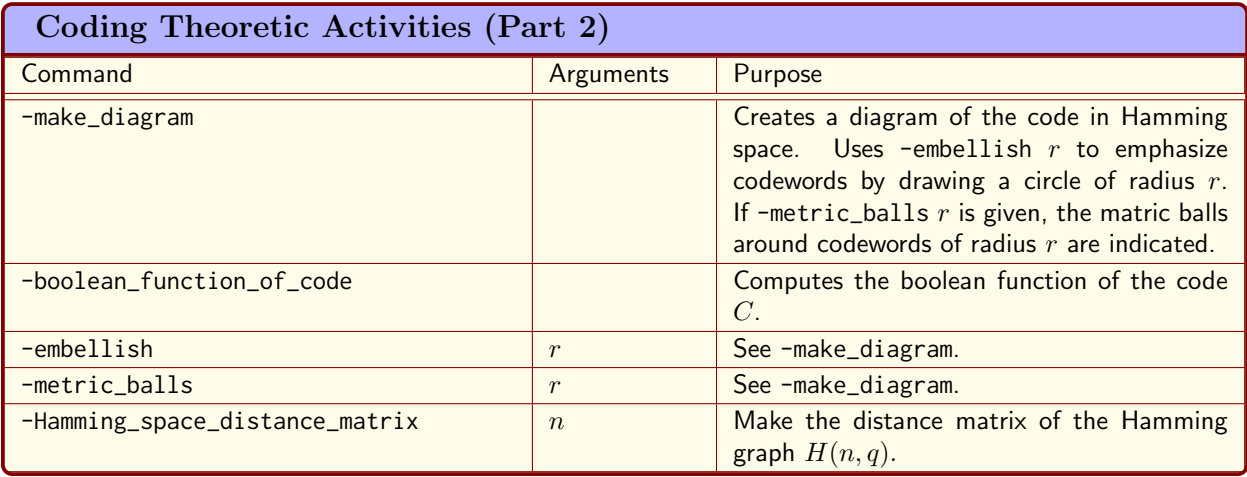

Table 10.4: Coding Theoretic Activities (Part 2)

- ▷ pdflatex by basis n6 k3 code n6 k3 q2.tex
- ▷ \$(OPEN) by basis n6 k3 code n6 k3 q2.pdf
- ▷ \$(OPEN) by basis n6 k3 char func 6 8 draw.bmp

The command also draws the code in the Hamming space.

Let us create the Hamming code. The dual of the Hamming code is the simplex code, so we create the simplex code first. The following makefile variable is defined to hold the generator matrix of the simplex code:

Example 403

```
SIMPLEX_CODE_GENERATOR="\
1, 0, 1, 0, 1, 0, 1, \lambda0,1,1,0,0,1,1, \lambda0,0,0,1,1,1,1"
```
The following command computes the nullspace of this matrix, which is the Hamming code:

Example 404

```
simplex_code:
\triangleright $(ORBITER) -v 2 \
▷ ▷ -define F -finite field -q 2 -end \
▷ ▷ -define v -vector -field F -format 3 \
▷ ▷ ▷ -dense $(SIMPLEX CODE GENERATOR) \
\triangleright \triangleright -end \
▷ ▷ -define C -code -field F \
▷ ▷ ▷ -generator matrix v \
\triangleright \triangleright -end \
▷ ▷ -with C -do -coding theoretic activity \
▷ ▷ ▷ -report \
```
#### 10.2. LINEAR CODES 357

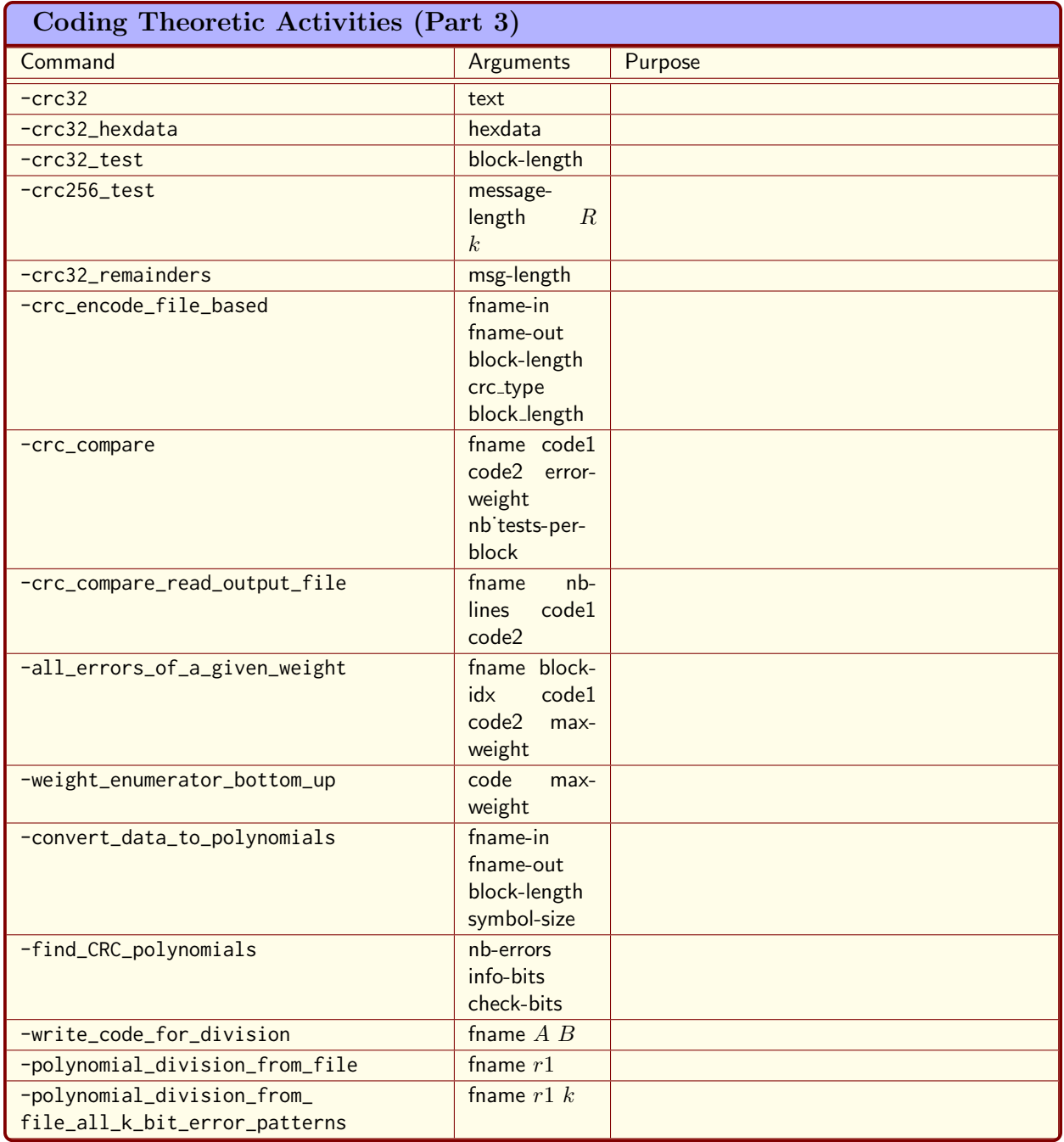

<span id="page-356-1"></span><span id="page-356-0"></span>Table 10.5: Coding Theoretic Activities (Part 3)

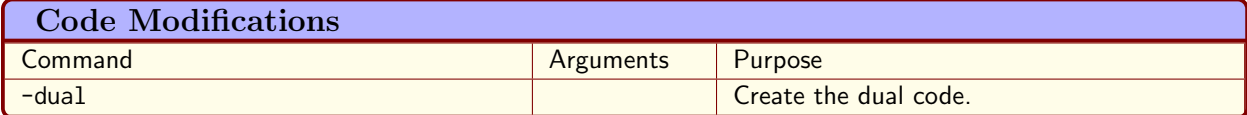

```
▷ ▷ -end
▷ pdflatex by genma n7 k3 code n7 k3 q2.tex
▷ $(OPEN) by genma n7 k3 code n7 k3 q2.pdf
```
The following latex output is produced:

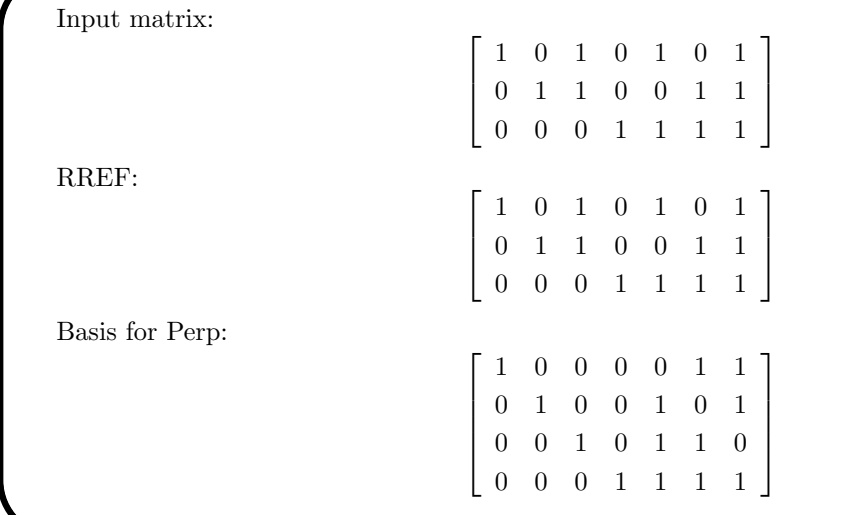

It is possible to create the Hamming code by taking the dual of the simplex code. The following command does so:

Example 405 Hamming\_code:  $\triangleright$  \$(ORBITER) -v 2 \ ▷ ▷ -define F -finite field -q 2 -end \ ▷ ▷ -define v -vector -field F -format 3 \ ▷ ▷ ▷ -dense \$(SIMPLEX CODE GENERATOR) \  $\triangleright$   $\triangleright$  -end  $\setminus$ ▷ ▷ -define C -code -field F \ ▷ ▷ ▷ -generator matrix v \ ▷ ▷ ▷ -dual -end \  $\triangleright$   $\triangleright$  -end \ ▷ ▷ -with C -do -coding theoretic activity \ ▷ ▷ ▷ -export magma Hamming.magma \ ▷ ▷ -end

The command also exports the code to magma by means of the magma file Hamming.magma, shown below:

 $K < w > : = GF(2);$ V := VectorSpace(K, 7); C := LinearCode(sub<V | [1,1,1,0,0,0,0], [1,0,0,1,1,0,0], [0,1,0,1,0,1,0],  $[1,1,0,1,0,0,1]$  > );

The next command creates the first order Reed-Muller code in 3 variables. All codewords are created. The codewords and the generator matrix are exported to files.

```
Example 406
RM<sub>-3-1-and-codewords:</sub>
\triangleright $(ORBITER) -v 2 \
▷ ▷ -define F -finite field -q 2 -end \
▷ ▷ -define C -code -field F \
▷ ▷ ▷ -Reed Muller 3 \
\rhd \quad \rhd \quad \text{-end} \quad \setminus▷ ▷ -with C -and F -do -coding theoretic activity \
▷ ▷ ▷ -export magma RM 3 1.magma \
▷ ▷ -end \
▷ ▷ -with C -and F -do -coding theoretic activity \
▷ ▷ ▷ -export codewords RM 3 1 codewords.csv \
\triangleright \triangleright -end \
▷ ▷ -with C -and F -do -coding theoretic activity \
▷ ▷ ▷ -export genma RM 3 1 genma.csv \
▷ ▷ -end
```
We can create the code from scratch, using a generator matrix. To do so, we use a makefile variable:

Example 407

```
CODE_RM_3_1_GENMA="\setminus11111111\
01010101\
00110011\
00001111"
```
The following command creates the Reed-Muller code from its generator matrix directly:

```
Example 408
```

```
RM<sub>-3-1</sub>-from<sub>-generator-matrix:</sub>
\triangleright $(ORBITER) -v 2 \
▷ ▷ -define F -finite field -q 2 -end \
▷ ▷ -define genma -vector -format 8 -field F \
▷ ▷ ▷ -compact $(CODE RM 3 1 GENMA) \
▷ ▷ -end \
▷ ▷ -define C -code -field F \
▷ ▷ ▷ -generator matrix genma \
▷ ▷ -end
▷ #pdflatex code n8 k4 q2.tex
```
▷ #\$(OPEN) code n8 k4 q2.pdf

Let us look at the Hamming code. The following command creates the [7,4] Hamming code.

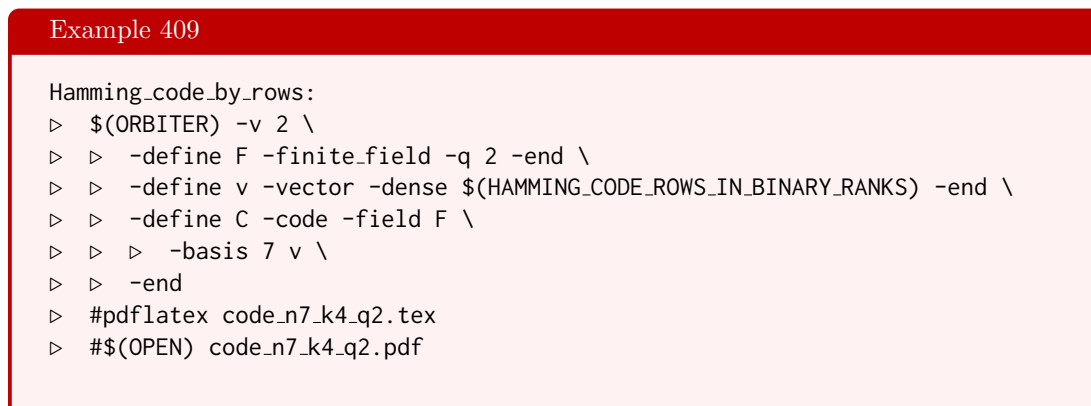

A different way to create the same code is using the long\_code command:

#### Example 410

```
Hamming_code_long:
\triangleright $(ORBITER) -v 2 \
▷ ▷ -define F -finite field -q 2 -end \
▷ ▷ -define C -code -field F \
\triangleright \triangleright \triangleright \neg long_code 7 4 \
\rhd \quad \triangleright \quad \triangleright \quad "0,5,6"\triangleright \triangleright \triangleright "1,4,6" \
\triangleright \triangleright \triangleright "2,4,5" \
\rhd \quad \triangleright \quad \triangleright \quad "3,4,5,6" \
▷ ▷ -end
```
The following command creates a diagram for the Hamming code inside the Hamming space.

```
Example 411
Hamming_code_diagram:
\triangleright $(ORBITER) -v 2 \
▷ ▷ -define F -finite field -q 2 -end \
▷ ▷ -define v -vector -dense $(HAMMING CODE ROWS IN BINARY RANKS) -end \
▷ ▷ -define C -code -field F \
▷ ▷ ▷ -basis 7 v \
\triangleright \triangleright -end \
▷ ▷ -with C -and F -do -coding theoretic activity \
▷ ▷ ▷ -make diagram \
▷ ▷ -end
\triangleright $(ORBITER) -v 2 \
▷ ▷ -draw matrix \
▷ ▷ ▷ -input csv file by basis n7 k4 char func 7 16.csv \
```
```
▷ ▷ ▷ -box width 25 -bit depth 24 \
\triangleright \triangleright \triangleright -partition 4 16 8 \
▷ ▷ -end
▷ $(OPEN) by basis n7 k4 char func 7 16 draw.bmp
```
Here is the output:

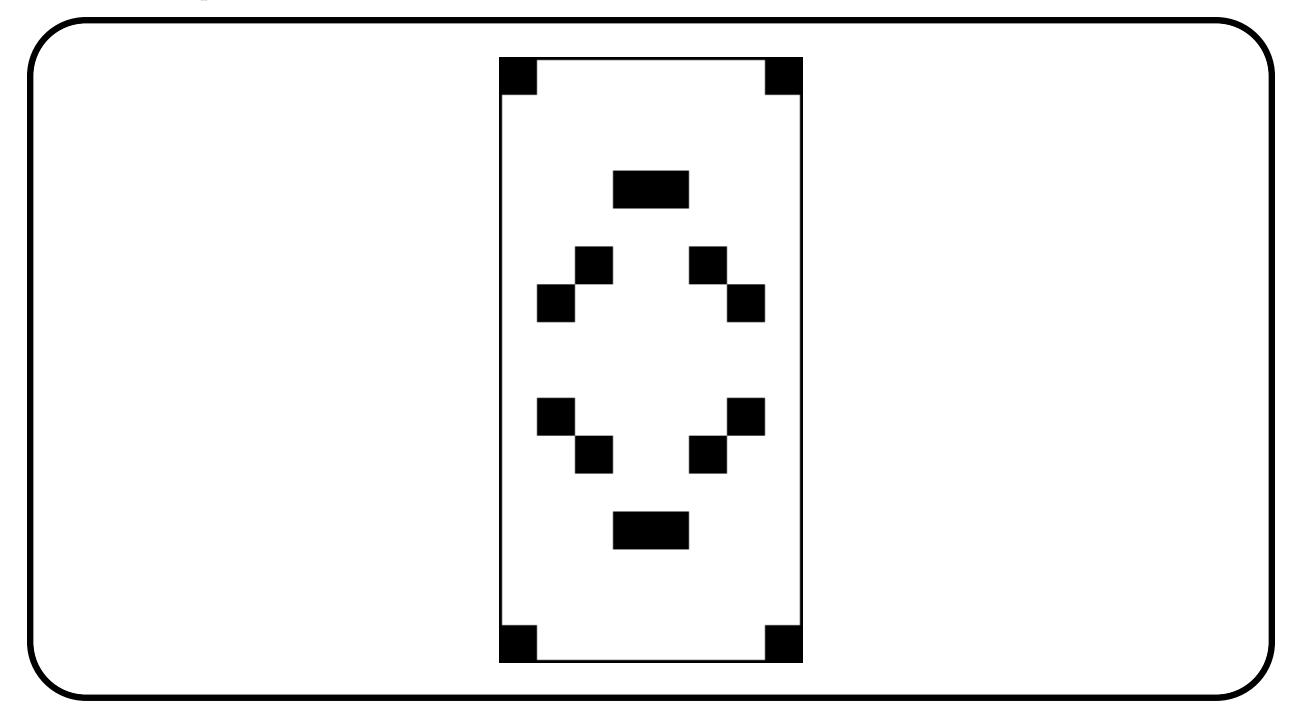

The next command creates the metric balls of radius one centered at each of the 16 codewords of the Hamming code. At first, we define the numerical values of the codewords of the Hamming code:

```
Example 412
HAMMING CODE CODEWORDS="0, 67, 37, 102, 22, 85, \
51, 112, 15, 76, 42, 105, 25, 90, 60, 127"
```
Then we create the diagrams of all codewords. We utilize a loop-over command for the codewords and a loop command for the graphical output.

```
Example 413
Hamming code words:
\triangleright $(ORBITER) -v 2 \
▷ ▷ -define v -vector -dense $(HAMMING CODE CODEWORDS) -end \
▷ ▷ -define F -finite field -q 2 -end \
▷ ▷ -loop over i v \
▷ ▷ ▷ -with F -do -coding theoretic activity \
▷ ▷ ▷ -general code binary 7 "Hamming 7 4 word %i" "%i[v]" \
▷ ▷ ▷ -metric balls 1 \
```

```
\triangleright \triangleright \triangleright -end \
▷ ▷ -end loop over i
\triangleright $(ORBITER) -v 2 \
▷ ▷ -loop i 0 16 1 -draw matrix \
▷ ▷ ▷ -input csv file Hamming 7 4 word %i char func 7 1.csv \
▷ ▷ ▷ -box width 25 -bit depth 8 \
▷ ▷ ▷ -partition 4 16 8 -end \
▷ ▷ ▷ -system "convert Hamming 7 4 word %i char func 7 1 draw.bmp \
▷ ▷ ▷ -frame 8 Hamming 7 4 word %i char func 7 1 draw.png" \
▷ ▷ -end loop i
```
These metric balls form a partition of the Hamming space. The partition can be shown in binary Hamming space:

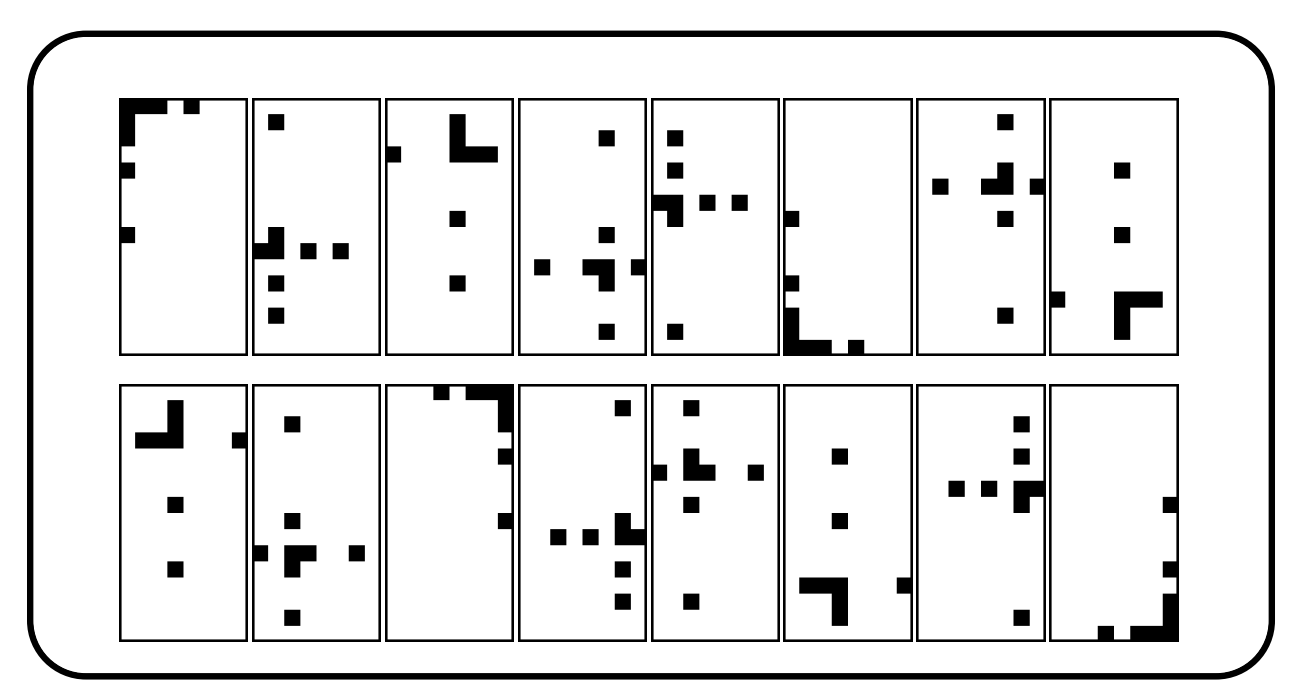

Orbiter can compute the weight enumerator and the minimum distance of codes. Let us consider the Hamming code, for example. We use a makefile variable for the generator matrix:

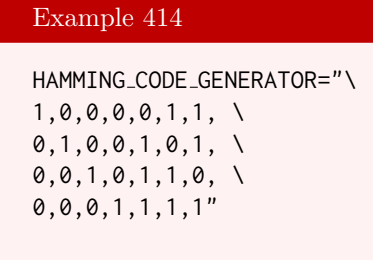

The next command computes the weight enumerator:

#### 10.2. LINEAR CODES 363

#### Example 415

```
Hamming_weight_enumerator:
\triangleright $(ORBITER) -v 2 \
▷ ▷ -define F -finite field -q 2 -end \
▷ ▷ -define v -vector -field F -format 4 \
▷ ▷ ▷ -dense $(HAMMING CODE GENERATOR) \
\rhd \quad \rhd \quad \text{-end} \quad \setminus▷ ▷ -define C -code -field F \
▷ ▷ ▷ -generator matrix v \
\rhd \quad \rhd \quad \text{-end} \quad \setminus▷ ▷ -with C -do \
▷ ▷ -coding theoretic activity \
▷ ▷ ▷ -weight enumerator \
▷ ▷ -end
```
We find that the weight enumerator is

 $(1, 0, 0, 7, 7, 0, 0, 1).$ 

The next command computes the minimum distance of the code:

```
Example 416
Hamming_minimum_distance:
\triangleright $(ORBITER) -v 2 \
▷ ▷ -define F -finite field -q 2 -end \
▷ ▷ -define v -vector -field F -format 4 \
▷ ▷ ▷ -dense $(HAMMING CODE GENERATOR) \
▷ ▷ -end \
▷ ▷ -with F -do \
▷ ▷ -coding theoretic activity \
▷ ▷ ▷ -minimum distance v \
▷ ▷ -end
```
The following command computes the minimum distance of the Golay code of length 23:

## Example 417 Golay23 minimum distance:  $\triangleright$  \$(ORBITER) -v 2 \ ▷ ▷ -define F -finite field -q 2 -end \ ▷ ▷ -define v -vector -field F -format 12 \ ▷ ▷ ▷ -dense \$(GOLAY23 CODE GENERATOR) \  $\triangleright$   $\triangleright$  -end \ ▷ ▷ -with F -do \ ▷ ▷ -coding theoretic activity \ ▷ ▷ ▷ -minimum distance v \ ▷ ▷ -end

# 10.3 Golay Codes

The Golay code of length 23 is a perfect code of dimension 12 and minimum distance 7. The metric balls of radius three centered around codewords cover the whole Hamming space. We can create the code by listing the columns of a generator matrix in Orbiter ranks of points in  $PG(11, 2)$ . The following makefile variable does that:

```
Example 418
GOLAY_23_COLUMN_RANKS_PROJECTIVELY="0, 1, 2, 3, 4, 5, 6, 7, \
8, 9, 10, 11, 132, 913, 1460, 1750, 1898, 2518, 2787, 2874, \
3320, 3357, 3662"
```
Suppose we want to list the code words. The following command can be used:

## Example 419 Golay23 code words:  $\triangleright$  \$(ORBITER) -v 2 \ ▷ ▷ -define v -vector -dense \$(GOLAY 23 COLUMN RANKS PROJECTIVELY) -end \ ▷ ▷ -define F -finite field -q 2 -end \ ▷ ▷ -define C -code -field F \ ▷ ▷ ▷ -projective set 12 v -end \ ▷ ▷ -with C -and F -do -coding theoretic activity \ ▷ ▷ ▷ -export magma Golay23.magma \  $\triangleright$   $\triangleright$  -end \ ▷ ▷ -with C -and F -do -coding theoretic activity \ ▷ ▷ ▷ -export codewords Golay23 codewords.csv \ ▷ ▷ -end \ ▷ ▷ -with C -and F -do -coding theoretic activity \ ▷ ▷ ▷ -export genma Golay23 genma.csv \ ▷ ▷ -end ▷ #pdflatex code n23 k12 q2.tex ▷ #\$(OPEN) code n23 k12 q2.pdf

## 10.4. CRC CODES 365

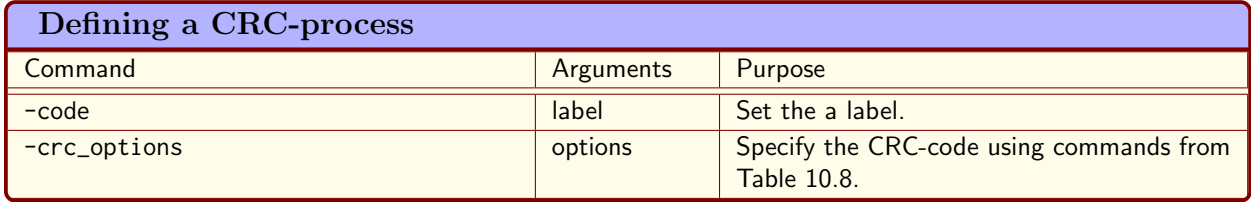

<span id="page-364-1"></span>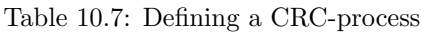

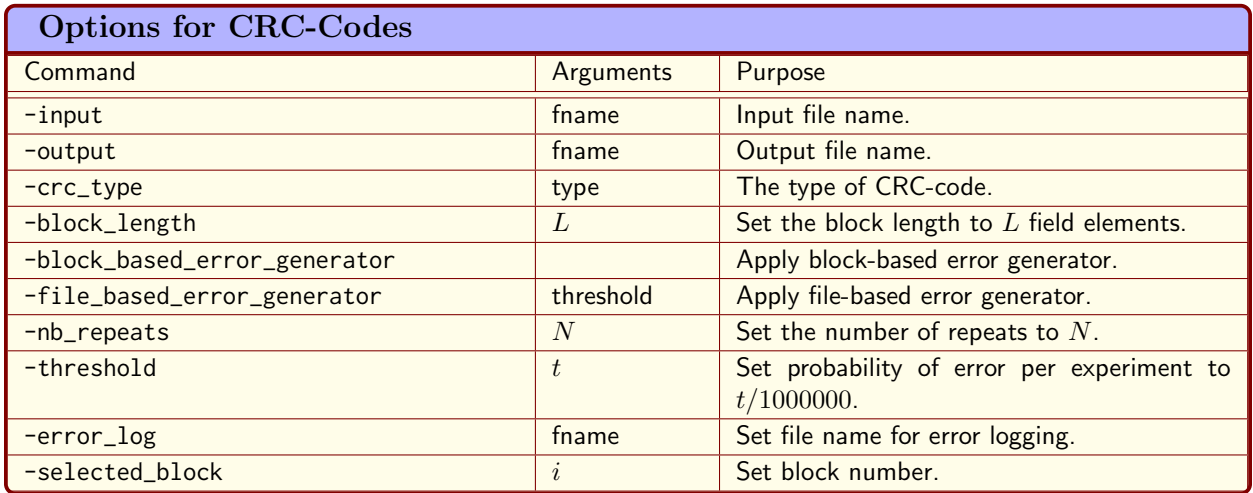

<span id="page-364-0"></span>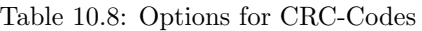

# 10.4 CRC Codes

A CRC code can be used to detect communication errors. It is a cyclic code, and hence generated by a polynomial over a finite field. The message is encoded as a string, which is then thought of as a polynomial, called the information polynomial. Assume that the check polynomial has degree d. The information polynomial is then divided by the check polynomial. The remainder is added to the information polynomial multiplied by  $X^d$ . This is the codeword, which is sent.

Table [10.7](#page-364-1) lists the commands for defining a CRC-process.

Table [10.8](#page-364-0) summarizes options associated with commands for CRC-codes.

Table [10.9](#page-364-2) lists the available commands for defining a CRC-code.

The following command performs an exhaustive search over all binary CRC polynomials of degree  $k = 10$ which can detect every error pattern of Hamming weight at most  $t = 3$  in messages of length  $n = 128$ .

<span id="page-364-2"></span>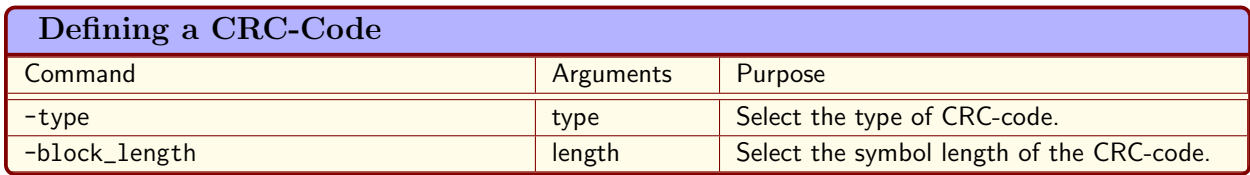

366 CHAPTER 10. CODING THEORY

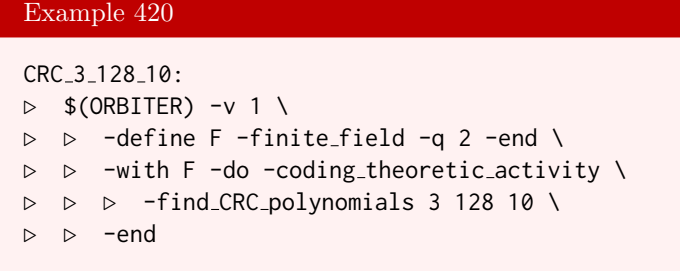

The program finds 244 polynomials in about 1 minute.

Here is a collection of CRC polynomials from various sources:

CRC4="1,4,1,2,1,1,1,0"

Example 422

Example 421

CRC7="1,7,1,3,1,0"

Example 423

CRC8 ATM="1,8,1,2,1,1,1,0"

Example 424

CRC16 CCITT="1,16,1,12,1,5,1,0"

Example 425

CRC32 ETHERNET="1,32,1,26,1,23,1,22,1,16,1,12,1,11,1,10,1,8,1,7,\ 1,5,1,4,1,2,1,1,1,0"

## Example 426

CRC32 CASTAGNOLI="1,32,1,28,1,27,1,26,1,25,1,23,1,22,1,20,1,19,1,\ 18,1,14,1,13,1,11,1,10,1,9,1,8,1,6,1,0"

## Example 427

CRC64 ECMA182="1,64,1,62,1,57,1,55,1,54,1,53,1,52,1,47,1,46,1,45,\ 1,40,1,39,1,38,1,37,1,35,1,33,1,32,1,31,1,29,1,27,1,24,1,23,1,22,\

#### 10.4. CRC CODES 367

$$
1, 21, 1, 19, 1, 17, 1, 13, 1, 12, 1, 10, 1, 9, 1, 7, 1, 4, 1, 1, 1, 0''
$$

```
Example 428
```

```
CRC64 ROCKSOFT="1,64,1,63,1,61,1,59,1,58,1,56,1,55,1,52,1,49,1,48,\
1,47,1,46,1,44,1,41,1,37,1,36,1,34,1,32,1,31,1,28,1,26,1,23,1,22,1,\
19,1,16,1,13,1,12,1,10,1,9,1,6,1,4,1,3,1,0"
```
We test whether the polynomial crc32 is irreducible:

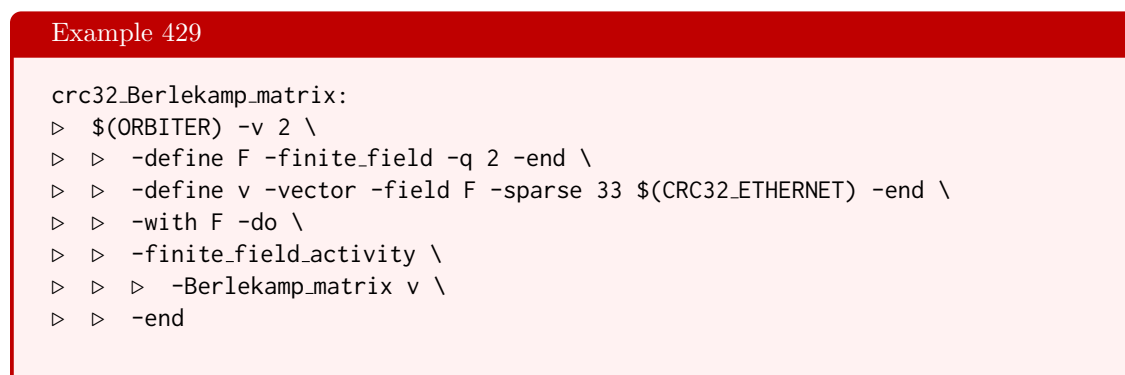

Now, we create some new CRC polynomials over the field  $\mathbb{F}_{256}$ . To begin with, we create the 771st roots over  $\mathbb{F}_{256}$ :

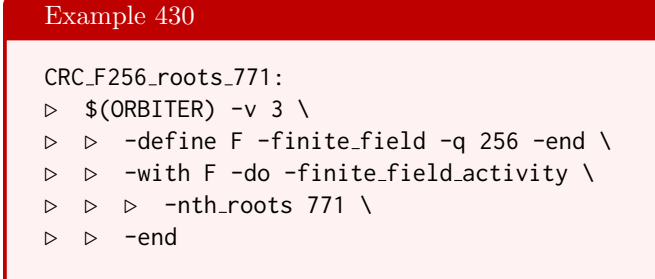

We create a BCH code of length 771 over  $\mathbb{F}_{256}$  with designed distance 2:

```
CRC_F256_BCH_code_d2:
\triangleright $(ORBITER) -v 2 \
\triangleright \triangleright -define F -finite_field -q 256 -end \
▷ ▷ -define C -code -field F \
▷ ▷ ▷ -BCH 771 2 \
▷ ▷ -end \
▷ ▷ -with C -and F -do -coding theoretic activity \
▷ ▷ ▷ -export magma BCH lq8 n771 d2.magma \
▷ ▷ -end
```
- ▷ #pdflatex BCH codes q256 n771 d2.tex
- ▷ #\$(OPEN) BCH codes q256 n771 d2.pdf

The polynomial in dense coding

## Example 432

```
CRC POLY Q256 DEG2 DENSE="214,167,1"
```
We generate  $C++$  source code for the use of this polynomial:

```
Example 433
CRC F256 BCH write code for division d2:
\triangleright $(ORBITER) -v 2 \
▷ ▷ -define F -finite field -q 256 -end \
\triangleright \triangleright -define A -vector -field F -sparse 772 "1,771,1,0" -end \
▷ ▷ -define B -vector -field F -dense $(CRC POLY Q256 DEG2 DENSE) -end \
▷ ▷ -with F -do \
▷ ▷ -coding theoretic activity \
▷ ▷ ▷ -write code for division \
▷ ▷ ▷ alfa A B \
▷ ▷ -end
▷ g++ crc alfa.cpp -o crc alfa.out
▷ ./crc alfa.out
```
We create a BCH code of length 771 over  $\mathbb{F}_{256}$  with designed distance 16:

# Example 434 F256\_BCH\_code\_d16:  $\triangleright$  \$(ORBITER) -v 3 \ ▷ ▷ -define F -finite field -q 256 -end \ ▷ ▷ -define C -code -field F \ ▷ ▷ ▷ -BCH 771 16 \ ▷ ▷ -end ▷ pdflatex BCH codes q256 n771 d16.tex ▷ \$(OPEN) BCH codes q256 n771 d16.pdf

The polynomial in sparse coding is:

```
POLY Q256 DEG30 SPARSE="1,0,26,1,210,2,24,3,\
138,4,148,5,160,6,58,7,108,8,199,9,95,10,56,\
11,9,12,205,13,194,14,193,15,3,16,248,17,110,\
18,150,19,24,20,169,21,192,22,212,23,112,24,\
144,25,97,26,109,27,174,28,253,29,1,30"
```
#### 10.4. CRC CODES 369

Example 436

The polynomial in dense coding is:

```
POLY Q256 DEG30 DENSE="1,26,210,24,138,148,\
160,58,108,199,95,56,9,205,194,193,3,248,110,\
150,24,169,192,212,112,144,97,109,174,253,1"
```
We generate  $C++$  source code for the use of this polynomial:

```
Example 437
F256_BCH_write_code_for_division_d16:
\triangleright $(ORBITER) -v 2 \
▷ ▷ -define F -finite field -q 256 -end \
▷ ▷ -define A -vector -field F -sparse 772 "1,771,1,0" -end \
▷ ▷ -define B -vector -field F -dense $(POLY Q256 DEG30 DENSE) -end \
\triangleright \triangleright -with F -do \
▷ ▷ -coding theoretic activity \
▷ ▷ ▷ -write code for division \
▷ ▷ ▷ check q256 n771 r30 A B \
▷ ▷ -end
▷ g++ crc check q256 n771 r30.cpp -o crc check q256 n771 r30.out
▷ ./crc check q256 n771 r30.out
```
We confirm that the polynomial divides  $X^{771} - 1$  as it should:

# Example 438 F256 BCH code d16 division:  $\triangleright$  \$(ORBITER) -v 2 \ ▷ ▷ -define F -finite field -q 256 -end \ ▷ ▷ -define A -vector -field F -sparse 772 "1,771,1,0" -end \ ▷ ▷ -define B -vector -field F -dense \$(POLY Q256 DEG30 DENSE) -end \  $\triangleright$   $\triangleright$   $\square$  with  $F - do \setminus$ ▷ ▷ -finite field activity \ ▷ ▷ -polynomial division A B -end

The next example introduces three errors. The remainder is not zero, so the errors are detected:

```
Example 439
```

```
F256_BCH_code_d16_error:
\triangleright $(ORBITER) -v 2 \
▷ ▷ -define F -finite field -q 256 -end \
\rhd \rhd -define A -vector -field F -sparse 771 "2,30,3,31,55,770" -end \
▷ ▷ -define B -vector -field F -dense $(POLY Q256 DEG30 DENSE) -end \
▷ ▷ -with F -do \
▷ ▷ -finite field activity \
▷ ▷ -polynomial division A B -end
```
# 10.5 Reed-Muller Codes

The following command creates the Reed Muller code RM3. The command exports the code to magma and writes a file of all codewords.

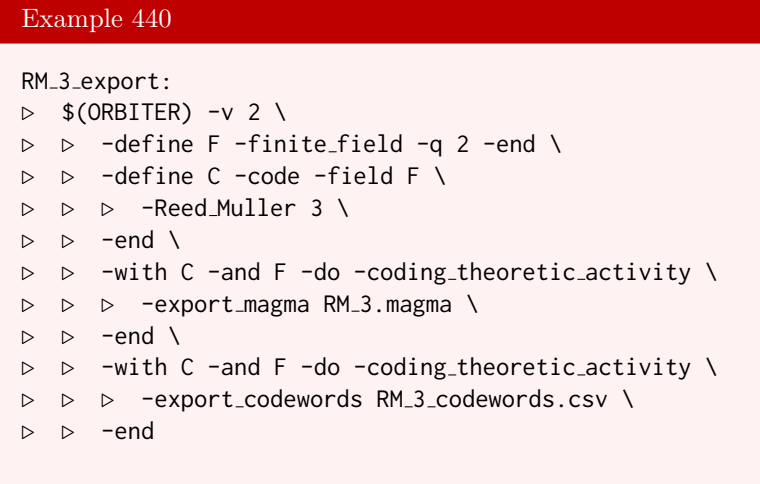

The next command creates a diagram of the code in Hamming space, based on the list of codewords:

```
Example 441
RM_3_Hamming_space_diagram:
\triangleright $(ORBITER) -v 2 \
▷ ▷ -define F -finite field -q 2 -end \
▷ ▷ -define C -code -field F \
▷ ▷ ▷ -Reed Muller 3 \
\rhd \quad \rhd \quad \text{-end} \quad \setminus\triangleright \triangleright -with C -do \
▷ ▷ -coding theoretic activity \
▷ ▷ ▷ -make diagram \
▷ ▷ ▷ -metric balls 1 \
▷ ▷ -end
```
The following command produces a diagram of the characteristic function of the code in the Hamming space  $H(8, 2)$ .

```
Example 442
RM<sub>-3-draw:</sub>
\triangleright $(ORBITER) -v 2 \
▷ ▷ -draw matrix \
▷ ▷ ▷ -input csv file RM 3 distance H 8 16.csv \
▷ ▷ ▷ -box width 25 -bit depth 8 \
\triangleright \triangleright \triangleright -partition 4 16 16 \
▷ ▷ -end
\triangleright $(ORBITER) -v 2 \
▷ ▷ -draw matrix \
▷ ▷ ▷ -input csv file RM 3 char func 8 16.csv \
```

```
▷ ▷ ▷ -box width 25 -bit depth 8 \
\triangleright \triangleright \triangleright -partition 4 16 16 \
▷ ▷ -end
\triangleright $(ORBITER) -v 2 \
▷ ▷ -draw matrix \
▷ ▷ ▷ -input csv file RM 3 idx 8 16.csv \
\triangleright \triangleright \triangleright \triangleright \triangleright \triangleright \triangleright \triangleright \triangleright \triangleright \triangleright \triangleright \triangleright \preangleright \preangleright \preangleright \preightharpoonup▷ ▷ ▷ -partition 4 16 16 \
▷ ▷ -end
▷ convert RM 3 distance H 8 16 draw.bmp RM 3 distance H 8 16 draw.png
▷ convert RM 3 char func 8 16 draw.bmp RM 3 char func 8 16 draw.png
▷ convert RM 3 idx 8 16 draw.bmp RM 3 idx 8 16 draw.png
▷ $(OPEN) RM 3 distance H 8 16 draw.bmp
```
The following boolean function representation of  $RM_3$  in  $H(8, 2)$  is produced:

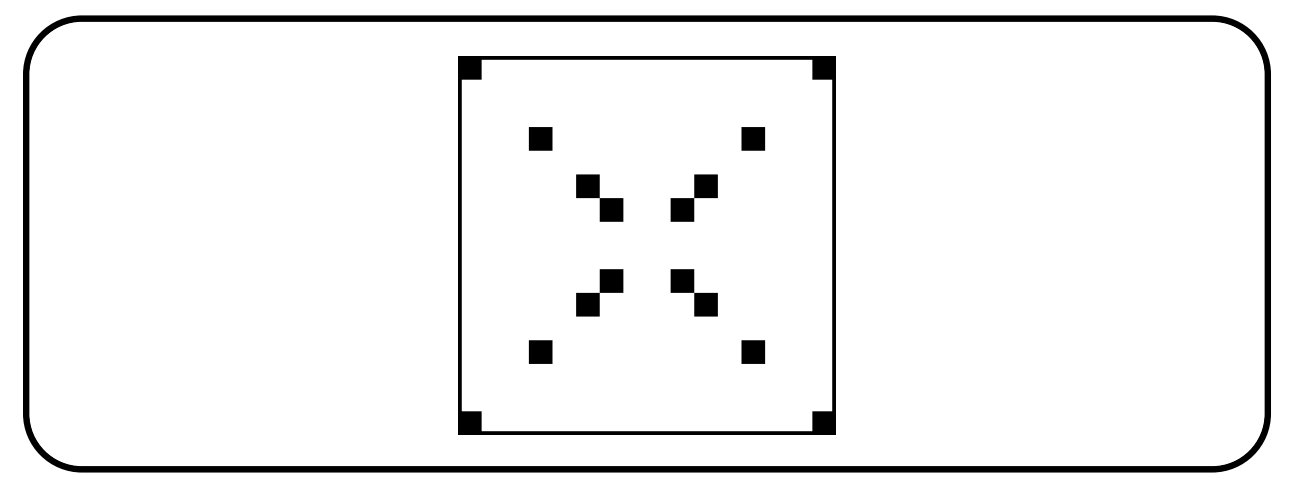

The next command splits the vectors according to their distance from the code:

#### Example 443

```
RM<sub>-3-split:</sub>
▷ #$(ORBITER) -split by values RM 3 distance 8 16.csv
▷ $(ORBITER) -split by values RM 3 distance H 8 16.csv
```
We produce a diagram of each distance set. We loop over all distances  $\delta = 0, 1, 2$ :

```
RM<sub>-3</sub>-distance<sub>draw:</sub>
\triangleright $(ORBITER) -v 2 \
▷ ▷ -loop L 0 3 1 \
▷ ▷ ▷ -draw matrix \
▷ ▷ ▷ ▷ -input csv file RM 3 distance H 8 16 value%L.csv \
▷ ▷ ▷ ▷ -box width 25 -bit depth 8 \
▷ ▷ ▷ ▷ -partition 5 16 16 \
\triangleright \triangleright \triangleright -end \
```

```
▷ ▷ -end loop L
▷ convert RM 3 distance H 8 16 value0 draw.bmp RM 3 distance H 8 16 value0 draw.p
ng
▷ convert RM 3 distance H 8 16 value1 draw.bmp RM 3 distance H 8 16 value1 draw.p
ng
▷ convert RM 3 distance H 8 16 value2 draw.bmp RM 3 distance H 8 16 value2 draw.p
ng
```
The distance sets are shown below

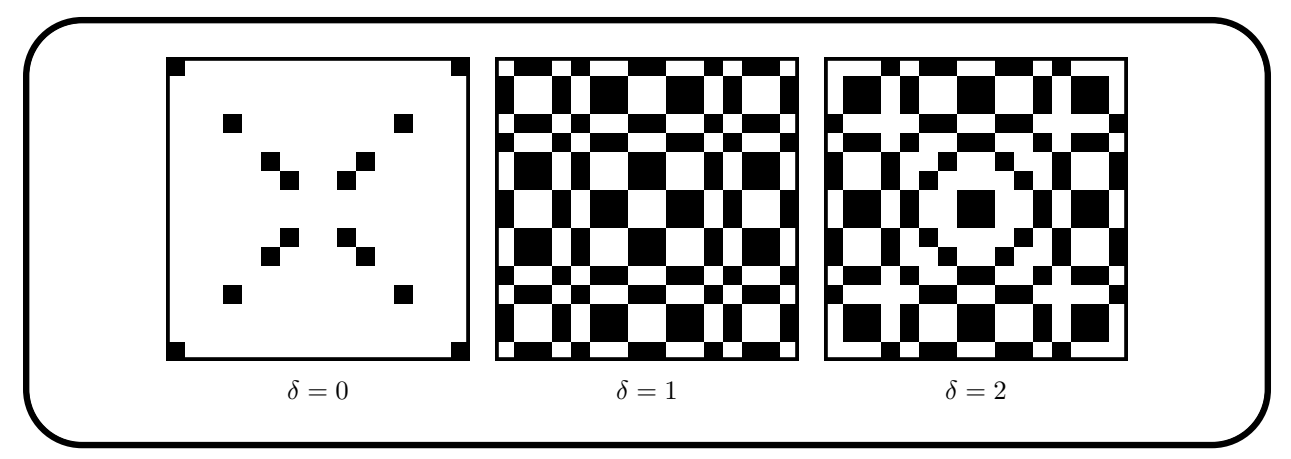

For each distance, we compute the algebraic normal form of the characteristic function of the distance set:

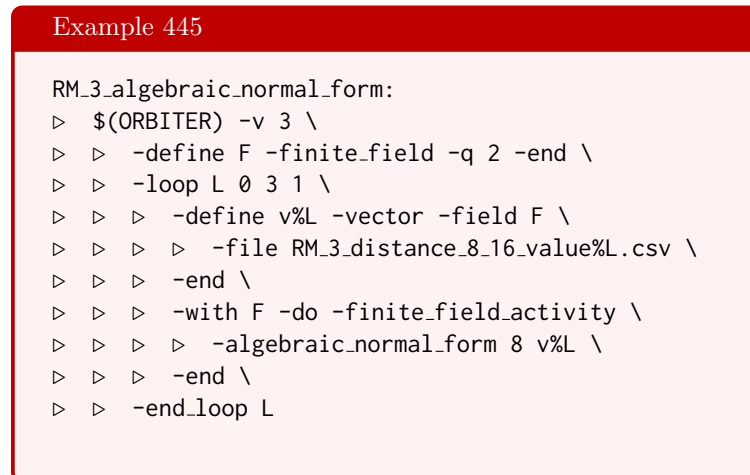

In the example, we will compute a graphical representation of the codewords of the Reed-Muller code of order 6. First, we use makefile variables to define the rows of the generator matrix:

```
RM_{6} GENERATOR 1="0, 1, 2, 3, 4, 5, 6, 7, 8, 9, 10, 11, 12, 13, 14, 15, 16, 17, 18, 19, 20, 21, \lambda22,23,24,25,26,27,28,29,30,31,32,33,34,35,36,37,38,39,40,41,42,43,44,45,\
46,47,48,49,50,51,52,53,54,55,56,57,58,59,60,61,62,63"
```
#### 10.5. REED-MULLER CODES 373

### Example 447

RM 6 GENERATOR 2= "1, 3, 5, 7, 9, 11, 13, 15, 17, 19, 21, 23, 25, 27, 29, 31, 33, 35, 37, 39, \ 41,43,45,47,49,51,53,55,57,59,61,63"

#### Example 448

RM 6 GENERATOR 3="2, 3, 6, 7, 18, 19, 22, 23, 10, 11, 14, 15, 26, 27, 30, 31, 34, 35, 38, \ 39,42,43,46,47,50,51,54,55,58,59,62,63"

### Example 449

RM\_6\_GENERATOR\_4="4,6,12,14,36,38,52,54,5,7,13,15,37,39,53,55,20,22,28,\ 30,44,46,60,62,21,23,29,31,45,47,61,63"

### Example 450

RM 6 GENERATOR 5="8, 9, 12, 13, 24, 25, 28, 29, 10, 11, 14, 15, 26, 27, 30, 31, 40, 41, \ 44,45,56,57,60,61,42,43,46,47,58,59,62,63"

#### Example 451

RM 6 GENERATOR 6="16,18,24,26,48,50,56,58,17,19,25,27,49,51,57,59,20,22,\ 28,30,52,54,60,62,21,23,29,31,53,55,61,63"

#### Example 452

RM 6 GENERATOR 7="32, 34, 48, 50, 33, 35, 49, 51, 36, 38, 52, 54, 37, 39, 53, 55, 40, 42, \ 56,58,41,43,57,59,44,46,60,62,45,47,61,63"

The following command creates the generator matrix, and exports the generator matrix and the set of codewords to two csv files.

```
RM_6:
\triangleright $(ORBITER) -v 2 \
\rhd \quad \triangleright -define F -finite_field -q 2 -end \
▷ ▷ -define C -code -field F \
\triangleright \triangleright \triangleright -long_code 64 7 \
\triangleright \triangleright \triangleright $ (RM_6_GENERATOR_1) \
▷ ▷ ▷ $(RM 6 GENERATOR 2) \
\triangleright \triangleright \triangleright $ (RM_6_GENERATOR_3) \
\triangleright \triangleright \triangleright $ (RM_6_GENERATOR_4) \
```

```
\triangleright \triangleright \triangleright $(RM_6_GENERATOR_5) \
\triangleright \triangleright \triangleright $ (RM_6_GENERATOR_6) \
▷ ▷ ▷ $(RM 6 GENERATOR 7) \
\rhd \quad \rhd \quad \text{-end} \quad \setminus▷ ▷ -with C -and F -do -coding theoretic activity \
▷ ▷ ▷ -export genma RM6 genma.csv \
\triangleright \triangleright -end \
▷ ▷ -with C -and F -do -coding theoretic activity \
▷ ▷ ▷ -export codewords long RM6 codewords.csv \
\rhd \quad \rhd \quad \text{-end} \quad \setminus
```
The next command produces a drawing of the generator matrix:

## Example 454

```
RM<sub>-6-genma-draw:</sub>
\triangleright $(ORBITER) -v 2 \
▷ ▷ -draw matrix \
▷ ▷ ▷ -input csv file RM6 genma.csv \
▷ ▷ ▷ -box width 25 -bit depth 8 \
\rhd \quad \triangleright \quad \triangleright \quad -partition 3 7 64 \
▷ ▷ -end
▷ convert RM6 genma draw.bmp RM6 genma draw.png
▷ $(OPEN) RM6 genma draw.png
```
The following command produces a drawing of the matrix of codewords:

## Example 455

```
RM<sub>-6</sub>-codewords matrix draw:
\triangleright $(ORBITER) -v 2 \
▷ ▷ -draw matrix \
▷ ▷ ▷ -input csv file RM6 codewords.csv \
▷ ▷ ▷ -box width 25 -bit depth 8 \
▷ ▷ ▷ -partition 3 128 64 \
▷ ▷ -end
▷ convert RM6 codewords draw.bmp RM6 codewords draw.png
▷ $(OPEN) RM6 codewords draw.png
```
The next command produces individual pictures for each of the 128 codewords. The command utilizes the -loop command to automatize the processing. Afterwards, the codeword pictures are composed in one poster, using the convert tool from ImageMagix.

```
RM<sub>-6-codewords-draw:</sub>
\triangleright $(ORBITER) -v 4 \
▷ ▷ -loop i 0 128 1 \
▷ ▷ ▷ -csv file select rows RM6 codewords.csv %i \
```

```
▷ ▷ ▷ -reformat RM6 codewords select %i.csv RM6 codewords ref %i.csv 8 \
▷ ▷ ▷ -draw matrix \
▷ ▷ ▷ ▷ -input csv file RM6 codewords ref %i.csv \
▷ ▷ ▷ ▷ -box width 25 -bit depth 8 \
   ▷ ▷ ▷ ▷ -partition 3 8 8 \
\triangleright \triangleright \triangleright -end \
▷ ▷ ▷ -system "convert RM6 codewords ref %i draw.bmp -frame 8 %i.png" \
▷ ▷ -end loop i
▷ convert 0.png 1.png 2.png 3.png 4.png 5.png \
▷ ▷ 6.png 7.png 8.png 9.png 10.png +append a0
▷ convert 11.png 12.png 13.png 14.png 15.png \
▷ ▷ 16.png 17.png 18.png 19.png 20.png 21.png +append a1
\triangleright convert 22.png 23.png 24.png 25.png 26.png \
▷ ▷ 27.png 28.png 29.png 30.png 31.png 32.png +append a2
▷ convert 33.png 34.png 35.png 36.png 37.png \
▷ ▷ 38.png 39.png 40.png 41.png 42.png 43.png +append a3
\triangleright convert 44.png 45.png 46.png 47.png 48.png \
▷ ▷ 49.png 50.png 51.png 52.png 53.png 54.png +append a4
\triangleright convert 55.png 56.png 57.png 58.png 59.png \
▷ ▷ 60.png 61.png 62.png 63.png 64.png 65.png +append a5
▷ convert 66.png 67.png 68.png 69.png 70.png \
▷ ▷ 71.png 72.png 73.png 74.png 75.png 76.png +append a6
▷ convert 77.png 78.png 79.png 80.png 81.png \
▷ ▷ 82.png 83.png 84.png 85.png 86.png 87.png +append a7
▷ convert 88.png 89.png 90.png 91.png 92.png \
▷ ▷ 93.png 94.png 95.png 96.png 97.png 98.png +append a8
▷ convert 99.png 100.png 101.png 102.png 103.png \
▷ ▷ 104.png 105.png 106.png 107.png 108.png 109.png +append a9
▷ convert 110.png 111.png 112.png 113.png 114.png \
\rho \geq 115.png 116.png 117.png 118.png 119.png 120.png +append a10
▷ convert 121.png 122.png 123.png 124.png 125.png \
▷ ▷ 126.png 127.png 0.png 0.png 0.png 0.png +append a11
▷ convert a0 a1 a2 a3 a4 a5 a6 a7 a8 a9 a10 \
▷ ▷ a11 -append poster RM 1 6.png
```
The codewords of  $RM_6$  as boolean function in Hamming space are shown below:

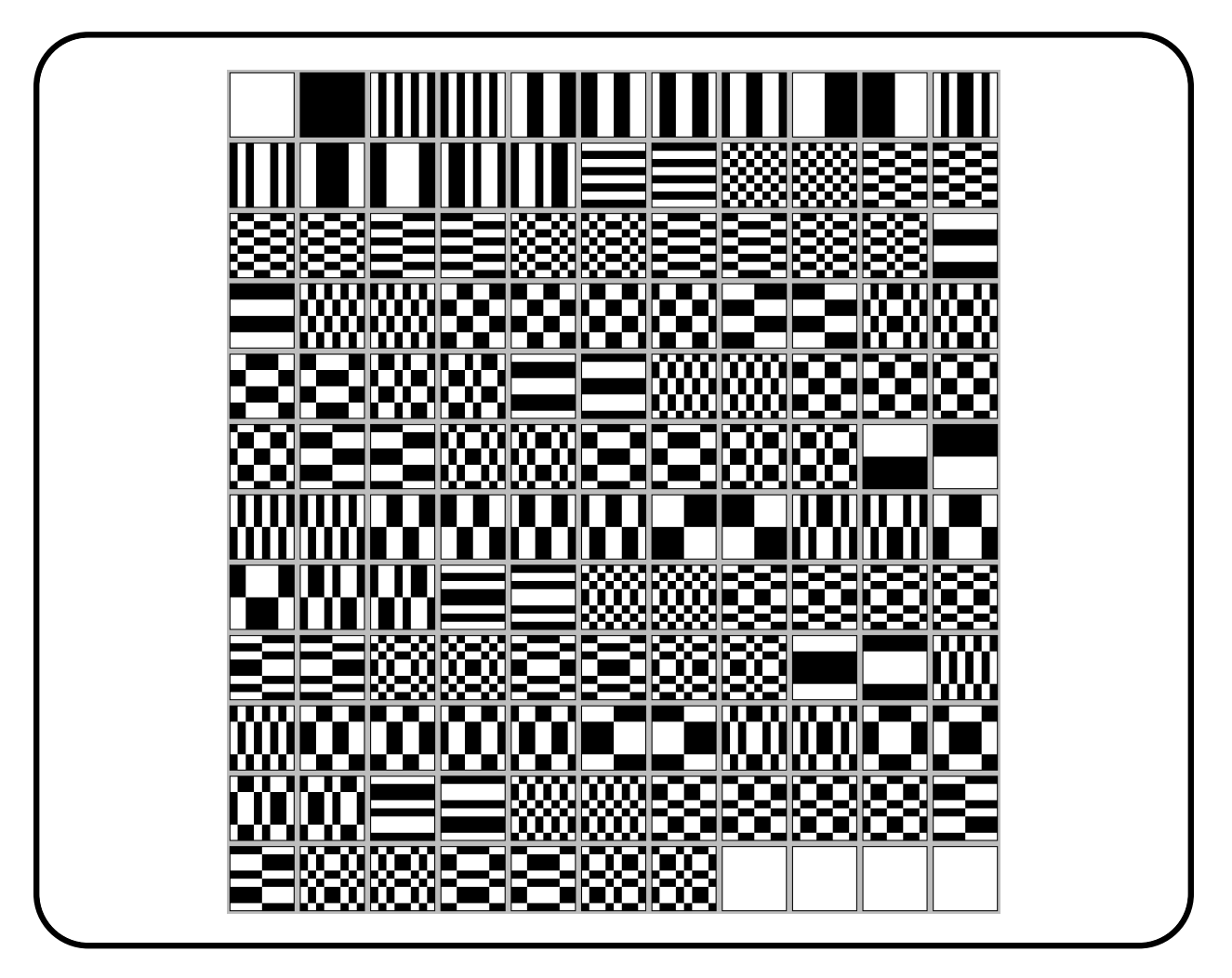

10.6. BCH CODES 377

## 10.6 BCH Codes

Let  $\beta$  be an *n*-th root of unity over  $\mathbb{F}_q$ . The minimum polynomial of  $\beta$  over  $\mathbb{F}_q$  is denoted as  $m_{\beta, \mathbb{F}_q}$ . The BCH code of length  $n$  and designed distance  $d$  is the cyclic code with generator polynomial

$$
\textnormal{lcm}\Big(m_{\beta^1,\mathbb{F}_q},m_{\beta^2,\mathbb{F}_q},\ldots,m_{\beta^{d-1},\mathbb{F}_q}\Big).
$$

To create the polynomial  $m_{\beta^a, \mathbb{F}_q}$ , we consider the q-cyclotomic set of a modulo n, which is

 ${aq<sup>i</sup> \mod n \mid i \in \mathbb{Z}}.$ 

Suppose we want to make a BCH-code of length 21 over  $\mathbb{F}_8$ . In Section [3.3,](#page-70-0) we considered the q-cyclotomic sets modulo 21 for  $q = 8$ . Let us produce a pictorial representation. Omitting the singletons, a transversal is given by the sets containing  $1, 2, 4, 5, 7, 10, 13$ . For this reason, we issue the command

#### Example 457

```
draw_cyclotomic_mod_21_q8:
\triangleright $(ORBITER) -v 2 \
▷ ▷ -draw options \
▷ ▷ ▷ -radius 100 \
▷ ▷ ▷ -line width 1.0 -embedded \
\triangleright \triangleright -end \
▷ ▷ -draw mod n \
▷ ▷ ▷ -n 21 \
▷ ▷ ▷ -file mod 21 cyclotomic \
▷ ▷ ▷ -cyclotomic sets 8 "1,2,4,5,7,10,13" \
▷ ▷ -end
▷ pdflatex mod 21 cyclotomic draw.tex
▷ $(OPEN) mod 21 cyclotomic draw.pdf
```
The output is shown below:

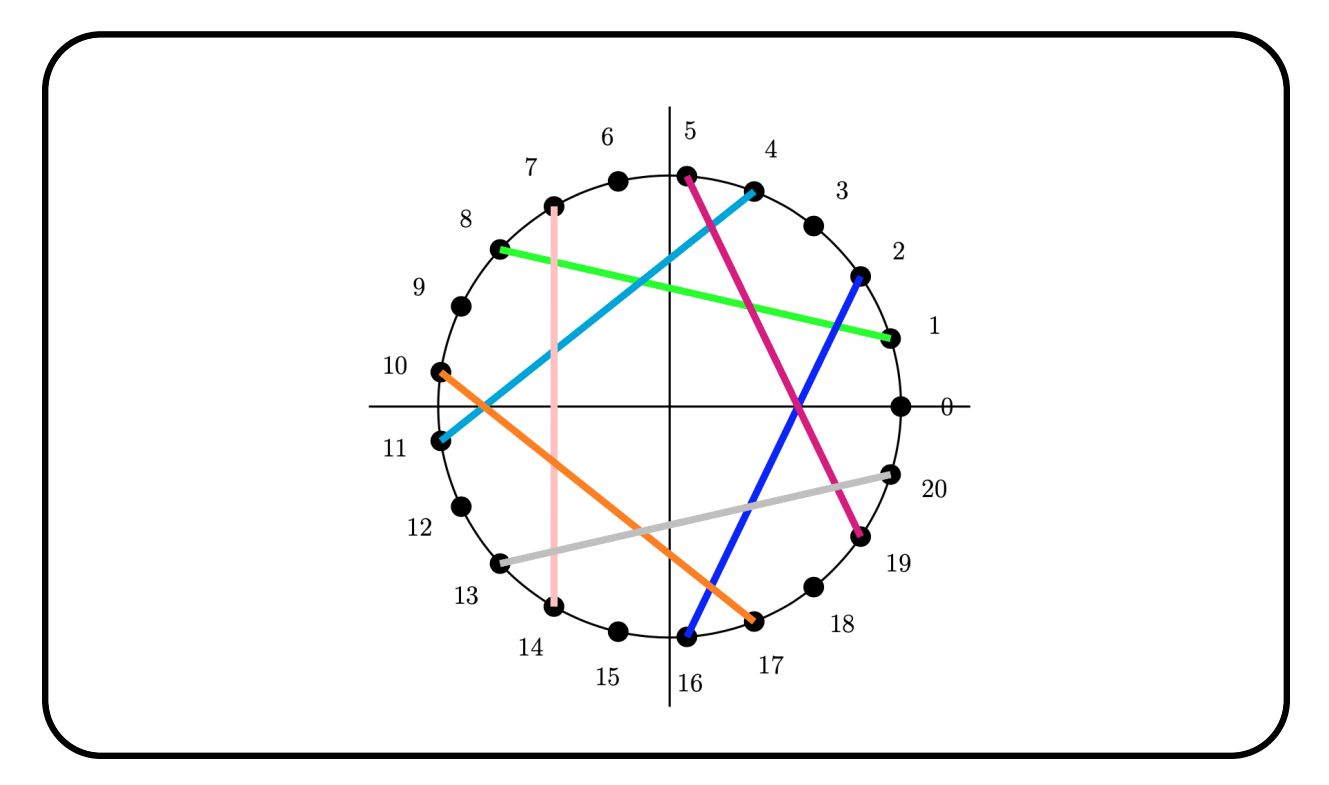

We will try BCH-codes with minimum distances 3, 5 and 7. Here is distance 3:

```
Example 458
```

```
F_8_BCH_code_d3:
\triangleright $(ORBITER) -v 3 \
▷ ▷ -define F -finite field -q 8 -override polynomial 11 -end \
▷ ▷ -define C -code -field F \
▷ ▷ ▷ -BCH 21 3 \
▷ ▷ -end
▷ pdflatex BCH codes q8 n21 d3.tex
▷ $(OPEN) BCH codes q8 n21 d3.pdf
```
The code construction is shown in a latex report:

BCH-code:  $n = 21, k = 17, d_0 = 3, q = 8,$  $g(x) = m_1 m_2 = X^4 + 4 X^3 + 4 X^2 + 3 X + 4$ Chosen cyclotomic sets:  ${1, 8}$  ${2, 16}$ The generator polynomial has degree 4 -dense "4,3,4,4,1" -sparse "4,0,3,1,4,2,4,3,1,4"

#### 10.6. BCH CODES 379

The generator matrix is:

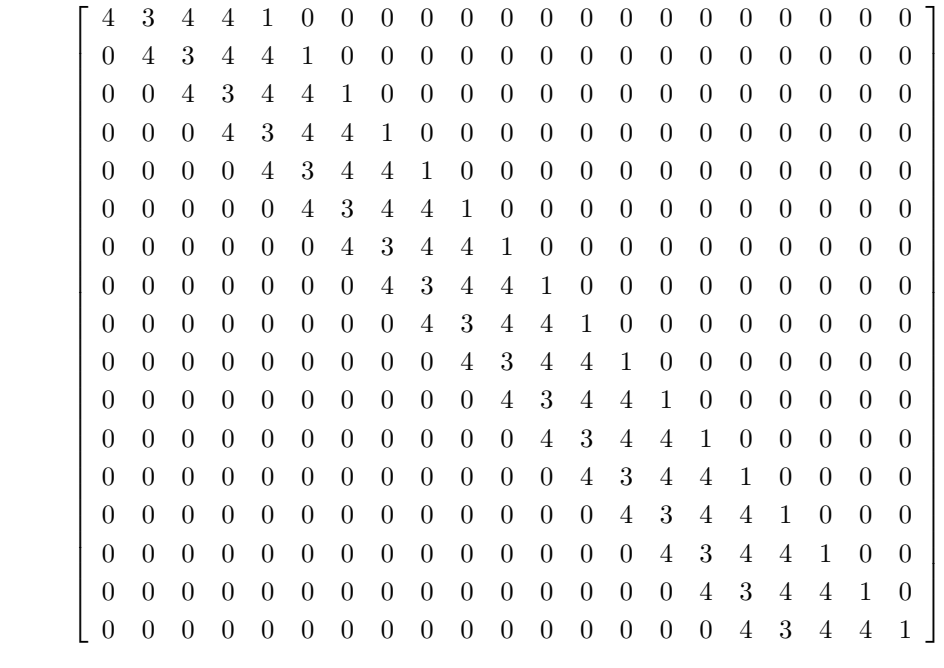

Let us stick to the same parameters for the field and the length but increase the minimum distance to  $d = 5$ :

## Example 459

```
F_8_BCH_code_d5:
\triangleright $(ORBITER) -v 3 \
▷ ▷ -define F -finite field -q 8 -override polynomial 11 -end \
▷ ▷ -define C -code -field F \
▷ ▷ ▷ -BCH 21 5 \
▷ ▷ -end
▷ pdflatex BCH codes q8 n21 d5.tex
▷ $(OPEN) BCH codes q8 n21 d5.pdf
```
The output file is:

BCH-code:  $n = 21, k = 14, d_0 = 5, q = 8,$  $g(x) = m_1m_2m_3m_4 = X^7 + 3X^6 + 3X^5 + 2X^4 + X^3 + 2X^2 + X + 2$ Chosen cyclotomic sets:  ${1, 8}$  ${2, 16}$ { 3 } { 4, 11 } The generator polynomial has degree 7 -dense "2,1,2,1,2,3,3,1"

-sparse "2,0,1,1,2,2,1,3,2,4,3,5,3,6,1,7"

The generator matrix is:

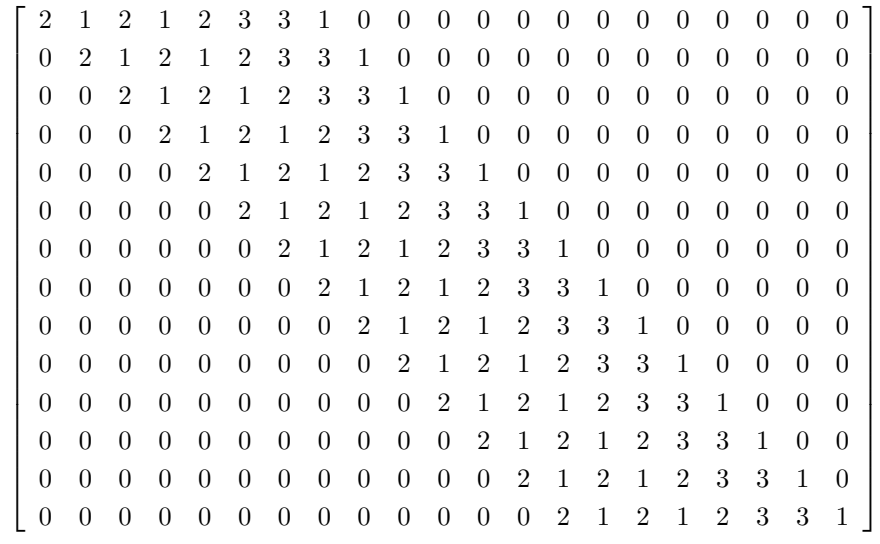

We compute the minimum distance:

### Example 460

```
F_8_BCH_code_d5_minimum_distance:
\triangleright $(ORBITER) -v 2 \
▷ ▷ -define F -finite field -q 8 -override polynomial 11 -end \
▷ ▷ -define v -vector -format 14 -field F \
▷ ▷ ▷ -compact $(CODE BCH F8 N21 D5 GENMA OVERRIDE POLYNOMIAL11) \
\triangleright \triangleright -end \
\triangleright \triangleright -with F -do \
▷ ▷ -coding theoretic activity \
▷ ▷ ▷ -minimum distance v \
▷ ▷ -end
# important: use the same polynomial as when creating the code.
#
# d=5
```
The minimum distance turns out to be  $d = 5$ .

Finally, we create the BCH code with minimum distance  $d = 7$ :

## Example 461 F\_8\_BCH\_code\_d7:  $\triangleright$  \$(ORBITER) -v 3 \ ▷ ▷ -define F -finite field -q 8 -override polynomial 11 -end \ ▷ ▷ -define C -code -field F \ ▷ ▷ ▷ -BCH 21 7 \ ▷ ▷ -end

#### 10.6. BCH CODES 381

The output file is:

```
BCH-code:
n = 21, k = 11, d_0 = 7, q = 8,g(x) = m_1 m_2 m_3 m_4 m_5 m_6 = X^{10} + X^9 + 2 X^8 + 5 X^7 + 2 X^6 + 4 X^4 + 6 X^3 + 5 X^2 + 6 X + 6Chosen cyclotomic sets:
{1, 8}{2, 16}{ 3 }
{ 4, 11 }
{5, 19}{ 6 }
The generator polynomial has degree 10
-dense "6,6,5,6,4,0,2,5,2,1,1"
-sparse "6,0,6,1,5,2,6,3,4,4,2,6,5,7,2,8,1,9,1,10"
The generator matrix is:
            \lceil\overline{1}\overline{1}\overline{1}\overline{1}\overline{1}\overline{1}\overline{1}\overline{1}\overline{1}\overline{1}\overline{1}\overline{1}\overline{1}\overline{1}\overline{1}\overline{1}\overline{1}\overline{1}\overline{1}\overline{1}\overline{1}6 6 5 6 4 0 2 5 2 1 1 0 0 0 0 0 0 0 0 0 0

               0 6 6 5 6 4 0 2 5 2 1 1 0 0 0 0 0 0 0 0 0
              0 0 6 6 5 6 4 0 2 5 2 1 1 0 0 0 0 0 0 0 0
              0 0 0 6 6 5 6 4 0 2 5 2 1 1 0 0 0 0 0 0 0
              0 0 0 0 6 6 5 6 4 0 2 5 2 1 1 0 0 0 0 0 0
              0 0 0 0 0 6 6 5 6 4 0 2 5 2 1 1 0 0 0 0 0
              0 0 0 0 0 0 6 6 5 6 4 0 2 5 2 1 1 0 0 0 0
              0 0 0 0 0 0 0 6 6 5 6 4 0 2 5 2 1 1 0 0 0
              0 0 0 0 0 0 0 0 6 6 5 6 4 0 2 5 2 1 1 0 0
              0 0 0 0 0 0 0 0 0 6 6 5 6 4 0 2 5 2 1 1 0
              0 0 0 0 0 0 0 0 0 0 6 6 5 6 4 0 2 5 2 1 1
                                                                                             \mathbf{I}\overline{1}\overline{1}\overline{1}\overline{1}\overline{1}\overline{1}\overline{1}\overline{1}\overline{1}\overline{1}\overline{1}\overline{1}\overline{1}\overline{1}\overline{1}\mathbf{I}\mathbf{I}\overline{1}\overline{1}\overline{1}
```
As a larger example, let us consider the 2-cyclotomic sets of 2 and 3 modulo 255. The following command produces a graphical representation on a circle (similar to the unit circle in complex analysis). The 255-th roots of unity are placed in the appropriate position.

```
Example 462
draw_mod_255_cyclotomic_1_and_3:
\triangleright $(ORBITER) -v 2 \
▷ ▷ -draw options -nodes empty -radius 10 \
▷ ▷ ▷ -line width 0.4 -embedded -end \
▷ ▷ -draw mod n \
▷ ▷ ▷ -n 255 \
▷ ▷ ▷ -file mod 255 cyclotomic 1 and 3 \
▷ ▷ ▷ -cyclotomic sets 2 "1,3" \
▷ ▷ -end
▷ pdflatex mod 255 cyclotomic 1 and 3 draw.tex
```
#### ▷ \$(OPEN) mod 255 cyclotomic 1 and 3 draw.pdf

The drawing is shown below

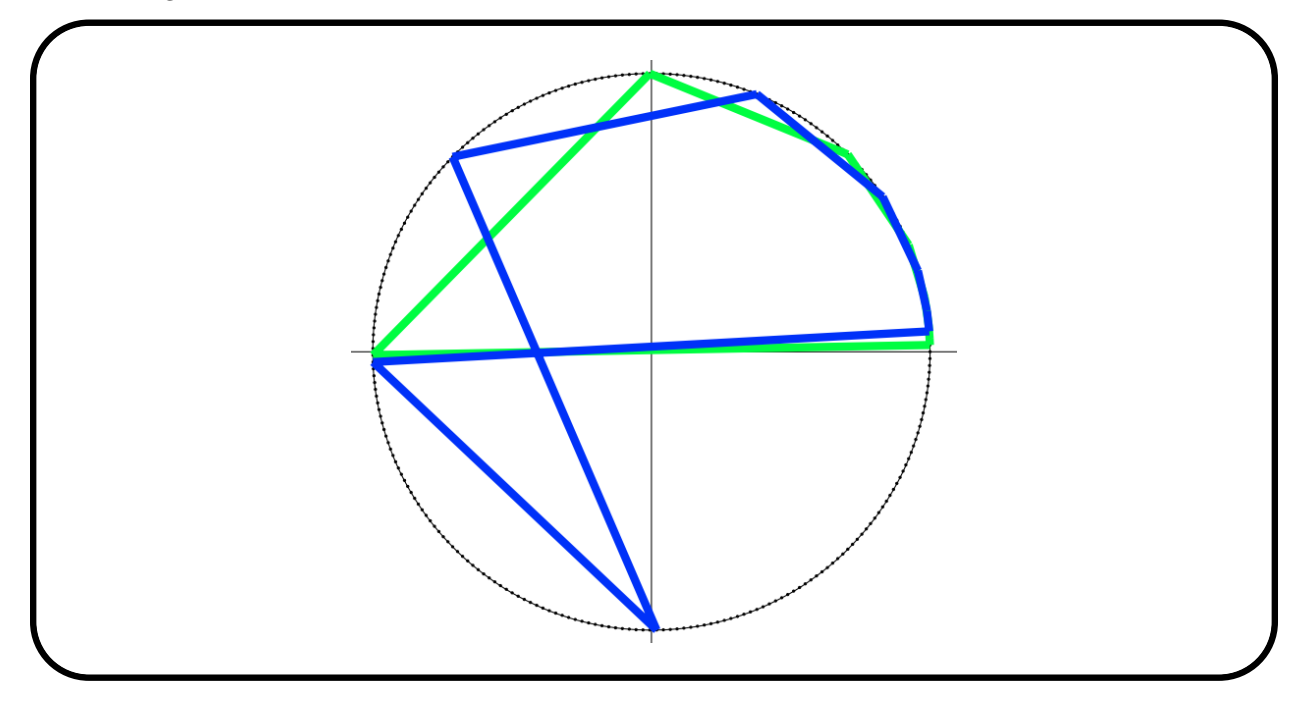

Suppose we want to make a BCH-code over  $\mathbb{F}_{256}$ . In order to keep the degree of the generator polynomial low, we try a quadratic field extension. This way, each cyclotomic set has size either 1 or 2. Since

$$
2562 - 1 = (256 + 1)(256 - 1) = 257 \cdot 3 \cdot 5 \cdot 17,
$$

we can consider a code of length  $n = 771 = 257 \cdot 3$ . The following command computes the 256-cyclotomic cosets modulo 771:

## Example 463

```
BCH F256 roots 771:
\triangleright $(ORBITER) -v 3 \
▷ ▷ -define F -finite field -q 256 -end \
▷ ▷ -with F -do -finite field activity \
▷ ▷ ▷ -nth roots 771 \
▷ ▷ -end
```
The next command creates a BCH-code of length 771 over  $\mathbb{F}_{256}$  with minimum distance at least 16:

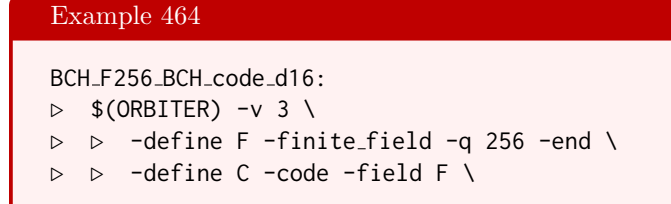

```
▷ ▷ ▷ -BCH 771 16 \
▷ ▷ -end
▷ pdflatex BCH codes q256 n771 d16.tex
▷ $(OPEN) BCH codes q256 n771 d16.pdf
```
We compute the minimum distance:

```
Example 465
F_8_BCH_code_d5_minimum_distance:
\triangleright $(ORBITER) -v 2 \
▷ ▷ -define F -finite field -q 8 -override polynomial 11 -end \
▷ ▷ -define v -vector -format 14 -field F \
▷ ▷ ▷ -compact $(CODE BCH F8 N21 D5 GENMA OVERRIDE POLYNOMIAL11) \
\triangleright \triangleright -end \
\triangleright \triangleright -with F -do \
▷ ▷ -coding theoretic activity \
▷ ▷ ▷ -minimum distance v \
▷ ▷ -end
# important: use the same polynomial as when creating the code.
#
# d=5
```
The minimum distance turns out to be  $d = 5$ .

## 10.7 Reed-Solomon Codes

Reed-Solomon codes are BCH-codes where the length n divides  $q - 1$ . In particular, they are cyclic codes. They are almost never binary.

To create a Reed-Solomon code over  $\mathbb{F}_7$  with minimum distance at least 3. The command

```
Example 466
RS_6_3:
\triangleright $(ORBITER) -v 2 \
▷ ▷ -define F -finite field -q 7 -end \
▷ ▷ -define C -code -field F -Reed Solomon 6 3 -end \
▷ ▷ -with C -do -coding theoretic activity \
▷ ▷ ▷ -export magma RS 6 3.magma \
▷ ▷ -end
▷ pdflatex RS codes q7 n6 d3.tex
▷ $(OPEN) RS codes q7 n6 d3.pdf
```
creates this code. The following report is produced:

RS-code:  $n = 6, k = 4, d_0 = 3, q = 7,$  $g(x) = m_1 m_2 = X^2 + 2X + 6$ The generator polynomial has degree 2 -dense "6,2,1" -sparse "6,0,2,1,1,2" The generator matrix is:  $\lceil$  6 2 1 0 0 0 0 6 2 1 0 0 0 0 6 2 1 0 0 0 0 6 2 1

As the report shows, the code is cyclic, generated by

$$
(X - \alpha)(X - \alpha^{2}) = (X - 3)(X - 2) = X^{2} + 2X + 6.
$$

1

Let us investigate this code. We start with the weight enumerator. The command

```
RS<sub>-6</sub>-3<sub>-</sub>weight<sub>-enumerator:</sub>
\triangleright $(ORBITER) -v 2 \
▷ ▷ -define F -finite field -q 7 -end \
▷ ▷ -define C -code -field F -Reed Solomon 6 3 -end \
▷ ▷ -with C -do -coding theoretic activity \
▷ ▷ ▷ -export magma RS 6 3.magma \
```

```
▷ ▷ -end \
\triangleright \triangleright -with C -do \
▷ ▷ -coding theoretic activity \
▷ ▷ ▷ -weight enumerator \
▷ ▷ -end
```
computes the weight enumerator, which turns out to be

 $(1, 0, 0, 120, 360, 972, 948).$ 

In polynomial form, this is

 $1y^6 + 120x^3y^3 + 360x^4y^2 + 972x^5y + 948x^6$ .

This confirms that the minimum distance is three.

Let us consider an example of a Reed-Solomon code in characteristic two. We will create a Reed Solomon code of designed distance 3 over  $\mathbb{F}_8$  . The command

1

```
Example 468
RS_{-7-3:}\triangleright $(ORBITER) -v 2 \
▷ ▷ -define F -finite field -q 8 -end \
▷ ▷ -define C -code -field F -Reed Solomon 7 3 -end \
▷ ▷ -with C -do -coding theoretic activity \
▷ ▷ ▷ -export magma RS 7 3.magma \
▷ ▷ -end
▷ pdflatex RS codes q8 n7 d3.tex
▷ $(OPEN) RS codes q8 n7 d3.pdf
```
creates this code. The following report is produced:

RS-code:  $n = 7, k = 5, d_0 = 3, q = 8,$  $g(x) = m_1 m_2 = X^2 + 6X + 5$ The generator polynomial has degree 2 -dense "5,6,1" -sparse "5,0,6,1,1,2" The generator matrix is:  $\lceil$  $\begin{array}{c} \hline \end{array}$ 5 6 1 0 0 0 0 0 5 6 1 0 0 0 0 0 5 6 1 0 0 0 0 0 5 6 1 0 0 0 0 0 5 6 1 As we can see, the code is a cyclic code generated by the polynomial

$$
(X - \alpha)(X - \alpha^2) = X^2 + 6X + 5.
$$

What is the minimum weight of the code? The following command

```
Example 469
RS<sub>-7</sub>-3<sub>-</sub>weight<sub>-enumerator:</sub>
\triangleright $(ORBITER) -v 2 \
▷ ▷ -define F -finite field -q 8 -end \
▷ ▷ -define C -code -field F -Reed Solomon 7 3 -end \
▷ ▷ -with C -do -coding theoretic activity \
▷ ▷ ▷ -export magma RS 7 3.magma \
\triangleright \triangleright -end \
▷ ▷ -with C -do \
▷ ▷ -coding theoretic activity \
▷ ▷ ▷ -weight enumerator \
▷ ▷ -end
▷ pdflatex RS codes q8 n7 d3.tex
▷ $(OPEN) RS codes q8 n7 d3.pdf
```
computes the weight enumerator, which turns out to be

 $y^7 + 245x^3y^4 + 1225x^4y^3 + 5586x^5y^2 + 12838x^6y + 12873x^7$ 

This shows that the minimum distance is 3, as expected. Computing the automorphism group of the code is computationally infeasible.

The next command performs field reduction of the code.

```
Example 470
RS<sub>-7-3</sub>-field_reduction:
\triangleright $(ORBITER) -v 2 \
▷ ▷ -define F -finite field -q 8 -end \
▷ ▷ -define C -code -field F -Reed Solomon 7 3 -end \
\triangleright \triangleright \rightarrow \text{with } F \neg do \setminus▷ ▷ -finite field activity \
▷ ▷ -field reduction "RS 8 red 2" \
▷ ▷ ▷ 2 5 7 $(CODE RS F8 N7 K5 D3 GENMA) \
▷ ▷ -end
\triangleright $(ORBITER) -v 2 \
▷ ▷ -draw matrix -input csv file RS 8 red 2.csv \
▷ ▷ -box width 40 -bit depth 24 \
▷ ▷ -partition 4 "3,3,3,3,3" "3,3,3,3,3,3,3" -end
▷ pdflatex field reduction Q8 q2 5 7.tex
▷ $(OPEN) field reduction Q8 q2 5 7.pdf
```
This produces a  $[21, 15]_2$  code. The reduced matrix is below

### 10.7. REED-SOLOMON CODES 387

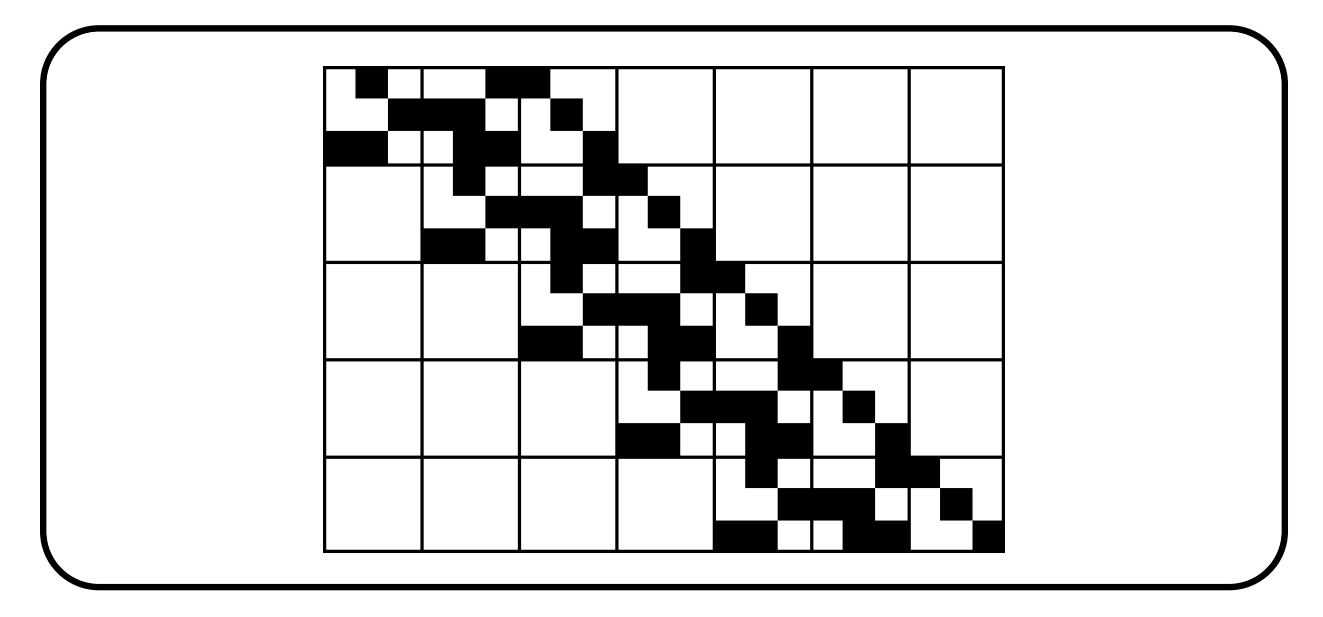

We store the generator matrix in a makefile variable:

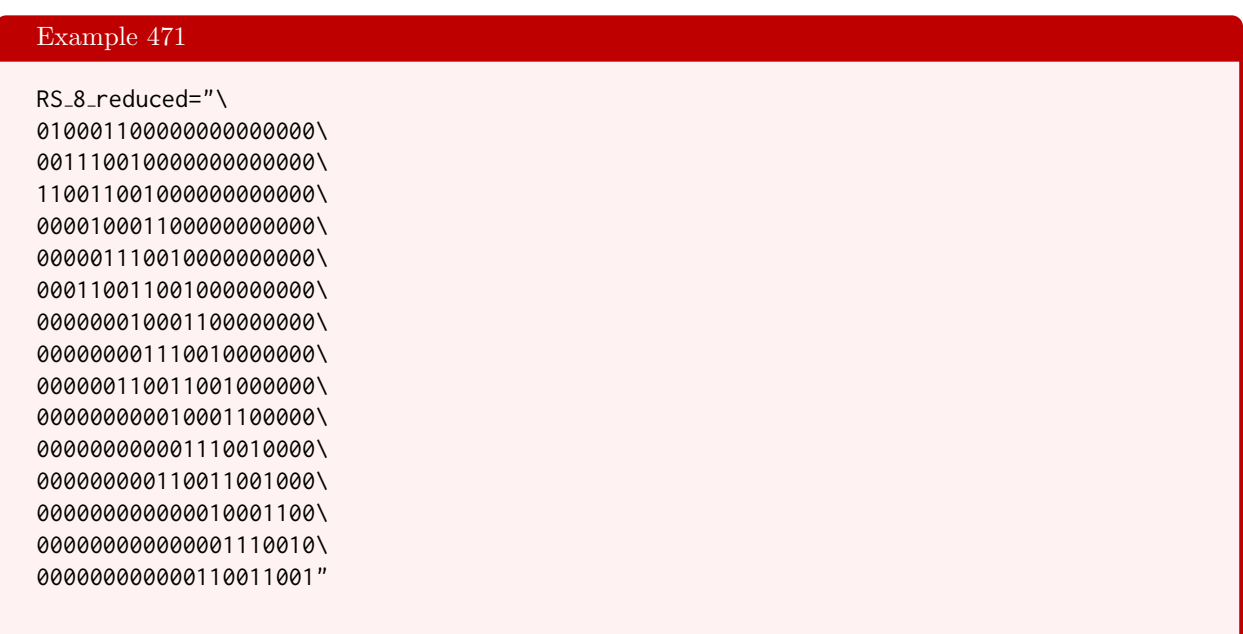

Let us compute the weight enumerator of the reduced code. The command

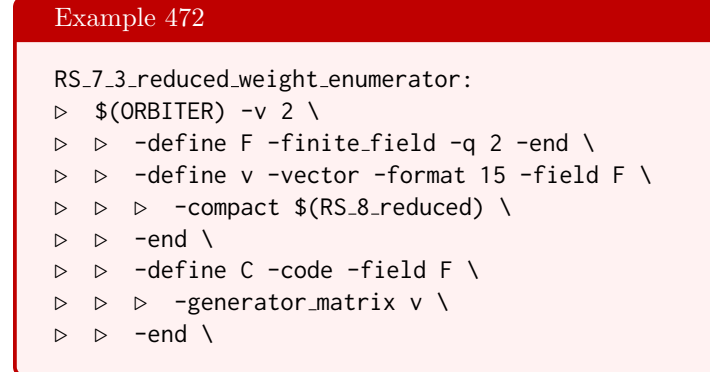

```
▷ ▷ -with C -do \
▷ ▷ -coding theoretic activity \
▷ ▷ ▷ -weight enumerator \
▷ ▷ -end
```
computes the weight enumerator of the binary code. It is

$$
\begin{aligned} &1y^{21}+28x^3y^{18}+84x^4y^{17}+273x^5y^{16}+924x^6y^{15}+1956x^7y^{14}+2982x^8y^{13}+4340x^9y^{12}+5796x^{10}y^{11}+5796x^{11}y^{10}+4340x^{12}y^9+2982x^{13}y^8+1956x^{14}y^7+924x^{15}y^6+273x^{16}y^5+84x^{17}y^4+28x^{18}y^3+1x^{21}\end{aligned}
$$

In particular, the field reduced Reed-Solomon code has minimum distance three. Since there are other codes of minimum distance 4, the field-reduced code is not optimal.

# 10.8 Twisted Tensor Product Codes

The command

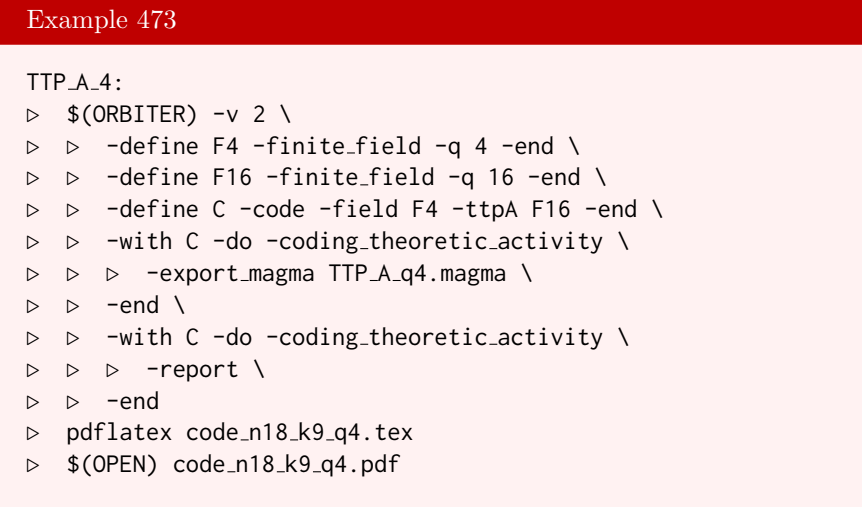

creates the twisted tensor product code arising from the hyperoval of  $PG(2, 16)$ . The command also produces a report of the code, as shown below.

The generator matrix is:  $\lceil$  $\overline{1}$  $\overline{1}$  $\overline{1}$  $\overline{1}$  $\overline{1}$  $\overline{1}$  $\overline{1}$  $\overline{1}$  $\overline{1}$  $\overline{1}$  $\overline{1}$  $\overline{1}$  $\overline{1}$  $\overline{1}$  $\overline{1}$  $\overline{1}$ 1 1 1 1 1 1 1 1 0 0 0 0 0 0 0 0 0 0 1 3 1 3 1 2 3 0 3 2 1 0 0 0 0 0 0 0 0 2 0 2 1 2 3 0 2 3 0 1 0 0 0 0 0 0 1 2 3 1 0 3 2 0 1 0 0 0 1 0 0 0 0 0 0 3 3 1 1 2 2 0 0 1 0 0 0 1 0 0 0 0 1 1 3 2 0 1 0 0 3 2 0 0 0 0 1 0 0 0 1 1 2 3 1 0 0 0 2 3 0 0 0 0 0 1 0 0 1 2 2 1 2 1 3 0 2 2 0 0 0 0 0 0 1 0 1 2 0 3 3 0 3 0 1 1 0 0 0 0 0 0 0 1 1  $\mathbf{I}$  $\overline{1}$  $\overline{1}$  $\overline{1}$  $\overline{1}$  $\overline{1}$  $\overline{1}$  $\overline{1}$  $\overline{1}$  $\overline{1}$  $\overline{1}$  $\overline{1}$  $\overline{1}$  $\overline{1}$  $\overline{1}$  $\overline{1}$ 

The command also exports the code to magma. The magma file is shown below:

```
K < w > : = GF(4);V := VectorSpace(K, 18);
C := LinearCode(sub<V |
[1,1,1,1,1,1,1,1,0,0,0,0,0,0,0,0,0,0],
[1,wˆ2,1,wˆ2,1,wˆ1,wˆ2,0,wˆ2,wˆ1,1,0,0,0,0,0,0,0],
[0,wˆ1,0,wˆ1,1,wˆ1,wˆ2,0,wˆ1,wˆ2,0,1,0,0,0,0,0,0],
[1, w^1, w^2, 1, 0, w^2, w^1, 0, 1, 0, 0, 0, 1, 0, 0, 0, 0, 0],[0,wˆ2,wˆ2,1,1,wˆ1,wˆ1,0,0,1,0,0,0,1,0,0,0,0],
[1,1,wˆ2,wˆ1,0,1,0,0,wˆ2,wˆ1,0,0,0,0,1,0,0,0],
[1,1,wˆ1,wˆ2,1,0,0,0,wˆ1,wˆ2,0,0,0,0,0,1,0,0],
```
[1,wˆ1,wˆ1,1,wˆ1,1,wˆ2,0,wˆ1,wˆ1,0,0,0,0,0,0,1,0],  $[1,w^1,0,w^2,w^2,0,w^2,0,1,1,0,0,0,0,0,0,0,1]$ 

10.9. BOUNDS 391

## 10.9 Bounds

In coding theory, one main question is to determine the best value of  $d_{\text{max}}$  for a fixed n, k and q such that a linear  $[n, k, d]_q$  code exists. There are many bounds, both upper and lower bounds. An upper bound tells us that no code with  $d \geq d_{\text{max}}$  exists. A lower bound tells us that a code with  $d \geq d_{\text{max}}$  exists. The command

```
Example 474
bounds for _d_given_n15_k6_q2:
\triangleright $(ORBITER) -v 2 \
▷ ▷ -make bounds for d given n and k and q 15 6 2
```
gives upper and lower bounds on the optimal minimum distance  $d_{max}$  of a [15, 6]<sub>2</sub> code. The values of the Gilbert-Varshamov lower bound and the Singleton, Hamming, Plotkin and Griesmer upper bounds are computed. The output is:

```
n = 15 k=6 q=2
d_GV = 5d_singleton = 10
d_hamming = <math>6</math>
d_plotkin = 7
d_griesmer = 6
```
This shows that  $5 \le d_{\text{max}} \le 6$ . The command

## Example 475

coding\_theory\_bounds\_q2: ▷ \$(ORBITER) -v 2 -table of bounds 12 2  $\triangleright$  \$(ORBITER) -v 2 \ ▷ ▷ -csv file latex 1 table of bounds n12 q2.csv ▷ pdflatex table of bounds n12 q2.tex ▷ \$(OPEN) table of bounds n12 q2.pdf

produces a table of bounds for binary codes with  $n, k \leq 12$ . The second command produces the latex report below:

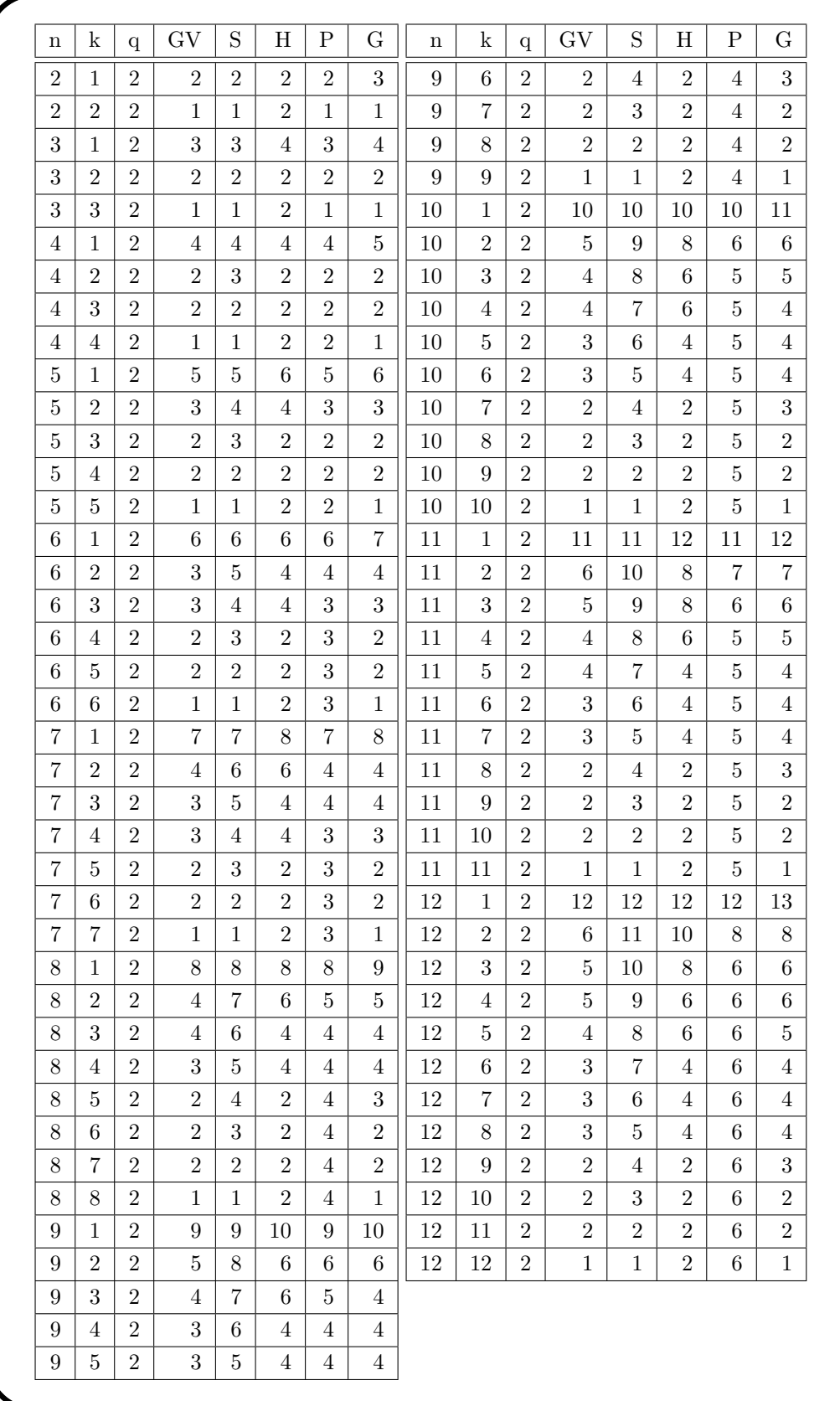

#### 10.9. BOUNDS 393

The command

Example 476

```
GV_n15_k6_d5:
\triangleright $(ORBITER) -v 2 \
▷ ▷ -define F -finite field -q 2 -end \
▷ ▷ -define C -code -field F \
▷ ▷ ▷ -Gilbert Varshamov 15 6 5 \
▷ ▷ -end
```
creates a [15, 6, d]<sub>2</sub> with minimum distance  $q \ge 5$  using a greedy algorithm based on the proof of the Gilbert-Varshamov bound. The code that is produced has the following generator matrix:

```
1 1 1 1 1 1 1 1 1 1 0 0 0 0 0
1 1 1 1 1 0 0 0 0 0 1 0 0 0 0
1 1 1 0 0 1 1 0 0 0 0 1 0 0 0
1 1 0 1 0 1 0 1 0 0 0 0 1 0 0
1 0 1 0 1 0 1 1 0 0 0 0 0 1 0
1 0 1 1 0 1 0 0 1 0 0 0 0 0 1
```
To compute the minimum distance of the code, we do:

```
Example 477
CODE_GV_N15_K6="\
111111111100000\
111110000010000\
111001100001000\
110101010000100\
101010110000010\
101101001000001"
```

```
GV_n15_k6_d5_weight_enumerator:
\triangleright $(ORBITER) -v 2 \
▷ ▷ -define F -finite field -q 2 -end \
▷ ▷ -define v -vector -format 6 -field F \
▷ ▷ ▷ -compact $(CODE GV N15 K6) \
▷ ▷ -end \
▷ ▷ -define C -code -field F \
▷ ▷ ▷ -generator matrix v \
\triangleright \triangleright -end \
\triangleright \triangleright \negwith C \negdo \
▷ ▷ -coding theoretic activity \
▷ ▷ ▷ -weight enumerator \
▷ ▷ -end
```
The weight enumerator is computed to be:

$$
1y^{15} + 27x^6y^9 + 24x^8y^7 + 9x^{10}y^5 + 3x^{12}y^3.
$$

From this, we see that the code has minimum distance 6, which is better than predicted.

# 10.10 Classification of Optimal Linear Codes

The classification problem of optimal codes in coding theory is the problem of determining the equivalence classes of codes for a given set of values of n and k and q with a lower bound on d. Orbiter can be used to classify linear codes with given redundancy and bounded minimum distance. The redundancy of a linear  $[n, k]$  code is the parameter  $r = n - k$ . Codes with redundancy r can be identified with subsets of PG $(r-1, q)$ . Under this correspondence, a code with minimum distance at least d corresponds to a subset such that any d−1 elements are independent. We use the notation  $\Lambda_{r-1,s}(q)$  to denote the poset of subsets of PG( $r-1, q$ ) for which any d–1-subset (if any) is independent. Under the correspondence, the action of  $P\Gamma\Gamma(r, q)$  on  $\Lambda_{r-1,s}(q)$ corresponds to the orbits of equivalent linear codes. For this reason, we are interested in determining the orbits of PΓL(r, q) on  $\Lambda_{r-1,s}(q)$ . An orbit of size n represents an isometry class of  $[n, n-r, d; q]$  codes with  $d \geq s + 1$ . The projective stabilizer of the subset is the automorphism group of the code. The Orbiter command

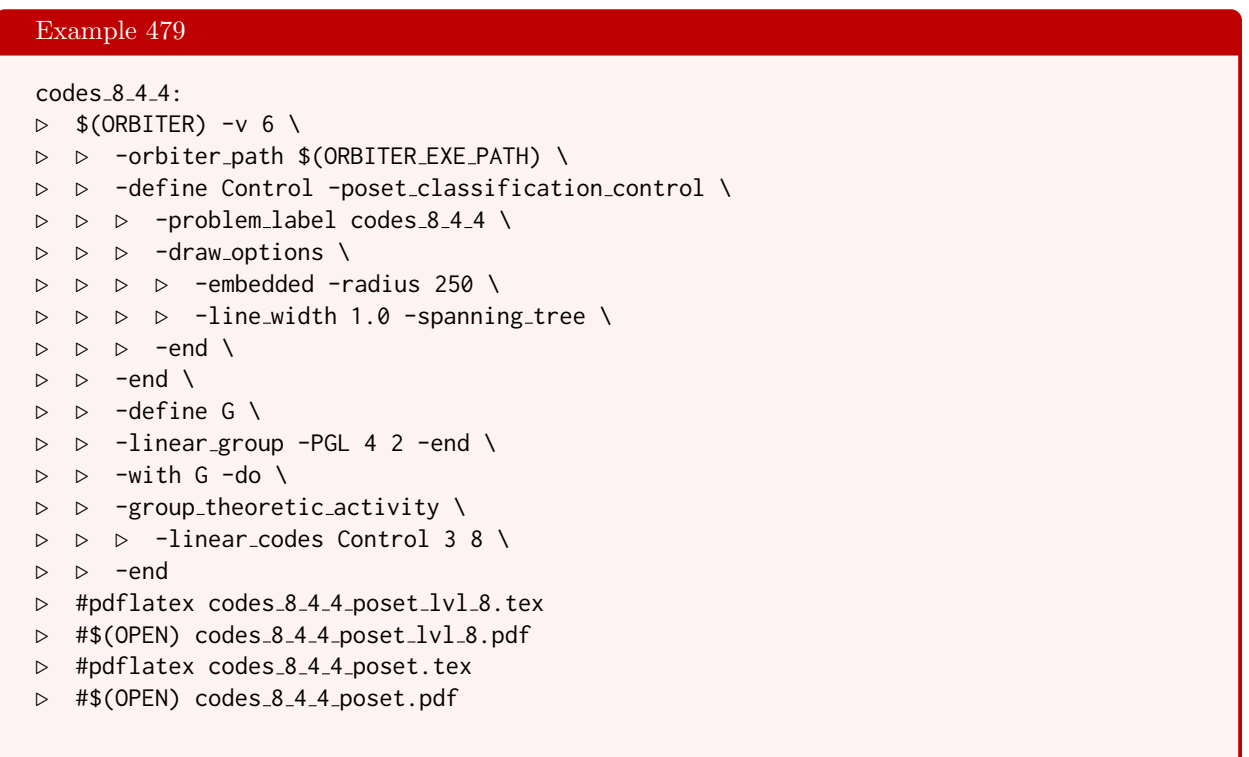

classifies linear codes with redundancy 4 and minimum distance at least 4. Orbiter confirms that there is exactly one such code, and it computes the code together with the projective stabilizer. Orbiter creates the action of the group  $PGL(4, 2)$  on the poset  $\Lambda_{3,3}(2)$ . Using poset classification, Orbiter then produces the poset of orbits shown below

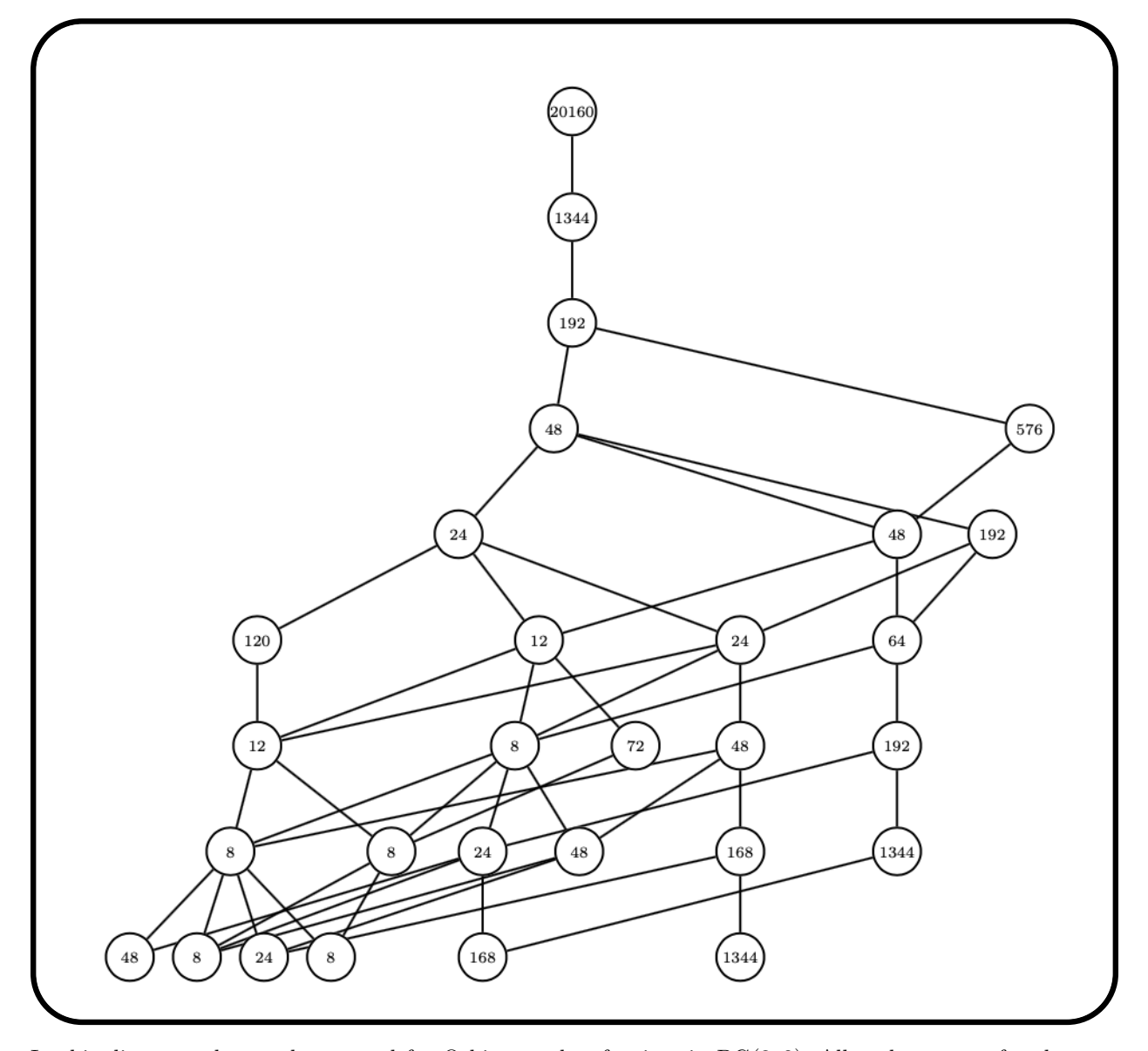

In this diagram, the numbers stand for Orbiter ranks of points in  $PG(3, 2)$ . All nodes except for the root node have a number attached to it. The nodes represent subsets. In order to determine the set associated to a node, follow the path from the root node to the node and collect the points according to their labels. The root node represents the empty set. The  $[8, 4, 4; 2]$ -code is represented by the set  $\{0, 1, 2, 3, 8, 11, 13, 14\}$ . The fact that there is only one node at level 8 in the poset of orbits tells us that the code is unique up to equivalence. Let us look at the code. The elements of the set  $\{0, 1, 2, 3, 8, 11, 13, 14\}$  are points in PG(3, 2). We write the coordinate vectors in the columns of a matrix  $H$ :

$$
H = \left[ \begin{array}{cccccc} 1 & 0 & 0 & 0 & 1 & 1 & 1 & 0 \\ 0 & 1 & 0 & 0 & 1 & 1 & 0 & 1 \\ 0 & 0 & 1 & 0 & 1 & 0 & 1 & 1 \\ 0 & 0 & 0 & 1 & 0 & 1 & 1 & 1 \end{array} \right]
$$

.

This matrix is the parity check matrix  $H$  of the code  $C$ . This means that the words of the code are the vectors c such that  $c \cdot H^{\top} = 0$ . Observe that the vectors that we put in the columns of H all have odd weight. They are in fact the points of the hyperplane  $x + y + z + w = 0$ . This shows that the stabilizer of the code which is the stabilizer of the set is equal to  $AGL(3, 2)$ , a group of order 1344.
# Chapter 11

# Combinatorics

# 11.1 Introduction

In Tables [11.1](#page-397-0) and [11.2,](#page-397-1) global Orbiter commands for Combinatorics are summarized.

The command

Example 480

```
Sym_10_conj_classes:
▷ $(ORBITER) -v 2 -conjugacy classes Sym n 10
▷ $(OPEN) classes Sym 10.csv
```
produces a list of the conjugacy classes of Sym(10). The list is written to a csv file.

The next command computes the character table of the symmetric group  $Sym(4)$ :

Example 481

```
Char_Sym_4:
▷ $(ORBITER) -v 2 -character table symmetric group 4
```
The command produces the following output:

The character table of Sym(4) is the matrix

```
\lceil\begin{array}{c} \hline \end{array}1 −1 1 1 −1
    3 1 0 −1 −1
    2 0 −1 2 0
    3 −1 0 −1 1
    1 1 1 1 1
                                                1
                                                \begin{array}{c} \begin{array}{c} \begin{array}{c} \end{array} \\ \begin{array}{c} \end{array} \end{array} \end{array}
```
.

Orbiter often uses the lexicographic order to arrange things. Consider the  $k$ -subsets of an  $n$ -set. The following example creates the 3-subsets of a 6-set in lexicographic order. A tree representation is produced. The leaves of the tree represent the subsets:

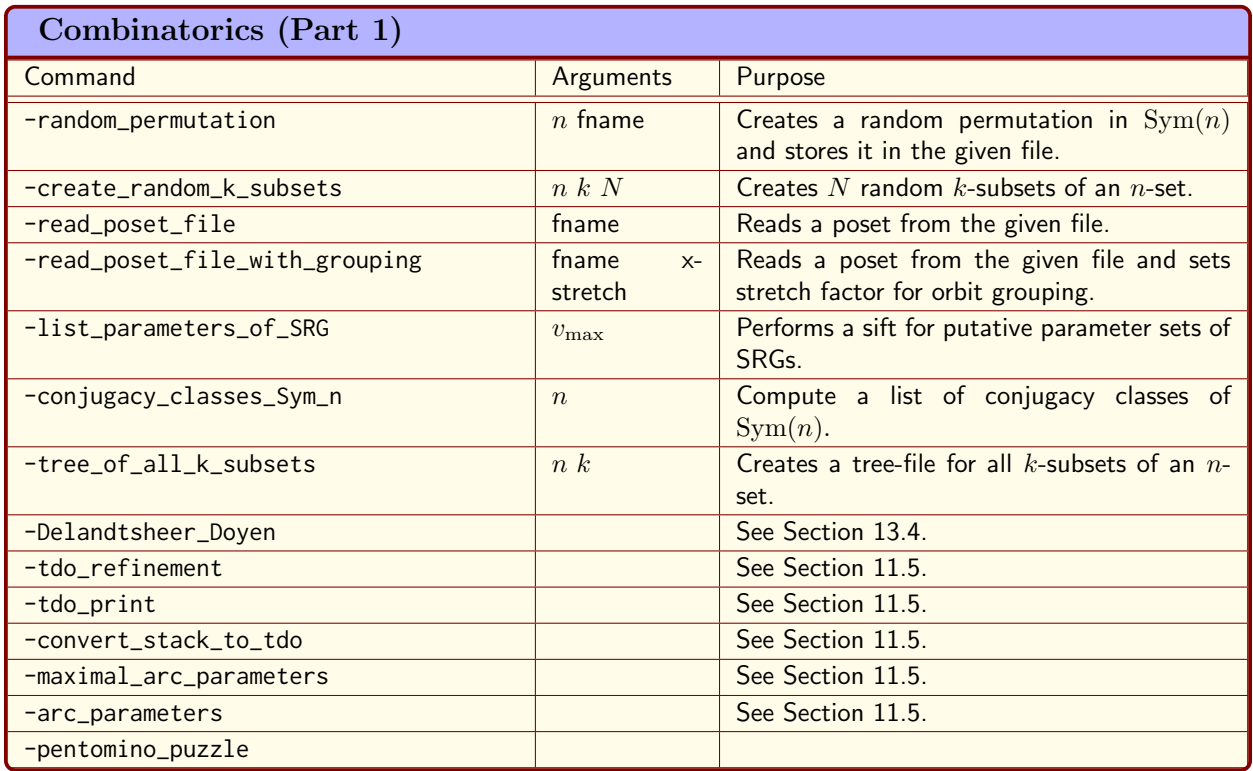

<span id="page-397-1"></span><span id="page-397-0"></span>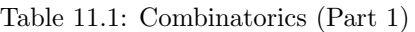

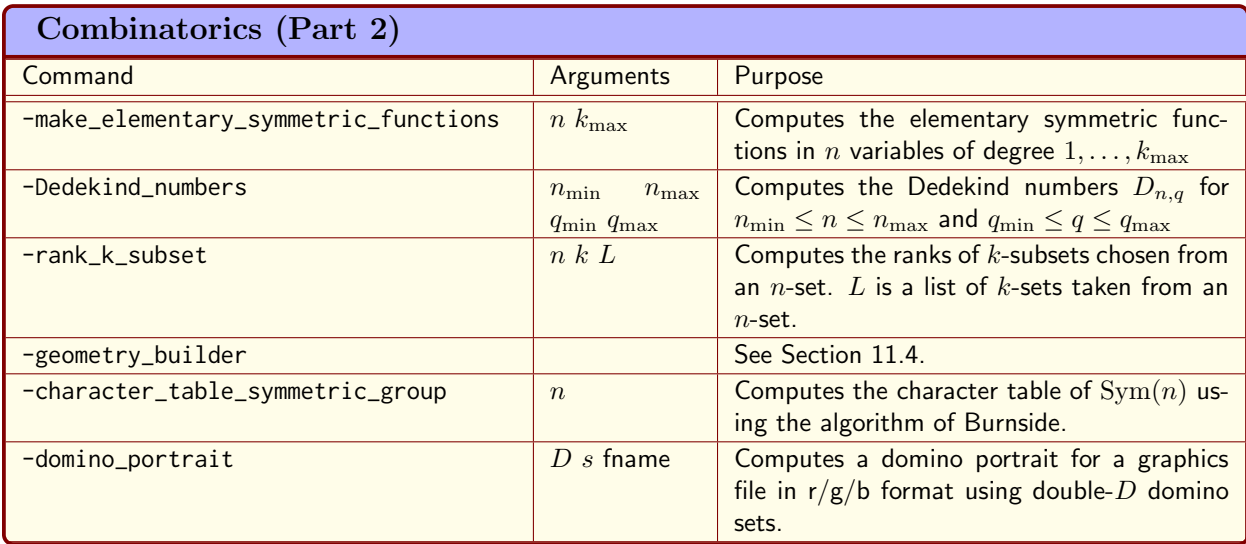

#### 11.1. INTRODUCTION 399

## Example 482

```
all_subsets_6_3:
▷ $(ORBITER) -v 2 -tree of all k subsets 6 3
\triangleright $(ORBITER) -v 20 \
▷ ▷ -draw options -embedded \
▷ ▷ ▷ -nodes -radius 80 \
▷ ▷ ▷ -xin 5000 -yin 5000 \
▷ ▷ ▷ -xout 1000000 -yout 500000 \
▷ ▷ ▷ -scale 0.5 -line width 1.0 \
▷ ▷ -end \
▷ ▷ -tree draw -file all k subsets n6 k3.tree -end
▷ pdflatex all k subsets n6 k3 draw.tex
▷ $(OPEN) all k subsets n6 k3 draw.pdf
```
Here is the tree:

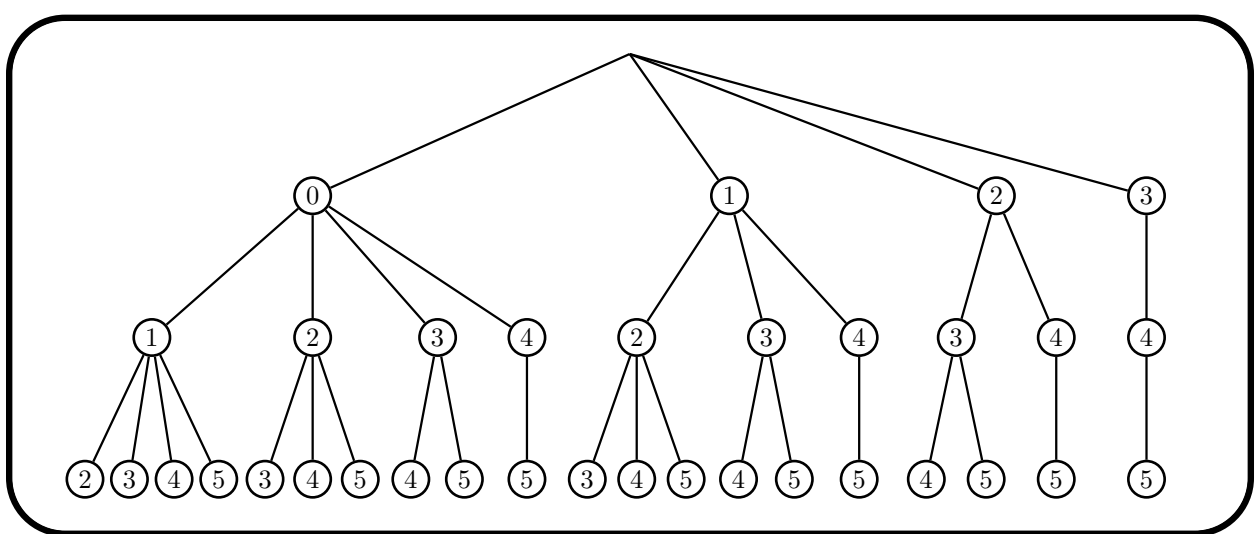

The following command illustrates how to create random k-subsets of a set of size n. In the example, we create 20 5-subsets of a 10-element set:

# Example 483

```
random_k_subsets:
\triangleright $(ORBITER) -v 4 \
▷ ▷ -create random k subsets 10 5 20
```
Using the lexicographic order, the  $k$ -subsets of an *n*-element set are ranked. The following command computes the ranks of a number of 3-subsets of a 10-element set:

#### Example 484

```
rank_k_subsets_test:
\triangleright $(ORBITER) -v 2 \
```

```
▷ ▷ -define Blocks -vector -format 7 \
\rhd \quad \triangleright \quad \triangleright \quad -dense "0,1,2,0,3,4,1,3,5,2,4,5,3,6,7,1,6,8,0,6,9" \
▷ ▷ ▷ -end \
▷ ▷ -rank k subset 10 3 Blocks
```
Orbiter can create the Sylvester type Hadamard matrix of size  $2<sup>n</sup>$  (also called the Walsh matrix). The following command creates the matrix of size  $2<sup>4</sup> \times 2<sup>4</sup>$  and produces a graphical representation:

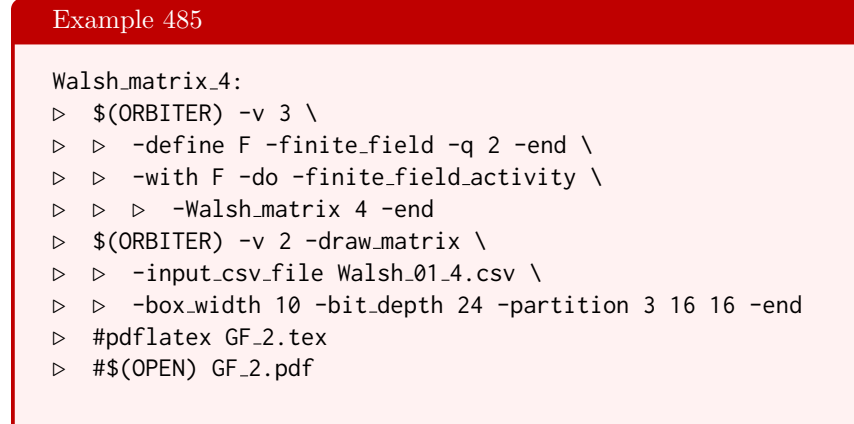

The following command creates the matrix of Dedekind numbers of order at most 10:

```
Example 486
Dedekind<sub>-10-10:</sub>
▷ $(ORBITER) -v 3 -Dedekind numbers 2 10 2 10
▷ $(ORBITER) -v 3 -csv file latex 1 Dedekind 2 10 2 10.csv
▷ pdflatex Dedekind 2 10 2 10.tex
▷ $(OPEN) Dedekind 2 10 2 10.pdf
```
The following table is produced:

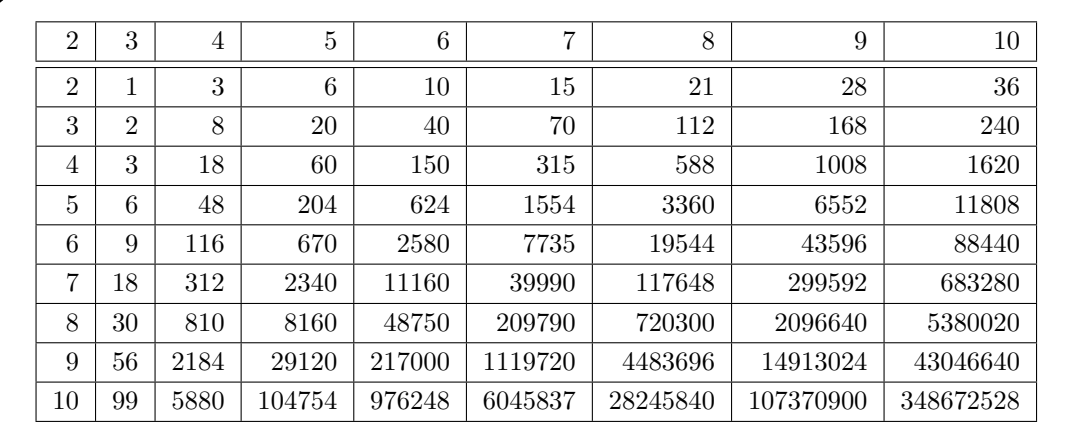

### 11.1. INTRODUCTION 401

The following command creates the elementary symmetric functions in 4 variables.

```
Example 487
elementary_symmetric_functions_4:
▷ $(ORBITER) -make elementary symmetric functions 4 4
```
The output is:

```
k=1 :
x0 + x1 + x2 + x3
k=2 :
x0*x1 + x0*x2 + x0*x3 + x1*x2 + x1*x3 + x2*x3
k=3 :
x0*x1*x2 + x0*x1*x3 + x0*x2*x3 + x1*x2*x3
k=4 :
x0*x1*x2*x3
```
Orbiter can compute Domino portraits. To do so, we need an input file in  $r/g/b$  format of size  $(D+1)s\times Ds$ , where  $D = 7$  for double-six dominos.

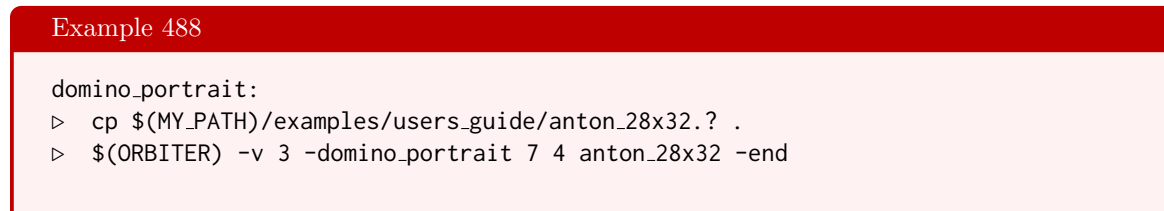

The portrait is shown below

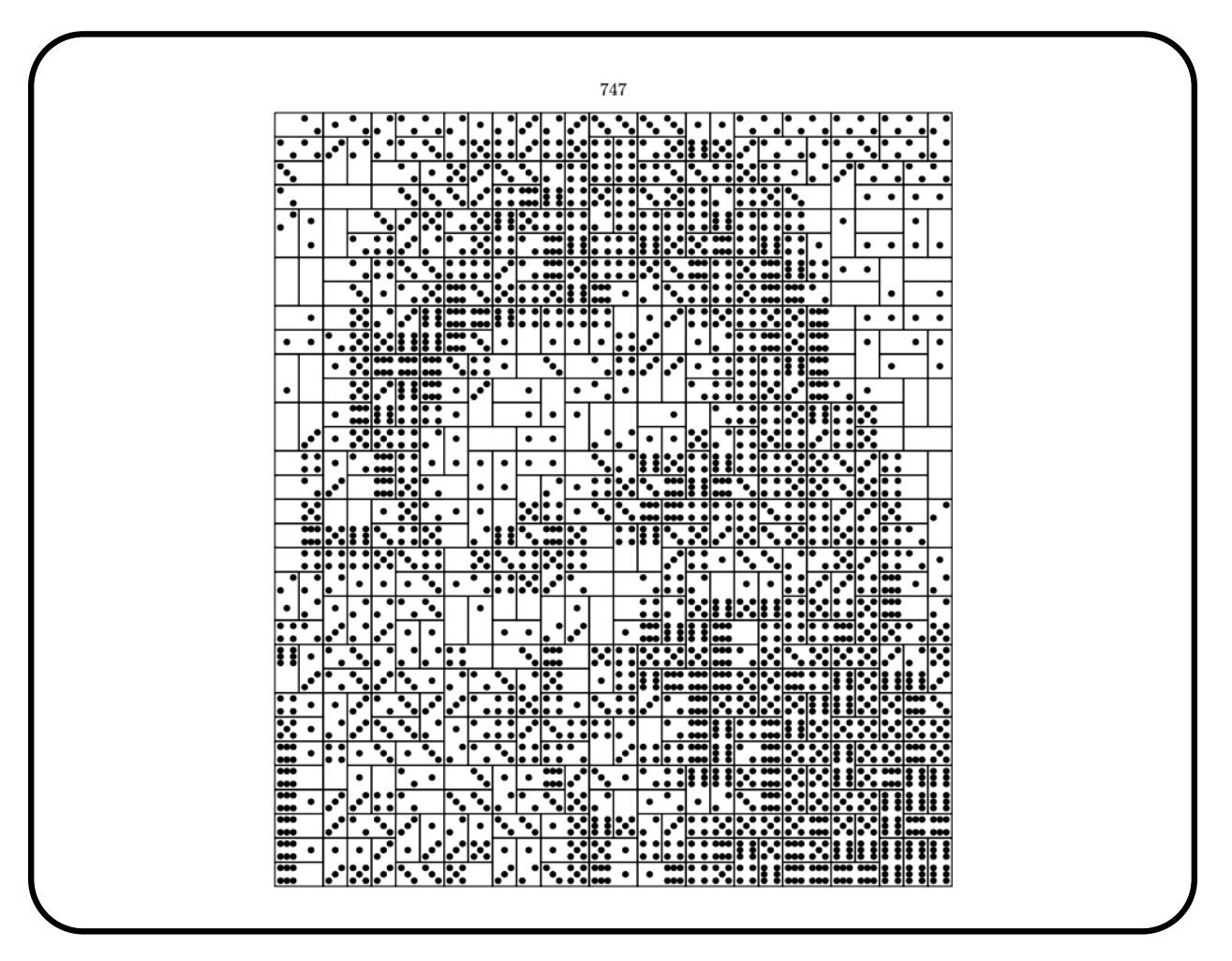

It is possible to compare the domino portrait with a grayscale verson of the input image. The following command creates a grayscale image of the input file that was written during the previous command.

### Example 489

```
domino_portrait_input:
▷ cp $(MY PATH)/examples/users guide/anton 28x32.? .
\triangleright $(ORBITER) -v 2 \
▷ ▷ -define all one r -vector -repeat 1 28 -end \
▷ ▷ -define all one c -vector -repeat 1 32 -end \
▷ ▷ -draw matrix \
▷ ▷ ▷ -grayscale \
▷ ▷ ▷ -invert colors \
▷ ▷ ▷ -input csv file anton 28x32 m.csv \
▷ ▷ ▷ -box width 20 -bit depth 8 \
▷ ▷ ▷ -partition 3 \
▷ ▷ ▷ ▷ all one c all one r \
▷ ▷ -end
▷ $(OPEN) anton 28x32 m draw.bmp
```
# 11.1. INTRODUCTION 403

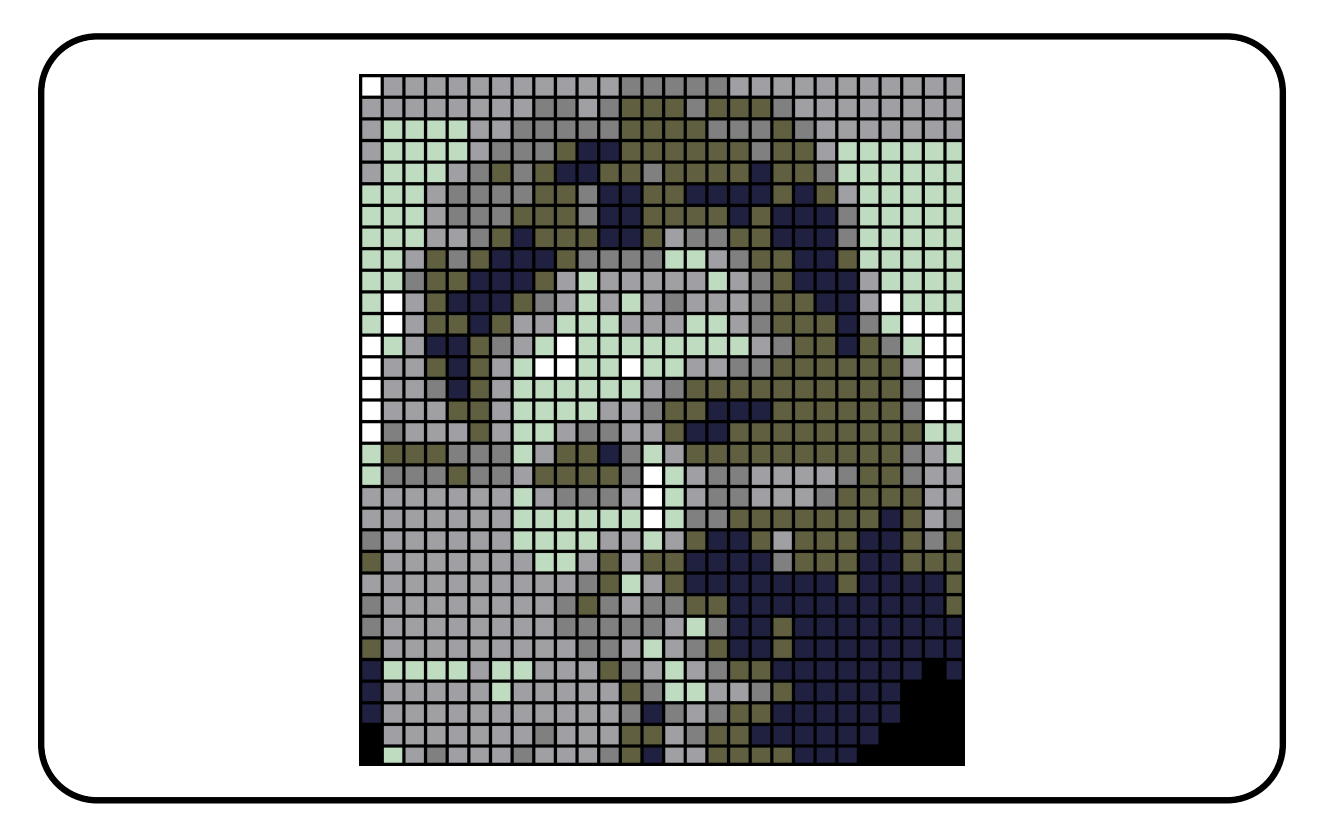

# 11.2 Combinatorial Objects

Combinatorial algorithms often need to process large quantities of combinatorial data. Orbiter facilitates batch processing by means of input streams. An input stream defines a sequence of combinatorial objects, all of the same type. The objects can be defined in files or on the command line, or any combination thereof. Once an input stream is defined, there are commands for activities that can be applied to the objects in the stream.

Table [11.3](#page-404-0) shows the commands that are available to define input streams. In Table [11.4,](#page-405-0) activities for combinatorial objects are listed. Some commands require extra options. Table [11.5](#page-405-1) shows options for classification. Table [11.6](#page-406-0) shows options for the report which is generated after a classification.

Let us consider some examples. First, we create the Hirschfeld surface in  $PG(3, 4)$ , using point ranks as described in Section [4.2.](#page-104-0) The 45 points on the surface can be coded as in the following makefile variable:

HIRSCHFELD SURFACE Q4 SET OF POINTS="0,1,2,3,4,5,6,7,8,9,\ 10,11,12,13,14,23,26,27,30,31,34,35,38,39,42,47,48,51,52,\ 53,54,59,60,61,62,67,68,69,70,75,76,79,80,81,82"

The next command creates a combinatorial object from this set of points:

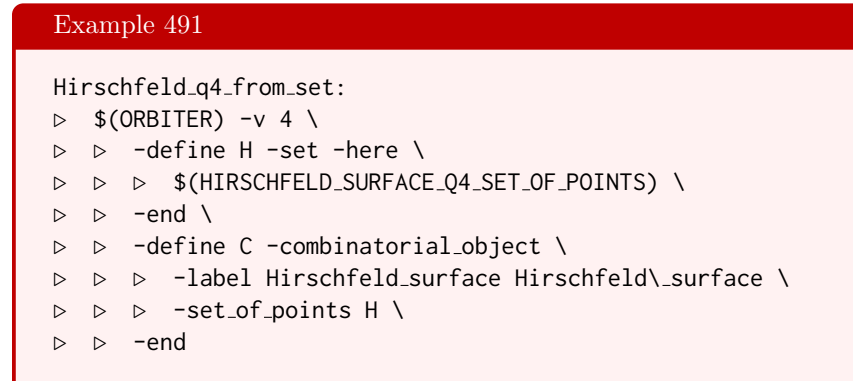

The next example creates the two hyperovals in  $PG(2, 16)$ . The hyperovals are stored in two makefile variables:

Example 492 HYPEROVAL 16 144="0, 1, 2, 3, 52, 67, 89, 106, 126, \ 141, 159, 176, 184, 199, 220, 235, 245, 262" Example 493 HYPEROVAL 16 16320="0, 1, 2, 3, 52, 70, 83, 109, 127, \

```
139, 156, 174, 186, 199, 217, 229, 256, 264"
```
The next command creates combinatorial objects for these two hyperovals:

Example 490

# 11.2. COMBINATORIAL OBJECTS 405

<span id="page-404-0"></span>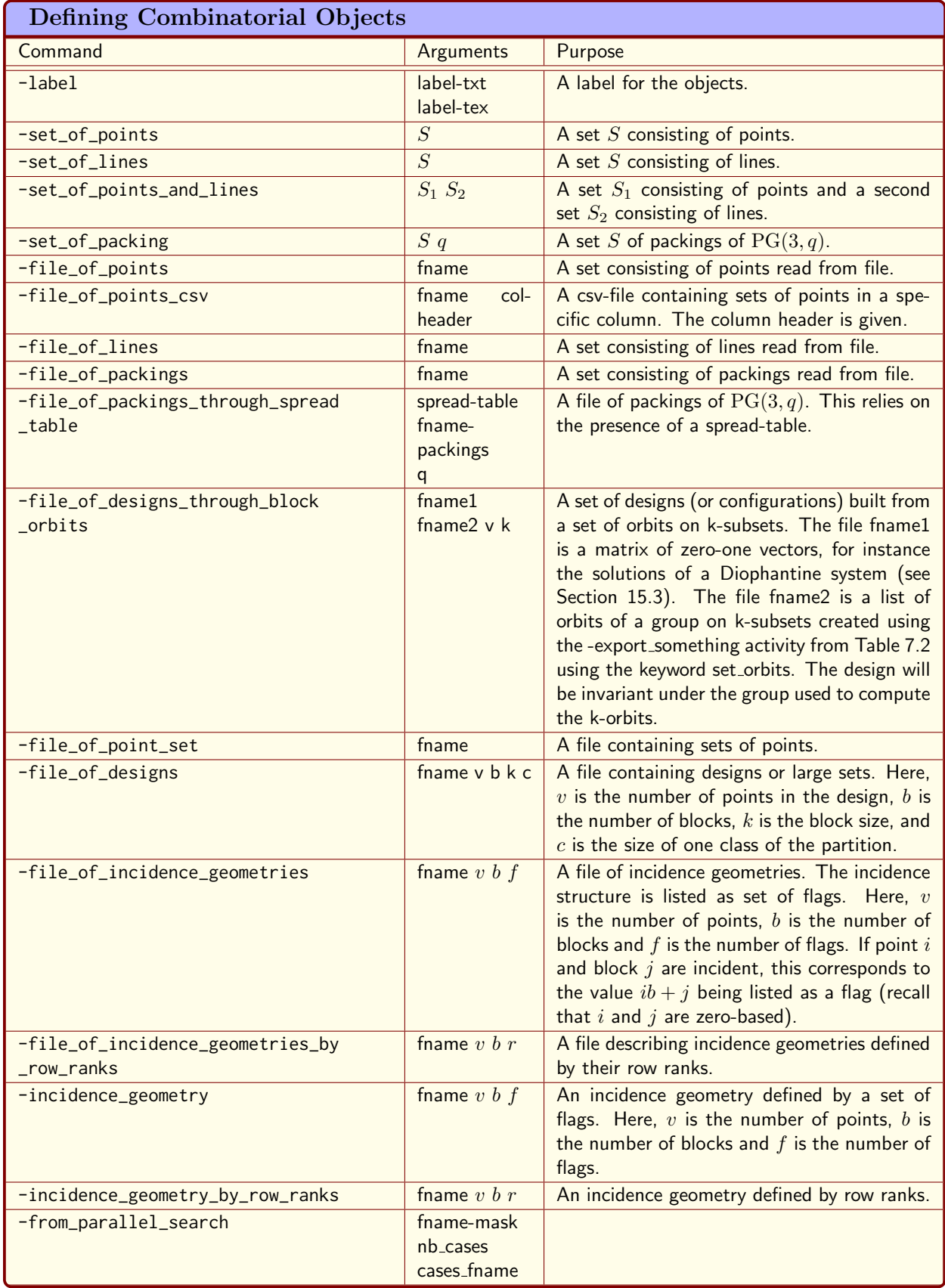

| <b>Activities for Combinatorial Objects</b> |              |                                                                        |  |  |  |
|---------------------------------------------|--------------|------------------------------------------------------------------------|--|--|--|
| Command                                     | Arguments    | Purpose                                                                |  |  |  |
| -save                                       |              | Save the objects under the name that was<br>assigned automatically.    |  |  |  |
| $-save-as$                                  | fname        | Save the objects under the given name.                                 |  |  |  |
| -extract_subset                             | set fname    | Extract a subset of the objects.                                       |  |  |  |
| -line_type_old                              |              | Compute the line type of a set in projective<br>space.                 |  |  |  |
| $-line_type$                                |              | Compute the line type of a set in projective<br>space.                 |  |  |  |
| -conic_type                                 |              | Compute the conic type of a set in projective<br>space.                |  |  |  |
| -non_conical_type                           |              |                                                                        |  |  |  |
| $-ideal$                                    | $\mathsf{R}$ | Compute the ideal of the set, using the ring<br>R.                     |  |  |  |
| -canonical_form_PG                          | P options    | Requires a projective space P. See Tab. 11.5<br>for options.           |  |  |  |
| -canonical_form                             | options      | Classification by canonical form.<br>See<br>Tab. 11.5 for options.     |  |  |  |
| -report                                     | options      | See Tab. 11.6 for options.                                             |  |  |  |
| -draw_incidence_matrices                    | prefix       |                                                                        |  |  |  |
| -test_distinguishing_property               | G            | Test the distinguishing property for the graph<br>G.                   |  |  |  |
| -unpack_from_restricted_action              | prefix G     |                                                                        |  |  |  |
| -line_covering_type                         | prefix P L   | Computes the line type of the lines in L in<br>the projective space P. |  |  |  |

<span id="page-405-0"></span>Table 11.4: Activities for Combinatorial Objects

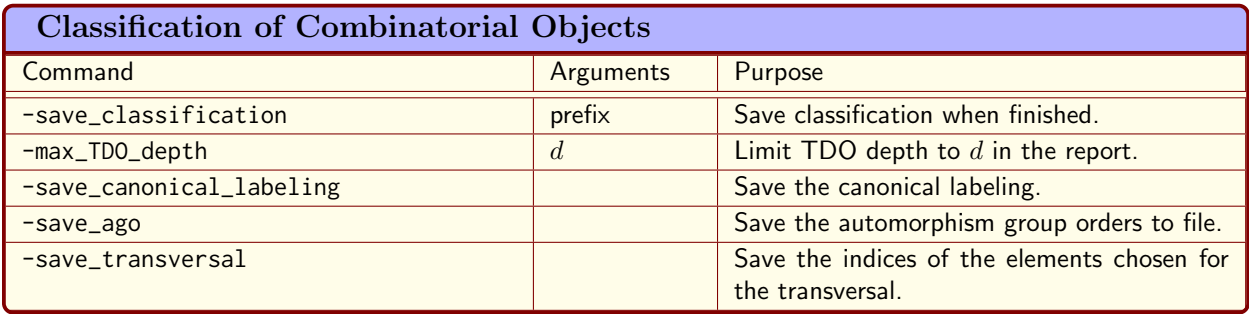

<span id="page-405-1"></span>Table 11.5: Classification of Combinatorial Objects

### 11.2. COMBINATORIAL OBJECTS 407

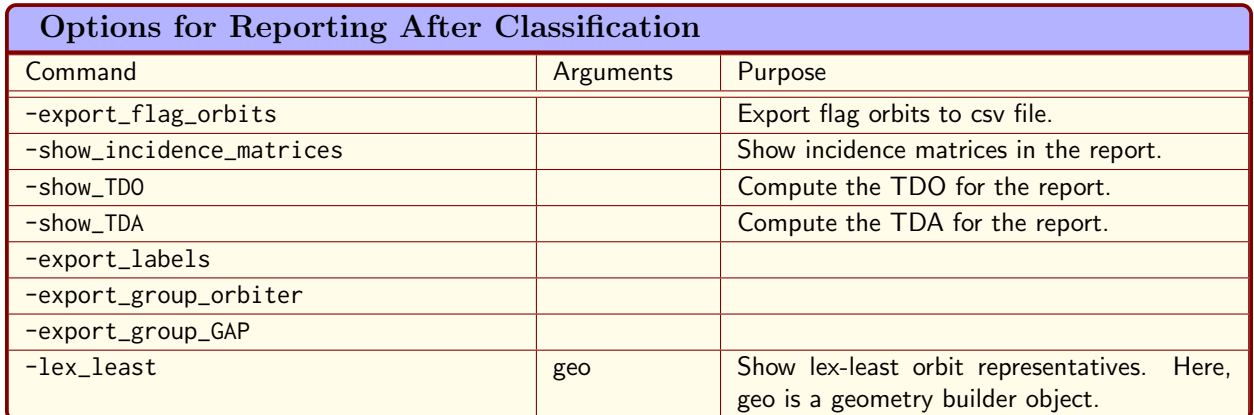

<span id="page-406-0"></span>Table 11.6: Options for Reporting After Classification

### Example 494

hyperoval\_16\_create:  $\triangleright$  \$(ORBITER) -v 2 \ ▷ ▷ -define C -combinatorial object \ ▷ ▷ ▷ -label hyperoval q16 hyperoval\ q16 \ ▷ ▷ ▷ -set of points \$(HYPEROVAL 16 16320) \ ▷ ▷ ▷ -set of points \$(HYPEROVAL 16 144) \  $\triangleright$   $\triangleright$  -end \

In the next example, we read the points of an elliptic curve from file (see Section [4.2\)](#page-104-0):

#### Example 495

```
EC_read: elliptic_curve_b1_c3_q11.txt
\triangleright $(ORBITER) -v 4 \
▷ ▷ -define C -combinatorial object \
▷ ▷ ▷ -label EC EC \
▷ ▷ ▷ -file of points elliptic curve b1 c3 q11.txt \
▷ ▷ -end
```
In the next example, we read a packing, using a previously defined table of spreads, stored in a csv file.

# Example 496 PG<sub>-3-5-assume-31-read:</sub>  $\triangleright$  \$(ORBITER) -v 2 \ ▷ ▷ -define C -combinatorial object \ ▷ ▷ ▷ -label packings 25 packings 25 \ ▷ ▷ ▷ -file of packings through spread table \ ▷ ▷ ▷ ▷ H31 packings.csv \ ▷ ▷ ▷ ▷ SPREAD TABLES 5 REG/spread 25 spreads.csv \ ▷ ▷ ▷ ▷ 5 \ ▷ ▷ -end

The following command reads a file of large sets of designs:

```
Example 497
LS_AG_2_3_read:\triangleright $(ORBITER) -v 2 \
▷ ▷ -define C -combinatorial object \
▷ ▷ ▷ -label designs designs \
▷ ▷ ▷ -file of designs \
▷ ▷ ▷ solutions.csv 9 84 3 12 \
▷ ▷ -end
```
The next command reads incidence geometries from a file containing the flags:

# Example 498 geo<sub>-7-3-</sub>read:  $\triangleright$  \$(ORBITER) -v 10 \ ▷ ▷ -draw incidence structure description \  $\rhd \rhd \rhd$  -width 60 -width 10 6 -end \ ▷ ▷ -define C -combinatorial object \ ▷ ▷ ▷ -label geo 7 3 geo\ 7\ 3 \ ▷ ▷ ▷ -file of incidence geometries \ ▷ ▷ ▷ ▷ 7 3.inc 7 7 21 \ ▷ ▷ -end

The next command creates incidence geometries from a file containing row-ranks:

# Example 499

Desargues\_path\_lex\_least\_read:

```
▷ echo $(DESARGUES PATH LEX LEAST) >Desargues path lex least.inc
```

```
\triangleright $(ORBITER) -v 10 \
```

```
▷ ▷ -draw incidence structure description \
```

```
\rhd \rhd \rhd -width 60 -width 10 6 -end \
```

```
▷ ▷ -define C -combinatorial object \
```

```
▷ ▷ ▷ -label Desargues path lex least Desargues\ path\ lex\ least \
```

```
▷ ▷ ▷ -file of incidence geometries by row ranks \
```

```
▷ ▷ ▷ ▷ Desargues path lex least.inc 10 10 3 \
```

```
▷ ▷ -end
```
Combinatorial objects can be stored in text files. There can be any number of objects in one file. The objects themselves are coded. For instance, a set of points in projective space is given as a set of integers, using the Orbiter point ranks. Likewise, a set of lines is coded using Orbiter line ranks. For designs, there are several ways in which the object can be stored. One way is by listing the incidences (flags) in a numerical form. An incidence between point i and line j is recorded as  $ib + j$ . Here, i and j are the zero based index values of the point and line pair, and  $b$  is the number of lines. Another way is by recording the flags in a row of the incidence matrix as a subset. In this case, the number of incidences per row must be constant, say  $r$ . The flags in a given row thus comprise an r-subset of a set of size b, and the ranking of subsets is used to encode the flags in one row. Proceeding in a row-by-row fashion, the incidence matrix is encoded as a vector of ranks of length v. Yet another way is by listing the columns of the incidence matrix, provided the number

#### 11.2. COMBINATORIAL OBJECTS 409

of inciences is constant across columns, say k. In this case, we encode the flags in one column as a rank of a  $k$ -subset of a set of size  $v$ .

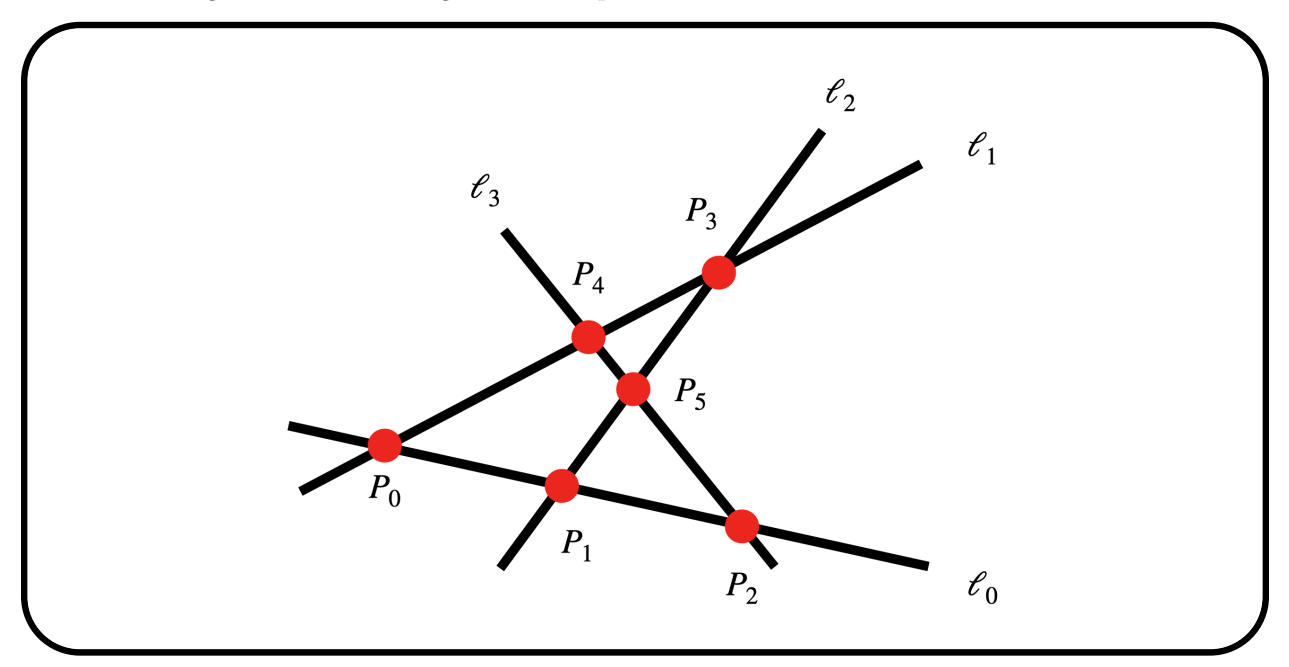

The Pasch configuration is the configuration of 6 points and 4 lines shown below:

In the geometry, we have 4 lines, which we can identify with the index sets of the points as  $\{0, 1, 2\}$ ,  $\{0, 3, 4\}$ ,  $\{1, 3, 5\}$  and  $\{2, 4, 5\}$ . The incidence matrix of the configuration is

|       | $\ell_0$     | $\ell_1$ $\ell_2$ $\ell_3$                       |                          |
|-------|--------------|--------------------------------------------------|--------------------------|
| $P_0$ |              | $\begin{pmatrix} 1 & 1 & 0 & 0 \end{pmatrix}$    |                          |
| $P_1$ | $\mathbf{1}$ | $0 \quad 1 \quad 0$                              |                          |
| $P_2$ | $\mathbf{1}$ | $0 \quad 0 \quad 1$                              |                          |
| $P_3$ |              | $\begin{array}{ rrrr} 0 & 1 & 1 & 0 \end{array}$ |                          |
| $P_4$ |              | $0 \quad 1 \quad 0$                              | $\overline{\phantom{0}}$ |
| $P_5$ |              | $\begin{array}{ ccc } 0 & 0 & 1 & 1 \end{array}$ |                          |
|       |              |                                                  |                          |

The rows correspond to the points, the columns correspond to the lines. The labels of points and lines are shown.

How to encode an incidence structure for computer storage? There are three ways to encode the incidence structure. One way encodes the flags of the geometry. This will be described next. The flag space is the set of all possible flags in the incidence matrix between the given number of points and lines. The space is totally ordered using the row-major ordering

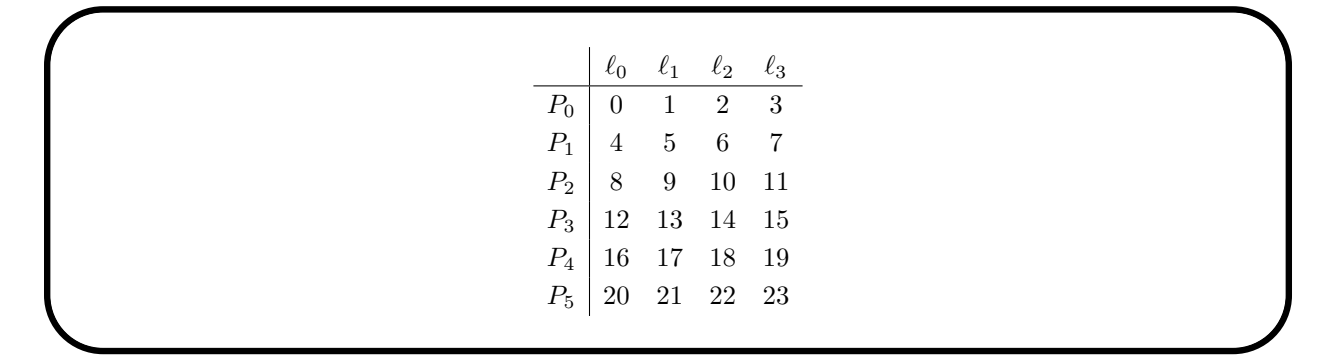

The Pasch configuration can now be coded as

 $\{0, 1, 4, 6, 8, 11, 13, 14, 17, 19, 22, 23\}.$ 

The file pasch.inc contains:

```
6 4 12
0 1 4 6 8 11 13 14 17 19 22 23
-1 1
24
```
The first line lists the number of rows and columns of the incidence matrix, and the number of incidences. The geometry is encoded on the next line. After that, a marker of -1 shows that this is the only geometry in this file (the file format allows for any number of incidence geometries, all with the same parameters). The final row is the order of the automorphism group of the geometry. This row is optional. In case that there are several geometries in the file, the orders will all be listed. In this case, the possible values will be collected with multiplicities, and listed in decreasing order. The command

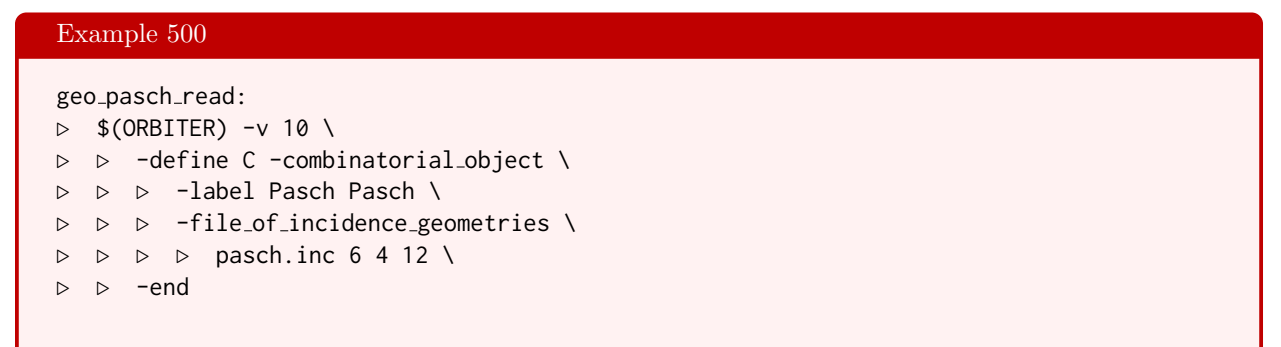

reads the incidence geometry from the file pasch.inc. It is also possible to enter the incidence geometry directly from the command line. The following example uses the -incidence\_geometry command to do so:

Example 501

```
geo pasch given:
▷ $(ORBITER) -v 10 \
▷ ▷ -define C -combinatorial object \
▷ ▷ ▷ -label Pasch Pasch \
▷ ▷ ▷ -incidence geometry \
\rhd \quad \triangleright \quad \triangleright \quad \triangleright \quad "0,1,4,6,8,11,13,14,17,19,22,23"▷ ▷ ▷ ▷ 6 4 12 \
```
# 11.2. COMBINATORIAL OBJECTS 411

▷ ▷ -end

# 11.3 Combinatorial Linear Spaces

A linear space is a pair  $(S, \mathcal{L})$  where S is a set and  $\mathcal{L}$  is a set of subsets of S such that each set  $L \in \mathcal{L}$  satisfies  $|L|\geq 2$  and morover for any two  $a, b \in S$  there is exactly one element  $L \in \mathcal{L}$  such that both a and b belong to L. The usual notions of isomorphism and automorphism apply. For finite linear spaces, a first combinatorial property is the number  $a_i$  which counts the number of sets  $L \in \mathcal{L}$  of size i. The vector  $(a_2, \ldots, a_n)$  is the line type of  $(S, \mathcal{L})$ . The equation

<span id="page-411-0"></span>
$$
\binom{n}{2} = \sum_{j=2}^{n} a_j \binom{j}{2} \tag{11.1}
$$

is satisfied. The equation can be used to generate all possible line types of a putative linear space. Here is an example. For  $|S|=6$ , [\(11.1\)](#page-411-0) becomes

$$
x_0\binom{6}{2} + x_1\binom{5}{2} + x_2\binom{4}{2} + x_3\binom{3}{2} + x_4\binom{2}{2} = \binom{6}{2}.
$$

Here,  $(x_0, x_1, \ldots, x_4)$  is the line type of a putative linear space on 6 points. That is,  $x_i = a_{6-i}$  is the number of lines of size  $6 - i$ . The extended coefficient matrix of the system is

```
[15 10 6 3 1 1 15].
```
The Orbiter command

#### Example 502

```
linsp6:
\triangleright $(ORBITER) -v 4 \
▷ ▷ -define A -vector -format 1 -dense "15,10,6,3,1" -end \
▷ ▷ -define D -diophant -label linsp6 \
▷ ▷ -coefficient matrix A \
▷ ▷ -RHS "mult=1,EQ=15" \
▷ ▷ -x min global 0 \
\triangleright \triangleright \negx_max_global 15 \
\triangleright \triangleright -end \
\triangleright \triangleright -with D -do \
▷ ▷ ▷ -diophant activity -solve mckay \
▷ ▷ -end
▷
# Found 15 solutions with 22 backtrack steps
```
solves the system using McKay's program possolve [\[54\]](#page-1046-0). The program finds 15 solutions, written to the file linsp6.sol.

Let us consider a problem from [\[12\]](#page-1044-0). Suppose we are interested in linear spaces on 30 points and with line type  $(7,5^{27},4^{24})$ . This notation means that we assume one 7-line, 27 5-lines and 24 4-lines. The type of a point  $P$  is the set of integers

$$
p_j = #j
$$
-lines though P.

We are trying to precompute the matrix of point types

 $(p_{ij})$ 

where  $j = 7, 5, 4$  and i belongs to an index set of all possible point types. Fixing a point P, counting points  $Q \neq P$  collinear with P yields

$$
6p_7 + 4p_5 + 3p_4 = 29
$$
,  $p_7 \le 1$ ,  $p_5 \le 27$ ,  $p_4 \le 24$ .

Using the Orbiter commands

#### 11.3. COMBINATORIAL LINEAR SPACES 413

#### Example 503

```
linsp30_pt_types:
\triangleright $(ORBITER) -v 4 \
▷ ▷ -define A -vector -format 1 -dense "6,4,3" -end \
▷ ▷ -define D -diophant \
▷ ▷ ▷ -label linsp30 pt types \
▷ ▷ ▷ -coefficient matrix A \
▷ ▷ ▷ -RHS "mult=1,EQ=29" -x bounds "0,1,0,27,0,24" \
\triangleright \triangleright -end \
\triangleright \triangleright -with D -do \
▷ ▷ ▷ -diophant activity -solve mckay \
▷ ▷ -end
```
we determine the possibilities

$$
(p_7, p_5, p_4) = \begin{cases} 1 & 5 & 1 \\ 1 & 2 & 5 \\ 0 & 5 & 3 \\ 0 & 2 & 7 \end{cases}
$$

The rows in this matrix are called the point types  $(i = 0, 1, 2, 3)$ . Let  $b_i$  be the number of points of type i. By counting points, incident (point, line) pairs by  $j$ -lines and pairs of intersecting  $j$ -lines, we arrive at the following system:

$$
b_0 + b_1 + b_2 + b_3 = 30
$$
  
\n
$$
b_0 + b_1 = 7
$$
  
\n
$$
5b_0 + 2b_1 + 5b_2 + 2b_3 = 135 = 27 \cdot 5
$$
  
\n
$$
b_0 + 5b_1 + 3b_2 + 7b_3 = 96 = 24 \cdot 4
$$
  
\n
$$
10b_0 + b_1 + 10b_2 + b_3 \le 351 = \binom{27}{2}
$$
  
\n
$$
10b_1 + 3b_2 + 21b_3 \le 276 = \binom{24}{2}
$$

Using the Orbiter commands

#### Example 504

```
linsp30 pt distribution:
\triangleright $(ORBITER) -v 4 \
▷ ▷ -define A -vector -format 6 -dense \
\rhd \triangleright \vdash \vdash "1,1,1,1,1,1,0,0,5,2,5,2,1,5,3,7,10,1,10,1,0,10,3,21"\triangleright \triangleright -end \
▷ ▷ -define D -diophant \
▷ ▷ ▷ -label linsp30 pt distribution \
▷ ▷ ▷ -coefficient matrix A \
▷ ▷ ▷ -RHS "mult=1,EQ=30" \
\triangleright \triangleright \triangleright \triangleright \negRHS "mult=1, EQ=7" \
▷ ▷ ▷ -RHS "mult=1,EQ=135" \
▷ ▷ ▷ -RHS "mult=1,EQ=96" \
▷ ▷ ▷ -RHS "mult=1,LE=351" \
▷ ▷ ▷ -RHS "mult=1,LE=276" \
```

```
▷ ▷ ▷ -x min global 0 -x max global 30 \
\triangleright \triangleright -end \setminus\triangleright \triangleright -with D -do \
▷ ▷ ▷ -diophant activity -solve mckay \
\triangleright\;\;\triangleright\;\;\text{-end}\;\;\setminus\;\;\triangleright \triangleright \negwith D \negdo \
▷ ▷ ▷ -diophant activity -draw as bitmap 20 8 \
▷ ▷ -end
```
we determine the possibilities

$$
(b_0, b_1, b_2, b_3) = \begin{cases} 2 & 5 & 23 & 0 \\ 3 & 4 & 22 & 1 \\ 4 & 3 & 21 & 2 \\ 5 & 2 & 20 & 3 \\ 6 & 1 & 19 & 4 \\ 7 & 0 & 18 & 5 \end{cases}
$$

# <span id="page-414-0"></span>11.4 Classification of Configurations and Geometries

A partial linear space is a set system on a fixed set V. We write  $\mathcal{L} = (V, \mathcal{B})$ , where  $\mathcal{B}$  is a set of distinct subsets of V, called lines. The members of  $V \cup B$  are called elements. For two elements x, y, we say that x is incident with y, written  $xIy$ , if either  $x \in y$  or  $y \in x$ . We require that any line has at least two points and that any two points are contained in at most one line. A decomposition of a linear space is a partition  $\Pi = (C_1, \ldots, C_n)$  of  $V \cup B$  such that each  $C_i$  either is a subset of V or a subset of B. A decomposition is called *tactical* if for all  $i$ , the incidence number

$$
\iota(C_i, C_j) = \#\{y \in C_j, xIy\}
$$

does not depend on the choice of  $x \in C_i$ . Any linear space has a tactical decomposition, as the discrete partition (every element is in its own class) is tactical. Let  $Aut(\mathcal{L})$  be the automorphism group of the linear space, which is the subgroup of  $Sym(V)$  which preserves incidence. For  $\alpha \in Aut(\mathcal{L})$ , we say that the decomposition Π preserves  $\alpha$  if  $\alpha$  fixes every class of Π. For  $A \leq \text{Aut}(\mathcal{L})$ , we say that Π preserves A if Π preserves every element  $\alpha \in A$ . Mostly, we are interested in those decompositions  $\Pi$  which preserve  $Aut(\mathcal{L})$ . In light of this, the discrete decomposition is not that interesting.

Any linear space has a coarsest tactical decomposition that preserves its automorphism group: The orbit partition of the automorphism group acting on  $V \cup B$  will do. Up to ordering of the classes, the coarsest tactical refinement is unique. Computing the orbit decomposition is challenging as it involves computing the automorphism group. Computationally, there are easier ways to get to admissible decompositions. One way is by means of successive refinements. If a class  $C_i$  does not have the property that  $\iota(C_i, C_j)$  is well-defined for all  $x \in C_i$ , then a refinement of  $C_i$  will do. The coarsest refinement of  $C_i$  has the property that if  $C_i$ preserves some group A then the refinement will do, too. This shows that there is an algorithm to compute a tactical decompostion of any given linear space  $P$ . Simply start with the decomposition of two classes, one the set of points and one the set of blocks, and refine. The output may or may not be equal to the decomposition arising from the orbit partition of  $Aut(\mathcal{L})$ .

Let us consider the opposite question. Given a tactical decomposition, can we classify the linear spaces which admit a given tactical decomposition. The -geometry\_builder option can help. Table [11.7](#page-415-0) shows the options for the geometry builder.

The command

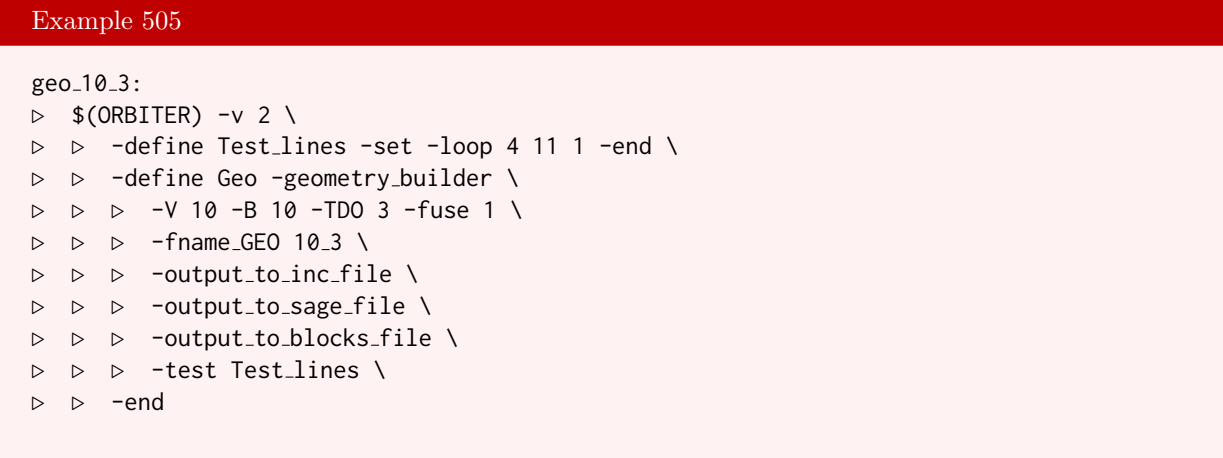

classifies the configuations  $10<sub>3</sub>$ . It uses isomorphism tests after 4, 5, 6, 7, 8, 9 and 10 points. The positions of the tests is defined using a set called Test\_lines. The set of test lines is defined using a loop command. The command shows that there are exactly 10 configurations of this kind. One of them is the Desargues configuration. Four different output files can be written. Each contains all geometries, but the file format is different.

| <b>Constructing and Classifying Geometries</b> |                |                                                                                                    |  |  |  |
|------------------------------------------------|----------------|----------------------------------------------------------------------------------------------------|--|--|--|
| Command                                        | Arguments      | Purpose                                                                                                    |  |  |  |
| $-V$                                           | part           | The initial partition of points (rows).                                                                                                |  |  |  |
| $-B$                                           | part           | The initial partition of blocks (columns).                                                                                             |  |  |  |
| $-TDO$                                         | tdo            | initial<br>The<br>row-tactical<br>decomposition<br>scheme.                                                                             |  |  |  |
| $-fuse$                                        | fuse           | The partition of row classes.                                                                                                    |  |  |  |
| -girth_test                                    | $\mathfrak{g}$ | Require the girth of the collinearity graph to<br>be at least $q$ .                                                                    |  |  |  |
| $-lambda$                                      | $\lambda$      | Set $\lambda$ for two-design test. Every pair of points<br>is required to lie in $\lambda$ blocks.                                     |  |  |  |
| -no_square_test                                |                | Disable the test for linear spaces.                                                                                                    |  |  |  |
| -simple                                        |                | Construct simple designs<br>only<br>(needs<br>$-lambda)$                                                                               |  |  |  |
| -search_tree                                   |                | Write a file containing the search tree (at the<br>level of rows of the partial geometry).                                             |  |  |  |
| -search_tree_flags                             |                | Write a file containing the search tree (at the<br>level of flags of the partial geometry). A flag<br>is an incident point-block pair. |  |  |  |
| -orderly                                       |                | Apply orderly generation.                                                                                                    |  |  |  |
| -special_test_not_orderly                      |                | Apply the special test. This option only ap-<br>plies to generation which is not orderly.                                              |  |  |  |
| -split                                         | l r m          | Split the search tree at line $l$ . After $l$ lines,<br>continue only the cases which are congruent<br>to $r$ modulo $m$ .             |  |  |  |
| -fname_GEO                                     | fname          | Set the output file name base (no extension).                                                                                          |  |  |  |
| -output_to_inc_file                            |                | Set output to inc file.                                                                                                    |  |  |  |
| -output_to_sage_file                           |                | Set output to sage file.                                                                                                    |  |  |  |
| -output_to_blocks_file                         |                | Set output to a file containing the blocks in<br>coded form.                                                                           |  |  |  |
| -output_to_blocks_latex_file                   |                | Set output to a file containing the blocks in<br>latex.                                                                                |  |  |  |

<span id="page-415-0"></span>Table 11.7: Constructing and Classifying Geometries

#### 11.4. CLASSIFICATION OF CONFIGURATIONS AND GEOMETRIES 417

1. The option -output\_to\_inc\_file writes 10\_3.inc. The file contains the incidences in increasing order. The position in the incidence matrix is given. Apart from the header and footer, each row in the file describes exactly one geometry. The incidences are given in numeric form. Each incidence is the numerical position of the point/block pair in the incidence matrix. The position is the numbering of the matrix entries in the incidence matrix in row-major ordering, starting with zero for the top left entry. The index of the incidence in row i (zero-based) and column j is  $b \cdot i+j$ , where b is the number of blocks in the geometry. The header consists of one row, containing the number of points, the number of lines, and the number of incidences. The footer consists of two rows. A single −1 indicates the beginning of the footer. The second row in the footer summarizes the automorphism group orders of the germetries. Here is an example: The file  $10_3$ : inc lists the 10 configurations  $10_3$ :

10 10 30 0 1 2 10 13 14 20 25 26 31 33 35 41 44 47 52 53 58 62 66 69 74 78 79 85 87 89 96 97 98 0 1 2 10 13 14 20 25 26 31 33 35 41 44 47 52 54 58 62 66 69 73 78 79 85 87 89 96 97 98 0 1 2 10 13 14 20 25 26 31 33 35 41 44 47 52 54 58 62 67 69 73 76 79 85 88 89 96 97 98 0 1 2 10 13 14 20 25 26 31 33 35 41 44 47 52 56 58 62 67 69 73 78 79 84 86 89 95 97 98 0 1 2 10 13 14 20 25 26 31 33 35 41 47 48 52 54 57 62 66 68 73 77 79 84 86 89 95 98 99 0 1 2 10 13 14 20 25 26 31 33 35 41 47 48 52 54 57 62 66 68 73 78 79 84 86 89 95 97 99 0 1 2 10 13 14 20 25 26 31 33 35 41 47 48 52 54 57 62 66 69 73 78 79 84 86 88 95 97 99 0 1 2 10 13 14 20 25 26 31 33 37 41 45 48 52 54 57 62 66 68 73 75 79 84 86 89 97 98 99 0 1 2 10 13 14 20 25 26 31 33 37 41 45 48 52 54 57 62 66 68 73 75 79 84 88 89 96 97 99 0 1 2 10 13 14 20 25 26 31 33 37 41 45 48 52 54 57 62 66 68 73 76 79 84 88 89 95 97 99  $-1$  10 120, 24, 12, 10, 6, 4ˆ2, 3ˆ2, 2

- 2. The option -output\_to\_sage\_file writes 10\_3.sage. This file is meant to be read by Sage [\[66\]](#page-1047-0).
- 3. The option -output\_to\_blocks\_file writes 10\_3.blocks. Here is the content of the file 10\_3.blocks:

10 10 3 0 15 26 44 51 68 81 109 114 116 0 15 26 46 49 68 81 109 114 116 0 15 26 46 49 68 83 106 115 116 0 15 26 46 52 69 77 106 114 116 0 15 26 46 56 69 80 101 106 119 0 15 26 46 56 69 80 103 104 119 0 15 26 46 56 69 80 103 107 117 0 15 26 46 56 72 80 93 106 119 0 15 26 46 56 72 81 93 105 119 0 15 26 46 56 74 79 93 105 119 -1 10 120, 24, 12, 10, 6, 4ˆ2, 3ˆ2, 2

contains the blocks. Each number represents the rank of a 3-subset corresponding to a block in the lexicographic ordering of all 3-subsets.

4. The option -output\_to\_blocks\_latex\_file writes 10\_3.blocks\_long. The file 10\_3.blocks\_long contains a list of all blocks written out in a format ready for use in latex.

It is possible to create graphical representations of the search tree. The additional option -search\_tree can be given, as shown in the following command:

### Example 506

```
geo 10 3 tree:
\triangleright $(ORBITER) -v 20 \
▷ ▷ -define Test lines -set -loop 0 11 1 -end \
▷ ▷ -define GEO -geometry builder \
▷ ▷ ▷ -V 10 -B 10 -TDO 3 -fuse 1 \
▷ ▷ ▷ -fname GEO 10 3 \
   ▷ ▷ ▷ -output to inc file \
▷ ▷ ▷ -search tree \
▷ ▷ ▷ -test Test lines \
▷ ▷ -end
▷ $(ORBITER) -v 20 \
▷ ▷ -draw options -embedded -radius 40 \
▷ ▷ ▷ -paperheight 220 \
▷ ▷ ▷ -paperwidth 330 \
▷ ▷ ▷ -xin 10000 -yin 10000 \
▷ ▷ ▷ -xout 1000000 -yout 500000 \
▷ ▷ ▷ -scale 2 -line width 0.3 \
▷ ▷ ▷ -nodes empty \
\triangleright \triangleright -end \
▷ ▷ -tree draw \
▷ ▷ ▷ -file 10 3 tree.txt \
▷ ▷ -end
▷ pdflatex 10 3 tree draw.tex
▷ $(OPEN) 10 3 tree draw.pdf
```
The -search\_tree option causes Orbiter to create a file containing the search tree. The name of the file is derived from the file name given with the fname\_GEO option. Here, the fname\_GEO option sets the output file to 10\_3. The -search\_tree option then creates the file 10\_3\_tree.txt. Once the classification is completed, the -tree\_draw command can be used to create a drawing of the search tree from the file just created. The vertex color represents the outcome of the isomorphism test. A green node is accepted. A red node is rejected. The search will continue for the green nodes only. A green node at the bottom of the tree corresponds to an isomorphism type of a geometry satisfying all the requirements. In the example of the configurations 103, there are 10 green nodes at the very bottom of the search tree. They represent the 10 isomorphism types of configurations 103. The size of the tree can be determined by counting the lines of the file 10\_3\_tree.txt and subtracting one:

wc 10\_3\_tree.txt

The word count command yields the following output:

1471 13543 37633 10\_3\_tree.txt

This means that there are 1471 lines in the file. Hence the search tree has 1470 nodes. The resulting tree is shown below

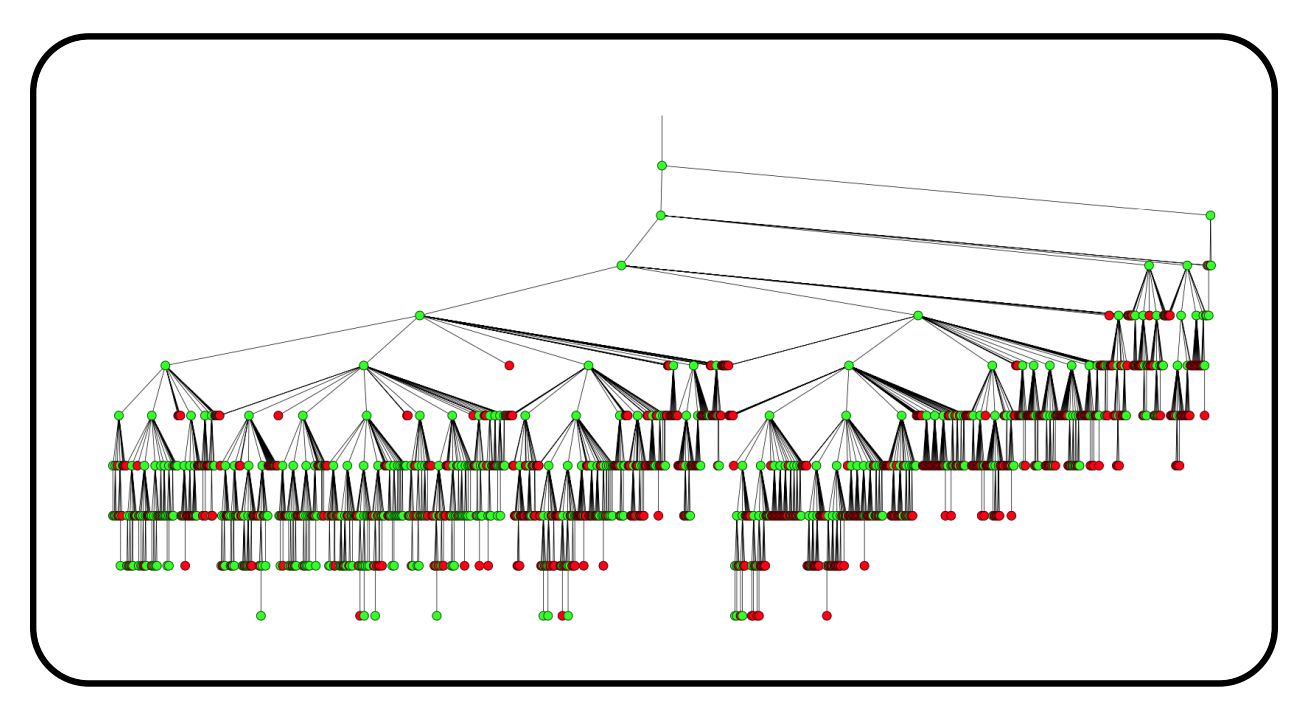

Any incidence structure defines a graph on its underlying set of points. The vertices of the collinearity graph are the points of the incidence structure. Two vertices are adjacent if the incidence structure contains a block which contains the associated points. The distance between two points in the geometry is the distance of the associated vertices in the collinearity graph. The girth is the length of the shortest cycle. Incidence structures with high girth are often interesting. Orbiter allows classifying incidence structures with a given girth. More specifically, Orbiter classifies all incidence structures whose girth is at least a given number, or proves that there are none. This is interesting because the girth can be used as a filter, and classifying with a given girth may be faster than classifying all incidence geometries. For instance, the following example classifies all cubic graphs on 10 vertices with girth at least 5:

```
Example 507
geo petersen:
\triangleright $(ORBITER) -v 8 \
▷ ▷ -define Test lines -set -loop 3 11 1 -end \
▷ ▷ -define Geo -geometry builder \
   ▷ ▷ ▷ -V 10 -B 15 -TDO 3 -fuse 1 \
▷ ▷ ▷ -fname GEO petersen -girth 5 \
▷ ▷ ▷ -output to inc file \
▷ ▷ ▷ -search tree \
▷ ▷ ▷ -test Test lines \
      -end
```
There is a unique graph with these properties. It is the Petersen graph. Its automorphism group is Sym(5) of order 120.

Let us look at the girth of configurations. For instance, while there are  $245342$  isomorphism classes of configurations 153, only one of them has girth 4. This is the Cremona Richmond configuration with automorphism group Sym(6) of order 720. It is associated to a cubic surface. Let us compare the classification with and without girth condition. The following command classifies all configurations  $15<sub>3</sub>$ :

```
Example 508
15 3.inc:
\triangleright $(ORBITER) -v 2 \
▷ ▷ -define Test lines -set -loop 4 16 1 -end \
▷ ▷ -define Geo -geometry builder \
▷ ▷ ▷ -V 15 -B 15 -TDO 3 \
▷ ▷ ▷ -fuse 1 -fname GEO 15 3 \
▷ ▷ ▷ -output to inc file \
▷ ▷ ▷ -test Test lines \
▷ ▷ ▷ -special test not orderly \
▷ ▷ -end
```
The next command classifies the configurations 15<sup>3</sup> with girth 4.

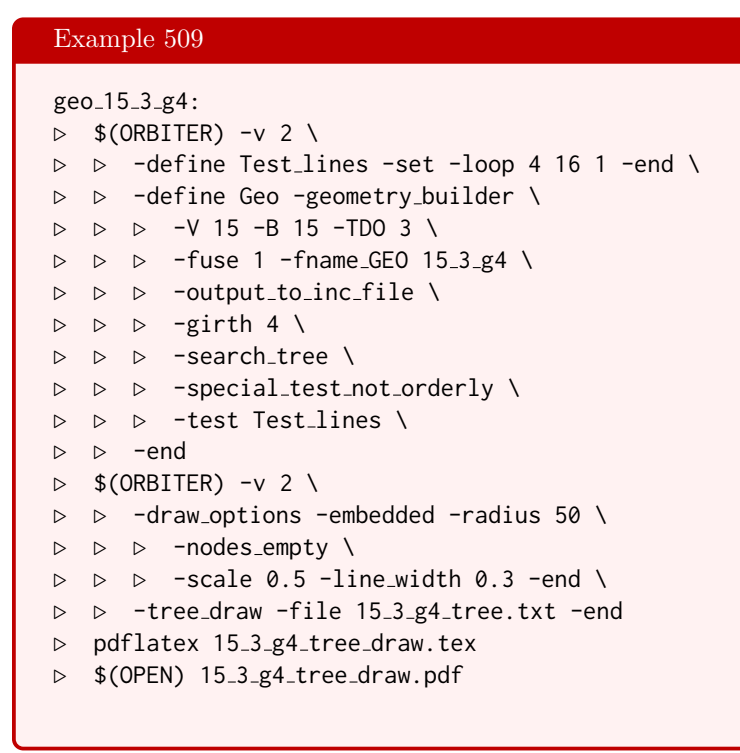

The next command classifies the configurations 40<sup>4</sup> with girth 4. Exactly two configuration arise, both with a group of order 51840. Note the extra option -special\_test\_not\_orderly to speed up the search.

```
Example 510
geo 40 4 g4:
\triangleright $(ORBITER) -v 5 \
▷ ▷ -define Test lines -set -loop 0 41 1 -end \
▷ ▷ -define Geo -geometry builder \
▷ ▷ ▷ -V 40 -B 40 -TDO 4 \
\triangleright \triangleright \triangleright -fuse 1 \
▷ ▷ ▷ -fname GEO 40 4 g4 \
\rhd \quad \triangleright \quad \triangleright \quad \neg \text{girth } 4 \setminus
```

```
▷ ▷ ▷ -search tree \
▷ ▷ ▷ -special test not orderly \
▷ ▷ ▷ -test Test lines \
▷ ▷ ▷ -output to sage file \
▷ ▷ ▷ -output to inc file \
▷ ▷ -end
\triangleright $(ORBITER) -v 2 \
▷ ▷ -draw options -embedded -radius 50 \
▷ ▷ ▷ -xin 10000 -yin 10000 \
▷ ▷ ▷ -xout 1000000 -yout 1000000 \
▷ ▷ ▷ -nodes empty \
\rhd \quad \triangleright \quad \triangleright \quad -scale 0.5 -line_width 0.3 -end \
▷ ▷ -tree draw -file 40 4 g4 tree.txt -end
▷ pdflatex 40 4 g4 tree draw.tex
▷ $(OPEN) 40 4 g4 tree draw.pdf
```
The search tree is shown below

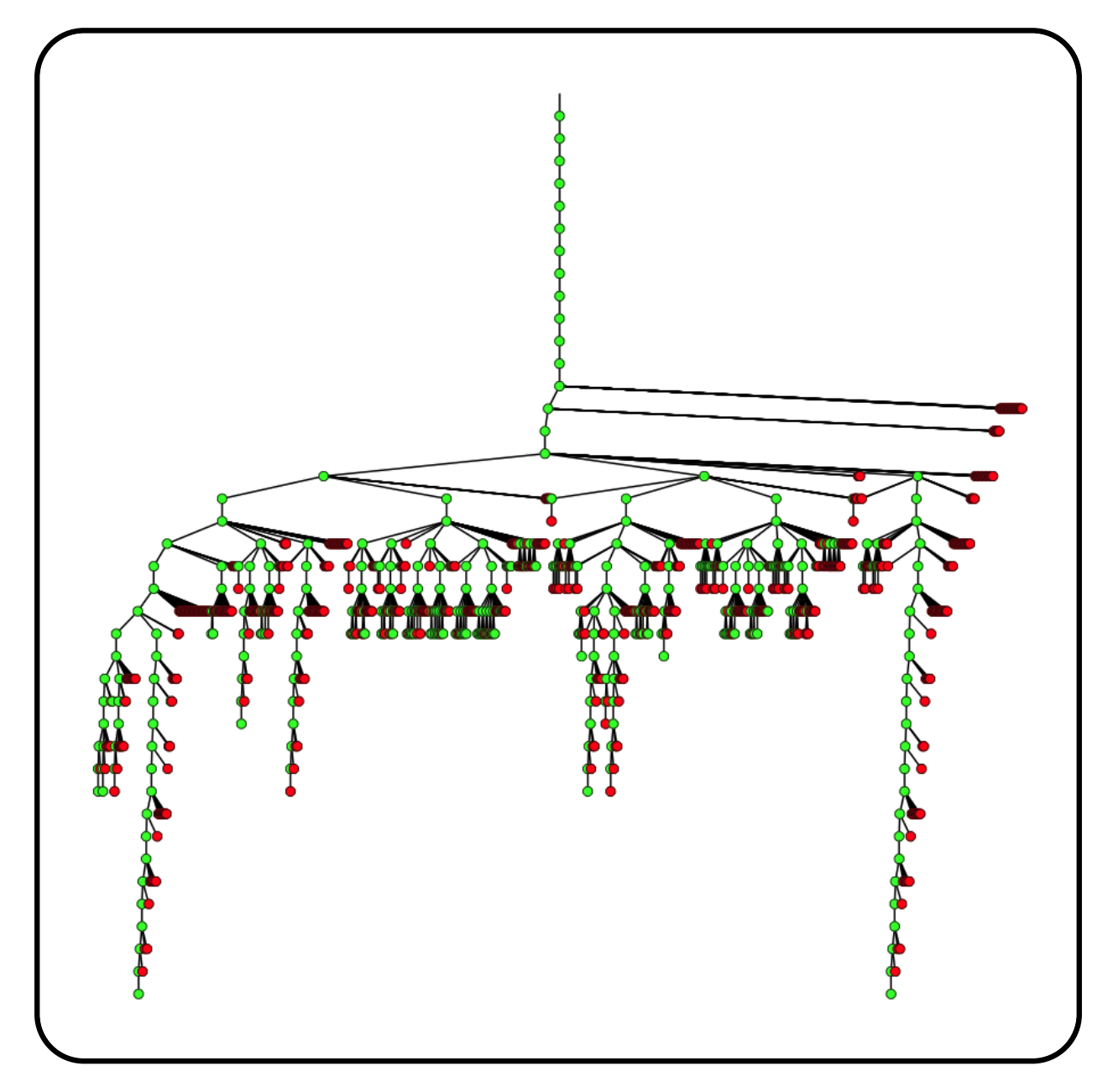

The next command classifies the configurations 63<sup>3</sup> with girth 6. Exactly two configuration arise, both with a group of order 12096. Note the extra option -special\_test\_not\_orderly to speed up the search.

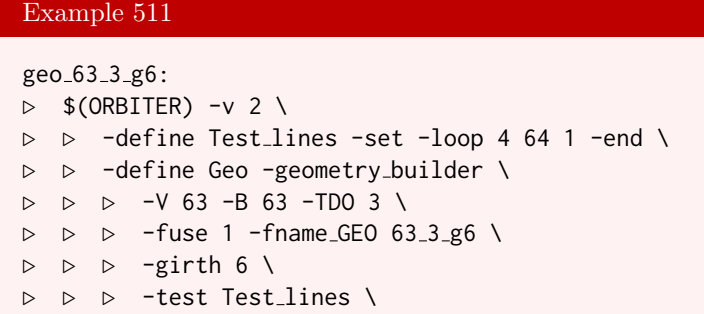

```
▷ ▷ ▷ -special test not orderly \
▷ ▷ ▷ -output to sage file \
▷ ▷ ▷ -output to inc file \
▷ ▷ ▷ -search tree \
▷ ▷ -end
```
The configuration is also known as the split Cayley hexagon.

The next command classifies the Latin squares of order 6.

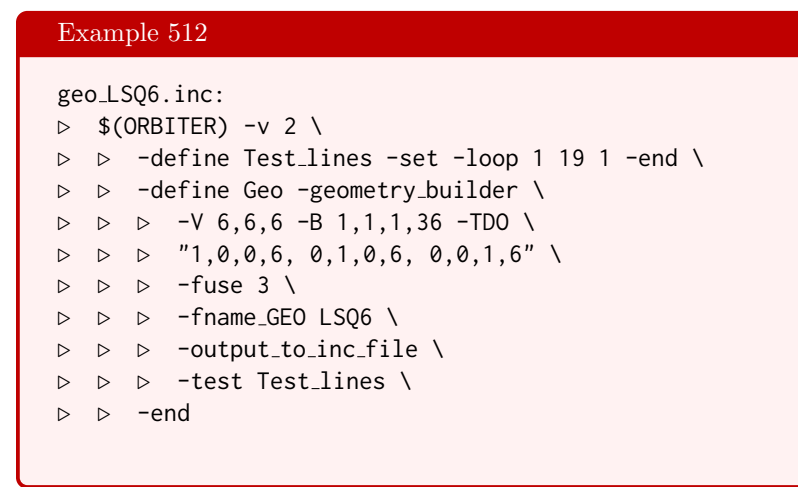

Up to isomorphism, there are exactly 12 such objects.

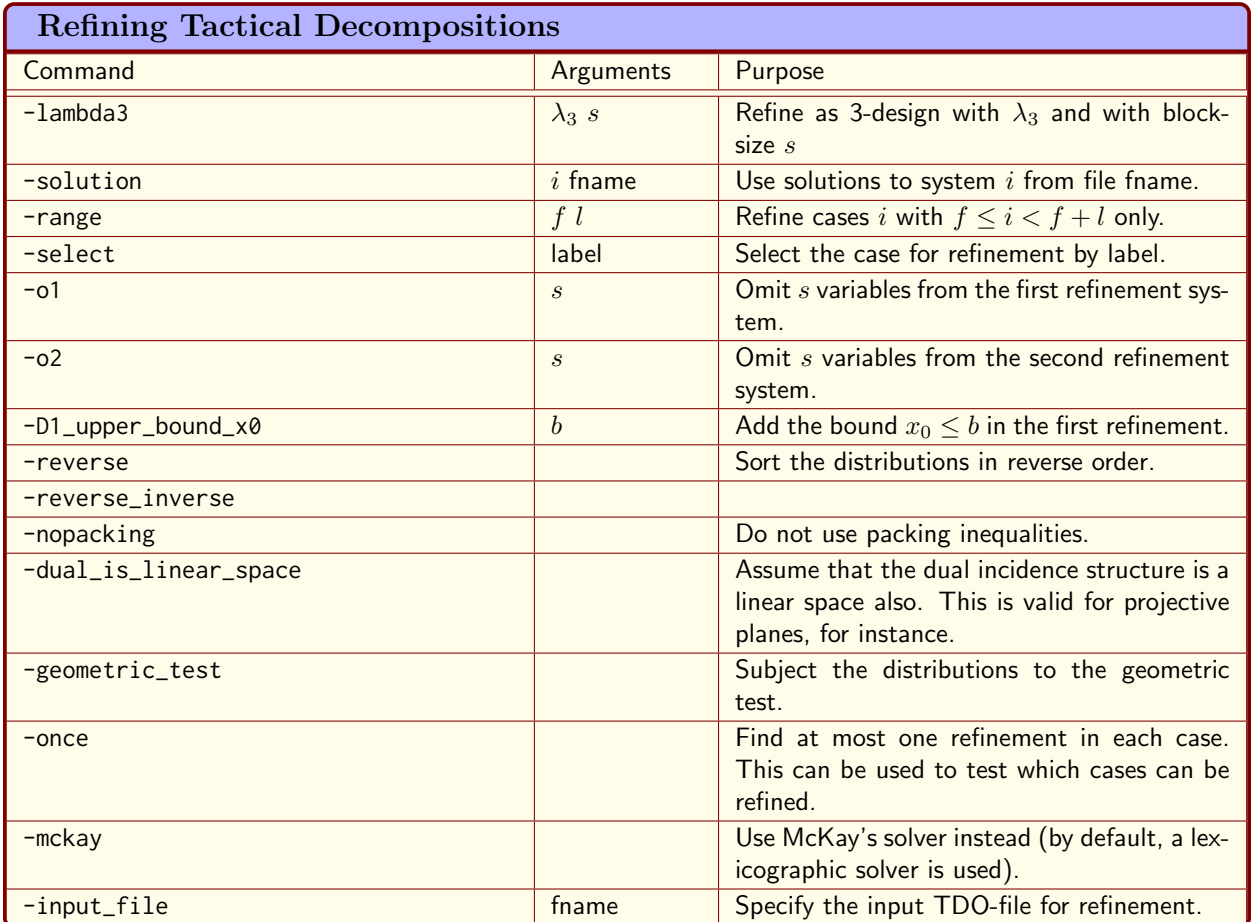

<span id="page-423-1"></span>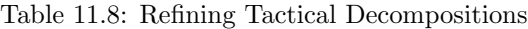

# <span id="page-423-0"></span>11.5 Tactical Decompositions

Table [11.8](#page-423-1) lists the Orbiter commands for decomposition refinement.

Suppose we want to study projective planes of order 16. It is a linear space with  $16^2 + 16 + 1 = 273$  points and equally many lines. Each point lies on 17 lines and each line contains 17 points. Any two points lie on exactly one line and any two lines intersect in exactly one point.

We decide to study maximal arcs of degree 4 in this plane (the degree has to divide the order of the plane). A maximal arc of degree  $d$  is a set of points so that each line intersects in either  $d$  or zero points. A line which intersects in d points is called a secant. A line which intersects in no point is called an external line. The command

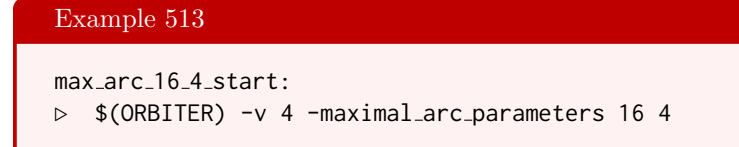

creates a decomposition stack for the parameters of the arc and writes the file max\_arc\_q16\_r4.stack

```
<HTDO type=pt ptanz=2 btanz=2 fuse=simple>
         221 52
    52 17 0
   221 13 4
 1 1
</HTDO>
```
This is a point-tactical decomposition with 2 point-classes and 2 block-classes. The point classes are associated with the rows. The block-classes are associated with the columns. The first row and column indicates the size of the classes. The entries  $a_{ij}$  count the number of blocks in the column class j that are incident with a given point in the *i*th row class. The fuse information at the bottom  $(1\ 1)$  is a partition of the row classes which indicates the ancestor decomposition which was column tactical. The next step is to convert the stack file to a tdo file. The command

Example 514

```
max_arc_16_4_convert_stack_tdo:
▷ $(ORBITER) -v 4 -convert stack to tdo max arc q16 r4.stack
```
does that. It creates the file  $max_arc_q16_r4.$  tdo. It also prints the decomposition stack:

```
lambda_scheme at level 2 :
is 1 x 1
        | 273_{ 1}
=====================
273_{ 0} |
row_scheme at level 4 :
is 2 x 2
        | 221_{-}{ 1} 52_{-}{ 2}
==============================
52_{ 0} | 17 0
221_{ 3} | 13 4
col_scheme at level 3 :
is 1 x 2
         | 221 ( 1} 52 ( 2}
==============================
273_{ 0} | 17 17
```
Next, we can compute all coarsest column-tactical refinements of the decomposition. To this end, the command

# Example 515 max\_arc\_16\_4\_refine:  $\triangleright$  \$(ORBITER) -v 4 -tdo\_refinement \ ▷ ▷ -input file max arc q16 r4.tdo -dual is linear space -end ▷

```
max_arc_16_4r_print:
▷ $(ORBITER) -v 4 -tdo print max arc q16 r4r.tdo
```
is used. Because the incidence structure is a projective plane, the dual is a linear space also. Hence the option -dual\_is\_linear\_space can be used, which is helpful to reduce possibilities. As it turns out, there is exactly one refinement, and it is tactical. The file  $max_aarc_aq16-r4r$ .tdo is produced. Note the added letter r at the end of the file name (r for refinement). We can use the following command to display the decomposition stack in the file:

Example 516

```
max_arc_16_4r_print:
▷ $(ORBITER) -v 4 -tdo print max arc q16 r4r.tdo
```
This produces the following output:

```
decomposition 0.1:
lambda_scheme at level 2 :
is 1 x 1
         | 273_{ 1}
=====================
273_{ 0} |
row_scheme at level 4 :
is 2 x 2
         | 221_{ 1} 52_{ 2}
==================================
52_{ 0} | 17 0
221_{ 3} | 13 4
col_scheme at level 4 :
is 2 x 2
         | 221 ( 1} 52 ( 2}
                     ==============================
52_{ 0} | 4 0
221_{ 3} | 13 17
extra_col_scheme at level 3 :
is 1 x 2
         | 221_{ 1} 52_{ 2}
==============================
273_{ 0} | 17 17
```
# Chapter 12

# Graph Theory

# 12.1 Creating Graphs

Tables [12.1](#page-427-0)[-12.2](#page-428-0) list Orbiter commands to create graphs.

Let us consider some examples. The command

# Example 517

```
Cycle_graph_13:
\triangleright $(ORBITER) -v 2 \
▷ ▷ -define Gamma -graph \
\rhd \quad \triangleright \quad \triangleright \quad \text{-cycle 13}▷ ▷ -end
```
creates the cycle graph of degree 13.

There are many ways to read graphs from file. One way is by means of an adjacency matrix stored as a csv file. Consider an example. The -load\_csv\_no\_border command can be used to create a graph from a csv file containing the adjacency matrix. The following command sequence uses a makefile variable to store the adjacency matrix of a graph. The matrix is then copied into a file and the graph is created from the file. Here is the makefile variable containing the adjacency matrix:

Example 518

TRIANGLE GRAPH="0,1,1\n1,0,1\n1,1,0\n"

The following command writes the adjacency matrix to a csv file and then creates the graph from the csv file:

Example 519 make\_triangle\_graph: ▷ echo \$(TRIANGLE GRAPH) >triangle graph.csv  $\triangleright$  \$(ORBITER) -v 6 \ ▷ ▷ -define G -graph \ ▷ ▷ ▷ -load csv no border \ ▷ ▷ ▷ triangle graph.csv \

| Creating Graphs (Part 1)                             |                                      |                                                                                                    |
|------------------------------------------------------|--------------------------------------|----------------------------------------------------------------------------------------------------|
| Command                                              | Arguments                            | Purpose                                                                                                    |
| $-l$ oad                                             | filename                             | Read a graph from file in Orbiter format.                                                                                                    |
| -load_csv_no_border                                  | filename                             | Read a graph from a csv file. The first row<br>and the first column are part of the adjacency<br>matrix.                                                                |
| -load_adjacency_matrix_from_csv_<br>and_select_value | filename $v$                         | Read a graph from a csv file. The first row<br>and the first column are ignored.<br><b>Entries</b><br>equal to $v$ define adjacencies. All other values<br>are ignored. |
| -load_dimacs                                         | filename                             | Read a graph from file in dimacs format.                                                                                                    |
| -edge_list                                           | list-of-<br>$\overline{n}$<br>edges  | Create a graph on $n$ vertices from a list of<br>edges as ranked pairs.                                                                                                 |
| -edges_as_pairs                                      | edges-as-<br>$\overline{n}$<br>pairs | Create a graph on $n$ vertices from a list of<br>edges as pairs.                                                                                                    |
| -cycle                                               | $\boldsymbol{n}$                     | Cycle graph on $n$ vertices.                                                                                                    |
| -inversion_graph                                     | text                                 | Read inversion graph.                                                                                                    |
| -Hamming                                             | nq                                   | Hamming graph $H(n,q)$                                                                                                    |
| -Johnson                                             | n k s                                | Johnson graph                                                                                                    |
| -Paley                                               | F                                    | Paley graph over the field $F = \mathbb{F}_q$ .                                                                                                    |
| -Sarnak                                              | p q                                  | Lubotzky-Phillips-Sarnak graph [50]                                                                                                    |
| -Schlaefli                                           | $\overline{F}$                       | Schlaefli graph                                                                                                    |
| -Shrikhande                                          |                                      | Shrikhande graph                                                                                                    |
| $-Winnie_Li$                                         | $F_i$                                | Winnie-Li graph (see [49]) over the field $F =$<br>$\mathbb{F}_q$ with subfield index i.                                                                                |
| -Grassmann                                           | n k F r                              | Grassmann graph over $F = \mathbb{F}_q$ .                                                                                                    |
| -coll_orthogonal                                     | O S                                  | Collinearity graph of the set $S$ in the orthog-<br>onal geometry $O$ .                                                                                                 |
| -trihedral_pair_disjointness_graph                   |                                      | Trihedral pair disjointness graph.                                                                                                    |
| -non_attacking_queens_graph                          | $\boldsymbol{n}$                     | Create the graph for non-attacking queens on<br>a $n \times n$ chess board.                                                                                             |

<span id="page-427-0"></span>Table 12.1: Creating Graphs (Part 1)

# 12.1. CREATING GRAPHS 429

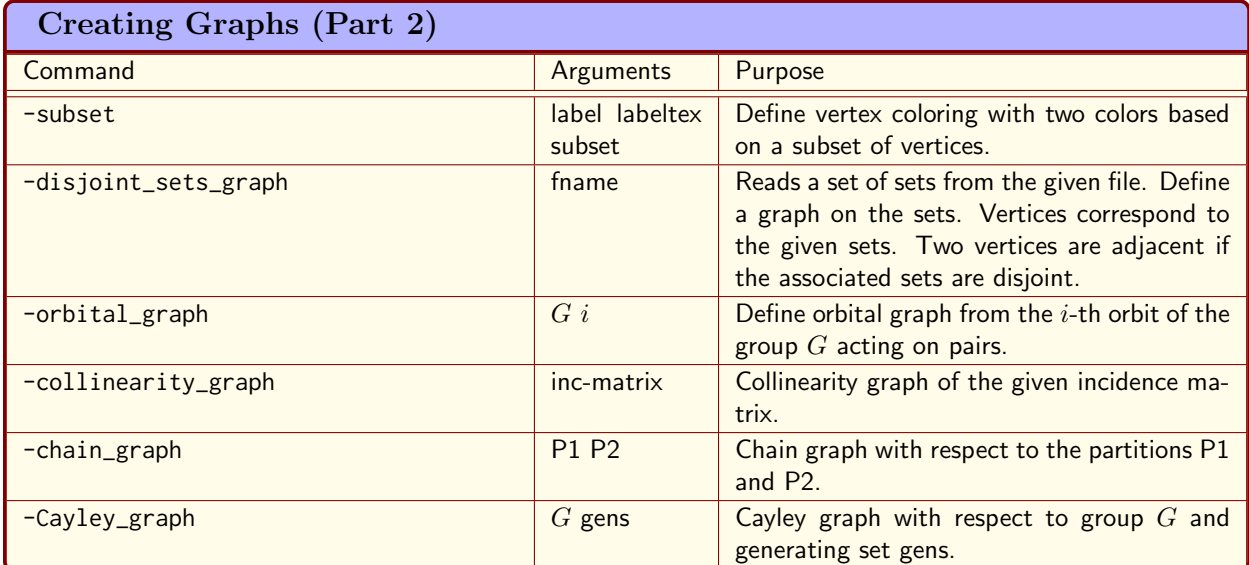

<span id="page-428-0"></span>Table 12.2: Creating Graphs (Part 2)

▷ ▷ -end

This will create the three-cycle graph.

The command

Example 520 Chain<sub>-232:</sub>  $\triangleright$  \$(ORBITER) -v 2 \ ▷ ▷ -define P1 -vector -dense 2,3,2 -end \ ▷ ▷ -define P2 -vector -dense 2,3,2 -end \ ▷ ▷ -define Gamma -graph \ ▷ ▷ ▷ -chain graph P1 P2 \ ▷ ▷ -end

creates the chain graph with respect to the partitions  $(2, 3, 2)$  and  $(2, 3, 2)$ .

The command

Example 521

Paley<sub>-13-graph:</sub>  $\triangleright$  \$(ORBITER) -v 2 \ ▷ ▷ -define F -finite field -q 13 -end \ ▷ ▷ -define Gamma -graph -Paley F -end \

creates the Paley graph on 13 vertices. The command first creates the field  $\mathbb{F}_{13}$  and then the associated Payley graph.

The command

```
Example 522
Winnie_Li_graph_q16_index2:
\triangleright $(ORBITER) -v 2 \
▷ ▷ -define F -finite field -q 16 -end \
▷ ▷ -define Gamma -graph -Winnie Li F 2 -end \
```
creates the Winnie Li graph [\[49\]](#page-1046-2) on 16 vertices with index 2. The command first creates the field  $\mathbb{F}_{16}$  and then the associated graph.

The command

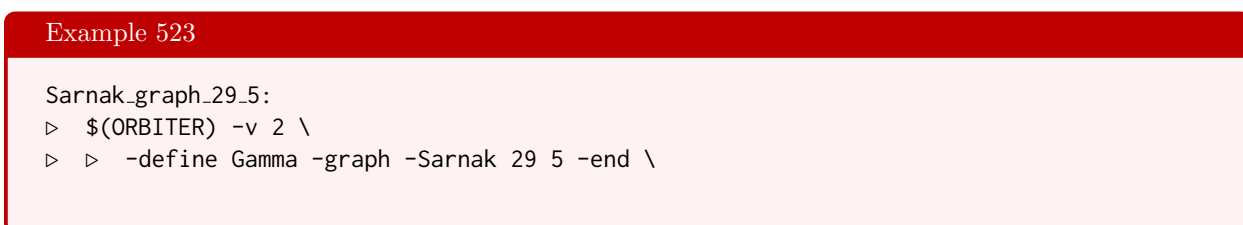

creates the graph  $X_{29,5}$  from [\[50\]](#page-1046-1) on 60 vertices.

The command

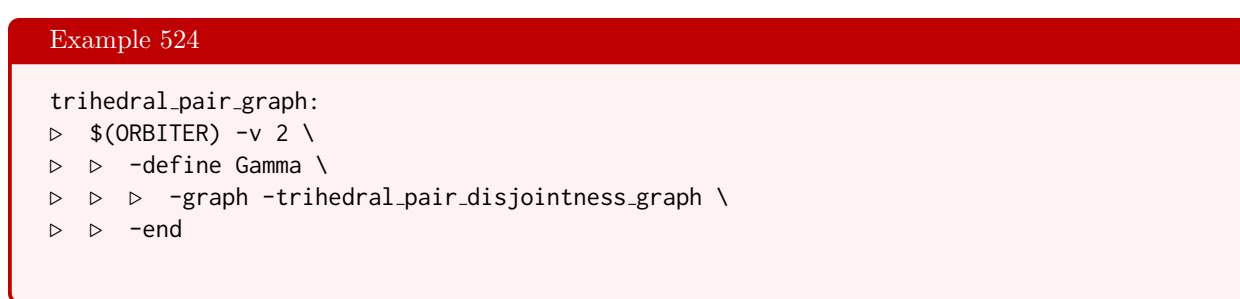

creates the graph of trihedral pairs in a general cubic surface with 27 lines. Two vertices are adjacent if the associated trihedral pairs are line-disjoint.

The command

```
Example 525
small graph:
\triangleright $(ORBITER) -v 2 \
▷ ▷ -define G -graph -edges as pairs \
\rhd \quad \triangleright \quad \triangleright \quad 5 \quad 0, 1, 0, 2, 0, 3, 0, 4, 1, 3, 1, 4, 2, 4"
▷ ▷ -end
```
creates a graph by listing the edges in pairs. The following graph is created:

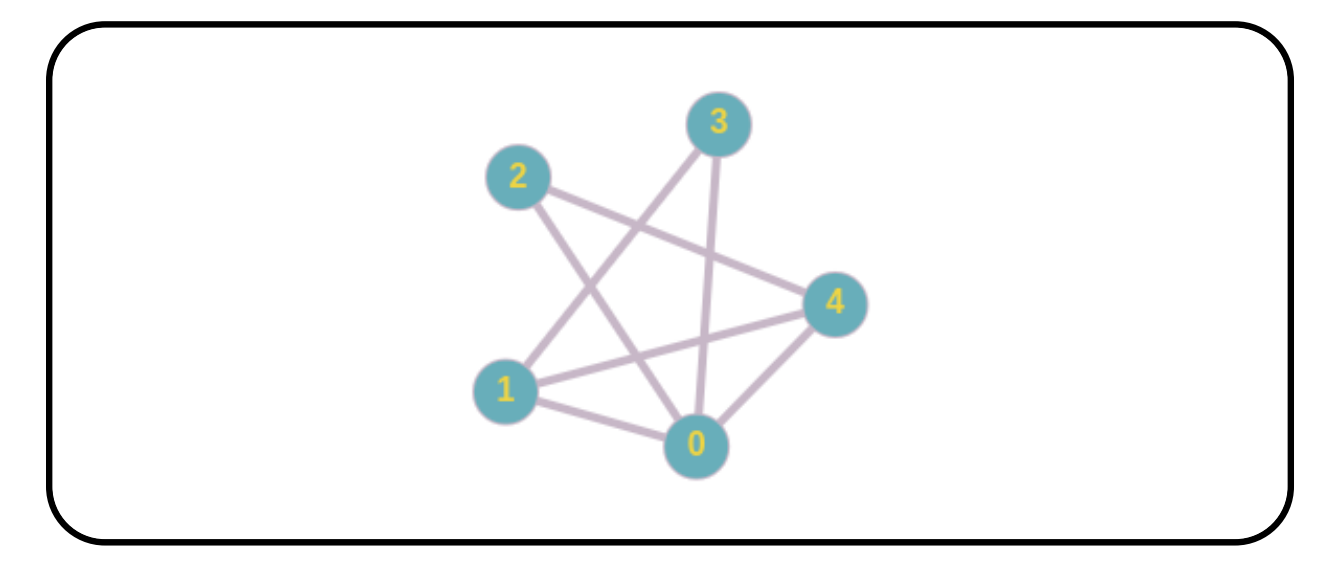

The command

Example 526

petersen:  $\triangleright$  \$(ORBITER) -v 2 \ ▷ ▷ -define G -graph -Johnson 5 2 0 -end

creates the Petersen graph.

The command

```
Example 527
Johnson<sub>-6-2-0</sub>:
\triangleright $(ORBITER) -v 2 \
▷ ▷ -define G -graph -Johnson 6 2 0 -end
```
creates the Johnson graph  $J(6, 2, 0)$ .

The command

Example 528

```
Hamming_graph_3:
\triangleright $(ORBITER) -v 2 \
▷ ▷ -define G -graph -Hamming 3 2 -end
```
creates the Hamming graph of order 3.

The command

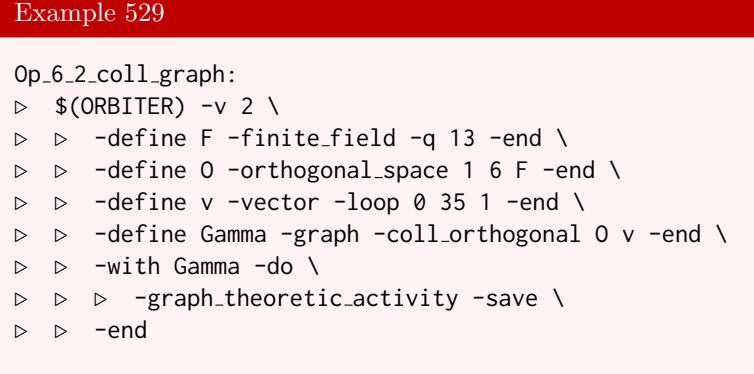

creates the collinearity graph of the orthogonal space  $O^+(6, 2)$ .

There is a graph on 315 vertices that arises from the Cohen-Tits near octagon (see [\[17\]](#page-1045-0)). The graph was first constructed in [\[20\]](#page-1045-1) and has automorphism group equal to  $Aut(HJ)$ , the automorphism group of the Higman-Sims sporadic simple group. The graph is distance-regular. An incidence matrix can be found in Ascii format on the web site [\[7\]](#page-1044-1). In the following, we assume that a file halljanko315.csv is present, containing the incidence matrix of the graph. The following command creates the graph from the file:

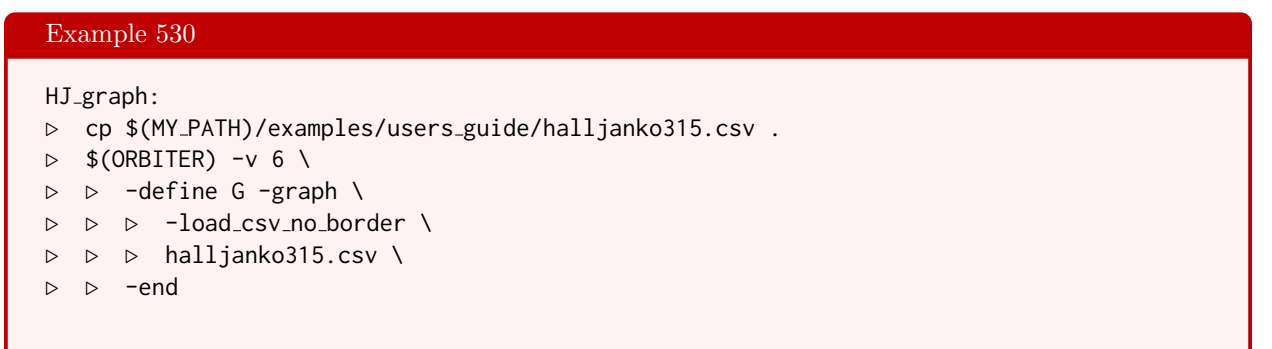

In Section [16.7,](#page-546-0) we will compute the automorphism group of the graph (of order 1209600). This will create a file halljanko315\_gens.csv which we use here to create an orbital graph. An orbital graph is a graph whose adjacency matrix corresponds to an orbit of a permutation group in the action on pairs. The group is the automorphism group of the graph. The following command creates the third orbital graph:

# Example 531

```
Group Perm315 Orbital 3.colored graph: halljanko315 gens.csv
\triangleright $(ORBITER) -v 2 \
▷ ▷ -define gens -vector -format 5 -file \
▷ ▷ ▷ halljanko315 gens.csv -end \
▷ ▷ -define G -permutation group \
▷ ▷ ▷ -bsgs halljanko315 "File\ halljanko315" \
\rhd \triangleright \rhd 315 1209600 "0,1,2" 5 gens \
\triangleright \triangleright -end \
▷ ▷ -define Gamma -graph \
▷ ▷ ▷ -orbital graph G 3 \
▷ ▷ -end \
▷ ▷ -with Gamma -do \
▷ ▷ ▷ -graph theoretic activity -save \
▷ ▷ -end
```
#### 12.1. CREATING GRAPHS 433

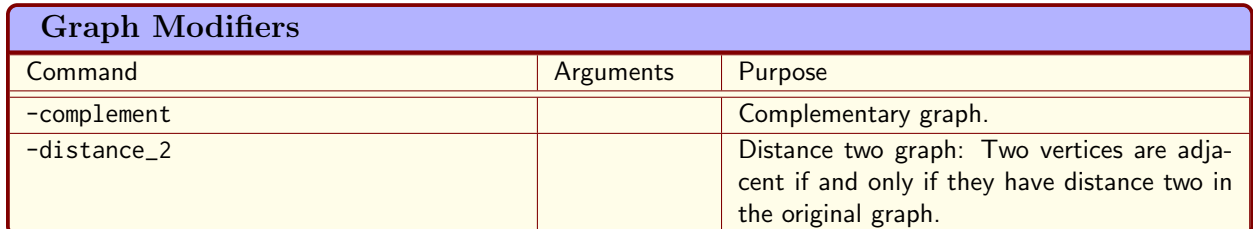

<span id="page-432-0"></span>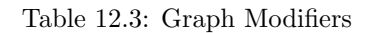

Table [12.3](#page-432-0) shows some Orbiter commands to modify graphs. The commands replace the given graph by the graph obtained after applying the specified modification.

For a graph Γ, the distance 2 graph  $\Delta$  has the same vertices as Γ, and two vertices in  $\Delta$  are adjacent if and only if the distance in  $\Gamma$  is two. The following command creates the distance 2 graph of the Cohen-Tits graph.

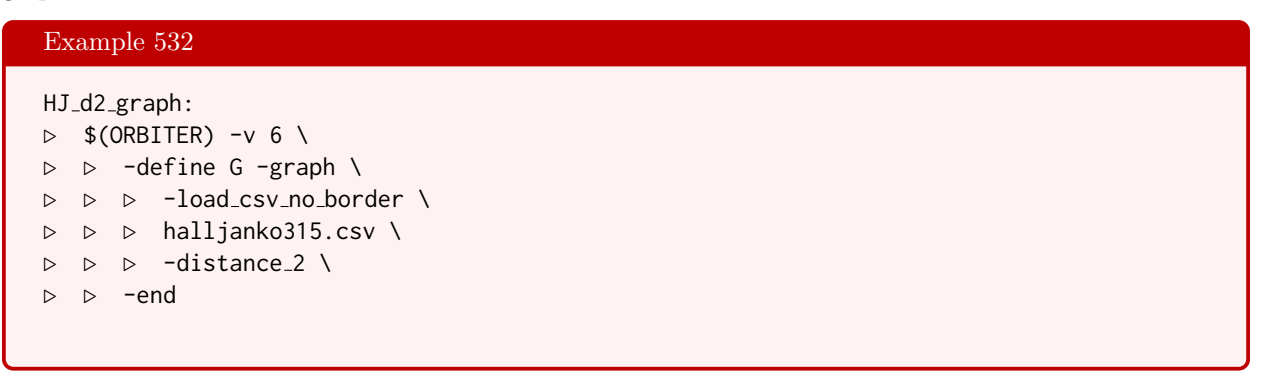

Let us look at some examples of Cayley graphs. The first graph has  $G = \mathbb{Z}_{11}$  and connection set all elements congruent 1 mod 3. We create the group as a subgroup of the one-dimensional affine group over  $\mathbb{F}_{11}$ . This means that the map  $x \mapsto ax + b \mod 11$  is encoded as a pair  $(a, b)$ .

```
Example 533
Cayley_Z11_1mod3:
\triangleright $(ORBITER) -v 2 \
▷ ▷ -define F -finite field -q 11 -end \
▷ ▷ -define S -vector -dense \
\rhd \geq \geq "1,1, 1,4, 1,7, 1,10" -end \
▷ ▷ -define G -linear group -AGL 1 F \
▷ ▷ ▷ -subgroup by generators "Z11" 11 1 "1,1" \
\triangleright \triangleright -end \
▷ ▷ -define Gamma -graph \
▷ ▷ ▷ -Cayley graph G S \
▷ ▷ -end
```
The vertices of the Cayley graph are ordered. The ordering is determined by the stabilizer chain. This is a total ordering.

In the following example, we create a Cayley graph based on the symmetric group on 4 things. We take the Coxeter generators as connection set:

#### Example 534

```
Cayley_Sym4_coxeter:
\triangleright $(ORBITER) -v 2 \
▷ ▷ -define S -vector -dense "1,0,2,3, 0,2,1,3, 0,1,3,2" -end \
▷ ▷ -define G -permutation group -symmetric group 4 \
\triangleright \triangleright -end \setminus▷ ▷ -define Gamma -graph \
▷ ▷ ▷ -Cayley graph G S \
▷ ▷ -end
```
The star graph is another Cayley graph for the symmetric group. The connection set is given by the permutations  $(0, i)$  for  $i = 1, ..., n - 1$ . The next example creates the star graph on 4 vertices:

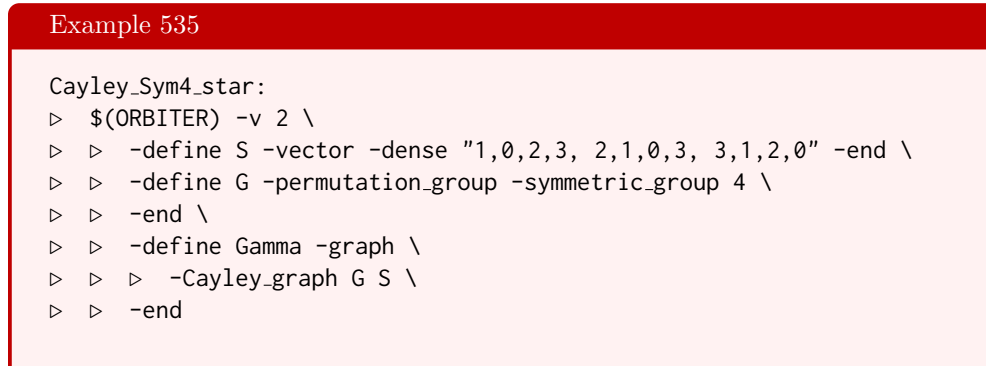

#### 12.2. GRAPH THEORETIC ACTIVITIES 435

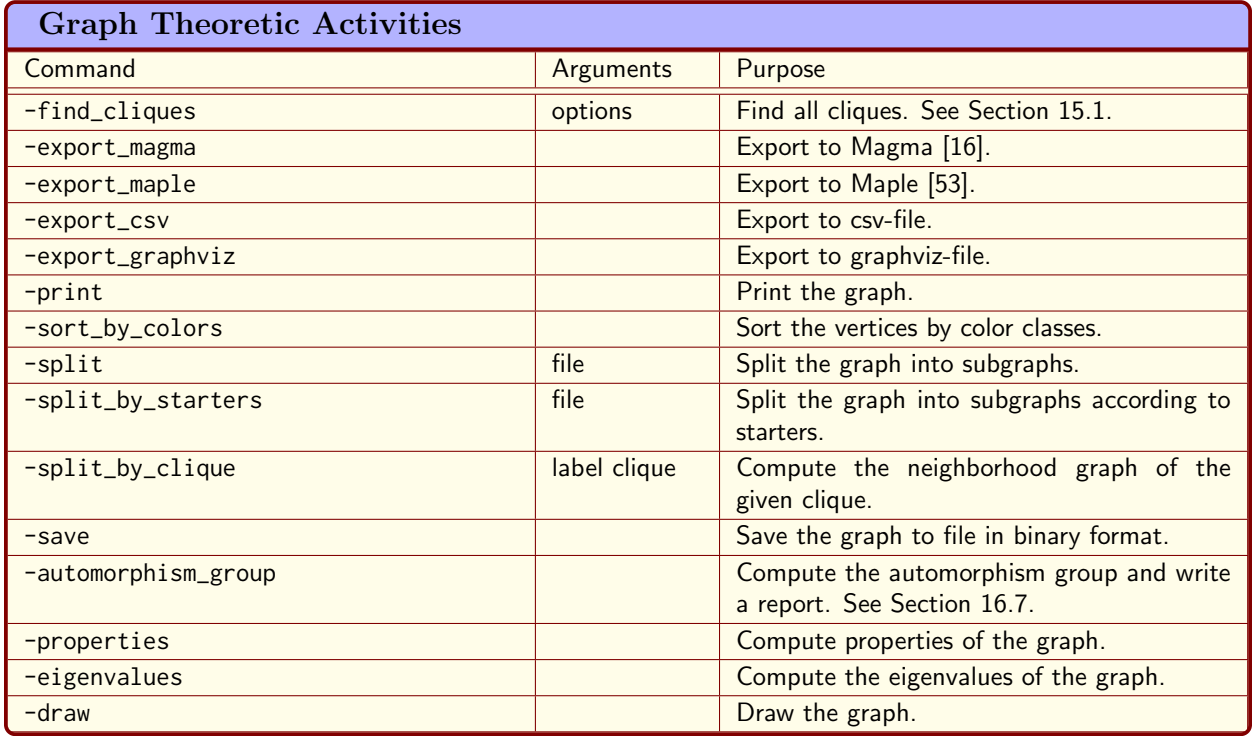

<span id="page-434-0"></span>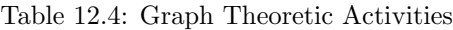

### 12.2 Graph Theoretic Activities

Graph theoretic activities allow us to perform tasks on graphs. Table [12.4](#page-434-0) shows the commands for graph theoretic activities. These are activities that can be applied to objects of type graph.

Let us continue the example of the three-cycle from Section [12.1.](#page-426-0) The command

```
Example 536
triangle graph properties:
▷ echo $(TRIANGLE GRAPH) >triangle graph.csv
\triangleright $(ORBITER) -v 6 \
▷ ▷ -define G -graph \
▷ ▷ ▷ -load csv no border \
▷ ▷ ▷ triangle graph.csv \
\rhd \Rightarrow -end \
\triangleright \triangleright -with G -do \
▷ ▷ ▷ -graph theoretic activity -properties \
▷ ▷ -end
```
computes the degree type of the graph. This is the distribution of degrees in the degree sequence of the graph. It prints the distribution of degree values in exponential notation. The multiplicities are indicated as exponent. For instance, the graph in this example has three vertices of degree 2, so the degree type is written as  $2^3$ .

The following command exports the adjacency matrix and creates a bitmap drawing of it.

#### Example 537

```
Cycle_13_draw:
\triangleright $(ORBITER) -v 2 \
▷ ▷ -define Gamma -graph -cycle 13 -end \
▷ ▷ -with Gamma -do \
▷ ▷ -graph theoretic activity -export csv -end \
▷ ▷ -with Gamma -do \
▷ ▷ -graph theoretic activity -export graphviz -end
▷ $(ORBITER) -v 2 -draw matrix \
▷ ▷ -input csv file Cycle 13.csv \
▷ ▷ -box width 20 -bit depth 8 -partition 4 13 13 -end
▷ dot -Tpng Cycle 13.gv >Cycle 13.png
▷ #twopi -Tpng Cycle 13.gv >Cycle 13.png
▷ #$(OPEN) Cycle 13 draw.bmp
▷ #pdflatex Cycle 13 report.tex
▷ #$(OPEN) Cycle 13 report.pdf
```
The command first creates the cycle graph of order 13, and then exports the adjacency matrix as csv file. It then draws the adjacency matrix as a bitmap graphics.

Suppose we want to compute the eigenvalues of the adjacency matrix of a graph. In the following example, the command -eigenvalues is used to compute the eigenvalues (both regular and Laplace) of the 9-cycle:

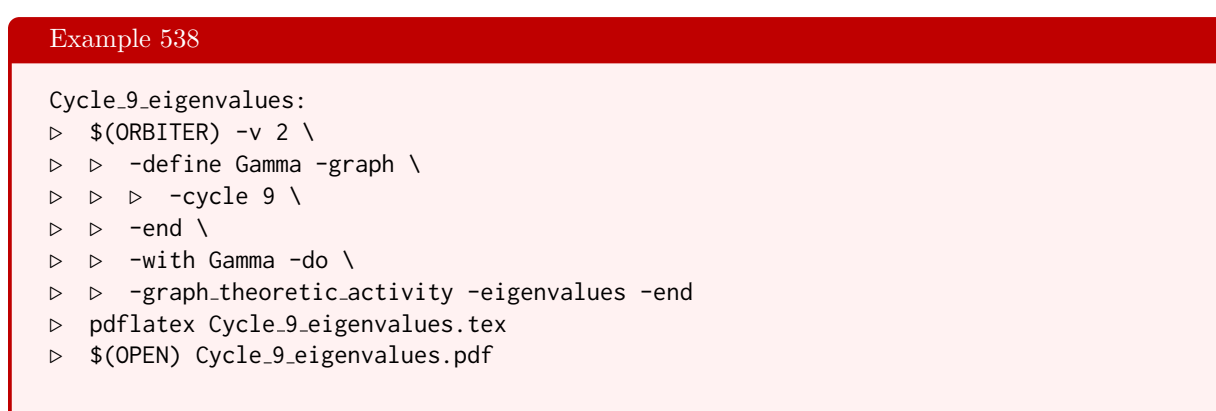

The following output is produced:

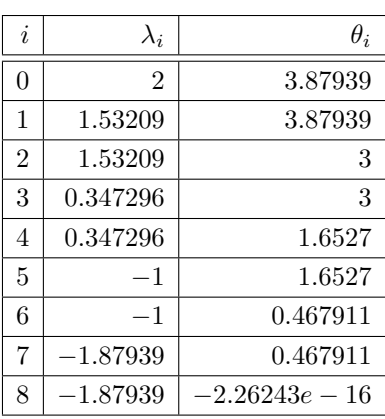

The energy is 11.5175 Eigenvalues:  $\lambda_i$ Laplace eigenvalues:  $\theta_i$ 

The command

Example 539

### Paley<sub>-13-draw:</sub>  $\triangleright$  \$(ORBITER) -v 2 \ ▷ ▷ -define F -finite field -q 13 -end \ ▷ ▷ -define Gamma -graph -Paley F -end \ ▷ ▷ -with Gamma -do \ ▷ ▷ -graph theoretic activity -export csv -end \ ▷ ▷ -with Gamma -do \ ▷ ▷ -graph theoretic activity -export graphviz -end ▷ \$(ORBITER) -v 2 -draw matrix \ ▷ ▷ -input csv file Paley 13.csv \ ▷ ▷ -box width 20 -bit depth 8 -partition 4 13 13 -end ▷ dot -Tpng Paley 13.gv >Paley 13.png ▷ \$(OPEN) Paley 13 draw.bmp

draws the Paley graph of order 13 created in Section [12.1](#page-426-0) using the external tool graphviz.

Let us consider the Cayley graphs from Section [12.1.](#page-426-0) Here is a command that draws the first graph and computes the eigenvalues:

```
Example 540
Cayley Z11 1mod3 eigenvalues and draw:
\triangleright $(ORBITER) -v 2 \
▷ ▷ -draw options -xin 2000000 \
▷ ▷ ▷ -yin 2000000 -embedded -radius 20000 -end \
▷ ▷ -define F -finite field -q 11 -end \
▷ ▷ -define S -vector -dense \
\rhd \quad \triangleright \quad \triangleright \quad "1,1, 1,4, 1,7, 1,10" -end \
▷ ▷ -define G -linear group -AGL 1 F \
▷ ▷ ▷ -subgroup by generators "Z11" 11 1 "1,1" \
\rhd \Rightarrow -end \
▷ ▷ -define Gamma -graph \
▷ ▷ ▷ -Cayley graph G S \
\rhd \qquad \Rightarrow \qquad \text{--end} \qquad \setminus▷ ▷ -with Gamma -do \
▷ ▷ -graph theoretic activity -eigenvalues -end \
▷ ▷ -with Gamma -do \
▷ ▷ -graph theoretic activity -draw -end
▷ pdflatex Cayley graph AGL 1 11 draw.tex
▷ $(OPEN) Cayley graph AGL 1 11 draw.pdf
```
The drawing is shown below

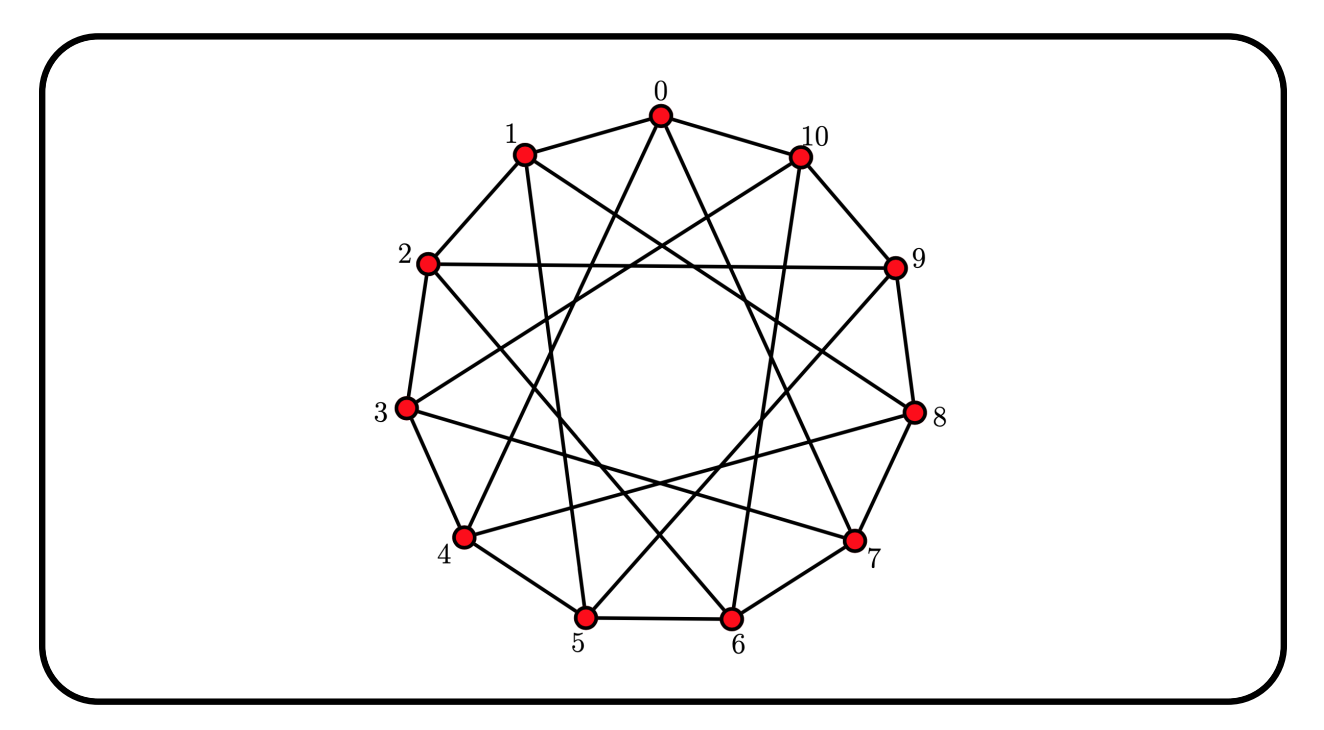

Let us draw the Cayley graph of  $Sym(5)$  with respect to the Coxeter generators:

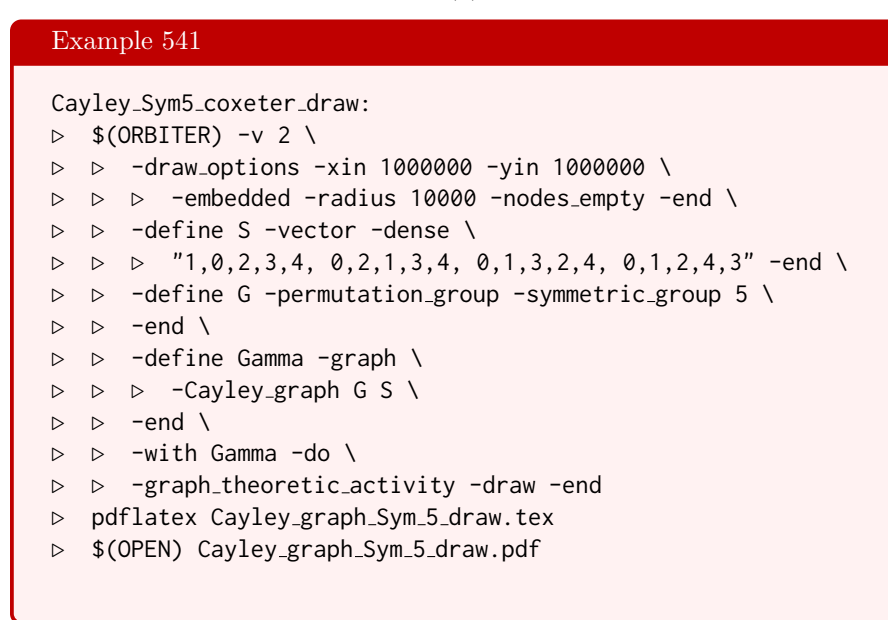

The drawing is shown below

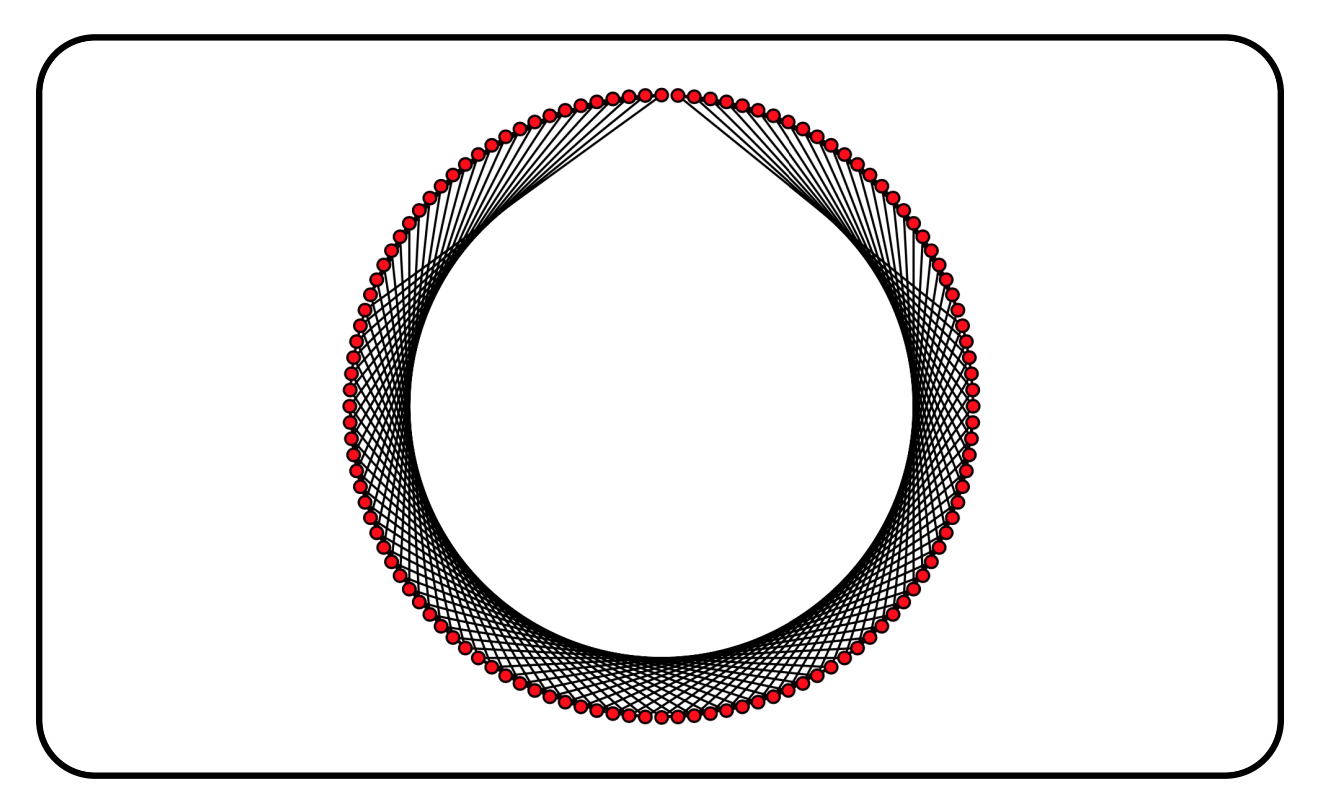

It is possible to create the collinearity graph of an incidence structure. The incidence structure must be encoded by means of an incidence matrix. Let us continue an example from Section [4.7,](#page-121-0) where the incidence matrix of  $Q(4, 2)$  was created. At that time, we wrote the incidence matrix to file. Here, we read the incidence matrix from file and create the collinearity graph of it:

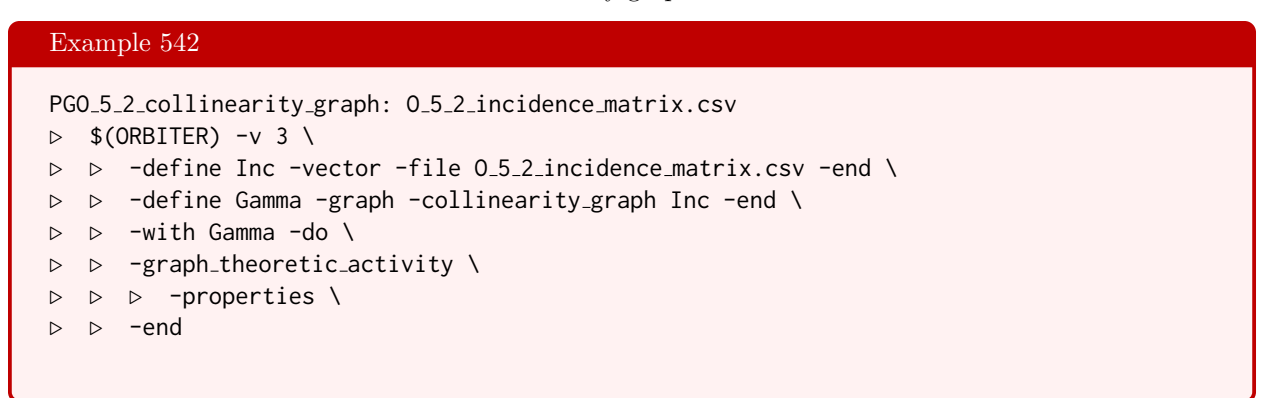

The command also computes properties of the graph. The graph has 15 vertices of degree 6. This is because in the geometry, each point lies on three lines, and hence is collinar with 6 other points.

#### 440 CHAPTER 12. GRAPH THEORY

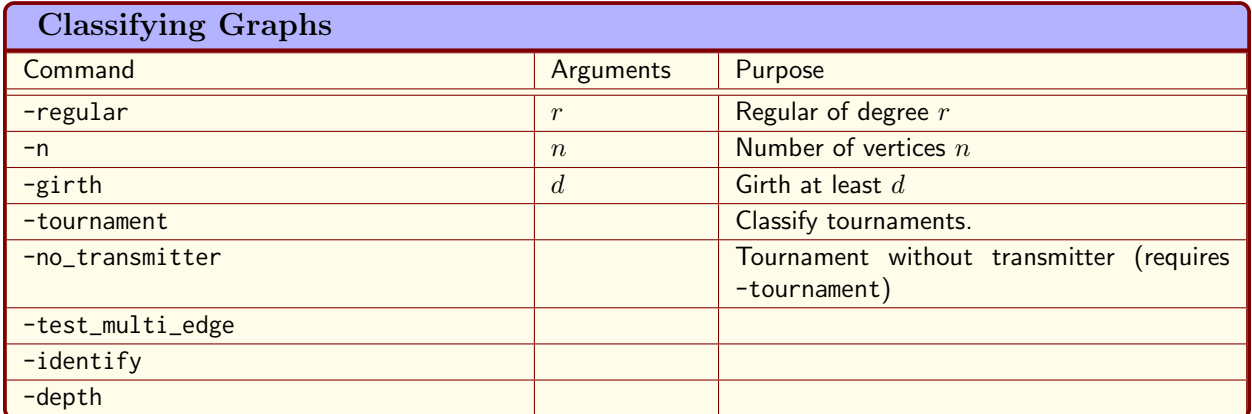

<span id="page-439-0"></span>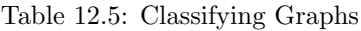

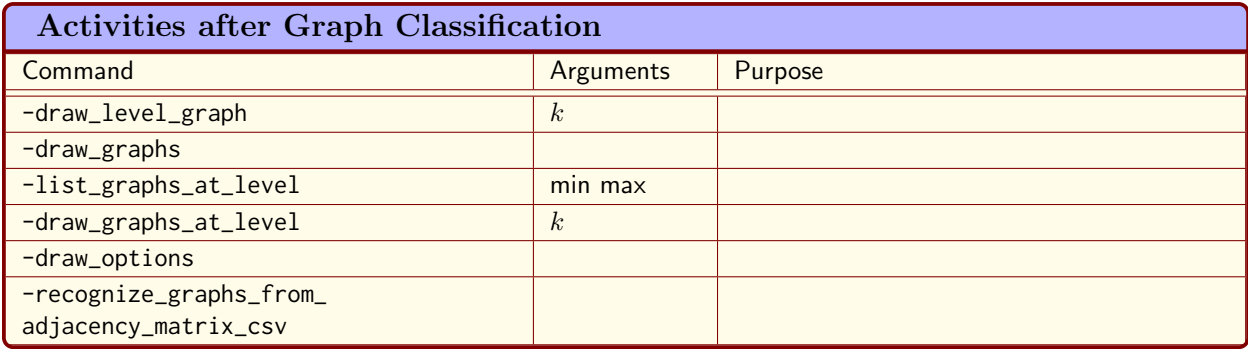

<span id="page-439-1"></span>Table 12.6: Activities after Graph Classification

### 12.3 Classification of Graphs and Tournaments

Table [12.5](#page-439-0) lists the Orbiter commands to classify graphs and tournaments. Table [12.6](#page-439-1) lists activities after the classification has been completed.

The following command classifies all graphs on 5 vertices:

#### Example 543

```
graph classify 5:
\triangleright $(ORBITER) -v 2 \
▷ ▷ -orbiter path $(ORBITER EXE PATH) \
▷ ▷ -define GC -graph classification \
▷ ▷ ▷ -n 5 \
▷ ▷ ▷ -poset classification control \
▷ ▷ ▷ ▷ -problem label graphs v5 \
▷ ▷ ▷ ▷ -depth 10 \
▷ ▷ ▷ ▷ -draw options -radius 250 \
▷ ▷ ▷ ▷ -embedded \
▷ ▷ ▷ ▷ -end \
▷ ▷ ▷ -end \
\triangleright \triangleright -end \
▷ ▷ -with GC -do \
```
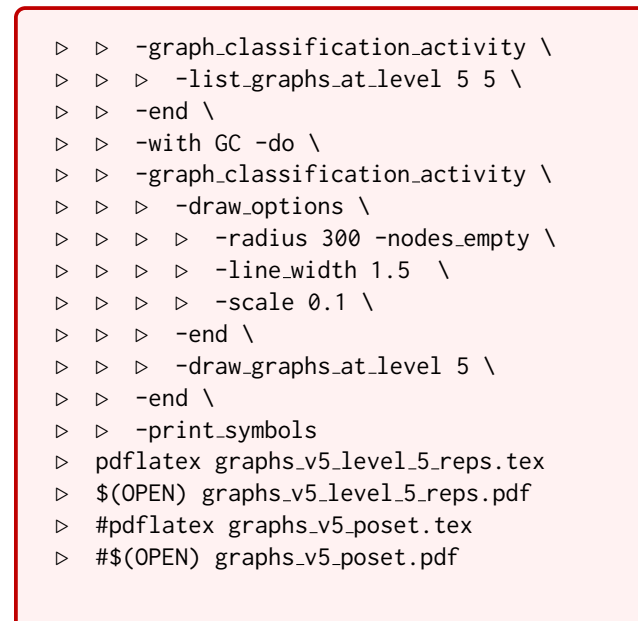

After the classification, the graphs with 5 edges are shown.

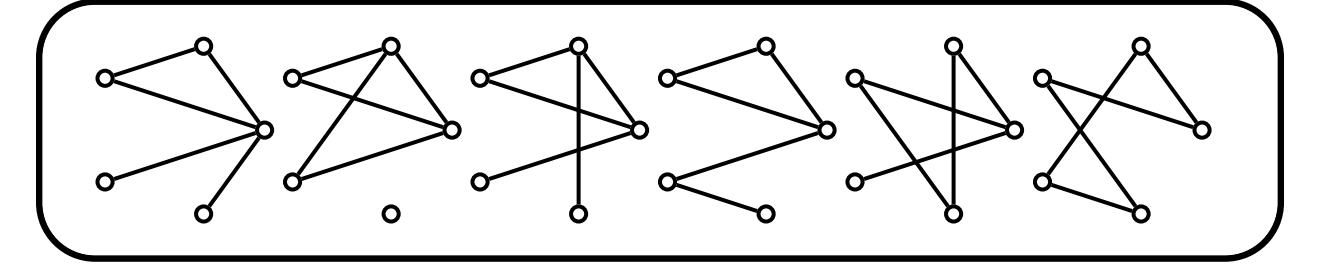

The next command classifies all tournaments on 4 vertices:

```
Example 544
tournament_classify_4:
\triangleright $(ORBITER) -v 2 \
▷ ▷ -define GC -graph classification \
▷ ▷ ▷ -n 4 -tournament \
▷ ▷ ▷ -poset classification control \
▷ ▷ ▷ ▷ -problem label tournament 4 \
D \supseteq D \supseteq -depth 6 \
▷ ▷ ▷ ▷ -draw options \
▷ ▷ ▷ ▷ ▷ -radius 250 -embedded \
▷ ▷ ▷ ▷ -end \
\triangleright \triangleright \triangleright -end \
\triangleright \triangleright -end \
▷ ▷ -with GC -do \
▷ ▷ -graph classification activity \
▷ ▷ ▷ -draw options \
▷ ▷ ▷ ▷ -radius 400 \
▷ ▷ ▷ ▷ -line width 2 -scale 0.10 \
\triangleright \triangleright \triangleright -end \
```

```
▷ ▷ ▷ -draw graphs at level 6 \
\rhd \quad \rhd \quad \text{-end} \quad \setminus▷ ▷ -print symbols
▷ pdflatex tournament 4 level 6 reps.tex
▷ $(OPEN) tournament 4 level 6 reps.pdf
▷
```
There are four tournaments, shown below:

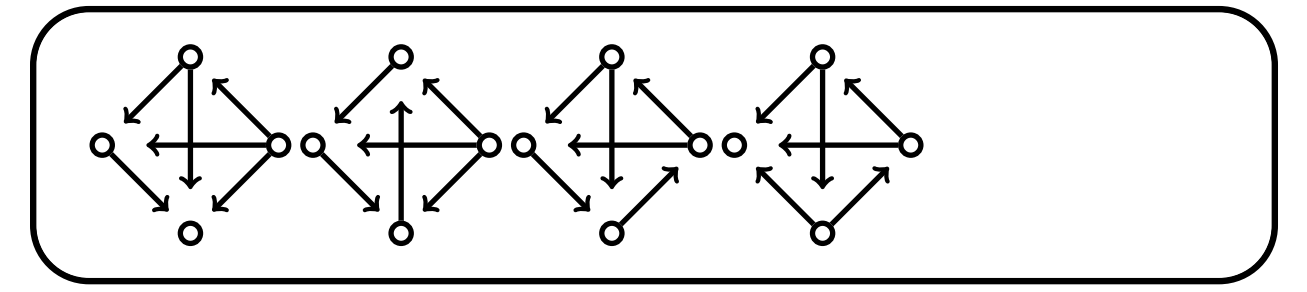

The next command classifies all cubic graphs on 8 vertices:

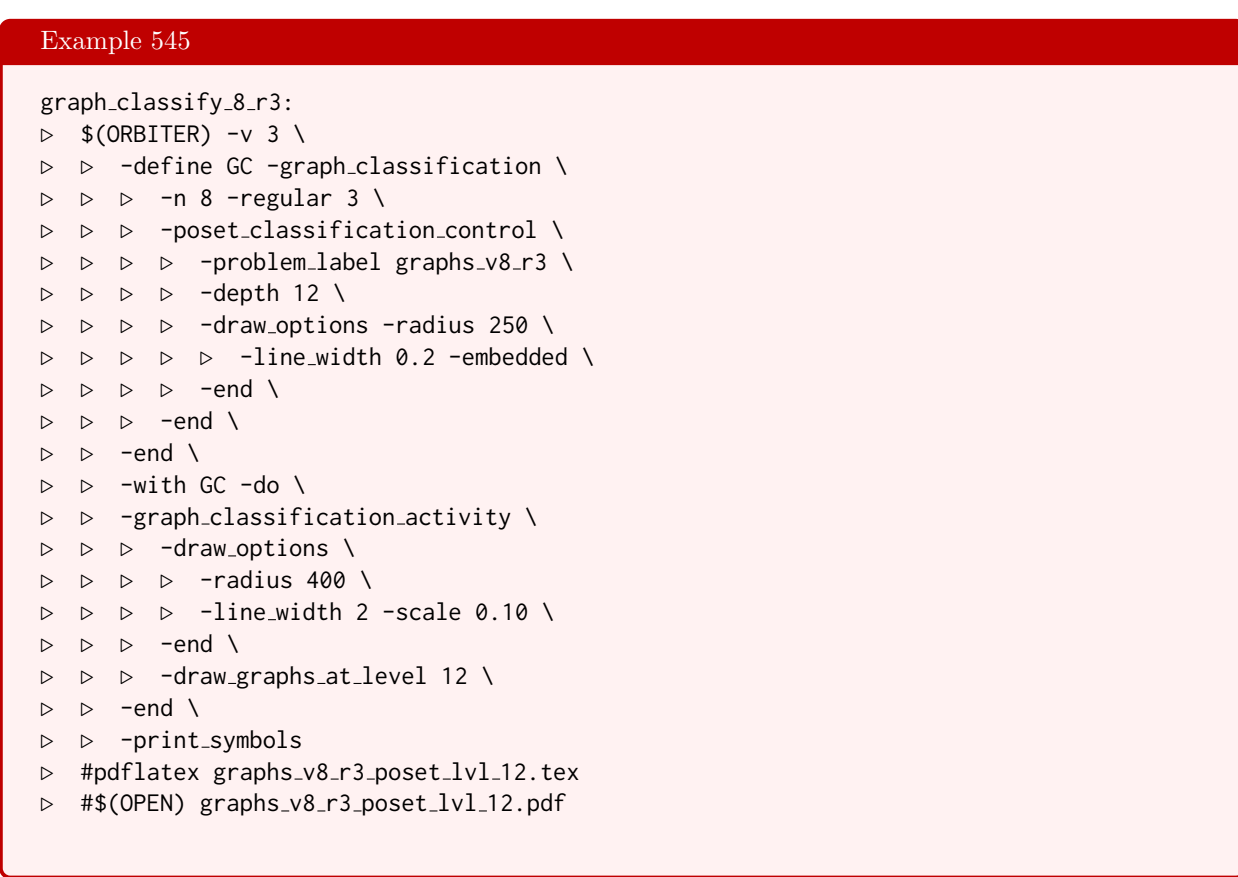

There are six cubic graphs. The graph drawings are shown below:

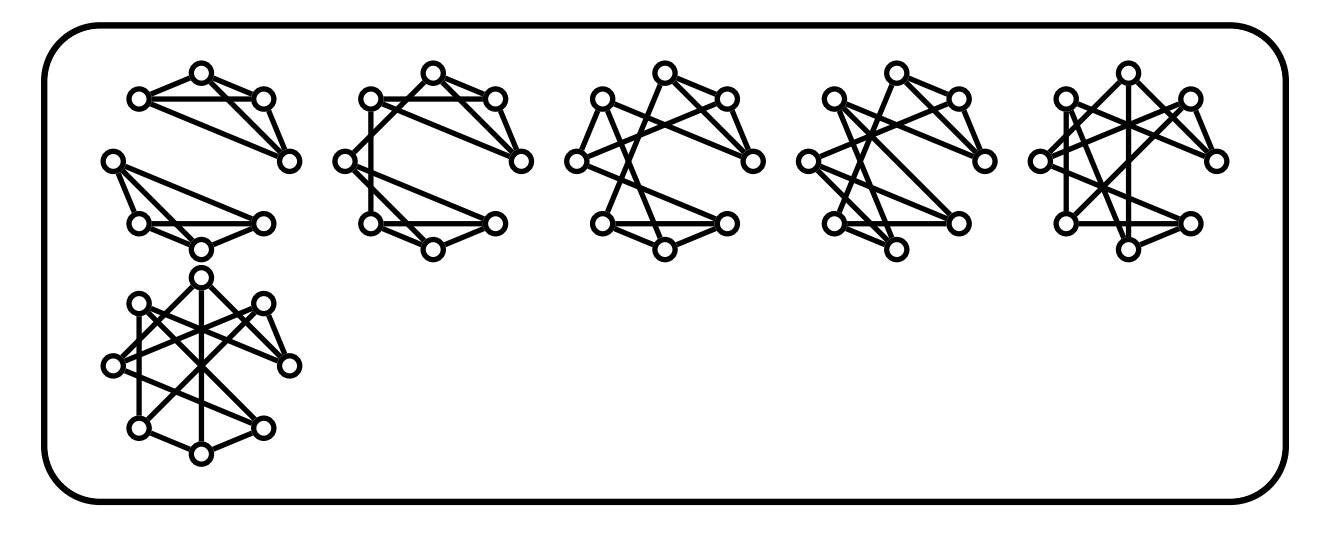

# Chapter 13 Design Theory

### 13.1 Creating Designs

A design is an incidence structure of points and blocks. The incidence matrix of a design has rows corresponding to the points and columns corresponding to the blocks. An entry in a certain row and column is one if and only if the point associated with the row is contaned in the block associated with the column, zero otherwise. A decomposition of the design is a partition of the points and blocks such that each class consists either exclusively of points or exclusively of blocks.

A decomposition is point-tactical if for all points, the number of incident lines in the jth block class depends only on the class of the point. It the point belongs to class i, this number is denoted as  $a_{ij}$ . A decomposition is block-tactical if for all blocks, the number of incident points in the ith point class depends only on the class of the block. If the block belongs to class j, this number is denoted as  $b_{ij}$ .

A projective plane of order *n* is a design with  $n^2 + n + 1$  points and equally many blocks (also called lines), each of size  $n+1$  such that any two points lie in exactly one block and any two blocks have exactly one point in common. Projective planes are known to exist for all  $n = q$  which are a power of a prime. This follows from a construction which utilizes the projective geometry  $PG(2, q)$ . Points are the one-dimensional subspaces of  $\mathbb{F}_q^3$ , blocks are the two-dimensional subspaces of  $\mathbb{F}_q^3$ , and incidence is natural (inclusion of subspaces). The automorphism group of this design is the collineation group of the projective space. Projective planes other than these exist, though none are known when  $n$  is not a prime power. The number of lines through a point equals the number of points on a line. The fact that these numbers exist imply that there is a tactical decomposition. Namely, the trivial decomposition with two classes, one containing all points and one containing all lines. The structure constants of the decomposition are the numbers just described.

Table [13.1](#page-445-0) lists Orbiter commands to create designs. Table [13.2](#page-446-0) lists Orbiter activities for designs. The command

#### Example 546

```
design_PG_2_3:
\triangleright $(ORBITER) -v 8 \
▷ ▷ -define F -finite field -q 3 -end \
    ▷ ▷ -define D -design -field F -family PG 2 q -end \
\triangleright \triangleright \negwith D \negdo \
▷ ▷ ▷ -design activity \
▷ ▷ ▷ ▷ -export inc \
\triangleright \triangleright -end \
\triangleright \triangleright \square with D -do \
▷ ▷ ▷ -design activity \
```

| <b>Creating Designs</b>         |             |                                                                                                    |  |
|---------------------------------|-------------|----------------------------------------------------------------------------------------------------|--|
| Command                         | Arguments   | Purpose                                                                                                    |  |
| $-field$                        | F           | Some constructions of designs require a finite<br>field. Set the field to be $F$ .                                                                            |  |
| -catalogue                      | iso         | Recall a design of a given family from the<br>Orbiter catalogue. The parameter iso is the<br>isomorphism type in the catalogue. It is zero-<br>based.         |  |
| $-family$                       | family      | Select the family name of the design to be<br>constructed. The following family names are<br>supported: PG <sub>24</sub> for the projective plane<br>PG(2,q). |  |
| -list of base blocks            | G fname col | Creates a design by spanning the orbits of the<br>base blocks given in column col in file fname<br>under the group G. See Section 13.4.                       |  |
| -list_of_blocks_coded           | v k         | Create a design on $v$ points and with block<br>size $k$ from the coded list of sets in $L$ .                                                                 |  |
| -list_of_sets_coded             | v label     | Create a design on $v$ points and with block<br>codes in the list in L.                                                                                       |  |
| -list_of_blocks_coded_from_file | v k file    | Create a design on $v$ points and with block<br>size $k$ from the coded list of sets read from<br>the given file.                                             |  |
| -list_of_blocks_from_file       | v fname     | Create a design on $v$ points and with block<br>codes in the given file.                                                                                      |  |
| -wreath_product_designs         | n k         | Create a class of designs with wreath product<br>action.                                                                                                    |  |
| -linear_space_from_latin_square | matrix      | Create a linear space associated with a Latin<br>Square given as matrix. The matrix must be<br>an Orbiter object of type vector.                              |  |
| -no_group                       |             |                                                                                                    |  |

<span id="page-445-0"></span>Table 13.1: Creating Designs

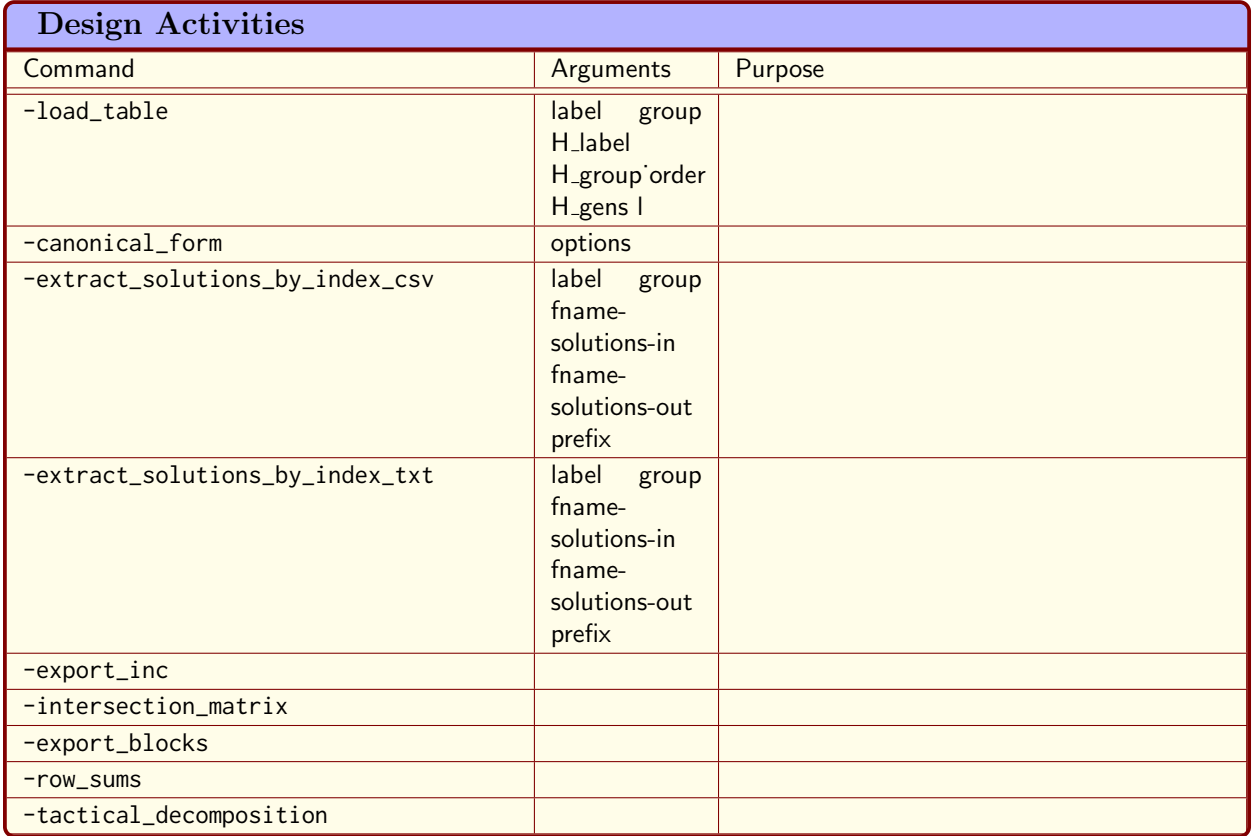

<span id="page-446-0"></span>Table 13.2: Design Activities

```
▷ ▷ ▷ ▷ -tactical decomposition \
▷ ▷ -end
```
creates the design  $PG(2, 3)$ .

We have created the following design: {19, 79, 126, 219, 256, 284, 371, 392, 465, 541, 619, 627, 653} The stabilizer is generated by: Strong generators for a group of order 5616:  $\lceil$  $\Big\}$ 2 0 0 0 1 0 0 0 1 1  $\vert \cdot$  $\lceil$  $\Big\}$ 1 0 0 0 2 0 0 0 1 1  $\vert \cdot$  $\lceil$  $\overline{\phantom{a}}$ 1 0 0 0 1 0 1 0 1 1  $\vert \cdot$  $\lceil$  $\Big\}$ 1 0 0 0 1 0 0 1 1 1  $\vert \cdot$  $\lceil$  $\Big\}$ 1 0 0 0 0 1 0 1 0 1  $\vert \cdot$  $\lceil$  $\overline{\phantom{a}}$ 0 1 0 1 0 0 0 0 1 1  $\begin{array}{c} \hline \end{array}$ 1,0,0,0,2,0,0,0,2, 1,0,0,0,2,0,0,0,1, 1,0,0,0,1,0,1,0,1, 1,0,0,0,1,0,0,1,1, 1,0,0,0,0,1,0,1,0, 0,1,0,1,0,0,0,0,1,

The blocks of the design are encoded in the lexicographic ordering of k-subsets (here  $k = 4$ ). The program also displays the tactical decomposition scheme of the design, which is

$$
\begin{array}{c|c}\n\rightarrow & 13_1 \\
\hline\n13_0 & 4\n\end{array}\n\qquad\n\begin{array}{c|c}\n\downarrow & 13_1 \\
\hline\n13_0 & 4\n\end{array}
$$

In Section [16.4,](#page-534-0) we will show how to compute further properties of the design.

The command

```
Example 547
wreath_product_designs_n4_k2_inc.txt:
\triangleright $(ORBITER) -v 8 \
▷ ▷ -define D -design -wreath product designs 4 2 -end \
\triangleright \triangleright -with D -do \
▷ ▷ ▷ -design activity \
▷ ▷ ▷ ▷ -export inc \
▷ ▷ -end
```
#### 13.1. CREATING DESIGNS 449

creates a design on 8 points invariant under the wreath product Sym(4) ≀ Sym(2). The design has 12 blocks of size 4. The command

```
Example 548
wreath_product_designs_n8_k6_inc.txt:
\triangleright $(ORBITER) -v 8 \
▷ ▷ -define D -design -wreath product designs 8 6 -end \
\triangleright \triangleright \negwith D \negdo \
▷ ▷ ▷ -design activity \
▷ ▷ ▷ ▷ -export inc \
▷ ▷ -end
```
creates a design on 16 points invariant under the wreath product  $Sym(8) \wr Sym(2)$ . The design has 3920 blocks of size 6. We will compute the automorphism groups of these two designs in Section [16.3.](#page-521-0)

A design can be created by listing the blocks in coded fashion. The codes correspond to the ranking of  $k$ subsets of the  $v$  set which is the underlying set of the design. The following command creates a configuration  $15420_3$  from its set of blocks.

```
Example 549
design 20:
\triangleright $(ORBITER) -v 8 \
▷ ▷ -define D -design -list of blocks coded 15 3 \
▷ ▷ "61, 67, 72, 76, 129, 147, 152, 156, 197, 204, 215, 224, 249, 261, 267, 276,
296, 303, 309, 319" \
\triangleright \triangleright -end \
\triangleright \triangleright \rightarrow \text{with } D \neg do \setminus▷ ▷ ▷ -design activity \
▷ ▷ ▷ ▷ -export inc \
▷ ▷ -end
```
It is also possible to create a design by listing the blocks as sets. Here is an example. At first, we create a makefile variable for a csv file containing the blocks:

GEO BLOCKS 600="Row,C0,C1,C2\n\  $0, 0, 5, 14, \infty$ 1, 1, 6, 10, \n\ 2, 2, 7, 11, \n\ 3, 3, 8, 12, \n\ 4, 4, 9, 13, \n\ 5, 0, 6, 13, \n\ 6, 1, 7, 14,  $\ln \$ 7, 2, 8, 10, \n\ 8, 3, 9, 11, \n\ 9, 4, 5, 12, \n\ 10, 0, 7, 12, \n\ 11, 1, 8, 13, \n\

Example 550

12, 2, 9, 14, \n\ 13, 3, 5, 10, \n\ 14, 4, 6, 11, \n\ 15, 0, 8, 11, \n\ 16, 1, 9, 12, \n\ 17, 2, 5, 13, \n\ 18, 3, 6, 14, \n\ 19, 4, 7, 10, \n\ 20, 0, 9, 10, \n\ 21, 1, 5, 11, \n\ 22, 2, 6, 12, \n\ 23, 3, 7, 13, \n\ 24, 4, 8, 14, \n\ END\n"

The following command creates the csv file from the makefile variable using the unix echo command. The sed command is necessary to remove space characters that are inserted by the echo command. The Orbiter command then reads the list of blocks from the csv file. After that, it creates the design from the list of blocks. As we will see below, the design has an automorphism group of order 600 and is related to the Latin Square of order 5 associated with the cyclic group of order 5.

```
Example 551
design 600:
▷ echo $(GEO BLOCKS 600) | sed ´s/ //´ >geo 600 blocks.csv
\triangleright $(ORBITER) -v 8 \
▷ ▷ -define D -design -list of blocks from file \
▷ ▷ ▷ 15 geo 600 blocks.csv \
\triangleright \triangleright -end \
\triangleright \triangleright \negwith D \negdo \
▷ ▷ ▷ -design activity \
▷ ▷ ▷ ▷ -export inc \
\triangleright \triangleright -end \
\triangleright \triangleright \negwith D \negdo \
▷ ▷ ▷ -design activity \
▷ ▷ ▷ ▷ -intersection matrix \
▷ ▷ -end
```
The command also computes the intersection matrix of the design. The design is a transversal design. The configuration graph is three copies of the complete graph  $K_5$ .

How can we convince ourselves that the design created previously is indeed associated to a certain Latin Square? There are exactly two Latin Squares of order 5. One is the Cayley table of the cyclic group of order 5, the other is the multiplication table of the non-associative loop of order 5, see Table [13.3.](#page-450-0) We create makefile variables for the two tables:

```
Example 552
LSQ 5A TABLE="0,1,2,3,4,1,2,3,4,0,2,3,4,0,1,3,4,0,1,2,4,0,1,2,3"
```
#### 13.1. CREATING DESIGNS 451

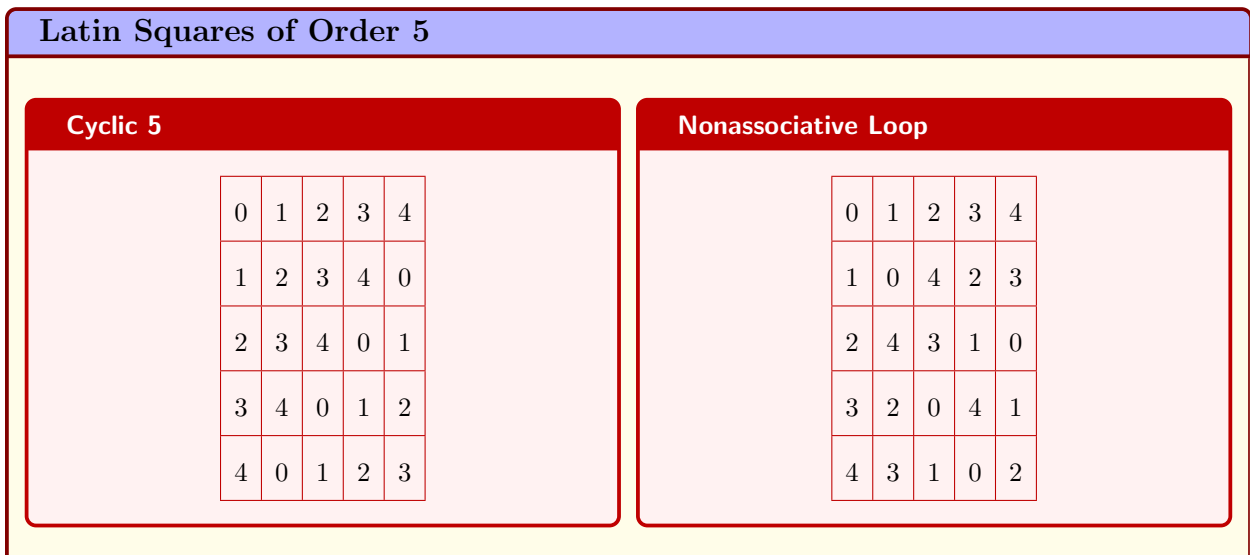

<span id="page-450-0"></span>Table 13.3: Latin Squares of Order 5

```
Example 553
LSQ 5B TABLE="0,1,2,3,4,1,0,4,2,3,2,4,3,1,0,3,2,0,4,1,4,3,1,0,2"
```
The next two commands create the associated linear spaces:

### Example 554  $LSQ_5A$ :  $\triangleright$  \$(ORBITER) -v 8 \ ▷ ▷ -define LSQ5A -vector -format 5 -dense \$(LSQ 5A TABLE) -end \ ▷ ▷ -define D -design -linear space from latin square \ ▷ ▷ ▷ LSQ5A \  $\rhd \qquad \Rightarrow \qquad \text{--end} \qquad \setminus$  $\triangleright$   $\triangleright$  -with D -do \ ▷ ▷ ▷ -design activity \ ▷ ▷ ▷ ▷ -export inc \ ▷ ▷ -end

#### Example 555

```
LSQ_5B:
\triangleright $(ORBITER) -v 8 \
▷ ▷ -define LSQ5B -vector -format 5 -dense $(LSQ 5B TABLE) -end \
▷ ▷ -define D -design -linear space from latin square \
▷ ▷ ▷ LSQ5B \
\triangleright \triangleright -end \setminus\triangleright \triangleright \negwith D \negdo \
▷ ▷ ▷ -design activity \
```

```
▷ ▷ ▷ ▷ -export inc \
▷ ▷ -end
```
Finally, we perform the canonical form algorithm on these two linear spaces, noting that the isomorphisms / automorphisms of the Latin Squares corresponds to the isomorphisms / automorphism of the associated linear spaces.

```
Example 556
LSO_5_c:
\triangleright $(ORBITER) -v 3 \
▷ ▷ -define C -combinatorial object \
\triangleright \triangleright \triangleright \neg label LSQ 5 LSQ\ _5 \
▷ ▷ ▷ -file of incidence geometries latin square order5 LSQ5A inc.txt 15 28 90 \
▷ ▷ ▷ -file of incidence geometries latin square order5 LSQ5B inc.txt 15 28 90 \
▷ ▷ -end \
\triangleright \triangleright -with C -do \
▷ ▷ -combinatorial object activity \
▷ ▷ ▷ -canonical form \
▷ ▷ ▷ ▷ -save ago \
▷ ▷ ▷ ▷ -max TDO depth 4 \
▷ ▷ ▷ -end \
\triangleright \triangleright -end \
\triangleright \triangleright \rightarrow \text{with } C \text{ -do } \setminus▷ ▷ -combinatorial object activity \
▷ ▷ ▷ -report \
▷ ▷ ▷ ▷ -export flag orbits \
▷ ▷ ▷ ▷ -show TDO \
▷ ▷ ▷ ▷ -show TDA \
▷ ▷ ▷ ▷ -dont show incidence matrices \
▷ ▷ ▷ -end \
▷ ▷ -end
▷ pdflatex LSQ 5 classification.tex
▷ $(OPEN) LSQ 5 classification.pdf
```
This establishes the fact that the geometries are not isomorphic, and it also produces the automorphism groups of each geometry. It turns out that the Latin Square of order 5 arising from the cyclic group has a symmetry group of order 600. The second Latin Square arising from the loop has a symmetry group of order 72. Orbiter produces a report listing generators for each group. For more information about the canonical form of designs, see Section [16.4.](#page-534-0) Since there is only one linear space of Latin Square 5 type with a group of order 600, the object constructed earlier must be that same space which is associated to the Cayley table of the cyclic group of order 5.

#### 13.2 Assuming Symmetry

One way to construct designs is by assuming a suitable group of symmetries. Let us consider an example. It is possible to construct  $t-(v, k, \lambda)$  designs invariant under a permutation group G acting on a set V with  $|V| = v$  as follows: Classify the orbits of G on subsets of size k and less. Construct a matrix which describes the relationship between the orbits on  $t$ -sets and the orbits on  $k$ -sets. This matrix is often referred to as the Kramer-Mesner matrix (cf. [\[44\]](#page-1046-1)). For each pair of t-orbit and k-orbit, for instance with representatives T and K, say, we count the number of elements in the orbit of K which contain T. The rows of the matrix are in correspondence to the  $t$ -orbits, while the columns are in correspondence to the  $k$ -orbits. The matrix entry  $a_{ij}$  is the number just defined where T is the representative of the *i*-th orbit on t-sets, and where K is the representative of the j-th orbit on k-sets. Let  $M_{t,k}(G)$  be the Kramer-Mesner matrix for the group  $G \le Sym(V)$  defined in this way. The  $t-(v, k, \lambda)$  designs invariant under G are in one-to-one correspondence to the solutions of

$$
M_{t,k}(G) \cdot \mathbf{x} = \lambda \mathbf{1},
$$

where  $x$  is a column vector of zeros and ones and 1 is the column vector of all ones. The length of  $x$  is the number of k-orbits of G on V, while the length of 1 is the number of t-orbits of G on V. Any vector  $\bf{x}$  satisfying the matrix equation corresponds to a design invariant under G. Simply take the blocks of the design to be the union of those orbits of G on k-subsets whose associated entry in  $x$  is one. We assume the group  $P\Gamma L(2, 32)$  in the action on points of the projective line PG(1, 32) over the field  $\mathbb{F}_{32}$ . The parameters of the design are  $7-(33, 8, 10)$ , that is, each 7-subset of  $PG(1, 32)$  is covered exactly 10 times by the chosen 8-subsets comprising the design. Let us consider the following Orbiter command:

```
Example 557
KM PGGL 2 32:
\triangleright $(ORBITER) -v 3 \
▷ ▷ -orbiter path $(ORBITER EXE PATH) \
   ▷ ▷ -define Control -poset classification control \
▷ ▷ ▷ -problem label KM PGGL 2 32 \
\triangleright \triangleright \triangleright \triangleright \negW -depth 8 \
▷ ▷ ▷ -draw options -embedded -sideways -radius 50 \
\rhd \rhd \rhd \rhd -scale 0.5 -line_width 0.3 -end \
▷ ▷ -end \
▷ ▷ -define G -linear group -PGGL 2 32 -end \
▷ ▷ -define Orb -orbits -group G \
▷ ▷ ▷ -on subsets 8 Control \
\triangleright \triangleright -end \
▷ ▷ -with Orb -do -orbits activity \
▷ ▷ ▷ -Kramer Mesner matrix 7 8 \
\triangleright \triangleright -end \
▷ ▷ -with Orb -do -orbits activity \
▷ ▷ ▷ -report \
▷ ▷ ▷ -report options \
▷ ▷ ▷ ▷ -draw poset -type ordinary \
▷ ▷ ▷ -end \
▷ ▷ -end
▷ $(ORBITER) -v 2 -draw matrix \
▷ ▷ -input csv file KM PGGL 2 32 KM 7 8.csv \
▷ ▷ -box width 20 -bit depth 24 \
▷ ▷ -partition 3 32 97 -end
▷ pdflatex KM PGGL 2 32 poset lvl 8.tex
▷ $(OPEN) KM PGGL 2 32 poset lvl 8.pdf
▷ $(OPEN) KM PGGL 2 32 KM 7 8 draw.bmp
```
The first command creates the group  $P\Gamma\Gamma(2,32)$  and computes the Kramer-Mesner matrix

 $M_{7.8}(\text{P}\Gamma\text{L}(2,32)).$ 

The number of 7-orbits is 32. The number of 8-orbits is 97. Correspondingly, the Kramer-Menser matrix has 32 rows and 97 columns. The matrix is stored in the csv-file

$$
\verb+KM_PGGL_2_32_KM_7_8.csv.\\
$$

The second command produces the graphical representation of the matrix shown below

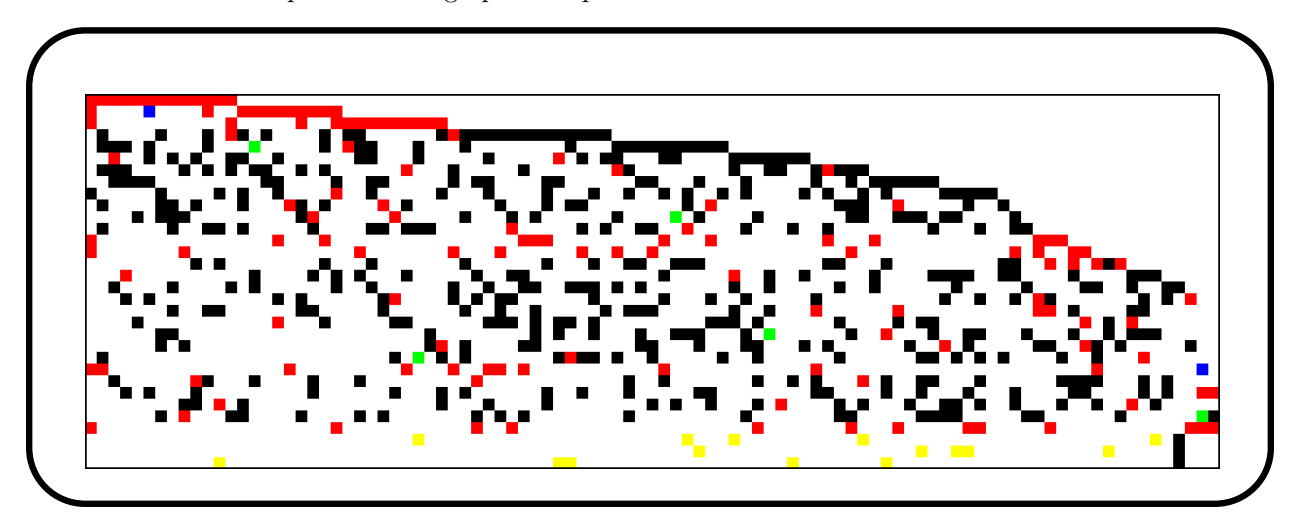

(different colors represent different values of the entries in the matrix). The command

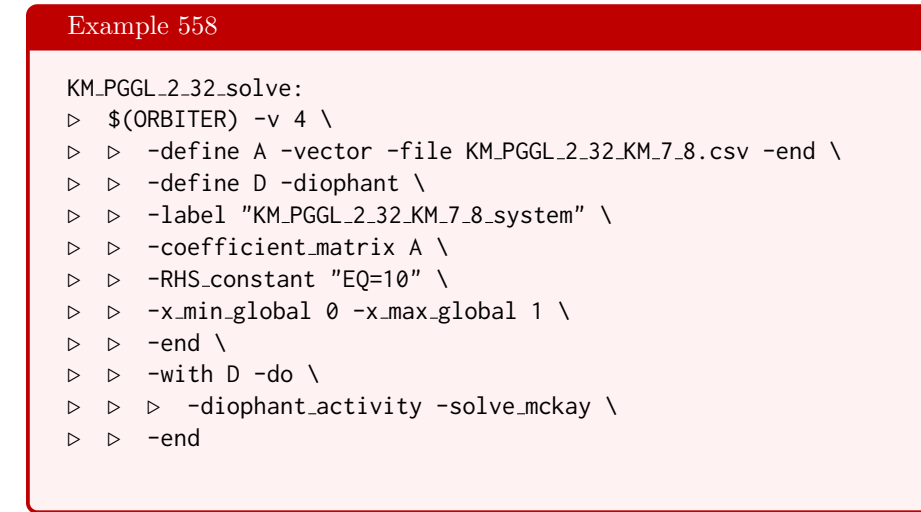

creates the diophantine system associated with the Kramer-Mesner matrix and solves it. It performs a complete enumeration of all solutions by solving the system and producing the solution vectors x corresponding to the designs.

Let us construct configurations with an assumed symmetry group. Suppose we are interested in configurations with  $v = 15$  points, and 25 blocks of size 3. We assume a group of order 5 acting semi regularly. In cycles notation, the generator may be taken as

 $(0, 1, 2, 3, 4)(5, 6, 7, 8, 9)(10, 11, 12, 13, 14).$ 

#### 13.2. ASSUMING SYMMETRY 455

In two row notation, we write

 $\left[\begin{array}{cccccccccccc} 0 & 1 & 2 & 3 & 4 & 5 & 6 & 7 & 8 & 9 & 10 & 11 & 12 & 13 & 14 \\ 1 & 2 & 3 & 4 & 0 & 6 & 7 & 8 & 9 & 5 & 11 & 12 & 13 & 14 & 10 \end{array}\right]$ 

A makefile variable will hold the generator (the second row in the two-row notation):

```
Example 559
GEN C5="1,2,3,4,0,6,7,8,9,5,11,12,13,14,10"
```
Next, we need to compute the orbits on pairs and triples. We also need the Kramer-Mesner matrices

 $M_{1,3}$ ,  $M_{2,3}$ 

Every point lies on 5 blocks, and every pair orbit is covered at most once. This leads to the system

 $M_{1,3}\mathbf{x} = 5 \cdot \mathbf{1}, \qquad M_{2,3}\mathbf{x} \le \mathbf{1}, \qquad \mathbf{0} \le \mathbf{x} \le \mathbf{1},$ 

where **0** is the all-zero vector and **1** is the all-one vector. The following command computes  $M_{1,3}$ :

```
Example 560
```

```
C5_KM_1_3:
\triangleright $(ORBITER) -v 3 \
▷ ▷ -orbiter path $(ORBITER EXE PATH) \
▷ ▷ -define gens -vector -dense $(GEN C5) -end \
▷ ▷ -define G -permutation group -symmetric group 15 \
▷ ▷ ▷ -subgroup by generators "C5" 5 1 gens \
\triangleright \triangleright -end \
▷ ▷ -define Control -poset classification control \
▷ ▷ ▷ -problem label C5 -W -depth 3 \
▷ ▷ ▷ -draw options -embedded -sideways -radius 50 \
▷ ▷ ▷ ▷ -scale 0.5 -line width 0.3 -end \
\rhd \quad \rhd \quad \text{-end} \quad \setminus▷ ▷ -define Orb -orbits -group G \
▷ ▷ ▷ -on subsets 3 Control \
\triangleright \triangleright -end \
▷ ▷ -with Orb -do -orbits activity \
▷ ▷ ▷ -Kramer Mesner matrix 1 3 \
\triangleright \triangleright -end \
▷ ▷ -with Orb -do -orbits activity \
▷ ▷ ▷ -export something set orbits 3 \
\triangleright \triangleright -end \
```
The matrix has 3 rows and 91 columns. The command also exports the orbits on 3-subsets to a file with the name  $C5$ \_set\_orbits\_level\_3.csv. The following command computes  $M_{2,3}$ :

#### Example 561

```
C5_KM_2_3:
\triangleright $(ORBITER) -v 3 \
▷ ▷ -orbiter path $(ORBITER EXE PATH) \
```

```
▷ ▷ -define gens -vector -dense $(GEN C5) -end \
▷ ▷ -define G -permutation group -symmetric group 15 \
▷ ▷ ▷ -subgroup by generators "C5" 5 1 gens \
▷ ▷ -end \
▷ ▷ -define Control -poset classification control \
▷ ▷ ▷ -problem label C5 -W -depth 3 \
▷ ▷ ▷ -draw options -embedded -sideways -radius 50 \
▷ ▷ ▷ ▷ -scale 0.5 -line width 0.3 -end \
▷ ▷ -end \
▷ ▷ -define Orb -orbits -group G \
▷ ▷ ▷ -on subsets 3 Control \
\rhd \Rightarrow -end \
▷ ▷ -with Orb -do -orbits activity \
▷ ▷ ▷ -Kramer Mesner matrix 2 3 \
  ▷ ▷ -end
```
The matrix has 21 rows and 91 columns. The next command stacks the two matrices together, one on top of the other:

### Example 562 C5 concatenate:  $\triangleright$  \$(ORBITER) -v 3 \ ▷ ▷ -csv file concatenate C5 KM combined.csv 2 C5 KM 1 3.csv C5 KM 2 3.csv

Next, we need to solve the system. To this end, we use the following command.

```
Example 563
C5_solve:
\triangleright $(ORBITER) -v 4 \
▷ ▷ -define A -vector -file C5 KM combined.csv -end \
▷ ▷ -define D -diophant \
▷ ▷ ▷ -label "C5 KM combined system" \
▷ ▷ ▷ -coefficient matrix A \
▷ ▷ ▷ -x min global 0 \
▷ ▷ ▷ -x max global 1 \
▷ ▷ ▷ -RHS "mult=3,EQ=5" \
▷ ▷ ▷ -RHS "mult=21,LE=1" \
▷ ▷ -end \
\triangleright \triangleright -with D -do \
▷ ▷ ▷ -diophant activity -solve mckay \
▷ ▷ -end
```
Orbiter finds 21540 solutions in 61001 backtrack steps. Next, we need to assemble the designs by concatenating the set orbits on 3-subsets that are selected by the solution vector x. Once the designs are created, we need to classify them up to isomorphism. We utilize the classifcation algorithm in Orbiter which is based on canonical forms computed by Nauty:

#### 13.2. ASSUMING SYMMETRY 457

```
Example 564
C5 design classify:
\triangleright $(ORBITER) -v 2 \
▷ ▷ -define C -combinatorial object \
▷ ▷ ▷ -label C5 config C5\ config \
▷ ▷ ▷ -file of designs through block orbits \
▷ ▷ ▷ ▷ C5 KM combined system sol.csv \
▷ ▷ ▷ ▷ C5 set orbits level 3.csv \
▷ ▷ ▷ ▷ 15 3 \
\triangleright \triangleright -end \
▷ ▷ -with C -do \
▷ ▷ -combinatorial object activity \
▷ ▷ ▷ -canonical form \
\triangleright \triangleright \triangleright -end \
\rhd \qquad \Rightarrow \qquad \text{--end} \qquad \setminus\triangleright \triangleright \rightarrow \text{with } C \text{ -do } \setminus▷ ▷ -combinatorial object activity \
▷ ▷ ▷ -report \
▷ ▷ ▷ ▷ -show incidence matrices \
\triangleright \triangleright \triangleright -end \
▷ ▷ -end
▷ pdflatex C5 config classification.tex
▷ $(OPEN) C5 config classification.pdf
```
A latex report is produced. Orbiter finds 42 isomorphism types of designs. The largest automorphism group associated with these designs has order 600.

| <b>Creating Large Sets with Assumed Symmetry</b> |           |                                               |  |
|--------------------------------------------------|-----------|-----------------------------------------------|--|
| Command                                          | Arguments | Purpose                                       |  |
| -H                                               | go gens   | Specify the assumed group $H$ .               |  |
| $-N$                                             | go gens   | Specify the normalizer $N$ of the group $H$ . |  |
| -report                                          |           | Create a latex report.                        |  |
| $-prefix$                                        | prefix    | Set a prefix for output files.                |  |
| -selected_orbit_length                           |           | Select orbit length l.                        |  |

<span id="page-457-0"></span>Table 13.4: Creating Large Sets with Assumed Symmetry

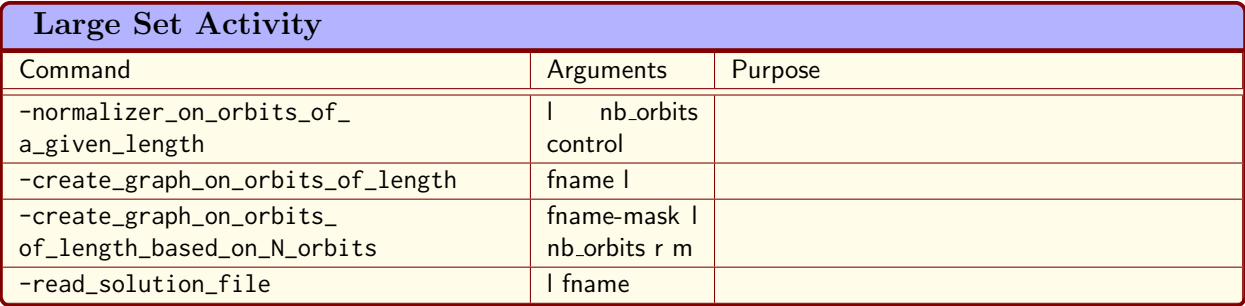

<span id="page-457-1"></span>Table 13.5: Large Set Activity

### 13.3 Design Theory – Large Sets

Fix a set of size v and an integer k with  $1 < k < v$ . Is it possible to partition the set of k-subsets of v into designs, all with the same parameters? If so, the resulting set of designs is called a large set (of designs). So, a large set of designs is a set of designs, all of the same types, on a fixed v-element set whose block sets are pairwise disjoint and partition the set of k-subsets. Let us see how Orbiter can help construct and classify small large sets.

Tables [13.4](#page-457-0) shows Orbiter commands to construct large sets with assumed symmetry group. Table [13.5](#page-457-1) lists Orbiter activities for objects of type large-set-with-assumed-symmetry.

Suppose we consider  $AG(2, 3)$ , the affine plane of order 3. It is a configuration with 9 points, 12 lines, 4 lines on each point and 3 points on each line. To see whether or not it is unique, we use the following command:

```
Example 565
```

```
AG<sub>-2-3.inc:</sub>
\triangleright $(ORBITER) -v 2 \
▷ ▷ -define Geo -geometry builder \
▷ ▷ ▷ -V 9 -B 12 \
▷ ▷ ▷ -TDO 4 -fuse 1 \
\triangleright \triangleright \triangleright -fname_GEO AG_2_3 \
\rhd \quad \triangleright \quad \triangleright \quad -test 3,4,5,6,7,8,9 \
▷ ▷ ▷ -output to inc file \
▷ ▷ -end
```
The command produces the file AG\_2\_3.inc, which contains the following lines:

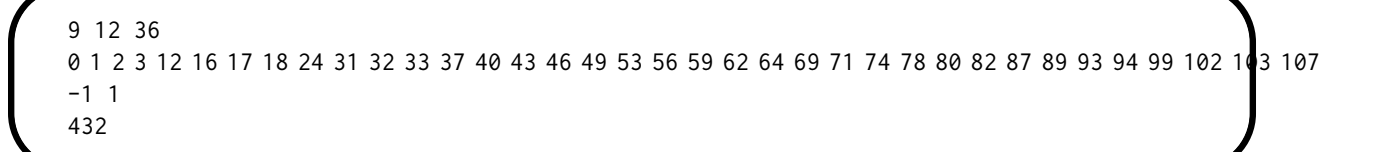

This shows that the design is unique, and has an automorphism group of order 432. For the following commnds, we will treat blocks of the design as sets of ranks of k-subsets. Next, we create a table of all designs  $AG(2,3)$ , as orbit under the group  $Sym(9)$ . The following command does that:

Example 566

```
AG 2 3 BLOCKS="0,13,22,27,35,41,47,53,55,59,71,76"
```
#### Example 567

```
LS_AG_2_3_design_table_create:
\triangleright $(ORBITER) -v 5 \
▷ ▷ -define B -vector -dense $(AG 2 3 BLOCKS) -end \
▷ ▷ -define D -design -list of blocks coded 9 3 B -end \
▷ ▷ -define Sym9 -permutation group -symmetric group 9 -end \
▷ ▷ -define T -design table D "AG 2 3" Sym9 -end
```
The number of designs is  $|\text{Sym}(9)|/432 = 362880/432 = 840$ . To find all large sets, we establish the blockdisjointness graph on this set of designs. After that, we find all cliques of size 7:

### Example 568 LS\_AG\_2\_3\_disjoint\_sets\_graph\_and\_cliques:  $\triangleright$  \$(ORBITER) -v 2 \ ▷ ▷ -define Gamma -graph \ ▷ ▷ ▷ -disjoint sets graph \ ▷ ▷ ▷ AG 2 3 design table.csv \ ▷ ▷ -end \ ▷ ▷ -with Gamma -do \ ▷ ▷ -graph theoretic activity \  $\triangleright$   $\triangleright$   $\triangleright$   $\triangleright$   $\neg$ save \ ▷ ▷ -end \ ▷ ▷ -with Gamma -do \ ▷ ▷ -graph theoretic activity \ ▷ ▷ ▷ -find cliques -target size 7 -end \ ▷ ▷ -end \ ▷ ▷ -print symbols

The files AG\_2\_3\_design\_table\_disjoint\_sets\_sol.txt and AG\_2\_3\_design\_table\_disjoint\_sets\_sol.csv are created, each containing the cliques of size 7. There are exactly 15360 cliques of size 7. It remains to classify the resulting 15360 large sets up to isomorphism. To do that, we first need to create the actual large sets from the cliques. The following command does that:

### Example 569

```
LS_AG_2_3_export_solutions:
▷ $(ORBITER) -v 20 \
▷ ▷ -define B -vector -dense $(AG 2 3 BLOCKS) -end \
▷ ▷ -define D -design -list of blocks 9 3 B -end \
▷ ▷ -define Sym9 -permutation group -symmetric group 9 -end \
▷ ▷ -define T -design table D "AG 2 3" Sym9 -end \
\triangleright \triangleright \negwith D \negdo \
▷ ▷ -design activity \
▷ ▷ ▷ -extract solutions by index "AG 2 3" Sym9 \
▷ ▷ ▷ ▷ AG 2 3 design table disjoint sets sol.csv \
▷ ▷ ▷ ▷ solutions.csv \
D \quad D \quad D \quad D \quad N \quad N▷ ▷ -end
```
The final step is the classification of these large sets up to isomorphism. This will be discussed in Section [16.4.](#page-534-0)

### <span id="page-460-0"></span>13.4 Design Theory – Delandtsheer-Doyen

Delandtsheer and Doyen in [\[25\]](#page-1045-0) study line-transitive and point-imprimitive designs and show that they are rare in a certain sense. Orbiter can be used to construct such designs assuming that there is a grid structure on the set of points and assuming that the design is invariant under a chosen group  $G$ . The group  $G$  is assumed to be a subgroup of the group  $\text{AGL}(d_1, q_1) \times \text{AGL}(d_2, q_2)$  acting on a grid of size  $q_1^{d_1} \times a_2^{d_2}$  in product action.

Table [13.6](#page-461-0) shows Orbiter commands to search for linear spaces of Delandtsheer/Doyen type. Finite projective planes often arise in this context. However, not all examples are projective planes. Orbiter can help to classify small examples.

Let us consider an example. Suppose we want to classify all designs on 21 points with blocks of size  $k = 5$ invariant under a cyclic group of order 21 preserving a grid of type  $3 \times 7$ . To this end, we consider the group  $AGL(1, 3) \times AGL(1, 7)$ . The subgroup is generated by the map

$$
(\tau_1, \tau_2), \mathbb{Z}_3 \times \mathbb{Z}_7 \to \mathbb{Z}_3 \times \mathbb{Z}_7,
$$

where

 $\tau_1 : \mathbb{Z}_3 \to \mathbb{Z}_3$ ,  $x \mapsto x+1 \mod 3$ ,  $\tau_2 : \mathbb{Z}_7 \to \mathbb{Z}_7$ ,  $y \mapsto y+1 \mod 7$ .

With blocks of size 5, we cover 10 pairs each. The group of order 21 allows to cover each of the  $210 = \binom{21}{2}$ pairs exactly once using a single orbit of a block. Under the group  $G$ , there are 55 orbits on pairs. The question remains to construct all blocks and to classify the resulting designs. At first, three makefile variables are defined:

Example 570

PP4=-d1 1 -q1 3 -d2 1 -q2 7 -K 5 -problem label PP4

Example 571

```
PP4_GROUP1=-subgroup "1,1,1,1, " "21" -group_label "cyclic21"
```
Example 572

```
PP4 MASK1 = \▷ -nb orbits on blocks 1 \
▷ -mask label "no mask"
```
The next command performs a classification of the sets of size 5 under the given group and using the given mask conditions:

```
Example 573
DD_PP4:
\triangleright $(ORBITER) -v 6 \
▷ ▷ -define pair search control -poset classification control \
▷ ▷ ▷ -problem label PP4 pairs -W \
▷ ▷ ▷ -draw options -end \
\triangleright \triangleright -end \
```
<span id="page-461-0"></span>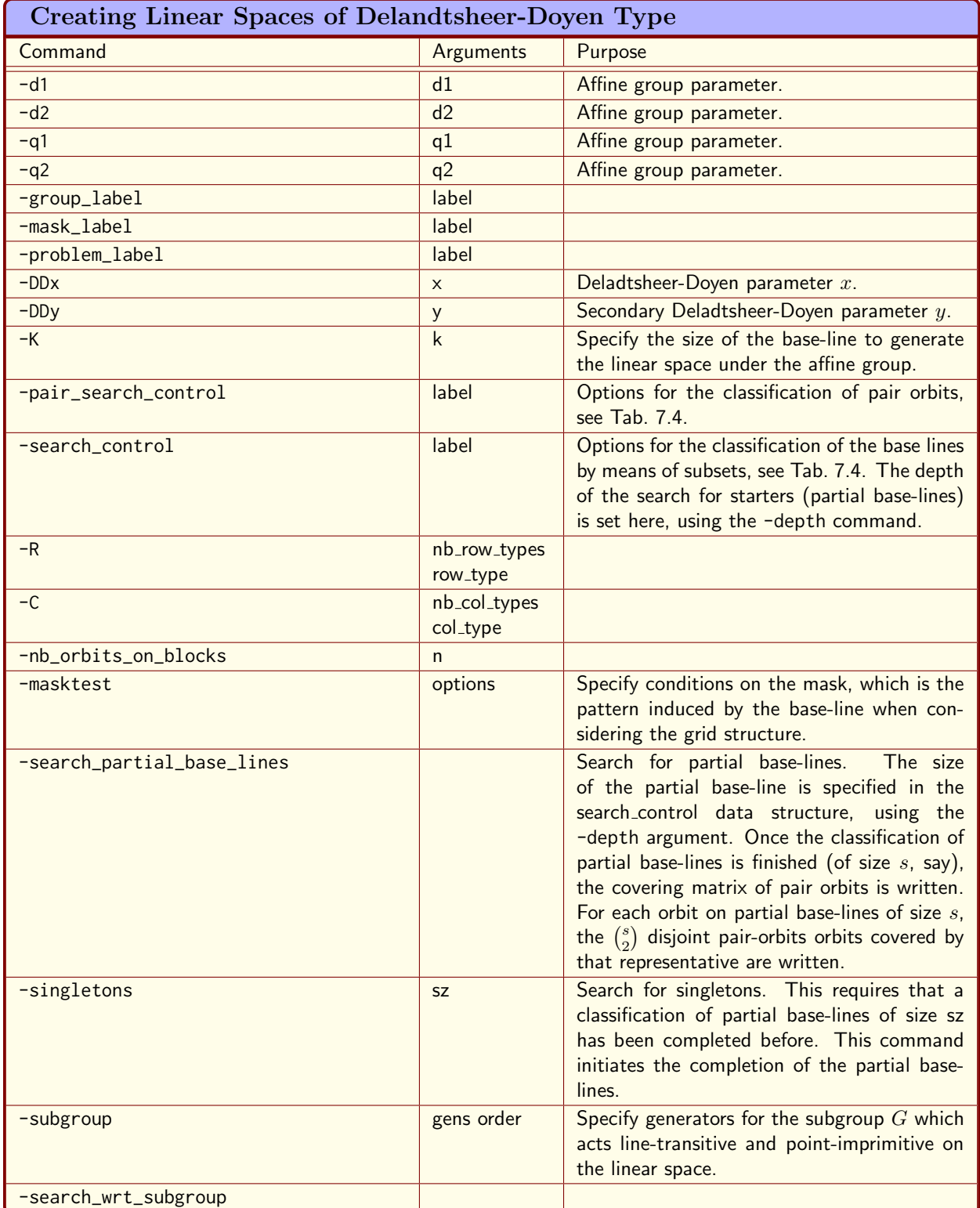

```
▷ ▷ -define search control -poset classification control \
▷ ▷ ▷ -problem label PP4 search -W \
▷ ▷ ▷ -draw options -end \
▷ ▷ ▷ -depth 5 \
\triangleright \triangleright -end \
▷ ▷ -Delandtsheer Doyen \
▷ ▷ ▷ -pair search control pair search control \
▷ ▷ ▷ -search control search control \
▷ ▷ ▷ -search partial base lines \
▷ ▷ ▷ $(PP4) $(PP4 GROUP1) $(PP4 MASK1) \
▷ ▷ ▷ -end \
```
We find exactly one solution. The following command spans the design from the base line by computing the orbit under G:

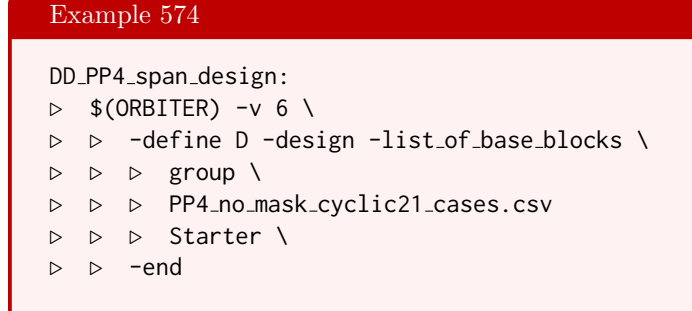

The next command creates a design object from the base line under the group G:

#### Example 575

```
DD_PP4_design_orbit:
\triangleright $(ORBITER) -v 4 \
▷ ▷ -define G1 -linear group -AGL 1 3 \
\triangleright \triangleright \triangleright -end \
▷ ▷ -define G2 -linear group -AGL 1 7 \
\triangleright \triangleright \triangleright -end \
▷ ▷ -define G -modified group -direct product "G1,G2" \
\rhd \quad \triangleright \quad \triangleright \quad "21" "1,1,1,1" \
▷ ▷ -end \
\triangleright \triangleright -with G -do \
▷ ▷ -group theoretic activity \
▷ ▷ ▷ -report \
\triangleright \triangleright -end \
▷ ▷ -define D -design -list of base blocks \
▷ ▷ ▷ G \
▷ ▷ ▷ PP4 no mask cyclic21 cases.csv \
▷ ▷ ▷ Starter \
▷ ▷ -end
```
As PG(2, 4) admits an action by a cyclic group of order 21 in product action, and we find only one design, the design we found must be  $PG(2, 4)$ . It is the only line-transitive point-imprimitive design with these 464 CHAPTER 13. DESIGN THEORY

parameters.

## Chapter 14

# Finite Geometry

### 14.1 Spreads

A t-spread of PG $(n, q)$  is a set of disjoint PG $(t, q)$  that cover all of PG $(n, q)$  pointwise. t-spreads in PG $(n, q)$ exist if and only if  $t + 1$  divides  $n + 1$ . Table [14.1](#page-465-0) lists the Orbiter commands to create spreads. Table [14.2](#page-465-1) lists Orbiter spread activities. Table [14.3](#page-465-2) list Orbiter commands to classify spreads. Table [14.4](#page-466-0) lists the Orbiter commands that apply to a object of type spread classify. Table [14.5](#page-466-1) lists the Orbiter activities for spread tables.

The following two commands create the two spreads of order 9, relying on the Orbiter knowledge base.

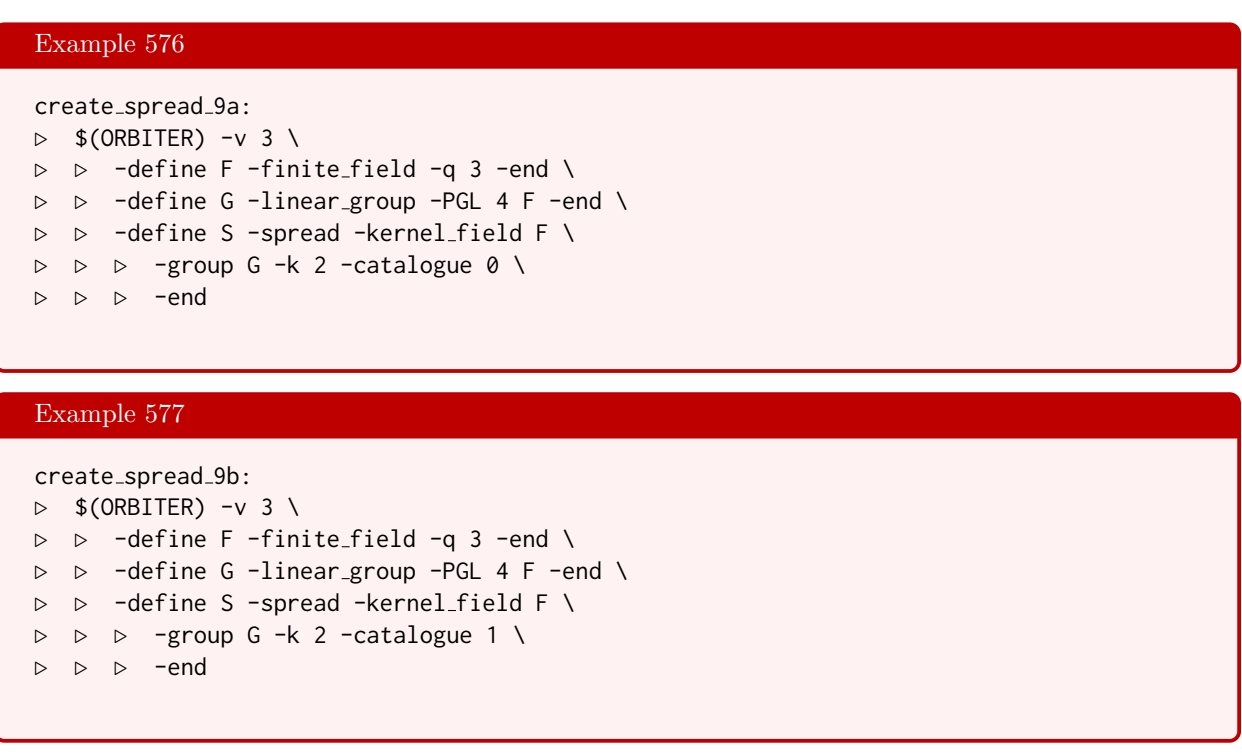

The first spread is the Desarguesian spread, with automorphism group of order 5760. The second spread is the Hall spread with automorphism group of order 1920.

Spreads can be defined using spread sets. A spread set is a set of  $q^k$  matrices of size  $k \times k$  over  $\mathbb{F}_q$  such that  $A_i - A_j$  is nonsingular for all  $i \neq j$ . Let us look at an example. The spread due to Rao and Rao [\[58\]](#page-1046-2) can be defined using the following makefile variable.

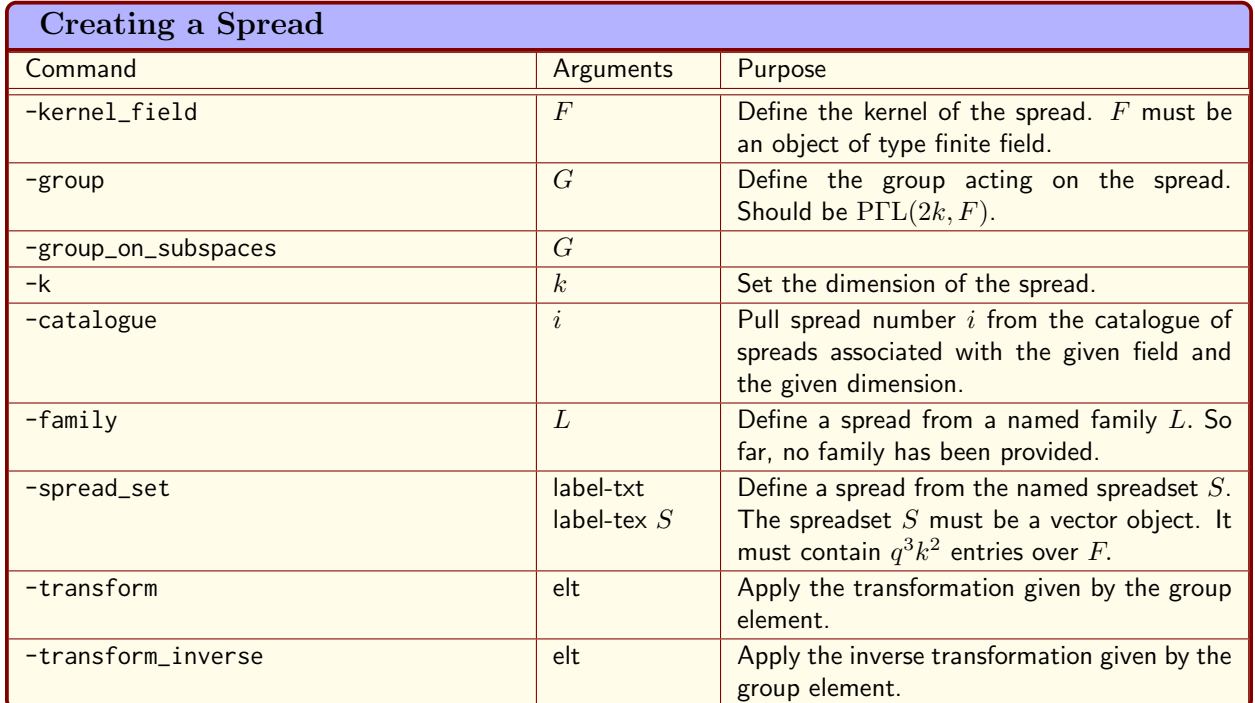

<span id="page-465-0"></span>Table 14.1: Creating a Spread

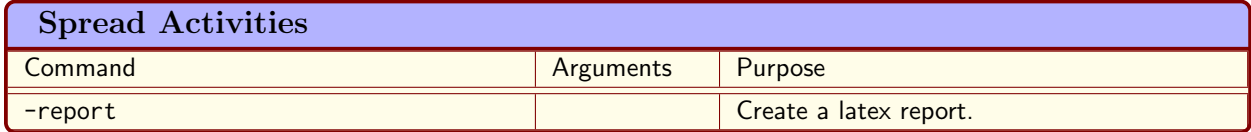

<span id="page-465-2"></span><span id="page-465-1"></span>Table 14.2: Spread Activities

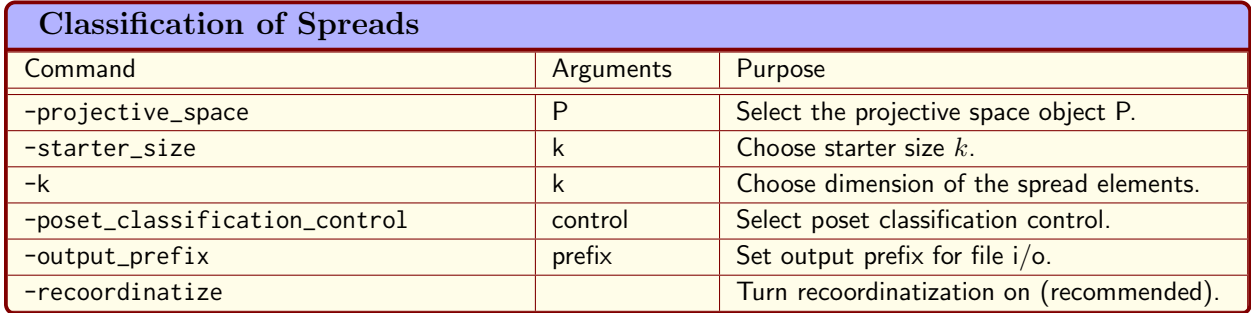

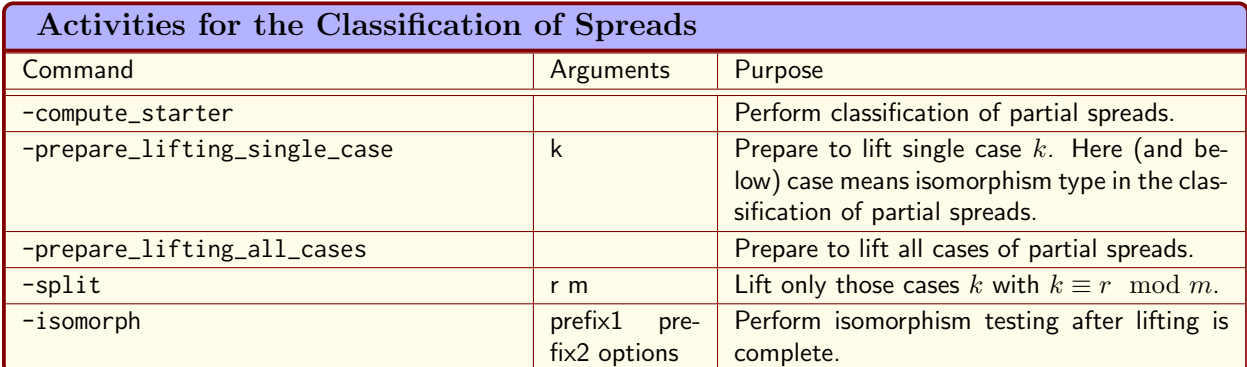

<span id="page-466-0"></span>Table 14.4: Activities for the Classification of Spreads

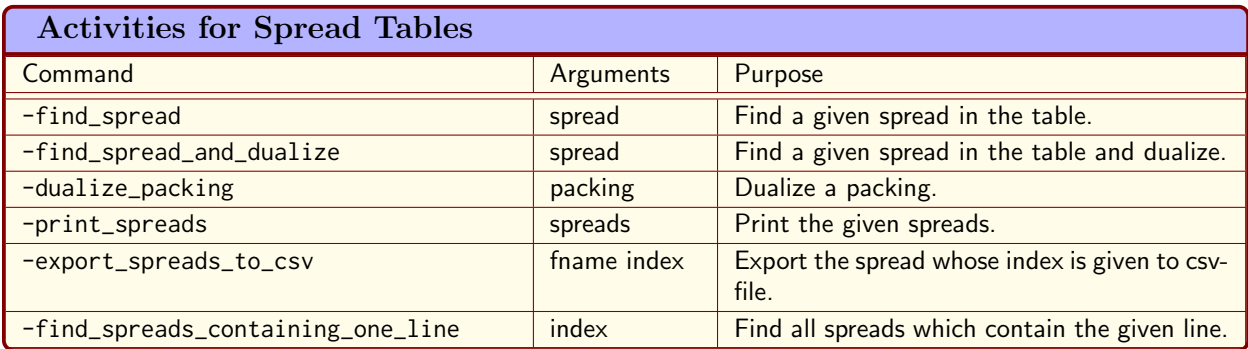

<span id="page-466-1"></span>Table 14.5: Activities for Spread Tables

468 CHAPTER 14. FINITE GEOMETRY

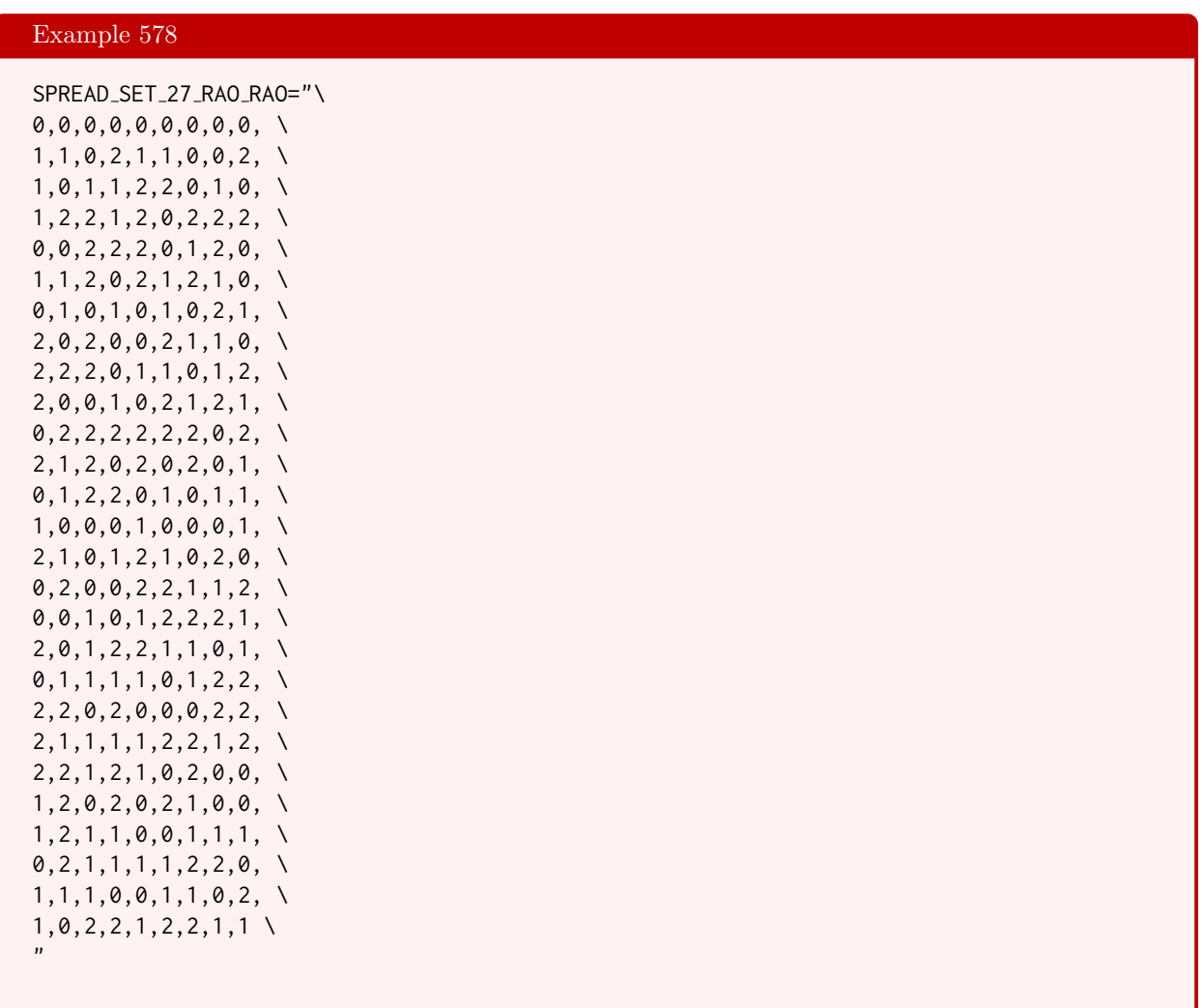

Each line represents one matrix of the spread set, with matrix entries being listed consecutively. The following command can be used to define the spread:

#### Example 579

```
create_spread_Rao_Rao_27:
\triangleright $(ORBITER) -v 3 \
▷ ▷ -define F -finite field -q 3 -end \
▷ ▷ -define SS -vector -dense $(SPREAD SET 27 RAO RAO) -end \
▷ ▷ -define G -linear group -PGL 6 F -end \
▷ ▷ -define S -spread -kernel field F \
▷ ▷ ▷ -group G -k 3 -spread set "Rao Rao" "Rao\ Rao" SS \
▷ ▷ ▷ -end
```
The following command creates the Desarguesian line-spread in  $PG(3, 2)$ :
#### 14.1. SPREADS 469

## Example 580

desarguesian\_spread\_in\_PG\_3\_2:  $\triangleright$  \$(ORBITER) -v 3 \ ▷ ▷ -define FQ -finite field -q 4 -end \ ▷ ▷ -define Fq -finite field -q 2 -end \ ▷ ▷ -with FQ -and Fq -do -finite field activity \ ▷ ▷ ▷ -cheat sheet desarguesian spread 2 -end ▷ pdflatex Desarguesian Spread 3 2.tex ▷ \$(OPEN) Desarguesian Spread 3 2.pdf

The cheat sheet contains the following spread:

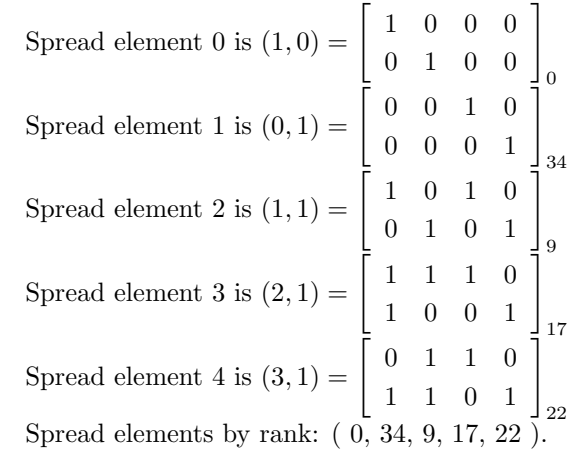

The following command creates the Desarguesian plane-spread in  $PG(5, 2)$ :

## Example 581

```
desarguesian_spread_in_PG_5_2:
\triangleright $(ORBITER) -v 3 \
▷ ▷ -define FQ -finite field -q 8 -end \
▷ ▷ -define Fq -finite field -q 2 -end \
▷ ▷ -with FQ -and Fq -do -finite field activity \
▷ ▷ ▷ -cheat sheet desarguesian spread 2 -end
▷ pdflatex Desarguesian Spread 5 2.tex
▷ $(OPEN) Desarguesian Spread 5 2.pdf
```
Spread element 0 is  $(1,0)$  =  $\lceil$  $\Big\}$ 1 0 0 0 0 0 0 1 0 0 0 0 0 0 1 0 0 0 1  $\Big\}$ 0

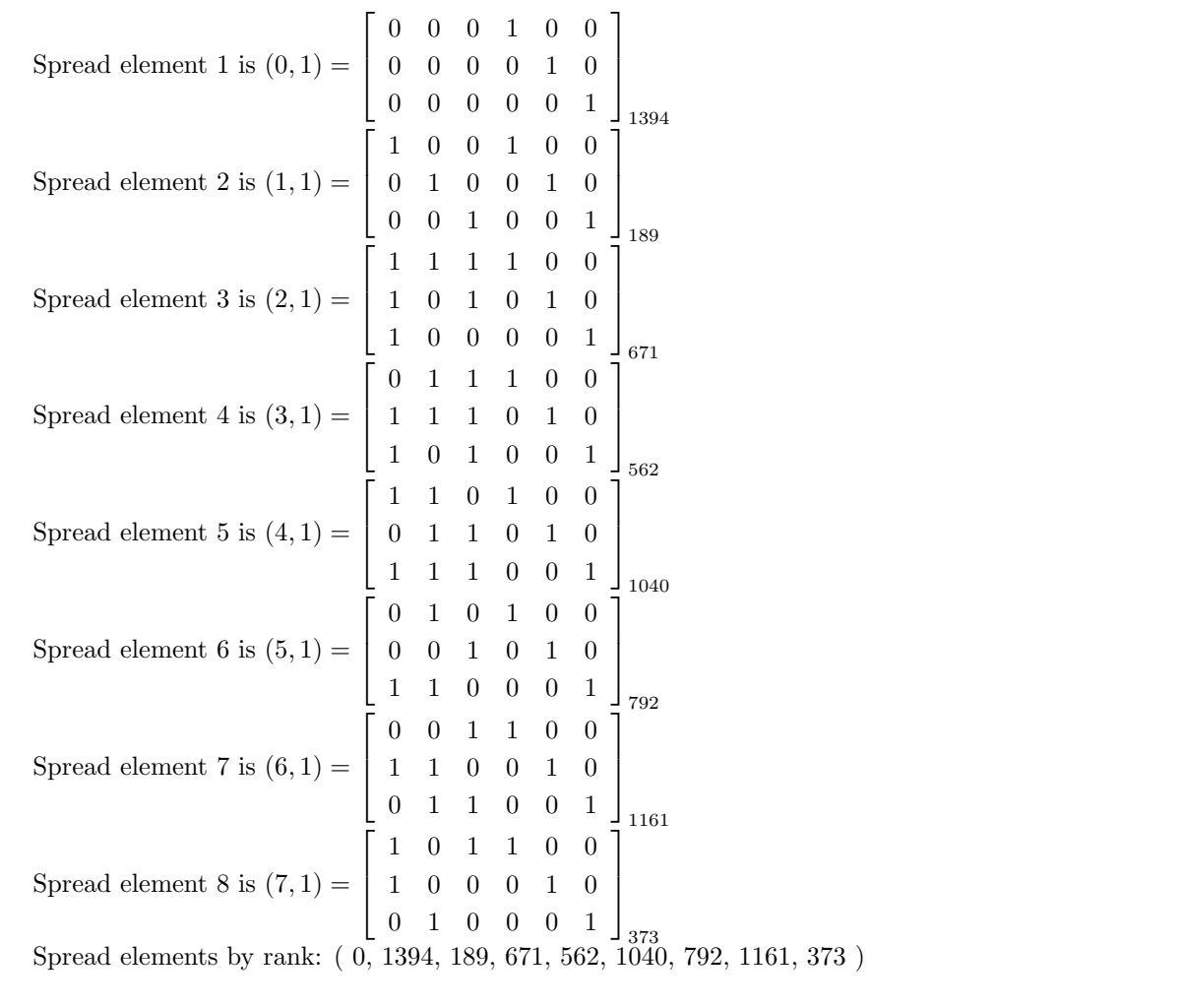

Two t-spreads are isomorphic if there is a collineation which maps one to the other. The classification problem for t-spreads is the problem of determining a complete set of pairwise non-isomorphic t-spreads. Orbiter can be used to classify spreads for small parameters. For greater classification power, the method of classification by substructure is used. Let us look at some examples.

At first, we look at an example which is sufficiently small and can be solved using the standard method. Here, the standard method is poset classification algorithm for partial spreads. Suppose we want to classify the line spreads in PG(3, 4) under the action of  $PIL(4, 4)$ . Under the André, Bruck-Bose construction [\[3,](#page-1044-0) [18\]](#page-1045-0), these spreads correspond to translation planes of order 16 with kernel  $\mathbb{F}_4$ . In order to classify the spreads of PG(3, 4), we utilize uses poset classification, as shown in the following command

```
classify spreads 16 4:
\triangleright $(ORBITER) -v 4 \
▷ ▷ -define Control -poset classification control \
▷ ▷ ▷ -draw options \
▷ ▷ ▷ ▷ -radius 20 \
▷ ▷ ▷ ▷ -nodes empty \
\triangleright \triangleright \triangleright \triangleright \neg line_width 0.2 \
```

```
▷ ▷ ▷ ▷ -embedded \
\triangleright \triangleright \triangleright -end \
▷ ▷ ▷ -problem label spreads 16 4 \
▷ ▷ -end \
▷ ▷ -define F -finite field -q 4 -end \
▷ ▷ -define P -projective space -n 3 -field F -v 0 -end \
▷ ▷ -define C -spread classifier \
▷ ▷ ▷ -projective space P \
▷ ▷ ▷ -poset classification control Control \
▷ ▷ ▷ -k 2 \
▷ ▷ ▷ -starter size 17 \
▷ ▷ ▷ -output prefix "." \
\triangleright \triangleright -end \
▷ ▷ -with C -do -spread classify activity \
▷ ▷ ▷ -compute starter \
▷ ▷ -end
▷ #pdflatex spreads 16 4 poset lvl 17.tex
▷ #$(OPEN) spreads 16 4 poset lvl 17.pdf
```
The algorithm computes the poset of orbits for the group  $G = P\Gamma L(4,4)$  acting on the poset of partial spreads in  $PG(3, 4)$ . The poset of orbits is shown below:

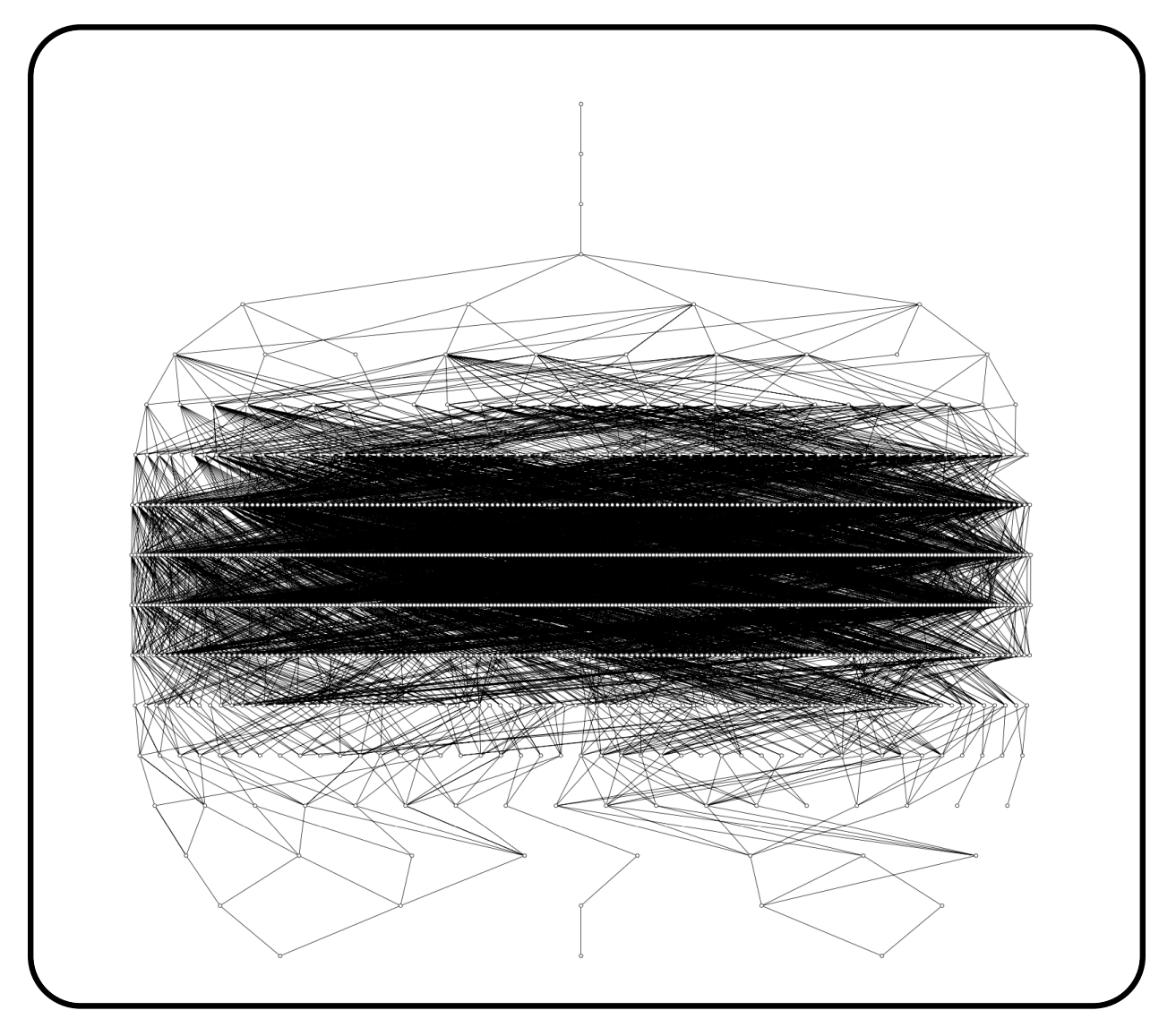

Up to isomorphism, there are exactly three line-spreads in  $PG(3, 4)$  (corresponding to the three nodes at the bottom of the poset of orbits in the figure). These three spreads are the dearguesian spread, the Hall spread, and the semifield spread, respectively. Here is the relevant output taken from the latex report:

There are 3 orbits at level 17.

Orbit 0 / 3 at Level 17

Node number: 1126

 $\{0, 25, 50, 75, 90, 107, 122, 140, 144, 157, 179, 204, 213, 238, 268, 334, 345\}_{1200}$ 

#### 14.1. SPREADS 473

Strong generators for a group of order 1200:

$$
\begin{bmatrix} \omega^2 & 0 & 0 & 0 \\ 0 & \omega^2 & 0 & 0 \\ 1 & \omega & 0 & 1 \\ \omega^2 & \omega^2 & \omega & 1 \end{bmatrix}, \begin{bmatrix} \omega^2 & 0 & 0 & 0 \\ \omega & \omega^2 & 0 & 0 \\ \omega & \omega & 1 & \omega^2 \\ 0 & 1 & 1 & 0 \end{bmatrix}, \begin{bmatrix} \omega & 1 & \omega & \omega \\ \omega & \omega^2 & \omega^2 & 0 \\ \omega & 0 & 0 & 1 \\ 0 & \omega & \omega & 1 \end{bmatrix}_{0}
$$

1,0,0,0,0,1,0,0,2,3,0,2,1,1,3,2,0, 1,0,0,0,3,1,0,0,3,3,2,1,0,2,2,0,1, 1,3,1,1,1,2,2,0,1,0,0,3,0,1,1,3,0, There are 0 extensions Number of generators 3

## Orbit 1 / 3 at Level 17

Node number: 1127

 $\{0, 25, 50, 75, 90, 107, 140, 157, 179, 204, 213, 238, 265, 282, 299, 316, 356\}_{81600}$ Strong generators for a group of order 81600:

$$
\begin{bmatrix}\n\omega & 0 & 0 & 0 \\
0 & \omega & 0 & 0 \\
0 & 0 & 1 & 0 \\
0 & 0 & 0 & 1\n\end{bmatrix}, \begin{bmatrix}\n1 & 0 & 0 & 0 \\
0 & 1 & 0 & 0 \\
0 & 0 & \omega & \omega^2 \\
0 & 0 & 1 & 1\n\end{bmatrix}, \begin{bmatrix}\n\omega^2 & 0 & 0 & 0 \\
0 & \omega^2 & 0 & 0 \\
1 & \omega^2 & \omega & \omega^2 \\
1 & \omega & 1 & 1\n\end{bmatrix},
$$
\n
$$
\begin{bmatrix}\n\omega^2 & 0 & 0 & 0 \\
\omega & \omega^2 & 0 & 0 \\
0 & 0 & 0 & \omega^2 \\
0 & 0 & \omega & 1\n\end{bmatrix}, \begin{bmatrix}\n\omega^2 & 0 & 0 & \omega \\
\omega & \omega^2 & 1 & \omega^2 \\
0 & 0 & 1 & 0 \\
0 & 0 & \omega^2 & 1\n\end{bmatrix}, \begin{bmatrix}\n0 & \omega^2 & \omega^2 & 0 \\
1 & 0 & \omega^2 & \omega^2 \\
0 & 0 & 1 & \omega^2 \\
0 & 0 & 0 & 1\n\end{bmatrix},
$$
\n
$$
\begin{bmatrix}\n0 & 0 & 0 & 1 \\
0 & 0 & \omega & 1 \\
0 & 1 & \omega & \omega^2 \\
\omega & 1 & 1 & 1\n\end{bmatrix}_{0}
$$

1,0,0,0,0,1,0,0,0,0,3,0,0,0,0,3,0, 1,0,0,0,0,1,0,0,0,0,2,3,0,0,1,1,0, 1,0,0,0,0,1,0,0,2,1,3,1,2,3,2,2,0, 1,0,0,0,3,1,0,0,0,0,0,1,0,0,3,2,1, 1,0,0,3,3,1,2,1,0,0,2,0,0,0,1,2,1, 0,1,1,0,2,0,1,1,0,0,2,1,0,0,0,2,0, 0,0,0,1,0,0,2,1,0,1,2,3,2,1,1,1,0, There are 0 extensions Number of generators 7

## Orbit 2 / 3 at Level 17

Node number: 1128

 $\{0, 25, 50, 75, 90, 108, 122, 140, 158, 183, 199, 217, 233, 250, 268, 312, 345\}_{576}$ 

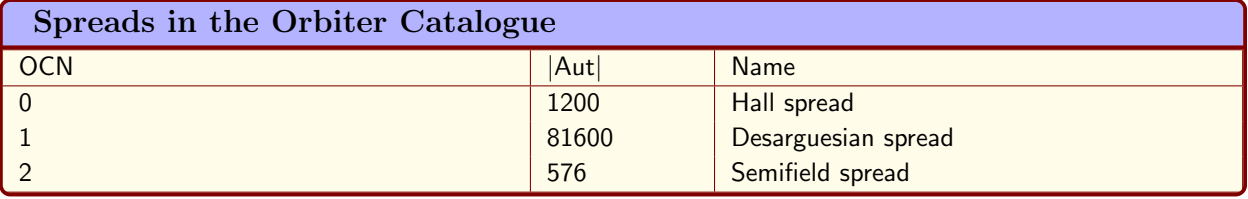

<span id="page-473-0"></span>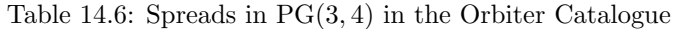

Strong generators for a group of order 576:

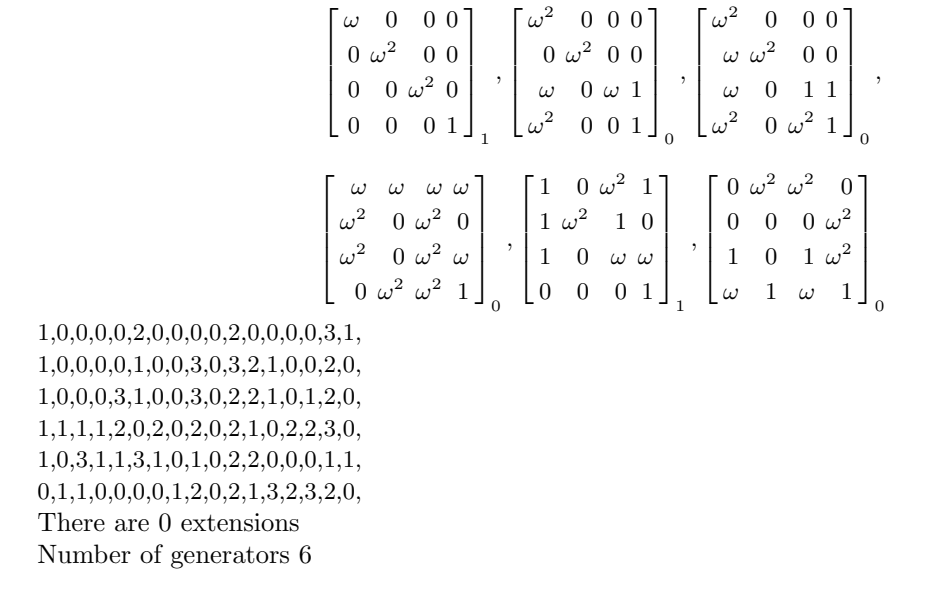

The three spreads in  $PG(3, 4)$  can be distinguished by their stabilizer orders. Table [14.6](#page-473-0) lists the line spreads in PG(3, 4) according to their orbiter catalogue number (OCN).

Classification by substructure is a powerful method to classify objects. In this method, we do not classify the whole poset. Instead, we classify the substructures, and then move directly to the objects at the target level, thereby skipping over many intermediate levels. The jump is facilitated by an auxiliary algorithm such as clique finding. Table [14.7](#page-474-0) shows the commands available for classification by substructure.

Let us now look at spreads in PG(3, 5), with substructures the partial spreads of size  $s = 5$ . We perform the lifting, which means we will construct for each partial spreads of size s all spreads of  $PG(3, 5)$  containing the chosen partial spread as a substructure. In a final step, we will perform an isomorph classification on the set of liftings. This will furnish the desired classification of spreads of  $PG(3, 5)$ . From a computational point of view, the lifting process is the bottleneck in this procedure. To enhance the performance of the lifting, we use specialized algorithms from graph theory, based on cliques. A clique in a graph is a complete subgraph, i.e. a subset of the vertices such that any two in the subset are adjacent. A variant of this is ranbow clique finding. Here, we have a coloring of the vertices, so that edges are only present between vertices of different color. The goal of rainbow clique finding is to find a clique whose vertices represent all colors. Many problems in the field of combinatorial designs can be attacked using rainbow cliques.

To illustrate the technique, let us discuss some examples. Regarding the substructure, we choose the parameter  $s = 5$ . This is based on some experimentation. The command

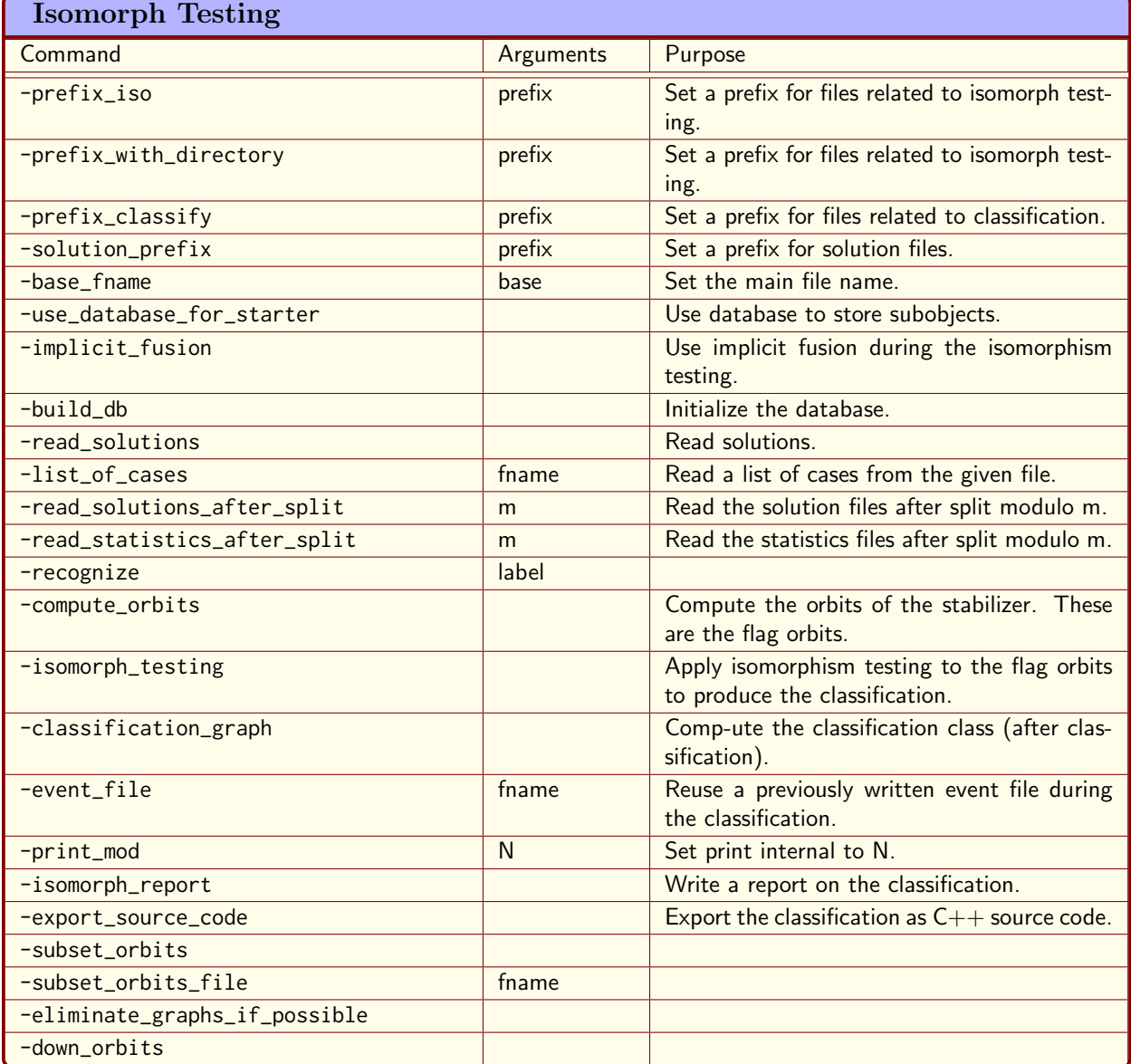

<span id="page-474-0"></span>Table 14.7: Isomorph Testing

### Example 583

```
classify_spreads_25_starter_lift_case_0:
\triangleright $(ORBITER) -v 3 \
▷ ▷ -define Control -poset classification control \
▷ ▷ ▷ -draw options \
▷ ▷ ▷ ▷ -radius 20 \
▷ ▷ ▷ ▷ -nodes empty \
\triangleright \triangleright \triangleright \triangleright \neg line_width 0.2 \
▷ ▷ ▷ ▷ -embedded \
\triangleright \triangleright \triangleright -end \
▷ ▷ ▷ -W \
▷ ▷ ▷ -problem label spreads 25 \
▷ ▷ -end \
▷ ▷ -define F -finite field -q 5 -end \
▷ ▷ -define P -projective space -n 3 -field F -v 0 -end \
▷ ▷ -define C -spread classifier \
▷ ▷ ▷ -projective space P \
▷ ▷ ▷ -k 2 \
▷ ▷ ▷ -starter size 5 \
▷ ▷ ▷ -recoordinatize \
▷ ▷ ▷ -poset classification control Control \
▷ ▷ ▷ -output prefix "" \
\triangleright \triangleright -end \
▷ ▷ -with C -do -spread classify activity \
▷ ▷ ▷ -compute starter \
\rhd \quad \rhd \quad \text{-end} \quad \setminus▷ ▷ -with C -do -spread classify activity \
▷ ▷ ▷ -prepare lifting single case 0 \
▷ ▷ -end
```
classifies the partial spreads of size  $s = 5$  and prepares for the lifting of the first case only. In order to prepare for the lifting, a graph is constructed which describes the lines that can be added to the first partial spread. The vertices of the graph are the lines disjoint from the initial set of 5 lines in the partial spread. Two vertices are joined by an edge if the associated lines are disjoint. The vertices of the graph are colored according to the very first basis vector in the generator matrix of the subspace in reduced row echelon form. In order to find the rainbow cliques in the graph, the command

## Example 584

```
spreads 25_starter_0_cliques:
\triangleright $(ORBITER) -v 2 \
▷ ▷ ▷ -define G -graph -load spreads 25 graph 0.bin -end \
▷ ▷ ▷ -with G -do \
▷ ▷ ▷ -graph theoretic activity \
▷ ▷ ▷ ▷ -find cliques -rainbow -target size 21 -end \
\triangleright \triangleright \triangleright -end \
```
can be used.

The command

```
Example 585
classify spreads 25 starter lift all cases:
\triangleright $(ORBITER) -v 3 \
▷ ▷ -define Control -poset classification control \
▷ ▷ ▷ -draw options \
▷ ▷ ▷ ▷ -radius 20 \
▷ ▷ ▷ ▷ -nodes empty \
\triangleright \triangleright \triangleright \triangleright \neg line_width 0.2 \
▷ ▷ ▷ ▷ -embedded \
▷ ▷ ▷ -end \
▷ ▷ ▷ -W \
▷ ▷ ▷ -problem label spreads 25 \
\triangleright \triangleright -end \
▷ ▷ -define F -finite field -q 5 -end \
▷ ▷ -define P -projective space -n 3 -field F -v 0 -end \
▷ ▷ -define C -spread classifier \
▷ ▷ ▷ -projective space P \
▷ ▷ ▷ -k 2 \
▷ ▷ ▷ -starter size 5 \
▷ ▷ ▷ -recoordinatize \
▷ ▷ ▷ -poset classification control Control \
▷ ▷ ▷ -output prefix "" \
\triangleright \triangleright -end \
▷ ▷ -with C -do -spread classify activity \
▷ ▷ ▷ -compute starter \
▷ ▷ -end \
▷ ▷ -with C -do -spread classify activity \
▷ ▷ ▷ -prepare lifting all cases \
▷ ▷ -end
```
recomputes the partial spreads of size  $s = 5$  and prepares for the lifting of all orbit representatives (there are 28). This leads to 28 graphs, each of which is written to a file. The next command performs the rainbow clique finding in each of the 28 graphs:

```
Example 586
spreads_25_starter_cliques:
\triangleright $(ORBITER) -v 2 \
▷ ▷ -loop L 0 29 1 \
▷ ▷ ▷ -define G -graph -load spreads 25 graph %L.bin -end \
▷ ▷ ▷ -with G -do \
▷ ▷ ▷ -graph theoretic activity \
▷ ▷ ▷ ▷ -find cliques -rainbow -target size 21 -end \
▷ ▷ ▷ -end \
▷ ▷ -end loop L
```
The resulting cliques are again stored in files. The command

```
classify spreads 25 isomorph:
\triangleright $(ORBITER) -v 4 \
▷ ▷ -define Control -poset classification control \
▷ ▷ ▷ -draw options \
▷ ▷ ▷ ▷ -radius 20 \
▷ ▷ ▷ ▷ -nodes empty \
\triangleright \triangleright \triangleright \triangleright \neg line_width 0.2 \
▷ ▷ ▷ ▷ -embedded \
\triangleright \triangleright \triangleright -end \
▷ ▷ ▷ -W \
▷ ▷ ▷ -problem label spreads 25 \
▷ ▷ -end \
▷ ▷ -define F -finite field -q 5 -end \
▷ ▷ -define P -projective space -n 3 -field F -v 0 -end \
▷ ▷ -define C -spread classifier \
▷ ▷ ▷ -projective space P \
▷ ▷ ▷ -k 2 \
▷ ▷ ▷ -starter size 5 \
▷ ▷ ▷ -recoordinatize \
▷ ▷ ▷ -poset classification control Control \
▷ ▷ ▷ -output prefix "" \
\triangleright \triangleright -end \
▷ ▷ -with C -do -spread classify activity \
▷ ▷ ▷ -compute starter \
\triangleright \triangleright -end \
▷ ▷ -with C -do -spread classify activity \
▷ ▷ ▷ -isomorph \
▷ ▷ ▷ ▷ -prefix iso "./spreads 25" \
▷ ▷ ▷ ▷ -use database for starter \
\triangleright \triangleright \triangleright \triangleright \triangleright -build_db \
▷ ▷ ▷ ▷ -solution prefix "" \
▷ ▷ ▷ ▷ -base fname "" \
\triangleright \triangleright \triangleright -end \
\triangleright \triangleright -end \
▷ ▷ -with C -do -spread classify activity \
\rhd \quad \rhd \quad \rhd \quad \neg \text{isomorph} \ \setminus▷ ▷ ▷ ▷ -prefix iso "./spreads 25" \
▷ ▷ ▷ ▷ -use database for starter \
▷ ▷ ▷ ▷ -read solutions \
▷ ▷ ▷ ▷ -solution prefix "" \
▷ ▷ ▷ ▷ -base fname "spreads 25 graph" \
\triangleright \triangleright \triangleright -end \
\triangleright \triangleright -end \
▷ ▷ -with C -do -spread classify activity \
▷ ▷ ▷ -isomorph \
▷ ▷ ▷ ▷ -prefix iso "./spreads 25" \
▷ ▷ ▷ ▷ -use database for starter \
▷ ▷ ▷ ▷ -compute orbits \
▷ ▷ ▷ ▷ -solution prefix "" \
▷ ▷ ▷ ▷ -base fname "spreads 25 graph" \
\triangleright \triangleright \triangleright -end \
```
#### 14.1. SPREADS 479

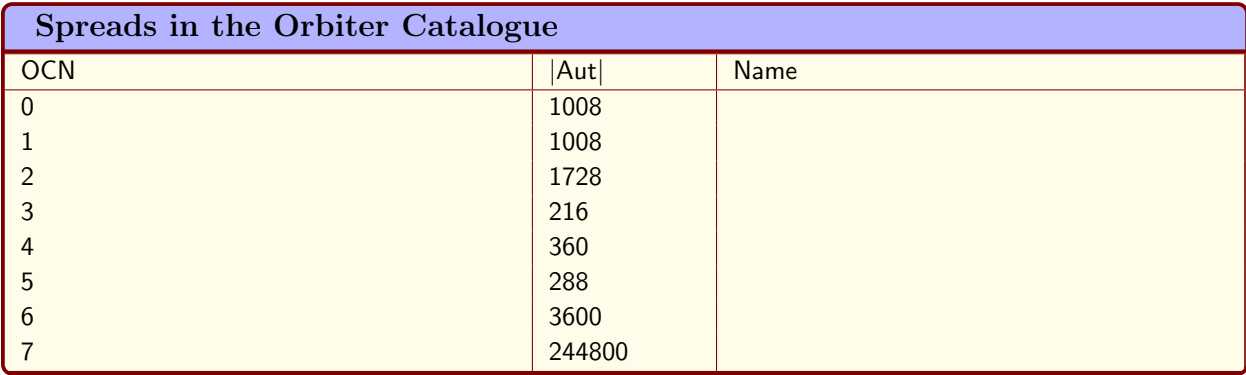

<span id="page-478-0"></span>Table 14.8: Spreads in PG(7, 2) in the Orbiter Catalogue

```
\triangleright \triangleright -end \
▷ ▷ -with C -do -spread classify activity \
▷ ▷ ▷ -isomorph \
▷ ▷ ▷ ▷ -prefix iso "./spreads 25" \
▷ ▷ ▷ ▷ -use database for starter \
▷ ▷ ▷ ▷ -isomorph testing \
▷ ▷ ▷ ▷ -solution prefix "" \
▷ ▷ ▷ ▷ -base fname "spreads 25 graph" \
▷ ▷ ▷ -end \
▷ ▷ -end \
▷ ▷ -with C -do -spread classify activity \
▷ ▷ ▷ -isomorph \
▷ ▷ ▷ ▷ -prefix iso "./spreads 25" \
▷ ▷ ▷ ▷ -use database for starter \
▷ ▷ ▷ ▷ -isomorph report \
▷ ▷ ▷ ▷ -solution prefix "" \
▷ ▷ ▷ ▷ -base fname "spreads 25 graph" \
▷ ▷ ▷ -end \
▷ ▷ -end
▷ pdflatex spreads 25 isomorphism types.tex
▷ $(OPEN) spreads 25 isomorphism types.pdf
```
performs the final isomorph rejection on the spreads arising from the rainbow cliques in all cases. It results in a transversal of the isomorphism classes of spreads of  $PG(3, 5)$ . In total, 21 spreads are found. This agrees with the results in the literature, see [\[24\]](#page-1045-1).

Table [14.8](#page-478-0) lists the solid spreads in PG(7, 2) according to their Orbiter catalogue number (OCN).

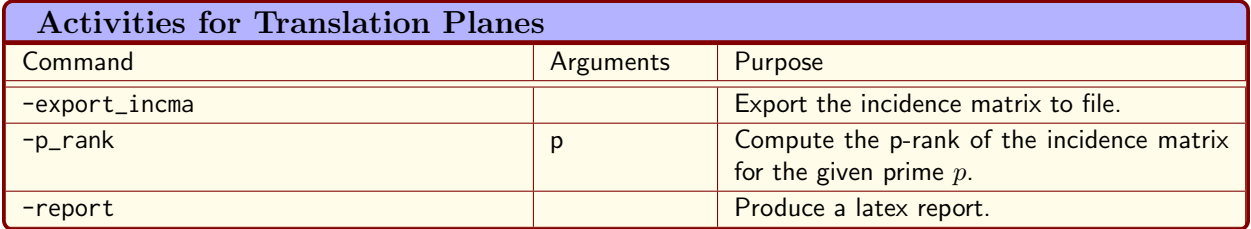

<span id="page-479-0"></span>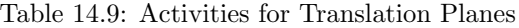

## 14.2 Translation Planes

Orbiter can create translation planes from spreads. The construction of translation planes from spreads is due to André and Bruck, Bose (cf. [\[3,](#page-1044-0) [18\]](#page-1045-0)). In order to perform the construction, we need a field  $F = \mathbb{F}_q$ which is the kernel of the plane, a spread of k-subspaces, and the groups  $P\Gamma\Gamma(2k, F)$  and  $P\Gamma\Gamma(2k+1, F)$ .

Table [14.9](#page-479-0) lists Orbiter activities for translation planes. For instance, the command

```
create_translation_plane_9b:
\triangleright $(ORBITER) -v 3 \
▷ ▷ -define F -finite field -q 3 -end \
▷ ▷ -define G -linear group -PGL 4 F -end \
▷ ▷ -define G1 -linear group -PGL 5 F -end \
▷ ▷ -define S -spread -kernel field F \
▷ ▷ ▷ -group G -k 2 -catalogue 1 \
\triangleright \triangleright \triangleright -end \
▷ ▷ -define T -translation plane S G G1 -end \
▷ ▷ -with T -do -translation plane activity \
▷ ▷ ▷ -export incma \
▷ ▷ -end \
▷ ▷ -with T -do -translation plane activity \
▷ ▷ ▷ -report \
\triangleright \triangleright -end \
▷ ▷ -define A -linear group -import group of plane T -end \
▷ ▷ -define Orb -orbits -group A \
▷ ▷ ▷ -on points \
\triangleright \triangleright -end \
▷ ▷ -with Orb -do -orbits activity \
▷ ▷ ▷ -report \
\triangleright \triangleright -end \
▷ ▷ -with Orb -do -orbits activity \
▷ ▷ ▷ -stabilizer 92 \
▷ ▷ -end \
▷ ▷ -with Orb -do -orbits activity \
▷ ▷ ▷ -export trees \
▷ ▷ -end
\triangleright $(ORBITER) -v 2 \
▷ ▷ -draw matrix \
▷ ▷ ▷ -input csv file plane catalogue q3 k2 1 incma.csv \
▷ ▷ ▷ -box width 6 -bit depth 8 \
```

```
▷ ▷ ▷ -partition 2 91 91 \
▷ ▷ -end
\triangleright $(ORBITER) -v 3 \
▷ ▷ -draw layered graph \
▷ ▷ ▷ orbit PGL 5 3 on andre 3.layered graph \
▷ ▷ ▷ -radius 250 -spanning tree -embedded -nodes empty \
▷ ▷ ▷ -line width 1.1 -x stretch 2.4 -scale 0.15 \
▷ ▷ -end
▷ pdflatex orbit PGL 5 3 on andre 3 draw.tex
▷ $(OPEN) orbit PGL 5 3 on andre 3 draw.pdf
▷ pdflatex group of plane plane catalogue q3 k2 1 orbits report.tex
▷ $(OPEN) group of plane plane catalogue q3 k2 1 orbits report.pdf
▷ pdflatex group of plane plane catalogue q3 k2 1 stab pt 92 report.tex
▷ $(OPEN) group of plane plane catalogue q3 k2 1 stab pt 92 report.pdf
```
creates the (projective) Hall plane of order 9 from the Hall spread. In this example, we use the fact that  $P\Gamma\left(n,q\right) = P\mathrm{GL}(n,q)$  if q is prime. The example also creates a bitmap drawing of the incidence matrix of the plane, shown below:

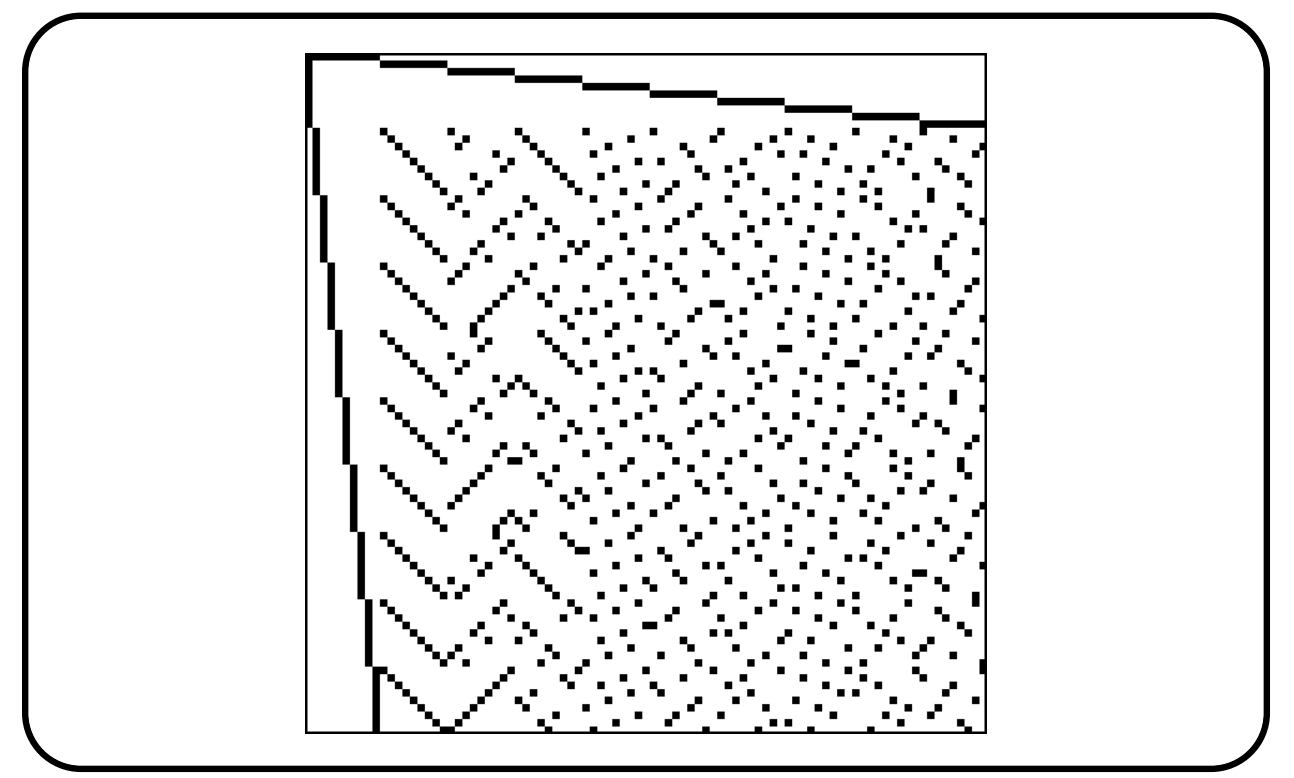

In the next example, we will create a translation plane of order 16 with kernel of order 4:

```
create_translation_plane_16_4_0:
\triangleright $(ORBITER) -v 3 \
▷ ▷ -define F -finite field -q 4 -end \
▷ ▷ -define G -linear group -PGGL 4 F -end \
```

```
▷ ▷ -define G1 -linear group -PGGL 5 F -end \
▷ ▷ -define S -spread -kernel field F \
▷ ▷ ▷ -group G -k 2 -catalogue 0 \
\triangleright \triangleright \triangleright -end \
▷ ▷ -define T -translation plane S G G1 -end \
▷ ▷ -with T -do -translation plane activity \
▷ ▷ ▷ -export incma \
▷ ▷ -end
\triangleright $(ORBITER) -v 2 \
▷ ▷ -draw matrix \
▷ ▷ ▷ -input csv file plane catalogue q4 k2 0 incma.csv \
▷ ▷ ▷ -box width 6 -bit depth 8 \
▷ ▷ ▷ -partition 4 273 273 \
▷ ▷ -end
▷ $(OPEN) plane catalogue q4 k2 0 incma draw.bmp
```
This plane is the Hall plane, and the spread is the Hall spread. The stabilizer of the spread has order 1200.

In the next example, we will create a translation plane of order 16 with kernel of order 2:

```
Example 590
create_translation_plane_16_2_0:
\triangleright $(ORBITER) -v 3 \
▷ ▷ -define F -finite field -q 2 -end \
▷ ▷ -define G -linear group -PGL 8 F -end \
▷ ▷ -define G1 -linear group -PGL 9 F -end \
▷ ▷ -define S -spread -kernel field F \
▷ ▷ ▷ -group G -k 4 -catalogue 0 \
▷ ▷ ▷ -end \
▷ ▷ -define T -translation plane S G G1 -end \
▷ ▷ -with T -do -translation plane activity \
▷ ▷ ▷ -export incma \
▷ ▷ -end
\triangleright $(ORBITER) -v 2 \
▷ ▷ -draw matrix \
▷ ▷ ▷ -input csv file plane catalogue q2 k4 0 incma.csv \
\rhd \rhd \rhd -box_width 6 -bit_depth 8 \
▷ ▷ ▷ -partition 4 273 273 \
▷ ▷ -end
▷ $(OPEN) plane catalogue q2 k4 0 incma draw.bmp
```
The spread has a stabilizer of order 1008, which means that the associated translation plane has a stabilizer of order  $1008 \cdot 256 = 258045$ . According to [\[56\]](#page-1046-0), there are two planes whose associated spreads have an automorphism group of this order. They can be distinguished by the 2-rank of their incidence matrices. The Johnson-Walker plane has a 2-rank of 100. The Lorimer-Rahilly plane has a 2-rank of 106. Using Orbiter, we compute the 2-rank of the translation plane that we have created:

#### 14.2. TRANSLATION PLANES 483

```
Example 591
RREF_plane_16_2_0_rank_of_incma:
\triangleright $(ORBITER) -v 2 \
▷ ▷ -define F -finite field -q 2 -end \
▷ ▷ -define v -vector -field F \
▷ ▷ ▷ -file plane catalogue q2 k4 0 incma.csv \
\triangleright \triangleright -end \
\rho \geqslant -with F -do -finite_field_activity \
▷ ▷ -RREF v \
▷ ▷ -end
```
It turns out that the 2-rank of our plane is 106, so the plane is Lorimer-Rahilly.

Let us investigate the Rao / Rao plane from Section [14.1,](#page-464-0) which we know is isomorphic to the spread in the Orbiter catalogue with number 0 and projective stabilizer of order 84. The command

```
Example 592
create translation plane 27 Rao Rao:
\triangleright $(ORBITER) -v 3 \
▷ ▷ -define F -finite field -q 3 -end \
▷ ▷ -define SS -vector -dense $(SPREAD SET 27 RAO RAO) -end \
▷ ▷ -define G -linear group -PGL 6 F -end \
▷ ▷ -define G1 -linear group -PGL 7 F -end \
▷ ▷ -define S -spread -kernel field F \
▷ ▷ ▷ -group G -k 3 -spread set "Rao Rao" "Rao\ Rao" SS \
\triangleright \triangleright \triangleright -end \
▷ ▷ -define T -translation plane S G G1 -end \
▷ ▷ -with T -do -translation plane activity \
▷ ▷ ▷ -export incma \
▷ ▷ -end
```
creates the translation plane from the spread. To compute the 3-rank of the incidence matrix, we issue the following comand:

```
RREF_Rao_Rao_plane_incma_rank:
\triangleright $(ORBITER) -v 2 \
▷ ▷ -define F -finite field -q 3 -end \
▷ ▷ -define v -vector -field F \
▷ ▷ ▷ -file plane Rao Rao incma.csv \
\triangleright \triangleright -end \
▷ ▷ -with F -do -finite field activity \
▷ ▷ ▷ -RREF v \
▷ ▷ -end
```
Example 593

The 3-rank turns out to be 271. According to the Moorhouse tables [\[57\]](#page-1046-1), the plane has Moorhouse number IV.

Suppose we want to study the orbits of the group of a translation plane on points and blocks. The following command creates the translation plane of order 27 with Orbiter number 4. Once done, it creates the action on points and blocks and invokes the Schreier orbit algorithm (see Section [7.1\)](#page-256-0).

## Example 594

```
translation plane 27 4 orbits:
\triangleright $(ORBITER) -v 3 \
▷ ▷ -define F -finite field -q 3 -end \
▷ ▷ -define G -linear group -PGL 6 F -end \
▷ ▷ -define G1 -linear group -PGL 7 F -end \
▷ ▷ -define S -spread -kernel field F \
▷ ▷ ▷ -group G -k 3 -catalogue 4 \
\triangleright \triangleright \triangleright -end \
▷ ▷ -define T -translation plane S G G1 -end \
▷ ▷ -with T -do -translation plane activity \
▷ ▷ ▷ -export incma \
▷ ▷ -end \
▷ ▷ -with T -do -translation plane activity \
▷ ▷ ▷ -report \
\triangleright \triangleright -end \
▷ ▷ -define A -linear group -import group of plane T -end \
▷ ▷ -define Orb -orbits -group A \
▷ ▷ ▷ -on points \
▷ ▷ -end
```
The group of the plane has order 1592136. The degree of the action is 1514. The orbit lengths are

1, 28, 729, 756.

## 14.3. PACKINGS 485

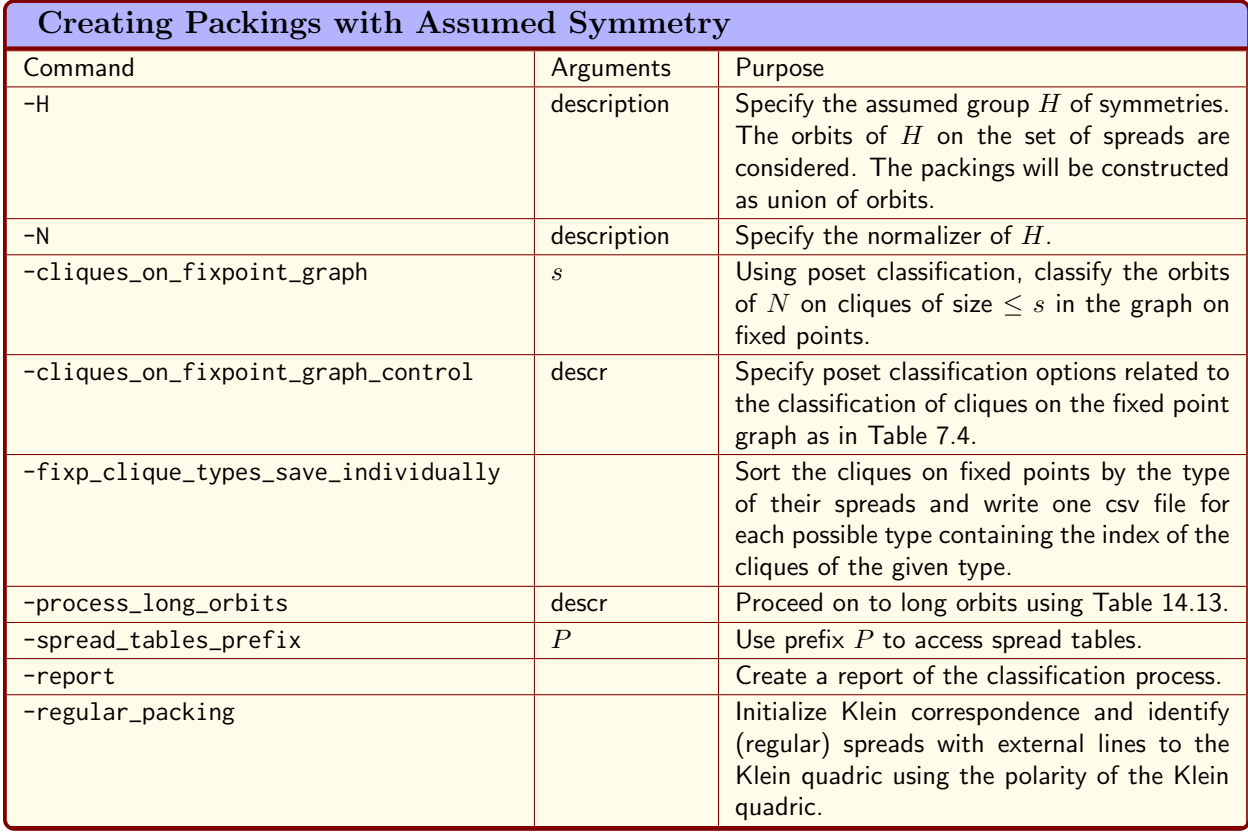

<span id="page-484-0"></span>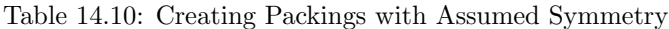

## 14.3 Packings

A packing of PG(3, q) is a set of pairwise line-disjoint spreads of PG(3, q) of size  $q^2 + q + 1$ . Each spread contains  $q^2 + 1$  lines. A simple counting argument shows that every line is contained in exactly one spread of the packing. The classification problem for packings is the problem of determining a complete set of pairwise non-isomorphic packings. Orbiter can be used to classify packings for small parameters. It is sometimes useful to make a symmetry assumption. This means that only those packings will be found that satisfy the symmetry assumption. The reason for making such an assumption is that the problem becomes easier and hence more tractable. Often, an assumption is made that the packings are invariant under a (nontrivial) group  $H$ . This section describes various ways in which Orbiter can help find and classify packings, with or without symmetry assumption.

Table [14.10](#page-484-0) list Orbiter commands related to the construction of packings with assumed symmetry.

Table [14.11](#page-485-1) list Orbiter activities for packings.

Table [14.12](#page-485-2) list Orbiter activities for packings with assumed symmetry and with fixpoints.

Table [14.13](#page-485-0) list Orbiter commands related to the construction of packings with assumed symmetry by picking long orbits.

The following command creates a table of all labeled spreads in  $PG(3, 4)$ . There are three isomorphism types of spreads in  $PG(3, 4)$ . The command computes the orbits of each. In total, this gives  $5096448$  labeled spreads.

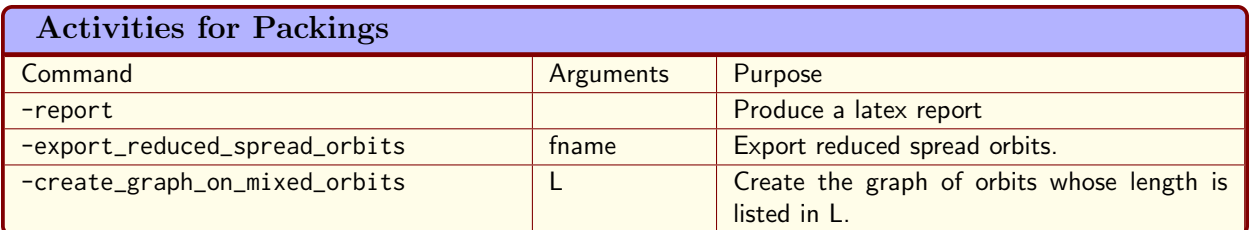

<span id="page-485-1"></span>Table 14.11: Activities for Packings

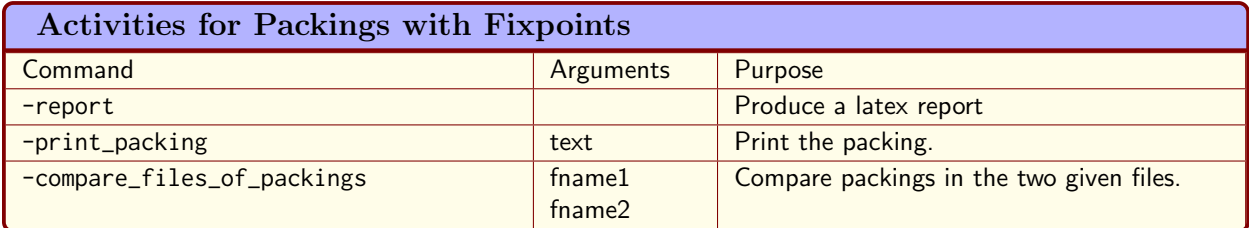

<span id="page-485-2"></span>Table 14.12: Activities for Packings with Fixpoints

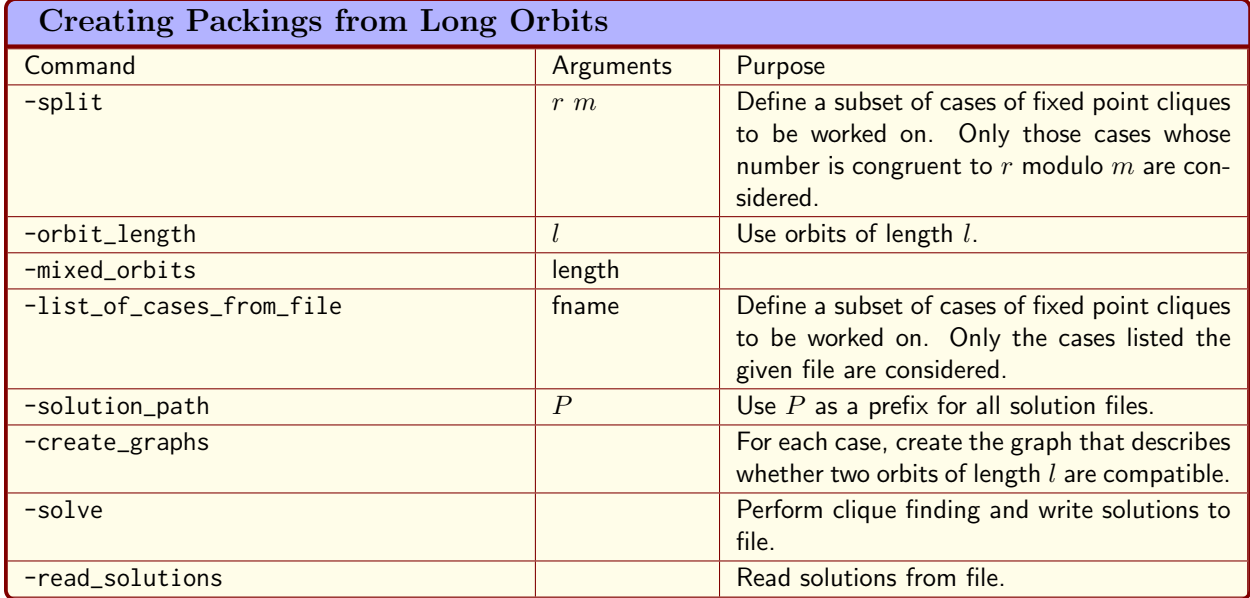

<span id="page-485-0"></span>Table 14.13: Creating Packings from Long Orbits

## 14.3. PACKINGS 487

#### Example 595

```
spread_table_PG_3_4:
▷ - mkdir SPREAD TABLES 4
\triangleright $(ORBITER) -v 6 \
▷ ▷ -define Control -poset classification control \
▷ ▷ ▷ -problem label spreads PG 3 4 \
\triangleright \triangleright -end \
▷ ▷ -define F -finite field -q 4 -end \
▷ ▷ -define P -projective space -n 3 -field F -v 0 -end \
▷ ▷ -define T -spread table P 2 "0,1,2" "SPREAD TABLES 4/" Control
```
There are 21 isomorphism types of spreads in  $PG(3, 5)$ . The regular spread has Orbiter catalogue number equal to 12. The following command creates a table of all regular spreads in  $PG(3, 5)$ :

Example 596 spread\_table\_PG\_3\_5\_regular: ▷ - mkdir SPREAD TABLES 5 REG  $\triangleright$  \$(ORBITER) - v 6 \ ▷ ▷ -define Control -poset classification control \ ▷ ▷ ▷ -problem label spreads PG 3 5 \  $\triangleright$   $\triangleright$  -end \ ▷ ▷ -define F -finite field -q 5 -end \ ▷ ▷ -define P -projective space -n 3 -field F -end \ ▷ ▷ -define T -spread table P 2 "12" "SPREAD TABLES 5 REG/" Control \ ▷ ▷ -print symbols

There are 155000 regular spreads.

Suppose we are interested in packings invariant under a group of order 31. We pick the matrix

$$
\left[ \begin{array}{cccc} 1 & 0 & 0 & 0 \\ 0 & 3 & 4 & 3 \\ 0 & 3 & 3 & 4 \\ 0 & 3 & 2 & 3 \end{array} \right]
$$

of order 124 in  $GL(4, 5)$ . At first, we store the element in a makefile variable:

Example 597 PGL 4 5 SUBGROUP 31 ME=-PGL 4 5 \ ▷ -subgroup by generators "31" 31 1 \ ▷ "1,0,0,0, 0,3,4,3, 0,3,3,4, 0,3,2,3"

We compute the normalizer of the cyclic subgroup generated by this element inside  $GL(4, 5)$ :

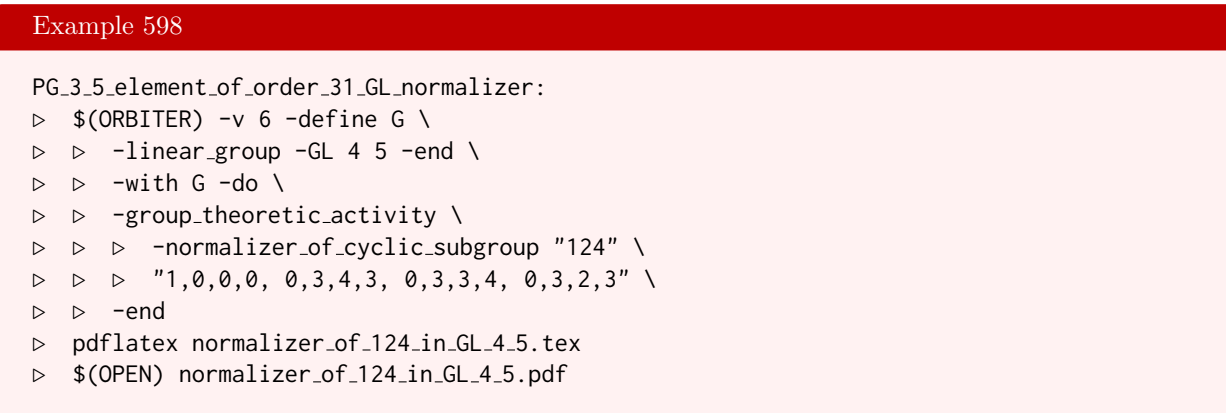

We compute the normalizer of the cyclic subgroup generated by this element inside  $PGL(4, 5)$ :

```
Example 599
PG<sub>-3-5</sub>-element of order<sub>-31</sub>ME normalizer:
\triangleright $(ORBITER) -v 6 -define G \
▷ ▷ -linear group -PGL 4 5 -end \
\triangleright \triangleright \triangleright \square with G \neg do \setminus▷ ▷ -group theoretic activity \
▷ ▷ ▷ -normalizer of cyclic subgroup "31" \
\rhd \quad \triangleright \quad \triangleright \quad "1,0,0,0, 0,3,4,3, 0,3,3,4, 0,3,2,3"
▷ ▷ -end
▷ mv normalizer of 31 in PGL 4 5.tex normalizer of 31 ME in PGL 4 5.tex
▷ pdflatex normalizer of 31 ME in PGL 4 5.tex
▷ $(OPEN) normalizer of 31 ME in PGL 4 5.pdf
```
We store the normalizer in a makefile variable:

## Example 600

```
PGL_4_5_SUBGROUP_31_ME_NORMALIZER=-PGL 4 5 \
▷ -subgroup by generators "normalizer 31" "372" 4 \
\triangleright "1, 0, 0, 0, 0, 4, 0, 0, 0, 0, 0, 0, 0, 0, 0, 0, 4, \
▷ 1,0,0,0,0,3,0,0,0,0,3,0,0,0,0,3, \
\triangleright 1, 0, 0, 0, 0, 4, 0, 0, 0, 0, 2, 1, 0, 3, 2, 4, \
\triangleright 1, 0, 0, 0, 0, 0, 1, 0, 0, 0, 0, 0, 1, 0, 1, 1, 3, "
```
We create packings invariant under the cyclic group of order 31 generated by this element.

```
PG<sub>-3-5</sub>-assume<sub>-31-graph:</sub>
\triangleright $(ORBITER) - v 5 \
▷ ▷ -define Control -poset classification control \
▷ ▷ ▷ -problem label spreads PG 3 5 \
\triangleright \triangleright -end \setminus▷ ▷ -define F -finite field -q 5 -end \
```

```
▷ ▷ -define P3 -projective space -n 3 -field F -v 0 -end \
▷ ▷ -define P5 -projective space -n 5 -field F -v 0 -end \
▷ ▷ -define T -spread table P3 2 "12" "SPREAD TABLES 5 REG/" Control \
▷ ▷ -define PC -packing classify P3 P5 T \
▷ ▷ -define PW -packing with symmetry assumption PC \
▷ ▷ ▷ ▷ -H "H31" $(PGL 4 5 SUBGROUP 31 ME) -end \
▷ ▷ ▷ ▷ -N "N31" $(PGL 4 5 SUBGROUP 31 ME NORMALIZER) -end \
\triangleright \triangleright \triangleright -end \
▷ ▷ -define PWF -packing choose fixed points PW 0 -end \
▷ ▷ -define L -packing long orbits PWF \
▷ ▷ ▷ -orbit length 31 -create graphs \
\triangleright \triangleright \triangleright -end \
▷ ▷ -print symbols
```
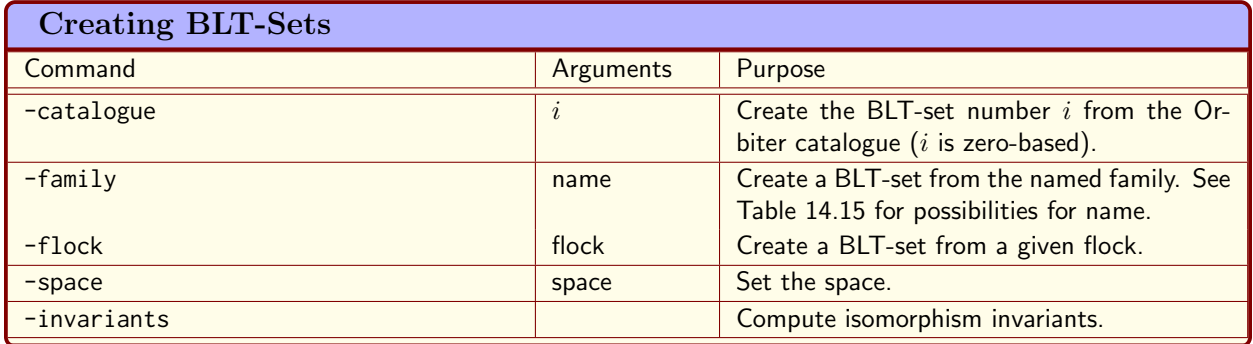

<span id="page-489-1"></span>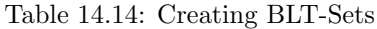

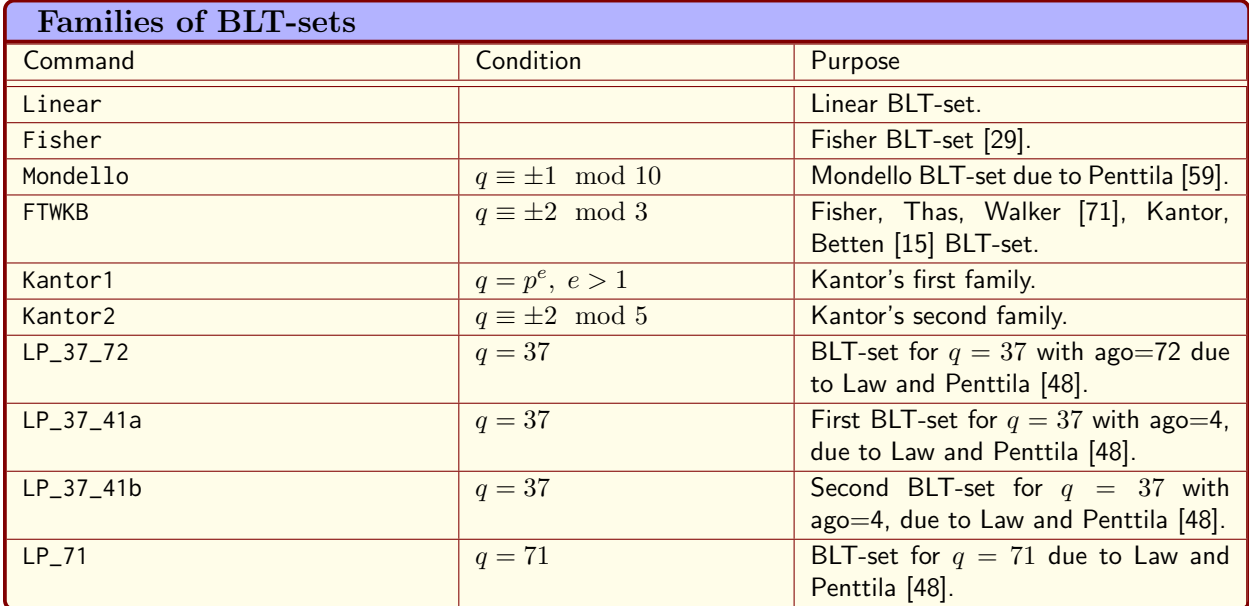

<span id="page-489-0"></span>Table 14.15: Families of BLT-sets

## 14.4 BLT-Sets

A BLT-set of  $Q(4, q)$  is a set of  $q + 1$  point on the quadric such that no point on the quadric is collinear to more than two points of the set. BLT sets are related to spreads of  $PG(3, q)$ , to flocks of the quadratic cone in PG $(3, q)$ , and other objects in finite geometry. These sets have been introduced in [\[4\]](#page-1044-2) for the purposes of creating new flocks from old. A BLT-set exists if and only if  $q$  is odd. It is an interesting problem to classify BLT-sets of  $Q(4, q)$  under the orthogonal group. Some references are Law [\[46\]](#page-1046-4), Penttila-Royle [\[60\]](#page-1046-5), Penttila-Law [\[47,](#page-1046-6) [48\]](#page-1046-3), Betten [\[9\]](#page-1044-3), AlAzemi-Betten-Chowdhury [\[1\]](#page-1044-4). For small values of  $q$ , computer search has been used extensively. As we will discuss below, Orbiter is useful to supporting such computations.

Before we go into the problem of classification, let us first discuss how known BLT-sets can be constructed in Orbiter. Orbiter maintains a catalogue of BLT-sets over small fields. Besides that, Orbiter can be used to create instances of known families of BLT-sets.

Table [14.14](#page-489-1) shows options to create known BLT-sets.

Table [14.15](#page-489-0) shows names for known families of sporadic sets.

## 14.4. BLT-SETS 491

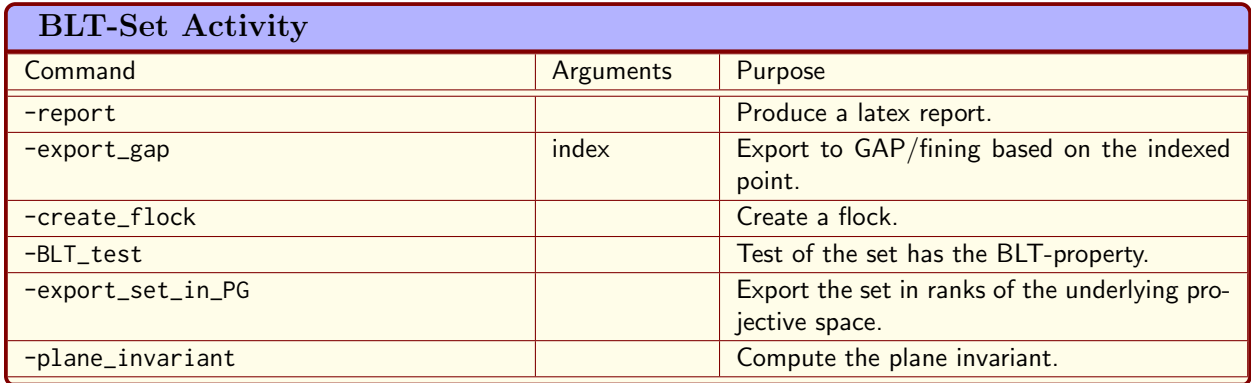

<span id="page-490-0"></span>Table 14.16: BLT-Set Activity

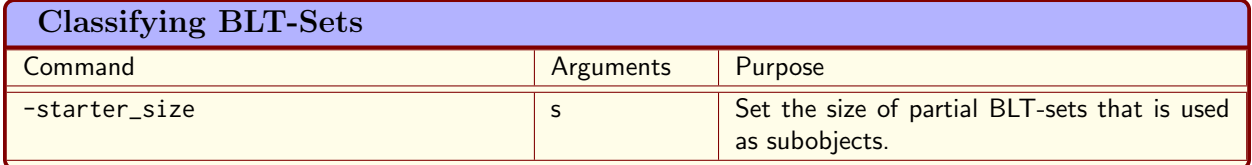

<span id="page-490-1"></span>Table 14.17: Classifying BLT-Sets

Table [14.16](#page-490-0) shows Orbiter activities for a BLT-set object. Table [14.17](#page-490-1) shows options to prepare for the classification of BLT-sets. Table [14.18](#page-490-2) shows commands for the classification of BLT-sets.

Let us demonstrate some examples. The command

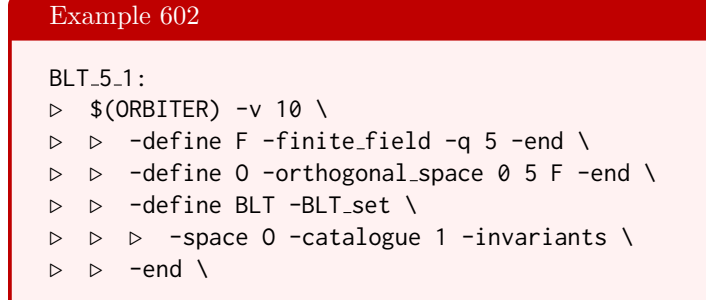

<span id="page-490-2"></span>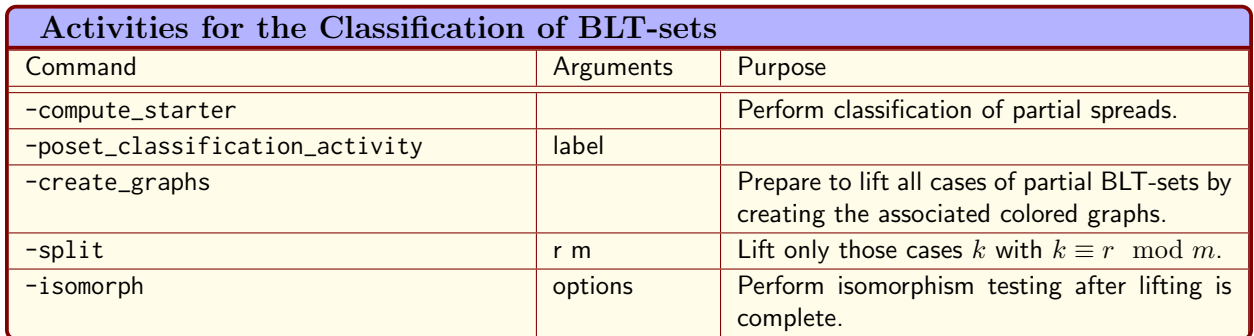

```
▷ ▷ -with BLT -do -blt set activity \
▷ ▷ ▷ -report \
▷ ▷ -end
▷ pdflatex BLT catalogue q5 iso1.tex
▷ $(OPEN) BLT catalogue q5 iso1.pdf
```
creates the first BLT-set of order 5 from the catalogue. Suppose we want to export the BLT-set to GAP/fining. The following command can do that:

Example 603

```
BLT<sub>-5-1</sub>-export<sub>-gap:</sub>
\triangleright $(ORBITER) -v 2 \
▷ ▷ -define F -finite field -q 5 -end \
▷ ▷ -define O -orthogonal space 0 5 F -end \
▷ ▷ -define BLT -BLT set \
▷ ▷ ▷ -space O -catalogue 1 \
\triangleright \triangleright -end \
▷ ▷ -with BLT -do -blt set activity \
▷ ▷ ▷ -export gap \
▷ ▷ -end
```
The command creates the following GAP/fining file:

```
LoadPackage("fining");
# BLT-set catalogue_q5_iso1
# Quadratic form: X_0ˆ2 + X_1X_2 + X_3X_4
# Group of order 720
mat1 := [[Z(5)^2, 0*Z(5), 0*Z(5), Z(5)^3, 0*Z(5)],[0 \times Z(5), Z(5)<sup>2</sup>,0*Z(5),0*Z(5),0*Z(5)],
[0 \times Z(5), 0 \times Z(5), Z(5)<sup>2</sup>,0\times Z(5), 0 \times Z(5),
[0 \times Z(5), 0 \times Z(5), 0 \times Z(5), Z(5)<sup>^</sup>0,0\times Z(5)],
[Z(5)^2, 0*Z(5), 0*Z(5), Z(5)^2, Z(5)^6]];
frob1 := FrobeniusAutomorphism(GF(5))ˆ0;
psi1 := ProjectiveSemilinearMap(mat1, frob1,GF(5));
mat2 := [[Z(5)^0, 0, 0 \times Z(5), 0 \times Z(5), Z(5)^2, 0 \times Z(5)],
[0 \times Z(5), Z(5)<sup>2</sup>,0*Z(5),0*Z(5),0*Z(5)],
[0 \times Z(5), 0 \times Z(5), Z(5)<sup>2</sup>,0*Z(5),0*Z(5)],
[0 \times Z(5), 0 \times Z(5), 0 \times Z(5), Z(5)^{^{\circ}}1, 0 \times Z(5)],
[Z(5)^2, 0*Z(5), 0*Z(5), Z(5)^3, Z(5)^3];
frob2 := FrobeniusAutomorphism(GF(5))ˆ0;
psi2 := ProjectiveSemilinearMap(mat2, frob2,GF(5));
mat3 := [[Z(5)^3, 0*Z(5), 0*Z(5), Z(5)^1, Z(5)^0],[0 \times Z(5), Z(5)<sup>2</sup>,0*Z(5),0*Z(5),0*Z(5)],
[0 \times Z(5), 0 \times Z(5), Z(5)<sup>2</sup>,0*Z(5),0*Z(5)],
[Z(5)^3, 0*Z(5), 0*Z(5), Z(5)^2, Z(5)^2],[Z(5)^0, 0 \star Z(5), 0 \star Z(5), Z(5)^0, Z(5)^2];frob3 := FrobeniusAutomorphism(GF(5))ˆ0;
psi3 := ProjectiveSemilinearMap(mat3, frob3,GF(5));
mat4 := [[Z(5)^3, 0*Z(5), 0*Z(5), Z(5)^0, Z(5)^1],
```

```
[0 \times Z(5), Z(5)<sup>2</sup>,0*Z(5),0*Z(5),0*Z(5)],
[0 \times Z(5), 0 \times Z(5), Z(5)<sup>2</sup>,0*Z(5),0*Z(5)],
[Z(5)^2, 0*Z(5), 0*Z(5), Z(5)^0, Z(5)^2],[Z(5)^1, 0 \times Z(5), 0 \times Z(5), Z(5)^0, Z(5)^0];
frob4 := FrobeniusAutomorphism(GF(5))ˆ0;
psi4 := ProjectiveSemilinearMap(mat4, frob4,GF(5));
mat5 := [[Z(5)^1, Z(5)^0, 0, 0*Z(5), Z(5)^1, Z(5)^0],[0 \times Z(5), Z(5)<sup>o</sup>,0 \times Z(5), 0 \times Z(5), 0 \times Z(5),
[Z(5)^3, Z(5)^3, Z(5)^0, Z(5)^0, Z(5)^3],[Z(5)^3, Z(5)^3, 0*Z(5), Z(5)^0, Z(5)^0],[Z(5)^ô,Z(5)^ô,0,0*Z(5),Z(5)^°,Z(Z(5)^ô]];
frob5 := FrobeniusAutomorphism(GF(5))ˆ0;
psi5 := ProjectiveSemilinearMap(mat5, frob5,GF(5));
mat6 := [[Z(5)^1, 0*Z(5), 0*Z(5), Z(5)^3, Z(5)^2],[Z(5)^0, Z(5)^0, Z(5)^1, Z(5)^1, Z(5)^0],[0 \times Z(5), 0 \times Z(5), Z(5)<sup>^</sup>0,0\times Z(5), 0 \times Z(5)],
[Z(5)^3, 0*Z(5), Z(5)^1, Z(5)^3, Z(5)^1],[Z(5)^0, \emptyset, Z(5), Z(5)^2, Z(5)^3, Z(5)^3];
frob6 := FrobeniusAutomorphism(GF(5))ˆ0;
psi6 := ProjectiveSemilinearMap(mat6, frob6,GF(5));
gens := [psi1, psi2, psi3, psi4, psi5, psi6];
G := Group(gens);Size(G);
pg := ProjectiveSpace(4,5);
S := \begin{bmatrix} 1 & 1 \\ 1 & 1 \end{bmatrix}[0 \times Z(5), Z(5)<sup>o</sup>,0 \times Z(5), 0 \times Z(5), 0 \times Z(5)],
[0 \times Z(5), 0 \times Z(5), Z(5)<sup>^</sup>0,0*Z(5),0*Z(5)],
[0 \times Z(5), Z(5)<sup>^</sup>0,Z(5)<sup>^</sup>1,Z(5)<sup>^</sup>2,Z(5)<sup>^</sup>1],
[Z(5)^0, Z(5)^0, Z(5)^1, Z(5)^1, Z(5)^0],[Z(5)^0, Z(5)^3, Z(5)^0, Z(5)^2, Z(5)^2],[Z(5)^0, Z(5)^3, Z(5)^0, Z(5)^3, Z(5)^1]];
S := List(S, x \rightarrow VectorSpaceToElement(pg, x));
```
The command

```
BLT_11_0:\triangleright $(ORBITER) -v 2 \
▷ ▷ -define F -finite field -q 11 -end \
\rhd \rhd -define O -orthogonal space 0 5 F -end \
▷ ▷ -define BLT -BLT set \
▷ ▷ ▷ -space O -catalogue 0 -invariants \
\triangleright \triangleright -end \
▷ ▷ -with BLT -do -blt set activity \
▷ ▷ ▷ -report \
▷ ▷ -end
▷ pdflatex BLT catalogue q11 iso0.tex
▷ $(OPEN) BLT catalogue q11 iso0.pdf
```
## Example 605

```
BLT<sub>-</sub>11_Mondello:
\triangleright $(ORBITER) -v 2 \
▷ ▷ -define F -finite field -q 11 -end \
▷ ▷ -define O -orthogonal space 0 5 F -end \
▷ ▷ -define BLT -BLT set \
▷ ▷ ▷ -space O -family "Mondello" -invariants \
\triangleright \triangleright -end \
▷ ▷ -with BLT -do -blt set activity \
▷ ▷ ▷ -report \
▷ ▷ -end
▷ pdflatex BLT Mondello q11.tex
▷ $(OPEN) BLT Mondello q11.pdf
```
creates the Mondello BLT-set in  $Q(4, 11)$ . Orbiter creates the following report:

The quadratic form is:

$$
X_0^2 + X_1 X_2 + X_3 X_4 = 0
$$

The BLT-set is:

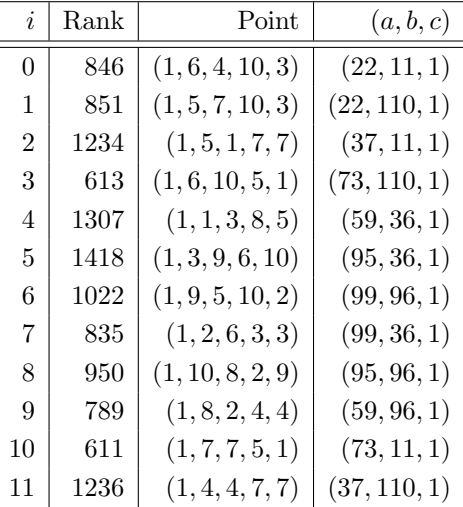

Plane intersection type is  $4^{18}$   $3^{148}$ 

Plane invariant is too big (18 planes)

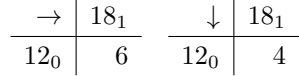

 $C_0 = \{0, 1, 2, 3, 4, 5, 6, 7, 8, 9, 10, 11\}_{12}$  $C_1 = \{0, 1, 2, 3, 4, 5, 6, 7, 8, 9, 10, 11, 12, 13, 14, 15, 16, 17\}_{18}$ 

$$
\begin{array}{c|c}\n\longrightarrow & 18_1 \\
\hline\n12_0 & 6\n\end{array}
$$

$$
\begin{array}{c|c}\n\downarrow & 18_1 \\
\hline\n12_0 & 4\n\end{array}
$$

 $C_0 = \{0, 1, 2, 3, 4, 5, 6, 7, 8, 9, 10, 11\}_{12}$  $C_1 = \{0, 1, 2, 3, 4, 5, 6, 7, 8, 9, 10, 11, 12, 13, 14, 15, 16, 17\}_{18}$ 

The classification of BLT-sets is a difficult problem. One approach is by means of the poset of partial BLTsets. The orbits at level  $q + 1$  in the poset of partial BLT-sets are the isomorphims classes of BLT-sets. We wish to illustrate this method by an example. The example is quite small, in order to allow us to compare different construction algorithms.

We begin with a classification of the complete poset of partial BLT sets. This method is very limited, as the number of orbits of partial BLT-sets gets out of hand quickly as  $q$  increases.

#### Example 606

```
BLT<sub>-13-deep-search:</sub>
\triangleright $(ORBITER) -v 2 \
▷ ▷ -define F -finite field -q 13 -end \
▷ ▷ -define O -orthogonal space 0 5 F -end \
▷ ▷ -define C -BLT set classifier O -starter size 14 -end \
▷ ▷ -with C -do -BLT set classify activity \
▷ ▷ ▷ -compute starter \
▷ ▷ ▷ ▷ -problem label BLT q13 \
▷ ▷ ▷ ▷ -W -depth 14 \
▷ ▷ ▷ -end \
▷ ▷ -end
▷ #pdflatex BLT q13 poset.tex
▷ #$(OPEN) BLT q13 poset.pdf
```
The technique of classification via substructure can help. Various authors have described different versions of this technique, see [\[1,](#page-1044-4) [9,](#page-1044-3) [46\]](#page-1046-4). As an example, we classify the BLT-sets of order 13 with the technique of substructures and rainbow cliques.

We consider the classification problem of BLT-sets of order 13. We use the technique of substructures of size 5. So, to begin with, we classify all partial BLT-sets of size 5. For each isomorphism type of partial BLT-set of size 5, we create a colored graph. The vertices in the graph are the points in  $Q(4, 13)$  which can be added to the partial BLT-set. Two vertices are connected if they can both be added. Here is the command:

```
Example 607
BLT<sub>-13</sub>-classify<sub>-</sub>starter:
\triangleright $(ORBITER) -v 2 \
▷ ▷ -define F -finite field -q 13 -end \
▷ ▷ -define O -orthogonal space 0 5 F -end \
   ▷ ▷ -define C -BLT set classifier O -starter size 5 -end \
▷ ▷ -with C -do -BLT set classify activity \
▷ ▷ ▷ -compute starter \
▷ ▷ ▷ ▷ -problem label BLT q13 \
▷ ▷ ▷ ▷ -W -depth 5 \
▷ ▷ ▷ -end \
\triangleright \triangleright -end \
```

```
▷ ▷ -with C -do -BLT set classify activity \
▷ ▷ ▷ -create graphs \
▷ ▷ -end
```
In the next step, we compute all rainbow cliques in each of the graphs:

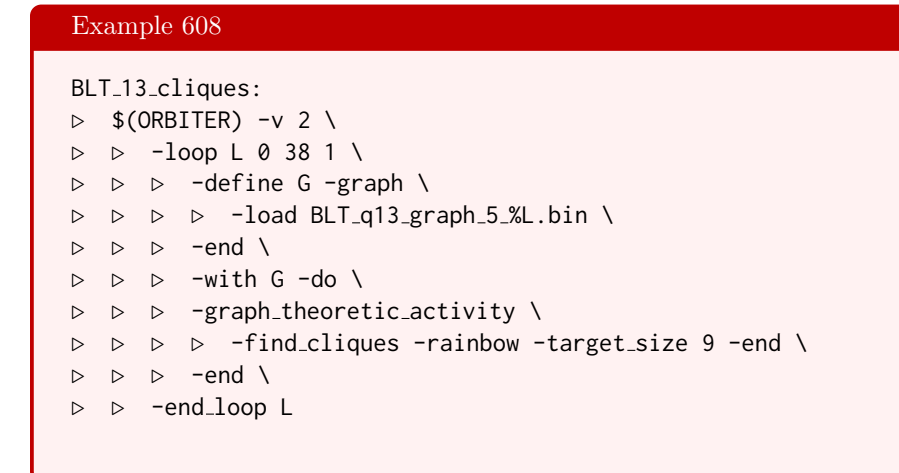

Next, we create a data structure for isomorphism testing. The first step is to create a database of all partial BLT-sets of order at most 5:

```
Example 609
BLT<sub>-13-isomorph-read-DB:</sub>
\triangleright $(ORBITER) -v 2 \
▷ ▷ -define F -finite field -q 13 -end \
▷ ▷ -define O -orthogonal space 0 5 F -end \
▷ ▷ -define C -BLT set classifier O -starter size 5 -end \
▷ ▷ -with C -do -BLT set classify activity \
▷ ▷ ▷ -compute starter \
▷ ▷ ▷ ▷ -problem label BLT q13 \
▷ ▷ ▷ ▷ -W -depth 5 \
\triangleright \triangleright \triangleright -end \
\triangleright \triangleright -end \
▷ ▷ -with C -do -BLT set classify activity \
▷ ▷ ▷ -isomorph \
▷ ▷ ▷ ▷ -prefix iso "./BLT q13" \
▷ ▷ ▷ ▷ -use database for starter \
▷ ▷ ▷ ▷ -build db \
▷ ▷ ▷ ▷ -solution prefix "" \
▷ ▷ ▷ ▷ -base fname "" \
▷ ▷ ▷ -end \
▷ ▷ -end
```
The next step is to read the rainbow cliques from the clique finding process:

#### 14.4. BLT-SETS 497

## Example 610

```
BLT_13_isomorph_read_solutions:
\triangleright $(ORBITER) -v 2 \
▷ ▷ -define F -finite field -q 13 -end \
▷ ▷ -define O -orthogonal space 0 5 F -end \
▷ ▷ -define C -BLT set classifier O -starter size 5 -end \
▷ ▷ -with C -do -BLT set classify activity \
▷ ▷ ▷ -compute starter \
▷ ▷ ▷ ▷ -problem label BLT q13 \
▷ ▷ ▷ ▷ -W -depth 5 \
▷ ▷ ▷ -end \
\triangleright \triangleright -end \
▷ ▷ -with C -do -BLT set classify activity \
\rhd \quad \rhd \quad \rhd \quad -isomorph \ \ \wedge▷ ▷ ▷ ▷ -prefix iso "./BLT q13" \
▷ ▷ ▷ ▷ -use database for starter \
▷ ▷ ▷ ▷ -read solutions \
▷ ▷ ▷ ▷ -list of cases BLT q13 list of cases 5 0 1.csv \
▷ ▷ ▷ ▷ -solution prefix "" \
▷ ▷ ▷ ▷ -base fname "BLT q13 graph" \
▷ ▷ ▷ -end \
▷ ▷ -end
```
Once the cliques have been read from file, we compute the flag orbits in the relation between partial BLT-sets and full BLT-sets. For each orbit representative of a partial BLT-set, we compute the orbits of the stabilizer on the BLT-sets incident with it. The following command can be used.

```
Example 611
BLT<sub>-13-isomorph-stabilizer-orbits:</sub>
\triangleright $(ORBITER) -v 2 \
▷ ▷ -define F -finite field -q 13 -end \
▷ ▷ -define O -orthogonal space 0 5 F -end \
▷ ▷ -define C -BLT set classifier O -starter size 5 -end \
▷ ▷ -with C -do -BLT set classify activity \
▷ ▷ ▷ -compute starter \
▷ ▷ ▷ ▷ -problem label BLT q13 \
▷ ▷ ▷ ▷ -W -depth 5 \
\triangleright \triangleright \triangleright -end \
\triangleright \triangleright -end \
▷ ▷ -with C -do -BLT set classify activity \
▷ ▷ ▷ -isomorph \
▷ ▷ ▷ ▷ -prefix iso "./BLT q13" \
▷ ▷ ▷ ▷ -use database for starter \
▷ ▷ ▷ ▷ -compute orbits \
▷ ▷ ▷ ▷ -list of cases BLT q13 list of cases 5 0 1.csv \
▷ ▷ ▷ ▷ -solution prefix "" \
▷ ▷ ▷ ▷ -base fname "BLT q13 graph" \
\triangleright \triangleright \triangleright -end \
▷ ▷ -end
```

```
Finally, we perform isomorphism testing:
   Example 612
   BLT<sub>-13-isomorph-testing:</sub>
   \triangleright $(ORBITER) -v 4 \
   ▷ ▷ -define F -finite field -q 13 -end \
   ▷ ▷ -define O -orthogonal space 0 5 F -end \
   ▷ ▷ -define C -BLT set classifier O -starter size 5 -end \
   ▷ ▷ -with C -do -BLT set classify activity \
   ▷ ▷ ▷ -compute starter \
   ▷ ▷ ▷ ▷ -problem label BLT q13 \
   ▷ ▷ ▷ ▷ -W -depth 5 \
   \triangleright \triangleright \triangleright -end \
   \triangleright \triangleright -end \
   ▷ ▷ -with C -do -BLT set classify activity \
   ▷ ▷ ▷ -isomorph \
   \triangleright \triangleright \triangleright \triangleright -prefix_iso "./BLT_q13" \
   ▷ ▷ ▷ ▷ -use database for starter \
   ▷ ▷ ▷ ▷ -isomorph testing \
   ▷ ▷ ▷ ▷ -solution prefix "" \
   ▷ ▷ ▷ ▷ -base fname "BLT q13 graph" \
   ▷ ▷ ▷ -end \
   \triangleright \triangleright -end \
   ▷ ▷ -with C -do -BLT set classify activity \
   ▷ ▷ ▷ -isomorph \
   ▷ ▷ ▷ ▷ -prefix iso "./BLT q13" \
   ▷ ▷ ▷ ▷ -use database for starter \
   ▷ ▷ ▷ ▷ -isomorph report \
   ▷ ▷ ▷ ▷ -solution prefix "" \
   ▷ ▷ ▷ ▷ -base fname "BLT q13 graph" \
   ▷ ▷ ▷ -end \
   ▷ ▷ -end
   ▷ pdflatex BLT q13 isomorphism types.tex
   ▷ $(OPEN) BLT q13 isomorphism types.pdf
```
This last command results in exactly three isomorphism types of BLT-sets of order 13. Of course, these results match with the results from the classification of the complete poset of partial BLT-sets before. The difference is that the second approach is computationally much less demanding, as the number of orbits to be considered is much smaller. This is because many partial BLT-sets do not complete to BLT-sets. This means that the classification of poset of partial BLT-sets wastes a lot if time classifying things that are irrelevant.

## Chapter 15

# Computer Science Primitives

## 15.1 Clique Finding

A clique in a graph  $\Gamma = (V, E)$  is a subset S of the vertices such that any two elements of S are adjacent in Γ. Finding and classifying cliques in graphs is important for many applications of graph theory. Orbiter can help. The command  $-find\_cliques$  command from Table [12.4](#page-434-0) can be used to find all cliques in a graph. Additional options for this command are shown in Table [15.1.](#page-498-0) For instance, the cliques of size 3 in the graph graph\_v5\_e7.colored\_graph from Section [12.1](#page-426-0) can all be found using the following command:

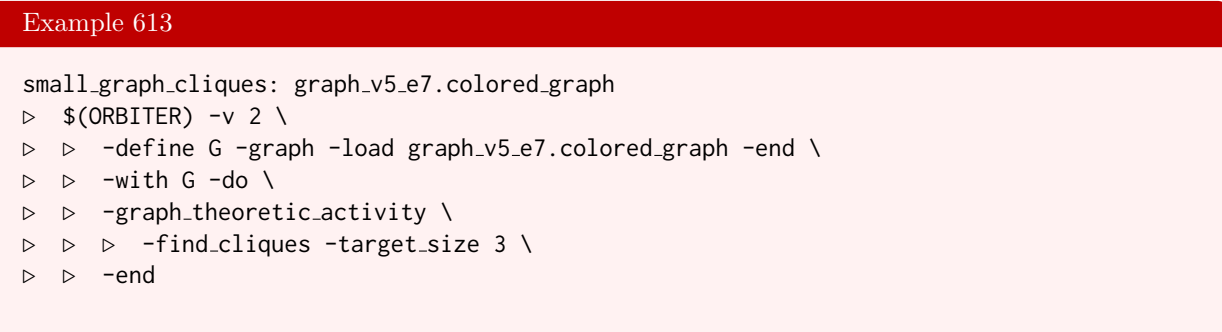

It is also possible to classify all cliques under the automorphism group of the graph. This is a multi-

<span id="page-498-0"></span>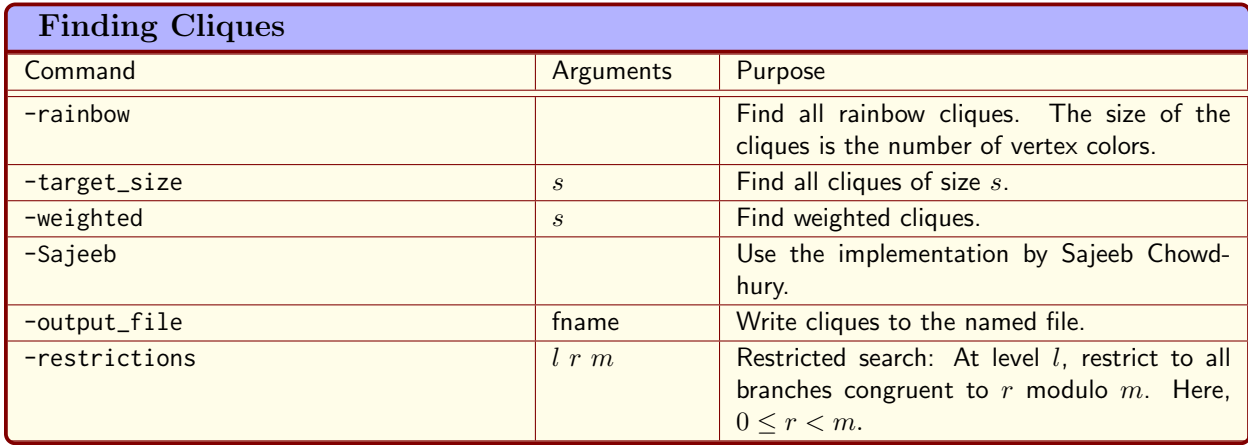

step process, though. At first, the automorphism group of the graph has to be computed. Then, poset classification can be invoked to classify the cliques of a certain size. Here is an example. We wish to classify the cliques in the Paley graph of order 13. The first command creates the graph and computes the automorphism group:

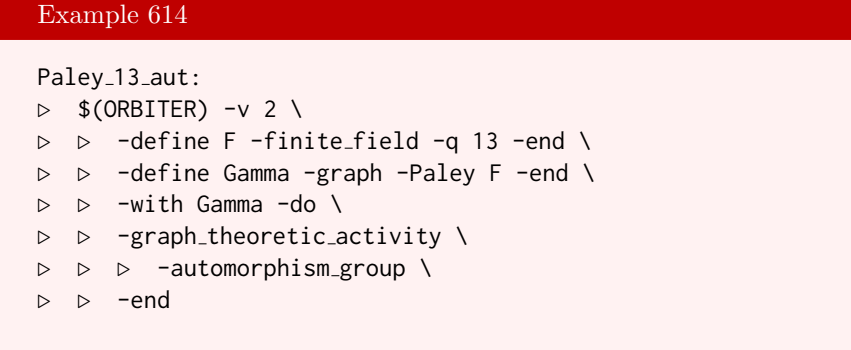

The command writes a file Paley\_13\_group.makefile. The group is given using a base and strong generating set. The base consists of the two points 0, 1. Three strong generators with respect to this base are given in a csv file. Using this group, the next command classifies all cliques of size at most 5 in the Paley graph of order 13 under the action of the automorphism group. It turns out that there are no 5-cliques, and that the largest cliques have size 3. The command shows that there is a unique orbit of 3-cliques:

## Example 615

```
Paley<sub>-13-cliques-classify:</sub>
\triangleright $(ORBITER) -v 4 \
▷ ▷ -define Control -poset classification control \
▷ ▷ ▷ -W \
▷ ▷ ▷ -problem label Paley13 cliques \
▷ ▷ ▷ -clique test Gamma \
\rhd \quad \rhd \quad \rhd \quad \text{-depth} \ \ 5 \ \ \backslash\triangleright \triangleright -end \
\triangleright \triangleright -define F -finite_field -q 13 -end \
▷ ▷ -define gens -vector -file Paley 13 gens.csv -end \
▷ ▷ -define G -permutation group \
▷ ▷ ▷ -bsgs Paley 13 "Paley\ 13" 13 78 "0,1" 3 gens -end \
▷ ▷ -define Gamma -graph -Paley F -end \
▷ ▷ -define Orb -orbits -group G \
▷ ▷ ▷ -on subsets 5 Control \
▷ ▷ -end
```
For comparison, the command

```
Paley<sub>-13-cliques-all:</sub>
▷ $(ORBITER) -v 10 \
▷ ▷ -define F -finite field -q 13 -end \
▷ ▷ -define Gamma -graph -Paley F -end \
▷ ▷ -with Gamma -do \
▷ ▷ -graph theoretic activity \
```
#### 15.1. CLIQUE FINDING 501

Example 618

```
▷ ▷ ▷ -find cliques -target size 3 \
▷ ▷ -end
```
finds all cliques of size 3. There are exactly 26 of them. Because of the previous command, we know that they are all equivalent under the automorphism group of the graph.

Let us consider the orbital graph created in Section [12.1.](#page-426-0) We wish to study the 5-cliques. We first determine the number of 5-cliques, and then the number of orbits of 5-cliques under the automorphism group. The following command computes all 5-cliques:

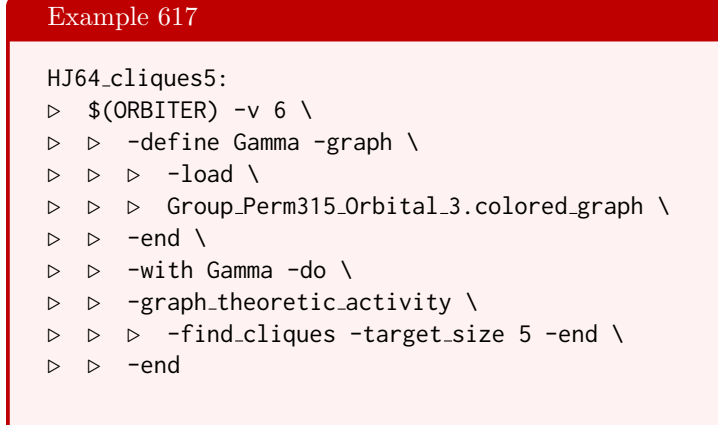

It turns out that there are exactly 1008 5-cliques. Concerning the classification with respect to the automorphism group of the graph, we apply the following command:

HJ64 cliques5 classify:  $\triangleright$  \$(ORBITER) -v 6 \ ▷ ▷ -define Control -poset classification control \ ▷ ▷ ▷ -W \ ▷ ▷ ▷ -problem label HJ64 cliques \ ▷ ▷ ▷ -clique test Gamma \  $\rhd \quad \triangleright \quad \triangleright \quad$  -depth 5 \ ▷ ▷ -end \ ▷ ▷ -define Gamma -graph \  $\triangleright$   $\triangleright$   $\triangleright$   $\neg$  load \ ▷ ▷ ▷ Group Perm315 Orbital 3.colored graph \ ▷ ▷ -end \ ▷ ▷ -define gens -vector \ ▷ ▷ ▷ -file halljanko315 gens.csv \  $\triangleright$   $\triangleright$  -end \ ▷ ▷ -define G -permutation group \ ▷ ▷ -bsgs halljanko315 "File\ halljanko315" \ ▷ ▷ ▷ 315 1209600 "0,1,42,95" 5 gens -end \ ▷ ▷ -define Orb -orbits -group G \ ▷ ▷ ▷ -on subsets 5 Control \ ▷ ▷ -end

This command shows that all of the 1008 5-cliques lie in one orbit under the group. The orbit representative picked by Orbiter is {0, 8, 31, 110, 283}. These numbers refer to the vertices of the graph. They are zero-based. The stabilizer of the clique has order 1200.

Let us look at the collinearity graph of  $Q(4, 2)$  one more time. The following command computes the cliques of size 3:

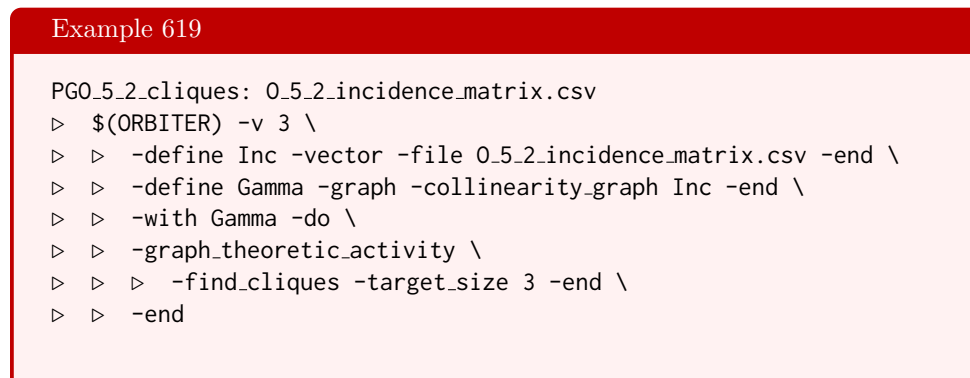

There are 15 cliques of size 3. They correspond to the lines in the geometry.

## 15.2 Rainbow Cliques

Consider a graph  $\Gamma = (V, E)$ . A vertex coloring of  $\Gamma$  is a map  $f: V \to C$  where C is a finite set whose elements we call colors. Let  $k = |C|$ . A rainbow clique in  $\Gamma$  is a clique X such that  $|X \cap f^{-1}(c)| = 1$  for all  $c \in C$ . This means that the clique contains exactly one vertex from every color. Rainbow cliques can be helpful in the search for combinatorial objects. This is because the conditions for rainbow cliques are stronger than the conditions for ordinary cliques, which leads to better pruning in a backtrack search algorithm for cliques. Orbiter offers two algorithms for rainbow cliques. Let us consider an example. The classification of BLT-sets can be facilitated using rainbow cliques. The following algorithm was pointed out in [\[9\]](#page-1044-3), building on earlier work of Penttila. At first, the partial BLT-sets of a certain size (usually 5) are computed. The orbit representatives of this classification are called starter sets. Then, for each orbit representative, a certain graph is defined. The graph helps us to find the BLT-sets that contain the given starter set. The graph has a vertex coloring, and the extensions correspond to rainbow cliques. Let us look at an example. We classify the BLT-sets of size 11. The first command classifies the starters of size 5 and creates the graphs. The graphs are  $\Gamma_0, \ldots, \Gamma_{s-1}$ , where s is the number of orbits on partial BLT-sets.

## Example 620

```
BLT<sub>-11</sub>-classify<sub>-</sub>starter:
\triangleright $(ORBITER) -v 2 \
▷ ▷ -define F -finite field -q 11 -end \
▷ ▷ -define O -orthogonal space 0 5 F -end \
▷ ▷ -define C -BLT set classifier O -starter size 5 -end \
▷ ▷ -with C -do -BLT set classify activity \
▷ ▷ ▷ -compute starter \
   ▷ ▷ ▷ ▷ -problem label BLT q11 \
▷ ▷ ▷ ▷ -W -depth 5 \
▷ ▷ ▷ -end \
▷ ▷ -end \
▷ ▷ -with C -do -BLT set classify activity \
▷ ▷ ▷ -create graphs \
▷ ▷ -end
```
Consider just one graph, say the first. The following command computes the rainbow cliques in  $\Gamma_0$ :

## Example 621

```
BLT_11_clique_0:
\triangleright $(ORBITER) -v 2 \
\triangleright \triangleright -define G -graph \
\triangleright \triangleright \triangleright \neg load BLT_q11_graph_5_0.bin \
\triangleright \triangleright -end \
\triangleright \triangleright -with G -do \
    ▷ ▷ -graph theoretic activity \
▷ ▷ ▷ -find cliques -rainbow -target size 12 -end \
▷ ▷ -end
```
There are three rainbow cliques. The following command computes the rainbow cliques in  $\Gamma_0$  using the second algorithm. It is the same algorithm as before, but the implementationn is due to Sajeeb Chowdhury. It also uses multithreading, and hence is often a lot faster than the first algorithm:

## Example 622

```
BLT_11_clique_0_Sajeeb:
\triangleright $(ORBITER) -v 2 \
▷ ▷ -define G -graph \
▷ ▷ ▷ -load BLT q11 graph 5 0.bin \
▷ ▷ -end \
\triangleright \triangleright \rightarrow \text{with } G - do \setminus▷ ▷ -graph theoretic activity \
▷ ▷ ▷ -find cliques -rainbow -Sajeeb -end \
▷ ▷ -end
```
Let us look at the graph  $\Gamma_0$ . At first we sort the vertices by color class:

## Example 623 BLT\_11\_0\_sort:  $\triangleright$  \$(ORBITER) -v 2 \ ▷ ▷ -define G -graph \ ▷ ▷ ▷ -load BLT q11 graph 5 0.bin \  $\triangleright$   $\triangleright$  -end \  $\triangleright$   $\triangleright$   $\rightarrow$   $\text{with } G - do \setminus$ ▷ ▷ -graph theoretic activity \ ▷ ▷ ▷ -sort by colors \ ▷ ▷ -end

Next, we produce a drawing of the graph. The subscripts at the vertex label indicate the vertex color:

```
BLT_11_0_sorted_draw:
\triangleright $(ORBITER) -v 2 \
▷ ▷ -draw options \
▷ ▷ ▷ -radius 100 \
\rhd \quad \triangleright \quad \triangleright \quad \text{-scale 0.4} \ \setminus▷ ▷ ▷ -line width 1.0 -embedded \
\triangleright \triangleright -end \
▷ ▷ -define G -graph \
▷ ▷ ▷ -load BLT q11 graph 5 0 sorted.bin \
\triangleright \triangleright -end \
\triangleright \triangleright \triangleright \square with G \neg do \setminus▷ ▷ -graph theoretic activity \
\triangleright \triangleright \triangleright \neg draw \setminus▷ ▷ -end
▷ pdflatex BLT q11 graph 5 0 sorted draw.tex
▷ $(OPEN) BLT q11 graph 5 0 sorted draw.pdf
```
## 15.2. RAINBOW CLIQUES 505

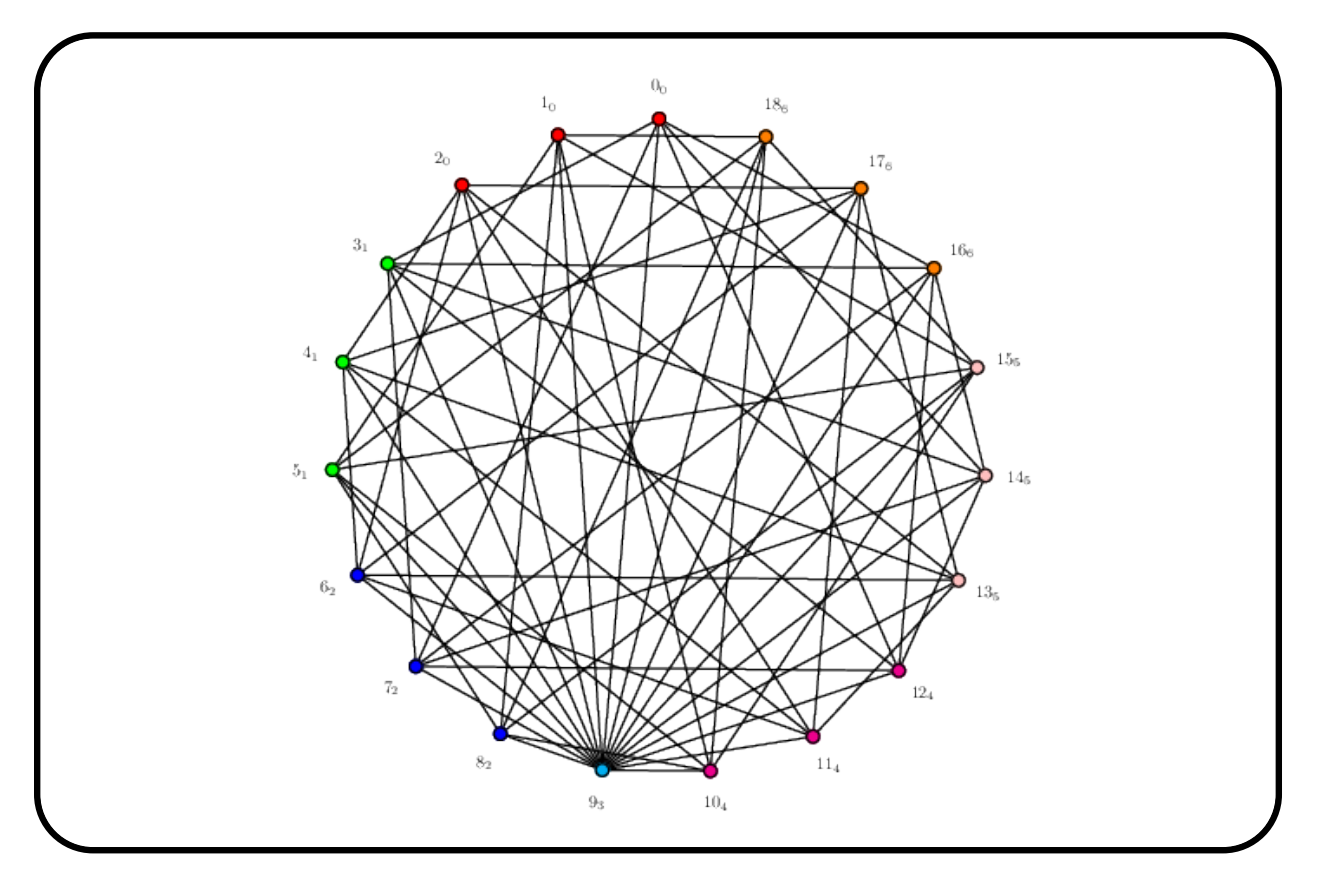

## 15.3 Diophantine Systems

Diophantine systems of equations and inequalities arise frequently in Combinatorics. In Table [15.2,](#page-506-0) Orbiter commands for creating and solving diophantine systems are shown. In Table [15.3,](#page-507-0) Orbiter activities for diophantine systems are shown.

Consider the matrix

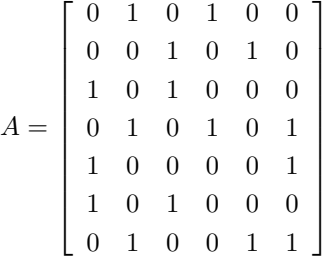

Suppose we want to find all column vectors  $x$  with entries in 0,1 such that

 $Ax = 1$ 

where 1 is the all-one column vector. Orbiter offers two algorithms to do this. One is McKay's possolve, the other is Knuth's dancing links (DLX). In order to get started, we need to create a diophant object. In the following example, we use the makefile variable TEST\_SYSTEM for the coefficient matrix.

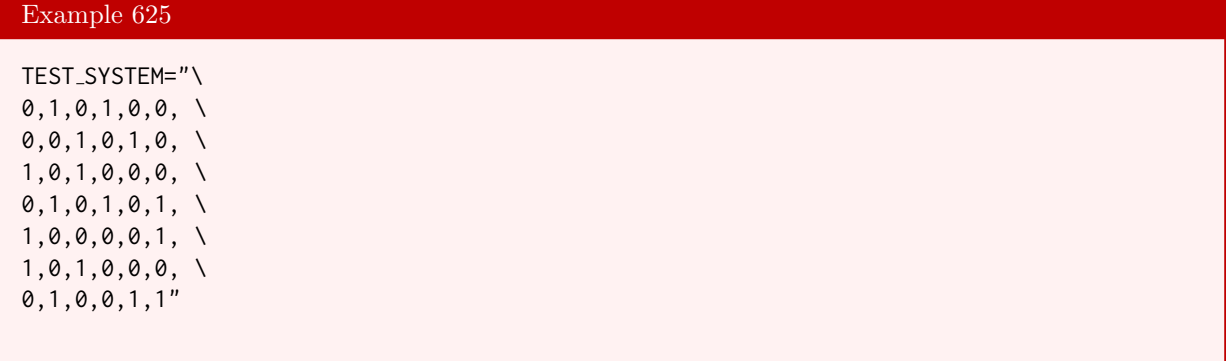

The right hand side will be specified using the RHS command below:

## Example 626

```
solve_test_system:
\triangleright $(ORBITER) -v 4 \
▷ ▷ -define A -vector -format 7 -dense $(TEST SYSTEM) -end \
▷ ▷ -define D -diophant \
▷ ▷ ▷ -label test system \
▷ ▷ ▷ -coefficient matrix A \
▷ ▷ ▷ -RHS "mult=7,EQ=1" \
▷ ▷ ▷ -x min global 0 -x max global 1 \
▷ ▷ -end
```
There are two commands to solve a diophantine system:  $-solve_mckay$  and  $-solve_DLX$ . The latter is more restrictive, as it allows only 0,1 variables. Here is the McKay solver:

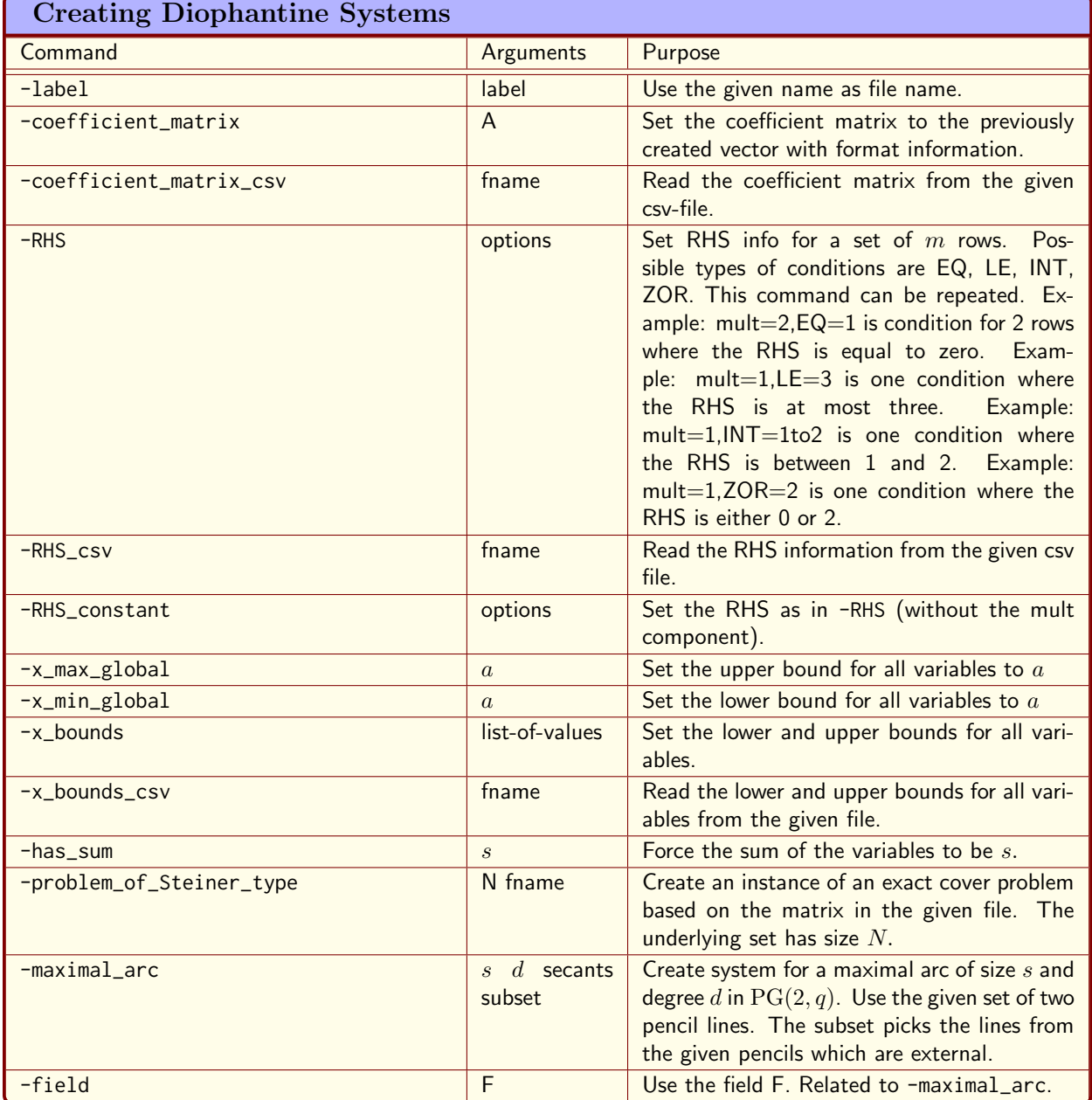

<span id="page-506-0"></span>Table 15.2: Creating Diophantine Systems

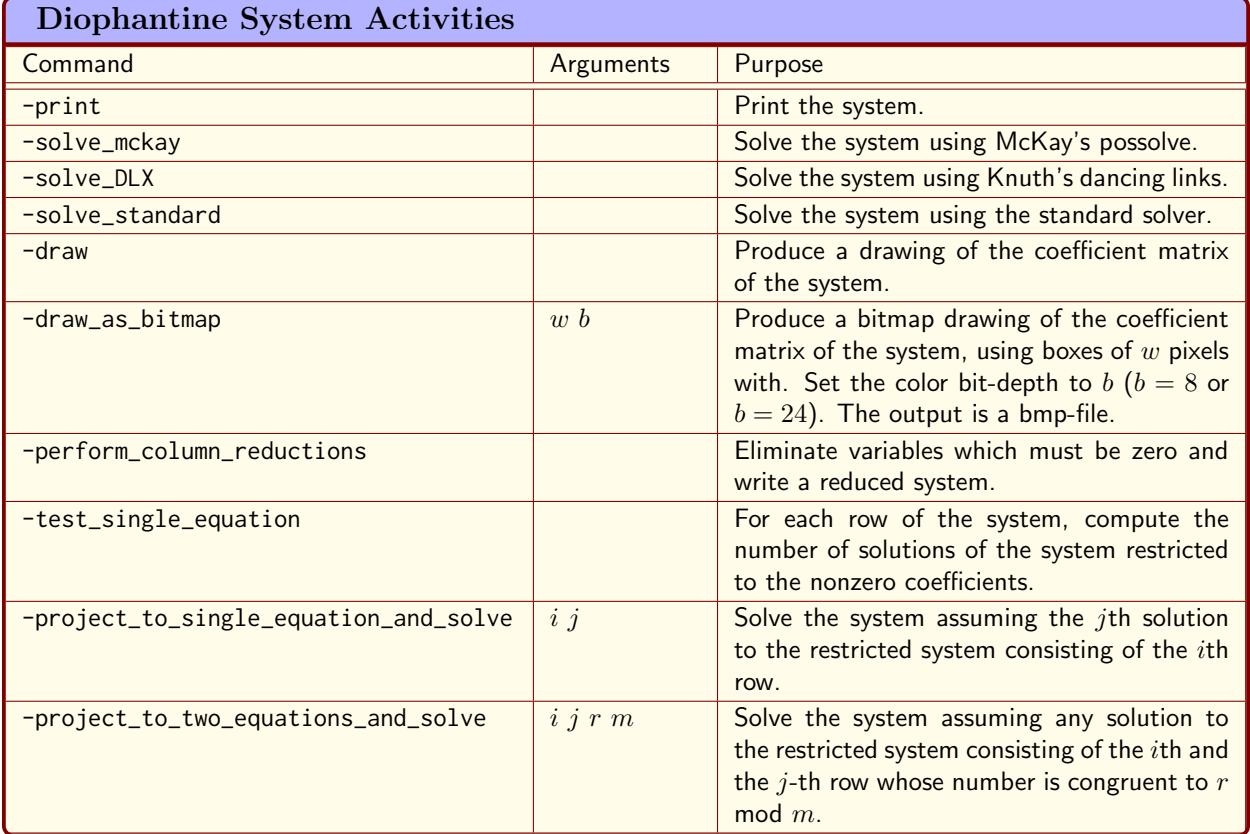

<span id="page-507-0"></span>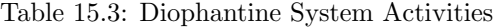

#### 15.3. DIOPHANTINE SYSTEMS 509

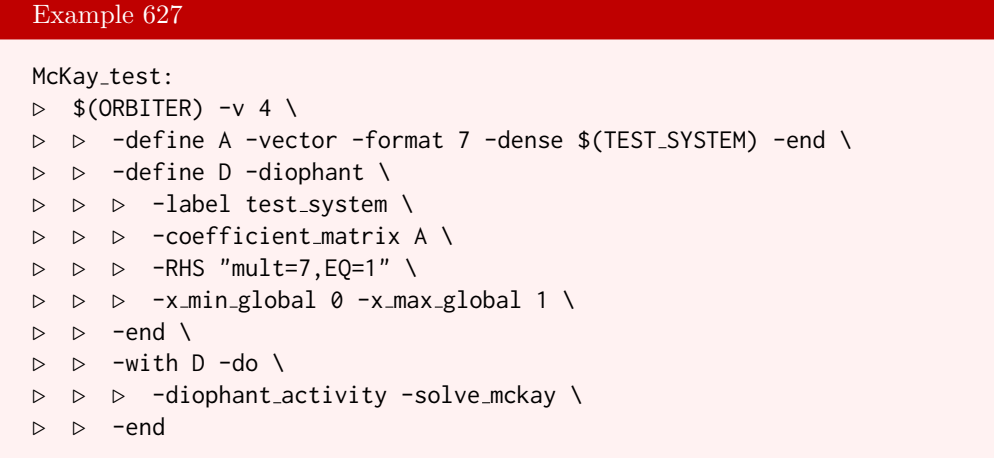

The solutions are written to the file  $DLX_test.sol.$  Next, we invoke the dancing links solver:

Example 628 DLX\_test:  $\triangleright$  \$(ORBITER) -v 4 \ ▷ ▷ -define A -vector -format 7 -dense \$(TEST SYSTEM) -end \ ▷ ▷ -define D \ ▷ ▷ -diophant -label test system \ ▷ ▷ ▷ -coefficient matrix A \  $\triangleright$   $\triangleright$   $\triangleright$   $\neg$ RHS "mult=7, EQ=1" \ ▷ ▷ ▷ -x min global 0 -x max global 1 \  $\triangleright\quad\triangleright\quad$  -end  $\setminus$  $\triangleright$   $\triangleright$  -with D -do \ ▷ ▷ ▷ -diophant activity -solve DLX \ ▷ ▷ -end

# Chapter 16

# Canonical Forms with Nauty

## 16.1 Overview of Canonical Forms

Table [16.1](#page-511-0) lists Orbiter commands related to canonical labelings of combinatorial objects, including objects in projective spaces.

The graph theory package Nauty [\[55\]](#page-1046-0) provides a canonical form algorithm for graphs. Problems in projective spaces can be reduced to equivalent problems graphs, so that Nauty can help here as well. For an instance of this technique to the classification of arcs, see [\[2\]](#page-1044-0).

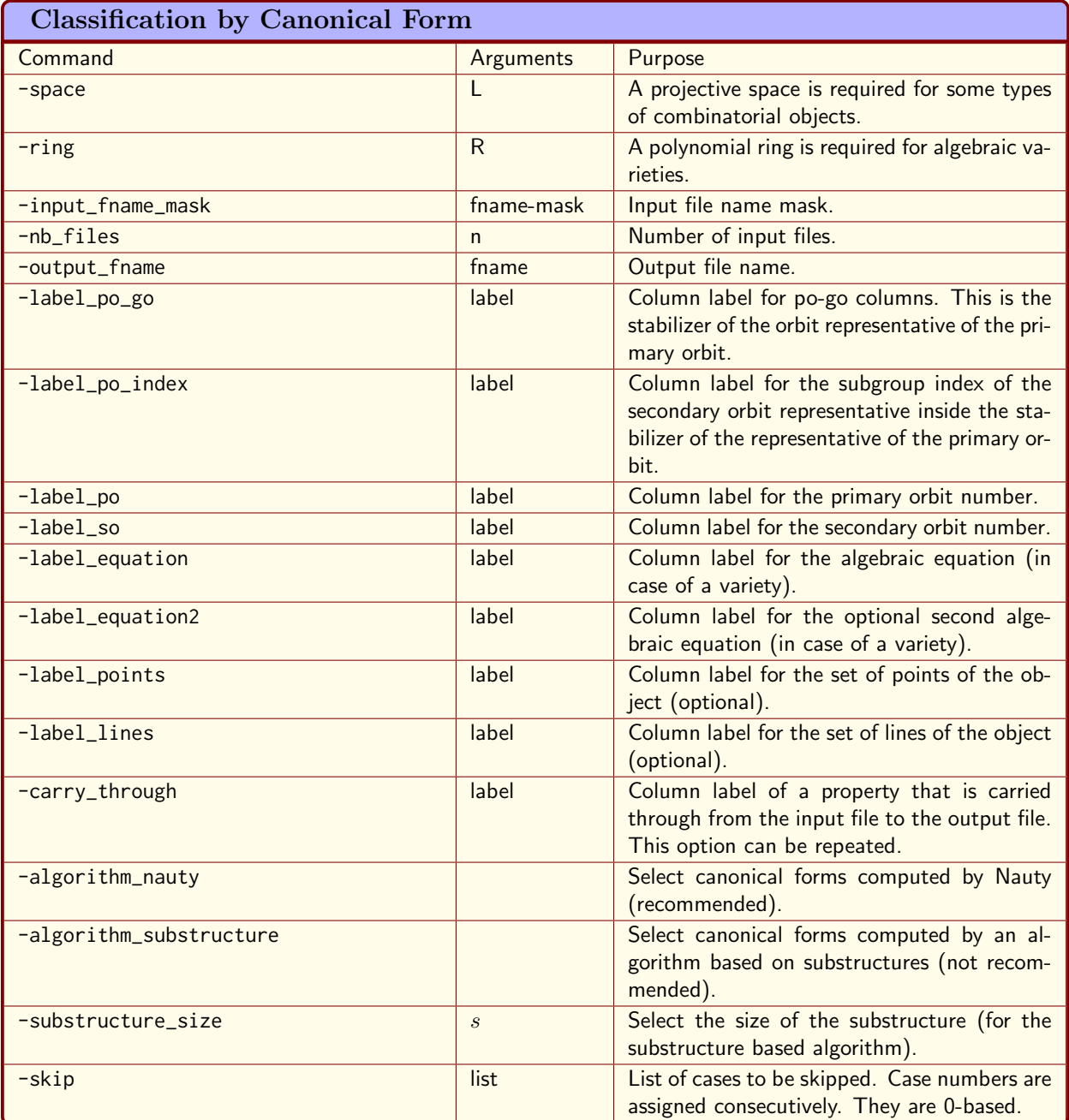

<span id="page-511-0"></span>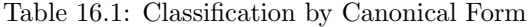

## 16.2 Canonical Forms of Objects in Projective Space

Suppose we want to compute the stabilizer of an elliptic curve. In Section [4.1,](#page-98-0) we have created an elliptic curve over  $\mathbb{F}_{11}$  and stored the set of  $\mathbb{F}_{q}$ -points in the file

#### elliptic\_curve\_b1\_c3\_q11.txt.

The following example computes the set stabilizer of the curve. This means it computes the set stabilizer of the points on the curve. In order to do so, an input stream is created which referst to the file containing the Orbiter point ranks of points on the curve.

```
Example 629
EC_canon: elliptic_curve_b1_c3_q11.txt
\triangleright $(ORBITER) -v 3 \
▷ ▷ -define C -combinatorial object \
▷ ▷ ▷ -label EC EC \
▷ ▷ ▷ -file of points elliptic curve b1 c3 q11.txt \
▷ ▷ -end \
▷ ▷ -define F -finite field -q 11 -end \
▷ ▷ -define P -projective space -n 2 -field F -v 0 -end \
\triangleright \triangleright -with C -do \
▷ ▷ -combinatorial object activity \
▷ ▷ ▷ -canonical form PG P \
▷ ▷ ▷ ▷ -save ago \
▷ ▷ ▷ ▷ -save transversal \
▷ ▷ ▷ ▷ -max TDO depth 400 \
▷ ▷ ▷ -end \
\rhd \quad \rhd \quad \text{-end} \quad \backslash\triangleright \triangleright \negwith C \negdo \
▷ ▷ -combinatorial object activity \
▷ ▷ ▷ -report \
▷ ▷ ▷ ▷ -export flag orbits \
\triangleright \triangleright \triangleright \triangleright \triangleright \neg show_TDO \
▷ ▷ ▷ ▷ -show TDA \
▷ ▷ ▷ ▷ -dont show incidence matrices \
▷ ▷ ▷ ▷ -export group GAP \
\triangleright \triangleright \triangleright -end \
▷ ▷ -end
▷ pdflatex EC classification.tex
▷ $(OPEN) EC classification.pdf
▷ $(ORBITER) -v 2 -draw matrix \
▷ ▷ -input csv file EC object0 TDA flag orbits.csv \
▷ ▷ -secondary input csv file EC object0 TDA.csv \
▷ ▷ -box width 20 -bit depth 24 \
▷ ▷ -end
▷ $(OPEN) EC object0 TDA flag orbits draw.bmp
```
Orbiter shows that the curve has a collineation stabilizer of order 6, generated by

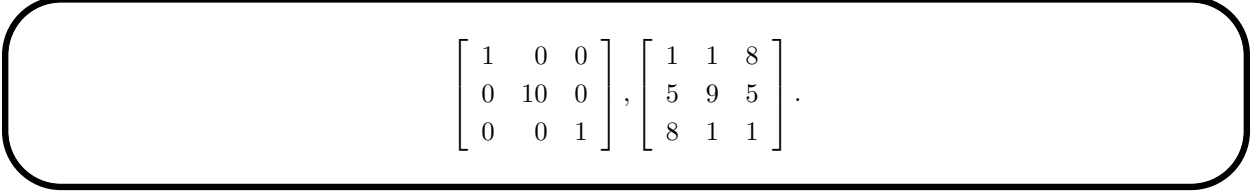

The following example computes the canonical form and the automorphism group of the Hirschfeld surface in PG $(3, 4)$ . Using indexing of points in PG $(3, 4)$ , we encode the surface as a set of points using Orbiter ranks. We use a makefile variable to provide these ranks as input for the canonical form procedure.

#### Example 630

HIRSCHFELD SURFACE Q4 SET OF POINTS="0,1,2,3,4,5,6,7,8,9,\ 10,11,12,13,14,23,26,27,30,31,34,35,38,39,42,47,48,51,52,\ 53,54,59,60,61,62,67,68,69,70,75,76,79,80,81,82"

#### Example 631

```
Hirschfeld_q4_c:
\triangleright $(ORBITER) -v 6 \
▷ ▷ -define C -combinatorial object \
▷ ▷ ▷ -label Hirschfeld surface q4 Hirschfeld\ surface\ q4 \
▷ ▷ ▷ -file of points Hirschfeld surface q4.txt \
\triangleright \triangleright -end \
▷ ▷ -define F -finite field -q 4 -end \
▷ ▷ -define P -projective space -n 3 -field F -v 0 -end \
▷ ▷ -with C -do \
▷ ▷ -combinatorial object activity \
▷ ▷ ▷ -canonical form PG P \
▷ ▷ ▷ ▷ -save ago \
▷ ▷ ▷ ▷ -max TDO depth 10 \
▷ ▷ ▷ -end \
▷ ▷ -end \
\triangleright \triangleright -with C -do \
▷ ▷ -combinatorial object activity \
▷ ▷ ▷ -report \
▷ ▷ ▷ ▷ -export flag orbits \
▷ ▷ ▷ ▷ -show TDO \
▷ ▷ ▷ ▷ -show TDA \
▷ ▷ ▷ ▷ -export labels \
▷ ▷ ▷ ▷ -dont show incidence matrices \
▷ ▷ ▷ ▷ -export group GAP \
\triangleright \triangleright \triangleright -end \
▷ ▷ -end
▷ pdflatex Hirschfeld surface q4 classification.tex
▷ $(OPEN) Hirschfeld surface q4 classification.pdf
```
#### Example 632

```
Hirschfeld_q4_set_c:
\triangleright $(ORBITER) -v 4 \
▷ ▷ -define H -set -here \
▷ ▷ ▷ $(HIRSCHFELD SURFACE Q4 SET OF POINTS) \
\triangleright \triangleright -end \
▷ ▷ -define C -combinatorial object \
▷ ▷ ▷ -label Hirschfeld surface q4 Hirschfeld\ surface\ q4 \
▷ ▷ ▷ -set of points H \
\rhd \quad \rhd \quad \text{-end} \quad \setminus▷ ▷ -define F -finite field -q 4 -end \
▷ ▷ -define P -projective space -n 3 -field F -v 0 -end \
\triangleright \triangleright \negwith C \negdo \
▷ ▷ -combinatorial object activity \
▷ ▷ ▷ -canonical form PG P \
▷ ▷ ▷ ▷ -save ago \
▷ ▷ ▷ ▷ -max TDO depth 4 \
\triangleright \triangleright \triangleright -end \
\triangleright \triangleright -end \
\triangleright \triangleright \rightarrow \text{-with } C \text{ -do } \setminus▷ ▷ -combinatorial object activity \
▷ ▷ ▷ -report \
▷ ▷ ▷ ▷ -show TDO \
▷ ▷ ▷ ▷ -show TDA \
\triangleright \triangleright \triangleright -end \
▷ ▷ -end
▷ pdflatex Hirschfeld surface q4 classification.tex
▷ $(OPEN) Hirschfeld surface q4 classification.pdf
```
In the next example, we compute the canonical form of the two hyperovals in  $PG(2, 16)$ .

#### Example 633

```
hyperoval_16_canonical_form:
\triangleright $(ORBITER) -v 2 \
▷ ▷ -define C -combinatorial object \
▷ ▷ ▷ -label hyperoval q16 hyperoval\ q16 \
▷ ▷ ▷ -set of points $(HYPEROVAL 16 16320) \
▷ ▷ ▷ -set of points $(HYPEROVAL 16 144) \
\rhd \quad \rhd \quad \text{-end} \quad \setminus▷ ▷ -define F -finite field -q 16 -end \
▷ ▷ -define P -projective space -n 2 -field F -v 0 -end \
\triangleright \triangleright -with C -do \
▷ ▷ -combinatorial object activity \
▷ ▷ ▷ -canonical form PG P \
▷ ▷ ▷ ▷ -save ago \
▷ ▷ ▷ ▷ -save transversal \
▷ ▷ ▷ ▷ -max TDO depth 10 \
\triangleright \triangleright \triangleright -end \
\triangleright \triangleright -end \
```

```
\triangleright \triangleright \rightarrow \text{with } C \text{ -do } \setminus▷ ▷ -combinatorial object activity \
▷ ▷ ▷ -report \
▷ ▷ ▷ ▷ -export flag orbits \
▷ ▷ ▷ ▷ -show TDO \
▷ ▷ ▷ ▷ -show TDA \
▷ ▷ ▷ ▷ -dont show incidence matrices \
▷ ▷ ▷ ▷ -export group GAP \
▷ ▷ ▷ -end \
▷ ▷ -end
▷ pdflatex hyperoval q16 classification.tex
▷ $(OPEN) hyperoval q16 classification.pdf
▷ $(ORBITER) -v 2 -draw matrix \
▷ ▷ -input csv file hyperoval q16 object0 TDA flag orbits.csv \
▷ ▷ -secondary input csv file hyperoval q16 object0 TDA.csv \
▷ ▷ -box width 4 -bit depth 24 \
▷ ▷ -end
▷ $(OPEN) hyperoval q16 object0 TDA flag orbits draw.bmp
▷ $(ORBITER) -v 2 -draw matrix \
▷ ▷ -input csv file hyperoval q16 object1 TDA flag orbits.csv \
▷ ▷ -secondary input csv file hyperoval q16 object1 TDA.csv \
▷ ▷ -box width 4 -bit depth 24 \
▷ ▷ -end
▷ $(OPEN) hyperoval q16 object1 TDA flag orbits draw.bmp
```
In the next example, we compute the set stabilizers of orbits of  $PGL(4, 2)$  on subsets of  $PG(3, 2)$ , as computed earlier in Section [7.3,](#page-268-0) using the command PG\_3\_2\_subsets. Concerning the work in Dickson [\[26\]](#page-1045-0) only subsets whose size is odd are relevant, so we restrict to those subsets:

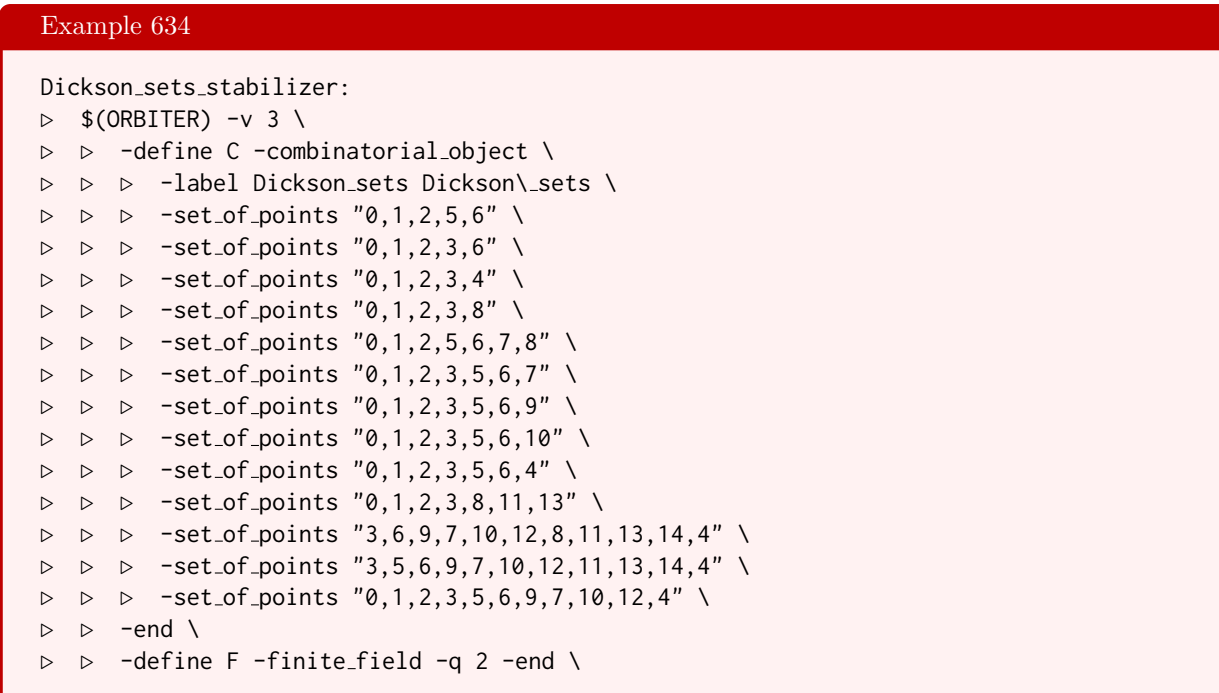

```
▷ ▷ -define P -projective space -n 3 -field F -v 0 -end \
\triangleright \triangleright \rightarrow \text{-with } C \text{ -do } \setminus▷ ▷ -combinatorial object activity \
▷ ▷ ▷ -canonical form PG P \
▷ ▷ ▷ ▷ -save ago \
▷ ▷ ▷ ▷ -max TDO depth 4 \
\triangleright \triangleright \triangleright -end \
\triangleright \triangleright -end \
\triangleright \triangleright \negwith C \negdo \
▷ ▷ -combinatorial object activity \
▷ ▷ ▷ -report \
\triangleright \triangleright \triangleright \triangleright \triangleright \neg show_TDO \
D \supset P \supset P -show_TDA \
\triangleright \triangleright \triangleright -end \
▷ ▷ -end
▷ pdflatex Dickson sets classification.tex
▷ $(OPEN) Dickson sets classification.pdf
```
There are two ovoids in  $PG(3, 2)$ . The classical ovoid is the elliptic quadric. It was created using the command elliptic\_quadric\_ovoid\_q8 in Section [4.10.](#page-142-0) The following command computes the stabilizer of the ovoid:

```
Example 635
ovoid_q8_canon: ovoid_q8.txt
\triangleright $(ORBITER) -v 6 \
▷ ▷ -define C -combinatorial object \
▷ ▷ ▷ -label ovoid ovoid \
▷ ▷ ▷ -file of points ovoid q8.txt \
\rhd \quad \rhd \quad \text{-end} \quad \setminus▷ ▷ -define F -finite field -q 8 -end \
▷ ▷ -define P -projective space -n 3 -field F -v 0 -end \
▷ ▷ -with C -do \
▷ ▷ -combinatorial object activity \
▷ ▷ ▷ -canonical form PG P \
▷ ▷ ▷ ▷ -save ago \
▷ ▷ ▷ ▷ -max TDO depth 4 \
\triangleright \triangleright \triangleright -end \
\rhd \qquad \Rightarrow \qquad \text{end} \qquad \setminus\triangleright \triangleright \rightarrow \text{-with } C \text{ -do } \setminus▷ ▷ -combinatorial object activity \
▷ ▷ ▷ -report \
▷ ▷ ▷ ▷ -show TDO \
▷ ▷ ▷ ▷ -show TDA \
▷ ▷ ▷ ▷ -dont show incidence matrices \
▷ ▷ ▷ ▷ -export group GAP \
\triangleright \triangleright \triangleright -end \
▷ ▷ -end
▷ #pdflatex ovoid classification.tex
▷ #$(OPEN) ovoid classification.pdf
```
The other ovoid is the Suzuki Tits ovoid, which was created using the command ovoid\_ST\_q8 in Section [4.10.](#page-142-0) The stabilizer of the Suzuki Tits ovoid is the Suzuki group. The following command computes this group for  $q = 8$ .

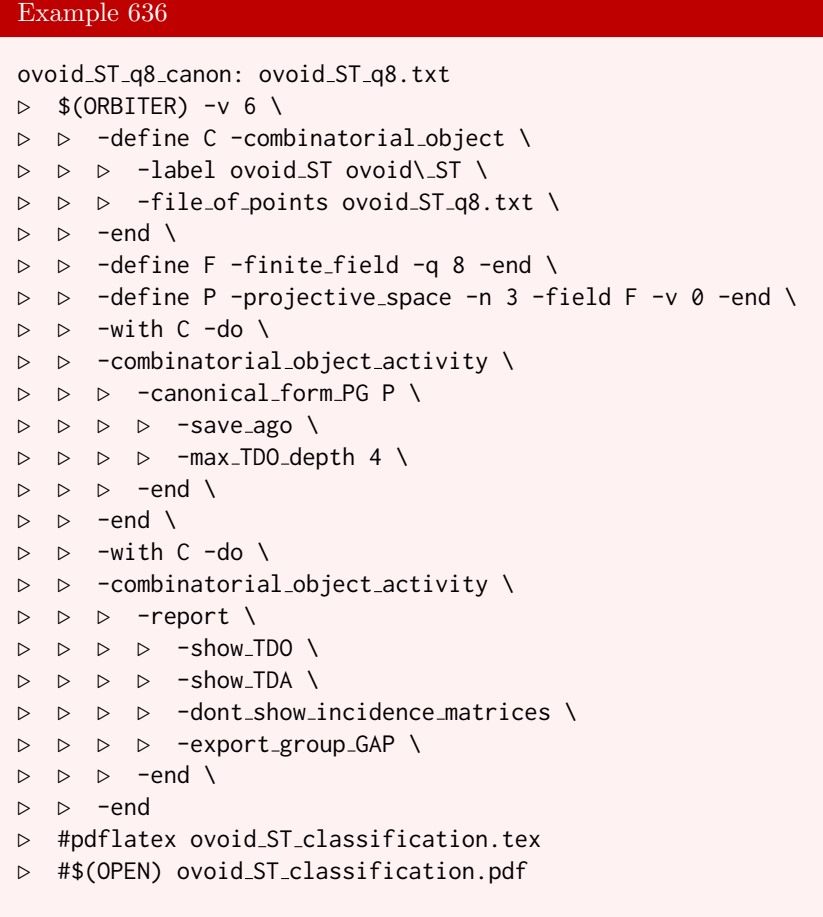

We can store the generators in a makefile variable as follows:

```
Example 637
SUZUKI_8_GENERATORS="\
1,0,0,0,0,1,0,0,0,0,1,0,0,0,0,1,1, \
1,0,0,0,0,6,0,0,0,0,2,0,0,0,0,3,0, \
1,0,0,0,1,1,1,0,0,0,1,0,1,0,0,1,0, \
1,0,0,0,3,6,2,2,5,0,2,0,3,0,6,3,2, \
0,1,0,0,1,0,0,0,0,0,0,1,0,0,1,0,2"
# group order 87360 = 3 * 29120
```
We can now recover the Suzuki group using the command:

## Example 638

Suzuki<sub>-8:</sub>  $\triangleright$  \$(ORBITER) -v 6 \

```
▷ ▷ -define F -finite field -q 8 -end \
▷ ▷ -define gens -vector -field F \
▷ ▷ ▷ -compact $(SUZUKI 8 GENERATORS) -end \
▷ ▷ -define G -linear group -PGGL 4 8 \
▷ ▷ -subgroup by generators "Sz8" "87360" 5 gens \
\triangleright \triangleright \triangleright -end \
\triangleright \triangleright \triangleright \square with G \neg do \
▷ ▷ -group theoretic activity \
▷ ▷ ▷ -report \
▷ ▷ -end
▷ pdflatex PGGL 4 8 Subgroup Sz8 87360 report.tex
▷ $(OPEN) PGGL 4 8 Subgroup Sz8 87360 report.pdf
```
Let us go back to Section [5.3](#page-169-0) and compute the stabilizer of the Veronese variety. The following command can be used. We utilize the list of point ranks computed earlier:

## Example 639 Veronese<sub>-1-3-q7-c:</sub>  $\triangleright$  \$(ORBITER) -v 6 \ ▷ ▷ -define C -combinatorial object \  $\triangleright$   $\triangleright$   $\triangleright$  -label veronese 1 3 q7 veronese\ 1\ 3\ q7 \neta \times ▷ ▷ ▷ -set of points "3, 0, 4, 268, 336, 184, 224, 364" \  $\triangleright$   $\triangleright$  -end \ ▷ ▷ -define F -finite field -q 7 -end \ ▷ ▷ -define P -projective space -n 3 -field F -v 0 -end \  $\triangleright$   $\triangleright$   $\neg$ with C  $\neg$ do \ ▷ ▷ -combinatorial object activity \ ▷ ▷ ▷ -canonical form PG P \ ▷ ▷ ▷ ▷ -save ago \ ▷ ▷ ▷ ▷ -max TDO depth 4 \ ▷ ▷ ▷ -end \  $\triangleright$   $\triangleright$  -end \  $\triangleright$   $\triangleright$   $\neg$ with C  $\neg$ do \ ▷ ▷ -combinatorial object activity \ ▷ ▷ ▷ -report \ ▷ ▷ ▷ ▷ -show TDO \ ▷ ▷ ▷ ▷ -show TDA \ ▷ ▷ ▷ ▷ -dont show incidence matrices \ ▷ ▷ ▷ ▷ -export group GAP \  $\triangleright$   $\triangleright$   $\triangleright$  -end \ ▷ ▷ -end ▷ pdflatex veronese 1 3 q7 classification.tex ▷ \$(OPEN) veronese 1 3 q7 classification.pdf

The list of points is unpacked and points are printed with their homogeneous coordinates:

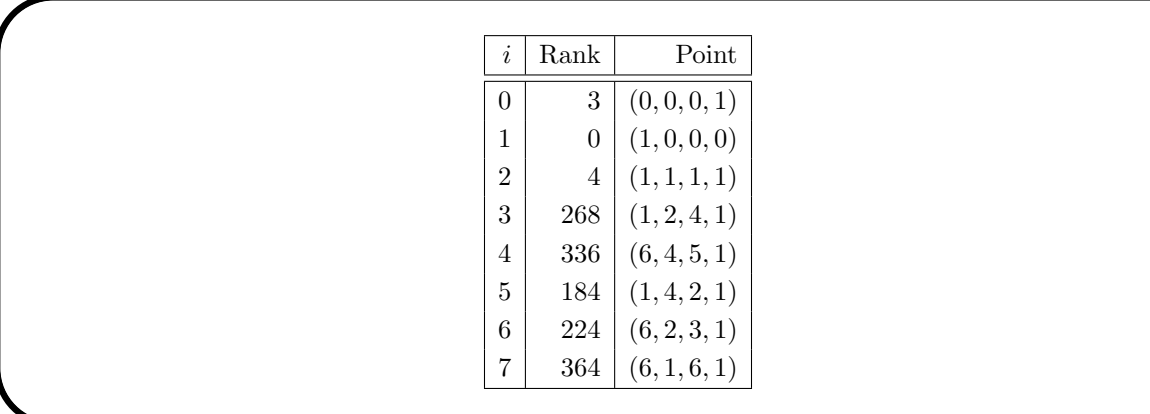

The automorphism group is determined to have order 336. Generators are produced:

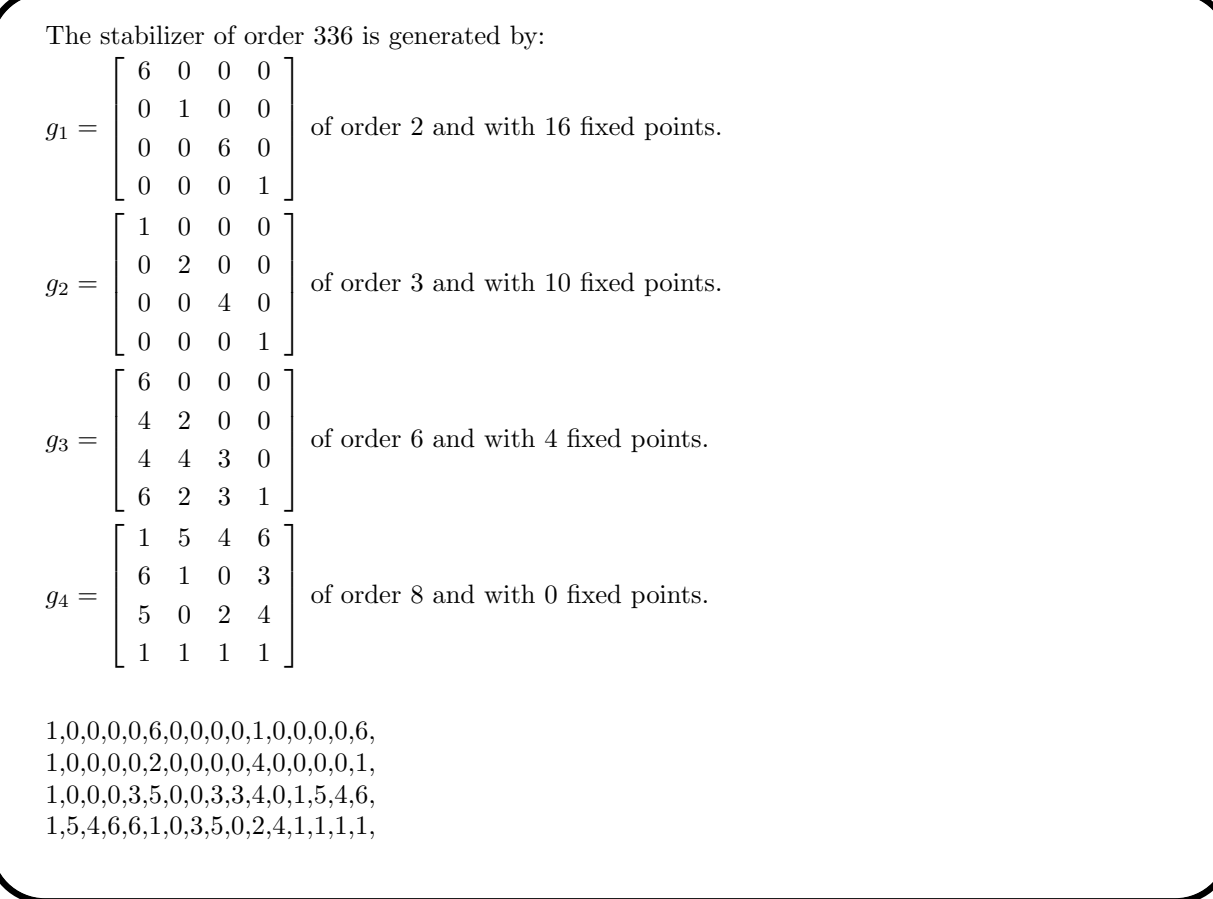

The array of numbers at the end is the coding of the generators. This can be used to recreate the group. Finally, a tactical decomposition is produced. This is the extended incidence matrix of  $PG(3, 7)$ , using combinatorial refinement. One artificial point and one artificial line are introduced to encode the variety as a combinatorial object.

Decomposition by combinatorial refinement:

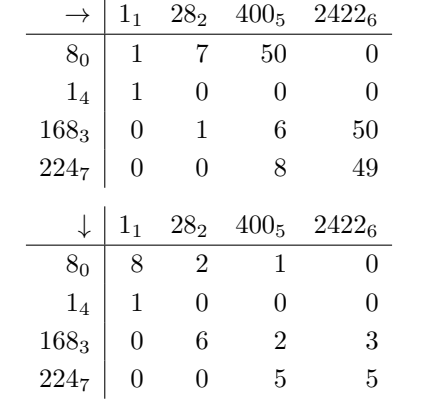

## 16.3 Canonical Forms of Incidence Geometries

Let us consider incidence structures, which are sets of subsets. This subsets are chosen from the same set, which we call the underlying set. The elements of the group set are often called points. In many cases, there are conditions that restrict the way in which the sets can be chosen. There is a notion of isomorphism on such set systems. Two set systems are isomorphic is there is a bijection between the underlying sets which takes one to the other. The incidence matrix is the 0/1 matrix whose rows correspond to the elements of the group set, and whose columns correspond to the chosen subsets. An entry 1 indicates that the corresponding point belongs to the corresponding set.

An incidence geometry is a set system with the following properties: No set appears twice, and no pair of elements in the set appear in two different sets. The elements of the set are called points. The sets are called lines (or sometimes planes). A flag is an incident point-line pair. An anti-flag is a non-incident point-line pair. Two points are said to be collinear of there is a line in the geometry containing both points.

It is interesting to study the action of the automorphism group on the elements of a gemetry. Properties of interest are various levels of transitivity on the elements of the geometry. For instance, a geometry is linetransitive if the automorphism group is transitive on lines. Likewise, it is flag transitive if the automorphism group is transitive on flags. The collinearity graph of a geometry is the graph whose vertices correspond to the points, with two vertices adjacent of the associated points are collinear. The girth of the incidence geometry is the girth of the associated collineation graph. A geometry is triangle free if its girth is at least 4.

A configuration  $v_r b_k$  is an incidence geometry on a set of size v and with b lines such that each line has size k and each point is contained in exactly r lines. In the special case where  $b = v$  and  $k = r$ , the name symmetric configuration  $v_r$  is used (the term symmetric is somewhat misleading because the incidence matrix of a symmetric configuration need not be symmetric). Orbiter can be used to classify incidence geometries. One of the important steps in this process is computing a canonical form of the incidence gometry.

We will also be producing drawings of the incidence matrices of geometries. In these drawings, flags are indicated as heavy squares while anti-flags are drawn as small squares. The coloring will indicate the orbits of the automorphism group on flags and anti-flags. Objects with the same color belong to the same orbit. For a flag-transitive geometry, there is only one color for the incidences.

The following command computes the canonical form and a report of the projective plane  $PG(2, 2)$ , which is a configuration 73.

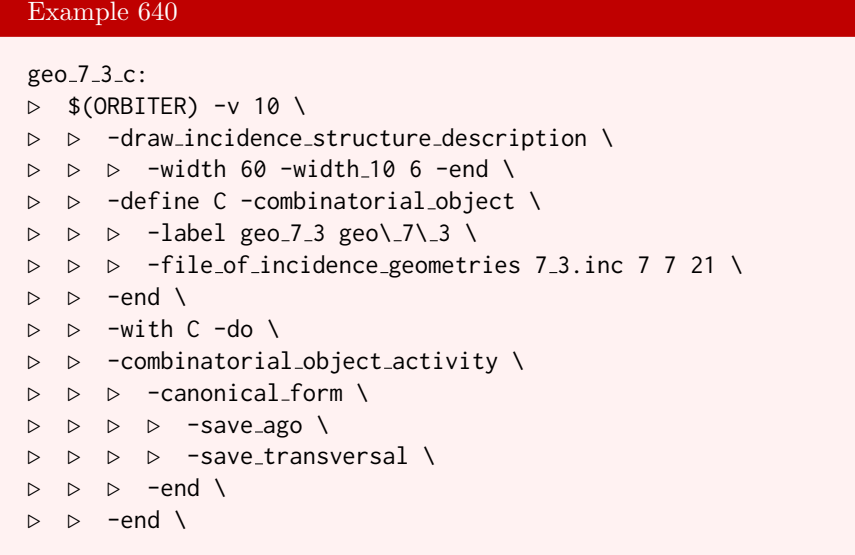

```
\triangleright \triangleright -with C -do \
▷ ▷ -combinatorial object activity \
▷ ▷ ▷ -report \
▷ ▷ ▷ ▷ -export flag orbits \
▷ ▷ ▷ ▷ -show incidence matrices \
▷ ▷ ▷ ▷ -export group GAP \
\triangleright \triangleright \triangleright -end \
▷ ▷ -end
▷ pdflatex 7 3 classification.tex
▷ $(OPEN) 7 3 classification.pdf
▷ $(ORBITER) -v 2 -draw matrix \
▷ ▷ -input csv file 7 3 object0 TDA flag orbits.csv \
▷ ▷ -secondary input csv file 7 3 object0 TDA.csv \
▷ ▷ -box width 32 -bit depth 24 \
▷ ▷ -end
▷ $(ORBITER) -v 2 -draw matrix \
▷ ▷ -input csv file 7 3 object0 INP flag orbits.csv \
▷ ▷ -secondary input csv file 7 3 object0 INP.csv \
▷ ▷ -box width 32 -bit depth 24 \
▷ ▷ -end
▷ $(OPEN) 7 3 object0 INP flag orbits draw.bmp
```
A bitmap drawing is produced, shown below:

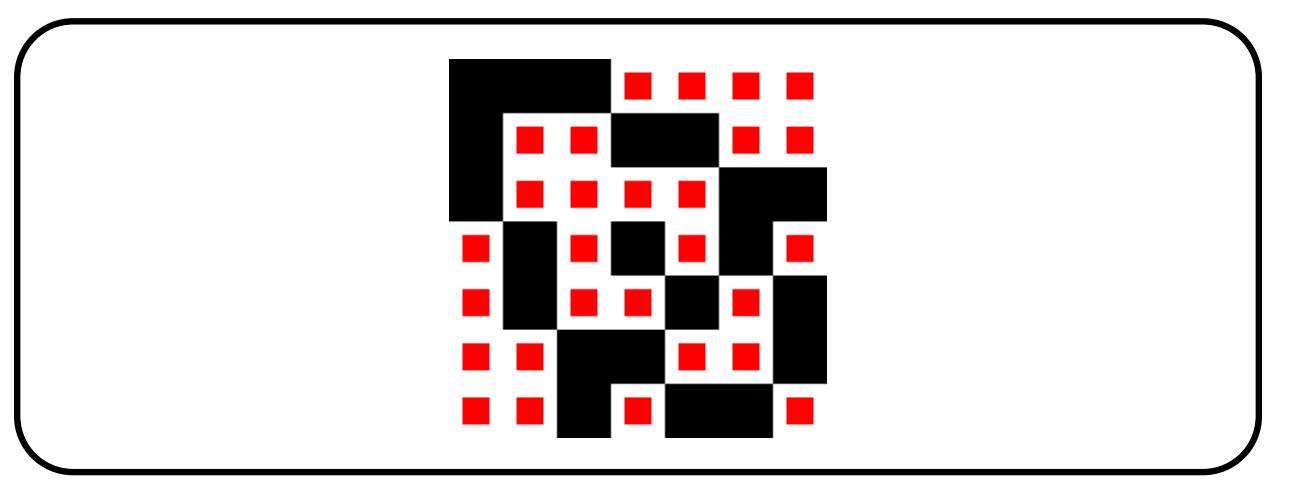

The command also produces the following report of the geometry:

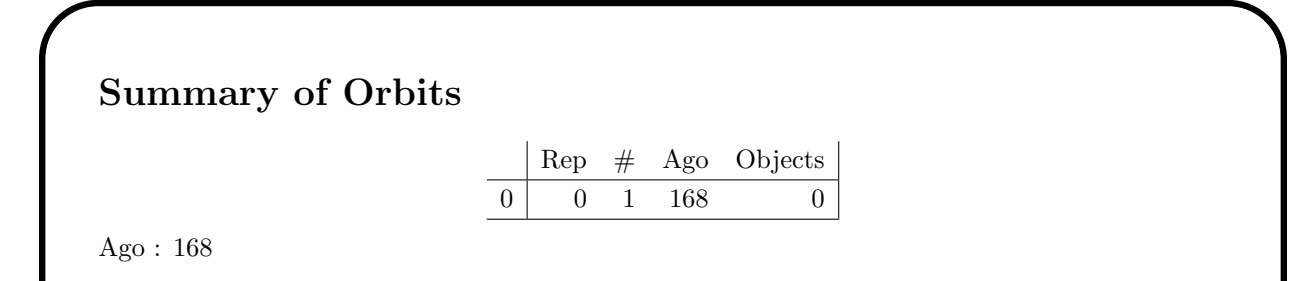

## Isomorphism type 0 / 1

Isomorphism type 0 / 1 is original object 0 and appears 1 times: This isomorphism type appears 1 times, namely for the following 1 input objects: {0} incidence structure: ( 0, 1, 2, 7, 10, 11, 14, 19, 20, 22, 24, 26, 29, 32, 34, 37, 38, 41, 44, 46, 47 ) Column sets of the encoded object:

 $\{0, 1, 2\}$ { 0, 3, 4 }  $\{0, 5, 6\}$  $\{1, 3, 5\}$  $\{1, 4, 6\}$  ${2, 3, 6}$  ${2, 4, 5}$ Row sets of the encoded object:  $\{ 0, 1, 2 \} = 0$  ${ 0, 3, 4 } = 9$  $\{ 0, 5, 6 \} = 14$  $\{1, 3, 5\} = 20$  ${1, 4, 6} = 23$  ${2, 3, 6} = 27$  ${2, 4, 5} = 28$ INN

Generators for the automorphism group:

The stabilizer of order 168 is generated by:  $g_1 = (3, 5)(4, 6)(8, 9)(12, 13)$  of order 2 and with 6 fixed points.  $g_2 = (3, 4)(5, 6)(10, 11)(12, 13)$  of order 2 and with 6 fixed points.  $g_3 = (1, 2)(5, 6)(10, 12)(11, 13)$  of order 2 and with 6 fixed points.  $g_4 = (1, 3)(2, 4)(7, 8)(11, 12)$  of order 2 and with 6 fixed points.  $g_5 = (0, 1)(4, 5)(8, 10)(9, 11)$  of order 2 and with 6 fixed points.

Canonical labeling: canonical row  $= 6$  $canonical$  orbit number  $= 0$ Flags : ( 0, 1, 2, 7, 10, 11, 14, 19, 20, 22, 24, 26, 30, 31, 34, 36, 39, 41, 44, 46, 47 )

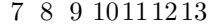

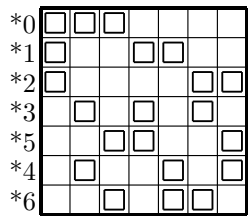

Flag orbits: orbit length : number of orbits of that length:

#### 16.3. CANONICAL FORMS OF INCIDENCE GEOMETRIES 525

21 1

Anti-Flag orbits: orbit length : number of orbits of that length:

28 1

The following command computes the canonical form and a report of the affine plane  $AG(2, 3)$ , which is a configuration  $9<sub>4</sub>12<sub>3</sub>$ .

Example 641 AG<sub>-2-3-c</sub>: AG<sub>-2-3</sub>.inc  $\triangleright$  \$(ORBITER) -v 2 \ ▷ ▷ -define C -combinatorial object \ ▷ ▷ ▷ -label AG 2 3 AG\ 2\ 3 \ ▷ ▷ ▷ -file of incidence geometries \ ▷ ▷ ▷ AG 2 3.inc 9 12 36 \  $\rhd \qquad \Rightarrow \qquad \text{end} \qquad \setminus$  $\triangleright$   $\triangleright$   $\rightarrow$   $\text{with } C \text{ -do } \setminus$ ▷ ▷ -combinatorial object activity \ ▷ ▷ ▷ -canonical form \ ▷ ▷ ▷ ▷ -save ago \ ▷ ▷ ▷ ▷ -max TDO depth 10 \  $\triangleright$   $\triangleright$   $\triangleright$  -end \  $\rhd \quad \rhd \quad \text{-end} \quad \setminus$ ▷ ▷ -with C -do \ ▷ ▷ -combinatorial object activity \ ▷ ▷ ▷ -report \ ▷ ▷ ▷ ▷ -export flag orbits \ ▷ ▷ ▷ ▷ -show TDO \ ▷ ▷ ▷ ▷ -show TDA \ ▷ ▷ ▷ ▷ -show incidence matrices \ ▷ ▷ ▷ -end \ ▷ ▷ -end ▷ pdflatex AG 2 3 classification.tex ▷ \$(OPEN) AG 2 3 classification.pdf ▷ \$(ORBITER) -v 2 -draw matrix \ ▷ ▷ -input csv file AG 2 3 object0 INP flag orbits.csv \ ▷ ▷ -secondary input csv file AG 2 3 object0 INP.csv \ ▷ ▷ -box width 40 -bit depth 24 \ ▷ ▷ -end ▷ \$(OPEN) AG 2 3 object0 INP flag orbits draw.bmp

The following bitmap drawing is produced:

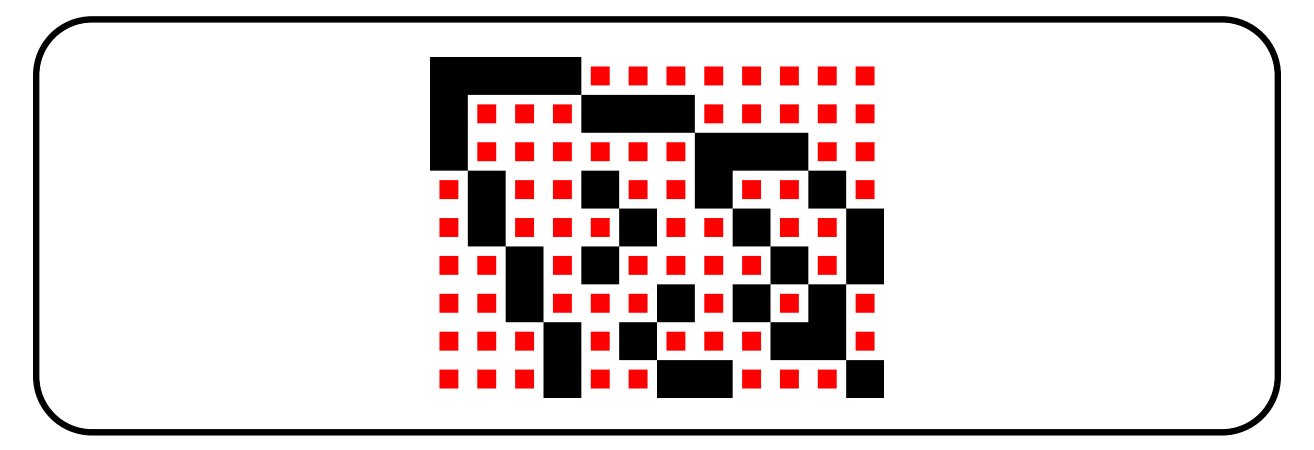

Because the geometry is flag transitive, there is only one color being used for the incidence (black). In addition, the geometry is also anti-flag transitive. The smallish boxes all have the same color (red). Orbiter also produces the following report of the geometry:

## Summary of Orbits

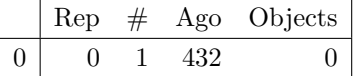

Ago :432

## Isomorphism type 0 / 1

Isomorphism type 0 / 1 is original object 0 and appears 1 times: This isomorphism type appears 1 times, namely for the following 1 input objects: {0} incidence structure:

( 0, 1, 2, 3, 12, 16, 17, 18, 24, 31, 32, 33, 37, 40, 43, 46, 49, 53, 56, 59, 62, 64, 69, 71, 74, 78, 80, 82, 87, 89, 93, 94, 99, 102, 103, 107 )

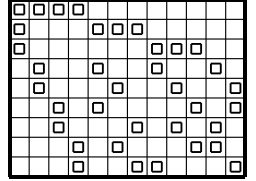

Generators for the automorphism group:

The stabilizer of order 432 is generated by:

 $g_1 = (3, 4)(5, 7)(6, 8)(11, 12)(13, 14)(16, 17)(19, 20)$  of order 2 and with 7 fixed points.  $g_2 = (3, 5)(4, 6)(7, 8)(10, 11)(14, 15)(16, 18)(19, 20)$  of order 2 and with 7 fixed points.  $g_3 = (1, 3)(2, 4)(7, 8)(9, 10)(14, 16)(15, 19)(18, 20)$  of order 2 and with 7 fixed points.  $g_4 = (0, 1)(4, 5)(6, 7)(10, 13)(11, 14)(12, 15)(17, 18)$  of order 2 and with 7 fixed points.

Decomposition by combinatorial refinement:

$$
\begin{array}{c|c}\n\to & 12_1 \\
\hline\n9_0 & 4\n\end{array}
$$

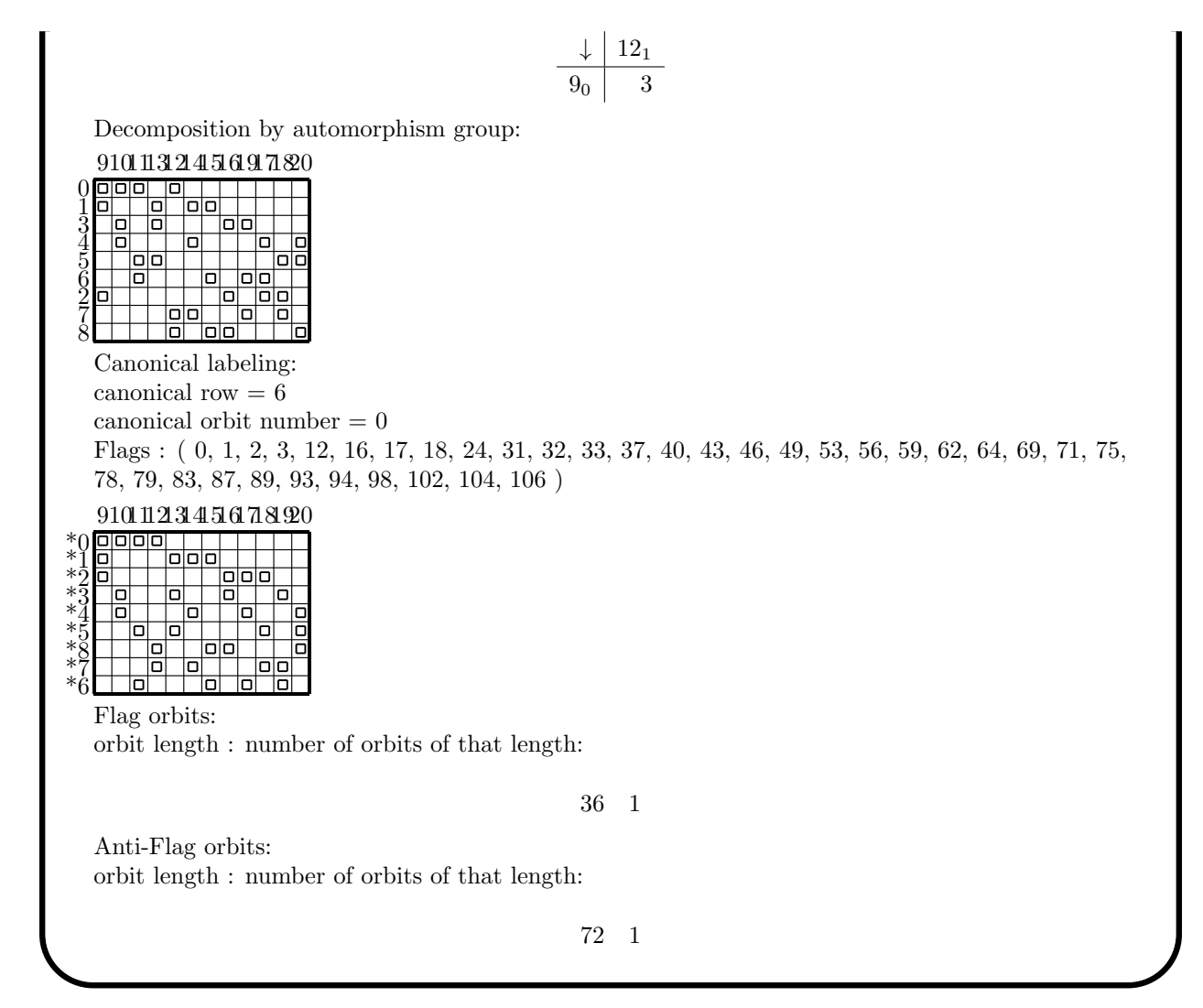

It is possible to perform isomorph classification for configurations based on incidence files. Suppose we want to check that the configurations in  $10_3$  are in fact all nonisomorphic. We apply the canonical form algorithm given by Nauty. This produces a transversal of the isomorphism types of incidence geometries from the given list of input objects. The objects are specified by means of the combinatorial\_objects command. The classification algorithm can print a report which lists the transversal and all elements in it in latex form.

#### Example 642

```
geo<sub>-10-3-c:</sub>
▷ $(ORBITER) -v 10 \
▷ ▷ -draw incidence structure description \
▷ ▷ ▷ -width 60 -width 10 6 -end \
▷ ▷ -define C -combinatorial object \
\triangleright \triangleright \triangleright -label geo<sub>-10-3</sub> geo\-10\-3 \
▷ ▷ ▷ -file of incidence geometries 10 3.inc 10 10 30 \
▷ ▷ -end \
▷ ▷ -with C -do \
▷ ▷ -combinatorial object activity \
▷ ▷ ▷ -canonical form \
▷ ▷ ▷ ▷ -save ago \
```

```
▷ ▷ ▷ ▷ -save transversal \
\triangleright \triangleright \triangleright -end \
\triangleright \triangleright -end \
\triangleright \triangleright -with C -do \
▷ ▷ -combinatorial object activity \
▷ ▷ ▷ -report \
▷ ▷ ▷ ▷ -export flag orbits \
▷ ▷ ▷ ▷ -show incidence matrices \
▷ ▷ ▷ ▷ -export group GAP \
\triangleright \triangleright \triangleright -end \
▷ ▷ -end
▷ pdflatex 10 3 classification.tex
▷ $(OPEN) 10 3 classification.pdf
▷ $(ORBITER) -v 2 -draw matrix \
▷ ▷ -input csv file 10 3 object7 TDA flag orbits.csv \
▷ ▷ -secondary input csv file 10 3 object7 TDA.csv \
▷ ▷ -box width 16 -bit depth 24 \
▷ ▷ -end
▷ $(ORBITER) -v 2 -draw matrix \
▷ ▷ -input csv file 10 3 object7 INP flag orbits.csv \
▷ ▷ -secondary input csv file 10 3 object7 INP.csv \
▷ ▷ -box width 16 -bit depth 24 \
▷ ▷ -end
```
The report is shown below. It is truncated for reasons of space. Only the first two geometries are shown. Note that the ordering of geometries in the report may be different from the ordering in the input file. This is because the classification program sorts the geometries according to the canonical form. Also, note that the report includes the incidence geometry in the original form as well as the tactical decomposition induced by the orbits of the automorphism group.

## Summary of Orbits Rep # Ago Objects  $0 \begin{array}{|c|c|c|c|c|} \hline 0 & 9 & 1 & 3 & 9 \ \hline \end{array}$  $1 \quad 1 \quad 1 \quad 2 \quad 1$  $2 | 6 1 10 6$  $3 | 5 1 4 5$ 4 4 1 24 4 5 7 1 4 7 6 8 1 3 8 7 3 1 120 3 8 2 1 12 2  $9 \begin{array}{|c|c|c|} \hline 9 & 0 & 1 & 6 & 0 \\ \hline \end{array}$

Ago :2,  $3^2$ ,  $4^2$ , 6, 10, 12, 24, 120

## Isomorphism type 0 / 10

Isomorphism type 0 / 10 is original object 9 and appears 1 times: This isomorphism type appears 1 times, namely for the following 1 input objects: {9} incidence structure:

( 0, 1, 2, 10, 13, 14, 20, 25, 26, 31, 33, 35, 41, 44, 47, 52, 53, 58, 62, 66, 69, 74, 78, 79, 85, 87, 89, 96, 97, 98 )

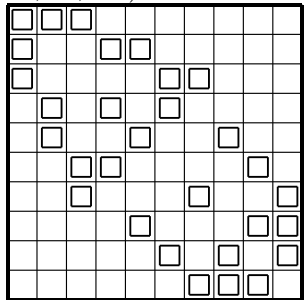

Generators for the automorphism group:

The stabilizer of order 3 is generated by:

 $g_1 = (0, 1, 3)(2, 5, 4)(6, 7, 8)(10, 13, 11)(12, 14, 15)(16, 18, 17)$  of order 3 and with 2 fixed points.

Decomposition by automorphism group:

10 13 11 12 14 15 16 18 17 19

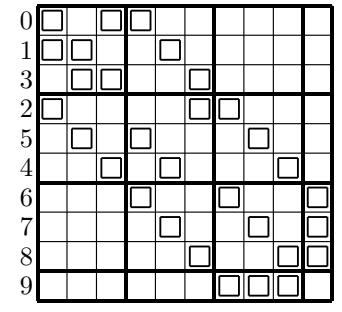

Canonical labeling: canonical row = 5  $canonical$  orbit number  $= 1$ Flags : 0,1,2,16,17,18,25,27,29,34,38,39,40,43,45,51,53,56,62,63,64,70,74,77,82,86,89,91,95,98,

16 18 17 19 15 12 14 10 13 11

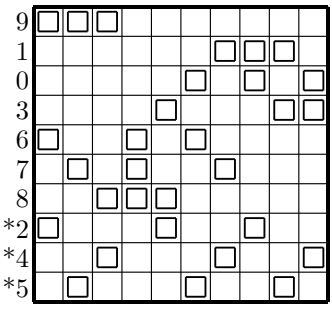

## Isomorphism type 1 / 10

Isomorphism type 1 / 10 is original object 1 and appears 1 times: This isomorphism type appears 1 times, namely for the following 1 input objects: {1} incidence structure:

( 0, 1, 2, 10, 13, 14, 20, 25, 26, 31, 33, 35, 41, 44, 47, 52, 54, 58, 62, 66, 69, 73, 78, 79, 85, 87, 89, 96, 97, 98 )

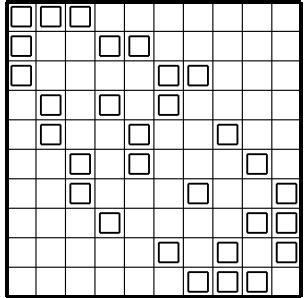

Generators for the automorphism group:

The stabilizer of order 2 is generated by:

 $g_1 = (0, 6)(1, 9)(3, 8)(4, 7)(10, 16)(11, 19)(13, 17)(14, 18)$  of order 2 and with 4 fixed points.

Decomposition by automorphism group:

10 16 11 19 12 13 17 14 18 15

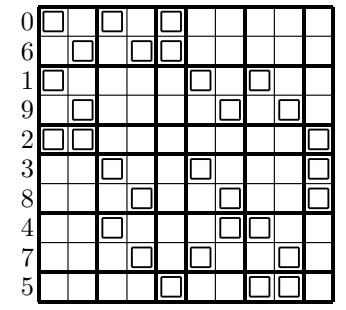

Canonical labeling: canonical row  $= 0$  $canonical$  orbit number  $= 0$ Flags : 0,1,2,15,18,19,24,26,29,33,37,39,40,43,44,50,55,56,61,67,68,72,75,77,82,84,88,91,93,96,

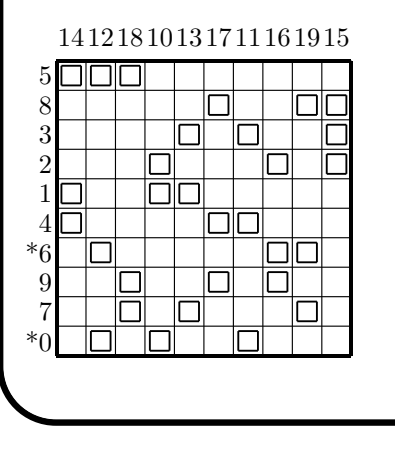

The following command computes the canonical form for the three triangle free configurations 24<sup>3</sup> found by Abdullah Alazemi. These configurations have 24 points, 24 lines, each line consists of 3 points and each point is on 3 lines.

```
Example 643
FILE 24 3 TFC INC="24 24 72\
\n0 1 2 24 27 28 48 53 54 73 79 80 97 105 106 122 131 \
132 146 157 158 171 175 183 195 203 208 220 225 233 244 \
258 259 269 272 282 293 300 308 318 325 333 342 352 358 \
367 379 381 392 398 400 417 428 429 442 443 450 466 471 \
479 492 497 502 517 519 521 542 548 551 571 574 575 \
             48\
\n0 1 2 24 27 28 48 53 54 73 79 80 97 105 106 122 131 \
132 146 157 158 171 175 183 195 203 208 220 225 233 244 \
258 259 269 272 281 293 301 308 318 324 327 342 354 357 \
367 373 378 392 400 403 417 419 430 442 446 447 466 472 \
479 492 500 503 518 525 526 545 549 551 571 572 574 \
             48\
\n0 1 2 24 27 28 48 53 54 73 79 80 97 105 106 122 131 \
132 146 157 158 171 175 179 195 201 207 220 226 232 244 \
257 258 269 274 277 293 300 307 318 323 329 342 352 356 \
367 374 381 392 397 406 416 423 431 441 450 454 468 476 \
477 494 499 503 519 521 525 544 547 550 570 572 575 \
            144\
\ln -1 3"
```
### Example 644

```
TFC_24_3.c:
\triangleright echo \frac{\pi}{1} (FILE 24.3 TFC INC) >24.3 TFC.inc
▷ $(ORBITER) -v 20 \
▷ ▷ -define C -combinatorial object \
▷ ▷ ▷ -label 24 3 TFC 24\ 3\ TFC \
▷ ▷ ▷ -file of incidence geometries 24 3 TFC.inc 24 24 72 \
\triangleright \triangleright -end \
\triangleright \triangleright \square with C \negdo \
▷ ▷ -combinatorial object activity \
▷ ▷ ▷ -canonical form \
▷ ▷ ▷ -save ago \
\triangleright \triangleright \triangleright -end \
\rhd \qquad \Rightarrow \qquad \text{end} \qquad \setminus\triangleright \triangleright \rightarrow \text{-with } C \text{ -do } \setminus▷ ▷ -combinatorial object activity \
▷ ▷ ▷ -report \
▷ ▷ ▷ ▷ -export flag orbits \
▷ ▷ ▷ ▷ -show TDO \
\triangleright \triangleright \triangleright \triangleright \triangleright \neg show_TDA \
▷ ▷ ▷ ▷ -show incidence matrices \
\triangleright \triangleright \triangleright -end \
▷ ▷ -end
▷ pdflatex 24 3 TFC classification.tex
▷ $(OPEN) 24 3 TFC classification.pdf
▷ $(ORBITER) -v 2 -draw matrix \
```

```
▷ ▷ -input csv file 24 3 TFC object2 TDA flag orbits.csv \
▷ ▷ -secondary input csv file 24 3 TFC object2 TDA.csv \
▷ ▷ -box width 40 -bit depth 24 \
▷ ▷ -end
▷ $(OPEN) 24 3 TFC object2 TDA flag orbits draw.bmp
```
The command also computes the tactical decomposition induced by the automorphism group. In addition, the command also computes the orbits on flags and on anti-flags. The third of the three geometries is flag transitive. A bitmap drawing is produced, shown below:

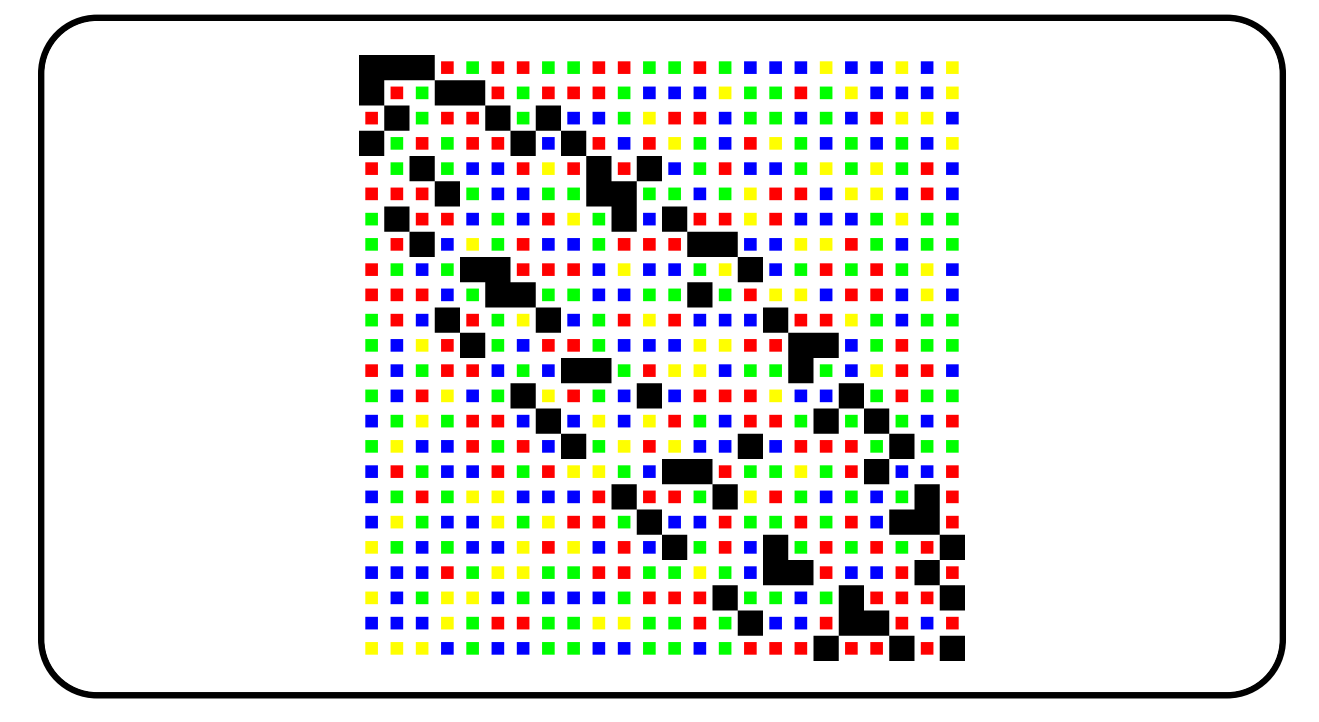

The geometry is flag transitive, so all incidences are drawn in the same color (black).

The next command produces a diagram of the flag orbits for each of the twelve Latin squares of order 6.

#### Example 645

```
geo LSQ6_c: LSQ6.inc
\triangleright $(ORBITER) -v 3 \
▷ ▷ -draw incidence structure description \
\rhd \rhd \rhd -width 60 -width 10 6 -end \
▷ ▷ -define C -combinatorial object \
▷ ▷ ▷ -label LSQ6 LSQ6 \
▷ ▷ ▷ -file of incidence geometries \
▷ ▷ ▷ ▷ LSQ6.inc 18 39 126 \
\triangleright \triangleright -end \
\triangleright \triangleright -with C -do \
▷ ▷ -combinatorial object activity \
▷ ▷ ▷ -canonical form \
▷ ▷ ▷ ▷ -save ago \
▷ ▷ ▷ ▷ -save transversal \
```
16.3. CANONICAL FORMS OF INCIDENCE GEOMETRIES 533

```
\triangleright \triangleright \triangleright -end \
\triangleright \triangleright -end \
\triangleright \triangleright -with C -do \
▷ ▷ -combinatorial object activity \
▷ ▷ ▷ -report \
▷ ▷ ▷ ▷ -export flag orbits \
▷ ▷ ▷ ▷ -show incidence matrices \
▷ ▷ ▷ ▷ -export group GAP \
▷ ▷ ▷ -end \
▷ ▷ -end
▷ pdflatex LSQ6 classification.tex
▷ $(OPEN) LSQ6 classification.pdf
\triangleright $(ORBITER) -v 2 \
▷ ▷ -loop L 0 12 1 \
▷ ▷ ▷ -draw matrix \
▷ ▷ ▷ -input csv file LSQ6 object%L TDA flag orbits.csv \
▷ ▷ ▷ -secondary input csv file LSQ6 object%L TDA.csv \
▷ ▷ ▷ -box width 32 -bit depth 24 \
\triangleright \triangleright \triangleright -end \
▷ ▷ ▷ -system "convert \
▷ ▷ ▷ ▷ LSQ6 object%L TDA flag orbits draw.bmp \
▷ ▷ ▷ ▷ LSQ6 object%L TDA flag orbits draw.png" \
▷ ▷ -end loop L
\triangleright $(ORBITER) -v 2 \
▷ ▷ -loop L 0 12 1 \
▷ ▷ ▷ -draw matrix \
▷ ▷ ▷ -input csv file LSQ6 object%L INP flag orbits.csv \
▷ ▷ ▷ -secondary input csv file LSQ6 object%L INP.csv \
▷ ▷ ▷ -box width 32 -bit depth 24 \
\triangleright \triangleright \triangleright -end \
▷ ▷ -end loop L
```
#### The output is shown below

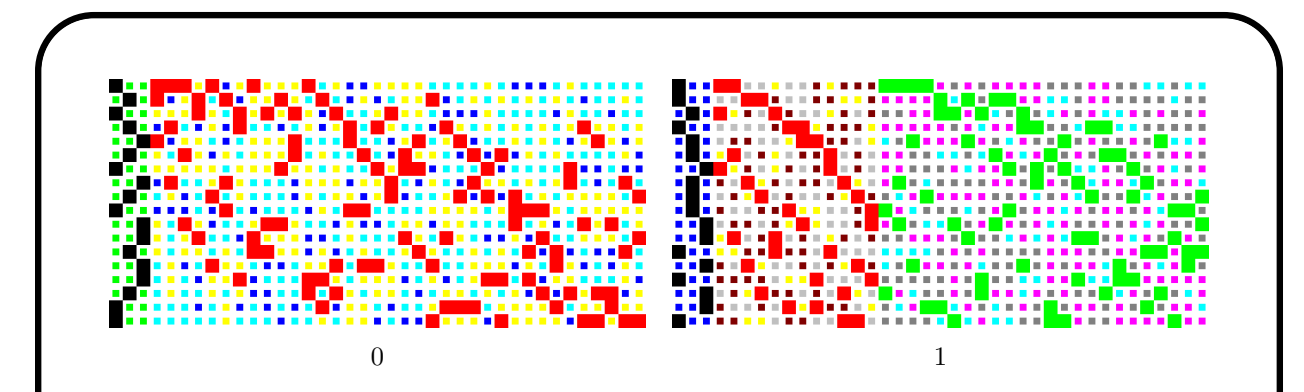

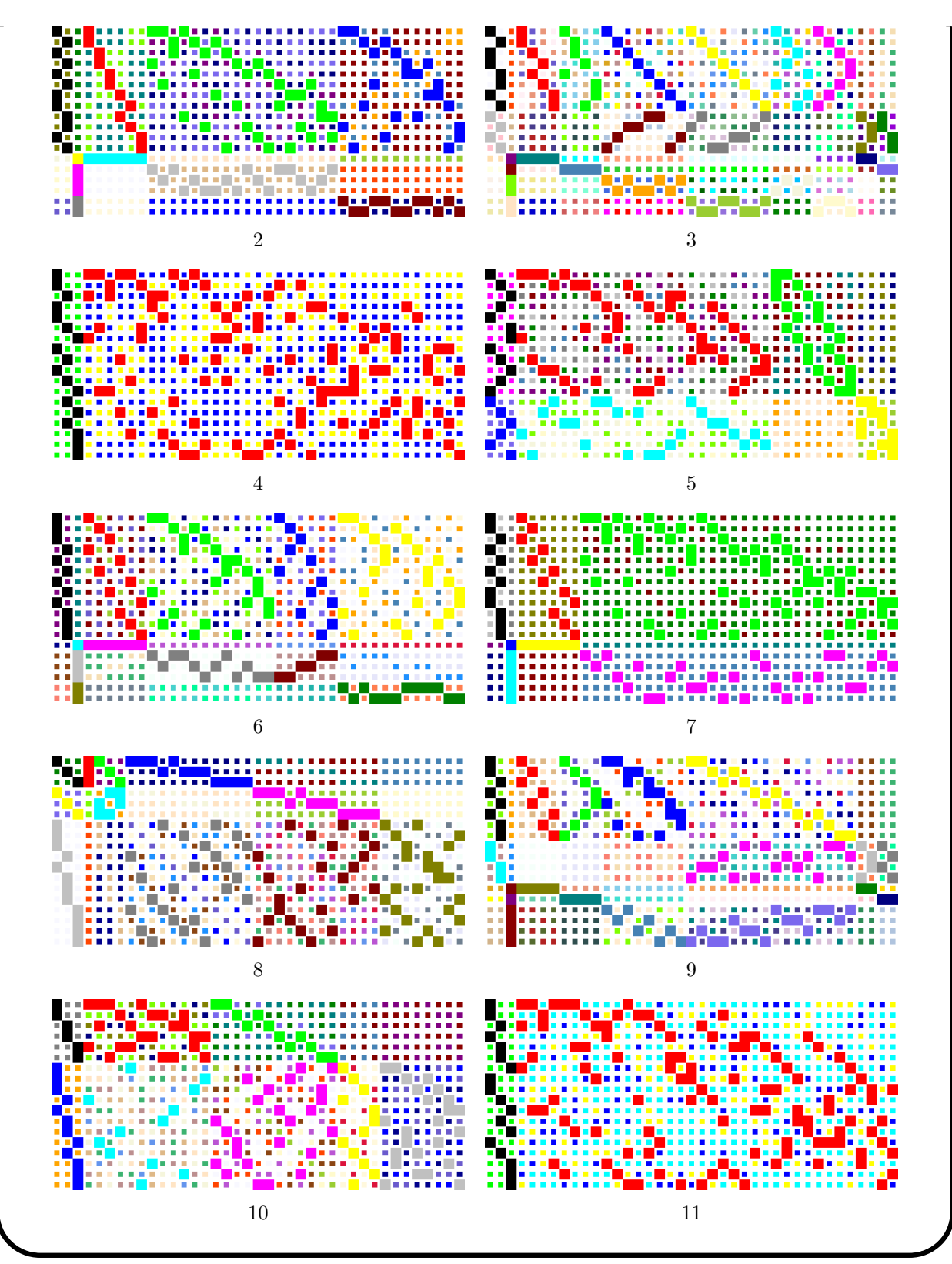

## 16.4 Canonical Forms of Objects from Design Theory

In Section [13.1,](#page-444-0) we discussed how to create designs in Orbiter. In this section, we wish to compute properties of designs related to the automorphism group. The first step is to export the incidence matrix of the design to file. After that, we compute the canonical form of the design, which allows us to determine many properties. The following example computes the properties of  $PG(2, 3)$ :

```
Example 646
design_PG_2_3_canonical:
\triangleright $(ORBITER) -v 3 \
▷ ▷ -define F -finite field -q 3 -end \
▷ ▷ -define D -design -field F -family PG 2 q -end \
\triangleright \triangleright -with D -do \
▷ ▷ ▷ -design activity \
▷ ▷ ▷ ▷ -export inc \
▷ ▷ ▷ -end \
▷ ▷ -end
\triangleright $(ORBITER) -v 3 \
▷ ▷ -draw incidence structure description \
\triangleright \triangleright \triangleright \triangleright \triangleright \triangleright \triangleright \triangleright \preightharpoonup \triangleright \preightharpoonup \preightharpoonup \preightharpoonup \preightharpoonup \preightharpoonup \preightharpoonup \preightharpoonup \preightharpoonup \preightharpoonup \preightharpoonup \preightharpoonup \preightharpoonup \preightharpoonup \preightharpoonup \preightharpoonup \preightharpoonup \preighthar▷ ▷ -define C -combinatorial object \
▷ ▷ ▷ -label PG 2 3 PG\ 2\ 3 \
▷ ▷ ▷ -file of incidence geometries \
▷ ▷ ▷ ▷ PG 2 3 inc.txt 13 13 52 \
\rhd \quad \rhd \quad \text{-end} \quad \setminus\triangleright \triangleright \square with C -do \
▷ ▷ -combinatorial object activity \
▷ ▷ ▷ -canonical form \
▷ ▷ ▷ ▷ -save ago \
▷ ▷ ▷ ▷ -save transversal \
▷ ▷ ▷ -end \
\triangleright \triangleright -end \
\triangleright \triangleright \square with C -do \
▷ ▷ -combinatorial object activity \
▷ ▷ ▷ -report \
▷ ▷ ▷ ▷ -export flag orbits \
▷ ▷ ▷ ▷ -show incidence matrices \
▷ ▷ ▷ ▷ -export group GAP \
\triangleright \triangleright \triangleright -end \
▷ ▷ -end
▷ pdflatex PG 2 3 classification.tex
▷ $(OPEN) PG 2 3 classification.pdf
▷ $(ORBITER) -v 2 -draw matrix \
▷ ▷ -input csv file PG 2 3 object0 TDA flag orbits.csv \
▷ ▷ -secondary input csv file PG 2 3 object0 TDA.csv \
▷ ▷ -box width 32 -bit depth 24 \
▷ ▷ -end
▷ $(OPEN) PG 2 3 object0 TDA flag orbits draw.bmp
▷
```
The command

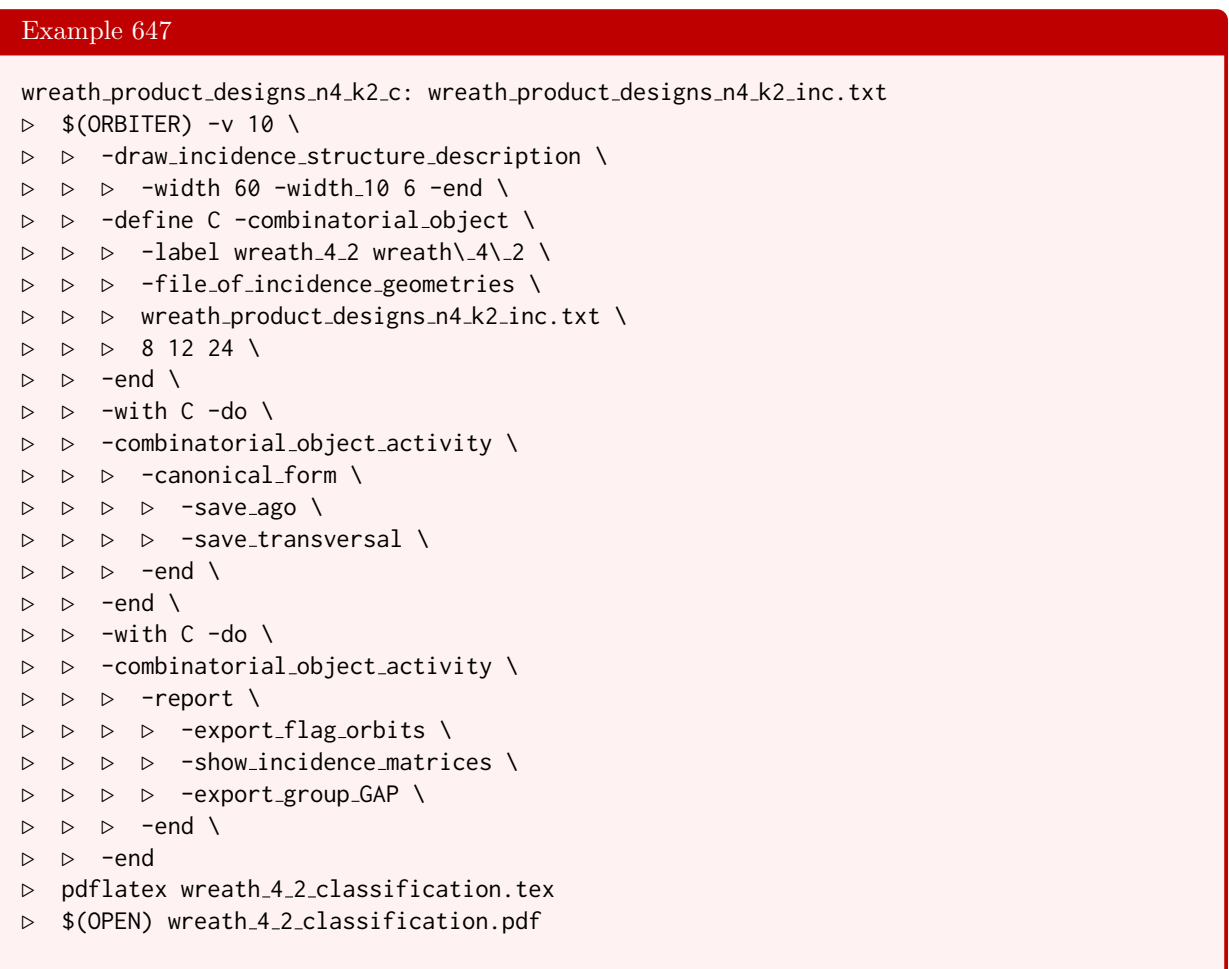

computes the automorphism group of the design on 8 points created in Section [13.1.](#page-444-0) The group is Sym(4)  $\wr$ Sym(2). The command

#### Example 648

```
wreath product designs n8 k6 c: wreath product designs n8 k6 inc.txt
\triangleright $(ORBITER) -v 10 \
▷ ▷ -draw incidence structure description \
\rhd \rhd \rhd -width 60 -width 10 6 -end \
▷ ▷ -define C -combinatorial object \
\triangleright \triangleright \triangleright -label wreath 8.6 wreath \ 8\ 6 \
▷ ▷ ▷ -file of incidence geometries \
▷ ▷ ▷ wreath product designs n8 k6 inc.txt \
▷ ▷ ▷ 16 3920 23520 \
\rhd \quad \rhd \quad \text{-end} \quad \setminus\triangleright \triangleright \negwith C \negdo \
▷ ▷ -combinatorial object activity \
▷ ▷ ▷ -canonical form \
▷ ▷ ▷ ▷ -save ago \
▷ ▷ ▷ ▷ -save transversal \
▷ ▷ ▷ -end \
▷ ▷ -end \
```

```
\triangleright \triangleright \square with C \negdo \
▷ ▷ -combinatorial object activity \
▷ ▷ ▷ -report \
▷ ▷ ▷ ▷ -export flag orbits \
▷ ▷ ▷ ▷ -export group GAP \
\triangleright \triangleright \triangleright -end \
▷ ▷ -end
▷ pdflatex wreath 8 6 classification.tex
▷ $(OPEN) wreath 8 6 classification.pdf
```
computes the automorphism group of the design on 16 points created in Section [13.1.](#page-444-0) The group is Sym(8) ≀  $Sym(2)$ .

In Section [13.3,](#page-457-0) some large sets of  $AG(2,3)$  were constructed. The final isomorphism classification is performed using the Nauty interface. A list of combinatorial objects is created, and the -canonical\_form command is applied as activity. This will produce a list of pairwise non-isomorphic designs. The size of this list is the number of isomorphism types of large sets of  $AG(2,3)$ .

```
Example 649
LS_AG_2_3_solutions_classify:
\triangleright $(ORBITER) -v 2 \
▷ ▷ -draw incidence structure description \
▷ ▷ ▷ -width 20 -width 10 2 -end \
▷ ▷ -define C -combinatorial object \
▷ ▷ ▷ -label LS AG 2 3 LS\ AG\ 2\ 3 \
▷ ▷ ▷ -file of designs \
▷ ▷ ▷ solutions.csv 9 84 3 12 \
\triangleright \triangleright -end \
\triangleright \triangleright -with C -do \
▷ ▷ -combinatorial object activity \
▷ ▷ ▷ -canonical form \
▷ ▷ ▷ ▷ -save ago \
▷ ▷ ▷ ▷ -save transversal \
▷ ▷ ▷ ▷ -max TDO depth 10 \
▷ ▷ ▷ -end \
\triangleright \triangleright -end \
\triangleright \triangleright -with C -do \
▷ ▷ -combinatorial object activity \
▷ ▷ ▷ -report \
▷ ▷ ▷ ▷ -export flag orbits \
▷ ▷ ▷ ▷ -show TDO \
▷ ▷ ▷ -end \
▷ ▷ -end
▷ pdflatex LS AG 2 3 classification.tex
▷ $(OPEN) LS AG 2 3 classification.pdf
▷ $(ORBITER) -v 2 -draw matrix \
▷ ▷ -input csv file LS AG 2 3 object0 INP flag orbits.csv \
▷ ▷ -secondary input csv file LS AG 2 3 object0 INP.csv \
▷ ▷ -box width 12 -bit depth 24 \
▷ ▷ -end
```

```
▷ $(OPEN) LS AG 2 3 object0 INP flag orbits draw.bmp
▷ $(ORBITER) -v 2 -draw matrix \
▷ ▷ -input csv file LS AG 2 3 object1 INP flag orbits.csv \
▷ ▷ -secondary input csv file LS AG 2 3 object1 INP.csv \
▷ ▷ -box width 12 -bit depth 24 \
▷ ▷ -end
▷ $(OPEN) LS AG 2 3 object1 INP flag orbits draw.bmp
```
It turns out that there are exactly two isomorphism types, with automorphism groups of order 54 and 42, respectively.

## 16.5 Canonical Forms of Linear Codes

Using Nauty, Orbiter can compute canonical forms and automorphism groups of codes. For linear codes, the semilinear automorphism group can be computed.

Consider the [3, 2, 2] code generated by

$$
\left[\begin{array}{ccc}1&0&1\\0&1&1\end{array}\right]
$$

Using the following command, the semilinear automorphism group of the code can be computed:

```
Example 650
code_3_2_aut:
\triangleright $(ORBITER) -v 2 \
▷ ▷ -define F -finite field -q 2 -end \
▷ ▷ -define genma -vector -field F -format 2 \
▷ ▷ ▷ -dense $(CODE N3 K2 Q2 GENMA) \
▷ ▷ -end \
▷ ▷ -define P -projective space -n 1 -field F -v 0 -end \
\triangleright \triangleright -with P -do \
▷ ▷ -projective space activity \
▷ ▷ ▷ -canonical form of code \
▷ ▷ ▷ ▷ "3 2" genma -save ago -label "3 2" \
▷ ▷ ▷ ▷ -classification prefix "3 2" \
\triangleright \triangleright \triangleright -end \
▷ ▷ -end
▷ pdflatex 3 2 classification.tex
▷ $(OPEN) 3 2 classification.pdf
▷ $(ORBITER) -v 2 -draw matrix \
▷ ▷ -input csv file 3 2 object0 TDA flag orbits.csv \
▷ ▷ -secondary input csv file 3 2 object0 TDA.csv \
▷ ▷ -box width 16 -bit depth 24 \
▷ ▷ -end
▷ $(OPEN) 3 2 object0 TDA flag orbits draw.bmp
```
The code has a semilinear automorphism group of order 6. The following report is written:

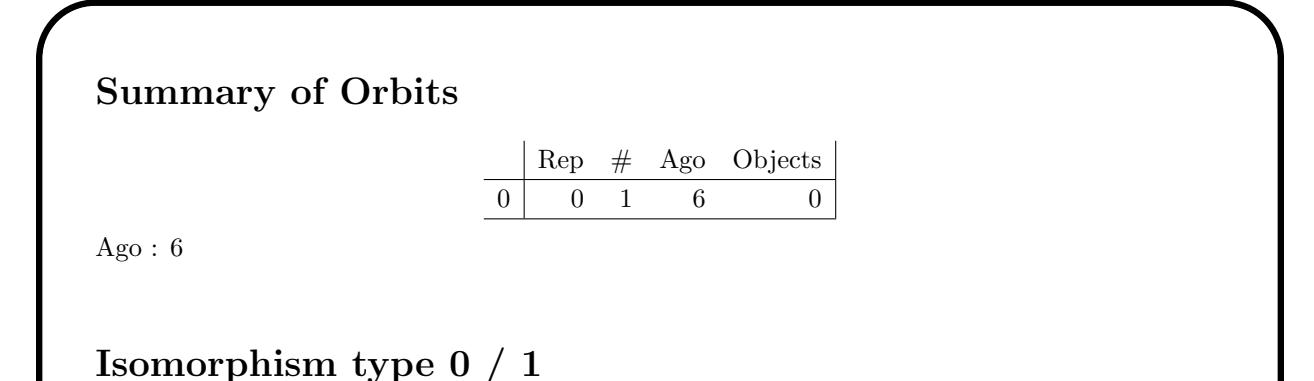

Isomorphism type 0 / 1 is original object 0 and appears 1 times: This isomorphism type appears 1 times, namely for the following 1 input objects: {0}

#### 540 CHAPTER 16. CANONICAL FORMS WITH NAUTY

set of points of size 3: ( 0, 1, 2 )

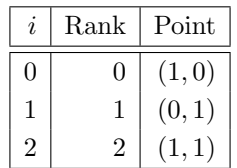

Column sets of the encoded object:

 ${ 0, 1, 2 }$  $\{ 0, 1, 2, 3 \}$ Row sets of the encoded object:  $\{ 0, 1 \} = 0$  ${0, 1} = 0$  ${0, 1} = 0$  ${1} = 1$ Гō

Generators for the automorphism group: The stabilizer of order 6 is generated by:  $g_1 = (1, 2)$  of order 2 and with 4 fixed points.  $g_2 = (0, 1)$  of order 2 and with 4 fixed points.

Generators for the automorphism group as matrix group: The stabilizer of order 6 is generated by:

 $g_1 =$  $\left[\begin{array}{cc} 1 & 0 \\ 1 & 1 \end{array}\right] =$  $\begin{bmatrix} 10 \\ 11 \end{bmatrix}$  of order 2 and with 1 fixed points.  $g_2 =$  $\left[\begin{array}{cc} 0 & 1 \\ 1 & 0 \end{array}\right] =$  $\begin{bmatrix} 01 \\ 10 \end{bmatrix}$  of order 2 and with 1 fixed points.

Decomposition by combinatorial refinement:

$$
\begin{array}{c|c}\n\rightarrow & 2_1 \\
\hline\n4_0 & 2\n\end{array}
$$
\n
$$
\begin{array}{c|c}\n\downarrow & 2_1 \\
\hline\n4_0 & 3\n\end{array}
$$

Decomposition by automorphism group:

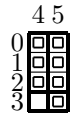

Canonical labeling: canonical row = 3 canonical orbit number = 1 Flags : ( 0, 1, 2, 3, 4, 5, 7 )

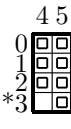
#### 16.5. CANONICAL FORMS OF LINEAR CODES 541

Flag orbits: orbit length : number of orbits of that length:

1 1 3 2 Anti-Flag orbits: orbit length : number of orbits of that length:

1 1

The command

Example 651

 $CODE_RM_3_1_GENMA="\setminus$ 11111111\ 01010101\ 00110011\ 00001111"

#### Example 652

```
RM_3_1_group:
\triangleright $(ORBITER) -v 2 \
▷ ▷ -define F -finite field -q 2 -end \
▷ ▷ -define genma -vector -field F -format 4 \
▷ ▷ ▷ -compact $(CODE RM 3 1 GENMA) \
▷ ▷ -end \
▷ ▷ -define P -projective space -n 3 -field F -v 0 -end \
\triangleright \triangleright \negwith P \negdo \
▷ ▷ -projective space activity \
▷ ▷ ▷ -canonical form of code \
▷ ▷ ▷ ▷ "RM 3 1" genma -save ago -label "RM 3 1" \
▷ ▷ ▷ ▷ -classification prefix "RM 3 1" \
\triangleright \triangleright \triangleright -end \
▷ ▷ -end
▷ pdflatex RM 3 1 classification.tex
▷ $(OPEN) RM 3 1 classification.pdf
```
computes the automorphism group of the Reed-Muller code. The group is an affine linear group AGL(3, 2) of order 1344. A report is created, showing the automorphism group and the action on  $PG(3, 2)$ , with the Reed-Muller code distinguished.

The following command creates a drawing of the incidence matrix between points and lines in  $PG(3, 2)$ , with the Reed-Muller code distinguished:

#### Example 653

```
RM_3_1_group_and_diagram:
\triangleright $(ORBITER) -v 2 \
▷ ▷ -define F -finite field -q 2 -end \
▷ ▷ -define genma -vector -field F -format 4 \
▷ ▷ ▷ -compact $(CODE RM 3 1 GENMA) \
\triangleright \triangleright -end \
▷ ▷ -define P -projective space -n 3 -field F -v 0 -end \
\triangleright \triangleright -with P -do \
▷ ▷ -projective space activity \
▷ ▷ ▷ -canonical form of code \
▷ ▷ ▷ ▷ "RM 3 1" genma -save ago -label "RM 3 1" \
▷ ▷ ▷ ▷ -classification prefix "RM 3 1" \
\triangleright \triangleright \triangleright -end \
▷ ▷ -end
▷ pdflatex RM 3 1 classification.tex
▷ $(OPEN) RM 3 1 classification.pdf
▷ $(ORBITER) -v 2 -draw matrix \
▷ ▷ -input csv file RM 3 1 object0 INP flag orbits.csv \
▷ ▷ -secondary input csv file RM 3 1 object0 INP.csv \
▷ ▷ -box width 16 -bit depth 24 \
▷ ▷ -end
▷ $(ORBITER) -v 2 -draw matrix \
▷ ▷ -input csv file RM 3 1 object0 TDA flag orbits.csv \
▷ ▷ -secondary input csv file RM 3 1 object0 TDA.csv \
▷ ▷ -box width 16 -bit depth 24 \
▷ ▷ -end
▷ $(OPEN) RM 3 1 object0 INP flag orbits draw.bmp
▷ $(OPEN) RM 3 1 object0 TDA flag orbits draw.bmp
```
The drawing is shown below:

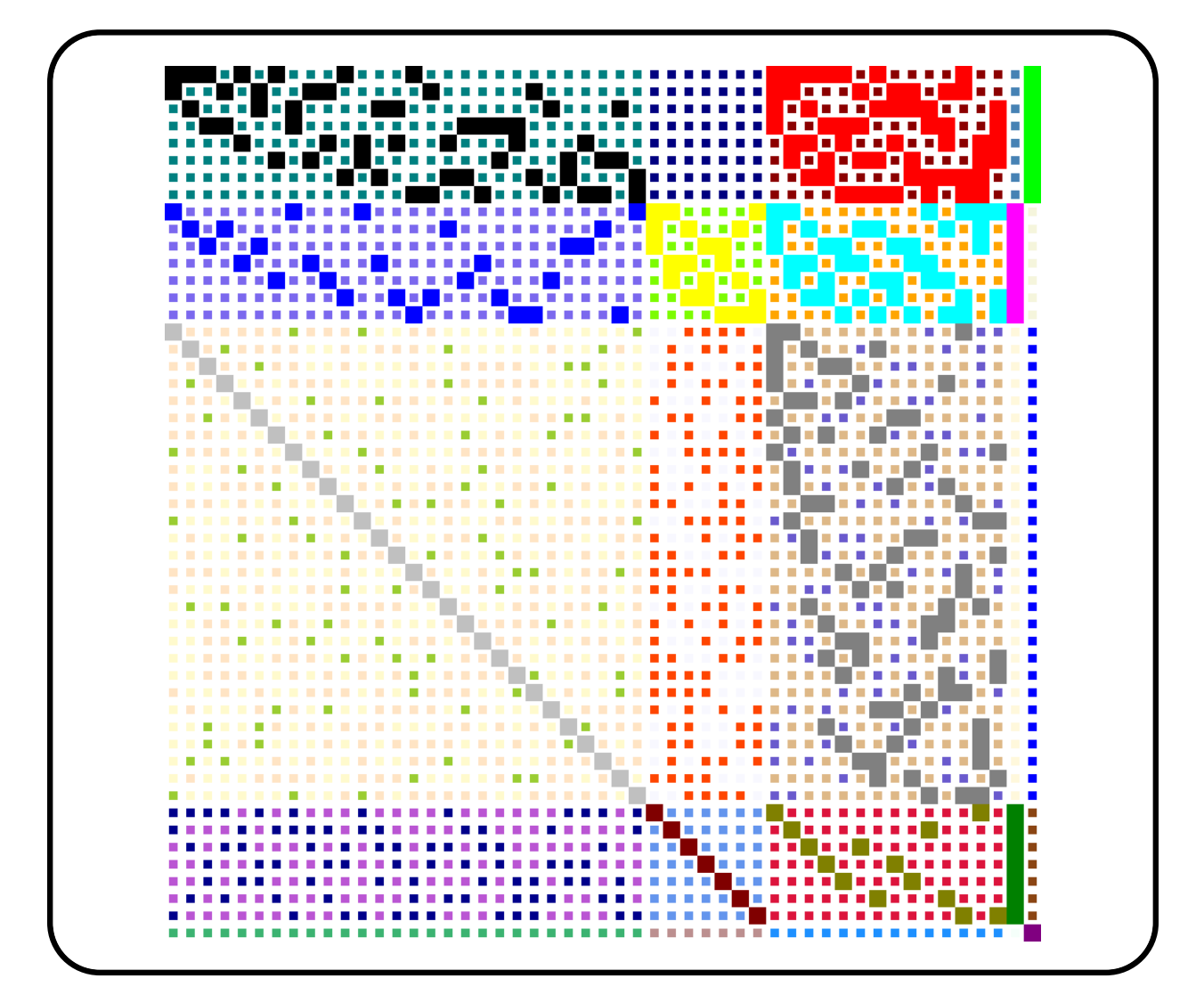

```
The command
```
#### Example 654

```
RS<sub>-6-4-7-group:</sub>
\triangleright $(ORBITER) -v 2 \
▷ ▷ -define F -finite field -q 7 -end \
▷ ▷ -define genma -vector -field F -format 4 \
▷ ▷ ▷ -compact $(CODE RS 6 4 7) \
\triangleright \triangleright -end \
▷ ▷ -define P -projective space -n 3 -field F -v 0 -end \
\triangleright \triangleright -with P -do \
▷ ▷ -projective space activity \
▷ ▷ ▷ -canonical form of code \
▷ ▷ ▷ ▷ "RS 6" genma -save ago -label "RS 6" \
▷ ▷ ▷ ▷ -classification prefix "RS 6" \
\triangleright \triangleright \triangleright -end \
▷ ▷ -end
```
shows that the automorphism group has order 12. After some shortening, the output is:

Isomorphism type 0 / 1 is original object 0 and appears 1 times: set of points of size 6: {(0, 9, 51, 344, 253, 3)}  $i \mid$  Rank Point  $0 \mid 0 \mid (1, 0, 0, 0)$  $1 | 9 | (5, 1, 0, 0)$  $2 | 51 | (6, 5, 1, 0)$  $3 \mid 344 \mid (0, 6, 5, 1)$  $4 \mid 253 \mid (0, 0, 4, 1)$  $5 \mid 3 \mid (0, 0, 0, 1)$ Group order 12 This isomorphism type appears 1 times, namely for the following 1 input objects: {0} Stabilizer: Strong generators for a group of order 12:  $\lceil$  1 0 0 0 2 0 0 1 5 0 6 0 5 1 0 0 1  $\begin{array}{c} \begin{array}{c} \begin{array}{c} \end{array} \\ \begin{array}{c} \end{array} \end{array} \end{array}$ , 0 0 0 3 4 0 0 6 0 4 0 1 0 0 4 1 1 1,0,0,0,2,0,0,1,5,0,6,0,5,1,0,0, 0,0,0,1,6,0,0,2,0,6,0,5,0,0,6,5,  $\rightarrow$  2850<sub>1</sub> 1<sub>2</sub>  $401_0$  57 1

The command

```
Example 655
GV n15 k6 d5 group:
\triangleright $(ORBITER) -v 2 \
▷ ▷ -define F -finite field -q 2 -end \
▷ ▷ -define genma -vector -field F -format 6 \
▷ ▷ ▷ -compact $(CODE GV N15 K6) \
\triangleright \triangleright -end \
▷ ▷ -define P -projective space -n 5 -field F -v 0 -end \
\triangleright \triangleright -with P -do \
▷ ▷ -projective space activity \
▷ ▷ ▷ -canonical form of code \
```

```
▷ ▷ ▷ ▷ "GV n15 k6 d5" genma -save ago -label "GV n15 k6 d5" \
▷ ▷ ▷ ▷ -classification prefix "GV n15 k6 d5" \
\triangleright\quad\triangleright\quad\triangleright\quad\text{-end }\setminus▷ ▷ -end
▷ #pdflatex GV n15 k6 d5 classification.tex
▷ #$(OPEN) GV n15 k6 d5 classification.pdf
```
computes the automorphism group of the Gilbert-Varshamov code from Section [10.9.](#page-390-0) It has order 12.

# 16.6 Canonical Forms of General Codes

The command

Example 656

```
HAMMING CODE CODEWORDS="0, 67, 37, 102, 22, 85, \
51, 112, 15, 76, 42, 105, 25, 90, 60, 127"
```
#### Example 657

```
Hamming_graph_7_with_Hamming_code:
\triangleright $(ORBITER) -v 2 \
▷ ▷ -define G -graph -Hamming 7 2 \
▷ ▷ ▷ -subset " Hamming code" "\\ with\\ Hamming\\ code" \
▷ ▷ ▷ $(HAMMING CODE CODEWORDS) -end \
\triangleright \triangleright -with G -do \
▷ ▷ -graph theoretic activity -export csv -end \
\triangleright \triangleright -with G -do \
▷ ▷ -graph theoretic activity -export graphviz -end \
\triangleright \triangleright -with G -do \
▷ ▷ -graph theoretic activity -save -end \
\triangleright \triangleright -with G -do \
▷ ▷ -graph theoretic activity -automorphism group -end
▷ pdflatex Hamming 7 2 Hamming code report.tex
▷ $(OPEN) Hamming 7 2 Hamming code report.pdf
```
computes the set stabilizer of the Hamming code inside the automorphism group of the Hamming graph. The group has order  $2688 = 16 \cdot 168$ .

# 16.7 Canonical Forms of Graphs

Orbiter can compute isomorphism and automorphism between graphs. Here are some examples.

Suppose we want to compute the automorphism group of the cycle graph of order 13:

```
Example 658
Cycle<sub>-13-aut:</sub>
\triangleright $(ORBITER) -v 2 \
▷ ▷ -define Gamma -graph -cycle 13 -end \
▷ ▷ -with Gamma -do \
▷ ▷ ▷ -graph theoretic activity -automorphism group \
\rhd \quad \rhd \quad \text{-end} \quad \setminus
```
The output is two files: The first one, Cycle\_13\_group.makefile is a makefile containing an Orbiter command to create the automorphism group: The second file is Cycle\_13\_gens.csv, which contains the permutation representation of the group, and which is needed for the makefile.

The next command computes the automorphism group of the chain graph with respect to the partition  $(2, 3, 2).$ 

```
Example 659
Chain 232 aut:
\triangleright $(ORBITER) -v 2 \
▷ ▷ -define P1 -vector -dense 2,3,2 -end \
\triangleright \triangleright -define P2 -vector -dense 2,3,2 -end \
▷ ▷ -define Gamma -graph \
▷ ▷ ▷ -chain graph P1 P2 \
▷ ▷ -end \
▷ ▷ -with Gamma -do \
▷ ▷ ▷ -graph theoretic activity -automorphism group \
▷ ▷ -end
▷ pdflatex chain graph report.tex
▷ $(OPEN) chain graph report.pdf
```
The following report is written:

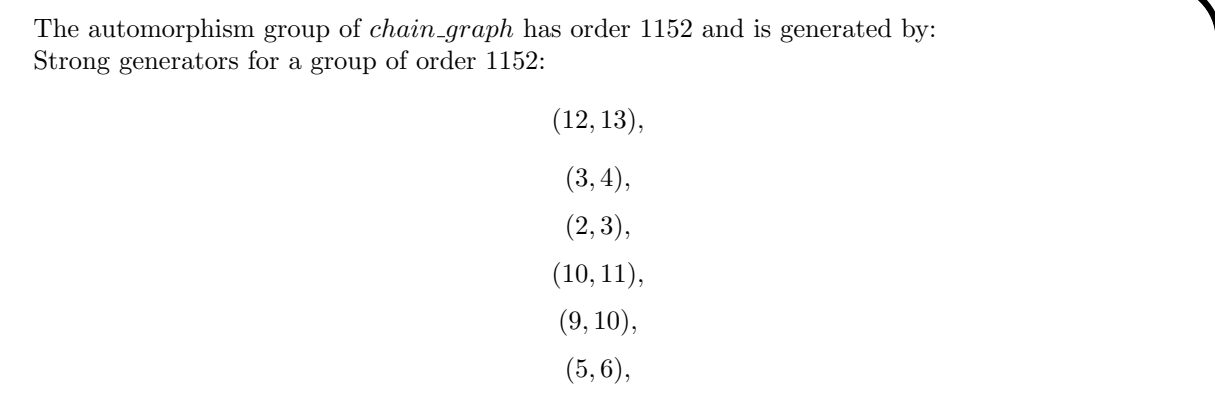

#### 548 CHAPTER 16. CANONICAL FORMS WITH NAUTY

```
(7, 8),
```
 $(0, 1),$ 

 $(0, 12)(1, 13)(2, 9)(3, 10)(4, 11)(5, 7)(6, 8)$ 

0, 1, 2, 3, 4, 5, 6, 7, 8, 9, 10, 11, 13, 12, 14, 0, 1, 2, 4, 3, 5, 6, 7, 8, 9, 10, 11, 12, 13, 14, 0, 1, 3, 2, 4, 5, 6, 7, 8, 9, 10, 11, 12, 13, 14, 0, 1, 2, 3, 4, 5, 6, 7, 8, 9, 11, 10, 12, 13, 14, 0, 1, 2, 3, 4, 5, 6, 7, 8, 10, 9, 11, 12, 13, 14, 0, 1, 2, 3, 4, 6, 5, 7, 8, 9, 10, 11, 12, 13, 14, 0, 1, 2, 3, 4, 5, 6, 8, 7, 9, 10, 11, 12, 13, 14, 1, 0, 2, 3, 4, 5, 6, 7, 8, 9, 10, 11, 12, 13, 14, 12, 13, 9, 10, 11, 7, 8, 5, 6, 2, 3, 4, 0, 1, 14,

Junttila and Kaski maintain a collection of graphs that can be used as test cases. The graphs are stored in Dimacs format and can be read in through the Orbiter -load\_dimacs command. For instance, the following command computes the automorphism group of the Levi graph of the desarguesian projective plane of order 16:

```
Example 660
JK_graph_pp16_1:
\triangleright $(ORBITER) -v 2 \
▷ ▷ -define Gamma -graph -load dimacs \
▷ ▷ ../JUNTTILA KASKI/benchmarks/pp/pp16-1 \
\triangleright \triangleright -end \
▷ ▷ -with Gamma -do \
▷ ▷ -graph theoretic activity -save -end \
▷ ▷ -with Gamma -do \
▷ ▷ -graph theoretic activity -automorphism group -end \
```
The command shows a group of order 34217164800. As a measurement of the complexity, the number of backtrack nodes in Nauty is recorded:

```
nb_backtrack1 = 6nb_backtrack2 = 134
nb_backtrack3 = 134
nb_backtrack4 = 1
```
Here, nb\_backtrack1 is the number of calls to firstpathnode, nb\_backtrack2 is the number of calls to othernode, nb\_backtrack3 is the number of calls to processnode, nb\_backtrack4 is the number of calls to firstterminal. These are the four recursive functions in Nauty.

Unfortunately, the complexity of graph isomorphism is not well-understood. We can see this here. While the first projective plane of order 16 can be handled relatively easily, the second one causes problems. The following command hardly finishes:

#### 16.7. CANONICAL FORMS OF GRAPHS 549

```
Example 661
JK_{\text{graph\_pp16\_2}}:
\triangleright $(ORBITER) -v 2 \
▷ ▷ -define Gamma -graph -load dimacs \
▷ ▷ ../JUNTTILA KASKI/benchmarks/pp/pp16-2 \
▷ ▷ -end \
▷ ▷ -with Gamma -do \
▷ ▷ -graph theoretic activity -save -end \
▷ ▷ -with Gamma -do \
▷ ▷ -graph theoretic activity -automorphism group -end \
```
The difference between the two planes is that the first plane has a very large automorphism group, while the second one has not. For any q, the Desarguesian plane  $PG(2, q)$  has the largest automorphism group of all projective planes of order q.

The following example considers the block intersection graph of a Steiner triple system ("STS") of order 13. There are exactly two STS(13). The one we consider here has a group of order 39. The block intersection graph has the same automorphism group.

```
Example 662
JK_graph_sts_13:
\triangleright $(ORBITER) -v 2 \
▷ ▷ -define Gamma -graph -load dimacs \
▷ ▷ ▷ ../JUNTTILA KASKI/benchmarks/srg/sts-13 \
\rhd \quad \rhd \quad \text{-end} \quad \setminus▷ ▷ -with Gamma -do \
▷ ▷ -graph theoretic activity -save -end \
▷ ▷ -with Gamma -do \
▷ ▷ -graph theoretic activity -automorphism group -end
▷ make ORBITER PATH=$(ORBITER EXE PATH) -f sts-13 group.makefile sts-13
```
The automorphism group has order 39 and is generated by:

```
(
(1, 25, 16)(2, 18, 20)(3, 7, 15)(4, 13, 11)(5, 6, 17)
(9, 12, 19)(10, 14, 24)(21, 23, 22),
(0, 1, 2)(3, 4, 5)(7, 8, 9)(11, 12, 13)(14, 16, 18)
(15, 17, 19)(20, 22, 24)(21, 23, 25))
```
Graphs can be created from groups by means of orbitals. An orbital is an orbit of a permutation group G on the set of pairs. Here is an example. We start from the Coxeter-Tits graph on 315 vertices, whose automorphism group is the Hall-Janko group  $J_2$ : 2. We first read the graph from file hall janko 315.csv and compute the automorphism group using Nauty:

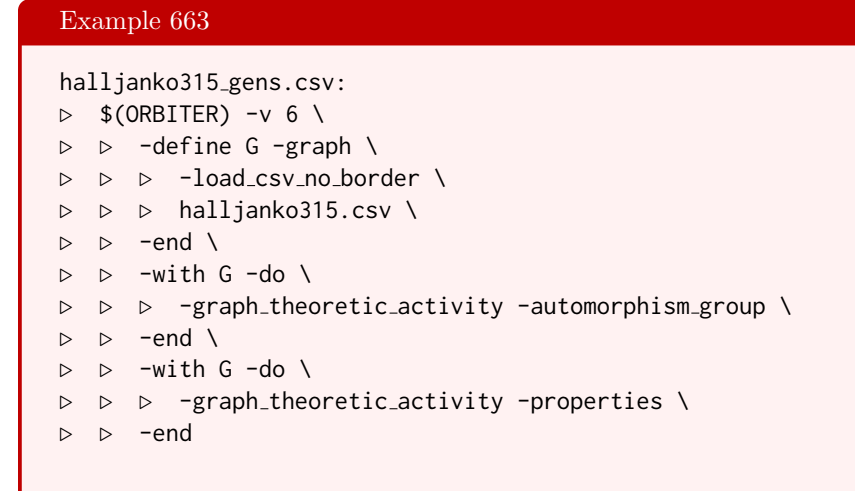

The next step is to compute the orbits of the automorphism group on pairs, using the following command:

Example 664

```
HJ group and orbits:
\triangleright $(ORBITER) -v 2 \
▷ ▷ -define Control -poset classification control \
▷ ▷ ▷ -W \
▷ ▷ ▷ -problem label HJ orbits \
\rhd \quad \rhd \quad \rhd \quad \text{-depth} \ \ 2 \ \ \backslash\rhd \Rightarrow -end \
▷ ▷ -define gens -vector -file \
▷ ▷ ▷ halljanko315 gens.csv -end \
▷ ▷ -define G -permutation group \
▷ ▷ ▷ -bsgs halljanko315 "File\ halljanko315" \
▷ ▷ ▷ 315 1209600 "0,1,2" 6 gens \
\triangleright \triangleright -end \
▷ ▷ -define Orb -orbits -group G \
▷ ▷ ▷ -on subsets 2 Control \
▷ ▷ -end
```
There are 4 orbits on pairs. We decide to pick the fourth orbit to create a new graph. Because indexing is zero-based, we give the orbit index of 3:

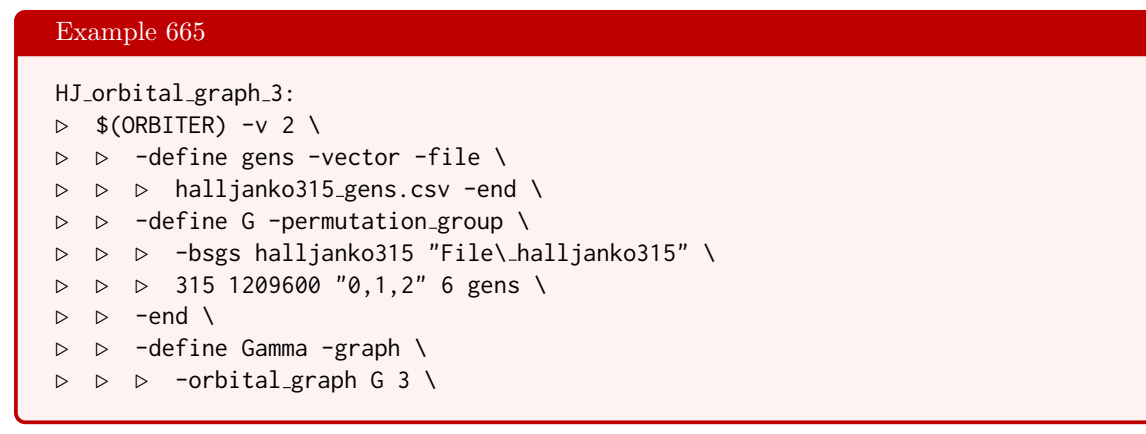

```
\triangleright \triangleright -end \
▷ ▷ -with Gamma -do \
▷ ▷ ▷ -graph theoretic activity \
▷ ▷ ▷ -properties \
\triangleright \triangleright -end \setminus▷ ▷ -with Gamma -do \
▷ ▷ ▷ -graph theoretic activity \
\triangleright \triangleright \triangleright \rightarrow save \
▷ ▷ -end
```
The graph is regular of degree 64.

The next command computes the automorphism group of the collinearity graph of the  $Q(4, 2)$  quadric.

```
Example 666
PGO 5 2 graph group: 0 5 2 incidence matrix.csv
\triangleright $(ORBITER) -v 3 \
▷ ▷ -define Inc -vector -file O 5 2 incidence matrix.csv -end \
▷ ▷ -define Gamma -graph -collinearity graph Inc -end \
▷ ▷ -with Gamma -do \
▷ ▷ -graph theoretic activity \
▷ ▷ ▷ -automorphism group \
\rhd \qquad \Rightarrow \qquad \text{end} \qquad \setminus▷ ▷ -with Gamma -do \
▷ ▷ -graph theoretic activity \
▷ ▷ ▷ -eigenvalues \
▷ ▷ -end
▷ pdflatex collinearity graph eigenvalues.tex
▷ $(OPEN) collinearity graph eigenvalues.pdf
```
The group is PGO(5, 2) of order 720. The command creates the group as a permutation group on the 15 vertices of the graph. The group is no longer treated as a matrix group.

## 16.8 Canonical Forms of Quartic Curves

We wish to study the automorphism groups of the quartic curves of Edge that have been considered in Section [4.10.](#page-142-0) We start by creating a cheat sheet of the field  $\mathbb{F}_{17}$ 

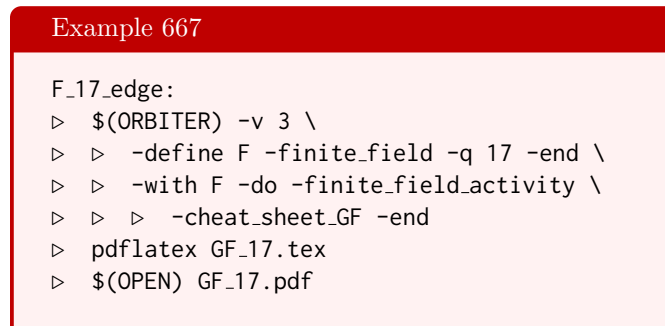

Next, we compute the canonical form of the Edge quartic. This command also computes generators for the automorphism group of the curve.

#### Example 668

```
Edge_curve_17_nauty:
\triangleright $(ORBITER) -v 3 \
▷ ▷ -define C -combinatorial object \
▷ ▷ ▷ -label Edge curve q17 Edge\ curve\ q17 \
▷ ▷ ▷ -file of points Edge q17.txt \
▷ ▷ -end \
▷ ▷ -define F -finite field -q 17 -end \
▷ ▷ -define P -projective space -n 2 -field F -v 0 -end \
\triangleright \triangleright \square with C \negdo \
▷ ▷ -combinatorial object activity \
▷ ▷ ▷ -canonical form PG P \
▷ ▷ ▷ ▷ -save ago \
▷ ▷ ▷ ▷ -save transversal \
▷ ▷ ▷ ▷ -max TDO depth 10 \
▷ ▷ ▷ ▷ -end \
▷ ▷ ▷ -end \
\triangleright \triangleright \rightarrow \text{with } C \text{ -do } \setminus▷ ▷ -combinatorial object activity \
▷ ▷ ▷ -report \
▷ ▷ ▷ ▷ -export flag orbits \
\triangleright \triangleright \triangleright \triangleright \triangleright \neg show_TDO \
▷ ▷ ▷ ▷ -show TDA \
▷ ▷ ▷ ▷ -dont show incidence matrices \
▷ ▷ ▷ ▷ -export group GAP \
▷ ▷ ▷ -end \
▷ ▷ -end
▷ pdflatex Edge curve q17 classification.tex
▷ $(OPEN) Edge curve q17 classification.pdf
▷ $(ORBITER) -v 2 -draw matrix \
▷ ▷ -input csv file Edge curve q17 object0 TDA flag orbits.csv \
▷ ▷ -secondary input csv file Edge curve q17 object0 TDA.csv \
▷ ▷ -box width 4 -bit depth 24 \
```

```
▷ ▷ -end
```
▷ \$(OPEN) Edge curve q17 object0 TDA flag orbits draw.bmp

Using the generators that have just been computed, we can recreate the group of the quartic curve:

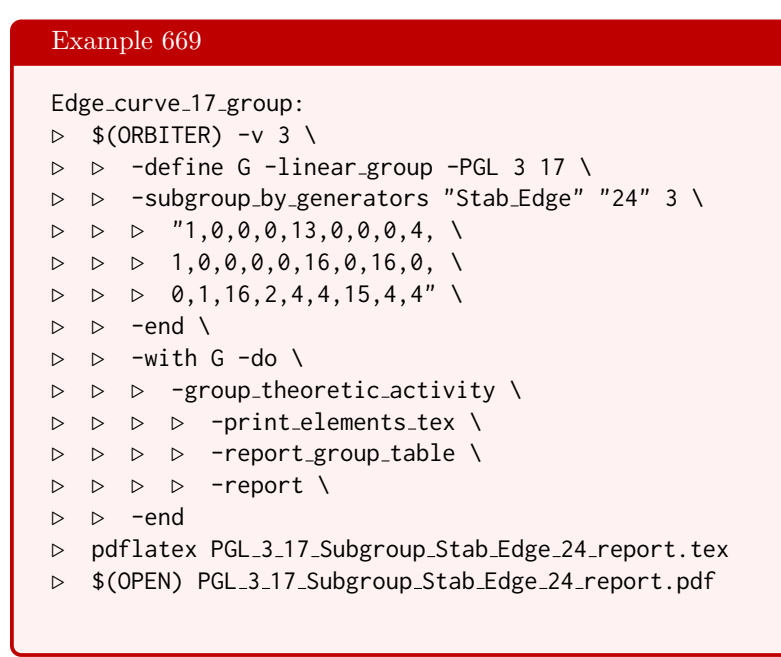

## CHAPTER 16. CANONICAL FORMS WITH NAUTY

# Chapter 17

# Interfaces

# 17.1 Graphical Output

Orbiter can produce graphical output in a variety of formats:

- 1. TikZ / Latex [\[69\]](#page-1047-0),
- 2. Metapost [\[37\]](#page-1045-0),
- 3. Bitmap files (.bmp) [\[72\]](#page-1047-1),
- 4. Povray, see Section [17.2,](#page-559-0)
- 5. Gnuplot [\[33\]](#page-1045-1), see Section [17.5.](#page-577-0)

Bitmaps can be created using the -draw\_matrix command. The input is an integer-valued matrix in csv format. The matrix entries are translated into colors. The possible commands after -draw\_matrix are shown in Table [17.1.](#page-555-0)

Orbiter can draw incidence matrices of geometries, for instance in reports. Table ?? shows the available commands to taylor such drawings.

The poset classification algorithm from Sections [7.3](#page-268-0) and [7.4](#page-272-0) computes partially ordered sets. The posets are created using the -draw\_poset option in the poset classification control command package, see Table [7.4.](#page-264-0) The posets are stored in a file with extension .layered\_graph. These files can be drawn using the -draw\_layered\_graph command. The commands in Table [17.2](#page-555-1) and Table [17.3](#page-556-0) show ways in which to customize the drawings. Let us consider an example. Suppose we are interested in the Schreier trees of a permutation group represented in a stabilizer chain. We take  $PGL(4, 2)$  in its action on the wedge product. The command

```
Example 670
```

```
PGL_6_2_Wedge_4_2_detached_report.tex:
\triangleright $(ORBITER) -v 4 \
▷ ▷ -define G -linear group -PGL 4 2 \
▷ ▷ ▷ -wedge detached \
▷ ▷ -end \
\triangleright \triangleright -with G -do \
▷ ▷ -group theoretic activity \
▷ ▷ ▷ -report \
▷ ▷ -end
```
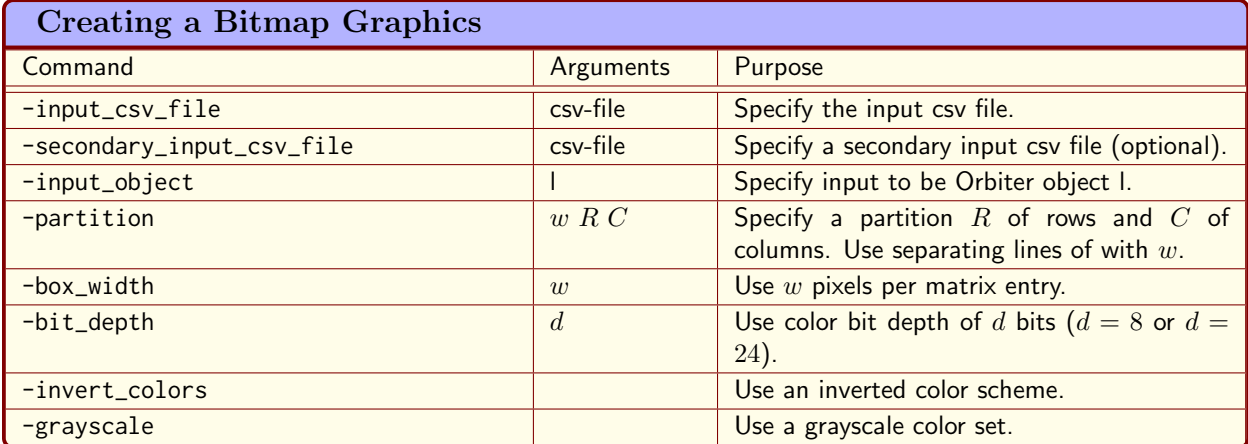

<span id="page-555-0"></span>Table 17.1: Creating a Bitmap Graphics

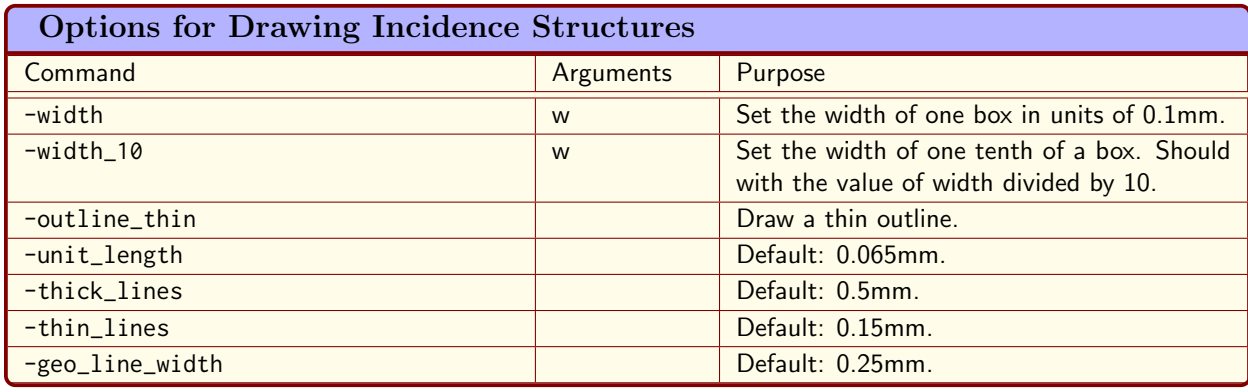

<span id="page-555-1"></span>Table 17.2: Options for Drawing Incidence Structures

| Drawing Options for Layered Graph Files (Part 1) |                             |                                                                                                    |  |  |
|--------------------------------------------------|-----------------------------|----------------------------------------------------------------------------------------------------|--|--|
| Command                                          | Arguments                   | Purpose                                                                                                    |  |  |
| -paperheight                                     | h.                          | Set paperheight for the latex document.                                                                                                  |  |  |
| -paperwidth                                      | W                           | Set paperwidth for the latex document.                                                                                                   |  |  |
| $-xin$                                           | $\boldsymbol{a}$            | Assume input $x$ -coordinates are in the inter-<br>val $[0, a]$ . Default value: 10000.                                                  |  |  |
| $-yin$                                           | $\boldsymbol{a}$            | Assume input $y$ -coordinates are in the inter-<br>val $[0, a]$ . Default value: 10000.                                                  |  |  |
| $-x$ out                                         | $\overline{a}$              | Assume output $x$ -coordinates are in the in-<br>terval $[0, a]$ . Default value: 1000000.                                               |  |  |
| $-vout$                                          | $\boldsymbol{a}$            | Assume output $y$ -coordinates are in the in-<br>terval $[0, a]$ . Default value: 1000000.                                               |  |  |
| -spanning_tree                                   |                             | Place nodes according to a spanning tree.<br>Default value: off.                                                                         |  |  |
| -circle                                          |                             | Circle all nodes. Default value: on.                                                                                                    |  |  |
| -corners                                         |                             | Draw corners at the outside of the drawing.<br>Default value: off.                                                                       |  |  |
| $-radius$                                        | $\boldsymbol{r}$            | Use radius $r$ for drawing circles around nodes.<br>Default value: 200.                                                                  |  |  |
| -embedded                                        |                             | Create latex headers for stand-alone latex<br>files. Default value: off.                                                                 |  |  |
| -sideways                                        |                             | Create latex figure sideways. Default value:<br>off.                                                                                     |  |  |
| -label_edges                                     |                             | Label the edges in Schreier trees. Default<br>value: off.                                                                                |  |  |
| -x_stretch                                       | $\mathcal{S}_{\mathcal{S}}$ | Apply $x$ -axis scaling by a factor of $s$ . Default<br>value: $s = 1.0$ . This option does not affect<br>the drawing of Schreier trees. |  |  |
| -y_stretch                                       | $\mathcal{S}_{0}$           | Apply $y$ -axis scaling by a factor of $s$ . Default<br>value: $s = 1.0$ . This option does not affect<br>the drawing of Schreier trees. |  |  |

<span id="page-556-0"></span>Table 17.3: Drawing Options for Layered Graph Files (Part 1)

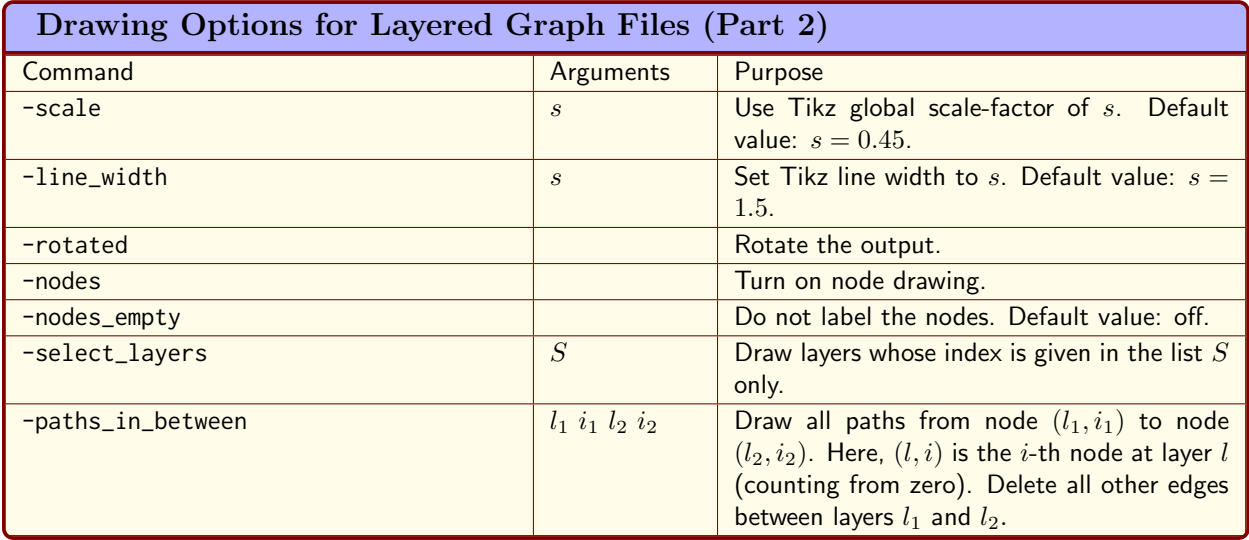

<span id="page-557-0"></span>Table 17.4: Drawing Options for Layered Graph Files (Part 2)

▷ pdflatex PGL 6 2 Wedge 4 2 detached report.tex

▷ \$(OPEN) PGL 6 2 Wedge 4 2 detached report.pdf

produces a report. The following tree is taken from this report. It represents the first basic orbit in the stabilizer chain of the group in that action.

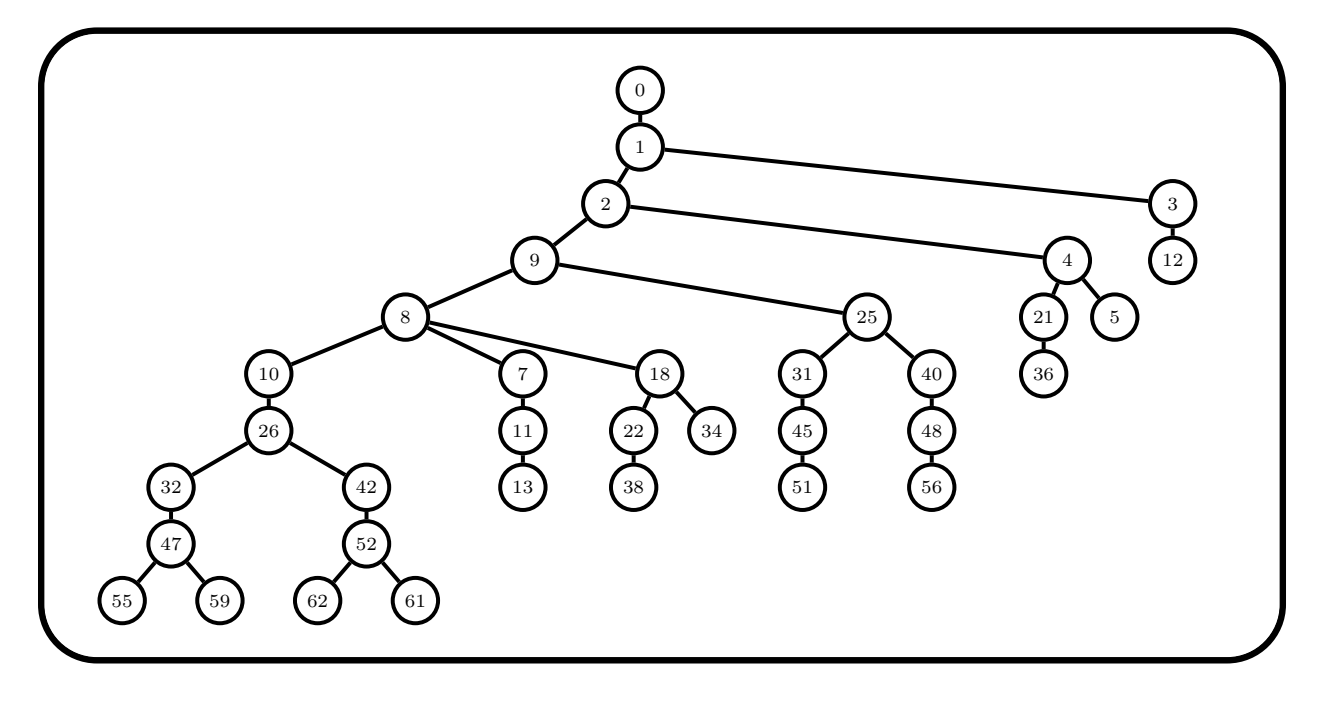

#### 17.1. GRAPHICAL OUTPUT 559

```
Example 671
schreier_tree_graphical_output:
\triangleright $(ORBITER) -v 4 \
▷ ▷ -draw options \
▷ ▷ ▷ -yout 500000 \
▷ ▷ ▷ -radius 15 -nodes empty \
▷ ▷ ▷ -line width 0.5 -y stretch 0.25 \
▷ ▷ ▷ -embedded \
▷ ▷ -end \
▷ ▷ -define G -linear group -PGL 4 2 -end \
▷ ▷ -define Orb -orbits -group G \
▷ ▷ ▷ -on polynomials 3 \
▷ ▷ -end \
▷ ▷ -with Orb -do -orbits activity \
▷ ▷ ▷ -export something "orbit" 6 \
▷ ▷ -end
▷ ▷ -with Orb -do -orbits activity \
▷ ▷ ▷ -draw tree 6 \
▷ ▷ -end
▷
```
draws the 6th Schreier tree in the classification of orbits of PGL(4, 2) on homogeneous polynomials of degree 3 in 4 variables, shown below

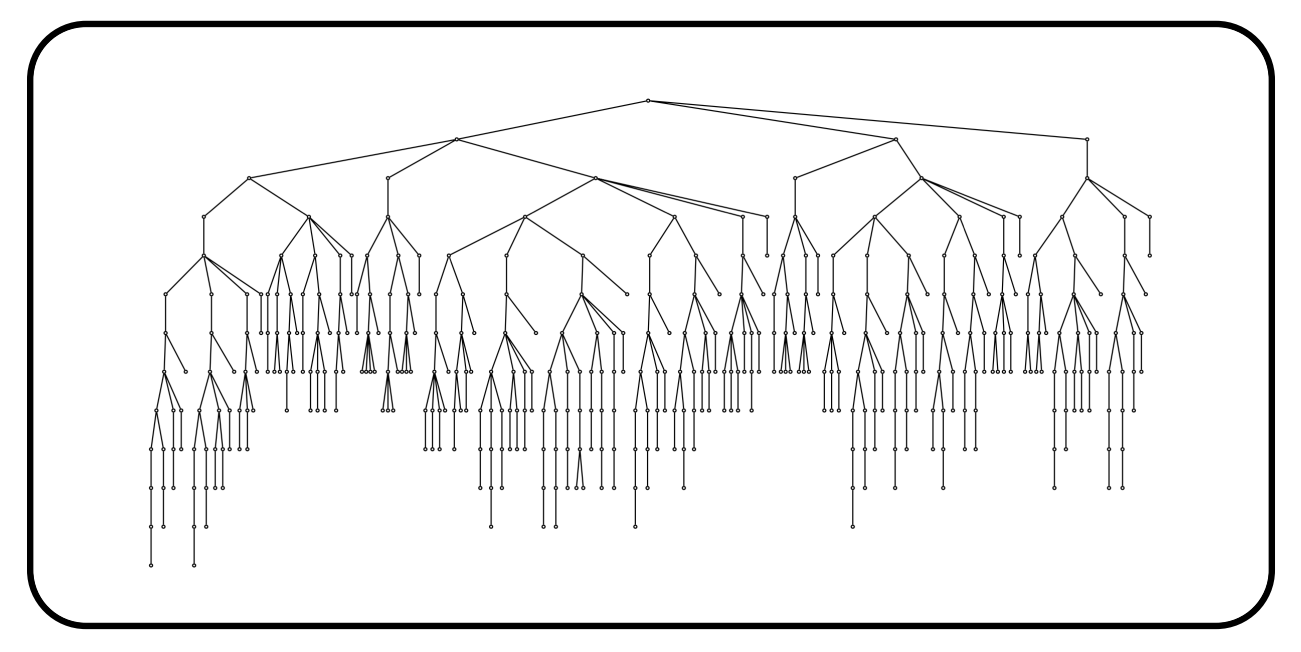

The orbit has length 420.

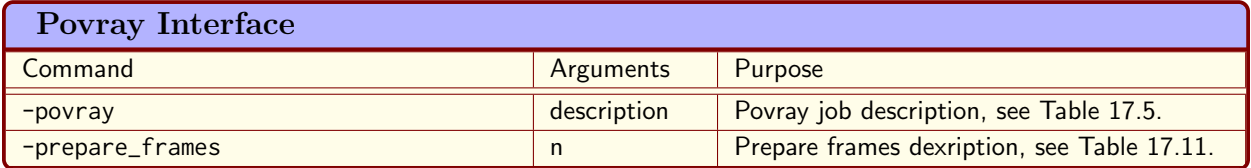

| <b>Povray Job Options</b> |            |                                                     |
|---------------------------|------------|-----------------------------------------------------|
| Command                   | Arguments  | Purpose                                             |
| -video_options            |            | Set options from Tables 17.6 and 17.7.              |
| $-$ round                 | n          | Select round $n$ for rendering only.                |
| $-$ rounds                | list       | Select a list of rounds for rendering.              |
| -nb_frames_default        |            | Select the number of frames per round.              |
| -output_mask              | fname-mask | Set mask for output file name generation.           |
| -scene_objects            | options    | Define Scene objects according to Ta-<br>ble 17.10. |

<span id="page-559-1"></span>Table 17.5: Povray Interface

<span id="page-559-2"></span>Table 17.6: Povray Job Options

# <span id="page-559-0"></span>17.2 The Povray Interface

Orbiter can be used to create raytracing 3D-graphics. Orbiter serves as a front end for the raytracing software Povray [\[62\]](#page-1046-0). This is a multi step process: A 3D scene is defined through orbiter commands. Next, Orbiter produces Povray files. After that, the povray files are processed through povray, and turned into graphics files (png), called frames. The frames can be turned into a video by using tools like ffmpeg (see Section [17.3\)](#page-572-0). By default, an rotational animation is produced. The main commands are listed in Table [17.4.](#page-557-0)

To describe a povray job, the commands in Table [17.5](#page-559-1) can be used.

The Orbiter Povray interface requires some general information about the animation, the camera position, the boundary box for clipping, the font size for text and others. Tables [17.6-](#page-559-2) [17.7](#page-560-0) list the commands to control the 3D-povray frontend.

A povray graphics starts with a description of the scene. The scene will be rendered to the final frame. A scene is composed of geometric objects. Various types of objects are available: points, lines, planes, faces, algebraic surfaces, reguli, 3D-text, and others. Some complex objects are predefined, for instance the Eckardt surface. Once the objects are defined, output commands can be invoked to draw them in various colors and with various options. At times, there are many objects in one scene. In order to ease drawing, objects can be grouped together. Only objects of the same type may be grouped. A group of object can be drawn at once. Tables [17.8](#page-561-0) and [17.9](#page-562-0) summarize the Orbiter commands to build objects of a 3D scene. The commands in Table [17.10](#page-563-0) are used to build the scene. Each of these commands applies to a group of objects of the same kind. Groups of objects are created using the commands in Table [17.9](#page-562-0) which start with group\_of. Here is a simple example which combines scene building and graphical output. The example creates a cube with vertices, edges and faces:

#### Example 672

```
cube:
\triangleright $(ORBITER) -v 2 -povray \
   ▷ ▷ -round 0 -nb frames default 30 \
```
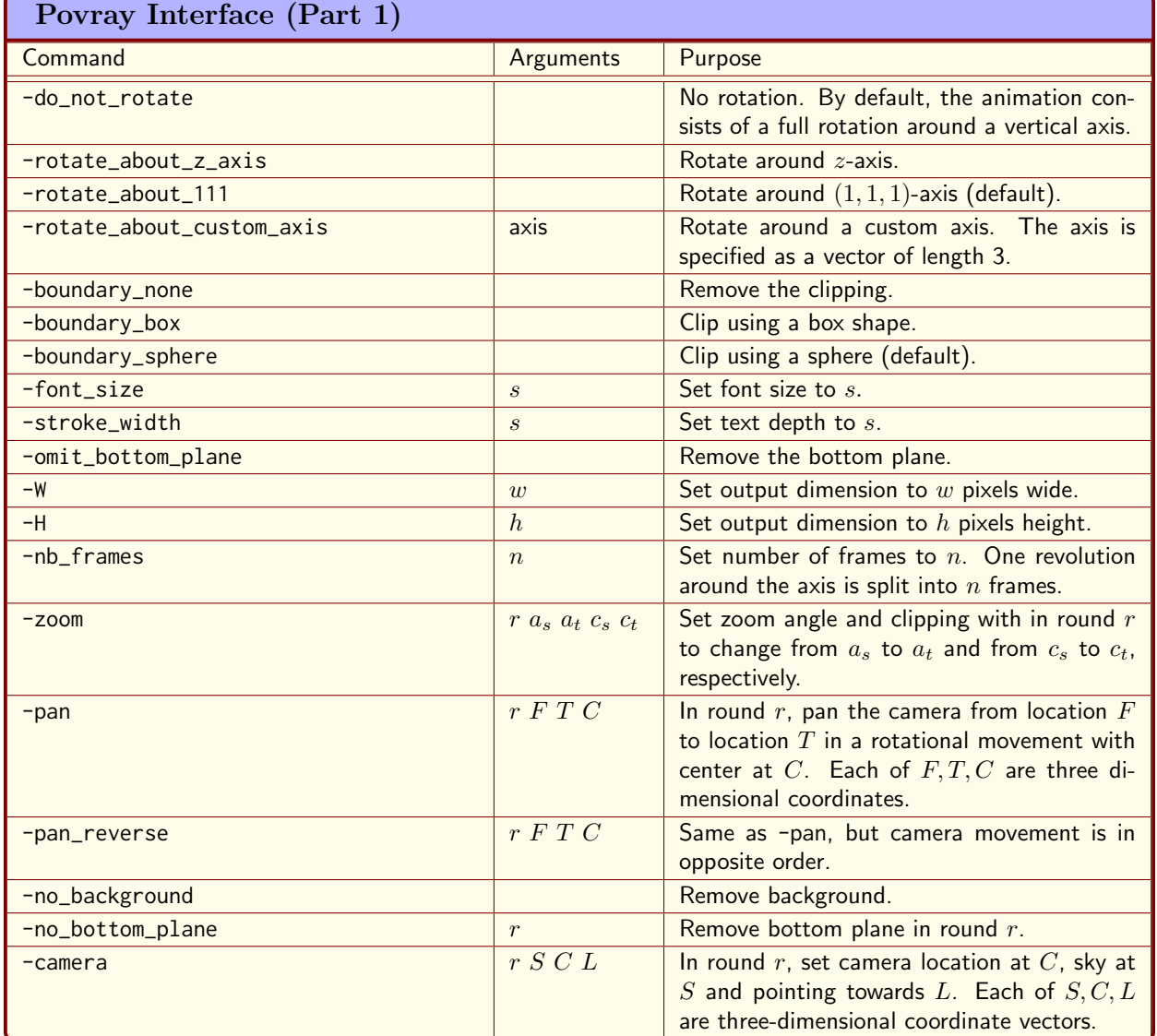

<span id="page-560-0"></span>Table 17.7: Povray Interface (Part 1)

| Povray Interface (Part 2) |                             |                                                                                                  |
|---------------------------|-----------------------------|--------------------------------------------------------------------------------------------------|
| Command                   | Arguments                   | Purpose                                                                                          |
| -clipping                 | r c                         | In round $r$ , set clipping radius to $c$ .                                                      |
| $-text$                   | $r$ a text                  | In round $r$ , produce running text text with<br>sustain value $a$ .                             |
| $-label$                  | $r s a g$ text              | In round $r$ , produce running text text with<br>start value $s$ , sustain $s$ and gravity $g$ . |
| $-$ latex                 | $r s a$ praeam-             | In round $r$ , produce running latex text text                                                   |
|                           | ble $q$ text $l$            | with start value $s$ , sustain $s$ and gravity $g$ .                                             |
|                           | fname                       | Put praeamble in the latex source code. Use                                                      |
|                           |                             | fname for the latex file names (no extension).                                                   |
| -global_picture_scale     | d                           | Set scaling factor to $d$ .                                                                      |
| -picture                  | $r d$ fname op-             | In round $r$ , place picture fname scaled by $d$                                                 |
|                           | tions                       | using options.                                                                                   |
| -picture                  | $r d$ fname op-             | In round $r$ , place picture fname scaled by $d$                                                 |
|                           | tions                       | using options.                                                                                   |
| $-$ look_at               | L                           | Override camera look-at value to $L$ . $L$ is a                                                  |
|                           |                             | three-dimensional vector.                                                                        |
| -default_angle            | $\alpha$                    | Set default camera angle to $a$ .                                                                |
| -clipping_radius          | $\overline{f}$              | Set default clipping radius to $f$ .                                                             |
| -scale_factor             | $\mathcal{S}_{\mathcal{S}}$ | Set default scale factor to s.                                                                   |
| -line_radius              | $\mathcal{S}_{\mathcal{S}}$ | Set default line radius to s.                                                                    |

<span id="page-561-0"></span>Table 17.8: Povray Interface (Part 2)

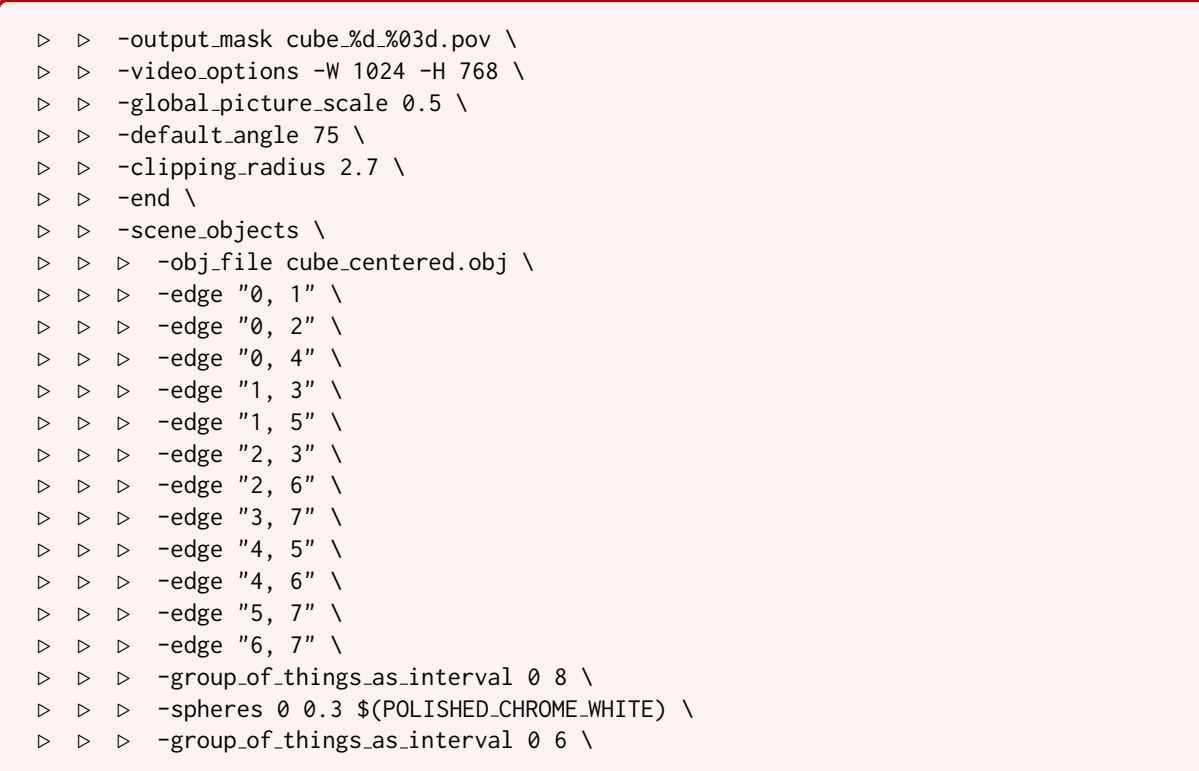

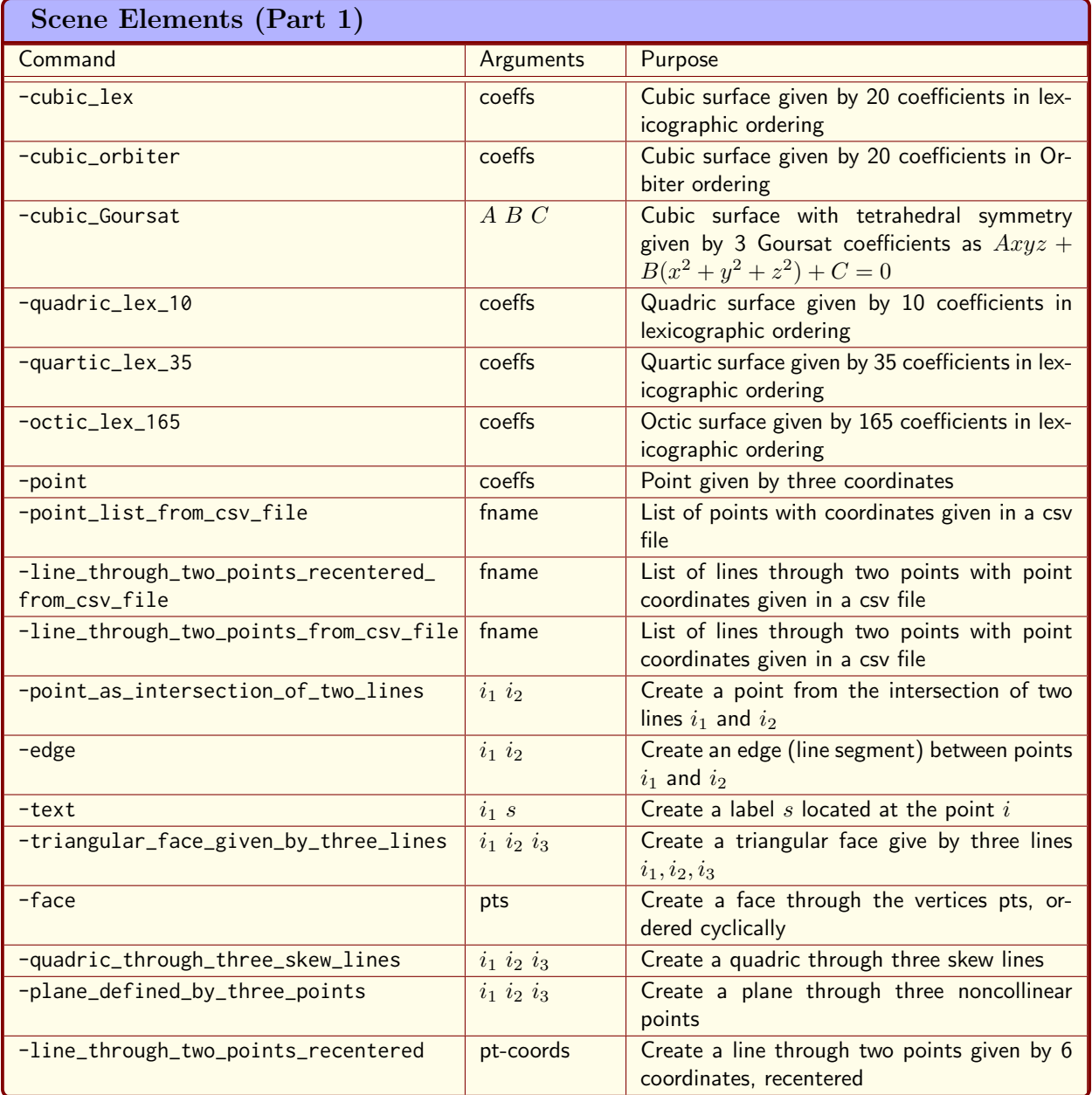

<span id="page-562-0"></span>Table 17.9: Scene Elements (Part 1)

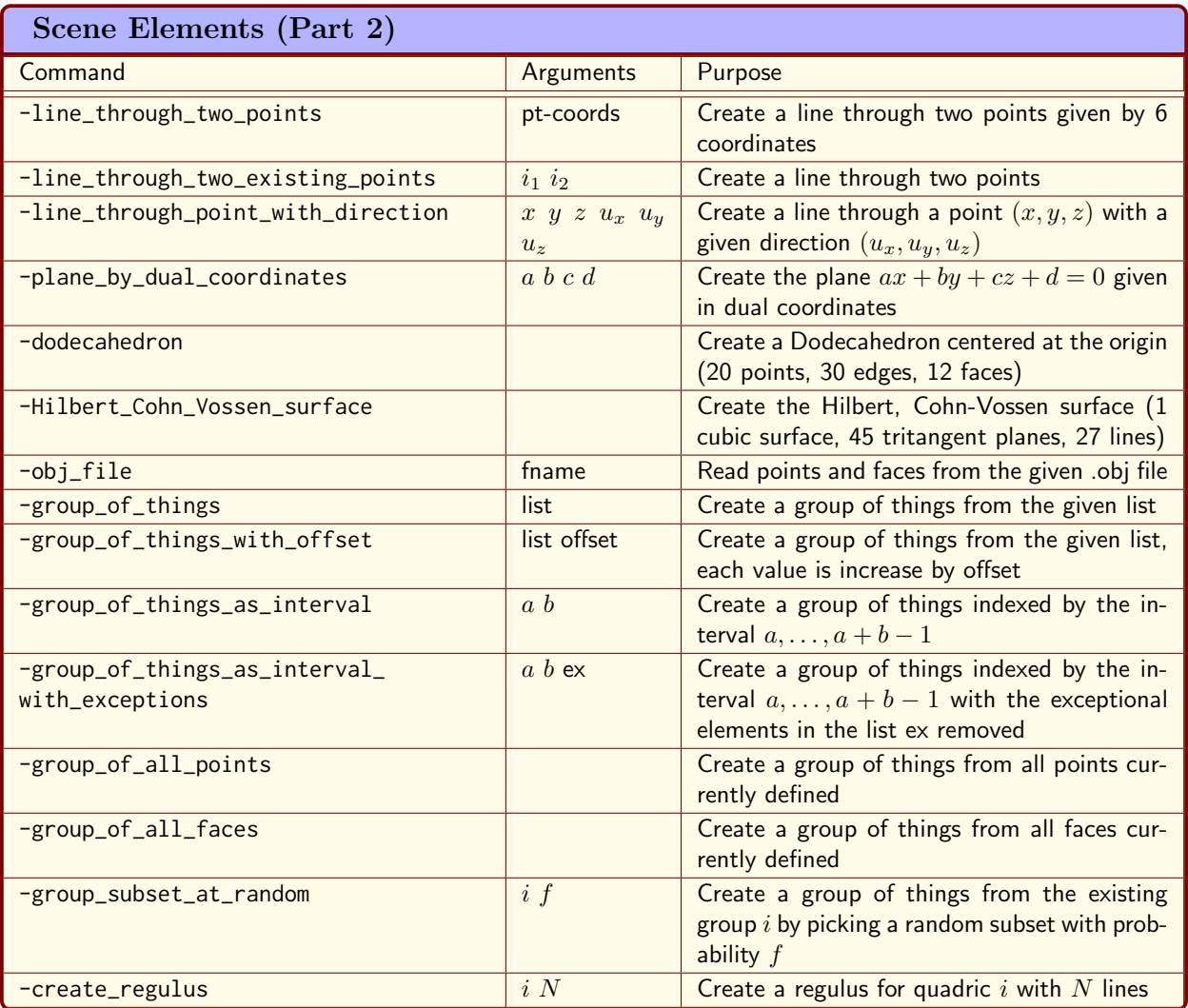

<span id="page-563-0"></span>Table 17.10: Scene Elements (Part 2)

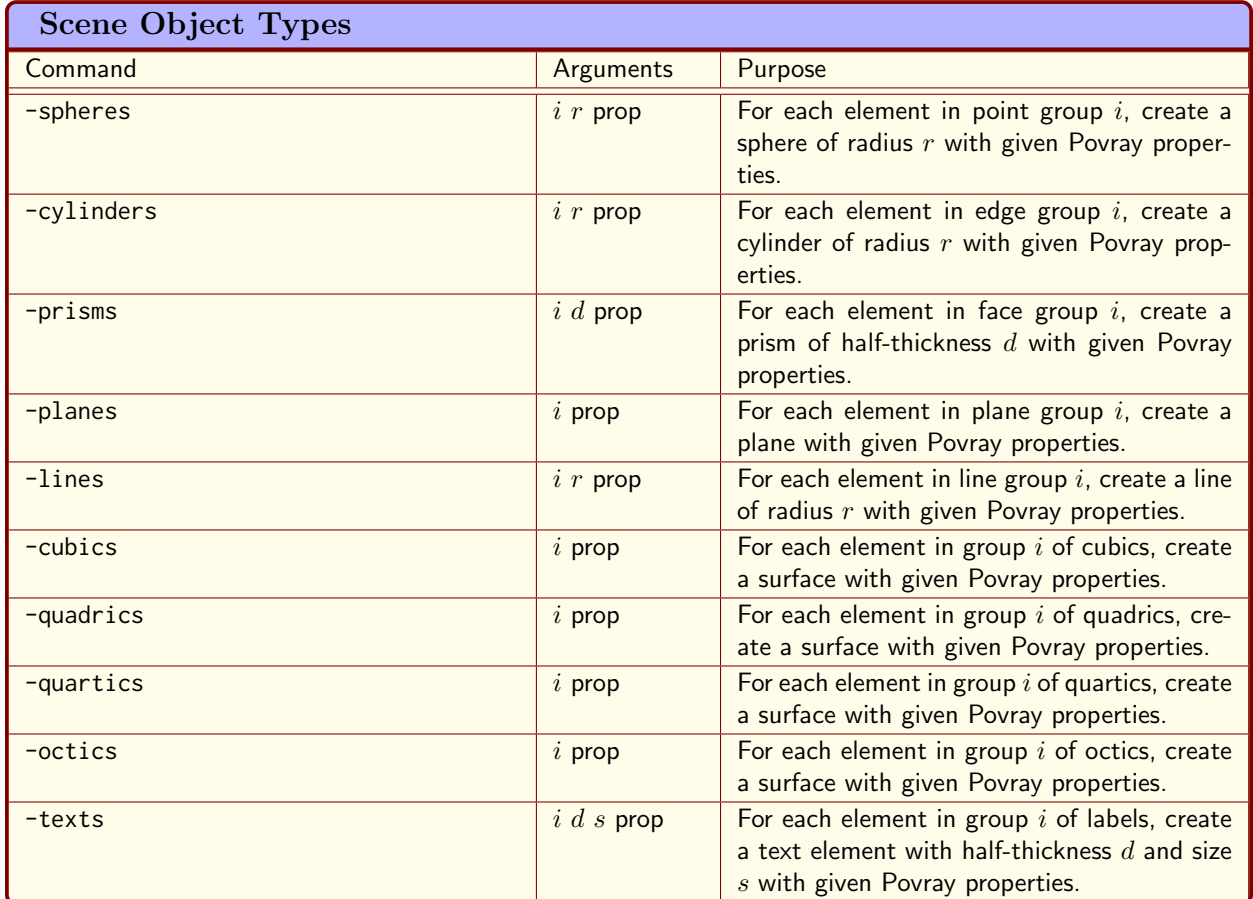

<span id="page-564-0"></span>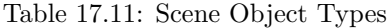

```
▷ ▷ ▷ -prisms 1 0.05 $(YELLOW TRANSPARENT) \
▷ ▷ ▷ -group of things as interval 0 12 \
▷ ▷ ▷ -cylinders 2 0.15 $(COLOR RED) \
▷ ▷ -scene objects end \
▷ ▷ -povray end
▷ - rm -rf POV
▷ mkdir POV
▷ mv cube 0 *.pov POV
▷ mv makefile animation POV
```
This command instructs Orbiter to create 30 povray files (extension .pov), one for each frame of a rotating scene. The scene containes a cube whose vertices are shown in chrome, whose edges are in red, and whose faces are yellow and transparent. The cube turns around a vertical axis of symmetry. Here is the first frame of the result:

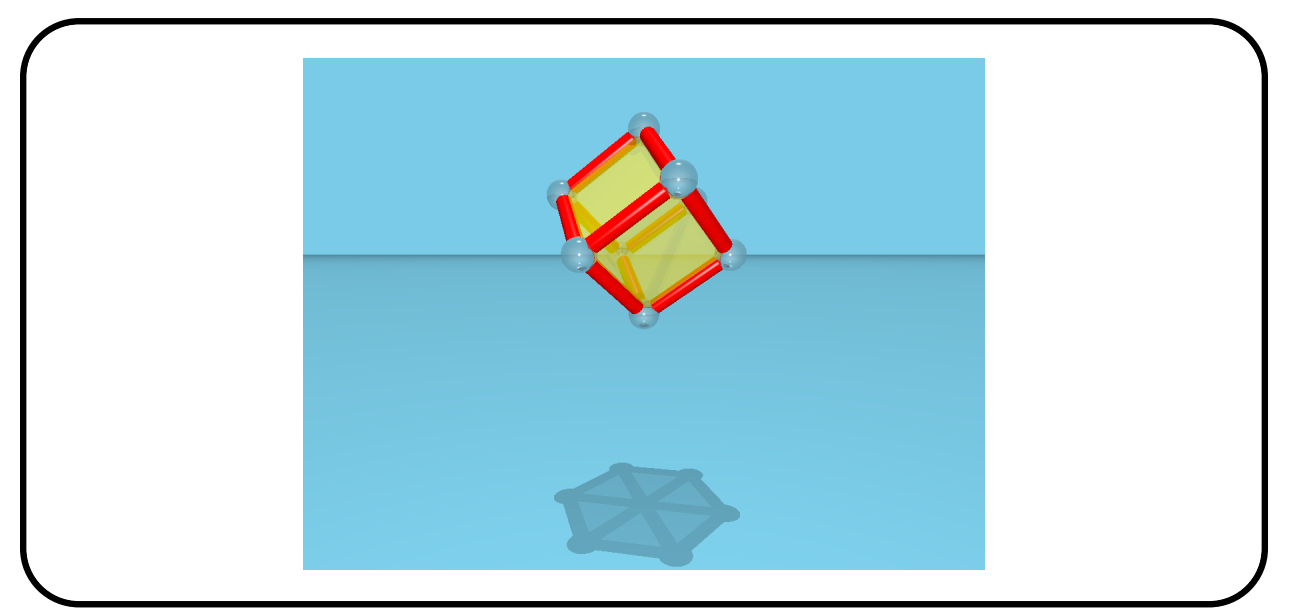

The coordinates of the cube are stored in an object file cube\_centered.obj. The content of this file is:

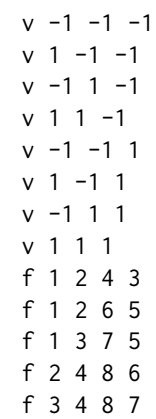

#### 17.2. THE POVRAY INTERFACE 567

f 5 6 8 7

The monkey saddle is a cubic surface, given by the equation

 $z = x^3 - 3xy^2$ 

The next example plots the surface knowns as the monkey saddle. The tangent plane at  $(0, 0, 0)$  is drawn as well. An animation is created by rotating the scene around the z-axis.

#### Example 673

MONKEY SADDLE CUBIC="1,0,0,0,-3,0,0,0,0,0,0,0,0,0,0,0,0,0,-1,0"

```
Example 674
```

```
monkey:
▷ $(ORBITER) -v 2 -povray \
▷ ▷ -round 0 -nb frames default 30 \
▷ ▷ -output mask monkey %d %03d.pov \
▷ ▷ -video options -W 1024 -H 768 \
▷ ▷ -global picture scale 0.8 \
▷ ▷ -default angle 75 \
▷ ▷ -clipping radius 0.8 \
▷ ▷ -camera 0 "0,0,1" "1,1,0.5" "0,0,0" \
▷ ▷ -rotate about z axis \
▷ ▷ -end \
▷ ▷ -scene objects \
▷ ▷ ▷ -cubic lex $(MONKEY SADDLE CUBIC) \
▷ ▷ ▷ -plane by dual coordinates "0,0,1,0" \
▷ ▷ ▷ -group of things "0" \
▷ ▷ ▷ -group of things "0" \
▷ ▷ ▷ -cubics 0 $(COLOR GOLD) \
▷ ▷ ▷ -planes 1 $(COLOR BLUE) \
▷ ▷ -scene objects end \
▷ ▷ -povray end
▷ - rm -rf POV
▷ mkdir POV
▷ mv monkey 0 *.pov POV
▷ mv makefile animation POV
```
Here is one of the frames that are created:

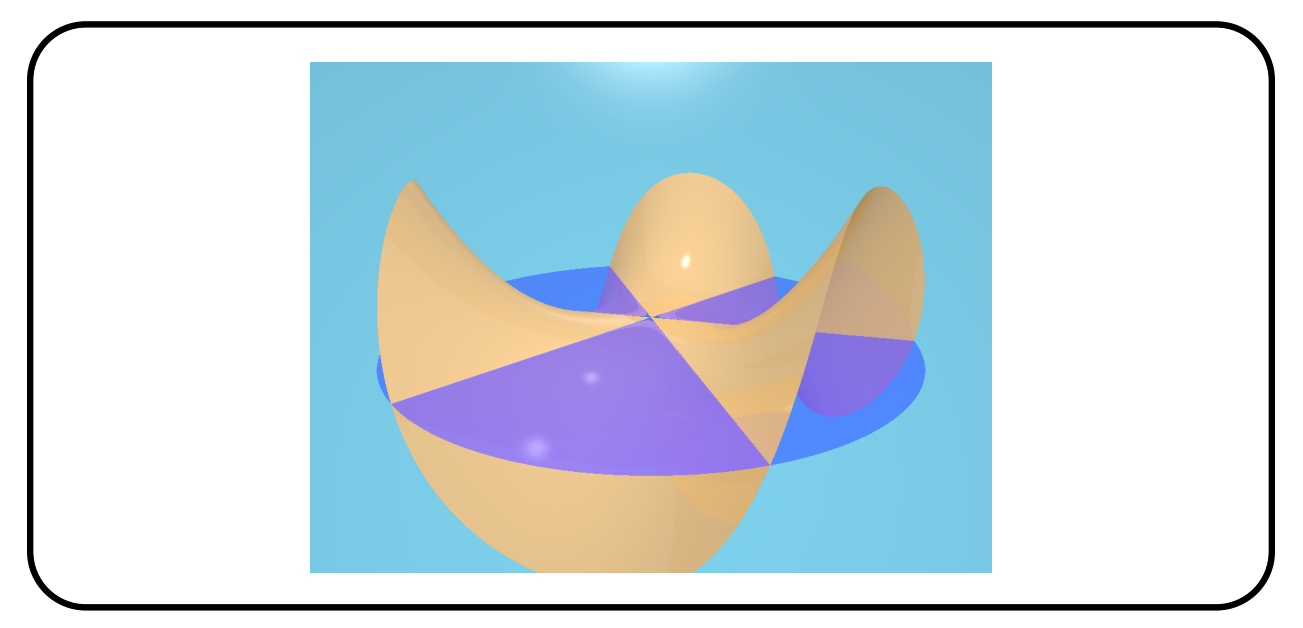

The Eckardt surface is given by the equation

$$
\frac{5}{2}xyz - (x^2 + y^2 + z^2) + 1 = 0.
$$

We use the following code to plot the surface and the lines on it. The Schläfli labeling of the lines is indicated.

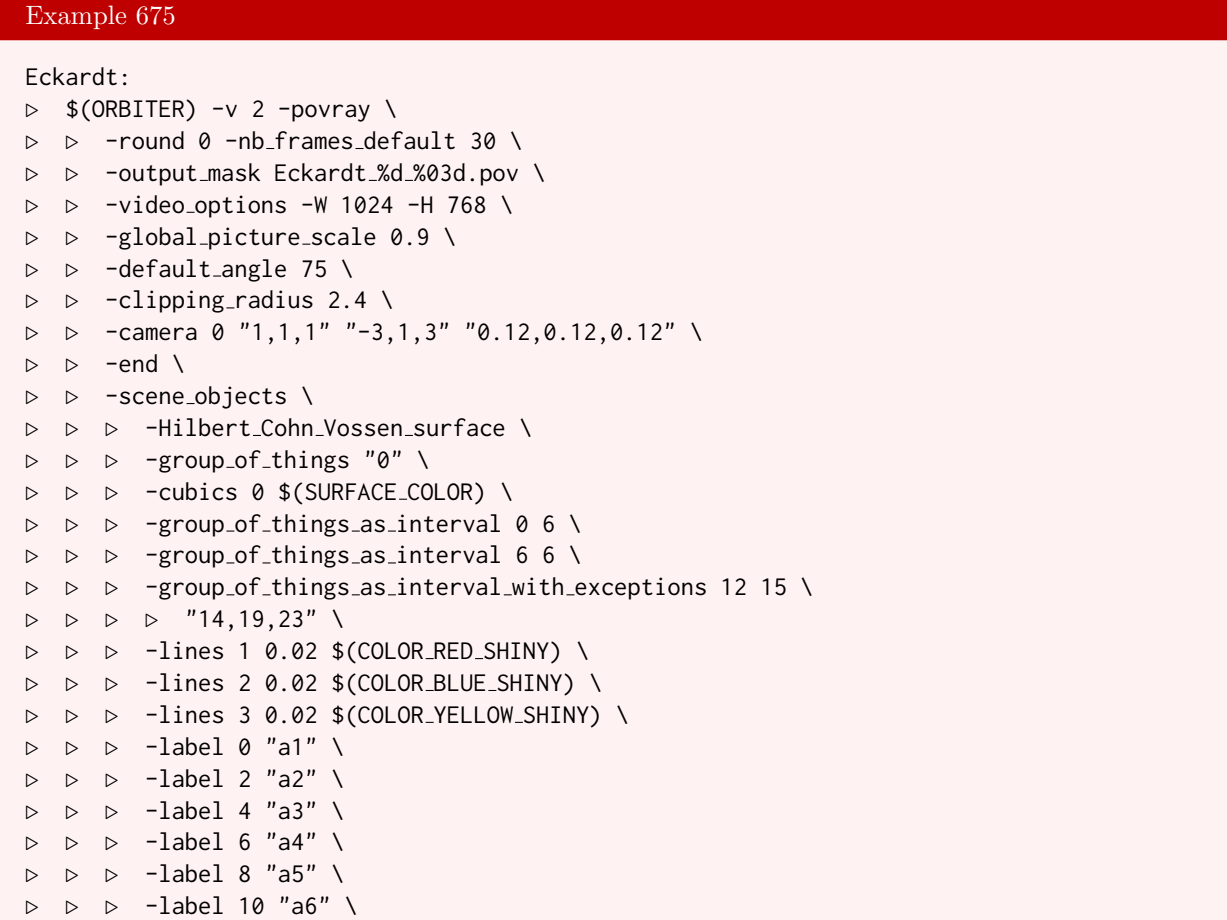

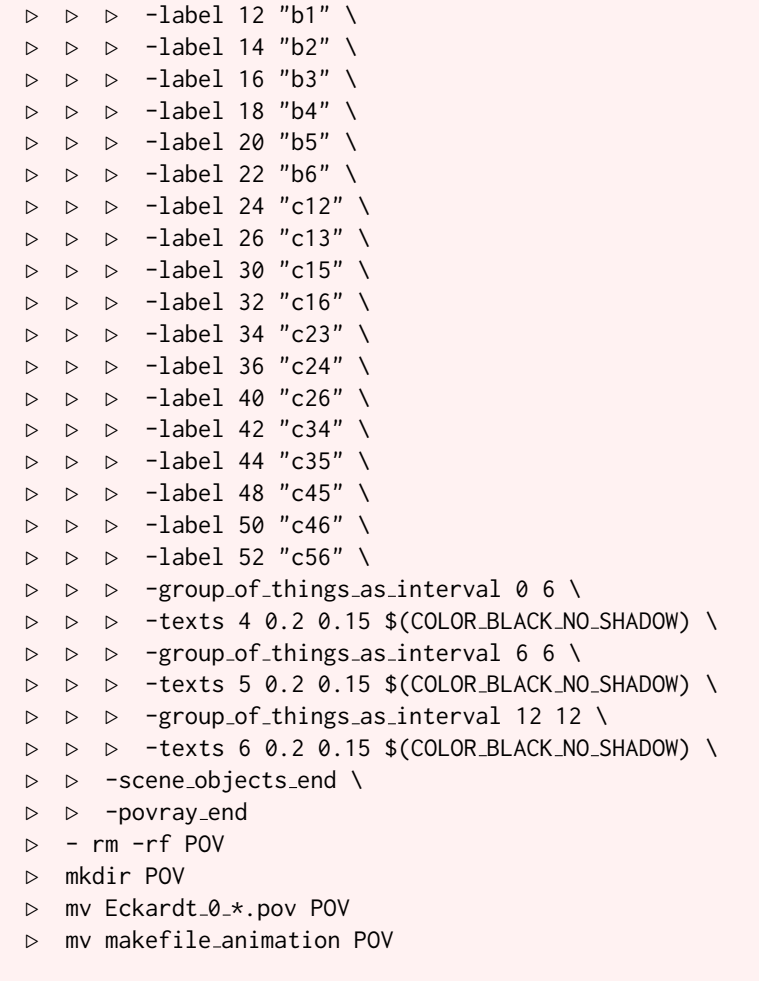

The rendering yields:

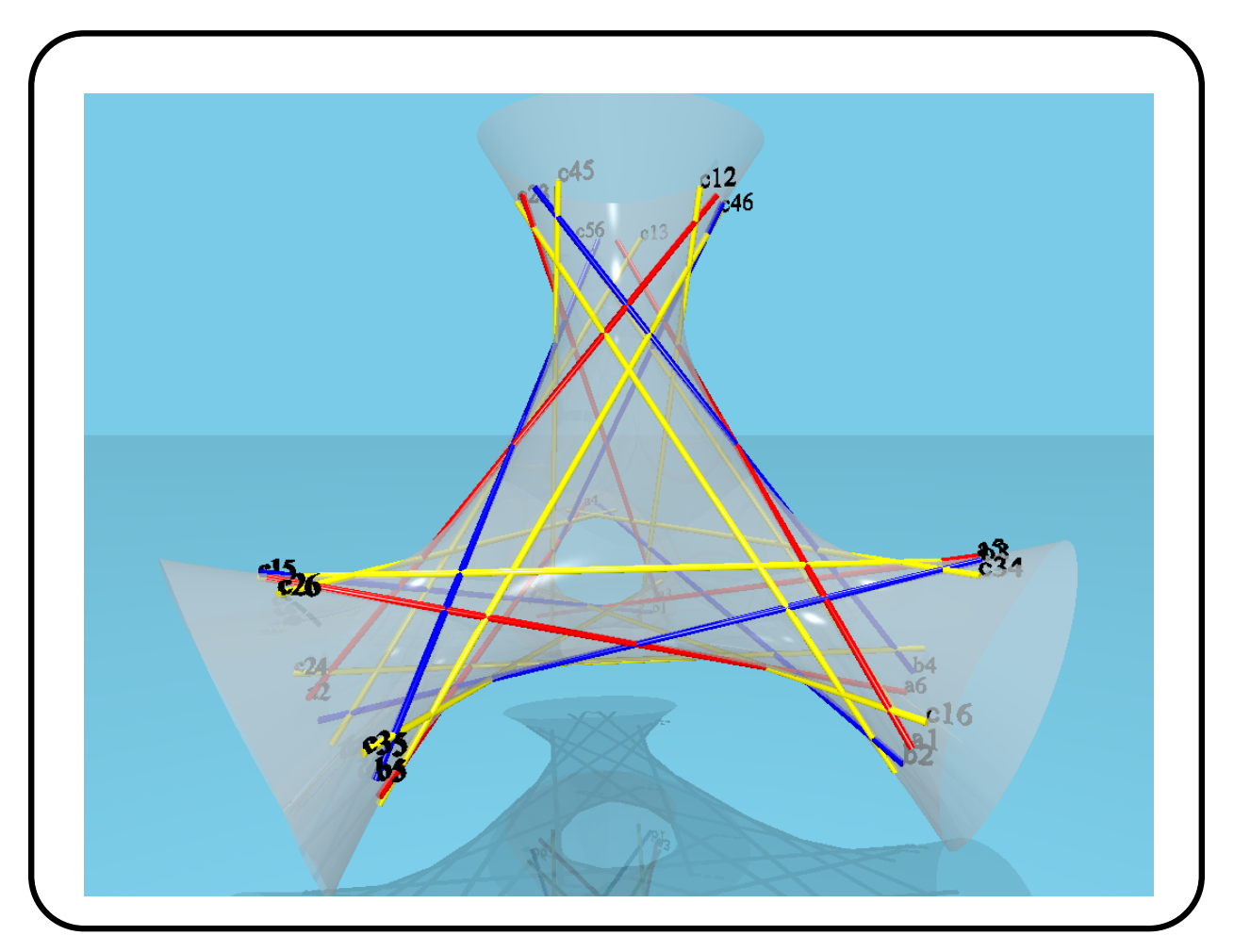

The Endrass octic [\[28\]](#page-1045-2) is the algebraic surface given by the equation

$$
X8 := 64 \left(-w^2 + x^2\right) \left(-w^2 + y^2\right) \left((x+y)^2 - 2 \, w^2\right) \left((x-y)^2 - 2 \, w^2\right) - \left(-4 \left(1 + \sqrt{2}\right) \left(x^2 + y^2\right)^2 + \left(8 \left(2 \, w^2 + y^2\right)^2 + 2 \left(2 + 7 \sqrt{2}\right) \, w^2\right) \left(x^2 + y^2\right) - 16 \, z^4 + 8 \left(1 - 2 \sqrt{2}\right) z^2 \, w^2 - \left(1 + 12 \sqrt{2}\right) \, w^4\right)^2
$$

The following Orbiter command creates a povray graphics of the octic.

### Example 676

ENDRASS\_OCTIC\_LEX\_165="-93.2548,0,0,0,-309.019,0,0,527.529,0,395.647,\ 0,0,0,0,0,0,0,0,0,0,-687.529,0,0,1582.59,0,1186.94,0,0,0,0,-1055.06,0,\ -1582.59,0,-593.47,0,0,0,0,0,0,0,0,0,0,0,0,0,0,0,0,0,0,0,0,0,-309.019,\  $0,0,1582.59,0,1186.94,0,0,0,0,-2110.12,0,-3165.17,0,-1186.94,0,0,0,0,0,\lambda$ 0,874.039,0,1560.63,0,1677.92,0,343.362,0,0,0,0,0,0,0,0,0,0,0,0,0,0,0,0,\ 0,0,0,0,0,0,0,0,0,0,0,0,0,0,0,0,0,0,0,0,-93.2548,0,0,527.529,0,395.647,\  $0,0,0,0,-1055.06,0,-1582.59,0,-593.47,0,0,0,0,0,0,874.039,0,1560.63,0,\&$ 1677.92,0,343.362,0,0,0,0,0,0,0,0,-256,0,-468.077,0,-789.019,0,\ -525.726,0,0.941125"

#### 17.2. THE POVRAY INTERFACE 571

#### Example 677

```
endrass8:
```

```
▷ cp $(ORBITER PATH)/examples/users guide/coordinate grid.csv .
▷ $(ORBITER) -v 2 -povray \
▷ ▷ -round 0 -nb frames default 30 \
▷ ▷ -output mask endrass octic %d %03d.pov \
▷ ▷ -video options -W 1024 -H 768 \
▷ ▷ -global picture scale 0.75 \
▷ ▷ -default angle 75 \
\triangleright \triangleright -clipping_radius 3.7 \
▷ ▷ -no bottom plane \
▷ ▷ -camera 0 "1,1,1" "6,6,3" "0,0,0" \
▷ ▷ -rotate about 111 \
\triangleright \triangleright -end \
▷ ▷ -scene objects \
▷ ▷ ▷ -line through two points recentered from csv file \
▷ ▷ ▷ ▷ coordinate grid.csv \
▷ ▷ ▷ -group of things "0" \
▷ ▷ ▷ -group of things "1" \
▷ ▷ ▷ -group of things "2" \
▷ ▷ ▷ -group of things as interval 3 39 \
▷ ▷ ▷ -lines 0 0.15 $(COLOR RED SHINY) \
▷ ▷ ▷ -lines 1 0.15 $(COLOR GREEN SHINY) \
▷ ▷ ▷ -lines 2 0.15 $(COLOR BLUE SHINY) \
▷ ▷ ▷ -lines 3 0.05 $(COLOR BLACK SHINY) \
▷ ▷ ▷ -octic lex 165 $(ENDRASS OCTIC LEX 165) \
▷ ▷ ▷ -plane by dual coordinates "0,0,1,0" \
▷ ▷ ▷ -group of things "0" \
▷ ▷ ▷ -group of things "0" \
▷ ▷ ▷ -octics 4 $(SURFACE COLOR SEETHROUGH) \
▷ ▷ ▷ -planes 5 "texture{ pigment{ color Blue transmit 0.5 } \
finish { diffuse 0.9 phong 1}}" \
▷ ▷ -scene objects end \
▷ ▷ -povray end
▷ - rm -rf POV
▷ mkdir POV
▷ mv endrass octic 0 *.pov POV
▷ mv makefile animation POV
```
Here is the rendering:

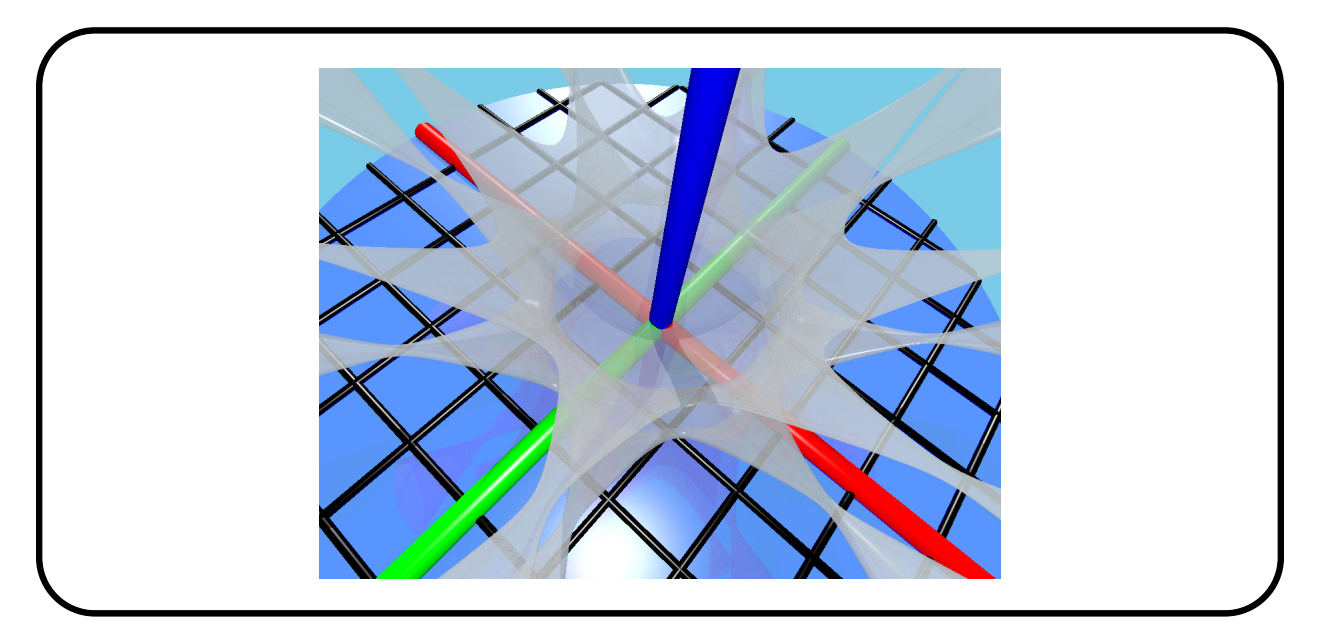

It includes coordinate axes and the  $x, y$ -plane.

#### 17.3. CREATING ANIMATIONS 573

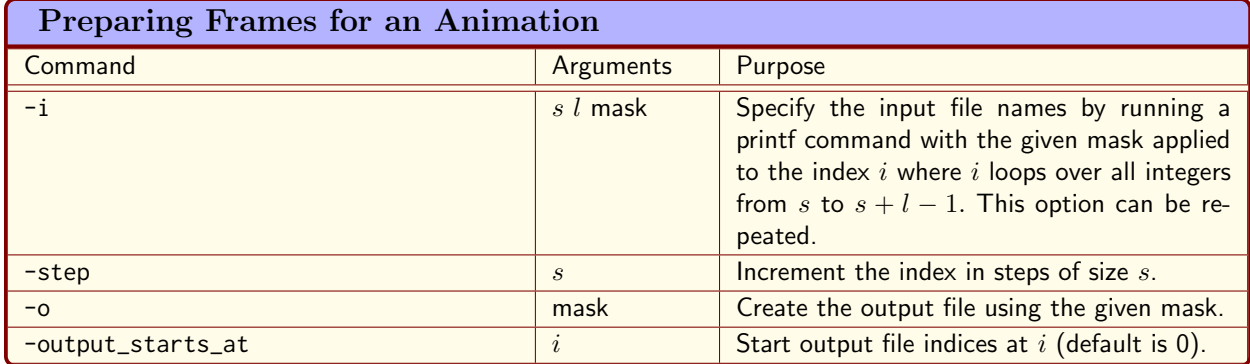

Table 17.12: Preparing Frames for an Animation

# <span id="page-572-0"></span>17.3 Creating Animations

Orbiter can be used to create animations. This relies on the software ffmpeg. In a first step, all frames (i.e. individual graphics files) are created using Orbiter's povray interface. After that, the frames are used to create the animation. In order to use ffmpeg, the frames should have a uniform file naming scheme, using a consecutive numbering to arrange the files in order. This is achieved by using a printf style mask, with %d representing the number of the current frame. In order to do so, Orbiter can be used to copy and rename files. A temporary directory can be used to collect the files. The Orbiter command prepare\_frames can be used. For a list of commands, see Tables [17.11.](#page-564-0) For instance, the command

```
Example 678
monkey_video:
▷ - rm -r FRAMES
▷ - mkdir FRAMES
▷ - rm monkey.mp4
\triangleright $(ORBITER) \
▷ ▷ -prepare frames \
▷ ▷ ▷ -i 0 30 monkey 0 %03d.png \
▷ ▷ ▷ -output starts at 0 \
▷ ▷ ▷ -o FRAMES/frame%04d.png \
▷ ▷ -end
▷ ffmpeg -r 5 -f image2 -i FRAMES/frame%04d.png \
▷ ▷ -f mp4 -q:v 0 -vcodec mpeg4 monkey.mp4
```
creates a video monkey.mp4 from a set of 30 files. The individual filenames are created using the printf format string monkey\_0\_%03d.png, with an integer index that is drawn from the interval [0, 29]. The part that starts with a percent sign and ends with a "d" character defines the way in which the integer is formatted. The number three before the "d" indicates that three characters will be printed. The zero indicates the use of leading zeros. So, the first file would be monkey\_0\_000.png and the very last file is monkey\_0\_029.png. The description of the printf format string can be found in the documentation of the C standard library [\[43\]](#page-1046-1).

### 17.4 Continuous Function Plotter

Orbiter can plot functions using a built-in function tracker. The functions must be continuous apart from a finite number of poles. The function can have multiple components, each described using an expression. Each expression is specified in Reverse Polish Notation (RPN). Consider an example. A Lissajous curve is defined using coordinate functions of the form

$$
x = r\sin(at + c), \quad y = r\sin(bt), \quad a, b, c, r \in \mathbb{R}.
$$

The terms

 $r \sin (at + c), \quad r \sin (bt)$ 

are the expressions of the two coordinate functions. RPN means that the operator is listed after the operands. A stack data structure is used to hold temporary values. Operators are pushed to the top of the stack using the push commands. A binary operator pops the two elements from the stack, performs the operation, and pushes the resulting value back onto the stack. For a unary operator, only one element is popped and replaced by the result. Here are some examples of expressions rewritten in RPN:

> $\sin(x) \mapsto$  push x sin,  $a + b \mapsto$  push a push b add,  $a \cdot b \mapsto \text{push } a \text{ push } b \text{ mult.}$

The coordinate functions are enclosed between -code and -code\_end commands. Each coordinate function is described in RPN and terminated using a return keyword. By the time the return keyword is reached, the RPN expression must have exactly one value on the stack which is considered the value of the expression. Constants are declared between the -const and -const\_end keywords. Likewise, variables are declared between the -var and -var\_end keywords. Picking  $a = 3$ ,  $b = 2$ ,  $c = \pi/2$  and  $r = 7$ , the function is computed using

Example 679

lissajous:  $\triangleright$  \$(ORBITER) -v 2 \ ▷ ▷ -smooth curve "lissajous" 0.07 2000 15 0 18.85 \  $\rhd \triangleright$  -const a 3 b 2 c 1.57 r 7 -const\_end \ ▷ ▷ -var t -var end \ ▷ ▷ -code \ ▷ ▷ ▷ push t push a mult push c add sin push r mult return \ ▷ ▷ ▷ push t push b mult sin push r mult return \ ▷ ▷ -code end \

The sequence

push t push a mult push c add sin push r mult

is  $r\sin(at + c)$  expressed in RPN. The constants are defined in the line

-const a 3 b 2 c 1.57  $r$  7 -const end

The input variable is defined using the line

-var t -var\_end

The sequence

-smooth\_curve "lissajous" 0.07 2000 15 0 18.85

defines the name of the output file, the fact that two consecutive points are never further than  $\epsilon = 0.07$ away, the fact that points that are 15 or more away from the origin should be ignored, and the fact that the variable t loops over the range [0, 18.85] with a default of 2000 steps. The evaluator automatically reduces the step-size if consecutive image points are more than  $\epsilon$  apart. The code to produce the plot is

#### 17.4. CONTINUOUS FUNCTION PLOTTER 575

### Example 680 lissajous\_plot: ▷ cp \$(ORBITER PATH)/examples/users guide/coordinate grid.csv . ▷ \$(ORBITER) -v 2 -povray \ ▷ ▷ -round 0 -nb frames default 1 \ ▷ ▷ -output mask lissajous %d %03d.pov \ ▷ ▷ -video options -W 1024 -H 768 \ ▷ ▷ -global picture scale 0.40 \ ▷ ▷ -default angle 45 \  $\triangleright$   $\triangleright$  -clipping radius 5 \ ▷ ▷ -omit bottom plane \ ▷ ▷ -camera 0 "0,-1,0" "0,0,12" "0,0,0" \ ▷ ▷ -rotate about z axis \  $\triangleright$   $\triangleright$  -end \ ▷ ▷ -scene objects \ ▷ ▷ ▷ -line through two points recentered from csv file \ ▷ ▷ ▷ coordinate grid.csv \ ▷ ▷ ▷ -group of things "0" \ ▷ ▷ ▷ -group of things "1" \ ▷ ▷ ▷ -group of things "2" \ ▷ ▷ ▷ -lines 0 0.09 "texture{ pigment{ color Yellow } }" \ ▷ ▷ ▷ -lines 1 0.09 "texture{ pigment{ color Yellow } }" \ ▷ ▷ ▷ -lines 2 0.09 "texture{ pigment{ color Yellow } }" \ ▷ ▷ ▷ -group of things as interval 3 39 \  $\rhd \rhd \rhd$  -lines 3 0.02 "texture{ pigment{ color Black } }" \ ▷ ▷ ▷ -point list from csv file \ ▷ ▷ ▷ function lissajous N2000 points.csv \ ▷ ▷ ▷ -group of things as interval 0 6524\ ▷ ▷ ▷ -spheres 4 0.1 "texture{ pigment{ color Red } \ finish { diffuse 0.9 phong  $1$ }}" \ ▷ ▷ ▷ -plane by dual coordinates "0,0,1,0" \ ▷ ▷ ▷ -group of things "0" \ ▷ ▷ ▷ -planes 5 "texture{ pigment{ color Blue\*0.5 \ transmit  $0.5$  } }" \ ▷ ▷ -scene objects end \ ▷ ▷ -povray end  $\triangleright$  - rm -rf POV ▷ mkdir POV ▷ mv lissajous 0 \*.pov POV ▷ mv makefile animation POV

The plot is shown below

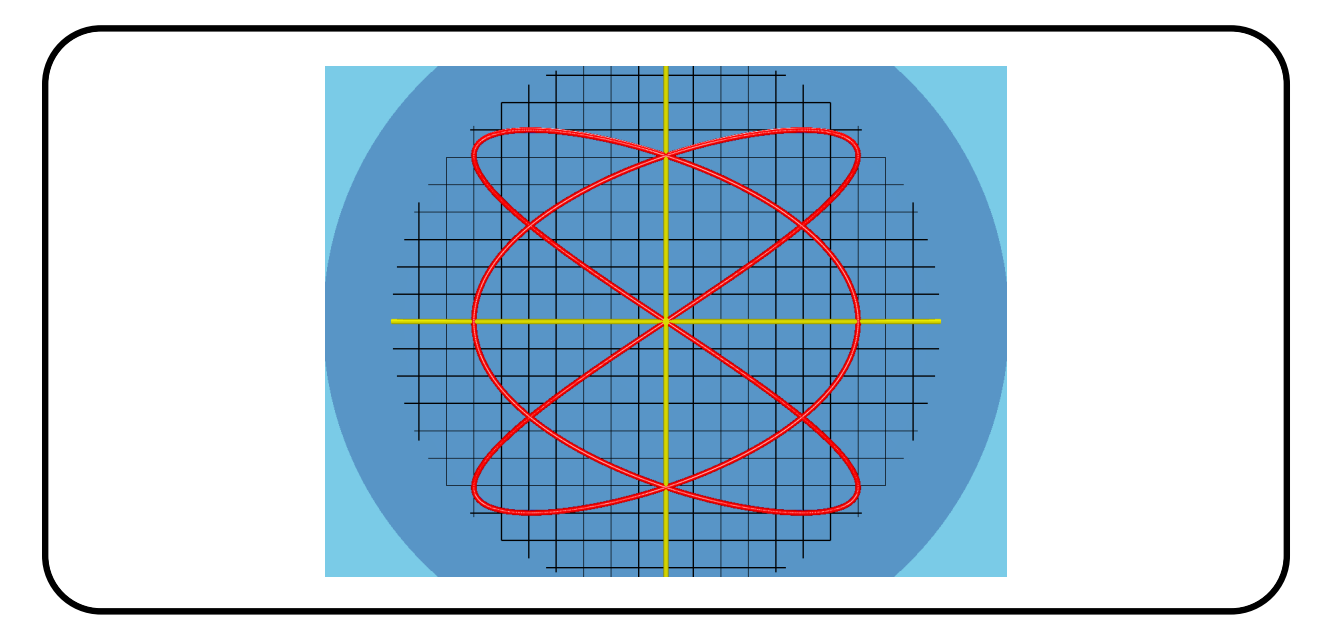

We can turn it into a 3D plot by using the  $t$  value for the  $z$  coordinate. The function is computed using the command

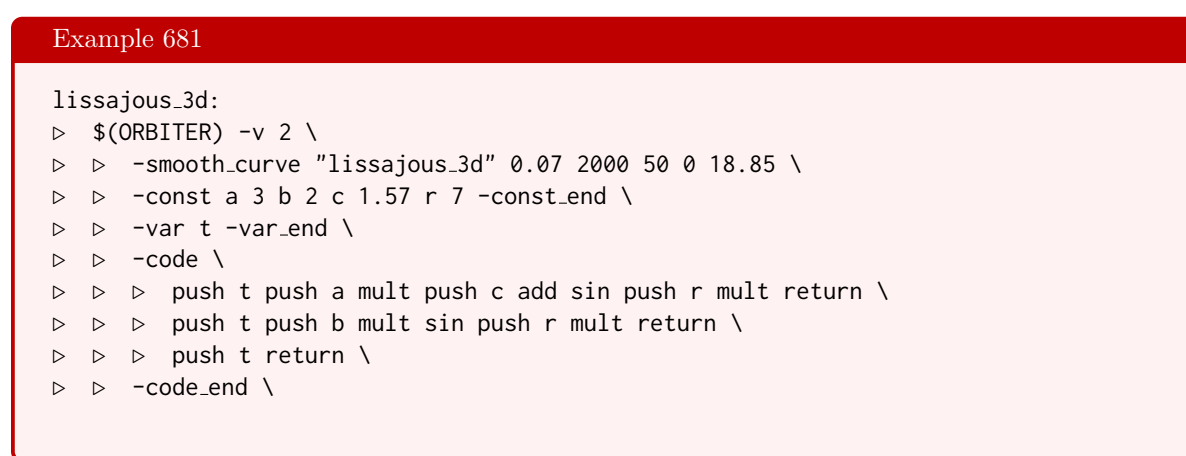

The code to produce the 3D plot is

# Example 682 lissajous\_3d\_plot: ▷ cp \$(ORBITER PATH)/examples/users guide/coordinate grid.csv . ▷ \$(ORBITER) -v 2 -povray \ ▷ ▷ -round 0 -nb frames default 30 \ ▷ ▷ -output mask lissajous 3d %d %03d.pov \ ▷ ▷ -video options -W 1024 -H 768 \ ▷ ▷ -global picture scale 0.40 \ ▷ ▷ -default angle 45 \  $\triangleright$   $\triangleright$  -clipping\_radius 5 \ ▷ ▷ -omit bottom plane \ ▷ ▷ -camera 0 "0,0,1" "7,7,5" "0,0,1" \ ▷ ▷ -rotate about z axis \
17.4. CONTINUOUS FUNCTION PLOTTER 577

```
\triangleright \triangleright -end \
▷ ▷ -scene objects \
▷ ▷ ▷ -line through two points recentered from csv file \
▷ ▷ ▷ coordinate grid.csv \
▷ ▷ ▷ -group of things "0" \
▷ ▷ ▷ -group of things "1" \
▷ ▷ ▷ -group of things "2" \
▷ ▷ ▷ -lines 0 0.09 "texture{ pigment{ color Yellow } }" \
▷ ▷ ▷ -lines 1 0.09 "texture{ pigment{ color Yellow } }" \
▷ ▷ ▷ -lines 2 0.09 "texture{ pigment{ color Yellow } }" \
▷ ▷ ▷ -group of things as interval 3 39 \
▷ ▷ ▷ -lines 3 0.02 "texture{ pigment{ color Black } }" \
▷ ▷ ▷ -point list from csv file \
▷ ▷ ▷ function lissajous 3d N2000 points.csv \
▷ ▷ ▷ -group of things as interval 0 6538\
▷ ▷ ▷ -spheres 4 0.1 "texture{ pigment{ color Red } \
finish { diffuse 0.9 phong 1}}" \
▷ ▷ ▷ -plane by dual coordinates "0,0,1,0" \
▷ ▷ ▷ -group of things "0" \
▷ ▷ -scene objects end \
▷ ▷ -povray end
▷ - rm -rf POV
▷ mkdir POV
▷ mv lissajous 3d 0 *.pov POV
▷ mv makefile animation POV
```
The 3D curve is shown below

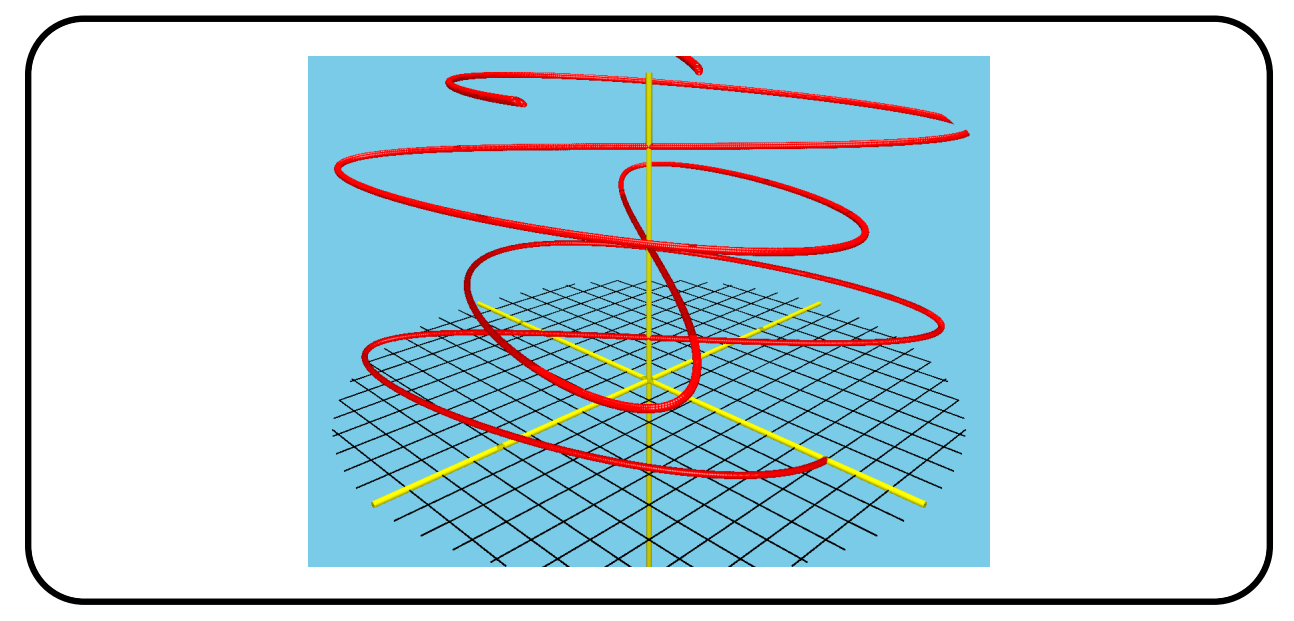

### 17.5 The Gnuplot Interface

Orbiter can interface with gnuplot [\[33\]](#page-1045-0) to draw diagrams. Here is an example. Suppose we have data in a csv file like this:

```
Row,Curve-1,Curve-2
1,2,4
2,6,8
3,9,10
4,13,17
5,17,20
6,19,25
7,23,30
END
```
The following command creates this csv file from a makefile variable

Example 683

```
GNUPLOT TEST INPUT="Row,Curve-1,Curve-2\n1,2,4\n2,6,8\n3,9,10\n4,13,17\n5,17,20\n
6,19,25\n7,23,30\nEND\n"
```
The next command invokes the Orbiter gnuplot interface:

### Example 684 gnuplot\_test\_data: ▷ echo \$(GNUPLOT TEST INPUT) >gnuplot test data.csv  $\triangleright$  \$(ORBITER) -v 3 \ ▷ ▷ -gnuplot gnuplot test data.csv \ ▷ ▷ "Gnuplot test data" \ ▷ ▷ "Input" \ ▷ ▷ "Output" ▷ \$(OPEN) gnuplot test data gnuplot.png

The resulting plot created by gnuplot is:

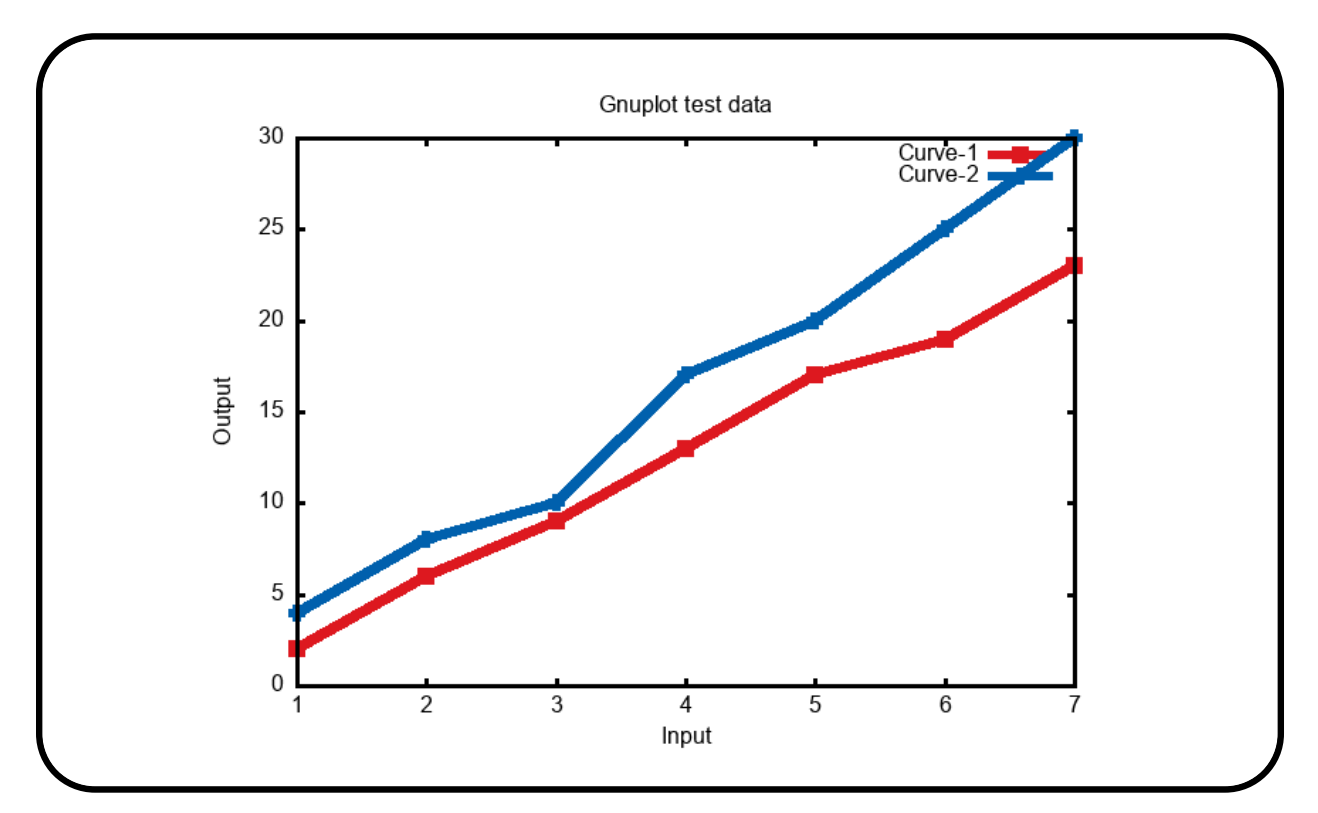

The next command plots the Eulerfunction, the number of prime divisors and the number of distinct prime divisors of all integers  $n$  between 1 and 50:

### Example 685

```
gnuplot Eulerfunction 50:
▷ $(ORBITER) -v 1 -eulerfunction interval 1 50
\triangleright $(ORBITER) -v 3 \
▷ ▷ -gnuplot table eulerfunction 1 50.csv \
▷ ▷ "Euler function" \
▷ ▷ "Input" \
▷ ▷ "Output"
```
The resulting plot is:

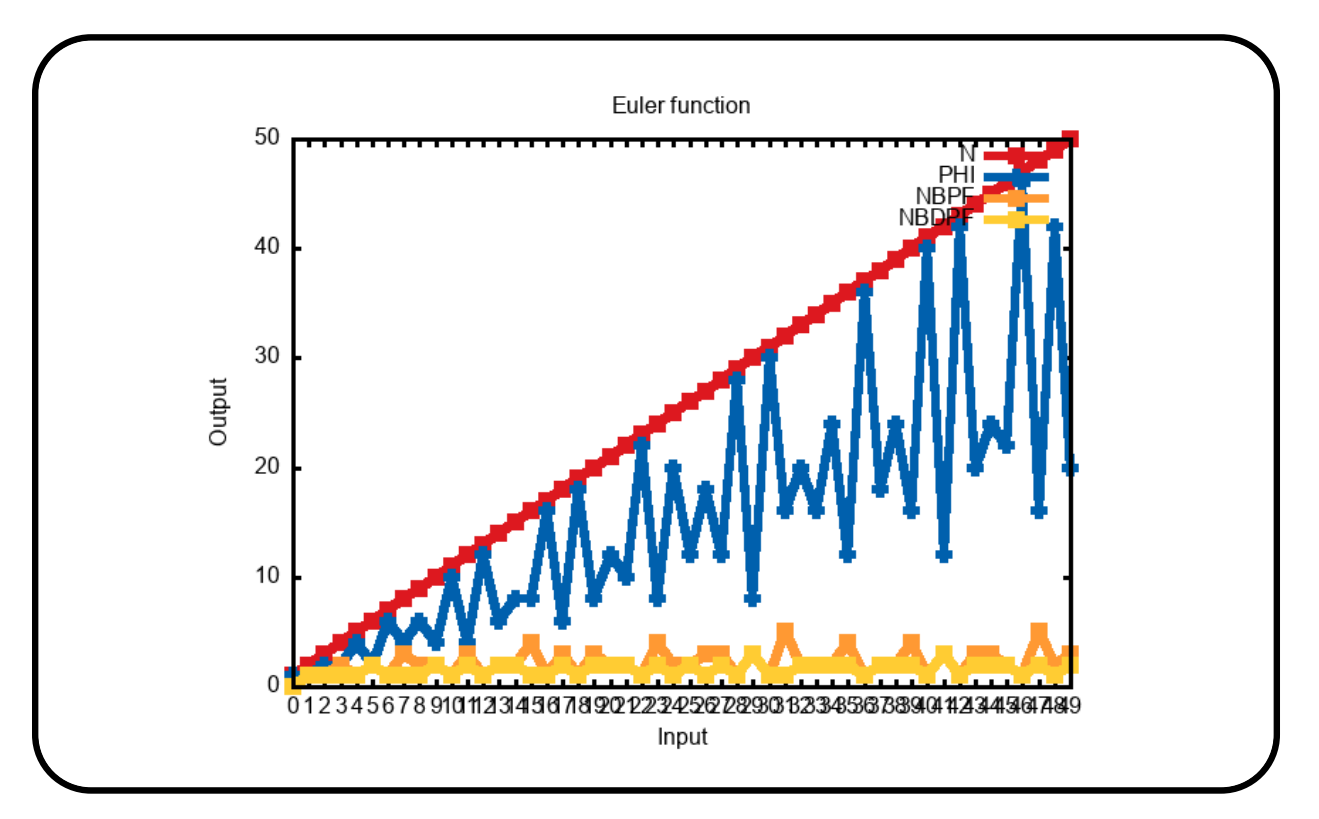

## Chapter 18

# Mathematical Data in Orbiter

### 18.1 Cubic Surfaces

Orbiter contains a knowledge base of mathematical data. This is like a database, except for the way that the data is stored. The data does not reside in files, like in a database. Rather, the data is compiled into the Orbiter executable. This means that the data is immediately available, without any delay. We will now discuss what data exists in Orbiter and how to access it.

In most cases, the data that Orbiter stores includes the automorphism group of the objects. Individual objects can be accessed by creating them from the catalogue. Other functions exist that can write reports about all objects of a certain type.

The command

Example 686 make\_table\_of\_surfaces:  $\triangleright$  \$(ORBITER) -v 3 \ ▷ ▷ -make table of surfaces ▷ pdflatex surfaces report.tex ▷ \$(OPEN) surfaces report.pdf

creates a table of all cubic surfaces contained in the Orbiter knowledge base. The output is shown in Appendix [A.1.](#page-606-0)

The command

```
Example 687
make_table_of_quartic_curves:
\triangleright $(ORBITER) -v 3 \
▷ ▷ -make table of quartic curves
▷ pdflatex quartic curves report.tex
▷ $(OPEN) quartic curves report.pdf
```
creates a table of all quartic curves contained in the Orbiter knowledge base.

It is possible to export data on cubic surfaces and quartic curves. Two file types are supported: csv and sql. For instance, the command

### Example 688 cubic\_surfaces\_table\_q17:  $\triangleright$  \$(ORBITER) -v 3 \ ▷ ▷ -define F -finite field -q 17 -end \ ▷ ▷ -define P -projective space \ ▷ ▷ ▷ -n 3 -field F -v 0 \  $\triangleright$   $\triangleright$  -end \  $\triangleright$   $\triangleright$  -with P -do \ ▷ ▷ ▷ -projective space activity \ ▷ ▷ ▷ ▷ -table of cubic surfaces \ ▷ ▷ -end

exports the cubic surfaces over the field  $\mathbb{F}_{17}$  contained in the Orbiter knowledge base. The files table\_of\_cubic\_surfaces\_q17\_info.csv and table\_of\_cubic\_surfaces\_q17\_data.sql are created. For each isomorphism class of cubic surfaces, one line is generate in the file. The command

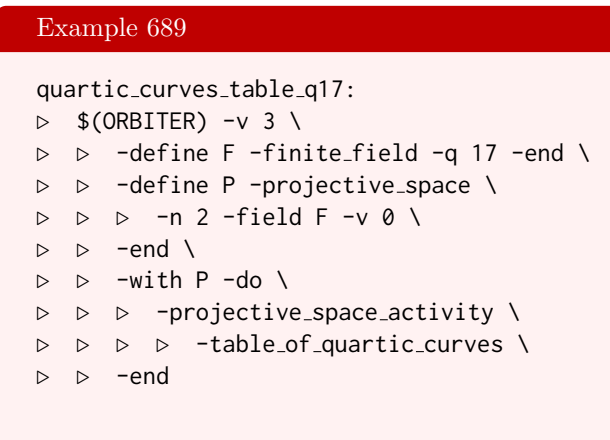

exports all quartic curves over the field  $\mathbb{F}_{17}$ 

#### 18.2. BLT-SETS 583

### 18.2 BLT-Sets

Orbiter contains a library of BLT-sets. It is possible to export data on BLT-sets to csv-files. For instance, the command

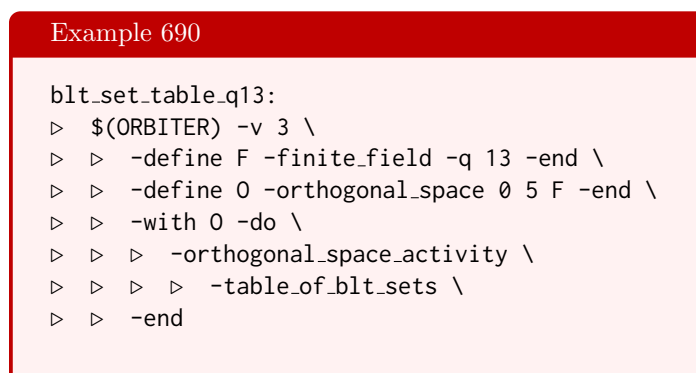

exports the BLT-sets over the field  $\mathbb{F}_{13}$  contained in the Orbiter knowledge base.

The command

### Example 691 blt\_set\_table:  $\triangleright$  \$(ORBITER) -v 30 \ ▷ ▷ -define Q -vector -dense "3,5,7,9,11,13,17,19,23,25,27,29,31" -end \ ▷ ▷ -define NB -vector -dense "1,2,2,3,4,3,6,5,9,6,6,9,8" -end \  $\rhd \geq -\text{loop-over}$  i Q \ ▷ ▷ ▷ -define F%i -finite field -q "%i[Q]" -end \ ▷ ▷ ▷ -define O%i -orthogonal space 0 5 F%i -end \ ▷ ▷ ▷ -with O%i -do \ ▷ ▷ ▷ ▷ -orthogonal space activity \ ▷ ▷ ▷ ▷ ▷ -table of blt sets \ ▷ ▷ ▷ ▷ -end \ ▷ ▷ ▷ -end \ ▷ ▷ -end loop over i \ ▷ ▷ -print symbols

creates tables of BLT-sets for all orders up to 31.

The command

#### Example 692

BLT ORDER Q="3,5,7,9,11,13,17,19,23,25,27,\ 29,31,37,41,43,47,49,53,59,61,67,71,73"

#### Example 693

BLT\_NUMBER\_ISO="1, 2, 2, 3, 4, 3, 6, 5, 9, 6, 6, \ 9,8,7,10,6,10,8,8,9,5,6,8,5"

Example 694

```
blt_set_export_gap:
\triangleright $(ORBITER) -v 30 \
▷ ▷ -define Q -vector -dense \
\triangleright \triangleright \triangleright $(BLT_ORDER_Q) \
\triangleright \triangleright -end \
▷ ▷ -define NB -vector -dense \
▷ ▷ ▷ $(BLT NUMBER ISO) \
\triangleright \triangleright -end \
▷ ▷ -loop over i Q \
▷ ▷ ▷ -define F%i -finite field -q "%i[Q]" -end \
▷ ▷ ▷ -define O%i -orthogonal space 0 5 F%i -end \
▷ ▷ ▷ -loop j 0 %i[NB] 1 \
▷ ▷ ▷ ▷ -define BLT %i %j -BLT set \
▷ ▷ ▷ ▷ ▷ -space O%i -catalogue %j \
▷ ▷ ▷ ▷ -end \
▷ ▷ ▷ ▷ -with BLT %i %j -do -blt set activity \
▷ ▷ ▷ ▷ ▷ -export gap \
▷ ▷ ▷ ▷ -end \
▷ ▷ ▷ -end loop j \
▷ ▷ -end loop over i \
▷ ▷ -print symbols
```
exports all BLT-sets of order at most 73 to GAP.

## Chapter 19

# Miscellaneous

### 19.1 Miscellaneous

Tables [19.1](#page-585-0)[-19.2](#page-586-0) list miscellaneous Orbiter commands.

The command -csv\_file\_select\_rows can be used to select rows from a csv file. The command -csv\_file\_select\_cols can be used to select columns from a csv file. The command -csv\_file\_select\_rows\_and\_cols selects rows and columns. Here is an example. We create the multiplication table of the finite field  $\mathbb{F}_7$ , ordered according to the powers of a primitive element:

$$
\alpha^0, \alpha^1, \alpha^2, \alpha^3, \alpha^4, \alpha^5.
$$

The even powers of  $\alpha$  create a multiplicative subgroup. We select the rows and columns corresponding to even powers  $\alpha^0, \alpha^2, \alpha^4$ .

```
Example 695
misc_select:
\triangleright $(ORBITER) -v 3 \
▷ ▷ -define F -finite field -q 7 -end \
▷ ▷ -with F -do -finite field activity -cheat sheet GF -end
▷ $(ORBITER) -v 4 -csv file select rows and cols \
▷ ▷ GF q7 multiplication table reordered.csv \
\rhd \qquad \qquad "0, 2, 4" \qquad"0, 2, 4"
```
Here is the file GF\_q7\_multiplication\_table\_reordered.csv

```
Row,C0,C1,C2,C3,C4,C5
0,1,3,2,6,4,5
1,3,2,6,4,5,1
2,2,6,4,5,1,3
3,6,4,5,1,3,2
4,4,5,1,3,2,6
5,5,1,3,2,6,4
END
```
and next the file that is created by selecting rows and columns 0, 2, 4:

| Miscellaneous Orbiter Commands (Part 1) |                                   |                                                                                                    |
|-----------------------------------------|-----------------------------------|----------------------------------------------------------------------------------------------------|
| Command                                 | Arguments                         | Purpose                                                                                                    |
| -create_files                           | descr                             | Create text files.                                                                                                    |
| -save_matrix_csv                        | label                             | Save matrix to a csv file.                                                                                                    |
| -csv_file_tally                         | fname                             | Tally a csv file.                                                                                                    |
| -csv_file_select_rows                   | fname $R$                         | Selects rows listed in $R$ from the csv-file<br>fname.                                                                              |
| -csv_file_split_rows_modulo             | fname $n$                         | Splits the rows from the csv-file fname mod-<br>ulo $n$ .                                                                           |
| -csv_file_select_cols                   | fname $R$                         | Selects columns listed in $R$ from the csv-file<br>fname.                                                                           |
| -csv_file_select_rows_and_cols          | fname $R C$                       | Selects rows listed in $R$ and columns listed in<br>$C$ from the csv-file fname.                                                    |
| -csv_file_sort_each_row                 | fname                             | Sorts each individual row in the given csv file,<br>thinking of the entries as a set.                                               |
| -csv_file_sort_rows                     | fname                             | Sorts the rows in the given csv file.                                                                                               |
| -csv_file_join                          | fname<br>$col-$<br>label          | Joins csv file fname according to column with<br>label col-label. This option is given once for<br>each file that should be joined. |
| -csv_file_concatenate                   | fname-out f1<br>$f2$              | Join csv files f1, f2,  The output is written<br>to fname-out.                                                                      |
| -csv_file_concatenate_from_mask         | N<br>fname-<br>mask fname-<br>out | Join csv files. The input files arise from<br>fname-mask with all values $i = 0, , N - 1$ .<br>The output is written to fname-out.  |
| -csv_file_extract_column_to_txt         | fname<br>col-<br>label            |                                                                                                    |
| -csv_file_latex                         | header fname                      | Produces a latex table from the given csv-<br>file. The binary variable header determines<br>whether a header is produced.          |
| -draw_matrix                            | descr                             | Produce a bitmap graphic, see Table 17.1.                                                                                           |
| -reformat                               | fname-in                          | Reformat the data from fname-in in nb-cols                                                                                          |
|                                         | fname-out<br>nb-cols              | columns. Write the output to fname-out.                                                                                             |
| -split_by_values                        | fname-in                          | Split the file fname-in by values.<br>For each                                                                                      |
|                                         |                                   | value, a separate file is written.                                                                                                  |

<span id="page-585-0"></span>Table 19.1: Miscellaneous Orbiter Commands (Part 1)

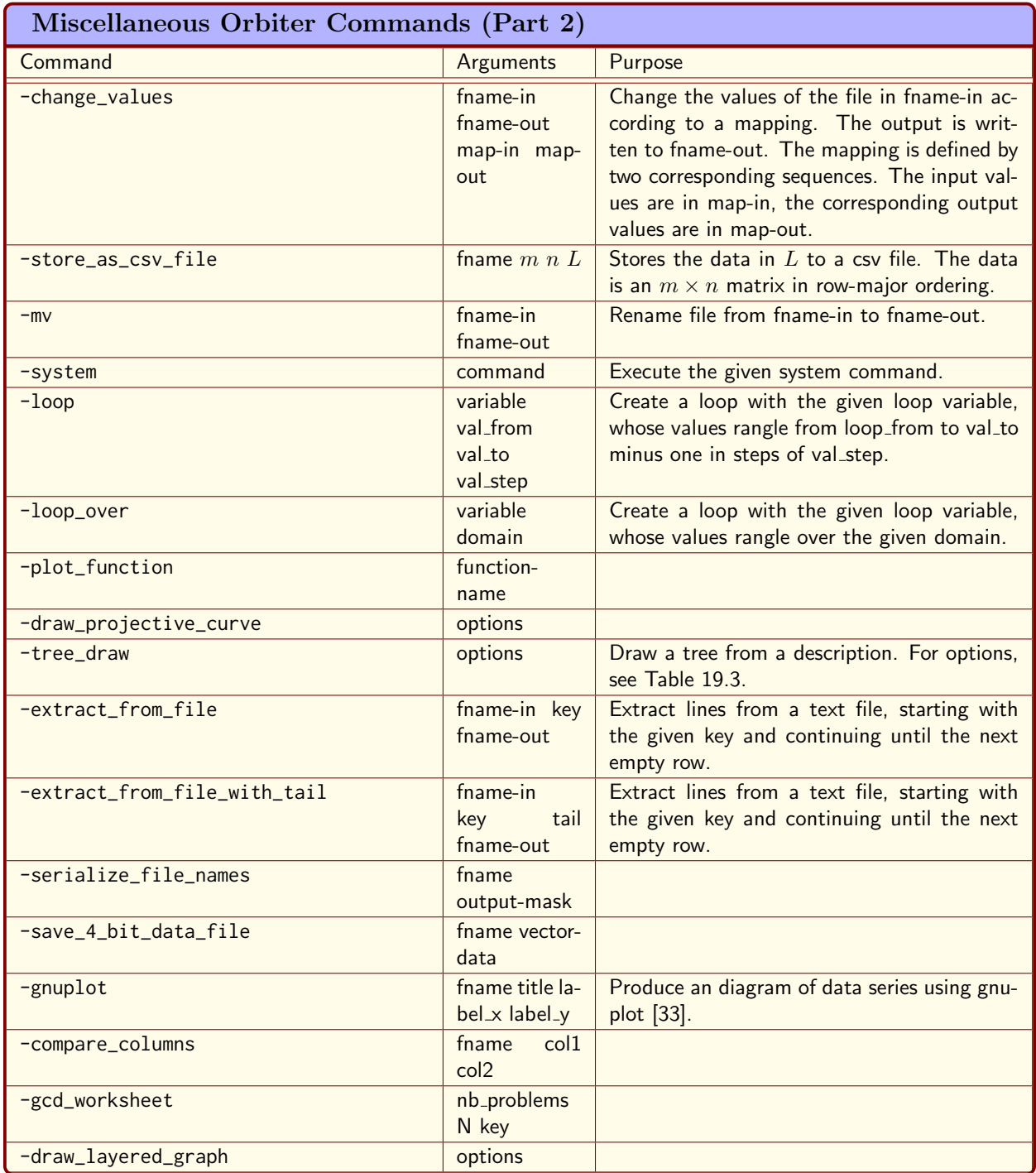

<span id="page-586-0"></span>Table 19.2: Miscellaneous Orbiter Commands (Part 2)

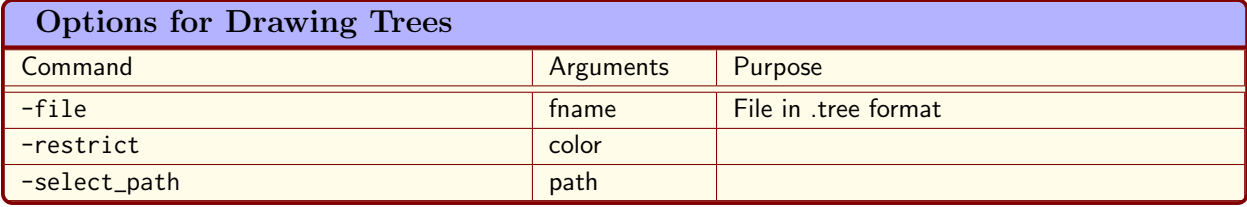

<span id="page-587-0"></span>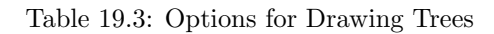

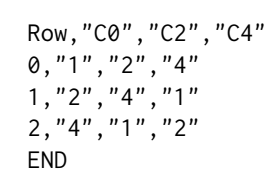

A graphical output is shown below:

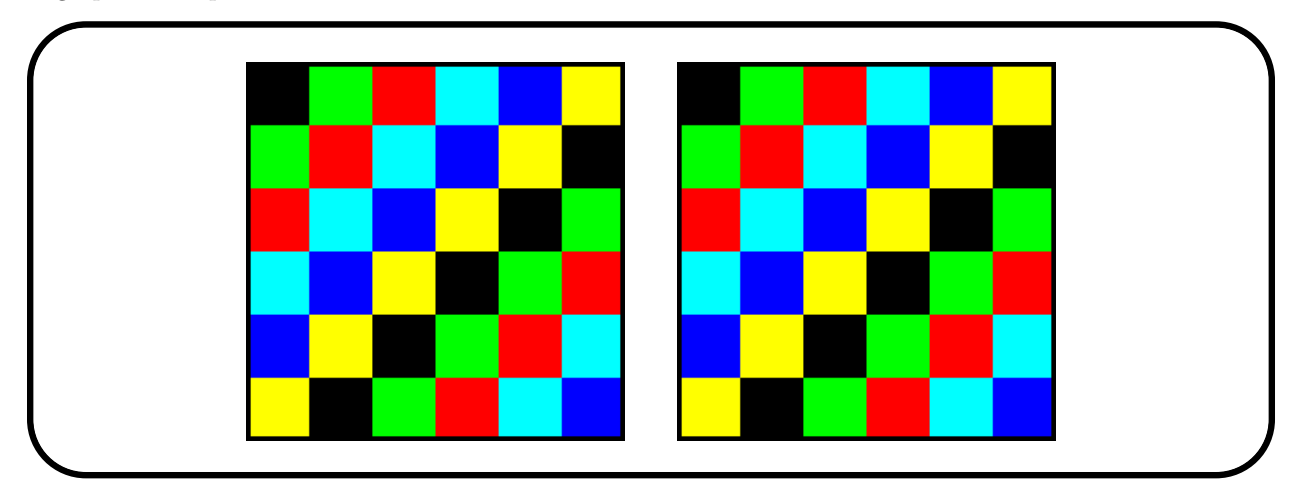

#### 19.2. LIMITATIONS 589

### 19.2 Limitations

Several limitations exist in Orbiter. Here is a list:

- 1. Field elements are encoded as int. This limits the size of fields that can be handled to  $2^{8s-1}$  where  $s =$ sizeof(int).
- 2. The ranks of elements in the permutation domain are encoded as long int. This limits the size of permutation domains that can be handled. The degree of a permutation group must be less that  $2^{8s-1}$ where  $s =$ sizeof(long int).
- 3. The finite field class builds tables for the addition and multiplication of field elements. This restricts the size of the fields that can be created.
- 4. The projective geometry class tries to build a bitmatrix for the adjacency matrix if the number of lines is less than MAX\_NUMBER\_OF\_LINES\_FOR\_INCIDENCE\_MATRIX which is defined in src/lib/foundations/geometry/projective\_space.cpp. If the number of lines is too big, the table is not created. In this case, the projective geometry class may behave slower.
- 5. The projective geometry class tries to build a table for the lines if the number of points is less that MAX\_NUMBER\_OF\_POINTS\_FOR\_POINT\_TABLE and the number of lines is less than MAX\_NUMBER\_OF\_LINES\_FOR\_LINE\_TABLE, both of which are defined in src/lib/foundations/geometry/projective\_space.cpp. If the number of points is too big, the table is not created. In this case, the projective geometry class may behave slow.
- 6. The projective geometry class tries to build a table for the lines through any two points if the number of points is less than MAX\_NB\_POINTS\_FOR\_LINE\_THROUGH\_TWO\_POINTS\_TABLE which is defined in src/lib/foundations/geometry/projective\_space.cpp. If the number of points is too big, the table is not created. In this case, the projective geometry class may behave slow.
- 7. The projective geometry class tries to build a table for the intersection points of pairs of lines if the number of points is less than MAX\_NB\_POINTS\_FOR\_LINE\_INTERSECTION\_TABLE which is defined in src/lib/foundations/geometry/projective\_space.cpp. If the number of points or lines is too big, the table is not created. In this case, the projective geometry class may behave slow.
- 8. For Windows users: Cygwin by default uses 32 bit integers for both int and long int. Using Cygwin 64 to compile Orbiter recommended.
- 9. A limited list of primitive polynomials are hard-coded in Orbiter. For large fields, the user must provide their own primitive polynomial. The polynomials encoded in orbiter are not guaranteed to be compatible with the subfield relationship.

The command

```
Example 696
F_15bit:▷ $(ORBITER) -v 10 \
▷ ▷ -define F -finite field -q 32749 -without tables -end \
  ▷ ▷ -define v -vector -field F -allow negatives \
\triangleright \triangleright \triangleright -dense "-1,-1" -end \
▷ ▷ -with F -do -finite field activity -product of v -end
▷
```
creates the field  $\mathbb{F}_{32749}$ . Tables are suppressed for speed. Note that

is prime (see <https://primes.utm.edu/lists/2small/0bit.html>). The command creates two instances of −1 in the field and multiplies them.

The command

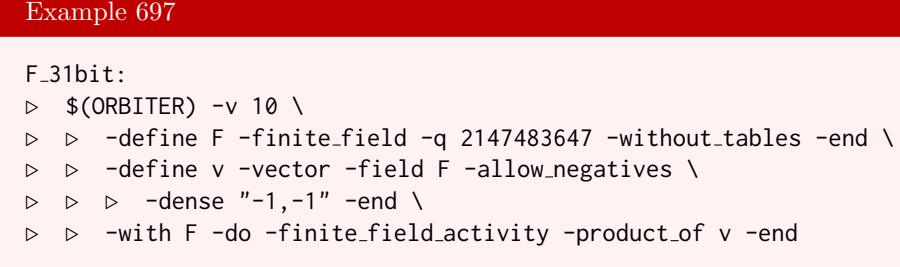

creates the field  $\mathbb{F}_{2147483647}$ . Tables are suppressed for speed. Note that

 $2^{31} - 1 = 2147483647 = p$ 

is prime (see <https://primes.utm.edu/lists/2small/0bit.html>). The command creates two instances of  $-1$  in the field  $\mathbb{Z}_p$  and multiplies them. The fact that this is done correctly is remarkable, because the intermediate value exceeds the size of 32 bit signed integers. Recall that  $-1$  is stored as  $p-1$ , so

 $-1 \equiv 2147483646.$ 

But

 $-1 \cdot -1 \equiv 2147483646 \cdot 2147483646 = 4611686009837453316,$ 

which exceeds the range of 32 bit signed integers. The reason why this command works is that the multiplication of integers is performed using long integer arithmetic. Long integer arithmetic treats integers as text strings, and hence is not bound by the size of a machine word. Unfortunately, long integer arithmetic is considerably slower than arithmetic in machine words. So, there is a performance drawback with large finite fields in Orbiter.

The command

Example 698  $F_32bit:$ ▷ \$(ORBITER) -v 10 \ ▷ ▷ -define F -finite field -q 4294967291 -without tables -end \

creates the field F4294967291. Note that

$$
2^{32} - 5 = 4294967291
$$

is prime (see <https://primes.utm.edu/lists/2small/0bit.html>). The command will likely not run, and terminate with an error message. The reason is hardware dependent. The command tests the size of a machine word. Most compilers map the  $C++$  data type *signed int* to 32 bit machine words, so this command will fail in such an environment. This is true even with 64 bit hardware. There may be some compiler options to change this.

Machines for which the previous command works correctly, the following command should also be fine:

#### 19.2. LIMITATIONS 591

Example 699

```
F_63bit:\triangleright $(ORBITER) -v 10 \
▷ ▷ -define F -finite field -q 9223372036854775783 -without tables -end \
▷ ▷ -define v -vector -field F -allow negatives \
▷ ▷ ▷ -dense "-1,-1" -end \
▷ ▷ -with F -do -finite field activity -product of v -end
```
Note that

 $2^{63} - 25 = 9223372036854775783$ 

is prime (see <https://primes.utm.edu/lists/2small/0bit.html>). However, the next command will almost surely fail:

```
Example 700
F_64bit:▷ $(ORBITER) -v 10 \
▷ ▷ -define F -finite field -q 18446744073709551557 -without tables -end \
▷ ▷ -define v -vector -field F -allow negatives \
\triangleright \triangleright \triangleright -dense "-1,-1" -end \
▷ ▷ -with F -do -finite field activity -product of v -end
```
This is because we are exceeding the range that can be stored in a 64 bit unsigned integer machine word. Note that

 $2^{64} - 59 = 18446744073709551557$ 

is prime (see <https://primes.utm.edu/lists/2small/0bit.html>).

## Chapter 20

# Orbiter on Windows

### 20.1 Using Windows Subsystem Linux

The following quote from <https://docs.microsoft.com/en-us/windows/wsl/> summarizes the function of the Windows Subsystem for Linux:

Windows Subsystem for Linux (WSL) lets developers run a GNU/Linux environment – including most command-line tools, utilities, and applications – directly on Windows, unmodified, without the overhead of a traditional virtual machine or dual-boot setup. You can:

- 1. Choose your favorite GNU/Linux distributions from the Microsoft Store.
- 2. Run common command-line tools such as grep, sed, awk, or other ELF-64 binaries.
- 3. Run Bash shell scripts and GNU/Linux command-line applications including:
- 4. Tools: vim, emacs, tmux
- 5. Languages: NodeJS, Javascript, Python, Ruby,  $C/C++, C\# \& F\#, Rust, Go, etc.$
- 6. Services: SSHD, MySQL, Apache, lighttpd, MongoDB, PostgreSQL.
- 7. Install additional software using your own GNU/Linux distribution package manager.
- 8. Invoke Windows applications using a Unix-like command-line shell.
- 9. Invoke GNU/Linux applications on Windows.

The following set of slides will ilustrate the installation of Orbiter under WSL.

### Resources

- . Many of the steps will be taken from the following sources:
	- https://okunhardt.github.io/documents/Installing WSL.pdf
	- https://docs.microsoft.com/en-us/windows/wsl/basic-commands
- Consult the two links for further help and suggestions.

## **Installing WSL**

- Search "Turn Windows features on or off" in the Windows search bar
- Search for "Windows Subsystem for Linux", the box must be checked
- Restart the computer

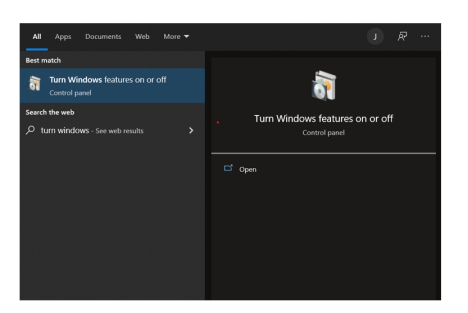

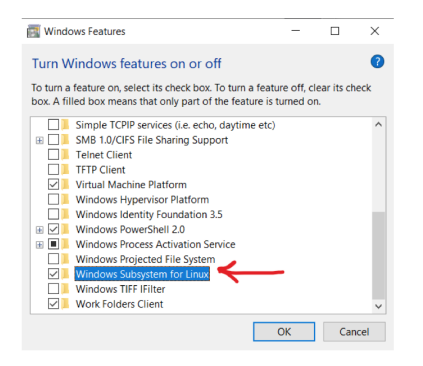

#### 20.1. USING WINDOWS SUBSYSTEM LINUX

## Update

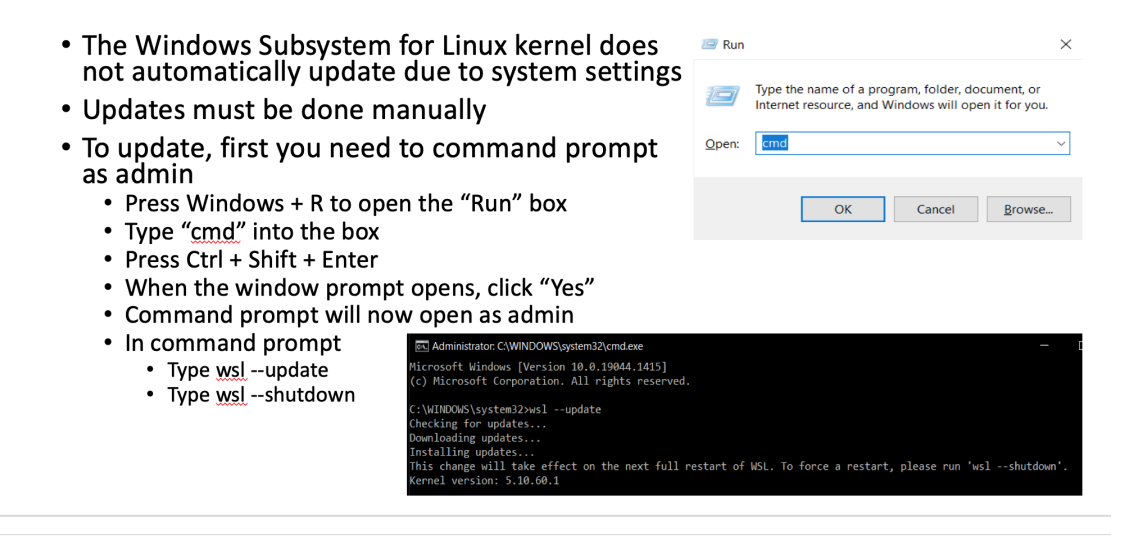

## WSL1, WSL2

- . When using WSL, you can adjust the configurations according to the Linux distribution that you are using
- To run Ubuntu distribution, we need the WSL1 configuration
- To check the status, in the command prompt enter
	- wsl --status
- To change WSL configuration type
	- · wsl --set-default-version 1
	- wsl --shutdown

C:\Users\Joel\CPP\_Workspace>wsl --status Default Distribution: Ubuntu Default Version: 1

 $\Box$ 

## Ubuntu - installation

- Generally, the Ubuntu distribution is installed by default when WSL is installed
	- wsl --status • Displays the default distribution
- If you find that Ubuntu was not installed, you can find it in the Microsoft store
- Launch Ubuntu after installation

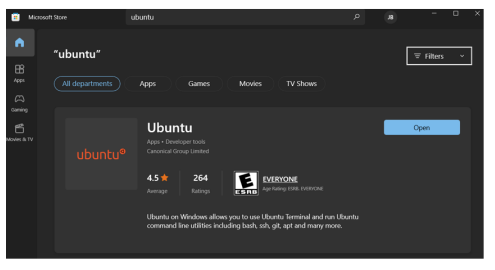

## Ubuntu - launching

- After launching Ubuntu, allow the installation to be initiated
- If you receive an error, this could be a result of the configuration
	- Set configuration to WSL1
		- wsl --set-default-version 1
	- Make sure to terminate Ubuntu and reboot · wsl --terminate Ubuntu
	- Start Ubuntu again
- Once Ubuntu starts correctly
	- Create Username & Password to complete installation
	- Note: the password will not appear when you type it

### O joebarr@LAPTOP-KQU42VS8:~

\_<br>Installing, this may take a few minutes...<br>Please create a default UNIX user account. The username does not need to match your Windows username. or more information visit: https://aka.ms/wslusers<sup>-</sup> Enter new UNIX username: joebarr w password:

#### Ubuntu - update @LAPTOP-KOU42V come to Ubuntu 20.04.3 LTS (GNU/Linux 4.4.0-19041-Microsoft x86\_64) • Ubuntu does not update mentation: https://help.ubuntu.com<br>gement: https://landscape.canonical.com<br>ort: https://ubuntu.com/advantage Managemen<br>Support: automatically, to update run the command System information as of Tue Jan 11 22:39:50 MST 2022 · sudo apt update && sudo apt stem load:  $0.52$ 0.52<br>unknown<br>53%<br>2%<br>7 ee of /home upgrade . You will be prompted to enter % logged in: 0<br>address for wifi0: 192.168.7.65<br>address for wifi0: fd45:1ae2:adef:1:6cc6:baae:e12c:92d7<br>address for wifi0: fd45:1ae2:adef:1:54fa:5f35:b84:2f87<br>address for wifi0: fd45:1ae2:adef:1:700e:4c46:55cb:ef48 your password • When update are ready to be updates can be applied immediately. installed the message will appear • Do you want to continue? [Y/n] his message is shown once a day. To disable it please create the<br>home/joebarr/.hushlogin file.<br>oebarr@LAPTOP-KQU42VS8:~\$ sudo apt update && sudo apt upgrade  $\cdot$  Y + enter

## Ubuntu  $-$  g++ and make

- At this point, you have successfully installed and setup WSL, and now you can use the terminal as you would on Ubuntu
- Terminate and reboot Ubuntu
- Run the command in Ubuntu
	- sudo apt install g++
	- You can now compile C++ in WSL
- Run the command in Ubuntu
	- · sudo apt install make
	- You can now use makefiles in WSL

## Orbiter - installation

- The easiest way to run make is through the command prompt, not Ubuntu
- To run WSL commands in command prompt, use either
	- wsl <command>
	- wsl.exe <command>
- Open command prompt
- Change directory to Users\username
	- cd C:\Users\"your username"

## Orbiter - installation

- · In web, go to https://github.com/abetten/orbiter
- Click on the green icon "Code" that opens a drop-down menu
- . You want to copy HTTPS URL

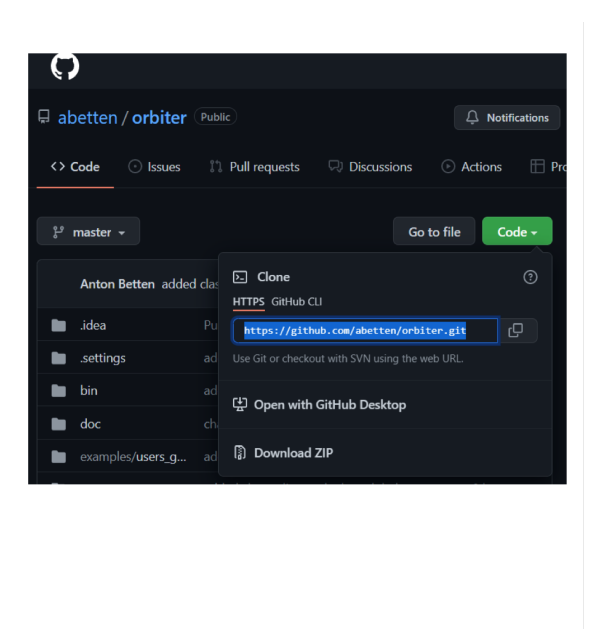

## Orbiter - installation

- In command prompt, once you are in C:\Users\Joel type the command
	- · wsl.exe git clone https://github.com/abetten/orbiter.git
	- Hit enter

. Now, orbiter will begin the cloning process

```
C:\Users\Joel>wsl.exe git clone https://github.com/abetten/orbiter.git
Cloning into 'orbiter'
remote: Enumerating objects: 87873, done.<br>remote: Enumerating objects: 87873, done.<br>remote: Counting objects: 100% (7029/7029), done.
remote: Compressing objects: 100% (5007/5007), done.<br>remote: Compressing objects: 100% (5007/5007), done.<br>remote: Total 87873 (delta 5245), reused 3408 (delta 1713), pack-reused 80844<br>Receiving objects: 100% (87873/87873),
Updating files: 100% (1154/1154), done.
```
### Orbiter - compile

- After cloning orbiter, run the command
	- · dir
- You will find a new directory created called "orbiter"
- Change directory to "orbiter"
	- cd orbiter

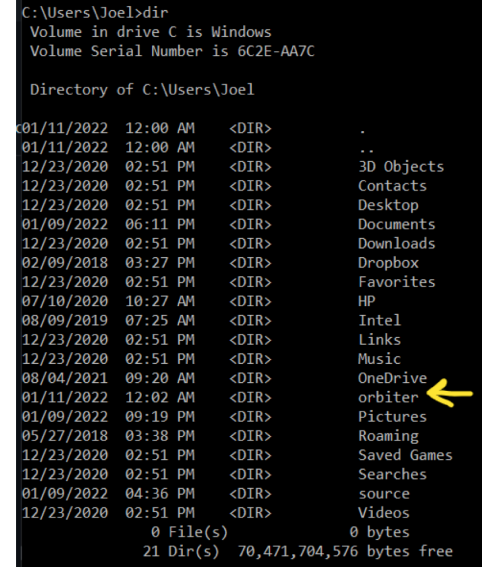

## Orbiter - compile

- . Now that you are in C:\Users\"your username"\orbiter, run the command
	- wsl.exe make
- The orbiter library will now be compiled, give it some time

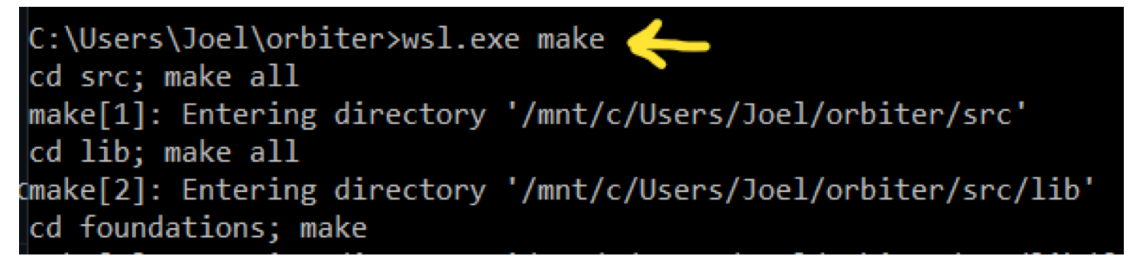

## Makefile

- Now that orbiter has been successfully compiled, in the directory C:\Users\"your username"\orbiter
	- Change directory to C:\Users\"your username" and create a new directory
	- Ex: mkdir CPP Workspace
- Change directory into CPP Workspace · cd CPP\_Workspace
- . In C:\Users\"your username"\"new directory", run the command • wsl.exe vim makefile
- . Vim (an IDE) will create the file "makefile"
- For Vim commands, go to https://vim.rtorr.com/
- Remember: all Ubuntu commands must begin with either • wsl or wsl.exe

## Makefile

- To edit file in vim, click "i"
- . You will see --insert-- in the lower left-hand corner
- The example to the right demonstrates a simple test to assure that orbiter is running correctly
- Assuming that orbiter directory<br>is located in C:\Users\"your<br>username" then the variable OP and ORBITER\_PATH should work just fine
- Note were wsl.exe is inserted
- Makefile contains Ubuntu commands not windows commands

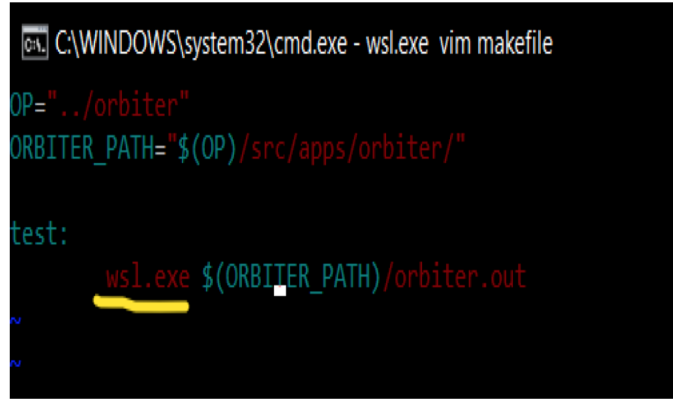

## Running makefile

- . Now that you have created the makefile,
	- Click "esc" to finish editing in vim
	- Run the command
		- $\cdot$  : wg + enter
	- This saves & closes the makefile in vim
- . You will be returned to
	- C:\Users\"your username"\"new directory"
- In the directory run,
	- wsl.exe make test
	- Hit "enter"
- If everything runs correctly, you will see

\Users\Joel\CPP\_Workspace>wsl.exe make test sl.exe ""../orbiter"/src/apps/orbiter/"/orbiter.out elcome to Orbiter! Your build number is 1394. user's guide is available here: ttps://www.math.colostate.edu/~betten/orbiter/users\_guide.pdf The sources are available here: ttps://github.com/abetten/orbiter n example makefile with many commands from the user's guide is here: ttps://github.com/abetten/orbiter/tree/master/examples/users\_guide/makefile **SYSTEMUNIX** is defined izeof(int)=4 izeof(long int)=8  $rgc=1$  $rgc=1$ rbiter session is finished. ser time: 0 of a second, dt=0 tps = 100 b\_times\_finite\_field\_created=0

b times projective space created=0 b\_times\_action\_created=0 b\_calls\_to\_densenauty=0

:\Users\Joel\CPP\_Workspace>

## Orbiter - notes

- . Now that everything runs correctly, visit https://www.math.colostate.edu/~betten/orbiter/users\_guide.pdf
- This is the Orbiter User's guide
- Remember that you must use "wsl.exe make <target>" or "wsl make <target>" to run make correctly on linux distribution
- . Also, note how "wsl.exe" is used inside of the makefile
- Ubuntu commands are used in makefile

## Orbiter - update

- To update orbiter, change directories to
	- C:\Users\"your username"\orbiter
- Run the commands
	- · wsl.exe make clean ; wsl.exe make
- · Good luck!

# Chapter 21

# Templates

21.1 Templates

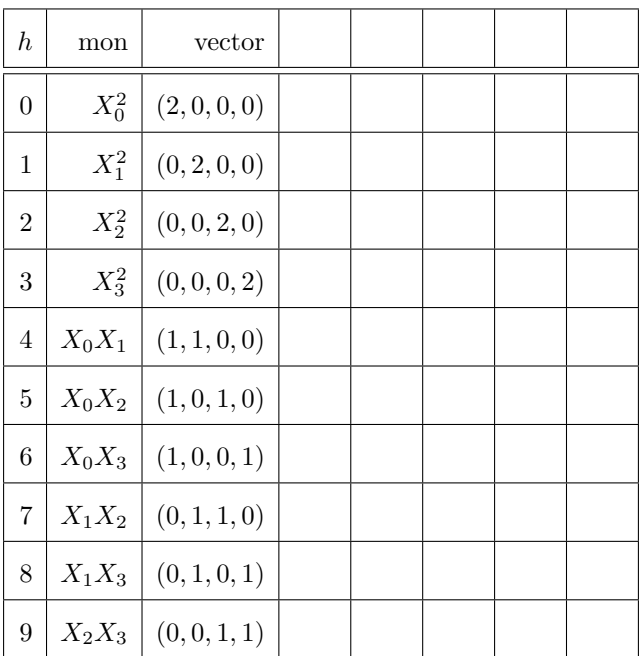

### 21.1. TEMPLATES 605

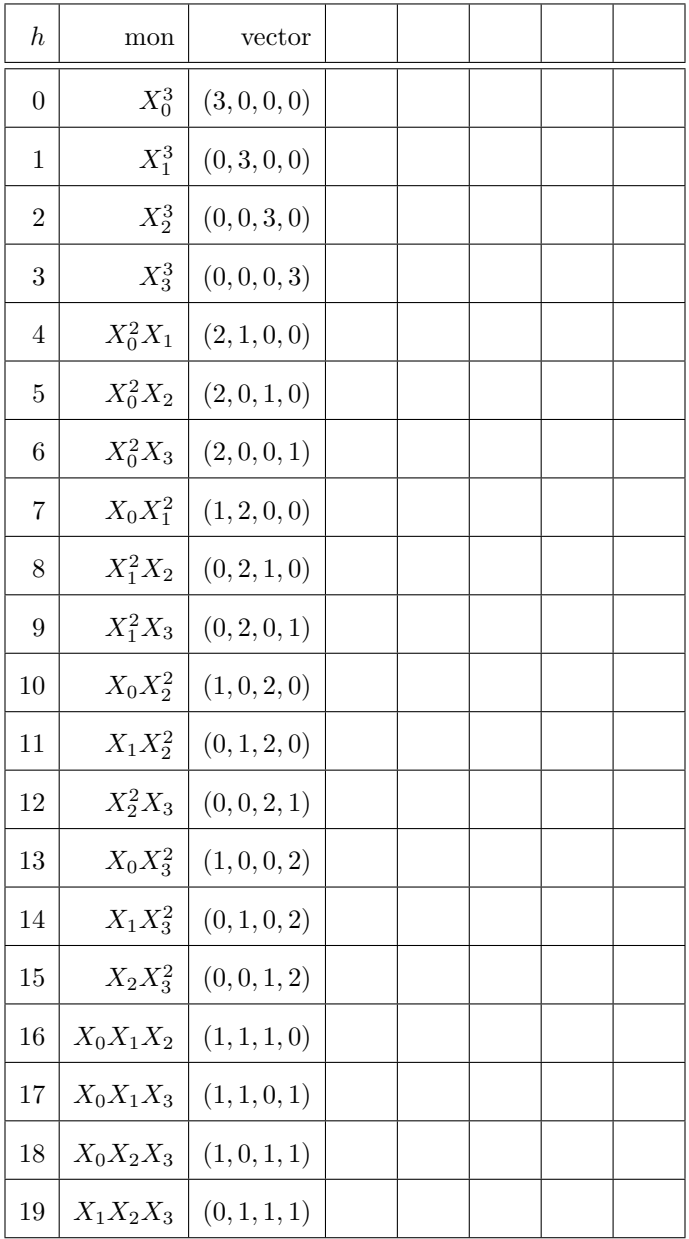

# Appendix A

# Data on Cubic Surfaces

### <span id="page-606-0"></span>A.1 Data on Cubic Surfaces

Cubic Surfaces by Field Order and Number of Eckardt Points

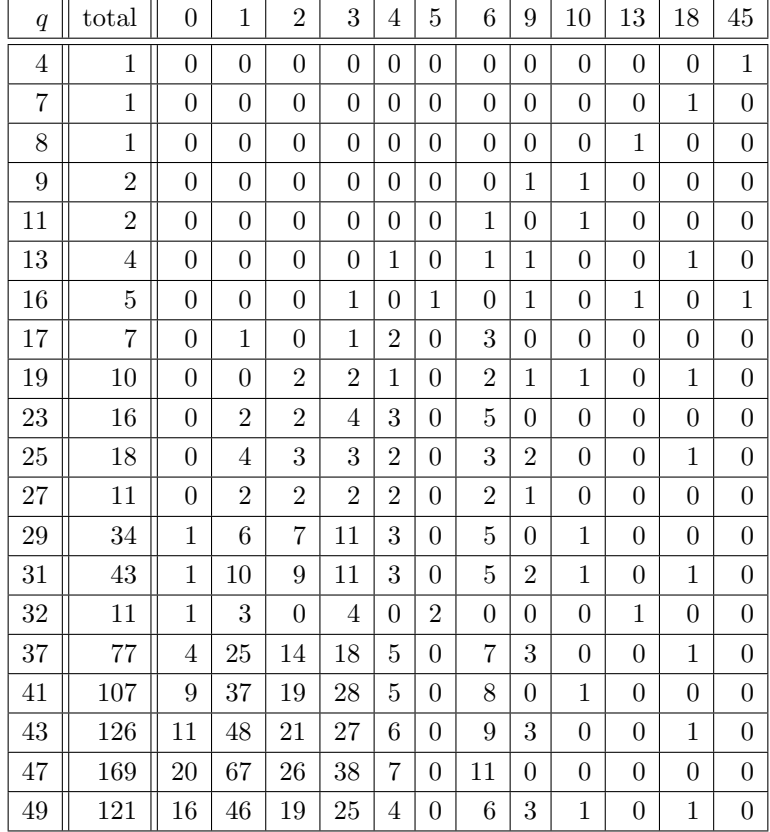

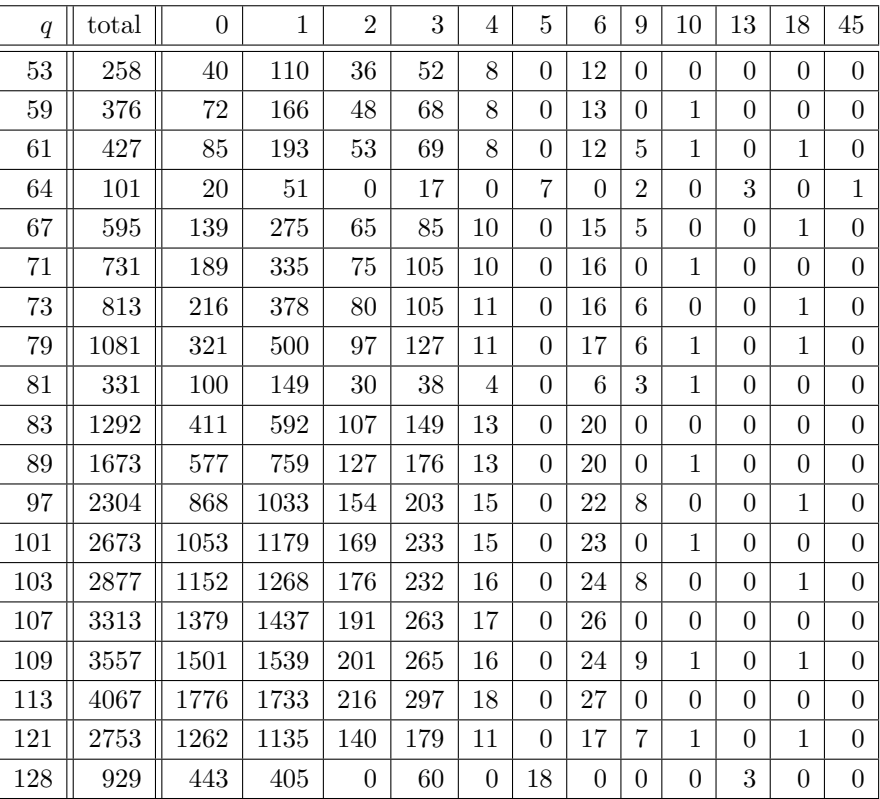

### A.1. DATA ON CUBIC SURFACES 609

### 0 Eckardt Points

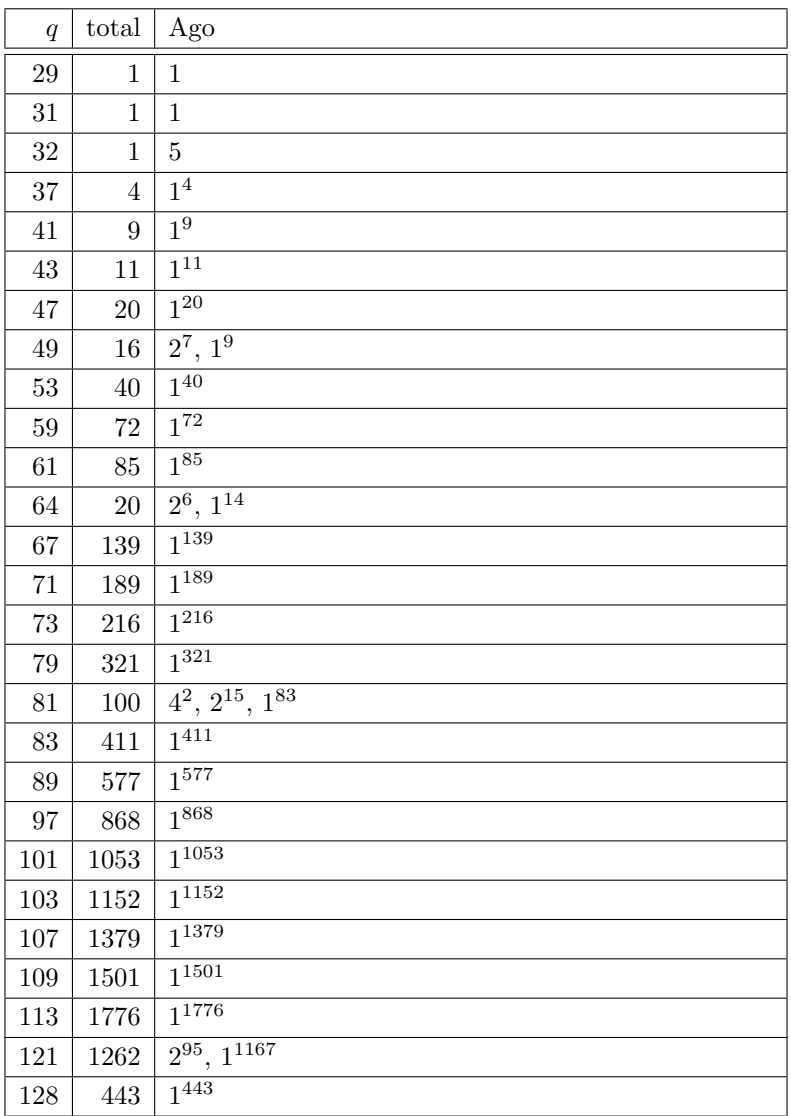

### 1 Eckardt Points

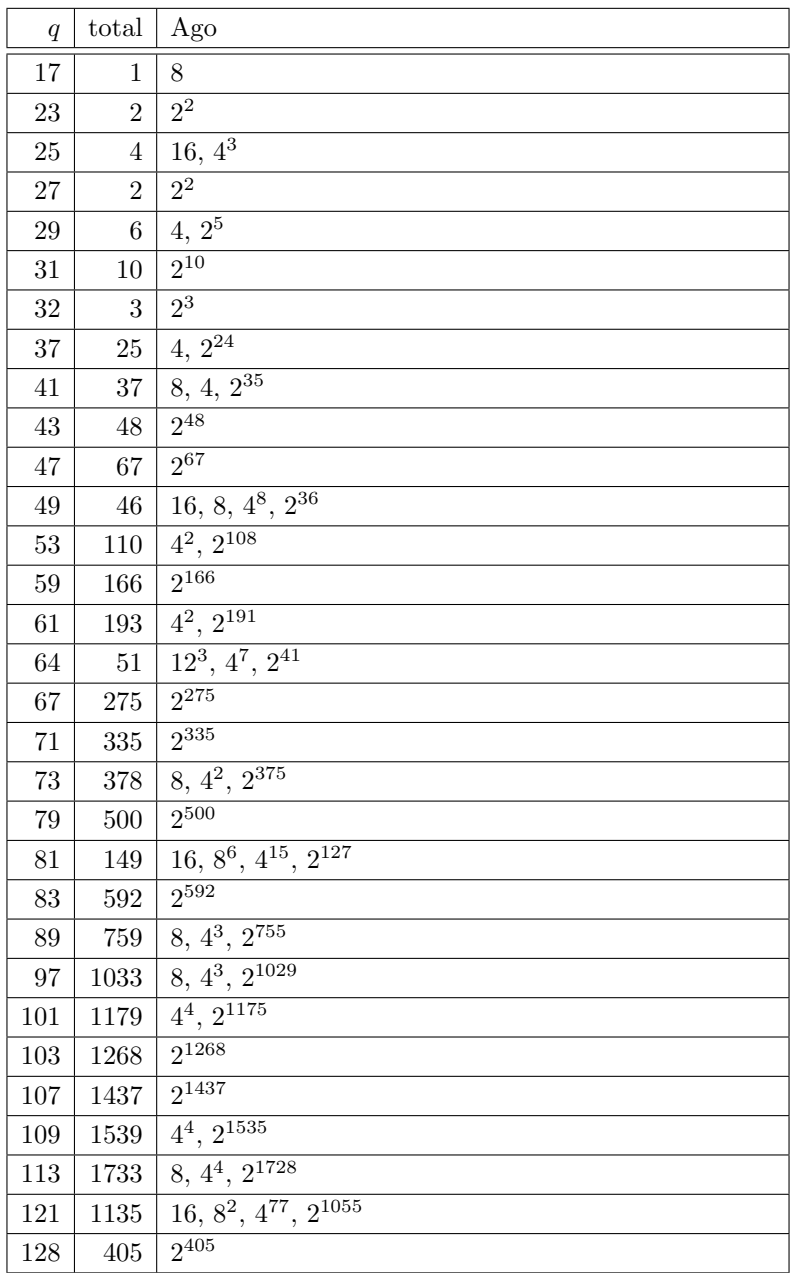

### A.1. DATA ON CUBIC SURFACES 611

### 2 Eckardt Points

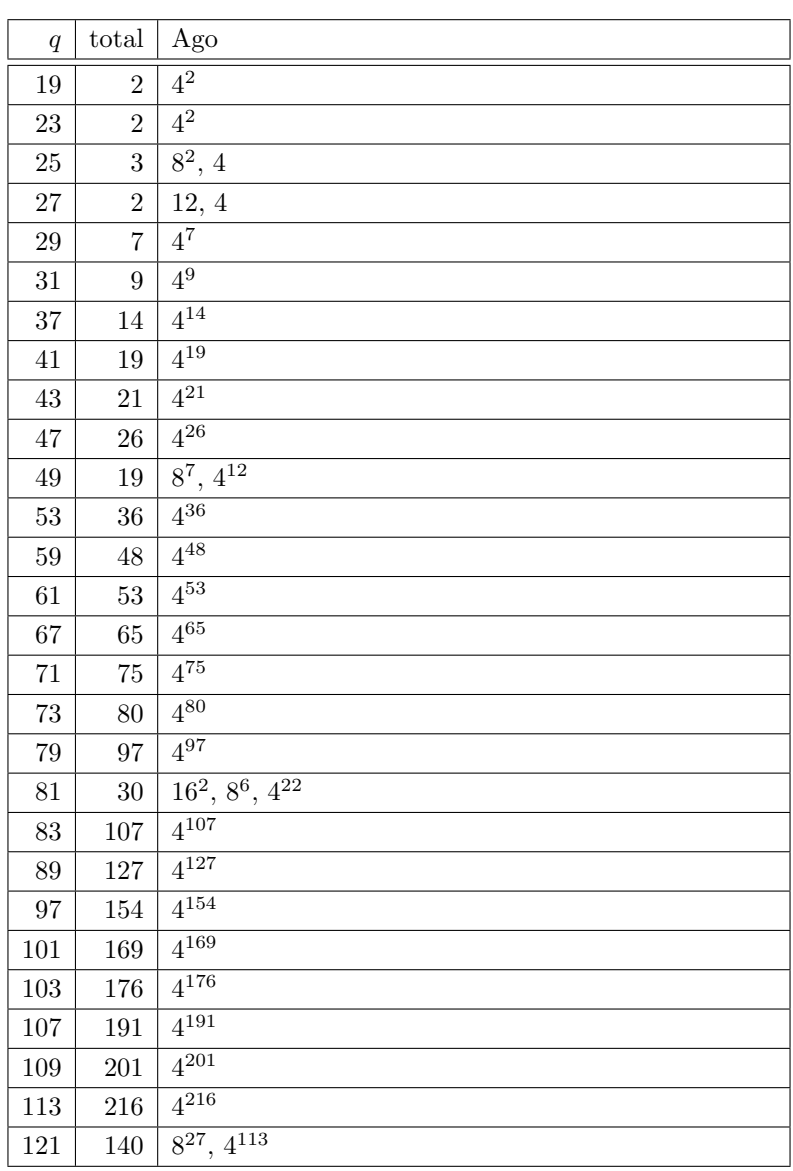

### 3 Eckardt Points

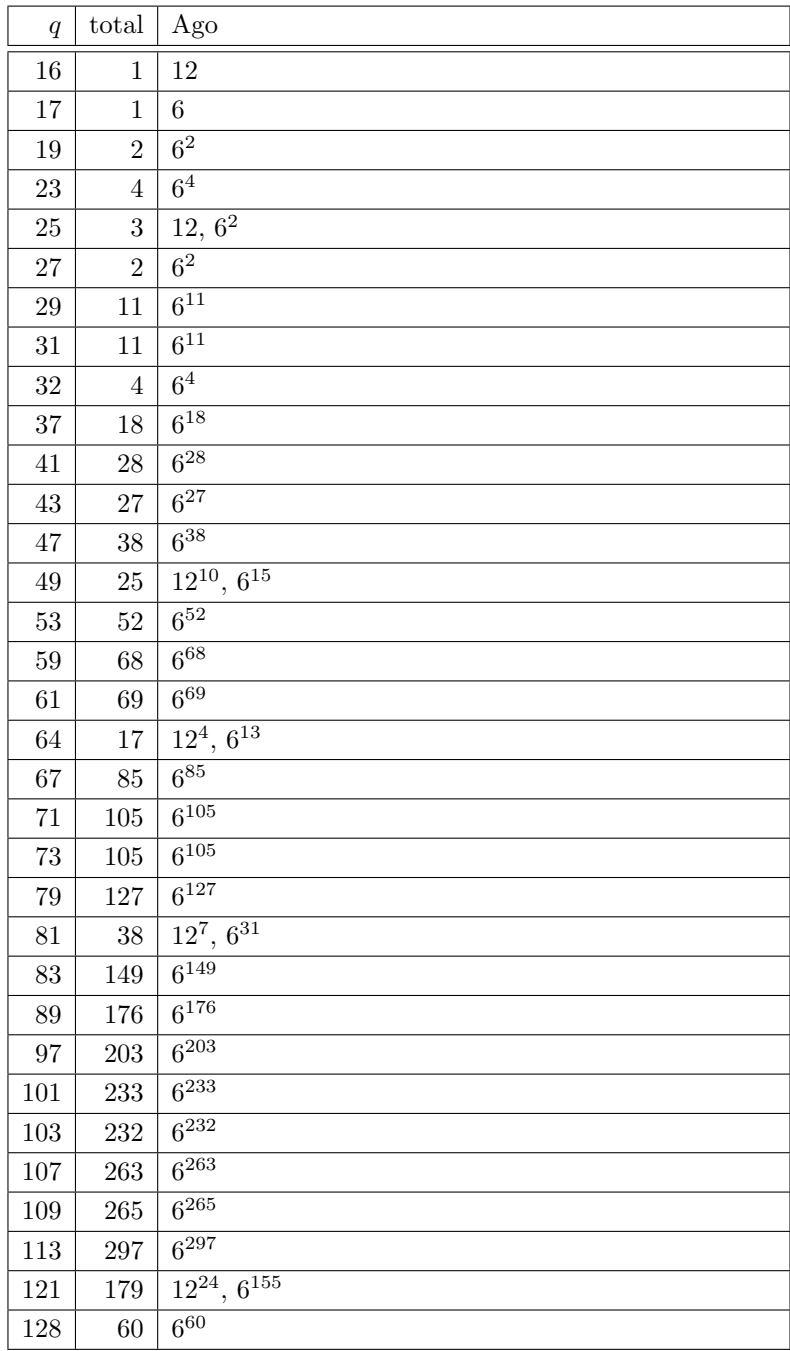
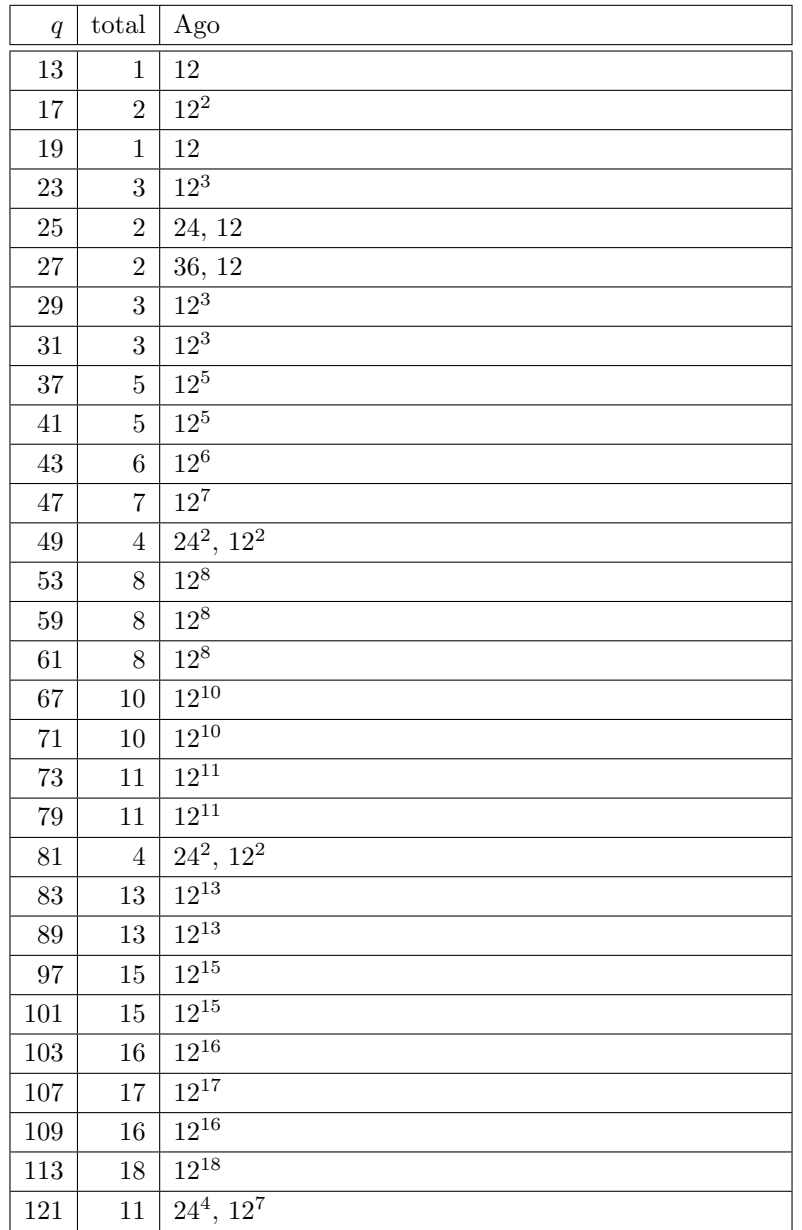

Total: 248

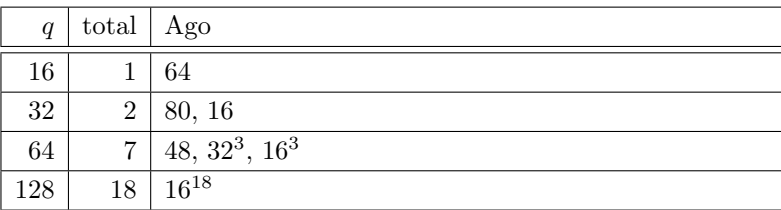

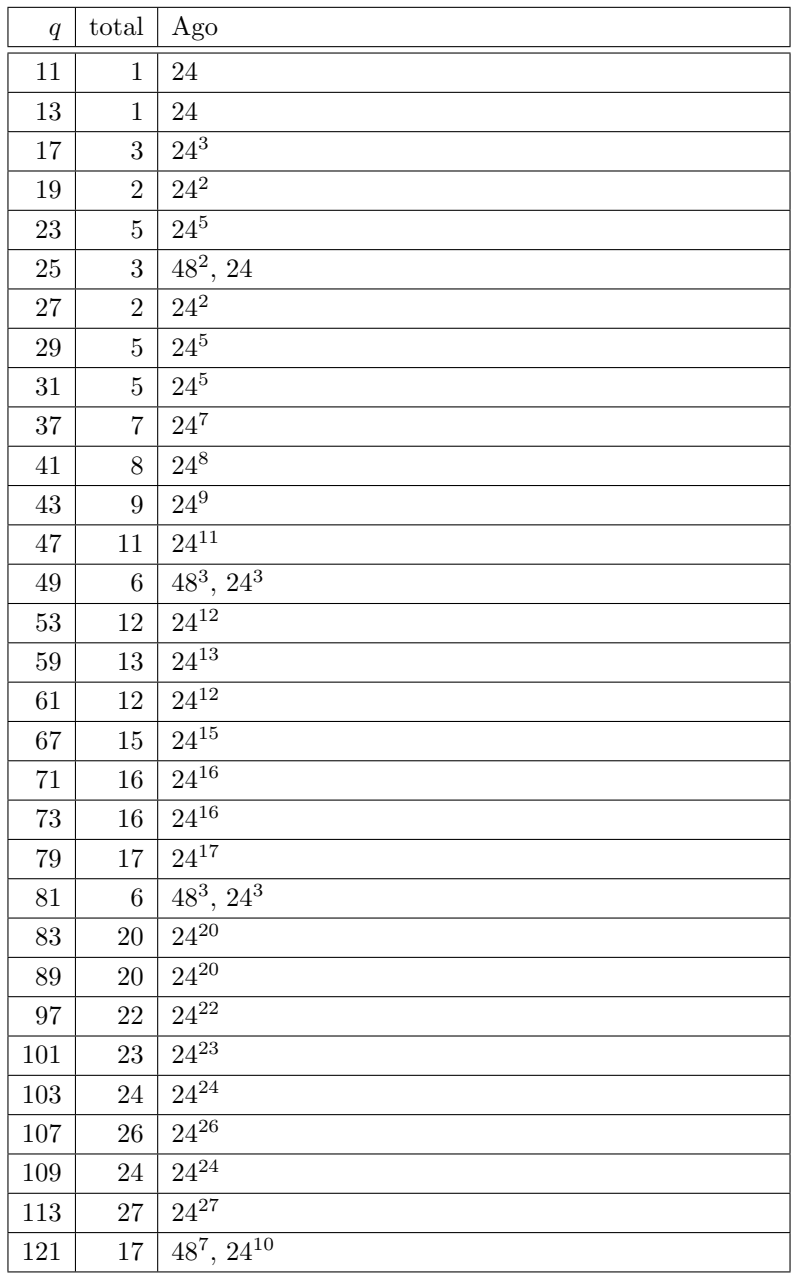

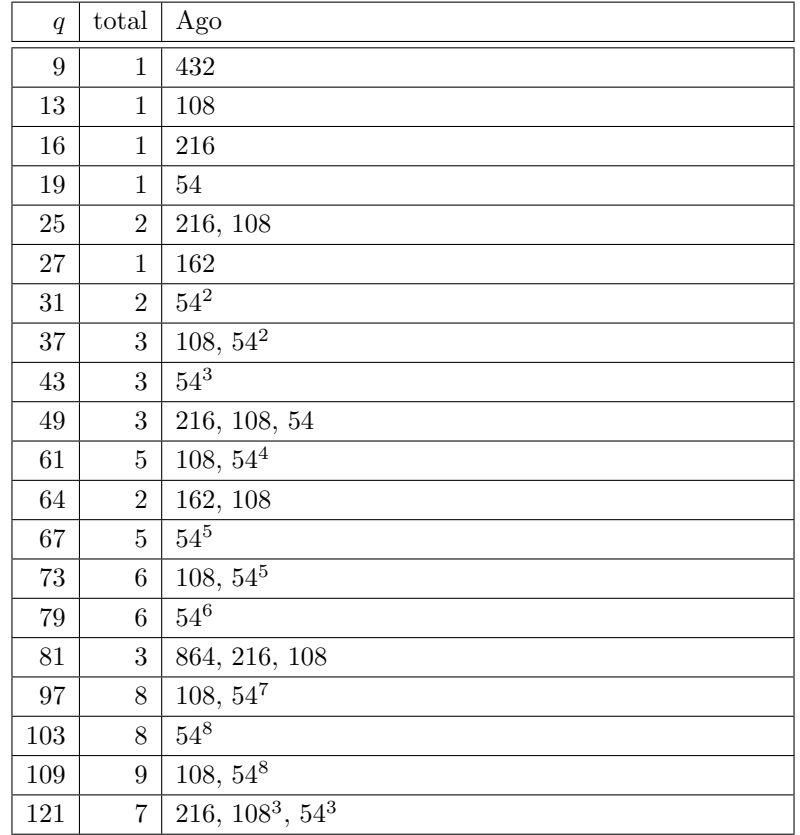

Total: 77

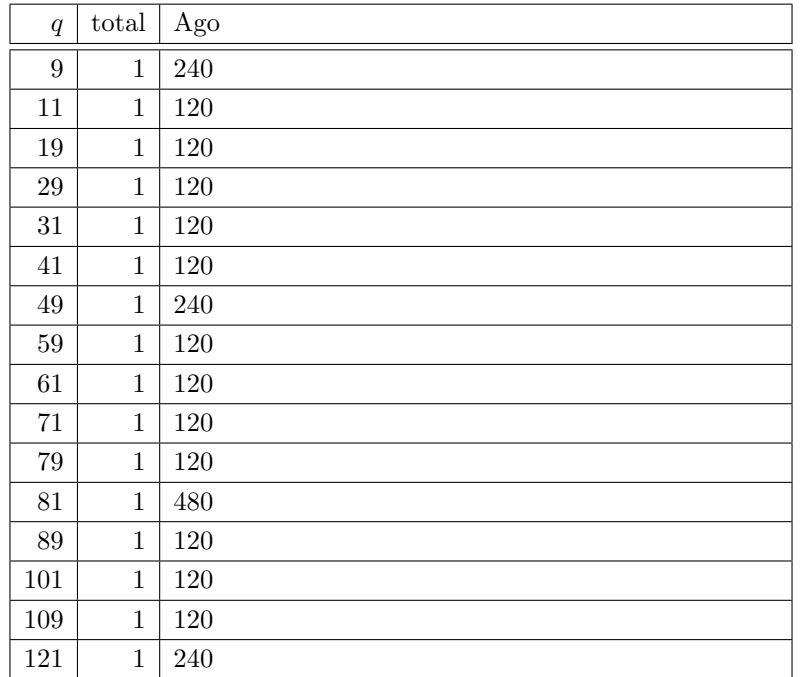

Total: 16

#### 13 Eckardt Points

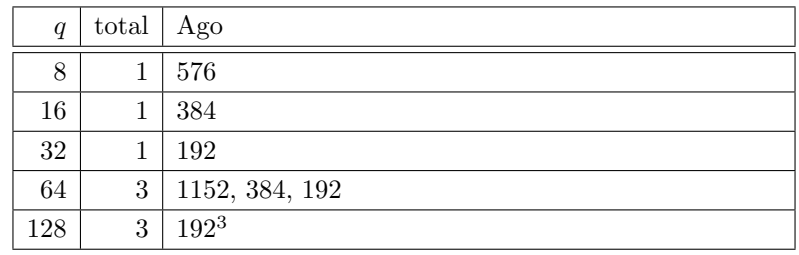

Total: 9

#### 18 Eckardt Points

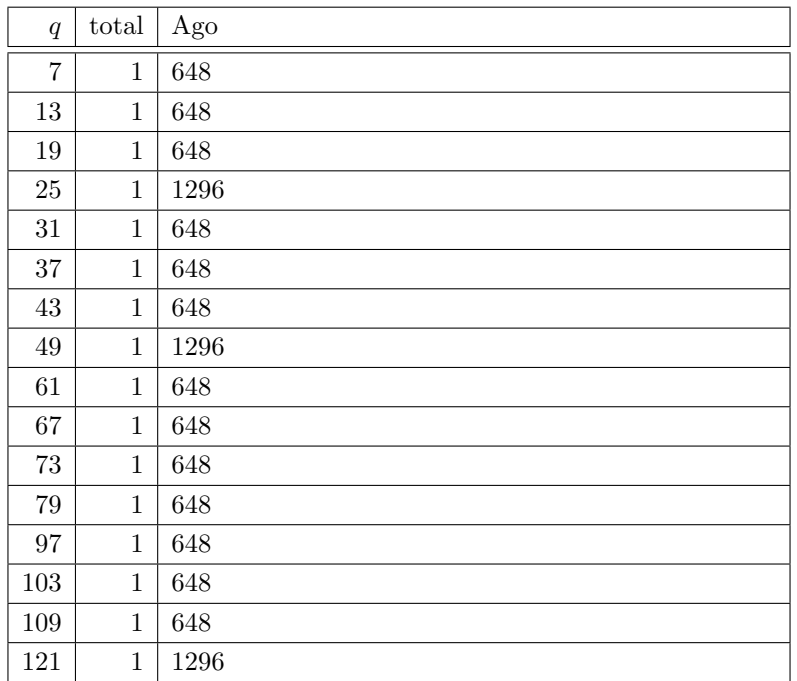

Total: 16

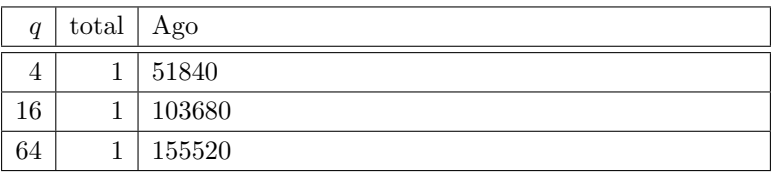

#### A.1. DATA ON CUBIC SURFACES 617

#### Even Characteristic

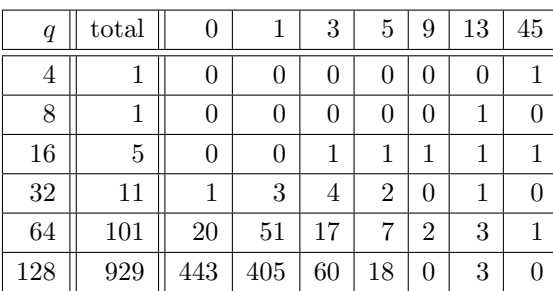

Total: 1048

#### 0 Eckardt Points

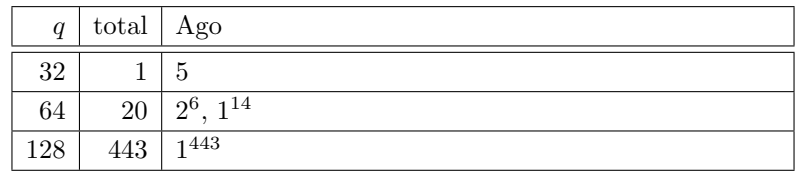

Total: 464

#### 1 Eckardt Points

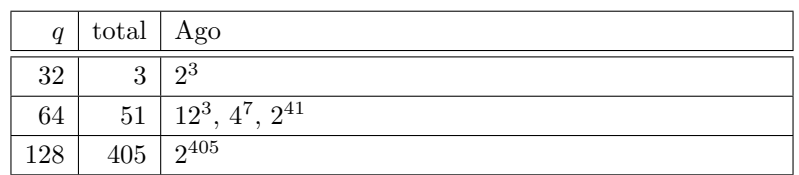

Total: 459

### 3 Eckardt Points

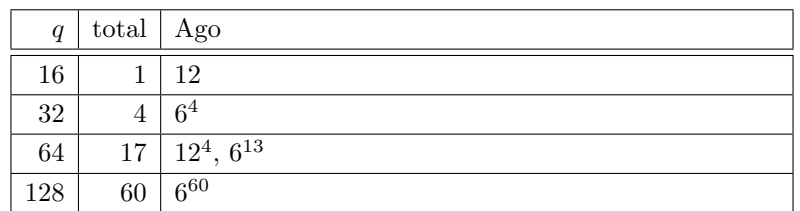

Total: 82

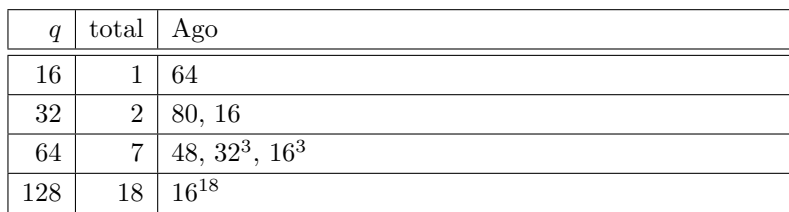

#### 618 APPENDIX A. DATA ON CUBIC SURFACES

#### 9 Eckardt Points

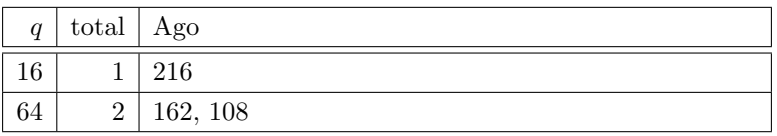

Total: 3

#### 13 Eckardt Points

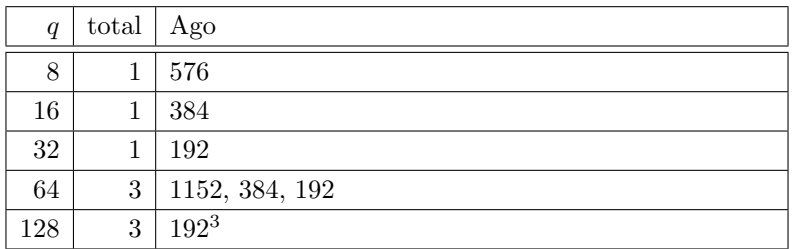

Total: 9

#### 45 Eckardt Points

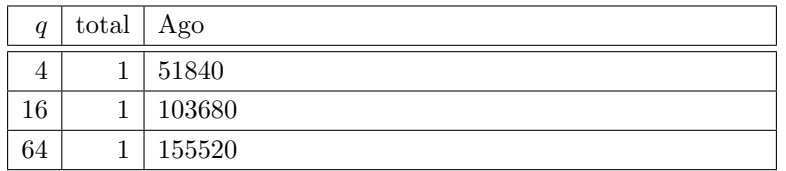

#### A.1. DATA ON CUBIC SURFACES 619

#### Odd Characteristic

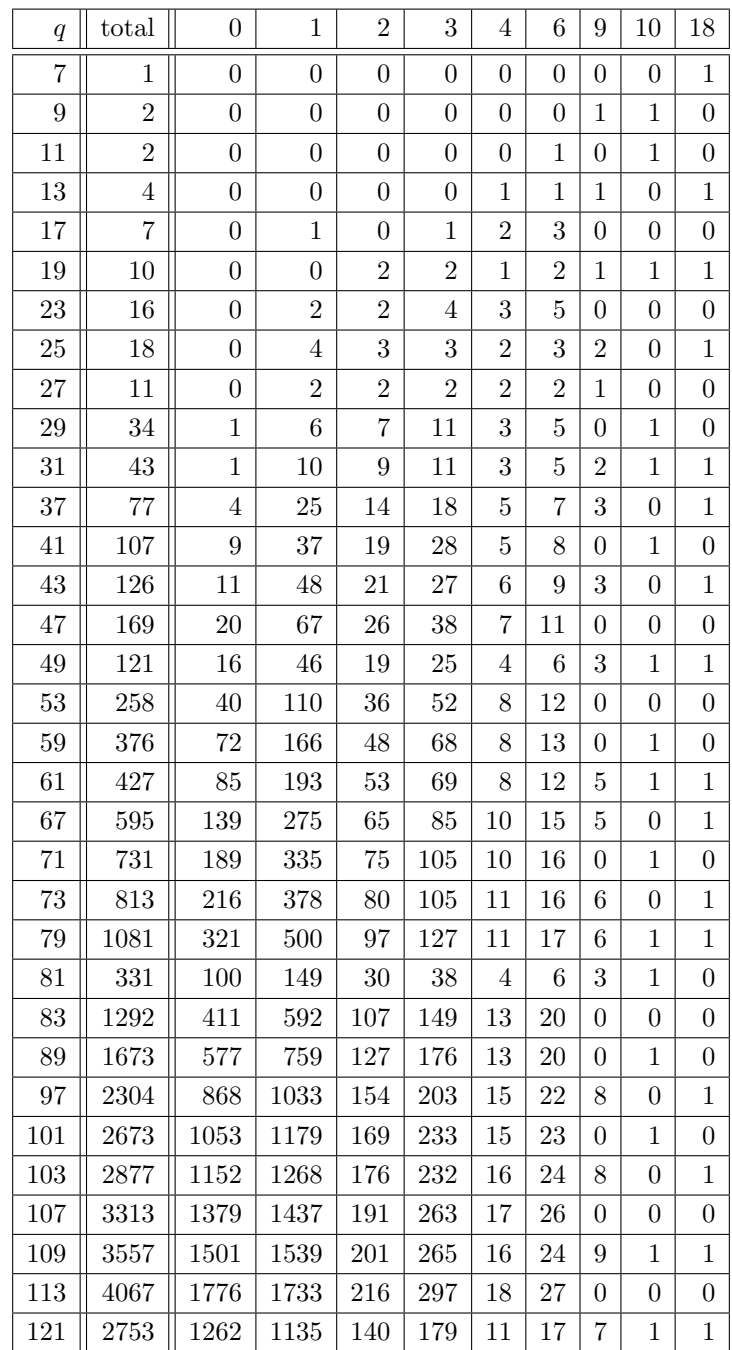

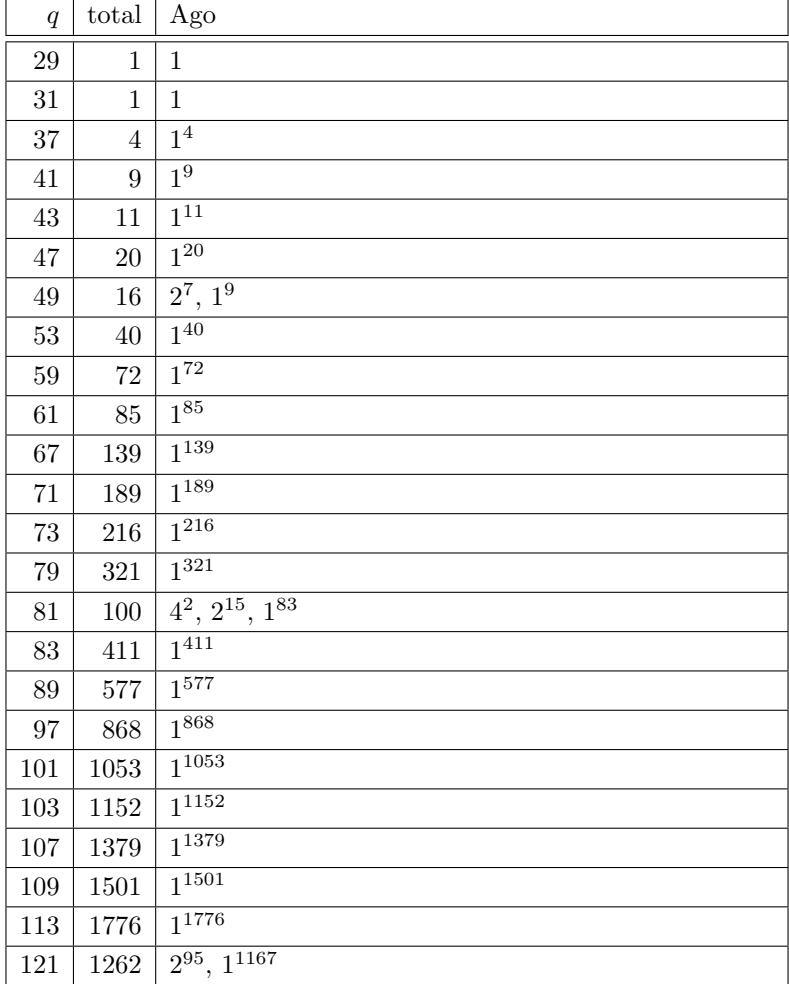

#### A.1. DATA ON CUBIC SURFACES 621

#### 1 Eckardt Points

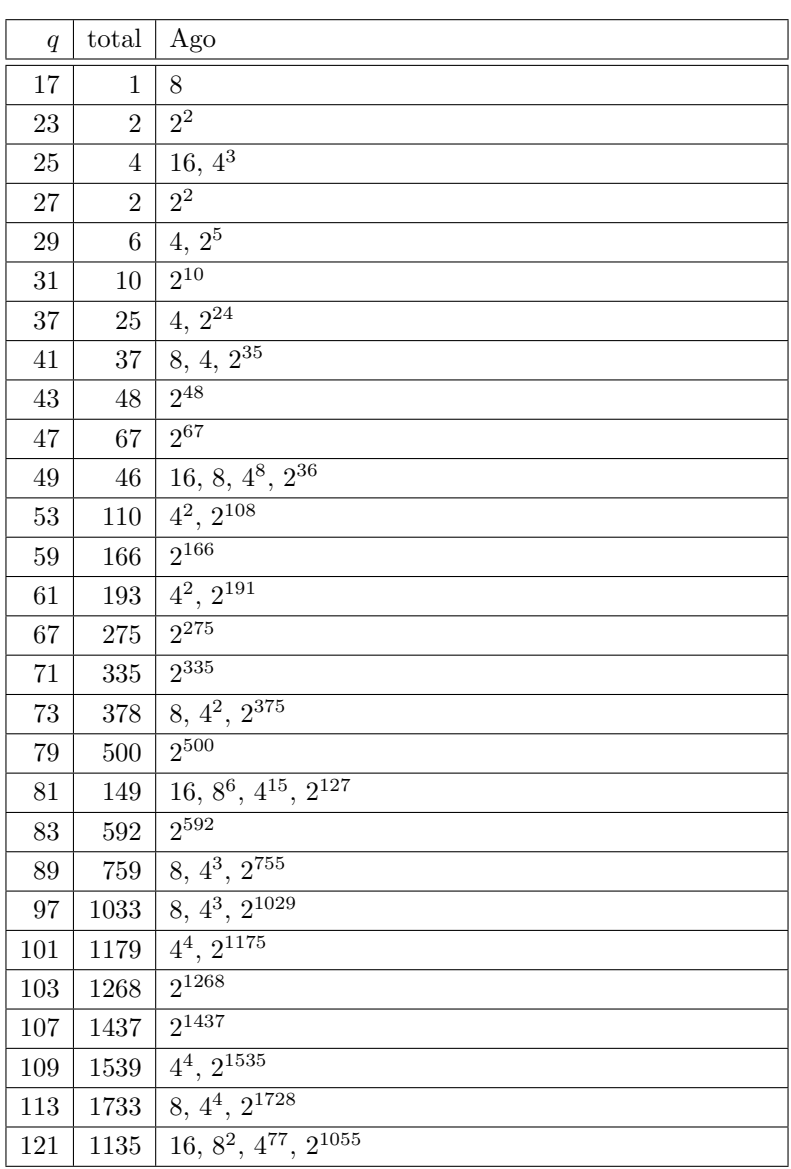

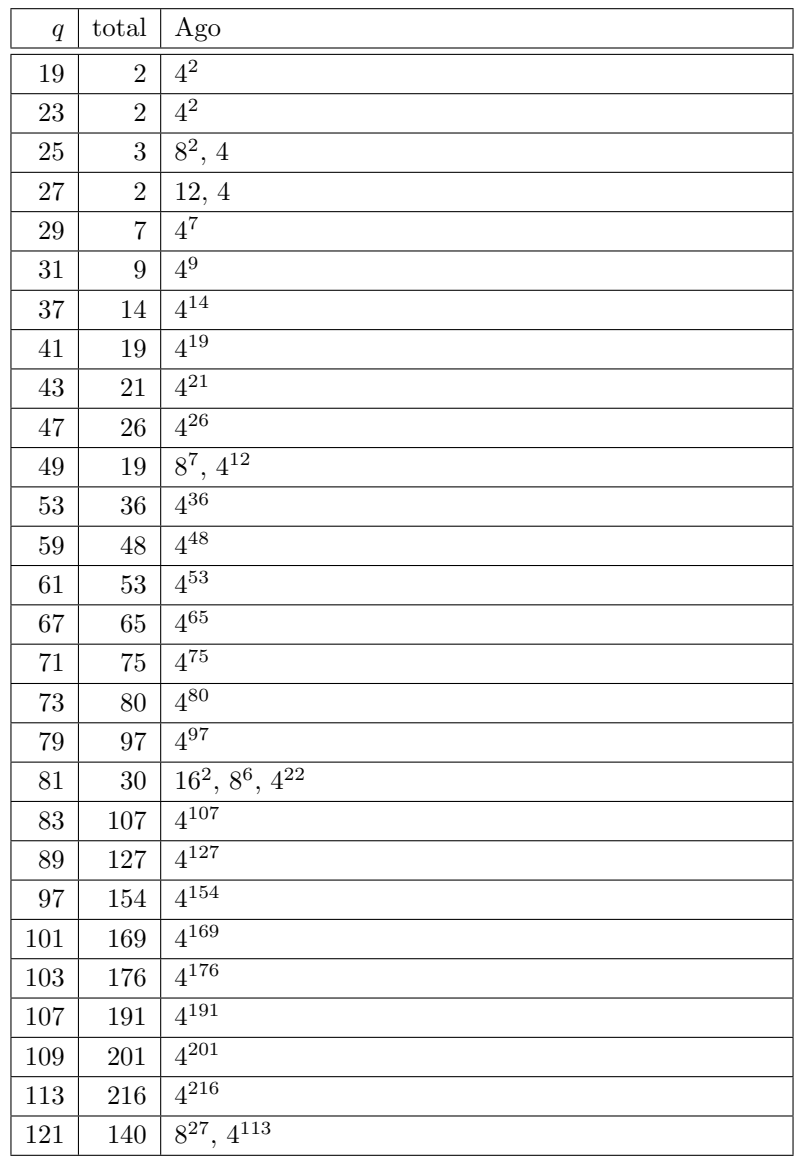

#### A.1. DATA ON CUBIC SURFACES 623

#### 3 Eckardt Points

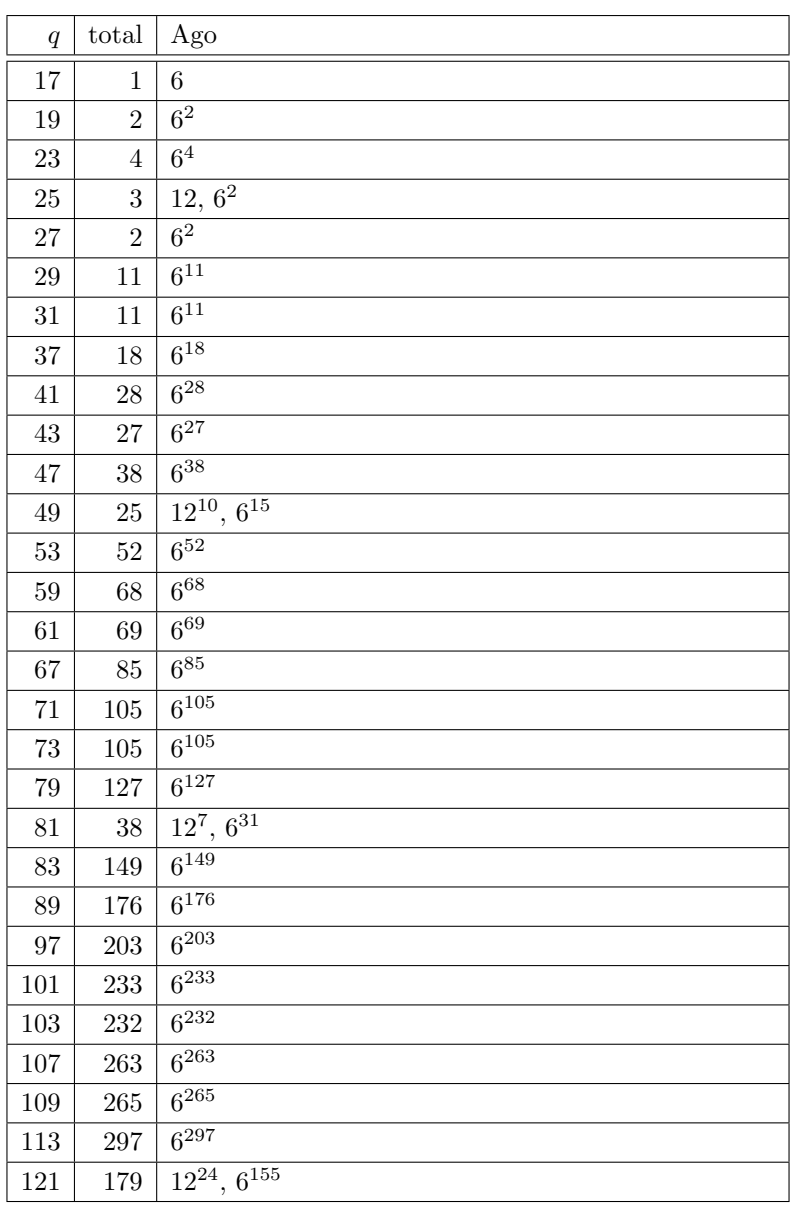

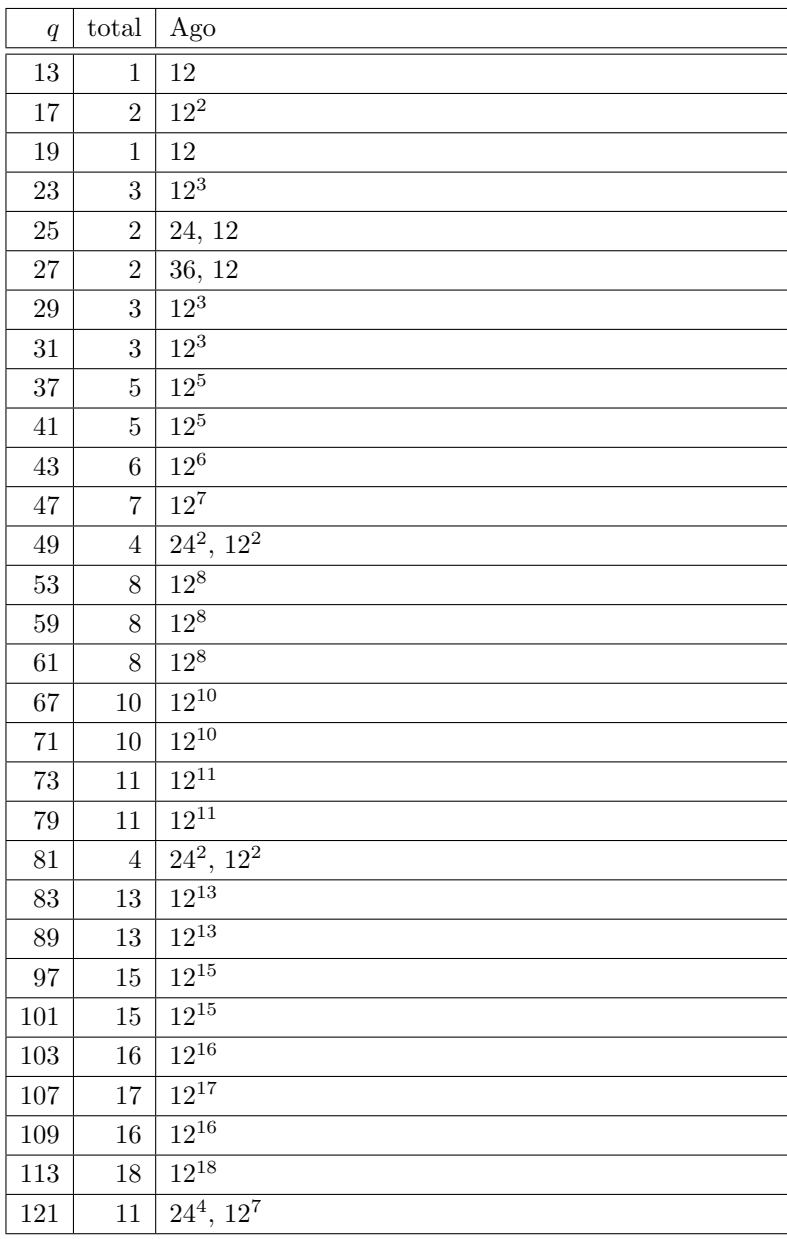

#### A.1. DATA ON CUBIC SURFACES 625

#### 6 Eckardt Points

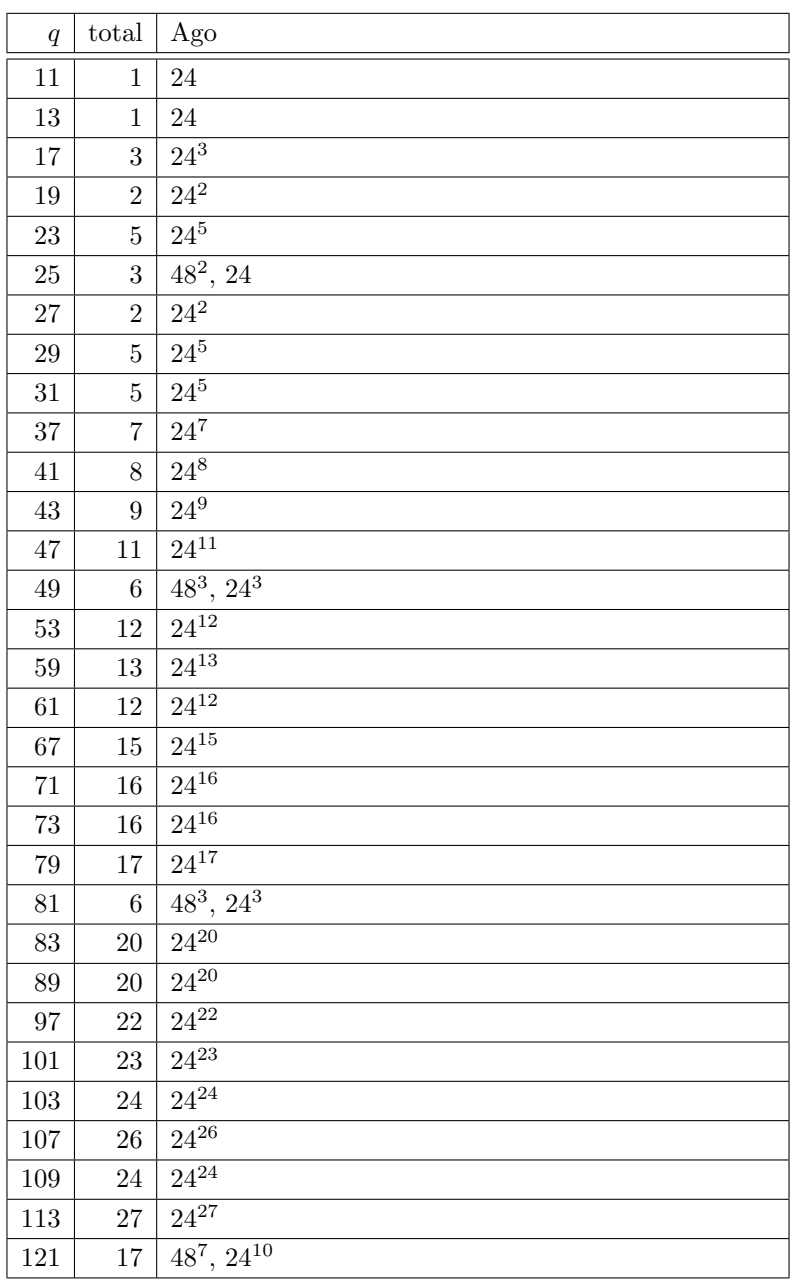

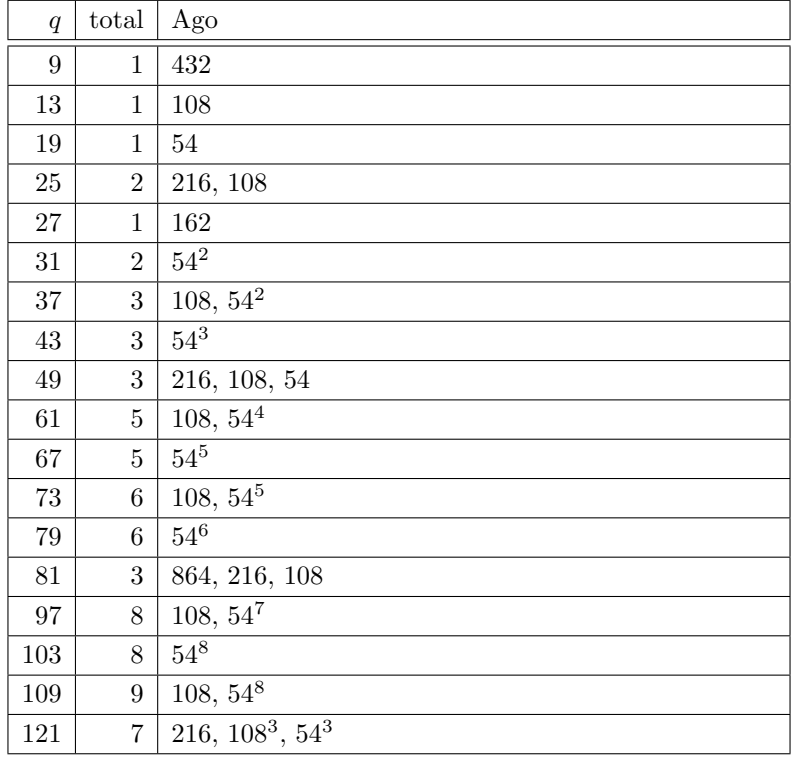

Total: 74

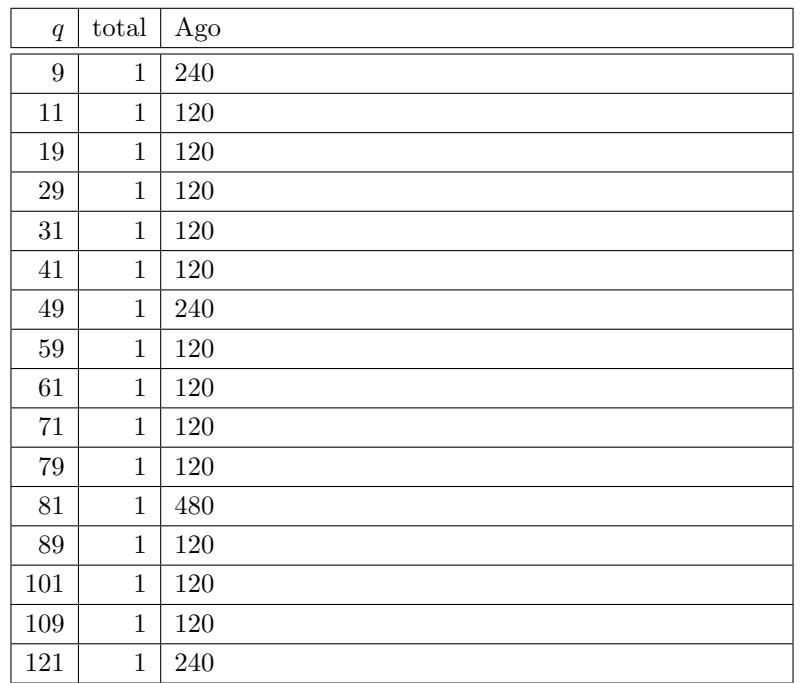

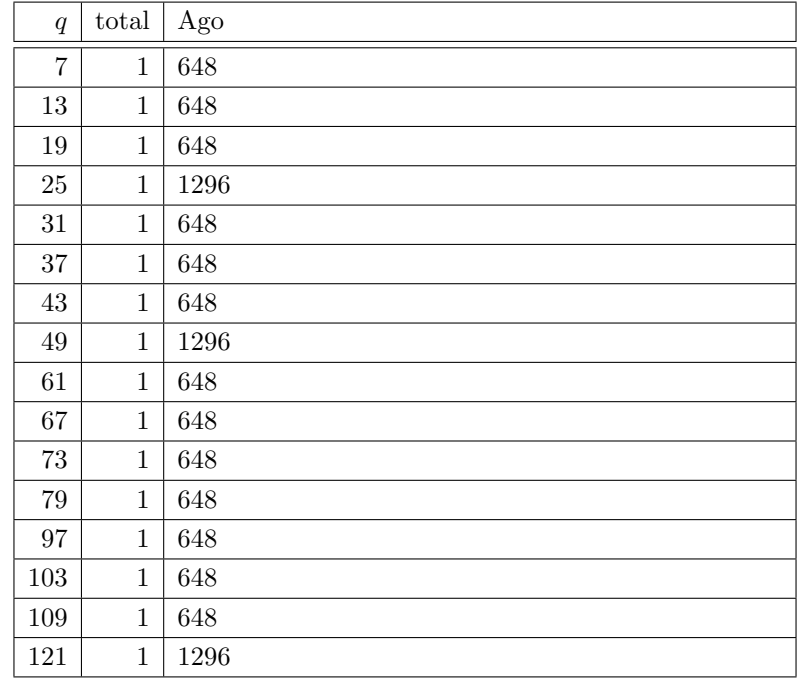

APPENDIX A. DATA ON CUBIC SURFACES

## Appendix B

# The Class Library

#### B.1 Classes and Namespaces

```
0 : orbiter, layer1_foundations, algebra, a_domain
1 : orbiter, layer1 foundations, algebra, algebra global
2 : orbiter, layer1_foundations, algebra, generators_symplectic_group
3 : orbiter, layer1 foundations, algebra, group generators domain
4 : orbiter, layer1 foundations, algebra, heisenberg
5 : orbiter, layer1_foundations, algebra, matrix_group
6 : orbiter, layer1 foundations, algebra, matrix group element
7 : orbiter, layer1 foundations, algebra, module
8 : orbiter, layer1 foundations, algebra, null polarity generator
9 : orbiter, layer1_foundations, algebra, rank_checker
10 : orbiter, layer1 foundations, algebraic geometry, algebraic geometry global
11 : orbiter, layer1 foundations, algebraic geometry, arc lifting with two lines
12 : orbiter, layer1_foundations, algebraic_geometry, clebsch_map
13 : orbiter, layer1_foundations, algebraic_geometry, cubic_curve
14 : orbiter, layer1 foundations, algebraic geometry, del pezzo surface of degree two domain
15 : orbiter, layer1_foundations, algebraic_geometry, del_pezzo_surface_of_degree_two_object
16 : orbiter, layer1_foundations, algebraic_geometry, eckardt_point
17 : orbiter, layer1_foundations, algebraic_geometry, eckardt_point_info
18 : orbiter, layer1_foundations, algebraic_geometry, kovalevski_points
19 : orbiter, layer1_foundations, algebraic_geometry, quartic_curve_domain
20 : orbiter, layer1_foundations, algebraic_geometry, quartic_curve_object
21 : orbiter, layer1_foundations, algebraic_geometry, quartic_curve_object_properties
22 : orbiter, layer1 foundations, algebraic geometry, schlaefli
23 : orbiter, layer1_foundations, algebraic_geometry, schlaefli_double_six
24 : orbiter, layer1_foundations, algebraic_geometry, schlaefli_labels
25 : orbiter, layer1 foundations, algebraic geometry, schlaefli trihedral pairs
26 : orbiter, layer1_foundations, algebraic_geometry, schlaefli_tritangent_planes
27 : orbiter, layer1_foundations, algebraic_geometry, seventytwo_cases
28 : orbiter, layer1_foundations, algebraic_geometry, smooth_surface_object_properties
29 : orbiter, layer1_foundations, algebraic_geometry, surface_domain
30 : orbiter, layer1_foundations, algebraic_geometry, surface_object
31 : orbiter, layer1_foundations, algebraic_geometry, surface_object_properties
32 : orbiter, layer1 foundations, algebraic geometry, surface polynomial domains
33 : orbiter, layer1_foundations, algebraic_geometry, variety_object
34 : orbiter, layer1_foundations, algebraic_geometry, web_of_cubic_curves
35 : orbiter, layer1_foundations, canonical_form_classification, classification_of_objects
36 : orbiter, layer1 foundations, canonical form classification, classification of objects description
Table 11.5
37 : orbiter, layer1_foundations, canonical_form_classification, classification_of_objects_report_options
Table 11.6
```
38 : orbiter, layer1 foundations, canonical form classification, classify bitvectors 39 : orbiter, layer1\_foundations, canonical\_form\_classification, classify\_using\_canonical\_forms 40 : orbiter, layer1 foundations, canonical form classification, data input stream 41 : orbiter, layer1\_foundations, canonical\_form\_classification, data\_input\_stream\_description Table [11.3](#page-404-0) 42 : orbiter, layer1 foundations, canonical form classification, data input stream description element 43 : orbiter, layer1 foundations, canonical form classification, encoded combinatorial object 44 : orbiter, layer1 foundations, canonical form classification, object with canonical form 45 : orbiter, layer1\_foundations, coding\_theory, code\_diagram 46 : orbiter, layer1\_foundations, coding\_theory, coding\_theory\_domain 47 : orbiter, layer1\_foundations, coding\_theory, crc\_code\_description Table [10.9](#page-364-0) 48 : orbiter, layer1\_foundations, coding\_theory, crc\_codes 49 : orbiter, layer1\_foundations, coding\_theory, crc\_object 50 : orbiter, layer1 foundations, coding theory, crc options description Table [10.8](#page-364-1) 51 : orbiter, layer1\_foundations, coding\_theory, create\_BCH\_code 52 : orbiter, layer1\_foundations, coding\_theory, create\_RS\_code 53 : orbiter, layer1\_foundations, coding\_theory, cyclic\_codes 54 : orbiter, layer1 foundations, coding theory, error pattern generator 55 : orbiter, layer1\_foundations, coding\_theory, error\_repository 56 : orbiter, layer1\_foundations, coding\_theory, ttp\_codes 57 : orbiter, layer1\_foundations, combinatorics, apn\_functions 58 : orbiter, layer1 foundations, combinatorics, boolean function domain 59 : orbiter, layer1 foundations, combinatorics, brick domain 60 : orbiter, layer1 foundations, combinatorics, combinatorics domain 61 : orbiter, layer1 foundations, combinatorics, decomposition 62 : orbiter, layer1 foundations, combinatorics, decomposition scheme 63 : orbiter, layer1 foundations, combinatorics, domino assignment 64 : orbiter, layer1 foundations, combinatorics, domino change 65 : orbiter, layer1\_foundations, combinatorics, geo\_parameter 66 : orbiter, layer1 foundations, combinatorics, pentomino puzzle 67 : orbiter, layer1 foundations, combinatorics, polynomial function domain 68 : orbiter, layer1\_foundations, combinatorics, row\_and\_col\_partition 69 : orbiter, layer1\_foundations, combinatorics, tdo\_data 70 : orbiter, layer1\_foundations, combinatorics, tdo\_refinement 71 : orbiter, layer1\_foundations, combinatorics, tdo\_refinement\_description Table [11.8](#page-423-0) 72 : orbiter, layer1\_foundations, combinatorics, tdo\_scheme\_compute 73 : orbiter, layer1 foundations, combinatorics, tdo scheme synthetic 74 : orbiter, layer1\_foundations, cryptography, cryptography\_domain 75 : orbiter, layer1 foundations, data structures, algorithms 76 : orbiter, layer1 foundations, data structures, ancestry family 77 : orbiter, layer1\_foundations, data\_structures, ancestry\_indi 78 : orbiter, layer1\_foundations, data\_structures, ancestry\_tree 79 : orbiter, layer1\_foundations, data\_structures, bitmatrix 80 : orbiter, layer1\_foundations, data\_structures, bitvector 81 : orbiter, layer1\_foundations, data\_structures, data\_file 82 : orbiter, layer1\_foundations, data\_structures, data\_structures\_global 83 : orbiter, layer1\_foundations, data\_structures, fancy\_set 84 : orbiter, layer1\_foundations, data\_structures, int\_matrix 85 : orbiter, layer1\_foundations, data\_structures, int\_vec 86 : orbiter, layer1\_foundations, data\_structures, int\_vector 87 : orbiter, layer1\_foundations, data\_structures, lint\_vec 88 : orbiter, layer1\_foundations, data\_structures, page\_storage 89 : orbiter, layer1\_foundations, data\_structures, partitionstack 90 : orbiter, layer1\_foundations, data\_structures, set\_builder 91 : orbiter, layer1 foundations, data structures, set builder description Table [2.7](#page-25-0) 92 : orbiter, layer1\_foundations, data\_structures, set\_of\_sets 93 : orbiter, layer1\_foundations, data\_structures, set\_of\_sets\_lint 94 : orbiter, layer1\_foundations, data\_structures, sorting 95 : orbiter, layer1\_foundations, data\_structures, spreadsheet

```
96 : orbiter, layer1_foundations, data_structures, string_tools
97 : orbiter, layer1_foundations, data_structures, tally
98 : orbiter, layer1_foundations, data_structures, tally_lint
99 : orbiter, layer1_foundations, data_structures, tally_vector_data
100 : orbiter, layer1_foundations, data_structures, vector_builder
101 : orbiter, layer1 foundations, data structures, vector builder description Table 2.8
102 : orbiter, layer1_foundations, data_structures, vector_hashing
103 : orbiter, layer1 foundations, expression parser, formula
104 : orbiter, layer1_foundations, expression_parser, formula_vector
105 : orbiter, layer1_foundations, expression_parser, symbolic_object_activity
 2.12
107 : orbiter, layer1_foundations, expression_parser, symbolic_object_builder
108 : orbiter, layer1 foundations, expression parser, symbolic object builder description Table 2.10,
Table 2.11
109 : orbiter, layer1_foundations, expression_parser, syntax_tree
110 : orbiter, layer1_foundations, expression_parser, syntax_tree_latex
111 : orbiter, layer1_foundations, expression_parser, syntax_tree_node
112 : orbiter, layer1_foundations, expression_parser, syntax_tree_node_terminal
113 : orbiter, layer1_foundations, field_theory, finite_field
114 : orbiter, layer1_foundations, field_theory, finite_field_activity
 3.5, 3.6,
Table 3.8, Table 5.1, Table 3.9, Table 3.10
 3.4
117 : orbiter, layer1 foundations, field theory, finite field implementation by tables
118 : orbiter, layer1 foundations, field theory, finite field implementation wo tables
119 : orbiter, layer1 foundations, field theory, finite field io
120 : orbiter, layer1_foundations, field_theory, minimum_polynomial
121 : orbiter, layer1_foundations, field_theory, norm_tables
122 : orbiter, layer1_foundations, field_theory, normal_basis
123 : orbiter, layer1_foundations, field_theory, nth_roots
124 : orbiter, layer1_foundations, field_theory, related_fields
125 : orbiter, layer1_foundations, field_theory, square_nonsquare
126 : orbiter, layer1_foundations, field_theory, subfield_structure
127 : orbiter, layer1_foundations, geometry, W3q128 : orbiter, layer1_foundations, geometry, andre_construction
129 : orbiter, layer1_foundations, geometry, andre_construction_line_element
130 : orbiter, layer1 foundations, geometry, andre construction point element
131 : orbiter, layer1_foundations, geometry, arc_basic
132 : orbiter, layer1_foundations, geometry, arc_in_projective_space
133 : orbiter, layer1_foundations, geometry, buekenhout_metz
134 : orbiter, layer1_foundations, geometry, desarguesian_spread
135 : orbiter, layer1_foundations, geometry, flag
136 : orbiter, layer1_foundations, geometry, geometric_object_create
 4.12, 4.13
138 : orbiter, layer1_foundations, geometry, geometry_global
139 : orbiter, layer1_foundations, geometry, grassmann
140 : orbiter, layer1_foundations, geometry, grassmann_embedded
141 : orbiter, layer1_foundations, geometry, hermitian
142 : orbiter, layer1_foundations, geometry, hjelmslev
143 : orbiter, layer1_foundations, geometry, incidence_structure
144 : orbiter, layer1_foundations, geometry, intersection_type
145 : orbiter, layer1_foundations, geometry, klein_correspondence
146 : orbiter, layer1_foundations, geometry, knarr
147 : orbiter, layer1_foundations, geometry, point_line
148 : orbiter, layer1_foundations, geometry, points_and_lines
149 : orbiter, layer1_foundations, geometry, polarity
150 : orbiter, layer1 foundations, geometry, projective space
151 : orbiter, layer1_foundations, geometry, projective_space_basic
152 : orbiter, layer1 foundations, geometry, projective space implementation
```
153 : orbiter, layer1 foundations, geometry, projective space of dimension three 154 : orbiter, layer1\_foundations, geometry, projective\_space\_plane 155 : orbiter, layer1\_foundations, geometry, projective\_space\_reporting 156 : orbiter, layer1 foundations, geometry, projective space subspaces 157 : orbiter, layer1 foundations, geometry, spread domain 158 : orbiter, layer1 foundations, geometry, spread tables 159 : orbiter, layer1\_foundations, geometry, three\_skew\_subspaces 160 : orbiter, layer1 foundations, geometry builder, cperm 161 : orbiter, layer1 foundations, geometry builder, decomposition with fuse 162 : orbiter, layer1\_foundations, geometry\_builder, gen\_geo 163 : orbiter, layer1\_foundations, geometry\_builder, gen\_geo\_conf 164 : orbiter, layer1 foundations, geometry builder, geometric backtrack search 165 : orbiter, layer1 foundations, geometry builder, geometry builder 166 : orbiter, layer1\_foundations, geometry\_builder, geometry\_builder\_description Table [11.7](#page-415-0) 167 : orbiter, layer1\_foundations, geometry\_builder, girth\_test 168 : orbiter, layer1\_foundations, geometry\_builder, inc\_encoding 169 : orbiter, layer1 foundations, geometry builder, incidence 170 : orbiter, layer1\_foundations, geometry\_builder, iso\_type 171 : orbiter, layer1\_foundations, geometry\_builder, test\_semicanonical 172 : orbiter, layer1\_foundations, graph\_theory, clique\_finder 173 : orbiter, layer1\_foundations, graph\_theory, clique\_finder\_control Table [15.1](#page-498-0) 174 : orbiter, layer1\_foundations, graph\_theory, colored\_graph 175 : orbiter, layer1\_foundations, graph\_theory, graph\_layer 176 : orbiter, layer1\_foundations, graph\_theory, graph\_node 177 : orbiter, layer1\_foundations, graph\_theory, graph\_theory\_domain 178 : orbiter, layer1\_foundations, graph\_theory, layered\_graph 179 : orbiter, layer1\_foundations, graph\_theory, rainbow\_cliques 180 : orbiter, layer1 foundations, graphics, animate 181 : orbiter, layer1\_foundations, graphics, draw\_bitmap\_control Table [17.1](#page-555-0) 182 : orbiter, layer1 foundations, graphics, draw incidence structure description 183 : orbiter, layer1\_foundations, graphics, draw\_mod\_n\_description 184 : orbiter, layer1\_foundations, graphics, draw\_projective\_curve\_description 185 : orbiter, layer1\_foundations, graphics, drawable\_set\_of\_objects 186 : orbiter, layer1\_foundations, graphics, graphical\_output 187 : orbiter, layer1\_foundations, graphics, layered\_graph\_draw\_options Table [17.2,](#page-555-1) Table [17.3](#page-556-0) 188 : orbiter, layer1\_foundations, graphics, mp\_graphics 189 : orbiter, layer1\_foundations, graphics, parametric\_curve 190 : orbiter, layer1\_foundations, graphics, parametric\_curve\_point 191 : orbiter, layer1\_foundations, graphics, plot\_tools 192 : orbiter, layer1\_foundations, graphics, povray\_job\_description Table [17.5](#page-559-0) 193 : orbiter, layer1 foundations, graphics, scene Table [17.10,](#page-563-0) Table [17.8,](#page-561-0) Table [17.9](#page-562-0) 194 : orbiter, layer1\_foundations, graphics, scene\_element\_of\_type\_edge 195 : orbiter, layer1\_foundations, graphics, scene\_element\_of\_type\_face 196 : orbiter, layer1\_foundations, graphics, scene\_element\_of\_type\_line 197 : orbiter, layer1\_foundations, graphics, scene\_element\_of\_type\_plane 198 : orbiter, layer1\_foundations, graphics, scene\_element\_of\_type\_point 199 : orbiter, layer1\_foundations, graphics, scene\_element\_of\_type\_surface 200 : orbiter, layer1 foundations, graphics, tree 201 : orbiter, layer1\_foundations, graphics, tree\_draw\_options Table [19.3](#page-587-0) 202 : orbiter, layer1\_foundations, graphics, tree\_node 203 : orbiter, layer1 foundations, graphics, video draw options Table [17.6,](#page-559-1) Table [17.7](#page-560-0) 204 : orbiter, layer1\_foundations, knowledge\_base, knowledge\_base 205 : orbiter, layer1\_foundations, l1\_interfaces, easy\_BMP\_interface 206 : orbiter, layer1\_foundations, l1\_interfaces, expression\_parser\_sajeeb 207 : orbiter, layer1\_foundations, l1\_interfaces, expression\_parser\_sajeeb\_private\_data 208 : orbiter, layer1 foundations, l1 interfaces, interface gap low 209 : orbiter, layer1\_foundations, l1\_interfaces, interface\_magma\_low 210 : orbiter, layer1 foundations, l1 interfaces, latex interface 211 : orbiter, layer1\_foundations, l1\_interfaces, nauty\_interface

212 : orbiter, layer1\_foundations, l1\_interfaces, nauty\_output 213 : orbiter, layer1 foundations, l1 interfaces, povray interface 214 : orbiter, layer1\_foundations, linear\_algebra, gl\_class\_rep 215 : orbiter, layer1\_foundations, linear\_algebra, gl\_classes 216 : orbiter, layer1 foundations, linear algebra, linear algebra 217 : orbiter, layer1 foundations, linear algebra, linear algebra global 218 : orbiter, layer1\_foundations, linear\_algebra, matrix\_block\_data 219 : orbiter, layer1\_foundations, linear\_algebra, representation\_theory\_domain 220 : orbiter, layer1\_foundations, linear\_algebra, vector\_space 221 : orbiter, layer1\_foundations, number\_theory, cyclotomic\_sets 222 : orbiter, layer1\_foundations, number\_theory, elliptic\_curve 223 : orbiter, layer1\_foundations, number\_theory, number\_theoretic\_transform 224 : orbiter, layer1\_foundations, number\_theory, number\_theory\_domain 225 : orbiter, layer1\_foundations, orbiter\_kernel\_system, create\_file\_description 226 : orbiter, layer1\_foundations, orbiter\_kernel\_system, csv\_file\_support 227 : orbiter, layer1\_foundations, orbiter\_kernel\_system, file\_io 228 : orbiter, layer1\_foundations, orbiter\_kernel\_system, file\_output 229 : orbiter, layer1\_foundations, orbiter\_kernel\_system, mem\_object\_registry 230 : orbiter, layer1\_foundations, orbiter\_kernel\_system, mem\_object\_registry\_entry 231 : orbiter, layer1\_foundations, orbiter\_kernel\_system, memory\_object 232 : orbiter, layer1\_foundations, orbiter\_kernel\_system, numerics 233 : orbiter, layer1\_foundations, orbiter\_kernel\_system, orbiter\_data\_file 234 : orbiter, layer1\_foundations, orbiter\_kernel\_system, orbiter\_session Table [2.1](#page-15-0) 235 : orbiter, layer1\_foundations, orbiter\_kernel\_system, orbiter\_symbol\_table 236 : orbiter, layer1\_foundations, orbiter\_kernel\_system, orbiter\_symbol\_table\_entry 237 : orbiter, layer1\_foundations, orbiter\_kernel\_system, os\_interface 238 : orbiter, layer1\_foundations, orbiter\_kernel\_system, override\_double 239 : orbiter, layer1\_foundations, orbiter\_kernel\_system, prepare\_frames Table [17.11](#page-564-0) 240 : orbiter, layer1\_foundations, orthogonal\_geometry, blt\_set\_domain 241 : orbiter, layer1\_foundations, orthogonal\_geometry, blt\_set\_invariants 242 : orbiter, layer1\_foundations, orthogonal\_geometry, hyperbolic\_pair 243 : orbiter, layer1\_foundations, orthogonal\_geometry, linear\_complex 244 : orbiter, layer1\_foundations, orthogonal\_geometry, orthogonal 245 : orbiter, layer1\_foundations, orthogonal\_geometry, orthogonal\_global 246 : orbiter, layer1\_foundations, orthogonal\_geometry, orthogonal\_group 247 : orbiter, layer1\_foundations, orthogonal\_geometry, orthogonal\_indexing 248 : orbiter, layer1 foundations, orthogonal geometry, orthogonal plane invariant 249 : orbiter, layer1\_foundations, orthogonal\_geometry, quadratic\_form 250 : orbiter, layer1 foundations, orthogonal geometry, quadratic form list coding 251 : orbiter, layer1\_foundations, orthogonal\_geometry, unusual\_model 252 : orbiter, layer1 foundations, polish, function command 253 : orbiter, layer1\_foundations, polish, function\_polish 254 : orbiter, layer1 foundations, polish, function polish description 255 : orbiter, layer1\_foundations, ring\_theory, finite\_ring 256 : orbiter, layer1 foundations, ring theory, homogeneous polynomial domain 257 : orbiter, layer1\_foundations, ring\_theory, longinteger\_domain 258 : orbiter, layer1\_foundations, ring\_theory, longinteger\_object 259 : orbiter, layer1\_foundations, ring\_theory, partial\_derivative 260 : orbiter, layer1 foundations, ring theory, polynomial double 261 : orbiter, layer1 foundations, ring theory, polynomial double domain 262 : orbiter, layer1\_foundations, ring\_theory, polynomial\_ring\_activity\_description Table [5.3](#page-158-0) 263 : orbiter, layer1\_foundations, ring\_theory, polynomial\_ring\_description Table [5.2](#page-158-1) 264 : orbiter, layer1\_foundations, ring\_theory, ring\_theory\_global 265 : orbiter, layer1\_foundations, ring\_theory, table\_of\_irreducible\_polynomials 266 : orbiter, layer1\_foundations, ring\_theory, unipoly\_domain 267 : orbiter, layer1 foundations, solvers, diophant 268 : orbiter, layer1\_foundations, solvers, diophant\_activity 269 : orbiter, layer1\_foundations, solvers, diophant\_activity\_description Table [15.3](#page-507-0) 270 : orbiter, layer1\_foundations, solvers, diophant\_create

271 : orbiter, layer1\_foundations, solvers, diophant\_description Table [15.2](#page-506-0) 272 : orbiter, layer1\_foundations, solvers, dlx\_problem\_description 273 : orbiter, layer1\_foundations, solvers, dlx\_solver 274 : orbiter, layer1\_foundations, solvers, mckay, tMCKAY 275 : orbiter, layer2 discreta, typed objects, Vector 276 : orbiter, layer2\_discreta, typed\_objects, bt\_key 277 : orbiter, layer2\_discreta, typed\_objects, btree 278 : orbiter, layer2 discreta, typed objects, database 279 : orbiter, layer2\_discreta, typed\_objects, design\_parameter 280 : orbiter, layer2 discreta, typed objects, design parameter source 281 : orbiter, layer2 discreta, typed objects, discreta base 282 : orbiter, layer2\_discreta, typed\_objects, discreta\_matrix 283 : orbiter, layer2 discreta, typed objects, domain 284 : orbiter, layer2 discreta, typed objects, hollerith 285 : orbiter, layer2 discreta, typed objects, integer 286 : orbiter, layer2 discreta, typed objects, longinteger 287 : orbiter, layer2\_discreta, typed\_objects, matrix\_access 288 : orbiter, layer2\_discreta, typed\_objects, memory 289 : orbiter, layer2\_discreta, typed\_objects, number\_partition 290 : orbiter, layer2\_discreta, typed\_objects, page\_table 291 : orbiter, layer2 discreta, typed objects, permutation 292 : orbiter, layer2\_discreta, typed\_objects, printing\_mode 293 : orbiter, layer2 discreta, typed objects, unipoly 294 : orbiter, layer2\_discreta, typed\_objects, with 295 : orbiter, layer3 group actions, actions, action 296 : orbiter, layer3\_group\_actions, actions, action\_global 297 : orbiter, layer3\_group\_actions, actions, action\_pointer\_table 298 : orbiter, layer3 group actions, actions, group element 299 : orbiter, layer3 group actions, actions, induced action 300 : orbiter, layer3 group actions, actions, known groups 301 : orbiter, layer3 group actions, actions, stabilizer chain base data 302 : orbiter, layer3 group actions, combinatorics with groups, combinatorics with action 303 : orbiter, layer3 group actions, combinatorics with groups, flag orbits incidence structure 304 : orbiter, layer3 group actions, combinatorics with groups, group action on combinatorial object 305 : orbiter, layer3\_group\_actions, combinatorics\_with\_groups, incidence\_structure\_with\_group 306 : orbiter, layer3\_group\_actions, combinatorics\_with\_groups, orbit\_type\_repository 307 : orbiter, layer3\_group\_actions, combinatorics\_with\_groups, translation\_plane\_via\_andre\_model 308 : orbiter, layer3 group actions, data structures groups, group container 309 : orbiter, layer3\_group\_actions, data\_structures\_groups, orbit\_rep 310 : orbiter, layer3\_group\_actions, data\_structures\_groups, orbit\_transversal 311 : orbiter, layer3\_group\_actions, data\_structures\_groups, schreier\_vector 312 : orbiter, layer3 group actions, data structures groups, schreier vector handler 313 : orbiter, layer3\_group\_actions, data\_structures\_groups, set\_and\_stabilizer 314 : orbiter, layer3\_group\_actions, data\_structures\_groups, union\_find 315 : orbiter, layer3\_group\_actions, data\_structures\_groups, union\_find\_on\_k\_subsets 316 : orbiter, layer3\_group\_actions, data\_structures\_groups, vector\_ge 317 : orbiter, layer3\_group\_actions, data\_structures\_groups, vector\_ge\_description Table [2.9](#page-31-0) 318 : orbiter, layer3\_group\_actions, group\_constructions, direct\_product 319 : orbiter, layer3 group actions, group constructions, linear group 320 : orbiter, layer3\_group\_actions, group\_constructions, linear\_group\_description Table [6.2,](#page-184-0) Table [6.3,](#page-185-0) Table [6.7,](#page-223-0) Table [6.5](#page-204-0) 321 : orbiter, layer3\_group\_actions, group\_constructions, permutation\_group\_create 322 : orbiter, layer3\_group\_actions, group\_constructions, permutation\_group\_description Table [6.1](#page-175-0) 323 : orbiter, layer3 group actions, group constructions, permutation representation 324 : orbiter, layer3\_group\_actions, group\_constructions, permutation\_representation\_domain 325 : orbiter, layer3 group actions, group constructions, polarity extension 326 : orbiter, layer3\_group\_actions, group\_constructions, wreath\_product 327 : orbiter, layer3 group actions, groups, conjugacy class of elements 328 : orbiter, layer3 group actions, groups, exceptional isomorphism O4

329 : orbiter, layer3\_group\_actions, groups, orbits\_on\_something 330 : orbiter, layer3 group actions, groups, schreier 331 : orbiter, layer3\_group\_actions, groups, schreier\_sims 332 : orbiter, layer3\_group\_actions, groups, sims 333 : orbiter, layer3\_group\_actions, groups, strong\_generators 334 : orbiter, layer3 group actions, groups, subgroup 335 : orbiter, layer3\_group\_actions, groups, sylow\_structure 336 : orbiter, layer3\_group\_actions, induced\_actions, action\_by\_conjugation 337 : orbiter, layer3\_group\_actions, induced\_actions, action\_by\_representation 338 : orbiter, layer3\_group\_actions, induced\_actions, action\_by\_restriction 339 : orbiter, layer3\_group\_actions, induced\_actions, action\_by\_right\_multiplication 340 : orbiter, layer3 group actions, induced actions, action by subfield structure 341 : orbiter, layer3\_group\_actions, induced\_actions, action\_on\_andre 342 : orbiter, layer3\_group\_actions, induced\_actions, action\_on\_bricks 343 : orbiter, layer3\_group\_actions, induced\_actions, action\_on\_cosets 344 : orbiter, layer3\_group\_actions, induced\_actions, action\_on\_determinant 345 : orbiter, layer3\_group\_actions, induced\_actions, action\_on\_factor\_space 346 : orbiter, layer3\_group\_actions, induced\_actions, action\_on\_flags 347 : orbiter, layer3\_group\_actions, induced\_actions, action\_on\_galois\_group 348 : orbiter, layer3\_group\_actions, induced\_actions, action\_on\_grassmannian 349 : orbiter, layer3 group actions, induced actions, action on homogeneous polynomials 350 : orbiter, layer3\_group\_actions, induced\_actions, action\_on\_interior\_direct\_product 351 : orbiter, layer3\_group\_actions, induced\_actions, action\_on\_k\_subsets 352 : orbiter, layer3\_group\_actions, induced\_actions, action\_on\_module 353 : orbiter, layer3\_group\_actions, induced\_actions, action\_on\_orbits 354 : orbiter, layer3\_group\_actions, induced\_actions, action\_on\_orthogonal 355 : orbiter, layer3\_group\_actions, induced\_actions, action\_on\_set\_partitions 356 : orbiter, layer3\_group\_actions, induced\_actions, action\_on\_sets 357 : orbiter, layer3\_group\_actions, induced\_actions, action\_on\_sign 358 : orbiter, layer3\_group\_actions, induced\_actions, action\_on\_spread\_set 359 : orbiter, layer3\_group\_actions, induced\_actions, action\_on\_subgroups 360 : orbiter, layer3 group actions, induced actions, action on wedge product 361 : orbiter, layer3 group actions, induced actions, product action 362 : orbiter, layer3 group actions, interfaces, conjugacy classes and normalizers 363 : orbiter, layer3\_group\_actions, interfaces, l3\_interface\_gap 364 : orbiter, layer3 group actions, interfaces, magma interface 365 : orbiter, layer3 group actions, interfaces, nauty interface with group 366 : orbiter, layer4 classification, invariant relations, classification step 367 : orbiter, layer4\_classification, invariant\_relations, flag\_orbit\_node 368 : orbiter, layer4\_classification, invariant\_relations, flag\_orbits 369 : orbiter, layer4\_classification, invariant\_relations, orbit\_node 370 : orbiter, layer4\_classification, isomorph, flag\_orbit\_folding 371 : orbiter, layer4\_classification, isomorph, isomorph 372 : orbiter, layer4\_classification, isomorph, isomorph\_arguments Table [14.7](#page-474-0) 373 : orbiter, layer4\_classification, isomorph, isomorph\_global 374 : orbiter, layer4\_classification, isomorph, isomorph\_worker 375 : orbiter, layer4 classification, isomorph, representatives 376 : orbiter, layer4 classification, isomorph, substructure classification 377 : orbiter, layer4\_classification, isomorph, substructure\_lifting\_data 378 : orbiter, layer4\_classification, orbits\_schreier, orbit\_of\_equations 379 : orbiter, layer4\_classification, orbits\_schreier, orbit\_of\_sets 380 : orbiter, layer4\_classification, orbits\_schreier, orbit\_of\_subspaces 381 : orbiter, layer4 classification, poset classification, classification base case 382 : orbiter, layer4 classification, poset classification, extension 383 : orbiter, layer4\_classification, poset\_classification, orbit\_based\_testing 384 : orbiter, layer4 classification, poset classification, orbit tracer 385 : orbiter, layer4 classification, poset classification, poset classification 386 : orbiter, layer4\_classification, poset\_classification, poset\_classification\_activity 387 : orbiter, layer4 classification, poset classification, poset classification activity description

#### 388 : orbiter, layer4 classification, poset classification, poset classification control Table [7.4](#page-264-0) 389 : orbiter, layer4\_classification, poset\_classification, poset\_classification\_report\_options Table [7.6](#page-267-0) 390 : orbiter, layer4\_classification, poset\_classification, poset\_of\_orbits 391 : orbiter, layer4\_classification, poset\_classification, poset\_orbit\_node 392 : orbiter, layer4 classification, poset classification, poset with group action 393 : orbiter, layer4\_classification, poset\_classification, upstep\_work 394 : orbiter, layer4\_classification, set\_stabilizer, compute\_stabilizer 395 : orbiter, layer4\_classification, set\_stabilizer, stabilizer\_orbits\_and\_types 396 : orbiter, layer4 classification, set stabilizer, substructure classifier 397 : orbiter, layer4 classification, set stabilizer, substructure stats and selection 398 : orbiter, layer4\_classification, solvers\_package, exact\_cover 399 : orbiter, layer4\_classification, solvers\_package, exact\_cover\_arguments 400 : orbiter, layer5\_applications, applications\_in\_algebraic\_geometry, cubic\_surfaces\_and\_arcs, arc lifting 401 : orbiter, layer5 applications, applications in algebraic geometry, cubic surfaces and arcs, arc orbits on pairs 402 : orbiter, layer5 applications, applications in algebraic geometry, cubic surfaces and arcs, arc partition 403 : orbiter, layer5 applications, applications in algebraic geometry, cubic surfaces and arcs, classify trihedral pairs 404 : orbiter, layer5 applications, applications in algebraic geometry, cubic surfaces and arcs, six\_arcs\_not\_on\_a\_conic 405 : orbiter, layer5 applications, applications in algebraic geometry, cubic surfaces and arcs, surface\_classify\_using\_arc 406 : orbiter, layer5 applications, applications in algebraic geometry, cubic surfaces and arcs, surface create by arc lifting 407 : orbiter, layer5 applications, applications in algebraic geometry, cubic surfaces and arcs, surfaces arc lifting 408 : orbiter, layer5 applications, applications in algebraic geometry, cubic surfaces and arcs, surfaces arc lifting definition node 409 : orbiter, layer5\_applications, applications\_in\_algebraic\_geometry, cubic\_surfaces\_and\_arcs, surfaces\_arc\_lifting\_trace 410 : orbiter, layer5 applications, applications in algebraic geometry, cubic surfaces and arcs, surfaces arc lifting upstep 411 : orbiter, layer5 applications, applications in algebraic geometry, cubic surfaces and arcs, trihedral pair with action 412 : orbiter, layer5 applications, applications in algebraic geometry, cubic surfaces and double sixes, classification of cubic surfaces with double sixes activity 413 : orbiter, layer5 applications, applications in algebraic geometry, cubic surfaces and double sixes, classification of cubic surfaces with double sixes activity description Table [8.6](#page-300-0) 414 : orbiter, layer5 applications, applications in algebraic geometry, cubic surfaces and double sixes, classify double sixes 415 : orbiter, layer5 applications, applications in algebraic geometry, cubic surfaces and double sixes, classify\_five\_plus\_one 416 : orbiter, layer5 applications, applications in algebraic geometry, cubic surfaces and double sixes, identify cubic surface 417 : orbiter, layer5 applications, applications in algebraic geometry, cubic surfaces and double sixes, surface\_classify\_wedge 418 : orbiter, layer5 applications, applications in algebraic geometry, cubic surfaces and double sixes, surface\_repository 419 : orbiter, layer5 applications, applications in algebraic geometry, cubic surfaces in general, cubic surface activity 420 : orbiter, layer5 applications, applications in algebraic geometry, cubic surfaces in general, cubic surface activity description Table [8.4](#page-295-0) 421 : orbiter, layer5\_applications, applications\_in\_algebraic\_geometry, cubic\_surfaces\_in\_general, surface clebsch map 422 : orbiter, layer5 applications, applications in algebraic geometry, cubic surfaces in general, surface create

Table [7.5](#page-266-0)

#### B.1. CLASSES AND NAMESPACES 637

423 : orbiter, layer5\_applications, applications\_in\_algebraic\_geometry, cubic\_surfaces\_in\_general, surface create description Table [8.1,](#page-289-0) Table [8.2,](#page-290-0) Table [8.3](#page-291-0) 424 : orbiter, layer5 applications, applications in algebraic geometry, cubic surfaces in general, surface domain high level 425 : orbiter, layer5 applications, applications in algebraic geometry, cubic surfaces in general, surface object with group 426 : orbiter, layer5 applications, applications in algebraic geometry, cubic surfaces in general, surface study 427 : orbiter, layer5 applications, applications in algebraic geometry, cubic surfaces in general, surface with action 428 : orbiter, layer5 applications, applications in algebraic geometry, cubic surfaces in general, table of surfaces 429 : orbiter, layer5 applications, applications in algebraic geometry, quartic curves, quartic curve activity 430 : orbiter, layer5 applications, applications in algebraic geometry, quartic curves, quartic curve activity description Table [8.9](#page-316-0) 431 : orbiter, layer5 applications, applications in algebraic geometry, quartic curves, quartic curve create 432 : orbiter, layer5 applications, applications in algebraic geometry, quartic curves, quartic curve create description Table [8.8](#page-315-0) 433 : orbiter, layer5 applications, applications in algebraic geometry, quartic curves, quartic curve domain with action 434 : orbiter, layer5 applications, applications in algebraic geometry, quartic curves, quartic curve from surface 435 : orbiter, layer5 applications, applications in algebraic geometry, quartic curves, quartic curve object with group 436 : orbiter, layer5\_applications, apps\_algebra, action\_on\_forms 437 : orbiter, layer5\_applications, apps\_algebra, action\_on\_forms\_activity 438 : orbiter, layer5 applications, apps algebra, action on forms activity description 439 : orbiter, layer5\_applications, apps\_algebra, action\_on\_forms\_description 440 : orbiter, layer5 applications, apps algebra, algebra global with action 441 : orbiter, layer5\_applications, apps\_algebra, any\_group 442 : orbiter, layer5\_applications, apps\_algebra, character\_table\_burnside 443 : orbiter, layer5\_applications, apps\_algebra, element\_processing\_description Table [6.11](#page-231-0) 444 : orbiter, layer5\_applications, apps\_algebra, group\_modification\_description Table [6.6](#page-217-0) 445 : orbiter, layer5\_applications, apps\_algebra, group\_theoretic\_activity 446 : orbiter, layer5\_applications, apps\_algebra, group\_theoretic\_activity\_description Table [6.8,](#page-228-0) Table [6.9,](#page-229-0) Table [6.10,](#page-230-0) Table [6.13,](#page-246-0) Table [6.12,](#page-237-0) Table [9.1](#page-335-0) 447 : orbiter, layer5 applications, apps algebra, modified group create 448 : orbiter, layer5\_applications, apps\_algebra, polynomial\_ring\_activity 449 : orbiter, layer5\_applications, apps\_algebra, vector\_ge\_builder 450 : orbiter, layer5\_applications, apps\_algebra, young 451 : orbiter, layer5\_applications, apps\_coding\_theory, code\_modification\_description Table [10.6](#page-356-0) 452 : orbiter, layer5\_applications, apps\_coding\_theory, coding\_theoretic\_activity 453 : orbiter, layer5\_applications, apps\_coding\_theory, coding\_theoretic\_activity\_description Table [10.3,](#page-354-0) Table [10.4,](#page-355-0) Table [10.5](#page-356-1) 454 : orbiter, layer5\_applications, apps\_coding\_theory, crc\_process 455 : orbiter, layer5\_applications, apps\_coding\_theory, crc\_process\_description Table [10.7](#page-364-2) 456 : orbiter, layer5\_applications, apps\_coding\_theory, create\_code 457 : orbiter, layer5\_applications, apps\_coding\_theory, create\_code\_description Table [10.2](#page-353-0) 458 : orbiter, layer5 applications, apps combinatorics, boolean function classify 459 : orbiter, layer5 applications, apps combinatorics, combinatorial object 460 : orbiter, layer5 applications, apps combinatorics, combinatorial object activity 461 : orbiter, layer5 applications, apps combinatorics, combinatorial object activity description Table [11.4](#page-405-1) 462 : orbiter, layer5 applications, apps combinatorics, combinatorics global 463 : orbiter, layer5\_applications, apps\_combinatorics, delandtsheer\_doyen 464 : orbiter, layer5\_applications, apps\_combinatorics, delandtsheer\_doyen\_description Table [13.6](#page-461-0) 465 : orbiter, layer5\_applications, apps\_combinatorics, design\_activity

```
 13.2
467 : orbiter, layer5_applications, apps_combinatorics, design_create
 13.1
469 : orbiter, layer5_applications, apps_combinatorics, design_tables
470 : orbiter, layer5_applications, apps_combinatorics, difference_set_in_heisenberg_group
471 : orbiter, layer5_applications, apps_combinatorics, hadamard_classify
472 : orbiter, layer5_applications, apps_combinatorics, hall_system_classify
473 : orbiter, layer5_applications, apps_combinatorics, large_set_activity
474 : orbiter, layer5_applications, apps_combinatorics, large_set_activity_description
475 : orbiter, layer5_applications, apps_combinatorics, large_set_classify
476 : orbiter, layer5_applications, apps_combinatorics, large_set_was
477 : orbiter, layer5_applications, apps_combinatorics, large_set_was_activity
 13.5
479 : orbiter, layer5_applications, apps_combinatorics, large_set_was_description
480 : orbiter, layer5_applications, apps_combinatorics, regular_linear_space_description
481 : orbiter, layer5_applications, apps_combinatorics, regular_ls_classify
482 : orbiter, layer5 applications, apps combinatorics, tactical decomposition
483 : orbiter, layer5_applications, apps_geometry, arc_generator
484 : orbiter, layer5 applications, apps geometry, arc generator description Table 7.7
485 : orbiter, layer5_applications, apps_geometry, arc_lifting_simeon
486 : orbiter, layer5_applications, apps_geometry, choose_points_or_lines
487 : orbiter, layer5 applications, apps geometry, classify cubic curves
488 : orbiter, layer5_applications, apps_geometry, cubic_curve_with_action
489 : orbiter, layer5_applications, apps_geometry, hermitian_spreads_classify
490 : orbiter, layer5_applications, apps_geometry, linear_set_classify
491 : orbiter, layer5_applications, apps_geometry, mapping
 5.6
493 : orbiter, layer5_applications, apps_geometry, ovoid_classify
494 : orbiter, layer5_applications, apps_geometry, ovoid_classify_description
495 : orbiter, layer5_applications, apps_geometry, polar
496 : orbiter, layer5_applications, apps_geometry, search_blocking_set
497 : orbiter, layer5_applications, apps_geometry, singer_cycle
498 : orbiter, layer5_applications, apps_geometry, tensor_classify
499 : orbiter, layer5_applications, apps_geometry, top_level_geometry_global
500 : orbiter, layer5_applications, apps_graph_theory, cayley_graph_search
501 : orbiter, layer5_applications, apps_graph_theory, create_graph
502 : orbiter, layer5 applications, apps graph theory, create graph description Table 12.1, Table 12.2
503 : orbiter, layer5 applications, apps graph theory, graph classification activity
504 : orbiter, layer5 applications, apps graph theory, graph classification activity description
Table 12.6
505 : orbiter, layer5 applications, apps graph theory, graph classify
 12.5
 12.3
508 : orbiter, layer5 applications, apps graph theory, graph theoretic activity
 12.4
510 : orbiter, layer5_applications, apps_graph_theory, graph_theory_apps
511 : orbiter, layer5 applications, canonical form, canonical form classifier
 16.1
513 : orbiter, layer5_applications, canonical_form, canonical_form_nauty
514 : orbiter, layer5_applications, canonical_form, canonical_form_of_variety
515 : orbiter, layer5 applications, canonical form, canonical form substructure
516 : orbiter, layer5 applications, canonical form, classification of combinatorial objects
517 : orbiter, layer5_applications, canonical_form, classification_of_varieties
518 : orbiter, layer5_applications, canonical_form, input_objects_of_type_variety
519 : orbiter, layer5_applications, canonical_form, object_in_projective_space_with_action
520 : orbiter, layer5 applications, canonical form, object with properties
521 : orbiter, layer5_applications, canonical_form, quartic_curve_object_with_action
522 : orbiter, layer5 applications, canonical form, variety object with action
523 : orbiter, layer5_applications, orbits, orbit_cascade
```

```
524 : orbiter, layer5 applications, orbits, orbits activity
 7.2
526 : orbiter, layer5_applications, orbits, orbits_create
 7.1
528 : orbiter, layer5 applications, orbits, orbits global
529 : orbiter, layer5_applications, orbits, orbits_on_polynomials
530 : orbiter, layer5_applications, orbits, orbits_on_subspaces
531 : orbiter, layer5_applications, orthogonal_geometry_applications, BLT_set_create
532 : orbiter, layer5_applications, orthogonal_geometry_applications, BLT_set_create_description
Table 14.14
533 : orbiter, layer5 applications, orthogonal geometry applications, blt set activity
534 : orbiter, layer5 applications, orthogonal geometry applications, blt set activity description
Table 14.16
535 : orbiter, layer5_applications, orthogonal_geometry_applications, blt_set_classify
536 : orbiter, layer5_applications, orthogonal_geometry_applications, blt_set_classify_activity
537 : orbiter, layer5 applications, orthogonal geometry applications,
blt set classify activity description Table 14.18
538 : orbiter, layer5_applications, orthogonal_geometry_applications, blt_set_classify_description
Table 14.17
539 : orbiter, layer5 applications, orthogonal geometry applications, blt set domain with action
540 : orbiter, layer5 applications, orthogonal geometry applications, blt set group properties
541 : orbiter, layer5_applications, orthogonal_geometry_applications, blt_set_with_action
542 : orbiter, layer5_applications, orthogonal_geometry_applications, flock_from_blt_set
543 : orbiter, layer5 applications, orthogonal geometry applications, orthogonal space activity
544 : orbiter, layer5 applications, orthogonal geometry applications,
orthogonal space activity description Table 4.6
545 : orbiter, layer5_applications, orthogonal_geometry_applications, orthogonal_space_with_action
546 : orbiter, layer5 applications, orthogonal geometry applications,
orthogonal space with action description Table 4.5
547 : orbiter, layer5_applications, orthogonal_geometry_applications, table_of_blt_sets
548 : orbiter, layer5 applications, packings, invariants packing
549 : orbiter, layer5_applications, packings, packing_classify
550 : orbiter, layer5_applications, packings, packing_invariants
551 : orbiter, layer5_applications, packings, packing_long_orbits
 14.13
553 : orbiter, layer5_applications, packings, packing_was
554 : orbiter, layer5_applications, packings, packing_was_activity
 14.11
 14.10
557 : orbiter, layer5_applications, packings, packing_was_fixpoints
558 : orbiter, layer5_applications, packings, packing_was_fixpoints_activity
 14.12
560 : orbiter, layer5 applications, packings, packings global
561 : orbiter, layer5_applications, packings, regular_packing
562 : orbiter, layer5 applications, projective geometry, projective space activity
563 : orbiter, layer5 applications, projective geometry, projective space activity description
Table 4.7, Table 4.8, Table 4.9, Table 4.10
564 : orbiter, layer5 applications, projective geometry, projective space global
565 : orbiter, layer5_applications, projective_geometry, projective_space_with_action
566 : orbiter, layer5 applications, projective geometry, projective space with action description
Table 4.1
567 : orbiter, layer5 applications, projective geometry, summary of properties of objects
568 : orbiter, layer5_applications, semifields, semifield_classify
569 : orbiter, layer5 applications, semifields, semifield classify description
570 : orbiter, layer5_applications, semifields, semifield_classify_with_substructure
571 : orbiter, layer5_applications, semifields, semifield_downstep_node
572 : orbiter, layer5_applications, semifields, semifield_flag_orbit_node
573 : orbiter, layer5_applications, semifields, semifield_level_two
574 : orbiter, layer5_applications, semifields, semifield_lifting
```
575 : orbiter, layer5\_applications, semifields, semifield\_substructure 576 : orbiter, layer5\_applications, semifields, semifield\_trace 577 : orbiter, layer5\_applications, semifields, trace\_record 578 : orbiter, layer5 applications, spreads, recoordinatize 579 : orbiter, layer5\_applications, spreads, spread\_activity 580 : orbiter, layer5\_applications, spreads, spread\_activity\_description Table [14.2](#page-465-0) 581 : orbiter, layer5\_applications, spreads, spread\_classify 582 : orbiter, layer5\_applications, spreads, spread\_classify\_activity 583 : orbiter, layer5\_applications, spreads, spread\_classify\_activity\_description Table [14.4](#page-466-0) 584 : orbiter, layer5\_applications, spreads, spread\_classify\_description Table [14.3](#page-465-1) 585 : orbiter, layer5\_applications, spreads, spread\_create 586 : orbiter, layer5\_applications, spreads, spread\_create\_description Table [14.1](#page-465-2) 587 : orbiter, layer5\_applications, spreads, spread\_lifting 588 : orbiter, layer5\_applications, spreads, spread\_table\_activity 589 : orbiter, layer5\_applications, spreads, spread\_table\_activity\_description Table [14.5](#page-466-1) 590 : orbiter, layer5\_applications, spreads, spread\_table\_with\_selection 591 : orbiter, layer5\_applications, spreads, translation\_plane\_activity 592 : orbiter, layer5\_applications, spreads, translation\_plane\_activity\_description Table [14.9](#page-479-0) 593 : orbiter, layer5\_applications, user\_interface, activity\_description Table ?? 594 : orbiter, layer5\_applications, user\_interface, interface\_algebra Table [3.1,](#page-53-0) Table [3.2](#page-54-0) 595 : orbiter, layer5 applications, user interface, interface coding theory Table [10.1](#page-347-0) 596 : orbiter, layer5\_applications, user\_interface, interface\_combinatorics Table [11.1,](#page-397-0) Table [11.2](#page-397-1) 597 : orbiter, layer5\_applications, user\_interface, interface\_cryptography Table [9.2,](#page-337-0) Table [9.3,](#page-338-0) Table [3.3](#page-54-1) 598 : orbiter, layer5\_applications, user\_interface, interface\_povray Table [17.4](#page-557-0) 599 : orbiter, layer5\_applications, user\_interface, interface\_projective 600 : orbiter, layer5 applications, user interface, interface symbol table 601 : orbiter, layer5 applications, user interface, interface toolkit Table [19.1,](#page-585-0) Table [19.2](#page-586-0) 602 : orbiter, layer5 applications, user interface, orbiter command 603 : orbiter, layer5 applications, user interface, orbiter top level session 604 : orbiter, layer5 applications, user interface, symbol definition

## Appendix C

# The Makefile

#### C.1 The Makefile

1

```
2
3 ORBITER PATH=˜/orbiter
4
5 #ORBITER PATH=/s/hipft-logger/b/nobackup/abetten/orbiter
6 #ORBITER PATH=/scratch/betten/COMPILE/orbiter
7 #ORBITER PATH=/data/accounts/fac/betten/orbiter
8
9
10 # uncomment exactly one of the following two lines.
11 # uncomment the first if you want to run orbiter through docker.
12 # uncomment the second if you have an installed copy of orbiter and you want to r
     un it directly
13 #ORBITER PATH=docker run -it --volume ${PWD}:/mnt -w /mnt abetten/orbiter
14
15 ORBITER EXE PATH=$(ORBITER PATH)/src/apps/orbiter/
16
17 ORBITER=$(ORBITER EXE PATH)orbiter.out
18
19 SANDBOX=$(MY PATH)/src/apps/sandbox/sandbox.out
20
21 ###############################################################################
22 # additional configurations for when you want to
23 # compile automatically generated code
24 ###############################################################################
25
26 SRC=$(ORBITER PATH)/src
27 MY_CPP = g++28 MY_CC = gcc
29 CPPFLAGS = -Wall -I../../DEV.23/orbiter/src/lib -std=c++14
30 LIB = $(SRC)/lib/liborbiter.a -lpthread
31 LFLAGS = -lm -Wl,-rpath -Wl,/usr/local/gcc-8.2.0/lib64
32
33
34 #MAGMA PATH=/usr/local/magma
35 MAGMA PATH=""
36
37
38 #OPEN=open
39 OPEN=echo
```
#### APPENDIX C. THE MAKEFILE

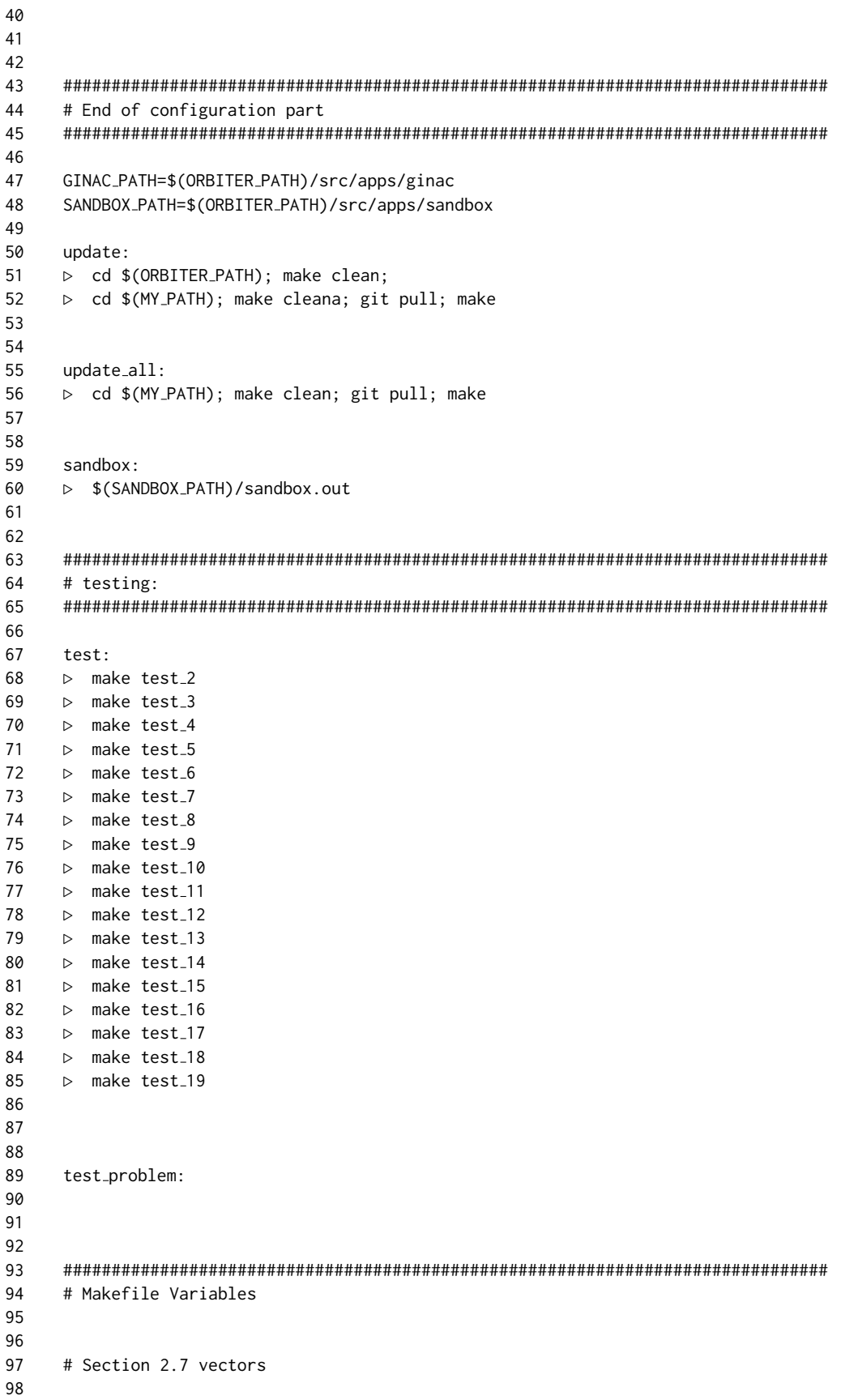

```
99
100
101 # Section 2.8 vector of group elements
102
103
104 HIRSCHFELD STAB GENERATORS="\
105 1,0,0,0,0,1,0,0,0,0,1,0,0,0,0,1,1, \
106 1,0,0,0,0,2,0,0,0,0,2,0,0,0,0,1,0, \
107 1,0,0,0,0,3,0,0,0,0,3,0,1,0,0,1,0, \
108 1,0,0,0,0,1,0,0,1,1,1,0,0,1,0,1,1, \
109 1,0,0,0,0,0,1,0,0,1,0,0,0,0,0,1,0, \
110 0,1,0,0,1,0,0,0,0,0,0,1,0,0,1,0,0"
111
112
113
114
115 CLASS 2A REP="1,0,0,0,0,1,0,0,0,0,1,0,0,0,0,1,1"
116
117 FILE NAME CLASS 2A="PGGL 4 4 Subgroup Hirschfeld Stab 51840 class of 2A.csv"
118
119
120
121 # Section 2.9 Symbolic Objects
122
123 TEST FORMULA="(-a+b*b)*x*x+a*b*x"
124
125 BCH POLYNOMIAL ALFA F256="Xˆ2 + 167*X + 214"
126
127 BCH POLYNOMIAL BRAVO F256="Xˆ4+213*Xˆ3+27*Xˆ2+23*X+1"
128
129 VANDERMONDE 4X4 FORMULA="1,x0,x0ˆ2,x0ˆ3,1,x1,x1ˆ2,x1ˆ3,\
130 1,x2,x2ˆ2,x2ˆ3,1,x3,x3ˆ2,x3ˆ3"
131
132 ECKARDT SURFACE EQN="a*X3ˆ3-a*bˆ2*(X0ˆ2+X1ˆ2+X2ˆ2)*X3+bˆ3*(aˆ2+1)*X0*X1*X2"
133
134 # general normal form for cubic surfaces with 27 rational lines:
135
136 F_abcd_eqn="-(a*b*c - a*b*d - a*c*d + b*c*d + a*d - b*c)*(b - d)*X0^2*X2 \
137 + (a*b*c - a*b*d - a*c*d + b*c*d + a*d - b*c)*(a + b - c - d)*X0*X1*X2 \
138 + (a^2xc - a^2xd - axc^2 + bxc^2 + axd - bxc)*(b - d)*X0*X1*X3139 - (axd - bxc)*(a*b*c - axb*d - axc*d + bxcd + axd - bxc)*X0*X2^2140 - (a^2xcxd - a*bxc^2 - a^2xd + axbxd + bxc^2 - bxcxd)*(b - d)*X0*X2*X3141 - (a - c)*(a*b*c - a*b*d - a*c*d + b*c*d + a*d - b*c)*X1ˆ2*X2 \
142 - (a - c)*(a*b*c - a*b*d - a*c*d + b*c*d + a*d - b*c)*X1^2*X3143 + (axd - bxc)*(a*b*c - axb*d - axc*d + bxcd + axd - bxc)*X1*X2^2144 + ((1+1)*aˆ2*b*c*d - aˆ2*b*dˆ2 - (1+1)*aˆ2*c*dˆ2 \
145 - (1+1)*a*b^2*c^2 + a*b^2xc*d + (1+1)*a*b*c^2*d + a*b*c*d^2)146 - b<sup>2</sup>xc<sup>2</sup>xd - a<sup>2</sup>xb*c + a<sup>2</sup>xc*d + a<sup>2</sup>xd<sup>2</sup> + a*b<sup>2</sup>xc + a*b*c<sup>2</sup>
147 - (1+1+1)+3x^2+6x^2-1 = x^2^2+d + x^2d^2 + b^2x^2-2x^3+12x^2+8148 + c \cdot a \cdot (a \cdot d - b \cdot c - a + b + c - d) \cdot (b - d) \cdot x \cdot 1 \cdot x \cdot 3^2149
150
151 # Chapter 3 Basic algebra
152
153
154
155 # Section 3.4 Linear algebra over finite fields
156
157
```
158 159 160 V7 VANDERMONDE EXTENDED="\ 161 1,0,0,0,0,0,0,1,0,0,0,0,0,0, \ 162 1,1,1,1,1,1,1,0,1,0,0,0,0,0, \ 163 1,2,4,1,2,4,1,0,0,1,0,0,0,0, \ 164 1,3,2,6,4,5,1,0,0,0,1,0,0,0, \ 165 1,4,2,1,4,2,1,0,0,0,0,1,0,0, \ 166 1,5,4,6,2,3,1,0,0,0,0,0,1,0, \ 167 1,6,1,6,1,6,1,0,0,0,0,0,0,1" 168 169 170 171 CODE RS 6 4 7="\ 172 621000 \ 173 062100 \ 174 006210 \ 175 000621" 176 177 178 179 # Chapter 4 Geometry 180 181 182 # Section 4.5 Algebraic sets 183 184 185 SURFACE F9 1 EQN="4\*X0\*X1ˆ2+4\*X1ˆ2\*X2+8\*X0\*X2ˆ2+\ 186 3\*X1\*X2ˆ2+3\*X0\*X1\*X2+X0ˆ2\*X3+6\*X0\*X3ˆ2+\ 187 5\*X0\*X1\*X3+X0\*X2\*X3+5\*X1\*X2\*X3" 188 189 190 EC 11 EQUATION="1,0,3,0,0,0,10,1,0,0" 191 192 193 194 HIRSCHFELD SURFACE EQUATION="0,0,0,0,0,0,1,0,1,0, 0,1,0,1,0,0,0,0,0,0" 195 196 HIRSCHFELD SURFACE EQUATION ALGEBRAIC FORM="X0ˆ2\*X3 + X1ˆ2\*X2 + X1\*X2ˆ2 + X0\*X3ˆ2  $^{\prime\prime}$ 197 198 #X 0ˆ2\*X 3 + X 1ˆ2\*X 2 + X 1\*X 2ˆ2 + X 0\*X 3ˆ2 199 #Xˆ2\*W+X\*Wˆ2+Yˆ2\*Z+Y\*Zˆ2 200 201 202 203 # Section 4.9 Advanced topics 204 205 H1 LABEL="H1" 206 207 H1 GENS=-PGGL 4 4 \ 208 ▷ -subgroup by generators "H1" 4 2 \  $209 \Rightarrow$  "1,0,0,0,1,1,0,0,0,0,1,0,0,0,1,1,0, \ 210  $\triangleright$  1, 0, 0, 0, 0, 1, 0, 0, 1, 0, 0, 1, 0, 1, 0, 0, 1, 0" 211 ▷ -end 212 213 214 215

```
216 # Section 4.10 Geometric objects
217
218
219 DOILY="Row,C0,C1,C2\
220 \n0,0,12,13\
221 \n1,1,12,14\
222 \n2,8,9,12\
223 \n3,4,6,8\
224 \n4,6,10,14\
225 \n5,3,7,8\
226 \n6,7,10,13\
227 \n7,4,11,13\
228 \t\t \n\frac{3}{11}, 14
229 \n9,0,5,6\
230 \n10,1,5,7\
231 \n11,5,9,11\
232 \n12,0,2,3\
233 \n13,1,2,4\
234 \n14,2,9,10\
235 \nEND"
236
237
238 # q=17:
239 # 3 is p.e. mod 17.
240 # so we pick f=3.
241 # then, 2fˆ2=18=1
242 # 4f = 12
243
244 # Xˆ4 -Yˆ4 -Zˆ4 +2fˆ2Yˆ2Zˆ2 +4fXˆ2YZ
245
246 #(1,-1,-1,0,0,0,0,0,0,0,0,2fˆ2,4f,0,0)
247
248 EDGE CURVE Q17 EQUATION="1,16,16,0,0,0,0,0,0,0,0,1,12,0,0"
249
250 EDGE CURVE Q17 AS POINTS="4, 7, 16, 19, 20, 23, 32, 35, 89, 100, 244, 251"
251
252
253 FILE_Q17="orbit, curve, pts_on_curve, bitangents, go\
254 \n0,\"$(EDGE CURVE Q17 EQUATION)\",\"$(EDGE CURVE Q17 AS POINTS)\",\"\",-1\
255 \nEND"
256
257
258 EDGE CURVE Q23 AS POINTS="4, 25, 26, 47, 48, 71, 92, 95, 114, 119, \
259 136, 143, 158, 167, 180, 191, 202, 215, 224, 239, 246, 263, 268, \
260 287, 290, 311, 312, 334, 335, 356, 359, 378, 383, 400, 407, 422, \
261 431, 444, 455, 466, 479, 488, 503, 510, 527, 530, 532, 551"
262
263
264
265
266
267 # Chapter 5 Ring Theory
268
269 # Section 5.1 polynomials over finite fields
270
271
272
273 CRC32 SPARSE="1,32,1,26,1,23,1,22,1,16,1,12,1,11,\
274 1,10,1,8,1,7,1,5,1,4,1,2,1,1,1,0"
```
646 APPENDIX C. THE MAKEFILE

```
275
276
277 TWO TO THE 32 MINUS 2=4294967294
278
279 INVERSE SPARSE="1,31,1,25,1,22,1,21,1,15,\
280 1,11,1,10,1,9,1,7,1,6,1,4,1,3,1,1,1,0"
281
282
283
284 # Section 5.2 multivariate polynomial rings
285
286
287
288 CREMONA MAP Y0="3*y0ˆ5*y2+4*y0ˆ3*y1ˆ2*y2\
289 +2*y0ˆ3*y2ˆ3+y0*y1ˆ4*y2\
290 +6*y0*y1ˆ2*y2ˆ3+9*y0*y2ˆ5"
291
292 CREMONA MAP Y1="y0ˆ5*y1+5*y0ˆ3*y1ˆ3\
293 +12*y0ˆ3*y1*y2ˆ2+3*y0*y1ˆ5\
294 +5*y0*y1ˆ3*y2ˆ2+y0*y1*y2ˆ4"
295
296 CREMONA MAP Y2="10*y0ˆ6+11*y0ˆ4*y1ˆ2\
297 +11*y0ˆ4*y2ˆ2+4*y0ˆ2*y1ˆ4\
298 +9*y0ˆ2*y1ˆ2*y2ˆ2+4*y0ˆ2*y2ˆ4"
299
300 CREMONA MAP Y3="0"
301
302
303
304
305
306 PTS OF SURFACE ORBIT211 Q3 L9 E4="\
307 0,1,2,5,7,8,10,14,9,12, \
308 15,3,16,37,31,34,20,19,17,32,36,33"
309
310 SURFACE_F_9="x0*x0*x1 - x0*x1*x1 -x0*x1*x3 -x2*x2*x3 - x2*x3*x3"
311
312
313 ENDRASS SPARSE="\
314 6,0,4,4,2,7,5,9,6,20,6,23,1,25,3,30,1,32,3,34,4,56,6,59,1,61,6,66, \
315 2,68,6,70,3,77,2,79,6,83,6,120,2,123,5,125,3,130,1,132,3,134,3,141, \
316 2,143,6,147,3,156"
317
318
319
320
321 # Section 5.3 Algebraic geometry
322
323 FILE_HERMITIAN_CURVE="Line, equation\n0,\"X^4+Y^4+Z^4\"\nEND\n\n"
324
325 FILE_HERMITIAN_SURFACE="Line.equation\n0.\"X^4+Y^4+Z^4+W^4\"\nEND\n\n"
326
327
328 # Chapter 6 Group Theory
329
330
331
332 # Section 6.1 generic permutation groups
333
```
334

335 336 GENERATORS M12="3,1,9,0,10,11,6,7,8,2,4,5, 7,2,3,1,11,9,5,8,0,6,4,10" 337 338 # Section 6.2 Matrix groups 339 340 341 # Section 6.3 Subgroups 342 343 GEN C13="1,2,3,4,5,6,7,8,9,10,11,12,0" 344 # (0,1,2,3,4,5,6,7,8,9,10,11,12) 345 346 347 348 349 350 351 GENERATORS HESSE GROUP="\ 352 3000300030 \ 353 2000201230 \ 354 1000100111 \ 355 1000220200 \ 356 1002312010 \ 357 0331003211 \ 358 2200011331" 359 360 361 362 363 GENERATORS WEYL GROUP E8="\  $364 -1, -1, -1, -1, 0, 0, 0, 0, \lambda$ 365 0,0,0,1,0,0,0,0, \ 366 1,0,0,0,0,0,0,0, \ 367 0,0,1,0,0,0,0,0, \ 368 0,1,0,1,1,0,0,0, \ 369 0,0,0,0,0,1,0,0, \ 370 0,0,0,0,0,0,1,0, \ 371 0,0,0,0,0,0,0,1, \  $372 -1, 0, -1, -1, -1, -1, -1, -1, \lambda$ 373 0,1,0,1,1,1,1,1, \ 374 1,0,0,0,0,0,0,0, \ 375 0,0,1,0,0,0,0,0, \ 376 0,0,0,1,0,0,0,0, \ 377 0,0,0,0,1,0,0,0, \ 378 0,0,0,0,0,1,0,0, \ 379 0,0,0,0,0,0,1,0" 380 381 382 383 PGOp 6 2 GENS="\ 384 1,0,0,0,0,0,0,1,0,0,0,0,0,0,1,0,0,0,0,0,0,1,0,0,0,0,0,0,0,1,0,0,0,0,1,0, \ 385 1,0,0,0,0,0,0,1,0,0,0,0,0,0,1,0,0,0,0,0,1,1,1,1,0,0,1,0,0,1,0,0,1,0,1,0, \ 386 1,0,0,0,0,0,0,1,0,0,0,0,0,0,1,0,0,0,0,0,0,1,1,0,0,0,1,0,0,1,0,0,0,0,1,0, \ 387 1,0,0,0,0,0,0,1,0,0,0,0,0,0,0,1,1,0,0,0,0,0,0,1,0,0,1,0,0,1,0,0,0,1,0,0, \ 388 1,0,0,0,0,0,0,1,0,0,0,0,0,0,0,1,0,0,0,0,1,0,1,0,0,0,0,0,1,0,0,0,0,1,0,1, \ 389 1,0,0,0,0,0,0,1,1,1,1,1,1,0,0,0,1,0,1,0,0,0,0,1,1,0,1,0,0,0,1,0,0,1,0,0, \ 390 1,0,0,0,0,0,0,1,0,1,0,0,1,0,1,0,0,1,0,0,0,1,0,0,0,0,0,1,1,0,0,0,0,0,0,1, \ 391 0,1,0,1,1,0,0,0,1,0,0,0,0,1,0,0,0,0,1,0,1,0,0,0,0,0,0,0,1,0,0,1,1,0,0,1, \ 392 0,0,1,1,1,1,1,0,1,0,0,0,0,1,1,1,1,1,1,1,1,1,0,0,0,1,0,1,0,1,0,1,0,1,1,0, \

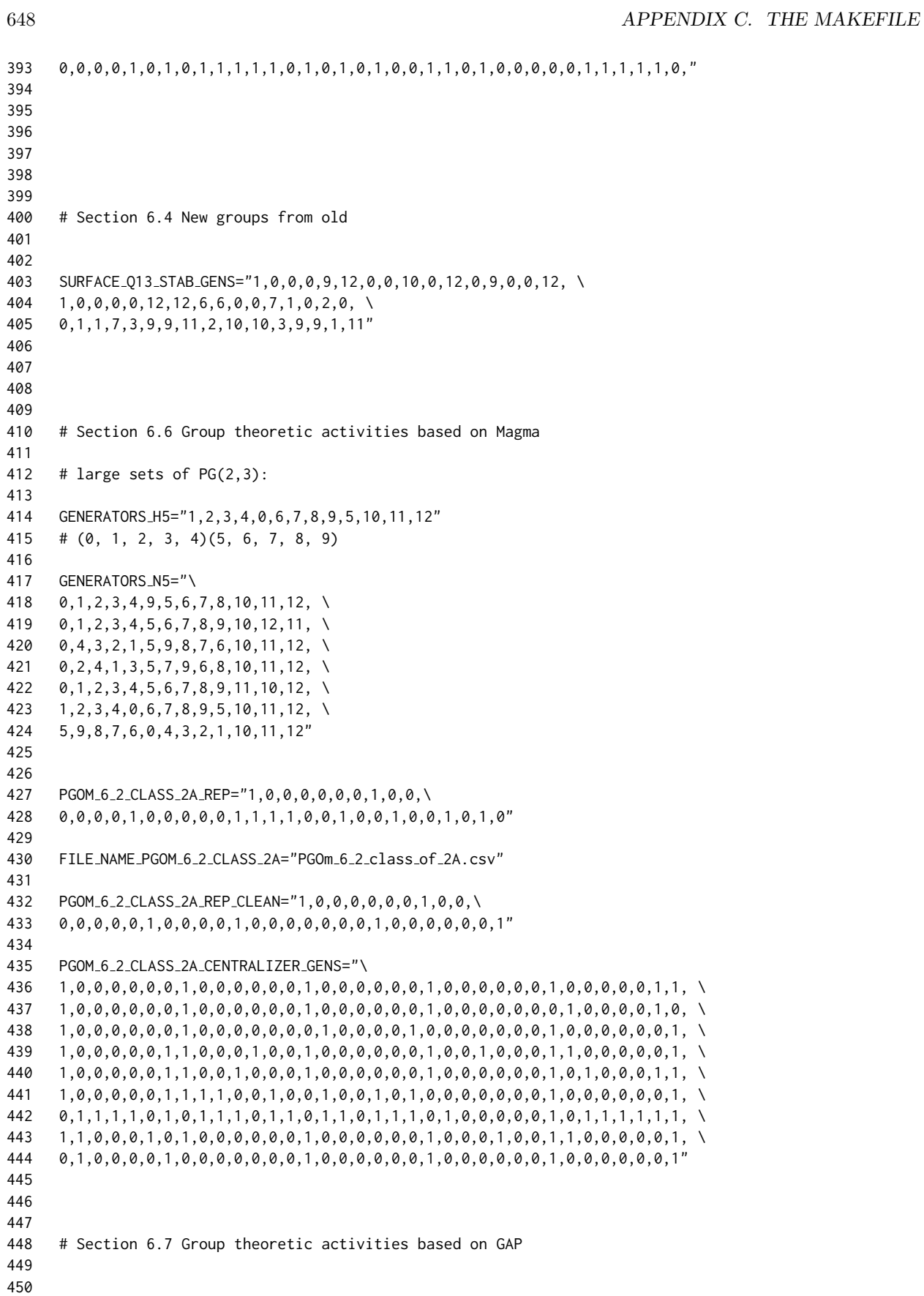

451
```
452 # Section 6.8 Linear groups, advanced topics
453
454
455
456
457 #Co3 from Conway et al., 1985 (ATLAS)
458 #order = 495766656000
459 #Co3 from the paper by Suleiman and Wilson 1997
460
461
462 CONWAY GEN1="\
463 1101110001000001010000\
464 1111010111110100001011\
465 0000001000000100010101\
466 1111100110110001001110\
467 0101010000000010011101\
468 0000010000000100010101\
469 0010000000000100010101\
470 0001000011000000111111\
471 1110100100110100010011\
472 0000000000000110010101\
473 0000000000100100010101\
474 0110111111010011101111\
475 0000000000001100010101\
476 0000000000000100000101\
477 0000000001000100010101\
478 0000000000000100011101\
479 0001000110000010011010\
480 0000000000000000010101\
481 0000000000000101010101\
482 0000000000000100010100\
483 0000000000000100010111\
484 0000000000000100010001"
485
486 CONWAY GEN2="\
487 0101000010111010111111\
488 0110010100011110110000\
489 0011010000111111010111\
490 0001101110001011010011\
491 1010010000100001011110\
492 1101000000001010100011\
493 1100101010001111010101\
494 1000110100110101010101\
495 0100110001010000000111\
496 1100000010100101010010\
497 0101110110011100000101\
498 0101111101010011111001\
499 1000010101010101010001\
500 0001010000111100100111\
501 0011010010111011001111\
502 0100110010110011111010\
503 1101011001111101100011\
504 0100101001001000100001\
505 1100101100001001110011\
506 0101110110010100000001\
507 0000001101111000101110\
508 1101101010101110000101"
509
510
```
# 650 APPENDIX C. THE MAKEFILE

```
511
512
513
514 Ree_gen1="21,5,1,6,17,1,1, 3,13,5,21,6,6,18, 21,3,21,21,22,6,14, \
515 14,18,1,5,13,6,7, 3,3,2,1,24,16,3, 17,3,22,10,16,24,26, \
516 21,21,6,18,20,2,5"
517
518 Ree gen2="16,3,11,5,16,22,20, 24,6,18,24,7,1,26, 9,23,17,18,23,20,13, \
519 9,7,2,15,17,5,11, 3,3,6,21,4,24,16, 25,8,6,24,21,12,7, \
520 24,15,2,13,11,14,24"
521
522
523
524 # Chapter 7 Orbit Algorithms
525
526
527 # Section 7.7
528
529 SURFACE F9 1 EQN RESTRICTED="4*X0*X1ˆ2+4*X1ˆ2*X2+8*X0*X2ˆ2+3*X1*X2ˆ2+3*X0*X1*X2"
530
531
532 # Chapter 8 Cubic Surfaces
533
534 # Section 8.2 Generalities
535
536
537 # Section 8.2 Creation
538
539 # Section 8.3 Activities
540
541 # points:
542 #0,1,2,3,4,5,6,7,8,9,10,11,12,13,14,23,26,27,30,31,34,35,38,39,42,47,48,51,52,53,
     54,59,60,61,62,67,68,69,70,75,76,79,80,81,82
543
544 # points off:
545 #15,16,17,18,19,20,21,22,24,25,28,29,32,33,36,37,40,41,43,44,45,46,49,50,55,56,57
     ,58,63,64,65,66,71,72,73,74,77,78,83,84
546
547 HIRSCHFELD SURFACE POINTS OFF="15,16,17,18,19,20,21,22,24,\
548 25,28,29,32,33,36,37,40,41,43,44,45,46,49,50,55,56,57,58,\
549 63,64,65,66,71,72,73,74,77,78,83,84"
550
551 #Hesse planes:
552 #7,8,11,13,14,16,17,19,28,29,32,34,35,37,38,40,42,43,44,45,47,48,52,54,56,57,60,6
     1,63,64,65,66,68,69,73,75,77,78,81,82
553
554 HIRSCHFELD SURFACE HESSE PLANES="7,8,11,13,14,16,17,19,28,\
555 29,32,34,35,37,38,40,42,43,44,45,47,48,52,54,56,57,60,61,\
556 63,64,65,66,68,69,73,75,77,78,81,82"
557
558
559
560
561 # Section 8.4 Classification
562
563
564 # Section 8.5 Quartic Curves
565
566
```
## C.1. THE MAKEFILE 651

567 568 NB CUBIC SURFACES Q7=1 569 570 571 NB\_CUBIC\_SURFACES\_013=4 572 573 574 NB CUBIC SURFACES Q19=10 575 576 NB QUARTIC CURVES Q19=14 577 578 579 580 # Section 8.6 Interface to GAP 581 582 583 584 # Chapter 9 Applications 585 586 587 # Section 9.1 Number Theory 588 589 # Section 9.2 Representation Theory 590 591 592 # Section 9.3 Cryptography 593 594 595 NTRU\_N=7 596 597 NTRU\_P=3 598 599 NTRU Q=41 600 601 NTRU\_D=2 602 603 NTRU XN1="-1,0,0,0,0,0,0,1," 604 605  $# D + 1$  plus ones and D minus ones 606 607 ALICE PRIVATE F="-1,0,1,1,-1,0,1" 608 609 # D plus ones and D minus ones 610 611 ALICE PRIVATE G="0,-1,-1,0,1,0,1" 612 613 #F\_q(x) =  $8X^{6}$ {6} +  $26X^{6}$ {5} +  $31X^{6}$ {4} +  $21X^{6}$ {3} +  $40X^{6}$ {2} +  $2X$  + 37 614 615 ALICE PRIVATE FQ="37,2,40,21,31,26,8" 616 617 618 #F\_p(x) =  $X^{(6)} + 2X^{(5)} + X^{(3)} + X^{(2)} + X + 1$ 619 ALICE PRIVATE FP="1,1,1,1,0,2,1" 620 621 #C(X)=20X^{6} + 40X^{5} + 2X^{4} + 38X^{3} + 8X^{2} + 26X + 30 622 ALICE PUBLIC KEY="30,26,8,38,2,40,20" 623 624 BOB MESSAGE="1,-1,1,1,0,-1" 625

```
626 BOB ONE TIME KEY="-1,1,0,0,0,-1,1"
627
628 # E(X) = 31X^{6}{6} + 19X^{6}{5} + 4X^{6}{4} + 2X^{6}{3} + 40X^{6}{2} + 3X + 25
629 BOB ENCRYPT= "25,3,40,2,4,19,31"
630
631 #C(X)=X^{6} + 10X^{5} + 33X^{4} + 40X^{3} + 40X^{2} + X + 40
632 ALICE C1="40,1,40,40,33,10,1"
633
634 #A(X)=X^{6} + 10X^{5} - 8X^{4} - X^{3} - X^{2} + X - 1
635 ALICE C2="-1,1,-1,-1,-8,10,1"
636
637 #A(X)=X^{6} + X^{5} + X^{4} + 2X^{3} + 2X^{2} + X + 2
638 ALICE C3="2,1,2,2,1,1,1"
639
640
641 #C(X)=2X<sup>\hat{ }</sup>{5} + X<sup>\hat{ }</sup>{3} + X<sup>\hat{ }</sup>{2} + 2X + 1
642 ALICE C4="1,2,1,1,0,2"
643
644
645
646 # Chapter 10 Coding Theory
647
648 # Section 10.1 Introduction
649
650 CODE 5 2 3 CODEWORDS="0,7,25,30"
651
652
653 # Section 10.2 Linear codes
654
655
656 SIMPLEX CODE GENERATOR="\
657 1,0,1,0,1,0,1, \
658 0,1,1,0,0,1,1,1659 0,0,0,1,1,1,1"
660
661
662
663 CODE RM 3 1 GENMA="\
664 11111111\
665 01010101\
666 00110011\
667 00001111"
668
669 CODE RM 4 1 GENMA="\
670 1111111111111111\
671 0101010101010101\
672 0011001100110011\
673 0000111100001111\
674 0000000011111111"
675
676
677 HAMMING CODE ROWS IN BINARY RANKS="67,37,22,15"
678
679 HAMMING CODE CODEWORDS="0, 67, 37, 102, 22, 85, \
680 51, 112, 15, 76, 42, 105, 25, 90, 60, 127"
681
682
683 HAMMING CODE GENERATOR="\
684 1,0,0,0,0,1,1, \
```
685 0,1,0,0,1,0,1, \ 686 0,0,1,0,1,1,0, \ 687 0,0,0,1,1,1,1" 688 689 690 GOLAY23 CODE GENERATOR="\  $691 \quad 1, 0, 0, 0, 0, 0, 0, 0, 0, 0, 0, 0, 1, 1, 1, 1, 1, 0, 1, 0, 0, 1, 0, \lambda$ 692 0,1,0,0,0,0,0,0,0,0,0,0,1,1,1,0,0,1,1,1,0,0,1,\ 693 0,0,1,0,0,0,0,0,0,0,0,0,1,1,0,1,0,1,0,0,0,1,1,\ 694 0,0,0,1,0,0,0,0,0,0,0,0,1,1,0,0,1,0,0,1,1,1,1,\ 695 0,0,0,0,1,0,0,0,0,0,0,0,1,0,1,1,0,1,0,1,1,1,0,\  $696$   $0,0,0,0,0,1,0,0,0,0,0,0,1,0,1,0,1,0,1,1,1,0,0,\lambda$ 697 0,0,0,0,0,0,1,0,0,0,0,0,1,0,0,1,1,1,1,0,1,0,1,\  $698$   $0,0,0,0,0,0,0,1,0,0,0,0,0,1,1,1,0,1,1,0,1,0,0,\lambda$  $699$   $0,0,0,0,0,0,0,0,1,0,0,0,0,1,1,0,1,1,0,1,0,1,0,\lambda$ 700 0,0,0,0,0,0,0,0,0,1,0,0,0,1,0,1,1,0,1,1,0,0,1,\ 701 0,0,0,0,0,0,0,0,0,0,1,0,0,0,1,1,1,0,0,0,1,1,1,\ 702 0,0,0,0,0,0,0,0,0,0,0,1,0,0,0,0,0,1,1,1,1,1,1 703 704 705 706 # Section 10.3 Golay codes 707 708 709 710 711 712 GOLAY 23 COLUMN RANKS PROJECTIVELY="0, 1, 2, 3, 4, 5, 6, 7, \ 713 8, 9, 10, 11, 132, 913, 1460, 1750, 1898, 2518, 2787, 2874, \ 714 3320, 3357, 3662" 715 716 #[23,12,8] 717 #0, 1, 2, 3, 4, 5, 6, 7, 8, 9, 10, 11, 132, 913, 1460, 1750, 1898, 2518, 2787, 28 74, 3320, 3357, 3662 718 719 #[24,12,8] 720 #0, 1, 2, 3, 4, 5, 6, 7, 8, 9, 10, 11, 132, 913, 1460, 1750, 1898, 2518, 2787, 28 74, 3320, 3357, 3662, 4004 721 722 GOLAY 24 CODE PROJECTIVE="0, 1, 2, 3, 4, 5, 6, 7, 8, 9, 10, 11, 132, 913, 1460, 1 750, 1898, 2518, 2787, 2874, 3320, 3357, 3662, 4004" 723 724 GOLAY 24 CODE AUT GENS="\ 725 1,0,0,0,0,0,0,0,0,0,0,0,0,1,0,0,0,0,0,0,0,0,0,0,0,0,1,0,0,0,0,0,0,0,0,0,0,0,0,1,0 ,0,0,0,0,0,0,0,0,0,0,0,1,0,0,0,0,0,0,0,0,0,0,0,0,1,0,0,0,0,0,0,0,0,0,0,0,0,1,0,0, 0,0,0,1,1,0,0,1,1,0,1,1,0,1,0,0,0,0,0,0,0,0,0,0,0,1,0,1,0,0,1,0,1,1,0,1,1,1,0,0,0 ,0,0,0,0,0,0,1,0,0,0,1,0,1,1,1,0,0,0,1,0,1,1,\ 726 1,0,0,0,0,0,0,0,0,0,0,0,0,1,0,0,0,0,0,0,0,0,0,0,0,0,1,0,0,0,0,0,0,0,0,0,0,0,0,1,0 ,0,0,0,0,0,0,0,0,0,0,0,1,0,0,0,0,0,0,0,0,0,0,0,0,1,0,0,0,0,0,0,0,0,0,0,0,0,1,0,0, 0,0,0,0,0,0,0,0,0,0,0,0,0,0,0,0,1,0,1,1,0,1,1,0,1,0,1,0,1,0,1,0,1,1,0,1,1,0,1,1,0,0,0 ,0,0,0,0,0,1,0,0,0,0,0,0,0,1,1,1,1,1,0,0,1,1,\ 727 1,0,0,0,0,0,0,0,0,0,0,0,0,1,0,0,0,0,0,0,0,0,0,0,0,0,1,0,0,0,0,0,0,0,0,0,0,0,0,1,0 ,0,0,0,0,0,0,0,0,0,0,0,1,0,0,0,0,0,0,0,0,0,0,0,0,1,0,0,0,0,0,0,0,0,0,0,0,0,1,0,0, 0,0,0,0,1,0,1,1,1,0,0,1,1,0,1,1,1,0,0,0,1,1,1,0,1,0,1,0,1,0,1,0,1,1,1,0,0,1,0,0,1,0,0,1,0,0,1,0,0,1,0,0,0,1,0,0 ,1,0,0,1,0,1,1,1,1,1,1,1,1,1,0,0,0,1,1,1,0,0,\ 728 1,0,0,0,0,0,0,0,0,0,0,0,0,1,0,0,0,0,0,0,0,0,0,0,0,0,1,0,0,0,0,0,0,0,0,0,0,0,0,1,0 ,0,0,0,0,0,0,0,0,0,0,0,1,0,0,0,0,0,0,0,0,0,0,0,0,1,0,0,0,0,0,0,0,0,0,0,0,0,1,0,0,

0,0,0,0,1,1,0,1,0,1,1,1,0,0,1,0,0,0,0,0,0,0,0,0,0,0,1,0,1,0,1,1,1,0,0,1,1,0,1,1,0 ,1,1,1,0,0,0,1,0,1,1,0,0,0,0,0,0,0,0,1,0,0,0,\

- 729 1,0,0,0,0,0,0,0,0,0,0,0,0,1,0,0,0,0,0,0,0,0,0,0,0,0,1,0,0,0,0,0,0,0,0,0,0,0,0,1,0 ,0,0,0,0,0,0,0,0,0,0,0,1,0,0,0,0,0,0,0,1,1,1,1,1,1,1,0,0,0,0,0,0,0,0,0,0,1,0,0,0, 0,0,0,0,1,0,1,1,1,0,0,1,1,0,1,0,1,0,1,1,0,0,1,0,0,0,0,0,0,0,0,0,0,0,0,0,1,0,0 ,0,0,0,0,0,1,0,0,0,0,1,1,0,0,1,1,0,1,1,0,1,0,\
- 730 1,0,0,0,0,0,0,0,0,0,0,0,0,1,0,0,0,0,0,0,0,0,0,0,0,0,1,0,0,0,0,0,0,0,0,0,0,0,0,1,0 ,0,0,0,0,0,0,0,0,0,0,0,0,0,0,0,0,0,1,0,1,0,0,1,0,1,1,0,1,1,1,0,1,1,0,0,1,1,0,1,1, 0,1,0,0,1,0,1,1,1,0,0,1,1,0,1,0,0,0,0,0,0,0,0,0,0,0,1,1,1,0,0,0,1,1,1,0,1,0,1,0,0 ,0,0,1,0,0,0,0,0,0,0,0,0,0,0,0,0,0,0,1,0,0,0,\
- 731 1,0,0,0,0,0,0,0,0,0,0,0,0,1,0,0,0,0,0,0,0,0,0,0,0,0,1,0,0,0,0,0,0,0,0,0,0,0,0,1,0 ,0,0,0,0,0,0,0,1,0,0,1,0,1,1,0,1,1,1,0,0,0,0,0,0,0,0,0,0,0,1,0,1,0,1,0,1,0,1,1,0, 1,1,0,1,1,0,0,0,1,1,1,0,1,0,1,0,1,1,0,1,0,1,1,1,0,0,1,0,1,0,1,1,1,0,0,1,1,0,1,0,0 ,0,0,0,1,0,0,0,0,0,0,1,1,1,1,0,0,0,1,1,1,0,0,\
- 732 1,0,0,0,0,0,0,0,0,0,0,0,0,1,0,0,0,0,0,0,0,0,0,0,0,0,1,0,0,0,0,0,0,0,0,0,1,1,1,1,1 ,1,1,0,0,0,0,0,0,0,0,0,1,0,0,0,0,0,0,0,0,0,0,0,0,1,0,0,0,0,0,0,0,0,0,1,0,0,0,0,0, 0,0,0,0,1,1,0,1,0,1,1,1,0,0,1,1,0,1,1,0,0,0,1,0,1,1,0,0,1,1,0,0,1,1,0,1,1,0,0,0,0 ,0,1,1,1,1,1,0,0,1,1,0,0,0,0,0,0,0,0,0,1,0,0,\
- 733 1,0,0,0,0,0,0,0,0,0,0,0,0,1,0,0,0,0,0,0,0,0,0,0,0,0,1,0,0,0,0,0,0,0,0,0,0,0,0,1,1 ,1,1,1,0,0,1,1,0,1,1,0,1,0,1,1,1,0,0,1,0,0,0,0,0,0,1,0,0,0,0,0,0,0,0,0,0,0,0,0,0, 1,0,0,1,1,0,0,0,1,1,1,0,1,0,1,1,1,0,0,1,1,0,1,1,0,1,0,0,0,0,0,0,1,0,0,0,0,0,0,0,0 ,0,0,1,0,0,0,0,0,0,0,0,0,0,0,0,0,0,1,0,0,0,0,\
- 734 1,0,0,0,0,0,0,0,0,0,0,0,0,1,0,0,0,0,0,0,0,0,0,0,0,1,1,0,1,0,1,1,1,0,0,1,1,1,0,0,0 ,1,1,1,0,1,0,1,0,0,0,0,0,0,0,1,0,0,0,0,0,0,0,1,1,1,1,1,0,0,1,1,0,0,0,0,0,0,0,0,1, 0,0,0,0,1,0,1,1,1,0,0,1,1,0,1,0,0,0,1,0,0,0,0,0,0,0,0,0,0,1,0,0,0,0,0,0,0,0,0,1,0 ,0,1,0,1,1,0,1,1,1,0,1,0,1,0,1,0,1,1,0,1,1,0,\
- 735 1,0,0,0,0,0,0,0,0,0,0,0,0,1,0,1,1,1,0,0,1,1,0,1,0,1,1,0,1,0,1,1,1,0,0,1,0,0,0,0,0 ,1,0,0,0,0,0,0,1,0,1,1,1,0,0,0,1,0,1,1,0,0,0,0,0,0,0,1,0,0,0,0,1,1,0,0,0,1,1,1,0, 1,0,1,0,0,0,1,0,0,0,0,0,0,0,0,1,0,1,0,1,0,1,1,0,1,1,0,0,0,0,0,1,0,0,0,0,0,0,0,1,1 ,1,1,1,1,1,0,0,0,0,0,0,0,0,0,0,0,1,0,0,0,0,0,\
- 736 0,1,1,1,0,0,1,0,0,1,1,1,1,1,0,0,0,1,1,1,0,1,0,1,1,1,0,0,1,1,0,1,1,0,1,0,0,0,0,1,1 ,1,1,1,0,0,1,1,0,0,0,0,0,0,0,0,0,0,1,0,0,0,0,0,0,1,0,0,0,0,0,0,0,1,1,0,1,0,1,1,1, 0,0,1,0,0,0,1,0,0,0,0,0,0,0,0,1,0,0,0,0,0,0,0,0,0,0,0,0,1,0,1,1,1,0,0,1,1,0,1,0,0 ,1,0,0,0,0,0,0,0,0,0,0,0,0,0,0,0,0,0,1,0,0,0"
- 737
- 738
- 739 M24 ELEMENT 2A="0,0,0,0,0,0,0,0,0,0,1,0,0,1,0,0,0,0,0,0,0,0,0,0,1,0,1,1,1,0,0,0,1 ,0,1,1,0,0,0,0,1,0,0,0,0,0,0,0,0,0,0,1,0,0,0,0,0,0,0,0,0,0,0,0,0,1,0,0,0,0,0,0,0, 1,1,1,0,0,1,0,0,1,1,1,1,1,1,1,0,0,0,1,1,1,0,0,0,0,0,0,0,0,0,0,0,0,0,1,0,0,0,0,0,0 ,0,0,0,1,0,0,1,0,0,0,0,0,0,0,0,0,0,0,0,0,0,0,0,0,0,0,1,0,0,0,"
- 740
- 741 M24 ELEMENT 2B="0,0,1,0,0,0,0,0,0,0,0,0,0,0,0,0,0,1,0,0,0,0,0,0,1,0,0,0,0,0,0,0,0 ,0,0,0,0,0,0,0,0,0,0,0,1,0,0,0,0,0,0,0,0,0,0,0,0,0,0,1,0,1,0,0,0,0,0,0,0,0,0,0,1, 0,0,1,0,1,1,0,1,1,0,1,1,0,0,1,1,0,1,1,0,1,0,0,0,0,0,0,0,0,0,0,0,0,0,0,1,0,1,1,1 ,0,0,1,1,0,1,1,0,1,1,1,0,0,0,1,0,1,1,0,0,0,0,1,0,0,0,0,0,0,0,"

```
742
```

```
743
744 # 2A:
745 # Class 1 / 26
746 # order of element = 2
747 # class size = 11385
748 # centralizer order = 21504
749 # element has 255 fixed points in PG(11,2)
750
751 # 2B:
752 # Class 2 / 26
753 # order of element = 2
754 # class size = 31878
755 # centralizer order = 7680
756 # element has 63 fixed points in PG(11,2)
757
```

```
758 M24 2A PERM="10, 1, 21, 4, 3, 5, 22, 13, 11, 9, 0, 8, \
759 16, 7, 23, 15, 12, 17, 18, 19, 20, 2, 6, 14"
760
761
762 M24 2B PERM="2, 5, 0, 8, 11, 1, 16, 14, 3, 19, 21, 4, \
763 22, 23, 7, 20, 6, 18, 17, 9, 15, 10, 12, 13"
764
765 GOLAY24 2A FIX SUBCODE="1, 0, 0, 0, 0, 0, 0, 0, 0, 1, 1, \
766 0, 1, 0, 0, 1, 1, 0, 0, 1, 1, 0, 0, 0, 0, 1, 0, 0, 0, 0, \
767 0, 0, 0, 1, 0, 0, 1, 0, 1, 1, 1, 1, 0, 0, 0, 0, 0, 1, 0, \
768 0, 1, 0, 0, 0, 0, 0, 0, 1, 0, 0, 1, 0, 0, 0, 1, 1, 1, 1, \
769 0, 1, 0, 0, 0, 0, 0, 1, 1, 0, 0, 0, 0, 1, 0, 0, 0, 0, 1, \
770 0, 0, 1, 1, 1, 0, 0, 0, 1, 0, 0, 0, 0, 0, 1, 0, 0, 0, 0, \
771 0, 0, 1, 0, 1, 0, 1, 0, 1, 1, 1, 0, 0, 1, 0, 0, 0, 0, 0, 0, \
772 0, 1, 0, 0, 0, 0, 0, 1, 0, 0, 1, 1, 1, 1, 0, 1, 0, 1, 0, \
773 0, 0, 0, 0, 0, 0, 0, 1, 0, 0, 0, 0, 0, 1, 1, 1, 0, 1, 1, \
774 0, 1, 0, 0, 1, 0, 0, 0, 0, 0, 0, 0, 0, 1, 1, 0, 1, 0, 0, \
775 1, 1, 0, 0, 0, 1, 1, 0, 0, 1"
776
777 GOLAY24 2B FIX SUBCODE="1, 0, 1, 0, 0, 0, 0, 0, 0, 0, 1, \
778 0, 0, 0, 0, 1, 0, 1, 1, 0, 1, 1, 0, 0, 0, 1, 0, 0, 0, 1, \
779 0, 0, 0, 1, 0, 0, 0, 0, 0, 1, 0, 1, 1, 1, 1, 0, 0, 0, 0, \
780 0, 0, 1, 0, 0, 0, 0, 1, 1, 1, 0, 1, 1, 0, 0, 0, 1, 1, 1, \
781 0, 1, 1, 1, 0, 0, 0, 0, 1, 0, 0, 0, 0, 1, 1, 1, 1, 1, 0, \
782 1, 0, 0, 0, 1, 1, 1, 1, 1, 0, 0, 0, 0, 0, 0, 1, 0, 0, 0, \
783 0, 0, 1, 0, 0, 1, 1, 1, 1, 0, 1, 0, 1, 0, 0, 0, 0, 0, 0, \
784 0, 0, 1, 0, 0, 0, 0, 0, 1, 1, 1, 0, 1, 1, 0, 1, 0, 0, 1"
785
786
787
788
789 # Section 10.4 CRC codes
790
791
792 CRC4="1,4,1,2,1,1,1,0"
793
794 CRC7="1,7,1,3,1,0"
795
796 CRC8 ATM="1,8,1,2,1,1,1,0"
797
798 CRC16 CCITT="1,16,1,12,1,5,1,0"
799
800 CRC32_ETHERNET="1,32,1,26,1,23,1,22,1,16,1,12,1,11,1,10,1,8,1,7,\
801 1,5,1,4,1,2,1,1,1,0"
802
803 CRC32 ETHERNET POLY="Xˆ32+Xˆ26+Xˆ23+Xˆ22+Xˆ16+\
804 Xˆ12+Xˆ11+Xˆ10+Xˆ8+Xˆ7+Xˆ5+Xˆ4+Xˆ2+Xˆ1+1"
805
806 CRC32 CASTAGNOLI="1,32,1,28,1,27,1,26,1,25,1,23,1,22,1,20,1,19,1,\
807 18,1,14,1,13,1,11,1,10,1,9,1,8,1,6,1,0"
808
809 CRC64 ECMA182="1,64,1,62,1,57,1,55,1,54,1,53,1,52,1,47,1,46,1,45,\
810 1,40,1,39,1,38,1,37,1,35,1,33,1,32,1,31,1,29,1,27,1,24,1,23,1,22,\
811 1,21,1,19,1,17,1,13,1,12,1,10,1,9,1,7,1,4,1,1,1,0"
812
813 CRC64 ROCKSOFT="1,64,1,63,1,61,1,59,1,58,1,56,1,55,1,52,1,49,1,48,\
814 1,47,1,46,1,44,1,41,1,37,1,36,1,34,1,32,1,31,1,28,1,26,1,23,1,22,1,\
815 19,1,16,1,13,1,12,1,10,1,9,1,6,1,4,1,3,1,0"
816
```
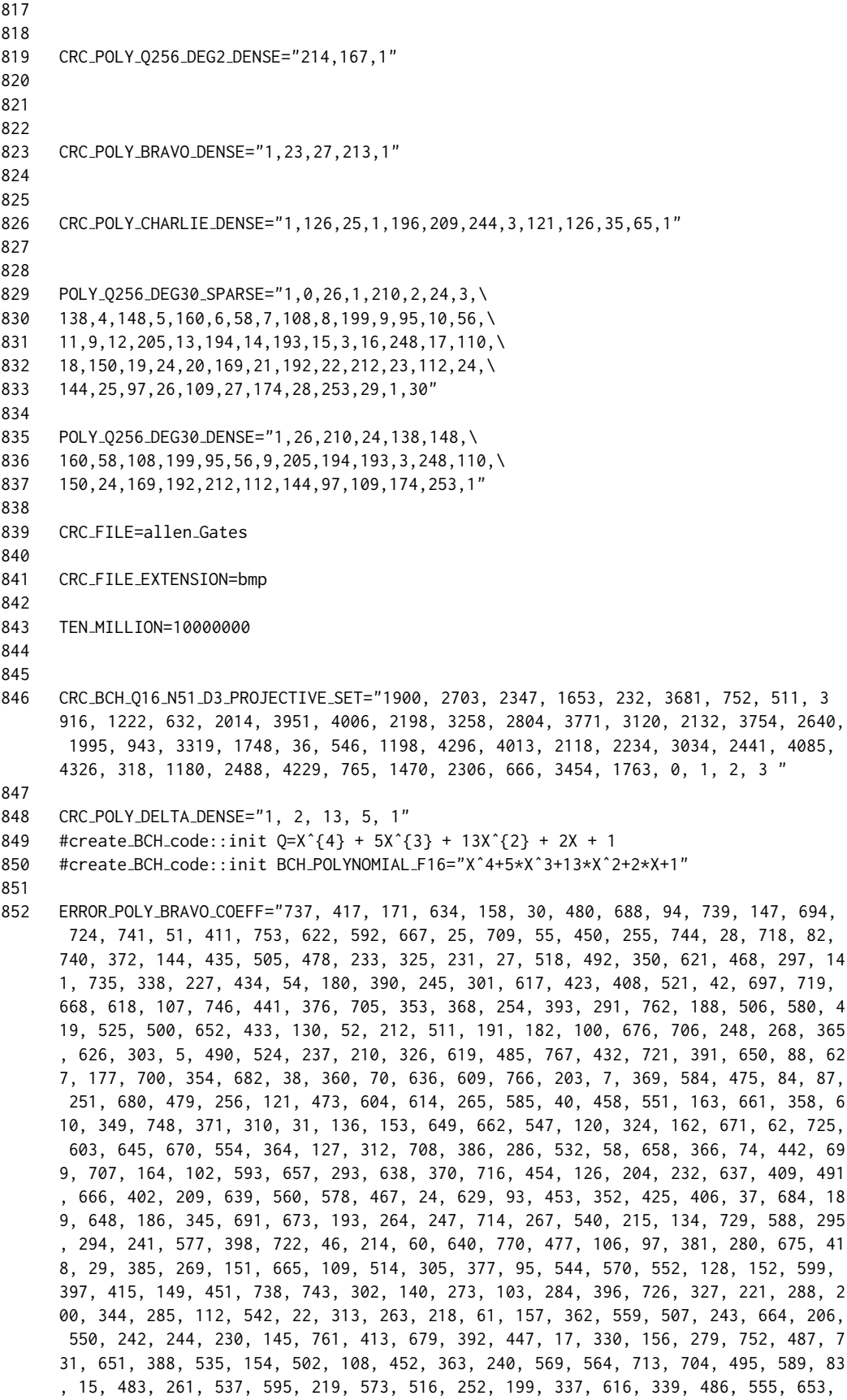

### C.1. THE MAKEFILE 657

728, 137, 216, 56, 211, 734, 449, 44, 26, 348, 426, 91, 139, 238, 539, 444, 754, 672, 695, 543, 659, 601, 654, 742, 300, 69, 115, 756, 122, 582, 374, 236, 656, 53 3, 755, 512, 594, 404, 65, 611, 316, 703, 361, 318, 80, 92, 12, 720, 378, 763, 22 8, 429, 623, 608, 712, 33, 612, 185, 747, 11, 620, 78, 234, 202, 165, 498, 173, 1 60, 494, 768, 75, 306, 482, 641, 53, 222, 379, 460, 258, 567, 50, 531, 548, 207, 424, 320, 383, 124, 757, 249, 10, 405, 575, 597, 587, 341, 328, 336, 513, 317, 17 2, 681, 169, 187, 430, 351, 523, 81, 553, 389, 496, 689, 461, 607, 359, 436, 105, 229, 8, 101, 176, 663, 43, 701, 356, 630, 562, 678, 272, 224, 387, 271, 311, 456 , 530, 401, 278, 239, 520, 529, 287, 343, 59, 367, 342, 21, 503, 420, 466, 322, 1 46, 504, 563, 196, 545, 558, 161, 394, 257, 49, 99, 598, 6, 77, 143, 68, 118, 133 , 690, 410, 235, 536, 48, 205, 270, 445, 283, 198, 660, 90, 47, 57, 727, 41, 463, 76, 581, 576, 192, 250, 686, 509, 34, 175, 246, 400, 168, 111, 334, 403, 517, 67 7, 373, 497, 431, 470, 501, 174, 225"

853

854 ERROR POLY BRAVO PLACE="100, 202, 178, 171, 102, 243, 43, 238, 132, 200, 126, 107 , 61, 252, 150, 5, 18, 51, 161, 248, 230, 166, 207, 48, 138, 132, 221, 248, 228, 42, 126, 117, 253, 85, 133, 165, 56, 125, 224, 92, 223, 129, 108, 179, 197, 224, 163, 241, 196, 207, 53, 73, 183, 98, 172, 7, 65, 90, 35, 15, 59, 219, 95, 41, 93, 52, 51, 19, 205, 78, 66, 6, 218, 47, 109, 228, 45, 134, 141, 173, 225, 93, 194, 5, 164, 100, 199, 10, 118, 30, 163, 110, 152, 247, 212, 214, 146, 104, 164, 7, 11 7, 87, 129, 159, 235, 129, 233, 224, 72, 250, 167, 128, 208, 220, 150, 195, 40, 1 68, 73, 21, 98, 185, 128, 27, 30, 74, 251, 134, 186, 40, 109, 138, 181, 202, 137, 86, 72, 230, 117, 18, 123, 180, 10, 23, 122, 47, 241, 16, 193, 71, 189, 203, 212 , 68, 241, 143, 191, 62, 228, 255, 82, 12, 178, 134, 161, 178, 251, 119, 66, 209, 33, 32, 17, 124, 47, 96, 191, 20, 10, 4, 82, 36, 65, 36, 164, 113, 230, 30, 33, 176, 75, 54, 130, 25, 171, 227, 1, 41, 182, 164, 87, 232, 210, 74, 161, 84, 24, 1 87, 106, 106, 52, 153, 247, 152, 252, 245, 182, 253, 213, 203, 45, 168, 193, 190, 42, 105, 201, 1, 211, 224, 153, 189, 89, 187, 59, 238, 53, 95, 105, 103, 24, 2, 62, 250, 57, 70, 68, 110, 45, 45, 226, 254, 194, 103, 186, 140, 209, 1, 37, 87, 1 5, 200, 26, 22, 216, 251, 175, 137, 33, 228, 132, 152, 86, 179, 106, 68, 69, 49, 202, 146, 67, 168, 130, 223, 55, 234, 177, 88, 146, 195, 100, 176, 210, 177, 61, 161, 1, 58, 5, 191, 30, 49, 183, 83, 125, 13, 170, 211, 93, 110, 219, 93, 246, 12 0, 169, 97, 206, 86, 241, 208, 195, 199, 53, 31, 133, 253, 181, 247, 192, 209, 19 , 159, 175, 39, 247, 154, 12, 225, 43, 231, 198, 83, 125, 33, 175, 79, 242, 224, 150, 251, 213, 125, 155, 230, 61, 109, 32, 239, 227, 40, 8, 133, 186, 118, 232, 1 57, 218, 41, 24, 168, 32, 205, 172, 216, 36, 94, 179, 37, 212, 13, 35, 171, 16, 1 71, 39, 69, 241, 165, 62, 91, 136, 4, 227, 168, 53, 6, 226, 251, 58, 251, 38, 234 , 245, 255, 168, 119, 169, 47, 179, 223, 28, 32, 17, 185, 49, 44, 196, 122, 89, 1 16, 157, 223, 252, 204, 40, 119, 89, 8, 7, 178, 235, 52, 12, 51, 217, 60, 104, 10 0, 59, 111, 14, 244, 49, 223, 225, 245, 187, 61, 242, 174, 29, 145, 172, 177, 131 , 188, 157, 76, 104, 244, 94, 39, 96, 246, 131, 77, 255, 70, 211, 201, 166, 105, 68, 129, 4, 80, 20, 89, 58, 222, 159, 208, 82, 255, 245, 121, 210, 149, 202, 105, 212, 42, 35, 188, 3, 121, 23, 139, 50, 24, 224, 20, 140, 119, 55, 118, 53, 155, 19, 70, 138, 178, 202, 153, 78, 44, 90, 109, 32, 253, 64, 130, 238, 243, 87, 12, 204, 63, 116, 163, 82, 25, 14, 31, 197, 193, 203, 235, 79, 86, 118, 118, 88, 190, 26, 55, 179, 156, 153, 89, 227, 221"

855

856 CRC ERROR POLY BRAVO="104\*Xˆ5+118\*Xˆ6+27\*Xˆ7+39\*Xˆ8+51\*Xˆ10+245\*Xˆ11+91\*Xˆ12+247\* Xˆ15+125\*Xˆ17+202\*Xˆ21+130\*Xˆ22+210\*Xˆ24+230\*Xˆ25+125\*Xˆ26+224\*Xˆ27+221\*Xˆ28+70\*X ˆ29+243\*Xˆ30+189\*Xˆ31+58\*Xˆ33+193\*Xˆ34+106\*Xˆ37+40\*Xˆ38+18\*Xˆ40+204\*Xˆ41+15\*Xˆ42+ 77\*Xˆ43+213\*Xˆ44+187\*Xˆ46+243\*Xˆ47+44\*Xˆ48+140\*Xˆ49+204\*Xˆ50+150\*Xˆ51+164\*Xˆ52+12 2\*Xˆ53+53\*Xˆ54+207\*Xˆ55+242\*Xˆ56+87\*Xˆ57+124\*Xˆ58+121\*Xˆ59+238\*Xˆ60+177\*Xˆ61+82\*X ˆ62+171\*Xˆ65+19\*Xˆ68+24\*Xˆ69+73\*Xˆ70+191\*Xˆ74+185\*Xˆ75+116\*Xˆ76+53\*Xˆ77+168\*Xˆ78+ 165\*Xˆ80+29\*Xˆ81+228\*Xˆ82+181\*Xˆ83+134\*Xˆ84+186\*Xˆ87+167\*Xˆ88+238\*Xˆ90+61\*Xˆ91+62 \*Xˆ92+161\*Xˆ93+132\*Xˆ94+186\*Xˆ95+24\*Xˆ97+119\*Xˆ99+30\*Xˆ100+96\*Xˆ101+36\*Xˆ102+132\* Xˆ103+244\*Xˆ105+103\*Xˆ106+93\*Xˆ107+206\*Xˆ108+226\*Xˆ109+118\*Xˆ111+67\*Xˆ112+168\*Xˆ1 15+70\*Xˆ118+191\*Xˆ120+202\*Xˆ121+205\*Xˆ122+235\*Xˆ124+176\*Xˆ126+119\*Xˆ127+37\*Xˆ128+ 5\*Xˆ130+138\*Xˆ133+42\*Xˆ134+203\*Xˆ136+175\*Xˆ137+109\*Xˆ139+33\*Xˆ140+224\*Xˆ141+155\*X ˆ143+117\*Xˆ144+5\*Xˆ145+188\*Xˆ146+126\*Xˆ147+22\*Xˆ149+45\*Xˆ151+87\*Xˆ152+212\*Xˆ153+1

69\*Xˆ154+170\*Xˆ156+88\*Xˆ157+102\*Xˆ158+28\*Xˆ160+24\*Xˆ161+228\*Xˆ162+10\*Xˆ163+82\*Xˆ1 64+47\*Xˆ165+86\*Xˆ168+245\*Xˆ169+178\*Xˆ171+223\*Xˆ172+223\*Xˆ173+227\*Xˆ174+203\*Xˆ175+ 246\*Xˆ176+208\*Xˆ177+73\*Xˆ180+118\*Xˆ182+38\*Xˆ185+152\*Xˆ186+187\*Xˆ187+228\*Xˆ188+153 \*Xˆ189+10\*Xˆ191+25\*Xˆ192+253\*Xˆ193+23\*Xˆ196+64\*Xˆ198+12\*Xˆ199+49\*Xˆ200+169\*Xˆ202+ 128\*Xˆ203+75\*Xˆ204+90\*Xˆ205+177\*Xˆ206+89\*Xˆ207+41\*Xˆ209+87\*Xˆ210+224\*Xˆ211+100\*Xˆ 212+59\*Xˆ214+190\*Xˆ215+79\*Xˆ216+234\*Xˆ218+175\*Xˆ219+68\*Xˆ221+89\*Xˆ222+68\*Xˆ224+22 1\*Xˆ225+196\*Xˆ227+168\*Xˆ228+94\*Xˆ229+58\*Xˆ230+125\*Xˆ231+54\*Xˆ232+165\*Xˆ233+119\*Xˆ 234+153\*Xˆ235+36\*Xˆ236+117\*Xˆ237+32\*Xˆ238+159\*Xˆ239+208\*Xˆ240+224\*Xˆ241+161\*Xˆ242 +176\*Xˆ243+1\*Xˆ244+98\*Xˆ245+235\*Xˆ246+203\*Xˆ247+152\*Xˆ248+12\*Xˆ249+14\*Xˆ250+40\*Xˆ 251+154\*Xˆ252+6\*Xˆ254+138\*Xˆ255+181\*Xˆ256+20\*Xˆ257+223\*Xˆ258+209\*Xˆ261+55\*Xˆ263+2 13\*Xˆ264+230\*Xˆ265+168\*Xˆ267+247\*Xˆ268+110\*Xˆ269+109\*Xˆ270+4\*Xˆ271+105\*Xˆ272+228\* Xˆ273+222\*Xˆ278+211\*Xˆ279+62\*Xˆ280+253\*Xˆ283+152\*Xˆ284+146\*Xˆ285+32\*Xˆ286+255\*Xˆ2 87+69\*Xˆ288+47\*Xˆ291+164\*Xˆ293+211\*Xˆ294+1\*Xˆ295+197\*Xˆ297+41\*Xˆ300+172\*Xˆ301+137 \*Xˆ302+146\*Xˆ303+194\*Xˆ305+49\*Xˆ306+71\*Xˆ310+80\*Xˆ311+66\*Xˆ312+223\*Xˆ313+171\*Xˆ31 6+49\*Xˆ317+241\*Xˆ318+7\*Xˆ320+35\*Xˆ322+62\*Xˆ324+56\*Xˆ325+129\*Xˆ326+106\*Xˆ327+111\*X ˆ328+13\*Xˆ330+118\*Xˆ334+14\*Xˆ336+225\*Xˆ337+241\*Xˆ338+231\*Xˆ339+59\*Xˆ341+149\*Xˆ342 +245\*Xˆ343+202\*Xˆ344+252\*Xˆ345+155\*Xˆ348+241\*Xˆ349+129\*Xˆ350+242\*Xˆ351+24\*Xˆ352+7 8\*Xˆ353+150\*Xˆ354+70\*Xˆ356+122\*Xˆ358+76\*Xˆ359+168\*Xˆ360+69\*Xˆ361+146\*Xˆ362+241\*Xˆ 363+251\*Xˆ364+212\*Xˆ365+96\*Xˆ366+210\*Xˆ367+66\*Xˆ368+30\*Xˆ369+230\*Xˆ370+193\*Xˆ371+ 126\*Xˆ372+55\*Xˆ373+216\*Xˆ374+19\*Xˆ376+103\*Xˆ377+4\*Xˆ378+116\*Xˆ379+2\*Xˆ381+178\*Xˆ3 83+68\*Xˆ385+33\*Xˆ386+129\*Xˆ387+246\*Xˆ388+172\*Xˆ389+183\*Xˆ390+72\*Xˆ391+183\*Xˆ392+2 18\*Xˆ393+224\*Xˆ394+86\*Xˆ396+200\*Xˆ397+189\*Xˆ398+79\*Xˆ400+58\*Xˆ401+1\*Xˆ402+88\*Xˆ40 3+35\*Xˆ404+217\*Xˆ405+106\*Xˆ406+90\*Xˆ408+25\*Xˆ409+202\*Xˆ410+5\*Xˆ411+30\*Xˆ413+26\*Xˆ 415+202\*Xˆ417+57\*Xˆ418+141\*Xˆ419+212\*Xˆ420+65\*Xˆ423+8\*Xˆ424+187\*Xˆ425+230\*Xˆ426+5 3\*Xˆ429+61\*Xˆ430+156\*Xˆ431+233\*Xˆ432+194\*Xˆ433+207\*Xˆ434+253\*Xˆ435+104\*Xˆ436+51\*X ˆ441+20\*Xˆ442+227\*Xˆ444+32\*Xˆ445+83\*Xˆ447+251\*Xˆ449+48\*Xˆ450+216\*Xˆ451+86\*Xˆ452+8 4\*Xˆ453+33\*Xˆ454+20\*Xˆ456+123\*Xˆ458+157\*Xˆ460+188\*Xˆ461+63\*Xˆ463+42\*Xˆ466+232\*Xˆ4 67+179\*Xˆ468+153\*Xˆ470+137\*Xˆ473+251\*Xˆ475+105\*Xˆ477+133\*Xˆ478+138\*Xˆ479+43\*Xˆ480 +44\*Xˆ482+192\*Xˆ483+235\*Xˆ485+198\*Xˆ486+110\*Xˆ487+164\*Xˆ490+171\*Xˆ491+223\*Xˆ492+3 2\*Xˆ494+133\*Xˆ495+177\*Xˆ496+179\*Xˆ497+179\*Xˆ498+225\*Xˆ500+89\*Xˆ501+97\*Xˆ502+105\*X ˆ503+3\*Xˆ504+85\*Xˆ505+45\*Xˆ506+100\*Xˆ507+197\*Xˆ509+199\*Xˆ511+212\*Xˆ512+244\*Xˆ513+ 254\*Xˆ514+247\*Xˆ516+190\*Xˆ517+92\*Xˆ518+208\*Xˆ520+35\*Xˆ521+174\*Xˆ523+7\*Xˆ524+173\*X ˆ525+82\*Xˆ529+89\*Xˆ530+40\*Xˆ531+17\*Xˆ532+179\*Xˆ533+120\*Xˆ535+78\*Xˆ536+19\*Xˆ537+23 9\*Xˆ539+193\*Xˆ540+168\*Xˆ542+186\*Xˆ543+140\*Xˆ544+139\*Xˆ545+143\*Xˆ547+119\*Xˆ548+61\* Xˆ550+180\*Xˆ551+1\*Xˆ552+145\*Xˆ553+178\*Xˆ554+83\*Xˆ555+50\*Xˆ558+195\*Xˆ559+164\*Xˆ560 +201\*Xˆ562+121\*Xˆ563+199\*Xˆ564+252\*Xˆ567+195\*Xˆ569+209\*Xˆ570+39\*Xˆ573+60\*Xˆ575+82 \*Xˆ576+153\*Xˆ577+87\*Xˆ578+134\*Xˆ580+163\*Xˆ581+172\*Xˆ582+74\*Xˆ584+117\*Xˆ585+100\*Xˆ 587+201\*Xˆ588+253\*Xˆ589+161\*Xˆ592+65\*Xˆ593+13\*Xˆ594+159\*Xˆ595+104\*Xˆ597+55\*Xˆ598+ 15\*Xˆ599+232\*Xˆ601+178\*Xˆ603+86\*Xˆ604+157\*Xˆ607+226\*Xˆ608+98\*Xˆ609+47\*Xˆ610+16\*Xˆ 611+251\*Xˆ612+72\*Xˆ614+43\*Xˆ616+7\*Xˆ617+41\*Xˆ618+159\*Xˆ619+255\*Xˆ620+108\*Xˆ621+51 \*Xˆ622+6\*Xˆ623+214\*Xˆ626+128\*Xˆ627+74\*Xˆ629+211\*Xˆ630+171\*Xˆ634+21\*Xˆ636+130\*Xˆ63 7+113\*Xˆ638+182\*Xˆ639+53\*Xˆ640+196\*Xˆ641+134\*Xˆ645+247\*Xˆ648+68\*Xˆ649+250\*Xˆ650+9 3\*Xˆ651+93\*Xˆ652+125\*Xˆ653+157\*Xˆ654+94\*Xˆ656+36\*Xˆ657+47\*Xˆ658+118\*Xˆ659+130\*Xˆ6 60+23\*Xˆ661+241\*Xˆ662+131\*Xˆ663+210\*Xˆ664+45\*Xˆ665+227\*Xˆ666+248\*Xˆ667+95\*Xˆ668+1 61\*Xˆ670+255\*Xˆ671+8\*Xˆ672+182\*Xˆ673+250\*Xˆ675+163\*Xˆ676+26\*Xˆ677+166\*Xˆ678+49\*Xˆ 679+109\*Xˆ680+225\*Xˆ681+195\*Xˆ682+52\*Xˆ684+31\*Xˆ686+238\*Xˆ688+131\*Xˆ689+178\*Xˆ690 +245\*Xˆ691+107\*Xˆ694+133\*Xˆ695+59\*Xˆ697+10\*Xˆ699+220\*Xˆ700+255\*Xˆ701+39\*Xˆ703+31\* Xˆ704+205\*Xˆ705+110\*Xˆ706+4\*Xˆ707+209\*Xˆ708+166\*Xˆ709+251\*Xˆ712+53\*Xˆ713+45\*Xˆ714 +30\*Xˆ716+248\*Xˆ718+219\*Xˆ719+136\*Xˆ720+224\*Xˆ721+89\*Xˆ722+61\*Xˆ724+12\*Xˆ725+179\* Xˆ726+12\*Xˆ727+33\*Xˆ728+105\*Xˆ729+219\*Xˆ731+150\*Xˆ734+163\*Xˆ735+100\*Xˆ737+251\*Xˆ7 38+200\*Xˆ739+42\*Xˆ740+252\*Xˆ741+218\*Xˆ742+175\*Xˆ743+132\*Xˆ744+52\*Xˆ746+234\*Xˆ747+ 16\*Xˆ748+93\*Xˆ752+18\*Xˆ753+40\*Xˆ754+37\*Xˆ755+32\*Xˆ756+52\*Xˆ757+191\*Xˆ761+109\*Xˆ76 2+227\*Xˆ763+185\*Xˆ766+129\*Xˆ767+17\*Xˆ768+95\*Xˆ770"

- 858
- 859
- 860 # Section 10.5 Reed-Muller codes
- 861
- 862

864 865 RM\_6\_GENERATOR\_1="0,1,2,3,4,5,6,7,8,9,10,11,12,13,14,15,16,17,18,19,20,21,\ 866 22,23,24,25,26,27,28,29,30,31,32,33,34,35,36,37,38,39,40,41,42,43,44,45,\ 867 46,47,48,49,50,51,52,53,54,55,56,57,58,59,60,61,62,63" 868 869 RM\_6\_GENERATOR\_2="1,3,5,7,9,11,13,15,17,19,21,23,25,27,29,31,33,35,37,39,\ 870 41,43,45,47,49,51,53,55,57,59,61,63" 871 872 RM 6 GENERATOR 3="2,3,6,7,18,19,22,23,10,11,14,15,26,27,30,31,34,35,38,\ 873 39,42,43,46,47,50,51,54,55,58,59,62,63" 874 875 RM\_6\_GENERATOR\_4="4,6,12,14,36,38,52,54,5,7,13,15,37,39,53,55,20,22,28,\ 876 30,44,46,60,62,21,23,29,31,45,47,61,63" 877 878 RM\_6\_GENERATOR\_5="8, 9, 12, 13, 24, 25, 28, 29, 10, 11, 14, 15, 26, 27, 30, 31, 40, 41, \ 879 44,45,56,57,60,61,42,43,46,47,58,59,62,63" 880 881 RM\_6\_GENERATOR\_6="16,18,24,26,48,50,56,58,17,19,25,27,49,51,57,59,20,22,\ 882 28,30,52,54,60,62,21,23,29,31,53,55,61,63" 883 884 RM 6 GENERATOR 7="32,34,48,50,33,35,49,51,36,38,52,54,37,39,53,55,40,42,\ 885 56,58,41,43,57,59,44,46,60,62,45,47,61,63" 886 887 888 889 890 # Section 10.6 BCH-codes 891 892 893 #CODE\_BCH\_F8\_N21\_D5\_GENMA 894 895 CODE BCH F8 N21 D5 GENMA OVERRIDE POLYNOMIAL11="\ 896 2,1,2,1,2,3,3,1,0,0,0,0,0,0,0,0,0,0,0,0,0,\ 897 0,2,1,2,1,2,3,3,1,0,0,0,0,0,0,0,0,0,0,0,0,\ 898 0,0,2,1,2,1,2,3,3,1,0,0,0,0,0,0,0,0,0,0,0,\  $899 \qquad 0,0,0,2,1,2,1,2,3,3,1,0,0,0,0,0,0,0,0,0,0,\ldots$ 900 0,0,0,0,2,1,2,1,2,3,3,1,0,0,0,0,0,0,0,0,0,\ 901 0,0,0,0,0,2,1,2,1,2,3,3,1,0,0,0,0,0,0,0,0,\ 902 0,0,0,0,0,0,2,1,2,1,2,3,3,1,0,0,0,0,0,0,0,\ 903 0,0,0,0,0,0,0,2,1,2,1,2,3,3,1,0,0,0,0,0,0,\ 904 0,0,0,0,0,0,0,0,2,1,2,1,2,3,3,1,0,0,0,0,0,\ 905 0,0,0,0,0,0,0,0,0,2,1,2,1,2,3,3,1,0,0,0,0,\  $906$   $0,0,0,0,0,0,0,0,0,0,0,2,1,2,1,2,3,3,1,0,0,0,\lambda$ 907 0,0,0,0,0,0,0,0,0,0,0,2,1,2,1,2,3,3,1,0,0,\ 908 0,0,0,0,0,0,0,0,0,0,0,0,2,1,2,1,2,3,3,1,0,\ 909 0,0,0,0,0,0,0,0,0,0,0,0,0,2,1,2,1,2,3,3,1" 910 911 CODE BCH F8 N21 K14 D5 GENMA="\  $912 \quad 6,1,5,5,4,4,3,1,0,0,0,0,0,0,0,0,0,0,0,0,0,\ldots$ 913 0,6,1,5,5,4,4,3,1,0,0,0,0,0,0,0,0,0,0,0,0,\ 914 0,0,6,1,5,5,4,4,3,1,0,0,0,0,0,0,0,0,0,0,0,\ 915 0,0,0,6,1,5,5,4,4,3,1,0,0,0,0,0,0,0,0,0,0,\  $916$   $0,0,0,0,6,1,5,5,4,4,3,1,0,0,0,0,0,0,0,0,0,\lambda$ 917 0,0,0,0,0,6,1,5,5,4,4,3,1,0,0,0,0,0,0,0,0,\  $918$   $0,0,0,0,0,0,6,1,5,5,4,4,3,1,0,0,0,0,0,0,0,\lambda$ 919 0,0,0,0,0,0,0,6,1,5,5,4,4,3,1,0,0,0,0,0,0,\  $920$   $0, 0, 0, 0, 0, 0, 0, 0, 0, 6, 1, 5, 5, 4, 4, 3, 1, 0, 0, 0, 0, 0, \lambda$ 921 0,0,0,0,0,0,0,0,0,6,1,5,5,4,4,3,1,0,0,0,0,\

922 0,0,0,0,0,0,0,0,0,0,6,1,5,5,4,4,3,1,0,0,0,\ 923 0,0,0,0,0,0,0,0,0,0,0,6,1,5,5,4,4,3,1,0,0,\ 924 0,0,0,0,0,0,0,0,0,0,0,0,6,1,5,5,4,4,3,1,0,\ 925 0,0,0,0,0,0,0,0,0,0,0,0,0,6,1,5,5,4,4,3,1" 926 927 CODE BCH F8 N63 K9 D43 GENMA="\ 928 4,5,2,2,4,5,6,2,4,2,6,0,0,7,1,5,3,7,1,0,0,5,6,4,7,6,7,7,1,2,6,3,1,6,0,0,6,6,6,4,7 ,7,0,0,3,4,7,5,6,2,5,1,4,4,1,0,0,0,0,0,0,0,0,\ 929 0,4,5,2,2,4,5,6,2,4,2,6,0,0,7,1,5,3,7,1,0,0,5,6,4,7,6,7,7,1,2,6,3,1,6,0,0,6,6,6,4 ,7,7,0,0,3,4,7,5,6,2,5,1,4,4,1,0,0,0,0,0,0,0,\ 930 0,0,4,5,2,2,4,5,6,2,4,2,6,0,0,7,1,5,3,7,1,0,0,5,6,4,7,6,7,7,1,2,6,3,1,6,0,0,6,6,6 ,4,7,7,0,0,3,4,7,5,6,2,5,1,4,4,1,0,0,0,0,0,0,\ 931 0,0,0,4,5,2,2,4,5,6,2,4,2,6,0,0,7,1,5,3,7,1,0,0,5,6,4,7,6,7,7,1,2,6,3,1,6,0,0,6,6 ,6,4,7,7,0,0,3,4,7,5,6,2,5,1,4,4,1,0,0,0,0,0,\ 932 0,0,0,0,4,5,2,2,4,5,6,2,4,2,6,0,0,7,1,5,3,7,1,0,0,5,6,4,7,6,7,7,1,2,6,3,1,6,0,0,6 ,6,6,4,7,7,0,0,3,4,7,5,6,2,5,1,4,4,1,0,0,0,0,\ 933 0,0,0,0,0,4,5,2,2,4,5,6,2,4,2,6,0,0,7,1,5,3,7,1,0,0,5,6,4,7,6,7,7,1,2,6,3,1,6,0,0 ,6,6,6,4,7,7,0,0,3,4,7,5,6,2,5,1,4,4,1,0,0,0,\ 934 0,0,0,0,0,0,4,5,2,2,4,5,6,2,4,2,6,0,0,7,1,5,3,7,1,0,0,5,6,4,7,6,7,7,1,2,6,3,1,6,0 ,0,6,6,6,4,7,7,0,0,3,4,7,5,6,2,5,1,4,4,1,0,0,\ 935 0,0,0,0,0,0,0,4,5,2,2,4,5,6,2,4,2,6,0,0,7,1,5,3,7,1,0,0,5,6,4,7,6,7,7,1,2,6,3,1,6 ,0,0,6,6,6,4,7,7,0,0,3,4,7,5,6,2,5,1,4,4,1,0,\ 936 0,0,0,0,0,0,0,0,4,5,2,2,4,5,6,2,4,2,6,0,0,7,1,5,3,7,1,0,0,5,6,4,7,6,7,7,1,2,6,3,1 ,6,0,0,6,6,6,4,7,7,0,0,3,4,7,5,6,2,5,1,4,4,1" 937 938 939 BCH\_21\_15\_GENERATOR\_MATRIX="1, 0, 1, 0, 1, 1, 1, 0, 0, 0, 0, 0, 0, 0, 0, 0, 0, 0, 0, 0, 0, 0, 0, 1, 0, 1, 0, 1, 1, 1, 0, 0, 0, 0, 0, 0, 0, 0, 0, 0, 0, 0, 0, 0, 0, 1, 0, 1, 0, 1, 1, 1, 0, 0, 0, 0, 0, 0, 0, 0, 0, 0, 0, 0, 0, 0, 0, 1, 0, 1, 0, 1, 1, 1, 0, 0, 0, 0, 0, 0, 0, 0, 0, 0, 0, 0, 0, 0, 0, 1, 0, 1, 0, 1, 1, 1, 0, 0, 0, 0, 0, 0, 0, 0, 0, 0, 0, 0, 0, 0, 0, 1, 0, 1, 0, 1, 1, 1, 0, 0, 0, 0, 0, 0, 0, 0, 0, 0, 0, 0, 0, 0, 0, 1, 0, 1, 0, 1, 1, 1, 0, 0, 0, 0, 0, 0, 0, 0, 0, 0, 0, 0, 0, 0, 0, 1, 0, 1, 0, 1, 1, 1, 0, 0, 0, 0, 0, 0, 0, 0, 0, 0, 0, 0, 0, 0, 0, 1, 0, 1, 0, 1, 1, 1, 0, 0, 0, 0, 0, 0, 0, 0, 0, 0, 0, 0, 0, 0, 0, 1, 0, 1, 0, 1, 1, 1, 0, 0, 0, 0, 0, 0, 0, 0, 0, 0, 0, 0, 0, 0, 0, 1, 0, 1, 0, 1, 1, 1, 0, 0, 0, 0, 0, 0, 0, 0, 0, 0, 0, 0, 0, 0, 0, 1, 0, 1, 0, 1, 1, 1, 0, 0, 0, 0, 0, 0, 0, 0, 0, 0, 0, 0, 0, 0, 0, 1, 0, 1, 0, 1, 1, 1, 0, 0, 0, 0, 0, 0, 0, 0, 0, 0, 0, 0, 0, 0, 0, 1, 0, 1, 0, 1, 1, 1, 0, 0, 0, 0, 0, 0, 0, 0, 0, 0, 0, 0, 0, 0, 0, 1, 0, 1, 0, 1, 1, 1" 940 941 942 BCH\_21\_6\_GENERATOR\_MATRIX=" 1, 0, 0, 0, 0, 0, 1, 1, 0, 1, 0, 0, 1, 1, 0, 0, 1, 0, 0, 1, 0, 0, 1, 0, 0, 1, 0, 0, 0, 0, 0, 1, 1, 0, 1, 0, 0, 1, 1, 0, 0, 1, 0, 0, 1, 0, 0, 1, 0, 0, 1, 0, 0, 0, 1, 1, 1, 0, 0, 1, 1, 1, 1, 1, 1, 0, 1, 1, 0, 0, 0, 0, 1, 0, 0, 0, 1, 1, 1, 0, 0, 1, 1, 1, 1, 1, 1, 0, 1, 1, 0, 0, 0, 0, 1, 0, 1, 1, 1, 0, 1, 0, 1, 0, 1, 1, 0, 1, 1, 1, 1, 0, 0, 0, 0, 0, 1, 1, 0, 1, 0, 0, 1, 1, 0, 0, 1, 0, 0, 1, 0, 1 " 943 944 # Section 10.7 Reed-Solomon codes 945 946 947 948 949 CODE RS F8 N7 K5 D3 GENMA="\  $950 \quad 5,6,1,0,0,0,0,\ \lambda$  $951 \quad 0,5,6,1,0,0,0,\lambda$  $952 \qquad 0, 0, 5, 6, 1, 0, 0, \lambda$ 953 0,0,0,5,6,1,0,\ 954 0,0,0,0,5,6,1"

```
956
957
     RS_8_reduced="\
958 010001100000000000000\
959 001110010000000000000\
960 110011001000000000000\
961 000010001100000000000\
962 000001110010000000000\
963 000110011001000000000\
964 000000010001100000000\
965 000000001110010000000\
966 000000110011001000000\
967 000000000010001100000\
968 000000000001110010000\
969 000000000110011001000\
970 000000000000010001100\
971 000000000000001110010\
972 000000000000110011001"
973
974
975 CODE 21 15 4="\
976 111000100000000000000 \
977 110100010000000000000 \
978 101100001000000000000 \
979 011100000100000000000 \
980 110010000010000000000 \
981 101010000001000000000 \
982 011010000000100000000 \
983 100110000000010000000 \
984 010110000000001000000 \
985 001110000000000100000 \
986 111110000000000010000 \
987 110001000000000001000 \
988 101001000000000000100 \
989 011001000000000000010 \
990 100101000000000000001"
991
992
993 # there are 5 [15,6,6]
994
995 # ago=12
996 CODE 15
6
6 A="\
997 111111111100000 \
998 111110000010000 \
999 111001100001000 \
1000 110101010000100 \
1001 101010110000010 \
1002 101101001000001"
1003
1004 # ago=12
1005 CODE 15
6
6 B="\
1006 111111111100000 \
1007 111110000010000 \
1008 111001100001000 \
1009 110101010000100 \
1010 101010110000010 \
1011 011011001000001"
1012
1013 #ago=720:
```
1014 CODE 15 6 6 C="\ 1015 111111111100000 \ 1016 111110000010000 \ 1017 111001100001000 \ 1018 110101010000100 \ 1019 101101001000010 \ 1020 100010111000001" 1021 1022 #ago=96: 1023 CODE 15 6 6 D="\ 1024 111111111100000 \ 1025 111110000010000 \ 1026 111001100001000 \ 1027 110101010000100 \ 1028 101011001000010 \ 1029 011001011000001" 1030 1031 #ago=360 1032 CODE 15 6 6 E="\ 1033 111111111100000 \ 1034 111110000010000 \ 1035 111001100001000 \ 1036 100111010000100 \ 1037 010101110000010 \ 1038 010110101000001" 1039 1040 1041 1042 # Section 10.9 Bounds 1043 1044 1045 CODE GV N15 K6="\ 1046 111111111100000\ 1047 111110000010000\ 1048 111001100001000\ 1049 110101010000100\ 1050 101010110000010\ 1051 101101001000001" 1052 1053 1054 CODE GV N15 K6 CHECK="\ 1055 100000000111111\ 1056 010000000111100\ 1057 001000000111011\ 1058 000100000110101\ 1059 000010000110010\ 1060 000001000101101\ 1061 000000100101010\ 1062 000000010100110\ 1063 000000001100001" 1064 1065 1066 1067 # Chapter 11 Combinatorics 1068 1069 1070 1071 # Section 11.2 Combinatorial Objects 1072

```
1073 HIRSCHFELD SURFACE Q4 SET OF POINTS="0,1,2,3,4,5,6,7,8,9,\
1074 10,11,12,13,14,23,26,27,30,31,34,35,38,39,42,47,48,51,52,\
1075 53,54,59,60,61,62,67,68,69,70,75,76,79,80,81,82"
1076
1077
1078 HYPEROVAL 16 144="0, 1, 2, 3, 52, 67, 89, 106, 126, \
1079 141, 159, 176, 184, 199, 220, 235, 245, 262"
1080
1081 HYPEROVAL 16 16320="0, 1, 2, 3, 52, 70, 83, 109, 127, \
1082 139, 156, 174, 186, 199, 217, 229, 256, 264"
1083
1084
1085 # Section 11.4 Classification of Configurations and Geometries
1086
1087
1088 DESARGUES PATH CANONICAL ANCESTOR="10 10 3\n0\n1 0\n2 112 119\n3 89 112 119\n4 11
      4 118 89 82\n5 106 114 69 107 111\n6 85 105 112 99 83 61\n7 94 105 113 85 35 83 6
      0\n8 26 119 55 105 92 79 74 48\n9 119 93 106 15 26 79 55 73 47\n10 0 119 93 106 1
      5 26 79 55 73 47\n-1\n"
1089
1090 GEO_BLOCKS_600="Row, C0, C1, C2\n\
1091 0, 0, 5, 14, \n\
1092 1, 1, 6, 10, \n\
1093 2, 2, 7, 11, \n\
1094 3, 3, 8, 12, \n\
1095 4, 4, 9, 13, \n\
1096 5, 0, 6, 13, \n\
1097 6, 1, 7, 14, \n\
1098 7, 2, 8, 10, \n\
1099 8, 3, 9, 11, \n\
1100 9, 4, 5, 12, \n\
1101 10, 0, 7, 12, \n\
1102 11, 1, 8, 13, \n\
1103 12, 2, 9, 14, \n\
1104 13, 3, 5, 10, \n\
1105 14, 4, 6, 11, \n\
1106 15, 0, 8, 11, \n\
1107 16, 1, 9, 12, \n\
1108 17, 2, 5, 13, \n\
1109 18, 3, 6, 14, \n\
1110 19, 4, 7, 10, \n\
1111 20, 0, 9, 10, \n\
1112 21, 1, 5, 11, \n\
1113 22, 2, 6, 12, \n\
1114 23, 3, 7, 13, \n\
1115 24, 4, 8, 14, \n\
1116 END\n"
1117
1118
1119 LSQ 5A TABLE="0,1,2,3,4,1,2,3,4,0,2,3,4,0,1,3,4,0,1,2,4,0,1,2,3"
1120
1121 LSQ 5B TABLE="0,1,2,3,4,1,0,4,2,3,2,4,3,1,0,3,2,0,4,1,4,3,1,0,2"
1122
1123
1124
1125
1126 # Chapter 12 Graph theory
1127
1128 # Section 12.1 Creating graphs
```
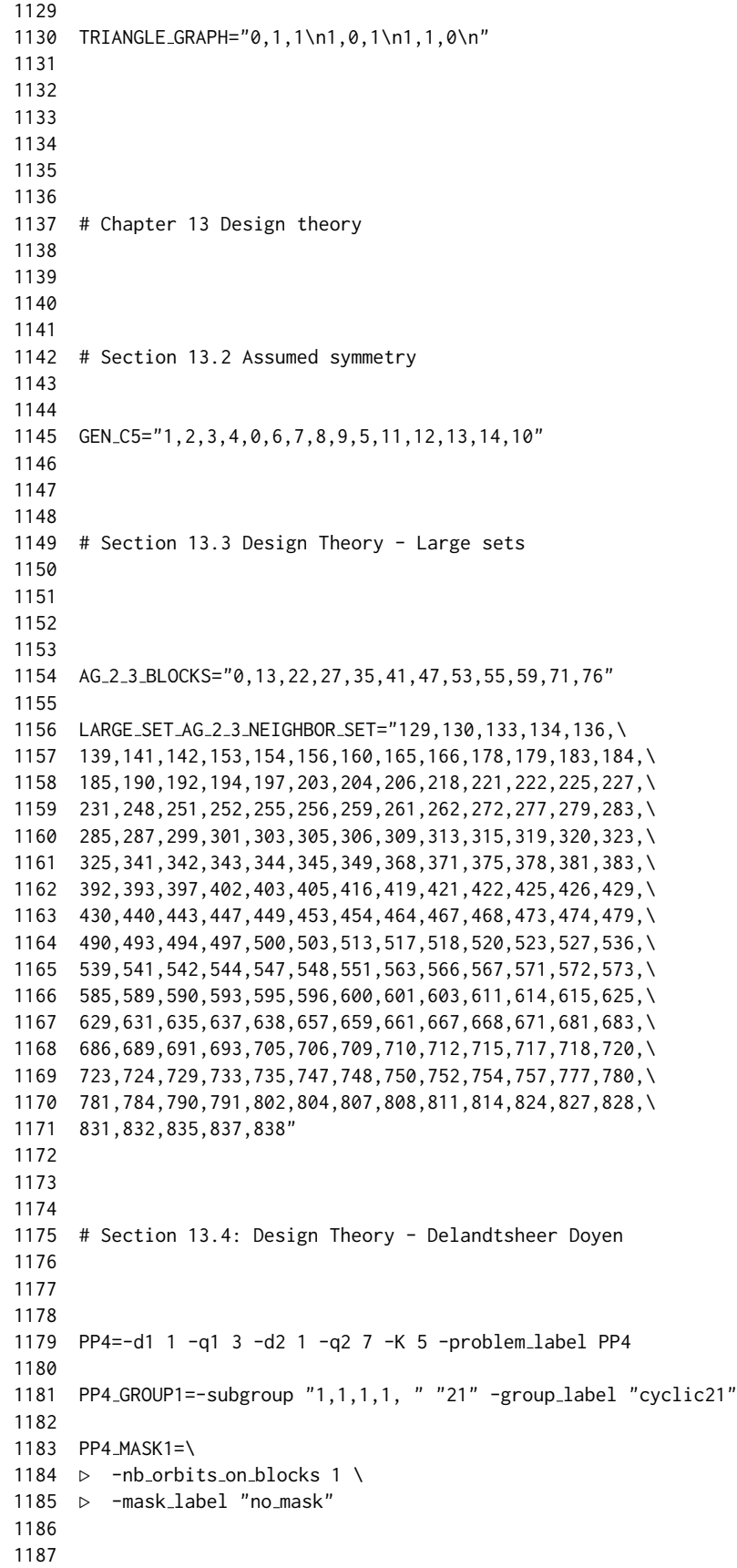

```
1188
1189 DELANDTSHEER DOYEN PROBLEM COLBOURN COLBOURN 7 13= -d1 1 -q1 7 -d2 1 -q2 13 -K 6
      -search_control -W -end -problem_label DD_CC_7_13
1190
1191 DELANDTSHEER DOYEN PROBLEM COLBOURN COLBOURN 7 13 GROUP1=-subgroup "1,1,1,1, " "9
      1" -group label "cyclic91"
1192
1193 DELANDTSHEER_DOYEN_PROBLEM_COLBOURN_COLBOURN_7_13_MASK1=\
1194 \triangleright -nb_orbits_on_blocks 3 \
1195 \triangleright -depth 6 \
1196 ▷ -mask label "no mask"
1197
1198
1199
1200 DELANDTSHEER DOYEN PROBLEM 27 53= -d1 1 -q1 27 -d2 1 -q2 53 -K 11 -DDx 2 -DDy 1 -
      search_control -W -end
1201
1202 DELANDTSHEER_DOYEN_PROBLEM_27_53_GROUP1=-subgroup \
1203 ▷ "1,1,1,0, 1,3,1,0, 1,9,1,0, 1,0,1,1, -2,0,-4,0" "18603" -group label "group1"
1204 # mask 1:
1205 # XX.
1206 # X.X+
1207
1208 DELANDTSHEER_DOYEN_PROBLEM_27_53_MASK1=\
1209 ▷ -masktest 3 x ge 1 \
1210 \triangleright -masktest 4 x+y ge 3 \
1211 \triangleright -depth 4 \
1212 ▷ -mask label "mask1"
1213
1214 DELANDTSHEER DOYEN PROBLEM 3 7= -d1 1 -q1 3 -d2 1 -q2 7 -K 5 -DDx 3 -DDy 1 -searc
      h control -W -end
1215
1216 DELANDTSHEER_DOYEN_PROBLEM_3_7_GROUP1=-subgroup \
1217 ▷ "1,1,1,0, 1,0,1,1 " "21" -group label "group cyclic"
1218
1219 DELANDTSHEER DOYEN PROBLEM 3 7 MASK1= -mask label "mask1" -depth 5
1220
1221
1222
1223
1224
1225
1226 # Chapter 14 Finite geometry
1227
1228 # Section 14.1 Spreads
1229
1230
1231 SPREAD SET 27 RAO RAO="\
1232 0,0,0,0,0,0,0,0,0, \
1233 1,1,0,2,1,1,0,0,2, \
1234 1,0,1,1,2,2,0,1,0, \
1235 1,2,2,1,2,0,2,2,2, \
1236 0,0,2,2,2,0,1,2,0, \
1237 1,1,2,0,2,1,2,1,0, \
1238 0,1,0,1,0,1,0,2,1, \
1239 2,0,2,0,0,2,1,1,0, \
1240 2,2,2,0,1,1,0,1,2, \
1241 2,0,0,1,0,2,1,2,1, \
1242 0,2,2,2,2,2,2,0,2, \
```

```
1243 2,1,2,0,2,0,2,0,1, \
1244 \quad 0, 1, 2, 2, 0, 1, 0, 1, 1, \quad \Box1245 1,0,0,0,1,0,0,0,1, \
1246 2,1,0,1,2,1,0,2,0, \
1247 0,2,0,0,2,2,1,1,2, \
1248 0,0,1,0,1,2,2,2,1, \
1249 2,0,1,2,2,1,1,0,1, \
1250 0,1,1,1,1,0,1,2,2, \
1251 2,2,0,2,0,0,0,2,2, \
1252 2,1,1,1,1,2,2,1,2, \
1253 2,2,1,2,1,0,2,0,0, \
1254 1,2,0,2,0,2,1,0,0, \
1255 1,2,1,1,0,0,1,1,1, \
1256 0,2,1,1,1,1,2,2,0, \
1257 1,1,1,0,0,1,1,0,2, \
1258 1,0,2,2,1,2,2,1,1 \
1259 "
1260
1261 SPREAD S27 RAO RAO="\
1262 0, 33879, 5418, 13103, 30556, 22107, 27225, 4045, 24924, 31961, \
1263 3196, 30100, 28081, 25862, 1339, 6696, 8242, 11747, 14000, 14705, \
1264 9784, 17843, 20772, 9271, 19413, 18678, 16109, 23924"
1265
1266
1267
1268
1269
1270 SPREADS_27_ISO_0="\
1271 0, 33879, 1339, 2678, 3994, 7671, 10180, 5862, 9524, 6852, 22243, \
1272 12745, 24295, 11062, 13615, 23894, 15056, 29367, 16429, 31521, 17726, \
1273 31103, 18887, 26333, 19566, 28400, 21531, 27228"
1274
1275 SPREADS 27 ISO 1="\
1276 0, 33879, 1339, 2678, 3994, 7671, 10182, 5761, 6796, 9327, 15339, \
1277 31914, 24415, 12713, 22748, 11666, 13353, 23555, 30103, 16395, 17827, \
1278 30790, 18254, 26422, 20046, 28112, 20900, 26801"
1279
1280 SPREADS 27 ISO 2="\
1281 0, 33879, 1339, 2678, 3994, 7671, 10182, 5817, 6796, 9276, 23891, \
1282 15368, 11666, 22124, 12713, 24415, 13353, 29619, 15910, 31914, 17030, \
1283 30931, 19213, 26422, 19905, 28112, 21217, 27545"
1284
1285 SPREADS_27_ISO_3="\
1286 0, 33879, 1339, 2678, 3994, 7671, 10625, 6590, 9476, 5576, 24688, \
1287 23043, 10996, 22124, 12723, 13522, 15421, 29894, 16532, 32442, 17997, \
1288 31015, 18311, 26109, 19807, 28113, 21220, 27195"
1289
1290 SPREADS_27_ISO_4="\
1291 0, 33879, 1339, 2678, 3994, 7674, 7051, 10666, 9327, 5419, 19806, \
1292 21332, 22124, 13353, 24415, 12401, 11062, 23717, 15056, 29660, 16395, \
1293 31950, 17873, 31153, 19212, 26221, 28515, 26708"
1294
1295 SPREADS_27_ISO_5="\
1296 0, 33879, 1339, 2678, 3994, 7988, 5333, 6672, 10666, 9327, 11062, \
1297 22124, 13353, 15056, 16395, 17347, 31055, 27061, 24415, 12401, 23076, \
1298 30103, 32394, 19041, 26109, 20380, 28400, 21332"
1299
1300 SPREADS_27_ISO_6="\
1301 0, 33879, 1339, 2679, 3992, 7672, 31140, 6913, 13513, 23167, 5653, \
```

```
1302 10607, 9131, 11225, 22548, 13074, 24645, 15124, 29345, 16226, 31506, \
1303 17684, 18732, 26116, 19458, 28361, 21571, 27680"
1304
1305
1306
1307 # Section 14.3 Packings
1308
1309
1310
1311
1312
1313
1314 # nice generators, from Michael Epstein:
1315
1316 PGL 4 5 SUBGROUP 3B ME=-PGL 4 5 \
1317 ▷ -subgroup by generators "3B" 3 1 \
1318 ▷ "1,0,0,0, 0,1,0,0, 0,0,2,2, 0,0,4,2"
1319
1320 PGL 4 5 SUBGROUP 3B ME NORMALIZER=-PGL 4 5 \
1321 ▷ -subgroup by generators "normalizer 3B" "5760" 8 \
1322 \triangleright "1,0,0,0,0,4,0,0,0,0,1,0,0,0,0,1, \lambda1323 \rightarrow 1,0,0,0,0,1,0,0,0,0,1,0,0,0,0,4, \lambda1324 \rightarrow 1, 0, 0, 0, 0, 4, 0, 0, 0, 0, 4, 0, 0, 0, 0, 4, \lambda1325 \rightarrow 1, 0, 0, 0, 0, 1, 0, 0, 0, 0, 3, 0, 0, 0, 0, 3, \ \n\therefore1326 \triangleright 1, 0, 0, 0, 0, 3, 0, 0, 0, 0, 1, 0, 0, 0, 0, 1, \lambda1327 \triangleright 1, 0, 0, 0, 0, 1, 0, 0, 0, 0, 2, 4, 0, 0, 2, 3, \ \n\big\}1328 ▷ 1,0,0,0,4,4,0,0,0,0,1,0,0,0,0,1, \
1329 ▷ 0,1,0,0,1,0,0,0,0,0,4,0,0,0,0,4,"
1330
1331    PGL_4_5_SUBGROUP_31_ME=-PGL    4    5    \
1332 ▷ -subgroup by generators "31" 31 1 \
1333 ▷ "1,0,0,0, 0,3,4,3, 0,3,3,4, 0,3,2,3"
1334
1335 PGL_4_5_SUBGROUP_31_ME_NORMALIZER=-PGL 4 5 \
1336 ▷ -subgroup by generators "normalizer 31" "372" 4 \
1337 \rightarrow "1,0,0,0,0,4,0,0,0,0,4,0,0,0,0,4, \
1338 ▷ 1,0,0,0,0,3,0,0,0,0,3,0,0,0,0,3, \
1339 ▷ 1,0,0,0,0,4,0,0,0,0,2,1,0,3,2,4, \
1340 ▷ 1,0,0,0,0,0,1,0,0,0,0,1,0,1,1,3,"
1341
1342
1343
1344
1345
1346 # Section 14.4 BLT-Sets
1347
1348
1349 BLT ORDER Q="3,5,7,9,11,13,17,19,23,25,27,\
1350 29,31,37,41,43,47,49,53,59,61,67,71,73"
1351
1352 BLT NUMBER ISO="1,2,2,3,4,3,6,5,9,6,6,\
1353 9,8,7,10,6,10,8,8,9,5,6,8,5"
1354
1355
1356
1357 # Chapter 15 Computer Science Primitives
1358
1359 # Section 15.2 Diophantine systems
1360
```

```
1362 TEST SYSTEM="\
1363 0,1,0,1,0,0, \
1364 0,0,1,0,1,0, \
1365 1,0,1,0,0,0, \
1366 0,1,0,1,0,1, \
1367 1,0,0,0,0,1, \
1368 1,0,1,0,0,0, \
1369 0,1,0,0,1,1"
1370
1371
1372
1373
1374 # Chapter 16 Canonical Forms with Nauty
1375
1376 # Section 16.2 Canonical forms of objects in projective space
1377
1378
1379
1380
1381 SUZUKI_8_GENERATORS="\
1382 1,0,0,0,0,1,0,0,0,0,1,0,0,0,0,1,1, \
1383 1,0,0,0,0,6,0,0,0,0,2,0,0,0,0,3,0, \
1384 1,0,0,0,1,1,1,0,0,0,1,0,1,0,0,1,0, \
1385 1,0,0,0,3,6,2,2,5,0,2,0,3,0,6,3,2, \
1386 0,1,0,0,1,0,0,0,0,0,0,1,0,0,1,0,2"
1387 # group order 87360 = 3 * 29120
1388
1389
1390
1391 # Section 16.3 Canonical Forms of Incidence Geometries
1392
1393
1394
1395 FILE 24 3 TFC INC="24 24 72\
1396 \n0 1 2 24 27 28 48 53 54 73 79 80 97 105 106 122 131 \
1397 132 146 157 158 171 175 183 195 203 208 220 225 233 244 \
1398 258 259 269 272 282 293 300 308 318 325 333 342 352 358 \
1399 367 379 381 392 398 400 417 428 429 442 443 450 466 471 \
1400 479 492 497 502 517 519 521 542 548 551 571 574 575 \
1401 48\sqrt{ }1402 \n0 1 2 24 27 28 48 53 54 73 79 80 97 105 106 122 131 \
1403 132 146 157 158 171 175 183 195 203 208 220 225 233 244 \
1404 258 259 269 272 281 293 301 308 318 324 327 342 354 357 \
1405 367 373 378 392 400 403 417 419 430 442 446 447 466 472 \
1406 479 492 500 503 518 525 526 545 549 551 571 572 574 \
1407 48\
1408 \n0 1 2 24 27 28 48 53 54 73 79 80 97 105 106 122 131 \
1409 132 146 157 158 171 175 179 195 201 207 220 226 232 244 \
1410 257 258 269 274 277 293 300 307 318 323 329 342 352 356 \
1411 367 374 381 392 397 406 416 423 431 441 450 454 468 476 \
1412 477 494 499 503 519 521 525 544 547 550 570 572 575 \
1413 144\
1414 \n-1 3"
1415
1416
1417 # Section 16.5 Canonical forms of linear codes
1418
1419 # consider the binary code with generator matrix:
```

```
1420 # 1 0 1
1421 # 0 1 1
1422
1423 CODE N3 K2 Q2 GENMA="1,0,1, 0,1,1"
1424
1425 CODE N6 K3 Q2 GENMA="\
1426 111100\
1427 110010\
1428 101001"
1429
1430
1431
1432 # Chapter 17 Interfaces
1433
1434
1435 # Section 17.2 Poyvray interface
1436
1437 # povray colors:
1438 POLISHED CHROME WHITE=\
1439 ▷ "texture{ Polished Chrome pigment{quick color White} }"
1440
1441 YELLOW_TRANSPARENT=\
1442 \triangleright "texture{ pigment{ color Yellow transmit 0.7 } \
1443 \triangleright finish {diffuse 0.9 phong 0.6} }"
1444
1445 COLOR_RED=\
1446 \triangleright "texture{ pigment{ color Red } \
1447 \triangleright finish {diffuse 0.9 phong 0.6} }"
1448
1449 COLOR RED SHINY=\
1450 \triangleright "texture{ pigment{ color Red } \
1451 \triangleright finish { diffuse 0.9 phong 1}}"
1452
1453 COLOR GREEN SHINY=\
1454 \triangleright "texture{ pigment{ color Green } \
1455 \triangleright finish { diffuse 0.9 phong 1}}"
1456
1457 COLOR BLUE SHINY=\
1458 ▷ "texture{ pigment{ color Blue } \
1459 \triangleright finish { diffuse 0.9 phong 1}}"
1460
1461 COLOR YELLOW SHINY=\
1462 \triangleright "texture{ pigment{ color Yellow } \
1463 \triangleright finish { diffuse 0.9 phong 1}}"
1464
1465 COLOR BLACK SHINY=\
1466 ▷ "texture{ pigment{ color Black } \
1467 \triangleright finish { diffuse 0.9 phong 1}}"
1468
1469 COLOR RED SEE THROUGH=\
1470 \triangleright "texture{ pigment{ color Red transmit 0.5 } \
1471 \triangleright finish { diffuse 0.9 phong 1}}"
1472
1473 COLOR GREEN SEE THROUGH=\
1474 D "texture{ pigment{ color Green transmit 0.5 } \
1475 \triangleright finish { diffuse 0.9 phong 1}}"
1476
1477 COLOR BLUE SEE THROUGH=\
1478 \triangleright "texture{ pigment{ color Blue transmit 0.5 } \
```

```
1479 \triangleright finish { diffuse 0.9 phong 1}}"
1480
1481 COLOR YELLOW SEE THROUGH=\
1482 ▷ "texture{ pigment{ color Yellow transmit 0.5 } \
1483 \triangleright finish { diffuse 0.9 phong 1}}"
1484
1485 COLOR YELLOW THICK=\
1486 ▷ "texture{ pigment{ color Yellow } \
1487 ▷ finish { diffuse 0.9 phong 1}}"
1488
1489 COLOR BLACK NO SHADOW=\
1490 ▷ "texture{ pigment{Black} } no_shadow"
1491
1492 SURFACE COLOR=\
1493 ▷ "texture{ pigment{ White*0.5 } \
1494 ▷ finish {ambient 0.4 diffuse 0.5 roughness 0.001 \
1495 \triangleright reflection 0.1 specular .8} }"
1496
1497 SURFACE COLOR SEETHROUGH=\
1498 ▷ "texture{ pigment{ White*0.5 transmit 0.5 } \
1499 ▷ finish {ambient 0.4 diffuse 0.5 roughness 0.001 \
1500 ▷ reflection 0.1 specular .8} }"
1501
1502 COLOR GOLD=\
1503 ▷ "texture{ pigment{ Gold } finish \
1504 ▷ {ambient 0.4 diffuse 0.5 roughness 0.001 \
1505 ▷ reflection 0.1 specular .8} }"
1506
1507 COLOR TURQUOISE=\
1508 ▷ "texture{ pigment{Cyan*1.3} \
1509 ▷ finish {ambient 0.4 diffuse 0.6 roughness 0.001 \
1510 ▷ reflection 0 specular .8} }"
1511
1512 MONKEY SADDLE CUBIC="1,0,0,0,-3,0,0,0,0,0,0,0,0,0,0,0,0,0,-1,0"
1513
1514 ECKARDT CUBIC DEFORM1 LEX="0, 10, 0, -8, 10, \
1515 25, 2, 0, -20, -8, -20, -10, -24, 10, -2, 12, \
1516 0, -8, 8, 16"
1517
1518 ECKARDT CUBIC DEFORM2 LEX="0, -5, 0, -5, -5, \
1519 10, -1, 0, 10, 4, 10, 5, 3, -5, 1, -6, 0, -5, \
1520 -4, 1"
1521
1522 KUMMER QUARTIC LEX 35="-2,0,0,0,2,0,0,2,0,2,0,0,\
1523 0,0,0,0,0,0,0,0,-2,0,0,2,0,2,0,0,0,0,-2,0,2,0,-2"
1524
1525
1526
1527
1528 BEAUVILLE QUINTIC LEX 56="-44, 228, 400, 315, -396, -852, \
1529 -512, -553, -1050, -354, 284, 504, -62, -707, -1390, -1010, \
1530 281, -167, -1644, -1024, -72, -196, 192, 373, 322, 78, 150, \
1531 966, 1540, 348, -475, -492, 1063, 1550, 390, 0, 96, 3, -337, \
1532 -426, -66, 425, 673, -156, -216, -223, -60, 1543, 1998, 618, \
1533 263, -250, -919, 557, 1800, 741"
1534
1535 ENDRASS OCTIC LEX 165="-93.2548,0,0,0,-309.019,0,0,527.529,0,395.647,\
1536 0,0,0,0,0,0,0,0,0,0,-687.529,0,0,1582.59,0,1186.94,0,0,0,0,-1055.06,0,\
1537 -1582.59,0,-593.47,0,0,0,0,0,0,0,0,0,0,0,0,0,0,0,0,0,0,0,0,0,-309.019,\
```

```
1538 0,0,1582.59,0,1186.94,0,0,0,0,-2110.12,0,-3165.17,0,-1186.94,0,0,0,0,0,\
1539 0,874.039,0,1560.63,0,1677.92,0,343.362,0,0,0,0,0,0,0,0,0,0,0,0,0,0,0,0,\
1540 0,0,0,0,0,0,0,0,0,0,0,0,0,0,0,0,0,0,0,0,-93.2548,0,0,527.529,0,395.647,\
1541 0,0,0,0,-1055.06,0,-1582.59,0,-593.47,0,0,0,0,0,0,874.039,0,1560.63,0,\
1542 1677.92,0,343.362,0,0,0,0,0,0,0,0,-256,0,-468.077,0,-789.019,0,\
1543 -525.726,0,0.941125"
1544
1545
1546 # Clebsch map up for surface created using arc lifting
1547 # We take a circle of radius r centered at the origin in the affine real plane
1548 # and map it up on the surface.
1549 # The Clebsch surface has
1550 # a = d = 2.618033988 = (3+sqrt(5))/21551 # b = c = 1.618033988 = (1+sqrt(5))/21552 #
1553 CLEBSCH A=2.618033988
1554
1555 CLEBSCH D=2.618033988
1556
1557 CLEBSCH B=1.618033988
1558
1559 CLEBSCH_C=1.618033988
1560
1561 TWO PI=6.283185308
1562
1563
1564 # to go from the arclifting surface to the defining equation:
1565 #Matrix(4, 4, [[-0.44721360215312733, 1.1708204000530853, 1.1708204000530853, -0.
     4472135957999158], [-1.1708204000530853, 0.4472136021531272, 1.4472136021531272,
     0.4472135957999158], [4.2360680044124255, -4.2360680044124255, -4.236068004412425
     5, 0.], [1.6180340022062127, -2.6180340022062127, -1.6180340022062127, 0.]])
1566 #-0.44721360215312733, 1.1708204000530853, 1.1708204000530853, -0.447213595799915
      8
1567 #-1.1708204000530853, 0.4472136021531272, 1.4472136021531272, 0.4472135957999158
1568 #4.2360680044124255, -4.2360680044124255, -4.2360680044124255, 0.
1569 #1.6180340022062127, -2.6180340022062127, -1.6180340022062127, 0.
1570
1571
1572 T00=-0.44721360215312733
1573
1574 T01=1.1708204000530853
1575
1576 T02=1.1708204000530853
1577
1578 T03=-0.4472135957999158
1579
1580 T10=-1.1708204000530853
1581
1582 T11=0.4472136021531272
1583
1584 T12=1.4472136021531272
1585
1586 T13=0.4472135957999158
1587
1588 T20=4.2360680044124255
1589
1590 T21=-4.2360680044124255
1591
1592 T22=-4.2360680044124255
```
1594 T23=0. 1595 1596 T30=1.6180340022062127 1597 1598 T31=-2.6180340022062127 1599 1600 T32=-1.6180340022062127 1601 1602 T33=0. 1603 1604 1605 CLEBSCH CUBICS=\  $\triangleright$  push b push b mult push d push c push m mult add mult \  $\triangleright$  push b push c push d push d push m mult mult add mult \  $\triangleright$  push a push d push d push m add mult mult add add \  $\triangleright$  push a push c push m mult add mult \ ▷ store c001 \  $\triangleright$  push b push d mult \  $\triangleright$  push b push 1 push m push c mult add mult \  $\triangleright$  push d push a push 1 push m mult add mult add \  $\triangleright$  push m push a mult add push c add \  $\triangleright$  push c push m push a mult add \  $\triangleright$  mult mult \ ▷ store c002 \  $\triangleright$  push b \  $\triangleright$  push d push c push a push m mult add mult \  $\triangleright$  push c push a push m push 1 mult add mult add mult \  $\triangleright$  push a push d mult push c push 1 push m mult add mult \  $\triangleright$  push m mult add \  $\triangleright$  push a push c push m mult add mult \ ▷ store c011 \  $\triangleright$  push b push b push c mult mult \  $\triangleright$  push 1 push d push m mult add mult \  $\triangleright$  push a push b mult push c push d push d push m mult mult add mult \  $\triangleright$  push m mult add \  $\triangleright$  push a push d mult push c push d push m mult add mult add \  $\triangleright$  push a push c push m mult add mult \ ▷ store c012 \  $\triangleright$  push m \  $\triangleright$  push b push d push m mult add push c mult \  $\triangleright$  push d push b push 1 push m mult add mult push m mult add push a mult \  $\triangleright$  push b push c mult push d push 1 push m mult add mult add mult \  $\triangleright$  push b push d push m mult add mult \ ▷ store d001 \  $\triangleright$  push m \  $\triangleright$  push d push c push m mult add push a push a mult mult \  $\triangleright$  push c push c mult push d push m mult add push a mult add \  $\triangleright$  push m push b push c mult mult push c push 1 push m mult add mult add mult \  $\triangleright$  push b push d push m mult add mult \ ▷ store d011 \  $\triangleright$  push m \  $\triangleright$  push c push d mult push d push m mult add push a push a mult mult \ ▷ push c push c mult push d push m mult add push a push b push m mult mult mult a dd \  $\triangleright$  push b push d push c push m mult add mult push c push m mult mult add \  $\triangleright$  push b push d push m mult add mult mult \ ▷ store d012 \  $\triangleright$  push d push 1 push m mult add push a mult push m push b mult push 1 add push c

### C.1. THE MAKEFILE 673

mult add \  $\triangleright$  push b add push m push d mult add \  $\triangleright$  push a push c mult mult \  $\triangleright$  push b push d push m mult add mult \ ▷ store d112 \ ▷ push m \ ▷ push b push d push m mult add push c mult push d push b push 1 push m mult add  $mult \setminus$  ▷ push m mult add push a mult push b push c mult push d push 1 push m mult add mu lt add \  $\triangleright$  push b push d push m mult add mult mult \ ▷ store m002 \  $\triangleright$  push m \  $\triangleright$  push d push c push m mult add push a push a mult mult \  $\triangleright$  push c push c mult push d push m mult add push a mult add \ ▷ push b push c push m mult mult push c push 1 push m mult add mult add \  $\triangleright$  push b push d push m mult add mult mult \ ▷ store m012 \ ▷ push m\  $\triangleright$  push c push d mult push d push m mult add push a push a mult mult \ ▷ push m push c push c mult push d push m mult add push a push b mult mult mult a dd \  $\triangleright$  push m push b push d push c push m mult add push c mult mult mult add \  $\triangleright$  push b push d push m mult add mult mult \ ▷ store m022 \  $\triangleright$  push d push 1 push m mult add push a mult \  $\triangleright$  push m push b mult push 1 add push c mult add \  $\triangleright$  push b add push m push d mult add \  $\triangleright$  push a push c mult mult \  $\triangleright$  push b push d push m mult add mult \ ▷ store m122 \ ▷ push m push a mult push c add push d mult push c push a push 1 push m mult add mult add  $\lambda$  $\rhd$  push b mult \  $\triangleright$  push m push a push d mult mult push c push 1 push m mult add mult add \  $\triangleright$  push b push d push m mult add mult \ ▷ store n002 \  $\triangleright$  push m \ ▷ push c push d push m mult add push b mult push m push d push c push 1 push m mu lt add mult mult add \  $\triangleright$  push a mult \  $\triangleright$  push b push c mult push d push 1 push m mult add mult add mult \  $\triangleright$  push a push b push c push m mult push d push m mult add add add mult \ ▷ store n012 \  $\triangleright$  push c push d push m mult add push b mult \  $\triangleright$  push m push d push c push 1 push m mult add mult mult add \  $\triangleright$  push a mult \  $\triangleright$  push b push c mult push d push 1 push m mult add mult add \  $\triangleright$  push a push d mult push m push b push c mult mult add mult \ ▷ store n022 \  $\triangleright$  push m \  $\triangleright$  push c push d push m mult add push b mult \  $\triangleright$  push m push d push c push 1 push m mult add mult mult add \  $\triangleright$  push a mult \  $\triangleright$  push b push c mult push d push 1 push m mult add mult add \  $\triangleright$  push m push a mult push c add mult mult \ ▷ store n112 \  $\triangleright$  push m \  $\triangleright$  push c push d push m mult add push b mult \

```
1704 \triangleright push m push d push c push 1 push m mult add mult mult add \
1705 \triangleright push a mult \
1706 \triangleright push b push c mult push d push 1 push m mult add mult add \
1707 \triangleright push a push d mult push m push b push c mult mult add mult mult \
1708 ▷ store n122
1709
1710
1711
1712 # Section 17.5 The Gnuplot interface
1713
1714 GNUPLOT TEST INPUT="Row,Curve-1,Curve-2\n1,2,4\n2,6,8\n3,9,10\n4,13,17\n5,17,20\n
      6,19,25\n7,23,30\nEND\n"
1715
1716 # Chapter 18 Mathematical Data in Orbiter
1717
1718
1719 # Section 18.1 Mathematical on Cubic Surfaces
1720
1721 # Section 18.2 Mathematical on BLT-sets
1722
1723 BLT ORDER Q="3,5,7,9,11,13,17,19,23,25,27,29,31,37,41,43,47,49,53,59,61,67,71,73"
1724
1725 BLT NUMBER ISO="1,2,2,3,4,3,6,5,9,6,6,9,8,7,10,6,10,8,8,9,5,6,8,5"
1726
1727
1728
1729
1730 ###############################################################################
1731 # Chapter 2 - Getting Started
1732 ###############################################################################
1733
1734 test<sub>-2:</sub>
1735 ⊳ make test<sub>-2-2</sub>
1736 \triangleright make test_2_3
1737 ▷ make test<sub>-2-4</sub>
1738 ▷ make test_2_5
1739 ▷ make test_2_6
1740 ▷ make test_2_7
1741 \triangleright make test_2_8
1742 ⊳ make test<sub>-2-9</sub>
1743
1744
1745
1746 ###############################################################################
1747 # Section 2.2: Orbiter Session
1748 ▷
1749 ▷
1750 SECTION ORBITER SESSION:
1751
1752 test<sub>-2-2</sub>:
1753 ▷ make test orbiter session
1754
1755
1756 test orbiter session:
1757 ▷ $(ORBITER)
1758
1759
1760
```

```
1761 ###############################################################################
1762 # Section 2.3: Makefiles and Shell Scripts
1763
1764 SECTION MAKEFILES AND SHELL SCRIPTS:
1765
1766 test<sub>-2-3</sub>:
1767
1768
1769 ###############################################################################
1770 # Section 2.4: Objects and Activities
1771
1772 SECTION OBJECTS AND ACTIVITIES:
1773
1774 test<sub>-2-4:</sub>
1775 ⊳ make example_set
1776 ▷ make object F 2
1777 ⊳ make object_PG_3_2
1778 ▷ make vector_ex
1779
1780
1781 example_set:
1782 \triangleright $(ORBITER) -v 2 \
1783 \triangleright \triangleright -define S -set -here "2,3,5,7,11,13" -end \
1784 \triangleright \triangleright -print_symbols
1785
1786
1787
1788 object_F_2:
1789 ▷ $(ORBITER) -v 3 -define F -finite field -q 2 -end
1790
1791
1792 object_PG_3_2:
1793 ▷ $(ORBITER) \
1794 \triangleright \triangleright -define F -finite_field -q 2 -end \
1795 \triangleright \triangleright -define P -projective_space -n 3 -field F -v 0 -end
1796
1797
1798 vector_ex:
1799 ▷ $(ORBITER) -v 2 \
1800 \triangleright \triangleright -define F -finite_field -q 5 -end \
1801 \triangleright \triangleright -define v -vector -field F -dense "0,1,2,3,4" -end \
1802 ⊳ ⊳ -print_symbols
1803
1804
1805
1806
1807
1808
1809
1810 ###############################################################################
1811 # Section 2.5: Mathematical Data
1812
1813 SECTION MATHEMATICAL DATA:
1814
1815
1816 test<sub>-2-5</sub>:
1817 ▷ #make create_BLT_5_1
1818 ▷ make create_surface_4_0
1819
```

```
1820 create BLT 5 1:
1821 ▷ $(ORBITER) -v 2 \
1822 \triangleright \triangleright -define F-finite_field -q 5-end \
1823 \triangleright \triangleright -define O -orthogonal_space 0 5 F -end \
1824 \triangleright \triangleright -define BLT -BLT_set \
1825 \triangleright \triangleright \triangleright -space 0 -catalogue 1 \
1826 ▷ ▷ -end \
1827 \triangleright \triangleright -with BLT -do -blt_set_activity \
1828 ▷ ▷ ▷ -report \
1829 ▷ ▷ -end
1830 ▷ pdflatex BLT catalogue q5 iso1.tex
1831 ▷ $(OPEN) BLT catalogue q5 iso1.pdf
1832
1833
1834
1835 create_surface_4_0:
1836 ▷ $(ORBITER) -v 3 \
1837 \triangleright \triangleright -define F-finite_field -q 4 -end \
1838 ▷ ▷ -define P -projective space -n 3 -field F -v 0 -end \
1839 ▷ ▷ -define S4 0 -cubic surface -space P -catalogue 0 -end \
1840 \triangleright \triangleright -with S4_0 -do \
1841 \rhd \rhd \rhd -cubic_surface_activity \
1842 ▷ ▷ ▷ -report \
1843 ▷ ▷ -end
1844 ▷ pdflatex surface catalogue q4 iso0 report.tex
1845 ▷ $(OPEN) surface catalogue q4 iso0 report.pdf
1846
1847
1848
1849 ###############################################################################
1850 # Section 2.6: Set Builder
1851
1852 SECTION SET BUILDER:
1853
1854
1855 test<sub>-2-6:</sub>
1856 ▷ make set of primes
1857 ▷ make set interval
1858
1859 set of primes:
1860 ▷ $(ORBITER) -v 2 \
1861 \triangleright \triangleright -define S -set -here "2,3,5,7,11,13" -end \
1862 \triangleright \triangleright -print_symbols
1863
1864 set interval:
1865 \triangleright $(ORBITER) -v 2 -define S -set -loop 0 64 1 -end \
1866 ▷ ▷ -print symbols
1867
1868
1869
1870
1871 ###############################################################################
1872 # Section 2.7: Vector Builder
1873
1874 SECTION VECTOR BUILDER:
1875
1876
1877 test<sub>-2-7:</sub>
1878 ▷ make vector example1
```

```
1879 ▷ make vector example2
1880 ▷ make vector example repeat
1881 ▷ make vector example all one 11
1882 ▷ make vector loop 8
1883 ▷ make vector loop odd 16
1884 ▷ make vector concatenate
1885 ▷ make matrix example1
1886 ▷ make vector example sparse
1887 ▷ make matrix example2
1888 ▷ make matrix_example_co_1
1889
1890
1891 vector example1:
1892 ▷ $(ORBITER) -v 2 \
1893 \triangleright \triangleright -define F -finite_field -q 5 -end \
1894 \triangleright \triangleright -define v -vector -field F -dense "0,1,2,3,4" -end \
1895 ⊳ ⊳ -print_symbols
1896
1897
1898 vector example2:
1899 ▷ $(ORBITER) -v 2 \
1900 \triangleright \triangleright -define F-finite_field -q 5-end \
1901 \triangleright \triangleright -define v -vector -field F -format 2 -dense "0,1,2,3,4,0" -end \
1902 ▷ ▷ -print symbols
1903
1904 vector_example_repeat:
1905 ▷ $(ORBITER) -v 2 \
1906 \triangleright \triangleright -define v -vector -repeat "0,1,2,3" 11 -end \
1907 ▷ ▷ -print_symbols
1908
1909
1910 vector example all one 11:
1911 ▷ $(ORBITER) -v 2 \
1912 \triangleright \triangleright -define v -vector -repeat 1 11 -end \
1913 ⊳ ⊳ -print_symbols
1914
1915 vector_loop_8:
1916 ▷ $(ORBITER) -v 2 \
1917 \triangleright \triangleright -define v -vector -loop 0 8 1 -end \
1918
1919 vector_loop_odd_16:
1920 ▷ $(ORBITER) -v 2 \
1921 \triangleright \triangleright -define v -vector -loop 1 16 2 -end \
1922
1923
1924 vector concatenate:
1925 ▷ $(ORBITER) -v 2 \
1926 \triangleright \triangleright -define a -vector -compact "1,2,3" -end \
1927 \triangleright \triangleright -define b -vector -compact "4,5,6" -end \
1928 \triangleright \triangleright -define c -vector -compact "7,8,9" -end \
1929 \triangleright \triangleright -define abc -vector -concatenate a, b, c -end
1930
1931
1932 matrix_example1:
1933 ▷ $(ORBITER) -v 2 \
1934 \triangleright \triangleright -define v -vector -format 2 \
1935 \triangleright \triangleright \triangleright -dense "1,2,3,4,5,6" -end \
1936 ▷ ▷ -print_symbols
1937
```

```
1939 vector_example_sparse:
1940 ▷ $(ORBITER) -v 2 \
1941 \triangleright \triangleright -define F -finite_field -q 5 -end \
1942 \triangleright \triangleright -define v -vector -field F -format 4 -sparse 20 "1,0,1,19" -end \
1943 ⊳ ⊳ -print_symbols
1944
1945
1946
1947 matrix example2:
1948 ▷ $(ORBITER) -v 2 \
1949 \triangleright \triangleright -define F-finite_field -q 2 -end \
1950 \triangleright \triangleright -define v -vector -field F -format 4 \
1951 ▷ ▷ ▷ -dense $(HAMMING CODE GENERATOR) -end \
1952 ⊳ ⊳ -print_symbols
1953
1954
1955
1956
1957 matrix_example_co_1:
1958 ▷ $(ORBITER) -v 2 \
1959 \triangleright \triangleright -define F-finite_field -q 2 -end \
1960 \triangleright \triangleright -define v -vector -field F -format 22 \
1961 \triangleright \triangleright \triangleright -compact $(CONWAY_GEN1) -end \
1962 ⊳ ⊳ -print_symbols
1963
1964
1965
1966
1967
1968 ###############################################################################
1969 # Section 2.8: Vector of Group Elements Builder
1970
1971 SECTION VECTOR OF GROUP ELEMENTS BUILDER:
1972
1973
1974 test<sub>-2-8:</sub>
1975 ▷ make Hirschfeld Class 2A
1976 ▷ make surface 4 0 export action
1977
1978
1979 Hirschfeld Class 2A:
1980 ▷ $(ORBITER) -v 9 \
1981 ▷ ▷ -orbiter path $(ORBITER PATH) \
1982 \triangleright \triangleright -define G -linear_group -PGGL 4 4 \
1983 ▷ ▷ ▷ -subgroup by generators "Hirschfeld Stab" \
1984 ▷ ▷ ▷ 51840 6 $(HIRSCHFELD STAB GENERATORS) \
1985 ▷ ▷ ▷ -end \
1986 \triangleright \triangleright -with G -do \
1987 \triangleright \triangleright -group_theoretic_activity \
1988 ▷ ▷ ▷ -conjugacy class of "2A" $(CLASS 2A REP) \
1989 ▷ ▷ -end
1990
1991
1992
1993
1994
1995 surface_4_0_export_action:
1996 ▷ $(ORBITER) -v 3 \
```

```
1997 ▷ ▷ -define Class2A -vector -file $(FILE NAME CLASS 2A) -end \
1998 \rhd \rhd -define F-finite_field -q 4 -end \
1999 \rhd \rhd -define P -projective_space -n 3 -field F -v 0 -end \
2000 \triangleright \triangleright -define S -cubic_surface -space P -catalogue 0 -end \
2001 \triangleright \triangleright -define G -linear_group -PGGL 4 4 -end \
2002 \rhd \Rightarrow -define gens_ge -vector_ge \
2003 ▷ ▷ ▷ -action G \
2004 ▷ ▷ ▷ -vector data Class2A \
2005 ▷ ▷ -end \
2006 \triangleright \triangleright -with S -do \
2007 \quad \triangleright \quad \triangleright \quad \text{-cubic-surface}_2008 ▷ ▷ ▷ -export something with group element "action on tritangent planes" gens ge
      \lambda2009 \geqslant \geqslant -end \
2010 \triangleright \triangleright -\text{with } S -do \setminus2011 \rightarrow \rightarrow -cubic_surface_activity \
2012 \triangleright \triangleright \triangleright -export_something_with_group_element "action_on_double_sixes" gens_ge \
2013 \triangleright \triangleright -end \
2014 \triangleright \triangleright -\text{with } S - \text{do } \setminus2015 \triangleright \triangleright -cubic_surface_activity \
2016 ▷ ▷ ▷ -export something with group element "action on lines" gens ge \
2017 ▷ ▷ -end \
2018
2019
2020 ###############################################################################
2021 # Section 2.9: Symbolic Algebra
2022
2023 SECTION FORMULA BUILDER:
2024
2025 test<sub>-2-9:</sub>
2026 ▷ make symbolic poly
2027 ▷ make symbolic CRC32
2028 ▷ make symbolic CRC alfa
2029 ▷ make symbolic CRC alfa draw trees
2030 ▷ make symbolic CRC bravo
2031 ▷ make symbolic CRC bravo draw trees
2032 ▷ make symbolic test 4 expand
2033 ▷ make symbolic test 4 expand draw
2034 ▷ make symbolic test 5 expand
2035 ▷ make test_expand_1
2036 ▷ make test_expand_2
2037 ▷ make test_expand_3
2038 ▷ make test_expand_4
2039 ▷ make symbolic objects building on earlier objects
2040 ▷ make symbolic objects self referential 1
2041 ▷ make symbolic objects self referential 2
2042 ▷ make symbolic test 6
2043 ▷ make symbolic matrix1
2044 ▷ make symbolic matrix 2x2
2045 ▷ make symbolic matrix 3x3
2046 ▷ make symbolic determinant 2x2
2047 ▷ make symbolic determinant 3x3
2048 ▷ make symbolic determinant vandermonde
2049 ▷ make symbolic characteristic polynomial 2x2
2050 ▷ make symbolic characteristic polynomial 2x2 draw
2051 ▷ make symbolic characteristic polynomial 3x3
2052 ▷ make symbolic object1
2053 ▷ make symbolic object1 expand
2054 ▷ make symbolic object1 draw
```

```
2055 ▷ make symbolic object1 evaluate
2056 ▷ make symbolic Eckardt surface
2057 ▷ make symbolic Eckardt surface q13 a3 b1
2058 ▷ make symbolic Fabcd
2059 ▷ make symbolic Fabcd expand
2060 ▷ make symbolic Fabcd q31 E18
2061 ▷ make symbolic Fabcd q31 E18 with implicit substitution
2062 ▷ make symbolic Fabcd q31 E18 with implicit substitution do not simplify
2063 ▷ make symbolic matrix minor
2064 ▷ make symbolic_matrix_nullspace_1
2065 ▷ make symbolic matrix nullspace 2
2066 ▷ make symbolic Clebsch
2067 ▷ make Clebsch map up Fabcd
2068
2069
2070
2071
2072
2073
2074 symbolic poly:
2075 ▷ $(ORBITER) -v 3 \
2076 \triangleright \triangleright -define F-finite_field -q 7-end \
2077 \triangleright \triangleright -define M -symbolic object \
2078 \rhd \rhd \rhd -field F \
2079 ▷ ▷ ▷ -text "-Xˆ2-X+1"\
2080 \triangleright \triangleright -end \
2081
2082
2083
2084 symbolic CRC32:
2085 ▷ $(ORBITER) -v 3 \
2086 \triangleright \triangleright -define F -finite_field -q 2 -end \
2087 ▷ ▷ -define M -symbolic object \
2088 ▷ ▷ ▷ -field F \
2089 ▷ ▷ ▷ -text $(CRC32 ETHERNET POLY) \
2090 \triangleright \triangleright -end \
2091
2092
2093 symbolic CRC alfa:
2094 ▷ $(ORBITER) -v 3 \
2095 \triangleright \triangleright -define F -finite_field -q 256 -end \
2096 ▷ ▷ -define M -symbolic object \
2097 \triangleright \triangleright \triangleright -field F \
2098 \triangleright \triangleright \triangleright \vdash text $(BCH_POLYNOMIAL_ALFA_F256) \
2099 \quad \triangleright \quad \triangleright \quad \text{-end}2100
2101
2102
2103
2104 symbolic CRC alfa draw trees:
2105 \rightarrow \$(ORBITER) -v 3)2106 \triangleright \triangleright -define F-finite_field -q 256 -end \
2107 ▷ ▷ -define M -symbolic object \
2108 \triangleright \triangleright \triangleright -field F \
2109 \rightarrow \rightarrow \rightarrow -text $(BCH_POLYNOMIAL_ALFA_F256) \
2110 \triangleright \triangleright -end \
2111 \rightarrow \rightarrow -define Mx -symbolic_object \
2112 \triangleright \triangleright \triangleright -field F \
2113 \triangleright \triangleright \triangleright -expand M \
```

```
2114 \triangleright \triangleright \triangleright -write_trees_during_expand \
2115 ▷ ▷ -end
2116 ▷ ▷ pdflatex Mx
0 efsxsfscsc.tex
2117 ▷ ▷ $(OPEN) Mx
0 efsxsfscsc.pdf
2118
2119
2120 symbolic CRC bravo:
2121
▷ $(ORBITER) -v 3 \
2122 \triangleright \triangleright -define F -finite_field -q 256 -end \
2123 \triangleright \triangleright -define M -symbolic object \
2124 \triangleright \triangleright \triangleright -field F \
2125 ▷ ▷ ▷ -text $(BCH POLYNOMIAL BRAVO F256) \
2126 \triangleright \triangleright -end \
2127
2128 symbolic_CRC_bravo_draw_trees:
2129
▷ $(ORBITER) -v 3 \
2130 \triangleright \triangleright -define F -finite_field -q 256 -end \
2131 \triangleright \triangleright -define M -symbolic_object \
2132 \triangleright \triangleright \triangleright -field F \
2133 ▷ ▷ ▷ -text $(BCH POLYNOMIAL BRAVO F256) \
2134 \triangleright \triangleright -end \
2135 \triangleright \triangleright -define Mx -symbolic_object \
2136 \triangleright \triangleright \triangleright -field F \
2137 \triangleright \triangleright \triangleright -expand M \
2138 \rhd \rhd \rhd -write_trees_during_expand \
2139 \triangleright \triangleright -end
2140 ▷ ▷ pdflatex Mx
0 efsxsfscsc.tex
2141 ▷ ▷ $(OPEN) Mx
0 efsxsfscsc.pdf
2142
2143
2144 symbolic test
4 expand:
2145
▷ $(ORBITER) -v 3 \
2146 \triangleright \triangleright -define F -finite_field -q 13 -end \
2147 ▷ ▷ -define M -symbolic object \
2148 \triangleright \triangleright \triangleright -field F \
2149 \triangleright \triangleright \triangleright -matrix 1 \
2150 \triangleright \triangleright \triangleright -text "(a+b)^2" \
2151 \triangleright \triangleright -end \
2152 ▷ ▷ -define M1 -symbolic object \
2153 \triangleright \triangleright \triangleright -field F \
2154 \triangleright \triangleright \triangleright -expand M \
2155 \triangleright \triangleright \triangleright -write_trees_during_expand \
2156 ▷ ▷ -end
2157
2158 symbolic test
4 expand draw:
2159
▷ pdflatex M.tex
2160
▷ $(OPEN) M.pdf
2161
▷ pdflatex M1.tex
2162
▷ $(OPEN) M1.pdf
2163 \triangleright pdflatex M1_0.tex
2164 ▷ $(OPEN) M1<sub>-</sub>0.pdf
2165 ⊳ pdflatex M1<sub>-0-e.tex</sub>
2166
▷ $(OPEN) M1
0 e.pdf
2167
▷ pdflatex M1
0 ef.tex
2168
▷ $(OPEN) M1
0 ef.pdf
2169
▷ pdflatex M1
0 efs.tex
2170
▷ $(OPEN) M1
0 efs.pdf
2171
▷ pdflatex M1
0 efsx.tex
2172
▷ $(OPEN) M1
0 efsx.pdf
```

```
2173 ▷ pdflatex M1<sub>-0-efsxs.tex</sub>
2174 ▷ $(OPEN) M1<sub>-</sub>0<sub>-</sub>efsxs.pdf
2175 ⊳ pdflatex M1<sub>-0-efsxsf.tex</sub>
2176 ▷ $(OPEN) M1<sub>-</sub>0<sub>-</sub>efsxsf.pdf
2177 ▷ pdflatex M1 0 efsxsfs.tex
2178 ▷ $(OPEN) M1<sub>-0-efsxsfs.pdf</sub>
2179 ▷ pdflatex M1_0_efsxsfsc.tex
2180 ▷ $(OPEN) M1_0_efsxsfsc.pdf
2181 ▷ pdflatex M1<sub>-0-efsxsfscs.tex</sub>
2182 ▷ $(OPEN) M1_0_efsxsfscs.pdf
2183 ▷ pdflatex M1_0_efsxsfscsc.tex
2184 ▷ $(OPEN) M1_0_efsxsfscsc.pdf
2185
2186
2187 symbolic test 5 expand:
2188 ▷ $(ORBITER) -v 3 \
2189 \triangleright \triangleright -define F -finite_field -q 13 -end \
2190 \rhd \Rightarrow -define M -symbolic object \
2191 \triangleright \triangleright \triangleright -field F \
2192 ▷ ▷ ▷ -text "(a+b)ˆ3" \
2193 ▷ ▷ -end \
2194 \triangleright \triangleright -define M1 -symbolic_object \
2195 \triangleright \triangleright \triangleright -field F \
2196 \triangleright \triangleright \triangleright -expand M \
2197 ▷ ▷ -end
2198 ▷ pdflatex M.tex
2199 ▷ $(OPEN) M.pdf
2200 ▷ pdflatex M1.tex
2201 ▷ $(OPEN) M1.pdf
2202
2203
2204
2205 test_expand_1:
2206 ▷ $(ORBITER) -v 3 \
2207 \triangleright \triangleright -define Fq -finite_field -q 31 -end \
2208 \triangleright \triangleright -define f -symbolic object \
2209 \triangleright \triangleright \triangleright -field Fq \
2210 \triangleright \triangleright \triangleright -text "a*(x+y)" \
2211 \triangleright \triangleright -end \
2212 ▷ ▷ -define fe -symbolic object \
2213 \triangleright \triangleright \triangleright -field Fq \
2214 \triangleright \triangleright \triangleright -expand f \
2215 \triangleright \triangleright \triangleright -write_trees_during_expand \
2216 \triangleright \triangleright -end
2217 ▷ pdflatex fe<sub>-0-efsxsfscsc.tex</sub>
2218 ▷ $(OPEN) fe_0_efsxsfscsc.pdf
2219
2220 test_expand_2:
2221 \Rightarrow $(ORBITER) -v 32222 \triangleright \triangleright -define Fq -finite_field -q 31 -end \
2223 \triangleright \triangleright -define f -symbolic object \
2224 \triangleright \triangleright \triangleright -field Fq \
2225 \triangleright \triangleright \triangleright \text{-text } 242226 \triangleright \triangleright -end \
2227 ▷ ▷ -define fe -symbolic object \
2228 \triangleright \triangleright \triangleright -field Fq \
2229 \triangleright \triangleright \triangleright -expand f \
2230 \triangleright \triangleright \triangleright -write_trees_during_expand \
2231 \quad \triangleright \quad \triangleright \quad \text{-end}
```

```
2232 ▷ pdflatex fe<sub>-</sub>0<sub>-efsxsfscsc.tex</sub>
2233 ▷ $(OPEN) fe 0 efsxsfscsc.pdf
2234
2235 test_expand_3:
2236 \triangleright $(ORBITER) -v 3 \
2237 \triangleright \triangleright -define Fq -finite_field -q 31 -end \
2238 ▷ ▷ -define f -symbolic object \
2239 \triangleright \triangleright \triangleright -field Fq \
2240 \triangleright \triangleright \triangleright -text "a*(-(x-y)+(x+y))" \
2241 \quad \triangleright \quad \triangleright \quad \text{-end}2242 \rightarrow \rightarrow -define fe -symbolic_object \
2243 \triangleright \triangleright \triangleright -field Fq \
2244 \triangleright \triangleright \triangleright -expand f \
2245 \triangleright \triangleright \triangleright -write_trees_during_expand \
2246 \triangleright \triangleright -end
2247 ▷ pdflatex fe_0_efs.tex
2248 \triangleright $(OPEN) fe_0_efs.pdf
2249 ▷ pdflatex fe_0_efsx.tex
2250 \triangleright $(OPEN) fe_0_efsx.pdf
2251 ▷ pdflatex fe<sub>-</sub>0<sub>-efsxsf.tex</sub>
2252 ▷ $(OPEN) fe 0 efsxsf.pdf
2253 ▷ pdflatex fe_0_efsxsfs.tex
2254 ▷ $(OPEN) fe_0_efsxsfs.pdf
2255 ▷ pdflatex fe 0 efsxsfsc.tex
2256 ▷ $(OPEN) fe 0 efsxsfsc.pdf
2257 ▷ pdflatex fe_0_efsxsfscsefsx.tex
2258 ▷ $(OPEN) fe 0 efsxsfscsefsx.pdf
2259 ▷ pdflatex fe 0 efsxsfscsefsxsf.tex
2260 ▷ $(OPEN) fe 0 efsxsfscsefsxsf.pdf
2261 ▷ pdflatex fe_0_efsxsfscsefsxsfscsc.tex
2262 ▷ $(OPEN) fe 0 efsxsfscsefsxsfscsc.pdf
2263
2264
2265 test_expand_4:
2266 ▷ $(ORBITER) -v 3 \
2267 \triangleright \triangleright -define Fq -finite_field -q 31 -end \
2268 \triangleright \triangleright -define f -symbolic object \
2269 \triangleright \triangleright \triangleright -field Fq \
2270 \triangleright \triangleright \triangleright \vdash \text{text} "\text{x*(a+(x*(a+x*(a+x*(a+x)))))))))"2271 \quad \triangleright \quad \triangleright \quad \text{-end}2272 \triangleright \triangleright -define fx -symbolic_object \
2273 \triangleright \triangleright \triangleright -field Fq \
2274 \triangleright \triangleright \triangleright -expand f \
2275 \triangleright \triangleright \triangleright -write_trees_during_expand \
2276 \triangleright \triangleright -end
2277 ▷ pdflatex fx_0_efsxsfscsefsxsfscsefsxsfscsefsxsfscsefsxsfscsefsxsfscsc.tex
2278 ▷ $(OPEN) fx 0 efsxsfscsefsxsfscsefsxsfscsefsxsfscsefsxsfscsefsxsfscsc.pdf
2279
2280
2281 symbolic objects building on earlier objects:
2282 \rightarrow \$(ORBITER) -v 32283 \triangleright \triangleright -define F-finite_field -q 2 -end \
2284 \triangleright \triangleright -define a -symbolic_object \
2285 \triangleright \triangleright \triangleright -field F \
2286 ▷ ▷ ▷ -text "x+y"\
2287 \Rightarrow P \neq \text{end}2288 \triangleright \triangleright -define b -symbolic_object \
2289 \triangleright \triangleright \triangleright -field F \
2290 ▷ ▷ ▷ -text "a+z"\
```
## 684 APPENDIX C. THE MAKEFILE

```
2291 ▷ ▷ -end \
22922293
2294 symbolic objects self referential 1:
2295 \triangleright $(ORBITER) -v 3 \
2296 \triangleright \triangleright -define F -finite_field -q 2 -end \
2297 \rhd \Rightarrow -define x -symbolic_object \
2298 ▷ ▷ ▷ -field F \
2299 ▷ ▷ ▷ -text "x"\
2300 \triangleright \triangleright -end \
2301
2302 symbolic objects self referential 2:
2303 \triangleright $(ORBITER) -v 3 \
2304 \triangleright \triangleright -define F -finite_field -q 2 -end \
2305 \triangleright \triangleright -define x -symbolic_object \
2306 \triangleright \triangleright \triangleright -field F \
2307 ▷ ▷ ▷ -text "x"\
2308 \triangleright \triangleright -end \
2309 \rhd \Rightarrow -define a -symbolic_object \
2310 ▷ ▷ ▷ -field F \
2311 ▷ ▷ ▷ -text "x+a"\
2312 \triangleright \triangleright -end \
2313
2314
2315 symbolic_test_6:
2316 ▷ $(ORBITER) -v 3 \
2317 \triangleright \triangleright -define F -finite_field -q 13 -end \
2318 \triangleright \triangleright -define a -symbolic object \
2319 \triangleright \triangleright \triangleright -field F \
2320 ▷ ▷ ▷ -text "x" \
2321 \triangleright \triangleright -end \
2322 \triangleright \triangleright -define a -symbolic_object \
2323 \triangleright \triangleright \triangleright -field F \
2324 ▷ ▷ ▷ -text "aˆ2" \
2325 ▷ ▷ -end \
2326 \triangleright \triangleright -define a -symbolic object \
2327 \triangleright \triangleright \triangleright -field F \
2328 ▷ ▷ ▷ -text "aˆ2" \
2329 \triangleright \triangleright -end \
2330 \triangleright \triangleright -define a -symbolic_object \
2331 \triangleright \triangleright \triangleright -field F \
2332 ▷ ▷ ▷ -text "aˆ2" \
2333 ▷ ▷ -end
2334 ▷ pdflatex a.tex
2335 ▷ $(OPEN) a.pdf
2336
2337
2338
2339 symbolic_test_7:
2340 ▷ $(ORBITER) -v 10 \
2341 \triangleright \triangleright -define Fq -finite field -q 13 -end \
2342 \triangleright \triangleright -define M -symbolic object \
2343 \triangleright \triangleright \triangleright -field Fq \
2344 ▷ ▷ ▷ -text "a*bˆ-1" \
2345 \triangleright \triangleright -end \
2346 \triangleright \triangleright -define values -symbolic object \
2347 \triangleright \triangleright \triangleright -field Fq \
2348 ▷ ▷ ▷ -text "1,3" \
2349 \quad \triangleright \quad \triangleright \quad \text{-end}
```
```
2350 ▷ ▷ -define eval -symbolic object \
2351 \triangleright \triangleright \triangleright -field Fq \
2352 \triangleright \triangleright -substitute "a,b" M values \
2353 ▷ ▷ -end
2354
▷ #pdflatex M.tex
2355
▷ #$(OPEN) M.pdf
2356
2357
2358
2359 symbolic matrix1:
2360
▷ $(ORBITER) -v 3 \
2361 \triangleright \triangleright -define F -finite_field -q 13 -end \
2362 ▷ ▷ -define M -symbolic object \
2363 \triangleright \triangleright \triangleright -field F \
2364 \triangleright \triangleright \triangleright -matrix 4 \
2365 ▷ ▷ ▷ -text $(VANDERMONDE 4X4 FORMULA) \
2366 ▷ ▷ -end
2367
2368
2369 symbolic matrix 2x2:
2370
▷ $(ORBITER) -v 3 \
2371 \triangleright \triangleright -define F-finite_field -q 13 -end \
2372 ▷ ▷ -define M -symbolic object \
2373 \triangleright \triangleright \triangleright -field F \
2374 \triangleright \triangleright \triangleright -matrix 2 \
2375 \triangleright \triangleright \triangleright -text "a,b,c,d" \
2376 ▷ ▷ -end
2377
2378
2379 symbolic matrix 3x3:
2380
▷ $(ORBITER) -v 3 \
2381 \triangleright \triangleright -define F -finite_field -q 13 -end \
2382 ▷ ▷ -define M -symbolic object \
2383 ▷ ▷ ▷ -field F \
2384 ▷ ▷ ▷ -matrix 3 \
2385 \triangleright \triangleright \triangleright -text "a,b,c,d,e,f,g,h,i" \
2386 ▷ ▷ -end
2387
2388
2389 symbolic determinant 2x2:
2390
▷ $(ORBITER) -v 3 \
2391 \triangleright \triangleright -define F -finite_field -q 13 -end \
2392 \triangleright \triangleright -define M -symbolic_object \
2393 \triangleright \triangleright \triangleright -field F \
2394 ▷ ▷ ▷ -matrix 2 \
2395 \triangleright \triangleright \triangleright -text "a,b,c,d" \
2396 \triangleright \triangleright -end \
2397 ▷ ▷ -define det -symbolic object \
2398 \triangleright \triangleright \triangleright -field F \
2399 \rhd \rhd \rhd -determinant M \
2400 \triangleright \triangleright -end \
2401 ▷ ▷ -define det1 -symbolic object \
2402 \triangleright \triangleright \triangleright -field F \
2403 \triangleright \triangleright \triangleright -expand det \
2404 ▷ ▷ -end
2405
▷ pdflatex det1.tex
2406
▷ $(OPEN) det1.pdf
2407
2408
```
## 686 APPENDIX C. THE MAKEFILE

```
2409 symbolic_determinant_3x3:
2410 ▷ $(ORBITER) -v 3 \
2411 \triangleright \triangleright -define F-finite_field -q 13 -end \
2412 \triangleright \triangleright -define M -symbolic_object \
2413 \triangleright \triangleright \triangleright -field F \
2414 \triangleright \triangleright \triangleright -matrix 3 \
2415 \triangleright \triangleright \triangleright \text{-text } text "a,b,c,d,e,f,g,h,i" \
2416 \triangleright \triangleright -end \
2417 \triangleright \triangleright -define det -symbolic_object \
2418 \triangleright \triangleright \triangleright -field F \
2419 \rhd \rhd \rhd -determinant M \
2420 \triangleright \triangleright -end \
2421 ▷ ▷ -define det1 -symbolic object \
2422 \triangleright \triangleright \triangleright -field F \
2423 \triangleright \triangleright \triangleright -expand det \
2424 ▷ ▷ -end
2425 ▷ pdflatex det1.tex
2426 ▷ $(OPEN) det1.pdf
2427
2428
2429 symbolic_determinant_vandermonde:
2430 ▷ $(ORBITER) -v 3 \
2431 \triangleright \triangleright -define F-finite_field -q 13 -end \
2432 \triangleright \triangleright -define M -symbolic object \
2433 \triangleright \triangleright \triangleright -field F \
2434 \triangleright \triangleright \triangleright -matrix 4 \
2435 ▷ ▷ ▷ -text $(VANDERMONDE 4X4 FORMULA) \
2436 \triangleright \triangleright -end \
2437 ▷ ▷ -define det -symbolic object \
2438 \triangleright \triangleright \triangleright -field F \
2439 \triangleright \triangleright \triangleright -determinant M \
2440 \triangleright \triangleright -end \
2441 \triangleright \triangleright -define det1 -symbolic_object \
2442 \triangleright \triangleright \triangleright -field F \
2443 \triangleright \triangleright \triangleright -expand det \
2444 ▷ ▷ -end
2445
2446
2447 symbolic characteristic polynomial 2x2:
2448 ▷ $(ORBITER) -v 3 \
2449 \triangleright \triangleright -define F-finite_field -q 13 -end \
2450 ▷ ▷ -define M -symbolic object \
2451 \triangleright \triangleright \triangleright -field F \
2452 ▷ ▷ ▷ -matrix 2 \
2453 \triangleright \triangleright \triangleright -text "a,b,c,d" \
2454 \triangleright \triangleright -end \
2455 \triangleright \triangleright -define p -symbolic_object \
2456 \triangleright \triangleright \triangleright -field F \
2457 \rightarrow \rightarrow \rightarrow -characteristic_polynomial lambda M \
2458 \triangleright \triangleright -end \
2459 \triangleright \triangleright -define p1 -symbolic object \
2460 \triangleright \triangleright \triangleright -field F \
2461 \triangleright \triangleright \triangleright -expand p \
2462 \triangleright \triangleright \triangleright -write_trees_during_expand \
2463 \triangleright \triangleright -end \
2464 \triangleright \triangleright -define coeffs -symbolic_object \
2465 \triangleright \triangleright \triangleright -field F \
2466 \triangleright \triangleright \triangleright -collect p1 lambda \
2467 \triangleright \triangleright -end
```

```
2468
2469 symbolic characteristic polynomial 2x2 draw:
2470 ▷ pdflatex p1.tex
2471 ▷ $(OPEN) p1.pdf
2472 \triangleright pdflatex p1_0.tex
2473 ⊳ $(OPEN) p1_0.pdf
2474 ▷ pdflatex p1_0_e.tex
2475 ⊳ $(OPEN) p1_0_e.pdf
2476 \triangleright pdflatex p1_0_ef.tex
2477 ⊳ $(OPEN) p1_0_ef.pdf
2478 \triangleright pdflatex p1_0_efs.tex
2479 ⊳ $(OPEN) p1<sub>-0-efs.pdf</sub>
2480 ▷ pdflatex p1_0_efsx.tex
2481 ▷ $(OPEN) p1_0_efsx.pdf
2482 ⊳ pdflatex p1<sub>-0-efsxs.tex</sub>
2483 ▷ $(OPEN) p1_0_efsxs.pdf
2484 ▷ pdflatex p1_0_efsxsf.tex
2485 \triangleright $(OPEN) p1_0-efsxsf.pdf
2486 ▷ pdflatex p1_0_efsxsfs.tex
2487 ▷ $(OPEN) p1_0_efsxsfs.pdf
2488 ▷ pdflatex p1_0_efsxsfsc.tex
2489 ▷ $(OPEN) p1_0_efsxsfsc.pdf
2490 ▷ pdflatex p1_0_efsxsfscs.tex
2491 ▷ $(OPEN) p1_0_efsxsfscs.pdf
2492 ▷ pdflatex p1_0_efsxsfscsc.tex
2493 ▷ $(OPEN) p1_0_efsxsfscsc.pdf
2494
2495 symbolic characteristic polynomial 3x3:
2496 ▷ $(ORBITER) -v 3 \
2497 \triangleright \triangleright -define F -finite_field -q 13 -end \
2498 \triangleright \triangleright -define M -symbolic_object \
2499 \triangleright \triangleright \triangleright -field F \
2500 ▷ ▷ ▷ -matrix 3 \
2501 \triangleright \triangleright \triangleright \text{-text } \mathsf{text} "a, b, c, d, e, f, g, h, i" \
2502 ▷ ▷ -end \
2503 \rightarrow \rightarrow -define p -symbolic_object \
2504 \triangleright \triangleright \triangleright -field F \
2505 ▷ ▷ ▷ -characteristic polynomial lambda M \
2506 \triangleright \triangleright -end \
2507 \triangleright \triangleright -define p1 -symbolic_object \
2508 \triangleright \triangleright \triangleright -field F \
2509 \triangleright \triangleright \triangleright -expand p \
2510 \triangleright \triangleright -end \
2511 \triangleright \triangleright -define coeffs -symbolic_object \
2512 \triangleright \triangleright \triangleright -field F \
2513 \quad \triangleright \quad \triangleright \quad \triangleright \quad \text{-collect p1 lambda}2514 ▷ ▷ -end
2515 ▷ #pdflatex p1.tex
2516 ▷ #$(OPEN) p1.pdf
2517
2518
2519
2520 symbolic object1:
2521 ▷ $(ORBITER) -v 3 \
2522 \triangleright \triangleright -define F -finite_field -q 13 -end \
2523 \rightarrow \rightarrow -define M -symbolic_object \
2524 \triangleright \triangleright \triangleright -field F \
2525 ▷ ▷ ▷ -text "a+2*bˆ2*(x-y)+3*-(2*cˆ4+3*d-(a*b*c)ˆ2)ˆ3" \
2526 \triangleright \triangleright -end
```

```
2528
2529 symbolic object1 expand:
2530 ▷ $(ORBITER) -v 3 \
2531 \triangleright \triangleright -define F -finite_field -q 13 -end \
2532 ▷ ▷ -define M -symbolic object \
2533 ▷ ▷ ▷ -field F \
2534 ▷ ▷ ▷ -text "a+2*bˆ2*(x-y)+3*-(2*cˆ4+3*d-(a*b*c)ˆ2)ˆ3" \
2535 \triangleright \triangleright -end \
2536 ▷ ▷ -define M1 -symbolic object \
2537 \triangleright \triangleright \triangleright -field F \
2538 \triangleright \triangleright \triangleright -expand M \
2539 ▷ ▷ -end
2540 ▷ pdflatex M1.tex
2541 ▷ $(OPEN) M1.pdf
2542
2543
2544
2545 symbolic object1 draw:
2546 ▷ $(ORBITER) -v 3 \
2547 \triangleright \triangleright -define F -finite_field -q 13 -end \
2548 \triangleright \triangleright -define M -symbolic_object \
2549 \triangleright \triangleright \triangleright -field F \
2550 \triangleright \triangleright \triangleright \triangleright \vdash text "a+2*b^2*(x-y)+3*-(2*c^4+3*d-(a*b*c)^2)^3" \
2551 ▷ ▷ -end
2552 ▷ pdflatex sajeeb tree0.tex
2553 ▷ $(OPEN) sajeeb tree0.pdf
2554 ▷ pdflatex M.tex
2555 ▷ $(OPEN) M.pdf
2556
2557
2558
2559 symbolic object1 evaluate:
2560 ▷ $(ORBITER) -v 3 \
2561 \triangleright \triangleright -define Fq -finite_field -q 13 -end \
2562 \triangleright \triangleright -define f -symbolic object \
2563 \triangleright \triangleright \triangleright -field Fq \
2564 ▷ ▷ ▷ -text "a+2*bˆ2*(x-y)+3*-(2*cˆ4+3*d-(a*b*c)ˆ2)ˆ3" \
2565 \triangleright \triangleright -end \
2566 ▷ ▷ -define assignment -symbolic object \
2567 \triangleright \triangleright \triangleright -field Fq \
2568 ▷ ▷ ▷ -text "1,2,3,4,5,6" \
2569 \triangleright \triangleright -end \
2570 \triangleright \triangleright -define eval -symbolic_object \
2571 \triangleright \triangleright \triangleright -field Fq \
2572 \triangleright \triangleright \triangleright -substitute "a,b,c,d,x,y" f assignment \
2573 ▷ ▷ -end \
2574
2575
2576
2577
2578
2579 symbolic_Eckardt_surface:
2580 ▷ $(ORBITER) -v 3 \
2581 \triangleright \triangleright -define F -finite_field -q 13 -end \
2582 \rightarrow \rightarrow -define M -symbolic_object \
2583 \triangleright \triangleright \triangleright -field F \
2584 \triangleright \triangleright \triangleright -managed_variables "X0, X1, X2, X3" \
2585 ▷ ▷ ▷ -text $(ECKARDT SURFACE EQN) \
```

```
2586 ▷ ▷ -end
2587
2588
2589
2590 symbolic Eckardt surface q13 a3 b1:
2591
▷ $(ORBITER) -v 3 \
2592 \triangleright \triangleright -define F-finite_field -q 13 -end \
2593 \triangleright \triangleright -define M -symbolic_object \
2594 ▷ ▷ ▷ -field F \
2595 \triangleright \triangleright \triangleright -managed_variables "X0, X1, X2, X3" \
2596 ▷ ▷ ▷ -text $(ECKARDT SURFACE EQN) \
2597 \quad \triangleright \quad \triangleright \quad \text{-end}2598 ▷ ▷ -define L -symbolic object \
2599 \triangleright \triangleright \triangleright -field F \
2600 ▷ ▷ ▷ -text "3,1" \
2601 ▷ ▷ -end \
2602 ▷ ▷ -define M1 -symbolic object \
2603 \triangleright \triangleright \triangleright -field F \
2604 \triangleright \triangleright \triangleright -substitute "a,b" M L \
2605 ▷ ▷ -end \
2606 ▷ ▷ -define M2 -symbolic object \
2607 \triangleright \triangleright \triangleright -field F \
2608 ▷ ▷ ▷ -expand M1 \
2609 \triangleright \triangleright \triangleright -write_trees_during_expand \
2610 ▷ ▷ -end
2611
▷ pdflatex M2.tex
2612
▷ $(OPEN) M2.pdf
2613
2614
2615 symbolic Fabcd:
2616
▷ $(ORBITER) -v 3 \
2617 \triangleright \triangleright -define F -finite_field -q 13 -end \
2618 \triangleright \triangleright -define M -symbolic_object \
2619 \triangleright \triangleright \triangleright -field F \
2620 \triangleright \triangleright \triangleright -managed_variables "X0, X1, X2, X3" \
2621 \quad \triangleright \quad \triangleright \quad \triangleright \quad \text{-text } text \text{ $(F\_abcd\_eqn)$ }\setminus2622 ▷ ▷ -end
2623
2624
2625 symbolic Fabcd expand:
2626
▷ $(ORBITER) -v 3 \
2627 \triangleright \triangleright -define Fq -finite_field -q 31 -end \
2628 \triangleright \triangleright -define Fabcd -symbolic_object \
2629 \triangleright \triangleright \triangleright -field Fq \
2630 \triangleright \triangleright \triangleright -managed_variables "X0,X1,X2,X3" \
2631 \triangleright \triangleright \triangleright -text $(F_abcd_eqn) \
2632 ▷ ▷ -end \
2633 ▷ ▷ -define Fabcd e -symbolic object \
2634 \triangleright \triangleright \triangleright -field Fq \
2635 \triangleright \triangleright \triangleright -managed_variables "X0, X1, X2, X3" \
2636 \triangleright \triangleright \triangleright -expand Fabcd \
2637 \triangleright \triangleright \triangleright -write_trees_during_expand \
2638 ▷ ▷ -end
2639
2640
2641 # q=31
2642 #E=18 (a,b,c,d) = (25,5,5,25)2643 #E=10 (a,b,c,d) = (14,13,13,14)
2644 #E=9 (a,b,c,d) = (5,3,12,5)
```

```
2645 #E=6 (a,b,c,d) = (2,30,30,2)
2646 #E=4 (a, b, c, d) = (4, 2, 2, 4)2647 #E=3 (a,b,c,d) = (6,2,3,6)
2648 #E=2 (a,b,c,d) = (2,3,3,2)2649 #E=1 (a,b,c,d) = (2,3,5,2)2650 #E=0 (a,b,c,d) = (2,5,9,7)2651
2652
2653 symbolic_Fabcd_q31_E18:
2654 ▷ $(ORBITER) -v 3 \
2655 \triangleright \triangleright -define F-finite_field -q 31 -end \
2656 \triangleright \triangleright -define M -symbolic_object \
2657 \triangleright \triangleright \triangleright -field F \
2658 \triangleright \triangleright \triangleright -managed_variables "X0, X1, X2, X3" \
2659 \triangleright \triangleright \triangleright -text $(F_abcd_eqn) \
2660 \triangleright \triangleright -end \
2661 \triangleright \triangleright -define L -symbolic object \
2662 \triangleright \triangleright \triangleright -field F \
2663 ▷ ▷ ▷ -text "25,5,5,25" \
2664 ▷ ▷ -end \
2665 \triangleright \triangleright -define M1 -symbolic_object \
2666 \triangleright \triangleright \triangleright -field F \
2667 \triangleright \triangleright \triangleright -substitute "a,b,c,d" M L \
2668 \triangleright \triangleright -end \
2669 ▷ ▷ -define M2 -symbolic object \
2670 \triangleright \triangleright \triangleright -field F \
2671 \triangleright \triangleright \triangleright -expand M1 \
2672 \triangleright \triangleright \triangleright -write_trees_during_expand \
2673 ▷ ▷ -end
2674 ▷ pdflatex M2.tex
2675 ▷ $(OPEN) M2.pdf
2676
2677
2678 #(13 X1 X2 X3) + (22 X1 X2ˆ{2}) + (22 X1ˆ{2} X3) + (22 X1ˆ{2} X2) + (9 X0 X2ˆ{2})
          + (9 X0ˆ{2} X2) + (22 X1 X3ˆ{2})\\
2679
2680
2681
2682 symbolic Fabcd q31 E18 with implicit substitution:
2683 ▷ $(ORBITER) -v 3 \
2684 \triangleright \triangleright -define F -finite_field -q 31 -end \
2685 \triangleright \triangleright -define a -symbolic_object \
2686 \triangleright \triangleright \triangleright -field F \
2687 ▷ ▷ ▷ -text "25" \
2688 \triangleright \triangleright -end \
2689 \triangleright \triangleright -define b -symbolic object \
2690 \triangleright \triangleright \triangleright -field F \
2691 ▷ ▷ ▷ -text "5" \
2692 \quad \triangleright \quad \triangleright \quad \text{-end}2693 \rightarrow \rightarrow -define c -symbolic_object \
2694 \triangleright \triangleright \triangleright -field F \
2695 ▷ ▷ ▷ -text "5" \
2696 \triangleright \triangleright -end \
2697 \quad \triangleright \quad \triangleright \quad -define d -symbolic_object \
2698 \triangleright \triangleright \triangleright -field F \
2699 ▷ ▷ ▷ -text "25" \
2700 ▷ ▷ -end \
2701 \quad \triangleright \quad \triangleright \quad -define M -symbolic_object \
2702 \triangleright \triangleright \triangleright -field F \
```

```
2703 \triangleright \triangleright \triangleright -managed_variables "X0, X1, X2, X3" \
2704 \triangleright \triangleright \triangleright -text $(F_abcd_eqn) \
2705 \triangleright \triangleright -end \
2706 ▷ ▷ -define M2 -symbolic object \
2707 \triangleright \triangleright \triangleright -field F \
2708 \triangleright \triangleright \triangleright -expand M \
2709 ▷ ▷ -end
2710 ▷ pdflatex M2.tex
2711 ▷ $(OPEN) M2.pdf
2712
2713
2714
2715 symbolic Fabcd q31 E18 with implicit substitution do not simplify:
2716 ▷ $(ORBITER) -v 3 \
2717 \rhd \quad \rhd -define F-finite_field -q 31 -end \
2718 \triangleright \triangleright -define a -symbolic_object \
2719 \rhd \rhd \rhd -field F \
2720 ▷ ▷ ▷ -text "25" \
2721 \triangleright \triangleright -end \
2722 ▷ ▷ -define b -symbolic object \
2723 \triangleright \triangleright \triangleright -field F \
2724 ▷ ▷ ▷ -text "5" \
2725 \triangleright \triangleright -end \
2726 \triangleright \triangleright -define c -symbolic object \
2727 \triangleright \triangleright \triangleright -field F \
2728 ▷ ▷ ▷ -text "5" \
2729 \triangleright \triangleright -end \
2730 \triangleright \triangleright -define d -symbolic_object \
2731 \triangleright \triangleright \triangleright -field F \
2732 ▷ ▷ ▷ -text "25" \
2733 \triangleright \triangleright -end \
2734 ▷ ▷ -define M -symbolic object \
2735 \triangleright \triangleright \triangleright -field F \
2736 \triangleright \triangleright \triangleright -managed_variables "X0, X1, X2, X3" \
2737 \triangleright \triangleright \triangleright -text $(F_abcd_eqn) \
2738 \triangleright \triangleright \triangleright \neg do_not_simplify \
2739 ▷ ▷ -end
2740
2741
2742
2743
2744 symbolic matrix minor:
2745 \rightarrow \$(ORBITER) -v 3 \
2746 \triangleright \triangleright -define F-finite_field -q 13 -end \
2747 \rightarrow \rightarrow -define A -symbolic object \
2748 \triangleright \triangleright \triangleright -field F \
2749 \triangleright \triangleright \triangleright -matrix 4 \
2750 ▷ ▷ ▷ -text "1,0,0,0,0,0,0,1,x0,x1,x2,x3,a,b,c,d" \
2751 \triangleright \triangleright -end \
2752 \rightarrow \rightarrow -define M -symbolic object \
2753 \triangleright \triangleright \triangleright -field F \
2754 \triangleright \triangleright \triangleright -minor A 3 1 \
2755 \triangleright \triangleright -end \
2756
2757
2758 symbolic_matrix_nullspace_1:
2759 \triangleright $(ORBITER) -v 3 \
2760 \triangleright \triangleright -define F-finite_field -q 13 -end \
2761 ▷ ▷ -define A1 -symbolic object \
```
692 APPENDIX C. THE MAKEFILE

```
2762 \triangleright \triangleright \triangleright -field F \
2763 \triangleright \triangleright \triangleright -matrix 3 \
2764 ▷ ▷ ▷ -text "1,0,0,0,0,0,0,1,y0,y1,y2,0" \
2765 \triangleright \triangleright -end \
2766 \triangleright \triangleright -define M1 -symbolic object \
2767 \triangleright \triangleright \triangleright -field F \
2768 ▷ ▷ ▷ -symbolic nullspace A1 \
2769 ▷ ▷ -end \
2770
2771 #0, ((12) * (y2)), (y1), 0
2772
2773
2774 symbolic matrix nullspace 2:
2775 ▷ $(ORBITER) -v 3 \
2776 \triangleright \triangleright -define F -finite_field -q 13 -end \
2777 ▷ ▷ -define A2 -symbolic object \
2778 \triangleright \triangleright \triangleright -field F \
2779 \triangleright \triangleright \triangleright -matrix 3 \
2780 \triangleright \triangleright \triangleright \text{-text } text "0,1,0,0,0,0,-1,1,y0,y1,y2,0"2781 ▷ ▷ -end \
2782 ▷ ▷ -define M2 -symbolic object \
2783 \triangleright \triangleright \triangleright -field F \
2784 \triangleright \triangleright \triangleright -symbolic_nullspace A2 \
2785 \triangleright \triangleright -end \
2786
2787
2788 #(y2), 0, (12) * (y0), ((12) * (y0))
2789
2790 symbolic Clebsch:
2791 ▷ $(ORBITER) -v 3 \
2792 \triangleright \triangleright -define F-finite_field -q 13 -end \
2793 ▷ ▷ -define A1 -symbolic object \
2794 \triangleright \triangleright \triangleright -field F \
2795 \triangleright \triangleright \triangleright -matrix 3 \
2796 ▷ ▷ ▷ -text "1,0,0,0,0,0,0,1,y0,y1,y2,0" \
2797 \quad \triangleright \quad \triangleright \quad \text{-end}2798 \triangleright \triangleright -define A2 -symbolic object \
2799 \triangleright \triangleright \triangleright -field F \
2800 ▷ ▷ ▷ -matrix 3 \
2801 ▷ ▷ ▷ -text "0,1,0,0,0,0,-1,1,y0,y1,y2,0" \
2802 \rightarrow \rightarrow -end \
2803 ▷ ▷ -define A3 -symbolic object \
2804 \triangleright \triangleright \triangleright -field F \
2805 ▷ ▷ ▷ -matrix 2 \
2806 ▷ ▷ ▷ -text "0,0,1,0,0,0,0,1" \
2807 \quad \triangleright \quad \triangleright \quad \text{-end}2808 ▷ ▷ -define M1 -symbolic object \
2809 \triangleright \triangleright \triangleright -field F \
2810 \rhd \rhd \rhd -symbolic_nullspace A1 \
2811 \triangleright \triangleright -end \
2812 \triangleright \triangleright -define M2 -symbolic object \
2813 \triangleright \triangleright \triangleright -field F \
2814 \triangleright \triangleright \triangleright -symbolic_nullspace A2 \
2815 \triangleright \triangleright -end \
2816 ▷ ▷ -define L -symbolic object \
2817 \triangleright \triangleright \triangleright -field F \
2818 \triangleright \triangleright \triangleright -stack_matrices_vertically M1, M2, A3 \
2819 \quad \triangleright \quad \triangleright \quad \text{-end}2820
```

```
2821
2822
2823
2824
2825 Clebsch_map_up_Fabcd:
2826 ▷ $(ORBITER) -v 3 \
2827 \triangleright \triangleright -define F -finite_field -q 13 -end \
2828 \triangleright \triangleright -define M -symbolic_object \
2829 \triangleright \triangleright \triangleright -field F \
2830 \triangleright \triangleright \triangleright -managed_variables "X0, X1, X2, X3" \
2831 \quad \triangleright \quad \triangleright \quad \triangleright \quad \text{text} -text $(F_abcd_eqn) \
2832 \triangleright \triangleright -end \
2833 ▷ ▷ -define L -symbolic object \
2834 \triangleright \triangleright \triangleright -field F \
2835 ▷ ▷ ▷ -text "y0+t*y0,t*y1,t*y2,y2" \
2836 \triangleright \triangleright -end \
2837 ▷ ▷ -define C1 -symbolic object \
2838 \triangleright \triangleright \triangleright -field F \
2839 \rhd \rhd \rhd -managed_variables "y0,y1,y2" \
2840 ▷ ▷ ▷ -substitute "X0,X1,X2,X3" M L \
2841 ▷ ▷ -end \
2842 ▷ ▷ -define M -symbolic object \
2843 \triangleright \triangleright \triangleright -field F \
2844 \triangleright \triangleright \triangleright -expand C1 \
2845 \triangleright \triangleright \triangleright -managed_variables "y0,y1,y2" \
2846 \triangleright \triangleright \triangleright -write_trees_during_expand \
2847 \triangleright \triangleright -end \
2848 \triangleright \triangleright -define coeff_t -symbolic_object \
2849 \triangleright \triangleright \triangleright -field F \
2850 \triangleright \triangleright \triangleright -managed_variables "y0,y1,y2" \
2851 \triangleright \triangleright \triangleright -collect M t \
2852 ▷ ▷ -end
2853
2854
2855
2856
2857
2858 ###############################################################################
2859 # Chapter 3 - Basic Algebra
2860 ###############################################################################
2861
2862
2863 test_3:
2864 ▷ make test_3_1
2865 ⊳ make test_3_2
2866 ▷ make test 3 3
2867 ▷ make test_3_4
2868 ⊳ make test_3_5
2869 ▷ make test_3_6
2870
2871
2872 ###############################################################################
2873 # Section 3.1: Basic Number Theory
2874
2875 SECTION_BASIC_NUMBER_THEORY:
2876
2877 test_3_1:
2878 ▷ make PR101
2879 ▷ make PR101 smallest
```
## APPENDIX C. THE MAKEFILE

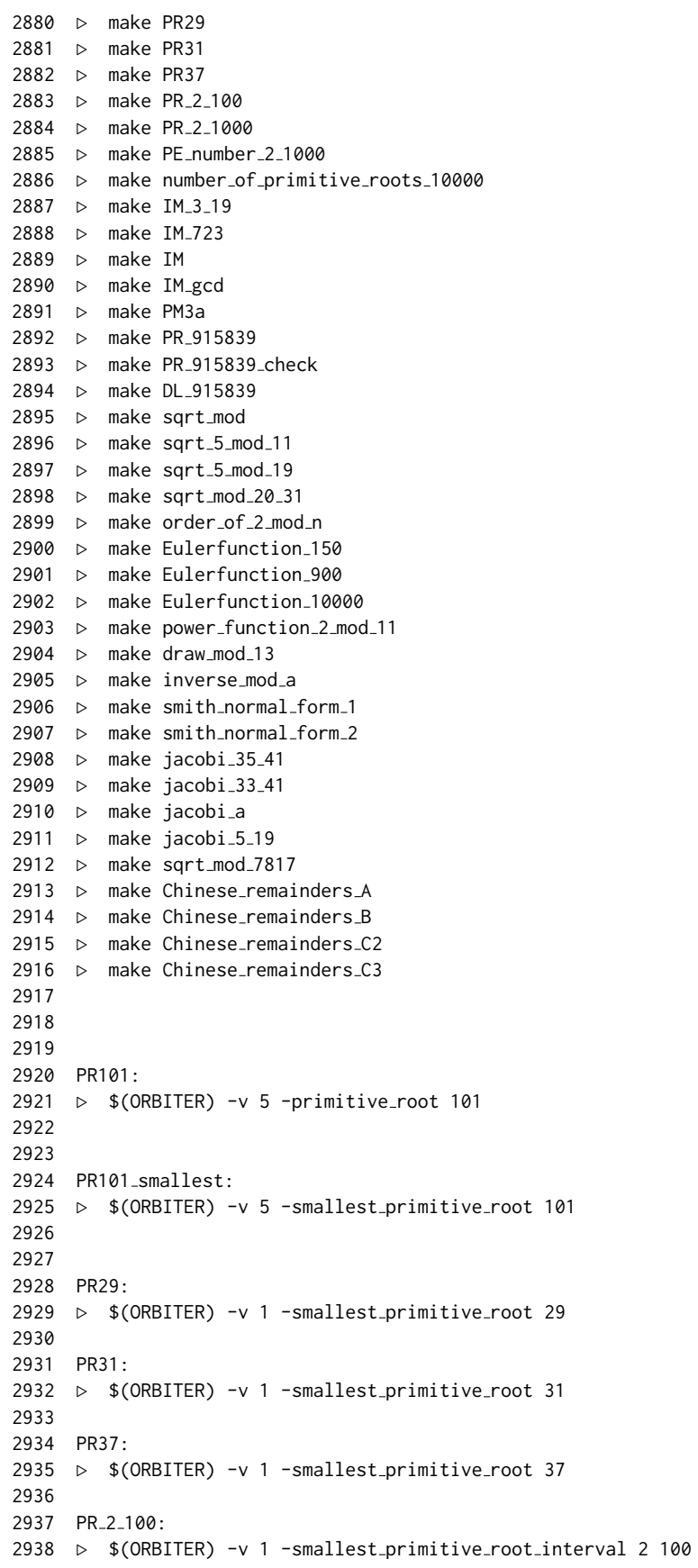

```
2940
2941
2942
2943 PR<sub>-2-1000</sub>:
2944 ▷ $(ORBITER) -v 1 -smallest primitive root interval 2 1000
2945 \triangleright $(ORBITER) -v 1 -csv_file_latex 1 \
2946 ▷ ▷ primitive element table 2 1000.csv
2947 ▷ pdflatex primitive element table 2 1000.tex
2948 ▷ $(OPEN) primitive element table 2 1000.pdf
2949
2950 PE number 2 1000:
2951 ▷ $(ORBITER) -v 1 -number of primitive roots interval 2 1000
2952 ▷ $(ORBITER) -v 1 -csv file latex 1 table number of pe 2 1000.csv
2953 ▷ pdflatex table number of pe 2 1000.tex
2954 ▷ $(OPEN) table number of pe 2 1000.pdf
2955
2956 number of primitive roots 10000:
2957 ▷ $(ORBITER) -v 1 -number of primitive roots interval 10000 10001
2958
2959
2960
2961 IM_3_19:
2962 \triangleright $(ORBITER) -v 5 -inverse_mod 3 19
2963
2964
2965 IM 723:
2966 ▷ $(ORBITER) -v 5 -inverse mod 723 4060
2967
2968
2969
2970 IM:
2971 ▷ $(ORBITER) -v 5 -inverse mod 1865025205 2147483647
2972
2973
2974 IM gcd:
2975 ▷ $(ORBITER) -v 5 -extended gcd 1865025205 2147483647
2976
2977
2978 PM3a:
2979 ▷ $(ORBITER) -v 5 -power mod 16807 1073741823 2147483647
2980
2981 # randomized algo:
2982
2983 PR 915839:
2984 ▷ $(ORBITER) -v 5 -primitive root 915839
2985
2986 #a primitive root modulo 915839 is 43085
2987
2988 PR<sub>-915839</sub>-check:
2989 ▷ $(ORBITER) -v 5 -power mod 43085 49842 915839
2990
2991 #the power of 43085 to the 49842 mod 915839 is 487320
2992
2993 DL 915839:
2994 ▷ $(ORBITER) -v 5 -discrete log 487320 43085 915839
2995
2996
2997 #The discrete log is 49842 since 487320 = 43085ˆ49842 mod 915839, time: 0:22
```

```
2998
2999 sqrt mod:
3000 ▷ $(ORBITER) -v 2 -square root mod 33 41
3001
3002
3003 sqrt 5 mod 11:
3004 ▷ $(ORBITER) -v 2 -square root mod 5 11
3005
3006
3007 sqrt_5_mod_19:
3008 ▷ $(ORBITER) -v 2 -square root mod 5 19
3009
3010
3011 sqrt mod 20 31:
3012 ▷ $(ORBITER) -v 2 -square_root_mod 20 31
3013
3014 order_of_2_mod_n:
3015 \triangleright $(ORBITER) -v 3 -order_of_q_mod_n 2 3 51
3016 \triangleright $(ORBITER) -v 1 -csv_file_latex 1 \
3017 ▷ ▷ order of q mod n q2 3 51.csv
3018 ▷ pdflatex order of q mod n q2 3 51.tex
3019 ▷ $(OPEN) order of q mod n q2 3 51.pdf
3020
3021
3022
3023
3024
3025
3026 Eulerfunction 150:
3027 ▷ $(ORBITER) -v 1 -eulerfunction interval 1 150
3028 \triangleright $(ORBITER) -v 1 -csv_file_latex 1 \
3029 ▷ ▷ table eulerfunction 1 150.csv
3030 ▷ pdflatex table eulerfunction 1 150.tex
3031 ▷ $(OPEN) table eulerfunction 1 150.pdf
3032
3033 Eulerfunction 900:
3034 ▷ $(ORBITER) -v 1 -eulerfunction interval 900 1150
3035 \triangleright $(ORBITER) -v 1 -csv_file_latex 1 \
3036 ▷ ▷ table eulerfunction 900 1150.csv
3037 ▷ pdflatex table eulerfunction 900 1150.tex
3038 ▷ $(OPEN) table eulerfunction 900 1150.pdf
3039
3040 Eulerfunction 10000:
3041 ▷ $(ORBITER) -v 1 -eulerfunction interval 10000 10150
3042 \triangleright $(ORBITER) -v 1 -csv_file_latex 1 \
3043 ▷ ▷ table eulerfunction 10000 10150.csv
3044 ▷ pdflatex table eulerfunction 10000 10150.tex
3045 ▷ $(OPEN) table eulerfunction 10000 10150.pdf
3046
3047
3048
3049 power_function_2_mod_11:
3050 \triangleright $(ORBITER) -v 5 -power_function_mod_n 2 11
3051 ▷ $(ORBITER) -v 1 -csv file latex 1 power function k2 n11.csv
3052 ▷ pdflatex power function k2 n11.tex
3053 ▷ $(OPEN) power function k2 n11.pdf
3054
3055
3056 draw mod 13:
```

```
3057
▷ $(ORBITER) -v 2 \
3058 \triangleright \triangleright -draw_options -embedded -end \
3059 \triangleright \triangleright -draw_mod_n \
3060 ▷ ▷ ▷ -n 13 \
3061 \triangleright \triangleright \triangleright -file mod_13 \
3062 \triangleright \triangleright \triangleright -power_cycle 2 \
3063 ▷ ▷ -end
3064
▷ pdflatex mod 13 draw.tex
3065
▷ $(OPEN) mod 13 draw.pdf
3066
3067
3068
3069
3070 inverse mod 26 99:
3071
▷ $(ORBITER) -v 2 -inverse mod 26 99
3072
3073
3074 inverse_mod_a:
3075
▷ $(ORBITER) -v 2 -inverse mod 18059241 58014043
3076
3077
3078
3079 smith_normal_form_1:
3080
▷ $(ORBITER) -v 3 \
3081 \triangleright \triangleright -define M -vector \
3082 ▷ ▷ ▷ -dense "1,2,3,4,5,6,7,8,9" \
3083 ▷ ▷ ▷ -format 3 \
3084 \rightarrow \rightarrow -end \
3085 ▷ ▷ -smith normal form M
3086
3087
3088 smith normal form 2:
3089
▷ $(ORBITER) -v 3 \
3090 \triangleright \triangleright -define M -vector \
3091 ▷ ▷ ▷ -dense "9,8,7,6,5,4,3,2,1" \
3092 ▷ ▷ ▷ -format 3 \
3093 ▷ ▷ -end \
3094 ▷ ▷ -smith normal form M
3095
3096
3097
3098 jacobi 35 41:
3099
▷ $(ORBITER) -v 5 -jacobi 35 41
3100
▷ pdflatex jacobi 35 41.tex
3101
▷ $(OPEN) jacobi 35 41.pdf
3102
3103
3104 jacobi 33 41:
3105
▷ $(ORBITER) -v 5 -jacobi 33 41
3106
▷ pdflatex jacobi 33 41.tex
3107
▷ $(OPEN) jacobi 33 41.pdf
3108
3109
3110 jacobi a:
3111
▷ $(ORBITER) -v 5 -jacobi 2221 7817
3112
3113 jacobi
5 19:
3114
▷ $(ORBITER) -v 5 -jacobi 5 19
3115
```

```
3116 sqrt_mod_7817:
3117 ▷ ▷ $(ORBITER) -v 2 -square root mod 2221 7817
3118
3119
3120
3121
3122
3123 Chinese remainders A:
3124 \triangleright $(ORBITER) -v 2 \
3125 \triangleright \triangleright -define R -vector -dense "2,2,5" -end \
3126 \triangleright \triangleright -define M -vector -dense "5,6,7" -end \
3127 ▷ ▷ -Chinese remainders R M
3128
3129 Chinese_remainders_B:
3130 ▷ $(ORBITER) -v 2 \
3131 \triangleright \triangleright -define R -vector -dense "38,2" -end \
3132 \triangleright \triangleright -define M -vector -dense "74,27" -end \
3133 ▷ ▷ -Chinese remainders R M
3134
3135 Chinese remainders C2:
3136 ▷ $(ORBITER) -v 2 \
3137 \rhd \rhd -define R -vector -dense "2,3" -end \
3138 ▷ ▷ -define M -vector -dense "2147483647,5915587277" -end \
3139 ▷ ▷ -Chinese remainders R M
3140
3141
3142 #The solution is 5684294357108828365 modulo 12703626939758759219 (computed in lon
     ginteger)
3143
3144 # checking with Maple:
3145 #5684294357108828365 mod 2147483647;
3146 # 2
3147
3148 #5684294357108828365 mod 5915587277;
3149 # 3
3150
3151
3152
3153 Chinese remainders C3:
3154 \triangleright $(ORBITER) -v 2 \
3155 \triangleright \triangleright -define R -vector -dense "2,3,4" -end \
3156 ▷ ▷ -define M -vector -dense "2147483647,5915587277,3267000013" -end \
3157 ▷ ▷ -Chinese remainders R M
3158
3159
3160 #The solution is 31431541759324477327451572539 modulo 415027493773390165853368698
     47 (computed in longinteger)
3161
3162 # checking with Maple:
3163 #31431541759324477327451572539 mod 2147483647;
3164 # 2
3165
3166 #31431541759324477327451572539 mod 5915587277;
3167 # 3
3168
3169 #31431541759324477327451572539 mod 3267000013;
3170 # 4
3171
3172
```

```
3173
3174 ###############################################################################
3175 # Section 3.2: Finite Fields
3176
3177 SECTION_FINITE_FIELDS:
3178
3179
3180 test_3_2:
3181 ▷ make F 2
3182 ▷ make F 3
3183 ▷ make F 5
3184 ▷ make F 5 add table
3185 ▷ make F 7
3186 ▷ make F 7 tables
3187 ▷ make F 127
3188 ▷ make F 11 product of all nonzero elements
3189 ▷ make F<sub>-7-vandermonde</sub>
3190 ▷ make F 101 wo
3191 ▷ make F 1021 wo
3192
3193
3194
3195 F<sub>-2</sub>:
3196 \triangleright $(ORBITER) -v 3 -list_arguments \
3197 \triangleright \triangleright -define F -finite_field -q 2 -end \
3198 ▷ ▷ -with F -do -finite field activity -cheat sheet GF -end
3199 ▷ pdflatex GF 2.tex
3200 ▷ $(OPEN) GF 2.pdf
3201
3202
3203 F_3:
3204 ▷ $(ORBITER) -v 3 \
3205 \triangleright \triangleright -define F -finite_field -q 3 -end \
3206 ▷ ▷ -with F -do -finite field activity -cheat sheet GF -end
3207 ▷ #pdflatex GF 3.tex
3208 ▷ #$(OPEN) GF<sub>-3</sub>.pdf
3209
3210 F<sub>-5</sub>:
3211 \triangleright $(ORBITER) -v 3 \
3212 \triangleright \triangleright -define F -finite_field -q 5 -end \
3213 ▷ ▷ -with F -do -finite field activity -cheat sheet GF -end
3214 ▷ pdflatex GF 5.tex
3215 ▷ $(OPEN) GF<sub>-5</sub>.pdf
3216
3217
3218 F 5 add table:
3219 ▷ $(ORBITER) -v 3 \
3220 \triangleright \triangleright -define F -finite_field -q 5 -end \
3221 \rightarrow \rightarrow -with F -do -finite_field_activity -export_tables -end \
3222 \triangleright \triangleright -draw_matrix -input_csv_file GF_q5_table_add.csv \
3223 \triangleright \triangleright \triangleright -box_width 40 -bit_depth 24 -partition 3 5 5 -end \
3224
3225
3226 F<sub>-7</sub>:
3227 ▷ $(ORBITER) -v 3 \
3228 \triangleright \triangleright -define F -finite_field -q 7 -end \
3229 \rightarrow \rightarrow -with F -do -finite_field_activity -cheat_sheet_GF -end
3230 ▷ pdflatex GF 7.tex
3231 ▷ $(OPEN) GF 7.pdf
```

```
3232
3233
3234 F 7 tables:
3235 \triangleright $(ORBITER) -v 3 \
3236 \triangleright \triangleright -define F -finite_field -q 7 -end \
3237 ▷ ▷ -with F -do -finite field activity -export tables -end
3238 ▷ $(ORBITER) -v 3 \
3239 \triangleright \triangleright -define all_one -vector -repeat 1 7 -end \
3240 \rightarrow \rightarrow -draw_matrix -input_csv_file GF_q7_table_add.csv \
3241 \triangleright \triangleright \triangleright \negbox_width 40 -bit_depth 24 \
3242 \triangleright \triangleright -partition 3 all_one all_one \
3243 \triangleright \triangleright -end \
3244 \rightarrow \rightarrow -draw_matrix -input_csv_file GF_q7_table_mul.csv \
3245 \triangleright \triangleright \triangleright \negbox_width 40 -bit_depth 24 \
3246 \triangleright \triangleright \triangleright -partition 3 all_one all_one \
3247 ▷ ▷ -end
3248 ▷ convert GF q7 table add draw.bmp GF q7 table add draw.png
3249 ▷ convert GF q7 table mul draw.bmp GF q7 table mul draw.png
3250
3251
3252 F<sub>-127:</sub>
3253 \triangleright $(ORBITER) -v 3 \
3254 \triangleright \triangleright -define F -finite_field -q 127 -end \
3255 \triangleright \triangleright -with F -do -finite_field_activity -cheat_sheet_GF -end
3256
3257
3258 F 11 product of all nonzero elements:
3259 ▷ $(ORBITER) -v 3 \
3260 \triangleright \triangleright -define F-finite_field -q 11 -end \
3261 \triangleright \triangleright -define S -vector -field F -loop 1 11 1 -end \
3262 \triangleright \triangleright -with F -do -finite_field_activity -product_of S -end
3263
3264
3265 F<sub>-7-vandermonde:</sub>
3266 \triangleright $(ORBITER) -v 3 \
3267 \triangleright \triangleright -define F -finite_field -q 7 -end \
3268 \triangleright \triangleright -with F -do -finite field activity \
3269 \triangleright \triangleright \triangleright -Vandermonde_matrix \
3270 ▷ ▷ -end
3271
3272
3273 F 101 wo:
3274 \rightarrow \$ (ORBITER) -v 3 \
3275 \triangleright \triangleright -define F -finite_field -q 101 -without_tables -end \
3276 \triangleright \triangleright \lnot with F -do -finite_field_activity -cheat_sheet_GF -end
3277 ▷ pdflatex GF 101.tex
3278 ▷ $(OPEN) GF 101.pdf
3279
3280
3281 F 1021 wo:
3282 \triangleright $(ORBITER) -v 3 \
3283 \rightarrow \rightarrow -define F-finite_field -q 1021 -without_tables -end \
3284 ▷ ▷ -with F -do -finite field activity -cheat sheet GF -end
3285
3286
3287
3288
3289 ###############################################################################
3290 # Section 3.3: Extension Fields
```

```
3291
3292 SECTION EXTENSION FIELDS:
3293 ▷
3294
3295 test_3_3:
3296 ▷ make F 4
3297 ▷ make F 4 tables
3298 ▷ make F 8
3299 ⊳ make F<sub>-8-tables</sub>
3300 ▷ make F<sub>-8</sub>b
3301 ▷ make F 9
3302 ▷ make F 16
3303 ▷ make F 16 tables
3304 \triangleright make F<sub>-64</sub>
3305 ⊳ make nth_roots_63
3306 ▷ make F8 F2 field reduction
3307 ▷ make F 4096
3308 ▷ #make F 4489
3309 ▷ #make F 2 power 24
3310
3311
3312 F<sub>-4</sub>:
3313 ▷ $(ORBITER) -v 3 \
3314 \triangleright \triangleright -define F-finite_field -q 4 -end \
3315 ▷ ▷ -with F -do -finite field activity -cheat sheet GF -end
3316 ▷ pdflatex GF 4.tex
3317 ▷ $(OPEN) GF 4.pdf
3318
3319
3320
3321
3322 F 4 tables:
3323 ▷ $(ORBITER) -v 3 \
3324 \triangleright \triangleright -define F -finite_field -q 4 -end \
3325 ▷ ▷ -with F -do -finite field activity -export tables -end
3326 \triangleright $(ORBITER) -v 3 \
3327 \triangleright \triangleright -define all_one -vector -repeat 1 4 -end \
3328 \triangleright \triangleright -draw_matrix -input_csv_file GF_q4_table_add.csv \
3329 \triangleright \triangleright \triangleright -box_width 40 -bit_depth 24 \
3330 \rhd \rhd \rhd -partition 3 all_one all_one \
3331 \triangleright \triangleright -end \
3332 \rightarrow \rightarrow -draw_matrix -input_csv_file GF_q4_table_mul.csv \
3333 \triangleright \triangleright \triangleright -box_width 40 -bit_depth 24 \
3334 \triangleright \triangleright \triangleright -partition 3 all_one all_one \
3335 ▷ ▷ -end
3336 ▷ convert GF q4 table add draw.bmp GF q4 table add draw.png
3337 ▷ convert GF q4 table mul draw.bmp GF q4 table mul draw.png
3338
3339
3340
3341 F_8:
3342 \triangleright $(ORBITER) -v 3 \
3343 \triangleright \triangleright -define F -finite_field -q 8 -end \
3344 ▷ ▷ -with F -do -finite field activity -cheat sheet GF -end
3345 ⊳ pdflatex GF<sub>-8.tex</sub>
3346 ▷ $(OPEN) GF<sub>-8</sub>.pdf
3347
3348
3349 F 8 tables:
```

```
3350 ▷ $(ORBITER) -v 3 \
3351 \triangleright \triangleright -define all_one -vector -repeat 1 8 -end \
3352 \triangleright \triangleright -define F -finite_field -q 8 -end \
3353 \triangleright \triangleright -with F -do -finite_field_activity -export_tables -end \
3354 ▷ ▷ -with F -do -finite field activity -cheat sheet GF -end \
3355 \triangleright \triangleright -draw_matrix -input_csv_file GF_q8_table_add.csv \
3356 \triangleright \triangleright \triangleright -box_width 40 -bit_depth 24 -partition 3 all_one all_one -end \
3357 \rightarrow \rightarrow -draw_matrix -input_csv_file GF_q8_table_mul.csv \
3358 \triangleright \triangleright \triangleright -box_width 40 -bit_depth 24 -partition 3 all_one all_one -end
3359
3360
3361 F_8b:
3362 \triangleright $(ORBITER) -v 3 \
3363 \triangleright \triangleright -define F -finite_field -q 8 -override_polynomial 11 -end \
3364 ▷ ▷ -with F -do -finite field activity -cheat sheet GF -end
3365 ⊳ pdflatex GF<sub>-8</sub>.tex
3366 ▷ $(OPEN) GF<sub>-8</sub>.pdf
3367
3368
3369
3370 F_9:
3371 ▷ $(ORBITER) -v 3 \
3372 \triangleright \triangleright -define F -finite_field -q 9 -end \
3373 ▷ ▷ -with F -do -finite field activity -cheat sheet GF -end
3374 ▷ pdflatex GF 9.tex
3375 ▷ $(OPEN) GF 9.pdf
3376
3377
3378
3379 F<sub>-16:</sub>
3380 ▷ $(ORBITER) -v 10 \
3381 D D -define F -finite_field -q 16 -compute_related_fields -end \
3382 ▷ ▷ -with F -do -finite field activity -cheat sheet GF -end
3383 ▷ pdflatex GF 16.tex
3384 ▷ $(OPEN) GF 16.pdf
3385
3386
3387
3388
3389 F 16 tables:
3390 ▷ $(ORBITER) -v 3 \
3391 \triangleright \triangleright -define F-finite_field -q 16 -end \
3392 \rightarrow \rightarrow -with F -do -finite_field_activity -export_tables -end
3393 ▷ $(ORBITER) -v 3 \
3394 \triangleright \triangleright -define all_one -vector -repeat 1 16 -end \
3395 \rightarrow \rightarrow -draw_matrix -input_csv_file GF_q16_table_add.csv \
3396 \triangleright \triangleright \triangleright -box_width 40 -bit_depth 24 \
3397 \triangleright \triangleright \triangleright -partition 3 all_one all_one \
3398 \triangleright \triangleright -end \
3399 \rightarrow \rightarrow -draw_matrix -input_csv_file GF_q16_table_mul.csv \
3400 \triangleright \triangleright \triangleright -box width 40 -bit depth 24 \
3401 \triangleright \triangleright \triangleright -partition 3 all_one all_one \
3402 ▷ ▷ -end
3403 ▷ convert GF q16 table add draw.bmp GF q16 table add draw.png
3404 ▷ convert GF q16 table mul draw.bmp GF q16 table mul draw.png
3405
3406
3407
3408 F 64:
```

```
3409 ▷ $(ORBITER) -v 3 \
3410 \triangleright \triangleright -define F -finite_field -q 64 -end \
3411 ▷ ▷ -with F -do -finite field activity -cheat sheet GF -end
3412 ▷ pdflatex GF 64.tex
3413 ▷ $(OPEN) GF 64.pdf
3414
3415
3416
3417 nth_roots_63:
3418 \triangleright $(ORBITER) -v 3 \
3419 \triangleright \triangleright -define F-finite_field -q 2 -end \
3420 \triangleright \triangleright -with F -do -finite_field_activity \
3421 \triangleright \triangleright \triangleright \negnth_roots 63 \
3422 ▷ ▷ -end
3423 ▷ pdflatex Nth_roots_q2_n63.tex
3424 ▷ $(OPEN) Nth_roots_q2_n63.pdf
3425
3426
3427 F8 F2 field reduction:
3428 ▷ $(ORBITER) -v 2 \
3429 \triangleright \triangleright -define F -finite_field -q 8 -end \
3430 \triangleright \triangleright -define v -vector -loop 0 8 1 -end \
3431 ▷ ▷ -define C -code -field F -Reed Solomon 7 3 -end \
3432 \triangleright \triangleright -with F -do \
3433 \triangleright \triangleright -finite_field_activity \
3434 ▷ ▷ -field reduction "F8 to F2" \
3435 ▷ ▷ ▷ 2 1 8 v \
3436 ▷ ▷ -end
3437 ▷ $(ORBITER) -v 2 \
3438 ▷ ▷ -draw matrix -input csv file F8 to F2.csv \
3439 \triangleright \triangleright -box_width 40 -bit_depth 24 \
3440 ▷ ▷ -partition 4 "3" "3,3,3,3,3,3,3,3" -end
3441 ▷ convert F8 to F2 draw.bmp F8 to F2 draw.png
3442 ▷ $(OPEN) F8 to F2 draw.png
3443
3444
3445 F 4096:
3446 \triangleright $(ORBITER) -v 4 \
3447 \triangleright \triangleright -define F-finite_field -q 4096 \
3448 \triangleright \triangleright \triangleright -compute_related_fields \
3449 \triangleright \triangleright -end \
3450 ▷ ▷ -with F -do -finite field activity -cheat sheet GF -end
3451 ▷ pdflatex GF 4096.tex
3452 ▷ $(OPEN) GF 4096.pdf
3453
3454
3455
3456 # 67^{\circ}2 = 44893457
3458 F 4489:
3459 \triangleright $(ORBITER) -v 4 \
3460 \triangleright \triangleright -define F -finite_field -q 4489 -without_tables -end \
3461
3462
3463 # ToDo error message
3464 #finite field::alpha power !f has table
3465
3466 F<sub>-2-power-24:</sub>
3467 \triangleright $(ORBITER) -v 4 \
```

```
3468 \triangleright \triangleright -define F -finite_field -q 16777216 \
3469 \triangleright \triangleright -compute_related_fields \
3470 \triangleright \triangleright \triangleright \negwithout_tables \
3471 ▷ ▷ -end \
3472 \quad \triangleright \quad \triangleright -with F -do -finite_field_activity \
3473 ▷ ▷ ▷ -cheat sheet GF \
3474 ▷ ▷ -end
3475 ▷ pdflatex GF 16777216.tex
3476 ▷ $(OPEN) GF 16777216.pdf
3477
3478
3479 ###############################################################################
3480 # Section 3.4: Linear Algebra over Finite Fields
3481
3482
3483 SECTION LINEAR ALGEBRA:
3484
3485
3486 test_3_4:
3487 ▷ make RREF
3488 ▷ make RREF V7
3489 ▷ make nullspace
3490 ▷ make RREF_RS_6_4_7
3491 ▷ make eigenstuff
3492 ▷ make classes GL 3 2
3493 ▷ make classes GL 4 2
3494
3495
3496 RREF:
3497 ▷ $(ORBITER) -v 2 \
3498 \triangleright \triangleright -define F -finite_field -q 2 -end \
3499 \quad \triangleright \quad \triangleright -define v -vector -field F -format 2 \
3500 \triangleright \triangleright \triangleright -dense "1,1,1,1,0,1,1,0,0,1" \
3501 ▷ ▷ -end \
3502 \triangleright \triangleright -with F -do -finite_field_activity \
3503 ▷ ▷ ▷ -RREF v \
3504 ▷ ▷ -end
3505 ⊳ pdflatex v_rref.tex
3506 \triangleright $(OPEN) v_rref.pdf
3507
3508
3509 RREF V7:
3510 ▷ $(ORBITER) -v 2 \
3511 \triangleright \triangleright -define F -finite_field -q 7 -end \
3512 \triangleright \triangleright -define V7 -vector -format 7 \
3513 \quad \triangleright \quad \triangleright \quad \triangleright -dense $(V7_VANDERMONDE_EXTENDED) \
3514 ▷ ▷ -end \
3515 \triangleright \triangleright -with F -do -finite_field_activity \
3516 ▷ ▷ ▷ -RREF V7 \
3517 ▷ ▷ -end
3518 ▷ pdflatex V7 rref.tex
3519 ▷ $(OPEN) V7_rref.pdf
3520
3521
3522
3523 nullspace:
3524 ▷ $(ORBITER) -v 2 \
3525 \triangleright \triangleright -define F2 -finite_field -q 2 -end \
3526 \rightarrow \rightarrow -define v -vector -field F2 -format 2 \
```

```
3527 \triangleright \triangleright \triangleright -dense "1,1,1,1,0,1,1,0,0,1" \
3528 \triangleright \triangleright -end \
3529 \triangleright \triangleright \negwith F2 -do \
3530 \triangleright \triangleright -finite_field_activity \
3531 \triangleright \triangleright \triangleright -nullspace v \
3532 ▷ ▷ -end
3533 ▷ pdflatex v nullspace.tex
3534 ▷ $(OPEN) v nullspace.pdf
3535
3536 RREF_RS_6_4_7:
3537 ▷ $(ORBITER) -v 2 \
3538 \triangleright \triangleright -define F -finite_field -q 7 -end \
3539 \triangleright \triangleright -define v -vector -field F -format 4 \
3540 ▷ ▷ ▷ -compact $(CODE RS 6 4 7) \
3541 \quad \triangleright \quad \triangleright \quad \text{-end}3542 \triangleright \triangleright -with F -do \
3543 ▷ ▷ -finite field activity -RREF v -end
3544 ⊳ pdflatex v_rref.tex
3545 ▷ $(OPEN) v rref.pdf
3546
3547
3548 ## these are global algebra functions:
3549
3550
3551 eigenstuff:
3552 \triangleright $(ORBITER) -v 6 \
3553 \triangleright \triangleright -define F -finite_field -q 5 -end \
3554 ▷ ▷ -eigenstuff F 4 "0,1,0,2,0,1,2,1,4,2,3,1,2,0,4,3"
3555
3556 classes GL 3 2:
3557 ▷ $(ORBITER) -v 7 \
3558 \triangleright \triangleright -define F-finite_field -q 2 -end \
3559 ▷ ▷ -all rational normal forms F 3
3560 ▷ pdflatex Class reps GL 3 2.tex
3561 ▷ $(OPEN) Class reps GL 3 2.pdf
3562
3563
3564 classes GL 4 2:
3565 ▷ $(ORBITER) -v 7 \
3566 \triangleright \triangleright -define F -finite_field -q 2 -end \
3567 ▷ ▷ -all rational normal forms F 4
3568 ▷ pdflatex Class reps GL 4 2.tex
3569 ▷ $(OPEN) Class reps GL 4 2.pdf
3570
3571
3572 ###############################################################################
3573 # Section 3.5: Advanced Topics in finite fields
3574
3575
3576
3577 SECTION ADVANCED TOPICS IN FINITE FIELDS:
3578
3579
3580 test 3 5:
3581 ▷ make normal basis 2 3
3582 ▷ make normal basis 2 4
3583 ▷ make normal basis 2 4 poly19
3584 ▷ make normal basis 2 6
3585 ▷ make normal basis 2 8
```
 ▷ make F8 over F2 field reduction ▷ make F 64 over F8 field reduction ▷ make F 64 over F4 field reduction ▷ make F 64 over F2 field reduction **▷** make F<sub>-8</sub>\_Nth\_roots<sub>-21</sub> ▷ make F 8 vandermonde ▷ make F 1024 vandermonde ▷ make NTT k4 q17.cpp ▷ make F 17 NTT compile 3598 normal basis 2 3: ▷ \$(ORBITER) -v 2 \  $\triangleright$   $\triangleright$  -define F-finite\_field -q 2 -end \  $\triangleright$   $\triangleright$  -with F -do -finite\_field\_activity \ ▷ ▷ -normal basis 3 -end ▷ pdflatex normal basis q2 d3.tex ▷ \$(OPEN) normal basis q2 d3.pdf 3607 normal\_basis\_2\_4: ▷ \$(ORBITER) -v 2 \  $\triangleright$   $\triangleright$  -define F-finite\_field -q 2 -end \  $\triangleright$   $\triangleright$  -with F -do -finite\_field\_activity \  $3611 \quad \triangleright \quad \triangleright \quad \text{-normal-basis} \; 4 \; \text{-end}$  3614 normal basis 2 4 poly19:  $\triangleright$  \$(ORBITER) -v 2 \  $\triangleright$   $\triangleright$  -define F -finite\_field -q 2 -end \  $\triangleright$   $\triangleright$  -with F -do -finite\_field\_activity \ ▷ ▷ -normal basis with given polynomial 19 4 -end ▷ pdflatex normal basis q2 d4 poly19.tex ▷ \$(OPEN) normal basis q2 d4 poly19.pdf 3623 normal basis 2 6:  $\triangleright$  \$(ORBITER) -v 2 \  $\triangleright$   $\triangleright$  -define F -finite\_field -q 2 -end \  $\triangleright$   $\triangleright$  -with F -do -finite field activity \ ▷ ▷ -normal basis 6 -end 3631 normal basis 2 8: ▷ \$(ORBITER) -v 2 \  $\triangleright$   $\triangleright$  -define F-finite\_field -q 2 -end \  $\triangleright$   $\triangleright$   $\neg$ with F  $\neg$ do  $\neg$ finite\_field\_activity \ ▷ ▷ -normal basis 8 -end ▷ pdflatex normal basis q2 d8.tex ▷ \$(OPEN) normal basis q2 d8.pdf 3641 F8 over F2 field reduction:  $\triangleright$  \$(ORBITER) -v 2 \  $\triangleright$   $\triangleright$  -define F -finite\_field -q 8 -end \  $\triangleright$   $\triangleright$   $-$ loop L 0 8 1 \

```
3645 \triangleright \triangleright \triangleright \negwith F -do \
3646 \triangleright \triangleright \triangleright -finite_field_activity \
3647 ▷ ▷ ▷ ▷ -field reduction "F8 red %L" 2 1 1 "%L" \
3648 ▷ ▷ ▷ -end \
3649 \triangleright \triangleright -end_loop L
3650 ▷ $(ORBITER) -v 2 \
3651 ▷ ▷ -loop L 0 8 1 \
3652 \triangleright \triangleright \triangleright \neg draw_matrix \
3653 ▷ ▷ ▷ ▷ -input csv file F8 red %L.csv \
3654 \triangleright \triangleright \triangleright \triangleright \negbox_width 40 -bit_depth 24 \
3655 \triangleright \triangleright \triangleright \triangleright -partition 4 3 3 \
3656 \triangleright \triangleright \triangleright \negend \
3657 \triangleright \triangleright -end_loop L
3658 ▷ #pdflatex field reduction Q8 q2 5 7.tex
3659
3660
3661
3662
3663 F 64 over F8 field reduction:
3664 ▷ $(ORBITER) -v 2 \
3665 \triangleright \triangleright -define F-finite_field -q 64 -end \
3666 \triangleright \triangleright -define elts -vector -field F -loop 0 64 1 -end \
3667 \triangleright \triangleright \negwith F -do \
3668 ▷ ▷ -finite_field_activity -field_reduction "F64_over_F8" 8 8 8 \
3669 ▷ ▷ ▷ elts -end
3670 \triangleright $(ORBITER) -v 2 -draw_matrix \
3671 ▷ ▷ -input csv file F64 over F8.csv \
3672 \triangleright \triangleright -box_width 40 -bit_depth 24 \
3673 ▷ ▷ -partition 4 "2,2,2,2,2,2,2,2" "2,2,2,2,2,2,2,2" -end
3674 ▷ $(OPEN) F64 over F8 draw.bmp
3675 ▷ #pdflatex field reduction Q64 q8 8 8.tex
3676 ▷ #$(OPEN) field reduction Q64 q8 8 8.pdf
3677
3678
3679 F 64 over F4 field reduction:
3680 ▷ $(ORBITER) -v 2 \
3681 \triangleright \triangleright -define F -finite_field -q 64 -end \
3682 \triangleright \triangleright -define elts -vector -field F -loop 0 64 1 -end \
3683 \triangleright \triangleright -with F -do \
3684 \triangleright \triangleright -finite_field_activity \
3685 ▷ ▷ ▷ -field reduction "F64 over F4" 4 8 8 elts -end
3686 \triangleright $(ORBITER) -v 2 -draw_matrix \
3687 ▷ ▷ -input csv file F64 over F4.csv \
3688 \triangleright \triangleright -box_width 40 -bit_depth 24 \
3689 ▷ ▷ -partition 4 "3,3,3,3,3,3,3,3" "3,3,3,3,3,3,3,3" -end
3690 ▷ $(OPEN) F64 over F4 draw.bmp
3691 ▷ #pdflatex field reduction Q64 q4 8 8.tex
3692 ▷ #$(OPEN) field reduction Q64 q4 8 8.pdf
3693
3694
3695 F 64 over F2 field reduction:
3696 ▷ $(ORBITER) -v 2 \
3697 \triangleright \triangleright -define F -finite_field -q 64 -end \
3698 \triangleright \triangleright -define elts -vector -field F -loop 0 64 1 -end \
3699 \triangleright \triangleright \negwith F \negdo \
3700 \triangleright \triangleright -finite_field_activity \
3701 ▷ ▷ ▷ -field reduction "F64 over F2" 2 8 8 elts -end
3702 \rightarrow $(ORBITER) -v 2 -draw_matrix \
3703 \triangleright \triangleright -input_csv_file F64_over_F2.csv \
```

```
3704 \triangleright \triangleright -box_width 40 -bit_depth 24 \
3705 \triangleright \triangleright -partition 4 "6,6,6,6,6,6,6,6" "6,6,6,6,6,6,6,6,6,6" -end
3706 ▷ $(OPEN) F64 over F2 draw.bmp
3707 ▷ #pdflatex field reduction Q64 q2 8 8.tex
3708 ⊳ #$(OPEN) field_reduction_Q64_q2_8_8.pdf
3709
3710
3711
3712
3713
3714 F 8 Nth roots 21:
3715 \triangleright $(ORBITER) -v 3 \
3716 \triangleright \triangleright -define F -finite_field -q 8 -override_polynomial 11 -end \
3717 \triangleright \triangleright -with F -do -finite_field_activity \
3718 ▷ ▷ ▷ -nth roots 21 \
3719 ▷ ▷ -end
3720 ▷ pdflatex Nth_roots_q8_n21.tex
3721 ▷ $(OPEN) Nth_roots_q8_n21.pdf
3722
3723
3724
3725
3726 F_8_vandermonde:
3727 > $ (ORBITER) -v 3 \
3728 \triangleright \triangleright -define F -finite_field -q 8 -end \
3729 \rightarrow \rightarrow -with F -do -finite_field_activity \
3730 \triangleright \triangleright \triangleright -Vandermonde matrix \
3731 \quad \triangleright \quad \triangleright \quad \text{-end}3732
3733
3734
3735 F 1024 vandermonde:
3736 \triangleright $(ORBITER) -v 3 \
3737 \triangleright \triangleright -define F -finite_field -q 1024 -end \
3738 \triangleright \triangleright -with F -do -finite_field_activity \
3739 \quad \triangleright \quad \triangleright \quad \triangleright \quad \text{-Vandermonde_matrix}3740 ▷ ▷ -end
3741 ▷ #rm Vandermonde 1024.csv
3742 ▷ #rm Vandermonde inv 1024.csv
3743
3744 #User time: 0:46
3745
3746
3747
3748
3749 NTT_k4_q17.cpp:
3750 ▷ $(ORBITER) -v 3 \
3751 \triangleright \triangleright -define F -finite_field -q 17 -end \
3752 \rightarrow \rightarrow -with F -do -coding_theoretic_activity \
3753 ▷ ▷ ▷ -NTT 4 17 \
3754 ▷ ▷ -end
3755
3756 F_17_NTT_compile: NTT_k4_q17.cpp
3757 \rightarrow $(MY_CPP) NTT_k4_q17.cpp $(CPPFLAGS) \
3758 \triangleright \triangleright \frac{1}{3}(LFB) \frac{1}{3}(LFLAGS) -o NTT_k4_q17.out
3759 ▷ ./NTT k4 q17.out
3760
3761 F64<sub>-1</sub>:
3762 \triangleright $(ORBITER) -v 3 \
```

```
3763 \triangleright \triangleright -define F -finite_field -q 64 -override_polynomial 97 -end \
3764 \triangleright \triangleright -with F -do -finite_field_activity \
3765 \triangleright \triangleright \triangleright \negnth_roots 7 \
3766 ▷ ▷ -end
3767 ▷ pdflatex Nth_roots_q64_n7.tex
3768 ⊳ $(OPEN) Nth_roots_q64_n7.pdf
3769
3770
3771 ###############################################################################
3772 # Section 3.6: Basic Ring Theory
3773
3774
3775
3776 SECTION BASIC RING THEORY:
3777
3778
3779 test_3_6:
3780 ▷ make Polynomial ring
3781
3782
3783
3784 Polynomial ring:
3785 \triangleright $(ORBITER) -v 3 \
3786 \triangleright \triangleright -define F-finite_field -q 4 -end \
3787 \triangleright \triangleright -define R -polynomial_ring -field F \
3788 \triangleright \triangleright \triangleright -number_of_variables 4 \
3789 \triangleright \triangleright \triangleright -homogeneous of degree 3 \
3790 \rhd \rhd \rhd \neg -variables "x0,x1,x2,x3" "x_0,x_1,x_2,x_3" \
3791 ▷ ▷ -end
3792
3793
3794
3795
3796 ###############################################################################
3797 # Chapter 4 - Geometry
3798 ###############################################################################
3799
3800
3801 test 4:
3802 ⊳ make test<sub>-4-1</sub>
3803 ▷ make test<sub>-4-2</sub>
3804 ▷ make test<sub>-4-3</sub>
3805 ⊳ make test<sub>-4-4</sub>
3806 ⊳ make test<sub>-4-5</sub>
3807 ▷ make test 4 6
3808 ▷ make test 4 7
3809 ▷ make test<sub>-4-8</sub>
3810 ⊳ make test<sub>-4-9</sub>
3811 ▷ make test 4 10
3812
3813
3814
3815 ###############################################################################
3816 # Section 4.1: Finite Projective Spaces
3817
3818 SECTION FINITE PROJECTIVE SPACES:
3819
3820
3821 test<sub>-4-1:</sub>
```

```
3822 ▷ make PG<sub>-3-2-easy</sub>
3823 ▷ make PG 1 16
3824 ▷ make PG<sub>-2-2</sub>
3825 ⊳ make PG<sub>-2-3</sub>
3826 ▷ make PG<sub>-2-4</sub>
3827 ▷ make PG<sub>-2-13</sub>
3828 ⊳ make PG<sub>-2-64</sub>
3829 ⊳ make PG<sub>-3-2</sub>
3830 ⊳ make PG<sub>-3-4</sub>
3831 ▷ make PG<sub>-3-5</sub>
3832 ⊳ make PG<sub>-3-7</sub>
3833 ▷ make PG<sub>-3-8</sub>
3834 ▷ make PG_3_16
3835 ▷ make PG 3 25
3836 ⊳ make PG<sub>-4-3</sub>
3837 ▷ make PG_8_2
3838
3839
3840 PG<sub>-3-2-easy:</sub>
3841 ▷ $(ORBITER) -v 2 \
3842 \triangleright \triangleright -define F -finite_field -q 2 -end \
3843 ▷ ▷ -define P -projective space -n 3 -field F -end
3844
3845
3846
3847
3848 PG<sub>-1-16:</sub>
3849 ▷ $(ORBITER) -v 2 \
3850 \triangleright \triangleright -define F-finite_field -q 16 -end \
3851 ▷ ▷ -define P -projective space -n 1 -field F -v 0 -end \
3852 \rightarrow \rightarrow -with P -do -projective_space_activity \
3853 \triangleright \triangleright \triangleright -cheat_sheet \
3854 ▷ ▷ -end
3855 ▷ pdflatex PG 1 16.tex
3856 ▷ $(OPEN) PG 1 16.pdf
3857
3858
3859 PG<sub>-2-2</sub>:
3860 ▷ $(ORBITER) -v 2 \
3861 \triangleright \triangleright -define F -finite_field -q 2 -end \
3862 \triangleright \triangleright -define P -projective space -n 2 -field F -v 0 -end \
3863 \triangleright \triangleright -with P -do -projective_space_activity \
3864 ▷ ▷ ▷ -cheat sheet \
3865 ▷ ▷ -end
3866 ▷ pdflatex PG<sub>-2-2</sub>.tex
3867 ▷ $(OPEN) PG<sub>-2-2</sub>.pdf
3868
3869 PG_2_3:
3870 ▷ $(ORBITER) -v 2 \
3871 \triangleright \triangleright -define F-finite_field -q 3 -end \
3872 \rightarrow \rightarrow -define P -projective_space -n 2 -field F -v 0 -end \
3873 \rightarrow \rightarrow -with P -do -projective_space_activity \
3874 ▷ ▷ ▷ -cheat sheet \
3875 ▷ ▷ -end
3876 ▷ pdflatex PG 2 3.tex
3877 ⊳ $(OPEN) PG_2_3.pdf
3878
3879
3880 PG 2 4:
```

```
3881 ▷ $(ORBITER) -v 2 \
3882 \triangleright \triangleright -define F -finite_field -q 4 -end \
3883 \triangleright \triangleright -define P -projective_space -n 2 -field F -v 0 -end \
3884 \triangleright \triangleright -with P -do -projective_space_activity \
3885 ▷ ▷ ▷ -cheat sheet \
3886 ▷ ▷ -end
3887 ▷ pdflatex PG 2 4.tex
3888 ⊳ $(OPEN) PG_2_4.pdf
3889
3890
3891
3892
3893 PG<sub>-2-13:</sub>
3894 ▷ $(ORBITER) -v 2 \
3895 \triangleright \triangleright -define F-finite_field -q 13 -end \
3896 \triangleright \triangleright -define P -projective_space -n 2 -field F -v 0 -end \
3897 \triangleright \triangleright -with P -do -projective_space_activity \
3898 \triangleright \triangleright \triangleright -cheat_sheet \
3899 ▷ ▷ -end
3900 ▷ pdflatex PG 2 13.tex
3901 ⊳ $(OPEN) PG_2_13.pdf
3902
3903
3904
3905
3906 PG_2_64:
3907 ▷ $(ORBITER) -v 2 \
3908 \triangleright \triangleright -define F -finite_field -q 64 -end \
3909 \rhd \rhd -define P -projective_space -n 2 -field F -v 0 -end \
3910 \triangleright \triangleright -with P -do -projective_space_activity \
3911 \triangleright \triangleright \triangleright -cheat_sheet \
3912 ▷ ▷ -end
3913 ▷ pdflatex PG 2 64.tex
3914 ▷ $(OPEN) PG_2_64.pdf
3915
3916
3917
3918 PG_3_2:
3919 ▷ $(ORBITER) -v 2 \
3920 \triangleright \triangleright -define F -finite_field -q 2 -end \
3921 \triangleright \triangleright -define P -projective space -n 3 -field F -v 0 -end \
3922 \rightarrow \rightarrow -with P -do -projective_space_activity \
3923 ▷ ▷ ▷ -cheat sheet \
3924 ▷ ▷ -end
3925 ▷ pdflatex PG<sub>-3-2</sub>.tex
3926 ▷ $(OPEN) PG<sub>-3-2</sub>.pdf
3927
3928
3929 PG_3_4:
3930 ▷ $(ORBITER) -v 2 \
3931 \triangleright \triangleright -define F-finite_field -q 4 -end \
3932 \triangleright \triangleright -define P -projective_space -n 3 -field F -v 0 -end \
3933 \triangleright \triangleright -with P -do -projective_space_activity \
3934 \triangleright \triangleright \triangleright -cheat_sheet \
3935 ▷ ▷ -end
3936 ▷ pdflatex PG 3 4.tex
3937 ▷ $(OPEN) PG_3_4.pdf
3938
3939 PG 3 5:
```

```
3940 ▷ $(ORBITER) -v 2 \
3941 \triangleright \triangleright -define F -finite_field -q 5 -end \
3942 \triangleright \triangleright -define P -projective_space -n 3 -field F -v 0 -end \
3943 \triangleright \triangleright -with P -do -projective_space_activity \
3944 \triangleright \triangleright \triangleright -cheat_sheet \
3945 ▷ ▷ -end
3946 ⊳ pdflatex PG<sub>-3-5</sub>.tex
3947 ⊳ $(OPEN) PG_3_5.pdf
3948
3949
3950 PG_3_7:
3951 ▷ $(ORBITER) -v 2 \
3952 \triangleright \triangleright -define F -finite_field -q 7 -end \
3953 ▷ ▷ -define P -projective space -n 3 -field F -v 0 -end \
3954 \triangleright \triangleright -with P -do -projective_space_activity \
3955 \triangleright \triangleright \triangleright -cheat_sheet \
3956 ▷ ▷ -end
3957 ▷ pdflatex PG<sub>-3-7</sub>.tex
3958 ▷ $(OPEN) PG_3_7.pdf
3959
3960
3961
3962
3963 PG_3_8:
3964 ▷ $(ORBITER) -v 2 \
3965 \triangleright \triangleright -define F -finite_field -q 8 -end \
3966 \triangleright \triangleright -define P -projective space -n 3 -field F -v 0 -end \
3967 \triangleright \triangleright -with P -do -projective_space_activity \
3968 ▷ ▷ ▷ -cheat sheet \
3969 ▷ ▷ -end
3970 ⊳ pdflatex PG<sub>-3</sub>_8.tex
3971 ▷ $(OPEN) PG<sub>-3</sub>-8.pdf
3972
3973
3974 PG_3_16:
3975 ▷ $(ORBITER) -v 2 \
3976 \triangleright \triangleright -define F -finite_field -q 16 -end \
3977 \triangleright \triangleright -define P -projective_space -n 3 -field F -v 0 -end \
3978 \triangleright \triangleright -with P -do -projective_space_activity \
3979 ▷ ▷ ▷ -cheat sheet \
3980 ▷ ▷ -end
3981 ▷ pdflatex PG 3 16.tex
3982 ▷ $(OPEN) PG_3_16.pdf
3983
3984
3985
3986
3987 PG_3_25:
3988 ▷ $(ORBITER) -v 2 \
3989 \triangleright \triangleright -define F -finite_field -q 25 -end \
3990 \triangleright \triangleright -define P -projective_space -n 3 -field F -v 0 -end \
3991 \triangleright \triangleright -with P -do -projective_space_activity \
3992 \triangleright \triangleright \triangleright -cheat_sheet \
3993 ▷ ▷ -end
3994 ▷ pdflatex PG 3 25.tex
3995 ▷ $(OPEN) PG 3 25.pdf
3996
3997
3998
```

```
3999
4000 PG_4_3:
4001 ▷ $(ORBITER) -v 2 \
4002 \triangleright \triangleright -define F -finite_field -q 3 -end \
4003 ▷ ▷ -define P -projective space -n 4 -field F -v 0 -end \
4004 \triangleright \triangleright -with P -do -projective_space_activity \
4005 ▷ ▷ ▷ -cheat sheet \
4006 ▷ ▷ -end
4007 ▷ pdflatex PG<sub>-4-3</sub>.tex
4008 ⊳ $(OPEN) PG_4_3.pdf
4009
4010
4011 PG_8_2:
4012 ▷ $(ORBITER) -v 2 \
4013 \triangleright \triangleright -define F-finite_field -q 2 -end \
4014 \triangleright \triangleright -define P -projective_space -n 8 -field F -v 0 -end \
4015 \triangleright \triangleright \negwith P -do -projective_space_activity \
4016 ▷ ▷ ▷ -cheat sheet \
4017 ▷ ▷ -end
4018 ⊳ pdflatex PG<sub>-8-2</sub>.tex
4019 ⊳ $(OPEN) PG_8_2.pdf
4020
4021
4022
4023
4024 ###############################################################################
4025 # Section 4.2: Indexing Points and Lines
4026
4027 SECTION INDEXING POINTS AND LINES:
4028
4029 test<sub>-4-2:</sub>
4030 ▷ make PG 2 4 rank point
4031 ▷ make PG 2 4 unrank point
4032 ▷ make PG 2 2 rank lines
4033 ▷ make PG 2 2 unrank lines
4034 ▷ make PG 3 3 rank lines
4035 ▷ make PG 3 5 unrank lines
4036
4037
4038 PG 2 4 rank point:
4039 ▷ $(ORBITER) -v 2 \
4040 \triangleright \triangleright -define v -vector -dense "3,3,1" -format 1 -end \
4041 \triangleright \triangleright -define F-finite_field -q 4 -end \
4042 \triangleright \triangleright \negwith F \negdo \negfinite_field_activity \
4043 ▷ ▷ ▷ -rank point in PG v -end
4044
4045 # geometry global::do rank point in PG coeff: ( 3, 3, 1 ) has rank 20
4046
4047 PG<sub>-2-4-</sub>unrank<sub>-point:</sub>
4048 ▷ $(ORBITER) -v 2 \
4049 ▷ ▷ -define v -vector -dense "20" -end \
4050 \triangleright \triangleright -define F-finite_field -q 4 -end \
4051 \triangleright \triangleright \negwith F \negdo \negfinite_field_activity \
4052 ▷ ▷ ▷ -unrank point in PG 2 v -end
4053
4054
4055
4056 PG 2 2 rank lines:
4057 ▷ $(ORBITER) -v 2 \
```

```
4058 \triangleright \triangleright -define v -vector -format 4 \
4059 ▷ ▷ -dense "1,0,0, 0,1,0, 1,0,0, 0,0,1, 1,1,1, 0,1,0, 1,1,1, 0,0,1" \
4060 ▷ ▷ -end \
4061 \triangleright \triangleright -define F -finite_field -q 2 -end \
4062 ▷ ▷ -define P -projective space -n 2 -field F -v 0 -end \
4063 ▷ ▷ -with P -do \
4064 ▷ ▷ -projective space activity \
4065 \triangleright \triangleright \triangleright \lnot rank_lines_in_PG v \
4066 ▷ ▷ -end \
4067
4068
4069 PG<sub>-2-2</sub>-unrank-lines:
4070 ▷ $(ORBITER) -v 2 \
4071 \triangleright \triangleright -define v -vector -format 4 \
4072 ▷ ▷ -dense "0,1,2,3,4,5,6" \
4073 ▷ ▷ -end \
4074 \triangleright \triangleright -define F-finite_field -q 2 -end \
4075 ▷ ▷ -define P -projective space -n 2 -field F -v 0 -end \
4076 \triangleright \triangleright -with P -do \
4077 ▷ ▷ -projective space activity \
4078 \triangleright \triangleright \triangleright \lnot unrank_lines_in_PG v \
4079 ▷ ▷ -end \
4080
4081
4082
4083 PG 3 3 rank lines:
4084 ▷ $(ORBITER) -v 2 \
4085 \triangleright \triangleright -define v1 -vector -format 3 \
4086 \rightarrow \rightarrow -dense "1, 0, 2, 2, 0, 1, 1, 2, 1, 0, 2, 0, 0, 1, 1, 2, 1, 0, 2, 2, 0, 1, 2, 1" \
4087 ▷ ▷ -end \
4088 \triangleright \triangleright -define v2 -vector -format 3 \
4089 ▷ ▷ -dense "1,0,0,0,0,1,0,0, 1,0,0,0,0,0,0,1, 0,1,0,0,0,0,2,1" \
4090 \triangleright \triangleright -end \
4091 \triangleright \triangleright -define F -finite_field -q 3 -end \
4092 \triangleright \triangleright -define P -projective_space -n 3 -field F -v 0 -end \
4093 \triangleright \triangleright -with P -do \
4094 \triangleright \triangleright -projective_space_activity \
4095 \triangleright \triangleright \triangleright \lnot rank_lines_in_PG v1 \
4096 \triangleright \triangleright -end \
4097 \triangleright \triangleright -with P -do \
4098 ▷ ▷ -projective space activity \
4099 \triangleright \triangleright \triangleright \lnot rank_lines_in_PG v2 \
4100 ▷ ▷ -end
4101
4102
4103 PG 3 5 unrank lines:
4104 ▷ $(ORBITER) -v 2 \
4105 \triangleright \triangleright -define v -vector \
4106 ▷ ▷ ▷ -dense "0,36,72,108,144,805" \
4107 ▷ ▷ -end \
4108 \triangleright \triangleright -define F-finite_field -q 5-end \
4109 \triangleright \triangleright -define P -projective_space -n 3 -field F -v 0 -end \
4110 \triangleright \triangleright -with P -do \
4111 ▷ ▷ -projective space activity \
4112 \rhd \rhd \rhd -unrank_lines_in_PG v \
4113 ▷ ▷ -end
4114
4115
4116
```

```
4117
4118
4119
4120 ###############################################################################
4121 # Section 4.3: Incidence Matrices
4122
4123
4124 SECTION INCIDENCE MATRICES:
4125
4126
4127 test<sub>-4-3</sub>:
4128 ▷ make PG 2 16
4129 ▷ make PG 2 2 incidence matrix
4130 ▷ make PG 2 4 incidence matrix
4131 ▷ make PG 2 8 incidence matrix
4132 ▷ make PG 2 4 with decomposition
4133 ▷ make PG 2 4 incma cyclic
4134 ▷ make PG 2 4 incma singer sub 3
4135 ▷ make PG<sub>-2-4-incma_singer_sub<sub>-</sub>7</sub>
4136
4137
4138 PG<sub>-2-16:</sub>
4139 ▷ $(ORBITER) -v 2 \
4140 ▷ ▷ -draw options -xin 20000 -yin 20000 \
4141 \triangleright \triangleright -radius 200 -line_width 0.3 -nodes_empty -end \
4142 \triangleright \triangleright -define F -finite_field -q 16 -end \
4143 ▷ ▷ -define P -projective space -n 2 -field F -v 0 -end \
4144 \triangleright \triangleright -with P -do -projective_space_activity \
4145 \triangleright \triangleright \triangleright -cheat_sheet \
4146 ▷ ▷ -end
4147 ▷ pdflatex PG 2 16.tex
4148 ▷ $(OPEN) PG 2 16.pdf
4149
4150
4151
4152 PG<sub>-2-2-</sub>incidence<sub>-matrix:</sub>
4153 ▷ $(ORBITER) -v 2 \
4154 \triangleright \triangleright -define F -finite_field -q 2 -end \
4155 ▷ ▷ -define P -projective space -n 2 -field F -v 0 -end \
4156 \triangleright \triangleright -with P -do -projective_space_activity \
4157 ▷ ▷ ▷ -export point line incidence matrix \
4158 ▷ ▷ -end
4159 ▷ $(ORBITER) -v 2 \
4160 \triangleright \triangleright -define all_one -vector -repeat 1 7 -end \
4161 \triangleright \triangleright -draw_matrix \
4162 \triangleright \triangleright \triangleright -input_csv_file PG_n2_q2_incidence_matrix.csv \
4163 \triangleright \triangleright \triangleright -box_width 20 -bit_depth 8 \
4164 \triangleright \triangleright \triangleright -partition 3 \
4165 \triangleright \triangleright \triangleright all_one all_one \
4166 ▷ ▷ -end
4167 ▷ $(OPEN) PG n2 q2 incidence matrix draw.bmp
4168
4169
4170 PG<sub>-2-4-</sub>incidence<sub>-matrix:</sub>
4171 \triangleright $(ORBITER) -v 2 \
4172 \triangleright \triangleright -define F-finite_field -q 4 -end \
4173 \triangleright \triangleright -define P -projective_space -n 2 -field F -v 0 -end \
4174 \triangleright \triangleright -with P -do -projective_space_activity \
4175 \triangleright \triangleright \triangleright -export_point_line_incidence_matrix \
```

```
4176 ▷ ▷ -end
4177 \rhd $(ORBITER) -v 2 \
4178 ▷ ▷ -define all one -vector -repeat 1 21 -end \
4179 \triangleright \triangleright -draw_matrix \
4180 ▷ ▷ ▷ -input csv file PG n2 q4 incidence matrix.csv \
4181 ▷ ▷ ▷ -box width 20 -bit depth 8 \
4182 ▷ ▷ ▷ -partition 3 \
4183 \triangleright \triangleright \triangleright all_one all_one \
4184 ▷ ▷ -end
4185 ▷ $(OPEN) PG n2 q4 incidence matrix draw.bmp
4186
4187 # writes PG n2 q4 incidence matrix.csv
4188
4189
4190
4191 PG<sub>-2-8</sub>-incidence<sub>-matrix:</sub>
4192 ▷ $(ORBITER) -v 2 \
4193 \triangleright \triangleright -define F-finite_field -q 8 -end \
4194 ▷ ▷ -define P -projective space -n 2 -field F -v 0 -end \
4195 \triangleright \triangleright -with P -do -projective_space_activity \
4196 \rhd \rhd \rhd -export_point_line_incidence_matrix \
4197 ▷ ▷ -end
4198 ▷ $(ORBITER) -v 2 \
4199 \triangleright \triangleright -define all_one -vector -repeat 1 73 -end \
4200 \triangleright \triangleright \neg draw_matrix \
4201 ▷ ▷ ▷ -input csv file PG n2 q8 incidence matrix.csv \
4202 \triangleright \triangleright \triangleright -box_width 20 -bit_depth 8 \
4203 \triangleright \triangleright \triangleright -partition 3 \
4204 \triangleright \triangleright \triangleright all_one all_one \
4205 ▷ ▷ -end
4206 ▷ $(OPEN) PG n2 q8 incidence matrix draw.bmp
4207
4208
4209
4210 # ToDo:
4211
4212 PG<sub>-2-4-</sub>with<sub>-decomposition:</sub>
4213 \triangleright $(ORBITER) -v 2 \
4214 \triangleright \triangleright -define F-finite_field -q 4 -end \
4215 ▷ ▷ -define P -projective space -n 2 -field F -v 0 -end \
4216 \triangleright \triangleright -with P -do -projective_space_activity \
4217 ▷ ▷ ▷ -decomposition by element PG \
4218 ▷ ▷ ▷ 1 "0,1,0, 0,0,1, 2,1,1, 0" \
4219 ▷ ▷ ▷ "PG<sub>-2-4-singer" \</sub>
4220 ▷ ▷ -end
4221 ▷ pdflatex PG<sub>-2-4-singer.tex</sub>
4222 ▷ $(OPEN) PG 2 4 singer.pdf
4223
4224
4225 #PG<sub>-2-4-singer-incma-cyclic.csv</sub>
4226 #PG 2 4 singer incma subgroup index 3.csv
4227 #PG_2_4_singer_incma_subgroup_index_7.csv
4228
4229
4230
4231 PG<sub>-2-4-</sub>incma<sub>cyclic:</sub>
4232 ▷ $(ORBITER) -v 2 \
4233 ▷ ▷ -list arguments \
4234 \triangleright \triangleright -define R -vector -repeat 1 21 -end \
```
## $C.1.$  THE MAKEFILE  $717$

```
4235 \triangleright \triangleright -define C -vector -repeat 1 21 -end \
4236 \triangleright \triangleright -draw_matrix \
4237 ▷ ▷ -input csv file PG 2 4 singer incma cyclic.csv \
4238 \triangleright \triangleright -box_width 40 -bit_depth 24 \
4239 \triangleright \triangleright -partition 3 R C \
4240 ▷ ▷ -end
4241 ▷ $(OPEN) PG 2 4 singer incma cyclic draw.bmp
4242
4243
4244 PG<sub>-2-4</sub>-incma-singer-sub-3:
4245 \triangleright $(ORBITER) -v 2 \
4246 \triangleright \triangleright -list_arguments \
4247 \triangleright \triangleright -define R -vector -repeat 3 7 -end \
4248 \triangleright \triangleright -define C -vector -repeat 3 7 -end \
4249 \triangleright \triangleright -draw_matrix \
4250 ▷ ▷ -input csv file PG 2 4 singer incma subgroup index 3.csv \
4251 \triangleright \triangleright -box_width 40 -bit_depth 24 \
4252 \triangleright \triangleright -partition 3 R C \
4253 ▷ ▷ -end
4254 ▷ $(OPEN) PG 2 4 singer incma subgroup index 3 draw.bmp
4255
4256 PG<sub>-2-4-</sub>incma<sub>-</sub>singer_sub<sub>-7:</sub>
4257 ▷ $(ORBITER) -v 2 \
4258 \triangleright \triangleright -draw_matrix \
4259 ▷ ▷ -input csv file PG 2 4 singer incma subgroup index 7.csv \
4260 ▷ ▷ -box width 20 -bit depth 24 \
4261 ▷ ▷ -partition 3 3,3,3,3,3,3,3 3,3,3,3,3,3,3 -end
4262 ▷ $(OPEN) PG 2 4 singer incma subgroup index 7 draw.bmp
4263
4264
4265
4266
4267
4268
4269
4270
4271
4272
4273 ###############################################################################
4274 # Section 4.4: The Grassmannian
4275
4276
4277 SECTION GRASSMANNIAN:
4278
4279
4280
4281 test<sub>-4-4:</sub>
4282 ⊳ make GR_3_2_2
4283 ▷ make planes in pencil
4284
4285
4286
4287
4288
4289 GR<sub>-3-2-2</sub>:
4290 ▷ $(ORBITER) -v 2 \
4291 \triangleright \triangleright -define F -finite_field -q 2 -end \
4292 \triangleright \triangleright -define P -projective space -n 2 -field F -v 0 -end \
4293 \triangleright \triangleright -with P -do \
```

```
4294 ▷ ▷ -projective space activity \
4295 ▷ ▷ ▷ -report Grassmannian 2 \
4296 ▷ ▷ -end
4297 ▷ pdflatex Gr 3 2 2.tex
4298 ▷ $(OPEN) Gr 3 2 2.pdf
4299
4300
4301
4302
4303
4304
4305 planes in pencil:
4306 ▷ $(ORBITER) -v 2 \
4307 \triangleright \triangleright -define F -finite_field -q 8 -end \
4308 ▷ ▷ -define P -projective space -n 3 -field F -v 0 -end \
4309 \triangleright \triangleright -with P -do \
4310 ▷ ▷ -projective space activity \
4311 \triangleright \triangleright \triangleright -planes_through_line 0 \
4312 ▷ ▷ -end
4313
4314
4315
4316 ###############################################################################
4317 # Section 4.5: Algebraic Sets
4318
4319
4320 SECTION ALGEBRAIC SETS:
4321
4322
4323 test<sub>-4-5</sub>:
4324 ▷ make Fermat curve F7
4325 ▷ make Hesse pencil F7
4326 ▷ make surface F9
4327 ▷ make elliptic curve b1 c3 q11.txt
4328 ▷ make EC 11.txt
4329 ▷ make Hirschfeld surface q4.txt
4330 ▷ make Hirschfeld surface q16.txt
4331
4332
4333
4334 Fermat_curve_F7:
4335 ▷ $(ORBITER) -v 6 \
4336 \triangleright \triangleright -define F-finite_field -q 7-end \
4337 ▷ ▷ -define P -projective space -n 2 -field F -v 0 -end \
4338 \triangleright \triangleright -define R -polynomial_ring \
4339 \triangleright \triangleright \triangleright -field F \
4340 \triangleright \triangleright \triangleright -number_of_variables 3 \
4341 ▷ ▷ ▷ -homogeneous of degree 3 \
4342 \triangleright \triangleright \triangleright -monomial_ordering_lex \
4343 \triangleright \triangleright \triangleright -variables "y0,y1,y2" "y_0,y_1,y_2" \
4344 ▷ ▷ ▷ -end \
4345 \triangleright \triangleright -define Fermat -symbolic object \
4346 ▷ ▷ ▷ -field F \
4347 ▷ ▷ ▷ -text "y0ˆ3+y1ˆ3+y2ˆ3" \
4348 ▷ ▷ ▷ -end \
4349 \triangleright \triangleright -with P -do \
4350 ▷ ▷ -projective space activity \
4351 \rhd \rhd \rhd -projective_variety R Fermat "" \
4352 ▷ ▷ -end
```

```
4353
4354
4355 Hesse_pencil_F7:
4356 ▷ $(ORBITER) -v 6 \
4357 \triangleright \triangleright -define F -finite_field -q 7 -end \
4358 ▷ ▷ -define P -projective space -n 2 -field F -v 0 -end \
4359 \triangleright \triangleright -define R -polynomial_ring \
4360 ▷ ▷ ▷ -field F \
4361 \triangleright \triangleright \triangleright -number of variables 3 \
4362 ▷ ▷ ▷ -homogeneous of degree 3 \
4363 \triangleright \triangleright \triangleright -monomial_ordering_lex \
4364 \triangleright \triangleright \triangleright -variables "y0,y1,y2" "y_0,y_1,y_2" \
4365 \triangleright \triangleright \triangleright -end \
4366 ▷ ▷ -define Hesse pencil -symbolic object \
4367 \triangleright \triangleright \triangleright -field F \
4368 ▷ ▷ ▷ -text "y0ˆ3+y1ˆ3+y2ˆ3+y0*y1*y2" \
4369 ▷ ▷ ▷ -end \
4370 \triangleright \triangleright -with P -do \
4371 ▷ ▷ -projective space activity \
4372 ▷ ▷ ▷ -projective variety R Hesse pencil "" \
4373 ▷ ▷ -end
4374
4375
4376 surface F9:
4377 \triangleright $(ORBITER) -v 6 \
4378 \triangleright \triangleright -define F -finite_field -q 9 -print_numerically -end \
4379 ▷ ▷ -define P -projective space -n 3 -field F -v 0 -end \
4380 \triangleright \triangleright -define R -polynomial_ring \
4381 ▷ ▷ ▷ -field F \
4382 \triangleright \triangleright \triangleright -number_of_variables 4 \
4383 ▷ ▷ ▷ -homogeneous of degree 3 \
4384 ▷ ▷ ▷ -monomial ordering lex \
4385 ▷ ▷ ▷ -variables "X0, X1, X2, X3" "X<sub>-</sub>0, X<sub>-</sub>1, X<sub>-</sub>2, X<sub>-</sub>3" \
4386 ▷ ▷ ▷ -end \
4387 ▷ ▷ -define surface F9 -symbolic object \
4388 \triangleright \triangleright \triangleright -field F \
4389 ▷ ▷ ▷ -text $(SURFACE F9 1 EQN) \
4390 ▷ ▷ ▷ -end \
4391 \triangleright \triangleright -with P -do \
4392 ▷ ▷ -projective space activity \
4393 ▷ ▷ ▷ -projective variety R surface F9 "" \
4394 ▷ ▷ -end
4395
4396
4397 elliptic curve b1 c3 q11.txt:
4398 ▷ $(ORBITER) -v 2 \
4399 \triangleright \triangleright -define F-finite_field -q 11 -end \
4400 \triangleright \triangleright -define P -projective_space -n 2 -field F -v 0 -end \
4401 \triangleright \triangleright -define EC -geometric object P \
4402 \triangleright \triangleright \triangleright -elliptic_curve 1 3 \
4403 \triangleright \triangleright -end \
4404 \rightarrow \rightarrow -with EC -do -combinatorial_object_activity -save \
4405 ▷ ▷ -end
4406
4407
4408 EC 11.txt:
4409 ▷ $(ORBITER) -v 2 \
4410 \triangleright \triangleright -define F-finite_field -q 11 -end \
4411 \rhd \rhd -define R -polynomial_ring -field F \
```

```
4412 \rhd \rhd \rhd -number_of_variables 3 \
4413 ▷ ▷ ▷ -homogeneous of degree 3 \
4414 ▷ ▷ ▷ -end \
4415 ▷ ▷ -define P -projective space -n 2 -field F -v 0 -end \
4416 \triangleright \triangleright -define EC -geometric object P \
4417 \rhd \rhd \rhd -projective_variety R \
4418 ▷ ▷ ▷ ▷ "EC 11" "EC\ 11" \
4419 ▷ ▷ ▷ ▷ $(EC 11 EQUATION) \
4420 ▷ ▷ ▷ -end \
4421 \triangleright \triangleright \negwith EC -do -combinatorial_object_activity -save \
4422 ▷ ▷ -end
4423
4424
4425
4426
4427 Hirschfeld surface q4.txt:
4428 ▷ $(ORBITER) -v 2 \
4429 \triangleright \triangleright -define F-finite_field -q 4 -end \
4430 \triangleright \triangleright -define R -polynomial_ring -field F \
4431 \triangleright \triangleright \triangleright -number_of_variables 4 \
4432 ▷ ▷ ▷ -homogeneous of degree 3 \
4433 ▷ ▷ ▷ -end \
4434 \triangleright \triangleright -define P -projective space -n 3 -field F -v 0 -end \
4435 \triangleright \triangleright -define H4 -geometric object P \
4436 \triangleright \triangleright \triangleright -projective_variety R \
4437 ▷ ▷ ▷ ▷ "Hirschfeld surface q4" \
4438 ▷ ▷ ▷ ▷ "Hirschfeld\ surface\ q4" \
4439 ▷ ▷ ▷ ▷ $(HIRSCHFELD SURFACE EQUATION) \
4440 ▷ ▷ ▷ -end \
4441 \triangleright \triangleright \lnot with H4 -do -combinatorial_object_activity -save \
4442 ▷ ▷ -end
4443
4444 # creates Hirschfeld_surface_q4.txt
4445
4446 Hirschfeld_surface_q16.txt:
4447 ▷ $(ORBITER) -v 2 \
4448 \triangleright \triangleright -define F-finite_field -q 16 -end \
4449 \triangleright \triangleright -define R -polynomial_ring -field F \
4450 \triangleright \triangleright \triangleright -number_of_variables 4 \
4451 ▷ ▷ ▷ -homogeneous of degree 3 \
4452 ▷ ▷ ▷ -end \
4453 \triangleright \triangleright -define P -projective_space -n 3 -field F -v 0 -end \
4454 ▷ ▷ -define H16 -geometric object P \
4455 \triangleright \triangleright \triangleright -projective_variety R \
4456 ▷ ▷ ▷ ▷ "Hirschfeld surface q16" \
4457 \rhd \rhd \rhd \rhd "Hirschfeld\_surface\_q16" \
4458 ▷ ▷ ▷ ▷ $(HIRSCHFELD SURFACE EQUATION) \
4459 ▷ ▷ ▷ -end \
4460 \triangleright \triangleright \text{-with H16 -do -combinatorial-object-activity -save } \setminus4461 ▷ ▷ -end
4462
4463
4464 # the coefficient vector is given as a list of pairs.
4465 # 165 = binomial(11,3)
4466
4467
4468
4469 ###############################################################################
4470 # Section 4.6: The Klein Quadric and Pluecker coordinates
```
```
4471
4472
4473 SECTION KLEIN QUADRIC AND PLUECKER COORDINATES:
4474
4475
4476 test 4 6:
4477 ▷ make GR 4 2 2
4478
4479
4480 GR<sub>-4-2-2</sub>:
4481 ▷ $(ORBITER) -v 2 \
4482 \triangleright \triangleright -define F -finite_field -q 2 -end \
4483 ▷ ▷ -define P -projective space -n 3 -field F -v 0 -end \
4484 \triangleright \triangleright -with P -do \
4485 ▷ ▷ -projective space activity \
4486 ▷ ▷ ▷ -report Grassmannian 2 \
4487 ▷ ▷ -end
4488 ▷ pdflatex Gr 4 2 2.tex
4489 ▷ $(OPEN) Gr 4 2 2.pdf
4490
4491
4492 ###############################################################################
4493 # Section 4.7: Orthogonal spaces
4494
4495
4496 SECTION ORTHOGONAL SPACES:
4497
4498
4499 test<sub>-4-7</sub>:
4500 ▷ make Op 4 2
4501 ▷ make O 5 2 incidence matrix.csv
4502 ▷ make Op_6_2
4503 ▷ make Op 6 2 incidence matrix.csv
4504 ▷ make Op 6 2 with group
4505 ⊳ make Op_6_8
4506 ⊳ make Op_8_2
4507 ▷ make Op 6 64
4508 ▷ #make Op 6 64 line rank problem
4509 ▷ make Op 6 64 line rank
4510 ▷ make Op 6 64 report
4511 ▷ #make elliptic quadric subspace fails
4512 ▷ make BLT database 7 1
4513 ▷ make BLT database 7 1 print
4514 \triangleright make Doily_W_2
4515
4516
4517
4518 Op_4_2:
4519 \triangleright $(ORBITER) -v 2 \
4520 \triangleright \triangleright -define F-finite_field -q 2 -end \
4521 \rightarrow \rightarrow -define O -orthogonal_space 1 4 F -without_group -end \
4522 \rightarrow \rightarrow -with 0 -do -orthogonal_space_activity \
4523 ▷ ▷ ▷ -cheat sheet orthogonal -end
4524 ⊳ pdflatex 0_1_4_2_report.tex
4525 ▷ $(OPEN) O 1 4 2 report.pdf
4526
4527
4528 O<sub>-5-2</sub>-incidence-matrix.csv:
4529 ▷ $(ORBITER) -v 2 \
```

```
4530 \triangleright \triangleright -define F -finite_field -q 2 -end \
4531 \rightarrow \rightarrow -define O -orthogonal_space 0 5 F -without_group -end \
4532 \triangleright \triangleright -with 0 -do -orthogonal_space_activity \
4533 \rightarrow \rightarrow \rightarrow -export_point_line_incidence_matrix \
4534 ▷ ▷ -end
4535 ▷ $(ORBITER) -v 2 \
4536 \triangleright \triangleright -define all_one_r -vector -repeat 1 15 -end \
4537 \triangleright \triangleright -define all_one_c -vector -repeat 1 15 -end \
4538 \triangleright \triangleright \neg draw_matrix \
4539 \rhd \rhd \rhd -\text{input\_csv\_file 0.5.2\_incidence\_matrix.csv \setminus4540 \triangleright \triangleright -box_width 20 -bit_depth 8 \
4541 \triangleright \triangleright \triangleright -partition 2 \
4542 \triangleright \triangleright \triangleright all_one_r all_one_c \
4543 ▷ ▷ -end
4544 ▷ $(OPEN) O_5_2_incidence_matrix_draw.bmp
4545
4546 #0(5,2) projectively = Q(4,2) = (dual of) W(3,2) = W(3,2)4547 # recall that W(3,2) and Q(4,q) are self dual if q is even
4548
4549
4550 Op_6_2:
4551 ▷ $(ORBITER) -v 2 \
4552 \triangleright \triangleright -define F -finite_field -q 2 -end \
4553 \triangleright \triangleright -define O -orthogonal_space 1 6 F -without_group -end \
4554 \triangleright \triangleright \negwith 0 \negdo \negorthogonal_space_activity \
4555 ▷ ▷ ▷ -cheat sheet orthogonal -end
4556 ▷ pdflatex 0_1_6_2_report.tex
4557 ▷ $(OPEN) O 1 6 2 report.pdf
4558
4559
4560 Op_6_2_incidence_matrix.csv:
4561 ▷ $(ORBITER) -v 2 \
4562 \triangleright \triangleright -define F -finite_field -q 2 -end \
4563 \rightarrow \rightarrow -define O -orthogonal_space 1 6 F -without_group -end \
4564 \triangleright \triangleright \negwith 0 \negdo \negorthogonal_space_activity \
4565 \triangleright \triangleright \triangleright -export_point_line_incidence_matrix \
4566 ▷ ▷ -end
4567 ▷ $(ORBITER) -v 2 \
4568 \triangleright \triangleright -define all_one_r -vector -repeat 1 35 -end \
4569 ▷ ▷ -define all one c -vector -repeat 1 105 -end \
4570 \triangleright \triangleright \neg draw_matrix \
4571 \triangleright \triangleright \triangleright -input_csv_file Op_6_2_incidence_matrix.csv \
4572 \triangleright \triangleright \triangleright \negbox_width 20 \negbit_depth 8 \
4573 ▷ ▷ ▷ -partition 2 \
4574 \triangleright \triangleright \triangleright all_one_r all_one_c \
4575 ▷ ▷ -end
4576 ▷ $(OPEN) Op 6 2 incidence matrix draw.bmp
4577
4578
4579 Op 6 2 with group:
4580 ▷ $(ORBITER) -v 2 \
4581 \triangleright \triangleright -define F-finite_field -q 2 -end \
4582 \triangleright \triangleright -define O -orthogonal_space 1 6 F -end \
4583 ▷ ▷ -with O -do -orthogonal space activity \
4584 ▷ ▷ ▷ -cheat sheet orthogonal -end
4585 ▷ pdflatex 0_1_6_2_report.tex
4586 ▷ $(OPEN) O_1_6_2_report.pdf
4587
4588 # problem:
```

```
4589 # error message:
4590 #stabilizer chain base data::allocate base data degree is too large
4591
4592
4593 Op_6_8:
4594 ▷ $(ORBITER) -v 2 \
4595 \triangleright \triangleright -define F-finite_field -q 8 -end \
4596 ▷ ▷ -define O -orthogonal space 1 6 F -without group -end \
4597 \triangleright \triangleright -with 0 -do -orthogonal_space_activity \
4598 ▷ ▷ ▷ -cheat sheet orthogonal \
4599 ▷ ▷ -end
4600 ▷ pdflatex 0_1_6_8_report.tex
4601 ▷ $(OPEN) O 1 6 8 report.pdf
4602
4603
4604 Op 8.2:
4605 ▷ $(ORBITER) -v 2 \
4606 \triangleright \triangleright -define F-finite_field -q 2 -end \
4607 ▷ ▷ -define O -orthogonal space 1 8 F -without group -end \
4608 \triangleright \triangleright \lnotwith O -do -orthogonal_space_activity \
4609 ▷ ▷ ▷ -cheat sheet orthogonal -end
4610 ▷ pdflatex 0_1_8_2_report.tex
4611 ▷ $(OPEN) O_1_8_2_report.pdf
4612
4613
4614 Op 6 64:
4615 ▷ $(ORBITER) -v 2 \
4616 \triangleright \triangleright -define F -finite_field -q 64 -end \
4617 ▷ ▷ -define O -orthogonal space 1 6 F -without group -end \
4618 \triangleright \triangleright \negwith 0 \negdo \negorthogonal_space_activity \
4619 ▷ ▷ ▷ -cheat sheet orthogonal -end
4620 ▷ pdflatex 0_1_6_64_report.tex
4621 ▷ $(OPEN) O 1 6 64 report.pdf
4622
4623
4624 # problem, because we are trying to create PGL(6,64):
4625
4626 Op 6 64 line rank problem:
4627 ▷ $(ORBITER) -v 4 \
4628 \triangleright \triangleright -define F -finite_field -q 64 -end \
4629 \triangleright \triangleright -define O -orthogonal_space 1 6 F -end \
4630 \triangleright \triangleright \negwith O \negdo \negorthogonal_space_activity \
4631 ▷ ▷ ▷ -unrank line through two points 15447347 15225451 \
4632 ▷ ▷ -end
4633
4634 # use option -without group to skip the group. This will work:
4635
4636 Op 6 64 line rank:
4637 \triangleright $(ORBITER) -v 4 \
4638 \triangleright \triangleright -define F-finite_field -q 64 -end \
4639 \rightarrow \rightarrow -define 0 -orthogonal_space 1 6 F -without_group -end \
4640 \triangleright \triangleright \negwith 0 \negdo \negorthogonal_space_activity \
4641 ▷ ▷ ▷ -unrank line through two points 15447347 15225451 \
4642 \rightarrow \rightarrow -end
4643
4644 # this will create a basic report without the group:
4645
4646 Op 6 64 report:
4647 \triangleright $(ORBITER) -v 4 \
```

```
4648 \triangleright \triangleright -define F-finite_field -q 64 -end \
4649 \triangleright \triangleright -define 0 -orthogonal_space 1 6 F -without_group -end \
4650 \triangleright \triangleright \negwith O \negdo \negorthogonal_space_activity \
4651 ▷ ▷ ▷ -cheat sheet orthogonal \
4652 ▷ ▷ -end
4653 ▷ pdflatex O 1 6 64 report.tex
4654 ▷ $(OPEN) O 1 6 64 report.pdf
4655
4656
4657
4658 # ToDo: this command fails:
4659
4660 elliptic quadric subspace:
4661 ▷ $(ORBITER) -v 3 \
4662 \triangleright \triangleright -define F -finite_field -q 5 -end \
4663 \triangleright \triangleright -define v -vector -format 4 \
4664 ▷ ▷ ▷ -dense "1,3,0,0,0,0, 0,0,1,0,0,0, 0,0,0,1,0,0, 0,0,0,0,1,1" \
4665 \triangleright \triangleright -end \
4666 \triangleright \triangleright -define 0 -orthogonal_space 1 6 F -end \
4667 \triangleright \triangleright \lnotwith O -do -orthogonal_space_activity \
4668 \triangleright \triangleright \triangleright -intersect_with_subspace v \
4669 ▷ ▷ -end
4670
4671 #We found that the intersection contains 26 points:
4672 #( 2, 3, 1572, 100, 98, 116, 132, 1570, 1588, 1604, 1631, 1688, 1704, 1706, 1747,
        1745, 1847, 1845, 1856, 1888, 1904, 1931, 1988, 2004, 2022, 2020 )
4673
4674
4675
4676 BLT database 7 1:
4677 ▷ $(ORBITER) -v 2 \
4678 \triangleright \triangleright -define F -finite_field -q 7 -end \
4679 \triangleright \triangleright -define P -projective_space -n 4 -field F -v 0 -end \
4680 ▷ ▷ -define S -geometric object P \
4681 \triangleright \triangleright \triangleright -BLT_database 1 \
4682 \triangleright \triangleright -end \
4683 \rightarrow \rightarrow -with S -do -combinatorial object activity -save \
4684 ▷ ▷ -end
4685
4686 # writes BLT_7_1.txt
4687
4688 BLT database 7 1 print:
4689 ▷ $(ORBITER) -v 2 \
4690 \triangleright \triangleright -define F-finite_field -q 7-end \
4691 ▷ ▷ -define O -orthogonal space 0 5 F -without group -end \
4692 ▷ ▷ -define S -set -file orbiter format BLT 7 1.txt -end \
4693 \rightarrow \rightarrow -with O -do -orthogonal_space_activity \
4694 ▷ ▷ ▷ -print points S -end
4695 ▷ pdflatex S_set_report.tex
4696 ▷ $(OPEN) S set report.pdf
4697
4698 Doily_W_2:
4699 ▷ $(ORBITER) -v 2 \
4700 \triangleright \triangleright -define F -finite_field -q 2 -end \
4701 \triangleright \triangleright -define O -orthogonal_space 0 5 F -without_group -end \
4702 \triangleright \triangleright -define W2_points -set -loop 0 15 1 -end \
4703 \triangleright \triangleright -define W2_lines -set -loop 0 15 1 -end \
4704 \triangleright \triangleright -with 0 -do \
4705 ▷ ▷ -orthogonal space activity \
```

```
4706 \triangleright \triangleright \triangleright -print_points W2_points \
4707 \triangleright \triangleright -end \
4708 ▷ ▷ -with O -do \
4709 ▷ ▷ -orthogonal space activity \
4710 \rhd \rhd \rhd -print_lines W2_lines \
4711 ▷ ▷ -end
4712 ▷ pdflatex W2 points set report.tex
4713 ▷ $(OPEN) W2 points set report.pdf
4714 ▷ pdflatex W2 lines set of lines report.tex
4715 ▷ $(OPEN) W2 lines set of lines report.pdf
4716
4717
4718 # the output defines doily.csv
4719
4720
4721
4722
4723
4724 ###############################################################################
4725 # Section 4.8: Hermitian varieties
4726
4727
4728 SECTION HERMITIAN VARIETIES:
4729
4730 test<sub>-4-8:</sub>
4731 ▷ make H<sub>-2-4</sub>
4732 ▷ make H<sub>-2-9</sub>
4733 ⊳ make H<sub>-3-4</sub>
4734
4735
4736 H<sub>-2-4</sub>:
4737 ▷ $(ORBITER) -v 2 \
4738 \triangleright \triangleright -define F -finite_field -q 4 -end \
4739 \rhd \Rightarrow -with F -do -finite_field_activity \
4740 ▷ ▷ ▷ -cheat sheet hermitian 2 -end
4741 ⊳ pdflatex H<sub>-2-4</sub>.tex
4742 ▷ $(OPEN) H<sub>-2-4</sub>.pdf
4743
4744
4745 H_2_9:
4746 ▷ $(ORBITER) -v 2 \
4747 \triangleright \triangleright -define F -finite_field -q 9 -end \
4748 \triangleright \triangleright -with F -do -finite_field_activity \
4749 ▷ ▷ ▷ -cheat sheet hermitian 2 -end
4750 ▷ pdflatex H<sub>-2-9</sub>.tex
4751 ⊳ $(OPEN) H_2_9.pdf
4752
4753
4754 # 28 points: 6, 11, 9, 7, 14, 19, 17, 15, 80, 75, 78, 74, 35, 30, 33, 29, 62, 57,
        60, 56, 26, 21, 24, 3, 37, 82, 64, 46
4755
4756
4757 H_3_4:
4758 ▷ $(ORBITER) -v 2 \
4759 \triangleright \triangleright -define F -finite_field -q 4 -end \
4760 \triangleright \triangleright -with F -do -finite_field_activity \
4761 ▷ ▷ ▷ -cheat sheet hermitian 3 -end
4762 \triangleright pdflatex H<sub>-3-4</sub>.tex
4763 ▷ $(OPEN) H<sub>-3-4</sub>.pdf
```

```
4764
4765
4766 # H_3_4 = the Hirschfeld surface4767
4768
4769 ###############################################################################
4770 # Section 4.9: Projective Space Advanced Topics
4771
4772
4773 SECTION PROJECTIVE SPACE ADVANCED TOPICS:
4774
4775
4776 test 4 9:
4777 ▷ make fixed objects 2A
4778 ▷ make fixed objects 2B
4779 ▷ make fixed objects 2C
4780 ▷ make fix structure G1
4781 ▷ make trans
4782 ▷ make PG 2 3 plane pencil
4783
4784
4785
4786 fixed objects 2A:
4787 ▷ $(ORBITER) -v 2 \
4788 \triangleright \triangleright -define F -finite_field -q 4 -end \
4789 \triangleright \triangleright -define P -projective_space -n 3 -field F -v 0 -end \
4790 \triangleright \triangleright -with P -do \
4791 ▷ ▷ -projective space activity \
4792 ▷ ▷ ▷ -report fixed objects \
4793 ▷ ▷ ▷ ▷ "1,0,0,0, 0,1,0,0, 0,0,1,0, 0,0,0,1, 1" \
4794 \triangleright \triangleright \triangleright \triangleright fix_structure_2A.tex \
4795 ▷ ▷ -end
4796 ▷ pdflatex fix structure 2A.tex
4797 ▷ $(OPEN) fix structure 2A.pdf
4798
4799
4800 fixed objects 2B:
4801 ▷ $(ORBITER) -v 2 \
4802 \triangleright \triangleright -define F-finite_field -q 4 -end \
4803 ▷ ▷ -define P -projective space -n 3 -field F -v 0 -end \
4804 ▷ ▷ -with P -do \
4805 ▷ ▷ -projective space activity \
4806 \triangleright \triangleright \triangleright -report_fixed_objects \
4807 ▷ ▷ ▷ ▷ "1,0,0,0, 1,1,0,0, 0,0,1,0, 0,0,0,1, 0" \
4808 ▷ ▷ ▷ ▷ fix structure 2B.tex \
4809 ▷ ▷ -end
4810 ▷ pdflatex fix structure 2B.tex
4811 ▷ $(OPEN) fix structure 2B.pdf
4812
4813
4814 fixed objects 2C:
4815 ▷ $(ORBITER) -v 2 \
4816 \triangleright \triangleright -define F -finite_field -q 4 -end \
4817 \Rightarrow \Rightarrow -define P -projective space -n 3 -field F -v 0 -end \
4818 \triangleright \triangleright -with P -do \
4819 \triangleright \triangleright -projective_space_activity \
4820 \triangleright \triangleright -report_fixed_objects \
4821 \rightarrow \rightarrow \rightarrow "1,0,0,0, 1,1,0,0, 0,0,1,0, 0,0,1,1, 0" \
4822 \rightarrow \rightarrow \rightarrow \rightarrow fix_structure_2C.tex \
```

```
4823 ▷ ▷ -end
4824 ▷ pdflatex fix structure 2C.tex
4825 ▷ $(OPEN) fix structure 2C.pdf
4826
4827
4828
4829
4830 fix structure G1:
4831 ▷ $(ORBITER) -v 2 \
4832 \triangleright \triangleright -define F -finite_field -q 4 -end \
4833 \triangleright \triangleright -define P -projective space -n 3 -field F -v 0 -end \
4834 \triangleright \triangleright -with P -do \
4835 ▷ ▷ -projective space activity \
4836 ▷ ▷ ▷ -decomposition by subgroup \
4837 ▷ ▷ ▷ ▷ $(H1 LABEL) $(H1 GENS) \
4838 ▷ ▷ -end
4839 ▷ pdflatex PGGL 4 4 Subgroup $(H1 LABEL) 4 decomp.tex
4840 ▷ $(OPEN) PGGL 4 4 Subgroup $(H1 LABEL) 4 decomp.pdf
4841
4842
4843
4844
4845 trans:
4846 ▷ $(ORBITER) -v 5 \
4847 \triangleright \triangleright -define F -finite_field -q 16 -end \
4848 ▷ ▷ -define P -projective space -n 3 -field F -v 0 -end \
4849 \triangleright \triangleright -with P -do \
4850 ▷ ▷ -projective space activity \
4851 ▷ ▷ ▷ -move two lines in hyperplane stabilizer text \
4852 ▷ ▷ ▷ ▷ "1,0,0,0, 0,0,0,1" "1,1,0,2, 0,0,1,0" \
4853 ▷ ▷ ▷ ▷ "1,0,0,0, 0,0,0,1" "0,1,0,1, 0,0,1,0" \
4854 ▷ ▷ -end
4855
4856
4857 PG<sub>-2-3-plane-pencil:</sub>
4858 ▷ $(ORBITER) -v 2 \
4859 \triangleright \triangleright -define F-finite_field -q 2 -end \
4860 ▷ ▷ -define P -projective space -n 3 -field F -v 0 -end \
4861 \triangleright \triangleright -with P -do \
4862 ▷ ▷ -projective space activity \
4863 \triangleright \triangleright -planes_through_line 0 \
4864 ▷ ▷ -end \
4865
4866
4867
4868
4869 ###############################################################################
4870 # Section 4.10: Geometric Objects
4871
4872
4873 SECTION GEOMETRIC OBJECTS:
4874
4875
4876
4877 test 4 10:
4878 ▷ make elliptic quadric ovoid q8
4879 ▷ make ovoid ST q8
4880 ▷ make Baer PG 2 4
4881 ▷ make Baer PG 3 4
```

```
4882 ▷ make BLT database 5 0
4883 ▷ make BLT database 7 0
4884 ▷ make BLT database 7 0 print
4885 ▷ make BLT database 67 4
4886 ▷ make Doily disjoint sets graph cliques 3
4887 ▷ make Doily disjoint sets graph cliques 5
4888 ▷ make PG 3 2 test
4889 ▷ make Edge_curve_17
4890 ▷ make Edge curve 17 line type
4891 ▷ make Edge_curve_q23_line_type
4892
4893
4894
4895 elliptic quadric ovoid q8:
4896 ▷ $(ORBITER) -v 2 \
4897 \triangleright \triangleright -define F-finite_field -q 8 -end \
4898 ▷ ▷ -define P -projective space -n 3 -field F -v 0 -end \
4899 ▷ ▷ -define O -geometric object P \
4900 ▷ ▷ ▷ -elliptic quadric ovoid \
4901 ▷ ▷ -end \
4902 \rightarrow \rightarrow -with O -do -combinatorial_object_activity -save \
4903 ▷ ▷ -end
4904
4905 #ovoid q8.txt
4906 # 65 points
4907
4908 ovoid ST q8:
4909 ▷ $(ORBITER) -v 2 \
4910 \triangleright \triangleright -define F-finite_field -q 8 -end \
4911 ▷ ▷ -define P -projective space -n 3 -field F -v 0 -end \
4912 ▷ ▷ -define O -geometric object P \
4913 \triangleright \triangleright \triangleright -ovoid ST \
4914 ▷ ▷ -end \
4915 ▷ ▷ -with O -do -combinatorial object activity -save \
4916 ▷ ▷ -end
4917
4918 #ovoid_ST_q8.txt
4919
4920
4921 Baer_PG_2_4:
4922 ▷ $(ORBITER) -v 2 \
4923 \triangleright \triangleright -define F -finite_field -q 4 -end \
4924 \triangleright \triangleright -define P -projective_space -n 2 -field F -v 0 -end \
4925 \triangleright \triangleright -define O -geometric_object P \
4926 ▷ ▷ ▷ -Baer substructure \
4927 \triangleright \triangleright -end \
4928 \triangleright \triangleright -with O -do -combinatorial_object_activity -save \
4929 ▷ ▷ -end
4930
4931 Baer_PG_3_4:
4932 ▷ $(ORBITER) -v 2 \
4933 \triangleright \triangleright -define F-finite_field -q 4 -end \
4934 \triangleright \triangleright -define P -projective_space -n 3 -field F -v 0 -end \
4935 \triangleright \triangleright -define O -geometric object P \
4936 ▷ ▷ ▷ -Baer substructure \
4937 \triangleright \triangleright -end \
4938 \triangleright \triangleright -with 0 -do -combinatorial_object_activity -save \
4939 ▷ ▷ -end
4940
```

```
4941 BLT_database_5_0:
4942 ▷ $(ORBITER) -v 2 \
4943 \triangleright \triangleright -define F-finite_field -q 5-end \
4944 ▷ ▷ -define P -projective space -n 4 -field F -v 0 -end \
4945 \triangleright \triangleright -define O -geometric object P \
4946 \triangleright \triangleright \triangleright -BLT_database 0 \
4947 ▷ ▷ -end \
4948 \triangleright \triangleright \lnot with 0 -do -combinatorial_object_activity -save \
4949 ▷ ▷ -end
4950
4951 # writes BLT_5_0.txt
4952
4953
4954 BLT_database_7_0:
4955 ▷ $(ORBITER) -v 2 \
4956 \triangleright \triangleright -define F-finite_field -q 7 -end \
4957 ▷ ▷ -define P -projective space -n 4 -field F -v 0 -end \
4958 \triangleright \triangleright -define O -geometric object P \
4959 \triangleright \triangleright \triangleright -BLT_database 0 \
4960 ▷ ▷ -end \
4961 \triangleright \triangleright -with O -do -combinatorial_object_activity -save \
4962 ▷ ▷ -end
4963
4964 # writes BLT_7_0.txt
4965
4966
4967 BLT_database_7_0_print:
4968 ▷ $(ORBITER) -v 2 \
4969 \triangleright \triangleright -define F-finite_field -q 7 -end \
4970 \rhd \Rightarrow -define P -projective_space -n 4 -field F -v 0 -end \
4971 \triangleright \triangleright -define Obj -geometric object P \
4972 \rhd \rhd \rhd -BLT_database 0 \
4973 \triangleright \triangleright -end \
4974 \triangleright \triangleright -with Obj -do -combinatorial_object_activity -save \
4975 ▷ ▷ -end \
4976 \triangleright \triangleright -define O -orthogonal_space 0 5 F -without_group -end \
4977 \triangleright \triangleright -define BLT<sub>-7-0</sub> -set -file_orbiter_format BLT<sub>-7-0</sub>.txt -end \
4978 \triangleright \triangleright -with 0 -do -orthogonal_space_activity \
4979 ▷ ▷ ▷ -print_points BLT_7_0 -end
4980 ▷ pdflatex BLT_7_0_set_report.tex
4981 ▷ $(OPEN) BLT 7 0 set report.pdf
4982
4983
4984 BLT database 67 4:
4985 ▷ $(ORBITER) -v 2 \
4986 \triangleright \triangleright -define F-finite_field -q 67 -end \
4987 \triangleright \triangleright -define P -projective_space -n 4 -field F -v 0 -end \
4988 ▷ ▷ -define Obj -geometric object P \
4989 \triangleright \triangleright \triangleright -BLT_database 4 \
4990 \triangleright \triangleright -end \
4991 \triangleright \triangleright -with Obj -do -combinatorial object activity -save \
4992 \triangleright \triangleright -end \
4993 \triangleright \triangleright -define O -orthogonal_space 0 5 F -without_group -end \
4994 \triangleright \triangleright -define BLT_67_4 -set -file_orbiter_format BLT_67_4.txt -end \
4995 \triangleright \triangleright -with O -do -orthogonal_space_activity \
4996 \triangleright \triangleright \triangleright -print_points BLT_67_4 -end
4997 ▷ pdflatex BLT 67 4 set report.tex
4998 ▷ $(OPEN) BLT 67 4 set report.pdf
4999
```
## 730 APPENDIX C. THE MAKEFILE

```
5000
5001
5002
5003
5004
5005
5006
5007 Doily disjoint sets graph cliques 3:
5008 ▷ echo $(DOILY) >doily.csv
5009 ▷ $(ORBITER) -v 2 \
5010 \triangleright \triangleright -define G -graph -disjoint_sets_graph \
5011 \triangleright \triangleright \triangleright doily.csv \
5012 \triangleright \triangleright -end \
5013 \triangleright \triangleright -with G -do \
5014 \triangleright \triangleright \triangleright -graph_theoretic_activity \
5015 \triangleright \triangleright \triangleright -find_cliques \
5016 ▷ ▷ ▷ ▷ -target size 3 \
5017 \rhd \rhd \rhd \rhd \negoutput_file doily_cliques \
5018 ▷ ▷ ▷ -end \
5019 ▷ ▷ -end \
5020 ▷ ▷ -print symbols
5021 ▷ $(ORBITER) -v 2 \
5022 ▷ ▷ -union doily.csv doily cliques.txt doily cliques union.csv
5023
5024 # 80 cliques
5025
5026 Doily disjoint sets graph cliques 5:
5027 ▷ echo $(DOILY) >doily.csv
5028 ▷ $(ORBITER) -v 2 \
5029 ▷ ▷ -define G -graph -disjoint sets graph \
5030 \triangleright \triangleright \triangleright doily.csv \
5031 ▷ ▷ -end \
5032 ▷ ▷ -with G -do \
5033 \triangleright \triangleright \triangleright -graph_theoretic_activity \
5034 \triangleright \triangleright \triangleright -find_cliques \
5035 \triangleright \triangleright \triangleright \triangleright -target_size 5 \
5036 \triangleright \triangleright \triangleright \triangleright -output_file doily_cliques_5 \
5037 ▷ ▷ ▷ -end \
5038 \triangleright \triangleright -end \
5039 ▷ ▷ -print symbols
5040
5041 # 6 cliques
5042 # doily cliques 5.csv
5043
5044
5045 PG 3 2 test:
5046 ▷ $(ORBITER) -v 2 \
5047 \triangleright \triangleright -define F -finite_field -q 2 -end \
5048 \triangleright \triangleright -define P -projective_space -n 3 -field F -v 0 -end \
5049 \triangleright \triangleright -with P -do -projective_space_activity \
5050 \triangleright \triangleright \triangleright -cheat_sheet \
5051 ▷ ▷ -end
5052 ▷ pdflatex PG 3 2.tex
5053 ▷ $(OPEN) PG 3 2.pdf
5054
5055
5056 Edge curve 17:
5057 ▷ $(ORBITER) -v 2 \
5058 \triangleright \triangleright -define F-finite_field -q 17 -end \
```

```
5059 \triangleright \triangleright -define R -polynomial_ring -field F \
5060 \triangleright \triangleright \triangleright -number_of_variables 3 \
5061 ▷ ▷ ▷ -homogeneous of degree 4 \
5062 ▷ ▷ ▷ -end \
5063 ▷ ▷ -define P -projective space -n 2 -field F -v 0 -end \
5064 ▷ ▷ -define C -geometric object P \
5065 \triangleright \triangleright \triangleright -projective_variety R \
5066 ▷ ▷ ▷ ▷ "Edge q17" "Edge\ q17" \
5067 \triangleright \triangleright \triangleright \triangleright $ (EDGE_CURVE_Q17_EQUATION) \
5068 ▷ ▷ -end \
5069 ▷ ▷ -with C -do -combinatorial object activity -save \
5070 ▷ ▷ -end
5071
5072 #Edge q17.txt
5073 #combinatorial object create::init created a set of size 12
5074
5075
5076
5077
5078
5079
5080
5081
5082 Edge curve 17 line type:
5083 ▷ echo $(FILE Q17) >edge q17.csv
5084 ▷ $(ORBITER) -v 2 \
5085 \triangleright \triangleright -define F -finite_field -q 17 -end \
5086 \triangleright \triangleright -define R -polynomial_ring -field F \
5087 \triangleright \triangleright \triangleright -number_of_variables 3 \
5088 ▷ ▷ ▷ -homogeneous of degree 4 \
5089 ▷ ▷ ▷ -end \
5090 ▷ ▷ -define P -projective space -n 2 -field F -v 0 -end \
5091 ▷ ▷ -define C -geometric object P \
5092 \triangleright \triangleright \triangleright -projective_variety R \
5093 ▷ ▷ ▷ ▷ "Edge q17" "Edge\ q17" \
5094 \triangleright \triangleright \triangleright \triangleright \$ (EDGE_CURVE_Q17_EQUATION) \
5095 ▷ ▷ ▷ -end \
5096 \triangleright \triangleright -with C -do \
5097 \rhd \rhd -combinatorial_object_activity \
5098 \triangleright \triangleright \triangleright \neg line_type_old \
5099 \triangleright \triangleright -end \
5100 ▷ ▷ -print symbols
5101
5102 #( 4ˆ6, 2ˆ30, 1ˆ132, 0ˆ139 )
5103
5104
5105 Edge curve q23 line type:
5106 ▷ $(ORBITER) -v 2 \
5107 \triangleright \triangleright -define F-finite field -q 23 -end \
5108 \triangleright \triangleright -define P -projective_space -n 2 -field F -v 0 -end \
5109 \triangleright \triangleright -define E -geometric object P \
5110 \triangleright \triangleright \triangleright -set "edge_curve_q23" "edge\_curve\_q23" \
5111 ▷ ▷ ▷ $(EDGE CURVE Q23 AS POINTS) \
5112 \triangleright \triangleright -end \
5113 \triangleright \triangleright -with E -do \
5114 \triangleright \triangleright -combinatorial_object_activity \
5115 \triangleright \triangleright \triangleright -save \
5116 \triangleright \triangleright -end \
5117 \triangleright \triangleright -with E -do \
```
 $\rhd \rightarrow$  -combinatorial object activity \  $\rhd \rhd \rhd -line_type\_old \rightharpoonup$  $\triangleright$   $\triangleright$  -end \ ▷ ▷ -print symbols 5128 ############################################################################### 5129 # Chapter 5 - Ring Theory 5130 ############################################################################### 5133 test<sub>-5:</sub> *⊳* make test\_5\_1 ▷ make test 5 2 ▷ make test 5 3 5141 ############################################################################### 5142 # Section 5.1: Polynomials over Finite Fields 5144 SECTION POLYNOMIALS: 5147 test<sub>-5-1</sub>: ▷ make sift polynomials deg3 q2 ▷ make sift polynomials deg4 q2 ▷ make poly division ▷ make poly division2 ▷ make poly gcd ▷ make poly mult mod1 ▷ make poly mult mod2 ▷ make poly mult mod F4 ▷ make mult polynomials 2 5 7 ▷ make polynomial division ranked 2 27 13 ▷ make mult polynomials 2 8 15 ▷ make polynomial division ranked 2 120 25 ▷ make mult polynomials 2 7 7 ▷ make mult polynomials 2 4 6 ▷ make polynomial division ranked 2 24 13 ▷ make mult polynomials 1024 999 997 ▷ make polynomial division ranked 2 349147 1033 ▷ make mult polynomials 17 12 ▷ make polynomial division ranked 2 204 37 ▷ make Berlekamp matrix crc32 ▷ make power mod inverse ▷ make mult mod to get one ▷ make Berlekamp matrix 2 3 ▷ make Berlekamp matrix 2 4 ▷ make Berlekamp matrix 4 3a ▷ make Berlekamp matrix 4 3b ▷ make find roots a ▷ make find roots b ▷ make find roots c

```
5177 ▷ make find roots d
5178 ▷ make find roots e
5179 ▷ make roots over F2
5180 ▷ make roots over F8
5181 ▷ make irred 3 2
5182 ▷ make irred 4 2
5183 ▷ make irred 5 2
5184 ▷ make irred 6 2
5185 ▷ make irred 7 2
5186 \triangleright make irred 8.2
5187 ▷ make irred 9 2
5188 ▷ make irred 10 2
5189 ▷ make irred 2 4
5190 ▷ make irred 3 4
5191 ▷ make F2 get primitive poly of deg 10
5192 ▷ make F2 get primitive poly range 2 10
5193
5194
5195 # check which polynomials are irreducible and which are primitive:
5196
5197 sift polynomials deg3 q2:
5198 ▷ $(ORBITER) -v 2 \
5199 \triangleright \triangleright -define F-finite_field -q 2 -end \
5200 \triangleright \triangleright -with F -do \
5201 ▷ ▷ -finite field activity -sift polynomials 8 16 -end
5202
5203
5204
5205 sift polynomials deg4 q2:
5206 ▷ $(ORBITER) -v 2 \
5207 \triangleright \triangleright -define F -finite_field -q 2 -end \
5208 \triangleright \triangleright -with F -do \
5209 ▷ ▷ -finite field activity -sift polynomials 16 32 -end
5210
5211
5212
5213
5214 poly division:
5215 \triangleright $(ORBITER) -v 2 \
5216 \triangleright \triangleright -define F -finite_field -q 2 -end \
5217 \triangleright \triangleright -with F -do \
5218 \triangleright \triangleright -finite_field_activity \
5219 \triangleright \triangleright -polynomial_division "1,0,0,0,0,0,0,0,0,0,0,1" "1,0,1,1" -end
5220
5221 poly division2:
5222 \triangleright $(ORBITER) -v 2 \
5223 \triangleright \triangleright -define F -finite_field -q 2 -end \
5224 ▷ ▷ -define A -vector -field F -sparse 11 "1,0,1,10" -end \
5225 \triangleright \triangleright -define B -vector -field F -dense "1,0,1,1" -end \
5226 \triangleright \triangleright -with F -do \
5227 \triangleright \triangleright -finite_field_activity \
5228 \triangleright \triangleright -polynomial_division A B -end
5229
5230
5231 poly gcd:
5232 ▷ $(ORBITER) -v 2 \
5233 \triangleright \triangleright -define F -finite_field -q 2 -end \
5234 \triangleright \triangleright -with F -do \
5235 \triangleright \triangleright -finite_field_activity \
```

```
5236 ▷ ▷ -extended gcd for polynomials "1,0,0,0,0,0,0,0,0,0,1" "1,0,1,1" -end
5237
5238 poly mult mod1:
5239 ▷ $(ORBITER) -v 2 \
5240 \triangleright \triangleright -define F -finite_field -q 7 -end \
5241 \triangleright \triangleright -with F -do \
5242 \triangleright \triangleright -finite_field_activity \
5243 ▷ ▷ -polynomial mult mod "1,2,3" "3,4,5" "6,0,0,1" -end
5244
5245 poly mult mod2:
5246 \triangleright $(ORBITER) -v 2 \
5247 \triangleright \triangleright -define F -finite_field -q 7 -end \
5248 \triangleright \triangleright -with F -do \
5249 \triangleright \triangleright -finite_field_activity \
5250 ▷ ▷ -polynomial mult mod "3,1,2" "5,3,4" "6,0,0,1" -end
5251
5252
5253
5254 poly mult mod F4:
5255 ▷ $(ORBITER) -v 2 \
5256 \triangleright \triangleright -define F -finite_field -q 2 -end \
5257 \triangleright \triangleright -with F -do \
5258 \triangleright \triangleright -finite_field_activity \
5259 ▷ ▷ -polynomial mult mod "1,1" "1,1" "1,1,1" -end
5260 ▷ $(ORBITER) -v 2 \
5261 \triangleright \triangleright -define F-finite_field -q 2 -end \
5262 \triangleright \triangleright -with F -do \
5263 \triangleright \triangleright -finite_field_activity \
5264 ▷ ▷ -polynomial mult mod "0,1" "1,1" "1,1,1" -end
5265 ▷ $(ORBITER) -v 2 \
5266 \triangleright \triangleright -define F-finite_field -q 2 -end \
5267 \triangleright \triangleright -with F -do \
5268 \triangleright \triangleright -finite_field_activity \
5269 ▷ ▷ -polynomial mult mod "0,1" "0,1" "1,1,1" -end
5270
5271
5272
5273
5274
5275 mult polynomials 2 5 7:
5276 ▷ $(ORBITER) -v 2 \
5277 \rhd \rightarrow -define F-finite_field -q 2 -end \
5278 \triangleright \triangleright -with F -do \
5279 \triangleright \triangleright -finite_field_activity -mult_polynomials 5 7 -end
5280 ▷ pdflatex polynomial mult 5 7.tex
5281 ▷ $(OPEN) polynomial mult 5 7.pdf
5282
5283
5284 polynomial division ranked 2 27 13:
5285 ▷ $(ORBITER) -v 2 \
5286 \triangleright \triangleright -define F-finite_field -q 2 -end \
5287 \triangleright \triangleright -with F -do \
5288 \triangleright \triangleright -finite_field_activity \
5289 ▷ ▷ ▷ -polynomial division ranked 27 13 \
5290 ▷ ▷ -end
5291 ▷ pdflatex polynomial division 27 13.tex
5292 ▷ $(OPEN) polynomial division 27 13.pdf
5293
5294
```

```
5295
5296
5297 mult_polynomials_2_8_15:
5298
▷ $(ORBITER) -v 2 \
5299 \triangleright \triangleright -define F -finite_field -q 2 -end \
5300 ▷ ▷ -with F -do \
5301 ▷ ▷ -finite field activity -mult polynomials 8 15 -end
5302
▷ pdflatex polynomial mult
8 15.tex
5303
▷ $(OPEN) polynomial mult
8 15.pdf
5304
5305 polynomial division ranked
2 120 25:
5306
▷ $(ORBITER) -v 2 \
5307 \triangleright \triangleright -define F -finite_field -q 2 -end \
5308 \triangleright \triangleright -with F -do \
5309 \rhd \rhd -finite_field_activity \
5310 \triangleright \triangleright \triangleright -polynomial_division_ranked 120 25 \
5311 ▷ ▷ -end
5312
▷ pdflatex polynomial division 120 25.tex
5313
▷ $(OPEN) polynomial division 120 25.pdf
5314
5315 # the answer is 5
5316
5317
5318 mult_polynomials_2_7_7:
5319
▷ $(ORBITER) -v 2 \
5320 \triangleright \triangleright -define F -finite_field -q 2 -end \
5321 \triangleright \triangleright -with F -do \
5322 \triangleright \triangleright -finite_field_activity \
5323 ▷ ▷ -mult polynomials 7 7 -end
5324
▷ pdflatex polynomial mult
7 7.tex
5325 \triangleright $(OPEN) polynomial_mult_7_7.pdf
5326
5327
5328
5329 mult_polynomials_2_4_6:
5330
▷ $(ORBITER) -v 2 \
5331 \triangleright \triangleright -define F-finite_field -q 2 -end \
5332 \triangleright \triangleright -with F -do \
5333 \triangleright \triangleright -finite_field_activity \
5334 ▷ ▷ -mult polynomials 4 6 -end
5335
▷ pdflatex polynomial mult
4 6.tex
5336
▷ $(OPEN) polynomial mult
4 6.pdf
5337
5338 polynomial division ranked
2 24 13:
5339
▷ $(ORBITER) -v 2 \
5340 \triangleright \triangleright -define F -finite_field -q 2 -end \
5341 \triangleright \triangleright -with F -do \
5342 \triangleright \triangleright -finite_field_activity \
5343 \triangleright \triangleright \triangleright -polynomial_division_ranked 24 13 \
5344 ▷ ▷ -end
5345
▷ pdflatex polynomial division 24 13.tex
5346
▷ $(OPEN) polynomial division 24 13.pdf
5347
5348
5349
5350 mult polynomials 1024 999 997:
5351
▷ $(ORBITER) -v 2 \
5352 \triangleright \triangleright -define F -finite_field -q 2 -end \
5353 \triangleright \triangleright -with F -do \
```

```
5354 \triangleright \triangleright -finite_field_activity \
5355 \triangleright \triangleright \triangleright -mult_polynomials 999 997 \
5356 ▷ ▷ -end
5357 ▷ pdflatex polynomial mult 999 997.tex
5358 ▷ $(OPEN) polynomial mult 999 997.pdf
5359
5360
5361 polynomial division ranked 2 349147 1033:
5362 ▷ $(ORBITER) -v 2 \
5363 \triangleright \triangleright -define F -finite_field -q 2 -end \
5364 \triangleright \triangleright -with F -do \
5365 \triangleright \triangleright -finite_field_activity \
5366 ▷ ▷ -polynomial division ranked 349147 1033 \
5367 ▷ ▷ -end
5368 ▷ pdflatex polynomial division 349147 1033.tex
5369 ▷ $(OPEN) polynomial division 349147 1033.pdf
5370
5371
5372
5373
5374
5375 mult polynomials 17 12:
5376 ▷ $(ORBITER) -v 2 \
5377 \triangleright \triangleright -define F-finite_field -q 2 -end \
5378 \triangleright \triangleright -with F -do \
5379 \triangleright \triangleright -finite_field_activity \
5380 ▷ ▷ -mult polynomials 17 12 -end
5381 ▷ pdflatex polynomial mult 17 12.tex
5382 ▷ $(OPEN) polynomial mult 17 12.pdf
5383 ▷
5384 # gives 204
5385
5386 polynomial division ranked 2 204 37:
5387 ▷ $(ORBITER) -v 2 \
5388 \triangleright \triangleright -define F -finite_field -q 2 -end \
5389 \triangleright \triangleright -with F -do \
5390 \triangleright \triangleright -finite_field_activity \
5391 ▷ ▷ ▷ -polynomial division ranked 204 37 \
5392 ▷ ▷ -end
5393 ▷ pdflatex polynomial division 204 37.tex
5394 ▷ $(OPEN) polynomial division 204 37.pdf
5395 ▷
5396 # answer is 18
5397 ▷
5398 ▷
5399
5400
5401
5402
5403 #ToDo:
5404
5405 #test crc32:
5406 #▷ $(ORBITER) -v 3 \
5407 #▷ ▷ -crc32 "123456789"
5408
5409
5410 Berlekamp_matrix_crc32:
5411 ▷ $(ORBITER) -v 2 \
5412 \triangleright \triangleright -define F -finite_field -q 2 -end \
```

```
5413 ▷ ▷ -define v -vector -field F -sparse 33 $(CRC32 SPARSE) -end \
5414 \triangleright \triangleright -with F -do \
5415 \triangleright \triangleright -finite_field_activity \
5416 ▷ ▷ -Berlekamp matrix v -end
5417
5418
5419 # N = 2^32-1 = 3 * 5 * 17 * 257 * 65537
5420 # N / 3 = 1431655765
5421 # N / 5 = 858993459
5422 # N / 17 = 252645135
5423 # N / 257 = 16711935
5424 # N / 65537 = 65535
5425
5426
5427
5428 power_mod_inverse:
5429 ▷ $(ORBITER) -v 2 \
5430 \triangleright \triangleright -define F-finite_field -q 2 -end \
5431 ▷ ▷ -define M -vector -field F -sparse 33 $(CRC32 SPARSE) -end \
5432 \triangleright \triangleright -define A -vector -field F -sparse 2 "1,1" -end \
5433 \triangleright \triangleright -with F -do \
5434 \triangleright \triangleright -finite_field_activity \
5435 ▷ ▷ -polynomial power mod A $(TWO TO THE 32 MINUS 2) M \
5436 ▷ ▷ -end
5437
5438
5439 #A(X)=X<sup>^</sup>{31} + X<sup>^</sup>{25} + X<sup>^</sup>{22} + X<sup>^</sup>{21} + X<sup>^</sup>{15}
5440 #+ X<sup>^</sup>{11} + X<sup>^</sup>{10} + X<sup>^</sup>{9} + X<sup>^</sup>{7} + X<sup>^</sup>{6} + X<sup>^</sup>{4} + X<sup>^</sup>{3} + X + 1
5441
5442 mult_mod_to_get_one:
5443 \triangleright $(ORBITER) -v 2 \
5444 \triangleright \triangleright -define F -finite_field -q 2 -end \
5445 ▷ ▷ -define M -vector -field F -sparse 33 $(CRC32 SPARSE) -end \
5446 \triangleright \triangleright -define A -vector -field F -sparse 2 "1,1" -end \
5447 \triangleright \triangleright -define B -vector -field F -sparse 33 $(INVERSE_SPARSE) -end \
5448 \triangleright \triangleright -with F -do \
5449 \triangleright \triangleright -finite_field_activity \
5450 \triangleright \triangleright -polynomial_mult_mod A B M \
5451 ▷ ▷ -end
5452
5453 #C(X)=1
5454
5455
5456
5457
5458
5459
5460
5461 Berlekamp_matrix_2_3:
5462 \triangleright $(ORBITER) -v 2 \
5463 \triangleright \triangleright -define F-finite_field -q 2 -end \
5464 \triangleright \triangleright -define v -vector -field F -dense "1,1,0,1" -end \
5465 \triangleright \triangleright -with F -do \
5466 \triangleright \triangleright -finite_field_activity \
5467 ▷ ▷ -Berlekamp matrix v -end
5468 ▷ pdflatex Berlekamp matrix q2 d3.tex
5469 ▷ $(OPEN) Berlekamp matrix q2 d3.pdf
5470
5471 # the polynomial Xˆ3+X+1 is irreducible over GF(2) because the rank of the Berlek
```

```
amp matrix is 2.
5472
5473 Berlekamp_matrix_2_4:
5474 ▷ $(ORBITER) -v 2 \
5475 \triangleright \triangleright -define F -finite_field -q 2 -end \
5476 \triangleright \triangleright -define v -vector -field F -dense "1,1,0,0,1" -end \
5477 \triangleright \triangleright -with F -do \
5478 \triangleright \triangleright -finite_field_activity \
5479 ▷ ▷ -Berlekamp matrix v -end
5480
5481 # the polynomial Xˆ4+X+1 is irreducible over GF(2) because the rank of the Berlek
       amp matrix is 3.
5482
5483
5484 Berlekamp_matrix_4_3a:
5485 ▷ $(ORBITER) -v 2 \
5486 \triangleright \triangleright -define F -finite_field -q 4 -end \
5487 \triangleright \triangleright -define v -vector -field F -dense "1,3,0,1" -end \
5488 \triangleright \triangleright -with F -do \
5489 \triangleright \triangleright -finite_field_activity \
5490 ▷ ▷ -Berlekamp matrix v -end
5491
5492 Berlekamp_matrix_4_3b:
5493 ▷ $(ORBITER) -v 2 \
5494 \triangleright \triangleright -define F -finite_field -q 4 -end \
5495 \triangleright \triangleright -define v -vector -field F -dense "1,3,1,1" -end \
5496 \triangleright \triangleright -with F -do \
5497 \triangleright \triangleright -finite_field_activity \
5498 ▷ ▷ -Berlekamp matrix v -end
5499
5500
5501
5502
5503 find_roots_a:
5504 ▷ $(ORBITER) -v 2 \
5505 \triangleright \triangleright -define F-finite_field -q 19 -end \
5506 \triangleright \triangleright -define v -vector -field F -dense "18,1,1" -end \
5507 \triangleright \triangleright -with F -do \
5508 \triangleright \triangleright -finite_field_activity \
5509 ▷ ▷ -polynomial find roots v -end
5510
5511 find_roots_b:
5512 ▷ $(ORBITER) -v 2 \
5513 \triangleright \triangleright -define F-finite_field -q 19 -end \
5514 \triangleright \triangleright -define v -vector -field F -dense "1,3,1" -end \
5515 \triangleright \triangleright -with F -do \
5516 ▷ ▷ -finite field activity \
5517 ▷ ▷ -polynomial find roots v -end
5518
5519 find_roots_c:
5520 ▷ $(ORBITER) -v 2 \
5521 \triangleright \triangleright -define F -finite_field -q 19 -end \
5522 \triangleright \triangleright -define v -vector -field F -dense "1,16,1" -end \
5523 \triangleright \triangleright -with F -do \
5524 \triangleright \triangleright -finite_field_activity \
5525 ▷ ▷ -polynomial find roots v -end
5526
5527 find_roots_d:
5528 ▷ $(ORBITER) -v 2 \
```

```
5529 \triangleright \triangleright -define F -finite_field -q 19 -end \
5530 \triangleright \triangleright -define v -vector -field F -dense "1,18,1" -end \
5531 \triangleright \triangleright -with F -do \
5532 \triangleright \triangleright -finite_field_activity \
5533 ▷ ▷ -polynomial find roots v -end
5534
5535 find_roots_e:
5536 ▷ $(ORBITER) -v 2 \
5537 \triangleright \triangleright -define F-finite_field -q 19 -end \
5538 \triangleright \triangleright -define v -vector -field F -dense "1,16,3" -end \
5539 \triangleright \triangleright -with F -do \
5540 \triangleright \triangleright -finite_field_activity \
5541 ▷ ▷ -polynomial find roots v -end
5542
5543
5544 roots over F2:
5545 ▷ $(ORBITER) -v 2 \
5546 \triangleright \triangleright -define F -finite_field -q 2 -end \
5547 \triangleright \triangleright -define v -vector -field F -dense "0,1,0,1,1,1" -end \
5548 \triangleright \triangleright -with F -do \
5549 \triangleright \triangleright -finite_field_activity \
5550 ▷ ▷ -polynomial find roots v -end
5551
5552
5553
5554 roots over F8:
5555 ▷ $(ORBITER) -v 2 \
5556 \triangleright \triangleright -define F -finite_field -q 8 -override_polynomial 11 -end \
5557 \triangleright \triangleright -define v -vector -field F -dense "0,1,0,1,1,1" -end \
5558 ▷ ▷ -with F -do \
5559 \triangleright \triangleright -finite_field_activity \
5560 ▷ ▷ -polynomial find roots v -end
5561
5562
5563
5564
5565 # degree and then order of the field of coefficients:
5566
5567 irred 3 2:
5568 ▷ $(ORBITER) -v 3 \
5569 \triangleright \triangleright -define F -finite_field -q 2 -end \
5570 \triangleright \triangleright -with F -do \
5571 \triangleright \triangleright -finite_field_activity \
5572 ▷ ▷ -make table of irreducible polynomials 3 -end
5573 ▷ pdflatex Irred q2 d3.tex
5574 ▷ $(OPEN) Irred q2 d3.pdf
5575
5576
5577 irred<sub>-4-2:</sub>
5578 ▷ $(ORBITER) -v 3 \
5579 \triangleright \triangleright -define F-finite_field -q 2 -end \
5580 \triangleright \triangleright -with F -do \
5581 \triangleright \triangleright -finite_field_activity \
5582 ▷ ▷ -make table of irreducible polynomials 4 -end
5583 ▷ pdflatex Irred q2 d4.tex
5584 ▷ $(OPEN) Irred q2 d4.pdf
5585
5586 # 3 polys
5587
```

```
5588 irred<sub>-5-2:</sub>
5589 ▷ $(ORBITER) -v 3 \
5590 \triangleright \triangleright -define F-finite_field -q 2 -end \
5591 ▷ ▷ -with F -do \
5592 \rhd \Rightarrow -finite_field_activity \
5593 ▷ ▷ -make table of irreducible polynomials 5 -end
5594 ▷ pdflatex Irred q2 d5.tex
5595 ▷ $(OPEN) Irred q2 d5.pdf
5596
5597 # 6 polys
5598
5599 irred<sub>-6-2:</sub>
5600 ▷ $(ORBITER) -v 3 \
5601 \triangleright \triangleright -define F -finite_field -q 2 -end \
5602 \triangleright \triangleright -with F -do \
5603 \triangleright \triangleright -finite_field_activity \
5604 ▷ ▷ -make table of irreducible polynomials 6 -end
5605 ▷ pdflatex Irred q2 d6.tex
5606 ▷ $(OPEN) Irred q2 d6.pdf
5607
5608 # 9 polys: 97, 73, 67, 115, 117, 109, 91, 87, 103.
5609
5610 irred<sub>-7-2:</sub>
5611 ▷ $(ORBITER) -v 3 \
5612 \triangleright \triangleright -define F -finite_field -q 2 -end \
5613 \triangleright \triangleright -with F -do \
5614 \triangleright \triangleright -finite_field_activity \
5615 ▷ ▷ -make table of irreducible polynomials 7 -end
5616 ▷ pdflatex Irred q2 d7.tex
5617 ▷ $(OPEN) Irred q2 d7.pdf
5618
5619 # 18 polys
5620
5621 irred_8<sub>-2</sub>:
5622 \triangleright $(ORBITER) -v 3 \
5623 \triangleright \triangleright -define F -finite_field -q 2 -end \
5624 \triangleright \triangleright -with F -do \
5625 \triangleright \triangleright -finite_field_activity \
5626 ▷ ▷ -make table of irreducible polynomials 8 -end
5627 ▷ pdflatex Irred q2 d8.tex
5628 ▷ $(OPEN) Irred q2 d8.pdf
5629
5630 # 30 polys
5631
5632 irred<sub>-9-2:</sub>
5633 ▷ $(ORBITER) -v 3 \
5634 \triangleright \triangleright -define F -finite_field -q 2 -end \
5635 \triangleright \triangleright -with F -do \
5636 \triangleright \triangleright -finite_field_activity \
5637 ▷ ▷ -make table of irreducible polynomials 9 -end
5638 ▷ pdflatex Irred q2 d9.tex
5639 ▷ $(OPEN) Irred q2 d9.pdf
5640
5641 # 56 polys
5642
5643 irred 10 2:
5644 \triangleright $(ORBITER) -v 3 \
5645 \triangleright \triangleright -define F-finite_field -q 2 -end \
5646 \triangleright \triangleright -with F -do \
```

```
5647 \triangleright \triangleright -finite_field_activity \
5648 ▷ ▷ -make table of irreducible polynomials 10 -end
5649 ▷ pdflatex Irred q2 d10.tex
5650 ▷ $(OPEN) Irred q2 d10.pdf
5651
5652 # 99 polys
5653
5654 irred_2_4:
5655 ▷ $(ORBITER) -v 3 \
5656 \triangleright \triangleright -define F-finite_field -q 4 -end \
5657 \triangleright \triangleright -with F -do \
5658 \triangleright \triangleright -finite_field_activity \
5659 ▷ ▷ -make table of irreducible polynomials 2 -end
5660 ▷ pdflatex Irred q4 d2.tex
5661 ▷ $(OPEN) Irred q4 d2.pdf
5662
5663 # 6 polys
5664
5665
5666 irred 3 4:
5667 ▷ $(ORBITER) -v 6 \
5668 \triangleright \triangleright -define F-finite_field -q 4 -end \
5669 \triangleright \triangleright -with F -do \
5670 \triangleright \triangleright -finite_field_activity \
5671 ▷ ▷ -make table of irreducible polynomials 3 -end
5672 ▷ pdflatex Irred q4 d3.tex
5673 ▷ $(OPEN) Irred q4 d3.pdf
5674
5675 # 20 polys
5676
5677
5678 F2 get primitive poly of deg 10:
5679 ▷ $(ORBITER) -v 6 \
5680 \triangleright \triangleright -define F -finite_field -q 2 -end \
5681 \triangleright \triangleright -with F -do \
5682 \triangleright \triangleright -finite_field_activity \
5683 ▷ ▷ -get primitive polynomial 10 -end
5684
5685
5686 F2 get primitive poly range 2 10:
5687 ▷ $(ORBITER) -v 2 \
5688 \triangleright \triangleright -define F-finite_field -q 2 -end \
5689 \triangleright \triangleright -with F -do \
5690 \triangleright \triangleright -finite_field_activity \
5691 ▷ ▷ -get primitive polynomial in range 2 10 -end
5692
5693 #| grep //
5694 # for degree 61, it gets stuck in factoring 2ˆ61-1 (which is prime)
5695
5696
5697
5698
5699
5700
5701
5702
5703 ###############################################################################
5704 # Section 5.2: Multivariate Polynomials
5705
```

```
5707
5708 SECTION MULTIVARIATE POLYNOMIALS:
5709
5710
5711 test<sub>-5-2</sub>:
5712 ▷ #make parse algebraic formula error message
5713 ▷ make Fermat cubic F9
5714 ▷ make Fermat cubic F9 c
5715 ▷ make Cremona map
5716 ▷ make arcs 5 2 q11
5717 ▷ make arcs 5 2 q11 ideal
5718 ▷ make surface 9lines 4E ideal
5719 \triangleright make F<sub>-9-q7</sub>
5720 ▷ make random k subsets PG 2 11
5721 ▷ #make line type in PG 2 11
5722 ▷ make random arc 5 2 q11 ideal
5723 ▷ make Endrass F7.txt
5724 ▷ make octic prepare
5725 ▷ make affine map F5 0
5726 ▷ make affine map F5 1
5727 ▷ make affine map F5 2
5728 ▷ make affine map F5 3
5729 ▷ make affine map F5 4
5730 ▷ make permutation polynomial F5
5731
5732
5733
5734 parse algebraic formula:
5735 \triangleright $(ORBITER) -v 6 \
5736 \triangleright \triangleright -define F -finite_field -q 13 -end \
5737 ▷ ▷ -define P -projective space -n 2 -field F -v 0 -end \
5738 \triangleright \triangleright -define R -polynomial_ring \
5739 \triangleright \triangleright \triangleright -field F \
5740 \triangleright \triangleright \triangleright -number_of_variables 3 \
5741 ▷ ▷ ▷ -homogeneous of degree 3 \
5742 \triangleright \triangleright \triangleright -monomial_ordering_partition \
5743 \triangleright \triangleright \triangleright -variables "y0,y1,y2" "y_0,y_1,y_2" \
5744 \rightarrow \rightarrow -end \
5745 \triangleright \triangleright -with R -do \
5746 \triangleright \triangleright \triangleright -ring_theoretic_activity \
5747 \triangleright \triangleright \triangleright -parse_equation "eqn" "eqn" "y0^3+y1^3+y2^3" "" "" \
5748 ▷ ▷ -end
5749
5750 Fermat cubic F9:
5751 ▷ $(ORBITER) -v 6 \
5752 \triangleright \triangleright -define F -finite_field -q 9 -end \
5753 \triangleright \triangleright -define P -projective_space -n 2 -field F -v 0 -end \
5754 \triangleright \triangleright -define R -polynomial_ring \
5755 \triangleright \triangleright \triangleright -field F \
5756 \triangleright \triangleright \triangleright -number of variables 3 \
5757 \triangleright \triangleright \triangleright -homogeneous of degree 3 \
5758 \triangleright \triangleright \triangleright -monomial_ordering_partition \
5759 \triangleright \triangleright \triangleright -variables "y0,y1,y2" "y_0,y_1,y_2" \
5760 ▷ ▷ ▷ -end \
5761 ▷ ▷ -define Fermat cubic -symbolic object \
5762 \triangleright \triangleright \triangleright -field F \
5763 ▷ ▷ ▷ -text "y0ˆ3+y1ˆ3+y2ˆ3" \
5764 \triangleright \triangleright \triangleright -end \
```
5706

```
5765 \triangleright \triangleright -with P -do \
5766 ▷ ▷ -projective space activity \
5767 \rhd \rhd \rhd -projective_variety R Fermat_cubic "" \
5768 ▷ ▷ -end
5769
5770 Fermat cubic F9 c:
5771 ▷ $(ORBITER) -v 6 \
5772 ▷ ▷ -define C -combinatorial object \
5773 ▷ ▷ ▷ -label Fermat cubic F9 Fermat\ cubic\ F9 \
5774 ▷ ▷ ▷ -set of points "3, 5, 13, 28, 45, 53, 61, 69, 77, 85" \
5775 \triangleright \triangleright -end \
5776 \triangleright \triangleright -define F -finite_field -q 9 -end \
5777 ▷ ▷ -define P -projective space -n 2 -field F -v 0 -end \
5778 \triangleright \triangleright -with C -do \
5779 \rhd \rhd -combinatorial_object_activity \
5780 ▷ ▷ ▷ -canonical form PG P \
5781 ▷ ▷ ▷ ▷ -save ago \
5782 ▷ ▷ ▷ ▷ -max TDO depth 10 \
5783 ▷ ▷ ▷ -end \
5784 ▷ ▷ -end \
5785 \triangleright \triangleright -with C -do \
5786 ▷ ▷ -combinatorial object activity \
5787 ▷ ▷ ▷ -report \
5788 \triangleright \triangleright \triangleright \triangleright -export_flag_orbits \
5789 ▷ ▷ ▷ ▷ -show TDO \
5790 ▷ ▷ ▷ ▷ -show TDA \
5791 ▷ ▷ ▷ ▷ -export labels \
5792 \rhd \rhd \rhd \rhd -\text{dont} show incidence matrices \
5793 ▷ ▷ ▷ ▷ -export group GAP \
5794 ▷ ▷ ▷ -end \
5795 ▷ ▷ -end
5796 ▷ pdflatex Fermat cubic F9 classification.tex
5797 ▷ $(OPEN) Fermat cubic F9 classification.pdf
5798
5799
5800 Cremona_map:
5801 ▷ $(ORBITER) -v 6 \
5802 \triangleright \triangleright -define F-finite_field -q 13 -end \
5803 \triangleright \triangleright -define P -projective_space -n 2 -field F -v 0 -end \
5804 \triangleright \triangleright -define R -polynomial_ring \
5805 \triangleright \triangleright \triangleright -field F \
5806 \triangleright \triangleright \triangleright -number_of_variables 3 \
5807 \triangleright \triangleright \triangleright -homogeneous of degree 6 \
5808 \triangleright \triangleright \triangleright -monomial_ordering_lex \
5809 \rhd \rhd \rhd -variables "y0,y1,y2" "y_0,y_1,y_2" \
5810 ▷ ▷ ▷ -end \
5811 ▷ ▷ -define Y0 -symbolic object \
5812 \triangleright \triangleright \triangleright -field F \
5813 ▷ ▷ ▷ -text $(CREMONA MAP Y0) \
5814 ▷ ▷ ▷ -end \
5815 ▷ ▷ -define Y1 -symbolic object \
5816 \triangleright \triangleright \triangleright -field F \
5817 ▷ ▷ ▷ -text $(CREMONA MAP Y1) \
5818 \triangleright \triangleright \triangleright -end \
5819 ▷ ▷ -define Y2 -symbolic object \
5820 ▷ ▷ ▷ -field F \
5821 ▷ ▷ ▷ -text $(CREMONA MAP Y2) \
5822 \triangleright \triangleright \triangleright \rightarrow -end \
5823 ▷ ▷ -define Cremona -symbolic object \
```
 ▷ ▷ ▷ -field F \ ▷ ▷ ▷ -text "Y0,Y1,Y2" \ ▷ ▷ ▷ -end \  $\triangleright$   $\triangleright$  -with P -do \  $\triangleright$   $\triangleright$  -projective\_space\_activity \ ▷ ▷ ▷ -map R Cremona "" \ 5830 ▷ ▷ -end 5831 5832 5833 5834 5835 arcs 5 2 q11:  $\triangleright$  \$(ORBITER) -v 4 \  $\triangleright$   $\triangleright$  -define F -finite\_field -q 11 -end \ ▷ ▷ -define P -projective space -n 2 -field F -v 0 -end \ ▷ ▷ -define Control -poset classification control \ ▷ ▷ ▷ -problem label arcs 5 2 q11 \  $\triangleright$   $\triangleright$   $\triangleright$   $\neg$ W -depth 5 \ ▷ ▷ -end \  $\triangleright$   $\triangleright$   $\neg$ with P -do \ ▷ ▷ -projective space activity \  $\triangleright$   $\triangleright$   $\triangleright$  -classify\_arcs \  $\triangleright$   $\triangleright$   $\triangleright$   $\triangleright$  -control Control \  $\triangleright$   $\triangleright$   $\triangleright$   $\triangleright$  -target\_size 5 \ ▷ ▷ ▷ ▷ -d 2 \  $\triangleright$   $\triangleright$   $\triangleright$  -end \ 5850 ▷ ▷ -end ▷ #pdflatex arcs 5 2 q11 poset.tex ▷ #\$(OPEN) arcs 5 2 q11 poset.pdf 5853 5854 5855 # 2 orbits: 5856 # 0 1 2 3 37 5857 # 0 1 2 3 49 5858 5859 5860 arcs 5 2 q11 ideal: ▷ \$(ORBITER) -v 2 \  $\triangleright$   $\triangleright$  -define F -finite\_field -q 11 -end \  $\triangleright$   $\triangleright$  -define R -polynomial\_ring \  $\triangleright$   $\triangleright$   $\triangleright$  -field F \  $\triangleright$   $\triangleright$   $\triangleright$  -number\_of\_variables 3 \ ▷ ▷ ▷ -homogeneous of degree 2 \  $\triangleright$   $\triangleright$   $\triangleright$  -monomial\_ordering\_lex \  $\triangleright$   $\triangleright$   $\triangleright$  -variables "x0,x1,x2" "x\_0,x\_1,x\_2" \  $\triangleright$   $\triangleright$   $\triangleright$  -end \ ▷ ▷ -define C -combinatorial object \  $\triangleright$   $\triangleright$   $\triangleright$  -label arcs 5.2.q11.lvl.5 arcs\.5\.2\.q11\.lvl\.5 \  $\triangleright$   $\triangleright$   $\triangleright$  -file of points arcs 5.2 q11 lvl 5 \  $\triangleright$   $\triangleright$  -end \  $\triangleright$   $\triangleright$  -with C -do \  $\triangleright$   $\triangleright$  -combinatorial\_object\_activity \  $\triangleright$   $\triangleright$   $\triangleright$  -ideal R \ 5877 ▷ ▷ -end 5878 5879 #( 0, 1, 2, 3, 37 ) 5880 #generator 0 / 1 is 7\*x0\*x1 + 5\*x0\*x2 + 10\*x1\*x2 5881 #We found 12 points on the generator of the ideal 5882 #They are : ( 0, 1, 2, 3, 37, 54, 74, 80, 93, 105, 121, 128 )

```
5883
5884 #( 0, 1, 2, 3, 49 )
5885 #generator 0 / 1 is 4*x0*x1 + 8*x0*x2 + 10*x1*x2
5886 #looping over all generators of the ideal:
5887 #generator 0 / 1 is ( 0, 4, 8, 0, 10, 0 ) :
5888 #We found 12 points on the generator of the ideal
5889 #They are : ( 0, 1, 2, 3, 41, 49, 58, 77, 83, 95, 109, 130 )
5890
5891
5892
5893 surface 9lines 4E ideal:
5894 ▷ $(ORBITER) -v 2 \
5895 ▷ ▷ -define Pts -vector -dense \
5896 ▷ ▷ ▷ $(PTS OF SURFACE ORBIT211 Q3 L9 E4) \
5897 ▷ ▷ ▷ -end \
5898 \triangleright \triangleright -define F -finite_field -q 3 -end \
5899 \rhd \rhd -define R -polynomial_ring \
5900 \rhd \rhd \rhd -field F \
5901 \triangleright \triangleright \triangleright -number_of_variables 4 \
5902 ▷ ▷ ▷ -homogeneous of degree 3 \
5903 ▷ ▷ ▷ -monomial ordering lex \
5904 \rhd \rhd \rhd -variables "x0,x1,x2,x3" "x_0,x_1,x_2,x_3" \
5905 ▷ ▷ ▷ -end \
5906 \triangleright \triangleright -with R -do \
5907 \rhd \rhd \rhd -ring-theoretic}_ activity \
5908 \rhd \rhd \rhd -ideal "surf_eqn" "surf\_eqn" Pts \
5909 ▷ ▷ ▷ -end
5910
5911
5912 #The ideal has dimension 2
5913 #generators for the ideal:
5914 #0 1 0 0 2 0 2 0 0 0 0 0 0 0 0 0 0 0 0 0
5915 #0 0 0 0 0 0 0 0 0 0 0 0 0 0 0 0 0 2 2 0
5916 #x0*x0*x1 + 2*x0*x1*x1 + 2*x0*x1*x3
5917 #2*x2*x2*x3 + 2*x2*x3*x3
5918
5919
5920
5921 F<sub>-9-a7</sub>:
5922 ▷ $(ORBITER) -v 10 \
5923 \triangleright \triangleright -define F -finite_field -q 7 -end \
5924 \triangleright \triangleright -define P -projective_space -n 3 -field F -v 0 -end \
5925 \triangleright \triangleright -define R -polynomial_ring \
5926 \triangleright \triangleright \triangleright -field F \
5927 \triangleright \triangleright \triangleright -number_of_variables 4 \
5928 ▷ ▷ ▷ -homogeneous of degree 3 \
5929 ▷ ▷ ▷ -monomial ordering partition \
5930 \rhd \rhd \rhd -variables "x0,x1,x2,x3" "x_0,x_1,x_2,x_3" \
5931 ▷ ▷ ▷ -end \
5932 \triangleright \triangleright -define F<sub>-</sub>9 -cubic surface -space P \
5933 \triangleright \triangleright \triangleright -by equation R "F -9" \
5934 \triangleright \triangleright \triangleright "\bigtriangleright \bigtriangleright "\bigtriangleright \bigtriangleright" \bigtriangleright" \bigtriangleright" \bigtriangleright" \bigtriangleright" \bigtriangleright" \bigtriangleright5935 ▷ ▷ ▷ $(SURFACE F 9) \
5936 \triangleright \triangleright \triangleright \triangleright \cdots \setminus5937 \rhd \rhd \rhd "\Dno parameters\D" "" \
5938 \triangleright \triangleright -end \
5939 \triangleright \triangleright -with F<sub>-9</sub> -do \
5940 \triangleright \triangleright -cubic_surface_activity \
5941 ▷ ▷ ▷ -report \
```
5942 ▷ ▷ -end 5943 ▷ pdflatex surface equation F 9 q7 report.tex 5944 ▷ \$(OPEN) surface equation F 9 q7 report.pdf 5945 5946 5947 5948 5949 # we create 20 5-subsets of PG(2,11) at random. Note that PG(2,11) has 133 points . 5950 5951 random\_k\_subsets\_PG\_2\_11: 5952  $\triangleright$  \$(ORBITER) -v 4 \ 5953 ▷ ▷ -create random k subsets 133 5 20 5954 5955 5956 #random\_k\_subsets\_n133\_k5\_nb20.csv 5957 5958 5959 # toDo 5960 5961 line type in PG 2 11: 5962 ▷ \$(ORBITER) -v 3 \ 5963 ▷ ▷ -orbiter path \$(ORBITER EXE PATH) \ 5964  $\triangleright$   $\triangleright$  -define F-finite\_field -q 11 -end \ 5965 ▷ ▷ -define P -projective space -n 2 -field F -v 0 -end \ 5966  $\triangleright$   $\triangleright$  -define C -combinatorial object \ 5967 ▷ ▷ ▷ -label random sets random sets \ 5968 ▷ ▷ ▷ -file of points random k subsets n133 k5 nb20.csv \ 5969 ▷ ▷ -end \ 5970 ▷ ▷ -with C -do \ 5971  $\triangleright$   $\triangleright$  -combinatorial\_object\_activity \ 5972  $\rhd \rhd \rhd$  line\_type\_old \ 5973 ▷ ▷ -end 5974 5975 5976 # the second one is an arc: 3,33,40,83,102 5977 5978 # we compute the ideal: 5979 5980 5981 random arc 5 2 q11 ideal: 5982 ▷ \$(ORBITER) -v 2 \ 5983  $\triangleright$   $\triangleright$  -define F -finite\_field -q 11 -end \ 5984  $\triangleright$   $\triangleright$  -define R -polynomial\_ring \ 5985  $\triangleright$   $\triangleright$   $\triangleright$  -field F \ 5986  $\triangleright$   $\triangleright$   $\triangleright$  -number\_of\_variables 3 \ 5987 ▷ ▷ ▷ -homogeneous of degree 2 \ 5988  $\triangleright$   $\triangleright$   $\triangleright$  -monomial\_ordering\_lex \ 5989  $\triangleright$   $\triangleright$   $\triangleright$  -variables "x0,x1,x2" "x\_0,x\_1,x\_2" \ 5990 ▷ ▷ ▷ -end \ 5991  $\triangleright$   $\triangleright$  -define C -combinatorial object \ 5992  $\triangleright$   $\triangleright$   $\triangleright$  -label random\_arc random\\_arc \ 5993 ▷ ▷ ▷ -set of points "3,33,40,83,102" \ 5994 ▷ ▷ -end \ 5995  $\triangleright$   $\triangleright$  -with C -do \ 5996  $\triangleright$   $\triangleright$  -combinatorial\_object\_activity \ 5997  $\triangleright$   $\triangleright$   $\triangleright$   $\neg$  ideal R \ 5998 ▷ ▷ -end 5999

```
6000 #generator 0 / 1 is 10*x0*x0 + 3*x0*x1 + 8*x0*x2 + 2*x1*x1 + 10*x2*x2
6001 #We found 12 points on the generator of the ideal
6002 #They are : ( 3, 15, 19, 33, 40, 42, 46, 50, 83, 88, 102, 108 )
6003
6004
6005
6006
6007 Endrass F7.txt:
6008 ▷ $(ORBITER) -v 2 \
6009 \triangleright \triangleright -define F-finite_field -q 7 -end \
6010 \rhd \Rightarrow -define R -polynomial_ring -field F \
6011 \triangleright \triangleright \triangleright -number_of_variables 4 \
6012 ▷ ▷ ▷ -homogeneous of degree 8 \
6013 ▷ ▷ ▷ -end \
6014 \triangleright \triangleright -define eqn -vector -field F -sparse 165 \
6015 \triangleright \triangleright \triangleright $ (ENDRASS_SPARSE) -end \
6016 ▷ ▷ -define P -projective space -n 3 -field F -v 0 -end \
6017 \triangleright \triangleright -define Endrass_F7 -geometric_object P \
6018 \triangleright \triangleright \triangleright -projective_variety R \
6019 ▷ ▷ ▷ ▷ "Endrass F7" \
6020 ▷ ▷ ▷ ▷ "Endrass\ F7" \
6021 ▷ ▷ ▷ ▷ eqn \
6022 \triangleright \triangleright -end \
6023 \triangleright \triangleright -with Endrass_F7 -do \
6024 ▷ ▷ -combinatorial object activity -save \
6025 ▷ ▷ -end
6026
6027
6028
6029 # we created a set of 33 points, called Endrass F7.txt
6030
6031
6032
6033 octic prepare:
6034 ▷ $(ORBITER) -v 4 \
6035 \triangleright \triangleright -define A -vector -format 1 -dense "1,1,1,1" -end \
6036 \triangleright \triangleright -define D -diophant \
6037 \triangleright \triangleright \triangleright -label octic_monomials \
6038 \triangleright \triangleright \triangleright -coefficient_matrix A \
6039 ▷ ▷ ▷ -RHS "mult=1,EQ=8" \
6040 \triangleright \triangleright \triangleright \triangleright \squarex_min_global 0 \trianglerightx_max_global 8 \
6041 ▷ ▷ -end \
6042 \triangleright \triangleright -with D -do \
6043 \triangleright \triangleright \triangleright -diophant_activity -solve_mckay \
6044 ▷ ▷ -end
6045 ▷ sort -r octic monomials sol.csv >octic monomials sorted.txt
6046
6047 #Found 165 solutions with 210 backtrack steps
6048 # 165=binomial(11,3)
6049
6050
6051
6052 affine map F5 0:
6053 ▷ $(ORBITER) -v 8 \
6054 \triangleright \triangleright -define F-finite_field -q 5-end \
6055 \triangleright \triangleright -define P -projective_space -n 1 -field F -v 0 -end \
6056 \triangleright \triangleright -define R -polynomial_ring \
6057 \triangleright \triangleright \triangleright -field F \
6058 \triangleright \triangleright -number_of_variables 2 \
```

```
6059 ▷ ▷ ▷ -homogeneous of degree 4 \
6060 \triangleright \triangleright \triangleright -monomial_ordering_lex \
6061 \triangleright \triangleright \triangleright -variables "x, y" "x, y" \
6062 ▷ ▷ ▷ -end \
6063 ▷ ▷ -define Y0 -symbolic object \
6064 \triangleright \triangleright \triangleright -field F \
6065 ▷ ▷ ▷ -text "1-xˆ4" \
6066 ▷ ▷ ▷ -end \
6067 ▷ ▷ -define Y -symbolic object \
6068 \triangleright \triangleright \triangleright -field F \
6069 ▷ ▷ ▷ -text "Y0" \
6070 ▷ ▷ ▷ -end \
6071 \triangleright \triangleright -with P -do \
6072 \triangleright \triangleright -projective_space_activity \
6073 \triangleright \triangleright \triangleright -affine map R Y "" \
6074 ▷ ▷ -end
6075
6076 #( 1, 0, 0, 0, 0 )
6077
6078 affine map F5 1:
6079 ▷ $(ORBITER) -v 6 \
6080 \triangleright \triangleright -define F-finite_field -q 5-end \
6081 \triangleright \triangleright -define P -projective space -n 1 -field F -v 0 -end \
6082 \triangleright \triangleright -define R -polynomial_ring \
6083 \triangleright \triangleright \triangleright -field F \
6084 \triangleright \triangleright \triangleright -number_of_variables 2 \
6085 ▷ ▷ ▷ -homogeneous of degree 4 \
6086 \triangleright \triangleright \triangleright -monomial_ordering_lex \
6087 \triangleright \triangleright \triangleright -variables "x, y" "x, y" \
6088 ▷ ▷ ▷ -end \
6089 ▷ ▷ -define Y0 -symbolic object \
6090 ▷ ▷ ▷ -field F \
6091 ▷ ▷ ▷ -text "1-(x-1)ˆ4" \
6092 ▷ ▷ ▷ -end \
6093 ▷ ▷ -define Y -symbolic object \
6094 \triangleright \triangleright \triangleright -field F \
6095 ▷ ▷ ▷ -text "Y0" \
6096 ▷ ▷ ▷ -end \
6097 \triangleright \triangleright -with P -do \
6098 ▷ ▷ -projective space activity \
6099 ▷ ▷ ▷ -affine map R Y "" \
6100 ▷ ▷ -end
6101
6102 #( 0, 1, 0, 0, 0 )
6103
6104 affine map F5 2:
6105 \triangleright $(ORBITER) -v 6 \
6106 \triangleright \triangleright -define F -finite_field -q 5 -end \
6107 \triangleright \triangleright -define P -projective_space -n 1 -field F -v 0 -end \
6108 \triangleright \triangleright -define R -polynomial_ring \
6109 \triangleright \triangleright \triangleright -field F \
6110 \triangleright \triangleright \triangleright -number of variables 2 \
6111 ▷ ▷ ▷ -homogeneous of degree 4 \
6112 \triangleright \triangleright \triangleright -monomial_ordering_lex \
6113 \triangleright \triangleright \triangleright -variables "x, y" "x, y" \
6114 \triangleright \triangleright \triangleright -end \
6115 \triangleright \triangleright -define Y0 -symbolic object \
6116 \triangleright \triangleright \triangleright -field F \
6117 \triangleright \triangleright \triangleright -text "1-(x-2)^4" \
```

```
6118 \triangleright \triangleright \triangleright -end \
6119 \triangleright \triangleright -define Y -symbolic_object \
6120 \triangleright \triangleright \triangleright -field F \
6121 ▷ ▷ ▷ -text "Y0" \
6122 \triangleright \triangleright \triangleright -end \
6123 \triangleright \triangleright -with P -do \
6124 ▷ ▷ -projective space activity \
6125 \triangleright \triangleright \triangleright \negaffine_map R Y "" \
6126 ▷ ▷ -end
6127
6128 #( 0, 0, 1, 0, 0 )
6129
6130 affine map F5 3:
6131 \triangleright $(ORBITER) -v 6 \
6132 \triangleright \triangleright -define F -finite_field -q 5 -end \
6133 ▷ ▷ -define P -projective space -n 1 -field F -v 0 -end \
6134 \triangleright \triangleright -define R -polynomial_ring \
6135 \triangleright \triangleright \triangleright -field F \
6136 \triangleright \triangleright \triangleright -number_of_variables 2 \
6137 ▷ ▷ ▷ -homogeneous of degree 4 \
6138 \triangleright \triangleright \triangleright -monomial_ordering_lex \
6139 \rhd \rhd \rhd -variables "x,y" "x,y" \
6140 ▷ ▷ ▷ -end \
6141 \triangleright \triangleright -define Y0 -symbolic object \
6142 \triangleright \triangleright \triangleright -field F \
6143 \triangleright \triangleright \triangleright -text "1-(x-3)^4" \
6144 ▷ ▷ ▷ -end \
6145 \triangleright \triangleright -define Y -symbolic_object \
6146 \triangleright \triangleright \triangleright -field F \
6147 ▷ ▷ ▷ -text "Y0" \
6148 ▷ ▷ ▷ -end \
6149 \triangleright \triangleright -with P -do \
6150 \triangleright \triangleright -projective_space_activity \
6151 \triangleright \triangleright \triangleright -affine map R Y "" \
6152 ▷ ▷ -end
6153
6154
6155 #( 0, 0, 0, 1, 0 )
6156
6157
6158
6159 affine map F5 4:
6160 \triangleright $(ORBITER) -v 6 \
6161 \triangleright \triangleright -define F-finite_field -q 5-end \
6162 \triangleright \triangleright -define P -projective_space -n 1 -field F -v 0 -end \
6163 \triangleright \triangleright -define R -polynomial_ring \
6164 \triangleright \triangleright \triangleright -field F \
6165 \triangleright \triangleright \triangleright -number_of_variables 2 \
6166 \triangleright \triangleright \triangleright -homogeneous of degree 4 \
6167 \triangleright \triangleright \triangleright -monomial_ordering_lex \
6168 \triangleright \triangleright \triangleright -variables "x, y" "x, y" \
6169 \triangleright \triangleright \triangleright -end \
6170 ▷ ▷ -define Y0 -symbolic object \
6171 \triangleright \triangleright \triangleright -field F \
6172 \triangleright \triangleright \triangleright -text "1-(x-4)^4" \
6173 \triangleright \triangleright \triangleright \triangleright -end \
6174 \triangleright \triangleright -define Y -symbolic_object \
6175 \triangleright \triangleright \triangleright -field F \
6176 ▷ ▷ ▷ -text "Y0" \
```

```
6177 \triangleright \triangleright \triangleright -end \
6178 \triangleright \triangleright -with P -do \
6179 \triangleright \triangleright -projective_space_activity \
6180 \rhd \rhd \rhd -affine map R Y "" \
6181 ▷ ▷ -end
6182
6183
6184 #( 0, 0, 0, 0, 1 )
6185
6186
6187
6188 permutation polynomial F5:
6189 \triangleright $(ORBITER) -v 6 \
6190 \rhd \rightarrow -define F-finite_field -q 5 -end \
6191 \triangleright \triangleright -define P -projective_space -n 1 -field F -v 0 -end \
6192 \triangleright \triangleright -define R -polynomial_ring \
6193 \triangleright \triangleright \triangleright -field F \
6194 \triangleright \triangleright \triangleright -number of variables 2 \
6195 ▷ ▷ ▷ -homogeneous of degree 4 \
6196 \rhd \rhd \rhd -monomial_ordering_lex \
6197 \triangleright \triangleright \triangleright -variables "x, y" "x, y" \
6198 ▷ ▷ ▷ -end \
6199 ▷ ▷ -define Y0 -symbolic object \
6200 \triangleright \triangleright \triangleright -field F \
6201 \triangleright \triangleright \triangleright \triangleright \vdash text "3*(1-x^4)+4*(1-(x-2)^4)+1*(1-(x-3)^4)+2*(1-(x-4)^4)" \
6202 \triangleright \triangleright \triangleright -end \
6203 ▷ ▷ -define Y -symbolic object \
6204 \triangleright \triangleright \triangleright -field F \
6205 ▷ ▷ ▷ -text "Y0" \
6206 \triangleright \triangleright \triangleright -end \
6207 \triangleright \triangleright -with P -do \
6208 ▷ ▷ -projective space activity \
6209 \rhd \rhd \rhd -affine map R Y ""
6210 \triangleright \triangleright -end \
6211 ▷ ▷ -define Yx -symbolic object \
6212 \triangleright \triangleright \triangleright -field F \
6213 \triangleright \triangleright \triangleright -expand Y \
6214 \triangleright \triangleright \triangleright -end \
6215
6216
6217
6218
6219
6220
6221 ###############################################################################
6222 # Section 5.3: Algebraic Geometry
6223
6224 test 5 3:
6225 ▷ make Veronese 1 3 q7
6226 ▷ make variety hermitian curve
6227 ▷ make variety hermitian surface
6228
6229 Veronese 1 3 q7:
6230 \triangleright $(ORBITER) -v 5 \
6231 \triangleright \triangleright -define Fq -finite_field -q 7 -end \
6232 ▷ ▷ -define C -symbolic object \
6233 \triangleright \triangleright \triangleright -field Fq \
6234 \triangleright \triangleright \triangleright -managed_variables "y0,y1" \
6235 ▷ ▷ ▷ -text "y1ˆ3,y0*y1ˆ2,y0ˆ2*y1,y0ˆ3" \
```

```
6236 \triangleright \triangleright -end \
6237 \triangleright \triangleright -define P1 -projective_space -n 1 -field Fq -v 0 -end \
6238 \triangleright \triangleright -define P3 -projective_space -n 3 -field Fq -v 0 -end \
6239 \triangleright \triangleright -define R2 -polynomial_ring \
6240 \triangleright \triangleright \triangleright -field Fq \
6241 \triangleright \triangleright \triangleright -number_of_variables 2 \
6242 ▷ ▷ ▷ -homogeneous of degree 3 \
6243 \triangleright \triangleright \triangleright -monomial_ordering_partition \
6244 \triangleright \triangleright \triangleright -variables "y0,y1" "y_0,y_1" \
6245 \triangleright \triangleright \triangleright \triangleright -end \
6246 \triangleright \triangleright -define map -mapping \
6247 \triangleright \triangleright \triangleright -domain P1 \
6248 \triangleright \triangleright \triangleright -codomain P3 \
6249 \triangleright \triangleright \triangleright -ring R2 \
6250 \triangleright \triangleright \triangleright -formula C \
6251 \triangleright \triangleright \triangleright -substitute "" \
6252 ▷ ▷ -end
6253
6254
6255
6256 variety hermitian curve:
6257 ▷ echo $(FILE HERMITIAN CURVE) >input.csv
6258 \triangleright $(ORBITER) -v 8 \
6259 \triangleright \triangleright -define F-finite_field -q 9 -end \
6260 ▷ ▷ -define P -projective space -n 2 -field F -v 0 -end \
6261 \triangleright \triangleright -define R -polynomial_ring \
6262 \triangleright \triangleright \triangleright -field F \
6263 \triangleright \triangleright \triangleright -number_of_variables 3 \
6264 ▷ ▷ ▷ -homogeneous of degree 4 \
6265 \triangleright \triangleright \triangleright -monomial_ordering_partition \
6266 \triangleright \triangleright \triangleright -variables "X, Y, Z" "X, Y, Z" \
6267 \triangleright \triangleright -end \
6268 \triangleright \triangleright -define O -orbits -classification_by_canonical_form \
6269 ▷ ▷ ▷ -space P \
6270 \triangleright \triangleright \triangleright -ring R \
6271 \triangleright \triangleright \triangleright -input fname mask input.csv \
6272 \triangleright \triangleright \triangleright -nb_files 1 \
6273 \triangleright \triangleright \triangleright -output_fname hermitian_curve_q9 \
6274 \triangleright \triangleright -label_equation "equation" \
6275 \triangleright \triangleright \triangleright -algorithm_nauty \
6276 \triangleright \triangleright \triangleright -end \
6277 \triangleright \triangleright -end \
6278 \triangleright -with O -do -orbits_activity \
6279 \triangleright \triangleright -report \
6280 \triangleright \triangleright -report_options \
6281 \triangleright \triangleright \triangleright -fname hermitian_curve_q9 \
6282 \triangleright \triangleright -end \
6283 ▷ -end
6284 \triangleright pdflatex hermitian_curve_q9_orbits.tex
6285 ▷ $(OPEN) hermitian curve q9 orbits.pdf
6286
6287
6288
6289 variety_hermitian_surface:
6290 ▷ echo $(FILE HERMITIAN SURFACE) >input.csv
6291 \triangleright $(ORBITER) -v 8 \
6292 \triangleright \triangleright -define F-finite_field -q 9 -end \
6293 \triangleright \triangleright -define P -projective_space -n 3 -field F -v 0 -end \
6294 \triangleright \triangleright -define R -polynomial_ring \
```

```
6295 \triangleright \triangleright \triangleright -field F \
6296 \triangleright \triangleright \triangleright -number_of_variables 4 \
6297 ▷ ▷ ▷ -homogeneous of degree 4 \
6298 \rhd \rhd \rhd -monomial_ordering_partition \
6299 \rhd \rhd \rhd -variables "X, Y, Z, W" "X, Y, Z, W" \
6300 \triangleright \triangleright -end \
6301 ▷ ▷ -define O -orbits -classification by canonical form \
6302 ▷ ▷ ▷ -space P \
6303 ▷ ▷ ▷ -ring R \
6304 \triangleright \triangleright \triangleright -input_fname_mask input.csv \
6305 \triangleright \triangleright \triangleright -nb_files 1 \
6306 \triangleright \triangleright \triangleright -output_fname hermitian_surface_q9 \
6307 ▷ ▷ ▷ -label equation "equation" \
6308 \triangleright \triangleright \triangleright -algorithm_nauty \
6309 \triangleright \triangleright \triangleright -end \
6310 \triangleright \triangleright -end \
6311 \triangleright -with 0 -do -orbits activity \
6312 \triangleright \triangleright -report \
6313 ▷ ▷ -report options \
6314 \triangleright \triangleright \triangleright -fname hermitian_surface_q9 \
6315 \triangleright \triangleright -end \
6316 ▷ -end
6317 ▷ pdflatex hermitian surface q9 orbits.tex
6318 ▷ $(OPEN) hermitian surface q9 orbits.pdf
6319
6320
6321
6322
6323
6324
6325
6326 ###############################################################################
6327 # Chapter 6 - Group Theory
6328 ###############################################################################
6329
6330
6331 test 6:
6332 ▷ make test 6 1
6333 ▷ make test 6 2
6334 \triangleright make test_6_3
6335 ▷ make test 6 4
6336 ▷ make test 6 5
6337 \triangleright make test_6_6
6338 \triangleright #make test_6_7 # magma stuff
6339 \triangleright make test_6_8
6340
6341
6342 ###############################################################################
6343 # Section 6.1: Permutation groups
6344
6345
6346 SECTION PERMUTATION GROUPS:
6347
6348 test<sub>-6-1:</sub>
6349 ▷ make Cyclic 6
6350 ▷ make Cyclic 6 group table
6351 ▷ make Symmetric 3
6352 ▷ make Symmetric 3 group table
6353 ▷ make Symmetric 3 elements
```

```
6354 ▷ make Symmetric 3 long
6355 ▷ make Symmetric 4
6356 ▷ make Symmetric 4 group table
6357 ▷ make Symmetric 4 long
6358 \triangleright make Group -8 -1
6359 ▷ make Group 8 2
6360 ▷ make Group 8 3
6361 ▷ make Group 8 4
6362 \triangleright make Group_8_5
6363 ▷ make Group M12
6364
6365
6366 Cyclic 6:
6367 ▷ $(ORBITER) -v 3 \
6368 \triangleright \triangleright -define G -permutation_group -cyclic_group 6 -end \
6369 \triangleright \triangleright -with G -do \
6370 \rhd \rhd \rhd -group_theoretic_activity \
6371 \triangleright \triangleright \triangleright -report \
6372 \triangleright \triangleright -end
6373 ▷ pdflatex C 6 report.tex
6374 ▷ $(OPEN) C 6 report.pdf
6375
6376
6377 Cyclic 6 group table:
6378 \triangleright $(ORBITER) -v 3 \
6379 \triangleright \triangleright -define G -permutation_group -cyclic_group 6 -end \
6380 \triangleright \triangleright -with G -do \
6381 \triangleright \triangleright -group_theoretic_activity \
6382 ▷ ▷ ▷ -export group table \
6383 ▷ ▷ -end
6384 \triangleright $(ORBITER) -v 2 \
6385 \triangleright \triangleright -define all_one_r -vector -repeat 1 6 -end \
6386 \triangleright \triangleright -define all_one_c -vector -repeat 1 6 -end \
6387 \triangleright \triangleright -draw_matrix \
6388 \triangleright \triangleright \triangleright -input_csv_file C_6_group_table.csv \
6389 \triangleright \triangleright \triangleright -box_width 50 -bit_depth 24 \
6390 \triangleright \triangleright \triangleright -partition 3 all_one_r all_one_c \
6391 ▷ ▷ -end
6392 ▷ $(OPEN) C 6 group table draw.bmp
6393
6394
6395 Symmetric 3:
6396 \triangleright $(ORBITER) -v 3 \
6397 \triangleright \triangleright -define G -permutation_group -symmetric_group 3 -end \
6398 \triangleright \triangleright -with G -do \
6399 \triangleright \triangleright -group_theoretic_activity \
6400 ▷ ▷ ▷ -report \
6401 ▷ ▷ -end
6402 ▷ pdflatex Sym 3 report.tex
6403 ▷ $(OPEN) Sym 3 report.pdf
6404
6405
6406 Symmetric 3 group table:
6407 \triangleright $(ORBITER) -v 3 \
6408 \triangleright \triangleright -define G -permutation_group -symmetric_group 3 -end \
6409 \triangleright \triangleright -with G -do \
6410 \rhd \Rightarrow -group_theoretic_activity \
6411 \triangleright \triangleright \triangleright -export_group_table \
6412 \triangleright \triangleright -end
```

```
6413 \triangleright $(ORBITER) -v 2 \
6414 \triangleright \triangleright -define all_one_r -vector -repeat 1 6 -end \
6415 \triangleright \triangleright -define all_one_c -vector -repeat 1 6 -end \
6416 \triangleright \triangleright -draw_matrix \
6417 \triangleright \triangleright \triangleright -input_csv_file Sym_3_group_table.csv \
6418 \triangleright \triangleright \triangleright -box_width 50 -bit_depth 24 \
6419 \rhd \rhd \rhd -partition 3 all_one_r all_one_c \
6420 ▷ ▷ -end
6421 ▷ $(OPEN) Sym 3 group table draw.bmp
6422
6423 Symmetric 3 elements:
6424 \triangleright $(ORBITER) -v 3 \
6425 \triangleright \triangleright -define G -permutation_group -symmetric_group 3 -end \
6426 \triangleright \triangleright -with G -do \
6427 \triangleright \triangleright -group_theoretic_activity \
6428 ▷ ▷ ▷ -save elements csv "Symmetric3 elts.csv" \
6429 ▷ ▷ -end
6430 \triangleright $(ORBITER) -v 2 \
6431 ▷ ▷ -define Sym3 elts -vector -load csv data column \
6432 ▷ ▷ ▷ Symmetric3 elts.csv 1 -end \
6433 ▷ ▷ -save matrix csv Sym3 elts
6434 \triangleright $(ORBITER) -v 2 \
6435 \triangleright \triangleright -define all_one_r -vector -repeat 1 6 -end \
6436 \triangleright \triangleright -define all_one_c -vector -repeat 1 3 -end \
6437 \triangleright \triangleright -draw_matrix \
6438 \triangleright \triangleright \triangleright -input_csv_file Sym3_elts_matrix.csv \
6439 \triangleright \triangleright \triangleright -box_width 50 -bit_depth 8 \
6440 \triangleright \triangleright \triangleright -partition 3 \
6441 \triangleright \triangleright \triangleright \triangleright all_one_r all_one_c \
6442 ▷ ▷ -end
6443 ▷ $(OPEN) Sym3 elts matrix draw.bmp
6444
6445 Symmetric 3 long:
6446 \triangleright $(ORBITER) -v 3 \
6447 \triangleright \triangleright -define G -permutation_group -symmetric_group 3 -end \
6448 \triangleright \triangleright -with G -do \
6449 \triangleright \triangleright -group_theoretic_activity \
6450 \triangleright \triangleright \triangleright -export_orbiter \
6451 \triangleright \triangleright -end \
6452 \triangleright \triangleright -with G -do \
6453 \triangleright \triangleright -group_theoretic_activity \
6454 \triangleright \triangleright \triangleright -print_elements_tex \
6455 \triangleright \triangleright -end \
6456 \triangleright \triangleright -with G -do \
6457 \triangleright \triangleright -group_theoretic_activity \
6458 \triangleright \triangleright \triangleright -report \
6459 ▷ ▷ -end \
6460 \triangleright \triangleright -with G -do \
6461 \triangleright \triangleright -group_theoretic_activity \
6462 ▷ ▷ ▷ -save elements csv "Symmetric3 elts.csv" \
6463 ▷ ▷ -end
6464 \triangleright $(ORBITER) -v 3 \
6465 \triangleright \triangleright -draw_options \
6466 ▷ ▷ ▷ -nodes \
6467 \triangleright \triangleright \triangleright -embedded -radius 250 \
6468 ▷ ▷ ▷ -xin 10000 -yin 10000 \
6469 ▷ ▷ ▷ -xout 1000000 -yout 600000 \
6470 \triangleright \triangleright \triangleright -scale 0.3 -line_width 1.0 \
6471 \triangleright \triangleright -end \
```
## C.1. THE MAKEFILE 755

```
6472 ▷ ▷ -tree draw -file Sym 3 elements tree.txt -end
6473 \triangleright $(ORBITER) -v 2 \
6474 ▷ ▷ -define M -vector -load csv data column \
6475 \triangleright \triangleright \triangleright Symmetric3_elts.csv 1 -end \
6476 ▷ ▷ -save matrix csv M
6477 \triangleright $(ORBITER) -v 2 \
6478 \triangleright \triangleright -define all_one_r -vector -repeat 1 6 -end \
6479 \triangleright \triangleright -define all_one_c -vector -repeat 1 3 -end \
6480 \triangleright \triangleright -draw_matrix \
6481 \triangleright \triangleright \triangleright -input_csv_file M_matrix.csv \
6482 \triangleright \triangleright \triangleright -box_width 50 -bit_depth 8 \
6483 \triangleright \triangleright \triangleright -partition 3 \
6484 \triangleright \triangleright \triangleright all_one_r all_one_c \
6485 ▷ ▷ -end
6486 ▷ pdflatex Sym_3_elements_tree_draw.tex
6487 ▷ $(OPEN) Sym 3 elements tree draw.pdf
6488 ▷ #pdflatex Perm3 report.tex
6489 ▷ #$(OPEN) Perm3 report.pdf
6490
6491
6492 Symmetric 4:
6493 \triangleright $(ORBITER) -v 3 \
6494 \triangleright \triangleright -define G -permutation_group -symmetric_group 4 -end \
6495 \triangleright \triangleright -with G -do \
6496 \triangleright \triangleright -group_theoretic_activity \
6497 \triangleright \triangleright \triangleright -report \
6498 ▷ ▷ -end
6499 ▷ pdflatex Sym 4 report.tex
6500 ▷ $(OPEN) Sym 4 report.pdf
6501
6502
6503 Symmetric 4 group table:
6504 ▷ $(ORBITER) -v 3 \
6505 ▷ ▷ -define G -permutation group -symmetric group 4 -end \
6506 \triangleright \triangleright -with G -do \
6507 \triangleright \triangleright -group_theoretic_activity \
6508 \triangleright \triangleright -export_group_table \
6509 ▷ ▷ -end
6510 \triangleright $(ORBITER) -v 2 \
6511 \triangleright \triangleright -define all_one_r -vector -repeat 1 24 -end \
6512 \triangleright \triangleright -define all_one_c -vector -repeat 1 24 -end \
6513 \triangleright \triangleright -draw_matrix \
6514 \triangleright \triangleright \triangleright -input_csv_file Sym_4_group_table.csv \
6515 \triangleright \triangleright \triangleright -box_width 50 -bit_depth 24 \
6516 \triangleright \triangleright \triangleright -partition 3 all_one_r all_one_c \
6517 ▷ ▷ -end
6518 ▷ $(OPEN) Sym 4 group table draw.bmp
6519
6520
6521
6522 Symmetric 4 long:
6523 \triangleright $(ORBITER) -v 3 \
6524 \triangleright \triangleright -define G -permutation_group -symmetric_group 4 -end \
6525 \triangleright \triangleright -with G -do \
6526 \triangleright \triangleright -group_theoretic_activity \
6527 \triangleright \triangleright \triangleright -export_orbiter \
6528 \triangleright \triangleright -end \
6529 \triangleright \triangleright -with G -do \
6530 \triangleright \triangleright -group_theoretic_activity \
```
 ▷ ▷ ▷ -export group table \  $\triangleright$   $\triangleright$  -end \  $\triangleright$   $\triangleright$  -with G -do \  $\triangleright$   $\triangleright$  -group\_theoretic\_activity \  $\triangleright$   $\triangleright$   $\triangleright$  -print\_elements\_tex \  $\triangleright$   $\triangleright$  -end \  $\triangleright$   $\triangleright$  -with G -do \  $\triangleright$   $\triangleright$  -group\_theoretic\_activity \ ▷ ▷ ▷ -report \  $\triangleright$   $\triangleright$  -end \  $\triangleright$   $\triangleright$  -with G -do \  $\triangleright$   $\triangleright$  -group\_theoretic\_activity \ ▷ ▷ ▷ -save elements csv "Sym 4 elts.csv" \  $\triangleright$   $\triangleright$  -end \  $\triangleright$   $\triangleright$  -with G -do \  $\triangleright$   $\triangleright$  -group\_theoretic\_activity \  $\rhd \rhd \rhd$  -export\_inversion\_graphs "Sym\_4\_inversion\_graphs.csv" \ 6548 ▷ ▷ -end  $\triangleright$  \$(ORBITER) -v 2 \  $\triangleright$   $\triangleright$  -draw\_options \ ▷ ▷ ▷ -nodes \  $\triangleright$   $\triangleright$   $\triangleright$  -embedded -radius 175 \ ▷ ▷ ▷ -xin 10000 -yin 10000 \ ▷ ▷ ▷ -xout 1500000 -yout 600000 \ ▷ ▷ ▷ -scale 0.3 -line width 1.0 \  $\triangleright$   $\triangleright$  -end \ ▷ ▷ -tree draw -file Sym 4 elements tree.txt -end  $\triangleright$  \$(ORBITER) -v 2 -draw\_matrix \  $\triangleright$   $\triangleright$  -input\_csv\_file Sym\_4\_group\_table.csv \ ▷ ▷ -box width 50 -bit depth 24 -end  $\triangleright$  \$(ORBITER) -v 2 \ ▷ ▷ -define M -vector -load csv data column \  $\triangleright$   $\triangleright$  Sym\_4\_elts.csv 1 -end \ ▷ ▷ -save matrix csv M  $\triangleright$  \$(ORBITER) -v 2 \  $\triangleright$   $\triangleright$  -define all\_one\_r -vector -repeat 1 24 -end \  $\triangleright$   $\triangleright$  -define all\_one\_c -vector -repeat 1 4 -end \  $\triangleright$   $\triangleright$  -draw\_matrix \  $\triangleright$   $\triangleright$   $\triangleright$  -input\_csv\_file M\_matrix.csv \  $\triangleright$   $\triangleright$   $\triangleright$  -box\_width 50 -bit\_depth 8 \  $\triangleright$   $\triangleright$   $\triangleright$  -partition 3 \  $\triangleright$   $\triangleright$   $\triangleright$  all\_one\_r all\_one\_c \ 6573 ▷ ▷ -end ▷ pdflatex Sym 4 elements tree draw.tex ▷ #\$(OPEN) Sym 4 elements tree draw.pdf 6576 6577 6578 6579 # C8: 6580 6581 Group\_8\_1: ▷ \$(ORBITER) -v 2 \ ▷ ▷ -define gens -vector -dense \ ▷ ▷ ▷ "1,2,3,4,5,6,7,0" \  $\triangleright$   $\triangleright$  -end \  $\triangleright$   $\triangleright$  -define G -permutation\_group -symmetric\_group 8 \  $\triangleright$   $\triangleright$   $\triangleright$  -subgroup\_by\_generators G1 8 1 gens -end \  $\triangleright$   $\triangleright$  -with G -do \  $\triangleright$   $\triangleright$  -group\_theoretic\_activity \
```
6590 ▷ ▷ ▷ -export group table \
6591 ▷ ▷ -end
6592
▷ $(ORBITER) -v 2 \
6593 \triangleright \triangleright -define all_one_r -vector -repeat 1 8 -end \
6594 \triangleright \triangleright -define all_one_c -vector -repeat 1 8 -end \
6595 \triangleright \triangleright -draw_matrix \
6596 \triangleright \triangleright \triangleright -input_csv_file \
6597 ▷ ▷ ▷ ▷ Sym
8 Subgroup G1
8 group table.csv \
6598 \triangleright \triangleright \triangleright -box_width 50 -bit_depth 24 \
6599 \triangleright \triangleright \triangleright -partition 3 all_one_r all_one_c \
6600 ▷ ▷ -end
6601
▷ convert Sym
8 Subgroup G1
8 group table draw.bmp \
6602 ▷ ▷ Sym
8 Subgroup G1
8 group table draw.png
6603
▷ $(OPEN) Sym
8 Subgroup G1
8 group table draw.png
6604
6605
6606
6607 # C4C2:
6608
6609 Group
8 2:
6610
▷ $(ORBITER) -v 2 \
6611 ▷ ▷ -define gens -vector -dense \
6612 \triangleright \triangleright \triangleright "1, 2, 3, 0, 4, 5, 0, 1, 2, 3, 5, 4"
6613 \triangleright \triangleright -end \
6614 ▷ ▷ -define G -permutation group -symmetric group 6 \
6615 ▷ ▷ ▷ -subgroup by generators G2 8 2 gens -end \
6616 \triangleright \triangleright -with G -do \
6617 \triangleright \triangleright -group_theoretic_activity \
6618 ▷ ▷ ▷ -export group table \
6619 ▷ ▷ -end
6620
▷ $(ORBITER) -v 2 \
6621 \triangleright \triangleright -define all_one_r -vector -repeat 1 8 -end \
6622 \triangleright \triangleright -define all_one_c -vector -repeat 1 8 -end \
6623 \triangleright \triangleright -draw_matrix \
6624 \triangleright \triangleright \triangleright -input_csv_file \
6625 ▷ ▷ ▷ ▷ Sym
6 Subgroup G2
8 group table.csv \
6626 \triangleright \triangleright \triangleright -box_width 50 -bit_depth 24 \
6627 \triangleright \triangleright \triangleright -partition 3 all_one_r all_one_c \
6628 ▷ ▷ -end
6629
▷ convert Sym
6 Subgroup G2
8 group table draw.bmp \
6630 ▷ ▷ Sym
6 Subgroup G2
8 group table draw.png
6631
▷ $(OPEN) Sym
6 Subgroup G2
8 group table draw.png
6632
6633
6634 # Group C2C2C2:
6635
6636 Group
8 3:
6637
▷ $(ORBITER) -v 2 \
6638 \triangleright \triangleright -define gens -vector -dense \
6639 \triangleright \triangleright \triangleright "1, 0, 2, 3, 4, 5, 0, 1, 3, 2, 4, 5, 0, 1, 2, 3, 5, 4" \
6640 \triangleright \triangleright -end \
6641 \triangleright \triangleright -define G -permutation_group -symmetric_group 6 \
6642 ▷ ▷ ▷ -subgroup by generators G3 8 3 gens -end \
6643 \triangleright \triangleright -with G -do \
6644 \triangleright \triangleright -group_theoretic_activity \
6645 ▷ ▷ ▷ -export group table \
6646 ▷ ▷ -end
6647
▷ $(ORBITER) -v 2 \
6648 \triangleright \triangleright -define all_one_r -vector -repeat 1 8 -end \
```

```
6649 \triangleright \triangleright -define all_one_c -vector -repeat 1 8 -end \
6650 \triangleright \triangleright -draw_matrix \
6651 \triangleright \triangleright \triangleright -input_csv_file \
6652 ▷ ▷ ▷ ▷ Sym 6 Subgroup G3 8 group table.csv \
6653 \triangleright \triangleright \triangleright -box width 50 -bit depth 24 \
6654 \triangleright \triangleright \triangleright -partition 3 all_one_r all_one_c \
6655 ▷ ▷ -end
6656 ▷ convert Sym 6 Subgroup G3 8 group table draw.bmp \
6657 ▷ ▷ Sym 6 Subgroup G3 8 group table draw.png
6658 ▷ $(OPEN) Sym 6 Subgroup G3 8 group table draw.png
6659
6660
6661 # Diehedral group D4 of order 8:
6662
6663 Group 8 4:
6664 \triangleright $(ORBITER) -v 2 \
6665 ▷ ▷ -define gens -vector -dense \
6666 \triangleright \triangleright \triangleright "1,2,3,0, 0,3,2,1"6667 ▷ ▷ -end \
6668 \triangleright \triangleright -define G -permutation_group -symmetric_group 4 \
6669 ▷ ▷ ▷ -subgroup by generators G4 8 2 gens -end \
6670 \triangleright \triangleright -with G -do \
6671 \triangleright \triangleright -group_theoretic_activity \
6672 ▷ ▷ ▷ -export group table \
6673 ▷ ▷ -end
6674 \triangleright $(ORBITER) -v 2 \
6675 \triangleright \triangleright -define all_one_r -vector -repeat 1 8 -end \
6676 \triangleright \triangleright -define all_one_c -vector -repeat 1 8 -end \
6677 \triangleright \triangleright -draw_matrix \
6678 \triangleright \triangleright \triangleright -input_csv_file \
6679 \triangleright \triangleright \triangleright Sym_4_Subgroup_G4_8_group_table.csv \
6680 \triangleright \triangleright \triangleright -box_width 50 -bit_depth 24 \
6681 \triangleright \triangleright \triangleright -partition 3 all_one_r all_one_c \
6682 ▷ ▷ -end
6683 ▷ convert Sym 4 Subgroup G4 8 group table draw.bmp \
6684 ▷ ▷ Sym 4 Subgroup G4 8 group table draw.png
6685 ▷ $(OPEN) Sym 4 Subgroup G4 8 group table draw.png
6686
6687 # Quaternion group:
6688
6689 Group_8_5:
6690 ▷ $(ORBITER) -v 2 \
6691 \triangleright \triangleright -define gens -vector -dense \
6692 \triangleright \triangleright \triangleright "2,3,1,0,6,7,5,4, 4,5,7,6,1,0,2,3" \
6693 ▷ ▷ -end \
6694 \triangleright \triangleright -define G -permutation_group -symmetric_group 8 \
6695 \triangleright \triangleright \triangleright -subgroup_by_generators G5 8 2 gens -end \
6696 \triangleright \triangleright -with G -do \
6697 \triangleright \triangleright -group_theoretic_activity \
6698 ▷ ▷ ▷ -export group table \
6699 ▷ ▷ -end
6700 ▷ $(ORBITER) -v 2 \
6701 \triangleright \triangleright -define all_one_r -vector -repeat 1 8 -end \
6702 \triangleright \triangleright -define all_one_c -vector -repeat 1 8 -end \
6703 \triangleright \triangleright -draw_matrix \
6704 \rhd \rhd \rhd -\text{input_csv_file}6705 \triangleright \triangleright \triangleright Sym_8_Subgroup_G5_8_group_table.csv \
6706 \triangleright \triangleright \triangleright -box_width 50 -bit_depth 24 \
6707 \triangleright \triangleright \triangleright -partition 3 all_one_r all_one_c \
```

```
6708 ▷ ▷ -end
6709 ▷ convert Sym 8 Subgroup G5 8 group table draw.bmp \
6710 ▷ ▷ Sym 8 Subgroup G5 8 group table draw.png
6711 ▷ $(OPEN) Sym 8 Subgroup G5 8 group table draw.png
6712
6713
6714
6715 # M12 of order 95040:
6716 #
6717 #(1,4)(3,10)(5,11)(6,12)
6718 #(1,8,9)(2,3,4)(5,12,11)(6,10,7)
6719 #[3,1,9,0,10,11,6,7,8,2,4,5]
6720 #[7,2,3,1,11,9,5,8,0,6,4,10]
6721
6722
6723
6724
6725 Group M12:
6726 \triangleright $(ORBITER) -v 2 \
6727 ▷ ▷ -define gens -vector -dense $(GENERATORS M12) -end \
6728 ▷ ▷ -define G -permutation group -symmetric group 12 \
6729 \triangleright \triangleright \triangleright -subgroup_by_generators M12 95040 2 gens -end \
6730 \triangleright \triangleright -with G -do \
6731 \triangleright \triangleright -group_theoretic_activity \
6732 ▷ ▷ ▷ -report \
6733 ▷ ▷ -end
6734 ▷ pdflatex Sym 12 Subgroup M12 95040 report.tex
6735 ▷ $(OPEN) Sym 12 Subgroup M12 95040 report.pdf
6736
6737
6738
6739 ###############################################################################
6740 # Section 6.2: Linear Groups
6741
6742
6743 SECTION LINEAR GROUPS:
6744
6745 test 6 2:
6746 \triangleright make PGL_3_2
6747 ▷ make PGL 4 2
6748 ▷ make PGL 4 2 multiply all elements
6749 ▷ make PGL 4 2 export
6750 ▷ make PGL 4 2 export GAP
6751 ▷ make PGL 4 2 generated
6752 \triangleright make PGL_5_2
6753 ▷ #make PGL 5 2 multiply all elements too slow
6754 \triangleright make L_5_3
6755 \triangleright make L_4_5
6756 \triangleright make PGL<sub>-4-5</sub>
6757 ▷ make PGGL 3 4
6758 ▷ make PGGL 3 8
6759 ▷ make AGL 1 27
6760 ▷ make AGGL 2 27
6761 \triangleright make SP<sub>-4-2</sub>
6762 ▷ make PSP 4 4
6763 ▷ make PGOp 4 2
6764 ▷ make PGO 5 2
6765 ▷ make PGGO 5 4
6766 ▷ make PGOp 6 2
```

```
6767 ▷ make PGOm 6 2
6768 ▷ make PSP 6 2
6769 ▷ make PGO 7 2
6770 ▷ make NullPolarity 6 2
6771
6772
6773
6774    PGL_3_2:
6775 \triangleright $(ORBITER) -v 2 \
6776 \triangleright \triangleright -define F -finite_field -q 2 -end \
6777 \rhd \rhd -define G -linear_group -PGL 3 F -end \
6778 \triangleright \triangleright -with G -do \
6779 \triangleright \triangleright -group_theoretic_activity \
6780 ▷ ▷ ▷ -report \
6781 ▷ ▷ -end
6782 ▷ pdflatex PGL 3 2 report.tex
6783 ▷ $(OPEN) PGL 3 2 report.pdf
6784
6785
6786 PGL 4 2:
6787 ▷ $(ORBITER) -v 2 \
6788 \triangleright \triangleright -define F -finite_field -q 2 -end \
6789 ▷ ▷ -define G -linear group -PGL 4 F -lex least base -end \
6790 \rhd \rhd -with G -do \
6791 \triangleright \triangleright -group_theoretic_activity \
6792 ▷ ▷ ▷ -report \
6793 ▷ ▷ -end
6794 ▷ pdflatex PGL 4 2 report.tex
6795 ▷ $(OPEN) PGL 4 2 report.pdf
6796
6797
6798 PGL 4 2 multiply all elements:
6799 \triangleright $(ORBITER) -v 5 \
6800 \triangleright \triangleright -define F -finite_field -q 2 -end \
6801 ▷ ▷ -define G -linear group -PGL 4 F -lex least base -end \
6802 \triangleright \triangleright -with G -do \
6803 \triangleright \triangleright -group_theoretic_activity \
6804 ▷ ▷ ▷ -multiply all elements in lex order \
6805 ▷ ▷ -end
6806
6807 # 0.37 of a second, dt=37 tps = 100
6808
6809
6810 PGL 4 2 export:
6811 ▷ $(ORBITER) -v 2 \
6812 \triangleright \triangleright -define F-finite_field -q 2 -end \
6813 \triangleright \triangleright -define G -linear_group -PGL 4 F -end \
6814 \triangleright \triangleright -with G -do \
6815 \triangleright \triangleright -group_theoretic_activity \
6816 \triangleright \triangleright \triangleright -report \
6817 \triangleright \triangleright -end \
6818 \triangleright \triangleright -with G -do \
6819 \rhd \Rightarrow -group_theoretic_activity \
6820 ▷ ▷ ▷ -export orbiter \
6821 ▷ ▷ -end
6822 ▷ pdflatex PGL 4 2 report.tex
6823 ▷ $(OPEN) PGL 4 2 report.pdf
6824
6825 # created by PGL 4 2 export
```

```
6826
6827
6828 PGL 4 2 export GAP:
6829 ▷ $(ORBITER) -v 2 \
6830 \triangleright \triangleright -define F -finite_field -q 2 -end \
6831 \triangleright \triangleright -define G -linear_group -PGL 4 F -end \
6832 \triangleright \triangleright -with G -do \
6833 \triangleright \triangleright -group_theoretic_activity \
6834 ▷ ▷ ▷ -report \
6835 ▷ ▷ -end \
6836 \triangleright \triangleright -with G -do \
6837 \rhd \geq -group_theoretic_activity \
6838 \triangleright \triangleright \triangleright -export_gap \
6839 ▷ ▷ -end
6840 ▷ #pdflatex PGL 4 2 report.tex
6841 ▷ #$(OPEN) PGL 4 2 report.pdf
6842
6843
6844 PGL 4 2 generated:
6845 \triangleright $(ORBITER) -v 2 \
6846 ▷ ▷ -define gens -vector -file PGL 4 2 gens.csv -end \
6847 \triangleright \triangleright -define G -permutation_group \
6848 \triangleright \triangleright -bsgs PGL_4_2 "{\rm PGL}(4,2)" 15 20160 "0,1,2,3" 6 gens -end \
6849
6850 PGL 5 2:
6851 ▷ $(ORBITER) -v 2 \
6852 \triangleright \triangleright -define F -finite_field -q 2 -end \
6853 ▷ ▷ -define G -linear group -PGL 5 F -lex least base -end \
6854 \triangleright \triangleright -with G -do \
6855 \triangleright \triangleright -group_theoretic_activity \
6856 ▷ ▷ ▷ -report \
6857 ▷ ▷ -end
6858 ▷ pdflatex PGL 5 2 report.tex
6859 ▷ $(OPEN) PGL 5 2 report.pdf
6860
6861 #The order of the group PGGL(5, 2) is 9999360
6862
6863 PGL_5_2_multiply_all_elements:
6864 \triangleright $(ORBITER) -v 5 \
6865 \triangleright \triangleright -define F -finite_field -q 2 -end \
6866 ▷ ▷ -define G -linear group -PGL 5 F -lex least base -end \
6867 \triangleright \triangleright -with G -do \
6868 \triangleright \triangleright -group_theoretic_activity \
6869 \triangleright \triangleright \triangleright -multiply_all_elements_in_lex_order \
6870 ▷ ▷ -end
6871
6872 # time: 9 min :28 sec on Macbook
6873
6874
6875 L_5_3:
6876 \triangleright $(ORBITER) -v 2 \
6877 \triangleright \triangleright -define F-finite_field -q 3 -end \
6878 \triangleright \triangleright -define G -linear_group -PSL 5 F -end \
6879 \triangleright \triangleright -with G -do \
6880 \triangleright \triangleright -group_theoretic_activity \
6881 ▷ ▷ ▷ -report \
6882 ▷ ▷ -end
6883 ▷ pdflatex PSL 5 3 report.tex
6884 ▷ $(OPEN) PSL 5 3 report.pdf
```

```
6885
6886 #PSL(5,3): Order 237783237120 = 121 * 120 * 117 * 108 * 81 * 16
6887
6888
6889
6890 L_4_5:
6891 ▷ $(ORBITER) -v 2 \
6892 \triangleright \triangleright -define F -finite_field -q 5 -end \
6893 \triangleright \triangleright -define G -linear_group -PSL 4 F -end \
6894 \triangleright \triangleright -with G -do \
6895 \triangleright \triangleright -group_theoretic_activity \
6896 ▷ ▷ ▷ -report \
6897 ▷ ▷ -end
6898 ▷ pdflatex PSL 4 5 report.tex
6899 ▷ $(OPEN) PSL 4 5 report.pdf
6900
6901 #PSL(4,5): Order 7254000000
6902
6903
6904
6905
6906
6907
6908
6909
6910
6911 PGL 4 5:
6912 \triangleright $(ORBITER) -v 2 \
6913 \triangleright \triangleright -define F-finite_field -q 5-end \
6914 \triangleright \triangleright -define G -linear_group -PGL 4 F -end \
6915 \triangleright \triangleright -with G -do \
6916 \triangleright \triangleright -group_theoretic_activity \
6917 ▷ ▷ ▷ -report \
6918 ▷ ▷ -end
6919 ▷ pdflatex PGL 4 5 report.tex
6920 ▷ $(OPEN) PGL 4 5 report.pdf
6921
6922
6923
6924 PGGL 3 4:
6925 \triangleright $(ORBITER) -v 2 \
6926 \triangleright \triangleright -define G -linear_group -PGGL 3 4 -end \
6927 \triangleright \triangleright -with G -do \
6928 \triangleright \triangleright -group_theoretic_activity \
6929 ▷ ▷ ▷ -report \
6930 \rhd \rhd \rhd -report_sylow \
6931 ▷ ▷ ▷ -report classes \
6932 ▷ ▷ -end
6933 ▷ pdflatex PGGL 3 4 report.tex
6934 ▷ $(OPEN) PGGL 3 4 report.pdf
6935
6936
6937
6938 PGGL 3 8:
6939 ▷ $(ORBITER) -v 2 \
6940 \triangleright \triangleright -define G -linear_group -PGGL 3 8 -end \
6941 \triangleright \triangleright -with G -do \
6942 \triangleright \triangleright -group_theoretic_activity \
6943 ▷ ▷ ▷ -report \
```

```
6944 \triangleright \triangleright \triangleright -report_sylow \
6945 \triangleright \triangleright \triangleright -report_classes \
6946 ▷ ▷ -end
6947
▷ pdflatex PGGL
3
8 report.tex
6948
▷ $(OPEN) PGGL
3
8 report.pdf
6949
6950
6951
6952
6953 AGL_1_27:
6954
▷ $(ORBITER) -v 2 \
6955 \triangleright \triangleright -define F -finite_field -q 27 -end \
6956 \triangleright \triangleright -define G -linear_group -AGL 1 F -end \
6957 \triangleright \triangleright -with G -do \
6958 \triangleright \triangleright -group_theoretic_activity \
6959 ▷ ▷ ▷ -report \
6960 ▷ ▷ -end
6961
▷ pdflatex AGL
1 27 report.tex
6962
▷ $(OPEN) AGL
1 27 report.pdf
6963
6964
6965    AGGL_2_27:
6966
▷ $(ORBITER) -v 2 \
6967 \triangleright \triangleright -define F-finite_field -q 27 -end \
6968 \triangleright \triangleright -define G -linear_group -AGGL 2 F -end \
6969 \triangleright \triangleright -with G -do \
6970 \rhd \Rightarrow -group_theoretic_activity \
6971 ▷ ▷ ▷ -report \
6972 ▷ ▷ -end
6973
▷ pdflatex AGGL
2 27 report.tex
6974
▷ $(OPEN) AGGL
2 27 report.pdf
6975
6976 #The order of the group AGGL(2, 27) is 1117679472
6977
6978
6979 SP<sub>-4-2</sub>:
6980
▷ $(ORBITER) -v 2 \
6981 \triangleright \triangleright -define F-finite_field -q 2 -end \
6982 \triangleright \triangleright -define G -linear_group -GL 4 F \
6983 ▷ ▷ ▷ -symplectic group \
6984 \triangleright \triangleright -end \
6985 \triangleright \triangleright -with G -do \
6986 \triangleright \triangleright -group_theoretic_activity \
6987 ▷ ▷ ▷ -report \
6988 ▷ ▷ -end
6989
▷ pdflatex GL
4
2 Sp
4
2 report.tex
6990
▷ $(OPEN) GL
4
2 Sp
4
2 report.pdf
6991
6992 # order 720
6993
6994
6995 PSP<sub>-4-4:</sub>
6996
▷ $(ORBITER) -v 5 \
6997 \triangleright \triangleright -define F-finite_field -q 4 -end \
6998 \triangleright \triangleright -define G -linear_group -PGL 4 F \
6999 \rhd \rhd \rhd -symplectic_group \
7000 ▷ ▷ -end \
7001 ▷ ▷ -with G -do \
7002 \triangleright \triangleright -group_theoretic_activity \
```

```
7003 ▷ ▷ ▷ -report \
7004 ▷ ▷ -end
7005 ▷ pdflatex PGL_4_4_Sp_4_4_report.tex
7006 ▷ $(OPEN) PGL 4 4 Sp 4 4 report.pdf
7007
7008 #order 979200
7009
7010
7011 PGOp 4 2:
7012 ▷ $(ORBITER) -v 2 \
7013 \triangleright \triangleright -define F-finite_field -q 2 -end \
7014 \triangleright \triangleright -define G -linear_group -PGOp 4 F -end \
7015 \triangleright \triangleright -with G -do \
7016 \triangleright \triangleright -group_theoretic_activity \
7017 ▷ ▷ ▷ -report \
7018 ▷ ▷ -end
7019 ▷ pdflatex PGOp_4_2_report.tex
7020 ▷ $(OPEN) PGOp_4_2_report.pdf
7021
7022 # order 72
7023
7024
7025 PGO<sub>-5-2</sub>:
7026 ▷ $(ORBITER) -v 2 \
7027 \triangleright \triangleright -define F-finite_field -q 2 -end \
7028 \triangleright \triangleright -define G -linear_group -PGO 5 F -end \
7029 ▷ ▷ -with G -do \
7030 \triangleright \triangleright -group_theoretic_activity \
7031 ▷ ▷ ▷ -report \
7032 ▷ ▷ -end
7033 ▷ pdflatex PGO_5_2_report.tex
7034 ▷ $(OPEN) PGO_5_2_report.pdf
7035
7036 # order 720
7037
7038
7039 PGGO 5 4:
7040 ▷ $(ORBITER) -v 2 \
7041 \triangleright \triangleright -define F4 -finite_field -q 4 -end \
7042 \triangleright \triangleright -define G -linear_group -PGGO 5 F4 -end \
7043 \triangleright \triangleright -with G -do \
7044 \rhd \Rightarrow -group_theoretic_activity \
7045 ▷ ▷ ▷ -report \
7046 ▷ ▷ -end
7047 ▷ pdflatex PGGO<sub>-5-4-</sub>report.tex
7048 ▷ $(OPEN) PGGO_5_4_report.pdf
7049
7050 # order 1958400
7051
7052 PGGO 5 4 export gap:
7053 ▷ $(ORBITER) -v 2 \
7054 \triangleright \triangleright -define F4 -finite_field -q 4 -end \
7055 \triangleright \triangleright -define G -linear_group -PGGO 5 F4 -end \
7056 \triangleright \triangleright -with G -do \
7057 \rhd \Rightarrow -group_theoretic_activity \
7058 ▷ ▷ ▷ -export gap \
7059 ▷ ▷ -end
7060
7061
```

```
7062    PGGO<sub>-5-4</sub>    multiply_all_elements:
7063
▷ $(ORBITER) -v 5 \
7064 \triangleright \triangleright -define F4 -finite_field -q 4 -end \
7065 \triangleright \triangleright -define G -linear_group -PGGO 5 F4 -end \
7066 ▷ ▷ -with G -do \
7067 \rhd \Rightarrow -group_theoretic_activity \
7068 ▷ ▷ ▷ -multiply all elements in lex order \
7069 ▷ ▷ -end
7070
7071
7072 PGOp
6 2:
7073
▷ $(ORBITER) -v 2 \
7074 \triangleright \triangleright -define F -finite_field -q 2 -end \
7075 \triangleright \triangleright -define G -linear_group -PGOp 6 F -end \
7076 ▷ ▷ -with G -do \
7077 \rhd \Rightarrow -group_theoretic_activity \
7078 ▷ ▷ ▷ -report \
7079 ▷ ▷ -end
7080
▷ pdflatex PGOp
6
2 report.tex
7081
▷ $(OPEN) PGOp
6
2 report.pdf
7082
7083 PGOm
6 2:
7084
▷ $(ORBITER) -v 2 \
7085 \triangleright \triangleright -define F-finite_field -q 2 -end \
7086 \triangleright \triangleright -define G -linear_group -PGOm 6 F -end \
7087 \triangleright \triangleright -with G -do \
7088 ▷ ▷ -group_theoretic_activity \
7089 ▷ ▷ ▷ -report \
7090 ▷ ▷ -end
7091
▷ pdflatex PGOm
6
2 report.tex
7092
▷ $(OPEN) PGOm
6
2 report.pdf
7093
7094
7095
7096
7097
7098 # the following two groups are isomorphic:
7099
7100 PSP<sub>-6-2</sub>:
7101
▷ $(ORBITER) -v 2 \
7102 \triangleright \triangleright -define F -finite_field -q 2 -end \
7103 \triangleright \triangleright -define G -linear_group -PGL 6 F \
7104 \rhd \rhd \rhd -symplectic_group \
7105 ▷ ▷ -end \
7106 \triangleright \triangleright -with G -do \
7107 \rhd \Rightarrow -group_theoretic_activity \
7108 ▷ ▷ ▷ -report \
7109 ▷ ▷ -end
7110
▷ pdflatex PGL
6
2 Sp
6
2 report.tex
7111
▷ $(OPEN) PGL
6
2 Sp
6
2 report.pdf
7112
7113 # group order 1451520, acting on 63 points
7114
7115
7116  PGO<sub>-7-2</sub>:
7117
▷ $(ORBITER) -v 2 \
7118 \triangleright \triangleright -define F -finite_field -q 2 -end \
7119 \triangleright \triangleright -define G -linear_group -PGO 7 F -end \
7120 \triangleright \triangleright -with G -do \
```

```
7121 \rhd \Rightarrow -group_theoretic_activity \
7122 ▷ ▷ ▷ -report \
7123 ▷ ▷ -end
7124 ▷ pdflatex PGO_7_2_report.tex
7125 ▷ $(OPEN) PGO_7_2_report.pdf
7126
7127
7128 # group order 1451520, acting on 63 points
7129
7130
7131
7132
7133
7134 NullPolarity_6<sub>-2</sub>:
7135 \triangleright $(ORBITER) -v 2 \
7136 \triangleright \triangleright -define F -finite_field -q 2 -end \
7137 \triangleright \triangleright -define G -linear_group -PGL 6 F \
7138 \triangleright \triangleright \triangleright -null_polarity_group \
7139 \triangleright \triangleright -end \
7140 \triangleright \triangleright \negwith G -do \
7141 \rhd \Rightarrow -group_theoretic_activity \
7142 ▷ ▷ ▷ -report \
7143 ▷ ▷ -end
7144 ▷ pdflatex PGL 6 2 NullPolarity 6 2 report.tex
7145 ▷ $(OPEN) PGL 6 2 NullPolarity 6 2 report.pdf
7146
7147 # group order 23040, acting on 63 points
7148
7149
7150
7151 ###############################################################################
7152 # Section 6.3: Subgroups
7153
7154 SECTION_SUBGROUPS:
7155
7156
7157 test<sub>-6-3</sub>:
7158 ▷ make C13
7159 ▷ make C13 generated
7160 ▷ make C13 as subgroup
7161 ▷ make J1
7162 ⊳ make PGL<sub>-3-</sub>11_singer
7163 ▷ make PGL 3 11 singer and frobenius
7164 ▷ make PG<sub>-2-4-order<sub>-21</sub></sub>
7165 ▷ make quaternion
7166 ▷ make cube group
7167 ▷ make tetra group
7168 ▷ make Hesse group
7169 \triangleright make Weyl_E8
7170 ▷ make test_subgroup
7171 ▷ make coset reps
7172 ▷ make coset_reps_read
7173 ▷ make SP_6_2_point_stab_subgroup
7174 ▷ make PGOp 6 2 report
7175 ▷ make PGOm 6 2 report
7176 ▷ make PGOm_6_2_export_magma
7177 ▷ make PGOp_6_2_point_stab_subgroup
7178 ▷ make PGOp_6_2_linear
7179 ▷ make PGOp_6_2_linear_stab_6
```

```
7180
7181
7182
7183
7184 C13:
7185 ▷ $(ORBITER) -v 2 \
7186 \triangleright \triangleright -define gens -vector -dense $(GEN_C13) -end \
7187 \triangleright \triangleright -define G -permutation_group \
7188 ▷ ▷ ▷ -bsgs C13 C {13} 13 13 0 1 \
7189 ▷ ▷ ▷ ▷ gens \
7190 ▷ ▷ ▷ -end \
7191 \triangleright \triangleright -with G -do \
7192 \rhd \Rightarrow -group_theoretic_activity \
7193 \rhd \rhd \rhd -export_orbiter \
7194 \triangleright \triangleright -end \
7195 \triangleright \triangleright -with G -do \
7196 \triangleright \triangleright -group_theoretic_activity \
7197 \rhd \rhd \rhd -export_group_table \
7198 \triangleright \triangleright -end \
7199 \rhd \ge -with G -do \
7200 \rhd \Rightarrow -group_theoretic_activity \
7201 ▷ ▷ ▷ -report \
7202 \rightarrow \rightarrow -end \
7203 \triangleright \triangleright -with G -do \
7204 \triangleright \triangleright -group_theoretic_activity \
7205 ▷ ▷ ▷ -save elements csv "C13 elts.csv" \
7206 ▷ ▷ -end
7207 ▷ pdflatex C13 report.tex
7208 ▷ $(OPEN) C13 report.pdf
7209
7210
7211 C13 generated:
7212 \triangleright $(ORBITER) -v 2 \
7213 ▷ ▷ -define gens -vector -file C13 gens.csv -end \
7214 \triangleright \triangleright -define G -permutation_group \
7215 \triangleright \triangleright -bsgs C13 "C<sub>-</sub>{13}" 13 13 "0" 1 gens -end \
7216
7217
7218 C13_as_subgroup:
7219 ▷ $(ORBITER) -v 2 \
7220 ▷ ▷ -define G -permutation_group -symmetric_group 13 \
7221 \triangleright \triangleright \triangleright -subgroup_by_generators C13 13 1 $(GEN_C13) -end \
7222 \triangleright \triangleright -with G -do \
7223 \rhd \Rightarrow -group_theoretic_activity \
7224 \triangleright \triangleright \triangleright -export_orbiter \
7225 \triangleright \triangleright -end \
7226 \triangleright \triangleright -with G -do \
7227 \rhd \Rightarrow -group_theoretic_activity \
7228 \triangleright \triangleright \triangleright -report \
7229 \triangleright \triangleright -end \
7230 \triangleright \triangleright -with G -do \
7231 \triangleright \triangleright -group_theoretic_activity \
7232 ▷ ▷ ▷ -save elements csv "C13 elts.csv" \
7233 ▷ ▷ -end
7234 ▷ #pdflatex Perm13_Subgroup_C13_13_report.tex
7235 ▷ #$(OPEN) Perm13 Subgroup C13 13 report.pdf
7236
7237
7238
```
# 768 APPENDIX C. THE MAKEFILE

7240 J1: 7241 ▷ \$(ORBITER) -v 2 \  $7242$   $\triangleright$   $\triangleright$  -define G -linear\_group -PGL 7 11 -Janko1 -end \ 7243  $\triangleright$   $\triangleright$  -with G -do \ 7244  $\triangleright$   $\triangleright$  -group\_theoretic\_activity \ 7245 ▷ ▷ ▷ -report \ 7246 ▷ ▷ -end 7247 ▷ pdflatex Janko1\_report.tex 7248 **▷ \$(OPEN)** Janko1\_report.pdf 7249 7250 7251 PGL 3 11 singer: 7252 ▷ \$(ORBITER) -v 2 \ 7253  $\triangleright$   $\triangleright$  -define G -linear\_group -PGL 3 11 -singer 19 -end \ 7254  $\triangleright$   $\triangleright$  -with G -do \ 7255  $\triangleright$   $\triangleright$  -group\_theoretic\_activity \ 7256  $\triangleright$   $\triangleright$   $\triangleright$  -report \ 7257 ▷ ▷ -end 7258 ▷ pdflatex PGL 3 11 Singer 3 11 19 report.tex 7259 ▷ \$(OPEN) PGL 3 11 Singer 3 11 19 report.pdf 7260 7261 7262 PGL\_3\_11\_singer\_and\_frobenius: 7263  $\triangleright$  \$(ORBITER) -v 2 \ 7264 **▷ ▷** -define G -linear\_group -PGL 3 11 -singer\_and\_frobenius 19 -end \ 7265  $\triangleright$   $\triangleright$  -with G -do \ 7266  $\triangleright$   $\triangleright$  -group\_theoretic\_activity \ 7267 ▷ ▷ ▷ -report \ 7268 ▷ ▷ -end 7269 ▷ ▷ pdflatex PGL\_3\_11\_Singer\_and\_Frob3\_11\_19\_report.tex 7270 ▷ ▷ \$(OPEN) PGL\_3\_11\_Singer\_and\_Frob3\_11\_19\_report.pdf 7271 7272 PG 2 4 order 21: 7273 ▷ \$(ORBITER) -v 2 \  $7274$   $\triangleright$   $\triangleright$  -define G -linear\_group -PGL 3 4 -end \ 7275  $\triangleright$   $\triangleright$  -with G -do \ 7276  $\triangleright$   $\triangleright$  -group\_theoretic\_activity \  $7277$   $\triangleright$   $\triangleright$   $\triangleright$  -search\_element\_of\_order 21 \ 7278 ▷ ▷ -end 7279 7280 7281 7282 7283 quaternion: 7284 ▷ \$(ORBITER) -v 2 \ 7285  $\triangleright$   $\triangleright$  -define G -linear\_group -SL 2 3 \ 7286  $\triangleright$   $\triangleright$  -subgroup\_by\_generators "quaternion" "8" 3 \  $7287$   $\triangleright$   $\triangleright$   $\triangleright$   $\square$  1, 1, 1, 2, 2, 1, 1, 1, 0, 2, 1, 0" 7288  $\triangleright$   $\triangleright$  -end \ 7289  $\triangleright$   $\triangleright$  -with G -do \ 7290  $\triangleright$   $\triangleright$  -group\_theoretic\_activity \ 7291  $\triangleright$   $\triangleright$   $\triangleright$  -print\_elements\_tex \ 7292 ▷ ▷ ▷ -report group table \ 7293 ▷ ▷ ▷ -report \ 7294 ▷ ▷ -end 7295 **D** pdflatex SL\_2\_3\_Subgroup\_quaternion\_8\_report.tex 7296 ▷ \$(OPEN) SL\_2\_3\_Subgroup\_quaternion\_8\_report.pdf 7297

7239

```
7298
7299 cube group:
7300
▷ $(ORBITER) -v 2 \
7301 ▷ ▷ -define gens -vector -dense \
7302 \triangleright \triangleright \triangleright "0,1,0,2,0,0,0,0,1, \
7303 \triangleright \triangleright 0,0,1,0,1,0,2,0,0, \
7304 ▷ ▷ ▷ 2,0,0,0,1,0,0,0,1" \
7305 ▷ ▷ -end \
7306 \triangleright \triangleright -define G -linear_group -GL 3 3 \
7307 \triangleright \triangleright -subgroup_by_generators "cube" "48" 3 \
7308 ▷ ▷ ▷ gens \
7309 \triangleright \triangleright -end \
7310 \triangleright \triangleright -with G -do \
7311 \triangleright \triangleright -group_theoretic_activity \
7312 \rhd \rhd \rhd -print_elements_tex \
7313 ▷ ▷ ▷ -report \
7314 ▷ ▷ -end
7315 > pdflatex GL_3_3_Subgroup_cube_48_report.tex
7316
▷ $(OPEN) GL
3
3 Subgroup cube 48 report.pdf
7317
7318
7319 tetra group:
7320
▷ $(ORBITER) -v 3 \
7321 \triangleright \triangleright -define G -linear_group -GL 3 3 \
7322 ▷ ▷ -subgroup by generators "tetra" "12" 2 \
7323 \rhd \rhd \rhd "0,1,0,0,0,1,1,0,0, 0,0,1,2,0,0,0,2,0" \
7324 \triangleright \triangleright -end \
7325 \triangleright \triangleright -with G -do \
7326 \triangleright \triangleright -group_theoretic_activity \
7327 \rhd \rhd \rhd -print_elements_tex \
7328 ▷ ▷ ▷ -report \
7329 ▷ ▷ -end
7330 > pdflatex GL_3_3_Subgroup_tetra_12_report.tex
7331
▷ $(OPEN) GL
3
3 Subgroup tetra 12 report.pdf
7332
7333
7334
7335 Hesse group:
7336
▷ $(ORBITER) -v 3 \
7337 ▷ ▷ -define gens -vector -compact \
7338 ▷ ▷ ▷ $(GENERATORS HESSE GROUP) \
7339 ▷ ▷ -end \
7340 \triangleright \triangleright -define G -linear_group -PGGL 3 4 \
7341 ▷ ▷ -subgroup by generators "Hesse" "432" 7 gens \
7342 \triangleright \triangleright -end \
7343 \triangleright \triangleright -with G -do \
7344 \triangleright \triangleright -group_theoretic_activity \
7345 \triangleright \triangleright \triangleright -print_elements_tex \
7346 \triangleright \triangleright \triangleright -report \
7347 ▷ ▷ -end
7348
▷ pdflatex PGGL
3
4 Subgroup Hesse 432 report.tex
7349
▷ $(OPEN) PGGL
3
4 Subgroup Hesse 432 report.pdf
7350
7351
7352
7353 Weyl E8:
7354
▷ $(ORBITER) -v 3 \
7355 \triangleright \triangleright -define gens -vector -dense \
7356 ▷ ▷ ▷ $(GENERATORS WEYL GROUP E8) \
```

```
7357 ▷ ▷ -end \
7358 \triangleright \triangleright -define G -linear_group -GL 8 3 \
7359 ▷ ▷ -subgroup_by_generators \
7360 ▷ ▷ ▷ "Weyl E8" "696729600" 2 gens \
7361 \triangleright \triangleright -end \
7362 \triangleright \triangleright -with G -do \
7363 ▷ ▷ -group theoretic activity \
7364 ▷ ▷ ▷ -report \
7365 ▷ ▷ -end
7366 ▷ pdflatex GL 8 3 Subgroup Weyl E8 696729600 report.tex
7367 ▷ $(OPEN) GL 8 3 Subgroup Weyl E8 696729600 report.pdf
7368
7369 # group generators from http://www.math.rwth-aachen.de/˜Gabriele.Nebe/LATTICES/E8
        .b.html
7370
7371
7372
7373 test_subgroup:
7374 ▷ $(ORBITER) -v 2 \
7375 \triangleright \triangleright -define F -finite_field -q 2 -end \
7376 \triangleright \triangleright -define G1 -linear_group -PGOp 6 F -end \
7377 \triangleright \triangleright -define G2 -linear_group -PGL 6 F \
7378 \rhd \rhd \rhd -symplectic-group7379 ▷ ▷ -end \
7380 \triangleright \triangleright -with G1 -and G2 -do \
7381 \triangleright \triangleright -group_theoretic_activity \
7382 \triangleright \triangleright \triangleright -is_subgroup_of \
7383 ▷ ▷ -end
7384
7385
7386 coset_reps:
7387 ▷ $(ORBITER) -v 2 \
7388 \triangleright \triangleright -define F -finite_field -q 2 -end \
7389 \triangleright \triangleright -define G1 -linear_group -PGOp 6 F -end \
7390 \triangleright \triangleright -define G2 -linear_group -PGL 6 F \
7391 \rhd \rhd \rhd -symplectic_group \
7392 \triangleright \triangleright -end \
7393 \triangleright \triangleright -with G1 -and G2 -do \
7394 \triangleright \triangleright -group_theoretic_activity \
7395 \triangleright \triangleright \triangleright -coset_reps \
7396 ▷ ▷ -end
7397 ▷ pdflatex PGOp_6_2_coset_reps.tex
7398 ▷ $(OPEN) PGOp_6_2_coset_reps.pdf
7399
7400 coset_reps_read:
7401 ▷ $(ORBITER) -v 2 \
7402 \triangleright \triangleright -define F-finite_field -q 2 -end \
7403 \triangleright \triangleright -define G1 -linear_group -PGOp 6 F -end \
7404 \triangleright \triangleright -define G2 -linear_group -PGL 6 F \
7405 \triangleright \triangleright \triangleright -symplectic_group \
7406 \triangleright \triangleright -end \
7407 \triangleright \triangleright -define CR -vector_ge -action G2 \
7408 ▷ ▷ ▷ -read_csv \
7409 ▷ ▷ ▷ PGOp 6 2 coset reps.csv Element \
7410 ▷ ▷ -end
7411
7412 SP_6_2_point_stab_subgroup:
7413 \triangleright $(ORBITER) -v 2 \
7414 \triangleright \triangleright -define F-finite_field -q 2 -end \
```

```
7415 \triangleright \triangleright -define G -linear_group -PGL 6 F \
7416 \triangleright \triangleright \triangleright -symplectic_group \
7417 \triangleright \triangleright -end \
7418 \triangleright \triangleright -define G0 -modified_group -from G \
7419 \rhd \rhd \rhd -point_stabilizer 0 \
7420 \triangleright \triangleright -end \
7421 \triangleright \triangleright -with G0 -do \
7422 \triangleright \triangleright -group_theoretic_activity \
7423 ▷ ▷ ▷ -report \
7424 ▷ ▷ -end
7425 ⊳ pdflatex PGL_6_2_Sp_6_2_Stab0_report.tex
7426
▷ $(OPEN) PGL
6
2 Sp
6
2 Stab0 report.pdf
7427
7428
7429 # group of order 23040
7430
7431
7432 PGOp
6
2 report:
7433
▷ $(ORBITER) -v 2 \
7434 \triangleright \triangleright -define F -finite_field -q 2 -end \
7435 \triangleright \triangleright -define G -linear_group -PGOp 6 F -end \
7436 \triangleright \triangleright -with G -do \
7437 \rhd \Rightarrow -group_theoretic_activity \
7438 ▷ ▷ ▷ -report \
7439 ▷ ▷ -end
7440
▷ pdflatex PGOp
6
2 report.tex
7441
▷ $(OPEN) PGOp
6
2 report.pdf
7442
7443 # group order 40320
7444
7445
7446 PGOm
6
2 report:
7447
▷ $(ORBITER) -v 2 \
7448 \triangleright \triangleright -define F-finite_field -q 2 -end \
7449 \triangleright \triangleright -define G -linear_group -PGOm 6 F -end \
7450 \triangleright \triangleright -with G -do \
7451 \triangleright \triangleright -group_theoretic_activity \
7452 ▷ ▷ ▷ -report \
7453 ▷ ▷ -end
7454
▷ pdflatex PGOm
6
2 report.tex
7455
▷ $(OPEN) PGOm
6
2 report.pdf
7456
7457
7458
7459 PGOm_6_2_export_magma:
7460
▷ $(ORBITER) -v 2 \
7461 \triangleright \triangleright -define F-finite_field -q 2 -end \
7462 \triangleright \triangleright -define G -linear_group -PGOm 6 F -end \
7463 \triangleright \triangleright \negwith G \negdo \
7464 \triangleright \triangleright -group_theoretic_activity \
7465 \triangleright \triangleright \triangleright -export_magma \
7466 ▷ ▷ -end
7467
7468
7469
7470  PGOp_6_2_point_stab_subgroup:
7471
▷ $(ORBITER) -v 2 \
7472 \triangleright \triangleright -define F -finite_field -q 2 -end \
7473 \triangleright \triangleright -define G -linear_group -PGOp 6 F -end \
```

```
7474 \triangleright \triangleright -define G0 -modified_group -from G \
7475 \rhd \rhd \rhd -point_stabilizer 0 \
7476 \triangleright \triangleright -end \
7477 \triangleright \triangleright -with G0 -do \
7478 \triangleright \triangleright -group_theoretic_activity \
7479 ▷ ▷ ▷ -report \
7480 ▷ ▷ -end
7481 ▷ pdflatex PGOp_6_2_report.tex
7482 ▷ $(OPEN) PGOp_6_2_report.pdf
7483
7484
7485 # group of order 1152
7486
7487
7488 PGOp 6 2 linear:
7489 ▷ $(ORBITER) -v 2 \
7490 \triangleright \triangleright -define F -finite_field -q 2 -end \
7491 \triangleright \triangleright -define G -linear_group -PGL 6 F \
7492 ▷ ▷ ▷ -subgroup_by_generators PGOp_6_2 \
7493 ▷ ▷ ▷ ▷ 40320 10 $(PGOp 6 2 GENS) \
7494 ▷ ▷ -end \
7495 \triangleright \triangleright \negwith G \negdo \
7496 \triangleright \triangleright -group_theoretic_activity \
7497 ▷ ▷ ▷ -report \
7498 ▷ ▷ -end
7499 ▷ pdflatex PGL 6 2 Subgroup PGOp 6 2 40320 report.tex
7500 ▷ $(OPEN) PGL_6_2_Subgroup_PGOp_6_2_40320_report.pdf
7501
7502
7503
7504 PGOp 6 2 linear stab 6:
7505 ▷ $(ORBITER) -v 2 \
7506 \triangleright \triangleright -define F -finite_field -q 2 -end \
7507 \rhd \rhd -define G -linear_group -PGL 6 F \
7508 ▷ ▷ ▷ -subgroup_by_generators PGOp_6_2 \
7509 ▷ ▷ ▷ ▷ 40320 10 $(PGOp 6 2 GENS) \
7510 \triangleright \triangleright -end \
7511 \triangleright \triangleright -define G6 -modified group -from G \
7512 \rhd \rhd \rhd -point_stabilizer 6 \
7513 \triangleright \triangleright -end \
7514 \triangleright \triangleright -with G6 -do \
7515 \triangleright \triangleright -group_theoretic_activity \
7516 ▷ ▷ ▷ -report \
7517 ▷ ▷ -end
7518 ▷ pdflatex PGL_6_2_Subgroup_PGOp_6_2_40320_Stab6_report.tex
7519 ▷ $(OPEN) PGL_6_2_Subgroup_PGOp_6_2_40320_Stab6_report.pdf
7520
7521
7522 # group of order 1440, of index 28 in PGOp(6,2)
7523
7524
7525
7526
7527 ###############################################################################
7528 # Section 6.4: New Actions from Old
7529
7530
7531 SECTION_NEW_ACTIONS_FROM_OLD:
7532
```
 7534 test<sub>-6-4:</sub> 7535 ▷ make Symmetric\_4\_on\_pairs ▷ make direct product AGL ▷ make PGGLstar 3 4 ▷ make Group M11 ▷ make surface q13 Eckardt 7540 ▷ make surface\_q13\_Eckardt\_on\_tritangent\_planes ▷ make Hirschfeld stab projectivity group ▷ make on planes ▷ make on planes restricted ▷ make T3 on tensors ▷ make T3r1 ▷ make T4 on tensors ▷ make T4r1 ▷ #make PGGL 2 8 on conic **▷** make PGL\_4\_2\_wedge 7550 ⊳ make PGL\_5\_3\_wedge ▷ make PGL 4 2 wd *⊳* make PGL<sub>-5-3-</sub>wd ▷ make PGL 4 2 wd reverse 7558 Symmetric 4 on pairs: ▷ \$(ORBITER) -v 3 \ **▷ ▷** -define G -permutation\_group -symmetric\_group 4 -end \ **▷ ▷** -define G\_on\_2subsets -modified\_group -from G \  $\triangleright$   $\triangleright$   $\triangleright$  -on\_k\_subsets 2 \ ▷ ▷ -end \  $\triangleright$   $\triangleright$  -with G\_on\_2subsets -do \  $\triangleright$   $\triangleright$  -group\_theoretic\_activity \ ▷ ▷ ▷ -report \ ▷ ▷ -end ▷ pdflatex Sym 4 OnSubsets 2 report.tex **▷ \$(OPEN)** Sym\_4\_OnSubsets\_2\_report.pdf 7573 direct product AGL: ▷ \$(ORBITER) -v 4 \ ▷ ▷ -orbiter path \$(ORBITER EXE PATH) \  $\triangleright$   $\triangleright$  -define G1 -linear\_group -AGL 1 3 \ ▷ ▷ ▷ -end \  $\triangleright$   $\triangleright$  -define G2 -linear\_group -AGL 1 7 \ ▷ ▷ ▷ -end \ ▷ ▷ -define G -modified group -direct product "G1,G2" \ ▷ ▷ ▷ "21" "1,1,1,1" \  $\triangleright$   $\triangleright$  -end \  $\triangleright$   $\triangleright$  -with G -do \  $\triangleright$   $\triangleright$  -group\_theoretic\_activity \ ▷ ▷ ▷ -report \ ▷ ▷ -end ▷ pdflatex product AGL 1 3 AGL 1 7 report.tex ▷ \$(OPEN) product AGL 1 3 AGL 1 7 report.pdf 7590 PGGLstar 3 4: ▷ \$(ORBITER) -v 6 \

```
7592 \triangleright \triangleright -define F -finite_field -q 4 -end \
7593 ▷ ▷ -define P -projective space -n 2 -field F -v 0 -end \
7594 \triangleright \triangleright -define G0 -linear_group -PGGL 3 F -end \
7595 \triangleright \triangleright -define G -modified_group -polarity_extension \
7596 ▷ ▷ ▷ G0 P \
7597 ▷ ▷ -end \
7598 \triangleright \triangleright -with G -do \
7599 \triangleright \triangleright -group_theoretic_activity \
7600 ▷ ▷ ▷ -report \
7601 ▷ ▷ -end
7602 ▷ pdflatex PGGL 3 4 polarity ext report.tex
7603 ▷ $(OPEN) PGGL_3_4_polarity_ext_report.pdf
7604
7605
7606
7607 Group M11:
7608 ▷ $(ORBITER) -v 2 \
7609 ▷ ▷ -define gens -vector -dense $(GENERATORS_M12) -end \
7610 ▷ ▷ -define G -permutation group -symmetric group 12 \
7611 \triangleright \triangleright \triangleright -subgroup_by_generators M12 95040 2 gens -end \
7612 \triangleright \triangleright -define G0 -modified_group -from G \
7613 \triangleright \triangleright \triangleright -point_stabilizer 0 \
7614 \triangleright \triangleright -end \
7615 \triangleright \triangleright -with G0 -do \
7616 \triangleright \triangleright -group_theoretic_activity \
7617 \triangleright \triangleright \triangleright -report \
7618 ▷ ▷ -end
7619 ▷ pdflatex Sym 12 Subgroup M12 95040 Stab0 report.tex
7620 ▷ $(OPEN) Sym 12 Subgroup M12 95040 Stab0 report.pdf
7621
7622
7623
7624 surface q13 Eckardt:
7625 ▷ $(ORBITER) -v 3 \
7626 \triangleright \triangleright -define F-finite_field -q 13 -end \
7627 \triangleright \triangleright -define P -projective space -n 3 -field F -v 0 -end \
7628 \triangleright \triangleright -define S -cubic_surface -space P -arc_lifting "0,1,2,3,43,113" -end \
7629 \triangleright \triangleright -with S -do \
7630 \triangleright \triangleright -cubic_surface_activity \
7631 ▷ ▷ ▷ -report \
7632 \triangleright \triangleright -end \
7633 \triangleright \triangleright -with S -do \
7634 \triangleright \triangleright -cubic_surface_activity \
7635 \triangleright \triangleright \triangleright -export_something tritangent_planes \
7636 ▷ ▷ -end
7637 ▷ pdflatex surface arc lifting trihedral q13 arc0 1 2 3 43 113 report.tex
7638 ▷ $(OPEN) surface arc lifting trihedral q13 arc0 1 2 3 43 113 report.pdf
7639
7640 #surface equation F Hirschfeld q4 tritangent planes.csv
7641
7642
7643 surface_q13_Eckardt_on_tritangent_planes:
7644 ▷ $(ORBITER) -v 2 \
7645 ▷ ▷ -orbiter path $(ORBITER EXE PATH) \
7646 \triangleright \triangleright -draw_options -embedded -end \
7647 \triangleright \triangleright -define F -finite_field -q 13 -end \
7648 \triangleright \triangleright -define gens -vector -field F \
7649 \triangleright \triangleright \triangleright -dense $(SURFACE_Q13_STAB_GENS) \
7650 \geqslant \geqslant -end \
```

```
7651 \triangleright \triangleright -define TriP -set -file \
7652 ▷ ▷ ▷ surface arc lifting trihedral q13 arc 0 1 2 3 43 113 tritangent planes.csv
        \
7653 ▷ ▷ -end \
7654 \triangleright \triangleright -define G -linear_group -PGL 4 F \
7655 ▷ ▷ ▷ -subgroup by generators "stab" \
7656 ▷ ▷ ▷ ▷ 24 3 gens \
7657 ▷ ▷ ▷ -end \
7658 \triangleright \triangleright -define G_on_planes -modified_group -from G \
7659 \triangleright \triangleright \triangleright -on_k_subspaces 3 \
7660 ▷ ▷ -end \
7661 \triangleright \triangleright -define Gr -modified_group -from G_on_planes \
7662 \triangleright \triangleright -restricted_action TriP TriP \
7663 \triangleright \triangleright -end \
7664 \triangleright \triangleright -with Gr -do \
7665 \triangleright \triangleright -group_theoretic_activity \
7666 ▷ ▷ ▷ -report \
7667 \triangleright \triangleright -end \
7668 \triangleright \triangleright -define Orb -orbits -group Gr \
7669 \triangleright \triangleright \triangleright -on_points \
7670 ▷ ▷ -end \
7671 \triangleright \triangleright -with Orb -do -orbits_activity \
7672 \triangleright \triangleright \triangleright -report \
7673 \triangleright \triangleright -end \
7674 \triangleright \triangleright -with Orb -do -orbits_activity \
7675 \triangleright \triangleright \triangleright -draw_tree 0 \
7676 \triangleright \triangleright -end \
7677 \triangleright \triangleright -with Orb -do -orbits activity \
7678 ▷ ▷ ▷ -draw tree 1 \
7679 ▷ ▷ -end \
7680 \triangleright \triangleright -with Orb -do -orbits_activity \
7681 \triangleright \triangleright \triangleright -stabilizer 36 \
7682 ▷ ▷ -end
7683 ▷ pdflatex PGL 4 13 Gr 4 3 res TriP orbits report.tex
7684 ▷ $(OPEN) PGL 4 13 Gr 4 3 res TriP orbits report.pdf
7685
7686
7687 Hirschfeld_stab_projectivity_group:
7688 ▷ $(ORBITER) -v 4 \
7689 ▷ ▷ -orbiter path $(ORBITER EXE PATH) \
7690 \triangleright \triangleright -define G -linear_group -PGGL 4 4 \
7691 ▷ ▷ ▷ -subgroup by generators "Hirschfeld Stab" \
7692 ▷ ▷ ▷ 51840 6 $(HIRSCHFELD STAB GENERATORS) \
7693 ▷ ▷ ▷ -end \
7694 \triangleright \triangleright -define G0 -modified group -from G \
7695 \triangleright \triangleright \triangleright -projectivity_subgroup \
7696 ▷ ▷ -end \
7697 \triangleright \triangleright -with G0 -do \
7698 \triangleright \triangleright -group_theoretic_activity \
7699 ▷ ▷ ▷ -report \
7700 ▷ ▷ -end
7701 ▷ pdflatex PGGL_4_4_Subgroup_Hirschfeld_Stab_51840_ProjectivitySubgroup_report.te
        x
7702 ▷ $(OPEN) PGGL 4 4 Subgroup Hirschfeld Stab 51840 ProjectivitySubgroup report.pdf
7703
7704
7705
7706
```

```
7707
7708
7709 # related to planes in pencil:
7710 # we are computing the action on the planes through the line 0.
7711
7712
7713
7714 on planes:
7715 ▷ $(ORBITER) -v 2 \
7716 \triangleright \triangleright -define F -finite_field -q 8 -end \
7717 \triangleright \triangleright -define P -projective space -n 3 -field F -v 0 -end \
7718 \triangleright \triangleright -define G -linear_group -PGL 4 F -end \
7719 \triangleright \triangleright -define G_on_planes -modified_group -from G \
7720 \triangleright \triangleright \triangleright -on_k_subspaces 3 \
7721 \triangleright \triangleright -end \
7722 \triangleright \triangleright -with G_on_planes -do \
7723 ▷ ▷ -group theoretic activity \
7724 ▷ ▷ ▷ -apply "0,8,1,6,4,3,7,2,5" \
7725 \rhd \quad \rhd \quad \rhd \quad "1,0,0,0, 0,1,0,0, 0,0,0,2, 0,0,1,1" \
7726 ▷ ▷ -end
7727 ▷ pdflatex PGL_4_8_Gr_4_3_apply.tex
7728 ▷ $(OPEN) PGL 4 8 Gr 4 3 apply.pdf
7729
7730
7731 on planes restricted:
7732 \triangleright $(ORBITER) -v 2 \
7733 \triangleright \triangleright -define planes -vector -dense "0,8,1,6,4,3,7,2,5" -end \
7734 \triangleright \triangleright -define F -finite_field -q 8 -end \
7735 \triangleright \triangleright -define P -projective_space -n 3 -field F -v 0 -end \
7736 \triangleright \triangleright -define G -linear_group -PGL 4 F \
7737 ▷ ▷ ▷ -subgroup by generators "cyclic" \
7738 \rhd \rhd \rhd 9 1 "1, 0, 0, 0, 0, 1, 0, 0, 0, 0, 0, 0, 2, 0, 0, 1, 1"7739 ▷ ▷ ▷ -end \
7740 \triangleright \triangleright -define G_on_planes -modified_group -from G \
7741 \triangleright \triangleright \triangleright \neg on_k_subspaces 3 \
7742 \triangleright \triangleright -end \
7743 \triangleright \triangleright -define Gr -modified_group -from G_on_planes \
7744 \triangleright \triangleright \triangleright -restricted_action planes planes \
7745 \triangleright \triangleright -end \
7746 \triangleright \triangleright -with Gr -do \
7747 \rhd \geq -group_theoretic_activity \
7748 ▷ ▷ ▷ -report \
7749 ▷ ▷ -end
7750 ▷ pdflatex PGL 4 8 Gr 4 3 res planes report.tex
7751 ▷ $(OPEN) PGL 4 8 Gr 4 3 res planes report.pdf
7752
7753
7754 T3_on_tensors:
7755 \triangleright $(ORBITER) -v 2 \
7756 \triangleright \triangleright -define G \
7757 \triangleright \triangleright -1inear_group -GL_dq_wr_Sym_n 2 2 3 \
7758 \triangleright \triangleright \triangleright -on_tensors -end \
7759 \triangleright \triangleright -with G -do \
7760 \triangleright \triangleright -group_theoretic_activity \
7761 ▷ ▷ ▷ -report \
7762 ▷ ▷ -end
7763 ▷ pdflatex GL_2_2_wreath_Sym3_report.tex
7764 ▷ $(OPEN) GL_2_2_wreath_Sym3_report.pdf
7765 ▷
```

```
7766
7767
7768 T3r1:
7769
▷ $(ORBITER) -v 4 \
7770 \rhd \quad \rhd \quad -define G \ \ \wedge7771 \triangleright \triangleright -linear\_group -GL_d\_q\_wr\_Sym\_n 2 2 3 \
7772 \triangleright \triangleright \triangleright -on_rank_one_tensors -end \
7773 \triangleright \triangleright -with G -do \
7774 \rhd \Rightarrow -group_theoretic_activity \
7775 ▷ ▷ ▷ -report \
7776 ▷ ▷ -end
7777 > pdflatex GL_2_2_wreath_Sym3_report.tex
7778 ⊳ $(OPEN) GL_2_2_wreath_Sym3_report.pdf
7779
7780
7781
7782
7783
7784 T4_on_tensors:
7785
▷ $(ORBITER) -v 4 \
7786 \triangleright \triangleright -define G \
7787 \triangleright \triangleright -1inear_group -GL_d_q_wr_Sym_n 2 2 4 \
7788 \triangleright \triangleright \triangleright -on_tensors -end \
7789 \triangleright \triangleright -with G -do \
7790 \triangleright \triangleright -group_theoretic_activity \
7791 ▷ ▷ ▷ -report \
7792 ▷ ▷ -end
7793
▷ pdflatex GL
2
2 wreath Sym4 report.tex
7794
▷ $(OPEN) GL
2
2 wreath Sym4 report.pdf
7795
▷
7796
▷
7797 T4r1:
7798
▷ $(ORBITER) -v 4 \
7799 \triangleright \triangleright -define G \
7800 ▷ ▷ -linear group -GL
d
q wr Sym n 2 2 4 \
7801 \triangleright \triangleright \triangleright -on_rank_one_tensors -end \
7802 \triangleright \triangleright -with G -do \
7803 ▷ ▷ -group theoretic activity \
7804 ▷ ▷ ▷ -report \
7805 ▷ ▷ -end
7806 ⊳ pdflatex GL_2_2_wreath_Sym4_report.tex
7807 ⊳ $(OPEN) GL_2_2_wreath_Sym4_report.pdf
7808
7809
7810 # ToDo
7811
7812 PGGL
2
8 on conic:
7813
▷ $(ORBITER) -v 4 \
7814 \triangleright \triangleright -define G -linear_group \
7815 ▷ ▷ ▷ -PGGL 2 8 -PGL2OnConic \
7816 \triangleright \triangleright -end \
7817 \triangleright \triangleright -with G -do \
7818 \triangleright \triangleright -group_theoretic_activity \
7819 ▷ ▷ ▷ -report \
7820 ▷ ▷ -end
7821
▷ #pdflatex PGGL
2
8 OnConic
2
8 report.tex
7822
▷ #$(OPEN) PGGL
2
8 OnConic
2
8 report.pdf
7823
7824 PGL
4
2 wedge:
```

```
7825 ▷ $(ORBITER) -v 3 \
7826 \triangleright \triangleright -define G -linear_group -PGL 4 2 -end \
7827 \triangleright \triangleright -define G2 -modified_group -from G \
7828 ▷ ▷ ▷ -on wedge product \
7829 \triangleright \triangleright -end \
7830 ▷ ▷ -with G -do \
7831 \triangleright \triangleright -group_theoretic_activity \
7832 ▷ ▷ ▷ -report \
7833 ▷ ▷ -end
7834 ▷ pdflatex PGL_4_2_report.tex
7835 ▷ $(OPEN) PGL 4 2 report.pdf
7836
7837
7838
7839
7840 PGL 5 3 wedge:
7841 ▷ $(ORBITER) -v 3 \
7842 \triangleright \triangleright -define G -linear_group -PGL 5 3 -end \
7843 \triangleright \triangleright -define G2 -modified_group -from G \
7844 ▷ ▷ ▷ -on wedge product \
7845 ▷ ▷ -end \
7846 \triangleright \triangleright -with G -do \
7847 \triangleright \triangleright -group_theoretic_activity \
7848 ▷ ▷ ▷ -report \
7849 ▷ ▷ -end
7850 ▷ pdflatex PGL_5_3_report.tex
7851 ▷ $(OPEN) PGL 5 3 report.pdf
7852
7853
7854
7855
7856
7857 PGL 4 2 wd:
7858 ▷ $(ORBITER) -v 3 \
7859 ▷ ▷ -define G -linear group -PGL 4 2 -wedge detached -end \
7860 \triangleright \triangleright -with G -do \
7861 \triangleright \triangleright -group_theoretic_activity \
7862 ▷ ▷ ▷ -report \
7863 ▷ ▷ -end
7864 ▷ pdflatex PGL 6 2 Wedge 4 2 detached report.tex
7865 ▷ $(OPEN) PGL 6 2 Wedge 4 2 detached report.pdf
7866
7867
7868
7869 PGL 5 3 wd:
7870 ▷ $(ORBITER) -v 3 \
7871 \triangleright \triangleright -define G -linear_group -PGL 5 3 -wedge_detached -end \
7872 \triangleright \triangleright -with G -do \
7873 \triangleright \triangleright -group_theoretic_activity \
7874 ▷ ▷ ▷ -report \
7875 ▷ ▷ -end
7876 ▷ pdflatex PGL 10 3 Wedge 5 3 detached report.tex
7877 ▷ $(OPEN) PGL 10 3 Wedge 5 3 detached report.pdf
7878
7879
7880 PGL_4_2_wd_reverse:
7881 ▷ $(ORBITER) -v 3 \
7882 \triangleright \triangleright -define G -linear_group -PGL 4 2 -wedge_detached -end \
7883 \triangleright \triangleright -with G -do \
```

```
7884 \triangleright \triangleright -group_theoretic_activity \
7885 ▷ ▷ ▷ -reverse_isomorphism_exterior_square \
7886 ▷ ▷ -end
7887
7888
7889
7890
7891
7892
7893 ###############################################################################
7894 # Section 6.5: Group Theoretic Activities
7895
7896
7897 SECTION GROUP THEORETIC ACTIVITIES:
7898
7899
7900 test<sub>-6-5</sub>:
7901 ▷ make PGL 3 2 elements
7902 ⊳ make Sym_3_elements
7903 ▷ make Cycle 13 power
7904 ▷ make Cycle 12 power
7905 ⊳ make PGL_3_4_singer
7906 ⊳ make GL<sub>-2-8-</sub>multiply
7907 ▷ make GL 2 7 multiply
7908 ▷ make GL 2 7 inv
7909 ⊳ make GL_2_7_power
7910 ▷ make PGL 3 2 classes
7911 ▷ make PGL 4 2 classes based on normal form
7912 ▷ make PGL_10_2_classes_based_on_normal_form
7913 ▷ make normal forms PGL 4 4
7914 ▷ make PGL_4_4_2A_rank
7915 ▷ make PGL 4 4 2A unrank
7916 ▷ make PGL<sub>-4-5-3B<sub>-</sub>rank</sub>
7917 ▷ make PGL 4 5 3B unrank
7918 ⊳ make normal_forms_PGL_4_5
7919 ▷ make on planes
7920 ▷ make PGL 4 2 random element
7921
7922
7923
7924 PGL 3 2 elements:
7925 ▷ $(ORBITER) -v 5 \
7926 \triangleright \triangleright -define G -linear_group -PGL 3 2 -end \
7927 \triangleright \triangleright -with G -do \
7928 \triangleright \triangleright -group_theoretic_activity \
7929 ▷ ▷ ▷ -save elements csv "PGL 3 2 elements.csv" \
7930 ▷ ▷ -end
7931
7932 # creates PGL_3_2_elements.csv
7933
7934
7935 Sym 3 elements:
7936 ▷ $(ORBITER) -v 3 \
7937 \triangleright \triangleright -define G -permutation_group -symmetric_group 3 -end \
7938 \triangleright \triangleright -with G -do \
7939 \triangleright \triangleright -group_theoretic_activity \
7940 \triangleright \triangleright \triangleright -print_elements_tex \
7941 ▷ ▷ -end
7942 ▷ $(ORBITER) -v 2 \
```

```
7943 \triangleright \triangleright -draw_options \
7944 ▷ ▷ ▷ -nodes \
7945 \triangleright \triangleright \triangleright -embedded -radius 250 \
7946 ▷ ▷ ▷ -xin 10000 -yin 10000 \
7947 ▷ ▷ ▷ -xout 1000000 -yout 600000 \
7948 ▷ ▷ ▷ -scale 0.3 -line width 1.0 \
7949 ▷ ▷ -end \
7950 ▷ ▷ -tree_draw -file Sym_3_elements_tree.txt -end
7951 ▷ pdflatex Sym_3_elements_tree_draw.tex
7952 ▷ $(OPEN) Sym_3_elements_tree_draw.pdf
7953
7954
7955
7956 Cycle 13 power:
7957 ▷ $(ORBITER) -v 5 \
7958 ▷ ▷ -define G -permutation group -symmetric group 13 -end \
7959 \triangleright \triangleright -with G -do \
7960 \triangleright \triangleright -group_theoretic_activity \
7961 ▷ ▷ ▷ -consecutive powers \
7962 ▷ ▷ ▷ "1,2,3,4,5,6,7,8,9,10,11,12,0" 13 \
7963 ▷ ▷ -end
7964 ▷ pdflatex Sym 13 all powers.tex
7965 ▷ $(OPEN) Sym 13 all powers.pdf
7966
7967
7968 Cycle 12 power:
7969 ▷ $(ORBITER) -v 5 \
7970 \triangleright \triangleright -define G -permutation_group -symmetric_group 12 -end \
7971 \triangleright \triangleright -with G -do \
7972 \triangleright \triangleright -group_theoretic_activity \
7973 \triangleright \triangleright \triangleright -consecutive_powers \
7974 ▷ ▷ ▷ "1,2,3,4,5,6,7,8,9,10,11,0" 12 \
7975 ▷ ▷ -end
7976 ▷ pdflatex Sym_12_all_powers.tex
7977 ▷ $(OPEN) Sym 12 all powers.pdf
7978 ▷
7979
7980
7981
7982
7983 PGL 3 4 singer:
7984 ▷ $(ORBITER) -v 5 \
7985 \triangleright \triangleright -define G -linear_group -PGL 3 4 -end \
7986 \triangleright \triangleright -with G -do \
7987 \triangleright \triangleright -group_theoretic_activity \
7988 \triangleright \triangleright \triangleright -find_singer_cycle \
7989 ▷ ▷ -end
7990
7991
7992 GL 2 8 multiply:
7993 ▷ $(ORBITER) -v 5 \
7994 \triangleright \triangleright -define G -linear_group -GL 2 8 -end \
7995 \triangleright \triangleright -with G -do \
7996 \triangleright \triangleright -group_theoretic_activity \
7997 ▷ ▷ ▷ -multiply "0,1,2,3" "4,5,6,7" \
7998 ▷ ▷ -end
7999 ▷ pdflatex GL 2 8 mult.tex
8000 ⊳ $(OPEN) GL_2_8_mult.pdf
8001
```

```
8002
8003 GL
2
7 multiply:
8004
▷ $(ORBITER) -v 5 \
8005 \triangleright \triangleright -define G -linear_group -GL 2 7 -end \
8006 ▷ ▷ -with G -do \
8007 ▷ ▷ -group_theoretic_activity \
8008 ▷ ▷ ▷ -multiply "0,1,2,3" "4,5,6,0" \
8009 ▷ ▷ -end
8010
▷ pdflatex GL
2
7 mult.tex
8011 ⊳ $(OPEN) GL_2_7_mult.pdf
8012
8013
8014 GL
2
7 inv:
8015
▷ $(ORBITER) -v 5 \
8016 \triangleright \triangleright -define G -linear_group -GL 2 7 -end \
8017 ▷ ▷ -with G -do \
8018 ▷ ▷ -group_theoretic_activity \
8019 ▷ ▷ ▷ -inverse "0,1,2,3" \
8020 ▷ ▷ -end
8021
▷ pdflatex GL
2
7 inv.tex
8022
▷ $(OPEN) GL
2
7 inv.pdf
8023
8024 GL
2
7 power:
8025
▷ $(ORBITER) -v 5 \
8026 \triangleright \triangleright -define G -linear_group -GL 2 7 -end \
8027 \triangleright \triangleright -with G -do \
8028 ▷ ▷ -group_theoretic_activity \
8029 \triangleright \triangleright \triangleright -raise_to_the_power "0,1,2,3" 2 \
8030 ▷ ▷ -end
8031
▷ pdflatex GL
2
7 power.tex
8032 ⊳ $(OPEN) GL_2_7_power.pdf
8033
8034
8035 PGL
3
2 classes:
8036
▷ $(ORBITER) -v 3 \
8037 \triangleright \triangleright -define G -linear_group -PGL 3 2 -end \
8038 \triangleright \triangleright -with G -do \
8039 \triangleright \triangleright -group_theoretic_activity \
8040 ▷ ▷ ▷ -classes based on normal form \
8041 ▷ ▷ -end
8042
▷ pdflatex PGL
3
2 classes based on normal forms
3 2.tex
8043 ▷ $(OPEN) PGL_3_2_classes_based_on_normal_forms_3_2.pdf
8044
▷ #pdflatex PGL
3
2 classes out.tex
8045
▷ #$(OPEN) PGL
3
2 classes out.pdf
8046
8047 #\triangleright \triangleright -classes \
8048
8049
8050 PGL
4
2 classes based on normal form:
8051
▷ $(ORBITER) -v 3 \
8052 \rightarrow \rightarrow -define G -linear_group -PGL 4 2 -end \
8053 \triangleright \triangleright -with G -do \
8054 \triangleright \triangleright -group_theoretic_activity \
8055 ▷ ▷ ▷ -classes based on normal form \
8056 ▷ ▷ -end
8057
▷ pdflatex PGL
4
2 classes based on normal forms
4 2.tex
8058
▷ $(OPEN) PGL
4
2 classes based on normal forms
4 2.pdf
8059
8060
```

```
8061 PGL_10_2_classes_based_on_normal_form:
8062 ▷ $(ORBITER) -v 3 \
8063 \triangleright \triangleright -define G -linear_group -PGL 10 2 -end \
8064 ▷ ▷ -with G -do \
8065 \triangleright \triangleright -group_theoretic_activity \
8066 ▷ ▷ ▷ -classes based on normal form \
8067 ▷ ▷ -end
8068 ▷ pdflatex PGL_10_2_classes_based_on_normal_forms_10_2.tex
8069 ▷ $(OPEN) PGL_10_2_classes_based_on_normal_forms_10_2.pdf
8070
8071
8072
8073 normal_forms_PGL_4_4:
8074 ▷ $(ORBITER) -v 7 \
8075 \triangleright \triangleright -define G -linear_group -PGGL 4 4 -end \
8076 ▷ ▷ -with G -do \
8077 \triangleright \triangleright -group_theoretic_activity \
8078 ▷ ▷ ▷ -classes based on normal form \
8079 ▷ ▷ -end
8080 ▷ pdflatex PGGL 4 4 classes based on normal forms 4 4.tex
8081 ▷ $(OPEN) PGGL_4_4_classes_based_on_normal_forms_4_4.pdf
8082
8083
8084
8085
8086 PGL 4 4 2A rank:
8087 ▷ $(ORBITER) -v 6 \
8088 \triangleright \triangleright -define G -linear_group -PGGL 4 4 -end \
8089 \triangleright \triangleright -with G -do \
8090 \triangleright \triangleright -group_theoretic_activity \
8091 \rhd \rhd \rhd -element_rank \
8092 \rightarrow \rightarrow "1,0,0,0, 0,1,0,0, 0,0,1,0, 0,0,0,1, 1"
8093 ▷ ▷ -end
8094
8095
8096    PGL<sub>-4-4-2A-unrank:</sub>
8097 ▷ $(ORBITER) -v 6 \
8098 \triangleright \triangleright -define G -linear_group -PGGL 4 4 -end \
8099 ▷ ▷ -with G -do \
8100 \rhd \Rightarrow -group_theoretic_activity \
8101 \rhd \rhd \rhd -element_unrank "1" \
8102 ▷ ▷ -end
8103 ▷ ▷
8104
8105
8106
8107
8108
8109
8110 PGL 4 5 3B rank:
8111 \triangleright $(ORBITER) -v 6 \
8112 \triangleright \triangleright -define G -linear_group -PGL 4 5 -end \
8113 \triangleright \triangleright -with G -do \
8114 \triangleright \triangleright -group_theoretic_activity \
8115 \triangleright \triangleright \triangleright -element_rank "0,0,0,1, 2,3,0,1, 0,3,4,4, 0,1,2,1" \
8116 ▷ ▷ -end
8117
8118
8119 PGL 4 5 3B unrank:
```

```
8120 ▷ $(ORBITER) -v 6 \
8121 \triangleright \triangleright -define G -linear_group -PGL 4 5 -end \
8122 \triangleright \triangleright -with G -do \
8123 \triangleright \triangleright -group_theoretic_activity \
8124 ▷ ▷ ▷ -element unrank "701459351" \
8125 ▷ ▷ -end
8126 ▷ ▷
8127
8128
8129
8130 normal_forms_PGL_4_5:
8131 \triangleright $(ORBITER) -v 7 \
8132 \triangleright \triangleright -define G -linear_group -PGL 4 5 -end \
8133 \triangleright \triangleright -with G -do \
8134 \triangleright \triangleright -group_theoretic_activity \
8135 \triangleright \triangleright \triangleright -classes_based_on_normal_form \
8136 ▷ ▷ -end
8137 ▷ pdflatex PGL_4_5_classes_based_on_normal_forms_4_5.tex
8138 ▷ $(OPEN) PGL 4 5 classes based on normal forms 4 5.pdf
8139
8140
8141
8142 PGL<sub>-4-2-</sub>random<sub>-element:</sub>
8143 \triangleright $(ORBITER) -v 2 \
8144 \triangleright \triangleright -define F-finite_field -q 2 -end \
8145 \triangleright \triangleright -define G -linear_group -PGL 4 F -end \
8146 \triangleright \triangleright -with G -do \
8147 \triangleright \triangleright -group_theoretic_activity \
8148 \triangleright \triangleright \triangleright -random_element r1 \
8149 ▷ ▷ -end \
8150 \triangleright -print_symbols
8151
8152
8153 #group order H = 20160
8154 #Element :
8155 #1 0 1 1
8156 #0 1 1 0
8157 #0 1 0 1
8158 #1 0 1 0
8159
8160
8161 #coded: ( 1, 0, 1, 1, 0, 1, 1, 0, 0, 1, 0, 1, 1, 0, 1, 0 )
8162 #Element as permutation:
8163 #(0, 13, 1, 7, 12, 4, 2, 10, 5, 11, 14, 9, 3, 6, 8)
8164 #In list notation:
8165 #( 13, 7, 10, 6, 2, 11, 8, 12, 0, 3, 5, 14, 4, 1, 9 )
8166 #The rank of the element is 9883
8167
8168 #\{0,1,2,3,4\} -> \{13,7,10,6,2\} = \{2,6,7,10,13\}
8169
8170
8171 ###############################################################################
8172 # Section 6.6: Group Theoretic Activities Based on Magma
8173
8174
8175 SECTION GROUP THEORETIC ACTIVITIES BASED ON MAGMA:
8176
8177
8178 test 6 6:
```
8179 **▷** make PSP<sub>-4-4-export\_magma</sub> 8180 **▷** make PGGL\_2\_4\_export\_magma 8181 **▷** make Hirschfeld\_stab\_export\_magma 8182 *⊳* make PGGL<sub>-2-4-classes</sub> 8183 *⊳* make PGL<sub>-7-2-classes</sub> 8184 **▷** make PGL<sub>-8</sub>-2<sub>-</sub>classes 8185 ▷ make Hirschfeld\_stab\_classes 8186 **▷** make PGGL\_2\_4\_cent\_2A 8187 **▷** make Normalizer\_of\_H5 8188 **▷** make PGGL<sub>-3-4-classes</sub> 8189 ▷ make classes PGGL 4 4 8190 **▷** make subgroups\_PGL\_4\_5 8191 *⊳* make classes\_PGL\_4\_5 8192 ▷ #make PGL 4 5 3B class again 8193 ▷ make search primitive poly q5 deg3 8194 **▷** make GL<sub>-3-5-singer\_power</sub> 8195 *⊳* make PGL\_4\_5\_norm\_31 8196 ▷ make Normalizer of Z22 in PGL 2 9 8197 ▷ make PGOm 6 2 classes 8198 **▷** make PGOm\_6\_2\_Class\_2A 8199 ▷ make PGOm 6 2 Class 2A print 8200 ▷ make PGOm 6 2 Class 2A centralizer 8201 ⊳ make PGOm\_6\_2\_Class\_2A\_centralizer\_recover 8202 8203 8204 8205 8206 PSP<sub>-4-4-export-magma:</sub> 8207 ▷ \$(ORBITER) -v 5 \ 8208  $\triangleright$   $\triangleright$  -define F -finite\_field -q 4 -end \ 8209  $\triangleright$   $\triangleright$  -define G -linear\_group -PGL 4 F \ 8210  $\triangleright$   $\triangleright$   $\triangleright$  -symplectic\_group \ 8211  $\triangleright$   $\triangleright$  -end \ 8212  $\triangleright$   $\triangleright$  -with G -do \ 8213  $\triangleright$   $\triangleright$  -group\_theoretic\_activity \ 8214 ▷ ▷ ▷ -export magma \ 8215 ▷ ▷ -end 8216 8217 # creates PGL\_4\_4\_Sp\_4\_4\_generators.magma 8218 8219 8220 PGGL\_2\_4\_export\_magma: 8221 ▷ \$(ORBITER) -v 20 \ 8222  $\triangleright$   $\triangleright$  -define F-finite\_field -q 4 \ 8223  $\triangleright$   $\triangleright$   $\triangleright$  -compute\_related\_fields \ 8224  $\triangleright$   $\triangleright$  -end \ 8225  $\triangleright$   $\triangleright$  -define G -linear\_group -PGGL 2 F \ 8226  $\triangleright$   $\triangleright$  -end \ 8227  $\triangleright$   $\triangleright$  -with G -do \ 8228  $\triangleright$   $\triangleright$  -group\_theoretic\_activity \ 8229  $\triangleright$   $\triangleright$   $\triangleright$  -report \  $8230$   $\triangleright$   $\triangleright$  -end \ 8231  $\triangleright$   $\triangleright$  -with G -do \ 8232  $\triangleright$   $\triangleright$  -group\_theoretic\_activity \ 8233 ▷ ▷ ▷ -export magma \ 8234 ▷ ▷ -end 8235 ▷ pdflatex PGGL\_2\_4\_report.tex 8236 **▷ \$(OPEN) PGGL\_2\_4\_report.pdf** 8237

```
8238
8239
8240
8241 Hirschfeld_stab_export_magma:
8242
▷ $(ORBITER) -v 9 \
8243 ▷ ▷ -orbiter path $(ORBITER EXE PATH) \
8244 \triangleright \triangleright -define F-finite_field -q 4 \
8245 ▷ ▷ ▷ -compute_related_fields \
8246 ▷ ▷ -end \
8247 \triangleright \triangleright -define G -linear_group -PGGL 4 F \
8248 ▷ ▷ ▷ -subgroup by generators "Hirschfeld Stab" \
8249 ▷ ▷ ▷ 51840 6 $(HIRSCHFELD STAB GENERATORS) \
8250 \triangleright \triangleright \triangleright -end \
8251 \triangleright \triangleright -with G -do \
8252 \triangleright \triangleright -group_theoretic_activity \
8253 ▷ ▷ ▷ -export magma \
8254 ▷ ▷ -end
8255
8256
8257 PGGL<sub>-2-4-classes:</sub>
8258
▷ $(ORBITER) -v 3 \
8259 \triangleright \triangleright -define G \
8260 \triangleright \triangleright -linear_group -PGGL 2 4 \
8261 \triangleright \triangleright -end \
8262 \triangleright \triangleright -with G -do \
8263 \triangleright \triangleright -group_theoretic_activity \
8264 \triangleright \triangleright \triangleright -classes \
8265 ▷ ▷ -end
8266
▷ $(MAGMA PATH)magma PGGL
2
4 classes.magma
8267
▷ $(ORBITER) -v 3 \
8268 \triangleright \triangleright -define G \
8269 \triangleright \triangleright -linear_group -PGGL 2 4 \
8270 ▷ ▷ -end \
8271 \triangleright \triangleright -with G -do \
8272 \rhd \Rightarrow -group_theoretic_activity \
8273 \triangleright \triangleright \triangleright -classes \
8274 ▷ ▷ -end
8275
▷ pdflatex PGGL
2
4 classes out.tex
8276 ▷ $(OPEN) PGGL_2_4_classes_out.pdf
8277
▷ $(OPEN) PGGL
2
4 classes out.csv
8278
8279
8280
8281 PGL
7
2 classes:
8282
▷ $(ORBITER) -v 3 \
8283 \triangleright \triangleright -define G \
8284 \triangleright \triangleright -linear_group -PGL 7 2 \
8285 ▷ ▷ -end \
8286 \triangleright \triangleright -with G -do \
8287 \triangleright \triangleright -group_theoretic_activity \
8288 \triangleright \triangleright \triangleright -classes \
8289 ▷ ▷ -end
8290
▷ $(MAGMA PATH)magma PGL
7
2 classes.magma
8291
▷ $(ORBITER) -v 3 \
8292 \triangleright \triangleright -define G \
8293 \triangleright \triangleright -linear_group -PGL 7 2 \
8294 \triangleright \triangleright -end \
8295 \triangleright \triangleright -with G -do \
8296 \triangleright \triangleright -group_theoretic_activity \
```

```
8297 ▷ ▷ ▷ -classes \
8298 ▷ ▷ -end
8299
8300
8301 PGL 8 2 classes:
8302 ▷ $(ORBITER) -v 3 \
8303 ▷ ▷ -define G \
8304 \triangleright \triangleright -linear_group -PGL 8 2 \
8305 ▷ ▷ -end \
8306 ▷ ▷ -with G -do \
8307 \triangleright \triangleright -group_theoretic_activity \
8308 ▷ ▷ ▷ -classes \
8309 ▷ ▷ -end
8310 ▷ $(MAGMA PATH)magma PGL 8 2 classes.magma
8311 ▷ $(ORBITER) -v 3 \
8312 \triangleright \triangleright -define G \
8313 \triangleright \triangleright -linear_group -PGL 8 2 \
8314 \triangleright \triangleright -end \
8315 \triangleright \triangleright -with G -do \
8316 ▷ ▷ -group_theoretic_activity \
8317 \triangleright \triangleright \triangleright -classes \
8318 ▷ ▷ -end
8319
8320
8321
8322
8323
8324 Hirschfeld_stab_classes:
8325 \triangleright $(ORBITER) -v 9 \
8326 ▷ ▷ -orbiter path $(ORBITER EXE PATH) \
8327 \triangleright \triangleright -define G -linear_group -PGGL 4 4 \
8328 ▷ ▷ ▷ -subgroup_by_generators "Hirschfeld_Stab" \
8329 ▷ ▷ ▷ 51840 6 $(HIRSCHFELD STAB GENERATORS) \
8330 ▷ ▷ ▷ -end \
8331 \triangleright \triangleright -with G -do \
8332 \triangleright \triangleright -group_theoretic_activity \
8333 \triangleright \triangleright \triangleright -classes \
8334 ▷ ▷ -end
8335 ▷ $(ORBITER) -v 9 \
8336 ▷ ▷ -orbiter path $(ORBITER EXE PATH) \
8337 \triangleright \triangleright -define G -linear_group -PGGL 4 4 \
8338 ▷ ▷ ▷ -subgroup by generators "Hirschfeld Stab" \
8339 ▷ ▷ ▷ 51840 6 $(HIRSCHFELD STAB GENERATORS) \
8340 ▷ ▷ ▷ -end \
8341 \triangleright \triangleright -with G -do \
8342 \triangleright \triangleright -group_theoretic_activity \
8343 ▷ ▷ ▷ -classes \
8344 ▷ ▷ -end
8345 ⊳ pdflatex PGGL_4_4_Subgroup_Hirschfeld_Stab_51840_classes_out.tex
8346 ▷ $(OPEN) PGGL 4 4 Subgroup Hirschfeld Stab 51840 classes out.pdf
8347
8348
8349
8350 PGGL 2 4 cent 2A:
8351 \triangleright $(ORBITER) -v 3 \
8352 \triangleright \triangleright -define G \
8353 \triangleright \triangleright -linear_group -PGGL 2 4 -end \
8354 \triangleright \triangleright -with G -do \
8355 \triangleright \triangleright -group_theoretic_activity \
```

```
8356 \triangleright \triangleright \triangleright -centralizer_of_element "2A" "1,0, 0,1, 1" \
8357 ▷ ▷ ▷ -report \
8358 ▷ ▷ -end
8359 ▷ $(MAGMA PATH)magma element 2A centralizer.magma
8360 ▷ $(ORBITER) -v 6 \
8361 \triangleright \triangleright -define G \
8362 \triangleright \triangleright -linear_group -PGGL 2 4 -end \
8363 \triangleright \triangleright -with G -do \
8364 \triangleright \triangleright -group_theoretic_activity \
8365 \triangleright \triangleright \triangleright -centralizer_of_element "2A" "1,0, 0,1, 1" \
8366 ▷ ▷ ▷ -report \
8367 ▷ ▷ -end
8368 ▷ pdflatex PGGL_2_4_elt_2A_centralizer.tex
8369 ▷ $(OPEN) PGGL 2 4 elt 2A centralizer.pdf
8370 ▷
8371
8372
8373 Normalizer_of_H5:
8374 ▷ $(ORBITER) -v 2 \
8375 ▷ ▷ -define G -permutation group -symmetric group 13 \
8376 ▷ ▷ ▷ -subgroup_by_generators H5 5 1 \
8377 \triangleright \triangleright \triangleright \triangleright $ (GENERATORS_H5) -end \
8378 \triangleright \triangleright -with G -do \
8379 \triangleright \triangleright -group_theoretic_activity \
8380 \triangleright \triangleright \triangleright -normalizer \
8381 ▷ ▷ -end
8382 ▷ pdflatex Sym_13_Subgroup_H5_5_normalizer.tex
8383 ▷ $(OPEN) Sym 13 Subgroup H5 5 normalizer.pdf
8384
8385
8386
8387
8388 PGGL<sub>-3-4-classes:</sub>
8389 ▷ $(ORBITER) -v 3 \
8390 \triangleright \triangleright -define G \
8391 \triangleright \triangleright -linear_group -PGGL 3 4 \
8392 ▷ ▷ -end \
8393 \triangleright \triangleright -with G -do \
8394 \triangleright \triangleright -group_theoretic_activity \
8395 \triangleright \triangleright \triangleright -classes \
8396 ▷ ▷ -end
8397 ▷ pdflatex PGGL_3_4_classes_out.tex
8398 ▷ $(OPEN) PGGL_3_4_classes_out.pdf
8399
8400
8401
8402
8403
8404
8405
8406 classes PGGL 4 4:
8407 \triangleright $(ORBITER) -v 3 \
8408 ▷ ▷ -magma_path $(MAGMA_PATH) \
8409 \triangleright \triangleright -define G -linear_group -PGGL 4 4 -end \
8410 \triangleright \triangleright -with G -do \
8411 \triangleright \triangleright -group_theoretic_activity \
8412 \triangleright \triangleright \triangleright -classes \
8413 ▷ ▷ -end
8414
```

```
8415 # group order 1974067200 = 2ˆ13 * 3ˆ4 * 5ˆ2 * 7 * 17
8416
8417
8418
8419
8420
8421 # the -find_subgroup command is too specialized
8422
8423 subgroups_PGL_4_5:
8424 \triangleright $(ORBITER) -v 6 \
8425 \triangleright \triangleright -define G \
8426 \triangleright \triangleright -linear_group -PGL 4 5 -end \
8427 \triangleright \triangleright -with G -do \
8428 \triangleright \triangleright -group_theoretic_activity \
8429 \triangleright \triangleright \triangleright -find_subgroup 3 \
8430 ▷ ▷ -end
8431 ▷ pdflatex PGL_4_5_report.tex
8432 ▷ $(OPEN) PGL_4_5_report.pdf
8433
8434
8435 classes PGL 4 5:
8436 \triangleright $(ORBITER) -v 6 \
8437 \triangleright \triangleright -define G \
8438 \triangleright \triangleright -linear_group -PGL 4 5 -end \
8439 \triangleright \triangleright -with G -do \
8440 \triangleright \triangleright -group_theoretic_activity \
8441 \triangleright \triangleright \triangleright -classes \
8442 \geqslant \geqslant \equiv -end
8443 ▷ pdflatex PGL_4_5_classes_out.tex
8444 ▷ $(OPEN) PGL_4_5_classes_out.pdf
8445 ▷
8446 # 163 classes
8447
8448
8449 # two classes of elements of order 3
8450 #Order of element = 3 Class size = 310000 Centralizer order = 93600 Normalizer or
       der = 187200
8451 #of order 3 and with 0 fixed points.
8452 #0,1,0,2,0,1,2,1,4,2,3,1,2,0,4,3,
8453
8454 #Class size = 10075000 Centralizer order = 2880 Normalizer order = 5760
8455 #of order 3 and with 6 fixed points.
8456 #0,0,0,1,2,3,0,1,0,3,4,4,0,1,2,1,
8457
8458
8459 PGL<sub>-4-5-3B</sup>-class<sub>-again:</sub></sub>
8460 ▷ $(ORBITER) -v 6 \
8461 \triangleright \triangleright -define G -linear_group -PGL 4 5 -end \
8462 \triangleright \triangleright -with G -do \
8463 \triangleright \triangleright -group_theoretic_activity \
8464 \triangleright \triangleright \triangleright -conjugacy_class_of \
8465 \rhd \rhd \rhd "3B" "0,0,0,1, 2,3,0,1, 0,3,4,4, 0,1,2,1" \
8466 ▷ ▷ -end
8467
8468 # very slow
8469
8470
8471 search_primitive_poly_q5_deg3:
8472 \triangleright $(ORBITER) -v 6 \
```

```
8473 \triangleright \triangleright -define F -finite_field -q 5 -end \
8474 \triangleright \triangleright -with F -do \
8475 \triangleright \triangleright -finite_field_activity \
8476 ▷ ▷ -get primitive polynomial 3 -end
8477
8478
8479 #OK, we found an irreducible and primitive polynomial X^{*}{3} + X^{*}{2} + 28480
8481 GL<sub>-3-5-singer-power:</sub>
8482 \triangleright $(ORBITER) -v 6 -define G \
8483 \triangleright \triangleright -linear_group -GL 3 5 -end \
8484 \triangleright \triangleright -with G -do \
8485 ▷ ▷ -group_theoretic_activity \
8486 \triangleright \triangleright \triangleright -raise_to_the_power \
8487 ▷ ▷ ▷ "0,1,0, 0,0,1, 3,0,4" 31 \
8488 ▷ ▷ -end
8489 ▷ pdflatex GL_3_5_power.tex
8490 ⊳ $(OPEN) GL_3_5_power.pdf
8491
8492
8493
8494 PGL 4 5 norm 31:
8495 \triangleright $(ORBITER) -v 6 -define G \
8496 \triangleright \triangleright -linear_group -PGL 4 5 -end \
8497 \triangleright \triangleright -with G -do \
8498 \triangleright \triangleright -group_theoretic_activity \
8499 ▷ ▷ ▷ -normalizer of cyclic subgroup "31" \
8500 \rhd \rhd \rhd "2,0,0,0, 0,0,1,0, 0,0,0,1, 0,3,0,4"
8501 ▷ ▷ -end
8502 ⊳ pdflatex normalizer_of_31_in_PGL_4_5.tex
8503 ▷ $(OPEN) normalizer of 31 in PGL 4 5.pdf
8504
8505
8506
8507 Normalizer_of_Z22_in_PGL_2_9:
8508 ▷ $(ORBITER) -v 2 \
8509 \triangleright \triangleright -define G -linear_group -PGL 2 9 \
8510 ▷ ▷ -subgroup by generators Z22 4 2 \
8511 \triangleright \triangleright \triangleright "2,0,0,1, 0,1,1,0" -end \
8512 \triangleright \triangleright -with G -do \
8513 \triangleright \triangleright -group_theoretic_activity \
8514 \triangleright \triangleright \triangleright -normalizer \
8515 ▷ ▷ -end
8516 ▷ pdflatex PGL 2 9 Subgroup Z22 4 normalizer.tex
8517 ▷ $(OPEN) PGL 2 9 Subgroup Z22 4 normalizer.pdf
8518
8519
8520
8521
8522 PGOm_6_2_classes:
8523 \triangleright $(ORBITER) -v 2 \
8524 \triangleright \triangleright -define F-finite_field -q 2 -end \
8525 \triangleright \triangleright -define G -linear_group -PGOm 6 F -end \
8526 \triangleright \triangleright -with G -do \
8527 \triangleright \triangleright -group_theoretic_activity \
8528 \triangleright \triangleright \triangleright -classes \
8529 ▷ ▷ -end
8530 ▷ pdflatex PGOm_6_2_classes_out.tex
8531 ▷ $(OPEN) PGOm_6_2_classes_out.pdf
```

```
8532
8533
8534 PGOm 6 2 Class 2A:
8535 ▷ $(ORBITER) -v 9 \
8536 ▷ ▷ -orbiter path $(ORBITER EXE PATH) \
8537 \triangleright \triangleright -define F -finite_field -q 2 -end \
8538 \triangleright \triangleright -define G -linear_group -PGOm 6 F -end \
8539 ▷ ▷ -with G -do \
8540 \triangleright \triangleright -group_theoretic_activity \
8541 ▷ ▷ ▷ -conjugacy class of "2A" $(PGOM 6 2 CLASS 2A REP) \
8542 ▷ ▷ -end
8543
8544
8545
8546 #PGOm_6_2_class_of_2A.csv
8547
8548
8549 PGOm 6 2 Class 2A print:
8550 ▷ $(ORBITER) -v 9 \
8551 ▷ ▷ -orbiter path $(ORBITER EXE PATH) \
8552 ▷ ▷ -define PGOm 6 2 Class2A -vector \
8553 \rightarrow \rightarrow -file $(FILE_NAME_PGOM_6_2_CLASS_2A) -end \
8554 \triangleright \triangleright -define F -finite_field -q 2 -end \
8555 \triangleright \triangleright -define G -linear_group -PGOm 6 F -end \
8556 \triangleright \triangleright -with G -do \
8557 \triangleright \triangleright -group_theoretic_activity \
8558 ▷ ▷ ▷ -element_processing \
8559 ▷ ▷ ▷ ▷ -input PGOm 6 2 Class2A \
8560 ▷ ▷ ▷ ▷ -print \
8561 ▷ ▷ ▷ -end \
8562 ▷ ▷ -end
8563 ▷ pdflatex PGOm_6_2_Class2A_elements.tex
8564 ▷ $(OPEN) PGOm 6 2 Class2A elements.pdf
8565
8566
8567
8568
8569 PGOm 6 2 Class 2A centralizer:
8570 ▷ $(ORBITER) -v 9 \
8571 ▷ ▷ -orbiter path $(ORBITER EXE PATH) \
8572 \triangleright \triangleright -define F -finite_field -q 2 -end \
8573 \triangleright \triangleright -define G -linear_group -PGOm 6 F -end \
8574 \triangleright \triangleright -with G -do \
8575 \triangleright \triangleright -group_theoretic_activity \
8576 \triangleright \triangleright \triangleright -centralizer_of_element \
8577 ▷ ▷ ▷ ▷ "2Arep" $(PGOM 6 2 CLASS 2A REP CLEAN) \
8578 ▷ ▷ -end
8579 ▷ pdflatex PGOm_6_2_elt_2Arep_centralizer.tex
8580 ▷ $(OPEN) PGOm 6 2 elt 2Arep centralizer.pdf
8581
8582
8583
8584  PGOm_6_2_Class_2A_centralizer_recover:
8585 ▷ $(ORBITER) -v 2 \
8586 \triangleright \triangleright -define F-finite_field -q 2 -end \
8587 ▷ ▷ -define Class2A cent gens -vector \
8588 ▷ ▷ ▷ -dense $(PGOM 6 2 CLASS 2A CENTRALIZER GENS) -end \
8589 \triangleright \triangleright -define G -linear_group -PGL 6 2 \
8590 ▷ ▷ ▷ -subgroup by generators "2ACent" \
```

```
8591 ▷ ▷ ▷ 1440 9 Class2A cent gens \
8592 \triangleright \triangleright \triangleright -end \
8593 \triangleright \triangleright -with G -do \
8594 \triangleright \triangleright -group_theoretic_activity \
8595 ▷ ▷ ▷ -report \
8596 ▷ ▷ -end
8597 ▷ pdflatex PGL 6 2 Subgroup 2ACent 1440 report.tex
8598  ▷ $(OPEN) PGL_6_2_Subgroup_2ACent_1440_report.pdf
8599
8600
8601 ###############################################################################
8602 # Section 6.7: The GAP Interface
8603
8604
8605 SECTION GAP INTERFACE:
8606
8607 test_6_7:
8608 ▷ make Hirschfeld_stab_export_gap
8609 ▷ make Cyclic_6_canonical_image
8610 ⊳ make Edge_qurve_q17_canonical_image
8611
8612
8613 Hirschfeld_stab_export_gap:
8614 \triangleright $(ORBITER) -v 9 \
8615 ▷ ▷ -orbiter path $(ORBITER EXE PATH) \
8616 \triangleright \triangleright -define G -linear_group -PGGL 4 4 \
8617 ▷ ▷ ▷ -subgroup by generators "Hirschfeld Stab" \
8618 ▷ ▷ ▷ 51840 6 $(HIRSCHFELD STAB GENERATORS) \
8619 ▷ ▷ ▷ -end \
8620 \triangleright \triangleright -with G -do \
8621 \triangleright \triangleright -group_theoretic_activity \
8622 ▷ ▷ ▷ -export gap \
8623 ▷ ▷ -end
8624
8625
8626
8627 Cyclic_6_canonical_image:
8628 \triangleright $(ORBITER) -v 3 \
8629 \triangleright \triangleright -define G -permutation_group -cyclic_group 6 -end \
8630 \rhd \rhd -with G -do -group_theoretic_activity \
8631 \triangleright \triangleright \triangleright -canonical_image_GAP 3,5 \
8632 ▷ ▷ -end
8633
8634
8635
8636 Edge_qurve_q17_canonical_image:
8637 ▷ $(ORBITER) -v 3 \
8638 \triangleright \triangleright -define G -linear_group -PGL 3 17 -end \
8639 \triangleright \triangleright -with G -do -group_theoretic_activity \
8640 ▷ ▷ ▷ -canonical image GAP $(EDGE CURVE Q17 AS POINTS) \
8641 ▷ ▷ -end
8642
8643 #PGL_3_17_canonical_image.gap
8644
8645
8646
8647 ###############################################################################
8648 # Section 6.8: Linear Groups, Advanced Topics
8649
```

```
8650
8651 SECTION LINEAR GROUPS ADVANCED TOPICS:
8652
8653 test<sub>-6-8:</sub>
8654 \triangleright make U<sub>-3-3</sub>
8655 ▷ make PGL<sub>-2-3</sub>
8656 ▷ make Co3
8657 ▷ #make Ree_27
8658
8659
8660 U_3_3:
8661 ▷ $(ORBITER) -v 3 \
8662 \triangleright \triangleright -define F-finite_field -q 9 \
8663 ▷ ▷ ▷ -override polynomial "17" \
8664 \triangleright \triangleright -end \
8665 \triangleright \triangleright -define G -linear_group -PGL 3 F \
8666 ▷ ▷ ▷ -subgroup_by_generators \
8667 \triangleright \triangleright \triangleright "U_3_3" "6048" 2 \
8668 \triangleright \triangleright \triangleright "1,6,4, 5,0,6, 8,5,1, \
8669 ▷ ▷ ▷ 6,2,1, 7,8,4, 0,6,6" \
8670 ▷ ▷ ▷ -end \
8671 \triangleright \triangleright -with G -do \
8672 \triangleright \triangleright -group_theoretic_activity \
8673 ▷ ▷ ▷ -report \
8674 ▷ ▷ -end
8675 D pdflatex PGL_3_9_Subgroup_U_3_3_6048_report.tex
8676 ▷ #$(OPEN) PGL 3 9 Subgroup U 3 3 6048 report.pdf
8677
8678
8679
8680
8681
8682 PGL_2_3:
8683 ▷ $(ORBITER) -v 3 \
8684 \triangleright \triangleright -define G -linear_group -PGL 2 3 -end \
8685 \triangleright \triangleright -with G -do \
8686 \triangleright \triangleright -group_theoretic_activity \
8687 ▷ ▷ ▷ -report \
8688 ▷ ▷ ▷ -report group table \
8689 ▷ ▷ -end
8690 ▷ pdflatex PGL_2_3_report.tex
8691 ⊳ $(OPEN) PGL_2_3_report.pdf
8692 ▷ #pdflatex PGL 2 3 group table order 24.tex
8693 ▷ #$(OPEN) PGL 2 3 group table order 24.pdf
8694 ▷ #$(OPEN) PGL_2_3_report.pdf
8695
8696
8697
8698
8699
8700
8701 #Co3 from Conway et al., 1985 (ATLAS)
8702 #order = 495766656000
8703 #Co3 from the paper by Suleiman and Wilson 1997
8704
8705
8706 Co3:
8707 ▷ $(ORBITER) -v 2 \
8708 \triangleright \triangleright -define F -finite_field -q 2 -end \
```
```
8709 ⊳ ⊳ -define g1 -vector -field F -format 22 -compact $(CONWAY_GEN1) -end \
8710 \triangleright \triangleright -define g2 -vector -field F -format 22 -compact $(CONWAY_GEN2) -end \
8711 \triangleright \triangleright -define gens -vector -concatenate g1,g2 -end \
8712 \triangleright \triangleright -define G -linear_group -PGL 22 2 \
8713 ▷ ▷ ▷ -subgroup_by_generators "Co3" "495766656000" 2 gens \
8714 ▷ ▷ ▷ -end \
8715 \triangleright \triangleright -with G -do \
8716 \triangleright \triangleright -group_theoretic_activity \
8717 ▷ ▷ ▷ -report \
8718 ▷ ▷ -end
8719 ▷ pdflatex PGL_22_2_Subgroup_Co3_495766656000_report.tex
8720 ▷ #$(OPEN) PGL 22 2 Subgroup Co3 495766656000 report.pdf
8721
8722 # needs a lot of memory to run!
8723
8724 Ree<sub>-27:</sub>
8725 ▷ $(ORBITER) -v 2 \
8726 \triangleright \triangleright -define F -finite_field -q 27 \
8727 ▷ ▷ ▷ -override polynomial "34" \
8728 ▷ ▷ -end \
8729 \triangleright \triangleright -define g1 -vector -field F -format 7 -dense $(Ree_gen1) -end \
8730 \triangleright \triangleright -define g2 -vector -field F -format 7 -dense $(Ree_gen2) -end \
8731 \triangleright \triangleright -define gens -vector -concatenate g1, g2 -end \
8732 \triangleright \triangleright -define G -linear_group -PGL 7 F \
8733 ▷ ▷ ▷ -subgroup by generators "Ree 27" "10073444472" 2 gens \
8734 \quad \triangleright \quad \triangleright \quad \triangleright \quad -end \
8735 \triangleright \triangleright -with G -do \
8736 \triangleright \triangleright -group_theoretic_activity \
8737 ▷ ▷ ▷ -report \
8738 ▷ ▷ -end
8739
8740 # needs a lot of memory to run!
8741
8742
8743
8744
8745
8746 ###############################################################################
8747 # Chapter 7 - Orbit Algorithms
8748 ###############################################################################
8749
8750
8751 test<sub>-7:</sub>
8752 ⊳ make test_7_1
8753 ⊳ make test<sub>-7-2</sub>
8754 ▷ make test_7_3
8755 ⊳ make test_7_4
8756 ⊳ make test_7_5
8757 ▷ make test_7_6
8758 ▷ make test_7_7
8759
8760
8761 ###############################################################################
8762 # Section 7.1: Orbit Algorithms
8763
8764
8765 SECTION ORBIT ALGORITHMS SCHREIER TREES:
8766
8767
```
## 794 APPENDIX C. THE MAKEFILE

8768 test<sub>-7-1:</sub> 8769 ▷ make orbits\_PGL\_4\_2\_on\_points\_draw\_tree 8770 ▷ make orbits\_PGL\_4\_2\_on\_points\_export\_trees **▷** make DD\_PP4\_orbit **▷** make T3r1\_orbits **▷ #make T3r1\_orbits\_draw**  ▷ make 2C orbit under PGGL 4 4 elements coded.csv *⊳* make orbits\_on\_conics\_q13 **▷** make orbits\_cubic\_curves\_q2 **D** make orbits\_cubic\_curves\_q2\_with\_draw\_tree ▷ make poly orbits d3 n3 q2.csv 8779 ▷ make poly\_orbits\_d3\_n3\_q2\_get\_ranks ▷ make T4 orbits ▷ make T4r1 orbits **▷** make T4r1\_orbits\_draw **▷** make T4r1\_orbits\_4 **▷** make PGGL\_2\_8\_on\_conic\_orbits 8785 ⊳ make PGGL<sub>-7-8-orbits</sub> 8786 8787 8788 8789 orbits\_PGL\_4\_2\_on\_points\_draw\_tree:  $\triangleright$  \$(ORBITER) -v 4 \  $\triangleright$   $\triangleright$  -draw\_options -embedded -end \  $\triangleright$   $\triangleright$  -define G -linear\_group -PGL 4 2 -end \  $\triangleright$   $\triangleright$  -define Orb -orbits -group G \  $\triangleright$   $\triangleright$   $\triangleright$  -on\_points \  $\triangleright$   $\triangleright$  -end \  $\triangleright$   $\triangleright$  -with Orb -do -orbits\_activity \ ▷ ▷ ▷ -report \  $\triangleright$   $\triangleright$  -end \  $\triangleright$   $\triangleright$  -with Orb -do -orbits activity \  $\rhd \rhd \rhd$  -export\_something "orbit" 0 \ 8801 ▷ ▷ -end  $\triangleright$   $\triangleright$  -with Orb -do -orbits\_activity \ ▷ ▷ ▷ -draw tree 0 \ 8804 ▷ ▷ -end 8805 ▷ pdflatex PGL\_4\_2\_orbits\_report.tex **▷ \$(OPEN) PGL\_4\_2\_orbits\_report.pdf** 8807 8808 8809 orbits\_PGL\_4\_2\_on\_points\_export\_trees: ▷ \$(ORBITER) -v 4 \  $\triangleright$   $\triangleright$  -draw\_options -embedded -end \  $\triangleright$   $\triangleright$  -define G -linear\_group -PGL 4 2 -end \  $\triangleright$   $\triangleright$  -define Orb -orbits -group G \  $\triangleright$   $\triangleright$   $\triangleright$  -on\_points \ ▷ ▷ -end \  $\triangleright$   $\triangleright$  -with Orb -do -orbits activity \  $\triangleright$   $\triangleright$   $\triangleright$  -report \  $8818 \quad \triangleright \quad \triangleright \quad \text{-end}$  $\triangleright$   $\triangleright$  -with Orb -do -orbits activity \  $\triangleright$   $\triangleright$  -export\_trees \ 8821 ▷ ▷ -end ▷ \$(ORBITER) -v 3 \  $\triangleright$   $\triangleright$  -draw\_layered\_graph \  $\triangleright$   $\triangleright$   $\triangleright$  orbit PGL 4.2.0. layered graph \  $8825 \rightarrow \rightarrow$  -radius 500 -spanning tree -embedded \  $\triangleright$   $\triangleright$   $\triangleright$  -line width 1.1 -x stretch 1.4 -scale 0.25 \

```
8827 ▷ ▷ -end
8828 ▷ pdflatex orbit_PGL_4_2_0_draw.tex
8829 ▷ $(OPEN) orbit_PGL_4_2_0_draw.pdf
8830
8831
8832 DD PP4 orbit:
8833 ▷ $(ORBITER) -v 4 \
8834 \triangleright \triangleright -define G1 -linear_group -AGL 1 3 \
8835 ▷ ▷ ▷ -end \
8836 \triangleright \triangleright -define G2 -linear_group -AGL 1 7 \
8837 ▷ ▷ ▷ -end \
8838 ▷ ▷ -define G -modified group -direct product "G1,G2" \
8839 ▷ ▷ ▷ "21" "1,1,1,1" \
8840 ▷ ▷ -end \
8841 \triangleright \triangleright -with G -do \
8842 \triangleright \triangleright -group_theoretic_activity \
8843 ▷ ▷ ▷ -report \
8844 \triangleright \triangleright -end \
8845 \triangleright \triangleright -define S -vector -dense "0,1,3,13,20" -end \
8846 \triangleright \triangleright -define Orb -orbits -group G \
8847 \triangleright \triangleright \triangleright -of_one_subset S \
8848 ▷ ▷ -end
8849
8850
8851 T3r1 orbits:
8852 \triangleright $(ORBITER) -v 4 \
8853 \triangleright \triangleright -draw_options -embedded -end \
8854 \triangleright \triangleright -define G \
8855 \triangleright \triangleright -linear_group -GL_d_q_wr_Sym_n 2 2 3 \
8856 ▷ ▷ ▷ -on_rank_one_tensors -end \
8857 \triangleright \triangleright -define Orb -orbits -group G \
8858 \triangleright \triangleright \triangleright -on points \
8859 ▷ ▷ -end \
8860 \triangleright \triangleright -with Orb -do -orbits activity \
8861 ▷ ▷ ▷ -report \
8862 \quad \triangleright \quad \triangleright \quad \text{-end}8863 \triangleright \triangleright -with Orb -do -orbits activity \
8864 ▷ ▷ ▷ -draw tree 0 \
8865 ▷ ▷ -end
8866 ▷ pdflatex GL_2_2_wreath_Sym3_orbit_0_tree.tex
8867 ▷ $(OPEN) GL 2 2 wreath Sym3 orbit 0 tree.pdf
8868
8869
8870 # ToDo: layered graph file is not written
8871
8872 T3r1 orbits draw:
8873 ▷ $(ORBITER) -v 3 \
8874 ▷ ▷ -draw_layered_graph \
8875 \triangleright \triangleright GL_2_2_wreath_Sym3_res27_0.layered_graph \
8876 \triangleright \triangleright -radius 500 -spanning_tree -embedded \
8877 \triangleright \triangleright \triangleright -line width 1.1 -x stretch 1.4 -scale 0.25 \
8878 ▷ ▷ -end
8879 ▷ #pdflatex GL 2 2 wreath Sym3 report.tex
8880 ▷ #$(OPEN) GL 2 2 wreath Sym3 report.pdf
8881 ▷ pdflatex GL 2 2 wreath Sym3 res27 0 draw.tex
8882 ▷ $(OPEN) GL 2 2 wreath Sym3 res27 0 draw.pdf
8883
8884
8885 # write GL_2_2_wreath_Sym3_res27_0.layered_graph
```
8886 8887 8888 8889 2C\_orbit\_under\_PGGL\_4\_4\_elements\_coded.csv: 8890 ▷ \$(ORBITER) -v 6 \ 8891  $\triangleright$   $\triangleright$  -define G -linear\_group -PGGL 4 4 -end \ 8892 ▷ ▷ -with G -do \ 8893  $\triangleright$   $\triangleright$  -group\_theoretic\_activity \ 8894 ▷ ▷ ▷ -conjugacy class of \ 8895  $\rhd \rhd \rhd$  "2C" "1,0,0,0, 1,1,0,0, 0,0,1,0, 0,0,1,1, 0" 8896 ▷ ▷ -end 8897 8898 # class of size 64260 8899 # creates: 8900 # PGGL 4 4 class of 2C.csv 8901 # 1:33 on Mac 8902 #User time: 2:59 on Mac 8903 # now 1:02 on new Mac 8904 8905 8906 8907 8908 orbits\_on\_conics\_q13: 8909 ▷ \$(ORBITER) -v 4 \ 8910  $\triangleright$   $\triangleright$  -define F-finite\_field -q 13 -end \ 8911  $\triangleright$   $\triangleright$  -define G -linear\_group -PGL 3 F -end \ 8912  $\rhd \Rightarrow$  -define R -polynomial\_ring \ 8913  $\triangleright$   $\triangleright$   $\triangleright$  -field F \ 8914  $\triangleright$   $\triangleright$   $\triangleright$  -number of variables 3 \ 8915 **▷ ▷** ⊳ -homogeneous\_of\_degree 2 \ 8916  $\rhd \rhd \rhd$  -monomial\_ordering\_partition \ 8917  $\rhd \rhd \rhd$  -variables "X, Y, Z" "X, Y, Z" \ 8918 ▷ ▷ -end \ 8919  $\triangleright$   $\triangleright$  -define Orb -orbits -group G \ 8920  $\triangleright$   $\triangleright$   $\triangleright$  -on\_polynomials R \ 8921 ▷ ▷ -end 8922 ▷ #pdflatex poly orbits d2 n2 q13.tex 8923 ▷ #\$(OPEN) poly orbits d2 n2 q13.pdf 8924 8925 8926 orbits\_cubic\_curves\_q2: 8927  $\triangleright$  \$(ORBITER) -v 4 \ 8928  $\triangleright$   $\triangleright$  -define F-finite\_field -q 2 -end \ 8929  $\triangleright$   $\triangleright$  -define G -linear\_group -PGL 3 F -end \ 8930  $\triangleright$   $\triangleright$  -define R -polynomial\_ring \ 8931  $\triangleright$   $\triangleright$   $\triangleright$  -field F \ 8932  $\triangleright$   $\triangleright$   $\triangleright$  -number of variables 3 \ 8933 ▷ ▷ ▷ -homogeneous\_of\_degree 3 \ 8934  $\triangleright$   $\triangleright$   $\triangleright$  -monomial\_ordering\_partition \ 8935  $\triangleright$   $\triangleright$   $\triangleright$  -variables "X, Y, Z" "X, Y, Z" \ 8936 ▷ ▷ -end \ 8937  $\triangleright$   $\triangleright$  -define Orb -orbits -group G \ 8938  $\triangleright$   $\triangleright$   $\triangleright$  -on\_polynomials R \ 8939 ▷ ▷ -end 8940 ▷ #pdflatex poly orbits d3 n3 q2.tex 8941 ▷ #\$(OPEN) poly orbits d3 n3 q2.pdf 8942 8943 8944 orbits\_cubic\_curves\_q2\_with\_draw\_tree:

```
8945 \triangleright $(ORBITER) -v 4 \
8946 \triangleright \triangleright -draw_options -yout 500000 -radius 150 -nodes_empty \
8947 \triangleright \triangleright \triangleright -line_width 0.5 -y_stretch 0.25 -embedded -end \
8948 \triangleright \triangleright -define F-finite_field -q 2 -end \
8949 \triangleright \triangleright -define G -linear_group -PGL 3 F -end \
8950 \triangleright \triangleright -define R -polynomial_ring \
8951 ▷ ▷ ▷ -field F \
8952 \triangleright \triangleright \triangleright -number_of_variables 3 \
8953 ▷ ▷ ▷ -homogeneous_of_degree 3 \
8954 \rhd \rhd \rhd -monomial_ordering_partition \
8955 \triangleright \triangleright \triangleright -variables "X, Y, Z" "X, Y, Z" \
8956 ▷ ▷ -end \
8957 \triangleright \triangleright -define Orb -orbits -group G \
8958 \triangleright \triangleright \triangleright -on_polynomials R \
8959 ▷ ▷ -end \
8960 \triangleright \triangleright -with Orb -do -orbits_activity \
8961 ▷ ▷ ▷ -draw_tree 6 \
8962 ▷ ▷ -end
8963 ▷ pdflatex PGL_3_2_orbit_6_tree.tex
8964 ▷ $(OPEN) PGL_3_2_orbit_6_tree.pdf
8965
8966
8967
8968
8969 poly_orbits_d3_n3_q2.csv:
8970 ▷ $(ORBITER) -v 4 \
8971 ▷ ▷ -draw_options -yout 500000 -radius 15 -nodes_empty \
8972 \triangleright \triangleright \triangleright -line_width 0.5 -y_stretch 0.25 -embedded -end \
8973 \triangleright \triangleright -define F-finite_field -q 2 -end \
8974 \triangleright \triangleright -define G -linear_group -PGL 4 F -end \
8975 \triangleright \triangleright -define R -polynomial_ring \
8976 \triangleright \triangleright \triangleright -field F \
8977 \rhd \rhd \rhd -number_of_variables 4 \
8978 ▷ ▷ ▷ -homogeneous_of_degree 3 \
8979 \triangleright \triangleright \triangleright -monomial_ordering_partition \
8980 \triangleright \triangleright \triangleright -variables "X, Y, Z, W" "X, Y, Z, W" \
8981 ▷ ▷ -end \
8982 \triangleright \triangleright -define Orb -orbits -group G \
8983 \triangleright \triangleright \triangleright -on_polynomials R \
8984 ▷ ▷ -end \
8985 \triangleright \triangleright -with Orb -do -orbits activity \
8986 ▷ ▷ ▷ -report \
8987 ▷ ▷ -end \
8988 \triangleright \triangleright -with Orb -do -orbits activity \
8989 \triangleright \triangleright \triangleright -draw_tree 6 \
8990 ▷ ▷ -end
8991 ▷ pdflatex PGL_4_2_orbit_6_tree.tex
8992 ▷ $(OPEN) PGL_4_2_orbit_6_tree.pdf
8993
8994 #written file PGL_4_2_orbit_6_tree.tex of size 79891
8995
8996
8997 poly_orbits_d3_n3_q2_get_ranks:
8998 ▷ $(ORBITER) -v 4 \
8999 ▷ ▷ -define cols -vector -dense 0 -end \
9000 ▷ ▷ -csv file select cols poly orbits d3 n3 q2.csv " reps" cols
9001 ▷ #pdflatex poly_orbits_d3_n3_q2.tex
9002 ▷ #$(OPEN) poly orbits d3 n3 q2.pdf
9003
```

```
9004
9005
9006 T4 orbits:
9007 ▷ $(ORBITER) -v 4 \
9008 ▷ ▷ -define G \
9009 \triangleright \triangleright -linear_group -GL_d_q_wr_Sym_n 2 2 4 \
9010 ▷ ▷ ▷ -on tensors -end \
9011 ▷ ▷ -define Orb -orbits -group G \
9012 \triangleright \triangleright \triangleright -on points \
9013 ▷ ▷ -end
9014 ▷ #pdflatex GL_2_2_wreath_Sym4_res65535_orbits.tex
9015 ▷ #$(OPEN) GL_2_2_wreath_Sym4_res65535_orbits.pdf
9016 ▷ #pdflatex GL_2_2_wreath_Sym4_report.tex
9017 ▷ #$(OPEN) GL_2_2_wreath_Sym4_report.pdf
9018
9019
9020
9021
9022 T4r1 orbits:
9023 ▷ $(ORBITER) -v 4 \
9024 \triangleright \triangleright -define G -linear_group -GL_d_q_wr_Sym_n 2 2 4 \
9025 \triangleright \triangleright \triangleright -on_rank_one_tensors -end \
9026 \triangleright \triangleright -define Orb -orbits -group G \
9027 \triangleright \triangleright \triangleright -on points \
9028 ▷ ▷ -end \
9029 \triangleright \triangleright -with Orb -do -orbits_activity \
9030 ▷ ▷ ▷ -export_trees \
9031 ▷ ▷ -end
9032
9033
9034 # problem in export_trees because of f_load_save = true in Algebra.orbits_on_poin
       ts
9035 # solution set f load save = false
9036
9037 #orbit_GL_2_2_wreath_Sym4_res_on_rank_one_tensors_0.layered_graph
9038
9039
9040 T4r1_orbits_draw:
9041 ▷ $(ORBITER) -v 3 \
9042 ▷ ▷ -draw_layered_graph \
9043 ▷ ▷ ○ orbit_GL_2_2_wreath_Sym4_res_on_rank_one_tensors_0.layered_graph \
9044 ▷ ▷ -radius 400 -spanning_tree -embedded \
9045 ▷ ▷ ▷ -line width 1.1 -x stretch 2.5 -scale 0.15 \
9046 ▷ ▷ -end
9047 D pdflatex orbit_GL_2_2_wreath_Sym4_res_on_rank_one_tensors_0_draw.tex
9048 ▷ $(OPEN) orbit GL 2 2 wreath Sym4 res on rank one tensors 0 draw.pdf
9049
9050
9051 T4r1 orbits 4:
9052 ▷ $(ORBITER) -v 4 \
9053 ▷ ▷ -orbiter path $(ORBITER EXE PATH) \
9054 ▷ ▷ -define Control -poset classification control \
9055 \triangleright \triangleright \triangleright -problem_label T4r1 -W \
9056 \triangleright \triangleright \triangleright -draw_options -end \
9057 ▷ ▷ -end \
9058 \triangleright \triangleright -define G -linear_group -GL_d_q_wr_Sym_n 2 2 4 \
9059 \triangleright \triangleright \triangleright -on_rank_one_tensors -end \
9060 \triangleright \triangleright -define Orb -orbits -group G \
9061 \triangleright \triangleright \triangleright -on subsets 4 Control \
```
## C.1. THE MAKEFILE 799

```
9062 ▷ ▷ -end \
9063 ▷ ▷ -with Orb -do -orbits activity \
9064 ▷ ▷ ▷ -report \
9065 \triangleright \triangleright \triangleright -report_options \
9066 \triangleright \triangleright \triangleright \triangleright -draw_poset -type_ordinary \
9067 ▷ ▷ ▷ -end \
9068 ▷ ▷ -end
9069 ⊳ pdflatex T4r1_poset.tex
9070 ▷ $(OPEN) T4r1 poset.pdf
9071
9072
9073
9074 # ToDo
9075
9076 PGGL_2_8_on_conic_orbits:
9077 ▷ $(ORBITER) -v 4 \
9078 \triangleright \triangleright -define G \
9079 ▷ ▷ -linear group -PGGL 2 8 -PGL2OnConic -end \
9080 \triangleright \triangleright -define Orb -orbits -group G \
9081 \triangleright \triangleright \triangleright -on_points \
9082 ▷ ▷ -end
9083
9084 #any_group::init_linear_group !LG->f_has_strong_generators
9085
9086
9087 # example from the Fining manual, page 107:
9088
9089 PGGL 7 8 orbits:
9090 ▷ $(ORBITER) -v 4 \
9091 ▷ ▷ -define G \
9092 \triangleright \triangleright -linear_group -PGGL 7 8 -end \
9093 ▷ ▷ -define Orb -orbits -group G \
9094 \triangleright \triangleright \triangleright -on points \
9095 ▷ ▷ -end
9096
9097 # 0:42
9098
9099
9100
9101
9102
9103
9104 ###############################################################################
9105 # Section 7.2: Poset Classification
9106
9107
9108 SECTION POSET CLASSIFICATION:
9109
9110 test<sub>-7-2:</sub>
9111 ▷ make poset_of_4subsets
9112 ▷ make poset_of_4subsets_draw
9113 ▷ make poset_of_5subsets
9114 D make poset_of_5subsets_draw
9115 D make Symmetric<sub>-4</sub>-on-pairs<sub>-poset</sub>
9116 ▷ make V<sub>-3-2-trivial</sub>
9117 ⊳ make V_4_2_trivial
9118
9119
9120 poset_of_4subsets:
```

```
9121 ▷ $(ORBITER) -v 3 \
9122 ▷ ▷ -orbiter path $(ORBITER EXE PATH) \
9123 D D -define Control -poset_classification_control \
9124 \triangleright \triangleright \triangleright -problem_label poset_4 \
9125 \triangleright \triangleright \triangleright \negW -depth 4 \
9126 \triangleright \triangleright -end \
9127 \triangleright \triangleright -define G -permutation_group -identity_group 4 -end \
9128 \triangleright \triangleright -define Orb -orbits -group G \
9129 \triangleright \triangleright \triangleright -on_subsets 4 Control \
9130 \triangleright \triangleright -end \
9131 \triangleright \triangleright -with Orb -do -orbits_activity \
9132 \triangleright \triangleright \triangleright -report \
9133 \triangleright \triangleright \triangleright -report_options \
9134 \triangleright \triangleright \triangleright \triangleright -draw_poset -type_ordinary \
9135 ▷ ▷ ▷ -end \
9136 ▷ ▷ -end
9137 ▷ pdflatex poset_4_poset.tex
9138 ▷ $(OPEN) poset_4_poset.pdf
9139
9140
9141
9142 poset_of_4subsets_draw:
9143 ▷ $(ORBITER) -v 3 \
9144 \triangleright \triangleright -draw_layered_graph \
9145 \triangleright \triangleright \triangleright poset_4_poset_lvl_4.layered_graph \
9146 \triangleright \triangleright \triangleright -radius 300 -embedded -line_width 1.1 \
9147 ▷ ▷ ▷ -y stretch 0.9 -scale 0.25 \
9148 ▷ ▷ -end
9149 ▷ pdflatex poset_4_poset_lvl_4_draw.tex
9150 \triangleright $(OPEN) poset_4_poset_lvl_4_draw.pdf
9151
9152
9153 poset_of_5subsets:
9154 ▷ $(ORBITER) -v 3 \
9155 ▷ ▷ -orbiter path $(ORBITER EXE PATH) \
9156 \triangleright \triangleright -define Control -poset_classification_control \
9157 \triangleright \triangleright \triangleright -problem_label poset_5 \
9158 \triangleright \triangleright \triangleright \negW -depth 5 \
9159 \rhd \rhd \rhd -draw_options -radius 150 -end \
9160 \triangleright \triangleright -end \
9161 \triangleright \triangleright -define G -permutation_group -identity_group 5 -end \
9162 \triangleright \triangleright -define Orb -orbits -group G \
9163 \triangleright \triangleright \triangleright -on_subsets 5 Control \
9164 \triangleright \triangleright -end \
9165 \triangleright \triangleright -with Orb -do -orbits activity \
9166 ▷ ▷ ▷ -report \
9167 \rhd \rhd \rhd -report_options \
9168 \triangleright \triangleright \triangleright \triangleright -draw_poset -type_ordinary \
9169 \triangleright \triangleright \triangleright -end \
9170 ▷ ▷ -end
9171 ▷ pdflatex poset_5_poset.tex
9172 ▷ $(OPEN) poset_5_poset.pdf
9173
9174
9175 poset_of_5subsets_draw:
9176 ▷ $(ORBITER) -v 3 \
9177 \rhd \rhd -draw_layered_graph \
9178 \triangleright \triangleright poset_5_poset_lvl_5.layered_graph \
9179 \triangleright \triangleright \triangleright -radius 300 -embedded \
```

```
9180 \rhd \rhd \rhd -\text{line-width 1.1 -y-stretch 0.9 \setminus}9181 \triangleright \triangleright \triangleright -scale 0.25 \
9182 ▷ ▷ -end
9183 ▷ pdflatex poset_5_poset_lvl_5_draw.tex
9184 ▷ $(OPEN) poset_5_poset_1v1_5_draw.pdf
9185
9186
9187
9188 Symmetric<sub>-4-on-pairs-poset:</sub>
9189 ▷ $(ORBITER) -v 3 \
9190 \triangleright \triangleright -orbiter_path $(ORBITER_EXE_PATH) \
9191 \triangleright \triangleright -define Control -poset_classification_control \
9192 ▷ ▷ ▷ -problem_label Sym4_on2 \
9193 \triangleright \triangleright \triangleright \negW -depth 6 \
9194 \triangleright \triangleright \triangleright -draw_options -radius 150 -end \
9195 ▷ ▷ -end \
9196 \triangleright \triangleright -define G -permutation_group -symmetric_group 4 -end \
9197 \triangleright \triangleright -define G_on_2subsets -modified_group -from G \
9198 \triangleright \triangleright \triangleright -on_k_subsets 2 \
9199 ▷ ▷ -end \
9200 ▷ ▷ -define Orb -orbits -group G_on_2subsets \
9201 \triangleright \triangleright \triangleright -on_subsets 6 Control \
9202 \triangleright \triangleright -end \
9203 \triangleright \triangleright -with Orb -do -orbits activity \
9204 ▷ ▷ ▷ -report \
9205 \triangleright \triangleright \triangleright -report_options \
9206 ▷ ▷ ▷ ▷ -draw poset -type ordinary \
9207 \triangleright \triangleright \triangleright -end \
9208 ▷ ▷ -end
9209 ▷ pdflatex Sym4_on2_poset.tex
9210 ⊳ $(OPEN) Sym4_on2_poset.pdf
9211
9212
9213 V<sub>-3-2-</sub>trivial:
9214 \triangleright $(ORBITER) -v 5 \
9215 ▷ ▷ -orbiter path $(ORBITER EXE PATH) \
9216 ▷ ▷ -define Control -poset classification control \
9217 \rhd \rhd \rhd -problem_label V_3_2_trivial \
9218 \triangleright \triangleright \triangleright \negW -depth 3 \
9219 \rhd \rhd \rhd -draw_options \
9220 \triangleright \triangleright \triangleright \triangleright -radius 200 -embedded \
9221 \triangleright \triangleright \triangleright -end \
9222 \triangleright \triangleright -end \
9223 \triangleright \triangleright -define G -linear_group -PGL 3 2 -identity_group -end \
9224 \triangleright \triangleright -define Orb -orbits -group G \
9225 ▷ ▷ ▷ -on_subspaces 3 Control \
9226 ▷ ▷ -end \
9227 \triangleright \triangleright -with Orb -do -orbits_activity \
9228 \triangleright \triangleright \triangleright -report \
9229 \rhd \rhd \rhd -report_options \
9230 \triangleright \triangleright \triangleright \triangleright -draw_poset -type_ordinary \
9231 \triangleright \triangleright \triangleright \rightarrow -end \
9232 ▷ ▷ -end
9233 ▷ pdflatex PGL_3_2_Identity_3_2_poset.tex
9234 ▷ $(OPEN) PGL_3_2_Identity_3_2_poset.pdf
9235
9236
9237
9238 V<sub>-4-2-trivial:</sub>
```

```
9239 ▷ $(ORBITER) -v 5 \
9240 ▷ ▷ -orbiter path $(ORBITER EXE PATH) \
9241 \triangleright \triangleright -define Control -poset_classification_control \
9242 \rhd \rhd \rhd -problem_label V_4_2_trivial \
9243 \triangleright \triangleright \triangleright \negW -depth 3 \
9244 \triangleright \triangleright \triangleright -draw_options \
9245 ▷ ▷ ▷ ▷ -radius 200 -embedded \
9246 ▷ ▷ ▷ -end \
9247 \triangleright \triangleright -end \
9248 ▷ ▷ -define G -linear group -PGL 4 2 -identity group -end \
9249 \triangleright \triangleright -define Orb -orbits -group G \
9250 ▷ ▷ ▷ -on_subspaces 4 Control \
9251 \triangleright \triangleright -end \
9252 \triangleright \triangleright -with Orb -do -orbits activity \
9253 ▷ ▷ ▷ -report \
9254 \triangleright \triangleright \triangleright -report_options \
9255 \triangleright \triangleright \triangleright \triangleright -draw_poset -type_ordinary \
9256 \triangleright \triangleright \triangleright -end \
9257 ▷ ▷ -end
9258
9259
9260
9261 ###############################################################################
9262 # Section 7.3: Orbits on Subsets
9263
9264
9265 SECTION_ORBITS_ON_SUBSETS:
9266
9267
9268 test<sub>-7-3:</sub>
9269 ▷ make PG<sub>-2-2-</sub>subsets
9270 ▷ make PG_3_2_subsets
9271 ▷ make PGL<sub>-3</sub>-2_singer
9272 ▷ make PGL_3_2_on_lines
9273 ▷ make PGL_2_5_on_subsets
9274 ▷ make PGL<sub>-2-7</sub>-on-subsets
9275 ▷ make PGGL_2_8_on_subsets
9276 ▷ make PGGL_2_9_on_subsets
9277 ⊳ make PGL_2_11_on_subsets
9278 ▷ make PGGL_2_16_on_subsets
9279 ▷ make PGGL_2_32_on_subsets
9280 ▷ make PG_3_4_subsets
9281 ⊳ make PGGL<sub>-2-9</sub>-orbits
9282 ▷ make PGO<sub>-5-2-on-subsets</sub>
9283
9284
9285
9286 PG 2 2 subsets:
9287 \triangleright $(ORBITER) -v 3 \
9288 ▷ ▷ -orbiter path $(ORBITER EXE PATH) \
9289 D D -define Control -poset_classification_control \
9290 ▷ ▷ ▷ -problem label PGL 3 2 \
9291 ▷ ▷ ▷ -depth 7 \
9292 \triangleright \triangleright \triangleright -draw_options \
9293 ▷ ▷ ▷ ▷ -radius 200 -embedded \
9294 ▷ ▷ ▷ -end \
9295 \triangleright \triangleright -end \
9296 \triangleright \triangleright -define F -finite_field -q 2 -end \
9297 \triangleright \triangleright -define G -linear_group -PGL 3 F -end \
```

```
9298 \triangleright \triangleright -define Orb -orbits -group G \
9299 ▷ ▷ ▷ -on_subsets 7 Control \
9300 ▷ ▷ -end \
9301 \triangleright \triangleright -with Orb -do -orbits_activity \
9302 ▷ ▷ ▷ -report \
9303 \rhd \rhd \rhd -report_options \
9304 \triangleright \triangleright \triangleright \triangleright -draw_poset -type_aux \
9305 ▷ ▷ ▷ -end \
9306 \triangleright \triangleright -end \
9307 \triangleright \triangleright -with G -do \
9308 \triangleright \triangleright -group_theoretic_activity \
9309 ▷ ▷ ▷ -stats "PG
2
2 subsets" \
9310 ▷ ▷ -end
9311 ⊳ pdflatex PGL_3_2_poset_lvl_7.tex
9312
▷ $(OPEN) PGL
3
2 poset lvl 7.pdf
9313
▷ pdflatex PGL
3
2 poset.tex
9314
▷ $(OPEN) PGL
3
2 poset.pdf
9315
9316
9317 # PG(3,2) has 2ˆ3+2ˆ2+2ˆ1+1 = 15 points:
9318 # PG(3,3) has 3^3+3^2+3^1+1 = 27 + 9 + 3 + 1 = 40 points.
9319
9320
9321
9322
9323
9324 PG
3
2 subsets:
9325
▷ $(ORBITER) -v 3 \
9326 ▷ ▷ -orbiter path $(ORBITER EXE PATH) \
9327 \triangleright \triangleright -define Control -poset_classification_control \
9328 \triangleright \triangleright \triangleright -problem_label PGL_4_2 \
9329 ▷ ▷ ▷ -depth 15 \
9330 \triangleright \triangleright \triangleright -draw_options \
9331 ▷ ▷ ▷ ▷ -radius 200 -embedded \
9332 ▷ ▷ ▷ -end \
9333 \triangleright \triangleright -end \
9334 \triangleright \triangleright -define F-finite_field -q 2 -end \
9335 \triangleright \triangleright -define G -linear_group -PGL 4 F -end \
9336 \triangleright \triangleright -define Orb -orbits -group G \
9337 D D D -on_subsets 15 Control \
9338 \triangleright \triangleright -end \
9339 \triangleright \triangleright -with Orb -do -orbits_activity \
9340 ▷ ▷ ▷ -report \
9341 \triangleright \triangleright \triangleright -report_options \
9342 \triangleright \triangleright \triangleright \triangleright -draw_poset -type_ordinary \
9343 \triangleright \triangleright \triangleright \rightarrow -end \
9344 ▷ ▷ -end
9345
▷ pdflatex PGL
4
2 poset.tex
9346 ▷ $(OPEN) PGL_4_2_poset.pdf
9347
9348 PGL
3
2 singer:
9349
▷ $(ORBITER) -v 3 \
9350 ▷ ▷ -orbiter path $(ORBITER EXE PATH) \
9351 \triangleright \triangleright -define Control -poset_classification_control \
9352 \rightarrow \rightarrow -problem_label PGL_3_2_singer_1 \
9353 ▷ ▷ ▷ -W -depth 7 \
9354 \triangleright \triangleright \triangleright -draw_options \
9355 \triangleright \triangleright \triangleright \triangleright -radius 200 -embedded \
9356 \triangleright \triangleright \triangleright -end \
```

```
9357 ▷ ▷ -end \
9358 ▷ ▷ -define G -linear group -PGL 3 2 -singer 1 -end \
9359 \triangleright \triangleright -define Orb -orbits -group G \
9360 ▷ ▷ ▷ -on subsets 7 Control \
9361 \triangleright \triangleright -end \
9362 \triangleright \triangleright -with Orb -do -orbits activity \
9363 ▷ ▷ ▷ -report \
9364 \triangleright \triangleright \triangleright -report_options \
9365 \triangleright \triangleright \triangleright \triangleright -draw_poset -type_ordinary \
9366 ▷ ▷ ▷ -end \
9367 ▷ ▷ -end
9368 ▷ pdflatex PGL<sub>-3-2-singer<sub>-1-poset.tex</sub></sub>
9369 ▷ $(OPEN) PGL_3_2_singer_1_poset.pdf
9370
9371
9372
9373 PGL 3 2 on lines:
9374 \triangleright $(ORBITER) -v 3 \
9375 ▷ ▷ -orbiter path $(ORBITER EXE PATH) \
9376 \triangleright \triangleright -define Control -poset_classification_control \
9377 \triangleright \triangleright \triangleright -problem_label PGL_3_2_lines \
9378 ▷ ▷ ▷ -W -depth 7 \
9379 \triangleright \triangleright -end \
9380 \triangleright \triangleright -define G -linear_group -PGL 3 2 -end \
9381 \triangleright \triangleright -define G_on_lines -modified_group -from G \
9382 \triangleright \triangleright \triangleright \neg on k subspaces 2 \
9383 ▷ ▷ -end \
9384 \triangleright \triangleright -define Orb -orbits -group G_on_lines \
9385 ▷ ▷ ▷ -on subsets 7 Control \
9386 ▷ ▷ -end \
9387 \triangleright \triangleright -with Orb -do -orbits activity \
9388 ▷ ▷ ▷ -report \
9389 \rhd \rhd \rhd -report_options \
9390 \triangleright \triangleright \triangleright \triangleright -draw_poset -type_ordinary \
9391 ▷ ▷ ▷ -end \
9392 ▷ ▷ -end
9393 ▷ pdflatex PGL_3_2_lines_poset.tex
9394 ▷ $(OPEN) PGL_3_2_lines_poset.pdf
9395
9396
9397
9398 PGL_2_5_on_subsets:
9399 ▷ $(ORBITER) -v 5 \
9400 ▷ ▷ -orbiter path $(ORBITER EXE PATH) \
9401 \triangleright \triangleright -define Control -poset_classification_control \
9402 \triangleright \triangleright \triangleright -problem_label PGL_2_5 \
9403 \triangleright \triangleright \triangleright \negW -depth 6 \
9404 ▷ ▷ -end \
9405 \triangleright \triangleright -define G -linear_group -PGL 2 5 -end \
9406 \triangleright \triangleright -define Orb -orbits -group G \
9407 \triangleright \triangleright \triangleright -on_subsets 6 Control \
9408 \triangleright \triangleright -end \
9409 \triangleright \triangleright -with Orb -do -orbits_activity \
9410 ▷ ▷ ▷ -report \
9411 \triangleright \triangleright \triangleright -report_options \
9412 \rhd \rhd \rhd \rhd -draw_poset -type_ordinary \
9413 ▷ ▷ ▷ -end \
9414 ▷ ▷ -end
9415 ⊳ pdflatex PGL<sub>-2-5-poset.tex</sub>
```

```
9416 ▷ $(OPEN) PGL_2_5_poset.pdf
9417
9418  PGL_2_7_on_subsets:
9419
▷ $(ORBITER) -v 10 \
9420 ▷ ▷ -orbiter path $(ORBITER EXE PATH) \
9421 \triangleright \triangleright -define Control -poset_classification_control \
9422 \quad \triangleright \quad \triangleright \quad \triangleright \quad \neg \text{problem\_label PGL_2-7}9423 ▷ ▷ ▷ -W -depth 8 \
9424 ▷ ▷ -end \
9425 \triangleright \triangleright -define G -linear_group -PGL 2 7 -end \
9426 \triangleright \triangleright -define Orb -orbits -group G \
9427 \triangleright \triangleright \triangleright -on_subsets 8 Control \
9428 \triangleright \triangleright -end \
9429 \triangleright \triangleright -with Orb -do -orbits activity \
9430 ▷ ▷ ▷ -report \
9431 \triangleright \triangleright \triangleright -report_options \
9432 \triangleright \triangleright \triangleright \triangleright -draw_poset -type_ordinary \
9433 \triangleright \triangleright \triangleright \triangleright -end \
9434 ▷ ▷ -end
9435
▷ pdflatex PGL
2
7 poset.tex
9436
▷ $(OPEN) PGL
2
7 poset.pdf
9437
9438  PGGL_2_8_on_subsets:
9439
▷ $(ORBITER) -v 10 \
9440 ▷ ▷ -orbiter path $(ORBITER EXE PATH) \
9441 D D -define Control -poset_classification_control \
9442 ▷ ▷ ▷ -problem label PGGL
2 8 \
9443 \triangleright \triangleright \triangleright \negW -depth 9 \
9444 \triangleright \triangleright -end \
9445 \triangleright \triangleright -define G -linear_group -PGGL 2 8 -end \
9446 \triangleright \triangleright -define Orb -orbits -group G \
9447 \triangleright \triangleright \triangleright -on subsets 9 Control \
9448 \triangleright \triangleright -end \
9449 \triangleright \triangleright -with Orb -do -orbits_activity \
9450 ▷ ▷ ▷ -report \
9451 \triangleright \triangleright \triangleright -report_options \
9452 \triangleright \triangleright \triangleright \triangleright -draw_poset -type_ordinary \
9453 ▷ ▷ ▷ -end \
9454 ▷ ▷ -end
9455
▷ pdflatex PGGL
2
8 poset.tex
9456 ▷ $(OPEN) PGGL_2_8_poset.pdf
9457
9458
9459 PGGL
2
9 on subsets:
9460
▷ $(ORBITER) -v 10 \
9461 ▷ ▷ -orbiter path $(ORBITER EXE PATH) \
9462 \triangleright \triangleright -define Control -poset_classification_control \
9463 ▷ ▷ ▷ -problem label PGGL
2 9 \
9464 \triangleright \triangleright \triangleright \negW -depth 10 \
9465 \triangleright \triangleright -end \
9466 \triangleright \triangleright -define G -linear_group -PGGL 2 9 -end \
9467 \triangleright \triangleright -define Orb -orbits -group G \
9468 \triangleright \triangleright \triangleright -on_subsets 10 Control \
9469 \triangleright \triangleright -end \
9470 \triangleright \triangleright -with Orb -do -orbits_activity \
9471 ▷ ▷ ▷ -report \
9472 \rhd \rhd \rhd -report_options \
9473 \triangleright \triangleright \triangleright \triangleright -draw_poset -type_ordinary \
9474 \triangleright \triangleright \triangleright -end \
```

```
9475 ▷ ▷ -end
9476 ▷ pdflatex PGGL_2_9_poset.tex
9477 ⊳ $(OPEN) PGGL_2_9_poset.pdf
9478
9479
9480 PGL 2 11 on subsets:
9481 ▷ $(ORBITER) -v 10 \
9482 ▷ ▷ -orbiter path $(ORBITER EXE PATH) \
9483 \triangleright \triangleright -define Control -poset_classification_control \
9484 \triangleright \triangleright \triangleright -problem_label PGL_2_11 \
9485 ▷ ▷ ▷ -W -depth 12 \
9486 \triangleright \triangleright -end \
9487 \triangleright \triangleright -define G -linear_group -PGL 2 11 -end \
9488 \triangleright \triangleright -define Orb -orbits -group G \
9489 \triangleright \triangleright \triangleright -on_subsets 12 Control \
9490 ▷ ▷ -end \
9491 \triangleright \triangleright -with Orb -do -orbits_activity \
9492 ▷ ▷ ▷ -report \
9493 \rhd \rhd \rhd -report_options \
9494 \triangleright \triangleright \triangleright \triangleright -draw_poset -type_ordinary \
9495 ▷ ▷ ▷ -end \
9496 ▷ ▷ -end
9497 ▷ pdflatex PGL_2_11_poset.tex
9498 ▷ $(OPEN) PGL_2_11_poset.pdf
9499
9500
9501
9502 PGGL_2_16_on_subsets:
9503 ▷ $(ORBITER) -v 3 \
9504 ▷ ▷ -orbiter path $(ORBITER EXE PATH) \
9505 \triangleright \triangleright -define Control -poset_classification_control \
9506 ▷ ▷ ▷ -problem label PGGL 2 16 \
9507 ▷ ▷ ▷ -W -depth 10 \
9508 ▷ ▷ -end \
9509 \triangleright \triangleright -define G -linear_group -PGGL 2 16 -end \
9510 \triangleright \triangleright -define Orb -orbits -group G \
9511 ▷ ▷ ▷ -on subsets 10 Control \
9512 \triangleright \triangleright -end \
9513 \triangleright \triangleright -with Orb -do -orbits_activity \
9514 ▷ ▷ ▷ -report \
9515 \triangleright \triangleright \triangleright -report_options \
9516 \triangleright \triangleright \triangleright \triangleright -draw_poset -type_ordinary \
9517 ▷ ▷ ▷ -end \
9518 ▷ ▷ -end
9519 ▷ pdflatex PGGL_2_16_poset.tex
9520 ▷ $(OPEN) PGGL 2 16 poset.pdf
9521
9522
9523 PGGL 2 32 on subsets:
9524 ▷ $(ORBITER) -v 3 \
9525 ▷ ▷ -orbiter path $(ORBITER EXE PATH) \
9526 ▷ ▷ -define Control -poset classification control \
9527 ▷ ▷ ▷ -problem label PGGL 2 32 \
9528 \triangleright \triangleright \triangleright \negW -depth 8 \
9529 ▷ ▷ -end \
9530 \triangleright \triangleright -define G -linear_group -PGGL 2 32 -end \
9531 \triangleright \triangleright -define Orb -orbits -group G \
9532 \triangleright \triangleright \triangleright -on subsets 8 Control \
9533 \triangleright \triangleright -end \
```

```
9534 \triangleright \triangleright -with Orb -do -orbits activity \
9535 ▷ ▷ ▷ -report \
9536 \triangleright \triangleright \triangleright -report_options \
9537 \triangleright \triangleright \triangleright \triangleright -draw_poset -type_ordinary \
9538 ▷ ▷ ▷ -end \
9539 ▷ ▷ -end
9540
▷ pdflatex PGGL
2 32 poset.tex
9541
▷ $(OPEN) PGGL
2 32 poset.pdf
9542
9543
9544 PG
3
4 subsets:
9545
▷ $(ORBITER) -v 3 \
9546 ▷ ▷ -orbiter path $(ORBITER EXE PATH) \
9547 \triangleright \triangleright -define Control -poset_classification_control \
9548 \triangleright \triangleright \triangleright -problem_label PGGL_4_4 \
9549 ▷ ▷ ▷ -depth 5 \
9550 \triangleright \triangleright \triangleright -draw_options \
9551 ▷ ▷ ▷ ▷ -radius 200 \
9552 \triangleright \triangleright \triangleright -end \
9553 ▷ ▷ -end \
9554 \triangleright \triangleright -define G -linear_group -PGGL 4 4 -end \
9555 \triangleright \triangleright -define Orb -orbits -group G \
9556 ▷ ▷ ▷ -on subsets 5 Control \
9557 ▷ ▷ -end \
9558 \triangleright \triangleright -with Orb -do -orbits_activity \
9559 ▷ ▷ ▷ -report \
9560 ▷ ▷ ▷ -report options \
9561 ▷ ▷ ▷  ~ draw_poset -type_ordinary \
9562 ▷ ▷ ▷ -end \
9563 ▷ ▷ -end
9564 ▷ pdflatex PGGL_4_4_poset.tex
9565 ⊳ $(OPEN) PGGL_4_4_poset.pdf
9566
9567
9568 PGGL
2
9 orbits:
9569
▷ $(ORBITER) -v 3 \
9570 ▷ ▷ -orbiter path $(ORBITER EXE PATH) \
9571 \triangleright \triangleright -define Control -poset_classification_control \
9572 ▷ ▷ ▷ -problem label PGGL
2 9 -W -depth 5 \
9573 ▷ ▷ ▷ -draw options -radius 200 -end \
9574 \triangleright \triangleright -end \
9575 \triangleright \triangleright -define G -linear_group -PGGL 2 9 -end \
9576 \triangleright \triangleright -define Orb -orbits -group G \
9577 \triangleright \triangleright \triangleright -on_subsets 5 Control \
9578 ▷ ▷ -end \
9579 \triangleright \triangleright -with Orb -do -orbits activity \
9580 ▷ ▷ ▷ -report \
9581 \triangleright \triangleright \triangleright -report_options \
9582 \triangleright \triangleright \triangleright \triangleright -draw_poset -type_ordinary \
9583 ▷ ▷ ▷ -end \
9584 ▷ ▷ -end
9585   ⊳  pdflatex PGGL_2_9_poset.tex
9586 ⊳ $(OPEN) PGGL_2_9_poset.pdf
9587
9588
9589
9590
9591 PGO
5
2 on subsets:
9592
▷ $(ORBITER) -v 3 \
```

```
9593 ▷ ▷ -orbiter path $(ORBITER EXE PATH) \
9594 \triangleright \triangleright -define Control -poset_classification_control \
9595 \triangleright \triangleright \triangleright -problem_label PGO_5_2 \
9596 ▷ ▷ ▷ -depth 15 \
9597 ▷ ▷ ▷ -w \
9598 ▷ ▷ -end \
9599 \triangleright \triangleright -define F -finite_field -q 2 -end \
9600 \triangleright \triangleright -define G -linear_group -PGO 5 F -end \
9601 \triangleright \triangleright -define Orb -orbits -group G \
9602 \triangleright \triangleright \triangleright -on_subsets 15 Control \
9603 ▷ ▷ -end \
9604 \triangleright \triangleright -with Orb -do -orbits_activity \
9605 ▷ ▷ ▷ -report \
9606 \triangleright \triangleright \triangleright -report_options \
9607 \rhd \rhd \rhd \rhd \neg draw_poset -type_ordinary \
9608 ▷ ▷ ▷ -end \
9609 ▷ ▷ -end
9610 ▷ pdflatex PGO_5_2_poset.tex
9611 ⊳ $(OPEN) PGO_5_2_poset.pdf
9612
9613
9614
9615
9616 ###############################################################################
9617 # Section 7.4: Orbits on Subspaces
9618
9619
9620 SECTION ORBITS ON SUBSPACES:
9621
9622
9623 test<sub>-7-4:</sub>
9624 ▷ make PGL<sub>-5-3</sub> wedge_subspace_orbits
9625 ▷ make subspaces Op 4 2
9626 ▷ make PGL<sub>-4</sub>-2_on_subspaces
9627 ▷ make PGL<sub>-4</sub>-2_singer_on_subspaces
9628 ▷ make PGL<sub>-8-2</sub>_singer_on_subspaces
9629 ▷ make Op_6_2_orbits_on_subspaces
9630 ▷ make Op 6 3 orbits on subspaces
9631 ▷ make Op_6_11_orbits_on_subspaces
9632 ▷ make Op_8_2_orbits_on_subspaces
9633 ▷ make PGO_7_2_on_subspaces
9634
9635
9636
9637 PGL_5_3_wedge_subspace_orbits:
9638 ▷ $(ORBITER) -v 3 \
9639 \triangleright \triangleright -draw_options -radius 75 -embedded -nodes_empty -end \
9640 \triangleright \triangleright -define G -linear_group -PGL 5 3 -end \
9641 \triangleright \triangleright -define G2 -modified group -from G \
9642 \triangleright \triangleright \triangleright -on wedge product \
9643 \geqslant \geqslant -end \
9644 ▷ ▷ -define Control -poset classification control \
9645 \triangleright \triangleright \triangleright -draw_options -radius 200 -embedded -end \
9646 \triangleright \triangleright \triangleright -problem_label PGL_5_3_wedge -W -depth 5 \
9647 ▷ ▷ -end \
9648 \triangleright \triangleright -define Orb -orbits -group G2 \
9649 ▷ ▷ ▷ -on_subspaces 5 Control \
9650 \triangleright \triangleright -end \
9651 \triangleright \triangleright -with Orb -do -orbits activity \
```
## C.1. THE MAKEFILE 809

```
9652 \triangleright \triangleright \triangleright -draw_tree 0 \
9653 ▷ ▷ -end
9654 ▷ pdflatex PGL<sub>-5-3</sub>_OnWedge_tree_lvl<sub>-5</sub>.tex
9655 ▷ $(OPEN) PGL 5 3 OnWedge tree lvl 5.pdf
9656
9657
9658
9659
9660 subspaces Op 4 2:
9661 ▷ $(ORBITER) -v 5 \
9662 ▷ ▷ -orbiter path $(ORBITER EXE PATH) \
9663 ▷ ▷ -define Control -poset classification control \
9664 \triangleright \triangleright \triangleright -draw_options -radius 200 -end \
9665 \triangleright \triangleright \triangleright -problem_label Op_4_2 -W -depth 4 \
9666 \triangleright \triangleright -end \
9667 ▷ ▷ -define G -linear group -PGL 4 2 -orthogonal 1 -end \
9668 ▷ ▷ -define Orb -orbits -group G \
9669 ▷ ▷ ▷ -on_subspaces 4 Control \
9670 ▷ ▷ -end \
9671 ▷ ▷ -with Orb -do -orbits activity \
9672 ▷ ▷ ▷ -report \
9673 \triangleright \triangleright \triangleright -report_options \
9674 \triangleright \triangleright \triangleright \triangleright -draw_poset -type_ordinary \
9675 ▷ ▷ ▷ -end \
9676 ▷ ▷ -end
9677 ▷ pdflatex PGL 4 2 Orthogonal plus 4 2 poset.tex
9678 ▷ $(OPEN) PGL 4 2 Orthogonal plus 4 2 poset.pdf
9679
9680
9681
9682
9683
9684 PGL<sub>-4-2-on-subspaces:</sub>
9685 ▷ $(ORBITER) -v 5 \
9686 ▷ ▷ -orbiter path $(ORBITER EXE PATH) \
9687 ▷ ▷ -define Control -poset classification control \
9688 \triangleright \triangleright -problem_label PGL_4_2 \
9689 ▷ ▷ ▷ -W -depth 4 \
9690 \triangleright \triangleright -end \
9691 \triangleright \triangleright -define G -linear_group -PGL 4 2 -end \
9692 \triangleright \triangleright -define Orb -orbits -group G \
9693 ▷ ▷ ▷ -on subspaces 4 Control \
9694 ▷ ▷ -end \
9695 \triangleright \triangleright -with Orb -do -orbits activity \
9696 ▷ ▷ ▷ -report \
9697 \rhd \rhd \rhd -report_options \
9698 \triangleright \triangleright \triangleright \triangleright -draw_poset -type_ordinary \
9699 ▷ ▷ ▷ -end \
9700 ▷ ▷ -end
9701 ⊳ pdflatex PGL_4_2_poset.tex
9702 ▷ $(OPEN) PGL 4 2 poset.pdf
9703
9704
9705
9706
9707 PGL_4_2_singer_on_subspaces:
9708 ▷ $(ORBITER) -v 5 \
9709 ▷ ▷ -orbiter path $(ORBITER EXE PATH) \
9710 D D -define Control -poset_classification_control \
```

```
9711 \rhd \rhd \rhd -draw_options -end \
9712 \triangleright \triangleright -problem_label PGL_4_2_singer \
9713 \triangleright \triangleright \triangleright \negW -depth 4 \
9714 ▷ ▷ -end \
9715 \triangleright \triangleright -define G -linear_group -PGL 4 2 -singer 1 -end \
9716 \triangleright \triangleright -define Orb -orbits -group G \
9717 ▷ ▷ ▷ -on_subspaces 4 Control \
9718 ▷ ▷ -end \
9719 \rhd \rhd -with Orb -do -orbits activity \
9720 ▷ ▷ ▷ -report \
9721 \triangleright \triangleright \triangleright -report_options \
9722 \triangleright \triangleright \triangleright \triangleright -draw_poset -type_ordinary \
9723 \triangleright \triangleright \triangleright -end \
9724 ▷ ▷ -end
9725 ▷ pdflatex PGL_4_2_Singer_4_2_1_poset.tex
9726 ▷ $(OPEN) PGL_4_2_Singer_4_2_1_poset.pdf
9727
9728
9729
9730
9731 PGL_8_2_singer_on_subspaces:
9732 ▷ $(ORBITER) -v 5 \
9733 ▷ ▷ -orbiter path $(ORBITER EXE PATH) \
9734 \triangleright \triangleright -define Control -poset_classification_control \
9735 \triangleright \triangleright \triangleright -draw_options -radius 150 -end \
9736 \triangleright \triangleright \triangleright -problem_label PGL_8_2_singer \
9737 \triangleright \triangleright \triangleright \negW -depth 8 \
9738 \triangleright \triangleright -end \
9739 \triangleright \triangleright -define G -linear_group -PGL 8 2 -singer 1 -end \
9740 \triangleright \triangleright -define Orb -orbits -group G \
9741 ▷ ▷ ▷ -on_subspaces 8 Control \
9742 ▷ ▷ -end \
9743 \triangleright \triangleright -with Orb -do -orbits_activity \
9744 ▷ ▷ ▷ -report \
9745 \triangleright \triangleright \triangleright -report_options \
9746 \triangleright \triangleright \triangleright \triangleright -draw_poset -type_ordinary \
9747 ▷ ▷ ▷ -end \
9748 ▷ ▷ -end
9749
9750 # May 7, 2020: 16 sec on Mac
9751 # 1643 orbits in total
9752
9753 Op_6_2_orbits_on_subspaces:
9754 ▷ $(ORBITER) -v 5 \
9755 ▷ ▷ -orbiter path $(ORBITER EXE PATH) \
9756 \triangleright \triangleright -define Control -poset_classification_control \
9757 \triangleright \triangleright \triangleright -draw_options -radius 200 -end \
9758 ▷ ▷ ▷ -problem label Op 6 2 -W \
9759 \triangleright \triangleright \triangleright -depth 6 \
9760 ▷ ▷ -end \
9761 \triangleright \triangleright -define G -linear_group -PGL 6 2 -orthogonal 1 -end \
9762 \triangleright \triangleright -define Orb -orbits -group G \
9763 ▷ ▷ ▷ -on_subspaces 6 Control \
9764 ▷ ▷ -end
9765
9766
9767
9768 Op_6_3_orbits_on_subspaces:
9769 \triangleright $(ORBITER) -v 5 \
```

```
9770 ▷ ▷ -orbiter path $(ORBITER EXE PATH) \
9771 \triangleright \triangleright -define Control -poset_classification_control \
9772 \triangleright \triangleright \triangleright -draw_options -radius 200 -end \
9773 ▷ ▷ ▷ -problem label Op 6 3 -W \
9774 \triangleright \triangleright \triangleright -depth 6 \
9775 ▷ ▷ -end \
9776 \triangleright \triangleright -define G -linear_group -PGL 6 3 -orthogonal 1 -end \
9777 \triangleright \triangleright -define Orb -orbits -group G \
9778 \triangleright \triangleright \triangleright -on_subspaces 6 Control \
9779 ▷ ▷ -end
9780
9781 # June 3, 2020 on Mac: 0 sec
9782
9783
9784
9785 Op_6_11_orbits_on_subspaces:
9786 ▷ $(ORBITER) -v 5 \
9787 ▷ ▷ -orbiter path $(ORBITER EXE PATH) \
9788 \triangleright \triangleright -define Control -poset_classification_control \
9789 \rhd \rhd \rhd -draw_options -radius 200 -end \
9790 ▷ ▷ ▷ -problem label Op 6 11 -W \
9791 ▷ ▷ ▷ -depth 6 \
9792 \triangleright \triangleright -end \
9793 \triangleright \triangleright -define G -linear_group -PGL 6 11 -orthogonal 1 -end \
9794 \triangleright \triangleright -define Orb -orbits -group G \
9795 \triangleright \triangleright \triangleright -on subspaces 6 Control \
9796 ▷ ▷ -end
9797
9798
9799 # June 3, 2020 on Mac: 12 sec
9800
9801
9802 Op_8_2_orbits_on_subspaces:
9803 ▷ $(ORBITER) -v 5 \
9804 ▷ ▷ -orbiter path $(ORBITER EXE PATH) \
9805 \triangleright \triangleright -define Control -poset_classification_control \
9806 \triangleright \triangleright \triangleright -draw_options -radius 200 -end \
9807 ▷ ▷ ▷ -problem label Op 8 2 -W -depth 8 \
9808 \triangleright \triangleright -end \
9809 ▷ ▷ -define G -linear group -PGL 8 2 -orthogonal 1 -end \
9810 \triangleright \triangleright -define Orb -orbits -group G \
9811 ▷ ▷ ▷ -on_subspaces 8 Control \
9812 ▷ ▷ -end \
9813 \triangleright \triangleright -with Orb -do -orbits activity \
9814 ▷ ▷ ▷ -report \
9815 \rhd \rhd \rhd -report_options \
9816 ▷ ▷ ▷  → draw_poset -type_ordinary \
9817 ▷ ▷ ▷ -end \
9818 ▷ ▷ -end
9819 ▷ pdflatex PGL_8_2_Orthogonal_plus_8_2_poset.tex
9820 ▷ $(OPEN) PGL 8 2 Orthogonal plus 8 2 poset.pdf
9821
9822
9823
9824 PGO<sub>-7-2-</sub>on-subspaces:
9825 ▷ $(ORBITER) -v 6 \
9826 ▷ ▷ -orbiter path $(ORBITER EXE PATH) \
9827 \triangleright \triangleright -define Control -poset_classification_control \
9828 \triangleright \triangleright \triangleright -draw_options -radius 200 -end \
```

```
9829 ▷ ▷ ▷ -problem label O 7 2 \
9830 \triangleright \triangleright \triangleright \negW -depth 7 \
9831 ▷ ▷ -end \
9832 \triangleright \triangleright -define F-finite_field -q 2 -end \
9833 \triangleright \triangleright -define G -linear_group -PGL 7 F -orthogonal 0 -end \
9834 \triangleright \triangleright -define Orb -orbits -group G \
9835 \triangleright \triangleright \triangleright -on_subspaces 7 Control \
9836 ▷ ▷ -end
9837
9838
9839
9840 ###############################################################################
9841 # Section 7.5: Orbits on set partitions
9842
9843
9844 SECTION ORBITS ON SET PARTITIONS:
9845
9846
9847
9848 test<sub>-7-5:</sub>
9849 ⊳ make C6_on_partition
9850 ▷ make PGL_2_17_on_partition
9851
9852
9853 C6_on_partition:
9854 ▷ $(ORBITER) -v 5 \
9855 ▷ ▷ -orbiter path $(ORBITER EXE PATH) \
9856 \triangleright \triangleright -define Control -poset_classification_control \
9857 ▷ ▷ ▷ -problem label C6 \
9858 ▷ ▷ ▷ -depth 2 \
9859 ▷ ▷ ▷ -W \
9860 \triangleright \triangleright \triangleright -draw_options \
9861 ▷ ▷ ▷ ▷ -radius 200 -embedded \
9862 ▷ ▷ ▷ -end \
9863 ▷ ▷ -end \
9864 ▷ ▷ -define G -permutation group -cyclic group 6 -end \
9865 \triangleright \triangleright -define Orb -orbits -group G \
9866 \triangleright \triangleright \triangleright -on partition 2 Control \
9867 ▷ ▷ -end
9868
9869
9870 PGL<sub>-2-17-on-partition:</sub>
9871 ▷ $(ORBITER) -v 5 \
9872 \triangleright \triangleright -define Control -poset_classification_control \
9873 ▷ ▷ ▷ -problem label PGL 2 17 \
9874 ▷ ▷ ▷ -depth 6 \
9875 ▷ ▷ ▷ -W \
9876 ▷ ▷ -end \
9877 ▷ ▷ -define G -linear group -PGL 2 17 -end \
9878 \triangleright \triangleright -define Orb -orbits -group G \
9879 \rhd \rhd \rhd -on partition 6 Control \
9880 ▷ ▷ -end
9881
9882
9883
9884 ###############################################################################
9885 # Section 7.6: Arcs and Caps in Projective Spaces
9886
9887
```

```
9888 SECTION ARCS AND CAPS IN PROJECTIVE SPACES:
9889
9890
9891
9892 test<sub>-7-6:</sub>
9893 ▷ make PGL<sub>-3-27</sub>
9894 ▷ make hyperoval_4_classify
9895 ⊳ make hyperoval_8_classify
9896 ▷ make hyperoval_16_classify
9897 ▷ make hyperoval_16_1_conic_type
9898 ▷ make hyperoval_16_1_nonconical_type
9899 ▷ make hyperoval 16 2 nonconical type
9900 ▷ #make hyperoval_16_stab_0_disjoint_sets_graph
9901 ▷ #make nc_arcs_16
9902 ⊳ make five_arcs_q13
9903
9904
9905
9906
9907 PGL<sub>-3-27:</sub>
9908 ▷ $(ORBITER) -v 5 \
9909 ▷ ▷ -define G \
9910 \triangleright \triangleright -linear_group -PGL 3 27 -end \
9911 \triangleright \triangleright -with G -do \
9912 \triangleright \triangleright -group_theoretic_activity \
9913 ▷ ▷ ▷ -report \
9914 ▷ ▷ -end
9915 ▷ pdflatex PGL_3_27_report.tex
9916 ▷ $(OPEN) PGL_3_27_report.pdf
9917 ▷
9918
9919
9920
9921
9922 hyperoval_4_classify:
9923 ▷ $(ORBITER) -v 4 \
9924 \triangleright \triangleright -define F-finite_field -q 4 -end \
9925 \triangleright \triangleright -define P -projective_space -n 2 -field F -v 0 -end \
9926 \triangleright \triangleright -define Control -poset_classification_control \
9927 \triangleright \triangleright -problem_label hyperoval_q4 \
9928 ▷ ▷ ▷ -W -depth 6 \
9929 ▷ ▷ -end \
9930 \triangleright \triangleright -with P -do \
9931 \rhd \Rightarrow -projective_space_activity \
9932 \rhd \rhd \rhd -classify arcs \
9933 ▷ ▷ ▷ ▷ -control Control \
9934 ▷ ▷ ▷ ▷ -target size 6 \
9935 ▷ ▷ ▷ ▷ -d 2 \
9936 ▷ ▷ ▷ -end \
9937 ▷ ▷ -end
9938 ▷ #pdflatex hyperoval_q4_poset.tex
9939 ▷ #$(OPEN) hyperoval_q4_poset.pdf
9940
9941
9942
9943
9944 hyperoval_8_classify:
9945 ▷ $(ORBITER) -v 4 \
9946 ▷ ▷ -orbiter path $(ORBITER EXE PATH) \
```

```
9947 \triangleright \triangleright -define F -finite_field -q 8 -end \
9948 \triangleright \triangleright -define P -projective_space -n 2 -field F -v 0 -end \
9949 \triangleright \triangleright -define Control -poset_classification_control \
9950 ▷ ▷ ▷ -problem label hyperoval q8 \
9951 ▷ ▷ ▷ -W -depth 10 \
9952 \triangleright \triangleright \neg draw_options \
9953 ▷ ▷ ▷ ▷ -radius 200 \
9954 ▷ ▷ ▷ -end \
9955 ▷ ▷ -end \
9956 \triangleright \triangleright -with P -do \
9957 \rhd \Rightarrow -projective_space_activity \
9958 \triangleright \triangleright \triangleright -classify_arcs \
9959 ▷ ▷ ▷ ▷ -control Control \
9960 \rhd \rhd \rhd \rhd -target_size 10 \
9961 ▷ ▷ ▷ ▷ -d 2 \
9962 ▷ ▷ ▷ -end \
9963 ▷ ▷ -end
9964 ▷ #pdflatex hyperoval_q8_poset.tex
9965 ▷ #$(OPEN) hyperoval q8 poset.pdf
9966
9967
9968
9969
9970
9971
9972 hyperoval_16_classify:
9973 ▷ $(ORBITER) -v 4 \
9974 ▷ ▷ -orbiter path $(ORBITER EXE PATH) \
9975 \triangleright \triangleright -define F -finite_field -q 16 -end \
9976 \triangleright \triangleright -define P -projective_space -n 2 -field F -v 0 -end \
9977 \triangleright \triangleright -define Control -poset_classification_control \
9978 \rhd \rhd \rhd -problem_label hyperoval_q16 \
9979 ▷ ▷ ▷ -W -depth 18 \
9980 \rhd \rhd \rhd -draw_options \
9981 ▷ ▷ ▷ ▷ -radius 200 \
9982 ▷ ▷ ▷ -end \
9983 ▷ ▷ -end \
9984 \triangleright \triangleright -with P -do \
9985 \triangleright \triangleright -projective_space_activity \
9986 \triangleright \triangleright \triangleright -classify_arcs \
9987 ▷ ▷ ▷ ▷ -control Control \
9988 \triangleright \triangleright \triangleright \triangleright -target_size 18 \
9989 ▷ ▷ ▷ ▷ -d 2 \
9990 ▷ ▷ ▷ -end \
9991 ▷ ▷ -end
9992
9993
9994 ▷ #pdflatex hyperoval_q16_poset.tex
9995 ▷ #$(OPEN) hyperoval_q16_poset.pdf
9996
9997
9998
9999
10000
10001 hyperoval_16_1_conic_type:
10002 ▷ $(ORBITER) -v 2 \
10003 \triangleright \triangleright -define F-finite_field -q 16 -end \
10004 \triangleright \triangleright -define P -projective space -n 2 -field F -v 0 -end \
10005 \triangleright \triangleright -define H<sub>-16-1</sub> -geometric<sub>-object</sub> P \
```

```
10006 ▷ ▷ ▷ -set "hyperoval 16 144" "hyperoval\ 16\ 144" \
10007 ▷ ▷ ▷ $(HYPEROVAL 16 144) \
10008 ▷ ▷ -end \
10009 ⊳ ⊳ -with H_16_1 -do \
10010 ▷ ▷ -combinatorial object activity \
10011 ▷ ▷ ▷ -save \
10012 ▷ ▷ -end \
10013 \triangleright \triangleright \negwith H<sub>-</sub>16<sub>-</sub>1 -do \
10014 ▷ ▷ -combinatorial object activity \
10015 \triangleright \triangleright \triangleright -conic_type 6 \
10016 ▷ ▷ -end \
10017 ▷ ▷ -print_symbols
10018
10019 hyperoval_16_1_nonconical_type:
10020 ▷ $(ORBITER) -v 2 \
10021 \triangleright \triangleright -define F -finite_field -q 16 -end \
10022 ▷ ▷ -define P -projective space -n 2 -field F -v 0 -end \
10023 \triangleright \triangleright -define H<sub>-16-1</sub> -geometric<sub>-object</sub> P \
10024 ▷ ▷ ▷ -set "hyperoval 16 144" "hyperoval\ 16\ 144" \
10025 ▷ ▷ ▷ $(HYPEROVAL 16 144) \
10026 ▷ ▷ -end \
10027 \triangleright \triangleright \negwith H<sub>-</sub>16<sub>-</sub>1 -do \
10028 ▷ ▷ -combinatorial object activity \
10029 ▷ ▷ ▷ -save \
10030 \triangleright \triangleright -end \
10031 \triangleright \triangleright \negwith H<sub>-</sub>16<sub>-</sub>1 \negdo \
10032 ▷ ▷ -combinatorial object activity \
10033 \triangleright \triangleright \triangleright -non_conical_type \
10034 \triangleright \triangleright -end \
10035 ▷ ▷ -print_symbols
10036
10037
10038 #We found 17028 non-conical 6 subsets
10039 #Eckardt point number distribution : $13ˆ{252},\,$ $9ˆ{720},\,$ $5ˆ{2304},\,$ $3ˆ
       {13752}$
10040
10041
10042 hyperoval_16_2_nonconical_type:
10043 \triangleright $(ORBITER) -v 2 \
10044 \triangleright \triangleright -define F -finite_field -q 16 -end \
10045 \triangleright \triangleright -define P -projective_space -n 2 -field F -v 0 -end \
10046 \triangleright \triangleright -define H<sub>-16-2</sub> -geometric<sub>-object P \</sub>
10047 ▷ ▷ ▷ -set "hyperoval 16 16320" "hyperoval\ 16\ 16320" \
10048 ▷ ▷ ▷ $(HYPEROVAL 16 16320) \
10049 \triangleright \triangleright -end \
10050 ⊳ ⊳ -with H_16_2 -do \
10051 \triangleright \triangleright -combinatorial_object_activity \
10052 ▷ ▷ ▷ -save \
10053 \triangleright \triangleright -end \
10054 \triangleright \triangleright \negwith H<sub>-</sub>16<sub>-2</sub> \negdo \
10055 \triangleright \triangleright -combinatorial object activity \
10056 \triangleright \triangleright \triangleright -non_conical_type \
10057 ▷ ▷ -end \
10058 ▷ ▷ -print symbols
10059
10060 #We found 6188 = \{17 \text{ choose } 5\} non-conical 6 subsets
10061 #Eckardt point number distribution : $45ˆ{68},\,$ $13ˆ{2040},\,$ $5ˆ{4080}$
10062
10063 #neighbors_of_0_with_4_removed.csv
```

```
10064 #Row,C0,C1,C2,C3
10065 #0,2,3,9,10
10066 #1,1,3,7,8
10067 #2,10,12,13,15
10068 #3,1,5,10,11
10069 #4,3,5,6,13
10070 #5,8,9,11,12
10071 #6,7,11,13,17
10072 #7,7,10,14,16
10073 #8,1,9,13,16
10074 #9,2,8,13,14
10075 #10,1,2,15,17
10076 #11,6,8,10,17
10077 #12,6,7,9,15
10078 #13,2,6,11,16
10079 #14,5,9,14,17
10080 #15,5,8,15,16
10081 #16,1,6,12,14
10082 #17,2,5,7,12
10083 #18,3,12,16,17
10084 #19,3,11,14,15
10085 #END
10086
10087
10088 # ToDo neighbors of 0 with 4 removed.csv is missing
10089
10090 hyperoval_16_stab_0_disjoint_sets_graph:
10091 ▷ $(ORBITER) -v 2 \
10092 ▷ ▷ -define G -graph -disjoint sets graph \
10093 ▷ ▷ ▷ neighbors of 0 with 4 removed.csv \
10094 \triangleright \triangleright -end \
10095 \triangleright \triangleright \negwith G \negdo \
10096 \triangleright \triangleright \triangleright -graph_theoretic_activity \
10097 \triangleright \triangleright \triangleright -find_cliques \
10098 ▷ ▷ ▷ ▷ -target size 4 \
10099 ▷ ▷ ▷ -end \
10100 \,\,\triangleright\,\, \triangleright\, -end \
10101 ⊳ ⊳ -print_symbols
10102
10103
10104 # 5 cliques of size 4
10105 #ROW,C0,C1,C2,C3
10106 #0,0,6,15,16
10107 #1,1,2,13,14
10108 #2,3,9,12,18
10109 #3,4,5,7,10
10110 #4,8,11,17,19
10111 #END
10112
10113 #clique 0:
10114 #0,2,3,9,10
10115 #6,7,11,13,17
10116 #15,5,8,15,16
10117 #16,1,6,12,14
10118 # partition: (1,6,12,14|2,3,9,10|5,8,15,16|7,11,13,17)
10119 # 4 is missing, it is the nucleus
10120 # 0 is missing is the chosen point
10121
10122
```

```
10123
10124
10125
10126
10127
10128 # nonconical 6-arcs are used for classifying cubic surfaces:
10129
10130
10131
10132
10133
10134 nc arcs 16:
10135 ▷ $(ORBITER) -v 4 \
10136 \triangleright \triangleright -define F -finite_field -q 16 -end \
10137 \triangleright \triangleright -define P -projective_space -n 2 -field F -v 0 -end \
10138 ▷ ▷ -define Control -poset classification control \
10139 \triangleright \triangleright -problem_label nc_arcs_q16_d2 \
10140 \triangleright \triangleright \triangleright \negW -depth 6 \
10141 \triangleright \triangleright -end \
10142 \triangleright \triangleright -with P -do \
10143 \rhd \quad \rhd \quad \neg \text{projective\_space\_activity} \ \setminus10144 \triangleright \triangleright \triangleright -classify_arcs \
10145 \triangleright \triangleright \triangleright \triangleright -control Control \
10146 \triangleright \triangleright \triangleright \triangleright -target_size 6 \
10147 ▷ ▷ ▷ ▷ -d 2 \
10148 \triangleright \triangleright \triangleright \triangleright -conic_test \
10149 ▷ ▷ ▷ -end \
10150 ▷ ▷ -end
10151 ▷ #pdflatex nc arcs q16 d2 poset.tex
10152 ▷ #$(OPEN) nc arcs q16 d2 poset.pdf
10153
10154
10155 #User time: 0:00
10156
10157
10158
10159 five arcs q13:
10160 > $(ORBITER) -v 410161 \triangleright \triangleright -define F-finite_field -q 13 -end \
10162 \triangleright \triangleright -define P -projective_space -n 2 -field F -v 0 -end \
10163 ▷ ▷ -define Control -poset classification control \
10164 \triangleright \triangleright \triangleright -problem_label five_arcs_q13 -W -depth 5 \
10165 \triangleright \triangleright -end \
10166 \triangleright \triangleright \negwith P \negdo \
10167 \triangleright \triangleright -projective_space_activity \
10168 \triangleright \triangleright \triangleright \neg classify_arcs \
10169 \triangleright \triangleright \triangleright \triangleright -control Control \
10170 \triangleright \triangleright \triangleright \triangleright \textrm{-target\_size} 5 \
10171 \triangleright \triangleright \triangleright \triangleright \negd 2 \
10172 ▷ ▷ ▷ -end \
10173 ▷ ▷ -end
10174 ▷ #pdflatex five arcs q13 poset.tex
10175 ▷ #$(OPEN) five arcs q13 poset.pdf
10176
10177
10178
10179
10180
10181
```

```
10183 ###############################################################################
10184 # Section 7.7: Cubic Curves
10185
10186 SECTION_CUBIC_CURVES:
10187
10188
10189
10190 test<sub>-7-7:</sub>
10191 ▷ make cubic curves PG 2 4
10192 ▷ make cubic curves PG 2 4 draw
10193 ▷ make poly orbits q4
10194 ▷ make cubic curves PG 2 9
10195 ▷ make cubic curves PG 2 9 draw
10196 ▷ make curve orbit mini
10197 ⊳ make curve_orbit
10198
10199
10200
10201 cubic curves PG 2 4:
10202 ▷ $(ORBITER) -v 3 \
10203 ▷ ▷ -orbiter path $(ORBITER EXE PATH) \
10204 \triangleright \triangleright -draw_options -radius 200 -embedded -end \
10205 \triangleright \triangleright -define F-finite field -q 4 -end \
10206 \triangleright \triangleright -define P -projective space -n 2 -field F -v 0 -end \
10207 ▷ ▷ -define Control -poset classification control \
10208 \triangleright \triangleright \triangleright -problem_label cc_4 -W -depth 9 \
10209 \triangleright \triangleright -draw_options -radius 200 -embedded -end \
10210 \,\triangleright \, \triangleright \, -end \
10211 ▷ ▷ -define Arc control -arc generator control \
10212 \rhd \quad \triangleright \quad \neg projective_space P \
10213 \triangleright \triangleright \triangleright -control Control \
10214 \triangleright \triangleright \triangleright -target_size 9 \
10215 \triangleright \triangleright \triangleright \neg d 3 \
10216 \triangleright \triangleright -end \
10217 \triangleright \triangleright -define Orb -orbits \
10218 \triangleright \triangleright \triangleright -on_cubic_curves Arc_control \
10219 \triangleright \triangleright -end \
10220 \triangleright \triangleright -with Orb -do -orbits activity \
10221 ▷ ▷ ▷ -report \
10222 > p -end
10223 \triangleright \triangleright -with Orb -do -orbits activity \
10224 ▷ ▷ ▷ -draw tree 0 \
10225 ▷ ▷ -end
10226 ▷ pdflatex cc_4_poset_lvl_9.tex
10227 ▷ $(OPEN) cc 4 poset lvl 9.pdf
10228 ▷ pdflatex Cubic_curves_q4.tex
10229 ▷ $(OPEN) Cubic curves q4.pdf
10230
10231
10232 cubic curves PG 2 4 draw:
10233 > $ (ORBITER) -v 3 \
10234 ▷ ▷ -draw layered graph cc 4 poset lvl 9.layered graph \
10235 \triangleright \triangleright \triangleright -radius 300 -embedded -line_width 1.1 \
10236 ▷ ▷ ▷ -y stretch 0.9 -scale 0.25 \
10237 ▷ ▷ -end
10238 ▷ pdflatex cc 4 poset lvl 9 draw.tex
10239 \triangleright $ (OPEN) cc_4_poset_lvl_9_draw.pdf
10240
```

```
10241
10242
10243 poly orbits q4:
10244 > $ (ORBITER) -v 4 \
10245 ▷ ▷ -draw options -yout 500000 -radius 15 -nodes empty \
10246 \triangleright \triangleright \square -line width 0.5 -y stretch 0.25 -embedded -end \
10247 \triangleright \triangleright -define F -finite_field -q 4 -print_numerically -end \
10248 \triangleright \triangleright -define R -polynomial_ring \
10249 \triangleright \triangleright \triangleright \neg field F \
10250 \triangleright \triangleright -number_of_variables 3 \
10251 \triangleright \triangleright \triangleright -homogeneous of degree 3 \
10252 \triangleright \triangleright \triangleright -monomial_ordering_partition \
10253 \triangleright \triangleright \triangleright -variables "X0, X1, X2" "X_0, X_1, X_2" \
10254 \triangleright \triangleright \triangleright \neg end \setminus10255 \triangleright \triangleright -define G -linear_group -PGGL 3 F -end \
10256 \triangleright \triangleright -define Orb -orbits -group G \
10257 \triangleright \triangleright \triangleright -on_polynomials R \
10258 \triangleright \triangleright -end \
10259 \triangleright \triangleright -with Orb -do -orbits activity \
10260 ▷ ▷ ▷ -report \
10261 ▷ ▷ -end \
10262 \triangleright \triangleright \negwith Orb \negdo \negorbits_activity \
10263 \triangleright \triangleright \triangleright -export_something "orbit" 0 \
10264 ▷ ▷ -end
10265 ▷ pdflatex poly orbits d3 n2 q4.tex
10266 ▷ $(OPEN) poly orbits d3 n2 q4.pdf
10267
10268 #orbits_PGGL_3_4_orbit_0.csv
10269
10270
10271 # ToDo: error in cubic curve::compute inflexion points
10272
10273 cubic curves PG 2 9:
10274 \triangleright $(ORBITER) -v 3 \
10275 ▷ ▷ -orbiter path $(ORBITER EXE PATH) \
10276 ▷ ▷ -draw options -radius 200 -embedded -end \
10277 \triangleright \triangleright -define F-finite_field -q 9 -end \
10278 ▷ ▷ -define P -projective space -n 2 -field F -v 0 -end \
10279 ▷ ▷ -define Control -poset classification control \
10280 \triangleright \triangleright \triangleright -problem_label cc_9 -W -depth 9 \
10281 \triangleright \triangleright -draw_options -radius 200 -embedded -end \
10282 ▷ ▷ -end \
10283 \triangleright \triangleright -define Arc_control -arc_generator_control \
10284 \triangleright \triangleright \triangleright -projective_space P \
10285 \triangleright \triangleright \triangleright -control Control \
10286 \triangleright \triangleright \triangleright -target_size 9 \
10287 ▷ ▷ ▷ -d 3 \
10288 ▷ ▷ -end \
10289 \triangleright \triangleright -define Orb -orbits \
10290 ▷ ▷ ▷ -on cubic curves Arc control \
10291 \triangleright \triangleright -end \
10292 \triangleright \triangleright \negwith Orb \negdo \negorbits_activity \
10293 ▷ ▷ ▷ -report \
10294 ▷ ▷ -end
10295 \triangleright \triangleright -with Orb -do -orbits activity \
10296 ▷ ▷ ▷ -draw tree 0 \
10297 ▷ ▷ -end
10298 ▷ #pdflatex cc_9_poset_lvl_9.tex
10299 ▷ #$(OPEN) cc 9 poset lvl 9.pdf
```

```
10300
10301
10302 # too big to latex:
10303
10304 cubic_curves_PG_2_9_draw:
10305 ▷ $(ORBITER) -v 3 \
10306 ▷ ▷ -draw layered graph cc 9 poset lvl 9.layered graph \
10307 ▷ ▷ ▷ -radius 300 -embedded -line width 1.1 \
10308 ▷ ▷ ▷ -y stretch 0.9 -scale 0.25 \
10309 ▷ ▷ -end
10310 ▷ #pdflatex cc 9 poset lvl 9 draw.tex
10311 ⊳ #$(OPEN) cc_9_poset_lvl_9_draw.pdf
10312
10313
10314 curve_orbit_mini:
10315 > $(ORBITER) -v 410316 ▷ ▷ -draw options -yout 500000 -radius 15 -nodes empty \
10317 \triangleright \triangleright \triangleright -line width 0.5 -y stretch 0.25 -embedded -end \
10318 \rhd \rhd -define F -finite_field -q 3 -print_numerically -end \
10319 \rhd \quad \rhd \quad -define R -polynomial_ring \
10320 \triangleright \triangleright \triangleright \neg field F \
10321 \triangleright \triangleright \triangleright -number_of_variables 3 \
10322 ▷ ▷ ▷ -homogeneous of degree 3 \
10323 \triangleright \triangleright \triangleright -monomial_ordering_partition \
10324 \triangleright \triangleright \triangleright -variables "X0, X1, X2" "X_0, X_1, X_2" \
10325 ▷ ▷ ▷ -end \
10326 ▷ ▷ -define cubic -symbolic object \
10327 \triangleright \triangleright \triangleright -field F \
10328 ▷ ▷ ▷ -text "X0ˆ3+X1ˆ3+X2ˆ3" \
10329 ▷ ▷ ▷ -end \
10330 \triangleright \triangleright -define G -linear_group -PGL 3 F -end \
10331 \triangleright \triangleright -define Orb -orbits -group G \
10332 \triangleright \triangleright -of one polynomial R cubic \
10333 ▷ ▷ -end \
10334 \triangleright \triangleright -with Orb -do -orbits activity \
10335 \triangleright \triangleright \triangleright -export_something "orbit" 0 \
10336 ▷ ▷ -end
10337
10338
10339 curve orbit:
10340 > $ (ORBITER) -v 4 \
10341 ▷ ▷ -draw options -yout 500000 -radius 15 -nodes empty \
10342 \triangleright \triangleright \triangleright \square ine width 0.5 -y stretch 0.25 -embedded -end \
10343 \triangleright \triangleright -define F -finite_field -q 9 -print_numerically -end \
10344 \triangleright \triangleright -define R -polynomial_ring \
10345 \triangleright \triangleright \triangleright \neg field F \
10346 \triangleright \triangleright \triangleright -number_of_variables 3 \
10347 ▷ ▷ ▷ -homogeneous of degree 3 \
10348 \triangleright \triangleright \triangleright -monomial_ordering_partition \
10349 \triangleright \triangleright \triangleright -variables "X0, X1, X2" "X_0, X_1, X_2" \
10350 \triangleright \triangleright \triangleright -end \
10351 \triangleright \triangleright -define cubic -symbolic object \
10352 \triangleright \triangleright -field F \
10353 ▷ ▷ ▷ -text $(SURFACE F9 1 EQN RESTRICTED) \
10354 ▷ ▷ ▷ -end \
10355 \triangleright \triangleright -define G -linear_group -PGL 3 F -end \
10356 \triangleright \triangleright -define Orb -orbits -group G \
10357 \triangleright \triangleright \triangleright \neg of one polynomial R cubic \
10358 \, \triangleright \, \triangleright \, -end \, \setminus
```

```
10359 \triangleright \triangleright -with Orb -do -orbits activity \
10360 \rhd \rhd \rhd -export_something "orbit" 0 \
10361 ▷ ▷ -end
10362
10363
10364 #orbits on polynomials::orbit of one polynomial found an orbit of length 589680
10365 #7:15
10366
10367
10368
10369
10370 ###############################################################################
10371 # Chapter 8 - Cubic Surfaces
10372 ###############################################################################
10373
10374
10375 test_8:
10376 ⊳ make test_8_1
10377 ⊳ make test_8_2
10378 ⊳ make test_8_3
10379 ⊳ make test_8_4
10380 ⊳ make test_8_5
10381 ⊳ make test_8_6
10382 ⊳ make test_8_7
10383
10384
10385
10386
10387
10388 ###############################################################################
10389 # Section 8.1: Global Commands for Cubic Surfaces
10390
10391
10392 SECTION CUBIC SURFACES GLOBAL:
10393
10394
10395
10396 test_8_1:
10397 ▷ make surface 4 0 lines vs lines
10398 ▷ make surface 4 0 lines vs tritangent planes
10399 ▷ make surface 4 0 dot products columns
10400 ▷ make surface 4 0 export double sixes
10401 ▷ make surface 4 0 multiply half double six vs lines
10402 ▷ make surface 4 0 multiply half double six vs incma
10403 ▷ make surface 4 0 dot products rows
10404 ▷ make surface 4 0 dot products rowspan
10405 ▷ make surface_4_0_single_six_times_lines_vs_lines_rowspan
10406
10407
10408 surface_4_0_lines_vs_lines:
10409 > $ (ORBITER) -v 3 \
10410 \triangleright \triangleright -define F-finite_field -q 4 -end \
10411 \triangleright \triangleright -define P -projective_space -n 3 -field F -end \
10412 \triangleright \triangleright -with P -do \
10413 \triangleright \triangleright -projective_space_activity \
10414 \triangleright \triangleright \triangleright \negexport_cubic_surface_line_vs_line_incidence_matrix \
10415 ▷ ▷ -end
10416 \triangleright $(ORBITER) -v 2 -draw_matrix \
10417 \triangleright \triangleright -input_csv_file PG_3_4_lines_vs_lines_incma.csv \
```

```
10418 \triangleright \triangleright -box_width 32 -bit_depth 24 \
10419 ▷ ▷ -partition 3 27 27 \
10420 ▷ ▷ -end
10421 ▷ convert PG 3 4 lines vs lines incma draw.bmp PG 3 4 lines vs lines incma draw.p
       ng
10422
10423
10424 # PG_3_4_lines_vs_lines_incma.csv
10425
10426
10427 surface 4 0 lines vs tritangent planes:
10428 > $ (ORBITER) -v 3 \
10429 \triangleright \triangleright -define F -finite_field -q 4 -end \
10430 \triangleright \triangleright -define P -projective_space -n 3 -field F -end \
10431 \triangleright \triangleright \negwith P \negdo \
10432 ▷ ▷ -projective space activity \
10433 ▷ ▷ ▷ -export cubic surface line tritangent plane incidence matrix \
10434 ▷ ▷ -end
10435 \triangleright $(ORBITER) -v 2 -draw_matrix \
10436 ▷ ▷ -input csv file PG 3 4 lines tritplanes incma.csv \
10437 \triangleright \triangleright -box_width 32 -bit_depth 24 \
10438 ▷ ▷ -partition 3 27 45 \
10439 ▷ ▷ -end
10440 ▷ convert PG 3 4 lines tritplanes incma draw.bmp PG 3 4 lines tritplanes incma dr
       aw.png
10441
10442
10443
10444
10445 surface_4_0_dot_products_columns:
10446 > $ (ORBITER) -v 3 \
10447 \triangleright \triangleright -define line_vs_trit -vector \
10448 ▷ ▷ ▷ -file PG 3 4 lines tritplanes incma.csv \
10449 \triangleright \triangleright -end \
10450 ▷ ▷ -dot_product_of_columns line_vs_trit
10451 \triangleright $(ORBITER) -v 2 -draw_matrix \
10452 ▷ ▷ -input csv file line vs trit dot products columns.csv \
10453 \triangleright \triangleright -box width 32 -bit depth 24 \
10454 ▷ ▷ -partition 3 45 45 \
10455 ▷ ▷ -end
10456 ▷ convert line_vs_trit_dot_products_columns_draw.bmp line_vs_trit_dot_products_co
       lumns_draw.png
10457
10458
10459
10460 surface 4 0 export double sixes:
10461 ▷ $(ORBITER) -v 3 \
10462 \triangleright \triangleright -define F -finite_field -q 4 -end \
10463 \triangleright \triangleright -define P -projective space -n 3 -field F -end \
10464 \triangleright \triangleright \negwith P \negdo \
10465 \triangleright \triangleright -projective_space_activity \
10466 \triangleright \triangleright \triangleright -export_double_sixes \
10467 \triangleright \triangleright -end \
10468
10469
10470 surface 4 0 multiply half double six vs lines:
10471 > $(ORBITER) -v 310472 \triangleright \triangleright -define lines_vs_lines -vector \
10473 \triangleright \triangleright \triangleright -file PG<sub>-3-4</sub>-lines-vs<sub>-</sub>lines-incma.csv \
```

```
10474 \triangleright \triangleright -end \
10475 ▷ ▷ -define single six -vector \
10476 \triangleright \triangleright \triangleright -file PG<sub>-3-4-single-sixes-char-vec.csv</sub> \
10477 \triangleright \triangleright -end \
10478 ▷ ▷ -matrix multiply over Z single six lines vs lines
10479
10480 # single six times lines vs lines.csv
10481
10482 surface_4_0_multiply_half_double_six_vs_incma:
10483 \triangleright $(ORBITER) -v 3 \
10484 \triangleright \triangleright -define line_vs_trit -vector \
10485 \triangleright \triangleright \triangleright -file PG_3_4_lines_tritplanes_incma.csv \
10486 \triangleright \triangleright -end \
10487 \triangleright \triangleright -define single_six -vector \
10488 \triangleright \triangleright \triangleright -file PG<sub>-3-4-single-sixes-char-vec.csv</sub> \
10489 \triangleright \triangleright -end \
10490 ▷ ▷ -matrix multiply over Z single six line vs trit
10491
10492 # 72 x 45:
10493 #single six times line vs trit.csv
10494
10495 surface_4_0_dot_products_rows:
10496 ▷ $(ORBITER) -v 3 \
10497 \triangleright \triangleright -define single_six_vs_trit_planes -vector \
10498 ▷ ▷ ▷ -file single_six_times_line_vs_trit.csv \
10499 ▷ ▷ -end \
10500 ▷ ▷ -dot product of rows single six vs trit planes
10501
10502 # 72 x 72:
10503 #single_six_vs_trit_planes_dot_products_rows.csv
10504
10505 surface_4_0_dot_products_rowspan:
10506 ▷ $(ORBITER) -v 3 \
10507 ▷ ▷ -define single six vs trit planes -vector \
10508 \triangleright \triangleright \triangleright -file single_six_times_line_vs_trit.csv \
10509 \triangleright \triangleright -end \
10510 ▷ ▷ -rowspan over R single six vs trit planes
10511
10512 surface 4 0 single six times lines vs lines rowspan:
10513 ▷ $(ORBITER) -v 3 \
10514 \triangleright \triangleright -define M -vector \
10515 ▷ ▷ ▷ -file single six times lines vs lines.csv \
10516 \triangleright \triangleright -end \
10517 ▷ ▷ -rowspan_over_R M
10518
10519
10520
10521
10522 ###############################################################################
10523 # Section 8.2: Cubic Surfaces Creation
10524
10525
10526 SECTION CUBIC SURFACES CREATION:
10527
10528
10529
10530 test_8_2:
10531 \triangleright make surface 4.0
10532 ▷ make Family general F7
```

```
10533 ▷ make surface eckardt 13 4 12
10534 ⊳ make Eckardt_13
10535 ▷ make surface 11 random
10536 ▷ make surface F abcd Eckardt q31 by equation
10537 ▷ make surface_q13_Eckardt_by_arc_lifting
10538
10539
10540
10541 surface_4_0:
10542 > $ (ORBITER) -v 3 \
10543 \triangleright \triangleright -define F-finite field -q 4 -end \
10544 \triangleright \triangleright -define P -projective_space -n 3 -field F -end \
10545 \triangleright \triangleright -define S -cubic_surface -space P -catalogue 0 -end \
10546
10547
10548 Family general F7:
10549 ▷ $(ORBITER) -v 3 \
10550 \triangleright \triangleright -define F -finite_field -q 7 -end \
10551 \triangleright \triangleright -define P -projective_space -n 3 -field F -v 0 -end \
10552 \triangleright \triangleright -define S7_abcd_2_3_3_4 -cubic_surface \
10553 \triangleright \triangleright \triangleright -space P -family_general_abcd 2 3 3 4 \
10554 ▷ ▷ -end
10555
10556
10557 surface eckardt 13 4 12:
10558 > $(ORBITER) -v 610559 \triangleright \triangleright -define F -finite_field -q 13 -end \
10560 \triangleright \triangleright -define P -projective space -n 3 -field F -v 0 -end \
10561 \triangleright \triangleright -define Eckardt_4_12 -cubic_surface \
10562 \triangleright \triangleright \triangleright -space P -family Eckardt 4 12 \
10563 ▷ ▷ -end
10564
10565
10566 Eckardt 13:
10567 > $ (ORBITER) -v 3 \
10568 \triangleright \triangleright -define F -finite_field -q 13 -end \
10569 \triangleright \triangleright -define P -projective space -n 3 -field F -v 0 -end \
10570 \triangleright \triangleright -define Eckardt_3_1 -cubic_surface \
10571 \triangleright \triangleright \triangleright -space P -family Eckardt 3 1 \
10572 ▷ ▷ -end
10573
10574
10575 surface_11_random:
10576 ▷ $(ORBITER) -v 10 \
10577 \triangleright \triangleright -define F -finite_field -q 11 -end \
10578 \triangleright \triangleright -define P -projective_space -n 3 -field F -v 6 -end \
10579 ▷ ▷ -define S -cubic surface -space P -random -end
10580
10581
10582
10583 surface F abcd Eckardt q31 by equation:
10584 ▷ $(ORBITER) -v 10 \
10585 \triangleright \triangleright -define F -finite_field -q 31 -end \
10586 \triangleright \triangleright -define P -projective space -n 3 -field F -v 0 -end \
10587 \triangleright \triangleright -define R -polynomial_ring \
10588 ▷ ▷ ▷ -field F \
10589 \triangleright \triangleright \triangleright -number_of_variables 4 \
10590 ▷ ▷ ▷ -homogeneous of degree 3 \
10591 ▷ ▷ ▷ -monomial ordering partition \
```

```
10592 \triangleright \triangleright \triangleright -variables "X0, X1, X2, X3" "X<sub>-</sub>0, X<sub>-</sub>1, X<sub>-2</sub>, X<sub>-3</sub>" \
10593 \triangleright \triangleright \triangleright \neg end \
10594 ▷ ▷ -define F abcd -cubic surface -space P \
10595 \triangleright \triangleright \triangleright \neg by equation \
10596 \triangleright \triangleright \triangleright R \
10597 ▷ ▷ ▷ "F abcd" \
10598 \triangleright \triangleright "\bigtriangleright "\bigtriangleright \bigtriangleright "\bigtriangleright \bigtriangleright \bigtriangleright \bigtriangleright \bigtriangleright \bigtriangleup \bigtriangleup \bigtriangleup \bigtriangleup \bigtriangleup \bigtriangleup \bigtriangleup \bigtriangleup \bigtriangleup \bigtriangleup \bigtriangleup \bigtriangleup \bigtriangleup \bigtriangleup \bigtriangleup \bigtriangleup \bigtriangleup \bigtriangleup \bigtriangleup10599 \triangleright \triangleright $(F_abcd_eqn) \
10600 \,\,\triangleright\,\, \triangleright\,\, \triangleright\,\, "a,b,c,d" \,\,\bigwedge\,\,10601 \triangleright \triangleright \triangleright "\bigcirc (a,b,c,d)=(2,30,30,2)\bigcirc" \bigcirc10602 \triangleright \triangleright \triangleright "2,30,30,2" \
10603 ▷ ▷ -end
10604
10605
10606 surface_q13_Eckardt_by_arc_lifting:
10607 ▷ $(ORBITER) -v 3 \
10608 \triangleright \triangleright -define F -finite_field -q 13 -end \
10609 \triangleright \triangleright -define P -projective space -n 3 -field F -v 0 -end \
10610 \triangleright \triangleright -define S -cubic_surface -space P -arc_lifting "0,1,2,3,43,113" -end \
10611 \triangleright \triangleright \negwith S \negdo \
10612 \triangleright \triangleright -cubic_surface_activity \
10613 ▷ ▷ ▷ -report \
10614 ▷ ▷ -end
10615
10616
10617 ###############################################################################
10618 # Section 8.3: Cubic Surface Activities
10619
10620
10621 SECTION CUBIC SURFACE ACTIVITIES:
10622
10623
10624
10625 test_8_3:
10626 ▷ make surface 4 0 report
10627 ▷ make surface 4 0 export
10628 ▷ make Hirschfeld surface get incidence matrix 40 40
10629 ▷ make Hirschfeld surface incma 40 40 c
10630 ▷ make surface 4 0 plane type of lines on Klein quadric
10631 ⊳ make surface_7_0
10632 ▷ #make surface 7 0 plane type of lines on Klein quadric # slow
10633 ▷ make Family_general_F7_report
10634 ⊳ make surface_8_0
10635 ▷ #make surface 8 0 plane type of lines on Klein quadric # slow
10636 ▷ make surface 8 0 catalogue
10637 ▷ make surface 8 0 clean
10638 ▷ make surface 8 0b
10639 ⊳ make surface_9_0
10640 ▷ #make surface 9 0 plane type of lines on Klein quadric # slow
10641 ⊳ make surface_9_1
10642 ▷ #make surface 9 1 plane type of lines on Klein quadric # slow
10643 ▷ make surface eckardt 13 4 12 report
10644 ▷ make Eckardt 13 report
10645 ⊳ make surface_13<sub>-0</sub>
10646 ⊳ make surface_16_0
10647 ⊳ make G13<sub>-8</sub>
10648 ⊳ make F13_8
10649 ▷ make F13 16
10650 ▷ make F13 32
```

```
10651 ⊳ #make F13<sub>-</sub>64a
10652 ⊳ #make F13_64b
10653 ▷ #make Colorado1
10654 ▷ #make Colorado2
10655 ▷ #make Colorado3
10656 ▷ #make F13 128a
10657 ▷ #make F13 128b
10658 ▷ #make F13 128c
10659 ⊳ make move_two_lines
10660 ▷ make surface F abcd Eckardt q31
10661 ▷ make surface F abcd Eckardt q31 by equation report
10662 ▷ #make surface F abcd sweep 4 27 q7
10663 ▷ make surface_11_random_report
10664 ⊳ make surface_11_1
10665
10666
10667
10668
10669
10670 surface_4_0_report:
10671 ▷ $(ORBITER) -v 3 \
10672 \triangleright \triangleright -define F -finite_field -q 4 -end \
10673 ▷ ▷ -define P -projective space -n 3 -field F -end \
10674 \triangleright \triangleright -define S -cubic_surface -space P -catalogue 0 -end \
10675 \triangleright \triangleright \negwith S \negdo \
10676 \triangleright \triangleright -cubic_surface_activity \
10677 ▷ ▷ ▷ -report \
10678 ▷ ▷ -end
10679 ▷ pdflatex surface catalogue q4 iso0 report.tex
10680 ▷ $(OPEN) surface catalogue q4 iso0 report.pdf
10681
10682
10683 surface_4_0_export:
10684 ▷ $(ORBITER) -v 3 \
10685 \triangleright \triangleright -define F-finite_field -q 4 -end \
10686 ▷ ▷ -define P -projective space -n 3 -field F -end \
10687 \triangleright \triangleright -define S -cubic_surface -space P -catalogue 0 -end \
10688 \triangleright \triangleright \negwith S \negdo \
10689 \triangleright \triangleright -cubic_surface_activity \
10690 ▷ ▷ ▷ -export something "points" \
10691 \triangleright \triangleright -end \
10692 \triangleright \triangleright \negwith S \negdo \
10693 \triangleright \triangleright -cubic_surface_activity \
10694 \triangleright \triangleright \triangleright -export_something "points_off" \
10695 \,\triangleright\, \triangleright\, -end \,\setminus\,10696 \triangleright \triangleright \negwith S \negdo \
10697 \triangleright \triangleright -cubic_surface_activity \
10698 ▷ ▷ ▷ -export something "lines" \
10699 \triangleright \triangleright -end \
10700 \triangleright \triangleright \negwith S \negdo \
10701 \triangleright \triangleright -cubic_surface_activity \
10702 ▷ ▷ ▷ -export something "Hesse planes" \
10703 ▷ ▷ -end
10704
10705
10706 Hirschfeld surface get incidence matrix 40 40:
10707 ▷ $(ORBITER) -v 3 \
10708 ▷ ▷ -define points -vector -dense $(HIRSCHFELD SURFACE POINTS OFF) -end \
10709 ▷ ▷ -define planes -vector -dense $(HIRSCHFELD SURFACE HESSE PLANES) -end \
```

```
10710 \triangleright \triangleright -define F -finite_field -q 4 -end \
10711 \triangleright \triangleright -define P -projective space -n 3 -field F -v 0 -end \
10712 \triangleright \triangleright \negwith P \negdo \
10713 \triangleright \triangleright -projective_space_activity \
10714 ▷ ▷ • restricted_incidence_matrix 1 3 points planes "H_incma_40_40" \
10715 ▷ ▷ -end
10716
10717
10718
10719 Hirschfeld surface incma 40 40 c:
10720 > $(ORBITER) -v 510721 ▷ ▷ -draw incidence structure description \
10722 \triangleright \triangleright \triangleright \negwidth 60 \negwidth 10 6 \negend \
10723 ▷ ▷ -define C -combinatorial object \
10724 D D -label H_incma_40_40 H\_incma\_40\_40 \
10725 \triangleright \triangleright \triangleright -file_of_incidence_geometries H_incma_40_40.inc 40 40 480 \
10726 \triangleright \triangleright -end \
10727 \triangleright \triangleright \negwith C \negdo \
10728 \triangleright \triangleright -combinatorial object activity \
10729 \triangleright \triangleright -canonical form \
10730 ▷ ▷ ▷ ▷ -save ago \
10731 \triangleright \triangleright \triangleright \triangleright -save_transversal \
10732 \triangleright \triangleright \triangleright \negend \
10733 \triangleright \triangleright -end \
10734 \triangleright \triangleright \negwith C \negdo \
10735 \triangleright \triangleright -combinatorial_object_activity \
10736 ▷ ▷ ▷ -report \
10737 \triangleright \triangleright \triangleright \triangleright -export_flag_orbits \
10738 \triangleright \triangleright \triangleright \triangleright -show_incidence_matrices \
10739 ▷ ▷ ▷ ▷ -export group GAP \
10740 ▷ ▷ ▷ -end \
10741 ▷ ▷ -end
10742 ▷ $(ORBITER) -v 2 -draw matrix \
10743 ▷ ▷ -input_csv_file H_incma_40_40_object0_TDA_flag_orbits.csv \
10744 ▷ ▷ -secondary input csv file H incma 40 40 object0 TDA.csv \
10745 \triangleright \triangleright -box_width 32 -bit_depth 24 \
10746 ▷ ▷ -end
10747 D pdflatex H_incma_40_40_classification.tex
10748 ▷ $(OPEN) H incma 40 40 classification.pdf
10749
10750 surface 4 0 plane type of lines on Klein quadric:
10751 ▷ $(ORBITER) -v 6 \
10752 \triangleright \triangleright -define L -vector -file surface_catalogue_q4_iso0_lines.csv -end \
10753 \triangleright \triangleright -define F -finite_field -q 4 -end \
10754 \triangleright \triangleright -define P -projective_space -n 3 -field F -v 0 -end \
10755 \triangleright \triangleright \nightharpoonupwith P -do \
10756 ▷ ▷ -projective space activity \
10757 \triangleright \triangleright \triangleright -plane_intersection_type_of_klein_image 4 L \
10758 ▷ ▷ -end
10759
10760 #The plane intersection type is (0ˆ244496, 1ˆ112914, 2ˆ15120, 3ˆ4005, 5ˆ270)
10761 #The plane intersection type is (5ˆ270)
10762 #L_highest_weight_objects.csv
10763
10764
10765
10766
10767 surface_7_0:
10768 > $(ORBITER) -v 3
```

```
10769 \triangleright \triangleright -define F -finite_field -q 7 -end \
10770 ▷ ▷ -define P -projective space -n 3 -field F -v 0 -end \
10771 \triangleright \triangleright -define S -cubic_surface -space P -catalogue 0 -end \
10772 \triangleright \triangleright \negwith S \negdo \
10773 \triangleright \triangleright -cubic_surface_activity \
10774 ▷ ▷ ▷ -report \
10775 ▷ ▷ -end \
10776 \triangleright \triangleright \negwith S \negdo \
10777 \triangleright \triangleright -cubic_surface_activity \
10778 ▷ ▷ ▷ -export something "lines" \
10779 ▷ ▷ -end
10780 ▷ pdflatex surface catalogue q7 iso0 report.tex
10781 ▷ $(OPEN) surface catalogue q7 iso0 report.pdf
10782
10783
10784
10785 surface 7 0 plane type of lines on Klein quadric:
10786 > $(ORBITER) -v 610787 \triangleright \triangleright -define L_7_0 -vector \
10788 ▷ ▷ ▷ -file surface catalogue q7 iso0 lines.csv -end \
10789 \triangleright \triangleright -define F -finite_field -q 7 -end \
10790 \triangleright \triangleright -define P -projective_space -n 3 -field F -v 0 -end \
10791 \triangleright \triangleright \negwith P \negdo \
10792 \triangleright \triangleright -projective_space_activity \
10793 ▷ ▷ ▷ -plane_intersection_type_of_klein_image 4 L_7_0 \
10794 ▷ ▷ -end
10795
10796 # Time: 4:50
10797 #The plane intersection type is (0ˆ44526575, 1ˆ3529170, 2ˆ112563, 3ˆ8541, 4ˆ324,
       5ˆ27)
10798 #The plane intersection type is (4ˆ324, 5ˆ27)
10799 #L_7_0_highest_weight_objects.csv
10800
10801
10802 Family_general_F7_report:
10803 ▷ $(ORBITER) -v 3 \
10804 \triangleright \triangleright -define F-finite_field -q 7-end \
10805 \triangleright \triangleright -define P -projective_space -n 3 -field F -v 0 -end \
10806 \triangleright \triangleright -define S7_abcd_2_3_3_4 -cubic_surface \
10807 \triangleright \triangleright \triangleright -space P -family_general_abcd 2 3 3 4 \
10808 \, \triangleright \, \triangleright \, -end \, \setminus10809 ▷ ▷ -with S7_abcd_2_3_3_4 -do \
10810 \triangleright \triangleright -cubic_surface_activity \
10811 ▷ ▷ ▷ -report \
10812 ▷ ▷ -end
10813 ▷ pdflatex surface family general abcd q7 a2 b3 c3 d4 report.tex
10814 ▷ $(OPEN) surface family general abcd q7 a2 b3 c3 d4 report.pdf
10815
10816
10817 # Fermat with 18 Eckardt points
10818 # no automorphism group
10819
10820
10821 surface_8_0:
10822 ▷ $(ORBITER) -v 3 \
10823 \triangleright \triangleright -define F -finite_field -q 8 -end \
10824 \triangleright \triangleright -define P -projective_space -n 3 -field F -v 0 -end \
10825 \triangleright \triangleright -define S -cubic_surface -space P -catalogue 0 -end \
10826 \triangleright \triangleright \negwith S \negdo \
```
```
10827 \triangleright \triangleright -cubic_surface_activity \
10828 ▷ ▷ ▷ -report \
10829 \triangleright \triangleright \negall_quartic_curves \
10830 ▷ ▷ -end \
10831 \triangleright \triangleright \negwith S \negdo \
10832 \triangleright \triangleright -cubic_surface_activity \
10833 ▷ ▷ ▷ -export something "lines" \
10834 \triangleright \triangleright -end \
10835
10836 surface 8 0 plane type of lines on Klein quadric:
10837 ▷ $(ORBITER) -v 6 \
10838 ▷ ▷ -define L 8 0 -vector -file surface catalogue q8 iso0 lines.csv -end \
10839 \triangleright \triangleright -define F -finite_field -q 8 -end \
10840 \triangleright \triangleright -define P -projective space -n 3 -field F -v 0 -end \
10841 \triangleright \triangleright \negwith P \negdo \
10842 ▷ ▷ -projective space activity \
10843 \triangleright \triangleright \triangleright -plane_intersection_type_of_klein_image 4 L_8_0 \
10844 ▷ ▷ -end
10845
10846 #L 8 0 highest weight objects.csv
10847 #intersection numbers: ( 0, 0, 0, 0, 192, 30 )
10848 # time: 15:48
10849
10850
10851
10852
10853
10854
10855 surface_8_0_catalogue:
10856 ▷ $(ORBITER) -v 3 \
10857 \triangleright \triangleright -define F -finite_field -q 8 -end \
10858 ▷ ▷ -define P -projective space -n 3 -field F -v 0 -end \
10859 \triangleright \triangleright -define S8_0 -cubic_surface -space P -catalogue 0 -end \
10860 \triangleright \triangleright \negwith S8_0 \negdo \
10861 \triangleright \triangleright -cubic_surface_activity \
10862 ▷ ▷ ▷ -report \
10863 ▷ ▷ -end
10864 ▷ pdflatex surface catalogue q8 iso0 report.tex
10865 ▷ $(OPEN) surface catalogue q8 iso0 report.pdf
10866
10867
10868
10869 surface_8_0_clean:
10870 ▷ $(ORBITER) -v 3 \
10871 \triangleright \triangleright -define F -finite_field -q 8 -end \
10872 \triangleright \triangleright -define P -projective_space -n 3 -field F -v 0 -end \
10873 ▷ ▷ -define S8 0 -cubic surface -space P -catalogue 0 \
10874 ▷ ▷ ▷ -select double six "15,11,22,19,24,5,16,10,23,20,25,4" \
10875 ▷ ▷ ▷ -select double six "3,2,1,0,5,4,9,8,7,6,11,10" \
10876 \triangleright \triangleright \triangleright -transform inverse "1,4,4,0,6,0,0,0,6,2,0,1,7,0,4,0,0" \
10877 ▷ ▷ ▷ -transform "4,4,0,0, 0,0,1,0, 1,0,0,0, 0,0,0,1, 0" \
10878 ▷ ▷ ▷ -transform inverse "2,0,0,0,0,2,0,0,0,0,2,0,1,1,2,3,0" \
10879 \triangleright \triangleright \triangleright -end \
10880 \,\triangleright\, \triangleright\, -with S8_0 -do \,\,\backslash\,10881 \triangleright \triangleright -cubic_surface_activity \
10882 ▷ ▷ ▷ -report \
10883 ▷ ▷ -end
10884 ▷ pdflatex surface catalogue q8 iso0 report.tex
10885 ▷ $(OPEN) surface catalogue q8 iso0 report.pdf
```

```
10886
10887
10888
10889 # clean equation for Tekirdag-1:
10890
10891 surface 8 0b:
10892 ▷ $(ORBITER) -v 3 \
10893 \triangleright \triangleright -define F -finite_field -q 8 -end \
10894 \triangleright \triangleright -define P -projective space -n 3 -field F -v 0 -end \
10895 ▷ ▷ -define S8 0 -cubic surface -space P -catalogue 0 \
10896 ▷ ▷ ▷ -select double six "15,11,22,19,24,5,16,10,23,20,25,4" \
10897 ▷ ▷ ▷ -select double six "3,2,1,0,5,4,9,8,7,6,11,10" \
10898 ▷ ▷ ▷ -transform "1,0,0,0,0,1,0,6,0,0,1,6,0,0,0,1,0" \
10899 ▷ ▷ ▷ -transform inverse "3,1,1,0,0,1,0,0,0,0,1,0,0,0,0,1,0" \
10900 ▷ ▷ ▷ -transform inverse "2,0,0,0,0,1,0,0,0,0,1,0,0,0,0,1,0" \
10901 ▷ ▷ -end \
10902 ⊳ ⊳ -with S8<sub>-</sub>0 -do \
10903 \triangleright \triangleright -cubic_surface_activity \
10904 ▷ ▷ ▷ -report \
10905 ▷ ▷ -end
10906
10907
10908
10909
10910
10911
10912 surface_9_0:
10913 ▷ $(ORBITER) -v 3 \
10914 \rhd \quad \rhd \quad -define F -finite_field -q 9 -end \
10915 ▷ ▷ -define P -projective space -n 3 -field F -v 0 -end \
10916 \triangleright \triangleright -define S -cubic_surface -space P -catalogue 0 -end \
10917 \triangleright \triangleright \negwith S \negdo \
10918 \rhd \quad \rhd \quad \text{-cubic-surface}_\text{activity} \quad \rhd10919 ▷ ▷ ▷ -report \
10920 ▷ ▷ ▷ -all quartic curves \
10921 \triangleright \triangleright \neg \text{end}10922 \triangleright \triangleright -with S -do \
10923 \triangleright \triangleright -cubic_surface_activity \
10924 \triangleright \triangleright \triangleright -export_something "lines" \
10925 ▷ ▷ -end
10926
10927 surface 9 0 plane type of lines on Klein quadric:
10928 > $(ORBITER) -v 610929 \triangleright \triangleright -define L<sub>-9</sub> \theta -vector -file surface_catalogue_q9_iso0_lines.csv -end \
10930 \triangleright \triangleright -define F -finite_field -q 9 -end \
10931 \triangleright \triangleright -define P -projective_space -n 3 -field F -v 0 -end \
10932 \rhd \rhd -with P -do \
10933 \triangleright \triangleright -projective_space_activity \
10934 \triangleright \triangleright \triangleright -plane_intersection_type_of_klein_image 4 L_9_0 \
10935 ▷ ▷ -end
10936
10937
10938 #intersection numbers: ( 0, 0, 0, 0, 180, 15 )
10939 #time: 44:42
10940
10941
10942 surface_9_1:
10943 \,\triangleright\, 1008BITER -v 3 \
10944 \triangleright \triangleright -define F -finite_field -q 9 -end \
```

```
10945 ▷ ▷ -define P -projective space -n 3 -field F -v 0 -end \
10946 ▷ ▷ -define S -cubic surface -space P -catalogue 1 -end \
10947 \triangleright \triangleright \negwith S \negdo \
10948 \triangleright \triangleright -cubic_surface_activity \
10949 ▷ ▷ ▷ -report \
10950 \triangleright \triangleright -all_quartic_curves \
10951 ▷ ▷ -end \
10952 \triangleright \triangleright \negwith S \negdo \
10953 \triangleright \triangleright -cubic_surface_activity \
10954 ▷ ▷ ▷ -export something "lines" \
10955 ▷ ▷ -end
10956 ▷ pdflatex surface catalogue q9 iso1 report.tex
10957 ▷ $(OPEN) surface catalogue q9 iso1 report.pdf
10958
10959
10960 surface_9_1_plane_type_of_lines_on_Klein_quadric:
10961 ▷ $(ORBITER) -v 6 \
10962 \triangleright \triangleright -define L_9_1 -vector -file surface_catalogue_q9_iso1_lines.csv -end \
10963 \triangleright \triangleright -define F -finite_field -q 9 -end \
10964 \triangleright \triangleright -define P -projective_space -n 3 -field F -v 0 -end \
10965 \triangleright \triangleright \negwith P \negdo \
10966 \triangleright \triangleright -projective_space_activity \
10967 \triangleright \triangleright \triangleright -plane_intersection_type_of_klein_image 4 L_9_1 \
10968 ▷ ▷ -end
10969
10970 #intersection numbers: ( 0, 0, 0, 0, 216 )
10971
10972 #44:36
10973
10974
10975
10976 surface_eckardt_13_4_12_report:
10977 ▷ $(ORBITER) -v 6 \
10978 \triangleright \triangleright -define F -finite_field -q 13 -end \
10979 \triangleright \triangleright -define P -projective_space -n 3 -field F -v 0 -end \
10980 ▷ ▷ -define Eckardt 4 12 -cubic surface \
10981 \triangleright \triangleright \triangleright -space P -family Eckardt 4 12 \
10982 \,\triangleright \, \triangleright \, -end \
10983 ▷ ▷ -with Eckardt_4_12 -do \
10984 \triangleright \triangleright -cubic_surface_activity \
10985 ▷ ▷ ▷ -report \
10986 ▷ ▷ -end
10987 ▷ pdflatex surface_family_Eckardt_q13_a4_b12_report.tex
10988 ▷ $(OPEN) surface family Eckardt q13 a4 b12 report.pdf
10989
10990
10991
10992
10993
10994
10995 # 13 0 has 4 Eckardt points
10996 # 13 1 has 6 Eckardt points
10997 # 13 2 has 9 Eckardt points
10998 # 13<sub>-</sub>3 has 18 Eckardt points
10999 #
11000
11001
11002
11003
```

```
11004 Eckardt<sub>-13-report:</sub>
11005 > $ (ORBITER) -v 3 \
11006 \triangleright \triangleright -define F-finite_field -q 13 -end \
11007 \triangleright \triangleright -define P -projective_space -n 3 -field F -v 0 -end \
11008 \triangleright \triangleright -define Eckardt<sub>-3-1</sub> -cubic surface \
11009 \triangleright \triangleright \triangleright -space P -family Eckardt 3 1 \
11010 \,\,\triangleright\,\,\triangleright\,\, - \text{end} \
11011 \triangleright \triangleright -with Eckardt_3_1 -do \
11012 \rhd \rhd -cubic_surface_activity \
11013 ▷ ▷ ▷ -report \
11014 ▷ ▷ -end
11015
11016
11017
11018 surface 13 0:
11019 > $ (ORBITER) -v 3 \
11020 \triangleright \triangleright -define F -finite_field -q 13 -end \
11021 \triangleright \triangleright -define P -projective space -n 3 -field F -v 0 -end \
11022 \triangleright \triangleright -define S13_0 -cubic_surface -space P -catalogue 0 -end \
11023 \triangleright \triangleright \negwith S13_0 -do \
11024 \triangleright \triangleright -cubic_surface_activity \
11025 ▷ ▷ ▷ -report \
11026 ▷ ▷ -end
11027
11028
11029 # clean equation for Tekirdag-2:
11030
11031
11032 surface_16_0:
11033 \triangleright $(ORBITER) -v 3 \
11034 \triangleright \triangleright -define F-finite_field -q 16 -end \
11035 \triangleright \triangleright -define P -projective space -n 3 -field F -v 0 -end \
11036 \triangleright \triangleright -define S16_0 -cubic_surface -space P -catalogue 0 \
11037 ▷ ▷ ▷ -transform "1,0,0,0,0,1,0,12,0,0,1,12,0,0,0,1,0" \
11038 \triangleright \triangleright \triangleright -transform "15,11,4,0,0,0,12,0,0,1,2,0,0,0,0,0,0,1,3" \
11039 \triangleright \triangleright -end \
11040 \triangleright \triangleright \negwith S16_0 \negdo \
11041 \triangleright \triangleright -cubic_surface_activity \
11042 \rhd \rhd \rhd -report \
11043 ▷ ▷ -end
11044
11045
11046 #▷ ▷ -transform inverse "3,0,0,0,0,1,1,0,0,0,1,0,0,0,0,1,0" \
11047 #\triangleright \triangleright -transform_inverse "13,12,1,0,12,13,1,0,0,0,1,0,0,0,0,1,0" \
11048 #▷ ▷ -transform inverse "1,0,0,0,0,1,0,0,12,12,1,0,0,0,0,1,0" \
11049 #▷ ▷ -transform inverse "12,0,0,0,0,12,0,0,0,0,1,0,0,0,0,1,0"
11050
11051 # rank of lines ( 66591, 26737, 4093, 69904, 28376, 26470, 70160, 69855, 26208, 5
       847, 369, 32230, 529, 30293, 70068, 2178, 261, 28666, 8575, 105, 31694, 0, 51784,
        25209, 22193, 49862, 274 )
11052 # Rank of points on Klein quadric: ( 29181, 4677, 29950, 33, 62496, 429, 1, 9205,
        37, 29964, 29364, 21501, 4656, 54735, 5425, 30105, 754, 6680, 13354, 758, 30106,
         0, 29209, 48736, 25595, 33780, 4657 )
11053
11054
11055 # ai: 29181, 4677, 29950, 33, 62496, 429
11056 # bi: 1, 9205, 37, 29964, 29364, 21501
11057
11058 # Tekirdag-1:
```

```
11059
11060 G13_8:
11061 \triangleright $(ORBITER) -v 3 \
11062 \triangleright \triangleright -define F -finite_field -q 8 -end \
11063 \triangleright \triangleright -define P -projective space -n 3 -field F -v 0 -end \
11064 \triangleright \triangleright -define T1 -cubic_surface -space P -family_G13 2 -end \
11065 \triangleright \triangleright -with T1 -do \
11066 \triangleright \triangleright -cubic_surface_activity \
11067 ▷ ▷ ▷ -report \
11068 ▷ ▷ -end
11069
11070
11071 F13_8:
11072 ▷ $(ORBITER) -v 3 \
11073 \triangleright \triangleright -define F -finite_field -q 8 -end \
11074 \triangleright \triangleright -define P -projective_space -n 3 -field F -v 0 -end \
11075 \triangleright \triangleright -define T1 -cubic_surface -space P -family F13 2 -end \
11076 ▷ ▷ -with T1 -do \
11077 \rhd \rhd -cubic_surface_activity \
11078 ▷ ▷ ▷ -report \
11079 ▷ ▷ -end
11080
11081
11082
11083
11084 # Tekirdag-2:
11085
11086 F13 16:
11087 ▷ $(ORBITER) -v 3 \
11088 \triangleright \triangleright -define F -finite_field -q 16 -end \
11089 \triangleright \triangleright -define P -projective_space -n 3 -field F -v 0 -end \
11090 \triangleright \triangleright -define T2 -cubic_surface -space P -family F13 2 -end \
11091 ▷ ▷ -with T2 -do \
11092 \rhd \rhd -cubic_surface_activity \
11093 ▷ ▷ ▷ -report \
11094 ▷ ▷ -end
11095
11096
11097 # Tekirdag-3:
11098
11099 F13 32:
11100 > $ (ORBITER) -v 3 \
11101 \triangleright \triangleright -define F-finite_field -q 32 -end \
11102 \rhd \rhd -define P -projective_space -n 3 -field F -v 0 -end \
11103 \triangleright \triangleright -define T3 -cubic_surface -space P -family F13 2 -end \
11104 \triangleright \triangleright -with T3 -do \
11105 \triangleright \triangleright -cubic_surface_activity \
11106 ▷ ▷ ▷ -report \
11107 ▷ ▷ -end
11108
11109
11110 # Kapadokya-1:
11111
11112 F13 64a:
11113 > $ (ORBITER) -v 3 \
11114 \triangleright \triangleright -define F -finite_field -q 64 -end \
11115 \triangleright \triangleright -define P -projective_space -n 3 -field F -v 0 -end \
11116 \triangleright \triangleright -define K1 -cubic_surface -space P -family F13 2 -end \
11117 \triangleright \triangleright -with K1 -do \
```
11118  $\rhd \quad \rhd \quad \text{-cubic-surface}_\text{-activity} \quad \text{ } \setminus$ 11119  $\rhd \rhd \rhd$  -report \ 11120 ▷ ▷ -end 11121 11122 11123 # Kapadokya-2: 11124 11125 F13\_64b:  $11126 > $$  (ORBITER) -v 3 \ 11127  $\triangleright$   $\triangleright$  -define F -finite\_field -q 64 -end \ 11128  $\rhd$   $\rhd$  -define P -projective space -n 3 -field F -v 0 -end \ 11129  $\triangleright$   $\triangleright$  -define K2 -cubic\_surface -space P -family\_F13 18 -end \ 11130  $\triangleright$   $\triangleright$  -with K2 -do \ 11131  $\triangleright$   $\triangleright$  -cubic\_surface\_activity \ 11132  $\rhd \rhd \rhd$  -report \ 11133 ▷ ▷ -end 11134 11135 11136 Colorado1: 11137 ▷ \$(ORBITER) -v 3 \ 11138  $\triangleright$   $\triangleright$  -define F -finite\_field -q 128 -end \ 11139  $\triangleright$   $\triangleright$  -define P -projective\_space -n 3 -field F -v 0 -end \ 11140  $\rhd$   $\rhd$  -define CO-1 -cubic\_surface -space P -catalogue 0 \ 11141 ▷ ▷ ▷ -transform inverse "1,0,0,0,0,1,0,96,0,0,1,96,0,0,0,1,0" \  $11142 \triangleright \triangleright$  -end \ 11143  $\triangleright$   $\triangleright$  -with CO-1 -do \ 11144  $\rhd \quad \rhd \quad \text{-cubic-surface}_\text{-activity} \quad \text{ } \setminus$ 11145 ▷ ▷ ▷ -report \ 11146 ▷ ▷ -end 11147 11148 11149 # recognize the arcs from Colorado-1,2,3: 11150 11151 11152 11153 Colorado2:  $11154 > $(ORBITER) -v 3$ 11155  $\triangleright$   $\triangleright$  -define F -finite\_field -q 128 -end \ 11156  $\triangleright$   $\triangleright$  -define P -projective\_space -n 3 -field F -v 0 -end \ 11157 ▷ ▷ -define CO-2 -cubic surface -space P -catalogue 926 \ 11158 ▷ ▷ ▷ -transform inverse "1,0,0,0,0,1,0,32,0,0,1,32,0,0,0,1,0" \ 11159  $\triangleright$   $\triangleright$  -end \ 11160  $\triangleright$   $\triangleright$  -with CO-2 -do \ 11161  $\triangleright$   $\triangleright$  -cubic\_surface\_activity \ 11162  $\rhd \rhd \rhd$  -report \  $11163 \, \triangleright \, \triangleright \, -end$ 11164 11165 Colorado3:  $11166 > $(ORBITER) -v 3$ 11167  $\triangleright$   $\triangleright$  -define F -finite\_field -q 128 -end \ 11168  $\triangleright$   $\triangleright$  -define P -projective space -n 3 -field F -v 0 -end \ 11169  $\triangleright$   $\triangleright$  -define CO-3 -cubic\_surface -space P -catalogue 928 \ 11170 ▷ ▷ ▷ -transform inverse "1,0,0,0,0,1,0,59,0,0,1,59,0,0,0,1,0" \  $11171$   $\triangleright$   $\triangleright$  -end \ 11172  $\rhd$   $\rhd$  -with CO-3 -do \ 11173  $\triangleright$   $\triangleright$  -cubic\_surface\_activity \ 11174  $\rhd \rhd \rhd$  -report \  $11175$   $\triangleright$   $\triangleright$  -end 11176

```
11177
11178 # Colorado-1:
11179
11180 F13 128a:
11181 \triangleright $(ORBITER) -v 3 \
11182 \rhd \rhd -define F -finite_field -q 128 -end \
11183 \triangleright \triangleright -define P -projective_space -n 3 -field F -v 0 -end \
11184 ▷ ▷ -define CO-1 -cubic surface -space P -family F13 2 -end \
11185 \triangleright \triangleright \negwith CO-1 -do \
11186 \triangleright \triangleright -cubic_surface_activity \
11187 \rhd \rhd \rhd -report \
11188 ▷ ▷ -end
11189
11190 # Colorado-2:
11191
11192 F13 128b:
11193 \,\triangleright\,  $(ORBITER) -v 3 \
11194 \triangleright \triangleright -define F -finite_field -q 128 -end \
11195 \triangleright \triangleright -define P -projective_space -n 3 -field F -v 0 -end \
11196 \triangleright \triangleright -define CO-2 -cubic_surface -space P -family F13 6 -end \
11197 ▷ ▷ -with CO-2 -do \
11198 \triangleright \triangleright -cubic_surface_activity \
11199 ▷ ▷ ▷ -report \
11200 ▷ ▷ -end
11201
11202 # Colorado-3:
11203
11204 F13 128c:
11205 > $(ORBITER) -v 311206 \triangleright \triangleright -define F -finite_field -q 128 -end \
11207 \triangleright \triangleright -define P -projective_space -n 3 -field F -v 0 -end \
11208 ▷ ▷ -define CO-3 -cubic surface -space P -family F13 14 -end \
11209 \triangleright \triangleright -with CO-3 -do \
11210 \rhd \rhd -cubic_surface_activity \
11211 ▷ ▷ ▷ -report \
11212 ▷ ▷ -end
11213
11214
11215 move_two_lines:
11216 \triangleright $(ORBITER) -v 5 \
11217 \rhd \rhd -define F -finite_field -q 8 -end \
11218 \triangleright \triangleright -define P -projective_space -n 3 -field F -v 0 -end \
11219 \rhd \quad \rhd \quad -with P -do -projective_space_activity \
11220 \triangleright \triangleright \triangleright -move_two_lines_in_hyperplane_stabilizer \
11221 ▷ ▷ ▷ 65 4680 72 657 \
11222 \triangleright \triangleright -end
11223
11224
11225
11226
11227
11228 surface_F_abcd_Eckardt_q31:
11229 ▷ $(ORBITER) -v 10 \
11230 \triangleright \triangleright -define F -finite_field -q 31 -end \
11231 \triangleright \triangleright -define P -projective_space -n 3 -field F -v 0 -end \
11232 \triangleright \triangleright -define R -polynomial_ring \
11233 \triangleright \triangleright \triangleright -field F \
11234 \triangleright \triangleright \triangleright -number of variables 4 \
11235 \triangleright \triangleright \triangleright -homogeneous of degree 3 \
```

```
11236 \triangleright \triangleright \triangleright -monomial ordering partition \
11237 \triangleright \triangleright \triangleright -variables "X0, X1, X2, X3" "X<sub>-</sub>0, X<sub>-</sub>1, X<sub>-</sub>2, X<sub>-3</sub>" \
11238 \triangleright \triangleright \triangleright -end \
11239 ▷ ▷ -define F abcd -symbolic object \
11240 \rhd \rhd \rhd -field F \
11241 \triangleright \triangleright \triangleright -text $(F_abcd_eqn) \
11242 \triangleright \triangleright \triangleright -end \
11243 \triangleright \triangleright -define abcd_values -symbolic_object \
11244 \triangleright \triangleright \triangleright -field F \
11245 ▷ ▷ ▷ -text "2,30,30,2" \
11246 \triangleright \triangleright \triangleright -end \
11247 ▷ ▷ -define F abcd sub -symbolic object \
11248 \rhd \rhd \rhd -field F \
11249 \triangleright \triangleright \triangleright -managed_variables "X0, X1, X2, X3" \
11250 \triangleright \triangleright \triangleright -substitute "a,b,c,d" F_abcd abcd_values \
11251 \triangleright \triangleright -end \
11252 \triangleright \triangleright -define S -cubic_surface -space P \
11253 \triangleright \triangleright \triangleright -by symbolic object \
11254 ▷ ▷ ▷ R \
11255 \triangleright \triangleright \triangleright F_abcd_sub \
11256 \triangleright \triangleright -end \
11257 \triangleright \triangleright -with S -do \
11258 \triangleright \triangleright -cubic_surface_activity \
11259 \rhd \rhd \rhd -report \
11260 ▷ ▷ -end
11261 ▷ pdflatex surface equation F abcd sub q31 report.tex
11262 ▷ $(OPEN) surface equation F abcd sub q31 report.pdf
11263
11264
11265
11266 surface F abcd Eckardt q31 by equation report:
11267 ▷ $(ORBITER) -v 10 \
11268 \triangleright \triangleright -define F -finite_field -q 31 -end \
11269 \triangleright \triangleright -define P -projective_space -n 3 -field F -v 0 -end \
11270 \triangleright \triangleright -define R -polynomial_ring \
11271 \triangleright \triangleright \triangleright -field F \
11272 \rhd \quad \triangleright \quad \triangleright -number_of_variables 4 \
11273 \triangleright \triangleright \triangleright -homogeneous of degree 3 \
11274 \triangleright \triangleright \triangleright -monomial_ordering_partition \
11275 \triangleright \triangleright \triangleright -variables "X0, X1, X2, X3" "X<sub>-</sub>0, X<sub>-</sub>1, X<sub>-</sub>2, X<sub>-3</sub>" \
11276 \triangleright \triangleright \triangleright -end \
11277 \rhd \rhd -define F_abcd -cubic_surface -space P \
11278 \triangleright \triangleright \triangleright -by equation \
11279 \triangleright \triangleright \triangleright R \
11280 ▷ ▷ ▷ "F abcd" \
11281 \rhd \rhd \rhd "\DF_{a,b,c,d}\D" "X0,X1,X2,X3" \
11282 \triangleright \triangleright \triangleright \ $(F_abcd_eqn) \
11283 \triangleright \triangleright \triangleright "a,b,c,d" \setminus11284 \rhd \quad \triangleright \quad \triangleright \quad \text{``\D(a,b,c,d)=(2,30,30,2)\D'' \ \ \n\lozenge}11285 \triangleright \triangleright \triangleright "2,30,30,2" \
11286 \triangleright \triangleright -end \
11287 \triangleright \triangleright \negwith F_abcd \negdo \
11288 \triangleright \triangleright -cubic_surface_activity \
11289 ▷ ▷ ▷ -report \
11290 ▷ ▷ -end
11291 ▷ pdflatex surface equation F abcd q31 report.tex
11292 ▷ $(OPEN) surface equation F abcd q31 report.pdf
11293
11294
```

```
11295 # E = 611296
11297
11298
11299
11300
11301 surface_F_abcd_sweep_4_27_q7:
11302 > $ (ORBITER) -v 3 \
11303 \triangleright \triangleright -define F -finite_field -q 7 -end \
11304 \rhd \rhd -define P -projective space -n 3 -field F -v 0 -end \
11305 \triangleright \triangleright -define R -polynomial_ring \
11306 \triangleright \triangleright \triangleright -field F \
11307 \rhd \quad \triangleright \quad \triangleright -number_of_variables 4 \
11308 \rhd \quad \rhd \quad \rhd \quad \text{-homogeneous_of-degree 3}11309 \rhd \rhd \rhd -monomial_ordering_partition \
11310 \triangleright \triangleright \triangleright -variables "X0, X1, X2, X3" "X<sub>-</sub>0, X<sub>-</sub>1, X<sub>-</sub>2, X<sub>-</sub>3" \
11311 \rhd \quad \triangleright \quad \triangleright \quad \text{-end } \setminus11312 \rhd \rhd -with P -do \
11313 ▷ ▷ -projective space activity \
11314 ▷ ▷ -sweep_4_27 sweep_4_27_q7 \
11315 ▷ ▷ ▷ -space P \
11316 \triangleright \triangleright \triangleright -by equation R "F abcd" \
11317 \triangleright \triangleright \triangleright "\bigtriangleright \bigtriangleright \bigtriangleright \bigtriangleright \bigtriangleright \bigtriangleright \bigtriangleup \bigtriangleup \bigtriangleup, \bigtriangleup, \bigtriangleup, \bigtriangleup, \bigtriangleup, \bigtriangleup, \bigtriangleup, \bigtriangleup, \bigtriangleup, \bigtriangleup, \bigtriangleup, \bigtriangleup, \bigtriangleup, \bigtriangleup, \bigtriangleup, \bigtriangleup, 11318 \rhd \rhd \rhd $(F_abcd_eqn_no_exponents) \
11319 \triangleright \triangleright "a=2, b=3, c=4, d=5"11320 \triangleright \triangleright "\Delta = 2, b=3, c=4, d=5 \D"
11321 \triangleright \triangleright -end \
11322 \triangleright \triangleright -end \
11323
11324
11325
11326 surface_11_random_report:
11327 ▷ $(ORBITER) -v 10 \
11328 \triangleright \triangleright -define F -finite_field -q 11 -end \
11329 \triangleright \triangleright -define P -projective_space -n 3 -field F -v 6 -end \
11330 \triangleright \triangleright -define S -cubic_surface -space P -random -end \
11331 \triangleright \triangleright -with S -do \
11332 \triangleright \triangleright -cubic_surface_activity \
11333 \triangleright \triangleright \triangleright -report \
11334 ▷ ▷ -end
11335 ▷ pdflatex surface_random_q11_report.tex
11336 ▷ $(OPEN) surface random q11 report.pdf
11337
11338 surface 11 1:
11339 > $ (ORBITER) -v 3 \
11340 \triangleright \triangleright -define F-finite_field -q 11 -end \
11341 \triangleright \triangleright -define P -projective_space -n 3 -field F -v 0 -end \
11342 \triangleright \triangleright -define S -cubic_surface -space P -catalogue 1 -end \
11343 \triangleright \triangleright \negwith S \negdo \
11344 \triangleright \triangleright -cubic_surface_activity \
11345 \triangleright \triangleright \triangleright -report \
11346 \triangleright \triangleright -end
11347 ▷ pdflatex surface_catalogue_q11_iso1_report.tex
11348 ▷ $(OPEN) surface catalogue q11 iso1 report.pdf
11349
11350 ###############################################################################
11351 # Section 8.4: Classification of Cubic Surfaces with 27 lines
11352
11353
```

```
11354 SECTION CLASSIFICATION OF CUBIC SURFACES WITH 27 LINES:
11355
11356
11357 test<sub>-8-4:</sub>
11358 ▷ make surface classify q4
11359 ▷ make surface classify q4 arc lifting two lines
11360 ▷ make surface classify q7
11361 ▷ make surface classify q9
11362 ▷ make surface classify q11
11363 ▷ make surface classify q13
11364 ▷ make Family general F31 25 5 5 25 recognize
11365 ▷ make surface F abcd identify q11
11366 ▷ make Family general F11 iso test
11367
11368
11369
11370 surface classify q4:
11371 \triangleright $(ORBITER) -v 5 \
11372 ▷ ▷ -orbiter path $(ORBITER EXE PATH) \
11373 \triangleright \triangleright -define F -finite_field -q 4 -end \
11374 \triangleright \triangleright -define P -projective_space -n 3 -field F -v 0 -end \
11375 ▷ ▷ -define Control -poset classification control -W \
11376 \triangleright \triangleright \triangleright -problem_label "surf_q4" \
11377 \triangleright \triangleright -end \
11378 \triangleright \triangleright -define report_options -poset_classification_report_options \
11379 \triangleright \triangleright -end \
11380 \triangleright \triangleright -define Orb -orbits \
11381 \triangleright \triangleright \triangleright -on_cubic_surfaces P Control \
11382 \triangleright \triangleright -end \
11383 \triangleright \triangleright -with Orb -do -orbits_activity \
11384 \rhd \rhd \rhd -report \
11385 ▷ ▷ -end
11386 ▷ pdflatex Surfaces q4.tex
11387 ▷ $(OPEN) Surfaces q4.pdf
11388
11389 #▷ ▷ ▷ -draw poset \
11390
11391
11392 surface_classify_q4_old:
11393 \triangleright $(ORBITER) -v 5 \
11394 \triangleright \triangleright -define F -finite_field -q 4 -end \
11395 \triangleright \triangleright -define P -projective_space -n 3 -field F -v 0 -end \
11396 ▷ ▷ -define Control -poset classification control -W \
11397 \rhd \rhd \rhd -problem_label "surf_q4" \
11398 \triangleright \triangleright -end \
11399 \rhd \rhd -with P -do \
11400 \rhd \rhd -projective_space_activity \
11401 \triangleright \triangleright \triangleright -classify_surfaces_with_double_sixes Surf27 Control \
11402 \, \triangleright \, \triangleright \, -end \
11403 ▷ ▷ -with Surf27 -do \
11404 \rhd \rhd -classification of cubic surfaces with double sixes activity \
11405 \triangleright \triangleright \triangleright -report -end \
11406 \triangleright \triangleright -end \
11407 \triangleright \triangleright -with Surf27 -do \
11408 \triangleright \triangleright -classification of cubic surfaces with double sixes activity \
11409 ▷ ▷ ▷ -create source code \
11410 \triangleright \triangleright -end \
11411 \triangleright \triangleright -with Surf27 -do \
11412 \rhd \rhd -classification of cubic surfaces with double sixes activity \
```

```
11413 \triangleright \triangleright \triangleright -stats surf_q4 \
11414 \rhd \rhd -end \
11415 \triangleright \triangleright -print_symbols
11416 ▷ pdflatex Surfaces q4.tex
11417 ▷ $(OPEN) Surfaces q4.pdf
11418
11419 # time: 0:00
11420
11421
11422
11423
11424 surface classify q4 arc lifting two lines:
11425 ▷ $(ORBITER) -v 10 \
11426 \triangleright \triangleright -define F -finite_field -q 4 -end \
11427 \triangleright \triangleright -define P -projective_space -n 3 -field F -v 0 -end \
11428 ▷ ▷ -define Control -poset classification control \
11429 \rhd \quad \triangleright \quad \triangleright -problem_label sixarcs_q4 -W \
11430 \triangleright \triangleright -end \
11431 \triangleright \triangleright -with P -do \
11432 \triangleright \triangleright -projective_space_activity \
11433 ▷ ▷ ▷ -control six arcs Control \
11434 \triangleright \triangleright \triangleright -classify_surfaces_through_arcs_and_two_lines \
11435 ▷ ▷ -end
11436 ▷ pdflatex surfaces arc lifting 4.tex
11437 ▷ $(OPEN) surfaces arc lifting 4.pdf
11438
11439
11440
11441 surface classify q7:
11442 > $ (ORBITER) -v 5 \
11443 ▷ ▷ -orbiter path $(ORBITER EXE PATH) \
11444 \rhd \rhd -define F -finite_field -q 7 -end \
11445 \triangleright \triangleright -define P -projective_space -n 3 -field F -v 0 -end \
11446 ▷ ▷ -define Control -poset classification control -W \
11447 \triangleright \triangleright \triangleright -problem_label "surf_q7" \
11448 \rhd \quad \rhd \quad \rhd \quad \neg \text{draw} \rightarrow \text{options}11449 ▷ ▷ ▷ ▷ -xin 400000 \
11450 ▷ ▷ ▷ ▷ -xout 3000000 \
11451 ▷ ▷ ▷ ▷ -yout 3000000 \
11452 ▷ ▷ ▷ ▷ -y stretch 0.5 \
11453 \triangleright \triangleright \triangleright \neg end \
11454 \triangleright \triangleright -end \
11455 \triangleright \triangleright -define report_options -poset_classification_report_options \
11456 \triangleright \triangleright \triangleright -draw_poset -type_aux \
11457 \triangleright \triangleright -end \
11458 \triangleright \triangleright -define Orb -orbits \
11459 \triangleright \triangleright \triangleright -on_cubic_surfaces P Control \
11460 \triangleright \triangleright -end \
11461 \triangleright \triangleright -with Orb -do -orbits activity \
11462 \triangleright \triangleright \triangleright -report \
11463 ▷ ▷ -end
11464 ▷ pdflatex Surfaces q7.tex
11465 ▷ $(OPEN) Surfaces q7.pdf
11466
11467
11468
11469 surface_classify_q7_old:
11470 > $ (ORBITER) -v 5 \
11471 \triangleright \triangleright -define F -finite_field -q 7 -end \
```

```
11472 \triangleright \triangleright -define P -projective_space -n 3 -field F -end \
11473 ▷ ▷ -define Control -poset classification control -W -end \
11474 \triangleright \triangleright -with P -do \
11475 \triangleright \triangleright -projective_space_activity \
11476 \triangleright \triangleright \triangleright -classify_surfaces_with_double_sixes Surf27 Control \
11477 \rhd \rhd -end \
11478 \triangleright \triangleright -with Surf27 -do \
11479 \triangleright \triangleright -classification_of_cubic_surfaces_with_double_sixes_activity \
11480 \triangleright \triangleright \triangleright -report -end \
11481 \triangleright \triangleright -end \
11482 \rhd \vdash -print_symbols
11483 ▷ pdflatex Surfaces q7.tex
11484 ▷ $(OPEN) Surfaces q7.pdf
11485
11486 #neighbors_7.csv
11487
11488
11489 surface_classify_q9:
11490 \,\triangleright\,  $(ORBITER) -v 5 \
11491 ▷ ▷ -orbiter path $(ORBITER EXE PATH) \
11492 \triangleright \triangleright -define F -finite_field -q 9 -end \
11493 \triangleright \triangleright -define P -projective_space -n 3 -field F -v 0 -end \
11494 ▷ ▷ -define Control -poset classification control -W \
11495 \triangleright \triangleright \triangleright -problem_label "surf_q9" \
11496 \,\triangleright\, \triangleright\, -end \
11497 \triangleright \triangleright -define report_options -poset_classification_report_options \
11498 \rhd \rhd -end \
11499 \triangleright \triangleright -define Orb -orbits \
11500 ▷ ▷ ▷ -on cubic surfaces P Control \
11501 ▷ ▷ -end \
11502 \triangleright \triangleright -with Orb -do -orbits activity \
11503 \rhd \rhd \rhd -report \
11504 ▷ ▷ -end
11505 ▷ pdflatex Surfaces q9.tex
11506 ▷ $(OPEN) Surfaces q9.pdf
11507
11508
11509 surface classify q9 old:
11510 > $ (ORBITER) -v 5 \
11511 \triangleright \triangleright -define F -finite_field -q 9 -end \
11512 \triangleright \triangleright -define P -projective_space -n 3 -field F -end \
11513 ▷ ▷ -define Control -poset classification control -W -end \
11514 \rhd \rhd -with P -do \
11515 \triangleright \triangleright -projective_space_activity \
11516 ▷ ▷ ▷ -classify surfaces with double sixes Surf27 Control \
11517 \triangleright \triangleright -end \
11518 \rhd \rhd -with Surf27 -do \
11519 \triangleright \triangleright -classification_of_cubic_surfaces_with_double_sixes_activity \
11520 \triangleright \triangleright -report -end \
11521 \triangleright \triangleright -end \
11522 \triangleright \triangleright -print_symbols
11523 ▷ pdflatex Surfaces q9.tex
11524 ▷ $(OPEN) Surfaces q9.pdf
11525
11526
11527
11528 surface classify q11:
11529 > $ (ORBITER) -v 5 \
11530 ▷ ▷ -orbiter path $(ORBITER EXE PATH) \
```

```
11531 \triangleright \triangleright -define F -finite_field -q 11 -end \
11532 \triangleright \triangleright -define P -projective_space -n 3 -field F -v 0 -end \
11533 ▷ ▷ -define Control -poset classification control -W \
11534 \triangleright \triangleright -problem_label "surf_q11" \
11535 \triangleright \triangleright -end \
11536 \triangleright \triangleright -define report options -poset classification report options \
11537 ▷ ▷ -end \
11538 \triangleright \triangleright -define Orb -orbits \
11539 \triangleright \triangleright \triangleright -on_cubic_surfaces P Control \
11540 > p -end \
11541 \triangleright \triangleright -with Orb -do -orbits activity \
11542 \triangleright \triangleright \triangleright -report \
11543 ▷ ▷ -end
11544 ▷ pdflatex Surfaces q11.tex
11545 ▷ $(OPEN) Surfaces q11.pdf
11546
11547
11548 surface_classify_q13:
11549 > $ (ORBITER) -v 5 \
11550 ▷ ▷ -orbiter path $(ORBITER EXE PATH) \
11551 \triangleright \triangleright -define F -finite_field -q 13 -end \
11552 \triangleright \triangleright -define P -projective_space -n 3 -field F -v 0 -end \
11553 ▷ ▷ -define Control -poset classification control -W \
11554 \triangleright \triangleright \triangleright -problem_label "surf_q13" \
11555 \,\triangleright\, \triangleright\, -end \,\setminus\,11556 \triangleright \triangleright -define report_options -poset_classification_report_options \
11557 \triangleright \triangleright -end \
11558 \triangleright \triangleright -define Orb -orbits \
11559 \triangleright \triangleright \neg on_cubic_surfaces P Control \
11560 \triangleright \triangleright -end \
11561 \triangleright \triangleright -with Orb -do -orbits activity \
11562 \triangleright \triangleright \triangleright -report \
11563 ▷ ▷ -end
11564 ▷ pdflatex Surfaces q13.tex
11565 ▷ $(OPEN) Surfaces q13.pdf
11566
11567
11568
11569
11570 Family general F31 25 5 5 25 recognize:
11571 ▷ $(ORBITER) -v 3 \
11572 \triangleright \triangleright -define F -finite_field -q 31 -end \
11573 \triangleright \triangleright -define P -projective_space -n 3 -field F -v 0 -end \
11574 \triangleright \triangleright -define Surf -cubic_surface \
11575 \triangleright \triangleright \triangleright -space P -family general abcd 25 5 5 25 \
11576 \triangleright \triangleright -end \
11577 \rhd \rhd -with Surf -do \
11578 \triangleright \triangleright -cubic_surface_activity \
11579 \triangleright \triangleright \triangleright -report \
11580 \triangleright \triangleright -end \
11581 ▷ ▷ -define Control -poset classification control -W \
11582 \triangleright \triangleright \triangleright -problem_label "surf_q31" \
11583 \,\triangleright \, \triangleright \, -end \, \setminus11584 \triangleright \triangleright -with P -do \
11585 \triangleright \triangleright -projective_space_activity \
11586 \triangleright \triangleright \triangleright -classify_surfaces_with_double_sixes AllSurf Control \
11587 \triangleright \triangleright -end \
11588 \triangleright \triangleright -with AllSurf -do \
11589 \triangleright \triangleright -classification of cubic surfaces with double sixes activity \
```

```
11590 ▷ ▷ ▷ -recognize Surf \
11591 ▷ ▷ -end
11592
11593 surface_F_abcd_identify_q11:
11594 ▷ $(ORBITER) -v 3 \
11595 \triangleright \triangleright -define F -finite_field -q 11 -end \
11596 \triangleright \triangleright -define P -projective_space -n 3 -field F -v 0 -end \
11597 ▷ ▷ -define Control -poset classification control -W \
11598 \triangleright \triangleright \triangleright -problem_label "surf_q11" \
11599 \triangleright \triangleright -end \
11600 \rhd \rhd -with P -do \
11601 \rhd \rhd -projective_space_activity \
11602 \triangleright \triangleright -classify_surfaces_with_double_sixes AllSurf Control \
11603 \triangleright \triangleright -end \
11604 \triangleright \triangleright -with AllSurf -do \
11605 \triangleright \triangleright -classification of cubic surfaces with double sixes activity \
11606 \triangleright \triangleright \triangleright -identify_general_abcd \
11607 ▷ ▷ -end
11608
11609 Family_general_F11_iso_test:
11610 \, \triangleright \, 3(ORBITER) -v 311611 \triangleright \triangleright -define F-finite_field -q 11 -end \
11612 \rhd \rhd -define P -projective space -n 3 -field F -v 0 -end \
11613 \triangleright \triangleright -define Surf1 -cubic_surface \
11614 \triangleright \triangleright \triangleright -space P -family_general_abcd 2 4 4 2 \
11615 \triangleright \triangleright -end \
11616 \triangleright \triangleright -define Surf2 -cubic_surface \
11617 \triangleright \triangleright \triangleright -space P -family general abcd 5 10 7 5 \
11618 \triangleright \triangleright -end \
11619 ▷ ▷ -define Control -poset classification control -W \
11620 \triangleright \triangleright \triangleright -problem_label "surf_q11" \
11621 \triangleright \triangleright -end \
11622 \triangleright \triangleright -with P -do \
11623 \triangleright \triangleright -projective_space_activity \
11624 \triangleright \triangleright \triangleright -classify_surfaces_with_double_sixes AllSurf Control \
11625 \triangleright \triangleright -end \
11626 \triangleright \triangleright -with AllSurf -do \
11627 \triangleright \triangleright -classification of cubic surfaces with double sixes activity \
11628 ▷ ▷ ▷ -isomorphism testing Surf1 Surf2 \
11629 ▷ ▷ -end
11630
11631
11632
11633
11634 ###############################################################################
11635 # Section 8.5: Quartic Curves Creation
11636
11637
11638 SECTION QUARTIC CURVES CREATION:
11639
11640
11641 test 8 5:
11642 ⊳ make quartic_curve_9_0
11643 ▷ make quartic curve edge q9
11644 ▷ make surface 7 0 make quartic curves
11645 ▷ make surface 9 1 make quartic curves
11646 ▷ make quartic curve 9 0 report
11647 ▷ make quartic curve 13 0 report
11648 \triangleright make PG<sub>-2-13-rank-lines</sub>
```

```
11649 ▷ make PG<sub>-2-13</sub>-orbits_on_lines
11650 ▷ make quartic curve 13 1 report
11651 ▷ make quartic curves 19 report
11652 ▷ make quartic curve q9 1
11653
11654
11655 quartic_curve_9_0:
11656 > $ (ORBITER) -v 3 \
11657 \triangleright \triangleright -define F -finite_field -q 9 -end \
11658 \triangleright \triangleright -define P -projective space -n 2 -field F -v 0 -end \
11659 \triangleright \triangleright -define C -quartic_curve -space P -catalogue 0 -end
11660
11661
11662
11663 # the coefficient 1 is actually 4 mod 3:
11664
11665
11666 quartic_curve_edge_q9:
11667 > $ (ORBITER) -v 3 \
11668 \triangleright \triangleright -define F -finite_field -q 9 -end \
11669 \triangleright \triangleright -define P2 -projective_space -n 2 -field F -end \
11670 \triangleright \triangleright -define R -polynomial_ring \
11671 \triangleright \triangleright \triangleright -field F \
11672 \rhd \quad \triangleright \quad \triangleright -number_of_variables 3 \
11673 \triangleright \triangleright \triangleright -homogeneous of degree 4 \
11674 \triangleright \triangleright -monomial_ordering_partition \
11675 \triangleright \triangleright \triangleright -variables "X, Y, Z" "X, Y, Z" \
11676 \triangleright \triangleright -end \
11677 ▷ ▷ -define Edge -symbolic object \
11678 \triangleright \triangleright \triangleright -field F \
11679 \triangleright \triangleright \triangleright -managed_variables "X, Y, Z" \
11680 ▷ ▷ ▷ -text "Xˆ4-Yˆ4-Zˆ4+2*fˆ2*Yˆ2*Zˆ2+1*f*Xˆ2*Y*Z" \
11681 \triangleright \triangleright -end \
11682 ▷ ▷ -define f -symbolic object \
11683 \triangleright \triangleright \triangleright -field F \
11684 ▷ ▷ ▷ -text "3" \
11685 \triangleright \triangleright -end \
11686 ▷ ▷ -define Edge f3 -symbolic object \
11687 \triangleright \triangleright \triangleright -field F \
11688 \rhd \quad \rhd \quad \rhd \quad \negmanaged_variables "X,Y,Z" \
11689 \rhd \rhd \rhd -substitute "f" Edge f \
11690 \triangleright \triangleright -end \
11691 \triangleright \triangleright -define C -quartic_curve \
11692 ▷ ▷ ▷ -space P2 \
11693 \triangleright \triangleright \triangleright -by_symbolic_object R Edge_f3 -end \
11694 \triangleright \triangleright -with C -do \
11695 \triangleright \triangleright \triangleright -quartic_curve_activity \
11696 ▷ ▷ ▷ ▷ -report \
11697 ▷ ▷ ▷ -end
11698 ▷ pdflatex quartic curve equation Edge f3 q9 report.tex
11699 ▷ $(OPEN) quartic curve equation Edge f3 q9 report.pdf
11700
11701
11702
11703 surface_7_0_make_quartic_curves:
11704 > $ (ORBITER) -v 3 \
11705 \triangleright \triangleright -define F -finite_field -q 7 -end \
11706 \triangleright \triangleright -define P -projective space -n 3 -field F -v 0 -end \
11707 \triangleright \triangleright -define S -cubic_surface -space P -catalogue 0 -end \
```

```
11708 \triangleright \triangleright -with S -do \
11709 \rhd \quad \rhd \quad \text{-cubic-surface}_\text{-activity} \quad \text{ } \setminus11710 ▷ ▷ ▷ -report \
11711 \triangleright \triangleright \triangleright -all_quartic_curves \
11712 \triangleright \triangleright -end \
11713 ▷ #pdflatex surface_catalogue_q7_iso0_report.tex
11714 ▷ #$(OPEN) surface catalogue q7 iso0 report.pdf
11715
11716
11717
11718
11719 surface_9_1_make_quartic_curves:
11720 ▷ $(ORBITER) -v 3 \
11721 \triangleright \triangleright -define F -finite_field -q 9 -end \
11722 \triangleright \triangleright -define P -projective_space -n 3 -field F -v 0 -end \
11723 \triangleright \triangleright -define S -cubic_surface -space P -catalogue 1 -end \
11724 \triangleright \triangleright -with S -do \
11725 \triangleright \triangleright -cubic_surface_activity \
11726 ▷ ▷ ▷ -report \
11727 \triangleright \triangleright \triangleright \neg all_quartic_curves \
11728 \triangleright \triangleright -end \
11729 ▷ #pdflatex surface_catalogue_q9_iso1_report.tex
11730 ▷ #$(OPEN) surface catalogue q9 iso1 report.pdf
11731
11732
11733 quartic_curve_9_0_report:
11734 > $ (ORBITER) -v 3 \
11735 \triangleright \triangleright -define F -finite_field -q 9 -end \
11736 \triangleright \triangleright -define P -projective_space -n 2 -field F -v 0 -end \
11737 \triangleright \triangleright -define C -quartic_curve -space P -catalogue 0 -end \
11738 \triangleright \triangleright -with C -do \
11739 \rhd \quad \triangleright \quad \triangleright \quad \negquartic_curve_activity \
11740 ▷ ▷ ▷ ▷ -report \
11741 ▷ ▷ ▷ -end
11742 ▷ pdflatex quartic curve catalogue q9 iso0 report.tex
11743 ▷ $(OPEN) quartic curve catalogue q9 iso0 report.pdf
11744
11745
11746
11747
11748 quartic_curve_13_0_report:
11749 > $ (ORBITER) -v 3 \
11750 \triangleright \triangleright -define F -finite_field -q 13 -end \
11751 \triangleright \triangleright -define P -projective_space -n 2 -field F -v 0 -end \
11752 \triangleright \triangleright -define C -quartic_curve -space P -catalogue 0 \
11753 \triangleright \triangleright \triangleright \text{-transform} "10,4,1,11,5,11,4,1,1"
11754 ▷ ▷ ▷ -transform inverse "9,1,0,12,9,0,2,10,11" \
11755 \triangleright \triangleright -end \
11756 \triangleright \triangleright -with C -do \
11757 \rhd \rhd \rhd -quartic_curve_activity \
11758 \triangleright \triangleright \triangleright \triangleright -report \
11759 \triangleright \triangleright \triangleright -end \
11760 \rhd \rhd -with C -do \
11761 \rhd \quad \triangleright \quad \triangleright -quartic_curve_activity \
11762 \triangleright \triangleright \triangleright \triangleright -extract_orbit_on_bitangents_by_length 4 \
11763 ▷ ▷ ▷ -end
11764 ▷ #pdflatex quartic curve catalogue q13 iso0 report.tex
11765 ▷ #$(OPEN) quartic curve catalogue q13 iso0 report.pdf
11766
```

```
11767 # 170, 111, 140, 2
11768
11769
11770 PG_2_13_rank_lines:
11771 > $(ORBITER) -v 211772 \triangleright \triangleright -define v -vector -format 4 \
11773 ▷ ▷ -dense "1,0,0, 0,1,0, 1,0,0, 0,0,1, 1,1,1, 0,1,0, 1,1,1, 0,0,1" \
11774 \triangleright \triangleright -end \
11775 \triangleright \triangleright -define F -finite_field -q 23 -end \
11776 \triangleright \triangleright -define P -projective space -n 2 -field F -v 0 -end \
11777 \rhd \rhd -with P -do \
11778 \triangleright \triangleright -projective_space_activity \
11779 \triangleright \triangleright \triangleright \lnot rank_lines_in_PG v \
11780 \rhd \rhd -end \
11781
11782
11783 PG_2_13_orbits_on_lines:
11784 ▷ $(ORBITER) -v 5 \
11785 ▷ ▷ -orbiter path $(ORBITER EXE PATH) \
11786 ▷ ▷ -define Control -poset classification control \
11787 \triangleright \triangleright \triangleright -problem_label PGL_3_13 \
11788 ▷ ▷ ▷ -depth 4 \
11789 \triangleright \triangleright -draw_options -radius 200 -end \
11790 \triangleright \triangleright -end \
11791 \triangleright \triangleright -define G -linear_group -PGL 3 13 -end \
11792 \triangleright \triangleright -define G_on_lines -modified_group -from G \
11793 \triangleright \triangleright \triangleright -on_k_subspaces 2 \
11794 \triangleright \triangleright -end \
11795 \triangleright \triangleright -define Orb -orbits -group G_on_lines \
11796 \triangleright \triangleright \triangleright -on_subsets 4 Control \
11797 \rhd \rhd -end \
11798 \triangleright \triangleright -with Orb -do -orbits activity \
11799 ▷ ▷ ▷ -recognize "170, 111, 140, 2" \
11800 ▷ ▷ ▷ -recognize "0,23,24,47" \
11801 ▷ ▷ -end
11802 ▷ #pdflatex PGL_3_13_poset.tex
11803 ▷ #$(OPEN) PGL 3 13 poset.pdf
11804
11805 # stabilizer of {0,23,24,47}
11806 #1,0,0,7,9,0,9,5,3,
11807 #1,3,0,1,12,0,10,9,2,
11808 #1,1,11,7,9,6,10,5,2,
11809 #1,4,11,12,1,8,10,4,2,
11810
11811 quartic_curve_13_1_report:
11812 \triangleright $(ORBITER) -v 3 \
11813 \triangleright \triangleright -define F-finite_field -q 13 -end \
11814 \triangleright \triangleright -define P -projective_space -n 2 -field F -v 0 -end \
11815 \triangleright \triangleright -define C -quartic_curve -space P -catalogue 1 -end \
11816 \triangleright \triangleright -with C -do \
11817 \rhd \rhd \rhd -quartic_curve_activity \
11818 \rhd \rhd \rhd \rhd \negreport \
11819 ▷ ▷ ▷ -end
11820 ▷ pdflatex quartic curve catalogue q13 iso1 report.tex
11821 ▷ $(OPEN) quartic curve catalogue q13 iso1 report.pdf
11822
11823
11824
11825 quartic_curves_19_report:
```

```
11826 ▷ $(ORBITER) -v 3 \
11827 \triangleright \triangleright -define F -finite_field -q 19 -end \
11828 \triangleright \triangleright -define P -projective_space -n 2 -field F -v 0 -end \
11829 \triangleright \triangleright -loop L 0 $(NB_QUARTIC_CURVES_Q19) 1 \
11830 \triangleright \triangleright -define C -quartic_curve -space P -catalogue %L -end \
11831 \triangleright \triangleright -with C -do \
11832 \triangleright \triangleright \triangleright -quartic_curve_activity \
11833 ▷ ▷ ▷ ▷ -report \
11834 \triangleright \triangleright \triangleright -end \
11835 \triangleright \triangleright -end_loop L
11836 ▷ ▷ pdflatex quartic curve catalogue q19 iso0 report.tex
11837 ▷ ▷ pdflatex quartic_curve_catalogue_q19_iso1_report.tex
11838 ▷ ▷ pdflatex quartic curve catalogue q19 iso2 report.tex
11839 ▷ ▷ pdflatex quartic curve catalogue q19 iso3 report.tex
11840 ▷ ▷ pdflatex quartic_curve_catalogue_q19_iso4_report.tex
11841 ▷ ▷ pdflatex quartic curve catalogue q19 iso5 report.tex
11842 ▷ ▷ pdflatex quartic curve catalogue q19 iso6 report.tex
11843 ▷ ▷ pdflatex quartic curve catalogue q19 iso7 report.tex
11844 ▷ ▷ pdflatex quartic curve catalogue q19 iso8 report.tex
11845 ▷ ▷ pdflatex quartic curve catalogue q19 iso9 report.tex
11846 ▷ ▷ pdflatex quartic curve catalogue q19 iso10 report.tex
11847 ▷ ▷ pdflatex quartic_curve_catalogue_q19_iso11_report.tex
11848 ▷ ▷ pdflatex quartic curve catalogue q19 iso12 report.tex
11849 ▷ ▷ pdflatex quartic curve catalogue q19 iso13 report.tex
11850
11851
11852
11853 quartic_curve_q9_1:
11854 > $(ORBITER) -v 311855 \triangleright \triangleright -define F -finite_field -q 9 -end \
11856 \triangleright \triangleright -define P2 -projective_space -n 2 -field F -end \
11857 \triangleright \triangleright -define P3 -projective_space -n 3 -field F -end \
11858 \triangleright \triangleright -define S9_1 -cubic_surface -space P3 -catalogue 1 -end \
11859 \triangleright \triangleright -define C -quartic_curve -space P2 -from_cubic_surface S9_1 0 -end \
11860 \triangleright \triangleright \negwith C \negdo \
11861 \triangleright \triangleright \triangleright -quartic_curve_activity \
11862 \triangleright \triangleright \triangleright \triangleright -report \
11863 ▷ ▷ ▷ -end
11864 ▷ pdflatex quartic_curve_surface_surface_pt_orb_0_report.tex
11865 ▷ $(OPEN) quartic_curve_surface_surface_pt_orb_0_report.pdf
11866
11867
11868 #The points by rank are: ( 5, 18, 25, 36, 39, 40, 42, 43, 47, 50, 51, 54, 55, 58,
        59, 62, 68, 69, 70, 71, 76, 77, 79, 81, 85, 87, 89, 90 )
11869
11870 #eqn15:
11871 #(1,1,1,1,5,1,7,7,5,0,0,0,0,0,0)
11872
11873
11874 # the 27 single points (of the surface) are:
11875 #6, 17, 81, 118, 146, 192, 229, 265, 332, 351, 362, 386, 412, 432, 488, 505, 531,
        544, 576, 666, 715, 717, 723, 739, 760, 762, 805
11876
11877
11878
11879
11880
11881 ###############################################################################
11882 # Section 8.6: Quartic Curve Activities
```

```
11883
11884
11885 SECTION QUARTIC CURVE ACTIVITIES:
11886
11887
11888 test_8_6:
11889 ▷ make quartic curves q7
11890 ▷ make quartic curves q13
11891 ▷ make quartic curves q13 combine
11892 ▷ make quartic curves q13 classify
11893 ▷ make quartic curves q19
11894 ▷ make quartic curves q19 combine
11895 ▷ make quartic curves q19 classify
11896
11897
11898
11899
11900
11901 quartic_curves_q7:
11902 ▷ $(ORBITER) -v 3 \
11903 \rhd \quad \triangleright -define F -finite_field -q 7 -end \
11904 \rhd \quad \triangleright -define P -projective_space -n 3 -field F -end \
11905 \triangleright \triangleright -loop L 0 $(NB_CUBIC_SURFACES_Q7) 1 \
11906 ▷ ▷ ▷ -define S %L -cubic surface -space P -catalogue %L -end \
11907 \triangleright \triangleright -end_loop L \
11908 \rhd \quad \rhd \quad - \text{print\_symbols} \ \setminus11909 \rhd \quad \rhd \quad -loop L 0 $(NB_CUBIC_SURFACES_Q7) 1 \
11910 ▷ ▷ ▷ -with S %L -do \
11911 \rhd \quad \triangleright \quad \triangleright \quad -cubic_surface_activity \
11912 \rhd \rhd \rhd \rhd -export_all_quartic_curves \
11913 \triangleright \triangleright \triangleright -end \
11914 \rhd \quad \rhd \quad \text{-end\_loop} \ \ L \ \ \setminus11915 \rhd \rhd -print_symbols
11916
11917 quartic_curves_q13:
11918 > $ (ORBITER) -v 3 \
11919 \rhd \quad \rhd \quad -define F -finite_field -q 13 -end \
11920 \rhd \rhd -define P -projective_space -n 3 -field F -end \
11921 \triangleright \triangleright -loop L 0 $(NB_CUBIC_SURFACES_Q13) 1 \
11922 ▷ ▷ ▷ -define S %L -cubic surface -space P -catalogue %L -end \
11923 \triangleright \triangleright -end_loop L \
11924 \triangleright \triangleright -print_symbols \
11925 \triangleright \triangleright -loop L 0 $(NB_CUBIC_SURFACES_Q13) 1 \
11926 \rhd \rhd \rhd -with S_XL -do \n11927 \triangleright \triangleright \triangleright -cubic_surface_activity \
11928 \triangleright \triangleright \triangleright \triangleright -export_all_quartic_curves \
11929 ▷ ▷ ▷ -end \
11930 \triangleright \triangleright -end_loop L \
11931 \triangleright \triangleright -print_symbols
11932
11933 quartic curves q13 combine:
11934 > $ (ORBITER) -v 3 \
11935 ▷ ▷ -csv file concatenate from mask $(NB CUBIC SURFACES Q13) \
11936 ▷ ▷ ▷ surface catalogue q13 iso%ld quartics.csv \
11937 ▷ ▷ ▷ quartics q13.csv
11938
11939
11940 quartic curves q13 classify:
11941 ▷ $(ORBITER) -v 30 \
```

```
11942 \triangleright \triangleright -define F -finite_field -q 13 -end \
11943 \triangleright \triangleright -define P -projective_space -n 2 -field F -v 0 -end \
11944 \rhd \quad \rhd \quad -define R -polynomial_ring \
11945 \rhd \rhd \rhd -field F \
11946 \triangleright \triangleright \triangleright -number of variables 3 \
11947 ▷ ▷ ▷ -homogeneous of degree 4 \
11948 ▷ ▷ ▷ -monomial ordering partition \
11949 \rhd \quad \rhd \quad \rhd \quad \text{-variables} \quad \text{by} \quad \text{by11950 \, \triangleright \, \triangleright \, -end \
11951 ▷ ▷ -define O -orbits -classification by canonical form \
11952 \triangleright \triangleright \triangleright -space P \
11953 \triangleright \triangleright \triangleright \text{-ring} R \
11954 \triangleright \triangleright \triangleright -input_fname_mask quartics_q13.csv \
11955 \triangleright \triangleright \triangleright -nb_files 1 \
11956 \rhd \rhd \rhd -output fname quartic curves q13 classified \
11957 ▷ ▷ ▷ -label po go "PO GO" \
11958 ▷ ▷ ▷ -label po index "PO INDEX" \
11959 ▷ ▷ ▷ -label po "PO" \
11960 \rhd \quad \triangleright \quad \triangleright \quad \text{-label-so} "orbit" \
11961 \rhd \quad \triangleright \quad \triangleright \quad -label_equation "curve" \
11962 \rhd \quad \triangleright \quad \neg label_points "pts_on_curve" \
11963 \triangleright \triangleright \triangleright -label_lines "bitangents" \
11964 \rhd \rhd \rhd -carry_through "NB_E" \
11965 \triangleright \triangleright \triangleright -carry_through "NB_DOUBLE" \
11966 ▷ ▷ ▷ -carry through "NB SINGLE" \
11967 ▷ ▷ ▷ -carry through "NB ZERO" \
11968 \rhd \quad \triangleright \quad \neg -algorithm_substructure \
11969 \triangleright \triangleright -substructure_size 4 \
11970 \rhd \rhd \rhd -end \
11971 ▷ ▷ -end \
11972 \triangleright -with 0 -do -orbits_activity \
11973 ▷ ▷ -report \
11974 \rhd \quad \rhd \quad \text{-report\_options}11975 \triangleright \triangleright \triangleright -fname quartics_q13 \
11976 \triangleright \triangleright -end \
11977 ▷ -end
11978 ▷ pdflatex quartics q13 orbits.tex
11979 ▷ $(OPEN) quartics q13 orbits.pdf
11980
11981
11982
11983 quartic_curves_q19:
11984 \,\triangleright\,  $(ORBITER) -v 3 \
11985 \triangleright \triangleright -define F -finite_field -q 19 -end \
11986 \triangleright \triangleright -define P -projective_space -n 3 -field F -end \
11987 \triangleright \triangleright -loop L 0 $(NB_CUBIC_SURFACES_Q19) 1 \
11988 ▷ ▷ ▷ -define S %L -cubic surface -space P -catalogue %L -end \
11989 \rhd \rhd -end_loop L \
11990 \rhd \geq -print_symbols \
11991 \triangleright \triangleright -loop L 0 $(NB_CUBIC_SURFACES_019) 1 \
11992 \rhd \rhd \rhd -with S \ll L -do \11993 \rhd \rhd \rhd -cubic_surface_activity \
11994 \rhd \quad \rhd \quad \rhd \quad \rhd \quad \neg \text{export\_all\_quartic\_curves}11995 \rhd \rhd \rhd -end \
11996 \triangleright \triangleright -end_loop L \
11997 \rhd \rhd -print_symbols
11998
11999
12000 quartic curves q19 combine:
```

```
12001 ▷ $(ORBITER) -v 3 \
12002 ▷ ▷ -csv file concatenate from mask $(NB CUBIC SURFACES Q19) \
12003 ▷ ▷ ▷ surface catalogue q19 iso%ld quartics.csv \
12004 \triangleright \triangleright \triangleright quartics_q19.csv
12005
12006
12007
12008 quartic_curves_q19_classify:
12009 ▷ $(ORBITER) -v 3 \
12010 \triangleright \triangleright -define F-finite_field -q 19 -end \
12011 \rhd \quad \triangleright -define P -projective space -n 2 -field F -v 0 -end \
12012 \rhd \rhd -define R -polynomial_ring \
12013 \triangleright \triangleright \triangleright \neg field F \
12014 \rhd \quad \triangleright \quad \triangleright -number_of_variables 3 \
12015 ▷ ▷ ▷ -homogeneous of degree 4 \
12016 \rhd \rhd \rhd -monomial_ordering_partition \
12017 \rhd \quad \rhd \quad \rhd \quad \neg -variables "y0,y1,y2" "y_0,y_1,y_2" \
12018 \triangleright \triangleright -end \
12019 ▷ ▷ -define O -orbits -classification by canonical form \
12020 ▷ ▷ ▷ -space P \
12021 \triangleright \triangleright \triangleright \text{-ring} R \
12022 ▷ ▷ ▷ -input fname mask quartics q19.csv \
12023 \triangleright \triangleright \triangleright \negnb_files 1 \
12024 \rhd \rhd \rhd -output_fname quartic_curves_q19_classified \
12025 ▷ ▷ ▷ -label po go "PO GO" \
12026 \triangleright \triangleright \neg label_po_index "PO_INDEX" \
12027 ▷ ▷ ▷ -label po "PO" \
12028 \triangleright \triangleright \neg label_so "orbit" \
12029 \rhd \quad \triangleright \quad \triangleright \quad -label_equation "curve" \
12030 \triangleright \triangleright \triangleright -label_points "pts_on_curve" \
12031 ▷ ▷ ▷ -label lines "bitangents" \
12032 ▷ ▷ ▷ -carry through "NB E" \
12033 ▷ ▷ ▷ -carry through "NB DOUBLE" \
12034 ▷ ▷ ▷ -carry through "NB SINGLE" \
12035 ▷ ▷ ▷ -carry through "NB ZERO" \
12036 \rhd \rhd \rhd -algorithm_substructure \
12037 \triangleright \triangleright \triangleright -substructure_size 4 \
12038 \triangleright \triangleright \triangleright -end \
12039 \triangleright \triangleright -end \
12040 \triangleright -with O -do -orbits_activity \
12041 ▷ ▷ -report \
12042 \triangleright \triangleright -report_options \
12043 \triangleright \triangleright \triangleright -fname quartics_q19 \
12044 \triangleright \triangleright -end \
12045 ▷ -end
12046 ▷ pdflatex quartics q19 orbits.tex
12047 ▷ $(OPEN) quartics q19 orbits.pdf
12048
12049
12050
12051
12052
12053
12054 ###############################################################################
12055 # Section 8.7: Interfaces
12056
12057 SECTION CUBIC SURFACES INTERFACES:
12058
12059
```

```
12060 test_8_7:
12061 ▷ make surface 4 0 export gap
12062
12063 surface_4_0_export_gap:
12064 > $(ORBITER) -v 3)12065 \triangleright \triangleright -define F -finite_field -q 4 -end \
12066 \triangleright \triangleright -define P -projective_space -n 3 -field F -end \
12067 \triangleright \triangleright -define S -cubic_surface -space P -catalogue 0 -end \
12068 \triangleright \triangleright \negwith S \negdo \
12069 \triangleright \triangleright -cubic_surface_activity \
12070 \triangleright \triangleright \triangleright -export_gap \
12071 ▷ ▷ -end
12072
12073
12074
12075
12076 ###############################################################################
12077 # Chapter 9 - Applications
12078 ###############################################################################
12079
12080
12081 test_9:
12082 ⊳ make test<sub>-9-1</sub>
12083 ⊳ make test_9_2
12084 ⊳ make test_9_3
12085
12086
12087
12088 ###############################################################################
12089 # Section 9.1: Number Theory
12090
12091
12092 SECTION NUMBER THEORY:
12093
12094
12095 test<sub>-9-1:</sub>
12096
12097
12098
12099
12100
12101
12102
12103 ###############################################################################
12104 # Section 9.2: Representation Theory
12105
12106 SECTION REPRESENTATION THEORY:
12107
12108
12109 test<sub>-9-2:</sub>
12110 D make representation_on_polynomials_of_degree_3
12111 ▷ make representation tetrahedral group on polynomials of degree 3
12112
12113
12114 representation on polynomials of degree 3:
12115 > $ (ORBITER) -v 4 \
12116 \triangleright \triangleright -define F -finite_field -q 3 -end \
12117 \triangleright \triangleright -define G -linear_group -PGL 4 F -end \
12118 \triangleright \triangleright -define R -polynomial_ring \
```

```
12119 \triangleright \triangleright \triangleright \neg -field F \
12120 \triangleright \triangleright -number_of_variables 4 \
12121 ▷ ▷ ▷ -homogeneous of degree 3 \
12122 \rhd \quad \triangleright \quad \neg \text{monomial\_ordering\_partition} \ \setminus12123 \rhd \quad \rhd \quad \rhd \quad \text{-variables} \quad "X,Y,Z,W" \quad "X,Y,Z,W" \quad \rhd \quad12124 ▷ ▷ -end \
12125 \triangleright \triangleright -with G -do \
12126 \triangleright \triangleright -group_theoretic_activity \
12127 \triangleright \triangleright \triangleright -representation_on_polynomials R \
12128 ▷ ▷ -end
12129 > $ (ORBITER) -v 2 \
12130 \triangleright \triangleright -loop L 0 9 1 -draw_matrix \
12131 \triangleright \triangleright \triangleright -input_csv_file PGL_4_3_rep_3_%L.csv \
12132 \triangleright \triangleright \triangleright -box width 40 -bit depth 24 -partition 3 20 20 -end \
12133 \triangleright \triangleright -end_loop L
12134
12135
12136
12137
12138 representation tetrahedral group on polynomials of degree 3:
12139 > $ (ORBITER) -v 4 \
12140 \triangleright \triangleright -define F -finite_field -q 3 -end \
12141 \triangleright \triangleright -define G -linear_group -GL 3 F \
12142 \triangleright \triangleright -subgroup_by_generators "tetra" "12" 2 \
12143 \rightarrow \rightarrow "0,1,0,0,0,1,1,0,0,0,0,1,2,0,0,0,2,0"12144 \triangleright \triangleright -end \
12145 \triangleright \triangleright -define R -polynomial_ring \
12146 \triangleright \triangleright \triangleright -field F \
12147 \rhd \quad \triangleright \quad \triangleright -number of variables 3 \
12148 ▷ ▷ ▷ -homogeneous of degree 3 \
12149 \rhd \quad \triangleright \quad \neg \text{monomial\_ordering\_partition} \ \setminus12150 \rhd \rhd \rhd -variables "X, Y, Z" "X, Y, Z" \
12151 \triangleright \triangleright -end \
12152 \triangleright \triangleright \negwith G \negdo \
12153 \triangleright \triangleright -group_theoretic_activity \
12154 \triangleright \triangleright \triangleright -representation_on_polynomials R \
12155 ▷ ▷ -end
12156 \triangleright $(ORBITER) -v 2 -loop L 0 2 1 -draw_matrix \
12157 ▷ ▷ -input csv file GL 3 3 Subgroup tetra 12 rep 3 %L.csv \
12158 \triangleright \triangleright -box_width 40 -bit_depth 24 -partition 3 10 10 -end -end_loop L
12159 ▷ $(OPEN) GL 3 3 Subgroup tetra 12 rep 3 0 draw.bmp
12160 ▷ $(OPEN) GL 3 3 Subgroup tetra 12 rep 3 1 draw.bmp
12161
12162 # write GL 3 3 Subgroup tetra 12 rep 3 0.csv
12163
12164
12165 ###############################################################################
12166 # Section 9.3: Cryptography
12167
12168
12169 SECTION CRYPTOGRAPHY:
12170
12171
12172
12173 test<sub>-9-3:</sub>
12174 ▷ make EC add
12175 ▷ make EC cyclic subgroup
12176 ⊳ make EC_points_13
12177 ⊳ make EC_points_199
```
12178 ⊳ make EC\_Koblitz\_encoding ▷ make EC bsgs ▷ make EC bsgs decode ▷ make NTRU Alice1 ▷ make NTRU Alice2 12183 ▷ make NTRU\_Alice\_public\_key 12184 ⊳ make NTRU\_encrypt 12185 ⊳ make NTRU\_decrypt1 ▷ make NTRU decrypt2 12187 ⊳ make NTRU\_decrypt3 ▷ make NTRU decrypt4 12189 ⊳ make NTRU\_decrypt5 ▷ make inv 59 mod  $\triangleright$  make RSA\_e 12192 ⊳ make RSA\_d ▷ make im1 12194 ⊳ make RSA\_e1 12195 ⊳ make RSA\_d1 ▷ make im1061 12197 ⊳ make RSA\_e2 ▷ make RSA d2 ▷ make im3 12200 ⊳ make RSA\_e3 12201 ⊳ make RSA\_d3 ▷ make im4 ▷ make RSA e4 12204 ⊳ make RSA\_d4 ▷ make im5 12206 ⊳ make RSA\_e5 12207 ⊳ make RSA\_d5 12208 ⊳ make RSA\_d6 ▷ make smooth ▷ make im7 12211 ⊳ make RSA\_e7 ▷ make im8 12213 ⊳ make RSA\_e8  $\triangleright$  make sqrt\_big *⊳* make sqrt\_mod\_33\_41 12216 ⊳ #make quadratic\_sieve ▷ make pseudoprime3 ▷ make pseudoprime10 12219 ⊳ make PR10\_test1 ▷ make pseudoprime11 ▷ make pseudoprime20 ▷ make PR10 ▷ make pseudoprime50 ▷ make pseudoprime51 ▷ make pseudoprime30 ▷ make pseudoprime31 ▷ make pseudoprime33 ▷ make pseudoprime34 ▷ make pseudoprime35 ▷ make pseudoprime36 ▷ #make MATH360 hw2 ▷ make F 256 Rijndahl 12233 ▷ make all\_square\_roots\_mod\_n\_1549411 12234 ⊳ make power\_mod\_211 

```
12237
12238 EC add:
12239 ▷ $(ORBITER) -v 2 \
12240 \rhd \rhd -define F -finite_field -q 11 -end \
12241 \triangleright \triangleright -with F -do \
12242 \rhd \rhd -finite_field_activity \
12243 ▷ ▷ -EC add 1 3 "1,4" "1,4" -end
12244
12245 EC_cyclic_subgroup:
12246 ▷ $(ORBITER) -v 2 \
12247 \triangleright \triangleright -define F-finite_field -q 11 -end \
12248 \triangleright \triangleright \negwith F \negdo \
12249 \triangleright \triangleright -finite_field_activity \
12250 ▷ ▷ -EC cyclic subgroup 1 3 "1,4" -end
12251
12252
12253 EC points 13:
12254 > $(ORBITER) -v 212255 \triangleright \triangleright -define F -finite_field -q 13 -end \
12256 \triangleright \triangleright -with F -do \
12257 \triangleright \triangleright -finite_field_activity \
12258 ▷ ▷ -EC points "EC 2 5 q13" 2 5 -end
12259 \triangleright \quad $(ORBITER) \rightarrow 2 \quad \neg drawn_matrix \setminus12260 \triangleright \triangleright -input_csv_file EC_2_5_q13_points_xy.csv \
12261 \triangleright \triangleright -box_width 20 -bit_depth 24 \
12262 ▷ ▷ -partition 2 "1,1,1,1,1,1,1,1,1,1,1,1,1" "1,1,1,1,1,1,1,1,1,1,1,1,1" -end
12263
12264
12265
12266
12267 EC points 199:
12268 > $(ORBITER) -v 212269 \triangleright \triangleright -define F -finite_field -q 199 -end \
12270 \triangleright \triangleright \negwith F \negdo \
12271 \triangleright \triangleright -finite_field_activity \
12272 ▷ ▷ -EC_points "EC_5_7_q199" 5 7 -end
12273 > $(ORBITER) -v 212274 \triangleright \triangleright -draw_matrix -input_csv_file EC_5_7_q199_points_xy.csv \
12275 \triangleright \triangleright -box_width 10 -bit_depth 24 \
12276 ▷ ▷ -partition 2 199 199 -end
12277
12278 EC Koblitz encoding:
12279 \triangleright $(ORBITER) -v 6 -seed 17 \
12280 \triangleright \triangleright -define F -finite_field -q 199 -end \
12281 \triangleright \triangleright \negwith F \negdo \
12282 \triangleright \triangleright -finite_field_activity \
12283 ▷ ▷ -EC Koblitz encoding 5 7 67 "147,164" "DEADBEEF" \
12284 ▷ ▷ -end
12285
12286 EC bsgs:
12287 > $(ORBITER) -v 212288 \triangleright \triangleright -define F -finite_field -q 199 -end \
12289 \triangleright \triangleright \negwith F \negdo \
12290 \triangleright \triangleright -finite_field_activity \
12291 ▷ ▷ -EC bsgs 5 7 "147,164" 212 \
12292 \, \triangleright \, \triangleright "172, 158, 45, 195, 50, 22, 10, 103, 55, 33, 50, 22, \
12293 ▷ ▷ 145,105,31,74,73,155,67,60,25,6" \
12294 \triangleright \triangleright -end
12295
```
APPENDIX C. THE MAKEFILE

12296 EC bsgs decode: ▷ \$(ORBITER) -v 2 \ 12298  $\rhd$   $\rhd$  -define F -finite\_field -q 199 -end \  $\triangleright$   $\triangleright$  -with F -do \ 12300  $\rhd$   $\rhd$  -finite\_field\_activity \ ▷ ▷ -EC bsgs decode 5 7 "129,176" 212 \ ▷ ▷ "127,188,51,141,85,29,106,90,41,105,179,71,\ ▷ ▷ 171,2,16,197,183,72,27,129,37,10" \ ▷ ▷ "50,179,169,13,153,169,115,116,188,110,176" \ ▷ ▷ -end 12309 NTRU Alice1: ▷ \$(ORBITER) -v 2 \ 12311  $\rhd$   $\rhd$  -define F -finite\_field -q \$(NTRU\_Q) -end \  $\rhd$   $\rhd$  -with F -do \ 12313  $\rhd$   $\rhd$  -finite\_field\_activity \ ▷ ▷ -extended gcd for polynomials \  $12315 \triangleright \triangleright \triangleright \text{ (NTRU_XN1) $(ALICE\_PRIVATE_F)$ }$  ▷ ▷ -end 12321 NTRU Alice2: ▷ \$(ORBITER) -v 2 \ 12323  $\triangleright$   $\triangleright$  -define F-finite\_field -q \$(NTRU\_P) -end \  $\triangleright$   $\triangleright$  -with F -do \ 12325  $\triangleright$   $\triangleright$  -finite\_field\_activity \ ▷ ▷ -extended gcd for polynomials \  $\triangleright$   $\triangleright$  \$(NTRU\_XN1) \$(ALICE\_PRIVATE\_F) \  $12328 \triangleright \triangleright$  -end 12331 NTRU Alice public key: ▷ \$(ORBITER) -v 2 \  $\triangleright$   $\triangleright$  -define F -finite\_field -q \$(NTRU\_Q) -end \ 12334  $\triangleright$   $\triangleright$  -with F -do \ 12335  $\triangleright$   $\triangleright$  -finite\_field\_activity \ ▷ ▷ -polynomial mult mod \$(ALICE PRIVATE F) \  $\triangleright$   $\triangleright$  \$(ALICE\_PRIVATE\_G) \$(NTRU\_XN1) \ ▷ ▷ -end 12341 NTRU encrypt: ▷ \$(ORBITER) -v 2 \  $\triangleright$   $\triangleright$  -define F -finite\_field -q \$(NTRU\_Q) -end \  $12344 \, \triangleright \, \triangleright \,$  -with F -do \  $\triangleright$   $\triangleright$  -finite\_field\_activity \  $\triangleright$   $\triangleright$  -NTRU encrypt \  $\triangleright$   $\triangleright$  \$(NTRU\_N) \$(NTRU\_P) \$(ALICE\_PUBLIC\_KEY) \ ▷ ▷ \$(BOB ONE TIME KEY) \$(BOB MESSAGE) \ ▷ ▷ -end 12353 NTRU decrypt1:  $12354 > $(ORBITER) -v 2$ 

```
12355 \triangleright \triangleright -define F -finite_field -q $(NTRU_Q) -end \
12356 \triangleright \triangleright \negwith F \negdo \
12357 \triangleright \triangleright -finite_field_activity \
12358 ▷ ▷ -polynomial mult mod $(ALICE PRIVATE F) \
12359 \triangleright \triangleright $ (BOB_ENCRYPT) $ (NTRU_XN1) \
12360 ▷ ▷ -end
12361
12362
12363
12364 NTRU decrypt2:
12365
▷ $(ORBITER) -v 2 \
12366 \triangleright \triangleright -define F -finite_field -q $(NTRU_Q) -end \
12367 \triangleright \triangleright -with F -do \
12368 \rhd \quad \triangleright -finite_field_activity \
12369 ▷ ▷ -polynomial center lift $(ALICE C1) -end
12370
12371 NTRU decrypt3:
12372
▷ $(ORBITER) -v 2 \
12373 \triangleright \triangleright -define F -finite_field -q $(NTRU_P) -end \
12374 \triangleright \triangleright \negwith F \negdo \
12375 \triangleright \triangleright -finite_field_activity \
12376 ▷ ▷ -polynomial reduce mod p $(ALICE C2) -end
12377
12378 NTRU decrypt4:
12379
▷ $(ORBITER) -v 2 \
12380 \rhd \quad \rhd \quad -define F -finite_field -q $(NTRU_Q) -end \
12381 \triangleright \triangleright \negwith F \negdo \
12382 \rhd \rhd -finite_field_activity \
12383 ▷ ▷ -polynomial mult mod $(ALICE PRIVATE FP) \
12384 \triangleright \triangleright \triangleright \text{ $$(ALICE_C3)$ $$(NTRU_XN1)$ }\setminus12385 ▷ ▷ -end
12386
12387
12388
12389 NTRU decrypt5:
12390
▷ $(ORBITER) -v 2 \
12391 \triangleright \triangleright -define F -finite_field -q $(NTRU_P) -end \
12392 \triangleright \triangleright -with F -do \
12393 \triangleright \triangleright -finite_field_activity \
12394 ▷ ▷ -polynomial center lift $(ALICE C4) -end
12395
12396 #A(X)= - X<sup>^</sup>{5} + X<sup>^</sup>{3} + X<sup>^</sup>{2} - X + 1
12397 #plaintext BOB MESSAGE
12398
12399
12400
12401 ######
12402
12403
12404 inv 59 mod:
12405
▷ $(ORBITER) -v 2 -inverse mod 59 10200
12406
12407 # the inverse of 59 mod 10200 is 2939
12408
12409
12410
12411 RSA_e:
12412
▷ $(ORBITER) -v 2 \
12413 ▷ ▷ -RSA 59 10403 2 "1921,1605,1804,2116,0518"
```
APPENDIX C. THE MAKEFILE

```
12414
12415
12416 RSA_d:
12417 ▷ $(ORBITER) -v 2 \
12418 ▷ ▷ -RSA 2939 10403 2 "902,3509,9833,3548,5181"
12419
12420
12421 im1:
12422 ▷ $(ORBITER) -v 2 -inverse mod 869 1843488
12423
12424 #the inverse of 869 mod 1843488 is 386093
12425
12426
12427 # FUNFACTOR:
12428
12429 RSA e1:
12430 > $(ORBITER) -v 212431 ▷ ▷ -RSA 386093 1846303 3 "62114,60103,201518"
12432
12433
12434 RSA d1:
12435 > $(ORBITER) -v 212436 ▷ ▷ -RSA 869 1846303 3 "1248407,345776,317846"
12437
12438
12439
12440
12441
12442 ##############################
12443 # 5503*4603 = 25330309
12444 # 5502*4602 = 25320204
12445
12446
12447 im1061:
12448 > $ (ORBITER) -v 2 \
12449 ▷ ▷ -inverse mod 1061 25320204
12450 ▷
12451 # the inverse of 1061 mod 25320204 is 2076209
12452
12453
12454
12455 RSA e2:
12456 > $(ORBITER) -v 212457 ▷ ▷ -RSA encrypt text 2076209 25330309 3 creamcheese
12458
12459 #-RSA encrypt text 386093 1846303 creamcheese
12460 #408918,1735142,239809,654636
12461
12462
12463 RSA_d2:
12464 > $(ORBITER) -v 212465 ▷ ▷ -RSA 1061 25330309 3 "19019931,1619805,740498,2671344"
12466
12467
12468 ##############################
12469 # 7253*8171 = 59264263
12470 # 7252*8170 = 59248840
12471
12472
```

```
12473 im3:
12474 ▷ $(ORBITER) -v 2 \
12475 ▷ ▷ -inverse mod 2909 59248840
12476 ▷
12477 #the inverse of 2909 mod 59248840 is 4358629
12478
12479 RSA_e3:
12480 ▷ $(ORBITER) -v 2 \
12481 ▷ ▷ -RSA encrypt text 2909 59264263 3 encrypted
12482
12483 RSA d3:
12484 > $ (ORBITER) -v 2 \
12485 ▷ ▷ -RSA 4358629 59264263 3 "35270141,9642524,49091707"
12486
12487 #51403,182516,200504 = encrypted
12488
12489
12490 ####
12491 # 7879 \star 7901 = 62251979
12492 # 7878 * 7900 = 62236200
12493
12494 # e =
12495
12496 im4:
12497 ▷ $(ORBITER) -v 2 -inverse mod 583 62236200
12498
12499 # the inverse of 583 mod 62236200 is 32559247
12500
12501 RSA e4:
12502 ▷ $(ORBITER) -v 2 \
12503 \rhd \rhd -RSA encrypt text 583 62251979 3 venividivici
12504
12505 #-RSA_encrypt_text 583 62251979 venividivici
12506 #40513610,53979973,56449676,35068535
12507
12508 RSA_d4:
12509 > $(ORBITER) -v 212510 ▷ ▷ -RSA 32559247 62251979 "40513610,53979973,56449676,35068535"
12511
12512
12513
12514 ######
12515 # 7369 * 7127 = 52518863
12516 # 7368 * 7126 = 52504368
12517
12518
12519 im5:
12520 ▷ $(ORBITER) -v 2 -inverse mod 173 52504368
12521
12522 #the inverse of 173 mod 52504368 is 38543669
12523 ▷
12524 RSA e5:
12525 > $(ORBITER) -v 2 \12526 ▷ ▷ -RSA encrypt text 38543669 52518863 3 fascinating
12527
12528 #-RSA encrypt text 38543669 52518863 fascinating
12529 #31526751,8962078,51045732,51894467
12530 ▷ ▷
12531
```

```
12532 RSA d5:
12533 ▷ $(ORBITER) -v 2 \
12534 ▷ ▷ -RSA 173 52518863 "31526751,8962078,51045732,51894467"
12535
12536
12537 RSA d6:
12538 ▷ $(ORBITER) -v 2 \
12539 ▷ ▷ -RSA 47177497 55040413 "28702119,48926559"
12540
12541
12542 smooth:
12543 \geq 12543 \geq 1254312544 ▷ ▷ -sift smooth 100000 100 "2,3,5,7,11,13,17,19"
12545
12546
12547 ▷ ▷
12548 ######
12549 # 1999 * 7907 = 15806093
12550 # 1998 * 7906 = 15796188
12551
12552 im7:
12553 ▷ $(ORBITER) -v 2 -inverse mod 3221 15796188
12554
12555 #the inverse of 3221 mod 15796188 is 10048553
12556
12557
12558 RSA_e7:
12559 ▷ $(ORBITER) -v 2 \
12560 ▷ ▷ -RSA encrypt text 10048553 15806093 3 beachandfun
12561 ▷ ▷
12562 #
12563 # 7853 \star 7673 = 60256069
12564 # 7852 \star 7672 = 60240544
12565
12566 im8:
12567 ▷ $(ORBITER) -v 2 -inverse mod 9017 60240544
12568
12569
12570 #the inverse of 9017 mod 60240544 is 14430473
12571
12572 RSA e8:
12573 ▷ $(ORBITER) -v 2 \
12574 ▷ ▷ -RSA encrypt text 9017 60256069 3 strawberry
12575
12576
12577 sqrt_big:
12578 ▷ $(ORBITER) -v 2 -square root 1002001
12579 ▷
12580 sqrt_mod_33_41:
12581 \triangleright \{(ORBITER) -v 2 -square-rootmod 33 4112582 ▷
12583 quadratic_sieve:
12584 ▷ $(ORBITER) -v 5 -quadratic sieve 31 500 1
12585
12586
12587
12588 ######
12589
12590 pseudoprime3:
```

```
12591 ▷ $(ORBITER) -v 5 \
12592 ▷ ▷ -seed 2531011 -find pseudoprime 3 5 0 0
12593 ▷ pdflatex pseudoprime_3.tex
12594 ▷ $(OPEN) pseudoprime 3.pdf
12595
12596 pseudoprime10:
12597 ▷ $(ORBITER) -v 5 \
12598 ▷ ▷ -seed 2531011 -find pseudoprime 10 5 5 5
12599 ▷ pdflatex pseudoprime 10.tex
12600 ▷ $(OPEN) pseudoprime 10.pdf
12601
12602 # 4460190157
12603
12604
12605 PR10 test1:
12606 ▷ $(ORBITER) -v 5 -power mod 1293 2230095078 4460190157
12607 ▷ $(ORBITER) -v 5 -power mod 9865 2230095078 4460190157
12608 ▷ $(ORBITER) -v 5 -power mod 19645 2230095078 4460190157
12609 ▷ $(ORBITER) -v 5 -power mod 974586571 2230095078 4460190157
12610 ▷ $(ORBITER) -v 5 -power mod 974586571 1486730052 4460190157
12611 ▷ $(ORBITER) -v 5 -power mod 974586571 15222492 4460190157
12612 ▷ $(ORBITER) -v 5 -power mod 974586571 284796 4460190157
12613
12614
12615
12616 pseudoprime11:
12617 ▷ $(ORBITER) -v 5 \
12618 ▷ ▷ -seed 2531011 -find pseudoprime 11 5 5 5
12619 ▷ pdflatex pseudoprime 11.tex
12620 ▷ $(OPEN) pseudoprime 11.pdf
12621
12622 # 63814633367
12623
12624 # product is 284625399616057168619
12625
12626
12627 pseudoprime20:
12628 > $(ORBITER) -v 512629 ▷ ▷ -seed 2531011 -find pseudoprime 20 5 5 5
12630 ▷ pdflatex pseudoprime 20.tex
12631 ▷ $(OPEN) pseudoprime 20.pdf
12632
12633
12634 PR10:
12635 ▷ $(ORBITER) -v 5 -primitive root 4460190157
12636
12637
12638 # mistake! long integer overflow
12639 # a primitive root modulo 165222861 is 1293
12640
12641
12642
12643
12644 pseudoprime50:
12645 \, \triangleright \, 12645 \, \triangleright \, 1264512646 ▷ ▷ -seed 2531011 -find pseudoprime 50 5 0 0
12647 ▷ pdflatex pseudoprime 50.tex
12648 ▷ $(OPEN) pseudoprime 50.pdf
12649
```

```
12650
12651 #91322792878581218181431392170986926262336688354473
12652
12653 pseudoprime51:
12654 \,\triangleright\,  $(ORBITER) -v 5 \
12655 ▷ ▷ -seed 2531011 -find pseudoprime 51 5 5 5
12656 ▷ pdflatex pseudoprime 51.tex
12657 ▷ $(OPEN) pseudoprime 51.pdf
12658
12659 #754600727746834470214089702490004944659715367045417
12660
12661 # product 68912245966050819606199994423264315732335295324400658436661744403244049
      572914094379904326661586100241
12662
12663 pseudoprime30:
12664 \,\,\triangleright\,\,\, $(ORBITER) -v 5 \
12665 ▷ ▷ -seed 2531011 -find pseudoprime 30 5 5 5
12666 ▷ pdflatex pseudoprime 30.tex
12667 ▷ $(OPEN) pseudoprime 30.pdf
12668
12669 # 286525565474504516914595596387
12670
12671 pseudoprime31:
12672 > $(ORBITER) -v 512673 ▷ ▷ -seed 2531011 -find pseudoprime 31 5 5 5
12674 ▷ pdflatex pseudoprime 31.tex
12675 ▷ $(OPEN) pseudoprime 31.pdf
12676 #8777266765422645523724129853331
12677
12678 # 2514911323283298698837184692002835573476743643265896783515097
12679
12680 # maybe 2 seconds
12681
12682
12683 pseudoprime33:
12684 \geq \frac{1}{2} (ORBITER) -v 5 \
12685 ▷ ▷ -seed 2531011 -find pseudoprime 33 5 5 5
12686 ▷ pdflatex pseudoprime 33.tex
12687 ▷ $(OPEN) pseudoprime 33.pdf
12688
12689
12690 #371674199498295345543363004459891
12691
12692
12693 pseudoprime34:
12694 \geq \frac{1}{20} (ORBITER) -v 5 \
12695 ▷ ▷ -seed 2531011 -find pseudoprime 34 5 5 5
12696 ▷ pdflatex pseudoprime 34.tex
12697 ▷ $(OPEN) pseudoprime 34.pdf
12698
12699 #9309708224110488378214945245346817
12700
12701 # 3460178351758962531912872979731874528849142238619677890786061016947
12702 # 18 sec
12703
12704
12705
12706 pseudoprime35:
12707 > $(ORBITER) -v 5
```

```
12708 ▷ ▷ -seed 2531011 -find pseudoprime 35 5 5 5
12709 ▷ pdflatex pseudoprime 35.tex
12710 ▷ $(OPEN) pseudoprime 35.pdf
12711
12712 #81329557792505271120435930267680203
12713
12714 pseudoprime36:
12715 > $ (ORBITER) -v 5 \
12716 ▷ ▷ -seed 2531011 -find pseudoprime 36 5 5 5
12717 ▷ pdflatex pseudoprime 36.tex
12718 ▷ $(OPEN) pseudoprime 36.pdf
12719
12720 #162624680891993404333363207561599139
12721
12722 # 13226193383093105242537919350220354135219441323641636665484262532145217
12723 # factoring takes 46 seconds
12724
12725
12726 #ToDo:
12727
12728 MATH360 hw2:
12729 > $ (ORBITER) -v 3 \
12730 \triangleright \triangleright -define F -finite_field -q 16 -end \
12731 \triangleright \triangleright -with F -do -finite field activity \
12732 ▷ ▷ -parse and evaluate "test" "" "a+b" "a=8,b=14" -end
12733 ▷ $(ORBITER) -v 3 \
12734 \triangleright \triangleright -define F -finite_field -q 16 -end \
12735 \triangleright \triangleright -with F -do -finite_field_activity \
12736 ▷ ▷ -parse and evaluate "test" "" "a*b" "a=9,b=13" -end
12737 > $ (ORBITER) -v 3 \
12738 \triangleright \triangleright -define F -finite_field -q 16 -end \
12739 \rhd \quad \triangleright -with F -do -finite_field_activity \
12740 ▷ ▷ -parse and evaluate "test" "" "a*a*a*a*a" "a=9" -end
12741 ▷ $(ORBITER) -v 3 \
12742 \triangleright \triangleright -define F -finite_field -q 16 -end \
12743 \triangleright \triangleright -with F -do -finite field activity \
12744 \triangleright \triangleright -parse_and_evaluate "test" "" "(a+b)*(a+b)" "a=5,b=7" -end
12745 > $ (ORBITER) -v 3 \
12746 \triangleright \triangleright -define F -finite_field -q 16 -end \
12747 \triangleright \triangleright -with F -do -finite_field_activity \
12748 ▷ ▷ -parse and evaluate "test" "" "a*a+b*b" "a=5,b=7" -end
12749
12750
12751 F 256 Rijndahl:
12752 > $(ORBITER) -v 312753 \triangleright \triangleright -define F -finite_field -q 256 -override_polynomial 283 -end \
12754 ▷ ▷ -with F -do -finite field activity -cheat sheet GF -end
12755
12756
12757
12758
12759
12760
12761
12762 all_square_roots_mod_n_1549411:
12763 ▷ $(ORBITER) -v 3 -all square roots mod n 1075922 1549411
12764 ▷
12765
12766
```

```
12767 power_mod_211:
12768 \triangleright \quad $(ORBITER) -v 3 -power_function_mod_n 2 211
12769 ▷ $(ORBITER) -v 3 \
12770 ▷ ▷ -plot function power function k2 n211.csv
12771 \triangleright $(ORBITER) -v 2 -draw_matrix \
12772 ▷ ▷ -input csv file power function k2 n211 graph.csv \
12773 \triangleright \triangleright -box_width 10 -bit_depth 8 \
12774 ▷ ▷ -partition 3 211 211 -end
12775 ▷ $(OPEN) power function k2 n211 graph draw.bmp
12776
12777
12778
12779 ###############################################################################
12780 # Chapter 10 - Coding Theory
12781 ###############################################################################
12782
12783
12784 test 10:
12785 ⊳ make test<sub>-10-1</sub>
12786 ⊳ make test_10_2
12787 ⊳ make test_10_3
12788 ⊳ make test_10_4
12789 ⊳ make test_10_5
12790 ⊳ make test<sub>-10-6</sub>
12791 ⊳ make test_10_7
12792 ⊳ make test_10_8
12793 ⊳ make test<sub>-10-9</sub>
12794 ⊳ make test_10_10
12795
12796
12797
12798
12799 ###############################################################################
12800 # Section 10.1: Coding Theory
12801
12802 SECTION_CODING_THEORY_INTRODUCTION:
12803
12804 test 10 1:
12805 ▷ make Allen Gates noise 1 percent
12806 ▷ make Hamming space 4 2 distance matrix
12807 ▷ make Hamming space 4 2 distance matrix draw
12808 ▷ make Hamming code macwilliams
12809 ▷ make code 5 2 3 diagram
12810 ▷ make Hamming 5 2 graph
12811 ▷ make Hamming 5 2 with 5 2 3 code
12812 ▷ make Sylvester_Hadamard_code_8
12813
12814
12815 Allen Gates noise 1 percent:
12816 ▷ cp $(MY PATH)/examples/users guide/allen Gates.bmp .
12817 > $(ORBITER) -v 312818 \triangleright \triangleright -random_noise_in_bitmap_file \
12819 \triangleright \triangleright allen_Gates.bmp \
12820 \triangleright \triangleright allen_Gates_1.bmp \
12821 ▷ ▷ 1 100
12822 ▷ $(OPEN) allen Gates 1.bmp
12823
12824
12825 Hamming space 4 2 distance matrix:
```

```
12826
▷ $(ORBITER) -v 2 \
12827 \triangleright \triangleright -define F -finite_field -q 2 -end \
12828 \triangleright \triangleright -with F -do -coding_theoretic_activity \
12829 \triangleright \triangleright \triangleright -Hamming_space_distance_matrix 4 \
12830 ▷ ▷ -end
12831
12832
12833 Hamming space
4
2 distance matrix draw:
12834
▷ $(ORBITER) -v 2 \
12835 \triangleright \triangleright -draw_matrix \
12836 \triangleright \triangleright \triangleright -input_csv_file Hamming_n4_q2.csv \
12837 \triangleright \triangleright \triangleright -box_width 20 -bit_depth 24 \
12838 ▷ ▷ ▷ -partition 4 16 16 \
12839 ▷ ▷ -end
12840
▷ $(OPEN) Hamming n4 q2 draw.bmp
12841
12842
12843
12844 Hamming code macwilliams:
12845
▷ $(ORBITER) -v 2 \
12846 ▷ ▷ -make_macwilliams_system 7 4 2
12847
▷ pdflatex MacWilliams n7 k4 q2.tex
12848
▷ $(OPEN) MacWilliams n7 k4 q2.pdf
12849
12850
12851
12852
12853
12854 code_5_2_3_diagram:
12855
▷ $(ORBITER) -v 2 \
12856 \triangleright \triangleright -define F -finite_field -q 2 -end \
12857 \triangleright \triangleright -with F -do -coding_theoretic_activity \
12858 ▷ ▷ ▷ -general code binary 5 "code
5
2 3" \
12859 ▷ ▷ ▷ $(CODE_5_2_3_CODEWORDS) \
12860 \triangleright \triangleright \lnot metric_balls 1 \
12861 ▷ ▷ -end
12862
▷ $(ORBITER) -v 2 \
12863 \triangleright \triangleright \neg draw_matrix \
12864 \triangleright \triangleright \triangleright -input_csv_file code_5_2_3_char_func_5_4.csv \
12865 \triangleright \triangleright \triangleright -box_width 25 -bit_depth 24 \
12866 \triangleright \triangleright \triangleright -partition 4 8 4 \
12867 ▷ ▷ -end
12868
12869
12870
12871 Hamming
5
2 graph:
12872
▷ $(ORBITER) -v 2 \
12873 \triangleright \triangleright -define G -graph -Hamming 5 2 -end \
12874 \triangleright \triangleright \negwith G \negdo \
12875 \triangleright \triangleright -graph_theoretic_activity -export_csv -end \
12876 \triangleright \triangleright \negwith G \negdo \
12877 \triangleright \triangleright -graph_theoretic_activity -export_graphviz -end \
12878 \triangleright \triangleright -with G -do \
12879 ▷ ▷ -graph theoretic activity -save -end
12880 \triangleright $(ORBITER) -v 2 -draw_matrix \
12881 ▷ ▷ -input csv file Hamming
5 2.csv \
12882 \triangleright \triangleright -box_width 8 -bit_depth 24 -partition 4 32 32 -end
12883 ⊳ dot -Tpng Hamming_5_2.gv >Hamming_5_2.png
12884
```

```
12885
12886 Hamming 5 2 with 5 2 3 code:
12887 ▷ $(ORBITER) -v 2 \
12888 \triangleright \triangleright -define G -graph -Hamming 5 2 \
12889 \triangleright \triangleright \triangleright -subset "_code_5_2_3" "\\_code\\_5\\_2\\_3" \
12890 ▷ ▷ ▷ $(CODE 5 2 3 CODEWORDS) -end \
12891 \triangleright \triangleright \negwith G \negdo \
12892 \rhd \rhd -graph_theoretic_activity -export_csv -end \
12893 \triangleright \triangleright \negwith G \negdo \
12894 \rhd \rhd -graph_theoretic_activity -export_graphviz -end \
12895 \triangleright \triangleright \nightharpoonupwith G -do \
12896 \triangleright \triangleright -graph_theoretic_activity -save -end \
12897 \triangleright \triangleright -with G -do \
12898 ▷ ▷ -graph theoretic activity -automorphism group -end
12899 ▷ pdflatex Hamming 5 2 code 5 2 3 report.tex
12900 ▷ $(OPEN) Hamming 5 2 code 5 2 3 report.pdf
12901
12902 # group has order 32
12903
12904
12905 # n must be a power of 2, and at least 4:
12906 # minus one is represented as 2.
12907
12908 Sylvester_Hadamard_code_8:
12909 ▷ $(ORBITER) -v 2 \
12910 \triangleright \triangleright -define F-finite field -q 3 -end \
12911 \rhd \rhd -with F -do -coding_theoretic_activity \
12912 ▷ ▷ ▷ -Sylvester Hadamard code 8 \
12913 ▷ ▷ -end
12914
12915
12916
12917
12918 ###############################################################################
12919 # Section 10.2: Linear codes
12920
12921 SECTION CODING THEORY LINEAR CODES:
12922
12923
12924
12925
12926 test<sub>-10-2</sub>:
12927 ⊳ make RM_3_1
12928 ▷ make code 6
12929 ▷ make Hamming generator
12930 ▷ make simplex code
12931 ▷ make Hamming generator
12932 ▷ make Hamming code
12933 ⊳ make RM_3_1_and_codewords
12934 ▷ make RM_3_1_from_generator_matrix
12935 ▷ make RM 4 1 and codewords
12936 ▷ make RM 5 1 and codewords
12937 ⊳ make Hamming_code_by_rows
12938 ⊳ make Hamming_code_long
12939 ▷ make Hamming code diagram
12940 ▷ make Hamming code words
12941 ▷ make Hamming_weight_enumerator
12942 ▷ make Hamming minimum distance
12943 ▷ make Golay23 minimum distance
```
```
12944 ⊳ make code_Hamming_systematic
12945
▷ make Hamming RREF
12946
▷ make Hamming nullspace
12947
12948
12949
12950 RM
3 1:
12951
▷ $(ORBITER) -v 2 \
12952 \triangleright \triangleright -define F -finite field -q 2 -end \
12953 \triangleright \triangleright -define C -code -field F \
12954 \triangleright \triangleright \triangleright -Reed_Muller 3 \
12955 \triangleright \triangleright -end \
12956 \triangleright \triangleright -with C -and F -do -coding_theoretic_activity \
12957 ▷ ▷ · -export_magma RM_3_1.magma \
12958 \triangleright \triangleright -end \
12959 \triangleright \triangleright -with C -do -coding_theoretic_activity \
12960 ▷ ▷ ▷ -report \
12961 ▷ ▷ -end
12962
▷ pdflatex RM
3 code n8 k4 q2.tex
12963
▷ $(OPEN) RM
3 code n8 k4 q2.pdf
12964
12965
12966 code_6:
12967
▷ $(ORBITER) -v 2 \
12968 \triangleright \triangleright -define F -finite_field -q 2 -end \
12969 \triangleright \triangleright -define C -code -field F \
12970 ▷ ▷ ▷ -basis 6 "60,50,41" \
12971 \rhd \rhd -end \
12972 \rhd \quad \rhd \quad -with C -and F -do -coding_theoretic_activity \
12973 \triangleright \triangleright \triangleright \lnot make_diagram \
12974 \triangleright \triangleright -end \
12975 \triangleright \triangleright -with C -do -coding_theoretic_activity \
12976 ▷ ▷ ▷ -report \
12977 ▷ ▷ -end
12978 \triangleright $(ORBITER) -v 2 -draw_matrix \
12979 ▷ ▷ -input_csv_file by_basis_n6_k3_char_func_6_8.csv \
12980 \triangleright \triangleright -box_width 20 -bit_depth 24 \
12981 \rhd \quad \triangleright -partition 2 "1,1,1,1,1,1,1,1" "1,1,1,1,1,1,1,1,1" \
12982 ▷ ▷ -end
12983
▷ pdflatex by basis n6 k3 code n6 k3 q2.tex
12984 > $(OPEN) by_basis_n6_k3_code_n6_k3_q2.pdf
12985 ⊳ $(OPEN) by_basis_n6_k3_char_func_6_8_draw.bmp
12986
12987 # linear code with generator matrix
12988 # 111100 = 60
12989 # 110010 = 50
12990 # 101001 = 41
12991
12992
12993
12994
12995 simplex_code:
12996
▷ $(ORBITER) -v 2 \
12997 \triangleright \triangleright -define F -finite_field -q 2 -end \
12998 \triangleright \triangleright -define v -vector -field F -format 3 \
12999 ▷ ▷ ▷ -dense $(SIMPLEX CODE GENERATOR) \
13000 ▷ ▷ -end \
13001 \triangleright \triangleright -define C -code -field F \
13002 \rhd \rhd \rhd -generator_matrix v \
```
866 APPENDIX C. THE MAKEFILE

```
13003 ▷ ▷ -end \
13004 \rhd \quad \rhd \quad -with C -do -coding_theoretic_activity \
13005 ▷ ▷ ▷ -report \
13006 ▷ ▷ -end
13007 D pdflatex by_genma_n7_k3_code_n7_k3_q2.tex
13008 ▷ $(OPEN) by genma n7 k3 code n7 k3 q2.pdf
13009
13010
13011
13012 Hamming_generator:
13013 \triangleright $(ORBITER) -v 2 \
13014 \triangleright \triangleright -define F -finite_field -q 2 -end \
13015 \triangleright \triangleright -define v -vector -field F -format 3 \
13016 ▷ ▷ ▷ -dense $(SIMPLEX CODE GENERATOR) \
13017 \triangleright \triangleright -end \
13018 \rhd \rhd -with F -do \
13019 \rhd \rhd -finite_field_activity \
13020 \rhd \rhd \rhd -nullspace v \
13021 \triangleright \triangleright -end
13022 ▷ pdflatex nullspace_3_7.tex
13023 ▷ $(OPEN) nullspace_3_7.pdf
13024
13025 # basis in binary:
13026 # 67,37,22,15
13027
13028
13029
13030
13031 Hamming code:
13032 ▷ $(ORBITER) -v 2 \
13033 \triangleright \triangleright -define F -finite_field -q 2 -end \
13034 \triangleright \triangleright -define v -vector -field F -format 3 \
13035 ▷ ▷ ▷ -dense $(SIMPLEX CODE GENERATOR) \
13036 \triangleright \triangleright -end \
13037 \triangleright \triangleright -define C -code -field F \
13038 \triangleright \triangleright -generator_matrix v \
13039 \triangleright \triangleright \triangleright \neg dual \negend \
13040 \,\triangleright \, \triangleright \, -end \
13041 \triangleright \triangleright -with C -do -coding_theoretic_activity \
13042 ▷ ▷ ▷ -export magma Hamming.magma \
13043 ▷ ▷ -end
13044
13045 # writes Hamming.magma
13046
13047
13048
13049 RM_3_1_and_codewords:
13050 ▷ $(ORBITER) -v 2 \
13051 \triangleright \triangleright -define F -finite_field -q 2 -end \
13052 \triangleright \triangleright -define C -code -field F \
13053 \triangleright \triangleright \triangleright -Reed_Muller 3 \
13054 \, \triangleright \, \triangleright \, -end \
13055 \triangleright \triangleright -with C -and F -do -coding_theoretic_activity \
13056 ▷ ▷ ▷ -export magma RM 3 1.magma \
13057 \triangleright \triangleright -end \
13058 \triangleright \triangleright -with C -and F -do -coding_theoretic_activity \
13059 ▷ ▷ ▷ -export codewords RM 3 1 codewords.csv \
13060 \triangleright \triangleright -end \
13061 \triangleright \triangleright -with C -and F -do -coding_theoretic_activity \
```

```
13062 ▷ ▷ ▷ -export genma RM 3 1 genma.csv \
13063 ▷ ▷ -end
13064
13065
13066 RM_3_1_from_generator_matrix:
13067 ▷ $(ORBITER) -v 2 \
13068 \triangleright \triangleright -define F -finite_field -q 2 -end \
13069 \triangleright \triangleright -define genma -vector -format 8 -field F \
13070 ▷ ▷ ▷ -compact $(CODE_RM_3_1_GENMA) \
13071 ▷ ▷ -end \
13072 \triangleright \triangleright -define C -code -field F \
13073 ▷ ▷ ▷ -generator matrix genma \
13074 ▷ ▷ -end
13075 ▷ #pdflatex code n8 k4 q2.tex
13076 ▷ #$(OPEN) code n8 k4 q2.pdf
13077
13078 #Codewords: (0,255,170,85,204,51,102,153,240,15,90,165,60,195,150,105)
13079
13080
13081 RM_4_1_and_codewords:
13082 ▷ $(ORBITER) -v 2 \
13083 \triangleright \triangleright -define F -finite_field -q 2 -end \
13084 \triangleright \triangleright -define C -code -field F -Reed_Muller 4 -end \
13085 \triangleright \triangleright -with C -and F -do -coding_theoretic_activity \
13086 ▷ ▷ ▷ -export magma RM 4 1.magma \
13087 \triangleright \triangleright -end \
13088 \rhd \quad \rhd \quad -with C -and F -do -coding_theoretic_activity \
13089 ▷ ▷ ▷ -export codewords RM 4 1 codewords.csv \
13090 \triangleright \triangleright -end \
13091 \triangleright \triangleright -with C -and F -do -coding_theoretic_activity \
13092 \triangleright \triangleright \triangleright -export_genma RM_4_1_genma.csv \
13093 \triangleright \triangleright -end
13094
13095 RM_5_1_and_codewords:
13096 ▷ $(ORBITER) -v 2 \
13097 \triangleright \triangleright -define F-finite_field -q 2 -end \
13098 \triangleright \triangleright -define C -code -field F -Reed_Muller 5 -end \
13099 \rhd \quad \rhd \quad -with C -and F -do -coding_theoretic_activity \
13100 ▷ ▷ ▷ -export_magma RM_5_1.magma \
13101 ▷ ▷ -end \
13102 \rhd \quad \rhd \quad -with C -and F -do -coding_theoretic_activity \
13103 ▷ ▷ ▷ -export codewords RM 5 1 codewords.csv \
13104 \triangleright \triangleright -end \
13105 \triangleright \triangleright -with C -and F -do -coding_theoretic_activity \
13106 \triangleright \triangleright \triangleright -export_genma RM_5_1_genma.csv \
13107 \, \triangleright \, \triangleright \, -end13108
13109
13110
13111
13112 Hamming_code_by_rows:
13113 > $ (ORBITER) -v 2 \
13114 \triangleright \triangleright -define F -finite_field -q 2 -end \
13115 ▷ ▷ -define v -vector -dense $(HAMMING CODE ROWS IN BINARY RANKS) -end \
13116 \triangleright \triangleright -define C -code -field F \
13117 \rhd \rhd \rhd -basis 7 v \
13118 ▷ ▷ -end
13119 ▷ #pdflatex code_n7_k4_q2.tex
13120 ▷ #$(OPEN) code n7 k4 q2.pdf
```
13122 13123 13124 Hamming\_code\_long:  $13125 > $(ORBITER) -v 2$  $\triangleright$   $\triangleright$  -define F -finite\_field -q 2 -end \  $\triangleright$   $\triangleright$  -define C -code -field F \  $\triangleright$   $\triangleright$   $\triangleright$   $\neg$  long\_code 7 4 \ ▷ ▷ ▷ "0,5,6" \  $\triangleright$   $\triangleright$   $\triangleright$   $"1,4,6"$   $\setminus$   $\triangleright$   $\triangleright$   $\triangleright$   $\square$ , 4, 5" \  $\triangleright$   $\triangleright$   $\triangleright$  "3,4,5,6" \ 13133 ▷ ▷ -end 13134 13135 13136 Hamming code diagram: ▷ \$(ORBITER) -v 2 \  $\rhd \quad \triangleright$  -define F -finite\_field -q 2 -end \ ▷ ▷ -define v -vector -dense \$(HAMMING CODE ROWS IN BINARY RANKS) -end \  $\triangleright$   $\triangleright$  -define C -code -field F \  $\rhd$   $\rhd$   $\rhd$  -basis 7 v \  $\triangleright$   $\triangleright$  -end \  $\rhd \quad \triangleright$  -with C -and F -do -coding\_theoretic\_activity \  $13144 \triangleright \triangleright \triangleright$  -make\_diagram \ 13145 ▷ ▷ -end  $13146 > $$  (ORBITER) -v 2 \  $\triangleright$   $\triangleright$  -draw\_matrix \ ▷ ▷ ▷ -input csv file by basis n7 k4 char func 7 16.csv \  $\triangleright$   $\triangleright$   $\triangleright$  -box\_width 25 -bit\_depth 24 \ ▷ ▷ ▷ -partition 4 16 8 \ 13151 ▷ ▷ -end ▷ \$(OPEN) by basis n7 k4 char func 7 16 draw.bmp 13153 13154 13155 Hamming code words:  $13156 > $(ORBITER) -v 2$  ▷ ▷ -define v -vector -dense \$(HAMMING CODE CODEWORDS) -end \  $\triangleright$   $\triangleright$  -define F -finite\_field -q 2 -end \  $\triangleright$   $\triangleright$  -loop\_over i v \  $\triangleright$   $\triangleright$   $\triangleright$  -with F -do -coding\_theoretic\_activity \  $\triangleright$   $\triangleright$   $\triangleright$  -general\_code\_binary 7 "Hamming\_7\_4\_word\_%i" "%i[v]" \  $\triangleright$   $\triangleright$  -metric\_balls 1 \  $\triangleright$   $\triangleright$   $\triangleright$   $\rightarrow$  -end \  $\triangleright$   $\triangleright$  -end\_loop\_over i  $13165 > $$  (ORBITER) -v 2 \  $\triangleright$   $\triangleright$   $-$ loop i 0 16 1 -draw\_matrix \ ▷ ▷ ▷ -input csv file Hamming 7 4 word %i char func 7 1.csv \  $\triangleright$   $\triangleright$   $\triangleright$  -box\_width 25 -bit\_depth 8 \  $\triangleright$   $\triangleright$  -partition 4 16 8 -end \  $\rhd \rhd \rhd$  -system "convert Hamming  $-7$  4 word  $\%$  i char func  $-7$  -1 draw.bmp \  $\triangleright$   $\triangleright$   $\triangleright$  -frame 8 Hamming 7.4 word %i\_char\_func 7.1 draw.png" \  $13172 \geqslant$   $\geqslant$  -end\_loop i 13173 13174 13175 13176 Hamming\_weight\_enumerator:  $13177 > $$  (ORBITER) -v 2 \  $\triangleright$   $\triangleright$  -define F -finite\_field -q 2 -end \  $\triangleright$   $\triangleright$  -define v -vector -field F -format 4 \

13121

```
13180 ▷ ▷ ▷ -dense $(HAMMING CODE GENERATOR) \
13181 \triangleright \triangleright -end \
13182 \triangleright \triangleright -define C -code -field F \
13183 \triangleright \triangleright \triangleright -generator_matrix v \
13184 \triangleright \triangleright -end \
13185 \triangleright \triangleright -with C -do \
13186 ▷ ▷ -coding theoretic activity \
13187 \rhd \rhd \rhd -weight_enumerator \
13188 ▷ ▷ -end
13189
13190 Hamming minimum distance:
13191 ▷ $(ORBITER) -v 2 \
13192 \triangleright \triangleright -define F -finite_field -q 2 -end \
13193 \triangleright \triangleright -define v -vector -field F -format 4 \
13194 ▷ ▷ ▷ -dense $(HAMMING CODE GENERATOR) \
13195 \triangleright \triangleright -end \
13196 \rhd \rhd -with F -do \
13197 \triangleright \triangleright -coding_theoretic_activity \
13198 \rhd \quad \rhd \quad \rhd \quad -minimum_distance v \
13199 ▷ ▷ -end
13200
13201
13202 Golay23 minimum distance:
13203 ▷ $(ORBITER) -v 2 \
13204 \triangleright \triangleright -define F -finite_field -q 2 -end \
13205 \triangleright \triangleright -define v -vector -field F -format 12 \
13206 ▷ ▷ ▷ -dense $(GOLAY23 CODE GENERATOR) \
13207 \triangleright \triangleright -end \
13208 \triangleright \triangleright -with F -do \
13209 ▷ ▷ -coding theoretic activity \
13210 \rhd \quad \triangleright \quad \triangleright \quad -minimum_distance v \
13211 \triangleright \triangleright -end
13212
13213 #d=7 in 0 sec
13214
13215
13216
13217
13218 code_Hamming_systematic:
13219 ▷ $(ORBITER) -v 2 \
13220 \triangleright \triangleright -define F -finite_field -q 2 -end \
13221 ▷ ▷ -define v -vector -dense $(HAMMING CODE ROWS IN BINARY RANKS) -end \
13222 \triangleright \triangleright -define C -code -field F \
13223 \triangleright \triangleright \triangleright \neg basis 7 v \
13224 ▷ ▷ -end
13225 \triangleright #$(ORBITER) -v 2 -draw_matrix \
13226 ▷ #▷ -input csv file code matrix 16 8.csv \
13227 \triangleright #\triangleright -box_width 25 -bit_depth 8 -partition 2 16 8 -end
13228 \triangleright #$(OPEN) code_matrix_16_8_draw.bmp
13229 ▷ #pdflatex code_7_16.tex
13230 ▷ #$(OPEN) code 7 16.pdf
13231
13232
13233 #▷ $(DRAW PATH)/draw matrix.out -read code matrix 256 256.csv -box width 10
13234
13235 # 1 0 0 0 0 1 1 = 67
13236 # 0 1 0 0 1 0 1 = 37
13237 # 0 0 1 0 1 1 0 = 22
13238 \pm 0.0011111 = 15
```

```
13239
13240
13241 # ToDo
13242
13243 Hamming RREF:
13244 ▷ $(ORBITER) -v 2 \
13245 \triangleright \triangleright -define F -finite_field -q 2 -end \
13246 \triangleright \triangleright -define v -vector -format 4 -field F \
13247 ▷ ▷ ▷ -dense $(HAMMING CODE GENERATOR) \
13248 \triangleright \triangleright -end \
13249 \triangleright \triangleright -with F -do \
13250 \rhd \rhd -finite_field_activity \
13251 \triangleright \triangleright \triangleright -RREF v \
13252 ▷ ▷ -end
13253 ▷ pdflatex rref_m4_n7_q2.tex
13254 ▷ $(OPEN) rref m4 n7 q2.pdf
13255 ▷ #pdflatex RREF example q2 4 7.tex
13256 ▷ #gs -sDEVICE=png16 -dFIXEDMEDIA \
13257 ▷ #▷ -dDEVICEWIDTHPOINTS=500 -dDEVICEHEIGHTPOINTS=450 \
13258 ▷ #▷ -r240 -oHamming dual page%02d.png \
13259 ▷ #▷ RREF example q2 4 7.pdf
13260
13261
13262
13263 Hamming_nullspace:
13264 ▷ $(ORBITER) -v 2 \
13265 \triangleright \triangleright -define F2 -finite_field -q 2 -end \
13266 \triangleright \triangleright -define v -vector -format 4 -field F2 \
13267 ▷ ▷ ▷ -dense $(HAMMING CODE GENERATOR) \
13268 \triangleright \triangleright -end \
13269 \triangleright \triangleright -with F2 -do \
13270 \triangleright \triangleright -finite_field_activity \
13271 \triangleright \triangleright -nullspace v \
13272 ▷ ▷ -end
13273 ▷ pdflatex nullspace_4_7.tex
13274 ▷ $(OPEN) nullspace 4 7.pdf
13275
13276
13277 #check equations of the Hamming code:
13278 # a4+a5+a6+a7 =1+0+1+0=0 mod2 OK.
13279 # a2+a3+a6+a7 =0+1+1+0=0 mod2 OK.
13280 # a1+a3+a5+a7 =1+1+0+0=0 mod2 OK.
13281
13282 #1010101
13283 #0110011
13284 #0001111
13285
13286
13287
13288
13289
13290 ###############################################################################
13291 # Section 10.3: Coding Theory - Golay codes
13292
13293 SECTION CODING THEORY GOLAY CODES:
13294
13295
13296 test<sub>-10-3:</sub>
13297 ▷ make Golay23 code words
```

```
13298 ▷ make Golay23 code diagram
13299 ▷ #make Golay23 code diagram draw
13300 ▷ make Golay24 make code
13301 ▷ make Golay24 make aut gens
13302 ▷ make Golay24 make aut gens classes
13303 ▷ make M24 elt 2A
13304 ▷ make M24 elt 2B
13305 ▷ make M24 2A restricted
13306 ▷ make M24 2B restricted
13307 ▷ make Golay24 2A fixed subcode
13308 ▷ make Golay24 2B fixed subcode
13309 ▷ make Golay24 2A fix code
13310 ▷ make Golay24 2B fix code
13311 ▷ make Golay24 2A fix weight12
13312 ▷ make Golay24 2A fix weight12 c
13313 ▷ make Golay24 2A fix weight12 graph 24
13314
13315
13316
13317
13318 Golay23 code words:
13319 ▷ $(ORBITER) -v 2 \
13320 ▷ ▷ -define v -vector -dense $(GOLAY 23 COLUMN RANKS PROJECTIVELY) -end \
13321 \triangleright \triangleright -define F-finite field -q 2 -end \
13322 \triangleright \triangleright -define C -code -field F \
13323 \triangleright \triangleright -projective_set 12 v -end \
13324 \triangleright \triangleright -with C -and F -do -coding_theoretic_activity \
13325 ▷ ▷ ▷ -export magma Golay23.magma \
13326 \triangleright \triangleright -end \
13327 \triangleright \triangleright -with C -and F -do -coding_theoretic_activity \
13328 ▷ ▷ ▷ -export codewords Golay23 codewords.csv \
13329 \triangleright \triangleright -end \
13330 \rhd \rhd -with C -and F -do -coding_theoretic_activity \
13331 ▷ ▷ ▷ -export genma Golay23 genma.csv \
13332 ▷ ▷ -end
13333 ▷ #pdflatex code n23 k12 q2.tex
13334 ▷ #$(OPEN) code n23 k12 q2.pdf
13335
13336
13337 Golay23 code diagram:
13338 ▷ $(ORBITER) -v 2 \
13339 \triangleright \triangleright -define F -finite_field -q 2 -end \
13340 \triangleright \triangleright -define words -vector -file Golay23_codewords.csv -end \
13341 \triangleright \triangleright -with F -do \
13342 \triangleright \triangleright -coding_theoretic_activity \
13343 \triangleright \triangleright \triangleright -general_code_binary 23 "Golay_23" \
13344 ▷ ▷ ▷ words \
13345 \triangleright \triangleright \triangleright \neg embellish 4 \
13346 ▷ ▷ -end
13347
13348
13349 Golay23 code diagram draw:
13350 ▷ $(ORBITER) -v 2 \
13351 \triangleright \triangleright -draw_matrix \
13352 ▷ ▷ ▷ -input csv file Golay 23 diagram 01 23 4096.csv \
13353 \triangleright \triangleright \triangleright -box_width 4 -bit_depth 8 \
13354 ▷ ▷ ▷ -partition 20 4096 2048 \
13355 ▷ ▷ -end
13356
```
13357 13358 Golay24\_make\_code: ▷ \$(ORBITER) -v 2 \  $\triangleright$   $\triangleright$  -define F -finite\_field -q 2 -end \  $\triangleright$   $\triangleright$  -define v -vector \  $\rhd \quad \triangleright \quad \neg$  dense \$(GOLAY\_24\_CODE\_PROJECTIVE) \ ▷ ▷ -end \  $\triangleright$   $\triangleright$  -define C -code -field F \  $\triangleright$   $\triangleright$   $\triangleright$  -projective\_set 12 v \ 13366 ▷ ▷ -end 13367 13368 13369 Golay24 make aut gens: ▷ \$(ORBITER) -v 2 \  $\triangleright$   $\triangleright$  -define F -finite\_field -q 2 -end \  $\triangleright$   $\triangleright$  -define G -linear\_group -PGL 12 2 \ ▷ ▷ -subgroup by generators "M24" "244823040" 12 \ ▷ ▷ ▷ \$(GOLAY 24 CODE AUT GENS) \  $\triangleright$   $\triangleright$  -end \  $\triangleright$   $\triangleright$  -with G -do \  $\rhd \quad \rhd \quad \text{-group-theoretic}_\text{-activity} \quad \text{`}$  ▷ ▷ ▷ -report \ 13379 ▷ ▷ -end ▷ pdflatex PGL 12 2 Subgroup M24 244823040 report.tex ▷ \$(OPEN) PGL 12 2 Subgroup M24 244823040 report.pdf 13382 13383 13384 Golay24 make aut gens classes: ▷ \$(ORBITER) -v 3 \  $\triangleright$   $\triangleright$  -define F -finite\_field -q 2 -end \  $\triangleright$   $\triangleright$  -define G -linear\_group -PGL 12 2 \ ▷ ▷ -subgroup by generators "M24" "244823040" 12 \ ▷ ▷ ▷ \$(GOLAY 24 CODE AUT GENS) \ ▷ ▷ -end \  $\triangleright$   $\triangleright$  -with G -do \  $\rhd \quad \Rightarrow \quad$  -group\_theoretic\_activity \  $\triangleright$   $\triangleright$   $\triangleright$  -classes \ 13394 ▷ ▷ -end ▷ \$(MAGMA PATH)magma M24 classes.magma ▷ \$(ORBITER) -v 3 \  $\triangleright$   $\triangleright$  -define F -finite\_field -q 2 -end \  $\rhd$   $\rhd$  -define G -linear\_group -PGL 12 2 \ ▷ ▷ -subgroup by generators "M24" "244823040" 12 \ ▷ ▷ ▷ \$(GOLAY 24 CODE AUT GENS) \  $\triangleright$   $\triangleright$  -end \  $\triangleright$   $\triangleright$   $\neg$ with G  $\neg$ do \  $\triangleright$   $\triangleright$  -group\_theoretic\_activity \  $\triangleright$   $\triangleright$   $\triangleright$  -classes \ 13405 ▷ ▷ -end ▷ pdflatex PGL 12 2 Subgroup M24 244823040 classes out.tex ▷ \$(OPEN) PGL 12 2 Subgroup M24 244823040 classes out.pdf 13408 13409 13410 13411 M24 elt 2A:  $13412 > $$  (ORBITER) -v 2 \  $\triangleright$   $\triangleright$  -define F -finite\_field -q 2 -end \  $\triangleright$   $\triangleright$  -define G -linear\_group -PGL 12 2 \  $\triangleright$   $\triangleright$  -subgroup\_by\_generators "M24\_2A" "2" 1 \

```
13416 ▷ ▷ ▷ $(M24 ELEMENT 2A) \
13417 \triangleright \triangleright -end \
13418 \rhd \rhd -with G -do \
13419 \triangleright \triangleright -group_theoretic_activity \
13420 \triangleright \triangleright \triangleright \negreport \
13421 ▷ ▷ -end
13422 ▷ pdflatex PGL 12 2 Subgroup M24 2A 2 report.tex
13423 ▷ $(OPEN) PGL 12 2 Subgroup M24 2A 2 report.pdf
13424
13425 M24 elt 2B:
13426 > $(ORBITER) -v 213427 \triangleright \triangleright -define F -finite_field -q 2 -end \
13428 \triangleright \triangleright -define G -linear_group -PGL 12 2 \
13429 ▷ ▷ -subgroup by generators "M24 2B" "2" 1 \
13430 ▷ ▷ ▷ $(M24 ELEMENT 2B) \
13431 \triangleright \triangleright -end \
13432 \triangleright \triangleright -with G -do \
13433 \triangleright \triangleright -group_theoretic_activity \
13434 ▷ ▷ ▷ -report \
13435 ▷ ▷ -end
13436 ▷ pdflatex PGL 12 2 Subgroup M24 2B 2 report.tex
13437 ▷ $(OPEN) PGL 12 2 Subgroup M24 2B 2 report.pdf
13438
13439 M24 2A restricted:
13440 ▷ $(ORBITER) -v 2 \
13441 \triangleright \triangleright -define v -vector \
13442 ▷ ▷ ▷ -dense $(GOLAY 24 CODE PROJECTIVE) \
13443 \triangleright \triangleright -end \
13444 \triangleright \triangleright -define F-finite_field -q 2 -end \
13445 \triangleright \triangleright -define G -linear_group -PGL 12 2 \
13446 \triangleright \triangleright \triangleright -subgroup_by_generators "M24_2A" "2" 1 \
13447 ▷ ▷ ▷ $(M24 ELEMENT 2A) \
13448 \triangleright \triangleright -end \
13449 ▷ ▷ -define M24_2Ar -modified_group -from G -restricted_action v \\_on\\_code -en
        d \lambda13450 \,\triangleright\, > -with M24_2Ar -do \
13451 \triangleright \triangleright \triangleright -group_theoretic_activity \
13452 \triangleright \triangleright \triangleright \triangleright -print_elements_tex \
13453 ▷ ▷ -end
13454 ▷ pdflatex PGL_12_2_res_v_elements.tex
13455 ▷ $(OPEN) PGL 12 2 res v elements.pdf
13456
13457
13458 # 8 fixed points, 8 cycles of length 2.
13459
13460
13461
13462
13463
13464 M24 2B restricted:
13465 \,\triangleright\,  $(ORBITER) -v 2 \
13466 \triangleright \triangleright -define v -vector \
13467 ▷ ▷ ▷ -dense $(GOLAY 24 CODE PROJECTIVE) \
13468 \triangleright \triangleright -end \
13469 \triangleright \triangleright -define F -finite_field -q 2 -end \
13470 \triangleright \triangleright -define G -linear_group -PGL 12 2 \
13471 ▷ ▷ ▷ -subgroup by generators "M24 2B" "2" 1 \
13472 ▷ ▷ ▷ $(M24 ELEMENT 2B) \
13473 \triangleright \triangleright -end \
```

```
13474 ▷ ▷ -define M24 2Br -modified group \
13475 \triangleright \triangleright \triangleright -from G -restricted_action v v \
13476 \triangleright \triangleright -end \
13477 ⊳ ⊳ -with M24_2Br -do \
13478 \rhd \quad \triangleright \quad \neg group_theoretic_activity \
13479 \triangleright \triangleright \triangleright \triangleright -print_elements_tex \
13480 ▷ ▷ -end
13481 ▷ pdflatex PGL 12 2 res24 elements.tex
13482 ▷ $(OPEN) PGL 12 2 res24 elements.pdf
13483
13484 # 12 cycles of length 2
13485
13486
13487
13488
13489 Golay24<sub>-2A-fixed-subcode:</sub>
13490 ▷ $(ORBITER) -v 2 \
13491 \rhd \rhd -define perm -vector \
13492 ▷ ▷ ▷ -dense $(M24 2A PERM) \
13493 ▷ ▷ -end \
13494 \triangleright \triangleright -define F -finite_field -q 2 -end \
13495 \triangleright \triangleright -define v -vector \
13496 ▷ ▷ ▷ -dense $(GOLAY 24 CODE PROJECTIVE) \
13497 \triangleright \triangleright -end \
13498 \triangleright \triangleright -define C -code -field F \
13499 \triangleright \triangleright \triangleright -projective_set 12 v \
13500 \triangleright \triangleright -end \
13501 \triangleright \triangleright -with C -and F -do -coding_theoretic_activity \
13502 \triangleright \triangleright -fixed_code perm \
13503 ▷ ▷ -end
13504
13505 # 256 codewords
13506
13507 Golay24 2B fixed subcode:
13508 ▷ $(ORBITER) -v 2 \
13509 \rhd \rhd -define perm -vector \
13510 ▷ ▷ ▷ -dense $(M24 2B PERM) \
13511 \triangleright \triangleright -end \
13512 \triangleright \triangleright -define F -finite_field -q 2 -end \
13513 \rhd \rhd -define v -vector \
13514 \rhd \quad \rhd \quad \rhd \quad \text{-dense } \text{$(GOLAY_24_CODE\_PROJECTIVE)} \ \ \setminus13515 \triangleright \triangleright -end \
13516 \triangleright \triangleright -define C -code -field F \
13517 \triangleright \triangleright \triangleright -projective_set 12 v \
13518 \triangleright \triangleright -end \
13519 \triangleright \triangleright -with C -and F -do -coding_theoretic_activity \
13520 \rhd \quad \rhd \quad \rhd \quad \neg fixed_code perm \
13521 ▷ ▷ -end
13522
13523 # 64 codewords
13524
13525
13526 Golay24 2A fix code:
13527 ▷ $(ORBITER) -v 2 \
13528 \triangleright \triangleright -define F -finite_field -q 2 -end \
13529 \triangleright \triangleright -define v -vector \
13530 ▷ ▷ ▷ -format 8 \
13531 \triangleright \triangleright \neg dense $(GOLAY24_2A_FIX_SUBCODE) \
13532 \, \triangleright \, \triangleright \, -end \, \setminus
```

```
13533 \triangleright \triangleright -define C -code -field F \
13534 \triangleright \triangleright -generator_matrix v \
13535 \triangleright \triangleright -end \
13536 \triangleright \triangleright -with C -do \
13537 \triangleright \triangleright -coding_theoretic_activity \
13538 \triangleright \triangleright \triangleright -weight_enumerator \
13539 ▷ ▷ -end \
13540 \triangleright \triangleright -with C -do \
13541 \triangleright \triangleright -coding_theoretic_activity \
13542 ▷ ▷ ▷ -export codewords by weight Golay24 2A fix \
13543 ▷ ▷ -end
13544
13545 #1yˆ{24} + 71xˆ8yˆ{16} + 112xˆ{12}yˆ{12} + 71xˆ{16}yˆ8 + 1xˆ{24}
13546 #weight enumerator:
13547 #( 1, 0, 0, 0, 0, 0, 0, 0, 71, 0, 0, 0, 112, 0, 0, 0, 71, 0, 0, 0, 0, 0, 0, 0, 1
         )
13548
13549 # 112 codewords of weight 12:
13550 #Golay24 2A fix of weight 12.csv
13551
13552
13553 Golay24 2B fix code:
13554 ▷ $(ORBITER) -v 2 \
13555 \triangleright \triangleright -define F-finite field -q 2 -end \
13556 \triangleright \triangleright -define v -vector \
13557 \triangleright \triangleright \triangleright -format 6 \
13558 \triangleright \triangleright \neg dense $(GOLAY24_2B_FIX_SUBCODE) \
13559 \triangleright \triangleright -end \
13560 \triangleright \triangleright -define C -code -field F \
13561 \triangleright \triangleright -generator_matrix v \
13562 \triangleright \triangleright -end \
13563 \triangleright \triangleright -with C -do \
13564 \triangleright \triangleright -coding_theoretic_activity \
13565 \triangleright \triangleright -weight_enumerator \
13566 \triangleright \triangleright -end \
13567 \triangleright \triangleright -with C -do \
13568 \triangleright \triangleright -coding_theoretic_activity \
13569 ▷ ▷ ▷ -export codewords by weight Golay24 2B fix \
13570 ▷ ▷ -end
13571
13572 #1yˆ{24} + 15xˆ8yˆ{16} + 32xˆ{12}yˆ{12} + 15xˆ{16}yˆ8 + 1xˆ{24}
13573 #weight enumerator:
13574 #( 1, 0, 0, 0, 0, 0, 0, 0, 15, 0, 0, 0, 32, 0, 0, 0, 15, 0, 0, 0, 0, 0, 0, 0, 1 )
13575
13576 Golay24 2A fix weight12:
13577 ▷ $(ORBITER) -v 2 \
13578 \triangleright \triangleright -define F -finite_field -q 2 -end \
13579 \rhd \quad \Rightarrow \quad -define v -vector \
13580 \triangleright \triangleright \triangleright -load_csv_data_column Golay24_2A_fix_of_weight_12.csv 1 \
13581 \triangleright \triangleright -end \
13582 \triangleright \triangleright -define D -design -list_of_blocks_coded \
13583 ▷ ▷ ▷ 24 12 v \
13584 \,\triangleright \,\triangleright \, -end \
13585 \triangleright \triangleright \negwith D \negdo \
13586 \triangleright \triangleright \neg design_activity \
13587 \triangleright \triangleright \triangleright \triangleright -export_inc \
13588 \triangleright \triangleright -end \
13589 \triangleright \triangleright -with D -do \
```

```
13590 \rhd \quad \rhd \quad \rhd \quad \text{-design-activity}13591 \triangleright \triangleright \triangleright \triangleright -intersection_matrix \
13592 ▷ ▷ -end
13593
13594 #sets v24 inc.txt
13595 #sets v24 AAt.csv
13596
13597
13598 Golay24 2A fix weight12 c:
13599 ▷ $(ORBITER) -v 3 \
13600 ▷ ▷ -draw incidence structure description \
13601 ▷ ▷ ▷ -width 60 -width 10 6 -end \
13602 \triangleright \triangleright -define C -combinatorial_object \
13603 ▷ ▷ ▷ -label Golay24 2A fix weight12 Golay24\ 2A\ fix\ weight12 \
13604 ▷ ▷ ▷ -file of incidence geometries blocks v24 k12 inc.txt 24 112 1344 \
13605 \triangleright \triangleright -end \
13606 \triangleright \triangleright -with C -do \
13607 \triangleright \triangleright -combinatorial_object_activity \
13608 \rhd \quad \rhd \quad \rhd \quad \neg \text{canonical\_form} \ \setminus13609 ▷ ▷ ▷ ▷ -save ago \
13610 \triangleright \triangleright \triangleright \negsave_transversal\
13611 \triangleright \triangleright \triangleright -end \
13612 \triangleright \triangleright -end \
13613 \triangleright \triangleright -with C -do \
13614 \triangleright \triangleright -combinatorial_object_activity \
13615 \triangleright \triangleright \triangleright -report \
13616 \triangleright \triangleright \triangleright \triangleright -export_flag_orbits \
13617 \triangleright \triangleright \triangleright \triangleright -show_incidence_matrices \
13618 ▷ ▷ ▷ ▷ -export group GAP \
13619 ▷ ▷ ▷ -end \
13620 ▷ ▷ -end
13621 ▷ pdflatex Golay24 2A fix weight12 classification.tex
13622 ▷ $(OPEN) Golay24 2A fix weight12 classification.pdf
13623
13624
13625 # stabilizer of order 2752512
13626
13627 Golay24 2A fix weight12 graph 24:
13628 > $(ORBITER) -v 313629 ▷ ▷ -define Gamma -graph \
13630 \triangleright \triangleright \triangleright -load_adjacency_matrix_from_csv_and_select_value \
13631 ▷ ▷ ▷ blocks v24 k12 AAt.csv 24 \
13632 \triangleright \triangleright -end \
13633 \triangleright \triangleright \negwith Gamma \negdo \
13634 \triangleright \triangleright \triangleright -graph_theoretic_activity -automorphism_group \
13635 \triangleright \triangleright -end \
13636 ▷ ▷ -with Gamma -do \
13637 \triangleright \triangleright \triangleright -graph_theoretic_activity \
13638 \triangleright \triangleright \triangleright -properties \
13639 ▷ ▷ -end
13640 \triangleright #pdflatex _report.tex
13641 ⊳ #$(OPEN) _report.pdf
13642
13643 #Degree type: (14ˆ{16},\, 7ˆ8 )
13644
13645
13646 ###############################################################################
13647 # Section 10.4: Coding Theory - CRC codes
13648
```

```
13649 SECTION_CODING_THEORY_CRC_CODES:
13650
13651
13652 test_10_4:
13653 ⊳ make CRC_3_128_10
13654 ▷ make crc32 test
13655 ▷ make crc32 test hexdata
13656 ▷ make crc32 Berlekamp matrix
13657 ▷ make CRC F256 roots 771
13658 ▷ make CRC F256 BCH code d2
13659 ▷ make CRC F256 BCH write code for division d2
13660 ▷ make CRC F256 BCH code d3
13661 ▷ make CRC F256 BCH write code for division Bravo
13662 ▷ make CRC F256 BCH code d7
13663 ▷ make CRC F256 BCH write code for division Charlie
13664 ▷ make F256 BCH code d16
13665 ▷ make F256 BCH write code for division d16
13666 ▷ make F256 BCH code d16 division
13667 ▷ make F256 BCH code d16 error
13668 ▷ make F 256
13669 ▷ make CRC F 16
13670 ⊳ make nth_roots_256
13671 ⊳ make CRC_F16_roots_51
13672 ▷ make CRC F16 BCH code d3
13673 ▷ make CRC F16 BCH code d3 mindist dual
13674 ▷ make CRC F16 BCH code d3 dual weight enumerator
13675 ▷ make CRC F16 BCH code d3 projective set
13676 ▷ make CRC F16 BCH code d3 macwilliams
13677 ▷ make CRC F16 BCH write code for division Delta
13678 ⊳ make crc_encode_16
13679 ⊳ make crc_encode_32
13680 ▷ make introduce errors 16 500000
13681 ▷ make introduce errors 32 100000
13682 ▷ make check errors 16
13683 ▷ make check errors 32
13684 ▷ make extract block
13685 ▷ make crc test alfa
13686 ▷ make crc test bravo 10M 3
13687 ▷ make error_polynomial_bravo_552
13688 ▷ make crc_test_crc32_10M_3
13689 ▷ make crc_test_bravo_10M_4
13690 ⊳ make crc_test_crc32_10M_4
13691 ⊳ make crc_test_bravo_10M_5
13692 ⊳ make crc_test_crc32_10M_5
13693 ▷ make crc test bravo 10M 6
13694 ⊳ make crc_test_crc32_10M_6
13695 ▷ make crc test bravo 10M 7
13696 ⊳ make crc_test_crc32_10M_7
13697 ⊳ make crc_test_bravo_10M_8
13698 ⊳ make crc_test_crc32_10M_8
13699 ▷ make crc test bravo 10 loop
13700 ▷ make crc test crc32 10 loop
13701 ⊳ make crc_test_crc32_20M_3
13702 ▷ make crc test charlie
13703
13704
13705
13706 CRC_3_128_10:
13707 ▷ $(ORBITER) -v 1 \
```

```
13708 \rhd \quad \rhd \quad -define F -finite_field -q 2 -end \
13709 \rhd \quad \rhd \quad -with F -do -coding_theoretic_activity \
13710 ▷ ▷ ▷ -find CRC polynomials 3 128 10 \
13711 ▷ ▷ -end
13712
13713
13714
13715
13716 crc32 test:
13717 > $ (ORBITER) -v 3 \
13718 \triangleright \triangleright -define F-finite field -q 2 -end \
13719 \triangleright \triangleright -with F -do -coding_theoretic_activity \
13720 ▷ ▷ ▷ -crc32 "123456789" \
13721 ▷ ▷ -end
13722
13723 crc32 test hexdata:
13724 > $(ORBITER) -v 313725 \triangleright \triangleright -define F -finite_field -q 2 -end \
13726 \triangleright \triangleright -with F -do -coding_theoretic_activity \
13727 ▷ ▷ ▷ -crc32 hexdata "7BD11C4010" \
13728 ▷ ▷ -end
13729
13730 crc32 Berlekamp matrix:
13731 ▷ $(ORBITER) -v 2 \
13732 \triangleright \triangleright -define F -finite_field -q 2 -end \
13733 ▷ ▷ -define v -vector -field F -sparse 33 $(CRC32 ETHERNET) -end \
13734 \triangleright \triangleright -with F -do \
13735 \triangleright \triangleright -finite_field_activity \
13736 \triangleright \triangleright -Berlekamp_matrix v \
13737 ▷ ▷ -end
13738
13739
13740 CRC F256 roots 771:
13741 ▷ $(ORBITER) -v 3 \
13742 \triangleright \triangleright -define F -finite_field -q 256 -end \
13743 \triangleright \triangleright -with F -do -finite_field_activity \
13744 ▷ ▷ ▷ -nth roots 771 \
13745 ▷ ▷ -end
13746
13747
13748 # alfa:
13749 # 255 = 3 \times 5 \times 1713750 # 771 = 3 \star 257
13751
13752 CRC F256 BCH code d2:
13753 > $ (ORBITER) -v 2 \
13754 \triangleright \triangleright -define F -finite_field -q 256 -end \
13755 \triangleright \triangleright -define C -code -field F \
13756 ▷ ▷ ▷ -BCH 771 2 \
13757 \triangleright \triangleright -end \
13758 \triangleright \triangleright -with C -and F -do -coding theoretic activity \
13759 ▷ ▷ ▷ -export_magma BCH_lq8_n771_d2.magma \
13760 ▷ ▷ -end
13761 ▷ #pdflatex BCH codes q256 n771 d2.tex
13762 ▷ #$(OPEN) BCH codes q256 n771 d2.pdf
13763
13764 #Q=Xˆ{2} + 167X + 214
13765 # degree of polynomial = 313766 #-dense "214,167,1"
```

```
13767 #-sparse "214,0,167,1,1,2"
13768
13769
13770
13771 CRC F256 BCH write code for division d2:
13772 ▷ $(ORBITER) -v 2 \
13773 \triangleright \triangleright -define F -finite_field -q 256 -end \
13774 ▷ ▷ -define A -vector -field F -sparse 772 "1,771,1,0" -end \
13775 ▷ ▷ -define B -vector -field F -dense $(CRC POLY Q256 DEG2 DENSE) -end \
13776 \triangleright \triangleright -with F -do \
13777 \rhd \quad \rhd \quad \text{-coding-theoretic}_ activity \
13778 \triangleright \triangleright \triangleright -write_code_for_division \
13779 \triangleright \triangleright \triangleright alfa A B \
13780 ▷ ▷ -end
13781 ▷ g++ crc alfa.cpp -o crc alfa.out
13782 ▷ ./crc alfa.out
13783
13784
13785
13786
13787
13788 # bravo:
13789
13790
13791
13792 # degree of polynomial = 413793 #-dense "1,23,27,213,1"
13794 #-sparse "1,0,23,1,27,2,213,3,1,4"
13795
13796 CRC F256 BCH code d3:
13797 ▷ $(ORBITER) -v 2 \
13798 \rhd \quad \triangleright -define F -finite_field -q 256 -end \
13799 \triangleright \triangleright -define C -code -field F \
13800 ▷ ▷ ▷ -BCH 771 3 \
13801 \triangleright \triangleright -end \
13802 \rhd \rhd -with C -and F -do -coding_theoretic_activity \
13803 \triangleright \triangleright \triangleright -export_magma BCH_lq8_n771_d3.magma \
13804 ▷ ▷ -end
13805 ▷ #pdflatex BCH codes q256 n771 d3.tex
13806 ▷ #$(OPEN) BCH codes q256 n771 d3.pdf
13807
13808
13809
13810 CRC F256 BCH write code for division Bravo:
13811 ▷ $(ORBITER) -v 2 \
13812 \triangleright \triangleright -define F -finite_field -q 256 -end \
13813 \triangleright \triangleright -define A -vector -field F -sparse 772 "1,771,1,0" -end \
13814 ⊳ ⊳ -define B -vector -field F -dense $(CRC_POLY_BRAVO_DENSE) -end \
13815 \triangleright \triangleright \nightharpoonup with F -do \
13816 \triangleright \triangleright -coding_theoretic_activity \
13817 \triangleright \triangleright \triangleright -write_code_for_division \
13818 \triangleright \triangleright \triangleright bravo A B \
13819 ▷ ▷ -end
13820 ▷ g++ crc bravo.cpp -o crc bravo.out
13821 ▷ ./crc bravo.out
13822
13823
13824 # Charlie
13825
```

```
13826 CRC F256 BCH code d7:
13827 ▷ $(ORBITER) -v 2 \
13828 \triangleright \triangleright -define F -finite_field -q 256 -end \
13829 \triangleright \triangleright -define C -code -field F \
13830 ▷ ▷ ▷ -BCH 771 7 \
13831 \triangleright \triangleright -end \
13832 \triangleright \triangleright -with C -and F -do -coding_theoretic_activity \
13833 \triangleright \triangleright \triangleright -export_magma BCH_lq8_n771_d7.magma \
13834 ▷ ▷ -end
13835 ▷ pdflatex BCH_codes_q256_n771_d7.tex
13836 ▷ $(OPEN) BCH codes q256 n771 d7.pdf
13837
13838
13839 # polynomial of degree 12:
13840 #-dense "1,126,25,1,196,209,244,3,121,126,35,65,1"
13841 #-sparse "1,0,126,1,25,2,1,3,196,4,209,5,244,6,3,7,121,8,126,9,35,10,65,11,1,12"
13842
13843
13844 CRC F256 BCH write code for division Charlie:
13845 > $ (ORBITER) -v 2 \
13846 \triangleright \triangleright -define F -finite_field -q 256 -end \
13847 \triangleright \triangleright -define A -vector -field F -sparse 772 "1,771,1,0" -end \
13848 ▷ ▷ -define B -vector -field F -dense $(CRC POLY CHARLIE DENSE) -end \
13849 \triangleright \triangleright -with F -do \
13850 \triangleright \triangleright -coding_theoretic_activity \
13851 \triangleright \triangleright \triangleright -write_code_for_division \
13852 \triangleright \triangleright charlie A B \
13853 ▷ ▷ -end
13854 ▷ g++ crc charlie.cpp -o crc charlie.out
13855 ▷ ./crc charlie.out
13856
13857
13858
13859
13860
13861
13862 F256 BCH code d16:
13863 \triangleright $(ORBITER) -v 3 \
13864 \triangleright \triangleright -define F -finite_field -q 256 -end \
13865 \triangleright \triangleright -define C -code -field F \
13866 ▷ ▷ ▷ -BCH 771 16 \
13867 ▷ ▷ -end
13868 ▷ pdflatex BCH_codes_q256_n771_d16.tex
13869 ▷ $(OPEN) BCH codes q256 n771 d16.pdf
13870
13871 #generator polynomial is Xˆ{30} + 253Xˆ{29} + 174Xˆ{28} + 109Xˆ{27} + 97Xˆ{26} +
       144Xˆ{25} + 112Xˆ{24} + 212Xˆ{23} + 192Xˆ{22} + 169Xˆ{21} + 24Xˆ{20} + 150Xˆ{19}
       + 110Xˆ{18} + 248Xˆ{17} + 3Xˆ{16} + 193Xˆ{15} + 194Xˆ{14} + 205Xˆ{13} + 9Xˆ{12} +
        56Xˆ{11} + 95Xˆ{10} + 199Xˆ{9} + 108Xˆ{8} + 58Xˆ{7} + 160Xˆ{6} + 148Xˆ{5} + 138X
       ^{(4)} + 24X^{(3)} + 210X^{(2)} + 26X + 1
13872
13873
13874
13875
13876
13877 F256_BCH_write_code_for_division_d16:
13878 ▷ $(ORBITER) -v 2 \
13879 \triangleright \triangleright -define F -finite_field -q 256 -end \
13880 \triangleright \triangleright -define A -vector -field F -sparse 772 "1,771,1,0" -end \
```

```
13881 ▷ ▷ -define B -vector -field F -dense $(POLY Q256 DEG30 DENSE) -end \
13882 \triangleright \triangleright -with F -do \
13883 \triangleright \triangleright -coding_theoretic_activity \
13884 \triangleright \triangleright \triangleright -write_code_for_division \
13885 \triangleright \triangleright \triangleright \text{check}_9256\_n771\_r30 \text{ A B}13886 ▷ ▷ -end
13887 ⊳ g++ crc_check_q256_n771_r30.cpp -o crc_check_q256_n771_r30.out
13888 ▷ ./crc_check_q256_n771_r30.out
13889
13890
13891
13892 F256 BCH code d16 division:
13893 ▷ $(ORBITER) -v 2 \
13894 \triangleright \triangleright -define F -finite_field -q 256 -end \
13895 \triangleright \triangleright -define A -vector -field F -sparse 772 "1,771,1,0" -end \
13896 ▷ ▷ -define B -vector -field F -dense $(POLY Q256 DEG30 DENSE) -end \
13897 \triangleright \triangleright -with F -do \
13898 \rhd \quad \rhd \quad -finite_field_activity \
13899 ▷ ▷ -polynomial division A B -end
13900
13901
13902
13903 F256 BCH code d16 error:
13904 ▷ $(ORBITER) -v 2 \
13905 \triangleright \triangleright -define F -finite_field -q 256 -end \
13906 ▷ ▷ -define A -vector -field F -sparse 771 "2,30,3,31,55,770" -end \
13907 ▷ ▷ -define B -vector -field F -dense $(POLY Q256 DEG30 DENSE) -end \
13908 \rhd \rhd -with F -do \
13909 \rhd \rhd -finite_field_activity \
13910 ▷ ▷ -polynomial division A B -end
13911
13912
13913
13914
13915 # delta:
13916 # 15 = 3 * 513917 # 51 = 3 \times 1713918
13919 F 256:
13920 ▷ $(ORBITER) -v 3 \
13921 \triangleright \triangleright -define F -finite_field -q 256 -end \
13922 ▷ ▷ -with F -do -finite field activity -cheat sheet GF -end
13923 ▷ pdflatex GF 256.tex
13924 ▷ $(OPEN) GF 256.pdf
13925
13926
13927 # subfield F16: Xˆ4+X+1
13928
13929
13930 # F16: X^4 + X3 + 1 not compatible with F<sub>-256</sub> and x mapsto x^17
13931
13932 CRC F 16:
13933 ▷ $(ORBITER) -v 3 \
13934 ▷ ▷ -define F -finite field -q 16 -override polynomial 19 -end \
13935 ▷ ▷ -with F -do -finite field activity -cheat sheet GF -end
13936 ▷ pdflatex GF 16 poly19.tex
13937 ▷ $(OPEN) GF 16 poly19.pdf
13938
13939 nth roots 256:
```

```
13940 ▷ $(ORBITER) -v 3 \
13941 \triangleright \triangleright -define F -finite_field -q 256 -end \
13942 \triangleright \triangleright -with F -do -finite_field_activity \
13943 ▷ ▷ ▷ -nth roots 51 \
13944 ▷ ▷ -end
13945 ▷ pdflatex Nth_roots_q2_n51.tex
13946 ▷ $(OPEN) Nth_roots_q2_n51.pdf
13947
13948
13949 CRC_F16_roots_51:
13950 > $(ORBITER) -v 313951 ▷ ▷ -define F -finite field -q 16 -override polynomial 19 -end \
13952 \triangleright \triangleright -with F -do -finite_field_activity \
13953 \triangleright \triangleright \triangleright -nth_roots 51 \
13954 ▷ ▷ -end
13955 ▷ pdflatex Nth_roots_q16_n51.tex
13956 ▷ $(OPEN) Nth_roots_q16_n51.pdf
13957
13958 CRC F16 BCH code d3:
13959 ▷ $(ORBITER) -v 2 \
13960 ▷ ▷ -define F -finite field -q 16 -override polynomial 19 -end \
13961 \triangleright \triangleright -define C -code -field F \
13962 ▷ ▷ ▷ -BCH 51 3 \
13963 \triangleright \triangleright -end \
13964 \triangleright \triangleright -with C -and F -do -coding_theoretic_activity \
13965 ▷ ▷ ▷ -export magma BCH q16 n51 d3.magma \
13966 \triangleright \triangleright -end \
13967 \triangleright \triangleright -with C -and F -do -coding_theoretic_activity \
13968 ▷ ▷ ▷ -export checkma BCH q16 n51 d3 check.csv \
13969 \triangleright \triangleright -end \
13970 \rhd \rhd -with C -and F -do -coding_theoretic_activity \
13971 ▷ ▷ ▷ -export checkma as projective set BCH q16 n51 d3 check ranks.csv \
13972 ▷ ▷ -end
13973 ▷ #pdflatex BCH_codes_q256_n771_d2.tex
13974 ⊳ #$(OPEN) BCH_codes_q256_n771_d2.pdf
13975
13976 #BCH q16 n51 d3 check.csv
13977 #BCH_q16_n51_d3_check_ranks.csv
13978
13979 CRC F16 BCH code d3 mindist dual:
13980 ▷ $(ORBITER) -v 2 \
13981 ▷ ▷ -define F -finite field -q 16 -override polynomial 19 -end \
13982 \triangleright \triangleright -define v -vector -file BCH_q16_n51_d3_check.csv \
13983 \triangleright \triangleright \triangleright -field F -format 4 -file BCH_q16_n51_d3_check.csv -end \
13984 \triangleright \triangleright -with F -do \
13985 \triangleright \triangleright -coding_theoretic_activity \
13986 \triangleright \triangleright \triangleright -minimum_distance v \
13987 ▷ ▷ -end
13988
13989 CRC F16 BCH code d3 dual weight enumerator:
13990 ▷ $(ORBITER) -v 2 \
13991 ▷ ▷ -define F -finite field -q 16 -override polynomial 19 -end \
13992 \triangleright \triangleright -define v -vector -file BCH_q16_n51_d3_check.csv \
13993 \triangleright \triangleright \triangleright -field F -format 4 -file BCH<sub>-9</sub>16<sub>-</sub>n51<sub>-</sub>d3<sub>-</sub>check.csv -end \
13994 \triangleright \triangleright -define C -code -field F \
13995 \triangleright \triangleright \triangleright -generator_matrix v \
13996 ▷ ▷ ▷ -end \
13997 \triangleright \triangleright -with C -do \
13998 ▷ ▷ -coding_theoretic_activity \
```

```
13999 \rhd \quad \rhd \quad \rhd \quad \text{-weight\_enumerator} \
14000 ▷ ▷ -end
14001
14002 #weight enumerator:
14003 #( 1, 0, 0, 0, 0, 0, 0, 0, 0, 0, 0, 0, 0, 0, 0, 0, 0, 0, 0, 0, 0, 0, 0, 0, 0, 0,
       0, 0, 0, 0, 0, 0, 0, 0, 0, 0, 0, 0, 0, 0, 0, 0, 0, 0, 3060, 0, 18360, 0, 25755, 0
        , 18360, 0 )
14004 #1yˆ{51} + 3060xˆ{44}yˆ7 + 18360xˆ{46}yˆ5 + 25755xˆ{48}yˆ3 + 18360xˆ{50}y
14005 # 1 + 3060 + 18360 + 25755 + 18360 = 65536 = 2ˆ16 = 16ˆ4
14006
14007
14008 CRC_F16_BCH_code_d3_projective_set:
14009 ▷ $(ORBITER) -v 2 \
14010 ▷ ▷ -define F -finite field -q 16 -override polynomial 19 -end \
14011 ▷ ▷ -define v -vector -file BCH q16 n51 d3 check ranks.csv \
14012 \triangleright \triangleright \triangleright -file BCH<sub>-9</sub>16<sub>-</sub>n51<sub>-</sub>d3<sub>-</sub>check<sub>-</sub>ranks.csv -end \
14013
14014
14015
14016
14017 CRC F16 BCH code d3 macwilliams:
14018 > $ (ORBITER) -v 2 \
14019 ▷ ▷ -make_macwilliams_system 51 4 16
14020
14021
14022
14023 CRC F16 BCH write code for division Delta:
14024 ▷ $(ORBITER) -v 2 \
14025 ▷ ▷ -define F -finite field -q 16 -override polynomial 19 -end \
14026 \triangleright \triangleright -define A -vector -field F -sparse 52 "1,51,1,0" -end \
14027 ▷ ▷ -define B -vector -field F -dense $(CRC POLY DELTA DENSE) -end \
14028 \triangleright \triangleright \negwith F \negdo \
14029 \triangleright \triangleright -coding_theoretic_activity \
14030 \triangleright \triangleright \triangleright -write_code_for_division \
14031 ▷ ▷ ▷ delta A B \
14032 ▷ ▷ -end
14033 ▷ g++ crc delta.cpp -o crc delta.out
14034 ▷ ./crc delta.out
14035
14036 #g++ crc delta.cpp -o crc delta.out
14037 #./crc delta.out
14038 #0,0,0,0,0,
14039
14040
14041
14042
14043 crc encode 16:
14044 > $ (ORBITER) -v 3 \
14045 \triangleright \triangleright -define F -finite_field -q 2 -end \
14046 \triangleright \triangleright \negwith F \negdo \
14047 \rhd \rhd \rhd -coding_theoretic_activity \
14048 \triangleright \triangleright \triangleright \triangleright -crc_encode_file_based \
14049 \triangleright \triangleright \triangleright $(CRC_FILE). $(CRC_FILE_EXTENSION) \
14050 \triangleright \triangleright \triangleright $(CRC_FILE)_crc16.bin crc16 771 \
14051 ▷ ▷ -end
14052
14053 #-rw-r--r-- 1 betten staff 646576 Aug 24 14:35 allen Gates crc16.bin
14054 #-rw-r--r-- 1 betten staff 21656232 Aug 24 15:35 javad-allahyari-Fs1E2JXM3Gc-u
       nsplash crc16.bin
```

```
14055
14056
14057
14058 crc encode 32:
14059 > $ (ORBITER) -v 3 \
14060 \triangleright \triangleright -define F -finite_field -q 2 -end \
14061 \triangleright \triangleright \negwith F \negdo \
14062 \triangleright \triangleright \triangleright -coding_theoretic_activity \
14063 \triangleright \triangleright \triangleright \triangleright -crc_encode_file_based \
14064 \triangleright \triangleright \triangleright $(CRC_FILE). $(CRC_FILE_EXTENSION) \
14065 \triangleright \triangleright \triangleright $(CRC_FILE)_crc32.bin crc32 771 \
14066 ▷ ▷ -end
14067
14068
14069 #-rw-r--r-- 1 betten staff 648262 Aug 24 14:34 allen Gates crc32.bin
14070
14071
14072
14073 #crc_encode_new:
14074 #▷ $(ORBITER) -v 3 \
14075 #\rhd -define F-finite_field -q 256 -end \
14076 #\rhd \rightharpoonup -with F -do \
14077 #\rhd \rhd -coding_theoretic_activity \
14078 #▷ ▷ ▷ -crc new file based $(CRC FILE).$(CRC FILE EXTENSION) \
14079 #▷ ▷ -end
14080
14081
14082 introduce errors 16 500000:
14083 \triangleright $(ORBITER) -v 3 \
14084 ▷ ▷ -introduce errors \
14085 \triangleright \triangleright \triangleright \text{-input } $(CRC_FILE)_crc16.bin \
14086 \rhd \rhd \rhd -output $(CRC_FILE)_crc16_e.bin \
14087 ▷ ▷ ▷ -block based error generator \
14088 ▷ ▷ ▷ -block length 771 \
14089 ▷ ▷ ▷ -threshold 500000 \
14090 ▷ ▷ ▷ -file based error generator 500000 \
14091 \triangleright \triangleright \negnb_repeats 30 \
14092 ▷ ▷ -end
14093
14094
14095 introduce errors 32 100000:
14096 > $ (ORBITER) -v 3 \
14097 ▷ ▷ -introduce errors \
14098 \triangleright \triangleright \triangleright \text{-input } $(CRC_FILE)_crc32.bin \
14099 \rhd \quad \rhd \quad \rhd \quad \text{-output } $(CRC_FILE)_crc32_e.bin \
14100 ▷ ▷ ▷ -block based error generator \
14101 ▷ ▷ ▷ -block length 771 \
14102 ▷ ▷ ▷ -threshold 100000 \
14103 \triangleright \triangleright \triangleright -file_based_error_generator 100000 \
14104 \triangleright \triangleright \negnb_repeats 30 \
14105 ▷ ▷ -end
14106
14107
14108 check errors 16:
14109 > $ (ORBITER) -v 3 \
14110 \rhd \rhd -check_errors \
14111 \rhd \quad \triangleright \quad \triangleright \quad \text{-input }$(CRC_FILE)_crc16_e.bin \
14112 ▷ ▷ ▷ -output $(CRC FILE) recovered.$(CRC FILE EXTENSION) \
14113 \rhd \rhd \rhd -crc_type crc16 \
```

```
14114 \triangleright \triangleright \triangleright -error_log $(CRC_FILE)_crc16_e_pattern.csv \
14115 \rhd \quad \triangleright \quad \triangleright \quad -block_length 771 \
14116 ▷ ▷ -end
14117
14118 check_errors_32:
14119 \triangleright $(ORBITER) -v 3 \
14120 ▷ ▷ -check errors \
14121 \triangleright \triangleright \triangleright -input $(CRC_FILE)_crc32_e.bin \
14122 ▷ ▷ ▷ -output $(CRC FILE) recovered.$(CRC FILE EXTENSION) \
14123 \triangleright \triangleright \triangleright -crc_type crc32 \
14124 \rhd \quad \rhd \quad \rhd \quad \text{-error_log $(CRC\_FILE)\_\texttt{crc32.e}\_\texttt{pattern.csv}\ \setminus14125 \triangleright \triangleright \triangleright -block_length 771 \
14126 ▷ ▷ -end
14127
14128
14129 extract block:
14130 ▷ $(ORBITER) -v 3 \
14131 \triangleright \triangleright -extract_block \
14132 \triangleright \triangleright \triangleright -input $(CRC_FILE)_crc32_e.bin \
14133 \triangleright \triangleright \triangleright -output $(CRC_FILE)_recovered.$(CRC_FILE_EXTENSION) \
14134 \triangleright \triangleright \triangleright -error_log $(CRC_FILE)_crc32_e_pattern.csv \
14135 ▷ ▷ ▷ -block length 771 \
14136 ▷ ▷ ▷ -selected block 813731 \
14137 ▷ ▷ -end
14138
14139
14140
14141 # alfa has d = 2, so it can detect any 1 error at the F256 level
14142
14143 crc_test_alfa:
14144 > $ (ORBITER) -v 3 \
14145 ▷ ▷ -crc test "alfa" $(TEN MILLION) 3
14146
14147
14148 #crc codes::test crc object Nb test = 10000000 k = 2 nb undetected=89, time=0:24
14149 #crc codes::test crc object Nb test = 10000000 k = 3 nb undetected=153, time=0:26
14150
14151
14152
14153 # bravo has d = 3, so it can detect any 2 errors at the F256 level
14154
14155 crc_test_bravo_10M_3:
14156 > $(ORBITER) -v 314157 ▷ ▷ -crc test "bravo" $(TEN MILLION) 3
14158
14159 #crc codes::test crc object Nb test = 10000000 k = 3 nb undetected=0, time=0:27
14160 #23754:crc codes::test crc object Nb test = 10000000 k = 552 nb undetected=1, tim
       e=11:54
14161 #12596,0,( 737, 417, 171, 634, 158, 30, 480, 688, 94, 739, 147, 694, 724, 741, 51
       , 411, 753, 622, 592, 667, 25, 709, 55, 450, 255, 744, 28, 718, 82, 740, 372, 144
       , 435, 505, 478, 233, 325, 231, 27, 518, 492, 350, 621, 468, 297, 141, 735, 338,
       227, 434, 54, 180, 390, 245, 301, 617, 423, 408, 521, 42, 697, 719, 668, 618, 107
       , 746, 441, 376, 705, 353, 368, 254, 393, 291, 762, 188, 506, 580, 419, 525, 500,
        652, 433, 130, 52, 212, 511, 191, 182, 100, 676, 706, 248, 268, 365, 626, 303, 5
       , 490, 524, 237, 210, 326, 619, 485, 767, 432, 721, 391, 650, 88, 627, 177, 700,
       354, 682, 38, 360, 70, 636, 609, 766, 203, 7, 369, 584, 475, 84, 87, 251, 680, 47
       9, 256, 121, 473, 604, 614, 265, 585, 40, 458, 551, 163, 661, 358, 610, 349, 748,
        371, 310, 31, 136, 153, 649, 662, 547, 120, 324, 162, 671, 62, 725, 603, 645, 67
```
0, 554, 364, 127, 312, 708, 386, 286, 532, 58, 658, 366, 74, 442, 699, 707, 164, 102, 593, 657, 293, 638, 370, 716, 454, 126, 204, 232, 637, 409, 491, 666, 402, 2 09, 639, 560, 578, 467, 24, 629, 93, 453, 352, 425, 406, 37, 684, 189, 648, 186, 345, 691, 673, 193, 264, 247, 714, 267, 540, 215, 134, 729, 588, 295, 294, 241, 5 77, 398, 722, 46, 214, 60, 640, 770, 477, 106, 97, 381, 280, 675, 418, 29, 385, 2 69, 151, 665, 109, 514, 305, 377, 95, 544, 570, 552, 128, 152, 599, 397, 415, 149 , 451, 738, 743, 302, 140, 273, 103, 284, 396, 726, 327, 221, 288, 200, 344, 285, 112, 542, 22, 313, 263, 218, 61, 157, 362, 559, 507, 243, 664, 206, 550, 242, 24 4, 230, 145, 761, 413, 679, 392, 447, 17, 330, 156, 279, 752, 487, 731, 651, 388, 535, 154, 502, 108, 452, 363, 240, 569, 564, 713, 704, 495, 589, 83, 15, 483, 26 1, 537, 595, 219, 573, 516, 252, 199, 337, 616, 339, 486, 555, 653, 728, 137, 216 , 56, 211, 734, 449, 44, 26, 348, 426, 91, 139, 238, 539, 444, 754, 672, 695, 543 , 659, 601, 654, 742, 300, 69, 115, 756, 122, 582, 374, 236, 656, 533, 755, 512, 594, 404, 65, 611, 316, 703, 361, 318, 80, 92, 12, 720, 378, 763, 228, 429, 623, 608, 712, 33, 612, 185, 747, 11, 620, 78, 234, 202, 165, 498, 173, 160, 494, 768, 75, 306, 482, 641, 53, 222, 379, 460, 258, 567, 50, 531, 548, 207, 424, 320, 383 , 124, 757, 249, 10, 405, 575, 597, 587, 341, 328, 336, 513, 317, 172, 681, 169, 187, 430, 351, 523, 81, 553, 389, 496, 689, 461, 607, 359, 436, 105, 229, 8, 101, 176, 663, 43, 701, 356, 630, 562, 678, 272, 224, 387, 271, 311, 456, 530, 401, 2 78, 239, 520, 529, 287, 343, 59, 367, 342, 21, 503, 420, 466, 322, 146, 504, 563, 196, 545, 558, 161, 394, 257, 49, 99, 598, 6, 77, 143, 68, 118, 133, 690, 410, 2 35, 536, 48, 205, 270, 445, 283, 198, 660, 90, 47, 57, 727, 41, 463, 76, 581, 576 , 192, 250, 686, 509, 34, 175, 246, 400, 168, 111, 334, 403, 517, 677, 373, 497, 431, 470, 501, 174, 225 ),( 100, 202, 178, 171, 102, 243, 43, 238, 132, 200, 126, 107, 61, 252, 150, 5, 18, 51, 161, 248, 230, 166, 207, 48, 138, 132, 221, 248, 2 28, 42, 126, 117, 253, 85, 133, 165, 56, 125, 224, 92, 223, 129, 108, 179, 197, 2 24, 163, 241, 196, 207, 53, 73, 183, 98, 172, 7, 65, 90, 35, 15, 59, 219, 95, 41, 93, 52, 51, 19, 205, 78, 66, 6, 218, 47, 109, 228, 45, 134, 141, 173, 225, 93, 1 94, 5, 164, 100, 199, 10, 118, 30, 163, 110, 152, 247, 212, 214, 146, 104, 164, 7 , 117, 87, 129, 159, 235, 129, 233, 224, 72, 250, 167, 128, 208, 220, 150, 195, 4 0, 168, 73, 21, 98, 185, 128, 27, 30, 74, 251, 134, 186, 40, 109, 138, 181, 202, 137, 86, 72, 230, 117, 18, 123, 180, 10, 23, 122, 47, 241, 16, 193, 71, 189, 203, 212, 68, 241, 143, 191, 62, 228, 255, 82, 12, 178, 134, 161, 178, 251, 119, 66, 209, 33, 32, 17, 124, 47, 96, 191, 20, 10, 4, 82, 36, 65, 36, 164, 113, 230, 30, 33, 176, 75, 54, 130, 25, 171, 227, 1, 41, 182, 164, 87, 232, 210, 74, 161, 84, 2 4, 187, 106, 106, 52, 153, 247, 152, 252, 245, 182, 253, 213, 203, 45, 168, 193, 190, 42, 105, 201, 1, 211, 224, 153, 189, 89, 187, 59, 238, 53, 95, 105, 103, 24, 2, 62, 250, 57, 70, 68, 110, 45, 45, 226, 254, 194, 103, 186, 140, 209, 1, 37, 8 7, 15, 200, 26, 22, 216, 251, 175, 137, 33, 228, 132, 152, 86, 179, 106, 68, 69, 49, 202, 146, 67, 168, 130, 223, 55, 234, 177, 88, 146, 195, 100, 176, 210, 177, 61, 161, 1, 58, 5, 191, 30, 49, 183, 83, 125, 13, 170, 211, 93, 110, 219, 93, 246 , 120, 169, 97, 206, 86, 241, 208, 195, 199, 53, 31, 133, 253, 181, 247, 192, 209 , 19, 159, 175, 39, 247, 154, 12, 225, 43, 231, 198, 83, 125, 33, 175, 79, 242, 2 24, 150, 251, 213, 125, 155, 230, 61, 109, 32, 239, 227, 40, 8, 133, 186, 118, 23 2, 157, 218, 41, 24, 168, 32, 205, 172, 216, 36, 94, 179, 37, 212, 13, 35, 171, 1 6, 171, 39, 69, 241, 165, 62, 91, 136, 4, 227, 168, 53, 6, 226, 251, 58, 251, 38, 234, 245, 255, 168, 119, 169, 47, 179, 223, 28, 32, 17, 185, 49, 44, 196, 122, 8 9, 116, 157, 223, 252, 204, 40, 119, 89, 8, 7, 178, 235, 52, 12, 51, 217, 60, 104 , 100, 59, 111, 14, 244, 49, 223, 225, 245, 187, 61, 242, 174, 29, 145, 172, 177, 131, 188, 157, 76, 104, 244, 94, 39, 96, 246, 131, 77, 255, 70, 211, 201, 166, 1 05, 68, 129, 4, 80, 20, 89, 58, 222, 159, 208, 82, 255, 245, 121, 210, 149, 202, 105, 212, 42, 35, 188, 3, 121, 23, 139, 50, 24, 224, 20, 140, 119, 55, 118, 53, 1 55, 19, 70, 138, 178, 202, 153, 78, 44, 90, 109, 32, 253, 64, 130, 238, 243, 87, 12, 204, 63, 116, 163, 82, 25, 14, 31, 197, 193, 203, 235, 79, 86, 118, 118, 88, 190, 26, 55, 179, 156, 153, 89, 227, 221 )

14164 #interface coding theory::worker done

<sup>14162 #</sup>crc codes::test crc object Nb test = 10000000 k = 552 nb undetected=1, time=11:5 4

<sup>14163 #</sup>crc\_codes::test\_crc\_object done

```
14165
14166
14167 error_polynomial_bravo_552:
14168 > $ (ORBITER) -v 3 \
14169 \triangleright \triangleright -define F -finite_field -q 256 -end \
14170 ▷ ▷ -define Coeff -vector -dense $(ERROR POLY BRAVO COEFF) -end \
14171 ▷ ▷ -define Place -vector -dense $(ERROR POLY BRAVO PLACE) -end \
14172 \rhd \quad \rightarrow \quad -with F -do -finite_field_activity \
14173 \triangleright \triangleright \triangleright -assemble_monopoly 771 Coeff Place \
14174 ▷ ▷ -end
14175
14176
14177
14178 crc_test_crc32_10M_3:
14179 > $ (ORBITER) -v 3 \
14180 ▷ ▷ -crc test "crc32" $(TEN MILLION) 3
14181
14182
14183 #crc codes::test crc object Nb test = 10000000 k = 3 nb undetected=0, time=3:31
14184
14185
14186
14187 crc_test_bravo_10M_4:
14188 > $ (ORBITER) -v 3 \
14189 ▷ ▷ -crc test "bravo" $(TEN MILLION) 4
14190
14191 #crc codes::test crc object Nb test = 10000000 k = 4 nb undetected=0, time=0:28
14192
14193 crc_test_crc32_10M_4:
14194 > $ (ORBITER) -v 3 \
14195 \triangleright \triangleright -crc_test "crc32" $(TEN_MILLION) 4
14196
14197 #crc codes::test crc object Nb test = 10000000 k = 4 nb undetected=0, time=3:36
14198
14199
14200 crc_test_bravo_10M_5:
14201 > $(ORBITER) -v 314202 ▷ ▷ -crc test "bravo" $(TEN MILLION) 5
14203
14204
14205 #crc codes::test crc object Nb test = 10000000 k = 5 nb undetected=0, time=0:30
14206
14207
14208 crc_test_crc32_10M_5:
14209 > $ (ORBITER) -v 3 \
14210 ▷ ▷ -crc test "crc32" $(TEN MILLION) 5
14211
14212 #crc codes::test crc object Nb test = 10000000 k = 5 nb undetected=0, time=3:41
14213
14214
14215
14216
14217 crc_test_bravo_10M_6:
14218 > $ (ORBITER) -v 3 \
14219 ▷ ▷ -crc test "bravo" $(TEN MILLION) 6
14220
14221
14222 #crc_codes::test_crc_object Nb_test = 10000000 k = 6 nb_undetected=0, time=0:30
14223
```

```
14224
14225 crc_test_crc32_10M_6:
14226 ▷ $(ORBITER) -v 3 \
14227 ▷ ▷ -crc test "crc32" $(TEN MILLION) 6
14228
14229 #crc codes::test crc object Nb test = 10000000 k = 6 nb undetected=0, time=3:45
14230
14231
14232
14233 crc_test_bravo_10M_7:
14234 > $(ORBITER) -v 314235 ▷ ▷ -crc test "bravo" $(TEN MILLION) 7
14236
14237
14238 #crc codes::test crc object Nb test = 10000000 k = 7 nb undetected=0, time=0:31
14239
14240
14241 crc_test_crc32_10M_7:
14242 ▷ $(ORBITER) -v 3 \
14243 ▷ ▷ -crc test "crc32" $(TEN MILLION) 7
14244
14245 #crc codes::test crc object Nb test = 10000000 k = 7 nb undetected=0, time=3:47
14246
14247
14248 crc_test_bravo_10M_8:
14249 ▷ $(ORBITER) -v 3 \
14250 ▷ ▷ -crc test "bravo" $(TEN MILLION) 8
14251
14252
14253 #crc codes::test crc object Nb test = 10000000 k = 8 nb undetected=0, time=0:32
14254
14255 crc_test_crc32_10M_8:
14256 > $(ORBITER) -v 314257 ▷ ▷ -crc test "crc32" $(TEN MILLION) 8
14258
14259 #crc_codes::test_crc_object Nb_test = 10000000 k = 8 nb_undetected=0, time=3:50
14260
14261
14262 crc_test_bravo_10_loop:
14263 \triangleright $(ORBITER) -v 3 \
14264 \triangleright \triangleright -loop i 2 770 1 \
14265 \triangleright \triangleright \triangleright -crc_test "bravo" $(TEN_MILLION) %i \
14266 \triangleright \triangleright -end_loop i
14267
14268
14269 crc test crc32 10 loop:
14270 > $ (ORBITER) -v 3 \
14271 ▷ ▷ -loop i 2 770 1 \
14272 \triangleright \triangleright \triangleright -crc_test "crc32" $(TEN_MILLION) %i \
14273 \triangleright \triangleright -end_loop i
14274
14275
14276 #### 20 Million:
14277
14278
14279
14280 crc_test_crc32_20M_3:
14281 \triangleright $(ORBITER) -v 3 \
14282 ▷ ▷ -crc test "crc32" 20000000 3
```

```
14283
14284
14285
14286
14287 # charlie has d = 7, so it can detect any 6 errors at the F256 level
14288
14289
14290 crc_test_charlie:
14291 ▷ $(ORBITER) -v 3 \
14292 ▷ ▷ -crc test "charlie" 10000000 7
14293
14294
14295
14296
14297 ###############################################################################
14298 # Section 10.5: Coding Theory - Reed-Muller codes
14299
14300 SECTION CODING THEORY REED MULLER CODES:
14301
14302
14303
14304
14305 test<sub>-10-5:</sub>
14306 ⊳ make RM_3_export
14307 ▷ make RM_3_Hamming_space_diagram
14308 \triangleright make RM<sub>-3</sub>-draw
14309 \triangleright make RM_3_split
14310 ⊳ make RM<sub>-3-</sub>distance<sub>-</sub>draw
14311 ▷ make RM<sub>-3-algebraic_normal_form</sub>
14312 ⊳ make RM_6
14313 ⊳ make RM_6_genma_draw
14314 ▷ make RM_6_codewords_matrix_draw
14315 ⊳ make RM_6_codewords_draw
14316
14317
14318
14319 RM_3_export:
14320 ▷ $(ORBITER) -v 2 \
14321 \triangleright \triangleright -define F-finite field -q 2 -end \
14322 \triangleright \triangleright -define C -code -field F \
14323 \triangleright \triangleright \triangleright -Reed_Muller 3 \
14324 \triangleright \triangleright -end \
14325 \triangleright \triangleright -with C -and F -do -coding_theoretic_activity \
14326 \triangleright \triangleright \triangleright \triangleright \triangleright \triangleright \triangleright \triangleright \triangleright \triangleright \triangleright \triangleright \triangleright \preangleright \preangleright \preangleright \preangleright \preangleright \preangleright \preangleright \preangleright \preangleright \preightharpoonup \preightharpoonup \preightharpoonup \preightharpoonup \preightharpoonup \preightharpoonup \preighthar14327 \triangleright \triangleright -end \
14328 \triangleright \triangleright -with C -and F -do -coding theoretic activity \
14329 ▷ ▷ ▷ -export codewords RM 3 codewords.csv \
14330 ▷ ▷ -end
14331
14332
14333
14334
14335 RM_3_Hamming_space_diagram:
14336 ▷ $(ORBITER) -v 2 \
14337 \triangleright \triangleright -define F -finite_field -q 2 -end \
14338 \triangleright \triangleright -define C -code -field F \
14339 \triangleright \triangleright -Reed_Muller 3 \
14340 \triangleright \triangleright -end \
14341 \triangleright \triangleright \negwith C \negdo \
```

```
14342 \triangleright \triangleright -coding_theoretic_activity \
14343 \rhd \quad \rhd \quad \rhd \quad \text{-make\_diagram}14344 \triangleright \triangleright \triangleright -metric_balls 1 \
14345 ▷ ▷ -end
14346
14347 # creates
14348 # RM_3_8_16.tex
14349 # RM_3_diagram_8_16.csv
14350 # RM_3_diagram_01_8_16.csv
14351 # RM_3_distance_8_16.csv
14352
14353
14354 RM_3_draw:
14355 > $(ORBITER) -v 214356 \triangleright \triangleright \neg draw_matrix \
14357 \triangleright \triangleright \triangleright \neg input_csv_file RM_3_distance_H_8_16.csv \
14358 \triangleright \triangleright \triangleright -box_width 25 -bit_depth 8 \
14359 ▷ ▷ ▷ -partition 4 16 16 \
14360 ▷ ▷ -end
14361 ▷ $(ORBITER) -v 2 \
14362 \triangleright \triangleright -draw_matrix \
14363 \triangleright \triangleright \triangleright \neg input_csv_file RM_3_char_func_8_16.csv \
14364 \triangleright \triangleright \triangleright -box_width 25 -bit_depth 8 \
14365 \triangleright \triangleright \triangleright -partition 4 16 16 \
14366 ▷ ▷ -end
14367 > $ (ORBITER) -v 2 \
14368 \triangleright \triangleright -draw_matrix \
14369 \triangleright \triangleright \triangleright -input_csv_file RM_3_idx_8_16.csv \
14370 \triangleright \triangleright \triangleright -box_width 25 -bit_depth 8 \
14371 ▷ ▷ ▷ -partition 4 16 16 \
14372 ▷ ▷ -end
14373 ▷ convert RM_3_distance_H_8_16_draw.bmp RM_3_distance_H_8_16_draw.png
14374 ▷ convert RM 3 char func 8 16 draw.bmp RM 3 char func 8 16 draw.png
14375 ▷ convert RM_3_idx_8_16_draw.bmp RM_3_idx_8_16_draw.png
14376 ▷ $(OPEN) RM_3_distance_H_8_16_draw.bmp
14377
14378
14379 RM 3 split:
14380 ▷ #$(ORBITER) -split by values RM 3 distance 8 16.csv
14381 ▷ $(ORBITER) -split by values RM 3 distance H 8 16.csv
14382
14383 RM_3_distance_draw:
14384 > $ (ORBITER) -v 2 \
14385 \triangleright \triangleright -\text{loop} \; \text{L} \; 0 \; 3 \; 1 \; \text{N}14386 \triangleright \triangleright \triangleright \neg draw_matrix \
14387 ▷ ▷ ▷ ▷ -input csv file RM 3 distance H 8 16 value%L.csv \
14388 \triangleright \triangleright \triangleright \triangleright -box_width 25 -bit_depth 8 \
14389 ▷ ▷ ▷ ▷ -partition 5 16 16 \
14390 \triangleright \triangleright \triangleright \negend \
14391 \triangleright \triangleright -end_loop L
14392 ▷ convert RM_3_distance_H_8_16_value0_draw.bmp RM_3_distance_H_8_16_value0_draw.p
       ng
14393 ▷ convert RM_3_distance_H_8_16_value1_draw.bmp RM_3_distance_H_8_16_value1_draw.p
       ng
14394 ▷ convert RM_3_distance_H_8_16_value2_draw.bmp RM_3_distance_H_8_16_value2_draw.p
       ng
14395
14396 RM<sub>-3-algebraic-normal-form:</sub>
14397 > $ (ORBITER) -v 3 \
```

```
14398 \triangleright \triangleright -define F -finite_field -q 2 -end \
14399 \,\triangleright\, \triangleright\, -loop L 0 3 1 \
14400 \rhd \quad \triangleright \quad \triangleright -define v%L -vector -field F \
14401 \triangleright \triangleright \triangleright \triangleright -file RM_3_distance_8_16_value%L.csv \
14402 \triangleright \triangleright \triangleright \neg \text{end}14403 \rhd \quad \rhd \quad \rhd \quad -with F -do -finite_field_activity \
14404 \rhd \quad \rhd \quad \rhd \quad \rhd \quad \neg \text{algebraic-normal-form 8 VKL}14405 ▷ ▷ ▷ -end \
14406 \triangleright \triangleright -end_loop L
14407
14408
14409 RM_6:
14410 > $ (ORBITER) -v 2 \
14411 \triangleright \triangleright -define F -finite_field -q 2 -end \
14412 \triangleright \triangleright -define C -code -field F \
14413 \triangleright \triangleright \triangleright \neg long_code 64 7 \
14414 \,\triangleright \,\triangleright \,\triangleright \, \$ (RM_6_GENERATOR_1) \,\,\backslash14415 \,\triangleright \,\triangleright \,\triangleright \, \, \triangleright \, \, \, \text{S(RM_6\_GENERALOR_2)}14416 ▷ ▷ ▷ $(RM 6 GENERATOR 3) \
14417 \triangleright \triangleright \triangleright $(RM_6_GENERATOR_4) \
14418 ▷ ▷ ▷ $(RM 6 GENERATOR 5) \
14419 \,\triangleright \,\triangleright \,\triangleright \,$(RM_6_GENERATOR_6)\
14420 ▷ ▷ ▷ $(RM 6 GENERATOR 7) \
14421 \triangleright \triangleright -end \
14422 \triangleright \triangleright -with C -and F -do -coding_theoretic_activity \
14423 ▷ ▷ ▷ -export genma RM6 genma.csv \
14424 \triangleright \triangleright -end \
14425 \triangleright \triangleright -with C -and F -do -coding_theoretic_activity \
14426 ▷ ▷ ▷ -export codewords long RM6 codewords.csv \
14427 \triangleright \triangleright -end \
14428
14429 RM<sub>-6-genma-draw:</sub>
14430 > $(ORBITER) -v 214431 \triangleright \triangleright \neg draw_matrix \
14432 \triangleright \triangleright \triangleright \neg input_csv_file RM6_genma.csv \
14433 \triangleright \triangleright \triangleright -box_width 25 -bit_depth 8 \
14434 \triangleright \triangleright \triangleright -partition 3 7 64 \
14435 ▷ ▷ -end
14436 ▷ convert RM6 genma draw.bmp RM6 genma draw.png
14437 ⊳ $(OPEN) RM6_genma_draw.png
14438
14439
14440 RM_6_codewords_matrix_draw:
14441 > $ (ORBITER) -v 2 \
14442 \triangleright \triangleright \neg draw_matrix \
14443 ▷ ▷ ▷ -input csv file RM6 codewords.csv \
14444 \,\triangleright\,\triangleright\,\triangleright\,\text{-boxwidth 25 -bit-depth 8 }\,\backslash14445 \,\triangleright\,\triangleright\,\triangleright\, -partition 3 128 64 \
14446 ▷ ▷ -end
14447 ▷ convert RM6_codewords_draw.bmp RM6_codewords_draw.png
14448 ▷ $(OPEN) RM6 codewords draw.png
14449
14450
14451 RM_6_codewords_draw:
14452 > $ (ORBITER) -v 4 \
14453 ▷ ▷ -loop i 0 128 1 \
14454 ▷ ▷ ▷ -csv file select rows RM6 codewords.csv %i \
14455 ▷ ▷ ▷ -reformat RM6 codewords select %i.csv RM6 codewords ref %i.csv 8 \
14456 \triangleright \triangleright \neg draw matrix \
```

```
14457 ▷ ▷ ▷ ▷ -input csv file RM6 codewords ref %i.csv \
14458 \triangleright \triangleright \triangleright \triangleright -box_width 25 -bit_depth 8 \
14459 \triangleright \triangleright \triangleright \triangleright -partition 3 8 8 \
14460 ▷ ▷ ▷ -end \
14461 ▷ ▷ ▷ -system "convert RM6 codewords ref %i draw.bmp -frame 8 %i.png" \
14462 \geqslant \geqslant -end_loop i
14463 ▷ convert 0.png 1.png 2.png 3.png 4.png 5.png \
14464 \triangleright \triangleright 6. png 7. png 8. png 9. png 10. png +append a0
14465 ▷ convert 11.png 12.png 13.png 14.png 15.png \
14466 ▷ ▷ 16.png 17.png 18.png 19.png 20.png 21.png +append a1
14467 ▷ convert 22.png 23.png 24.png 25.png 26.png \
14468 ▷ ▷ 27.png 28.png 29.png 30.png 31.png 32.png +append a2
14469 ▷ convert 33.png 34.png 35.png 36.png 37.png \
14470 ▷ ▷ 38.png 39.png 40.png 41.png 42.png 43.png +append a3
14471 ▷ convert 44.png 45.png 46.png 47.png 48.png \
14472 ▷ ▷ 49.png 50.png 51.png 52.png 53.png 54.png +append a4
14473 ▷ convert 55.png 56.png 57.png 58.png 59.png \
14474 ▷ ▷ 60.png 61.png 62.png 63.png 64.png 65.png +append a5
14475 ▷ convert 66.png 67.png 68.png 69.png 70.png \
14476 ▷ ▷ 71.png 72.png 73.png 74.png 75.png 76.png +append a6
14477 ▷ convert 77.png 78.png 79.png 80.png 81.png \
14478 ▷ ▷ 82.png 83.png 84.png 85.png 86.png 87.png +append a7
14479 ▷ convert 88.png 89.png 90.png 91.png 92.png \
14480 ▷ ▷ 93.png 94.png 95.png 96.png 97.png 98.png +append a8
14481 ▷ convert 99.png 100.png 101.png 102.png 103.png \
14482 ▷ ▷ 104.png 105.png 106.png 107.png 108.png 109.png +append a9
14483 ▷ convert 110.png 111.png 112.png 113.png 114.png \
14484 ▷ ▷ 115.png 116.png 117.png 118.png 119.png 120.png +append a10
14485 ▷ convert 121.png 122.png 123.png 124.png 125.png \
14486 ▷ ▷ 126.png 127.png 0.png 0.png 0.png 0.png +append a11
14487 \triangleright convert a0 a1 a2 a3 a4 a5 a6 a7 a8 a9 a10 \
14488 ▷ ▷ a11 -append poster_RM_1_6.png
14489
14490
14491
14492
14493
14494 ###############################################################################
14495 # Section 10.6: Coding Theory - BCH Codes
14496
14497 SECTION_CODING_THEORY_BCH_CODES:
14498
14499
14500 test 10 6:
14501 ▷ make draw cyclotomic mod 51 q16
14502 ▷ make draw cyclotomic mod 21 q8
14503 ▷ make F 8 BCH code d3
14504 ⊳ make F_8_BCH_code_d4
14505 ⊳ make F_8_BCH_code_d5
14506 ▷ make F 8 BCH code d5 minimum distance
14507 ⊳ make F_8_BCH_code_d7
14508 ▷ make F8 BCH code n63 d43
14509 ▷ #make F8 BCH code n63 d43 minimum distance
14510 ▷ make F2 BCH code n21
14511 ⊳ make F7_RS_code_n6
14512 \triangleright make F<sub>-64-again</sub>
14513 ⊳ make BCH_15_5
14514 \triangleright make draw_mod_31
14515 ▷ make PR127
```

```
14516 ▷ make draw mod 127 power
14517 ⊳ make draw_mod_251
14518 ▷ make draw mod 255 cyclotomic 1
14519 ▷ make draw_mod_255_cyclotomic_3
14520 ▷ make draw mod 255 cyclotomic 1 and 3
14521 ▷ make draw mod 63 4 cyclotomic 3 6
14522 ⊳ make BCH_F_64
14523 ▷ make BCH 21 poly mult mod F4
14524 ▷ make BCH<sub>-21-poly-division<sub>-a</sub></sub>
14525 ▷ make BCH_21_poly_division_b
14526 ▷ make BCH 21 poly division ab
14527 ▷ make BCH_21_generator_matrix
14528 ▷ #make BCH_21_15_weight_enumerator
14529 ⊳ make BCH<sub>-21-15-dual</sub>
14530 ▷ make BCH_21_6_weight_enumerator
14531 ▷ make BCH 21 6 4 macwilliams
14532 ▷ make BCH_21_15_4_field_reduction
14533 ▷ make BCH<sub>-21-poly-division-c</sub>
14534 ⊳ make F16_roots_5
14535 ▷ make F64 roots 21
14536 ▷ make BCH F256 roots 771
14537 ▷ make BCH F256 BCH code d16
14538
14539
14540 draw_cyclotomic_mod_51_q16:
14541 ▷ $(ORBITER) -v 2 \
14542 \triangleright \triangleright -draw_options \
14543 \triangleright \triangleright \triangleright \neg radius 100 \
14544 \triangleright \triangleright \triangleright \neg line_width 1.0 -embedded \
14545 \triangleright \triangleright -end \
14546 \triangleright \triangleright \neg draw_mod_n \
14547 ▷ ▷ ▷ -n 51 \
14548 ▷ ▷ ▷ -cyclotomic sets 16 "1,2" \
14549 \triangleright \triangleright \triangleright -file cyclotomic_51 \
14550 ▷ ▷ -end
14551 ▷ pdflatex cyclotomic 51 draw.tex
14552 ▷ $(OPEN) cyclotomic 51 draw.pdf
14553
14554 #▷ ▷ ▷ -cyclotomic sets 8 "1,2,4,5,7,10,13" \
14555
14556
14557 draw_cyclotomic_mod_21_q8:
14558 > $ (ORBITER) -v 2 \
14559 \triangleright \triangleright \neg draw_options \
14560 ▷ ▷ ▷ -radius 100 \
14561 \triangleright \triangleright \triangleright -line_width 1.0 -embedded \
14562 \triangleright \triangleright -end \
14563 \triangleright \triangleright \neg draw_mod_n \
14564 \triangleright \triangleright \triangleright \neg n 21 \
14565 \triangleright \triangleright \neg file mod_21_cyclotomic \
14566 ▷ ▷ ▷ -cyclotomic sets 8 "1,2,4,5,7,10,13" \
14567 ▷ ▷ -end
14568 ▷ pdflatex mod_21_cyclotomic_draw.tex
14569 ▷ $(OPEN) mod 21 cyclotomic draw.pdf
14570
14571
14572 F_8_BCH_code_d3:
14573 > $ (ORBITER) -v 3 \
14574 \triangleright \triangleright -define F -finite_field -q 8 -override_polynomial 11 -end \
```

```
14575 \triangleright \triangleright -define C -code -field F \
14576 ▷ ▷ ▷ -BCH 21 3 \
14577 ▷ ▷ -end
14578 ▷ pdflatex BCH codes q8 n21 d3.tex
14579 ▷ $(OPEN) BCH codes q8 n21 d3.pdf
14580
14581 #generator polynomial is Xˆ{4} + 4Xˆ{3} + 4Xˆ{2} + 3X + 4
14582
14583 F_8_BCH_code_d4:
14584 \geq \frac{1}{2} (ORBITER) -v 3 \
14585 ▷ ▷ -define F -finite field -q 8 -override polynomial 11 -end \
14586 \triangleright \triangleright -define C -code -field F \
14587 ▷ ▷ ▷ -BCH 21 4 \
14588 ▷ ▷ -end
14589
14590 #generator polynomial is Xˆ{5} + 6Xˆ{4} + 7Xˆ{3} + 2X + 3
14591
14592
14593 F_8_BCH_code_d5:
14594 ▷ $(ORBITER) -v 3 \
14595 \triangleright \triangleright -define F -finite_field -q 8 -override_polynomial 11 -end \
14596 \triangleright \triangleright -define C -code -field F \
14597 ▷ ▷ ▷ -BCH 21 5 \
14598 ▷ ▷ -end
14599 ▷ pdflatex BCH codes q8 n21 d5.tex
14600 ▷ $(OPEN) BCH codes q8 n21 d5.pdf
14601
14602 #-override polynomial 11
14603 #generator polynomial is X^{2}(7} + 3X<sup>^</sup>{6} + 3X<sup>^</sup>{5} + 2X<sup>^</sup>{4} + X<sup>^</sup>{3} + 2X<sup>^</sup>{2} + X +
       2
14604
14605 F_8_BCH_code_d5_minimum_distance:
14606 > $(ORBITER) -v 214607 \triangleright \triangleright -define F -finite_field -q 8 -override_polynomial 11 -end \
14608 \triangleright \triangleright -define v -vector -format 14 -field F \
14609 ▷ ▷ ▷ -compact $(CODE BCH F8 N21 D5 GENMA OVERRIDE POLYNOMIAL11) \
14610 \triangleright \triangleright -end \
14611 \triangleright \triangleright \negwith F \negdo \
14612 \triangleright \triangleright -coding_theoretic_activity \
14613 \triangleright \triangleright \triangleright -minimum_distance v \
14614 ▷ ▷ -end
14615 # important: use the same polynomial as when creating the code.
14616 #
14617 # d=5
14618
14619
14620
14621 F_8_BCH_code_d7:
14622 > $(ORBITER) -v 314623 \triangleright \triangleright -define F -finite_field -q 8 -override_polynomial 11 -end \
14624 \triangleright \triangleright -define C -code -field F \
14625 \triangleright \triangleright \triangleright -BCH 21 7 \iightharpoonup14626 ▷ ▷ -end
14627
14628
14629
14630
14631 F8 BCH code n63 d43:
14632 > $(ORBITER) -v 3
```

```
14633 \triangleright \triangleright -define F -finite_field -q 8 -override_polynomial 11 -end \
14634 \triangleright \triangleright -define C -code -field F \
14635 ▷ ▷ ▷ -BCH 63 43 \
14636 ▷ ▷ -end
14637 ▷ pdflatex BCH_codes_q8_n63_d43.tex
14638 ▷ $(OPEN) BCH codes q8 n63 d43.pdf
14639
14640
14641
14642
14643
14644 F8_BCH_code_n63_d43_minimum_distance:
14645 > $ (ORBITER) -v 2 \
14646 \triangleright \triangleright -define F -finite_field -q 8 -override_polynomial 11 -end \
14647 \triangleright \triangleright -define v -vector -format 9 -field F \
14648 ▷ ▷ ▷ -compact $(CODE BCH F8 N63 K9 D43 GENMA) \
14649 \triangleright \triangleright -end \
14650 \triangleright \triangleright -with F -do \
14651 \triangleright \triangleright -coding_theoretic_activity \
14652 \triangleright \triangleright \triangleright -minimum_distance v \
14653 ▷ ▷ -end
14654
14655
14656 #coding theory domain::do minimum distance The minimum distance is d = 45, comput
        ed in 0 days, 0 hours, 1 minutes, 32 seconds
14657 #1:32
14658
14659
14660
14661
14662
14663
14664 F2 BCH code n21:
14665 \, \triangleright \, 3 \, \text{(ORBITER)} -v \, 3 \, \text{N}14666 \triangleright \triangleright -define F -finite_field -q 2 -end \
14667 \triangleright \triangleright -define C -code -field F \
14668 ▷ ▷ ▷ -BCH 21 3 \
14669 ▷ ▷ -end
14670
14671
14672
14673 F7 RS code n6:
14674 > $ (ORBITER) -v 3 \
14675 \triangleright \triangleright -define F -finite_field -q 7 -end \
14676 \triangleright \triangleright -define C -code -field F \
14677 \triangleright \triangleright \triangleright -Reed_Solomon 6 3 \
14678 ▷ ▷ -end
14679
14680
14681 F<sub>-64-again:</sub>
14682 > $ (ORBITER) -v 3 \
14683 \triangleright \triangleright -define F -finite_field -q 64 -end \
14684 \triangleright \triangleright \negwith F \negdo \
14685 \triangleright \triangleright \triangleright -finite_field_activity \
14686 \triangleright \triangleright \triangleright -cheat_sheet_GF \
14687 ▷ ▷ -end
14688 ▷ pdflatex GF 64.tex
14689 > $ (OPEN) GF<sub>-64</sub>.pdf
14690
```
## 896 APPENDIX C. THE MAKEFILE

```
14691
14692
14693 BCH_15_5:
14694 \geq \frac{1}{2} (ORBITER) \
14695 \triangleright \triangleright -define F -finite_field -q 2 -end \
14696 \triangleright \triangleright -define C -code -field F \
14697 ▷ ▷ ▷ -BCH 15 5 \
14698 ▷ ▷ -end
14699
14700
14701
14702
14703
14704
14705 draw_mod_31:
14706 > $(ORBITER) -v 214707 \triangleright \triangleright -draw_options -embedded -end \
14708 \geqslant \geqslant -draw_mod_n \
14709 \triangleright \triangleright \triangleright -n 31 \
14710 \triangleright \triangleright \neg file mod_31 \
14711 \triangleright \triangleright \triangleright -draw_mod_n_power_cycle 2 \
14712 ▷ ▷ -end
14713 ▷ pdflatex mod_31_draw.tex
14714 \geq \text{$(OPEN) mod_31_draw.pdf}14715
14716
14717 PR127:
14718 \triangleright $(ORBITER) -v 5 -primitive_root 127
14719
14720
14721 draw_mod_127_power:
14722 ▷ $(ORBITER) -v 2 \
14723 \triangleright \triangleright -draw_options -scale 0.4 -embedded -end \
14724 \triangleright \triangleright \neg draw_mod_n \
14725 ▷ ▷ ▷ -n 127 \
14726 \triangleright \triangleright -file mod_127 \
14727 \triangleright \triangleright \triangleright -power_cycle 3 \
14728 ▷ ▷ -end
14729 ▷ pdflatex mod_127_draw.tex
14730 ⊳ $(OPEN) mod_127_draw.pdf
14731
14732 draw_mod_251:
14733 > $ (ORBITER) -v 2 \
14734 \triangleright \triangleright -draw_options -nodes_empty -radius 10 -embedded -end \
14735 \triangleright \triangleright -draw_mod_n \
14736 ▷ ▷ ▷ -n 251 \
14737 \triangleright \triangleright \triangleright -file mod_251 \
14738 ▷ ▷ -end
14739 ▷ pdflatex mod_251_draw.tex
14740 ▷ $(OPEN) mod 251 draw.pdf
14741
14742 #-draw_mod_n_inverse
14743
14744
14745 draw_mod_255_cyclotomic_1:
14746 > $ (ORBITER) -v 2 \
14747 \triangleright \triangleright -draw_options -nodes_empty -radius 10 \
14748 \triangleright \triangleright \triangleright \neg line_width 0.4 -embedded -end \
14749 \geq 0 -draw mod n \
```
## C.1. THE MAKEFILE 897

```
14750 \triangleright \triangleright \triangleright -n 255 \
14751 \rhd \quad \triangleright \quad \triangleright \quad -file mod_255_cyclotomic_1 \
14752 \triangleright \triangleright \triangleright -cyclotomic_sets 2 "1" \
14753 ▷ ▷ -end
14754 ⊳ pdflatex mod_255_cyclotomic_1_draw.tex
14755
▷ $(OPEN) mod 255 cyclotomic
1 draw.pdf
14756
14757 draw_mod_255_cyclotomic_3:
14758
▷ $(ORBITER) -v 2 \
14759 \triangleright \triangleright -draw_options -nodes_empty -radius 10 \
14760 \triangleright \triangleright \neg line_width 0.4 -embedded -end \
14761 \triangleright \triangleright \neg draw_mod_n \
14762 \,\triangleright \, \triangleright \, \triangleright \, -n \, 255 \, \setminus14763 \triangleright \triangleright -file mod_255_cyclotomic_3 \
14764 \triangleright \triangleright \triangleright -cyclotomic_sets 2 "3" \
14765 ▷ ▷ -end
14766
▷ pdflatex mod 255 cyclotomic
3 draw.tex
14767 > $(OPEN) mod_255_cyclotomic_3_draw.pdf
14768
14769 draw_mod_255_cyclotomic_1_and_3:
14770
▷ $(ORBITER) -v 2 \
14771 \triangleright \triangleright -draw_options -nodes_empty -radius 10 \
14772 \triangleright \triangleright \triangleright -line_width 0.4 -embedded -end \
14773 \triangleright \triangleright \neg draw_mod_n \
14774 \triangleright \triangleright \triangleright -n 255 \
14775 \triangleright \triangleright \triangleright -file mod_255_cyclotomic_1_and_3 \
14776 \triangleright \triangleright \triangleright -cyclotomic_sets 2 "1,3" \
14777 ▷ ▷ -end
14778
▷ pdflatex mod 255 cyclotomic
1 and
3 draw.tex
14779 ⊳ $(OPEN) mod_255_cyclotomic_1_and_3_draw.pdf
14780
14781 draw_mod_63_4_cyclotomic_3_6:
14782
▷ $(ORBITER) -v 2 \
14783 ▷ ▷ -draw options -radius 20 \
14784 \triangleright \triangleright \triangleright \neg line_width 0.1 -embedded -end \
14785 \,\triangleright\, \triangleright\, -\text{draw} \mod n14786 \triangleright \triangleright \triangleright -n 63 \
14787 \triangleright \triangleright \triangleright -file mod_63_4_cyclotomic_3_6 \
14788 \triangleright \triangleright \triangleright -cyclotomic_sets 4 "3,6" \
14789 ▷ ▷ ▷ -cyclotomic sets thickness 50 \
14790 ▷ ▷ -end
14791 ⊳ pdflatex mod_63_4_cyclotomic_3_6_draw.tex
14792 > $(OPEN) mod_63_4_cyclotomic_3_6_draw.pdf
14793
14794 BCH_F_64:
14795
▷ $(ORBITER) -v 3 \
14796 \triangleright \triangleright -define F-finite_field -q 64 -end \
14797 \rhd \quad \rhd \quad -with F -do -finite_field_activity \
14798 \triangleright \triangleright \triangleright -cheat_sheet_GF \
14799 ▷ ▷ -end
14800
▷ pdflatex GF 64.tex
14801
14802
14803
14804
14805 BCH 21 poly mult mod F4:
14806
▷ $(ORBITER) -v 2 \
14807 \triangleright \triangleright -define F -finite_field -q 4 -end \
14808 \triangleright \triangleright \negwith F \negdo \
```

```
14809 \rhd \quad \triangleright -finite_field_activity \
14810 \rhd \quad \triangleright \quad \triangleright -polynomial_mult_mod "1,0,2,1" "1,0,3,1" \
14811 ▷ ▷ ▷ "1,0,0,0,0,0,0,0,0,0,0,0,0,0,0,0,0,0,0,0,0,1" \
14812 ▷ ▷ -end
14813
14814 #C(X)=X^{6} + X^{5} + X^{4} + X^{2} + 1
14815
14816 # poly 1,0,1,0,1,1,1
14817
14818
14819 BCH_21_poly_division_a:
14820 ▷ $(ORBITER) -v 2 \
14821 \triangleright \triangleright -define F -finite_field -q 4 -end \
14822 \triangleright \triangleright -with F -do \
14823 \rhd \quad \triangleright -finite_field_activity \
14824 ▷ ▷ -polynomial division \
14825 ▷ ▷ ▷ "1,0,0,0,0,0,0,0,0,0,0,0,0,0,0,0,0,0,0,0,0,1" \
14826 \triangleright \triangleright \triangleright "1,0,2,1" \setminus14827 \triangleright \triangleright -end
14828
14829 BCH_21_poly_division_b:
14830 ▷ $(ORBITER) -v 2 \
14831 \triangleright \triangleright -define F -finite_field -q 4 -end \
14832 \triangleright \triangleright -with F -do \
14833 \rhd \quad \triangleright -finite_field_activity \
14834 \triangleright \triangleright -polynomial_division \
14835 ▷ ▷ ▷ "1,0,0,0,0,0,0,0,0,0,0,0,0,0,0,0,0,0,0,0,0,1" \
14836 \triangleright \triangleright \triangleright "1,0,3,1" \
14837 ▷ ▷ -end
14838
14839
14840 BCH_21_poly_division_ab:
14841 ▷ $(ORBITER) -v 2 \
14842 \triangleright \triangleright -define F -finite_field -q 4 -end \
14843 \triangleright \triangleright \negwith F \negdo \
14844 \triangleright \triangleright -finite_field_activity \
14845 \triangleright \triangleright -polynomial_division \
14846 ▷ ▷ ▷ "1,0,0,0,0,0,0,0,0,0,0,0,0,0,0,0,0,0,0,0,0,1" \
14847 \triangleright \triangleright \triangleright \square, 0, 1, 0, 1, 1, 1"
14848 ▷ ▷ -end
14849
14850 BCH_21_generator_matrix:
14851 ▷ $(ORBITER) -v 2 \
14852 \triangleright \triangleright -define F -finite_field -q 4 -end \
14853 \triangleright \triangleright -with F -do \
14854 \triangleright \triangleright -coding_theoretic_activity \
14855 ▷ ▷ ▷ -generator matrix cyclic code \
14856 ▷ ▷ ▷ ▷ 21 "1,0,1,0,1,1,1" \
14857 ▷ ▷ -end
14858
14859
14860
14861
14862 BCH<sub>-21-15-</sub>weight<sub>-enumerator:</sub>
14863 \, \triangleright \, \$(ORBITER) -v 2 \
14864 \triangleright \triangleright -define F -finite_field -q 4 -end \
14865 \triangleright \triangleright -define v -vector -field F -format 15 \
14866 \triangleright \triangleright \triangleright -dense $(BCH_21_15_GENERATOR_MATRIX) \
14867 \, \triangleright \, \triangleright \, -end \
```

```
14868 \triangleright \triangleright -define C -code -field F \
14869 \triangleright \triangleright \triangleright -generator_matrix v \
14870 \triangleright \triangleright -end \
14871 \triangleright \triangleright -with C -do \
14872 \rhd \rhd -coding_theoretic_activity \
14873 ▷ ▷ ▷ -weight_enumerator \
14874 ▷ ▷ -end
14875
14876 # too slow!
14877
14878 BCH 21 15 dual:
14879 > $ (ORBITER) -v 2 \
14880 \triangleright \triangleright -define F -finite_field -q 4 -end \
14881 \triangleright \triangleright -define v -vector -field F -format 15 \
14882 ▷ ▷ ▷ -dense $(BCH 21 15 GENERATOR MATRIX) -end \
14883 \triangleright \triangleright -with F -do -finite_field_activity \
14884 \triangleright \triangleright \triangleright \negnullspace v \
14885 ▷ ▷ -end
14886
14887
14888 BCH_21_6_weight_enumerator:
14889 ▷ $(ORBITER) -v 2 \
14890 \triangleright \triangleright -define F-finite_field -q 4 -end \
14891 \triangleright \triangleright -define v -vector -format 6 -field F \
14892 \triangleright \triangleright \neg dense $(BCH_21_6_GENERATOR_MATRIX) \
14893 \triangleright \triangleright -end \
14894 \triangleright \triangleright -define C -code -field F \
14895 \triangleright \triangleright -generator_matrix v \
14896 \triangleright \triangleright -end \
14897 \triangleright \triangleright -with C -do \
14898 \triangleright \triangleright -coding_theoretic_activity \
14899 \rhd \quad \rhd \quad \rhd \quad \text{-weight\_enumerator} \
14900 ▷ ▷ -end
14901
14902 # 1yˆ{21} + 63xˆ8yˆ{13} + 294xˆ{12}yˆ9 + 756xˆ{14}yˆ7 + 1890xˆ{16}yˆ5 + 1092xˆ{18
        }y^314903
14904 #( 1, 0, 0, 0, 0, 0, 0, 0, 63, 0, 0, 0, 294, 0, 756, 0, 1890, 0, 1092, 0, 0, 0 )
14905
14906
14907
14908 BCH 21 6 4 macwilliams:
14909 ▷ $(ORBITER) -v 2 \
14910 \triangleright \triangleright -make_macwilliams_system 21 6 4
14911 D pdflatex MacWilliams_n21_k6_q4.tex
14912 ▷ $(OPEN) MacWilliams n21 k6 q4.pdf
14913
14914
14915
14916 #ww := [1, 0, 0, 84, 252, 1575, 10080, 58032, 319662, 1411116, 5133744, 15282792,
         37951620, 79336530, 135622080, 190615824, 213273081, 188911548, 125744304, 59721
        732, 17767512, 2580255]
14917
14918
14919 BCH 21 15 4 field reduction:
14920 ▷ $(ORBITER) -v 2 \
14921 \triangleright \triangleright -define F -finite_field -q 4 -end \
14922 \triangleright \triangleright -with F -do \
14923 \triangleright \triangleright -finite_field_activity \
```

```
14924 ▷ ▷ ▷ -field_reduction "BCH_21_15_4" 2 15 21 \
14925 ▷ ▷ ▷ ▷ $(BCH 21 15 GENERATOR MATRIX) \
14926 ▷ ▷ -end
14927 ▷ $(ORBITER) -v 2 \
14928 \geqslant 1492814929 \triangleright \triangleright \triangleright -input_csv_file BCH_21_15_4.csv \
14930 \triangleright \triangleright \triangleright -box_width 20 -bit_depth 24 \
14931 ▷ ▷ ▷ -partition 4 "30" "42" \
14932 ▷ ▷ -end
14933 ▷ pdflatex field reduction Q4 q2 15 21.tex
14934 ⊳ $(OPEN) BCH_21_15_4_draw.bmp
14935 ▷ #$(OPEN) field reduction Q4 q2 15 21.pdf
14936
14937 # poly of degree 12: 1,0,1,0,1,0,0,0,1,0,0,0,1
14938
14939 BCH_21_poly_division_c:
14940 ▷ $(ORBITER) -v 2 \
14941 \triangleright \triangleright -define F -finite_field -q 2 -end \
14942 \triangleright \triangleright -with F -do \
14943 \triangleright \triangleright -finite_field_activity \
14944 \triangleright \triangleright \triangleright -polynomial_division \
14945 \;\;\rhd\;\;\;\rhd\;\;\;\;\mathrel{\mathop{\rhd}\;\;} 1\,, \, 0\,, \, 0\,, \, 0\,, \, 0\,, \, 0\,, \, 0\,, \, 0\,, \, 0\,, \, 0\,, \, 0\,, \, 0\,, \, 0\,, \, 0\,, \, 0\,, \, 0\,, \, 0\,, \, 0\,, \, 0\,, \, 0\,, \, 0\,, \, 0\,, \, 0\,, \, 0\,, \, 0\,, \, 0\,, \, 0\,, \, 0\,, \, 0\,, \, 0\,, \, 0\,, \, 00,0,0,0,0,1" \
14946 ▷ ▷ ▷ "1,0,1,0,1,0,0,0,1,0,0,0,1" \
14947 ▷ ▷ -end
14948
14949
14950 F16_roots_5:
14951 > $(ORBITER) -v 314952 \triangleright \triangleright -define F -finite_field -q 2 -end \
14953 \triangleright \triangleright -with F -do -finite_field_activity \
14954 \triangleright \triangleright \triangleright \negnth_roots 5 \
14955 ▷ ▷ -end
14956 ▷ pdflatex Nth_roots_q2_n5.tex
14957 ▷ $(OPEN) Nth_roots_q2_n5.pdf
14958
14959
14960
14961 F64 roots 21:
14962 > $ (ORBITER) -v 3 \
14963 \triangleright \triangleright -define F -finite_field -q 2 -end \
14964 \triangleright \triangleright -with F -do -finite_field_activity \
14965 ▷ ▷ ▷ -nth roots 21 \
14966 ▷ ▷ -end
14967 ▷ pdflatex Nth_roots_q2_n21.tex
14968 ▷ $(OPEN) Nth_roots_q2_n21.pdf
14969
14970
14971
14972 BCH F256 roots 771:
14973 \,\triangleright\, $(ORBITER) -v 3 \
14974 \triangleright \triangleright -define F -finite_field -q 256 -end \
14975 \triangleright \triangleright -with F -do -finite_field_activity \
14976 ▷ ▷ ▷ -nth roots 771 \
14977 ▷ ▷ -end
14978
14979
14980 BCH F256 BCH code d16:
14981 \,\triangleright\, $(ORBITER) -v 3 \
```
```
14982 \triangleright \triangleright -define F -finite_field -q 256 -end \
14983 \triangleright \triangleright -define C -code -field F \
14984 ▷ ▷ ▷ -BCH 771 16 \
14985 ▷ ▷ -end
14986 ▷ pdflatex BCH codes q256 n771 d16.tex
14987 ▷ $(OPEN) BCH codes q256 n771 d16.pdf
14988
14989
14990 #generator polynomial is Xˆ{30} + 253Xˆ{29} + 174Xˆ{28} + 109Xˆ{27} + 97Xˆ{26} +
       144Xˆ{25} + 112Xˆ{24} + 212Xˆ{23} + 192Xˆ{22} + 169Xˆ{21} + 24Xˆ{20} + 150Xˆ{19}
       + 110Xˆ{18} + 248Xˆ{17} + 3Xˆ{16} + 193Xˆ{15} + 194Xˆ{14} + 205Xˆ{13} + 9Xˆ{12} +
        56Xˆ{11} + 95Xˆ{10} + 199Xˆ{9} + 108Xˆ{8} + 58Xˆ{7} + 160Xˆ{6} + 148Xˆ{5} + 138X
       ^{(4)} + 24X^{(3)} + 210X^{(2)} + 26X + 1
14991
14992
14993
14994
14995
14996
14997
14998
14999 ###############################################################################
15000 # Section 10.7: Coding Theory - Reed Solomon codes
15001
15002 SECTION CODING THEORY REED SOLOMON CODES:
15003
15004
15005 test<sub>-10-7:</sub>
15006 ⊳ make RS<sub>-6-3</sub>
15007 ⊳ make RS_6_3_weight_enumerator
15008 ▷ make RREF RS 6 4 7 weight enumerator
15009 ▷ make Code RS 11
15010 ▷ #make Code RS 11 weight enumerator
15011 ⊳ make RS<sub>-7-3</sub>
15012 ▷ make RS_7_3_weight_enumerator
15013 ▷ make RS 7 3 field reduction
15014 ▷ make RS 7 3 reduced weight enumerator
15015
15016
15017
15018 RS<sub>-6-3</sub>:
15019 ▷ $(ORBITER) -v 2 \
15020 \triangleright \triangleright -define F -finite_field -q 7 -end \
15021 \triangleright \triangleright -define C -code -field F -Reed_Solomon 6 3 -end \
15022 \triangleright \triangleright -with C -do -coding_theoretic_activity \
15023 \triangleright \triangleright \triangleright \neg export magma RS 6 3. magma \
15024 ▷ ▷ -end
15025 ▷ pdflatex RS codes q7 n6 d3.tex
15026 ⊳ $(OPEN) RS_codes_q7_n6_d3.pdf
15027
15028
15029 RS_6_3_weight_enumerator:
15030 ▷ $(ORBITER) -v 2 \
15031 \triangleright \triangleright -define F -finite_field -q 7 -end \
15032 \triangleright \triangleright -define C -code -field F -Reed_Solomon 6 3 -end \
15033 \triangleright \triangleright -with C -do -coding_theoretic_activity \
15034 \triangleright \triangleright \triangleright \negexport_magma RS_6_3.magma \
15035 \triangleright \triangleright -end \
15036 \triangleright \triangleright \negwith C \negdo \
```

```
15037 \triangleright \triangleright -coding_theoretic_activity \
15038 \rhd \rhd \rhd -weight_enumerator \
15039 ▷ ▷ -end
15040
15041 #[6,4,3]<sub>-</sub>7 code.
15042 #( 1, 0, 0, 120, 360, 972, 948 )
15043
15044 #1yˆ6 + 90xˆ4yˆ2 + 108xˆ5y + 144xˆ6
15045
15046 RREF_RS_6_4_7_weight_enumerator:
15047 > $ (ORBITER) -v 2 \
15048 \triangleright \triangleright -define F -finite_field -q 7 -end \
15049 \triangleright \triangleright -define v -vector -format 4 -field F \
15050 ▷ ▷ ▷ -compact $(CODE RS 6 4 7) \
15051 \triangleright \triangleright -end \
15052 \triangleright \triangleright -define C -code -field F \
15053 \triangleright \triangleright \triangleright -generator_matrix v \
15054 \triangleright \triangleright -end \
15055 \triangleright \triangleright \negwith C \negdo \
15056 \triangleright \triangleright -coding_theoretic_activity \
15057 \triangleright \triangleright \triangleright -weight_enumerator \
15058 ▷ ▷ -end
15059
15060
15061 #1yˆ6 + 120xˆ3yˆ3 + 360xˆ4yˆ2 + 972xˆ5y + 948xˆ6
15062 #weight enumerator:
15063 #( 1, 0, 0, 120, 360, 972, 948 )
15064
15065
15066
15067
15068
15069 Code RS 11:
15070 ▷ $(ORBITER) -v 2 \
15071 \triangleright \triangleright -define F -finite_field -q 11 -end \
15072 \triangleright \triangleright -define C -code -field F -Reed_Solomon 10 3 -end \
15073 \triangleright \triangleright -with C -do -coding_theoretic_activity \
15074 ▷ ▷ ▷ -export magma RS 11 3.magma \
15075 \,\triangleright\, \triangleright\, - \text{end}15076
15077
15078 Code_RS_11_weight_enumerator:
15079 ▷ $(ORBITER) -v 2 \
15080 \triangleright \triangleright -define F -finite_field -q 11 -end \
15081 \triangleright \triangleright -define C -code -field F -Reed_Solomon 10 3 -end \
15082 \triangleright \triangleright -with C -do -coding_theoretic_activity \
15083 ▷ ▷ ▷ -export magma RS 11 3.magma \
15084 ▷ ▷ -end \
15085 \triangleright \triangleright \negwith C \negdo \
15086 \triangleright \triangleright -coding_theoretic_activity \
15087 \triangleright \triangleright \triangleright -weight_enumerator \
15088 ▷ ▷ -end
15089
15090
15091 #1*yˆ(10) + 1200*xˆ3*yˆ7 + 16800*xˆ4*yˆ6 + 209160*xˆ5*yˆ5 + 1734600*xˆ6*yˆ4 + 991
        8000*xˆ7*yˆ3 + 37189800*xˆ8*yˆ2 + 82644700*xˆ9*y + 82644620*xˆ(10)
15092
15093
15094
```

```
15095 RS_7_3:
15096
▷ $(ORBITER) -v 2 \
15097 \triangleright \triangleright -define F -finite_field -q 8 -end \
15098 \triangleright \triangleright -define C -code -field F -Reed_Solomon 7 3 -end \
15099 \rhd \quad \rhd \quad -with C -do -coding_theoretic_activity \
15100 ▷ ▷ ▷ -export_magma RS_7_3.magma \
15101 ▷ ▷ -end
15102 ⊳ pdflatex RS_codes_q8_n7_d3.tex
15103 ⊳ $(OPEN) RS_codes_q8_n7_d3.pdf
15104
15105
15106 RS_7_3_weight_enumerator:
15107
▷ $(ORBITER) -v 2 \
15108 \triangleright \triangleright -define F -finite_field -q 8 -end \
15109 \triangleright \triangleright -define C -code -field F -Reed_Solomon 7 3 -end \
15110 \rhd \quad \rightarrow \quad -with C -do -coding_theoretic_activity \
15111 D D D -export_magma RS_7_3.magma \
15112 \triangleright \triangleright -end \
15113 \triangleright \triangleright -with C -do \
15114 \rhd \quad \rhd \quad \text{-coding-theoretic}_\text{-activity} \quad \text{`}15115 \triangleright \triangleright \triangleright -weight_enumerator \
15116 ▷ ▷ -end
15117 ⊳ pdflatex RS_codes_q8_n7_d3.tex
15118 ⊳ $(OPEN) RS_codes_q8_n7_d3.pdf
15119
15120
15121
15122 RS
7
3 field reduction:
15123
▷ $(ORBITER) -v 2 \
15124 \triangleright \triangleright -define F -finite_field -q 8 -end \
15125 \triangleright \triangleright -define C -code -field F -Reed_Solomon 7 3 -end \
15126 \triangleright \triangleright -with F -do \
15127 \rhd \rhd -finite_field_activity \
15128 \triangleright \triangleright -field_reduction "RS_8_red_2" \
15129 ▷ ▷ ▷ 2 5 7 $(CODE RS F8 N7 K5 D3 GENMA) \
15130 ▷ ▷ -end
15131
▷ $(ORBITER) -v 2 \
15132 ▷ ▷ -draw_matrix -input_csv_file RS_8_red_2.csv \
15133 \triangleright \triangleright -box_width 40 -bit_depth 24 \
15134 ▷ ▷ -partition 4 "3,3,3,3,3" "3,3,3,3,3,3,3" -end
15135 ⊳ pdflatex field_reduction_Q8_q2_5_7.tex
15136
▷ $(OPEN) field reduction Q8 q2
5 7.pdf
15137
15138
15139 RS_7_3_reduced_weight_enumerator:
15140
▷ $(ORBITER) -v 2 \
15141 \triangleright \triangleright -define F -finite_field -q 2 -end \
15142 \triangleright \triangleright -define v -vector -format 15 -field F \
15143 \triangleright \triangleright \triangleright \text{-compact }$(RS_8_reduced) \
15144 \, \triangleright \triangleright \lnot end \
15145 \triangleright \triangleright -define C -code -field F \
15146 \triangleright \triangleright \triangleright -generator_matrix v \
15147 ▷ ▷ -end \
15148 \triangleright \triangleright -with C -do \
15149 \triangleright \triangleright -coding_theoretic_activity \
15150 \rhd \rhd \rhd -weight_enumerator \
15151 ▷ ▷ -end
15152
15153
```

```
15155
15156 ###############################################################################
15157 # Section 10.8: Coding Theory - Twisted tensor product codes
15158
15159 SECTION CODING THEORY TWISTED TENSOR PRODUCT CODES:
15160
15161
15162 test<sub>-10-8:</sub>
15163 ▷ ▷ make TTP A 4
15164
15165
15166 TTP A 4:
15167 ▷ $(ORBITER) -v 2 \
15168 \triangleright \triangleright -define F4 -finite_field -q 4 -end \
15169 \triangleright \triangleright -define F16 -finite_field -q 16 -end \
15170 \triangleright \triangleright -define C -code -field F4 -ttpA F16 -end \
15171 \rhd \quad \rhd \quad -with C -do -coding theoretic activity \
15172 ▷ ▷ ▷ -export magma TTP A q4.magma \
15173 \triangleright \triangleright -end \
15174 \triangleright \triangleright -with C -do -coding_theoretic_activity \
15175 ▷ ▷ ▷ -report \
15176 ▷ ▷ -end
15177 ▷ pdflatex code n18 k9 q4.tex
15178 ⊳ $(OPEN) code_n18_k9_q4.pdf
15179
15180
15181
15182 ###############################################################################
15183 # Section 10.9: Coding Theory - Bounds
15184
15185 SECTION CODING THEORY BOUNDS:
15186
15187
15188 test<sub>-10-9:</sub>
15189 ⊳ make bounds_for_d_given_n6_k4_q7
15190 ▷ make bounds for d given n15 k6 q2
15191 ▷ make coding theory bounds q2
15192 ▷ make coding_theory_bounds_q8
15193 ⊳ make GV_n15_k6_d5
15194 D make bounds_for_d_given_n12_k4_q13
15195 ▷ make GV n15 k6 d5 weight enumerator
15196 ▷ make code n15 k6 d6 a we
15197 ▷ make code n15 k6 d6 RREF
15198 ▷ make code n15 k6 d6 check RREF
15199
15200
15201 bounds_for_d_given_n6_k4_q7:
15202 > $(ORBITER) -v 215203 \triangleright \triangleright -make bounds for d given n and k and q 6 4 7
15204 ▷
15205 bounds_for_d_given_n15_k6_q2:
15206 ▷ $(ORBITER) -v 2 \
15207 ▷ ▷ -make_bounds_for_d_given_n_and_k_and_q 15 6 2
15208
15209 #n = 15 k=6 q=2
15210 #d_GV = 5
15211 #d_singleton = 1015212 #d_hamming = 6
```
15154

```
15213 #d_plotkin = 715214 #d_griesmer = 615215
15216
15217 coding_theory_bounds_q2:
15218 ▷ $(ORBITER) -v 2 -table of bounds 12 2
15219 ▷ $(ORBITER) -v 2 \
15220 ▷ ▷ -csv file latex 1 table of bounds n12 q2.csv
15221 ▷ pdflatex table of bounds n12 q2.tex
15222 ▷ $(OPEN) table of bounds n12 q2.pdf
15223
15224 # produces table of bounds n20 q2.csv
15225
15226 coding_theory_bounds_q8:
15227 ▷ $(ORBITER) -v 2 -table_of_bounds 20 8
15228
15229
15230 GV n15 k6 d5:
15231 ▷ $(ORBITER) -v 2 \
15232 \triangleright \triangleright -define F -finite_field -q 2 -end \
15233 \triangleright \triangleright -define C -code -field F \
15234 \triangleright \triangleright \triangleright \negGilbert_Varshamov 15 6 5 \
15235 ▷ ▷ -end
15236
15237
15238 # [15,6] code created
15239
15240
15241
15242 bounds_for_d_given_n12_k4_q13:
15243 \triangleright $(ORBITER) -v 2 \
15244 ▷ ▷ -make bounds for d given n and k and q 12 4 13
15245
15246
15247
15248
15249 GV_n15_k6_d5_weight_enumerator:
15250 ▷ $(ORBITER) -v 2 \
15251 \triangleright \triangleright -define F -finite_field -q 2 -end \
15252 \triangleright \triangleright -define v -vector -format 6 -field F \
15253 ▷ ▷ ▷ -compact $(CODE GV N15 K6) \
15254 \triangleright \triangleright -end \
15255 \triangleright \triangleright -define C -code -field F \
15256 \triangleright \triangleright \triangleright -generator_matrix v \
15257 \triangleright \triangleright -end \
15258 \triangleright \triangleright \negwith C \negdo \
15259 \triangleright \triangleright -coding_theoretic_activity \
15260 \triangleright \triangleright \triangleright -weight_enumerator \
15261 ▷ ▷ -end
15262
15263 #1yˆ{15} + 27xˆ6yˆ9 + 24xˆ8yˆ7 + 9xˆ{10}yˆ5 + 3xˆ{12}yˆ3
15264 # surprise: d = 615265
15266
15267 code_n15_k6_d6_a_we:
15268 ▷ $(ORBITER) -v 2 \
15269 \triangleright \triangleright -define F -finite_field -q 2 -end \
15270 \triangleright \triangleright -define v -vector -format 6 -field F \
15271 ▷ ▷ ▷ -compact $(CODE 15 6 6 A) \
```
 ▷ ▷ -end \ 15273  $\triangleright$   $\triangleright$  -define C -code -field F \ 15274  $\triangleright$   $\triangleright$  -generator\_matrix v \  $\triangleright$   $\triangleright$  -end \  $\triangleright$   $\triangleright$  -with C -do \ 15277  $\triangleright$   $\triangleright$  -coding\_theoretic\_activity \ 15278  $\triangleright$   $\triangleright$   $\triangleright$  -weight\_enumerator \ ▷ ▷ -end 15281 #1yˆ{15} + 27xˆ6yˆ9 + 24xˆ8yˆ7 + 9xˆ{10}yˆ5 + 3xˆ{12}yˆ3 15285 # weight enumerator 15286 #1yˆ{15} + 28xˆ6yˆ9 + 21xˆ8yˆ7 + 12xˆ{10}yˆ5 + 2xˆ{12}yˆ3 15289 code n15 k6 d6 RREF: ▷ \$(ORBITER) -v 2 \ 15291  $\triangleright$   $\triangleright$  -define F -finite\_field -q 2 -end \ 15292  $\triangleright$   $\triangleright$  -define v -vector -format 6 -field F \ ▷ ▷ ▷ -compact \$(CODE GV N15 K6) \  $15294 \,\triangleright \, \triangleright \,$  -end \ 15295  $\triangleright$   $\triangleright$  -with F -do -finite field activity \  $\triangleright$   $\triangleright$   $\triangleright$   $\neg$ RREF v \  $15297 \triangleright \triangleright$  -end ▷ #pdflatex RREF example q2 6 15.tex ▷ #\$(OPEN) RREF example q2 6 15.pdf 15301 code n15 k6 d6 check RREF: ▷ \$(ORBITER) -v 2 \ 15303  $\triangleright$   $\triangleright$  -define F -finite\_field -q 2 -end \ 15304  $\triangleright$   $\triangleright$  -define v -vector -format 9 -field F \ ▷ ▷ ▷ -compact \$(CODE GV N15 K6 CHECK) \  $\triangleright$   $\triangleright$  -end \ 15307  $\triangleright$   $\triangleright$  -with F -do -finite field activity \ ▷ ▷ -RREF v \ ▷ ▷ -end ▷ #pdflatex RREF example q2 9 15.tex ▷ #\$(OPEN) RREF example q2 9 15.pdf 15317 ############################################################################### 15318 # Section 10.10: Coding Theory - Classification 15320 SECTION CODING THEORY CLASSIFICATION: 15322 test 10 10:  $\triangleright$  make codes  $8.4.4$  ▷ #make codes 8 4 4 draw *⊳* #make codes\_14\_4\_9\_3 ▷ make codes 15 6 6 2 ▷ make codes d4 ▷ make codes 24 12 8 ▷ #make codes 24 12 8 draw ▷ make glynn arc

```
15331
▷ make five points in general
15332
▷ make codes q13 12
4
15333
15334
15335 # code classification:
15336
15337 codes_8_4_4:
15338
▷ $(ORBITER) -v 6 \
15339 ▷ ▷ -orbiter path $(ORBITER EXE PATH) \
15340 ▷ ▷ -define Control -poset classification control \
15341 \triangleright \triangleright \triangleright -problem_label codes_8_4_4 \
15342 \triangleright \triangleright \neg draw_options \
15343 \triangleright \triangleright \triangleright \triangleright -embedded -radius 250 \
15344 \triangleright \triangleright \triangleright \triangleright -line_width 1.0 -spanning_tree \
15345 \triangleright \triangleright \triangleright \neg end \setminus15346 \triangleright \triangleright -end \
15347 \triangleright \triangleright -define G \
15348 \triangleright \triangleright -linear_group -PGL 4 2 -end \
15349 \triangleright \triangleright \negwith G \negdo \
15350 ▷ ▷ -group theoretic activity \
15351 \triangleright \triangleright \triangleright -linear_codes Control 3 8 \
15352 ▷ ▷ -end
15353 ⊳ #pdflatex codes_8_4_4_poset_lvl_8.tex
15354 ⊳ #$(OPEN) codes_8_4_4_poset_lvl_8.pdf
15355
▷ #pdflatex codes
8
4
4 poset.tex
15356
▷ #$(OPEN) codes
8
4
4 poset.pdf
15357
15358
15359 # ToDo: the previous command does not produce the graph
15360
15361 codes_8_4_4_draw:
15362
▷ $(ORBITER) -v 3 \
15363 ▷ ▷ -draw layered graph \
15364 ▷ ▷ ○ codes_8_4_4_poset_lvl_8.layered_graph \
15365 \triangleright \triangleright \triangleright -radius 250 -embedded -line_width 1.0 \
15366 ▷ ▷ ▷ -y_stretch 1.0 -scale 0.5 \
15367 ▷ ▷ -end
15368 ⊳ pdflatex codes_8_4_4_poset_lvl_8_draw.tex
15369 ⊳ $(OPEN) codes_8_4_4_poset_lvl_8_draw.pdf
15370
15371
15372
15373 codes 14
4
9 3:
15374
▷ $(ORBITER) -v 6 \
15375 ▷ ▷ -define Control -poset classification control \
15376 ▷ ▷ ▷ -problem label codes 14
4
9 3 \
15377 \triangleright \triangleright \triangleright \neg draw_options \
15378 \triangleright \triangleright \triangleright \triangleright -embedded -radius 250 \
15379 \triangleright \triangleright \triangleright \negend \
15380 \triangleright \triangleright -end \
15381 \triangleright \triangleright -define G \
15382 \triangleright \triangleright -linear_group -PGL 10 3 -end \
15383 \triangleright \triangleright \negwith G \negdo \
15384 \triangleright \triangleright -group_theoretic_activity \
15385 \triangleright \triangleright \triangleright -linear_codes Control 9 14 \
15386 ▷ ▷ -end
15387 ⊳ #pdflatex codes_14_4_9_3_poset_lvl_13.tex
15388 ⊳ #$(OPEN) codes_14_4_9_3_poset_lvl_13.pdf
15389
```

```
15390 #very slow
15391
15392
15393 # ToDo: report is not generated
15394
15395 codes 15 6 6 2:
15396 ▷ $(ORBITER) -v 6 \
15397 ▷ ▷ -define Control -poset classification control \
15398 ▷ ▷ ▷ -problem label codes 15 6 6 2 \
15399 \rhd \rhd \rhd -draw_options \
15400 \triangleright \triangleright \triangleright \triangleright -embedded -radius 250 \
15401 \triangleright \triangleright \triangleright \neg end \
15402 \, \triangleright \, \triangleright \, -end \, \setminus15403 \triangleright \triangleright -define G \
15404 \triangleright \triangleright -linear_group -PGL 9 2 -end \
15405 \triangleright \triangleright \negwith G \negdo \
15406 \triangleright \triangleright -group_theoretic_activity \
15407 \triangleright \triangleright \triangleright -linear_codes Control 6 15 \
15408 ▷ ▷ -end
15409 ▷ #pdflatex codes 15 6 6 2 poset lvl 15.tex
15410 ▷ #$(OPEN) codes 15 6 6 2 poset lvl 15.pdf
15411
15412
15413
15414
15415
15416 codes d4:
15417 > $ (ORBITER) -v 3 \
15418 ▷ ▷ -define Control -poset classification control \
15419 ▷ ▷ ▷ -W \
15420 ▷ ▷ ▷ -problem label codes r4 d4 \
15421 \triangleright \triangleright \triangleright -draw_options -embedded -end \
15422 \triangleright \triangleright -end \
15423 \triangleright \triangleright -define G -linear_group -PGL 4 2 -end \
15424 \triangleright \triangleright \negwith G \negdo \
15425 \triangleright \triangleright -group_theoretic_activity \
15426 \triangleright \triangleright \triangleright \neg linear_codes Control 4 100 \
15427 ▷ ▷ -end
15428
15429
15430 codes 24 12 8:
15431 > $(ORBITER) -v 615432 ▷ ▷ -orbiter path $(ORBITER EXE PATH) \
15433 ▷ ▷ -define Control -poset classification control \
15434 ▷ ▷ ▷ -problem label codes 24 12 8 \
15435 ▷ ▷ ▷ -draw options -embedded -radius 250 \
15436 \triangleright \triangleright \triangleright -line_width 1.0 -spanning_tree -end \
15437 ▷ ▷ -end \
15438 \triangleright \triangleright -define G \
15439 \triangleright \triangleright -1inear_group -PGL 12 2 -end \
15440 \triangleright \triangleright \negwith G \negdo \
15441 \triangleright \triangleright -group_theoretic_activity \
15442 \triangleright \triangleright \triangleright -linear_codes Control 8 24 \
15443 ▷ ▷ -end
15444 ▷ #pdflatex codes 24 12 8 poset.tex
15445 ▷ #$(OPEN) codes 24 12 8 poset.pdf
15446
15447 #codes 24 12 8 poset lvl 24.layered graph
15448
```

```
15449 codes_24_12_8_draw:
15450
▷ $(ORBITER) -v 3 \
15451 ▷ ▷ -draw layered graph \
15452 ▷ ▷ ▷ codes_24_12_8_poset_lvl_24.layered_graph \
15453 \triangleright \triangleright -radius 100 -spanning_tree -embedded \
15454 \triangleright \triangleright \triangleright -line_width 0.5 -x_stretch 1.4 \
15455 \triangleright \triangleright \triangleright -scale 0.25 -nodes_empty \
15456 ▷ ▷ -end
15457
▷ pdflatex codes 24 12
8 poset lvl 24 draw.tex
15458 ⊳ $(OPEN) codes_24_12_8_poset_lvl_24_draw.pdf
15459
15460 glynn arc:
15461
▷ $(ORBITER) -v 5 \
15462 ▷ ▷ -orbiter path $(ORBITER EXE PATH) \
15463 ▷ ▷ -define Control -poset classification control \
15464 ▷ ▷ ▷ -problem label glynn arc \
15465 ▷ ▷ ▷ -draw options -embedded -radius 250 \
15466 \triangleright \triangleright \triangleright -line width 1.0 -spanning tree -end \
15467 \triangleright \triangleright -end \
15468 \triangleright \triangleright -define G \
15469 \triangleright \triangleright -1inear_group -PGGL 5 9 -end \
15470 \triangleright \triangleright \negwith G \negdo \
15471 \rhd \quad \Rightarrow \quad -group_theoretic_activity \
15472 \triangleright \triangleright \triangleright -linear_codes Control 6 10 \
15473 ▷ ▷ -end
15474
▷ #pdflatex glynn arc poset.tex
15475
▷ #$(OPEN) glynn arc poset.pdf
15476
15477
15478
15479
15480
15481 five points in general:
15482
▷ $(ORBITER) -v 5 \
15483 ▷ ▷ -orbiter path $(ORBITER EXE PATH) \
15484 ▷ ▷ -define Control -poset classification control \
15485 \triangleright \triangleright \triangleright -problem label five points in general \
15486 \triangleright \triangleright \triangleright \neg draw_options \
15487 \triangleright \triangleright \triangleright \triangleright -embedded -radius 250 \
15488 \triangleright \triangleright \triangleright \triangleright \neg line_width 1.0 -spanning_tree \
15489 \triangleright \triangleright \triangleright \negend \
15490 \triangleright \triangleright -end \
15491 \triangleright \triangleright -define G \
15492 \triangleright \triangleright -1inear_group -PGL 4 2 -end \
15493 \triangleright \triangleright \negwith G \negdo \
15494 \triangleright \triangleright -group_theoretic_activity \
15495 \triangleright \triangleright -linear_codes Control 4 5 \
15496 ▷ ▷ -end
15497
▷ #pdflatex five points in general poset.tex
15498
▷ #$(OPEN) five points in general poset.pdf
15499
15500
15501
15502
15503 codes q13 12 4:
15504
▷ $(ORBITER) -v 6 \
15505 ▷ ▷ -orbiter path $(ORBITER EXE PATH) \
15506 ▷ ▷ -define Control -poset classification control \
15507 \triangleright \triangleright \triangleright -problem_label codes_q13 \
```
  $\triangleright$   $\triangleright$  -end \ 15509  $\triangleright$   $\triangleright$  -define G \  $15510 \triangleright \triangleright$  -linear\_group -PGL 4 13 -end \  $\triangleright$   $\triangleright$  -with G -do \ 15512  $\triangleright$   $\triangleright$  -group\_theoretic\_activity \ 15513  $\triangleright$   $\triangleright$  -linear\_codes Control 6 12 \ ▷ ▷ -end ▷ #pdflatex codes q13 poset.tex ▷ #\$(OPEN) codes q13 poset.pdf 15521 ############################################################################### 15522 # Chapter 11 - Combinatorics 15523 ############################################################################### 15527 test 11: 15528 ⊳ make test\_11\_1 15529 ⊳ make test\_11\_2 15530 ⊳ make test\_11\_3 15531  $\triangleright$  make test\_11\_4 # slow  $\triangleright$  make test\_11\_5 # slow ▷ make test 11 6 15534 ⊳ make test<sub>-11-7</sub> 15535 ⊳ make test\_11\_8 15536 ⊳ make test\_11\_9 15537 ⊳ make test\_11\_10 15541 ############################################################################### 15542 # Section 11.1: Combinatorics 15545 SECTION COMBINATORICS: ▷ 15549 test 11 1: ▷ make Sym 4 conj classes ▷ make Sym 10 conj classes ▷ make Sym 15 conj classes 15553 ⊳ make Char\_Sym\_4 15554 ⊳ make Char\_Sym\_5  $\triangleright$  #make Char\_Sym\_6  $\triangleright$  make all\_subsets\_6\_3 15557 ⊳ make random\_k\_subsets ▷ make rank k subsets test  $\triangleright$  make Walsh\_matrix\_4 ▷ make Dedekind 10 10 ▷ make Dedekind 30 2 *⊳* make Dedekind\_100\_2 ▷ make elementary symmetric functions 4 ▷ make elementary symmetric functions 8 ▷ make domino portrait ▷ make domino portrait input

```
15567
15568
15569
15570 Sym<sub>-4-conj-classes:</sub>
15571 > $(ORBITER) -v 2 -conjugacy_classes_Sym_n 4
15572
15573 Sym 10 conj classes:
15574 > $(ORBITER) -v 2 -conjugacy_classes_Sym_n 10
15575 ▷ $(OPEN) classes Sym 10.csv
15576
15577 Sym_15_conj_classes:
15578 ▷ $(ORBITER) -v 2 -conjugacy classes Sym n 15
15579
15580 Char_Sym_4:
15581 ▷ $(ORBITER) -v 2 -character table symmetric group 4
15582
15583 Char_Sym_5:
15584 ▷ $(ORBITER) -v 2 -character table symmetric group 5
15585
15586
15587 # too slow:
15588
15589 Char_Sym_6:
15590 ▷ $(ORBITER) -v 2 -character table symmetric group 6
15591
15592 all_subsets_6_3:
15593 ▷ $(ORBITER) -v 2 -tree of all k subsets 6 3
15594 ▷ $(ORBITER) -v 20 \
15595 \triangleright \triangleright -draw_options -embedded \
15596 ▷ ▷ ▷ -nodes -radius 80 \
15597 ▷ ▷ ▷ -xin 5000 -yin 5000 \
15598 ▷ ▷ ▷ -xout 1000000 -yout 500000 \
15599 ▷ ▷ ▷ -scale 0.5 -line width 1.0 \
15600 ▷ ▷ -end \
15601 ▷ ▷ -tree draw -file all k subsets n6 k3.tree -end
15602 ▷ pdflatex all k subsets n6 k3 draw.tex
15603 ▷ $(OPEN) all k subsets n6 k3 draw.pdf
15604
15605 random_k_subsets:
15606 ▷ $(ORBITER) -v 4 \
15607 ▷ ▷ -create_random_k_subsets 10 5 20
15608
15609
15610 rank_k_subsets_test:
15611 > $(ORBITER) -v 215612 \triangleright \triangleright -define Blocks -vector -format 7 \
15613 \triangleright \triangleright \neg dense "0,1,2,0,3,4,1,3,5,2,4,5,3,6,7,1,6,8,0,6,9" \
15614 ▷ ▷ ▷ -end \
15615 \triangleright \triangleright -rank k subset 10 3 Blocks
15616
15617
15618 Walsh matrix 4:
15619 > $ (ORBITER) -v 3 \
15620 \triangleright \triangleright -define F -finite_field -q 2 -end \
15621 \triangleright \triangleright -with F -do -finite_field_activity \
15622 \triangleright \triangleright \triangleright \negWalsh_matrix 4 -end
15623 \triangleright $(ORBITER) -v 2 -draw_matrix \
15624 \triangleright \triangleright -input_csv_file Walsh_01_4.csv \
15625 \triangleright \triangleright -box width 10 -bit depth 24 -partition 3 16 16 -end
```

```
15626 ▷ #pdflatex GF 2.tex
15627 ▷ #$(OPEN) GF 2.pdf
15628
15629
15630 Dedekind_10_10:
15631 ▷ $(ORBITER) -v 3 -Dedekind numbers 2 10 2 10
15632 ▷ $(ORBITER) -v 3 -csv file latex 1 Dedekind 2 10 2 10.csv
15633 ▷ pdflatex Dedekind_2_10_2_10.tex
15634 ⊳ $(OPEN) Dedekind_2_10_2_10.pdf
15635
15636
15637 Dedekind 30 2:
15638 ▷ $(ORBITER) -v 3 -Dedekind numbers 2 30 2 2
15639
15640
15641 Dedekind 100 2:
15642 ▷ $(ORBITER) -v 3 -Dedekind numbers 2 100 2 2
15643
15644
15645
15646 elementary_symmetric_functions_4:
15647 ▷ $(ORBITER) -make elementary symmetric functions 4 4
15648
15649 elementary_symmetric_functions_8:
15650 ▷ $(ORBITER) -make elementary symmetric functions 8 8
15651
15652
15653
15654 domino portrait:
15655 ▷ cp $(MY PATH)/examples/users guide/anton 28x32.? .
15656 ▷ $(ORBITER) -v 3 -domino portrait 7 4 anton 28x32 -end
15657
15658 domino portrait input:
15659 ▷ cp $(MY PATH)/examples/users guide/anton 28x32.? .
15660 ▷ $(ORBITER) -v 2 \
15661 \triangleright \triangleright -define all_one_r -vector -repeat 1 28 -end \
15662 \triangleright \triangleright -define all_one_c -vector -repeat 1 32 -end \
15663 \triangleright \triangleright \neg draw_matrix \
15664 \triangleright \triangleright \triangleright -grayscale \
15665 \triangleright \triangleright \triangleright -invert_colors \
15666 \triangleright \triangleright \triangleright -input_csv_file anton_28x32_m.csv \
15667 \triangleright \triangleright -box_width 20 -bit_depth 8 \
15668 \triangleright \triangleright \triangleright -partition 3 \
15669 \triangleright \triangleright \triangleright all_one_c all_one_r \
15670 ▷ ▷ -end
15671 ▷ $(OPEN) anton 28x32 m draw.bmp
15672
15673
15674
15675 ###############################################################################
15676 # Section 11.2: Combinatorial Objects
15677
15678 SECTION COMBINATORIAL OBJECTS:
15679
15680
15681 test 11 2:
15682 ▷ make Hirschfeld q4 from set
15683 ▷ make hyperoval 16 create
15684 ▷ make EC read
```

```
15685 ⊳ #make PG<sub>-3-5-assume-31-read</sub>
15686 ⊳ #make LS_AG_2_3_read
15687 ⊳ make geo_7_3_read
15688 ▷ #make Desargues path lex least read
15689 ⊳ make geo_pasch_read
15690 ▷ make geo pasch given
15691
15692
15693
15694 Hirschfeld_q4_from_set:
15695 > $ (ORBITER) -v 4 \
15696 \triangleright \triangleright -define H -set -here \
15697 ▷ ▷ ▷ $(HIRSCHFELD SURFACE Q4 SET OF POINTS) \
15698 \triangleright \triangleright -end \
15699 \triangleright \triangleright -define C -combinatorial_object \
15700 ▷ ▷ ▷ -label Hirschfeld_surface Hirschfeld\_surface \
15701 \triangleright \triangleright \triangleright \neg set_of_points H \
15702 ▷ ▷ -end
15703
15704
15705
15706 hyperoval_16_create:
15707 ▷ $(ORBITER) -v 2 \
15708 \triangleright \triangleright -define C -combinatorial object \
15709 \rhd \quad \rhd \quad \rhd \quad -label hyperoval_q16 hyperoval\_q16 \
15710 ▷ ▷ ▷ -set of points $(HYPEROVAL 16 16320) \
15711 \triangleright \triangleright \triangleright -set_of_points $(HYPEROVAL_16_144) \
15712 \triangleright \triangleright -end \
15713
15714
15715 EC_read: elliptic_curve_b1_c3_q11.txt
15716 ▷ $(ORBITER) -v 4 \
15717 \rhd \quad \rhd \quad -define C -combinatorial object \
15718 \triangleright \triangleright \triangleright \neg label EC EC \
15719 \triangleright \triangleright \triangleright -file of points elliptic curve b1 c3 q11.txt \
15720 ▷ ▷ -end
15721
15722
15723
15724 PG_3_5_assume_31_read:
15725 > $(ORBITER) -v 215726 ▷ ▷ -define C -combinatorial object \
15727 \triangleright \triangleright \triangleright -label packings 25 packings 25 \
15728 ▷ ▷ ▷ -file of packings through spread table \
15729 ▷ ▷ ▷ ▷ H31 packings.csv \
15730 ▷ ▷ ▷ ▷ SPREAD TABLES 5 REG/spread 25 spreads.csv \
15731 ▷ ▷ ▷ ▷ 5 \
15732 ▷ ▷ -end
15733
15734
15735
15736 LS AG 2 3 read:
15737 ▷ $(ORBITER) -v 2 \
15738 ▷ ▷ -define C -combinatorial object \
15739 \triangleright \triangleright \neg label designs designs \
15740 \triangleright \triangleright \neg file_of_designs \
15741 ▷ ▷ ▷ solutions.csv 9 84 3 12 \
15742 ▷ ▷ -end
15743
```
 15746 geo\_7\_3\_read: ▷ \$(ORBITER) -v 10 \ ▷ ▷ -draw incidence structure description \  $\triangleright$   $\triangleright$   $\triangleright$   $\neg$ width 60  $\neg$ width 10 6  $\neg$ end \ ▷ ▷ -define C -combinatorial object \  $\triangleright$   $\triangleright$   $\triangleright$   $-$ label geo\_7\_3 geo\\_7\\_3 \ 15752  $\triangleright$   $\triangleright$  -file\_of\_incidence\_geometries \ ▷ ▷ ▷ ▷ 7 3.inc 7 7 21 \ ▷ ▷ -end 15758 Desargues\_path\_lex\_least\_read: ▷ echo \$(DESARGUES PATH LEX LEAST) >Desargues path lex least.inc ▷ \$(ORBITER) -v 10 \ 15761  $\rhd \quad \rhd \quad$  -draw\_incidence\_structure\_description \  $\triangleright$   $\triangleright$   $\triangleright$   $\neg$ width 60  $\neg$ width 10 6  $\neg$ end \ ▷ ▷ -define C -combinatorial object \ ▷ ▷ ▷ -label Desargues path lex least Desargues\ path\ lex\ least \  $\triangleright$   $\triangleright$   $\triangleright$   $\neg$  file\_of\_incidence\_geometries\_by\_row\_ranks \ 15766  $\triangleright$   $\triangleright$   $\triangleright$  Desargues\_path\_lex\_least.inc 10 10 3 \ ▷ ▷ -end 15772 geo\_pasch\_read: ▷ \$(ORBITER) -v 10 \ 15774  $\triangleright$   $\triangleright$  -define C -combinatorial object \ 15775  $\triangleright$   $\triangleright$   $\triangleright$  -label Pasch Pasch \ 15776  $\triangleright$   $\triangleright$  -file\_of\_incidence\_geometries \ ▷ ▷ ▷ ▷ pasch.inc 6 4 12 \ ▷ ▷ -end 15780 geo pasch given: ▷ \$(ORBITER) -v 10 \  $\triangleright$   $\triangleright$  -define C -combinatorial object \ 15783  $\triangleright$   $\triangleright$   $\triangleright$  -label Pasch Pasch \ 15784  $\rhd \rhd \rhd -incidence\_geometry \rightharpoonup$  ▷ ▷ ▷ ▷ "0,1,4,6,8,11,13,14,17,19,22,23" \ ▷ ▷ ▷ ▷ 6 4 12 \ ▷ ▷ -end 15792 ############################################################################### 15793 # Section 11.3: Combinatorial Linear Spaces 15795 SECTION COMBINATORIAL LINEAR SPACES: 15798 test 11 3: ▷ make linsp6 ▷ make linsp7 ▷ make linsp30 pt types ▷ make linsp30 pt distribution

```
15803
15804
15805 linsp6:
15806 ▷ $(ORBITER) -v 4 \
15807 ▷ ▷ -define A -vector -format 1 -dense "15,10,6,3,1" -end \
15808 ▷ ▷ -define D -diophant -label linsp6 \
15809 ▷ ▷ -coefficient matrix A \
15810 ▷ ▷ -RHS "mult=1,EQ=15" \
15811 \triangleright \triangleright \negx_min_global 0 \
15812 \triangleright \triangleright \negx_max_global 15 \
15813 \triangleright \triangleright -end \
15814 \triangleright \triangleright -with D -do \
15815 ▷ ▷ ▷ -diophant activity -solve mckay \
15816 ▷ ▷ -end
15817 ▷
15818 # Found 15 solutions with 22 backtrack steps
15819
15820
15821
15822
15823 linsp7:
15824 > $(ORBITER) -v 415825 ▷ ▷ -define A -vector -format 1 -dense "21,15,10,6,3,1" -end \
15826 \triangleright \triangleright -define D -diophant -label linsp7 \
15827 \triangleright \triangleright -coefficient matrix A \
15828 ▷ ▷ -RHS "mult=1,EQ=21" \
15829 \triangleright \triangleright \negx_min_global 0 \
15830 \triangleright \triangleright -x max global 21 \
15831 \triangleright \triangleright -end \
15832 \triangleright \triangleright -with D -do \
15833 ▷ ▷ ▷ -diophant activity -solve mckay \
15834 ▷ ▷ -end
15835 ▷
15836
15837 # 32 solutions in 45 backtrack steps
15838
15839
15840
15841
15842
15843
15844
15845 linsp30_pt_types:
15846 > $ (ORBITER) -v 4 \
15847 \triangleright \triangleright -define A -vector -format 1 -dense "6,4,3" -end \
15848 \triangleright \triangleright -define D -diophant \
15849 \triangleright \triangleright \neg label linsp30_pt_types \
15850 \triangleright \triangleright \triangleright -coefficient_matrix A \
15851 ▷ ▷ ▷ -RHS "mult=1,EQ=29" -x bounds "0,1,0,27,0,24" \
15852 \triangleright \triangleright -end \
15853 \,\triangleright\,\triangleright\, -with D -do \
15854 \triangleright \triangleright \neg diophant_activity -solve_mckay \
15855 ▷ ▷ -end
15856
15857 linsp30 pt distribution:
15858 > $(ORBITER) -v 415859 \triangleright \triangleright -define A -vector -format 6 -dense \
15860 \triangleright \triangleright \triangleright \square, 1,1,1,1,1,1,0,0,5,2,5,2,1,5,3,7,10,1,10,1,0,10,3,21"15861 \triangleright \triangleright -end \
```

```
15862 \triangleright \triangleright -define D -diophant \
15863 ▷ ▷ ▷ -label linsp30 pt distribution \
15864 ▷ ▷ ▷ -coefficient matrix A \
15865 ▷ ▷ ▷ -RHS "mult=1,EQ=30" \
15866 ▷ ▷ ▷ -RHS "mult=1,EQ=7" \
15867 ▷ ▷ ▷ -RHS "mult=1,EQ=135" \
15868 ▷ ▷ ▷ -RHS "mult=1,EQ=96" \
15869 ▷ ▷ ▷ -RHS "mult=1,LE=351" \
15870 ▷ ▷ ▷ -RHS "mult=1,LE=276" \
15871 ▷ ▷ ▷ -x min global 0 -x max global 30 \
15872 \, \triangleright \, \triangleright \, -end \
15873 \triangleright \triangleright \negwith D \negdo \
15874 ▷ ▷ ▷ -diophant activity -solve mckay \
15875 \triangleright \triangleright -end \
15876 \triangleright \triangleright -with D -do \
15877 ▷ ▷ ▷ -diophant activity -draw as bitmap 20 8 \
15878 ▷ ▷ -end
15879
15880
15881
15882 ###############################################################################
15883 # Section 11.4: Combinatorial Linear Spaces
15884
15885 test 11 4:
15886 ▷ make geo pasch
15887 ⊳ make geo_petersen
15888 ⊳ make geo<sub>-7-3</sub>
15889 ▷ make geo_7_3_no_square_test
15890 ▷ make geo_7_3_no_square_test_draw
15891 ⊳ make geo_7_3_orderly
15892 ▷ make geo_7_3_orderly_draw
15893 ▷ make geo_7_3_orderly_mem_debug
15894 ⊳ make geo_8_3
15895 ⊳ make geo_9_3
15896 ⊳ make geo_10_3
15897 ⊳ make geo_10_3_inc_draw
15898 ⊳ make geo_10_3_orderly
15899 ⊳ make geo_10_3_orderly_mem_debug
15900 ⊳ make geo_10_3_tree
15901 ⊳ make geo_10_3_tree_path
15902 ▷ #make Desargues path lex least draw
15903 ▷ #make Desargues_path_can_anc_draw
15904 ⊳ make geo_11_3
15905 ⊳ make geo_12_3
15906 ▷ make geo 12 3 orderly
15907 ⊳ make geo_13_3
15908 ⊳ make geo_13_3_orderly
15909 ⊳ make geo<sub>-</sub>14<sub>-</sub>3
15910 \geq make geo 14 3 orderly
15911 ▷ #make 15 3.inc
15912 ⊳ make geo_15_3_g4
15913 \triangleright make geo 17-3-g4 orderly
15914 ⊳ make geo<sub>-</sub>18<sub>-3-g4</sub>
15915 ⊳ make geo<sub>-19-3-g4</sub>
15916 ▷ make geo 20 3 g4
15917 ⊳ make geo_21_3_g4
15918 ⊳ make geo_15_4
15919 ⊳ make geo<sub>-16-4-g4</sub>
15920 ▷ make geo 16
```

```
15921 ⊳ make geo<sub>-40-4-g4</sub>
15922 ▷ make geo 63 3 g6
15923 ⊳ make geo_LSQ6.inc
15924
15925
15926 geo pasch:
15927 ▷ $(ORBITER) -v 8 \
15928 \triangleright \triangleright -define Test_lines -set -loop 1 7 1 -end \
15929 ▷ ▷ -define Geo -geometry builder \
15930 ▷ ▷ ▷ -V 6 -B 4 -TDO 2 -fuse 1 \
15931 \triangleright \triangleright \triangleright -fname_GEO pasch \
15932 \triangleright \triangleright -output_to_inc_file \
15933 \triangleright \triangleright -test Test_lines \
15934 ▷ ▷ -end
15935
15936
15937 geo petersen:
15938 > $(ORBITER) -v 815939 ▷ ▷ -define Test lines -set -loop 3 11 1 -end \
15940 ▷ ▷ -define Geo -geometry builder \
15941 ▷ ▷ ▷ -V 10 -B 15 -TDO 3 -fuse 1 \
15942 \triangleright \triangleright \triangleright -fname GEO petersen -girth 5 \
15943 \triangleright \triangleright \triangleright \negoutput_to_inc_file \
15944 \triangleright \triangleright \triangleright -search_tree \
15945 \triangleright \triangleright \triangleright -test Test_lines \
15946 \triangleright \triangleright -end
15947
15948 geo<sub>-7-3:</sub>
15949 ▷ $(ORBITER) -v 2 \
15950 \triangleright \triangleright -define Test_lines -set -loop 3 8 1 -end \
15951 ▷ ▷ -define Geo -geometry builder \
15952 ▷ ▷ ▷ -V 7 -B 7 -TDO 3 \
15953 ▷ ▷ ▷ -fuse 1 \
15954 ▷ ▷ ▷ -fname_GEO 7_3 \
15955 \triangleright \triangleright \triangleright -output_to_inc_file \
15956 \triangleright \triangleright \triangleright -test Test_lines \
15957 ▷ ▷ -end
15958
15959 geo_7_3_no_square_test:
15960 ▷ $(ORBITER) -v 2 \
15961 \triangleright \triangleright -define Test_lines -set -loop 3 8 1 -end \
15962 ▷ ▷ -define Geo -geometry builder \
15963 ▷ ▷ ▷ -V 7 -B 7 -TDO 3 \
15964 ▷ ▷ ▷ -fuse 1 \
15965 ▷ ▷ ▷ -fname_GEO 7_3_nst \
15966 \triangleright \triangleright \triangleright -output_to_inc_file \
15967 ▷ ▷ ▷ -test Test lines \
15968 \triangleright \triangleright \triangleright \negno_square_test \
15969 ▷ ▷ -end
15970
15971 geo_7_3_no_square_test_draw:
15972 ▷ $(ORBITER) -v 10 \
15973 ▷ ▷ -draw incidence structure description \
15974 \triangleright \triangleright \triangleright -width 60 -width 10 6 -end \
15975 ▷ ▷ -define C -combinatorial object \
15976 ▷ ▷ ▷ -label geo 7 3 nst geo 7 3 nst \
15977 \triangleright \triangleright \triangleright -file_of_incidence_geometries 7_3_nst.inc 7 7 21 \
15978 \triangleright \triangleright -end \
15979 \rhd \qquad \rightarrow -with C -do \
```

```
15980 ▷ ▷ -combinatorial object activity \
15981 \rhd \quad \triangleright \quad \neg draw_incidence_matrices \
15982 \triangleright \triangleright 7.3 nst \
15983 ▷ ▷ -end
15984 ⊳ pdflatex 7<sub>-3-nst-incma.tex</sub>
15985 ▷ $(OPEN) 7 3 nst incma.pdf
15986
15987
15988
15989 geo<sub>-7-3-orderly:</sub>
15990 ▷ $(ORBITER) -v 200 \
15991 \triangleright \triangleright -define Test_lines -set -loop 3 8 1 -end \
15992 ▷ ▷ -define Geo -geometry builder \
15993 ▷ ▷ ▷ -V 7 -B 7 -TDO 3 \
15994 \triangleright \triangleright \triangleright -fuse 1 -fname_GEO 7_3 \
15995 \rhd \rhd \rhd -output_to_inc_file \
15996 ▷ ▷ ▷ -test Test lines \
15997 \triangleright \triangleright -search_tree \
15998 \triangleright \triangleright \triangleright -orderly \
15999 ▷ ▷ -end
16000
16001 geo_7_3_orderly_draw:
16002 ▷ $(ORBITER) -v 20 \
16003 \triangleright \triangleright -draw_options -embedded -radius 50 \
16004 ▷ ▷ ▷ -xin 10000 -yin 10000 \
16005 ▷ ▷ ▷ -xout 1000000 -yout 1000000 \
16006 \triangleright \triangleright \triangleright \negnodes_empty \
16007 \triangleright \triangleright \triangleright -scale 0.5 -line_width 0.3 \
16008 \triangleright \triangleright -end \
16009 ▷ ▷ -tree draw -file 7 3 tree.txt -end
16010 ▷ pdflatex 7 3 tree draw.tex
16011 ⊳ $(OPEN) 7<sub>-3-</sub>tree<sub>-</sub>draw.pdf
16012
16013 geo_7_3_orderly_mem_debug:
16014 ▷ $(ORBITER) -v 20 \
16015 \triangleright \triangleright -memory_debug 2 \
16016 \triangleright \triangleright -define Test_lines -set -loop 3 8 1 -end \
16017 ▷ ▷ -define Geo -geometry builder \
16018 ▷ ▷ ▷ -V 7 -B 7 -TDO 3 \
16019 \triangleright \triangleright \triangleright -fuse 1 -fname_GEO 7_3 \
16020 \triangleright \triangleright -output_to_inc_file \
16021 \triangleright \triangleright \triangleright -test Test_lines \
16022 \triangleright \triangleright \triangleright -search_tree \
16023 \triangleright \triangleright \triangleright \neg orderly \
16024 \triangleright \triangleright -end
16025
16026 geo_8_3:
16027 > $ (ORBITER) -v 2 \
16028 \triangleright \triangleright -define Test<sub>-lines</sub> -set -loop 3 9 1 -end \
16029 \triangleright \triangleright -define Geo -geometry_builder \
16030 ▷ ▷ ▷ -V 8 -B 8 -TDO 3 \
16031 \triangleright \triangleright \triangleright \neg fuse 1 -fname GEO 8.3 \
16032 \triangleright \triangleright \triangleright \negoutput_to_inc_file \
16033 \triangleright \triangleright \triangleright -test Test_lines \
16034 ▷ ▷ -end
16035
16036 #-print at line 4
16037 # 1 geo: 0 11 18 29 30 38 44 54
16038 # ago=48
```

```
16039
16040
16041
16042
16043
16044 geo<sub>-9-3:</sub>
16045
▷ $(ORBITER) -v 2 \
16046 \triangleright \triangleright -define Test_lines -set -loop 3 10 1 -end \
16047 ▷ ▷ -define Geo -geometry builder \
16048 ▷ ▷ ▷ -V 9 -B 9 -TDO 3 \
16049 \triangleright \triangleright \triangleright -fuse 1 -fname_GEO 9_3 \
16050 \triangleright \triangleright \negoutput_to_inc_file \
16051 \triangleright \triangleright \triangleright -test Test_lines \
16052 ▷ ▷ -end
16053
16054
16055 geo<sub>-10-3:</sub>
16056
▷ $(ORBITER) -v 2 \
16057 \triangleright \triangleright -define Test_lines -set -loop 4 11 1 -end \
16058 ▷ ▷ -define Geo -geometry builder \
16059 ▷ ▷ ▷ -V 10 -B 10 -TDO 3 -fuse 1 \
16060 ▷ ▷ ▷ -fname_GEO 10_3 \
16061 \triangleright \triangleright \negoutput_to_inc_file \
16062 \triangleright \triangleright \triangleright \neg output_to_sage_file \
16063 \triangleright \triangleright \triangleright \negoutput_to_blocks_file \
16064 \triangleright \triangleright -test Test_lines \
16065 ▷ ▷ -end
16066
16067
16068
16069 # 10 geos
16070 # 8/26/2021: 0 sec on Mac
16071
16072
16073 geo 10
3 inc draw:
16074
▷ $(ORBITER) -v 10 \
16075 ▷ ▷ -draw incidence structure description \
16076 \triangleright \triangleright \triangleright \negwidth 60 \negwidth 10 6 \negend \
16077 \triangleright \triangleright -define C -combinatorial_object \
16078 \triangleright \triangleright \triangleright -1abel geo<sub>-</sub>10<sub>-</sub>3 geo\<sub>-</sub>10\<sub>-</sub>3 \
16079 ▷ ▷ ▷ -file of incidence geometries \
16080 ▷ ▷ ▷ 10 3.inc 10 10 30 \
16081 \triangleright \triangleright -end \
16082 \triangleright \triangleright \negwith C \negdo \
16083 ▷ ▷ -combinatorial object activity \
16084 \triangleright \triangleright \triangleright \neg draw_incidence_matrices \
16085 ▷ ▷ ▷ 10
3 inc \
16086 ▷ ▷ -end
16087 ⊳ pdflatex 10_3_inc_incma.tex
16088
▷ $(OPEN) 10
3 inc incma.pdf
16089
16090
16091 geo_10_3_orderly:
16092
▷ $(ORBITER) -v 20 \
16093 ▷ ▷ -define Test lines -set -loop 4 11 1 -end \
16094 \geqslant \geqslant -define Geo -geometry_builder \
16095 ▷ ▷ ▷ -V 10 -B 10 -TDO 3 -fuse 1 \
16096 ▷ ▷ ▷ -fname_GEO 10_3 \
16097 \triangleright \triangleright \rightarrow \lnot output_to_inc_file \
```

```
16098 ▷ ▷ ▷ -test Test lines \
16099 \rhd \rhd \rhd \neg \text{orderly} \setminus16100 ▷ ▷ -end
16101
16102 geo<sub>-</sub>10<sub>-3-orderly mem debug:</sub>
16103 ▷ $(ORBITER) -v 2 \
16104 \triangleright \triangleright -memory_debug 2 \
16105 \triangleright \triangleright -define Test_lines -set -loop 4 11 1 -end \
16106 ▷ ▷ -define Geo -geometry builder \
16107 ▷ ▷ ▷ -V 10 -B 10 -TDO 3 -fuse 1 \
16108 ▷ ▷ ▷ -fname GEO 10 3 \
16109 \triangleright \triangleright \negoutput_to_inc_file \
16110 \triangleright \triangleright \triangleright -test Test_lines \
16111 \rhd \quad \triangleright \quad \triangleright \quad \text{-orderly} \ \setminus \16112 ▷ ▷ -end
16113
16114
16115 geo 10 3 tree:
16116 ▷ $(ORBITER) -v 20 \
16117 \triangleright \triangleright -define Test_lines -set -loop 0 11 1 -end \
16118 ▷ ▷ -define GEO -geometry builder \
16119 ▷ ▷ ▷ -V 10 -B 10 -TDO 3 -fuse 1 \
16120 \,\triangleright \,\triangleright \,\triangleright -fname_GEO 10_3 \
16121 \triangleright \triangleright \neg output_to_inc_file \
16122 \triangleright \triangleright -search_tree \
16123 \triangleright \triangleright -test Test_lines \
16124 ▷ ▷ -end
16125 ▷ $(ORBITER) -v 20 \
16126 ▷ ▷ -draw options -embedded -radius 40 \
16127 ▷ ▷ ▷ -paperheight 220 \
16128 ▷ ▷ ▷ -paperwidth 330 \
16129 ▷ ▷ ▷ -xin 10000 -yin 10000 \
16130 ▷ ▷ ▷ -xout 1000000 -yout 500000 \
16131 \triangleright \triangleright \triangleright -scale 2 -line_width 0.3 \
16132 \triangleright \triangleright \triangleright -nodes_empty \
16133 \triangleright \triangleright -end \
16134 \triangleright \triangleright -tree_draw \
16135 \triangleright \triangleright \triangleright -file 10_3_tree.txt \
16136 \triangleright \triangleright -end
16137 ▷ pdflatex 10_3_tree_draw.tex
16138 ⊳ $(OPEN) 10_3_tree_draw.pdf
16139
16140
16141
16142
16143 geo 10 3 tree path:
16144 ▷ $(ORBITER) -v 20 \
16145 \triangleright \triangleright -define Test_lines -set -loop 0 11 1 -end \
16146 \triangleright \triangleright -define GEO -geometry_builder \
16147 ▷ ▷ ▷ -V 10 -B 10 -TDO 3 -fuse 1 \
16148 \triangleright \triangleright \triangleright -fname_GEO 10_3 \
16149 \triangleright \triangleright \triangleright \negoutput_to_inc_file \
16150 \triangleright \triangleright -search_tree \
16151 \triangleright \triangleright \triangleright -test Test_lines \
16152 ▷ ▷ -end
16153 ▷ $(ORBITER) -v 20 \
16154 ▷ ▷ -draw options -embedded -radius 20 \
16155 ▷ ▷ ▷ -paperheight 220 \
16156 \triangleright \triangleright \triangleright -paperwidth 330 \
```

```
16157 ▷ ▷ ▷ -xin 10000 -yin 10000 \
16158 ▷ ▷ ▷ -xout 1000000 -yout 500000 \
16159 \triangleright \triangleright \triangleright -scale 2 -line_width 0.3 \
16160 ▷ ▷ -end \
16161 \triangleright \triangleright -tree_draw \
16162 ▷ ▷ ▷ -restrict 2 \
16163 \triangleright \triangleright \neg file 10_3_tree.txt \
16164 ▷ ▷ ▷ -select path "0,0,15,26,46,56,72,80,93,106,119" \
16165 ▷ ▷ -end
16166 ▷ pdflatex 10<sub>-3-</sub>tree<sub>draw.tex</sub>
16167 ▷ $(OPEN) 10 3 tree draw.pdf
16168
16169 #\rhd \rhd \neg nodes_empty \
16170 #-sideways
16171
16172
16173 # ToDo:
16174 #Desargues path lex least.inc is missing
16175
16176 Desargues path lex least draw:
16177 ▷ echo $(DESARGUES PATH LEX LEAST) >Desargues path lex least.inc
16178 ▷ $(ORBITER) -v 10 \
16179 \triangleright \triangleright -draw_incidence_structure_description \
16180 ▷ ▷ ▷ -width 60 -width 10 6 -end \
16181 ▷ ▷ -define C -combinatorial object \
16182 ▷ ▷ ▷ -label geo 10 3 geo\ 10\ 3 \
16183 ▷ ▷ ▷ -file of incidence geometries by row ranks \
16184 \triangleright \triangleright Desargues_path_lex_least.inc 10 10 3 \
16185 \triangleright \triangleright -end \
16186 \triangleright \triangleright \negwith C \negdo \
16187 \triangleright \triangleright -combinatorial_object_activity \
16188 \triangleright \triangleright \triangleright \neg draw_incidence_matrices \
16189 ▷ ▷ ▷ Desargues path lex least \
16190 ▷ ▷ -end
16191 ▷ pdflatex Desargues path lex least incma.tex
16192 ▷ $(OPEN) Desargues path lex least incma.pdf
16193
16194
16195 Desargues_path_can_anc_draw:
16196 ▷ echo $(DESARGUES PATH CANONICAL ANCESTOR) >Desargues path can anc.inc
16197 ▷ $(ORBITER) -v 10 \
16198 ▷ ▷ -draw incidence structure description \
16199 \triangleright \triangleright \triangleright \lnot width 60 -width 10 6 -end \
16200 ▷ ▷ -define C -combinatorial object \
16201 ▷ ▷ ▷ -label geo_10_3 geo\_10\_3 \
16202 ▷ ▷ ▷ -file of incidence geometries by row ranks Desargues path can anc.inc 10 10
        3 \lambda16203 \triangleright \triangleright -end \
16204 \triangleright \triangleright \negwith C \negdo \
16205 \triangleright \triangleright -combinatorial_object_activity \
16206 \triangleright \triangleright \neg draw_incidence_matrices \
16207 ▷ ▷ ▷ Desargues path can anc \
16208 ▷ ▷ -end
16209 ▷ pdflatex Desargues path can anc incma.tex
16210 ▷ $(OPEN) Desargues path can anc incma.pdf
16211
16212
16213
16214 geo<sub>-11-3:</sub>
```
APPENDIX C. THE MAKEFILE

```
16215 ▷ $(ORBITER) -v 2 \
16216 \triangleright \triangleright -define Test_lines -set -loop 4 12 1 -end \
16217 ▷ ▷ -define Geo -geometry builder \
16218 ▷ ▷ ▷ -V 11 -B 11 -TDO 3 \
16219 ▷ ▷ ▷ -fuse 1 -fname GEO 11 3 \
16220 \triangleright \triangleright \negoutput_to_inc_file \
16221 \triangleright \triangleright \triangleright -test Test_lines \
16222 ▷ ▷ -end
16223
16224 # 31 geos
16225 # 8/26/2021: 0 sec on Mac
16226
16227 geo<sub>-12-3:</sub>
16228 ▷ $(ORBITER) -v 2 \
16229 \triangleright \triangleright -define Test_lines -set -loop 4 13 1 -end \
16230 ▷ ▷ -define Geo -geometry builder \
16231 ▷ ▷ ▷ -V 12 -B 12 -TDO 3 \
16232 ▷ ▷ ▷ -fuse 1 -fname GEO 12 3 \
16233 \triangleright \triangleright \triangleright \negoutput_to_inc_file \
16234 \triangleright \triangleright \triangleright -test Test_lines \
16235 \triangleright \triangleright \negoutput_to_sage_file \
16236 ▷ ▷ -end
16237
16238 # 229 geos
16239 #User time: 0.45 of a second, dt=45 tps = 100
16240 #nb calls to densenauty=24586
16241
16242
16243 geo<sub>-12-3</sub>-orderly:
16244 > $ (ORBITER) -v 2 \
16245 \triangleright \triangleright -define Test_lines -set -loop 4 13 1 -end \
16246 ▷ ▷ -define Geo -geometry builder \
16247 ▷ ▷ ▷ -V 12 -B 12 -TDO 3 \
16248 \triangleright \triangleright \triangleright -fuse 1 -fname_GEO 12_3 \
16249 \triangleright \triangleright \negoutput_to_inc_file \
16250 \triangleright \triangleright -test Test_lines \
16251 \triangleright \triangleright \triangleright \negorderly \
16252 ▷ ▷ -end
16253
16254
16255
16256 geo 13 3:
16257 > $(ORBITER) -v 216258 \triangleright \triangleright -define Test_lines -set -loop 4 14 1 -end \
16259 \triangleright \triangleright -define Geo -geometry_builder \
16260 ▷ ▷ ▷ -V 13 -B 13 -TDO 3 \
16261 ▷ ▷ ▷ -fuse 1 -fname_GEO 13_3 \
16262 \triangleright \triangleright \negoutput_to_inc_file \
16263 \triangleright \triangleright \triangleright -test Test_lines \
16264 ▷ ▷ -end
16265
16266 # 2036 geos, 96, 39, 13, 12ˆ4, 8ˆ3, 6ˆ16, 4ˆ30, 3ˆ20, 2ˆ190, 1ˆ1770
16267 #User time: 0:4
16268 #nb calls to densenauty=216777
16269
16270 geo<sub>-</sub>13<sub>-3-orderly:</sub>
16271 > $(ORBITER) -v 216272 \triangleright \triangleright -define Test_lines -set -loop 4 14 1 -end \
16273 ▷ ▷ -define Geo -geometry builder \
```

```
16274 ▷ ▷ ▷ -V 13 -B 13 -TDO 3 \
16275 \triangleright \triangleright \triangleright -fuse 1 -fname_GEO 13_3 \
16276 \triangleright \triangleright \negoutput_to_inc_file \
16277 ▷ ▷ ▷ -test Test lines \
16278 \triangleright \triangleright \triangleright \negorderly \
16279 ▷ ▷ -end
16280
16281
16282
16283 geo<sub>-14-3:</sub>
16284 \geq 160RBITER) -v 2 \
16285 \triangleright \triangleright -define Test_lines -set -loop 4 15 1 -end \
16286 ▷ ▷ -define Geo -geometry builder \
16287 ▷ ▷ ▷ -V 14 -B 14 -TDO 3 \
16288 ▷ ▷ ▷ -fuse 1 -fname GEO 14 3 \
16289 \triangleright \triangleright \negoutput_to_inc_file \
16290 ▷ ▷ ▷ -test Test lines \
16291 ▷ ▷ -end
16292
16293 # 21399 geos, 56448, 128, 24ˆ2, 16ˆ3, 14ˆ3, 12ˆ7, 8ˆ15, 7, 6ˆ12, 4ˆ91, 3ˆ19, 2ˆ91
       6, 1ˆ20328
16294 #User time: 0:55
16295 #nb calls to densenauty=2089344
16296
16297
16298 geo<sub>-</sub>14<sub>-3-orderly:</sub>
16299 ▷ $(ORBITER) -v 2 \
16300 \triangleright \triangleright -define Test_lines -set -loop 4 15 1 -end \
16301 ▷ ▷ -define Geo -geometry builder \
16302 ▷ ▷ ▷ -V 14 -B 14 -TDO 3 \
16303 ▷ ▷ ▷ -fuse 1 -fname GEO 14 3 \
16304 \triangleright \triangleright \rightarrow \negoutput_to_inc_file \
16305 \triangleright \triangleright \triangleright -test Test_lines \
16306 \triangleright \triangleright \triangleright -orderly \
16307 ▷ ▷ -end
16308
16309 #User time: 0:50
16310
16311
16312 15 3.inc:
16313 \triangleright $(ORBITER) -v 2 \
16314 \triangleright \triangleright -define Test_lines -set -loop 4 16 1 -end \
16315 \triangleright \triangleright -define Geo -geometry_builder \
16316 ▷ ▷ ▷ -V 15 -B 15 -TDO 3 \
16317 ▷ ▷ ▷ -fuse 1 -fname GEO 15 3 \
16318 \triangleright \triangleright \triangleright \negoutput_to_inc_file \
16319 \triangleright \triangleright \triangleright -test Test_lines \
16320 \triangleright \triangleright \neg special_test_not_orderly \
16321 ▷ ▷ -end
16322
16323 # 245342 geos, 8064, 720, 192ˆ2, 128, 72, 48ˆ6, 32, 30ˆ2, 24ˆ2, 20ˆ2, 18, 16ˆ10,
       15ˆ2, 12ˆ11, 10ˆ3, 8ˆ34, 6ˆ59, 5ˆ5, 4ˆ180, 3ˆ69, 2ˆ3709, 1ˆ241240
16324 ## 8 min 11 sec on Mac
16325 # running out of memory
16326
16327
16328 geo_15_3_g4:
16329 > $ (ORBITER) -v 2 \
16330 \triangleright \triangleright -define Test_lines -set -loop 4 16 1 -end \
```

```
16331 ▷ ▷ -define Geo -geometry builder \
16332 \triangleright \triangleright \triangleright \negV 15 \negB 15 \negTDO 3 \
16333 ▷ ▷ ▷ -fuse 1 -fname GEO 15 3 g4 \
16334 \triangleright \triangleright \triangleright -output_to_inc_file \
16335 \triangleright \triangleright \triangleright \neg girth 4 \
16336 ▷ ▷ ▷ -search tree \
16337 ▷ ▷ ▷ -special test not orderly \
16338 \triangleright \triangleright \triangleright -test Test_lines \
16339 ▷ ▷ -end
16340 ▷ $(ORBITER) -v 2 \
16341 \triangleright \triangleright -draw_options -embedded -radius 50 \
16342 \triangleright \triangleright \triangleright \neg nodes_empty \
16343 \triangleright \triangleright -scale 0.5 -line_width 0.3 -end \
16344 ▷ ▷ -tree draw -file 15 3 g4 tree.txt -end
16345 ▷ pdflatex 15 3 g4 tree draw.tex
16346 ▷ $(OPEN) 15 3 g4 tree draw.pdf
16347
16348 # The unique Cremona Richmond configuration with group of order 720
16349 # cubic surface with 15 real lines and 15 real tritangent planes.
16350 #User time: 0 of a second, dt=0 tps = 100
16351 #nb calls to densenauty=23
16352
16353 #-sideways
16354
16355
16356
16357
16358 geo<sub>-17-3-g4-orderly:</sub>
16359 ▷ $(ORBITER) -v 2 \
16360 ▷ ▷ -memory debug 2 \
16361 \triangleright \triangleright -define Test_lines -set -loop 4 18 1 -end \
16362 ▷ ▷ -define Geo -geometry builder \
16363 ▷ ▷ ▷ -V 17 -B 17 -TDO 3 \
16364 ▷ ▷ ▷ -fuse 1 -fname GEO 17 3 g4 \
16365 \triangleright \triangleright \triangleright \negoutput_to_inc_file \
16366 \triangleright \triangleright \triangleright \neg girth 4 \
16367 \triangleright \triangleright \triangleright -test Test_lines \
16368 \triangleright \triangleright \triangleright -orderly \
16369 ▷ ▷ -end
16370
16371 # 1 sol
16372
16373 geo<sub>-18-3-g4:</sub>
16374 > $ (ORBITER) -v 2 \
16375 \triangleright \triangleright -define Test_lines -set -loop 4 19 1 -end \
16376 ▷ ▷ -define Geo -geometry builder \
16377 ▷ ▷ ▷ -V 18 -B 18 -TDO 3 \
16378 ▷ ▷ ▷ -fuse 1 -fname GEO 18 3 g4 \
16379 \triangleright \triangleright \negoutput_to_inc_file \
16380 \triangleright \triangleright \triangleright \neg girth 4 \
16381 \triangleright \triangleright \triangleright -search_tree \
16382 \triangleright \triangleright \triangleright -special_test_not_orderly \
16383 \triangleright \triangleright \triangleright -test Test_lines \
16384 ▷ ▷ -end
16385
16386 # 4 sol, 1 sec
16387
16388
16389 geo 19 3 g4:
```

```
16390
▷ $(ORBITER) -v 2 \
16391 \triangleright \triangleright -define Test_lines -set -loop 4 20 1 -end \
16392 ▷ ▷ -define Geo -geometry builder \
16393 ▷ ▷ ▷ -V 19 -B 19 -TDO 3 \
16394 ▷ ▷ ⊳ -fuse 1 -fname_GEO 19_3_g4 \
16395 \triangleright \triangleright \triangleright -output_to_inc_file \
16396 \rhd \rhd \rhd -girth 4 \
16397 \triangleright \triangleright \triangleright -special_test_not_orderly \
16398 \triangleright \triangleright \triangleright -test Test_lines \
16399 ▷ ▷ -end
16400
16401 # 14 sol, 10 sec on Mac
16402
16403 geo_20_3_g4:
16404
▷ $(ORBITER) -v 2 \
16405 \triangleright \triangleright -define Test_lines -set -loop 4 21 1 -end \
16406 ▷ ▷ -define Geo -geometry builder \
16407 ▷ ▷ ▷ -V 20 -B 20 -TDO 3 \
16408 ▷ ▷ ▷ -fuse 1 -fname GEO 20
3 g4 \
16409 \triangleright \triangleright \triangleright \negoutput_to_inc_file \
16410 \triangleright \triangleright \triangleright \neg \text{girth } 4 \setminus16411 \triangleright \triangleright \triangleright -special_test_not_orderly \
16412 \triangleright \triangleright \triangleright -test Test_lines \
16413 ▷ ▷ -end
16414
16415 # 162 sol, User time: 2:5 on Mac
16416
16417 geo_21_3_g4:
16418
▷ $(ORBITER) -v 2 \
16419 \triangleright \triangleright -define Test_lines -set -loop 4 22 1 -end \
16420 \triangleright \triangleright -define Geo -geometry_builder \
16421 ▷ ▷ ▷ -V 21 -B 21 -TDO 3 \
16422 ▷ ▷ ▷ -fuse 1 -fname_GEO 21_3_g4 \
16423 \triangleright \triangleright \triangleright \negoutput_to_inc_file \
16424 \triangleright \triangleright \triangleright \neg \text{girth } 4 \setminus16425 \triangleright \triangleright \triangleright -special_test_not_orderly \
16426 \triangleright \triangleright \triangleright -test Test_lines \
16427 ▷ ▷ -end
16428
16429
16430 geo<sub>-15-4:</sub>
16431
▷ $(ORBITER) -v 2 \
16432 \triangleright \triangleright -define Test_lines -set -loop 4 16 1 -end \
16433 \triangleright \triangleright -define Geo -geometry_builder \
16434 ▷ ▷ ▷ -V 15 -B 15 -TDO 4 \
16435 ▷ ▷ ▷ -fuse 1 -fname GEO 15 4 \
16436 \triangleright \triangleright \triangleright \negoutput_to_inc_file \
16437 \triangleright \triangleright \triangleright -search_tree \
16438 \triangleright \triangleright \triangleright -special_test_not_orderly \
16439 \triangleright \triangleright -test Test_lines \
16440 ▷ ▷ -end
16441
▷ $(ORBITER) -v 2 \
16442 \triangleright \triangleright -draw_options -embedded -radius 50 \
16443 \triangleright \triangleright \triangleright \neg nodes_empty \
16444 \triangleright \triangleright \triangleright -scale 0.5 -line_width 0.3 -end \
16445 ▷ ▷ -tree draw -file 15
4 tree.txt -end
16446 ⊳ pdflatex 15_4_tree_draw.tex
16447 ⊳ $(OPEN) 15_4_tree_draw.pdf
16448
```
APPENDIX C. THE MAKEFILE

```
16449 # 4 objects
16450 # ago=360, 30, 24, 15
16451 #User time: 0.15 of a second, dt=15 tps = 100
16452 #nb calls to densenauty=6767
16453
16454
16455
16456 geo_16_4_g4:
16457 ▷ $(ORBITER) -v 2 \
16458 \triangleright \triangleright -define Test_lines -set -loop 4 17 1 -end \
16459 ▷ ▷ -define Geo -geometry builder \
16460 \triangleright \triangleright \triangleright \negV 16 \negB 16 \negTDO 4 \
16461 \triangleright \triangleright \triangleright -fuse 1 -fname_GEO 16_4_g4 \
16462 \triangleright \triangleright \negoutput_to_inc_file \
16463 \triangleright \triangleright \triangleright -special_test_not_orderly \
16464 \triangleright \triangleright \triangleright \neg girth 4 \
16465 \triangleright \triangleright \triangleright -test Test_lines \
16466 ▷ ▷ -end
16467
16468 # none
16469
16470
16471 geo<sub>-15-6</sub>:
16472 > $ (ORBITER) -v 2 \
16473 \triangleright \triangleright -define Test_lines -set -loop 4 16 1 -end \
16474 ▷ ▷ -define Geo -geometry builder \
16475 ▷ ▷ ▷ -V 15 -B 15 -TDO 6 -fuse 1 \
16476 ▷ ▷ ▷ -fname GEO 15 6 \
16477 \triangleright \triangleright \triangleright -special_test_not_orderly \
16478 \triangleright \triangleright \triangleright \negoutput_to_inc_file \
16479 ▷ ▷ ▷ -test Test lines \
16480 \triangleright \triangleright \triangleright \negoutput_to_sage_file \
16481 \,\triangleright \,\triangleright \, -end
16482
16483
16484
16485
16486 geo 16:
16487 > $ (ORBITER) -v 2 \
16488 \triangleright \triangleright -define Test_lines -set -loop 3 17 1 -end \
16489 ▷ ▷ -define Geo -geometry builder \
16490 ▷ ▷ ▷ -V 16 -B 20 -TDO 5 \
16491 ▷ ▷ ▷ -fuse 1 -fname GEO geo 16 \
16492 \triangleright \triangleright \triangleright -special_test_not_orderly \
16493 \triangleright \triangleright \triangleright \negoutput_to_inc_file \
16494 \triangleright \triangleright \triangleright -test Test_lines \
16495 \triangleright \triangleright -end
16496
16497
16498 geo<sub>-40-4-g4</sub>:
16499 > $ (ORBITER) -v 5 \
16500 \triangleright \triangleright -define Test_lines -set -loop 0 41 1 -end \
16501 ▷ ▷ -define Geo -geometry builder \
16502 \triangleright \triangleright \triangleright \negV 40 -B 40 -TDO 4 \
16503 ▷ ▷ ▷ -fuse 1 \
16504 ▷ ▷ ⊳ -fname_GEO 40_4_g4 \
16505 \triangleright \triangleright \triangleright \neg girth 4 \
16506 \triangleright \triangleright \triangleright -search_tree \
16507 \triangleright \triangleright \triangleright -special_test_not_orderly \
```

```
16508 ▷ ▷ ▷ -test Test lines \
16509 \triangleright \triangleright \triangleright -output_to_sage_file \
16510 \triangleright \triangleright \negoutput_to_inc_file \
16511 ▷ ▷ -end
16512 > $(ORBITER) -v 216513 ▷ ▷ -draw options -embedded -radius 50 \
16514 ▷ ▷ ▷ -xin 10000 -yin 10000 \
16515 ▷ ▷ ▷ -xout 1000000 -yout 1000000 \
16516 \rhd \rhd \lhd -nodes_empty \
16517 \triangleright \triangleright \triangleright -scale 0.5 -line width 0.3 -end \
16518 ▷ ▷ -tree draw -file 40 4 g4 tree.txt -end
16519 ▷ pdflatex 40 4 g4 tree draw.tex
16520 ▷ $(OPEN) 40_4_g4_tree_draw.pdf
16521
16522
16523 #-special test not orderly is important for speed purposes
16524 # 2 geos, ago=51840ˆ2
16525 # 40.4-g4.inc16526
16527
16528 geo 63 3 g6:
16529 > $ (ORBITER) -v 2 \
16530 \triangleright \triangleright -define Test_lines -set -loop 4 64 1 -end \
16531 ▷ ▷ -define Geo -geometry builder \
16532 ▷ ▷ ▷ -V 63 -B 63 -TDO 3 \
16533 \triangleright \triangleright \triangleright -fuse 1 -fname_GEO 63_3_g6 \
16534 \triangleright \triangleright \triangleright -girth 6 \
16535 \triangleright \triangleright -test Test_lines \
16536 \triangleright \triangleright \triangleright -special_test_not_orderly \
16537 \triangleright \triangleright \triangleright \negoutput_to_sage_file \
16538 \triangleright \triangleright \triangleright -output_to_inc_file \
16539 \triangleright \triangleright -search_tree \
16540 > p -end
16541
16542 # time 0:38 on Mac Oct 15, 2022
16543 # 2 geos, ago: 12096ˆ2
16544 # 63 3 g6.inc
16545 # split Cayley hexagon H(2) and its dual
16546 # group = G_2(2) = PGU(3,3)16547
16548
16549
16550 geo LSQ6.inc:
16551 > $(ORBITER) -v 216552 \triangleright \triangleright -define Test_lines -set -loop 1 19 1 -end \
16553 ▷ ▷ -define Geo -geometry builder \
16554 \triangleright \triangleright \triangleright \negV 6,6,6 -B 1,1,1,36 -TDO \
16555 \triangleright \triangleright \triangleright "1,0,0,6, 0,1,0,6, 0,0,1,6" \
16556 ▷ ▷ ▷ -fuse 3 \
16557 \triangleright \triangleright \triangleright -fname_GEO LSQ6 \
16558 \triangleright \triangleright \triangleright \negoutput_to_inc_file \
16559 \triangleright \triangleright -test Test_lines \
16560 ▷ ▷ -end
16561
16562 #LSQ6.inc
16563
16564
16565
16566
```

```
16567
16568 ###############################################################################
16569 # Section 11.5: Tactical Decompositions
16570
16571 SECTION TACTICAL DECOMPOSITIONS:
16572
16573 test 11 5:
16574 ⊳ make max_arc_16_4_start
16575 ▷ make max_arc_16_4_convert_stack_tdo
16576 ▷ make max arc 16 4 refine
16577 ▷ make max arc 16 4r print
16578
16579
16580 max_arc_16_4_start:
16581 ▷ $(ORBITER) -v 4 -maximal arc parameters 16 4
16582
16583
16584 max_arc_16_4_convert_stack_tdo:
16585 ▷ $(ORBITER) -v 4 -convert stack to tdo max arc q16 r4.stack
16586
16587 max_arc_16_4_refine:
16588 \triangleright $(ORBITER) -v 4 -tdo_refinement \
16589 ▷ ▷ -input file max arc q16 r4.tdo -dual is linear space -end
16590 ▷
16591 max_arc_16_4r_print:
16592 ▷ $(ORBITER) -v 4 -tdo_print max_arc_q16_r4r.tdo
16593
16594
16595
16596
16597
16598 ###############################################################################
16599 # Chapter 12 - Graph Theory
16600 ###############################################################################
16601
16602
16603 test 12:
16604 ▷ make test 12 1
16605 ▷ make test 12 2
16606 ⊳ make test_12_3
16607 ⊳ make test<sub>-</sub>12<sub>-</sub>4
16608
16609
16610 ###############################################################################
16611 # Section 12.1: Creating Graphs
16612
16613
16614 SECTION CREATING GRAPHS:
16615
16616
16617 test<sub>-12-1</sub>:
16618 ▷ make Cycle graph 13
16619 ▷ make make triangle graph
16620 ▷ make Chain 232
16621 ▷ make Paley 13 graph
16622 ▷ make Paley 13 graph complement
16623 ▷ make Winnie Li graph q16 index2
16624 ▷ make Sarnak graph 29 5
16625 ▷ make tritangent planes graph
```

```
16626
▷ make trihedral pair graph
16627
▷ make small graph
16628
▷ make petersen
16629
▷ make Johnson
6
2
0
16630
▷ make Hamming graph
3
16631
▷ make Hamming graph
7
16632
▷ make Op
6
2 coll graph
16633
▷ make HJ graph
16634
▷ make Group Perm315 Orbital 3.colored graph
16635
▷ make HJ d2 graph
16636
▷ make Cayley Z11 1mod3
16637
▷ make Cayley Sym4 coxeter
16638 ⊳ make Cayley_Sym4_star
16639
▷ make Queens graph
16640
▷
16641
16642
16643 Cycle graph 13:
16644
▷ $(ORBITER) -v 2 \
16645 ▷ ▷ -define Gamma -graph \
16646 ▷ ▷ ▷ -cycle 13 \
16647 ▷ ▷ -end
16648
16649
16650
16651
16652 make_triangle_graph:
16653
▷ echo $(TRIANGLE GRAPH)
>triangle graph.csv
16654
▷ $(ORBITER) -v 6 \
16655 \triangleright \triangleright -define G -graph \
16656 \triangleright \triangleright \triangleright - load_csv_no_border \
16657 \triangleright \triangleright triangle_graph.csv \
16658 ▷ ▷ -end
16659
16660
16661
16662 Chain 232:
16663
▷ $(ORBITER) -v 2 \
16664 \triangleright \triangleright -define P1 -vector -dense 2,3,2 -end \
16665 \triangleright \triangleright -define P2 -vector -dense 2,3,2 -end \
16666 \triangleright \triangleright -define Gamma -graph \
16667 ▷ ▷ ▷ -chain graph P1 P2 \
16668 ▷ ▷ -end
16669
16670
16671
16672
16673 Paley 13 graph:
16674
▷ $(ORBITER) -v 2 \
16675 \triangleright \triangleright -define F -finite_field -q 13 -end \
16676 \triangleright \triangleright -define Gamma -graph -Paley F -end \
16677
16678
16679 Paley<sub>-13-graph-complement:</sub>
16680
▷ $(ORBITER) -v 2 \
16681 \triangleright \triangleright -define F-finite_field -q 13 -end \
16682 \triangleright \triangleright -define Gamma -graph -Paley F -complement -end \
16683
16684 Winnie Li graph q16 index2:
```

```
16685 ▷ $(ORBITER) -v 2 \
16686 \triangleright \triangleright -define F -finite_field -q 16 -end \
16687 ▷ ▷ -define Gamma -graph -Winnie Li F 2 -end \
16688
16689
16690 Sarnak graph 29 5:
16691 ▷ $(ORBITER) -v 2 \
16692 \triangleright \triangleright -define Gamma -graph -Sarnak 29 5 -end \
16693
16694
16695 tritangent_planes_graph:
16696 > $(ORBITER) -v 216697 \triangleright \triangleright -define Gamma \
16698 ▷ ▷ ▷ -graph -tritangent planes disjointness graph \
16699 ▷ ▷ -end
16700
16701
16702 trihedral_pair_graph:
16703 ▷ $(ORBITER) -v 2 \
16704 \triangleright \triangleright -define Gamma \
16705 ▷ ▷ ▷ -graph -trihedral pair disjointness graph \
16706 ▷ ▷ -end
16707
16708
16709
16710 small graph:
16711 ▷ $(ORBITER) -v 2 \
16712 ▷ ▷ -define G -graph -edges as pairs \
16713 \triangleright \triangleright 5 "0,1,0,2,0,3,0,4,1,3,1,4,2,4"
16714 ▷ ▷ -end
16715
16716
16717
16718
16719 petersen:
16720 > $(ORBITER) -v 216721 \triangleright \triangleright -define G -graph -Johnson 5 2 0 -end
16722
16723
16724
16725
16726 Johnson_6_2_0:
16727 > $ (ORBITER) -v 2 \
16728 ▷ ▷ -define G -graph -Johnson 6 2 0 -end
16729
16730 Hamming_graph_3:
16731 ▷ $(ORBITER) -v 2 \
16732 ▷ ▷ -define G -graph -Hamming 3 2 -end
16733
16734
16735 Hamming graph 7:
16736 > $(ORBITER) -v 216737 ▷ ▷ -define G -graph -Hamming 7 2 -end
16738
16739 # needs halljanko315.csv
16740 # from https://www.win.tue.nl/˜aeb/drg/graphs/HJ315.html
16741 #There is a unique distance-regular graph Gamma with intersection array {10,8,8,2
      ; 1,1,4,5}. It was constructed in Cohen (1981), and uniqueness (given the interse
      ction array) was proved in Cohen & Tits (1985).
```

```
16742
16743
16744
16745 Op 6 2 coll graph:
16746 ▷ $(ORBITER) -v 2 \
16747 \triangleright \triangleright -define F -finite_field -q 13 -end \
16748 \triangleright \triangleright -define O -orthogonal_space 1 6 F -end \
16749 \triangleright \triangleright -define v -vector -loop 0 35 1 -end \
16750 \triangleright \triangleright -define Gamma -graph -coll_orthogonal O v -end \
16751 \triangleright \triangleright \negwith Gamma \negdo \
16752 \triangleright \triangleright -graph_theoretic_activity -save \
16753 ▷ ▷ -end
16754
16755
16756 #0_1_6_13_coll_v.colored_graph
16757
16758
16759 HJ graph:
16760 ▷ cp $(MY PATH)/examples/users guide/halljanko315.csv .
16761 ▷ $(ORBITER) -v 6 \
16762 \triangleright \triangleright -define G -graph \
16763 \triangleright \triangleright \triangleright - 10ad_csv_no_border \
16764 \triangleright \triangleright halljanko315.csv \
16765 ▷ ▷ -end
16766
16767
16768 Group Perm315 Orbital 3.colored graph: halljanko315 gens.csv
16769 > $ (ORBITER) -v 2 \
16770 ▷ ▷ -define gens -vector -format 5 -file \
16771 \triangleright \triangleright halljanko315_gens.csv -end \
16772 ▷ ▷ -define G -permutation group \
16773 ▷ ▷ ▷ -bsgs halljanko315 "File\ halljanko315" \
16774 ▷ ▷ ▷ 315 1209600 "0,1,2" 5 gens \
16775 ▷ ▷ -end \
16776 ▷ ▷ -define Gamma -graph \
16777 \triangleright \triangleright \triangleright -orbital_graph G 3 \
16778 \triangleright \triangleright -end \
16779 \triangleright \triangleright \negwith Gamma \negdo \
16780 \triangleright \triangleright \triangleright -graph_theoretic_activity -save \
16781 ▷ ▷ -end
16782
16783 HJ d2 graph:
16784 > $ (ORBITER) -v 6 \
16785 \triangleright \triangleright -define G -graph \
16786 \triangleright \triangleright \triangleright - load_csv_no_border \
16787 \triangleright \triangleright halljanko315.csv \
16788 \triangleright \triangleright \triangleright \neg distance_2 \
16789 ▷ ▷ -end
16790
16791
16792
16793 Cayley Z11 1mod3:
16794 ▷ $(ORBITER) -v 2 \
16795 \triangleright \triangleright -define F -finite_field -q 11 -end \
16796 \triangleright \triangleright -define S -vector -dense \
16797 \triangleright \triangleright \triangleright \square, 1, 1, 1, 4, 1, 7, 1, 10" -end \
16798 \triangleright \triangleright -define G -linear_group -AGL 1 F \
16799 ▷ ▷ ▷ -subgroup by generators "Z11" 11 1 "1,1" \
16800 \triangleright \triangleright -end \
```

```
16801 ▷ ▷ -define Gamma -graph \
16802 \triangleright \triangleright \triangleright -Cayley graph G S \
16803 ▷ ▷ -end
16804
16805
16806 Cayley Sym4 coxeter:
16807 ▷ $(ORBITER) -v 2 \
16808 ▷ ▷ -define S -vector -dense "1,0,2,3, 0,2,1,3, 0,1,3,2" -end \
16809 \triangleright \triangleright -define G -permutation_group -symmetric_group 4 \
16810 \triangleright \triangleright -end \
16811 ▷ ▷ -define Gamma -graph \
16812 \triangleright \triangleright \triangleright -Cayley_graph G S \
16813 ▷ ▷ -end
16814
16815
16816 Cayley_Sym4_star:
16817 ▷ $(ORBITER) -v 2 \
16818 \triangleright \triangleright -define S -vector -dense "1,0,2,3, 2,1,0,3, 3,1,2,0" -end \
16819 \triangleright \triangleright -define G -permutation_group -symmetric_group 4 \
16820 ▷ ▷ -end \
16821 ▷ ▷ -define Gamma -graph \
16822 \triangleright \triangleright \triangleright \negCayley_graph G S \
16823 ▷ ▷ -end
16824
16825 Queens graph:
16826 ▷ $(ORBITER) -v 2 \
16827 \triangleright \triangleright -define G -graph -non_attacking_queens_graph 8 -end \
16828
16829
16830 ###############################################################################
16831 # Section 12.2: Graphs Theoretic Activities
16832
16833
16834 SECTION GRAPH THEORETIC ACTIVITIES:
16835
16836
16837 test<sub>-12-2</sub>:
16838 ▷ make triangle graph properties
16839 ▷ make Cycle 13 draw
16840 ▷ make Cycle 9 eigenvalues
16841 ⊳ make Paley<sub>-</sub>13<sub>-</sub>draw
16842 ▷ make Paley 13 eigenvalues
16843 ▷ make tritangent planes graph eigenvalues
16844 ▷ make Cayley Z11 1mod3 eigenvalues and draw
16845 ▷ make Cayley_Sym4_coxeter_draw
16846 ▷ make Cayley_Sym5_coxeter_draw
16847 ▷ make Cayley Sym4 star eigenvalues and draw
16848 ▷ make graph v5 e7.colored graph
16849 ▷ make small graph draw
16850 ▷ make petersen draw
16851 ▷ make Johnson 6 2 0 draw
16852 ▷ make Hamming graph 3 draw
16853 ▷ make Hamming graph 7 draw
16854 ▷ make Chain 232 properties
16855 ▷ make Chain 232 eigen
16856 ▷ make HJ properties
16857 ▷ make HJ d2 properties
16858 ⊳ make PGO<sub>-5-2-collinearity-graph</sub>
16859 ▷ make trihedral pair graph draw
```

```
16861
16862 triangle graph properties:
16863
▷ echo $(TRIANGLE GRAPH)
>triangle graph.csv
16864
▷ $(ORBITER) -v 6 \
16865 \triangleright \triangleright -define G -graph \
16866 ▷ ▷ ▷ -load csv no border \
16867 \triangleright \triangleright triangle_graph.csv \
16868 \triangleright \triangleright -end \
16869 \triangleright \triangleright \negwith G \negdo \
16870 \triangleright \triangleright \triangleright -graph theoretic activity -properties \
16871 ▷ ▷ -end
16872
16873
16874 Cycle 13 draw:
16875
▷ $(ORBITER) -v 2 \
16876 ▷ ▷ -define Gamma -graph -cycle 13 -end \
16877 \triangleright \triangleright \negwith Gamma \negdo \
16878 ▷ ▷ -graph theoretic activity -export csv -end \
16879 \triangleright \triangleright \negwith Gamma \negdo \
16880 ▷ ▷ -graph theoretic activity -export graphviz -end
16881
▷ $(ORBITER) -v 2 -draw matrix \
16882 \triangleright \triangleright -input_csv_file Cycle_13.csv \
16883 \triangleright \triangleright -box_width 20 -bit_depth 8 -partition 4 13 13 -end
16884
▷ dot -Tpng Cycle 13.gv
>Cycle 13.png
16885
▷ #twopi -Tpng Cycle 13.gv
>Cycle 13.png
16886
▷ #$(OPEN) Cycle 13 draw.bmp
16887
▷ #pdflatex Cycle 13 report.tex
16888
▷ #$(OPEN) Cycle 13 report.pdf
16889
16890
16891 Cycle
9 eigenvalues:
16892
▷ $(ORBITER) -v 2 \
16893 ▷ ▷ -define Gamma -graph \
16894 ▷ ▷ ▷ -cycle 9 \
16895 \triangleright \triangleright -end \
16896 \triangleright \triangleright \negwith Gamma \negdo \
16897 ▷ ▷ -graph theoretic activity -eigenvalues -end
16898
▷ pdflatex Cycle
9 eigenvalues.tex
16899 ⊳ $(OPEN) Cycle_9_eigenvalues.pdf
16900
16901
16902 Paley 13 draw:
16903
▷ $(ORBITER) -v 2 \
16904 \triangleright \triangleright -define F-finite_field -q 13 -end \
16905 ▷ ▷ -define Gamma -graph -Paley F -end \
16906 \triangleright \triangleright -with Gamma -do \
16907 ▷ ▷ -graph_theoretic_activity -export_csv -end \
16908 \triangleright \triangleright \negwith Gamma \negdo \
16909 ▷ ▷ -graph theoretic activity -export graphviz -end
16910 ⊳ $(ORBITER) -v 2 -draw_matrix \
16911 ▷ ▷ -input csv file Paley 13.csv \
16912 \triangleright \triangleright -box_width 20 -bit_depth 8 -partition 4 13 13 -end
16913
▷ dot -Tpng Paley 13.gv
>Paley 13.png
16914
▷ $(OPEN) Paley 13 draw.bmp
16915
16916
16917 Paley<sub>-</sub>13<sub>-eigenvalues:</sub>
16918
▷ $(ORBITER) -v 2 \
```

```
16919 \rhd \quad \rhd \quad -define F -finite_field -q 13 -end \
16920 \triangleright \triangleright -define Gamma -graph -Paley F -end \
16921 \triangleright \triangleright \negwith Gamma \negdo \
16922 ▷ ▷ -graph theoretic activity -eigenvalues -end
16923 ▷ pdflatex Paley_13_eigenvalues.tex
16924 ▷ $(OPEN) Paley 13 eigenvalues.pdf
16925
16926
16927 tritangent_planes_graph_eigenvalues:
16928 > $(ORBITER) -v 216929 \triangleright \triangleright -define Gamma \
16930 ▷ ▷ ▷ -graph -tritangent planes disjointness graph \
16931 \triangleright \triangleright -end \
16932 \triangleright \triangleright -with Gamma -do \
16933 ▷ ▷ -graph theoretic activity -eigenvalues -end
16934
16935
16936
16937 Cayley Z11 1mod3 eigenvalues and draw:
16938 ▷ $(ORBITER) -v 2 \
16939 ▷ ▷ -draw options -xin 2000000 \
16940 ▷ ▷ ▷ -yin 2000000 -embedded -radius 20000 -end \
16941 \triangleright \triangleright -define F-finite_field -q 11 -end \
16942 \triangleright \triangleright -define S -vector -dense \
16943 \triangleright \triangleright \triangleright \square, 1, 1, 1, 4, 1, 7, 1, 10" -end \
16944 \triangleright \triangleright -define G -linear_group -AGL 1 F \
16945 ▷ ▷ ▷ -subgroup by generators "Z11" 11 1 "1,1" \
16946 \triangleright \triangleright -end \
16947 ▷ ▷ -define Gamma -graph \
16948 \triangleright \triangleright \triangleright \lnot Cayley graph G S \
16949 \triangleright \triangleright -end \
16950 \triangleright \triangleright -with Gamma -do \
16951 \triangleright \triangleright -graph_theoretic_activity -eigenvalues -end \
16952 \triangleright \triangleright \negwith Gamma \negdo \
16953 ▷ ▷ -graph theoretic activity -draw -end
16954 ▷ pdflatex Cayley graph AGL 1 11 draw.tex
16955 ▷ $(OPEN) Cayley graph AGL 1 11 draw.pdf
16956
16957
16958 Cayley_Sym4_coxeter_draw:
16959 ▷ $(ORBITER) -v 2 \
16960 ▷ ▷ -draw options -xin 2000000 -yin 2000000 \
16961 \triangleright \triangleright \triangleright -radius 20000 -embedded -nodes_empty -end \
16962 ▷ ▷ -define S -vector -dense \
16963 \triangleright \triangleright \triangleright "1,0,2,3, 0,2,1,3, 0,1,3,2" -end \
16964 \triangleright \triangleright -define G -permutation_group -symmetric_group 4 \
16965 \triangleright \triangleright -end \
16966 ▷ ▷ -define Gamma -graph \
16967 \triangleright \triangleright \triangleright \lnot Cayley graph G S \
16968 \triangleright \triangleright -end \
16969 \triangleright \triangleright \negwith Gamma \negdo \
16970 ▷ ▷ -graph theoretic activity -draw -end
16971 ▷ pdflatex Cayley graph Sym 4 draw.tex
16972 ▷ $(OPEN) Cayley graph Sym 4 draw.pdf
16973
16974 Cayley_Sym5_coxeter_draw:
16975 > $(ORBITER) -v 216976 ▷ ▷ -draw options -xin 1000000 -yin 1000000 \
16977 \triangleright \triangleright \triangleright -embedded -radius 10000 -nodes_empty -end \
```

```
16978 ▷ ▷ -define S -vector -dense \
16979 \triangleright \triangleright \triangleright \cdot \cdot \cdot 1, 0, 2, 3, 4, 0, 2, 1, 3, 4, 0, 1, 3, 2, 4, 0, 1, 2, 4, 3" -end \
16980 \rhd \quad \rhd \quad -define G -permutation_group -symmetric_group 5 \
16981 \triangleright \triangleright -end \
16982 ▷ ▷ -define Gamma -graph \
16983 \triangleright \triangleright \triangleright -Cayley_graph G S \
16984 \triangleright \triangleright -end \
16985 \triangleright \triangleright \negwith Gamma \negdo \
16986 ▷ ▷ -graph theoretic activity -draw -end
16987 ▷ pdflatex Cayley graph Sym 5 draw.tex
16988 ▷ $(OPEN) Cayley graph Sym 5 draw.pdf
16989
16990
16991 Cayley_Sym4_star_eigenvalues_and_draw:
16992 ▷ $(ORBITER) -v 2 \
16993 ▷ ▷ -draw options -xin 1000000 -yin 1000000 -embedded -end \
16994 ▷ ▷ -define S -vector -dense "1,0,2,3, 2,1,0,3, 3,1,2,0" -end \
16995 \triangleright \triangleright -define G -permutation group -symmetric group 4 \
16996 ▷ ▷ -end \
16997 ▷ ▷ -define Gamma -graph \
16998 \triangleright \triangleright \triangleright \lnot Cayley graph G S \
16999 \, \triangleright \, \triangleright \, -end \
17000 \geqslant \geqslant -with Gamma -do \
17001 \rhd \rhd -graph theoretic activity -eigenvalues -end \
17002 \triangleright \triangleright -with Gamma -do \
17003 ▷ ▷ -graph theoretic activity -draw -end
17004 ▷ pdflatex Cayley graph Sym 4 draw.tex
17005 ▷ $(OPEN) Cayley graph Sym 4 draw.pdf
17006 ▷ pdflatex Cayley graph Sym 4 eigenvalues.tex
17007 ▷ $(OPEN) Cayley graph Sym 4 eigenvalues.pdf
17008
17009
17010
17011
17012 graph_v5_e7.colored_graph:
17013 \,\,\triangleright\,\, $(ORBITER) -v 2 \
17014 \triangleright \triangleright -define G -graph -edges_as_pairs 5 \
17015 \triangleright \triangleright \triangleright "0,1,0,2,0,3,0,4,1,3,1,4,2,4"
17016 > p -end \
17017 \rhd \rhd -with G -do \
17018 ▷ ▷ -graph theoretic activity -save -end
17019
17020
17021
17022 small graph draw:
17023 ▷ $(ORBITER) -v 2 \
17024 \triangleright \triangleright -define G -graph -edges_as_pairs 5 \
17025 \, \triangleright \, \triangleright \, \triangleright \, \cdots \, \triangleright \, \cdots \, 0,1,0,2,0,3,0,4,1,3,1,4,2,4 \cdots17026 \triangleright \triangleright -end \
17027 \triangleright \triangleright -with G -do \
17028 \rhd \rhd -graph theoretic activity -export csv -end \
17029 \triangleright \triangleright \negwith G \negdo \
17030 ▷ ▷ -graph theoretic activity -export graphviz -end \
17031 \triangleright \triangleright \negwith G \negdo \
17032 ▷ ▷ -graph theoretic activity -save -end
17033 ▷ $(ORBITER) -v 2 -draw matrix \
17034 \triangleright \triangleright -input_csv_file graph_v5_e7.csv \
17035 \triangleright \triangleright -box_width 40 -bit_depth 24 \
17036 ▷ ▷ -partition 4 "1,1,1,1,1" "1,1,1,1,1" -end
```

```
17037 ▷ dot -Tpng graph v5 e7.gv >graph v5 e7.png
17038
17039 # creates graph_v5_e7.csv
17040 # creates graph_v5_e7.colored_graph
17041
17042
17043 petersen_draw:
17044 ▷ $(ORBITER) -v 2 \
17045 \triangleright \triangleright -define G -graph -Johnson 5 2 0 -end \
17046 \triangleright \triangleright \negwith G \negdo \
17047 \triangleright \triangleright -graph_theoretic_activity -export_csv -end \
17048 \triangleright \triangleright \negwith G \negdo \
17049 \triangleright \triangleright -graph_theoretic_activity -export_graphviz -end \
17050 \triangleright \triangleright -with G -do \
17051 ▷ ▷ -graph theoretic activity -save -end
17052 \triangleright $(ORBITER) -v 2 -draw_matrix \
17053 \triangleright \triangleright -input_csv_file Johnson_5_2_0.csv \
17054 \triangleright \triangleright -box_width 40 -bit_depth 24 -partition 4 "10" "10" -end
17055 ⊳ dot -Tpng Johnson_5_2_0.gv >Johnson_5_2_0.png
17056
17057
17058 Johnson_6_2_0_draw:
17059 ▷ $(ORBITER) -v 2 \
17060 \triangleright \triangleright -define G -graph -Johnson 6 2 0 -end \
17061 \triangleright \triangleright \negwith G \negdo \
17062 \triangleright \triangleright -graph_theoretic_activity -export_csv -end \
17063 \triangleright \triangleright \negwith G \negdo \
17064 \triangleright \triangleright -graph_theoretic_activity -export_graphviz -end \
17065 \triangleright \triangleright \negwith G \negdo \
17066 ▷ ▷ -graph theoretic activity -save -end
17067 \triangleright $(ORBITER) -v 2 -draw_matrix \
17068 \triangleright \triangleright -input_csv_file Johnson_6_2_0.csv \
17069 ▷ ▷ -box width 40 -bit depth 24 -partition 4 "10" "10" -end
17070 ▷ dot -Tpng Johnson 6 2 0.gv >Johnson 6 2 0.png
17071
17072
17073
17074 Hamming_graph_3_draw:
17075 > $ (ORBITER) -v 2 \
17076 \triangleright \triangleright -define G -graph -Hamming 3 2 -end \
17077 \triangleright \triangleright -with G -do \
17078 \rhd \quad \rhd \quad -graph_theoretic_activity -export_csv -end \
17079 \rhd \Rightarrow -with G -do \
17080 \rhd \rhd -graph_theoretic_activity -export_graphviz -end \
17081 \triangleright \triangleright -with G -do \
17082 ▷ ▷ -graph theoretic activity -save -end
17083 \triangleright $(ORBITER) -v 2 -draw_matrix \
17084 \triangleright \triangleright -input_csv_file Hamming_3_2.csv \
17085 \triangleright \triangleright -box_width 40 -bit_depth 24 \
17086 \triangleright \triangleright -partition 4 "1,1,1,1,1,1,1,1" "1,1,1,1,1,1,1,1,1" -end
17087 ▷ dot -Tpng Hamming 3 2.gv >Hamming 3 2.png
17088
17089
17090 Hamming_graph_7_draw:
17091 \triangleright $(ORBITER) -v 2 \
17092 \triangleright \triangleright -define G -graph -Hamming 7 2 -end \
17093 ▷ ▷ -with G -do \
17094 \rhd \rhd -graph_theoretic_activity -export_csv -end \
17095 \triangleright \triangleright -with G -do \
```
```
17096 \triangleright \triangleright -graph_theoretic_activity -export_graphviz -end \
17097 \rhd \rhd -with G -do \
17098 ▷ ▷ -graph theoretic activity -save -end
17099 \triangleright $(ORBITER) -v 2 -draw_matrix \
17100 \triangleright \triangleright -input_csv_file Hamming_7_2.csv \
17101 \rhd \quad \triangleright -box_width 8 -bit_depth 24 -partition 4 128 128 -end
17102 ▷ dot -Tpng Hamming 7 2.gv >Hamming 7 2.png
17103
17104
17105
17106
17107
17108
17109 Chain 232 properties:
17110 ▷ $(ORBITER) -v 2 \
17111 \rhd \quad \triangleright -define P1 -vector -dense 2,3,2 -end \
17112 \triangleright \triangleright -define P2 -vector -dense 2,3,2 -end \
17113 \rhd \quad \rhd \quad -define \; \text{Gamma} \; -graph \; \setminus \;17114 \rhd \quad \triangleright \quad \triangleright \quad -chain_graph P1 P2 \
17115 \,\triangleright \,\triangleright \, -end \
17116 \triangleright \triangleright -with Gamma -do \
17117 \rhd \quad \rhd \quad \rhd \quad \neg \text{graph\_theoretic\_activity } \neg \text{export\_csv} \ \setminus17118 \triangleright \triangleright -end \
17119 \rhd \ge -with Gamma -do \
17120 \rhd \quad \triangleright \quad \neg -graph_theoretic_activity -properties \
17121 ▷ ▷ -end
17122
17123 Chain 232 eigen:
17124 ▷ $(ORBITER) -v 2 \
17125 \triangleright \triangleright -define P1 -vector -dense 2,3,2 -end \
17126 \triangleright \triangleright -define P2 -vector -dense 2,3,2 -end \
17127 \rhd \rhd -define Gamma -graph \
17128 \rhd \rhd \rhd -chain_graph P1 P2 \
17129 \triangleright \triangleright -end \
17130 \triangleright \triangleright \negwith Gamma \negdo \
17131 \rhd \rhd \rhd -\text{graph\_theoretic}_-activity \
17132 \rhd \rhd \rhd -eigenvalues \
17133 ▷ ▷ -end
17134 ▷ pdflatex chain graph eigenvalues.tex
17135 ▷ $(OPEN) chain graph eigenvalues.pdf
17136
17137
17138
17139 # need the file halljanko315.csv
17140
17141 HJ properties:
17142 > $ (ORBITER) -v 6 \
17143 \triangleright \triangleright -define G -graph \
17144 \triangleright \triangleright \triangleright - load_csv_no_border \
17145 \triangleright \triangleright halljanko315.csv \
17146 \triangleright \triangleright -end \
17147 \triangleright \triangleright \negwith G \negdo \
17148 \triangleright \triangleright -graph_theoretic_activity -properties \
17149 ▷ ▷ -end
17150
17151 #Degree type: (10ˆ{315} )
17152
17153
17154
```

```
17155 HJ d2 properties:
17156 \triangleright $(ORBITER) -v 6 \
17157 \rhd \rhd -define G -graph \
17158 \triangleright \triangleright \triangleright - load_csv_no_border \
17159 \triangleright \triangleright halljanko315.csv \
17160 \rhd \quad \triangleright \quad \triangleright \quad -distance_2 \
17161 ▷ ▷ -end \
17162 \triangleright \triangleright \negwith G \negdo \
17163 \triangleright \triangleright \triangleright -graph_theoretic_activity \
17164 \rhd \rhd \rhd -properties \
17165 ▷ ▷ -end
17166
17167
17168 #Degree type: (80ˆ{315} )
17169
17170
17171
17172
17173 PGO<sub>-5-2-collinearity-graph: 0-5-2-incidence matrix.csv</sub>
17174 ▷ $(ORBITER) -v 3 \
17175 \triangleright \triangleright -define Inc -vector -file 0_5_2_incidence_matrix.csv -end \
17176 \triangleright \triangleright -define Gamma -graph -collinearity_graph Inc -end \
17177 \rhd \rhd -with Gamma -do \
17178 \rhd \quad \rhd \quad \text{-graph\_theoretic}_-activity \setminus17179 \rhd \quad \triangleright \quad \triangleright \quad \neg properties \
17180 ▷ ▷ -end
17181
17182
17183 trihedral pair graph draw:
17184 ▷ $(ORBITER) -v 2 -define Gamma \
17185 \triangleright \triangleright -graph -trihedral_pair_disjointness_graph -end \
17186 ▷ ▷ -with Gamma -do \
17187 ▷ ▷ -graph_theoretic_activity -export_csv -end
17188 \triangleright $(ORBITER) -v 2 -draw_matrix \
17189 \rhd \rhd -input_csv_file trihedral_pair_disjointness.csv \
17190 \triangleright \triangleright -box_width 20 -bit_depth 8 -end
17191 ▷ $(OPEN) trihedral pair disjointness draw.bmp
17192
17193
17194
17195
17196 ###############################################################################
17197 # Section 12.3: Graph Theory: Classification
17198
17199
17200 SECTION GRAPH THEORY CLASSIFICATION:
17201
17202
17203 test<sub>-12-3:</sub>
17204 \triangleright make graph_classify_5
17205 ▷ make tournament classify 4
17206 \triangleright make graph_classify_8_r3
17207 ▷ make Symmetric_4_inversion_graph_recognize
17208 ▷ make Symmetric 5 inversion graph recognize
17209
17210
17211
17212 graph_classify_5:
17213 > $(ORBITER) -v 2
```

```
17214 ▷ ▷ -orbiter path $(ORBITER EXE PATH) \
17215 \triangleright \triangleright -define GC -graph_classification \
17216 \triangleright \triangleright \triangleright \neg n 5 \
17217 ▷ ▷ ▷ -poset classification control \
17218 \triangleright \triangleright \triangleright \triangleright -problem_label graphs_v5 \
17219 ▷ ▷ ▷ ▷ -depth 10 \
17220 \triangleright \triangleright \triangleright \triangleright -draw_options -radius 250 \
17221 ▷ ▷ ▷ ▷ -embedded \
17222 ▷ ▷ ▷ ▷ -end \
17223 \triangleright \triangleright \triangleright -end \
17224 \, \triangleright \, \triangleright \, -end \
17225 \triangleright \triangleright \negwith GC \negdo \
17226 \triangleright \triangleright -graph_classification_activity \
17227 \triangleright \triangleright \triangleright -list_graphs_at_level 5 5 \
17228 \triangleright \triangleright -end \
17229 \rhd \rhd -with GC -do \
17230 \triangleright \triangleright -graph_classification_activity \
17231 \triangleright \triangleright \neg draw_options \
17232 \triangleright \triangleright \triangleright \triangleright -radius 300 -nodes_empty \
17233 \triangleright \triangleright \triangleright \triangleright \neg line_width 1.5 \
17234 ▷ ▷ ▷ ▷ -scale 0.1 \
17235 \triangleright \triangleright \triangleright \neg end \setminus17236 \triangleright \triangleright \triangleright -draw_graphs_at_level 5 \
17237 \triangleright \triangleright -end \
17238 \triangleright \triangleright -print_symbols
17239
▷ pdflatex graphs v5 level
5 reps.tex
17240 ⊳ $(OPEN) graphs_v5_level_5_reps.pdf
17241 ⊳ #pdflatex graphs_v5_poset.tex
17242
▷ #$(OPEN) graphs v5 poset.pdf
17243
17244
17245 tournament_classify_4:
17246
▷ $(ORBITER) -v 2 \
17247 \triangleright \triangleright -define GC -graph_classification \
17248 ▷ ▷ ▷ -n 4 -tournament \
17249 \triangleright \triangleright -poset_classification_control \
17250 \triangleright \triangleright \triangleright \triangleright -problem_label tournament_4 \
17251 \triangleright \triangleright \triangleright \triangleright -depth 6 \
17252 \triangleright \triangleright \triangleright \triangleright -draw_options \
17253 ▷ ▷ ▷ ▷ ▷ -radius 250 -embedded \
17254 \triangleright \triangleright \triangleright \triangleright \neg end \
17255 \triangleright \triangleright \triangleright \neg end \setminus17256 \triangleright \triangleright -end \
17257 \triangleright \triangleright \nightharpoonupwith GC -do \
17258 \triangleright \triangleright -graph_classification_activity \
17259 \triangleright \triangleright \neg draw_options \
17260 ▷ ▷ ▷ ▷ -radius 400 \
17261 \triangleright \triangleright \triangleright \triangleright \neg line_width 2 -scale 0.10 \
17262 \triangleright \triangleright \triangleright \negend \
17263 \triangleright \triangleright \neg draw_graphs_at_level 6 \
17264 \triangleright \triangleright -end \
17265 \triangleright \triangleright -print_symbols
17266
▷ pdflatex tournament
4 level
6 reps.tex
17267
▷ $(OPEN) tournament
4 level
6 reps.pdf
17268
▷
17269
17270
17271
17272
```
940 APPENDIX C. THE MAKEFILE

```
17273 graph_classify_8_r3:
17274 > $(ORBITER) -v 3)17275 ▷ ▷ -define GC -graph classification \
17276 \triangleright \triangleright -n 8 -regular 3 \
17277 \triangleright \triangleright \triangleright -poset_classification_control \
17278 \triangleright \triangleright \triangleright \triangleright -problem_label graphs_v8_r3 \
17279 ▷ ▷ ▷ ▷ -depth 12 \
17280 \triangleright \triangleright \triangleright \triangleright -draw_options -radius 250 \
17281 \triangleright \triangleright \triangleright \triangleright \triangleright \neg line_width 0.2 -embedded \
17282 \triangleright \triangleright \triangleright \triangleright \cdot \cdot \cdot -end \
17283 \triangleright \triangleright \triangleright \neg end \setminus17284 \,\triangleright \,\triangleright \, -end \
17285 \triangleright \triangleright \nightharpoonupwith GC -do \
17286 \triangleright \triangleright -graph_classification_activity \
17287 \rhd \quad \triangleright \quad \triangleright \quad \neg \text{draw\_options} \ \setminus \17288 ▷ ▷ ▷ ▷ -radius 400 \
17289 ▷ ▷ ▷ ▷ -line width 2 -scale 0.10 \
17290 ▷ ▷ ▷ -end \
17291 \rhd \quad \triangleright \quad \neg draw_graphs_at_level 12 \
17292 ▷ ▷ -end \
17293 ▷ ▷ -print_symbols
17294 ▷ #pdflatex graphs_v8_r3_poset_lvl_12.tex
17295 ▷ #$(OPEN) graphs_v8_r3_poset_lvl_12.pdf
17296
17297
17298
17299
17300 Symmetric 4 inversion graph recognize:
17301 ▷ $(ORBITER) -v 10 \
17302 \triangleright \triangleright -define G -permutation_group -symmetric_group 4 -end \
17303 \triangleright \triangleright -with G -do \
17304 \triangleright \triangleright -group_theoretic_activity \
17305 \rhd \rhd \rhd -export_inversion_graphs "Symmetric4_inversion_graphs.csv" \
17306 ▷ ▷ -end
17307 ▷ $(ORBITER) -v 2 \
17308 \triangleright \triangleright -define GC -graph_classification \
17309 \triangleright \triangleright \triangleright \neg n 4 \setminus17310 \rhd \quad \triangleright \quad \neg poset_classification_control \
17311 \triangleright \triangleright \triangleright \triangleright -problem_label graphs_v4 -depth 6 \
17312 \triangleright \triangleright \triangleright \triangleright -draw_options -radius 250 -embedded -end \
17313 \triangleright \triangleright \triangleright -end \
17314 \triangleright \triangleright -end \
17315 \triangleright \triangleright \negwith GC \negdo \
17316 \triangleright \triangleright -graph_classification_activity \
17317 ▷ ▷ ▷ -recognize graphs from adjacency matrix csv \
17318 \rhd \quad \triangleright \quad \triangleright \quad Symmetric4_inversion_graphs.csv \
17319 ▷ ▷ -end \
17320 ▷ ▷ -print_symbols
17321
17322
17323 Symmetric 5 inversion graph recognize:
17324 ▷ $(ORBITER) -v 10 \
17325 \triangleright \triangleright -define G -permutation_group -symmetric_group 5 -end \
17326 \triangleright \triangleright -with G -do \
17327 \triangleright \triangleright -group_theoretic_activity \
17328 \triangleright \triangleright \triangleright -export_inversion_graphs \
17329 ▷ ▷ ▷ ▷ "Symmetric5 inversion graphs.csv" \
17330 ▷ ▷ -end
17331 \triangleright $(ORBITER) -v 2 \
```

```
17332 ▷ ▷ -orbiter path $(ORBITER EXE PATH) \
17333 \triangleright \triangleright -define GC -graph_classification \
17334 \triangleright \triangleright \triangleright \negn 5 \
17335 ▷ ▷ ▷ -poset classification control \
17336 \triangleright \triangleright \triangleright \triangleright -problem_label graphs_v5 \
17337 ▷ ▷ ▷ ▷ -depth 10 \
17338 \triangleright \triangleright \triangleright \triangleright \neg draw_options \
17339 ▷ ▷ ▷ ▷ ▷ -radius 250 -embedded \
17340 ▷ ▷ ▷ ▷ -end \
17341 ▷ ▷ ▷ -end \
17342 \,\triangleright \, \triangleright \, -end \
17343 \triangleright \triangleright \negwith GC \negdo \
17344 \triangleright \triangleright -graph_classification_activity \
17345 ▷ ▷ ▷ -recognize graphs from adjacency matrix csv \
17346 ▷ ▷ ▷ Symmetric5 inversion graphs.csv \
17347 \triangleright \triangleright -end \
17348 ▷ ▷ -print_symbols
17349 ▷ #pdflatex graphs_v5_poset.tex
17350 ⊳ #$(OPEN) graphs_v5_poset.pdf
17351
17352
17353
17354
17355 ###############################################################################
17356 # Chapter 13 - Design Theory
17357 ###############################################################################
17358
17359
17360
17361 test 13:
17362 \triangleright make test_13_1 # slow
17363 ⊳ make test_13_2
17364 ⊳ make test_13_3
17365 \triangleright make test_13_4
17366 ⊳ make test<sub>-</sub>13<sub>-</sub>5
17367
17368
17369
17370
17371 ###############################################################################
17372 # Section 13.1: Design Theory
17373
17374 SECTION DESIGN THEORY:
17375
17376
17377 test 11 5:
17378 ⊳ make design_PG_2_3
17379 \triangleright make design_PG_2_4
17380 ▷ make wreath product designs n4 k2 inc.txt
17381 ▷ make wreath product designs n8 k6 inc.txt
17382 \triangleright make design_20
17383 ▷ make design 600
17384 ▷ make LSQ 5A
17385 ▷ make LSQ 5B
17386 ⊳ make LSQ<sub>-5-c</sub>
17387
17388
17389
17390 design_PG_2_3:
```

```
17391 ▷ $(ORBITER) -v 8 \
17392 \triangleright \triangleright -define F -finite_field -q 3 -end \
17393 \triangleright \triangleright -define D -design -field F -family PG_2_q -end \
17394 \triangleright \triangleright -with D -do \
17395 \rhd \rhd \rhd -design_activity \
17396 \triangleright \triangleright \triangleright \triangleright -export_inc \
17397 ▷ ▷ -end \
17398 \triangleright \triangleright -with D -do \
17399 \rhd \rhd \rhd -design_activity \
17400 \triangleright \triangleright \triangleright \triangleright -tactical_decomposition \
17401 ▷ ▷ -end
17402
17403 # writes PG<sub>-2-q3-</sub>inc.txt
17404
17405 design PG 2 4:
17406 ▷ $(ORBITER) -v 8 \
17407 \triangleright \triangleright -define F -finite_field -q 4 -end \
17408 \triangleright \triangleright -define D -design -field F -family PG<sub>-2-q</sub> -end \
17409 \triangleright \triangleright -with D -do \
17410 \rhd \quad \triangleright \quad \neg design_activity \
17411 \triangleright \triangleright \triangleright \triangleright \neg export_inc \
17412 ▷ ▷ -end
17413
17414
17415
17416 wreath_product_designs_n4_k2_inc.txt:
17417 ▷ $(ORBITER) -v 8 \
17418 \triangleright \triangleright -define D -design -wreath_product_designs 4 2 -end \
17419 \triangleright \triangleright \negwith D \negdo \
17420 \rhd \rhd \rhd -design_activity \
17421 \triangleright \triangleright \triangleright \triangleright -export_inc \
17422 \triangleright \triangleright -end
17423
17424
17425
17426 wreath_product_designs_n8_k6_inc.txt:
17427 > $ (ORBITER) -v 8 \
17428 \triangleright \triangleright -define D -design -wreath_product_designs 8 6 -end \
17429 \triangleright \triangleright -with D -do \
17430 \triangleright \triangleright \rightarrow -design_activity \
17431 \triangleright \triangleright \triangleright \triangleright -export_inc \
17432 ▷ ▷ -end
17433
17434
17435 # wreath product designs n8 k6 inc.txt
17436 # The design has 16 points and 3920 blocks of size 6.
17437
17438
17439 design 20:
17440 > $ (ORBITER) -v 8 \
17441 \triangleright \triangleright -define D -design -list_of_blocks_coded 15 3 \
17442 ▷ ▷ "61, 67, 72, 76, 129, 147, 152, 156, 197, 204, 215, 224, 249, 261, 267, 276,
         296, 303, 309, 319" \
17443 \triangleright \triangleright -end \
17444 \triangleright \triangleright \negwith D \negdo \
17445 \triangleright \triangleright \triangleright -design_activity \
17446 \triangleright \triangleright \triangleright \triangleright \neg export_inc \
17447 > p -end
17448
```
17449

```
17450 design 600:
17451 ▷ echo $(GEO BLOCKS 600) | sed ´s/ //´ >geo 600 blocks.csv
17452 > $ (ORBITER) -v 8 \
17453 ▷ ▷ -define D -design -list of blocks from file \
17454 ▷ ▷ ▷ 15 geo 600 blocks.csv \
17455 ▷ ▷ -end \
17456 \triangleright \triangleright -with D -do \
17457 \rhd \quad \triangleright \quad \neg design_activity \
17458 \rhd \rhd \rhd \rhd \neg \text{export\_inc} \setminus17459 \triangleright \triangleright -end \
17460 \triangleright \triangleright \negwith D \negdo \
17461 \triangleright \triangleright \triangleright -design_activity \
17462 \triangleright \triangleright \triangleright \triangleright -intersection_matrix \
17463 \triangleright \triangleright -end
17464
17465 # see this for why we need to use sed:
17466 #https://stackoverflow.com/questions/2003536/bash-why-is-echo-adding-extra-space
17467
17468 LSQ_5A:
17469 > $ (ORBITER) -v 8 \
17470 \triangleright \triangleright -define LSQ5A -vector -format 5 -dense $(LSQ_5A_TABLE) -end \
17471 \triangleright \triangleright -define D -design -linear_space_from_latin_square \
17472 ▷ ▷ ▷ LSQ5A \
17473 \triangleright \triangleright -end \
17474 \triangleright \triangleright \negwith D \negdo \
17475 \triangleright \triangleright \neg design_activity \
17476 \rhd \rhd \rhd \rhd -export_inc \
17477 ▷ ▷ -end
17478
17479 LSQ_5B:
17480 > $ (ORBITER) -v 8 \
17481 \triangleright \triangleright -define LSQ5B -vector -format 5 -dense $(LSQ_5B_TABLE) -end \
17482 \triangleright \triangleright -define D -design -linear_space_from_latin_square \
17483 \triangleright \triangleright \triangleright LSQ5B \
17484 \,\triangleright \triangleright -end \
17485 \triangleright \triangleright \negwith D \negdo \
17486 \rhd \rhd \rhd -design_activity \
17487 \triangleright \triangleright \triangleright \triangleright -export_inc \
17488 ▷ ▷ -end
17489
17490
17491 #latin square order5 LSQ5B inc.txt
17492
17493
17494 LSO<sub>-5-C</sub>:
17495 > $ (ORBITER) -v 3 \
17496 ▷ ▷ -define C -combinatorial object \
17497 \triangleright \triangleright \triangleright -1abel LSQ<sub>-</sub>5 LSQ\-5 \
17498 \rhd \rhd \rhd -file_of_incidence.geometries latin-square-order 5_LSQ5A_inc.txt 15 28 90 \
17499 \rhd \rhd \rhd -file_of_incidence_geometries latin_square-order 5_LSO5B_inc.txt 15 28 90 \
17500 \, \triangleright \, \triangleright \, -end \
17501 \triangleright \triangleright -with C -do \
17502 \triangleright \triangleright -combinatorial object activity \
17503 \triangleright \triangleright \triangleright -canonical_form \
17504 ▷ ▷ ▷ ▷ -save ago \
17505 \triangleright \triangleright \triangleright \triangleright \lnot max_TDO_depth 4 \
17506 \triangleright \triangleright \triangleright \negend \
17507 \, \triangleright \, \triangleright \, -end \, \setminus
```
17508  $\triangleright$   $\triangleright$  -with C -do \ 17509  $\rhd \quad \rhd \quad \text{-combinatorial-object}_\text{-activity} \quad \text{`}$  ▷ ▷ ▷ -report \ 17511  $\triangleright$   $\triangleright$   $\triangleright$   $\triangleright$  -export\_flag\_orbits \ ▷ ▷ ▷ ▷ -show TDO \ ▷ ▷ ▷ ▷ -show TDA \ 17514  $\rhd \quad \rhd \quad \rhd \quad \rhd \quad \neg$  dont\_show\_incidence\_matrices \ ▷ ▷ ▷ -end \ ▷ ▷ -end 17517 ▷ pdflatex LSQ<sub>-5-classification.tex</sub> ▷ \$(OPEN) LSQ 5 classification.pdf 17524 ############################################################################### 17525 # Section 13.2: Assuming Symmetry 17527 SECTION ASSUMING SYMMETRY: 17529 test\_11\_6: 17531 ⊳ make KM\_cyclic\_7 ▷ make KM PGGL 2 32 ▷ #make KM PGGL 2 32 solve 17534 ⊳ #make KM\_PSL\_3\_5 ▷ make C5 KM 2 3 17536 ⊳ make C5\_KM\_1\_3 ▷ make C5 concatenate  $\triangleright$  make C5\_solve ▷ make C5 design classify ▷ 17547 KM\_cyclic\_7: 17548  $\triangleright$  \$(ORBITER) -v 3 \ ▷ ▷ -orbiter path \$(ORBITER EXE PATH) \  $\triangleright$   $\triangleright$  -define gens -vector -dense "1,2,3,4,5,6,0" -end \ 17551  $\triangleright$   $\triangleright$  -define G -permutation\_group -symmetric\_group 7 \ 17552  $\triangleright$   $\triangleright$   $\triangleright$  -subgroup\_by\_generators "C7" 7 1 gens \  $\triangleright$   $\triangleright$  -end \ ▷ ▷ -define Control -poset classification control \  $\triangleright$   $\triangleright$   $\triangleright$  -problem\_label C7 -W -depth 3 \ 17556  $\triangleright$   $\triangleright$   $\triangleright$  -draw options -embedded -sideways -radius 50 \ 17557  $\triangleright$   $\triangleright$   $\triangleright$   $\triangleright$  -scale 0.5 -line\_width 0.3 -end \  $17558 \, \triangleright \, \triangleright \, -end \, \setminus$ 17559  $\triangleright$   $\triangleright$  -define Orb -orbits -group G \  $\triangleright$   $\triangleright$   $\neg$  on subsets 3 Control \  $\triangleright$   $\triangleright$  -end \ 17562  $\triangleright$   $\triangleright$  -with Orb -do -orbits activity \  $\triangleright$   $\triangleright$   $\triangleright$  -Kramer\_Mesner\_matrix 2 3 \  $\triangleright$   $\triangleright$  -end \ 17565  $\triangleright$   $\triangleright$  -with Orb -do -orbits activity \  $\triangleright$   $\triangleright$   $\triangleright$  -report \

```
17567 \triangleright \triangleright \triangleright -report_options \
17568 \rhd \rhd \rhd \rhd \neg draw_poset -type_ordinary \
17569 ▷ ▷ ▷ -end \
17570 ▷ ▷ -end
17571 > $(ORBITER) -v 417572 \triangleright \triangleright -define A -vector -file C7_KM_2_3.csv -end \
17573 \triangleright \triangleright -define D -diophant \
17574 ▷ ▷ -label "C7 KM 2 3 system" \
17575 \triangleright \triangleright -coefficient matrix A \
17576 ▷ ▷ -RHS constant "EQ=1" \
17577 \triangleright \triangleright \nightharpoonupx_min_global 0 \nightharpoonupx_max_global 1 \
17578 > p -end \
17579 \triangleright \triangleright -with D -do \
17580 ▷ ▷ ▷ -diophant activity -solve mckay \
17581 ▷ ▷ -end
17582
17583
17584 # to create simple 7-designs on 33 points with block size 8 and lambda = 10 invar
        iant under PGGL(2,32):
17585
17586 KM_PGGL_2_32:
17587 > $ (ORBITER) -v 3 \
17588 ▷ ▷ -orbiter path $(ORBITER EXE PATH) \
17589 ▷ ▷ -define Control -poset classification control \
17590 ▷ ▷ ▷ -problem label KM PGGL 2 32 \
17591 \triangleright \triangleright \negW \negdepth 8 \
17592 \triangleright \triangleright \triangleright -draw_options -embedded -sideways -radius 50 \
17593 \triangleright \triangleright \triangleright \triangleright -scale 0.5 -line_width 0.3 -end \
17594 \,\triangleright \,\triangleright \, -end \
17595 \triangleright \triangleright -define G -linear_group -PGGL 2 32 -end \
17596 \triangleright \triangleright -define Orb -orbits -group G \
17597 \triangleright \triangleright -on_subsets 8 Control \
17598 \,\triangleright\, \triangleright\, - \text{end}17599 \triangleright \triangleright -with Orb -do -orbits activity \
17600 ▷ ▷ ▷ -Kramer Mesner matrix 7 8 \
17601 \triangleright \triangleright -end \
17602 \triangleright \triangleright -with Orb -do -orbits activity \
17603 ▷ ▷ ▷ -report \
17604 \rhd \rhd \rhd -report_options \
17605 \triangleright \triangleright \triangleright \triangleright -draw_poset -type_ordinary \
17606 \triangleright \triangleright \triangleright \neg end \
17607 ▷ ▷ -end
17608 \triangleright $(ORBITER) -v 2 -draw_matrix \
17609 ▷ ▷ -input csv file KM PGGL 2 32 KM 7 8.csv \
17610 \triangleright \triangleright -box_width 20 -bit_depth 24 \
17611 ▷ ▷ -partition 3 32 97 -end
17612 ▷ pdflatex KM PGGL 2 32 poset lvl 8.tex
17613 ▷ $(OPEN) KM PGGL 2 32 poset lvl 8.pdf
17614 ▷ $(OPEN) KM_PGGL_2_32_KM_7_8_draw.bmp
17615
17616 KM PGGL 2 32 solve:
17617 > $ (ORBITER) -v 4 \
17618 \triangleright \triangleright -define A -vector -file KM_PGGL_2_32_KM_7_8.csv -end \
17619 \rhd \rhd -define D -diophant \
17620 ▷ ▷ -label "KM PGGL 2 32 KM 7 8 system" \
17621 \triangleright \triangleright -coefficient_matrix A \
17622 ▷ ▷ -RHS constant "EQ=10" \
17623 \triangleright \triangleright \negx_min_global 0 \negx_max_global 1 \
17624 \, \triangleright \, \triangleright \, -end \, \setminus
```

```
17625 \triangleright \triangleright -with D -do \
17626 \rhd \quad \triangleright \quad \neg diophant_activity -solve_mckay \
17627 ▷ ▷ -end
17628
17629
17630
17631
17632
17633 KM_PSL_3_5:
17634 \geq \frac{1}{2} (ORBITER) -v 3 \
17635 ▷ ▷ -orbiter path $(ORBITER EXE PATH) \
17636 ▷ ▷ -define Control -poset classification control \
17637 \triangleright \triangleright \triangleright -problem_label KM_PSL_3_5 \
17638 ▷ ▷ ▷ -W -depth 10 \
17639 \triangleright \triangleright \triangleright -draw_options -embedded -sideways \
17640 \triangleright \triangleright \triangleright \triangleright -radius 50 -scale 0.5 -line_width 0.3 -end \
17641 ▷ ▷ -end \
17642 \triangleright \triangleright -define G -linear_group -PSL 3 5 -end \
17643 \triangleright \triangleright -define Orb -orbits -group G \
17644 \triangleright \triangleright \triangleright -on_subsets 10 Control \
17645 \triangleright \triangleright -end \
17646 \triangleright \triangleright \negwith Orb \negdo \negorbits_activity \
17647 \triangleright \triangleright \triangleright -Kramer_Mesner_matrix 8 10 \
17648 \triangleright \triangleright -end \
17649 \triangleright \triangleright -with Orb -do -orbits_activity \
17650 ▷ ▷ ▷ -report \
17651 \triangleright \triangleright \triangleright -report_options \
17652 \triangleright \triangleright \triangleright \triangleright -draw_poset -type_ordinary \
17653 \triangleright \triangleright \triangleright \neg end \setminus17654 ▷ ▷ -end
17655 \triangleright $(ORBITER) -v 2 -draw_matrix \
17656 \triangleright \triangleright -input_csv_file KM_PSL_3_5_KM_8_10.csv \
17657 \triangleright \triangleright -box_width 10 -bit_depth 8 -partition 3 42 174 -end
17658 > $ (ORBITER) -v 4 \
17659 ▷ ▷ -define A -vector -file KM PSL 3 5 KM 8 10.csv -end \
17660 \triangleright \triangleright -define D -diophant \
17661 ▷ ▷ ▷ -label "KM PSL 3 5 KM 8 10 system" \
17662 \triangleright \triangleright \neg coefficient_matrix A \
17663 ▷ ▷ ▷ -RHS constant "EQ=93" \
17664 \triangleright \triangleright \triangleright \negx_min_global 0 \negx_max_global 1 \
17665 \triangleright \triangleright -end \
17666 \triangleright \triangleright \negwith D \negdo \
17667 \triangleright \triangleright \triangleright -diophant_activity -solve_mckay \
17668 ▷ ▷ -end
17669
17670
17671
17672
17673
17674 C5_KM_2_3:
17675 > $ (ORBITER) -v 3 \
17676 ▷ ▷ -orbiter path $(ORBITER EXE PATH) \
17677 \triangleright \triangleright -define gens -vector -dense $(GEN_C5) -end \
17678 \triangleright \triangleright -define G -permutation_group -symmetric_group 15 \
17679 \triangleright \triangleright \triangleright -subgroup_by_generators "C5" 5 1 gens \
17680 \,\triangleright \,\triangleright \, -end \
17681 ▷ ▷ -define Control -poset classification control \
17682 \triangleright \triangleright \triangleright -problem_label C5 -W -depth 3 \
17683 \triangleright \triangleright \triangleright -draw_options -embedded -sideways -radius 50 \
```

```
17684 \triangleright \triangleright \triangleright \triangleright -scale 0.5 -line_width 0.3 -end \
17685 \triangleright \triangleright -end \
17686 \triangleright \triangleright -define Orb -orbits -group G \
17687 \triangleright \triangleright \triangleright -on_subsets 3 Control \
17688 \triangleright \triangleright -end \
17689 \triangleright \triangleright -with Orb -do -orbits activity \
17690 \triangleright \triangleright \triangleright -Kramer_Mesner_matrix 2 3 \
17691 ▷ ▷ -end
17692
17693 #C5_KM_2_3.csv
17694
17695
17696 C5_KM_1_3:
17697 ▷ $(ORBITER) -v 3 \
17698 ▷ ▷ -orbiter path $(ORBITER EXE PATH) \
17699 \rhd \quad \rhd \quad -define gens -vector -dense $(GEN_C5) -end \
17700 \rhd \rhd -define G -permutation_group -symmetric_group 15 \
17701 \rhd \quad \triangleright \quad \triangleright -subgroup_by_generators "C5" 5 1 gens \
17702 \, \triangleright \, \triangleright \, -end \
17703 ▷ ▷ -define Control -poset classification control \
17704 \triangleright \triangleright \triangleright -problem_label C5 -W -depth 3 \
17705 \triangleright \triangleright \triangleright -draw_options -embedded -sideways -radius 50 \
17706 \triangleright \triangleright \triangleright -scale 0.5 -line_width 0.3 -end \
17707 \triangleright \triangleright -end \
17708 \triangleright \triangleright -define Orb -orbits -group G \
17709 \triangleright \triangleright \neg on_subsets 3 Control \
17710 \triangleright \triangleright -end \
17711 \triangleright \triangleright -with Orb -do -orbits activity \
17712 \triangleright \triangleright \triangleright -Kramer_Mesner_matrix 1 3 \
17713 ▷ ▷ -end \
17714 \triangleright \triangleright -with Orb -do -orbits_activity \
17715 \rhd \quad \triangleright \quad \triangleright -export_something set_orbits 3 \
17716 > p -end \
17717
17718
17719 # 91 orbits at level 3
17720
17721 #C5_KM_1_3.csv
17722 #C5 set orbits level 3.csv
17723
17724
17725 C5 concatenate:
17726 > $(ORBITER) -v 317727 ▷ ▷ -csv_file_concatenate C5_KM_combined.csv 2 C5_KM_1_3.csv C5_KM_2_3.csv
17728
17729 #C5 KM combined.csv
17730 # in the combined system, there are three rows
17731 # from the first system and 21 rows from the second system
17732
17733
17734 C5 solve:
17735 > $ (ORBITER) -v 4 \
17736 ▷ ▷ -define A -vector -file C5 KM combined.csv -end \
17737 \rhd \quad \Rightarrow \quad -define D -diophant \
17738 ▷ ▷ ▷ -label "C5 KM combined system" \
17739 \triangleright \triangleright \triangleright -coefficient_matrix A \
17740 ▷ ▷ ▷ -x min global 0 \
17741 \triangleright \triangleright \triangleright \nightharpoonupx_max_global 1 \
17742 ▷ ▷ ▷ -RHS "mult=3,EQ=5" \
```

```
17743 ▷ ▷ ▷ -RHS "mult=21,LE=1" \
17744 \, \triangleright \, \triangleright \, -end \
17745 \triangleright \triangleright -with D -do \
17746 ▷ ▷ ▷ -diophant activity -solve mckay \
17747 > p -end
17748
17749 #diophant::solve all mckay found 21540 solutions in 61001 backtrack nodes
17750 #Found 21540 solutions with 61001 backtrack steps
17751
17752 #C5_KM_combined_system_sol.csv
17753
17754
17755 C5_design_classify:
17756 ▷ $(ORBITER) -v 2 \
17757 \triangleright \triangleright -define C -combinatorial_object \
17758 \triangleright \triangleright \triangleright -label C5_config C5\_config \
17759 ▷ ▷ ▷ -file of designs through block orbits \
17760 \triangleright \triangleright \triangleright C5_KM_combined_system_sol.csv \
17761 \triangleright \triangleright \triangleright C5_set_orbits_level_3.csv \
17762 ▷ ▷ ▷ ▷ 15 3 \
17763 ▷ ▷ -end \
17764 \triangleright \triangleright \negwith C \negdo \
17765 \triangleright \triangleright -combinatorial_object_activity \
17766 \triangleright \triangleright \triangleright -canonical form \
17767 \triangleright \triangleright \triangleright -end \
17768 \, \triangleright \, \triangleright \, -end \, \setminus17769 \triangleright \triangleright -with C -do \
17770 \triangleright \triangleright -combinatorial_object_activity \
17771 ▷ ▷ ▷ -report \
17772 \triangleright \triangleright \triangleright -show_incidence_matrices \
17773 \triangleright \triangleright \triangleright -end \
17774 ▷ ▷ -end
17775 ▷ pdflatex C5 config classification.tex
17776 ▷ $(OPEN) C5 config classification.pdf
17777
17778
17779 # finds 42 isomorphism types
17780
17781 # number 0 has group order 600
17782 # it is flag transitive and anti flag transitive
17783 # number 14 has group order 120
17784 # flag orbits: 15+60
17785 # anti flag orbits: 60+120
17786
17787
17788
17789
17790
17791 ###############################################################################
17792 # Section 13.3: Design Theory - Large Sets
17793
17794 SECTION DESIGN THEORY LARGE SETS:
17795
17796 test<sub>-11-7:</sub>
17797 \triangleright make AG<sub>-2-3</sub>.inc
17798 ▷ make LS AG 2 3 design table create
17799 ▷ make AG<sub>-2-3-</sub>on<sub>-</sub>designs
17800 ⊳ make AG<sub>-2-3-</sub>stab<sub>-orb-0</sub>
17801 ▷ make AG 2 3 stab orb 0 Perm840 res192
```

```
17802 ▷ make LS_AG_2_3_disjoint_sets_graph_and_cliques
17803 ▷ make LS AG 2 3 disjoint sets split
17804 ▷ make LS_AG_2_3_export_solutions
17805 ▷ make design PG 2 3 table create
17806 ▷ make design PG 2 3 group 5
17807 ⊳ make design_PG_2_3_group_5_sol_0
17808
17809
17810
17811 AG<sub>-2-3.inc</sub>:
17812 > $(ORBITER) -v 217813 ▷ ▷ -define Geo -geometry builder \
17814 \triangleright \triangleright \triangleright \negV 9 -B 12 \
17815 \,\triangleright\,\triangleright\,\triangleright\, -TDO 4 -fuse 1 \
17816 \triangleright \triangleright -fname_GEO AG_2_3 \
17817 \triangleright \triangleright \triangleright \text{-test } 3,4,5,6,7,8,9 \
17818 \triangleright \triangleright \rightarrow \negoutput_to_inc_file \
17819 ▷ ▷ -end
17820
17821 #9 12 3
17822 #0 13 22 27 35 41 47 53 55 59 71 76
17823 #-1 1
17824 #432
17825
17826
17827
17828
17829
17830 LS_AG_2_3_design_table_create:
17831 ▷ $(ORBITER) -v 5 \
17832 \triangleright \triangleright -define B -vector -dense $(AG_2_3_BLOCKS) -end \
17833 ▷ ▷ -define D -design -list of blocks coded 9 3 B -end \
17834 \triangleright \triangleright -define Sym9 -permutation_group -symmetric_group 9 -end \
17835 ▷ ▷ -define T -design table D "AG 2 3" Sym9 -end
17836
17837 # creates AG<sub>-2-3-</sub>design_table.csv
17838 # and AG<sub>-2-3</sub>.makefile
17839
17840 #0,0,13,22,27,35,41,47,53,55,59,71,76
17841 # is the first design in AG 2 3 design table.csv
17842
17843 #poset orbit node::init root node storing strong generators for a group of order
       362880
17844 # stabilizer order 432
17845 # 840 designs
17846
17847 #User time: 0.13 of a second, dt=13 tps = 100
17848
17849
17850 AG<sub>-2-3-</sub>on<sub>-designs:</sub>
17851 > $(ORBITER) -v 217852 \triangleright \triangleright -define gens -vector -file AG<sub>-2-3-</sub>gens.csv -end \
17853 \triangleright \triangleright -define G -permutation_group \
17854 ▷ ▷ -bsgs AG_2_3 "AG_2_3" 840 362880 "0,1,2,3,4,5,6,7" 8 gens -end \
17855 \triangleright \triangleright -define Orb -orbits -group G \
17856 \triangleright \triangleright \triangleright \neg on points \
17857 \triangleright \triangleright -end \
17858 \triangleright \triangleright -with Orb -do -orbits activity \
17859 \rhd \rhd \rhd -stabilizer 0 \
```

```
17860 ▷ ▷ -end
17861
17862 #Written file AG<sub>-2-3-</sub>stab<sub>-</sub>pt<sub>-0</sub>.makefile of size 239
17863
17864
17865
17866
17867
17868 # the stabilizer of the first design:
17869
17870
17871 #ToDo AG_2_3_stab_orb_0_gens.csv does not exist or is empty
17872
17873 AG_2_3_stab_orb_0:
17874 ▷ $(ORBITER) -v 2 \
17875 ▷ ▷ -define gens -vector -file AG_2_3_stab_pt_0_gens.csv -end \
17876 \triangleright \triangleright -define G -permutation_group \
17877 ▷ ▷ -bsgs AG_2_3_stab_orb_0 "AG_2_3_stab_pt_0" \
17878 \triangleright \triangleright 840 432 "0,1,2,3,4,5,6,7,8" 5 gens \
17879 ▷ ▷ -end \
17880 \rhd \quad \rhd \quad -define Gr -modified_group -from G \
17881 ▷ ▷ ▷ -restricted_action $(LARGE_SET_AG_2_3_NEIGHBOR_SET) \\_neighbor\\_set \
17882 \,\triangleright \, \triangleright \, -end \
17883 \triangleright \triangleright \neg with Gr \negdo \
17884 \triangleright \triangleright -group_theoretic_activity \
17885 \triangleright \triangleright \triangleright -export_orbiter \
17886 ▷ ▷ -end
17887 ▷ ▷
17888
17889 AG_2_3_stab_orb_0_Perm840_res192:
17890 ▷ $(ORBITER) -v 2 \
17891 ▷ ▷ -define gens -vector -file Perm840 res192 gens.csv -end \
17892 \triangleright \triangleright -define G -permutation_group \
17893 ▷ ▷ -bsgs Perm840 res192 "Perm840 {\rm res192}" \
17894 \triangleright \triangleright 192 432 "0,1,2,3,4,5,6,7,8" 4 gens \
17895 \triangleright \triangleright -end \
17896 \triangleright \triangleright -with G -do \
17897 \triangleright \triangleright -group_theoretic_activity \
17898 ▷ ▷ ▷ -report \
17899 ▷ ▷ -end
17900 ▷ pdflatex Perm840_res192_report.tex
17901 ▷ $(OPEN) Perm840 res192 report.pdf
17902
17903
17904
17905 LS_AG_2_3_disjoint_sets_graph_and_cliques:
17906 ▷ $(ORBITER) -v 2 \
17907 \triangleright \triangleright -define Gamma -graph \
17908 \triangleright \triangleright \neg -disjoint_sets_graph \
17909 \triangleright \triangleright AG<sub>-2</sub>-3-design-table.csv \
17910 \,\triangleright\, \triangleright\, -end \,\setminus\,17911 \triangleright \triangleright \negwith Gamma \negdo \
17912 \rhd \rhd -graph_theoretic_activity \
17913 \triangleright \triangleright \triangleright -save \
17914 \geqslant \geqslant -end \
17915 \triangleright \triangleright \negwith Gamma \negdo \
17916 \rhd \quad \Rightarrow \quad -graph_theoretic_activity \
17917 \rhd \quad \triangleright \quad \triangleright -find_cliques -target_size 7 -end \
17918 > p -end \
```

```
17919 ▷ ▷ -print_symbols
17920
17921
17922 #AG 2 3 design table disjoint sets.colored graph
17923 #User time: 0.66 of a second, dt=66 tps = 100
17924 #AG_2_3_design_table_disjoint_sets_sol.txt
17925 #AG_2_3_design_table_disjoint_sets_sol.csv
17926
17927 #15360 solutions
17928
17929 LS_AG_2_3_disjoint_sets_split:
17930 > $(ORBITER) -v 417931 ▷ ▷ -define Gamma -graph -load \
17932 ▷ ▷ △ AG_2_3_design_table_disjoint_sets.colored_graph \
17933 \triangleright \triangleright -end \
17934 \triangleright \triangleright -with Gamma -do \
17935 \triangleright \triangleright -graph_theoretic_activity \
17936 \rhd \rhd \rhd -split\_by\_clique "0" '0" \
17937 ▷ ▷ -end
17938
17939
17940 #AG_2_3_design_table_disjoint_sets_0.graph
17941 #AG_2_3_design_table_disjoint_sets_0_subset.txt
17942
17943
17944
17945 LS_AG_2_3_export_solutions:
17946 ▷ $(ORBITER) -v 20 \
17947 \triangleright \triangleright -define B -vector -dense $(AG_2_3_BLOCKS) -end \
17948 \triangleright \triangleright -define D -design -list_of_blocks 9 3 B -end \
17949 ▷ ▷ -define Sym9 -permutation group -symmetric group 9 -end \
17950 \triangleright \triangleright -define T -design_table D "AG_2_3" Sym9 -end \
17951 \triangleright \triangleright -with D -do \
17952 \rhd \rhd -design_activity \
17953 ▷ ▷ ▷ -extract solutions by index "AG 2 3" Sym9 \
17954 ▷ ▷ ▷ ▷ AG 2 3 design table disjoint sets sol.csv \
17955 \triangleright \triangleright \triangleright solutions.csv \
17956 ▷ ▷ ▷ ▷ "" \
17957 ▷ ▷ -end
17958
17959
17960 #User time: 0.39 of a second, dt=39 tps = 100
17961 # solutions.csv
17962
17963
17964
17965
17966 design_PG_2_3_table_create:
17967 > $ (ORBITER) -v 2 \
17968 \triangleright \triangleright -define F -finite_field -q 3 -end \
17969 \triangleright \triangleright -define D -design -field F -family PG_2_q -end \
17970 ▷ ▷ -define Sym13 -permutation group -symmetric group 13 -end \
17971 ▷ ▷ -define T -design table D "PG 2 13" Sym13 -end
17972
17973 # written file PG 2 13 design table.csv
17974 # 1108800 designs
17975 #User time: 7:30
17976
17977 design PG 2 3 group 5:
```

```
17978 ▷ $(ORBITER) -v 2 \
17979 \rhd \quad \rhd \quad -define F -finite_field -q 3 -end \
17980 \triangleright \triangleright -define D -design -field F -family PG_2_q -end \
17981 \triangleright \triangleright -define T -design_table D "PG_2_13" Sym13 -end \
17982 \triangleright \triangleright -define LSW -large_set_with_symmetry_assumption T \
17983 ▷ ▷ ▷ ▷ -H "5" $(GENERATORS H5) \
17984 ▷ ▷ ▷ ▷ -N "1200" $(GENERATORS N5) \
17985 ▷ ▷ ▷ ▷ -prefix "H5" \
17986 \triangleright \triangleright \triangleright \triangleright -selected_orbit_length 5 \
17987 \triangleright \triangleright \triangleright \neg end \
17988 \triangleright \triangleright \negwith LSW \negdo \
17989 \triangleright \triangleright \triangleright -large_set_with_symmetry_assumption_activity \
17990 \rhd \quad \triangleright \quad \triangleright \quad \neg normalizer_on_orbits_of_a_given_length 5 \
17991 ▷ ▷ ▷ -end
17992
17993 #H5_N_orbit_reps.csv
17994 # 678 orbits
17995 #User time: 2:39
17996
17997
17998 design PG 2 3 group 5 sol 0:
17999 ▷ $(ORBITER) -v 2 \
18000 \triangleright \triangleright -define F -finite_field -q 3 -end \
18001 \triangleright \triangleright -define D -design -field F -family PG_2_q -end \
18002 \rhd \rhd -define T -design_table D "PG_2_13" Sym13 -end \
18003 ▷ ▷ -define LSW -large set with symmetry assumption T \
18004 ▷ ▷ ▷ ▷ -H "5" $(GENERATORS H5) \
18005 ▷ ▷ ▷ ▷ -N "1200" $(GENERATORS N5) \
18006 ▷ ▷ ▷ ▷ -prefix "H5" \
18007 \triangleright \triangleright \triangleright \triangleright -selected_orbit_length 5 \
18008 ▷ ▷ ▷ -end \
18009 \triangleright \triangleright \negwith LSW \negdo \
18010 ▷ ▷ ▷ -large set with symmetry assumption activity \
18011 \rhd \quad \rhd \quad \rhd \quad \rhd \quad \text{-read\_solution_file 5 case_0\_sol.txt \ \ \text{``}18012 ▷ ▷ ▷ -end
18013
18014
18015
18016
18017 ###############################################################################
18018 # Section 13.4: Design Theory - Delandtsheer Doyen
18019
18020 SECTION DESIGN THEORY DELANDTHSHEER DOYEN:
18021
18022 test<sub>-11-8:</sub>
18023 ▷ make DD PP4
18024 ▷ make DD PP4 span design
18025 ▷ make DD PP4 design orbit
18026 \triangleright #make PG<sub>-2-27-special</sub>
18027
18028
18029 DD PP4:
18030 ▷ $(ORBITER) -v 6 \
18031 ▷ ▷ -define pair search control -poset classification control \
18032 \triangleright \triangleright \triangleright -problem_label PP4_pairs -W \
18033 \triangleright \triangleright \triangleright -draw_options -end \
18034 \,\triangleright \,\triangleright \, -end \
18035 ▷ ▷ -define search control -poset classification control \
18036 \triangleright \triangleright \triangleright -problem_label PP4_search -W \
```

```
18037 \rhd \rhd \rhd -draw_options -end \
18038 \triangleright \triangleright \triangleright \neg depth 5 \
18039 \triangleright \triangleright -end \
18040 ▷ ▷ -Delandtsheer Doyen \
18041 ▷ ▷ ▷ -pair search control pair search control \
18042 \triangleright \triangleright -search_control search_control \
18043 \triangleright \triangleright \triangleright -search_partial_base_lines \
18044 ▷ ▷ ▷ $(PP4) $(PP4 GROUP1) $(PP4 MASK1) \
18045 ▷ ▷ ▷ -end \
18046
18047
18048 DD_PP4_span_design:
18049 ▷ $(ORBITER) -v 6 \
18050 \triangleright \triangleright -define D -design -list_of_base_blocks \
18051 \triangleright \triangleright group \
18052 ▷ ▷ ▷ PP4 no mask cyclic21 cases.csv
18053 ▷ ▷ ▷ Starter \
18054 ▷ ▷ -end
18055
18056
18057 DD_PP4_design_orbit:
18058 > $ (ORBITER) -v 4 \
18059 \triangleright \triangleright -define G1 -linear_group -AGL 1 3 \
18060 ▷ ▷ ▷ -end \
18061 \triangleright \triangleright -define G2 -linear_group -AGL 1 7 \
18062 \triangleright \triangleright \triangleright \neg end \
18063 ▷ ▷ -define G -modified group -direct product "G1,G2" \
18064 ▷ ▷ ▷ "21" "1,1,1,1" \
18065 \triangleright \triangleright -end \
18066 \triangleright \triangleright -with G -do \
18067 \triangleright \triangleright -group_theoretic_activity \
18068 ▷ ▷ ▷ -report \
18069 ▷ ▷ -end \
18070 ▷ ▷ -define D -design -list of base blocks \
18071 ▷ ▷ ▷ G \
18072 ▷ ▷ ▷ PP4 no mask cyclic21 cases.csv \
18073 ▷ ▷ ▷ Starter \
18074 ▷ ▷ -end
18075
18076
18077
18078
18079
18080
18081
18082 PG 2 27 special:
18083 ▷ $(ORBITER) -v 2 \
18084 ▷ ▷ -define F -finite field -q 27 -override polynomial 46 -end \
18085 \triangleright \triangleright -define P -projective space -n 2 -field F -v 0 -end \
18086 \triangleright \triangleright -with P -do -projective_space_activity \
18087 \triangleright \triangleright \triangleright -cheat_sheet \
18088 ▷ ▷ -end
18089 ⊳ pdflatex PG<sub>-2-27.tex</sub>
18090 ⊳ $(OPEN) PG_2_27.pdf
18091
18092
18093
18094
18095
```

```
18096
18097 ###############################################################################
18098 # Chapter 14 - Finite Geometry
18099 ###############################################################################
18100
18101
18102 test 14:
18103 ⊳ make test_14_1
18104 ⊳ make test_14_2
18105 ⊳ make test_14_3
18106 ⊳ make test<sub>-</sub>14<sub>-4</sub>
18107
18108
18109
18110
18111 ###############################################################################
18112 # Section 14.1: Spreads
18113
18114 SECTION_SPREADS:
18115
18116 test<sub>-14-1</sub>:
18117 ▷ make create spread 9a
18118 ⊳ make create_spread_9b
18119 ⊳ make create_spread_25_7
18120 ▷ make create spread Rao Rao 27
18121 ▷ make desarguesian spread in PG 3 2
18122 ▷ make desarguesian spread in PG 5 2
18123 ▷ make desarguesian spread in PG 3 4
18124 ▷ make desarguesian_spread_in_PG_3_5
18125 ⊳ make classify_spreads_4
18126 ▷ make classify spreads 16 4
18127 ▷ make classify_spreads_25_starter_lift_case_0
18128 ⊳ make spreads_25_starter_0_cliques
18129 ▷ make classify spreads 25 starter lift all cases
18130 ▷ make spreads 25 starter cliques
18131 ▷ make classify spreads 25 isomorph
18132 ▷ make classify spreads 27 3 starter
18133 ▷ make classify spreads 27 starter lift all cases
18134 ▷ make spreads 27 starter cliques
18135 ▷ make classify spreads 27 isomorph and recognize
18136 ⊳ make create_spread_27_0
18137 ⊳ make create_spread_27_1
18138 ▷ make create spread 27 2
18139 ⊳ make create_spread_27_3
18140 ▷ make create spread 27 4
18141 ▷ make create spread 27 5
18142 ▷ make create spread 27 6
18143
18144
18145
18146 create spread 9a:
18147 ▷ $(ORBITER) -v 3 \
18148 \triangleright \triangleright -define F -finite_field -q 3 -end \
18149 \triangleright \triangleright -define G -linear_group -PGL 4 F -end \
18150 \triangleright \triangleright -define S -spread -kernel_field F \
18151 \triangleright \triangleright \triangleright -group G -k 2 -catalogue 0 \
18152 ▷ ▷ ▷ -end
18153
18154 # desarguesian spread, ago = 5760
```

```
18155
18156 create_spread_9b:
18157 ▷ $(ORBITER) -v 3 \
18158 \triangleright \triangleright -define F -finite_field -q 3 -end \
18159 \triangleright \triangleright -define G -linear_group -PGL 4 F -end \
18160 \rhd \rhd -define S -spread -kernel_field F \
18161 \triangleright \triangleright \triangleright -group G -k 2 -catalogue 1 \
18162 ▷ ▷ ▷ -end
18163
18164
18165 # Hall spread, ago = 1920
18166
18167
18168 create_spread_25_7:
18169 ▷ $(ORBITER) -v 3 \
18170 \rhd \quad \rhd \quad -define F -finite_field -q 5 -end \
18171 \rhd \rhd -define G -linear_group -PGL 4 F -end \
18172 \triangleright \triangleright -define S -spread -kernel field F \
18173 \triangleright \triangleright \triangleright -group G -k 2 -catalogue 7 \
18174 ▷ ▷ ▷ -end
18175
18176
18177
18178 create_spread_Rao_Rao_27:
18179 ▷ $(ORBITER) -v 3 \
18180 \triangleright \triangleright -define F -finite_field -q 3 -end \
18181 ▷ ▷ -define SS -vector -dense $(SPREAD SET 27 RAO RAO) -end \
18182 \triangleright \triangleright -define G -linear_group -PGL 6 F -end \
18183 \triangleright \triangleright -define S -spread -kernel_field F \
18184 ▷ ▷ ▷ -group G -k 3 -spread_set "Rao_Rao" "Rao\_Rao" SS \
18185 ▷ ▷ ▷ -end
18186
18187
18188 desarguesian_spread_in_PG_3_2:
18189 ▷ $(ORBITER) -v 3 \
18190 \triangleright \triangleright -define FQ -finite_field -q 4 -end \
18191 \triangleright \triangleright -define Fq -finite_field -q 2 -end \
18192 \rhd \rhd -with FQ -and Fq -do -finite_field_activity \
18193 ▷ ▷ ▷ -cheat sheet desarguesian spread 2 -end
18194 ▷ pdflatex Desarguesian Spread 3 2.tex
18195 ▷ $(OPEN) Desarguesian Spread 3 2.pdf
18196
18197 desarguesian_spread_in_PG_5_2:
18198 ▷ $(ORBITER) -v 3 \
18199 \rhd \quad \rhd \quad -define FQ -finite_field -q 8 -end \
18200 \triangleright \triangleright -define Fq -finite_field -q 2 -end \
18201 \triangleright \triangleright -with FQ -and Fq -do -finite_field_activity \
18202 ▷ ▷ ▷ -cheat sheet desarguesian spread 2 -end
18203 ▷ pdflatex Desarguesian Spread 5 2.tex
18204 ▷ $(OPEN) Desarguesian Spread 5 2.pdf
18205
18206 desarguesian spread in PG 3 4:
18207 ▷ $(ORBITER) -v 3 \
18208 \rhd \rhd -define FQ -finite_field -q 16 -end \
18209 \rhd \rhd -define Fq -finite_field -q 4 -end \
18210 \triangleright \triangleright -with FQ -and Fq -do -finite_field_activity \
18211 ▷ ▷ ▷ -cheat sheet desarguesian spread 2 -end
18212 ▷ pdflatex Desarguesian_Spread_3_4.tex
18213 ▷ $(OPEN) Desarguesian Spread 3 4.pdf
```

```
18215 desarguesian_spread_in_PG_3_5:
18216 ▷ $(ORBITER) -v 3 \
18217 \rhd \rhd -define FQ -finite_field -q 25 -end \
18218 \triangleright \triangleright -define Fq -finite_field -q 5 -end \
18219 \rhd \quad \rhd \quad -with FQ -and Fq -do -finite_field_activity \
18220 ▷ ▷ ▷ -cheat sheet desarguesian spread 2 -end
18221 ▷ pdflatex Desarguesian Spread 3 5.tex
18222 ▷ $(OPEN) Desarguesian Spread 3 5.pdf
18223
18224
18225 # ToDo -report
18226
18227 classify_spreads_4:
18228 ▷ $(ORBITER) -v 3 \
18229 ▷ ▷ -define Control -poset classification control \
18230 \rhd \rhd \rhd -draw_options \
18231 \triangleright \triangleright \triangleright \triangleright -embedded \
18232 \triangleright \triangleright \triangleright \neg \text{end}18233 ▷ ▷ ▷ -W \
18234 ▷ ▷ ▷ -problem label spreads 2 2 \
18235 \triangleright \triangleright -end \
18236 \triangleright \triangleright -define F-finite_field -q 2 -end \
18237 \triangleright \triangleright -define P -projective space -n 3 -field F -v 0 -end \
18238 \triangleright \triangleright -define C -spread_classifier \
18239 \rhd \rhd \rhd -projective_space P \
18240 \triangleright \triangleright -poset_classification_control Control \
18241 ▷ ▷ ▷ -k 2 \
18242 \triangleright \triangleright \triangleright -starter_size 5 \
18243 \triangleright \triangleright \triangleright \negoutput_prefix "." \
18244 \geqslant \geqslant -end \
18245 \triangleright \triangleright -with C -do -spread_classify_activity \
18246 \triangleright \triangleright \triangleright -compute_starter \
18247 ▷ ▷ -end
18248 ▷ #pdflatex spreads 2 2 poset lvl 5.tex
18249 ▷ #$(OPEN) spreads 2 2 poset lvl 5.pdf
18250
18251
18252 classify_spreads_16_4:
18253 \,\triangleright\, $(ORBITER) -v 4 \
18254 \triangleright \triangleright -define Control -poset_classification_control \
18255 \triangleright \triangleright \triangleright \neg draw_options \
18256 ▷ ▷ ▷ ▷ -radius 20 \
18257 \triangleright \triangleright \triangleright \triangleright -nodes_empty \
18258 \triangleright \triangleright \triangleright \triangleright \neg line_width 0.2 \
18259 \triangleright \triangleright \triangleright \triangleright -embedded \
18260 ▷ ▷ ▷ -end \
18261 \triangleright \triangleright \triangleright -problem_label spreads_16_4 \
18262 \triangleright \triangleright -end \
18263 \triangleright \triangleright -define F-finite_field -q 4 -end \
18264 \triangleright \triangleright -define P -projective_space -n 3 -field F -v 0 -end \
18265 \triangleright \triangleright -define C -spread_classifier \
18266 \triangleright \triangleright \triangleright -projective_space P \
18267 \triangleright \triangleright -poset_classification_control Control \
18268 \triangleright \triangleright \triangleright \rightarrow \kappa 2 \
18269 ▷ ▷ ▷ -starter_size 17 \
18270 \triangleright \triangleright \negoutput_prefix "." \
18271 \triangleright \triangleright -end \
18272 \triangleright \triangleright -with C -do -spread_classify_activity \
```
18214

## C.1. THE MAKEFILE 957

```
18273 ▷ ▷ ▷ -compute_starter \
18274 ▷ ▷ -end
18275 ▷ #pdflatex spreads 16 4 poset lvl 17.tex
18276 ▷ #$(OPEN) spreads 16 4 poset lvl 17.pdf
18277
18278
18279
18280
18281
18282 classify spreads 25 starter lift case 0:
18283 \,\triangleright\, 1800 S(ORBITER) -v 3 \
18284 ▷ ▷ -define Control -poset classification control \
18285 \triangleright \triangleright \triangleright -draw_options \
18286 ▷ ▷ ▷ ▷ -radius 20 \
18287 \rhd \rhd \rhd \rhd \negnodes_empty \
18288 ▷ ▷ ▷ ▷ -line width 0.2 \
18289 ▷ ▷ ▷ ▷ -embedded \
18290 \triangleright \triangleright \triangleright \negend \
18291 ▷ ▷ ▷ -W \
18292 ▷ ▷ ▷ -problem label spreads 25 \
18293 ▷ ▷ -end \
18294 \triangleright \triangleright -define F -finite_field -q 5 -end \
18295 \triangleright \triangleright -define P -projective space -n 3 -field F -v 0 -end \
18296 \triangleright \triangleright -define C -spread_classifier \
18297 \rhd \rhd \rhd -projective_space P \
18298 ▷ ▷ ▷ -k 2 \
18299 \triangleright \triangleright \triangleright -starter_size 5 \
18300 \triangleright \triangleright -recoordinatize \
18301 ▷ ▷ ▷ -poset classification control Control \
18302 \rhd \quad \rhd \quad \rhd \quad \text{-output\_prefix} \quad ""\ \ \rhd18303 \triangleright \triangleright -end \
18304 \rhd \rhd -with C -do -spread_classify_activity \
18305 \triangleright \triangleright \triangleright -compute_starter \
18306 ▷ ▷ -end \
18307 \triangleright \triangleright -with C -do -spread_classify_activity \
18308 \rhd \rhd \rhd -prepare_lifting_single_case 0 \
18309 ▷ ▷ -end
18310
18311
18312 #save_colored_graph fname=spreads_25_graph_0.bin
18313 #save_colored_graph nb_vertices=225
18314 #save colored graph nb colors=21
18315 #save colored graph nb colors per vertex=1
18316 #save_colored_graph done
18317 #colored_graph::save done
18318 #Written file spreads 25 graph 0.bin of size 5914
18319
18320
18321 spreads_25_starter_0_cliques:
18322 ▷ $(ORBITER) -v 2 \
18323 \triangleright \triangleright \triangleright -define G -graph -load spreads 25 graph 0.bin -end \
18324 \triangleright \triangleright \triangleright \negwith G -do \
18325 \triangleright \triangleright \triangleright -graph_theoretic_activity \
18326 \triangleright \triangleright \triangleright \triangleright -find cliques -rainbow -target size 21 -end \
18327 \triangleright \triangleright \triangleright \neg end \
18328
18329 #graph_theoretic_activity::perform_activity Gr->label=spreads_25_graph_0 nb_sol =
         7680
18330
```

```
18331
18332 classify spreads 25 starter lift all cases:
18333 ▷ $(ORBITER) -v 3 \
18334 ▷ ▷ -define Control -poset classification control \
18335 \triangleright \triangleright \triangleright -draw_options \
18336 ▷ ▷ ▷ ▷ -radius 20 \
18337 ▷ ▷ ▷ ▷ -nodes empty \
18338 \triangleright \triangleright \triangleright \triangleright \neg line_width 0.2 \
18339 ▷ ▷ ▷ ▷ -embedded \
18340 \triangleright \triangleright \triangleright \negend \
18341 \triangleright \triangleright \triangleright \rightarrow -W \setminus18342 ▷ ▷ ▷ -problem label spreads 25 \
18343 \triangleright \triangleright -end \
18344 \triangleright \triangleright -define F -finite_field -q 5 -end \
18345 \triangleright \triangleright -define P -projective space -n 3 -field F -v 0 -end \
18346 \triangleright \triangleright -define C -spread_classifier \
18347 \triangleright \triangleright \triangleright -projective_space P \
18348 \triangleright \triangleright \triangleright \negk 2 \
18349 \triangleright \triangleright \triangleright -starter_size 5 \
18350 ▷ ▷ ▷ -recoordinatize \
18351 ▷ ▷ ▷ -poset classification control Control \
18352 \triangleright \triangleright \triangleright -output_prefix "" \
18353 \triangleright \triangleright -end \
18354 \triangleright \triangleright -with C -do -spread_classify_activity \
18355 \triangleright \triangleright \triangleright -compute_starter \
18356 \triangleright \triangleright -end \
18357 \triangleright \triangleright -with C -do -spread_classify_activity \
18358 \triangleright \triangleright \triangleright -prepare_lifting_all_cases \
18359 ▷ ▷ -end
18360
18361 spreads 25 starter cliques:
18362 ▷ $(ORBITER) -v 2 \
18363 ▷ ▷ -loop L 0 29 1 \
18364 \triangleright \triangleright \neg define G -graph -load spreads 25 graph %L.bin -end \
18365 \triangleright \triangleright \triangleright \negwith G -do \
18366 \triangleright \triangleright \triangleright -graph_theoretic_activity \
18367 \triangleright \triangleright \triangleright \triangleright -find_cliques -rainbow -target_size 21 -end \
18368 \triangleright \triangleright \triangleright \neg end \
18369 \triangleright \triangleright -end_loop L
18370
18371
18372 classify spreads 25 isomorph:
18373 \,\triangleright\, 18373 \,\triangleright\, 1837318374 ▷ ▷ -define Control -poset classification control \
18375 \triangleright \triangleright \triangleright \neg draw_options \
18376 ▷ ▷ ▷ ▷ -radius 20 \
18377 \rhd \rhd \rhd \rhd \negnodes_empty \
18378 \triangleright \triangleright \triangleright \triangleright \neg line_width 0.2 \
18379 \triangleright \triangleright \triangleright \triangleright \neg embedded \
18380 ▷ ▷ ▷ -end \
18381 \,\triangleright \,\triangleright \,\triangleright \,\triangleright \, -W \, \setminus18382 ▷ ▷ ▷ -problem label spreads 25 \
18383 \triangleright \triangleright -end \
18384 \triangleright \triangleright -define F -finite_field -q 5 -end \
18385 ▷ ▷ -define P -projective space -n 3 -field F -v 0 -end \
18386 \triangleright \triangleright -define C -spread_classifier \
18387 \rhd \rhd \rhd -projective_space P \
18388 ▷ ▷ ▷ -k 2 \
18389 \triangleright \triangleright -starter_size 5 \
```
## C.1. THE MAKEFILE 959

```
18390 \rhd \rhd \rhd -recoordinatize \
18391 ▷ ▷ ▷ -poset classification control Control \
18392 \rhd \rhd \rhd -output_prefix "" \
18393 ▷ ▷ -end \
18394 \triangleright \triangleright -with C -do -spread_classify_activity \
18395 \triangleright \triangleright \triangleright -compute_starter \
18396 \triangleright \triangleright -end \
18397 \triangleright \triangleright -with C -do -spread_classify_activity \
18398 \triangleright \triangleright \triangleright \neg isomorph \
18399 \rhd \quad \triangleright \quad \triangleright \quad \neg \text{prefix\_iso} "./spreads_25" \
18400 ▷ ▷ ▷ ▷ -use database for starter \
18401 \triangleright \triangleright \triangleright \triangleright \negbuild_db \
18402 \triangleright \triangleright \triangleright \triangleright -solution_prefix "" \
18403 \triangleright \triangleright \triangleright \triangleright \neg base_fname "" \
18404 \geqslant \geqslant \geqslant -end \
18405 \,\triangleright \,\triangleright \, -end \
18406 \triangleright \triangleright -with C -do -spread_classify_activity \
18407 \triangleright \triangleright \triangleright \neg isomorph \
18408 ▷ ▷ ▷ ▷ -prefix iso "./spreads 25" \
18409 ▷ ▷ ▷ ▷ -use database for starter \
18410 \triangleright \triangleright \triangleright \triangleright -read_solutions \
18411 \rhd \quad \triangleright \quad \triangleright \quad \triangleright \quad -solution_prefix "" \
18412 \triangleright \triangleright \triangleright \triangleright -base_fname "spreads_25_graph" \
18413 \triangleright \triangleright \triangleright \neg end \setminus18414 \,\triangleright \,\triangleright \, -end \
18415 \triangleright \triangleright -with C -do -spread_classify_activity \
18416 \triangleright \triangleright \neg isomorph \
18417 \rhd \quad \triangleright \quad \triangleright \quad \triangleright \quad \text{-prefix\_iso} \quad \text{''}./spreads_25" \
18418 \triangleright \triangleright \triangleright \triangleright -use_database_for_starter \
18419 \triangleright \triangleright \triangleright \triangleright -compute_orbits \
18420 \rhd \quad \triangleright \quad \triangleright \quad \triangleright \quad -solution_prefix "" \
18421 ▷ ▷ ▷ ▷ -base fname "spreads 25 graph" \
18422 \triangleright \triangleright \triangleright \neg \text{end } \setminus18423 ▷ ▷ -end \
18424 \triangleright \triangleright -with C -do -spread_classify_activity \
18425 \triangleright \triangleright \triangleright \neg isomorph \
18426 \triangleright \triangleright \triangleright \triangleright -prefix_iso "./spreads_25" \
18427 \triangleright \triangleright \triangleright \triangleright -use_database_for_starter \
18428 \triangleright \triangleright \triangleright \triangleright -isomorph_testing \
18429 \triangleright \triangleright \triangleright \triangleright -solution_prefix "" \
18430 ▷ ▷ ▷ ▷ -base fname "spreads 25 graph" \
18431 ▷ ▷ ▷ -end \
18432 \triangleright \triangleright -end \
18433 \triangleright \triangleright -with C -do -spread_classify_activity \
18434 \triangleright \triangleright \triangleright \neg isomorph \
18435 \triangleright \triangleright \triangleright \triangleright -prefix_iso "./spreads_25" \
18436 ▷ ▷ ▷ ▷ -use database for starter \
18437 \triangleright \triangleright \triangleright \triangleright \neg isomorph_report \
18438 \triangleright \triangleright \triangleright \triangleright \neg solution_prefix "" \
18439 \triangleright \triangleright \triangleright \triangleright \neg base_fname "spreads_25_graph" \
18440 \triangleright \triangleright \triangleright \neg \text{end}18441 ▷ ▷ -end
18442
▷ pdflatex spreads 25 isomorphism types.tex
18443
▷ $(OPEN) spreads 25 isomorphism types.pdf
18444
18445 #We found 21 isomorphism types
18446 #1:33
18447
18448
```

```
18449
18450 classify spreads 27 3 starter:
18451 ▷ $(ORBITER) -v 10 \
18452 ▷ ▷ -define Control -poset classification control \
18453 \triangleright \triangleright \triangleright -draw_options \
18454 ▷ ▷ ▷ ▷ -radius 20 \
18455 \triangleright \triangleright \triangleright \triangleright \neg nodes_empty \
18456 \triangleright \triangleright \triangleright \triangleright \neg line_width 0.2 \
18457 \triangleright \triangleright \triangleright \triangleright -embedded \
18458 \triangleright \triangleright \triangleright \neg end \
18459 \triangleright \triangleright \triangleright \rightarrow \blacksquare18460 \triangleright \triangleright \triangleright -problem_label spreads_27_3 \
18461 \triangleright \triangleright -end \
18462 \triangleright \triangleright -define F -finite_field -q 3 -end \
18463 \triangleright \triangleright -define P -projective space -n 5 -field F -v 0 -end \
18464 \triangleright \triangleright -define C -spread_classifier \
18465 \triangleright \triangleright \triangleright -projective_space P \
18466 \triangleright \triangleright \triangleright -poset_classification_control Control \
18467 ▷ ▷ ▷ -k 3 \
18468 \triangleright \triangleright \triangleright -starter_size 5 \
18469 \triangleright \triangleright \triangleright -recoordinatize \
18470 \triangleright \triangleright \lnot output_prefix "." \
18471 \triangleright \triangleright -end \
18472 \triangleright \triangleright -with C -do -spread_classify_activity \
18473 \rhd \rhd \rhd -compute_starter \
18474 \triangleright \triangleright -end \
18475 \triangleright \triangleright -with C -do -spread_classify_activity \
18476 \triangleright \triangleright \triangleright -prepare_lifting_single_case 0 \
18477 ▷ ▷ -end
18478 ▷ #pdflatex spreads 27 3 poset detailed lvl 5.tex
18479 ▷ #$(OPEN) spreads 27 3 poset detailed lvl 5.pdf
18480
18481 # 50 orbits at level 5:
18482 #5 : 50 orbits
18483 #total: 60
18484 #(39ˆ2, 26ˆ2, 10, 6ˆ2, 5, 3ˆ9, 2ˆ9, 1ˆ{24}) average is 4 + 26 / 50
18485
18486 # time 4:31
18487
18488
18489
18490 classify spreads 27 starter lift all cases:
18491 ▷ $(ORBITER) -v 3 \
18492 ▷ ▷ -define Control -poset classification control \
18493 \triangleright \triangleright \triangleright \neg draw_options \
18494 ▷ ▷ ▷ ▷ -radius 20 \
18495 \triangleright \triangleright \triangleright \triangleright -nodes_empty \
18496 \triangleright \triangleright \triangleright \neg line_width 0.2 \
18497 \triangleright \triangleright \triangleright \triangleright \neg embedded \
18498 \triangleright \triangleright \triangleright \neg end \
18499 \,\triangleright\, \triangleright\, \triangleright\, \triangleright\, -W \,\setminus\,18500 ▷ ▷ ▷ -problem label spreads 27 3 \
18501 \,\triangleright \,\triangleright \, -end \
18502 \triangleright \triangleright -define F -finite field -q 3 -end \
18503 \triangleright \triangleright -define P -projective_space -n 5 -field F -v 0 -end \
18504 \triangleright \triangleright -define C -spread_classifier \
18505 \triangleright \triangleright \triangleright -projective_space P \
18506 \triangleright \triangleright \triangleright - k 3 \iota18507 \triangleright \triangleright -starter_size 5 \
```

```
18508 ▷ ▷ ▷ -recoordinatize \
18509 \rhd \quad \rhd \quad \rhd \quad \text{-poset-classification-control Control}18510 \rhd \quad \triangleright \quad \triangleright \quad \text{-output\_prefix} \quad ""\ \setminus18511 ▷ ▷ -end \
18512 \triangleright \triangleright -with C -do -spread_classify_activity \
18513 \triangleright \triangleright \triangleright -compute_starter \
18514 \triangleright \triangleright -end \
18515 \triangleright \triangleright -with C -do -spread_classify_activity \
18516 \triangleright \triangleright \neg prepare_lifting_all_cases \
18517 ▷ ▷ -end
18518
18519
18520 # 50 graphs
18521
18522
18523
18524 spreads_27_starter_cliques:
18525 ▷ $(ORBITER) -v 2 \
18526 \triangleright \triangleright -loop L 0 50 1 \
18527 \triangleright \triangleright \neg define G -graph -load spreads 27 3 graph %L.bin -end \
18528 \triangleright \triangleright \triangleright \negwith G -do \
18529 \triangleright \triangleright -graph_theoretic_activity \
18530 \triangleright \triangleright \triangleright \triangleright -find_cliques -rainbow -target_size 23 -end \
18531 ▷ ▷ ▷ -end \
18532 \, \triangleright \, \triangleright \, -end_loop L
18533
18534 #4:41
18535
18536
18537
18538 classify spreads 27 isomorph and recognize:
18539 > $(ORBITER) -v 318540 ▷ ▷ -define Control -poset classification control \
18541 \triangleright \triangleright \triangleright -draw_options \
18542 ▷ ▷ ▷ ▷ -radius 20 \
18543 \triangleright \triangleright \triangleright \triangleright \neg nodes_empty \
18544 \triangleright \triangleright \triangleright \triangleright \text{-line-width } 0.2 \setminus18545 \triangleright \triangleright \triangleright \triangleright -embedded \
18546 \triangleright \triangleright \triangleright \neg end \
18547 ▷ ▷ ▷ -W \
18548 \triangleright \triangleright \triangleright -problem_label spreads_27_3 \
18549 \triangleright \triangleright -end \
18550 \triangleright \triangleright -define F -finite_field -q 3 -end \
18551 \triangleright \triangleright -define P -projective_space -n 5 -field F -v 0 -end \
18552 \triangleright \triangleright -define C -spread_classifier \
18553 \triangleright \triangleright -projective_space P \
18554 ▷ ▷ ▷ -k 3 \
18555 \triangleright \triangleright \triangleright -starter_size 5 \
18556 \triangleright \triangleright \triangleright -recoordinatize \
18557 \triangleright \triangleright \triangleright -poset_classification_control Control \
18558 \triangleright \triangleright \triangleright \negoutput_prefix "" \
18559 \triangleright \triangleright -end \
18560 \triangleright \triangleright -with C -do -spread_classify_activity \
18561 \triangleright \triangleright -compute_starter \
18562 \triangleright \triangleright -end \
18563 \triangleright \triangleright -with C -do -spread_classify_activity \
18564 \triangleright \triangleright \triangleright \neg isomorph \
18565 ▷ ▷ ▷ ▷ -prefix iso "./spreads 27 3" \
18566 \triangleright \triangleright \triangleright \triangleright -use_database_for_starter \
```

```
18567 \triangleright \triangleright \triangleright \triangleright -build_db \
18568 \triangleright \triangleright \triangleright \triangleright -solution_prefix "" \
18569 ▷ ▷ ▷ ▷ -base fname "" \
18570 ▷ ▷ ▷ -end \
18571 \triangleright \triangleright -end \
18572 \rhd \quad \rightarrow \quad -with C -do -spread_classify_activity \
18573 \triangleright \triangleright \triangleright \neg isomorph \
18574 ▷ ▷ ▷ ▷ -prefix iso "./spreads 27 3" \
18575 \triangleright \triangleright \triangleright \triangleright -use_database_for_starter \
18576 \triangleright \triangleright \triangleright \triangleright -read_solutions \
18577 \rhd \rhd \rhd \rhd -solution_prefix "" \
18578 ▷ ▷ ▷ ▷ -base fname "spreads 27 3 graph" \
18579 \triangleright \triangleright \triangleright -end \
18580 \triangleright \triangleright -end \
18581 \triangleright \triangleright -with C -do -spread_classify_activity \
18582 \triangleright \triangleright \triangleright \neg \text{isomorph}18583 ▷ ▷ ▷ ▷ -prefix iso "./spreads 27 3" \
18584 ▷ ▷ ▷ ▷ -use database for starter \
18585 \triangleright \triangleright \triangleright \triangleright -compute_orbits \
18586 \triangleright \triangleright \triangleright \triangleright -solution_prefix "" \
18587 \triangleright \triangleright \triangleright \triangleright -base_fname "spreads_27_3_graph" \
18588 ▷ ▷ ▷ -end \
18589 \,\triangleright \, \triangleright \, -end \, \setminus18590 \triangleright \triangleright -with C -do -spread_classify_activity \
18591 \triangleright \triangleright \triangleright \neg isomorph \
18592 \triangleright \triangleright \triangleright \triangleright -prefix_iso "./spreads_27_3" \
18593 ▷ ▷ ▷ ▷ -use database for starter \
18594 \triangleright \triangleright \triangleright \triangleright -isomorph_testing \
18595 \triangleright \triangleright \triangleright \triangleright -solution_prefix "" \
18596 \triangleright \triangleright \triangleright \triangleright -base_fname "spreads_27_3_graph" \
18597 ▷ ▷ ▷ -end \
18598 ▷ ▷ -end \
18599 \rhd \quad \rhd \quad -with C -do -spread_classify_activity \
18600 \triangleright \triangleright \triangleright \neg isomorph \
18601 \triangleright \triangleright \triangleright \triangleright -prefix_iso "./spreads_27_3" \
18602 \triangleright \triangleright \triangleright \triangleright -use_database_for_starter \
18603 \triangleright \triangleright \triangleright \triangleright \neg isomorph_report \
18604 \triangleright \triangleright \triangleright \triangleright -solution_prefix "" \
18605 \triangleright \triangleright \triangleright \triangleright -base_fname "spreads_27_3_graph" \
18606 \triangleright \triangleright \triangleright \neg end \
18607 \triangleright \triangleright -end \
18608 \triangleright \triangleright -with C -do -spread_classify_activity \
18609 \triangleright \triangleright \triangleright \neg isomorph \
18610 ▷ ▷ ▷ ▷ -prefix iso "./spreads 27 3" \
18611 ▷ ▷ ▷ ▷ -use database for starter \
18612 \triangleright \triangleright \triangleright -recognize $(SPREAD_S27_RAO_RAO) \
18613 \triangleright \triangleright \triangleright \triangleright -solution_prefix "" \
18614 \triangleright \triangleright \triangleright \triangleright \negbase_fname "spreads_27_3_graph" \
18615 \triangleright \triangleright \triangleright -end \
18616 ▷ ▷ -end
18617 ▷ #pdflatex spreads 27 isomorphism types.tex
18618 ▷ #$(OPEN) spreads 27 isomorphism types.pdf
18619 ▷ #pdflatex spreads 27 aut group.tex
18620 ▷ #$(OPEN) spreads 27 aut group.pdf
18621
18622
18623 # SPREAD_S27_RAO_RAO is isomorphic to spread 0 in the list
18624 # (which is different from the ordering of the Orbiter catalogue)
18625 # the stabilizer of the spread has order 84.
```
18626 18627 18628 #substructure lifting data::write hash and datref file id to hash tallied: 18629 #( 1ˆ6076, 2ˆ289, 3ˆ35, 4ˆ5 ) 18630 # using 64 bit hash values, based on a modified version of Paul Hsieh´s SuperFast Hash 18631 18632 #We found 7 isomorphism types 18633 #0:36 18634 18635 #generators for the stabilizer of the Rao/Rao spread: 18636 #1,2,2,2,0,2,1,1,2,2,2,1,2,1,2,1,1,0,2,2,0,2,0,0,1,1,2,2,2,0,0,1,1,2,0,1, #1,0,1, 0,1,2,0,1,2,2,2,2,1,1,1,0,1,1,2,0,1,1,2,1,1,1,0,2,2,2,0,2,0,1,1,0, 18637 18638 18639 18640 create spread 27 0:  $18641 > $(ORBITER) -v 3$ 18642  $\triangleright$   $\triangleright$  -define F -finite\_field -q 3 -end \  $18643$   $\triangleright$   $\triangleright$  -define G -linear\_group -PGL 6 F -end \  $18644 \triangleright \triangleright$  -define S -spread -kernel\_field F \ 18645  $\triangleright$   $\triangleright$   $\triangleright$  -group G -k 3 -catalogue 0 \ 18646 ▷ ▷ ▷ -end \  $18647$   $\triangleright$   $\triangleright$   $\neg$ with S  $\neg$ do  $\neg$ spread\_activity \ 18648 ▷ ▷ ▷ -report \ 18649 ▷ ▷ -end 18650 ▷ pdflatex catalogue\_q3\_k3\_0\_report.tex 18651 ▷ \$(OPEN) catalogue q3 k3 0 report.pdf 18652 18653 create\_spread\_27\_1:  $18654 \geq \frac{1}{2}$  (ORBITER) -v 3 \ 18655  $\triangleright$   $\triangleright$  -define F -finite\_field -q 3 -end \ 18656  $\triangleright$   $\triangleright$  -define G -linear\_group -PGL 6 F -end \ 18657  $\triangleright$   $\triangleright$  -define S -spread -kernel\_field F \  $18658$   $\triangleright$   $\triangleright$   $\triangleright$  -group G -k 3 -catalogue 1 \  $18659$   $\triangleright$   $\triangleright$   $\triangleright$   $\neg$  end \  $18660$   $\triangleright$   $\triangleright$   $\neg$ with S  $\neg$ do  $\neg$ spread\_activity \  $18661$   $\triangleright$   $\triangleright$   $\triangleright$  -report \ 18662 ▷ ▷ -end 18663 ▷ pdflatex catalogue q3 k3 1 report.tex 18664 ▷ \$(OPEN) catalogue q3 k3 1 report.pdf 18665 18666 create\_spread\_27\_2:  $18667 > $$  (ORBITER) -v 3 \ 18668  $\triangleright$   $\triangleright$  -define F -finite\_field -q 3 -end \  $18669$   $\triangleright$   $\triangleright$  -define G -linear\_group -PGL 6 F -end \ 18670  $\triangleright$   $\triangleright$  -define S -spread -kernel\_field F \ 18671  $\triangleright$   $\triangleright$   $\triangleright$  -group G -k 3 -catalogue 2 \ 18672 ▷ ▷ ▷ -end \  $18673$   $\triangleright$   $\triangleright$  -with S -do -spread activity \  $18674$   $\triangleright$   $\triangleright$   $\triangleright$  -report \ 18675 ▷ ▷ -end 18676 ▷ pdflatex catalogue q3 k3 2 report.tex 18677 ▷ \$(OPEN) catalogue q3 k3 2 report.pdf 18678 18679 create\_spread\_27\_3:  $18680$   $\triangleright$  \$(ORBITER) -v 3 \ 18681  $\triangleright$   $\triangleright$  -define F -finite\_field -q 3 -end \  $18682$   $\triangleright$   $\triangleright$  -define G -linear\_group -PGL 6 F -end \

APPENDIX C. THE MAKEFILE

```
18683 \rhd \quad \rhd \quad -define S -spread -kernel_field F \
18684 \triangleright \triangleright \triangleright -group G -k 3 -catalogue 3 \
18685 ▷ ▷ ▷ -end \
18686 \triangleright \triangleright -with S -do -spread_activity \
18687 \triangleright \triangleright \triangleright -report \
18688 ▷ ▷ -end
18689 ▷ pdflatex catalogue q3 k3 3 report.tex
18690 ▷ $(OPEN) catalogue q3 k3 3 report.pdf
18691
18692 create spread 27 4:
18693 \,\triangleright\, 18093 \,\triangleright\, 1809318694 \triangleright \triangleright -define F -finite_field -q 3 -end \
18695 \triangleright \triangleright -define G -linear_group -PGL 6 F -end \
18696 \triangleright \triangleright -define S -spread -kernel_field F \
18697 \triangleright \triangleright \triangleright -group G -k 3 -catalogue 4 \
18698 ▷ ▷ ▷ -end \
18699 \triangleright \triangleright -with S -do -spread_activity \
18700 ▷ ▷ ▷ -report \
18701 ▷ ▷ -end
18702 ▷ pdflatex catalogue q3 k3 4 report.tex
18703 ▷ $(OPEN) catalogue q3 k3 4 report.pdf
18704
18705 create spread 27 5:
18706 ▷ $(ORBITER) -v 3 \
18707 \triangleright \triangleright -define F -finite_field -q 3 -end \
18708 \triangleright \triangleright -define G -linear_group -PGL 6 F -end \
18709 \rhd \quad \rhd \quad -define S -spread -kernel_field F \
18710 \triangleright \triangleright -group G -k 3 -catalogue 5 \
18711 ▷ ▷ ▷ -end \
18712 \triangleright \triangleright -with S -do -spread_activity \
18713 ▷ ▷ ▷ -report \
18714 ▷ ▷ -end
18715 ▷ pdflatex catalogue q3 k3 5 report.tex
18716 ▷ $(OPEN) catalogue q3 k3 5 report.pdf
18717
18718 create_spread_27_6:
18719 > $ (ORBITER) -v 3 \
18720 \triangleright \triangleright -define F -finite_field -q 3 -end \
18721 \triangleright \triangleright -define G -linear_group -PGL 6 F -end \
18722 \triangleright \triangleright -define S -spread -kernel_field F \
18723 \triangleright \triangleright \triangleright -group G -k 3 -catalogue 6 \
18724 ▷ ▷ ▷ -end \
18725 \triangleright \triangleright \negwith S \negdo \negspread_activity \
18726 ▷ ▷ ▷ -report \
18727 ▷ ▷ -end
18728 ▷ pdflatex catalogue q3 k3 6 report.tex
18729 ▷ $(OPEN) catalogue q3 k3 6 report.pdf
18730
18731
18732
18733
18734
18735
18736
18737
18738
18739 ###############################################################################
18740 # Section 14.2: Translation planes
18741
```

```
18742
18743 SECTION_TRANSLATION_PLANES:
18744
18745
18746 test<sub>-14-2:</sub>
18747 ▷ make create translation plane 9b
18748 ▷ make create translation plane 16 4 0
18749 ▷ make create translation plane 16 2 0
18750 ▷ make RREF plane 16 2 0 rank of incma
18751 ▷ make create translation plane 25 14 rank
18752 ▷ make create translation plane 27 Rao Rao
18753 ▷ make RREF_Rao_Rao_plane_incma_rank
18754 ▷ make create_translation_plane_27_p_rank_of_incidence_matrix
18755 ▷ make create translation plane 27 5 Rao Rao
18756 ▷ make translation plane 27 4 orbits
18757 ▷ make translation plane 27 5 orbits
18758 ▷ make translation plane 27 6 orbits
18759
18760
18761
18762
18763 create_translation_plane_9b:
18764 ▷ $(ORBITER) -v 3 \
18765 \triangleright \triangleright -define F-finite_field -q 3 -end \
18766 \triangleright \triangleright -define G -linear_group -PGL 4 F -end \
18767 \triangleright \triangleright -define G1 -linear_group -PGL 5 F -end \
18768 \triangleright \triangleright -define S -spread -kernel_field F \
18769 \triangleright \triangleright \triangleright -group G -k 2 -catalogue 1 \
18770 ▷ ▷ ▷ -end \
18771 \triangleright \triangleright -define T -translation_plane S G G1 -end \
18772 \triangleright \triangleright -with T -do -translation_plane_activity \
18773 \triangleright \triangleright \triangleright -export_incma \
18774 \triangleright \triangleright -end \
18775 \triangleright \triangleright -with T -do -translation_plane_activity \
18776 ▷ ▷ ▷ -report \
18777 \triangleright \triangleright -end \
18778 \triangleright \triangleright -define A -linear_group -import_group_of_plane T -end \
18779 \triangleright \triangleright -define Orb -orbits -group A \
18780 \triangleright \triangleright \neg on points \
18781 \triangleright \triangleright -end \
18782 \triangleright \triangleright -with Orb -do -orbits activity \
18783 ▷ ▷ ▷ -report \
18784 ▷ ▷ -end \
18785 \triangleright \triangleright -with Orb -do -orbits activity \
18786 \triangleright \triangleright \triangleright -stabilizer 92 \
18787 \, \triangleright \, \triangleright \, -end \, \setminus18788 \triangleright \triangleright -with Orb -do -orbits_activity \
18789 \rhd \quad \rhd \quad \rhd \quad \neg \text{export\_trees}18790 ▷ ▷ -end
18791 ▷ $(ORBITER) -v 2 \
18792 \geqslant 1879218793 ▷ ▷ ▷ -input csv file plane catalogue q3 k2 1 incma.csv \
18794 \triangleright \triangleright \triangleright -box_width 6 -bit_depth 8 \
18795 ▷ ▷ ▷ -partition 2 91 91 \
18796 ▷ ▷ -end
18797 ▷ $(ORBITER) -v 3 \
18798 ▷ ▷ -draw layered graph \
18799 \triangleright \triangleright orbit PGL 5.3 on andre 3. layered graph \
18800 \rhd \rhd \rhd -radius 250 -spanning_tree -embedded -nodes_empty \
```

```
18801 ▷ ▷ ▷ -line width 1.1 -x stretch 2.4 -scale 0.15 \
18802 ▷ ▷ -end
18803 ▷ pdflatex orbit PGL 5 3 on andre 3 draw.tex
18804 ▷ $(OPEN) orbit PGL 5 3 on andre 3 draw.pdf
18805 ▷ pdflatex group of plane plane catalogue q3 k2 1 orbits report.tex
18806 ▷ $(OPEN) group of plane plane catalogue q3 k2 1 orbits report.pdf
18807 ▷ pdflatex group of plane plane catalogue q3 k2 1 stab pt 92 report.tex
18808 ▷ $(OPEN) group of plane plane catalogue q3 k2 1 stab pt 92 report.pdf
18809
18810
18811
18812
18813 create_translation_plane_16_4_0:
18814 ▷ $(ORBITER) -v 3 \
18815 \triangleright \triangleright -define F -finite_field -q 4 -end \
18816 \triangleright \triangleright -define G -linear_group -PGGL 4 F -end \
18817 \triangleright \triangleright -define G1 -linear_group -PGGL 5 F -end \
18818 \triangleright \triangleright -define S -spread -kernel_field F \
18819 \rhd \quad \rhd \quad \rhd \quad \text{-group} \;\; \text{G} \;\; \neg \text{k} \;\; \text{2} \;\; \text{-catalogue} \;\; \text{0} \;\; \backslash18820 ▷ ▷ ▷ -end \
18821 \triangleright \triangleright -define T -translation_plane S G G1 -end \
18822 \triangleright \triangleright -with T -do -translation_plane_activity \
18823 \triangleright \triangleright \triangleright \text{-export_incma}18824 ▷ ▷ -end
18825 ▷ $(ORBITER) -v 2 \
18826 \triangleright \triangleright \neg draw_matrix \
18827 ▷ ▷ ▷ -input csv file plane catalogue q4 k2 0 incma.csv \
18828 \triangleright \triangleright -box_width 6 -bit_depth 8 \
18829 ▷ ▷ ▷ -partition 4 273 273 \
18830 ▷ ▷ -end
18831 ▷ $(OPEN) plane catalogue q4 k2 0 incma draw.bmp
18832
18833
18834 #0 : "1200", // Hall spread
18835 #1 : "81600", // Desarguesian spread
18836 #2 : "576", // Semifield spread
18837
18838
18839 create_translation_plane_16_2_0:
18840 ▷ $(ORBITER) -v 3 \
18841 \triangleright \triangleright -define F -finite_field -q 2 -end \
18842 \triangleright \triangleright -define G -linear_group -PGL 8 F -end \
18843 \triangleright \triangleright -define G1 -linear_group -PGL 9 F -end \
18844 \triangleright \triangleright -define S -spread -kernel_field F \
18845 \triangleright \triangleright \triangleright -group G -k 4 -catalogue 0 \
18846 \triangleright \triangleright \triangleright \neg end \
18847 \triangleright \triangleright -define T -translation_plane S G G1 -end \
18848 \triangleright \triangleright -with T -do -translation_plane_activity \
18849 \geqslant \geqslant \geqslant -export_incma
18850 ▷ ▷ -end
18851 ▷ $(ORBITER) -v 2 \
18852 \, \triangleright \, \triangleright \, -draw_matrix \
18853 \triangleright \triangleright \triangleright -input_csv_file plane_catalogue_q2_k4_0_incma.csv \
18854 \triangleright \triangleright \triangleright -box_width 6 -bit_depth 8 \
18855 ▷ ▷ ▷ -partition 4 273 273 \
18856 ▷ ▷ -end
18857 ▷ $(OPEN) plane catalogue q2 k4 0 incma draw.bmp
18858
18859 #0 : "1008",
```

```
18860 #1 : "1008",
18861 #2 : "1728",
18862 #3 : "216",
18863 #4 : "360",
18864 #5 : "288",
18865 #6 : "3600",
18866 #7 : "244800",
18867
18868 RREF_plane_16_2_0_rank_of_incma:
18869 ▷ $(ORBITER) -v 2 \
18870 \triangleright \triangleright -define F-finite field -q 2 -end \
18871 \triangleright \triangleright -define v -vector -field F \
18872 \triangleright \triangleright \triangleright -file plane_catalogue_q2_k4_0_incma.csv \
18873 \rhd \quad \triangleright \quad \text{-end } \setminus18874 \triangleright \triangleright -with F -do -finite_field_activity \
18875 ▷ ▷ -RREF v \
18876 ▷ ▷ -end
18877
18878 # 2-rank is 106, so the plane is Lorimer-Rahilly
18879
18880
18881 create_translation_plane_25_14_rank:
18882 ▷ $(ORBITER) -v 3 \
18883 \triangleright \triangleright -define F-finite_field -q 5-end \
18884 \triangleright \triangleright -define G -linear_group -PGL 4 F -end \
18885 \triangleright \triangleright -define G1 -linear_group -PGL 5 F -end \
18886 \rhd \quad \rhd \quad -define S -spread -kernel_field F \
18887 \triangleright \triangleright \triangleright -group G -k 2 -catalogue 14 \
18888 ▷ ▷ ▷ -end \
18889 \triangleright \triangleright -define T -translation_plane S G G1 -end \
18890 \triangleright \triangleright -with T -do -translation_plane_activity \
18891 \triangleright \triangleright -export_incma \
18892 ▷ ▷ -end
18893 ▷ $(ORBITER) -v 2 \
18894 \triangleright \triangleright -define F-finite_field -q 2 -end \
18895 \triangleright \triangleright -define v -vector -field F \
18896 \triangleright \triangleright \triangleright -file plane_catalogue_q5_k2_14_incma.csv \
18897 \triangleright \triangleright -end \
18898 \triangleright \triangleright -with F -do -finite_field_activity \
18899 ▷ ▷ ▷ -RREF v \
18900 ▷ ▷ -end
18901
18902
18903
18904 create_translation_plane_27_Rao_Rao:
18905 \,\triangleright\,  $(ORBITER) -v 3 \
18906 \triangleright \triangleright -define F -finite_field -q 3 -end \
18907 ▷ ▷ -define SS -vector -dense $(SPREAD SET 27 RAO RAO) -end \
18908 \triangleright \triangleright -define G -linear_group -PGL 6 F -end \
18909 \triangleright \triangleright -define G1 -linear_group -PGL 7 F -end \
18910 \triangleright \triangleright -define S -spread -kernel_field F \
18911 ▷ ▷ ▷ -group G -k 3 -spread_set "Rao_Rao" "Rao\_Rao" SS \
18912 ▷ ▷ ▷ -end \
18913 \triangleright \triangleright -define T -translation_plane S G G1 -end \
18914 \triangleright \triangleright -with T -do -translation_plane_activity \
18915 \triangleright \triangleright \triangleright \neg \text{export}incma
18916 ▷ ▷ -end
18917
18918
```

```
18919 # creates plane_Rao_Rao_incma.csv
18920
18921
18922 RREF_Rao_Rao_plane_incma_rank:
18923 \,\triangleright\,  $(ORBITER) -v 2 \
18924 \triangleright \triangleright -define F -finite_field -q 3 -end \
18925 \triangleright \triangleright -define v -vector -field F \
18926 ▷ ▷ ▷ -file plane Rao Rao incma.csv \
18927 \triangleright \triangleright -end \
18928 \triangleright \triangleright -with F -do -finite_field_activity \
18929 ▷ ▷ ▷ -RREF v \
18930 ▷ ▷ -end
18931
18932 # 3-rank is 271, so the Rao / Rao plane is Moorhouse IV.
18933
18934
18935 create_translation_plane_27_p_rank_of_incidence_matrix:
18936 > $(ORBITER) -v 318937 \triangleright \triangleright -define F -finite_field -q 3 -end \
18938 \triangleright \triangleright -define G -linear_group -PGL 6 F -end \
18939 \triangleright \triangleright -define G1 -linear_group -PGL 7 F -end \
18940 \triangleright \triangleright -define S -spread -kernel_field F \
18941 \triangleright \triangleright \triangleright -group G -k 3 -catalogue 6 \
18942 \triangleright \triangleright \triangleright \neg \text{end } \setminus18943 \triangleright \triangleright -define T -translation_plane S G G1 -end \
18944 \rhd \quad \triangleright -with T -do -translation_plane_activity \
18945 \triangleright \triangleright \triangleright \neg p_rank 3 \
18946 ▷ ▷ -end
18947
18948 # OCN : 3-rank : spread stab : pt-orb : line-orb : Moorhouse list
18949 # 0 : 217 : 766584 : 757 : 757 : flag trans : desarguesian = Moorhouse I
18950 # 1 : 262 : 2106 : 1,27,729 : 1,27,729 : generalized twisted field = Moorhouse
       II
18951 # 2 : 268 : 1014 : 2,26,729 : 1,54,702 : Andre = Moorhouse VII
18952 # 3 : 273 : 81 : 1,27,729 : 1,27,729 : Sherk = Moorhouse V
18953 # 4 : 274 : 1092 : 28,729 : 1,756 : Hering = Moorhouse III
18954 # 5 : 271 : 84 : 28,729 : 1,756 : flag trans : Moorhouse IV = Rao Rao
18955 # 6 : 265 : 84 : 28,729 : 1,756 : flag trans : Moorhouse VI
18956
18957 # so, Rao / Rao is OCN=5
18958
18959
18960
18961 create_translation_plane_27_5_Rao_Rao:
18962 \,\triangleright\,  $(ORBITER) -v 3 \
18963 \triangleright \triangleright -define F -finite_field -q 3 -end \
18964 \triangleright \triangleright -define G -linear_group -PGL 6 F -end \
18965 \triangleright \triangleright -define G1 -linear_group -PGL 7 F -end \
18966 \triangleright \triangleright -define S -spread -kernel_field F \
18967 \triangleright \triangleright \triangleright -group G -k 3 -catalogue 5 \
18968 ▷ ▷ ▷ -end \
18969 \triangleright \triangleright -define T -translation_plane S G G1 -end \
18970 \triangleright \triangleright -with T -do -translation_plane_activity \
18971 \rhd \rhd \rhd -export_incma \
18972 \triangleright \triangleright -end \
18973 \triangleright \triangleright -with T -do -translation_plane_activity \
18974 ▷ ▷ ▷ -report \
18975 \triangleright \triangleright -end \
18976 \triangleright \triangleright -define A -linear group -import group of plane T -end \
```

```
18977 \triangleright \triangleright -define Orb -orbits -group A \
18978 \triangleright \triangleright \triangleright -on_points \
18979 ▷ ▷ -end
18980 D pdflatex plane_catalogue_q3_k3_5_report.tex
18981 ▷ $(OPEN) plane catalogue q3 k3 5 report.pdf
18982
18983
18984
18985
18986 translation_plane_27_4_orbits:
18987 ▷ $(ORBITER) -v 3 \
18988 \triangleright \triangleright -define F -finite_field -q 3 -end \
18989 \rhd \quad \rhd \quad -define G -linear_group -PGL 6 F -end \
18990 \rhd \quad \triangleright -define G1 -linear_group -PGL 7 F -end \
18991 \rhd \quad \rhd \quad -define S -spread -kernel_field F \
18992 \triangleright \triangleright \triangleright -group G -k 3 -catalogue 4 \
18993 ▷ ▷ ▷ -end \
18994 \triangleright \triangleright -define T -translation_plane S G G1 -end \
18995 \rhd \quad \triangleright -with T -do -translation_plane_activity \
18996 \rhd \rhd \rhd -export_incma \
18997 ▷ ▷ -end \
18998 \triangleright \triangleright -with T -do -translation_plane_activity \
18999 ▷ ▷ ▷ -report \
19000 ▷ ▷ -end \
19001 ▷ ▷ -define A -linear group -import group of plane T -end \
19002 \triangleright \triangleright -define Orb -orbits -group A \
19003 \rhd \rhd \rhd -on points \
19004 ▷ ▷ -end
19005
19006
19007
19008 translation_plane_27_5_orbits:
19009 ▷ $(ORBITER) -v 3 \
19010 \rhd \rhd -define F-finite_field -q 3 -end \
19011 \rhd \quad \rhd \quad -define G -linear_group -PGL 6 F -end \
19012 \rhd \rhd -define G1 -linear_group -PGL 7 F -end \
19013 \triangleright \triangleright -define S -spread -kernel_field F \
19014 \rhd \quad \triangleright \quad \triangleright -group G -k 3 -catalogue 5 \
19015 \triangleright \triangleright \triangleright \neg end \
19016 \triangleright \triangleright -define T -translation_plane S G G1 -end \
19017 \rhd \quad \rightarrow \quad -with T -do -translation_plane_activity \
19018 \rhd \rhd \rhd -export_incma \
19019 ▷ ▷ -end \
19020 \rhd \rhd -with T -do -translation_plane_activity \
19021 ▷ ▷ ▷ -report \
19022 \triangleright \triangleright -end \
19023 \triangleright \triangleright -define A -linear_group -import_group_of_plane T -end \
19024 \triangleright \triangleright -define Orb -orbits -group A \
19025 \triangleright \triangleright \triangleright \neg on points \
19026 ▷ ▷ -end
19027
19028
19029 translation_plane_27_6_orbits:
19030 ▷ $(ORBITER) -v 3 \
19031 \triangleright \triangleright -define F -finite_field -q 3 -end \
19032 \triangleright \triangleright -define G -linear_group -PGL 6 F -end \
19033 \rhd \rhd -define G1 -linear_group -PGL 7 F -end \
19034 \triangleright \triangleright -define S -spread -kernel_field F \
19035 \triangleright \triangleright \triangleright -group G -k 3 -catalogue 6 \
```

```
19036 ▷ ▷ ▷ -end \
19037 \triangleright \triangleright -define T -translation_plane S G G1 -end \
19038 \rhd \rhd -with T -do -translation_plane_activity \
19039 \triangleright \triangleright \triangleright \negexport_incma \
19040 \triangleright \triangleright -end \
19041 \rhd \quad \triangleright -with T -do -translation_plane_activity \
19042 ▷ ▷ ▷ -report \
19043 ▷ ▷ -end \
19044 \rhd \quad \triangleright -define A -linear_group -import_group_of_plane T -end \
19045 \triangleright \triangleright -define Orb -orbits -group A \
19046 \triangleright \triangleright \triangleright \neg on points \
19047 ▷ ▷ -end
19048
19049
19050
19051
19052
19053
19054
19055 ###############################################################################
19056 # Section 14.3: Packings
19057
19058
19059 SECTION_PACKINGS:
19060
19061
19062 test<sub>-14-3:</sub>
19063 ▷ #make spread table PG 3 4 # slow
19064 ▷ make spread table PG 3 5 regular
19065 ▷ make PG 3 5 element of order 31 GL normalizer
19066 ▷ make PG 3 5 element of order 31 ME normalizer
19067 ⊳ make PG_3_5_assume_31_graph
19068
19069
19070
19071
19072 spread_table_PG_3_4:
19073 ▷ - mkdir SPREAD TABLES 4
19074 ▷ $(ORBITER) -v 6 \
19075 ▷ ▷ -define Control -poset classification control \
19076 \triangleright \triangleright \triangleright -problem_label spreads_PG_3_4 \
19077 ▷ ▷ -end \
19078 \triangleright \triangleright -define F -finite_field -q 4 -end \
19079 ▷ ▷ -define P -projective space -n 3 -field F -v 0 -end \
19080 ▷ ▷ -define T -spread table P 2 "0,1,2" "SPREAD TABLES 4/" Control
19081
19082
19083 # 5096448 spreads
19084 # 1020 self dual spreads
19085 # User time: 56:38 on Mac
19086 # User time: 17:53 on Mac 1/11/2024
19087
19088 #spread_tables::save writing file SPREAD_TABLES_4/spread_16_spreads.csv
19089 #spread_tables::save written file SPREAD_TABLES_4/spread_16_spreads.csv
19090 #spread_tables::save, writing file SPREAD_TABLES_4/spread_16_spreads_iso.csv
19091 #spread tables::save, written file SPREAD TABLES 4/spread 16 spreads iso.csv
19092 #spread tables::save, writing file SPREAD TABLES 4/spread 16 dual spread idx.csv
19093 #spread tables::save, written file SPREAD TABLES 4/spread 16 dual spread idx.csv
19094 #spread tables::save, writing file SPREAD TABLES 4/spread 16 self dual spreads.cs
```
v 19095 #spread tables::save, written file SPREAD TABLES 4/spread 16 self dual spreads.cs v 19096 #spread tables::save writing file SPREAD TABLES 4/spread 16 schreier table.csv 19097 #spread tables::save written file SPREAD TABLES 4/spread 16 schreier table.csv 19098 19099 19100 19101 spread\_table\_PG\_3\_5\_regular: 19102 ▷ - mkdir SPREAD TABLES 5 REG  $19103 > $$  (ORBITER) -v 6 \ 19104 ▷ ▷ -define Control -poset classification control \ 19105  $\triangleright$   $\triangleright$   $\triangleright$  -problem\_label spreads\_PG\_3\_5 \ 19106 ▷ ▷ -end \ 19107  $\rhd \quad \rhd \quad$  -define F -finite\_field -q 5 -end \ 19108 ▷ ▷ -define P -projective space -n 3 -field F -end \ 19109 ▷ ▷ -define T -spread table P 2 "12" "SPREAD TABLES 5 REG/" Control \ 19110 ⊳ ⊳ -print\_symbols 19111 19112 19113 # 21 isomorphism types of spreads in PG(3,5) 19114 # 12 is the index of the regular spread in the classification of spreads 19115 # 12/9/2020: 34 sec on Mac 19116 # time: 0:19 1/11/2024 on Mac 19117 # 155000 spreads 19118 19119 #spread tables::save writing file SPREAD TABLES 5 REG/spread 25 spreads.csv 19120 #spread tables::save written file SPREAD TABLES 5 REG/spread 25 spreads.csv 19121 #spread tables::save, writing file SPREAD TABLES 5 REG/spread 25 spreads iso.csv 19122 #spread tables::save, written file SPREAD TABLES 5 REG/spread 25 spreads iso.csv 19123 #spread tables::save, writing file SPREAD TABLES 5 REG/spread 25 dual spread idx. csv 19124 #spread tables::save, written file SPREAD TABLES 5 REG/spread 25 dual spread idx. csv 19125 #spread tables::save, writing file SPREAD TABLES 5 REG/spread 25 self dual spread s.csv 19126 #spread tables::save, written file SPREAD TABLES 5 REG/spread 25 self dual spread s.csv 19127 #spread tables::save writing file SPREAD TABLES 5 REG/spread 25 schreier table.cs v 19128 #spread tables::save written file SPREAD TABLES 5 REG/spread 25 schreier table.cs v 19129 19130 19131 PG\_3\_5\_element\_of\_order\_31\_GL\_normalizer: 19132  $\triangleright$  \$(ORBITER) -v 6 -define G \ 19133  $\triangleright$   $\triangleright$  -linear\_group -GL 4 5 -end \ 19134  $\rhd$   $\rhd$  -with G -do \ 19135  $\triangleright$   $\triangleright$  -group\_theoretic\_activity \ 19136 ▷ ▷ ▷ -normalizer of cyclic subgroup "124" \  $19137$   $\triangleright$   $\triangleright$   $\triangleright$   $"1, \emptyset, \emptyset, \emptyset, 3, 4, 3, 0, 3, 3, 4, 0, 3, 2, 3"$  \ 19138 ▷ ▷ -end 19139 ▷ pdflatex normalizer of 124 in GL 4 5.tex 19140 ▷ \$(OPEN) normalizer of 124 in GL 4 5.pdf 19141 19142 # needs magma 19143 # the group has order 124. 19144 # the normalizer has order 1488 19145 # normalizer has order 1488=4\*372=4\*4\*3\*31

19147 PG\_3\_5\_element\_of\_order\_31\_ME\_normalizer: 19148  $\triangleright$  \$(ORBITER) -v 6 -define G \ 19149  $\triangleright$   $\triangleright$  -linear\_group -PGL 4 5 -end \ 19150  $\rhd$   $\rhd$  -with G -do \ 19151  $\rhd \quad \Rightarrow \quad$  -group\_theoretic\_activity \ 19152 ▷ ▷ ▷ -normalizer of cyclic subgroup "31" \  $19153 \triangleright \triangleright \triangleright$  "1,0,0,0, 0,3,4,3, 0,3,3,4, 0,3,2,3" \ 19154 ▷ ▷ -end 19155 ▷ mv normalizer of 31 in PGL 4 5.tex normalizer of 31 ME in PGL 4 5.tex 19156 ▷ pdflatex normalizer of 31 ME in PGL 4 5.tex 19157 ▷ \$(OPEN) normalizer of 31 ME in PGL 4 5.pdf 19158 19159 19160 # group has order 31 19161 # normalizer has order 372 19162 19163 19164 19165 PG\_3\_5\_assume\_31\_graph: 19166 ▷ \$(ORBITER) -v 5 \ 19167 ▷ ▷ -define Control -poset classification control \ 19168  $\triangleright$   $\triangleright$   $\triangleright$  -problem\_label spreads\_PG\_3\_5 \ 19169  $\triangleright$   $\triangleright$  -end \ 19170  $\rhd \quad \rhd \quad$  -define F -finite\_field -q 5 -end \ 19171  $\triangleright$   $\triangleright$  -define P3 -projective\_space -n 3 -field F -v 0 -end \ 19172  $\rhd \quad \rhd \quad$  -define P5 -projective space -n 5 -field F -v 0 -end \ 19173 ▷ ▷ -define T -spread table P3 2 "12" "SPREAD TABLES 5 REG/" Control \ 19174  $\rhd$   $\rhd$  -define PC -packing\_classify P3 P5 T \ 19175  $\rhd \rhd$  -define PW -packing\_with\_symmetry\_assumption PC \ 19176 ▷ ▷ ▷ → H "H31" \$(PGL\_4\_5\_SUBGROUP\_31\_ME) -end \ 19177 ▷ ▷ ▷ ▷ -N "N31" \$(PGL 4 5 SUBGROUP 31 ME NORMALIZER) -end \ 19178  $\rhd \rhd \rhd \neg$ end \ 19179 ▷ ▷ -define PWF -packing choose fixed points PW 0 -end \ 19180  $\rhd \quad \rhd \quad$  -define L -packing\_long\_orbits PWF \ 19181  $\rhd \rhd \rhd$  -orbit\_length 31 -create\_graphs \ 19182 ▷ ▷ ▷ -end \ 19183 ▷ ▷ -print\_symbols 19184 19185 19186 no: 19187 ▷ pdflatex H31\_reduced\_spread\_orbits\_orbits\_report.tex 19188 ▷ \$(OPEN) H31\_reduced\_spread\_orbits\_orbits\_report.pdf 19189 ▷ pdflatex H31\_line\_orbits\_orbits\_report.tex 19190 ▷ \$(OPEN) H31 line orbits orbits report.pdf 19191 ▷ pdflatex H31\_line\_orbits\_orbits\_report.tex 19192 ▷ \$(OPEN) H31\_line\_orbits\_orbits\_report.pdf 19193 ▷ pdflatex N31\_line\_orbits\_orbits\_report.tex 19194 ▷ \$(OPEN) N31 line orbits orbits report.pdf 19195 ▷ pdflatex H31\_point\_orbits\_orbits\_report.tex 19196 ▷ \$(OPEN) H31\_point\_orbits\_orbits\_report.pdf 19197 ▷ pdflatex N31\_point\_orbits\_orbits\_report.tex 19198 ▷ \$(OPEN) N31\_point\_orbits\_orbits\_report.pdf 19199 19200 ▷ #pdflatex H31\_spread\_orbits\_orbits\_report.tex 19201 ▷ #\$(OPEN) H31 spread orbits orbits report.pdf 19202 #H31 line orbits orbits.bin 19203 #H31 line orbits orbits report.tex 19204 #H\_spread\_orbits\_orbit\_types\_report.tex

19146
### C.1. THE MAKEFILE 973

```
19205 #H31 spread orbits orbits.bin
19206 #H31 good orbits
19207 #H31_spread_types_reduced_orbit_types_report.tex
19208 #H31_reduced_spread_orbits_orbits.bin
19209 #H31 fpc0 lo.graph
19210
19211
19212 # number of points = 156
19213 # number of lines = 856
19214 #spread classify::init The order of PGGL(4,5) is 29016000000
19215 #spread orbit 12 has group order 187200 orbit length = 155000
19216 #spread tables::init nb lines=806
19217 #spread_tables::init spread_size=26
19218 #spread tables::init nb iso types of spreads=21
19219 #spread tables::init prefix=SPREAD TABLES 5 REG/spread 25
19220 #packing classify::init P3 and P5 and Gr P3->N points=156
19221 #packing classify::init P3 and P5 and Gr P3->N lines=806
19222 #packing classify::init P3 and P5 and Gr P5->N points=3906
19223 #packing classify::init P3 and P5 and Gr P5->N lines=508431
19224 #-H H31
19225 #-PGL 4 5
19226 #-subgroup by generators 31 1 1,0,0,0, 0,3,4,3, 0,3,3,4, 0,3,2,3
19227 #-N N31
19228 #-PGL 4 5
19229 #-subgroup by generators normalizer 31 4 1,0,0,0,0,4,0,0,0,0,4,0,0,0,0,4, 1,0,0,0
      ,0,3,0,0,0,0,3,0,0,0,0,3, 1,0,0,0,0,4,0,0,0,0,2,1,0,3,2,4, 1,0,0,0,0,0,1,0,0,0,0,
      1,0,1,1,3,
19230 #packing_was::init_H H_goi=31
19231 #packing_was::init_N N_goi=372
19232 #orbits_on_something::init after reading orbits from file H31_point_orbits_orbits
      .bin
19233 #orbits on something::init orbit length distribution:
19234 #1, 31ˆ5
19235 #orbits on something::init after reading orbits from file N31 point orbits orbits
      .bin
19236 #orbits on something::init orbit length distribution:
19237 #1, 31, 124
19238 #orbits on something::init after reading orbits from file H31 line orbits orbits.
      bin
19239 #orbits on something::init orbit length distribution:
19240 #31ˆ{26}
19241 #orbits on something::init after reading orbits from file H31 spread orbits orbit
      s.bin
19242 #orbits on something::init orbit length distribution:
19243 #31ˆ{5000}
19244 #packing was::reduce spreads nb good spreads = 248
19245 #packing was::compute H orbits on lines after reduced spread orbits under H->crea
      te latex report
19246 #orbits on something::classify orbits by length
19247 #orbits on something::classify orbits by length The distribution of orbit lengths
       is: 31ˆ8
19248 #orbits on something::init after reading orbits from file N31 line orbits orbits.
      bin
19249 #orbits on something::init orbit length distribution:
19250 #31ˆ2, 372ˆ2
19251
19252
19253
19254 #packing_was::compute_reduced_spread_types_wrt_H
```

```
19255 #orbit type repository::init nb sets = 248 goi=31
19256
19257
19258 #orbits on something::init after reading orbits from file H31 reduced spread orbi
       ts_orbits.bin
19259 #orbits on something::init orbit length distribution:
19260 #31ˆ8
19261
19262
19263 #orbits on something::init after reading orbits from file N31 line orbits orbits.
       bin
19264 #orbits on something::init orbit length distribution:
19265 #31ˆ2, 372ˆ2
19266
19267
19268 ###############################################################################
19269 # Section 14.4: BLT-sets
19270
19271 SECTION_BLT_SETS:
19272
19273
19274 test<sub>-14-4:</sub>
19275 ⊳ make BLT<sub>-5-1</sub>
19276 ▷ make BLT_5_1_export_gap
19277 ⊳ make BLT_5_Linear
19278 ⊳ make BLT<sub>-9-0</sub>
19279 ⊳ make BLT<sub>-</sub>9<sub>-</sub>Kantor1
19280 ⊳ make BLT<sub>-</sub>11<sub>-0</sub>
19281 ⊳ make BLT<sub>-</sub>11_Fisher
19282 ▷ make BLT 11 Mondello
19283 ⊳ make BLT_11_FTWKB
19284 ▷ make BLT<sub>-</sub>13<sub>-</sub>Kantor2
19285 ⊳ make BLT_67_4
19286 ⊳ make BLT_67_4_export_gap
19287 ⊳ make BLT<sub>-</sub>9<sub>-</sub>deep<sub>-</sub>search
19288 ⊳ make BLT<sub>-11-deep-search</sub>
19289 ⊳ make BLT_13_deep_search
19290 ▷ make BLT<sub>-</sub>13<sub>-Classify<sub>-</sub>starter</sub>
19291 ⊳ make BLT<sub>-</sub>13<sub>-</sub>cliques
19292 ▷ make BLT_13_isomorph_read_DB
19293 ▷ make BLT<sub>-</sub>13_isomorph_read_solutions
19294 ▷ make BLT<sub>-</sub>13<sub>-</sub>isomorph_stabilizer_orbits
19295 ▷ make BLT_13_isomorph_testing
19296 ▷ make blt set export gap all
19297
19298
19299
19300 BLT<sub>-5-1</sub>:
19301 ▷ $(ORBITER) -v 10 \
19302 \triangleright \triangleright -define F -finite_field -q 5 -end \
19303 \rhd \rhd -define 0 -orthogonal_space 0 5 F -end \
19304 \triangleright \triangleright -define BLT -BLT_set \
19305 \triangleright \triangleright \triangleright -space O -catalogue 1 -invariants \
19306 \triangleright \triangleright -end \
19307 \triangleright \triangleright -with BLT -do -blt_set_activity \
19308 ▷ ▷ ▷ -report \
19309 ▷ ▷ -end
19310 ▷ pdflatex BLT catalogue q5 iso1.tex
19311 ▷ $(OPEN) BLT catalogue q5 iso1.pdf
```
19312

```
19313
19314 BLT<sub>-5-1</sub>-export<sub>-gap:</sub>
19315
▷ $(ORBITER) -v 2 \
19316 \triangleright \triangleright -define F -finite_field -q 5 -end \
19317 \rhd \rhd -define O -orthogonal_space 0 5 F -end \
19318 \rhd \quad \rhd \quad \text{-define BLT -BLT_set}19319 \rhd \rhd \rhd -space 0 -catalogue 1 \
19320 ▷ ▷ -end \
19321 \triangleright \triangleright -with BLT -do -blt_set_activity \
19322 \rhd \rhd \rhd -export_gap \
19323 ▷ ▷ -end
19324
19325
19326 BLT
5 Linear:
19327
▷ $(ORBITER) -v 2 \
19328 \triangleright \triangleright -define F -finite_field -q 5 -end \
19329 \triangleright \triangleright -define 0 -orthogonal_space 0 5 F -end \
19330 \triangleright \triangleright -define BLT -BLT_set \
19331 \triangleright \triangleright \triangleright -space O -family "Linear" -invariants \
19332 ▷ ▷ -end \
19333 \triangleright \triangleright -with BLT -do -blt_set_activity \
19334 ▷ ▷ ▷ -report \
19335 ▷ ▷ -end
19336
▷ pdflatex BLT Linear q5.tex
19337 ⊳ $(OPEN) BLT_Linear_q5.pdf
19338
19339
19340 BLT_9_0:
19341
▷ $(ORBITER) -v 10 \
19342 \triangleright \triangleright -define F -finite_field -q 9 -end \
19343 \triangleright \triangleright -define O -orthogonal_space 0 5 F -end \
19344 \triangleright \triangleright -define BLT -BLT_set \
19345 \triangleright \triangleright \triangleright -space 0 -catalogue 0 -invariants \
19346 \triangleright \triangleright -end \
19347 \triangleright \triangleright -with BLT -do -blt_set_activity \
19348 ▷ ▷ ▷ -report \
19349 ▷ ▷ -end
19350
▷ pdflatex BLT catalogue q9 iso0.tex
19351
▷ $(OPEN) BLT catalogue q9 iso0.pdf
19352
19353
19354
19355
19356 BLT
9 Kantor1:
19357
▷ $(ORBITER) -v 2 \
19358 \triangleright \triangleright -define F -finite_field -q 9 -end \
19359 \triangleright \triangleright -define O -orthogonal_space 0 5 F -end \
19360 \triangleright \triangleright -define BLT -BLT_set \
19361 \triangleright \triangleright \triangleright -space O -family "Kantor1" -invariants \
19362 \triangleright \triangleright -end \
19363 \triangleright \triangleright -with BLT -do -blt_set_activity \
19364 ▷ ▷ ▷ -report \
19365 ▷ ▷ -end
19366
▷ pdflatex BLT Kantor1 q9.tex
19367
▷ $(OPEN) BLT Kantor1 q9.pdf
19368
19369
19370
```
# 976 APPENDIX C. THE MAKEFILE

```
19371
19372 BLT_11_0:
19373 ▷ $(ORBITER) -v 2 \
19374 \triangleright \triangleright -define F -finite_field -q 11 -end \
19375 \triangleright \triangleright -define O -orthogonal_space 0 5 F -end \
19376 \triangleright \triangleright -define BLT -BLT_set \
19377 \rhd \quad \rhd \quad \rhd -space O -catalogue 0 -invariants \
19378 ▷ ▷ -end \
19379 \triangleright \triangleright -with BLT -do -blt_set_activity \
19380 ▷ ▷ ▷ -report \
19381 ▷ ▷ -end
19382 ▷ pdflatex BLT_catalogue_q11_iso0.tex
19383 ▷ $(OPEN) BLT catalogue q11 iso0.pdf
19384
19385
19386 BLT 11 Fisher:
19387 ▷ $(ORBITER) -v 2 \
19388 \rhd \quad \rhd \quad -define F -finite_field -q 11 -end \
19389 \rhd \quad \rhd \quad -define O -orthogonal_space 0 5 F -end \
19390 \triangleright \triangleright -define BLT -BLT_set \
19391 ▷ ▷ ▷ -space O -family "Fisher" -invariants \
19392 ▷ ▷ -end \
19393 \triangleright \triangleright -with BLT -do -blt_set_activity \
19394 ▷ ▷ ▷ -report \
19395 ▷ ▷ -end
19396 ▷ pdflatex BLT_Fisher_q11.tex
19397 ▷ $(OPEN) BLT Fisher q11.pdf
19398
19399 BLT 11 Mondello:
19400 ▷ $(ORBITER) -v 2 \
19401 \rhd \rhd -define F -finite_field -q 11 -end \
19402 \triangleright \triangleright -define O -orthogonal_space 0 5 F -end \
19403 \triangleright \triangleright -define BLT -BLT_set \
19404 ▷ ▷ ▷ -space O -family "Mondello" -invariants \
19405 ▷ ▷ -end \
19406 \triangleright \triangleright -with BLT -do -blt_set_activity \
19407 \rhd \rhd \rhd -report \
19408 ▷ ▷ -end
19409 ▷ pdflatex BLT Mondello q11.tex
19410 ▷ $(OPEN) BLT Mondello q11.pdf
19411
19412
19413 BLT 11 FTWKB:
19414 > $ (ORBITER) -v 2 \
19415 \triangleright \triangleright -define F-finite_field -q 11 -end \
19416 \rhd \quad \rhd \quad -define O -orthogonal space 0 5 F -end \
19417 \triangleright \triangleright -define BLT -BLT_set \
19418 \rhd \quad \rhd \quad \rhd -space O -family "FTWKB" -invariants \
19419 \triangleright \triangleright -end \
19420 \triangleright \triangleright -with BLT -do -blt_set_activity \
19421 \triangleright \triangleright \triangleright -report \
19422 ▷ ▷ -end
19423 ▷ pdflatex BLT_FTWKB_q11.tex
19424 ▷ $(OPEN) BLT FTWKB q11.pdf
19425
19426
19427 # for K2, q must be congruent to 2 or 3 mod 5
19428 BLT 13 Kantor2:
19429 > $ (ORBITER) -v 2 \
```

```
19430 \triangleright \triangleright -define F -finite_field -q 13 -end \
19431 \triangleright \triangleright -define 0 -orthogonal_space 0 5 F -end \
19432 \triangleright \triangleright -define BLT -BLT_set \
19433 ▷ ▷ ▷ -space O -family "Kantor2" -invariants \
19434 \triangleright \triangleright -end \
19435 ▷ ▷ -with BLT -do -blt_set_activity \
19436 ▷ ▷ ▷ -report \
19437 ▷ ▷ -end
19438 ▷ pdflatex BLT Kantor2 q13.tex
19439 ▷ $(OPEN) BLT Kantor2 q13.pdf
19440
19441
19442 BLT 67 4:
19443 ▷ $(ORBITER) -v 4 \
19444 \rhd \quad \triangleright -define F-finite_field -q 67 -end \
19445 \triangleright \triangleright -define O -orthogonal_space 0 5 F -end \
19446 \triangleright \triangleright -define BLT -BLT_set \
19447 \triangleright \triangleright \triangleright -space 0 -catalogue 4 -invariants \
19448 \,\triangleright \,\triangleright \, -end \
19449 \triangleright \triangleright -with BLT -do -blt_set_activity \
19450 ▷ ▷ ▷ -report \
19451 ▷ ▷ -end
19452
19453
19454 BLT_67_4_export_gap:
19455 > $ (ORBITER) -v 2 \
19456 \triangleright \triangleright -define F -finite_field -q 67 -end \
19457 \triangleright \triangleright -define 0 -orthogonal_space 0 5 F -end \
19458 \rhd \rhd -define BLT -BLT_set \
19459 \triangleright \triangleright \triangleright -space 0 -catalogue 4 \
19460 ▷ ▷ -end \
19461 ▷ ▷ -with BLT -do -blt_set_activity \
19462 \triangleright \triangleright -export_gap \
19463 ▷ ▷ -end
19464
19465
19466
19467
19468 BLT_9_deep_search:
19469 > $ (ORBITER) -v 2 \
19470 \rhd \quad \rhd \quad -define F -finite_field -q 9 -end \
19471 \rhd \rhd -define O -orthogonal space 0 5 F -end \
19472 \triangleright \triangleright -define C -BLT_set_classifier O -starter_size 10 -end \
19473 \rhd \rhd -define Activity -poset_classification_activity -report -end -end \
19474 ▷ ▷ -define Activity export -poset classification activity \
19475 \triangleright \triangleright \triangleright -export_level_to_cpp 10 -end \
19476 \triangleright \triangleright -with C -do -BLT_set_classify_activity \
19477 \rhd \quad \triangleright \quad \neg compute_starter \
19478 \triangleright \triangleright \triangleright \triangleright -problem_label BLT_q9 \
19479 ▷ ▷ ▷ ▷ -W -depth 10 \
19480 \triangleright \triangleright \triangleright \neg \text{end } \setminus19481 \triangleright \triangleright -end \
19482 \triangleright \triangleright -with C -do -BLT_set_classify_activity \
19483 \rhd \rhd \rhd -poset_classification_activity \
19484 \rhd \rhd \rhd \rhd Activity \
19485 \triangleright \triangleright -end \
19486 \triangleright \triangleright -with C -do -BLT_set_classify_activity \
19487 \rhd \quad \triangleright \quad \neg poset_classification_activity \
19488 ▷ ▷ ▷ ▷ Activity export \
```

```
19489 ▷ ▷ -end
19490 ▷ pdflatex BLT_q9_poset.tex
19491 ▷ $(OPEN) BLT q9 poset.pdf
19492
19493
19494
19495 BLT<sub>-11-deep-search:</sub>
19496 ▷ $(ORBITER) -v 2 \
19497 \rhd \quad \triangleright -define F -finite_field -q 11 -end \
19498 \rhd \quad \rhd \quad -define O -orthogonal space 0 5 F -end \
19499 \rhd \quad \triangleright -define C -BLT_set_classifier O -starter_size 12 -end \
19500 \triangleright \triangleright -with C -do -BLT_set_classify_activity \
19501 \rhd \rhd \rhd -compute_starter \
19502 \triangleright \triangleright \triangleright -problem_label BLT_q11 \
19503 ▷ ▷ ▷ ▷ -W -depth 12 \
19504 ▷ ▷ ▷ -end \
19505 ▷ ▷ -end
19506 ⊳ #pdflatex BLT_q11_poset.tex
19507 ⊳ #$(OPEN) BLT_q11_poset.pdf
19508
19509
19510
19511
19512 BLT<sub>-</sub>13<sub>-</sub>deep<sub>-</sub>search:
19513 ▷ $(ORBITER) -v 2 \
19514 \rhd \quad \triangleright -define F-finite_field -q 13 -end \
19515 \triangleright \triangleright -define 0 -orthogonal_space 0 5 F -end \
19516 \triangleright \triangleright -define C -BLT_set_classifier O -starter_size 14 -end \
19517 ▷ ▷ -with C -do -BLT set classify activity \
19518 ▷ ▷ ▷ -compute_starter \
19519 \triangleright \triangleright \triangleright \triangleright -problem_label BLT_q13 \
19520 ▷ ▷ ▷ ▷ -W -depth 14 \
19521 \triangleright \triangleright \triangleright -end \
19522 ▷ ▷ -end
19523 ▷ #pdflatex BLT_q13_poset.tex
19524 ⊳ #$(OPEN) BLT_q13_poset.pdf
19525
19526
19527
19528
19529 BLT<sub>-13-classify-starter:</sub>
19530 ▷ $(ORBITER) -v 2 \
19531 \triangleright \triangleright -define F -finite_field -q 13 -end \
19532 \triangleright \triangleright -define 0 -orthogonal_space 0 5 F -end \
19533 ▷ ▷ -define C -BLT_set_classifier O -starter_size 5 -end \
19534 \triangleright \triangleright -with C -do -BLT_set_classify_activity \
19535 ▷ ▷ ▷ -compute_starter \
19536 \triangleright \triangleright \triangleright \triangleright -problem_label BLT_q13 \
19537 \triangleright \triangleright \triangleright \triangleright \negW -depth 5 \
19538 \triangleright \triangleright \triangleright -end \
19539 \triangleright \triangleright -end \
19540 \triangleright \triangleright -with C -do -BLT_set_classify_activity \
19541 ▷ ▷ ▷ -create graphs \
19542 ▷ ▷ -end
19543
19544
19545
19546
19547 BLT 13 cliques:
```

```
19548 ▷ $(ORBITER) -v 2 \
19549 ▷ ▷ -loop L 0 38 1 \
19550 \triangleright \triangleright \neg define G -graph \
19551 ▷ ▷ ▷ ▷ -load BLT q13 graph 5 %L.bin \
19552 \triangleright \triangleright \triangleright -end \
19553 \triangleright \triangleright \triangleright \negwith G -do \
19554 \triangleright \triangleright -graph_theoretic_activity \
19555 \triangleright \triangleright \triangleright \triangleright -find_cliques -rainbow -target_size 9 -end \
19556 \triangleright \triangleright \triangleright -end \
19557 \triangleright \triangleright -end_loop L
19558
19559
19560 # 3 solutions:
19561 #BLT_q13_graph_5_0_sol.txt
19562 #BLT_q13_graph_5_0_sol.csv
19563
19564
19565
19566 BLT_13_isomorph_read_DB:
19567 ▷ $(ORBITER) -v 2 \
19568 \triangleright \triangleright -define F -finite_field -q 13 -end \
19569 \triangleright \triangleright -define O -orthogonal_space 0 5 F -end \
19570 \triangleright \triangleright -define C -BLT_set_classifier O -starter_size 5 -end \
19571 \triangleright \triangleright -with C -do -BLT_set_classify_activity \
19572 \rhd \rhd \rhd -compute_starter \
19573 \rhd \rhd \rhd \rhd -\text{problem\_label BLT_q13}19574 ▷ ▷ ▷ ▷ -W -depth 5 \
19575 \triangleright \triangleright \triangleright -end \
19576 \triangleright \triangleright -end \
19577 \rhd \quad \rhd \quad -with C -do -BLT_set_classify_activity \
19578 \triangleright \triangleright \triangleright \neg isomorph \
19579 \rhd \quad \triangleright \quad \triangleright \quad \neg \text{prefix\_iso} "./BLT_q13" \
19580 ▷ ▷ ▷ ▷ -use database for starter \
19581 ▷ ▷ ▷ ▷ -build db \
19582 \triangleright \triangleright \triangleright \triangleright -solution_prefix "" \
19583 ▷ ▷ ▷ ▷ -base fname "" \
19584 ▷ ▷ ▷ -end \
19585 ▷ ▷ -end
19586
19587
19588
19589 BLT_13_isomorph_read_solutions:
19590 ▷ $(ORBITER) -v 2 \
19591 \triangleright \triangleright -define F-finite_field -q 13 -end \
19592 \triangleright \triangleright -define O -orthogonal space 0 5 F -end \
19593 \triangleright \triangleright -define C -BLT_set_classifier O -starter_size 5 -end \
19594 \triangleright \triangleright -with C -do -BLT_set_classify_activity \
19595 \rhd \rhd \rhd -compute_starter \
19596 \triangleright \triangleright \triangleright \triangleright -problem_label BLT_q13 \
19597 \triangleright \triangleright \triangleright \triangleright \negW -depth 5 \
19598 \triangleright \triangleright \triangleright -end \
19599 \triangleright \triangleright -end \
19600 \triangleright \triangleright -with C -do -BLT_set_classify_activity \
19601 \rhd \rhd \rhd -isomorph \
19602 \triangleright \triangleright \triangleright \neg prefix_iso "./BLT_q13" \
19603 ▷ ▷ ▷ ▷ -use database for starter \
19604 \triangleright \triangleright \triangleright \triangleright -read_solutions \
19605 \triangleright \triangleright \triangleright \triangleright \neg list_of_cases BLT_q13_list_of_cases_5_0_1.csv \
19606 \triangleright \triangleright \triangleright \triangleright -solution_prefix "" \
```

```
19607 \rhd \quad \rhd \quad \rhd \quad \rhd \quad \text{base-frame "BLT_q13-graph" } \; \; \rangle19608 \triangleright \triangleright \triangleright \neg end \
19609 ▷ ▷ -end
19610
19611
19612 BLT_13_isomorph_stabilizer_orbits:
19613 ▷ $(ORBITER) -v 2 \
19614 \triangleright \triangleright -define F -finite_field -q 13 -end \
19615 \triangleright \triangleright -define O -orthogonal space 0 5 F -end \
19616 \triangleright \triangleright -define C -BLT_set_classifier O -starter_size 5 -end \
19617 \triangleright \triangleright -with C -do -BLT_set_classify_activity \
19618 \rhd \quad \triangleright \quad \triangleright \quad \text{-compute\_starter} \ \setminus19619 \rhd \quad \triangleright \quad \triangleright \quad \neg \text{problem\_label BLT_q13}19620 \rhd \rhd \rhd \rhd \neg W -depth 5 \
19621 \rhd \rhd \rhd -end \
19622 \triangleright \triangleright -end \
19623 \triangleright \triangleright -with C -do -BLT_set_classify_activity \
19624 \triangleright \triangleright \triangleright \neg \text{isomorph}19625 \triangleright \triangleright \triangleright \triangleright -prefix_iso "./BLT_q13" \
19626 ▷ ▷ ▷ ▷ -use database for starter \
19627 \triangleright \triangleright \triangleright \triangleright -compute_orbits \
19628 \triangleright \triangleright \triangleright \triangleright -1 ist_of_cases BLT_q13_list_of_cases_5_0_1.csv \
19629 \rhd \quad \triangleright \quad \triangleright \quad \triangleright \quad -solution_prefix "" \
19630 \triangleright \triangleright \triangleright \triangleright -base_fname "BLT_q13_graph" \
19631 \triangleright \triangleright \triangleright \neg end \
19632 ▷ ▷ -end
19633
19634 BLT<sub>-</sub>13<sub>-</sub>isomorph<sub>-testing:</sub>
19635 ▷ $(ORBITER) -v 4 \
19636 \triangleright \triangleright -define F-finite_field -q 13 -end \
19637 \triangleright \triangleright -define O -orthogonal_space 0 5 F -end \
19638 \rhd \rhd -define C -BLT_set_classifier O -starter_size 5 -end \
19639 \triangleright \triangleright -with C -do -BLT_set_classify_activity \
19640 ▷ ▷ ▷ -compute_starter \
19641 \triangleright \triangleright \triangleright \triangleright -problem_label BLT_q13 \
19642 \triangleright \triangleright \triangleright \triangleright \neg W \neg \text{depth } 5 \setminus19643 \triangleright \triangleright \triangleright \neg end \
19644 \,\triangleright \,\triangleright \, -end \
19645 \triangleright \triangleright -with C -do -BLT_set_classify_activity \
19646 \rhd \rhd \rhd -isomorph \
19647 \rhd \quad \triangleright \quad \triangleright \quad \triangleright \quad \neg \text{prefix\_iso} "./BLT_q13" \
19648 ▷ ▷ ▷ ▷ -use database for starter \
19649 \rhd \quad \rhd \quad \rhd \quad \rhd \quad \neg \text{isomorph\_testing}19650 \triangleright \triangleright \triangleright \triangleright -solution_prefix "" \
19651 \triangleright \triangleright \triangleright \triangleright -base_fname "BLT_q13_graph" \
19652 \triangleright \triangleright \triangleright -end \
19653 ▷ ▷ -end \
19654 \triangleright \triangleright -with C -do -BLT_set_classify_activity \
19655 \triangleright \triangleright \triangleright \neg isomorph \
19656 \triangleright \triangleright \triangleright \triangleright -prefix_iso "./BLT_q13" \
19657 \triangleright \triangleright \triangleright \triangleright -use_database_for_starter \
19658 \triangleright \triangleright \triangleright \triangleright -isomorph_report \
19659 \triangleright \triangleright \triangleright \triangleright -solution_prefix "" \
19660 \triangleright \triangleright \triangleright \triangleright -base_fname "BLT_q13_graph" \
19661 ▷ ▷ ▷ -end \
19662 ▷ ▷ -end
19663 ▷ pdflatex BLT_q13_isomorphism_types.tex
19664 ▷ $(OPEN) BLT q13 isomorphism types.pdf
19665
```

```
19666
19667
19668
19669
19670 blt_set_export_gap_all:
19671 ▷ $(ORBITER) -v 3 \
19672 \triangleright \triangleright -define Q -vector -dense \
19673 ▷ ▷ ▷ $(BLT ORDER Q) \
19674 \triangleright \triangleright -end \
19675 ▷ ▷ -define NB -vector -dense \
19676 ▷ ▷ ▷ $(BLT NUMBER ISO) \
19677 \triangleright \triangleright -end \
19678 \rhd \quad \rhd \quad -\text{loop-over i } Q \setminus19679 \rhd \quad \rhd \quad \rhd \quad -define F%i -finite_field -q "%i[Q]" -end \
19680 \rhd \quad \rhd \quad \rhd \quad -define O%i -orthogonal_space 0 5 F%i -end \
19681 ▷ ▷ ▷ -loop j 0 %i[NB] 1 \
19682 \triangleright \triangleright \triangleright \neg define BLT_%i_%j -BLT_set \
19683 \triangleright \triangleright \triangleright \triangleright \triangleright -space 0%i -catalogue %j \
19684 ▷ ▷ ▷ ▷ -end \
19685 \triangleright \triangleright \triangleright \triangleright -with BLT_%i_%j -do -blt_set_activity \
19686 ▷ ▷ ▷ ▷ ▷ -export gap \
19687 ▷ ▷ ▷ ▷ -end \
19688 \triangleright \triangleright \triangleright -end_loop j \
19689 \triangleright \triangleright -end_loop_over i \
19690 ▷ ▷ -print_symbols
19691
19692
19693
19694
19695
19696
19697
19698
19699 ###############################################################################
19700 # Chapter 15 - Computer Science Primitives
19701 ###############################################################################
19702
19703
19704
19705 test 15:
19706 ⊳ make test<sub>-15-1</sub>
19707 ⊳ make test_15_2
19708 ⊳ make test_15_3
19709
19710
19711
19712
19713 ###############################################################################
19714 # Section 15.1: Clique finding
19715
19716
19717 SECTION GRAPH THEORY CLIQUE FINDING:
19718
19719
19720 test 15 1:
19721 ▷ make small graph cliques
19722 ▷ make BLT_q13_graph_5_0_cliques_bw
19723 ▷ make BLT_q13_graph_5_0_cliques_rainbow
19724 ▷ make small graph cliques Sajeeb
```
19725 ⊳ make Paley\_13\_aut 19726 ⊳ make Paley<sub>-</sub>13 19727 ▷ make Paley\_13\_cliques\_classify 19728 ▷ make Paley 13 cliques all 19729 ⊳ make tritangent\_planes\_graph\_aut 19730 ▷ make tritangent planes graph cliques classify 19731  $\triangleright$  make tritangent\_planes\_graph\_cliques\_all 19732 ⊳ make PGO<sub>-5-2-cliques</sub> 19733 ⊳ make HJ\_d2\_c5 19734 ▷ make HJ64 cliques5 19735 ▷ make HJ64 cliques5 classify 19736 19737 19738 19739 small graph cliques: graph v5 e7.colored graph 19740 ▷ \$(ORBITER) -v 2 \ 19741 ▷ ▷ -define G -graph -load graph v5 e7.colored graph -end \ 19742  $\rhd$   $\rhd$  -with G -do \ 19743  $\rhd \quad \Rightarrow \quad$  -graph\_theoretic\_activity \ 19744  $\triangleright$   $\triangleright$   $\triangleright$  -find\_cliques -target\_size 3 \ 19745 ▷ ▷ -end 19746  $19747$  #  $nb\_sol = 3$ 19748 19749 19750 19751 19752 BLT\_q13\_graph\_5\_0\_cliques\_bw: 19753 ▷ \$(ORBITER) -v 2 \ 19754  $\triangleright$   $\triangleright$  -define G -graph -load BLT\_q13\_graph\_5\_0.bin -end \ 19755  $\triangleright$   $\triangleright$  -with G -do \ 19756  $\triangleright$   $\triangleright$  -graph\_theoretic\_activity \ 19757  $\rhd \rhd \rhd -find\_cliques -target\_size 9 \n\$ 19758 ▷ ▷ -end 19759 19760 # all cliques black and white 19761 19762 19763 BLT\_q13\_graph\_5\_0\_cliques\_rainbow:  $19764 \, \triangleright \, \$$ (ORBITER) -v 2 \ 19765  $\triangleright$   $\triangleright$  -define G -graph -load BLT<sub>-Q</sub>13<sub>-</sub>graph<sub>-5-0</sub>.bin -end \ 19766  $\rhd$   $\rhd$  -with G -do \ 19767  $\triangleright$   $\triangleright$  -graph\_theoretic\_activity \ 19768  $\rhd \rhd \rhd -find\_cliques -rainbow -target\_size 9 \n\$ 19769 ▷ ▷ -end 19770 19771 # all\_rainbow\_cliques 19772 19773 19774 small graph cliques Sajeeb:  $19775 > $$  (ORBITER) -v 2 \  $19776$   $\triangleright$   $\triangleright$  -define G -graph -load graph\_v5\_e7.colored\_graph -end \ 19777  $\rhd$   $\rhd$  -with G -do \ 19778  $\rhd \quad \rhd \quad$  -graph\_theoretic\_activity \ 19779  $\triangleright$   $\triangleright$   $\triangleright$  -find\_cliques -Sajeeb -target\_size 3 \ 19780 ▷ ▷ -end 19781  $19782$  #  $nb$  sol = 3 19783

```
19784 Paley<sub>-13-aut:</sub>
19785 ▷ $(ORBITER) -v 2 \
19786 \triangleright \triangleright -define F-finite_field -q 13 -end \
19787 ▷ ▷ -define Gamma -graph -Paley F -end \
19788 \triangleright \triangleright -with Gamma -do \
19789 ▷ ▷ -graph_theoretic_activity \
19790 ▷ ▷ ▷ -automorphism group \
19791 ▷ ▷ -end
19792
19793 # writes Paley 13 group.makefile
19794 #User time: 0 of a second, dt=0 tps = 100
19795 #nb calls to densenauty=1
19796
19797
19798
19799 Paley 13:
19800 ▷ $(ORBITER) -v 2 \
19801 ▷ ▷ -define gens -vector -file Paley 13 gens.csv -end \
19802 ▷ ▷ -define G -permutation group \
19803 \triangleright \triangleright -bsgs Paley<sub>-13</sub> "Paley\<sub>-13</sub>" 13 78 "0,1" 3 gens -end \
19804
19805
19806 Paley<sub>-13-cliques-classify:</sub>
19807 ▷ $(ORBITER) -v 4 \
19808 ▷ ▷ -define Control -poset classification control \
19809 \triangleright \triangleright \triangleright \rightarrow \blacksquare \vee19810 ▷ ▷ ▷ -problem label Paley13 cliques \
19811 \rhd \rhd \rhd -clique_test Gamma \
19812 \rhd \rhd \rhd -depth 5 \
19813 ▷ ▷ -end \
19814 \rhd \quad \rhd \quad -define F -finite_field -q 13 -end \
19815 ▷ ▷ -define gens -vector -file Paley 13 gens.csv -end \
19816 \triangleright \triangleright -define G -permutation_group \
19817 ▷ ▷ ▷ -bsgs Paley 13 "Paley\ 13" 13 78 "0,1" 3 gens -end \
19818 \triangleright \triangleright -define Gamma -graph -Paley F -end \
19819 \rhd \quad \rhd \quad -define Orb -orbits -group G \
19820 \triangleright \triangleright \neg on_subsets 5 Control \
19821 ▷ ▷ -end
19822
19823 #User time: 0.01 of a second, dt=1 tps = 100
19824
19825
19826 Paley 13 cliques all:
19827 ▷ $(ORBITER) -v 10 \
19828 \triangleright \triangleright -define F -finite_field -q 13 -end \
19829 ▷ ▷ -define Gamma -graph -Paley F -end \
19830 \triangleright \triangleright -with Gamma -do \
19831 \triangleright \triangleright -graph_theoretic_activity \
19832 \triangleright \triangleright \triangleright -find cliques -target size 3 \
19833 ▷ ▷ -end
19834
19835
19836 tritangent_planes_graph_aut:
19837 ▷ $(ORBITER) -v 2 \
19838 \triangleright \triangleright -define Gamma \
19839 \rhd \rhd \rhd -graph -tritangent_planes_disjointness_graph \
19840 ▷ ▷ -end \
19841 \triangleright \triangleright -with Gamma -do \
19842 \triangleright \triangleright -graph_theoretic_activity \
```

```
19843 ▷ ▷ ▷ -automorphism group \
19844 ▷ ▷ -end
19845 ▷ pdflatex tritangent_planes_disjointness_report.tex
19846 ▷ $(OPEN) tritangent planes disjointness report.pdf
19847
19848 #tritangent_planes_disjointness_report.tex
19849 #tritangent planes disjointness gens.csv
19850 #tritangent planes disjointness group.makefile
19851
19852 tritangent planes graph cliques classify:
19853 \,\triangleright\,  $(ORBITER) -v 4 \
19854 ▷ ▷ -define Control -poset classification control \
19855 \triangleright \triangleright \triangleright \cdots19856 \triangleright \triangleright -problem_label tri \
19857 \triangleright \triangleright -clique_test Gamma \
19858 \,\triangleright\,\triangleright\,\triangleright\, -depth 9 \
19859 ▷ ▷ -end \
19860 \rhd \rhd -define gens -vector -file \
19861 ▷ ▷ ▷ tritangent planes disjointness gens.csv \
19862 ▷ ▷ -end \
19863 \triangleright \triangleright -define G -permutation_group \
19864 \triangleright \triangleright -bsgs tritangent_planes_disjointness \
19865 ▷ ▷ ▷ "tritangent\ planes\ disjointness" 45 51840 \
19866 \triangleright \triangleright \triangleright "0,3,12,24" 6 gens -end \
19867 \triangleright \triangleright -define Gamma \
19868 ▷ ▷ ▷ -graph -tritangent planes disjointness graph \
19869 \triangleright \triangleright -end \
19870 \triangleright \triangleright -define Orb -orbits -group G \
19871 \triangleright \triangleright \neg on_subsets 9 Control \
19872 ▷ ▷ -end \
19873 \triangleright \triangleright -with Orb -do -orbits activity \
19874 ▷ ▷ ▷ -recognize "4,9,11,14,21,26,30,35,40" \
19875 ▷ ▷ -end
19876
19877 #tri_reps_lvl_9.csv
19878
19879
19880 tritangent planes graph cliques all:
19881 ▷ $(ORBITER) -v 2 \
19882 ▷ ▷ -define Gamma \
19883 ▷ ▷ ▷ -graph -tritangent planes disjointness graph \
19884 \triangleright \triangleright -end \
19885 \,\triangleright\,\triangleright\, -with Gamma -do \
19886 ▷ ▷ -graph theoretic activity \
19887 \rhd \rhd \rhd -find\_cliques -target\_size 9 \n\19888 ▷ ▷ -end
19889
19890
19891 #tritangent planes disjointness sol.csv
19892
19893
19894
19895 PGO_5_2_cliques: 0_5_2_incidence_matrix.csv
19896 ▷ $(ORBITER) -v 3 \
19897 \triangleright \triangleright -define Inc -vector -file 0.5.2.incidence matrix.csv -end \
19898 \rhd \rhd -define Gamma -graph -collinearity_graph Inc -end \
19899 ▷ ▷ -with Gamma -do \
19900 \rhd \quad \rhd \quad \text{-graph-theoretic-activity} \setminus19901 \rhd \quad \triangleright \quad \triangleright \quad -find_cliques -target_size 3 -end \
```

```
19902 ▷ ▷ -end
19903
19904
19905 HJ_d2_c5:
19906 > $(ORBITER) -v 619907 \rhd \rhd -define G -graph \
19908 ▷ ▷ ▷ -load csv no border \
19909 ▷ ▷ ▷ halljanko315.csv \
19910 \rhd \geq \geq -distance<sub>-2</sub> \
19911 ▷ ▷ -end \
19912 \rhd \rhd -with G -do \
19913 \rhd \quad \Rightarrow \quad -graph_theoretic_activity \
19914 \rhd \quad \triangleright \quad \triangleright -find_cliques -target_size 5 -end \
19915 ▷ ▷ -end
19916
19917
19918
19919 #graph_theoretic_activity::perform_activity Gr->label=halljanko315 nb_sol = 26208
       \theta19920
19921
19922 HJ64 cliques5:
19923 ▷ $(ORBITER) -v 6 \
19924 \triangleright \triangleright -define Gamma -graph \
19925 \triangleright \triangleright \triangleright \neg load \
19926 ▷ ▷ ▷ Group Perm315 Orbital 3.colored graph \
19927 \rhd \rhd -end \
19928 \triangleright \triangleright -with Gamma -do \
19929 \rhd \quad \Rightarrow \quad -graph_theoretic_activity \
19930 \rhd \quad \rhd \quad \rhd \quad -find_cliques -target_size 5 -end \
19931 ▷ ▷ -end
19932
19933 #graph theoretic activity::perform activity Gr->label=Group Perm315 Orbital 3 nb
       sol = 100819934 #Group_Perm315_Orbital_3_sol.csv
19935
19936
19937
19938 HJ64 cliques5 classify:
19939 > $ (ORBITER) -v 6 \
19940 ▷ ▷ -define Control -poset classification control \
19941 ▷ ▷ ▷ -W \
19942 ▷ ▷ ▷ -problem label HJ64 cliques \
19943 ▷ ▷ ▷ -clique test Gamma \
19944 \triangleright \triangleright \triangleright -depth 5 \
19945 \triangleright \triangleright -end \
19946 ▷ ▷ -define Gamma -graph \
19947 \triangleright \triangleright \triangleright \neg load \
19948 ▷ ▷ ▷ Group Perm315 Orbital 3.colored graph \
19949 \geqslant \geqslant -end \
19950 \rhd \rhd -define gens -vector \
19951 ▷ ▷ ▷ -file halljanko315 gens.csv \
19952 \triangleright \triangleright \neg \text{end}19953 \triangleright \triangleright -define G -permutation_group \
19954 ▷ ▷ -bsgs halljanko315 "File\ halljanko315" \
19955 ▷ ▷ ▷ 315 1209600 "0,1,42,95" 5 gens -end \
19956 \triangleright \triangleright -define Orb -orbits -group G \
19957 \triangleright \triangleright \triangleright -on subsets 5 Control \
19958 ▷ ▷ -end
```
19960 #HJ64 cliques reps lvl 5.csv 19961 19962 # 1 orbit 19963 #ROW,REP,AGO,OL 19964 #0,"0,8,31,110,283",1200,1008 19965 #END 19966 19967 19968 ############################################################################### 19969 # Section 15.2: Rainbow cliques 19970 19971 19972 SECTION GRAPH THEORY RAINBOW CLIQUES: 19973 19974 19975 test 15 2: 19976 ▷ make BLT<sub>-</sub>11<sub>-Classify<sub>-Starter</sub></sub> 19977 ⊳ make BLT<sub>-</sub>11<sub>-</sub>clique<sub>-0</sub> 19978 ▷ make BLT\_11\_clique\_0\_Sajeeb 19979 ⊳ make BLT\_11\_0\_sort 19980 ▷ make BLT\_11\_0\_sorted\_draw 19981 19982 19983 BLT<sub>-</sub>11<sub>-Classify<sub>-Starter:</sub></sub> 19984 ▷ \$(ORBITER) -v 2 \ 19985  $\triangleright$   $\triangleright$  -define F -finite\_field -q 11 -end \ 19986  $\rhd \quad \rhd \quad$  -define O -orthogonal\_space 0 5 F -end \ 19987 ▷ ▷ -define C -BLT\_set\_classifier O -starter\_size 5 -end \ 19988  $\rhd \quad \rhd \quad$  -with C -do -BLT\_set\_classify\_activity \ 19989  $\rhd \rhd \rhd$  -compute\_starter \ 19990  $\rhd \rhd \rhd \rhd -\text{problem\_label BLT_q11}$ 19991 ▷ ▷ ▷ ▷ -W -depth 5 \ 19992 ▷ ▷ ▷ -end \ 19993 ▷ ▷ -end \ 19994  $\rhd \quad \triangleright$  -with C -do -BLT\_set\_classify\_activity \ 19995  $\rhd \rhd \rhd$  -create\_graphs \ 19996 ▷ ▷ -end 19997 19998 #NB CASES Q11= 19999 20000 20001 BLT<sub>-11-clique-0:</sub> 20002 ▷ \$(ORBITER) -v 2 \  $20003$   $\triangleright$   $\triangleright$  -define G -graph \  $20004$   $\triangleright$   $\triangleright$   $\neg$  load BLT\_q11\_graph\_5\_0.bin \ 20005 ▷ ▷ -end \  $20006$   $\triangleright$   $\triangleright$   $\neg$ with G  $\neg$ do \  $20007$   $\triangleright$   $\triangleright$  -graph\_theoretic\_activity \  $20008$   $\triangleright$   $\triangleright$   $\triangleright$  -find cliques -rainbow -target size 12 -end \ 20009 ▷ ▷ -end 20010  $20011$  #  $nb\_sol = 3$ 20012 20013 BLT<sub>-11-clique-0-Sajeeb:</sub> 20014 ▷ \$(ORBITER) -v 2 \  $20015$   $\triangleright$   $\triangleright$  -define G -graph \  $20016$   $\triangleright$   $\triangleright$   $\triangleright$  -load BLT\_q11\_graph\_5\_0.bin \  $20017$   $\triangleright$   $\triangleright$  -end \

19959

```
20018 \triangleright \triangleright \negwith G \negdo \
20019 \triangleright \triangleright -graph_theoretic_activity \
20020 \triangleright \triangleright -find_cliques -rainbow -Sajeeb -end \
20021 ▷ ▷ -end
20022
20023 # nb\_sol = 320024
20025
20026 BLT<sub>-11-0-sort:</sub>
20027 ▷ $(ORBITER) -v 2 \
20028 \triangleright \triangleright -define G -graph \
20029 ▷ ▷ ▷ -load BLT q11 graph 5 0.bin \
20030 \triangleright \triangleright -end \
20031 \triangleright \triangleright \negwith G \negdo \
20032 \triangleright \triangleright -graph_theoretic_activity \
20033 \triangleright \triangleright \triangleright -sort_by_colors \
20034 ▷ ▷ -end
20035
20036 #BLT_q11_graph_5_0_sorted.bin
20037
20038
20039 BLT_11_0_sorted_draw:
20040 ▷ $(ORBITER) -v 2 \
20041 \triangleright \triangleright -draw_options \
20042 ▷ ▷ ▷ -radius 100 \
20043 \triangleright \triangleright \triangleright \neg scale 0.4 \
20044 \triangleright \triangleright \triangleright -1 ine_width 1.0 -embedded \
20045 \triangleright \triangleright -end \
20046 \triangleright \triangleright -define G -graph \
20047 \triangleright \triangleright \triangleright -load BLT_q11_graph_5_0_sorted.bin \
20048 ▷ ▷ -end \
20049 \triangleright \triangleright \negwith G \negdo \
20050 \triangleright \triangleright -graph_theoretic_activity \
20051 ▷ ▷ ▷ -draw \
20052 ▷ ▷ -end
20053 ▷ pdflatex BLT_q11_graph_5_0_sorted_draw.tex
20054 ▷ $(OPEN) BLT q11 graph 5 0 sorted draw.pdf
20055
20056
20057
20058
20059 ###############################################################################
20060 # Section 15.3: Diophantine Systems
20061
20062 SECTION_DIOPHANT:
20063
20064
20065 test 15 3:
20066 ▷ make part10
20067 ▷ make octic monomials
20068 ⊳ make solve_test_system
20069 ▷ make McKay test
20070 \triangleright make DLX_test
20071
20072
20073
20074 part10:
20075 \triangleright $(ORBITER) -v 4 \
20076 \triangleright \triangleright -define A -vector -format 1 -dense "10,9,8,7,6,5,4,3,2,1" -end \
```

```
20077 \triangleright \triangleright -define D -diophant \
20078 ▷ ▷ ▷ -label part10 \
20079 \triangleright \triangleright \triangleright -coefficient_matrix A \
20080 ▷ ▷ ▷ -RHS "mult=1,EQ=10" \
20081 ▷ ▷ ▷ -x min global 0 -x max global 10 \
20082 ▷ ▷ -end \
20083 \triangleright \triangleright \negwith D -do \
20084 \triangleright \triangleright \triangleright -diophant_activity -solve_mckay \
20085 ▷ ▷ -end
20086 ▷ ▷
20087
20088
20089 ▷
20090 # Finds 42 solutions with 67 backtrack steps
20091
20092
20093 octic monomials:
20094 ▷ $(ORBITER) -v 4 \
20095 \triangleright \triangleright -define A -vector -format 1 -dense "1,1,1,1" -end \
20096 \rhd \quad \rhd \quad -define \; D \; -diophant \ \ \ \wedge20097 \triangleright \triangleright \triangleright -label octic_monomials \
20098 \triangleright \triangleright \triangleright -coefficient_matrix A \
20099 ▷ ▷ ▷ -RHS "mult=1,EQ=9" \
20100 \triangleright \triangleright \triangleright \text{-x-min_global 0 -x_max_global 8}20101 \triangleright \triangleright -end \
20102 \triangleright \triangleright \negwith D \negdo \
20103 ▷ ▷ ▷ -diophant activity -solve mckay \
20104 ▷ ▷ -end
20105 ▷ sort -r octic monomials sol.csv >octic monomials sorted.csv
20106
20107 #Found 165 solutions with 210 backtrack steps
20108 # 165=binomial(11,3)
20109
20110
20111 solve_test_system:
20112 > $(ORBITER) -v 420113 \triangleright \triangleright -define A -vector -format 7 -dense $(TEST_SYSTEM) -end \
20114 \rhd \quad \rhd \quad -define D -diophant \
20115 \triangleright \triangleright \triangleright -label test_system \
20116 \triangleright \triangleright \triangleright -coefficient_matrix A \
20117 ▷ ▷ ▷ -RHS "mult=7,EQ=1" \
20118 \triangleright \triangleright \triangleright \text{-x\_min\_global} 0 \text{-x\_max\_global} 1 \
20119 ▷ ▷ -end
20120
20121
20122 McKay_test:
20123 ▷ $(ORBITER) -v 4 \
20124 \triangleright \triangleright -define A -vector -format 7 -dense $(TEST_SYSTEM) -end \
20125 \triangleright \triangleright -define D -diophant \
20126 \triangleright \triangleright \neg label test_system \
20127 \triangleright \triangleright \triangleright -coefficient matrix A \
20128 ▷ ▷ ▷ -RHS "mult=7,EQ=1" \
20129 \triangleright \triangleright \triangleright \text{-x\_min\_global} 0 \text{-x\_max\_global} 1 \
20130 \triangleright \triangleright -end \
20131 \triangleright \triangleright \negwith D \negdo \
20132 \triangleright \triangleright \neg diophant_activity \negsolve_mckay \
20133 ▷ ▷ -end
20134
20135 DLX test:
```

```
20136 ▷ $(ORBITER) -v 4 \
20137 \triangleright \triangleright -define A -vector -format 7 -dense $(TEST_SYSTEM) -end \
20138 \triangleright \triangleright -define D \
20139 \triangleright \triangleright -diophant -label test_system \
20140 \triangleright \triangleright -coefficient matrix A \
20141 ▷ ▷ ▷ -RHS "mult=7,EQ=1" \
20142 \triangleright \triangleright \triangleright \negx_min_global 0 \negx_max_global 1 \
20143 ▷ ▷ -end \
20144 \triangleright \triangleright \negwith D \negdo \
20145 \triangleright \triangleright \triangleright -diophant_activity -solve_DLX \
20146 ▷ ▷ -end
20147
20148 #DLX test.sol
20149 # 1 solution in 6 backtrack steps
20150
20151
20152
20153
20154 ###############################################################################
20155 # Chapter 16 - Canonical Forms with Nauty
20156 ###############################################################################
20157
20158
20159
20160 test 16:
20161 ▷ make test 16 2
20162 ⊳ make test<sub>-16-3</sub>
20163 ⊳ make test<sub>-16-4</sub>
20164 ⊳ make test<sub>-16-6</sub>
20165 ⊳ make test_16_7
20166 ⊳ make test_16_8
20167
20168
20169
20170 ###############################################################################
20171 # Section 16.1: Overview of Canonical Forms
20172
20173
20174 SECTION OVERVIEW CANONICAL FORMS:
20175
20176
20177
20178
20179
20180 ###############################################################################
20181 # Section 16.2: Objects in projective Space
20182
20183
20184 SECTION OBJECTS IN PROJECTIVE SPACE:
20185
20186
20187 test<sub>-16-2:</sub>
20188 ▷ make EC canon
20189 ▷ make Hirschfeld q4 c
20190 ▷ make Hirschfeld_stab_group
20191 ▷ make Hirschfeld_stab_subgroup
20192 ▷ make Hirschfeld_stab_orbits
20193 ▷ make Hirschfeld_q4_set_c
20194 ▷ make Dickson sets stabilizer
```

```
20195 ▷ make Endrass 7c
20196 ▷ make hyperoval 16 canonical form
20197 ▷ make cubic curves PG 2 8 canon
20198 ▷ make ovoid q8 canon
20199 ▷ make ovoid ST q8 canon
20200 ▷ make Suzuki 8
20201 ▷ make quartic curve 25 0 0 canonical
20202 ▷ make CRC BCH Q16 N51 D3 canonical
20203 ⊳ make Veronese_1_3_q7_c
20204
20205
20206 EC canon: elliptic curve b1 c3 q11.txt
20207 ▷ $(ORBITER) -v 3 \
20208 \triangleright \triangleright -define C -combinatorial object \
20209 ▷ ▷ ▷ -label EC EC \
20210 \triangleright \triangleright -file_of_points elliptic_curve_b1_c3_q11.txt \
20211 ▷ ▷ -end \
20212 \triangleright \triangleright -define F -finite_field -q 11 -end \
20213 \triangleright \triangleright -define P -projective space -n 2 -field F -v 0 -end \
20214 \triangleright \triangleright \negwith C \negdo \
20215 \triangleright \triangleright -combinatorial_object_activity \
20216 \triangleright \triangleright \triangleright -canonical_form_PG P \
20217 \triangleright \triangleright \triangleright \triangleright \neg save_ago \
20218 \triangleright \triangleright \triangleright \triangleright -save_transversal \
20219 ▷ ▷ ▷ ▷ -max TDO depth 400 \
20220 \triangleright \triangleright \triangleright -end \
20221 \triangleright \triangleright -end \
20222 \triangleright \triangleright -with C -do \iightharpoonup20223 \triangleright \triangleright -combinatorial_object_activity \
20224 ▷ ▷ ▷ -report \
20225 \triangleright \triangleright \triangleright \triangleright -export_flag_orbits \
20226 ▷ ▷ ▷ ▷ -show TDO \
20227 ▷ ▷ ▷ ▷ -show TDA \
20228 \triangleright \triangleright \triangleright \neg dont_show_incidence_matrices \
20229 ▷ ▷ ▷ ▷ -export group GAP \
20230 \triangleright \triangleright \triangleright -end \
20231 ▷ ▷ -end
20232 ▷ pdflatex EC classification.tex
20233 ▷ $(OPEN) EC classification.pdf
20234 \triangleright $(ORBITER) -v 2 -draw_matrix \
20235 ▷ ▷ -input csv file EC object0 TDA flag orbits.csv \
20236 ▷ ▷ -secondary input csv file EC object0 TDA.csv \
20237 \triangleright \triangleright -box_width 20 -bit_depth 24 \
20238 ▷ ▷ -end
20239 ▷ $(OPEN) EC object0 TDA flag orbits draw.bmp
20240
20241
20242
20243
20244 Hirschfeld_q4_c:
20245 > $(ORBITER) -v 620246 \triangleright \triangleright -define C -combinatorial object \
20247 \triangleright \triangleright \triangleright -label Hirschfeld_surface_q4 Hirschfeld\_surface\_q4 \
20248 ▷ ▷ ▷ -file of points Hirschfeld surface q4.txt \
20249 \triangleright \triangleright -end \
20250 \triangleright \triangleright -define F -finite_field -q 4 -end \
20251 \triangleright \triangleright -define P -projective_space -n 3 -field F -v 0 -end \
20252 \triangleright \triangleright \negwith C \negdo \
20253 \triangleright \triangleright -combinatorial_object_activity \
```

```
20254 \triangleright \triangleright \triangleright -canonical_form_PG P \
20255 ▷ ▷ ▷ ▷ -save ago \
20256 ▷ ▷ ▷ ▷ -max TDO depth 10 \
20257 ▷ ▷ ▷ -end \
20258 \triangleright \triangleright -end \
20259 \triangleright \triangleright \negwith C \negdo \
20260 \rhd \rhd -combinatorial object activity \
20261 ▷ ▷ ▷ -report \
20262 \triangleright \triangleright \triangleright \triangleright -export_flag_orbits \
20263 ▷ ▷ ▷ ▷ -show TDO \
20264 ▷ ▷ ▷ ▷ -show TDA \
20265 \triangleright \triangleright \triangleright \triangleright -export_labels \
20266 \triangleright \triangleright \triangleright \triangleright -dont_show_incidence_matrices \
20267 \triangleright \triangleright \triangleright \triangleright -export_group_GAP \
20268 \triangleright \triangleright \triangleright \neg end \
20269 ▷ ▷ -end
20270 ▷ pdflatex Hirschfeld surface q4 classification.tex
20271 ▷ $(OPEN) Hirschfeld surface q4 classification.pdf
20272
20273
20274 # group order is 51840
20275
20276
20277 Hirschfeld_stab_group:
20278 ▷ $(ORBITER) -v 9 \
20279 ▷ ▷ -orbiter path $(ORBITER EXE PATH) \
20280 \triangleright \triangleright -define G -linear_group -PGGL 4 4 \
20281 ▷ ▷ ▷ -subgroup by generators "Hirschfeld Stab" \
20282 ▷ ▷ ▷ 51840 6 $(HIRSCHFELD STAB GENERATORS) \
20283 ▷ ▷ ▷ -end \
20284 \triangleright \triangleright \negwith G \negdo \
20285 \triangleright \triangleright -group_theoretic_activity \
20286 ▷ ▷ ▷ -report \
20287 ▷ ▷ -end
20288 ▷ pdflatex PGGL_4_4_Subgroup_Hirschfeld_Stab_51840_report.tex
20289 ▷ $(OPEN) PGGL_4_4_Subgroup_Hirschfeld_Stab_51840_report.pdf
20290
20291 Hirschfeld_stab_subgroup:
20292 ▷ $(ORBITER) -v 9 \
20293 ▷ ▷ -orbiter path $(ORBITER EXE PATH) \
20294 \triangleright \triangleright -define G -linear_group -PGGL 4 4 \
20295 ▷ ▷ ▷ -subgroup by generators "Hirschfeld Stab" \
20296 ▷ ▷ ▷ 51840 6 $(HIRSCHFELD STAB GENERATORS) \
20297 ▷ ▷ ▷ -end \
20298 \triangleright \triangleright -define Gsp -modified group -from G \
20299 \triangleright \triangleright \triangleright -create_special_subgroup \
20300 ▷ ▷ -end \
20301 \triangleright \triangleright \negwith Gsp \negdo \
20302 \triangleright \triangleright -group_theoretic_activity \
20303 ▷ ▷ ▷ -report \
20304 \triangleright \triangleright -end \
20305 \triangleright \triangleright -define Orb -orbits -group Gsp \
20306 \triangleright \triangleright \triangleright \neg on points \
20307 \triangleright \triangleright -end
20308
20309 Hirschfeld stab orbits:
20310 ▷ $(ORBITER) -v 9 \
20311 ▷ ▷ -orbiter path $(ORBITER EXE PATH) \
20312 \triangleright \triangleright -define G -linear_group -PGGL 4 4 \
```

```
20313 ▷ ▷ ▷ -subgroup by generators "Hirschfeld Stab" \
20314 ▷ ▷ ▷ 51840 6 $(HIRSCHFELD STAB GENERATORS) \
20315 ▷ ▷ ▷ -end \
20316 \triangleright \triangleright \negwith G \negdo \
20317 \triangleright \triangleright -group_theoretic_activity \
20318 ▷ ▷ ▷ -report \
20319 ▷ ▷ -end \
20320 \triangleright \triangleright -define Orb -orbits -group G \
20321 \triangleright \triangleright \triangleright \neg on points \
20322 \triangleright \triangleright -end \
20323 \triangleright \triangleright -with Orb -do -orbits activity \
20324 \triangleright \triangleright -export_something "orbit" 0 \
20325 \triangleright \triangleright -end
20326
20327 #orbits PGGL 4 4 Subgroup Hirschfeld Stab 51840 orbit 0.csv
20328
20329
20330 Hirschfeld_q4_set_c:
20331 ▷ $(ORBITER) -v 4 \
20332 \triangleright \triangleright -define H -set -here \
20333 ▷ ▷ ▷ $(HIRSCHFELD SURFACE Q4 SET OF POINTS) \
20334 \triangleright \triangleright -end \
20335 \triangleright \triangleright -define C -combinatorial object \
20336 \triangleright \triangleright \triangleright -label Hirschfeld_surface_q4 Hirschfeld\_surface\_q4 \
20337 \triangleright \triangleright \triangleright -set_of_points H \
20338 \triangleright \triangleright -end \
20339 \triangleright \triangleright -define F -finite_field -q 4 -end \
20340 \triangleright \triangleright -define P -projective space -n 3 -field F -v 0 -end \
20341 \triangleright \triangleright \negwith C \negdo \
20342 \triangleright \triangleright -combinatorial_object_activity \
20343 \triangleright \triangleright \triangleright -canonical_form_PG P \
20344 ▷ ▷ ▷ ▷ -save ago \
20345 ▷ ▷ ▷ ▷ -max TDO depth 4 \
20346 ▷ ▷ ▷ -end \
20347 \triangleright \triangleright -end \
20348 \triangleright \triangleright \negwith C \negdo \
20349 \triangleright \triangleright -combinatorial_object_activity \
20350 ▷ ▷ ▷ -report \
20351 \triangleright \triangleright \triangleright \triangleright \neg show_TDO \
20352 ▷ ▷ ▷ ▷ -show TDA \
20353 \triangleright \triangleright \triangleright \rightarrow end \
20354 ▷ ▷ -end
20355 ▷ pdflatex Hirschfeld surface q4 classification.tex
20356 ▷ $(OPEN) Hirschfeld surface q4 classification.pdf
20357
20358
20359
20360 Dickson_sets_stabilizer:
20361 \triangleright $(ORBITER) -v 3 \
20362 \triangleright \triangleright -define C -combinatorial object \
20363 \triangleright \triangleright \neg label Dickson_sets Dickson\_sets \
20364 \triangleright \triangleright \triangleright -set_of_points "0,1,2,5,6" \
20365 ▷ ▷ ▷ -set of points "0,1,2,3,6" \
20366 \triangleright \triangleright \triangleright -set_of_points "0,1,2,3,4" \
20367 ▷ ▷ ▷ -set of points "0,1,2,3,8" \
20368 \triangleright \triangleright \triangleright -set_of_points "0,1,2,5,6,7,8" \
20369 \triangleright \triangleright \triangleright \neg set_of_points "0,1,2,3,5,6,7" \
20370 \triangleright \triangleright \triangleright -set_of_points "0,1,2,3,5,6,9" \
20371 \triangleright \triangleright \triangleright -set_of_points "0,1,2,3,5,6,10" \
```

```
20372 \triangleright \triangleright \triangleright -set_of_points "0,1,2,3,5,6,4" \
20373 \triangleright \triangleright \triangleright -set_of_points "0,1,2,3,8,11,13" \
20374 \triangleright \triangleright \triangleright -set_of_points "3,6,9,7,10,12,8,11,13,14,4" \
20375 \triangleright \triangleright \triangleright -set_of_points "3,5,6,9,7,10,12,11,13,14,4" \
20376 \triangleright \triangleright \triangleright -set_of_points "0,1,2,3,5,6,9,7,10,12,4" \
20377 ▷ ▷ -end \
20378 \triangleright \triangleright -define F -finite_field -q 2 -end \
20379 \triangleright \triangleright -define P -projective_space -n 3 -field F -v 0 -end \
20380 \triangleright \triangleright \negwith C \negdo \
20381 \triangleright \triangleright -combinatorial_object_activity \
20382 \triangleright \triangleright \triangleright -canonical_form_PG P \
20383 ▷ ▷ ▷ ▷ -save ago \
20384 \triangleright \triangleright \triangleright \triangleright \lnot max_TDO_depth 4 \
20385 ▷ ▷ ▷ -end \
20386 \triangleright \triangleright -end \
20387 \triangleright \triangleright \nightharpoonupwith C -do \
20388 \triangleright \triangleright -combinatorial_object_activity \
20389 ▷ ▷ ▷ -report \
20390 ▷ ▷ ▷ ▷ -show TDO \
20391 ▷ ▷ ▷ ▷ -show TDA \
20392 ▷ ▷ ▷ -end \
20393 ▷ ▷ -end
20394 ▷ pdflatex Dickson sets classification.tex
20395 ▷ $(OPEN) Dickson sets classification.pdf
20396
20397
20398
20399 Endrass_7c: Endrass_F7.txt
20400 ▷ $(ORBITER) -v 2 \
20401 \triangleright \triangleright -define C -combinatorial_object \
20402 ▷ ▷ ▷ -label Endrass F7 Endrass\ F7 \
20403 \triangleright \triangleright \triangleright -file of points Endrass F7.txt \
20404 \triangleright \triangleright -end \
20405 \triangleright \triangleright -define F -finite_field -q 7 -end \
20406 \triangleright \triangleright -define P -projective_space -n 3 -field F -v 0 -end \
20407 \triangleright \triangleright \negwith C \negdo \
20408 \triangleright \triangleright -combinatorial_object_activity \
20409 \triangleright \triangleright \triangleright -canonical form PG P \
20410 \triangleright \triangleright \triangleright \triangleright \neg save_ago \
20411 \triangleright \triangleright \triangleright \triangleright \lnot max_TDO_depth 4 \
20412 \triangleright \triangleright \triangleright -end \
20413 \triangleright \triangleright -end \
20414 \triangleright \triangleright \negwith C \negdo \
20415 \triangleright \triangleright -combinatorial_object_activity \
20416 ▷ ▷ ▷ -report \
20417 ▷ ▷ ▷ ▷ -show TDO \
20418 ▷ ▷ ▷ ▷ -show TDA \
20419 \triangleright \triangleright \triangleright \neg end \
20420 ▷ ▷ -end
20421 ▷ #pdflatex Endrass F7 classification.tex
20422 ▷ #$(OPEN) Endrass F7 classification.pdf
20423
20424 # ToDo latex file is too big
20425 # ToDo group order is computed wrong
20426 # should be: group order is 32
20427
20428
20429 hyperoval_16_canonical_form:
20430 ▷ $(ORBITER) -v 2 \
```
  $\triangleright$   $\triangleright$  -define C -combinatorial\_object \  $\triangleright$   $\triangleright$  -label hyperoval q16 hyperoval \\_q16 \ ▷ ▷ ▷ -set of points \$(HYPEROVAL 16 16320) \  $\triangleright$   $\triangleright$   $\triangleright$  -set\_of\_points \$(HYPEROVAL\_16\_144) \  $\triangleright$   $\triangleright$  -end \  $\triangleright$   $\triangleright$  -define F -finite\_field -q 16 -end \  $\triangleright$   $\triangleright$  -define P -projective\_space -n 2 -field F -v 0 -end \  $\triangleright$   $\triangleright$   $\neg$ with C  $\neg$ do \  $\triangleright$   $\triangleright$  -combinatorial\_object\_activity \  $\triangleright$   $\triangleright$   $\triangleright$  -canonical\_form\_PG P \  $\triangleright$   $\triangleright$   $\triangleright$   $\triangleright$   $\neg$  save\_ago \  $\triangleright$   $\triangleright$   $\triangleright$   $\triangleright$  -save\_transversal \ ▷ ▷ ▷ ▷ -max TDO depth 10 \  $\triangleright$   $\triangleright$   $\triangleright$   $\neg$ end \  $\triangleright$   $\triangleright$  -end \  $\triangleright$   $\triangleright$   $\nightharpoonup$ with C -do \  $\triangleright$   $\triangleright$  -combinatorial\_object\_activity \  $\triangleright$   $\triangleright$   $\triangleright$  -report \  $\triangleright$   $\triangleright$   $\triangleright$   $\triangleright$  -export\_flag\_orbits \ ▷ ▷ ▷ ▷ -show TDO \ ▷ ▷ ▷ ▷ -show TDA \  $\triangleright$   $\triangleright$   $\triangleright$   $\neg$  dont\_show\_incidence\_matrices \  $\triangleright$   $\triangleright$   $\triangleright$   $\triangleright$  -export\_group\_GAP \  $\triangleright$   $\triangleright$   $\triangleright$   $\neg$  end \ ▷ ▷ -end ▷ pdflatex hyperoval q16 classification.tex ▷ \$(OPEN) hyperoval q16 classification.pdf  $\triangleright$  \$(ORBITER) -v 2 -draw\_matrix \ ▷ ▷ -input csv file hyperoval q16 object0 TDA flag orbits.csv \ ▷ ▷ -secondary input csv file hyperoval q16 object0 TDA.csv \  $\triangleright$   $\triangleright$   $-$ box\_width 4 -bit\_depth 24 \  $20462 > p$  -end ▷ \$(OPEN) hyperoval q16 object0 TDA flag orbits draw.bmp  $\triangleright$  \$(ORBITER) -v 2 -draw\_matrix \ ▷ ▷ -input csv file hyperoval q16 object1 TDA flag orbits.csv \ ▷ ▷ -secondary input csv file hyperoval q16 object1 TDA.csv \  $\triangleright$   $\triangleright$   $-$ box\_width 4 -bit\_depth 24 \ ▷ ▷ -end ▷ \$(OPEN) hyperoval q16 object1 TDA flag orbits draw.bmp 20475 cubic\_curves\_PG\_2\_8\_canon:  $20476 > $(ORBITER) -v 6$   $\triangleright$   $\triangleright$  -define C -combinatorial object \  $\triangleright$   $\triangleright$   $\triangleright$   $-1$ abel cc $-8$  cc $\setminus$  $-8$   $\setminus$  ▷ ▷ ▷ -set of points "2,3,28,46,51,61,40,71" \ ▷ ▷ -end \  $\triangleright$   $\triangleright$  -define F-finite\_field -q 8 -end \  $\triangleright$   $\triangleright$  -define P -projective\_space -n 2 -field F -v 0 -end \ ▷ ▷ -with C -do \  $\triangleright$   $\triangleright$  -combinatorial\_object\_activity \  $\triangleright$   $\triangleright$   $\triangleright$  -canonical\_form\_PG P \ ▷ ▷ ▷ ▷ -save ago \ ▷ ▷ ▷ ▷ -max TDO depth 10 \  $\triangleright$   $\triangleright$   $\triangleright$   $\neg$ end \  $20489 > p$  -end \

```
20490 \triangleright \triangleright \negwith C \negdo \
20491 \triangleright \triangleright -combinatorial object activity \
20492 ▷ ▷ ▷ -report \
20493 \triangleright \triangleright \triangleright \triangleright -export_flag_orbits \
20494 ▷ ▷ ▷ ▷ -show TDO \
20495 ▷ ▷ ▷ ▷ -show TDA \
20496 \triangleright \triangleright \triangleright \neg dont_show_incidence_matrices \
20497 ▷ ▷ ▷ ▷ -export group GAP \
20498 \triangleright \triangleright \triangleright -end \
20499 ▷ ▷ -end
20500 ▷ pdflatex cc 8 classification.tex
20501 ▷ $(OPEN) cc 8 classification.pdf
20502
20503
20504
20505
20506 ovoid_q8_canon: ovoid_q8.txt
20507 > $(ORBITER) -v 620508 \triangleright \triangleright -define C -combinatorial_object \
20509 \triangleright \triangleright \triangleright -label ovoid ovoid \
20510 \triangleright \triangleright -file_of_points ovoid_q8.txt \
20511 ▷ ▷ -end \
20512 \triangleright \triangleright -define F -finite_field -q 8 -end \
20513 \triangleright \triangleright -define P -projective space -n 3 -field F -v 0 -end \
20514 \triangleright \triangleright \negwith C \negdo \
20515 \triangleright \triangleright -combinatorial object activity \
20516 \triangleright \triangleright \triangleright -canonical_form_PG P \
20517 ▷ ▷ ▷ ▷ -save ago \
20518 \triangleright \triangleright \triangleright \triangleright \lnot max_TDO_depth 4 \
20519 ▷ ▷ ▷ -end \
20520 ▷ ▷ -end \
20521 \triangleright \triangleright \negwith C \negdo \
20522 \triangleright \triangleright -combinatorial_object_activity \
20523 ▷ ▷ ▷ -report \
20524 ▷ ▷ ▷ ▷ -show TDO \
20525 \triangleright \triangleright \triangleright \triangleright \negshow_TDA \
20526 \triangleright \triangleright \triangleright \neg dont_show_incidence_matrices \
20527 \triangleright \triangleright \triangleright \triangleright -export_group_GAP \
20528 \triangleright \triangleright \triangleright -end \
20529 ▷ ▷ -end
20530 ▷ #pdflatex ovoid classification.tex
20531 ▷ #$(OPEN) ovoid classification.pdf
20532
20533 #15010&u000665540f10w94 99.1%
20534
20535
20536
20537
20538 # group order 1572480
20539
20540 ovoid ST q8 canon: ovoid ST q8.txt
20541 > $(ORBITER) -v 620542 \triangleright \triangleright -define C -combinatorial object \
20543 \triangleright \triangleright \triangleright \neg label ovoid_ST ovoid\_ST \
20544 \triangleright \triangleright \triangleright -file_of_points ovoid_ST_q8.txt \
20545 \triangleright \triangleright -end \
20546 \triangleright \triangleright -define F -finite_field -q 8 -end \
20547 \triangleright \triangleright -define P -projective space -n 3 -field F -v 0 -end \
20548 \triangleright \triangleright \negwith C \negdo \
```

```
20549 \triangleright \triangleright -combinatorial_object_activity \
20550 \triangleright \triangleright \triangleright -canonical_form_PG P \
20551 ▷ ▷ ▷ ▷ -save ago \
20552 \triangleright \triangleright \triangleright \triangleright \lnot max_TDO_depth 4 \
20553 \triangleright \triangleright \triangleright \rightarrow -end \
20554 ▷ ▷ -end \
20555 \triangleright \triangleright \negwith C \negdo \
20556 \triangleright \triangleright -combinatorial_object_activity \
20557 ▷ ▷ ▷ -report \
20558 \triangleright \triangleright \triangleright \triangleright \negshow_TDO \
20559 ▷ ▷ ▷ ▷ -show TDA \
20560 \triangleright \triangleright \triangleright \neg dont_show_incidence_matrices \
20561 ▷ ▷ ▷ ▷ -export group GAP \
20562 \triangleright \triangleright \triangleright \negend \
20563 ▷ ▷ -end
20564 ▷ #pdflatex ovoid ST classification.tex
20565 ▷ #$(OPEN) ovoid ST classification.pdf
20566
20567 # very slow
20568 #130+0k10+0id528pf+0W.22 99.8% >
20569
20570
20571
20572 Suzuki<sub>-8:</sub>
20573 \triangleright $(ORBITER) -v 6 \
20574 \triangleright \triangleright -define F -finite_field -q 8 -end \
20575 ▷ ▷ -define gens -vector -field F \
20576 ▷ ▷ ▷ -compact $(SUZUKI 8 GENERATORS) -end \
20577 \triangleright \triangleright -define G -linear_group -PGGL 4 8 \
20578 ▷ ▷ -subgroup by generators "Sz8" "87360" 5 gens \
20579 ▷ ▷ ▷ -end \
20580 \triangleright \triangleright \negwith G \negdo \
20581 \triangleright \triangleright -group_theoretic_activity \
20582 ▷ ▷ ▷ -report \
20583 ▷ ▷ -end
20584 ▷ pdflatex PGGL_4_8_Subgroup_Sz8_87360_report.tex
20585 ▷ $(OPEN) PGGL 4 8 Subgroup Sz8 87360 report.pdf
20586
20587
20588
20589 quartic_curve_25_0_0_canonical:
20590 ▷ $(ORBITER) -v 3 \
20591 \triangleright \triangleright -define F -finite_field -q 25 -end \
20592 \triangleright \triangleright -define P -projective_space -n 2 -field F -v 0 -end \
20593 \triangleright \triangleright -define C -combinatorial object \
20594 \triangleright \triangleright \triangleright -label quartic 25 0 0 quartic \ 25 \ 0 \ 0 \
20595 ▷ ▷ ▷ -set of points "10,11,59,63,124,135,136,170,206,257,275,284,285,367,378,393
       ,433,619,641,644" \
20596 ▷ ▷ ▷ -set of points "9, 24, 62, 67, 77, 84, 87, 89, 125, 130, 158, 172, 197, 219
       , 266, 271, 325, 356, 391, 392, 400, 429, 454, 458, 470, 503, 531, 553, 605, 625,
        627, 646" \
20597 ▷ ▷ ▷ -set of points "9, 24, 55, 75, 79, 88, 93, 94, 112, 142, 186, 213, 230, 249
       , 316, 329, 337, 371, 381, 383, 392, 405, 417, 439, 464, 466, 470, 524, 530, 567,
        583, 594" \
20598 ▷ ▷ ▷ -set of points "10, 23, 34, 51, 65, 83, 117, 126, 144, 146, 147, 159, 172,
       181, 185, 197, 198, 207, 240, 281, 283, 293, 300, 301, 305, 346, 357, 384, 409, 4
       19, 444, 459, 463, 465, 468, 514, 533, 543, 547, 549, 586, 615, 618, 628" \
20599 ▷ ▷ ▷ -set of points "2, 12, 48, 65, 87, 120, 189, 246, 305, 323, 354, 375, 434,
       435, 455, 482, 496, 557, 586, 595" \
```
# C.1. THE MAKEFILE 997

```
20600 ▷ ▷ -end \
20601 \triangleright \triangleright \negwith C \negdo \
20602 \triangleright \triangleright -combinatorial_object_activity \
20603 \triangleright \triangleright \triangleright -canonical_form_PG P \
20604 ▷ ▷ ▷ ▷ -save ago \
20605 ▷ ▷ ▷ ▷ -max TDO depth 4 \
20606 ▷ ▷ ▷ -end \
20607 ▷ ▷ -end \
20608 \triangleright \triangleright \negwith C \negdo \
20609 \triangleright \triangleright -combinatorial_object_activity \
20610 ▷ ▷ ▷ -report \
20611 \triangleright \triangleright \triangleright \triangleright \negshow_TDO \
20612 \triangleright \triangleright \triangleright \triangleright \neg show_TDA \
20613 \triangleright \triangleright \triangleright \triangleright -dont_show_incidence_matrices \
20614 \triangleright \triangleright \triangleright \triangleright -export_group_GAP \
20615 \triangleright \triangleright \triangleright \neg end \
20616 ▷ ▷ -end
20617 ▷ pdflatex quartic 25 0 0 classification.tex
20618 ▷ $(OPEN) quartic 25 0 0 classification.pdf
20619
20620
20621
20622 CRC BCH Q16 N51 D3 canonical:
20623 ▷ $(ORBITER) -v 12 \
20624 \triangleright \triangleright -define F -finite_field -q 16 -override_polynomial 19 -end \
20625 \triangleright \triangleright -define P -projective_space -n 3 -field F -v 0 -end \
20626 ▷ ▷ -define C -combinatorial object \
20627 ▷ ▷ ▷ -label BCH Q16 N51 BCH\ Q16\ N51 \
20628 ▷ ▷ ▷ -set of points $(CRC BCH Q16 N51 D3 PROJECTIVE SET) \
20629 \triangleright \triangleright -end \
20630 \triangleright \triangleright \negwith C \negdo \
20631 \triangleright \triangleright -combinatorial object activity \
20632 \triangleright \triangleright \triangleright -canonical_form_PG P \
20633 ▷ ▷ ▷ ▷ -save ago \
20634 \triangleright \triangleright \triangleright \triangleright \lnot max_TDO_depth 4 \
20635 \triangleright \triangleright \triangleright \neg end \
20636 \triangleright \triangleright -end \
20637 \triangleright \triangleright \nightharpoonupwith C -do \
20638 \triangleright \triangleright -combinatorial object activity \
20639 ▷ ▷ ▷ -report \
20640 \triangleright \triangleright \triangleright \triangleright \neg show_TDO \
20641 ▷ ▷ ▷ ▷ -show TDA \
20642 \triangleright \triangleright \triangleright \neg dont_show_incidence_matrices \
20643 \triangleright \triangleright \triangleright \triangleright -export_group_GAP \
20644 \triangleright \triangleright \triangleright \negend \
20645 > p -end
20646 ▷ pdflatex BCH Q16 N51 classification.tex
20647 ▷ $(OPEN) BCH Q16 N51 classification.pdf
20648
20649
20650 # stabilizer of order 408 is generated by:
20651 #1,0,0,0,0,0,1,0,1,5,9,3,12,10,8,10,1, 0,1,0,0,0,0,1,0,0,0,0,1,1,2,13,5,0,
20652
20653
20654 Veronese<sub>-1-3-q7-c:</sub>
20655 > $(ORBITER) -v 620656 ▷ ▷ -define C -combinatorial object \
20657 \triangleright \triangleright \triangleright -label veronese<sub>13-q</sub>7 veronese\_1\_3\_q7 \
20658 ▷ ▷ ▷ -set of points "3, 0, 4, 268, 336, 184, 224, 364" \
```

```
20659 ▷ ▷ -end \
20660 \triangleright \triangleright -define F -finite_field -q 7 -end \
20661 \triangleright \triangleright -define P -projective_space -n 3 -field F -v 0 -end \
20662 \triangleright \triangleright \negwith C \negdo \
20663 \triangleright \triangleright -combinatorial object activity \
20664 \triangleright \triangleright \triangleright -canonical form PG P \
20665 ▷ ▷ ▷ ▷ -save ago \
20666 ▷ ▷ ▷ ▷ -max TDO depth 4 \
20667 ▷ ▷ ▷ -end \
20668 ▷ ▷ -end \
20669 \triangleright \triangleright \negwith C \negdo \
20670 \triangleright \rightarrow -combinatorial_object_activity \
20671 ▷ ▷ ▷ -report \
20672 ▷ ▷ ▷ ▷ -show TDO \
20673 ▷ ▷ ▷ ▷ -show TDA \
20674 \triangleright \triangleright \triangleright \neg dont_show_incidence_matrices \
20675 \triangleright \triangleright \triangleright \triangleright -export_group_GAP \
20676 \triangleright \triangleright \triangleright \neg end \
20677 ▷ ▷ -end
20678 ▷ pdflatex veronese 1 3 q7 classification.tex
20679 ▷ $(OPEN) veronese 1 3 q7 classification.pdf
20680
20681
20682 ###############################################################################
20683 # Section 16.3: Incidence Geometries
20684
20685
20686 SECTION INCIDENCE GEOMETRIES:
20687
20688
20689
20690 test<sub>-16-3:</sub>
20691 ⊳ make geo_7_3_c
20692 ⊳ make geo_10_3_c
20693 ▷ make geo_10_3_c_lex_least
20694 ▷ #make geo_14_3_c
20695 ⊳ #make geo_15_3_c
20696 ▷ make TFC 24 3 c
20697 ⊳ #make geo_40_4_g4_c
20698 ▷ #make geo 17 3 g4 c
20699 ⊳ make AG<sub>-2-3-</sub>c
20700 ▷ make geo LSQ6 c
20701
20702
20703 geo<sub>-7-3-c:</sub>
20704 ▷ $(ORBITER) -v 10 \
20705 ▷ ▷ -draw incidence structure description \
20706 \triangleright \triangleright \triangleright \triangleright \triangleright \triangleright \triangleright \triangleright \triangleright \triangleright \preightharpoonup \triangleright \preightharpoonup \triangleright \preightharpoonup \triangleright \preightharpoonup \triangleright \preightharpoonup \triangleright \preightharpoonup \preightharpoonup \preightharpoonup \preightharpoonup \preightharpoonup \preightharpoonup \preightharpoonup 
20707 \triangleright \triangleright -define C -combinatorial object \
20708 \triangleright \triangleright \triangleright -label geo<sub>-7-3</sub> geo\-7\-3 \
20709 \triangleright \triangleright \triangleright -file of incidence geometries 7.3.inc 7 7 21 \
20710 \,\triangleright\, \triangleright\, - \text{end}20711 \triangleright \triangleright \negwith C \negdo \
20712 \triangleright \triangleright -combinatorial_object_activity \
20713 \triangleright \triangleright \triangleright -canonical_form \
20714 ▷ ▷ ▷ ▷ -save ago \
20715 \triangleright \triangleright \triangleright \triangleright -save_transversal \
20716 \triangleright \triangleright \triangleright \negend \
20717 > p -end \
```
### C.1. THE MAKEFILE 999

```
20718 \triangleright \triangleright \nightharpoonupwith C -do \
20719 \triangleright \rightarrow -combinatorial_object_activity \
20720 ▷ ▷ ▷ -report \
20721 \triangleright \triangleright \triangleright \triangleright -export_flag_orbits \
20722 \triangleright \triangleright \triangleright \triangleright -show_incidence_matrices \
20723 \triangleright \triangleright \triangleright \triangleright -export_group_GAP \
20724 ▷ ▷ ▷ -end \
20725 ▷ ▷ -end
20726
▷ pdflatex 7
3 classification.tex
20727
▷ $(OPEN) 7
3 classification.pdf
20728
▷ $(ORBITER) -v 2 -draw matrix \
20729 ▷ ▷ -input csv file 7
3 object0 TDA flag orbits.csv \
20730 ▷ ▷ -secondary_input_csv_file 7_3_object0_TDA.csv \
20731 \triangleright \triangleright -box_width 32 -bit_depth 24 \
20732 ▷ ▷ -end
20733
▷ $(ORBITER) -v 2 -draw matrix \
20734 ▷ ▷ -input csv file 7
3 object0 INP flag orbits.csv \
20735 ▷ ▷ -secondary input csv file 7
3 object0 INP.csv \
20736 \triangleright \triangleright -box_width 32 -bit_depth 24 \
20737 ▷ ▷ -end
20738
▷ $(OPEN) 7
3 object0 INP flag orbits draw.bmp
20739
20740
20741
20742 geo_10_3_c:
20743
▷ $(ORBITER) -v 10 \
20744 ▷ ▷ -draw incidence structure description \
20745 \triangleright \triangleright \triangleright \triangleright \triangleright \triangleright \triangleright \triangleright \triangleright \preightharpoonup \triangleright \preightharpoonup \triangleright \preightharpoonup \triangleright \preightharpoonup \preightharpoonup \preightharpoonup \preightharpoonup \preightharpoonup \preightharpoonup \preightharpoonup \preightharpoonup \preightharpoonup \preightharpoonup \preightharpoonup \pre20746 \triangleright \triangleright -define C -combinatorial object \
20747 \triangleright \triangleright \triangleright -label geo<sub>-10-3</sub> geo\-10\-3 \
20748 \triangleright \triangleright \triangleright -file_of_incidence_geometries 10_3.inc 10 10 30 \
20749 > p -end \
20750 \triangleright \triangleright \negwith C \negdo \
20751 \triangleright \triangleright -combinatorial_object_activity \
20752 \triangleright \triangleright \triangleright -canonical_form \
20753 \triangleright \triangleright \triangleright \triangleright \triangleright \squaresave_ago \
20754 \triangleright \triangleright \triangleright \triangleright -save_transversal \
20755 \triangleright \triangleright \triangleright \rightarrow -end \
20756 \triangleright \triangleright -end \
20757 \triangleright \triangleright \negwith C \negdo \
20758 \triangleright \rightarrow -combinatorial_object_activity \
20759 ▷ ▷ ▷ -report \
20760 \triangleright \triangleright \triangleright \neg export_flag_orbits \
20761 \triangleright \triangleright \triangleright \triangleright -show_incidence_matrices \
20762 \triangleright \triangleright \triangleright \triangleright -export_group_GAP \
20763 \triangleright \triangleright \triangleright \rightarrow -end \
20764 ▷ ▷ -end
20765
▷ pdflatex 10
3 classification.tex
20766
▷ $(OPEN) 10
3 classification.pdf
20767 > $(ORBITER) -v 2 -draw_matrix \
20768 ▷ ▷ -input csv file 10
3 object7 TDA flag orbits.csv \
20769 ▷ ▷ -secondary input csv file 10
3 object7 TDA.csv \
20770 \triangleright \triangleright -box_width 16 -bit_depth 24 \
20771 ▷ ▷ -end
20772
▷ $(ORBITER) -v 2 -draw matrix \
20773 ▷ ▷ -input csv file 10
3 object7 INP flag orbits.csv \
20774 ▷ ▷ -secondary input csv file 10
3 object7 INP.csv \
20775 \triangleright \triangleright -box_width 16 -bit_depth 24 \
20776 ▷ ▷ -end
```

```
20777
20778
20779
20780
20781
20782 geo 10 3 c lex least:
20783 ▷ $(ORBITER) -v 10 \
20784 \triangleright \triangleright -draw_incidence_structure_description \
20785 \triangleright \triangleright \triangleright \triangleright \triangleright \triangleright \triangleright \triangleright \triangleright \triangleright \preightharpoonup \triangleright \preightharpoonup \triangleright \preightharpoonup \triangleright \preightharpoonup \preightharpoonup \preightharpoonup \preightharpoonup \preightharpoonup \preightharpoonup \preightharpoonup \preightharpoonup \preightharpoonup \preightharpoonup \preighthar20786 \triangleright \triangleright -define Test_lines -set -loop 4 11 1 -end \
20787 \triangleright \triangleright -define Geo -geometry_builder \
20788 \triangleright \triangleright \triangleright \negV 10 -B 10 -TDO 3 -fuse 1 \
20789 \,\triangleright \, \triangleright \, \triangleright \, -fname_GEO 10_3 \
20790 \triangleright \triangleright -test Test_lines \
20791 \triangleright \triangleright -end \
20792 \triangleright \triangleright -define C -combinatorial_object \
20793 ▷ ▷ ▷ -label geo 10 3 geo\ 10\ 3 \
20794 \triangleright \triangleright \triangleright -file of incidence geometries 10 3. inc 10 10 30 \
20795 ▷ ▷ -end \
20796 ▷ ▷ -with C -do \
20797 \triangleright \triangleright -combinatorial_object_activity \
20798 \triangleright \triangleright \triangleright -canonical_form \
20799 \triangleright \triangleright \triangleright \triangleright \negsave_ago \
20800 \triangleright \triangleright \triangleright \triangleright -save_transversal \
20801 \triangleright \triangleright \triangleright -end \
20802 \,\triangleright \, \triangleright \, -end \, \setminus20803 \triangleright \triangleright \nightharpoonupwith C -do \
20804 \triangleright \triangleright -combinatorial object activity \
20805 ▷ ▷ ▷ -report \
20806 \triangleright \triangleright \triangleright \triangleright -export_flag_orbits \
20807 \triangleright \triangleright \triangleright \triangleright -show_incidence_matrices \
20808 ▷ ▷ ▷ ▷ -export group GAP \
20809 ▷ ▷ ▷ ▷ -show TDO \
20810 ▷ ▷ ▷ ▷ -show TDA \
20811 \triangleright \triangleright \triangleright \triangleright \neg lex_least Geo \
20812 \triangleright \triangleright \triangleright \negend \
20813 ▷ ▷ -end
20814 ▷ pdflatex geo_10_3_classification.tex
20815 ▷ $(OPEN) geo 10 3 classification.pdf
20816 \triangleright $(ORBITER) -v 2 -draw_matrix \
20817 ▷ ▷ -input csv file geo 10 3 object7 TDA flag orbits.csv \
20818 ▷ ▷ -secondary input csv file geo 10 3 object7 TDA.csv \
20819 \triangleright \triangleright -box_width 16 -bit_depth 24 \
20820 ▷ ▷ -end
20821 \triangleright $(ORBITER) -v 2 -draw_matrix \
20822 ▷ ▷ -input csv file geo 10 3 object7 INP flag orbits.csv \
20823 ▷ ▷ -secondary input csv file geo 10 3 object7 INP.csv \
20824 \triangleright \triangleright -box_width 16 -bit_depth 24 \
20825 ▷ ▷ -end
20826
20827 #10 3 object7 TDA flag orbits.csv
20828
20829 #0 1 2 10 13 14 20 25 26 31 33 35 41 44 46 52 53 56 62 67 68 74 77 79 85 88 89
20830
20831
20832
20833 geo<sub>-14-3-c</sub>:
20834 > $(ORBITER) -v 220835 ▷ ▷ -draw incidence structure description \
```

```
20836 ▷ ▷ ▷ -width 60 -width 10 6 -end \
20837 \triangleright \triangleright -define Test_lines -set -loop 4 15 1 -end \
20838 \triangleright \triangleright -define C -combinatorial object \
20839 ▷ ▷ ▷ -label geo 14 3 geo\ 14\ 3 \
20840 \triangleright \triangleright \triangleright -file of incidence geometries 14.3. inc 14 14 42 \
20841 ▷ ▷ -end \
20842 \triangleright \triangleright \negwith C \negdo \
20843 \triangleright \triangleright -combinatorial_object_activity \
20844 \triangleright \triangleright \triangleright -canonical_form \
20845 \triangleright \triangleright \triangleright \triangleright \neg save_ago \
20846 \triangleright \triangleright \triangleright \triangleright -save_transversal \
20847 \triangleright \triangleright \triangleright \rightarrow -end \
20848 ▷ ▷ -end
20849
20850
20851 geo_15_3_c:
20852 ▷ $(ORBITER) -v 2 \
20853 \triangleright \triangleright -draw_incidence_structure_description \
20854 \triangleright \triangleright \triangleright \negwidth 50 \negwidth 10 5 \negend \
20855 \triangleright \triangleright -define C -combinatorial object \
20856 ▷ ▷ ▷ -label geo 15 3 geo\ 15\ 3 \
20857 \triangleright \triangleright \triangleright -file_of_incidence_geometries 15_3.inc 15 15 45 \
20858 \triangleright \triangleright -end \
20859 \triangleright \triangleright \negwith C \negdo \
20860 \triangleright \triangleright -combinatorial_object_activity \
20861 \triangleright \triangleright \triangleright -canonical_form \
20862 ▷ ▷ ▷ -save ago \
20863 \triangleright \triangleright -end
20864 ▷ pdflatex 15 3 classification.tex
20865 ▷ $(OPEN) 15 3 classification.pdf
20866
20867 TFC_24_3_c:
20868 ▷ echo $(FILE 24 3 TFC INC) >24 3 TFC.inc
20869 ▷ $(ORBITER) -v 20 \
20870 \triangleright \triangleright -define C -combinatorial object \
20871 \triangleright \triangleright \triangleright -1abel 24_3_TFC 24\_3\_TFC \
20872 \triangleright \triangleright \triangleright \neg file_of_incidence_geometries 24_3_TFC.inc 24 24 72 \
20873 \triangleright \triangleright -end \
20874 \triangleright \triangleright \negwith C \negdo \
20875 \triangleright \triangleright -combinatorial_object_activity \
20876 \triangleright \triangleright \triangleright -canonical_form \
20877 \triangleright \triangleright \triangleright -save_ago \
20878 ▷ ▷ ▷ -end \
20879 ▷ ▷ -end \
20880 ▷ ▷ -with C -do \
20881 \triangleright \triangleright -combinatorial_object_activity \
20882 ▷ ▷ ▷ -report \
20883 \triangleright \triangleright \triangleright \triangleright -export_flag_orbits \
20884 ▷ ▷ ▷ ▷ -show TDO \
20885 ▷ ▷ ▷ ▷ -show TDA \
20886 \triangleright \triangleright \triangleright \triangleright -show_incidence_matrices \
20887 \triangleright \triangleright \triangleright \negend \
20888 ▷ ▷ -end
20889 ▷ pdflatex 24 3 TFC classification.tex
20890 ▷ $(OPEN) 24 3 TFC classification.pdf
20891 \triangleright $(ORBITER) -v 2 -draw_matrix \
20892 ▷ ▷ -input csv file 24 3 TFC object2 TDA flag orbits.csv \
20893 ▷ ▷ -secondary input csv file 24 3 TFC object2 TDA.csv \
20894 \triangleright \triangleright -box_width 40 -bit_depth 24 \
```
APPENDIX C. THE MAKEFILE

```
20895 ▷ ▷ -end
20896 ▷ $(OPEN) 24 3 TFC object2 TDA flag orbits draw.bmp
20897
20898
20899 geo<sub>-40-4-g4-c:</sub>
20900 ▷ $(ORBITER) -v 2 \
20901 ▷ ▷ -draw incidence structure description \
20902 ▷ ▷ ▷ -width 50 -width 10 5 -end \
20903 \triangleright \triangleright -define C -combinatorial object \
20904 \triangleright \triangleright \neg label 40_4_g4 40\_4\_g4 \
20905 \triangleright \triangleright \triangleright -file_of_incidence_geometries \
20906 ▷ ▷ ▷ ▷ 40 4 g4.inc 40 40 160 \
20907 \triangleright \triangleright -end \
20908 \triangleright \triangleright \negwith C \negdo \
20909 \rhd \quad \rhd \quad \text{-combinatorial-object}_\text{-activity} \quad \text{ } \setminus20910 \triangleright \triangleright -canonical_form \
20911 ▷ ▷ ▷ ▷ -save ago \
20912 \triangleright \triangleright \triangleright \neg end \
20913 ▷ ▷ -end \
20914 \triangleright \triangleright \negwith C \negdo \
20915 \triangleright \triangleright -combinatorial_object_activity \
20916 ▷ ▷ ▷ -report \
20917 \triangleright \triangleright \triangleright \triangleright -export_flag_orbits \
20918 ▷ ▷ ▷ ▷ -show TDO \
20919 \triangleright \triangleright \triangleright \triangleright \negshow_TDA \
20920 \triangleright \triangleright \triangleright \triangleright -show_incidence_matrices \
20921 ▷ ▷ ▷ -end \
20922 > p -end
20923 \triangleright $(ORBITER) -v 2 \
20924 \triangleright \triangleright -loop L 0 2 1 \
20925 \triangleright \triangleright \triangleright \neg draw_matrix \
20926 ▷ ▷ ▷ -input csv file 40 4 g4 object%L TDA flag orbits.csv \
20927 ▷ ▷ ▷ -secondary input csv file 40 4 g4 object%L TDA.csv \
20928 \triangleright \triangleright \triangleright \negbox_width 32 \negbit_depth 24 \
20929 \triangleright \triangleright \triangleright -end \
20930 \triangleright \triangleright -system "convert \
20931 \triangleright \triangleright \triangleright 40_4_g4_object%L_TDA_flag_orbits_draw.bmp \
20932 ▷ ▷ ▷ ▷ 40 4 g4 object%L TDA flag orbits draw.png" \
20933 \triangleright \triangleright -end_loop L
20934 ▷ pdflatex 40 4 g4 classification.tex
20935 ▷ $(OPEN) 40 4 g4 classification.pdf
20936
20937 geo_17_3_g4_c:
20938 ▷ $(ORBITER) -v 2 \
20939 \triangleright \triangleright -draw_incidence_structure_description \
20940 \triangleright \triangleright \triangleright \negwidth 50 \negwidth 10 5 \negend \
20941 \triangleright \triangleright -define C -combinatorial object \
20942 ▷ ▷ ▷ -label 17 3 g4 17\ 3\ g4 \
20943 \triangleright \triangleright \triangleright -file of incidence geometries 17 -3 g4. inc 17 17 51 \
20944 \triangleright \triangleright -end \
20945 \triangleright \triangleright \nightharpoonupwith C -do \
20946 \triangleright \triangleright -combinatorial object activity \
20947 \triangleright \triangleright \triangleright -canonical_form \
20948 ▷ ▷ ▷ ▷ -save ago \
20949 ▷ ▷ ▷ -end \
20950 \triangleright \triangleright -end \
20951 \triangleright \triangleright \negwith C \negdo \
20952 \triangleright \triangleright -combinatorial object activity \
20953 ▷ ▷ ▷ -report \
```

```
20954 \triangleright \triangleright \triangleright \triangleright -export_flag_orbits \
20955 ▷ ▷ ▷ ▷ -show TDO \
20956 ▷ ▷ ▷ ▷ -show TDA \
20957 \triangleright \triangleright \triangleright \triangleright -show_incidence_matrices \
20958 \triangleright \triangleright \triangleright -end \
20959 ▷ ▷ -end
20960 ▷ pdflatex 17 3 g4 classification.tex
20961 ▷ $(OPEN) 17 3 g4 classification.pdf
20962
20963
20964 AG<sub>-2-3-c</sub>: AG<sub>-2-3</sub>.inc
20965 \triangleright $(ORBITER) -v 2 \
20966 \triangleright \triangleright -define C -combinatorial_object \
20967 \triangleright \triangleright \triangleright -label AG_2_3 AG\_2\_3 \
20968 ▷ ▷ ▷ -file of incidence geometries \
20969 ▷ ▷ ▷ AG 2 3.inc 9 12 36 \
20970 ▷ ▷ -end \
20971 \triangleright \triangleright \negwith C \negdo \
20972 \triangleright \triangleright -combinatorial object activity \
20973 \triangleright \triangleright \triangleright -canonical_form \
20974 ▷ ▷ ▷ ▷ -save ago \
20975 ▷ ▷ ▷ ▷ -max TDO depth 10 \
20976 \triangleright \triangleright \triangleright -end \
20977 ▷ ▷ -end \
20978 \triangleright \triangleright \negwith C \negdo \
20979 \triangleright \rightarrow -combinatorial_object_activity \
20980 ▷ ▷ ▷ -report \
20981 \triangleright \triangleright \triangleright \triangleright -export_flag_orbits \
20982 ▷ ▷ ▷ ▷ -show TDO \
20983 ▷ ▷ ▷ ▷ -show TDA \
20984 \triangleright \triangleright \triangleright \triangleright -show_incidence_matrices \
20985 \triangleright \triangleright \triangleright -end \
20986 ▷ ▷ -end
20987 ▷ pdflatex AG<sub>-2-3-classification.tex</sub>
20988 ▷ $(OPEN) AG 2 3 classification.pdf
20989 \geq \frac{1}{2} (ORBITER) -v 2 -draw_matrix \
20990 ▷ ▷ -input csv file AG 2 3 object0 INP flag orbits.csv \
20991 ▷ ▷ -secondary input csv file AG 2 3 object0 INP.csv \
20992 \triangleright \triangleright -box_width 40 -bit_depth 24 \
20993 ▷ ▷ -end
20994 ▷ $(OPEN) AG 2 3 object0 INP flag orbits draw.bmp
20995
20996
20997
20998
20999 geo LSQ6 c: LSQ6.inc
21000 ▷ $(ORBITER) -v 3 \
21001 \triangleright \triangleright -draw_incidence_structure_description \
21002 \triangleright \triangleright \triangleright \triangleright \triangleright \triangleright \triangleright \triangleright \triangleright \triangleright \preightharpoonup \triangleright \preightharpoonup \triangleright \preightharpoonup \triangleright \preightharpoonup \triangleright \preightharpoonup \preightharpoonup \preightharpoonup \preightharpoonup \preightharpoonup \preightharpoonup \preightharpoonup \preightharpoonup \preightharpoonup21003 \triangleright \triangleright -define C -combinatorial object \
21004 ▷ ▷ ▷ -label LSQ6 LSQ6 \
21005 \triangleright \triangleright \triangleright -file_of_incidence_geometries \
21006 ▷ ▷ ▷ ▷ LSQ6.inc 18 39 126 \
21007 \triangleright \triangleright -end \
21008 \triangleright \triangleright \negwith C \negdo \
21009 \triangleright \triangleright -combinatorial_object_activity \
21010 \triangleright \triangleright -canonical_form \
21011 ▷ ▷ ▷ ▷ -save ago \
21012 \triangleright \triangleright \triangleright \triangleright -save_transversal \
```

```
21013 \triangleright \triangleright \triangleright \triangleright -end \
21014 \, \triangleright \, \triangleright \, -end \
21015 \triangleright \triangleright \negwith C \negdo \
21016 \triangleright \triangleright -combinatorial_object_activity \
21017 \triangleright \triangleright \triangleright -report \
21018 \rhd \quad \rhd \quad \rhd \quad \rhd \quad \text{-export-flag-orbits}21019 \rhd \quad \triangleright \quad \triangleright \quad \neg show_incidence_matrices \
21020 \triangleright \triangleright \triangleright \triangleright -export_group_GAP \
21021 \triangleright \triangleright \triangleright -end \
21022 ▷ ▷ -end
21023 ▷ pdflatex LSQ6 classification.tex
21024 ▷ $(OPEN) LSQ6 classification.pdf
21025 > $(ORBITER) -v 221026 ▷ ▷ -loop L 0 12 1 \
21027 \triangleright \triangleright \neg draw_matrix \
21028 ▷ ▷ ▷ -input csv file LSQ6 object%L TDA flag orbits.csv \
21029 ▷ ▷ ▷ -secondary input csv file LSQ6 object%L TDA.csv \
21030 \triangleright \triangleright \triangleright -box_width 32 -bit_depth 24 \
21031 ▷ ▷ ▷ -end \
21032 \rhd \quad \rhd \quad \rhd \quad \negsystem "convert \
21033 ▷ ▷ ▷ ▷ LSQ6 object%L TDA flag orbits draw.bmp \
21034 ▷ ▷ ▷ ▷ LSQ6 object%L TDA flag orbits draw.png" \
21035 \triangleright \triangleright -end_loop L
21036 > $(ORBITER) -v 221037 \triangleright \triangleright -1oop L 0 12 1 \
21038 \triangleright \triangleright \triangleright \neg draw_matrix \
21039 ▷ ▷ ▷ -input csv file LSQ6 object%L INP flag orbits.csv \
21040 ▷ ▷ ▷ -secondary input csv file LSQ6 object%L INP.csv \
21041 \triangleright \triangleright \triangleright \negbox_width 32 -bit_depth 24 \
21042 \triangleright \triangleright \triangleright \negend \
21043 \triangleright \triangleright -end_loop L
21044
21045
21046
21047
21048
21049
21050
21051
21052
21053
21054
21055
21056
21057 ###############################################################################
21058 # Section 16.4: Objects from Design Theory
21059
21060
21061 SECTION OBJECTS FROM DESIGN THEORY:
21062
21063
21064 test 16 4:
21065 ▷ make LS AG 2 3 solutions classify
21066 \triangleright make design_27c
21067 ▷ make design PG 2 3 canonical
21068 ▷ make wreath product designs n8 k6 c
21069 ▷ make wreath product designs n4 k2 c
21070
21071
```

```
21072
21073 LS_AG_2_3_solutions_classify:
21074 \triangleright $(ORBITER) -v 2 \
21075 \triangleright \triangleright -draw_incidence_structure_description \
21076 \triangleright \triangleright \triangleright \triangleright \triangleright \triangleright \triangleright \triangleright \triangleright \preceq \preceq \preceq \preceq \preceq \preceq \preceq \preceq \preceq \preceq \preceq \preceq \preceq \preceq \preceq \preceq \preceq \preceq \preceq \preceq \preceq \pre21077 \triangleright \triangleright -define C -combinatorial_object \
21078 ▷ ▷ ▷ -label LS AG 2 3 LS\ AG\ 2\ 3 \
21079 \triangleright \triangleright -file_of_designs \
21080 ▷ ▷ ▷ solutions.csv 9 84 3 12 \
21081 \triangleright \triangleright -end \
21082 \triangleright \triangleright \negwith C \negdo \
21083 \triangleright \triangleright -combinatorial_object_activity \
21084 \triangleright \triangleright \triangleright -canonical_form \
21085 \triangleright \triangleright \triangleright \triangleright \neg save_ago \
21086 \triangleright \triangleright \triangleright \triangleright -save_transversal \
21087 ▷ ▷ ▷ ▷ -max TDO depth 10 \
21088 ▷ ▷ ▷ -end \
21089 \triangleright \triangleright -end \
21090 \triangleright \triangleright \negwith C \negdo \
21091 \rhd \quad \rhd \quad \text{-combinatorial-object}_\text{-activity} \quad \text{`}21092 ▷ ▷ ▷ -report \
21093 \triangleright \triangleright \triangleright \triangleright -export_flag_orbits \
21094 \triangleright \triangleright \triangleright \triangleright \negshow_TDO \
21095 \triangleright \triangleright \triangleright \neg end \
21096 ▷ ▷ -end
21097 ▷ pdflatex LS_AG_2_3_classification.tex
21098 ▷ $(OPEN) LS AG 2 3 classification.pdf
21099 ▷ $(ORBITER) -v 2 -draw matrix \
21100 ▷ ▷ -input csv file LS AG 2 3 object0 INP flag orbits.csv \
21101 ▷ ▷ -secondary input csv file LS AG 2 3 object0 INP.csv \
21102 \triangleright \rightarrow -box_width 12 -bit_depth 24 \
21103 ▷ ▷ -end
21104 ▷ $(OPEN) LS AG 2 3 object0 INP flag orbits draw.bmp
21105 \triangleright \quad $(ORBITER) \rightarrow V \quad 2 \quad \neg \text{draw\_matrix} \ \setminus \21106 ▷ ▷ -input csv file LS AG 2 3 object1 INP flag orbits.csv \
21107 ▷ ▷ -secondary input csv file LS AG 2 3 object1 INP.csv \
21108 \triangleright \triangleright -box_width 12 -bit_depth 24 \
21109 ▷ ▷ -end
21110 ▷ $(OPEN) LS AG 2 3 object1 INP flag orbits draw.bmp
21111
21112
21113
21114
21115
21116 design 27c:
21117 > $ (ORBITER) -v 4 \
21118 \triangleright \triangleright -define C -combinatorial object \
21119 \rhd \quad \triangleright \quad \triangleright \quad -label design design \
21120 \triangleright \triangleright \triangleright -set_of_points "2,56,30,112,253,90,440,508" \
21121 \triangleright \triangleright -end \
21122 \triangleright \triangleright -define F -finite_field -q 27 \
21123 \triangleright \triangleright \triangleright -override_polynomial 46 \
21124 \triangleright \triangleright -end \
21125 \triangleright \triangleright -define P -projective space -n 2 -field F -v 0 -end \
21126 \triangleright \triangleright \negwith C \negdo \
21127 \triangleright \triangleright -combinatorial_object_activity \
21128 \triangleright \triangleright \triangleright -canonical_form_PG P \
21129 \triangleright \triangleright \triangleright -end \
21130 \triangleright \triangleright - \text{end} \setminus
```

```
21131 \triangleright \triangleright \negwith C \negdo \
21132 \triangleright \triangleright -combinatorial object activity \
21133 ▷ ▷ ▷ -report \
21134 ▷ ▷ -end
21135 ▷ pdflatex design classification.tex
21136 ▷ $(OPEN) design classification.pdf
21137
21138
21139
21140 design_PG_2_3_canonical:
21141 > $(ORBITER) -v 321142 \triangleright \triangleright -define F -finite_field -q 3 -end \
21143 \triangleright \triangleright -define D -design -field F -family PG_2_q -end \
21144 \triangleright \triangleright \negwith D \negdo \
21145 \triangleright \triangleright \neg design_activity \
21146 \triangleright \triangleright \triangleright \triangleright \neg export_inc \
21147 \triangleright \triangleright \triangleright \neg end \
21148 ▷ ▷ -end
21149 ▷ $(ORBITER) -v 3 \
21150 \triangleright \triangleright -draw_incidence_structure_description \
21151 \triangleright \triangleright \triangleright \negwidth 60 -width_10 6 -end \
21152 \triangleright \triangleright -define C -combinatorial_object \
21153 \triangleright \triangleright \neg label PG_2_3 PG\_2\_3 \
21154 \triangleright \triangleright \neg file_of_incidence_geometries \
21155 ▷ ▷ ▷ ▷ PG 2 3 inc.txt 13 13 52 \
21156 \triangleright \triangleright -end \
21157 \triangleright \triangleright \negwith C \negdo \
21158 \triangleright \triangleright -combinatorial object activity \
21159 \rhd \quad \rhd \quad \rhd \quad \text{-canonical-form} \ \ \setminus21160 ▷ ▷ ▷ ▷ -save ago \
21161 \triangleright \triangleright \triangleright \triangleright -save_transversal \
21162 \triangleright \triangleright \triangleright \neg end \
21163 \triangleright \triangleright -end \
21164 \triangleright \triangleright -with C -do \
21165 \triangleright \triangleright -combinatorial_object_activity \
21166 \triangleright \triangleright \triangleright -report \
21167 \triangleright \triangleright \triangleright \triangleright -export flag orbits \
21168 \triangleright \triangleright \triangleright \triangleright -show_incidence_matrices \
21169 \triangleright \triangleright \triangleright \triangleright -export_group_GAP \
21170 \rhd \rhd \rhd -end \
21171 ▷ ▷ -end
21172 ▷ pdflatex PG 2 3 classification.tex
21173 ▷ $(OPEN) PG 2 3 classification.pdf
21174 ▷ $(ORBITER) -v 2 -draw matrix \
21175 ▷ ▷ -input csv file PG 2 3 object0 TDA flag orbits.csv \
21176 ▷ ▷ -secondary input csv file PG 2 3 object0 TDA.csv \
21177 \triangleright \triangleright -box_width 32 -bit_depth 24 \
21178 ▷ ▷ -end
21179 ▷ $(OPEN) PG 2 3 object0 TDA flag orbits draw.bmp
21180 ▷
21181
21182
21183 wreath_product_designs_n4_k2_c: wreath_product_designs_n4_k2_inc.txt
21184 ▷ $(ORBITER) -v 10 \
21185 \triangleright \triangleright -draw_incidence_structure_description \
21186 \triangleright \triangleright \triangleright \lnot width 60 -width 10 6 -end \
21187 \triangleright \triangleright -define C -combinatorial object \
21188 \triangleright \triangleright \triangleright -label wreath 4.2 wreath \.4\.2 \
21189 \triangleright \triangleright \neg file_of_incidence_geometries \
```

```
21190 ▷ ▷ ▷ wreath product designs n4 k2 inc.txt \
21191 ▷ ▷ ▷ 8 12 24 \
21192 \triangleright \triangleright -end \
21193 \triangleright \triangleright \negwith C \negdo \
21194 \triangleright \triangleright -combinatorial object activity \
21195 \triangleright \triangleright \triangleright -canonical_form \
21196 ▷ ▷ ▷ ▷ -save ago \
21197 \triangleright \triangleright \triangleright \triangleright -save_transversal \
21198 \triangleright \triangleright \triangleright -end \
21199 \triangleright \triangleright -end \
21200 \triangleright \triangleright -with C -do \
21201 \rhd \rightarrow -combinatorial_object_activity \
21202 \triangleright \triangleright \triangleright -report \
21203 \triangleright \triangleright \triangleright \triangleright -export_flag_orbits \
21204 \triangleright \triangleright \triangleright \triangleright -show_incidence_matrices \
21205 \triangleright \triangleright \triangleright \triangleright -export_group_GAP \
21206 \triangleright \triangleright \triangleright -end \
21207 ▷ ▷ -end
21208 ▷ pdflatex wreath 4 2 classification.tex
21209 ▷ $(OPEN) wreath 4 2 classification.pdf
21210
21211
21212 wreath product designs n8 k6 c: wreath product designs n8 k6 inc.txt
21213 ▷ $(ORBITER) -v 10 \
21214 \triangleright \triangleright -draw_incidence_structure_description \
21215 \triangleright \triangleright \triangleright \triangleright \triangleright \triangleright \triangleright \triangleright \triangleright \preceq \mathsf{width} 60 \triangleright \preceq \mathsf{width} \preceq 10 6 \preceq \mathsf{end} \
21216 \triangleright \triangleright -define C -combinatorial_object \
21217 \triangleright \triangleright \triangleright -label wreath 8.6 wreath\ 8\16 \
21218 \rhd \quad \rhd \quad \rhd \quad -file_of_incidence_geometries \
21219 ▷ ▷ ▷ wreath product designs n8 k6 inc.txt \
21220 ▷ ▷ ▷ 16 3920 23520 \
21221 \triangleright \triangleright -end \
21222 \triangleright \triangleright -with C -do \
21223 \triangleright \triangleright -combinatorial object activity \
21224 \triangleright \triangleright \triangleright -canonical_form \
21225 \triangleright \triangleright \triangleright \triangleright -save_ago \
21226 \triangleright \triangleright \triangleright \triangleright -save_transversal \
21227 \triangleright \triangleright \triangleright -end \
21228 \triangleright \triangleright -end \
21229 \triangleright \triangleright -with C -do \
21230 \triangleright \triangleright -combinatorial object activity \
21231 \triangleright \triangleright \triangleright -report \
21232 \triangleright \triangleright \triangleright \triangleright -export_flag_orbits \
21233 \triangleright \triangleright \triangleright \triangleright -export_group_GAP \
21234 \triangleright \triangleright \triangleright \neg \text{end} \setminus21235 \triangleright \triangleright -end
21236 ▷ pdflatex wreath 8 6 classification.tex
21237 ▷ $(OPEN) wreath 8 6 classification.pdf
21238
21239
21240
21241
21242
21243
21244 ###############################################################################
21245 # Section 16.5: Linear Codes
21246
21247
21248 SECTION CANONICAL FORMS OF LINEAR CODES:
```

```
21250
21251 test<sub>-16-5</sub>:
21252 \triangleright make code_3_2_aut
21253 \triangleright make code 6 3 aut
21254 \triangleright make RM_3_1_group
21255 ▷ make RM 3 1 group and diagram
21256 \triangleright make RM_4_1_group
21257 ⊳ make RS_6_4_7_group
21258 ▷ make GV n15 k6 d5 group
21259 ▷ make code n15 k6 d6 a group
21260 ▷ make code n15 k6 d6 b group
21261
21262
21263
21264 code_3_2_aut:
21265 \triangleright $(ORBITER) -v 2 \
21266 \triangleright \triangleright -define F -finite_field -q 2 -end \
21267 \triangleright \triangleright -define genma -vector -field F -format 2 \
21268 ▷ ▷ ▷ -dense $(CODE N3 K2 Q2 GENMA) \
21269 \triangleright \triangleright -end \
21270 \triangleright \triangleright -define P -projective_space -n 1 -field F -v 0 -end \
21271 \triangleright \triangleright \negwith P \negdo \
21272 \triangleright \triangleright -projective_space_activity \
21273 \triangleright \triangleright \triangleright -canonical_form_of_code \
21274 \triangleright \triangleright \triangleright \triangleright "3_2" genma -save_ago -label "3_2" \
21275 \triangleright \triangleright \triangleright \triangleright -classification_prefix "3_2" \
21276 \triangleright \triangleright \triangleright -end \
21277 ▷ ▷ -end
21278 ▷ pdflatex 3 2 classification.tex
21279 ▷ $(OPEN) 3 2 classification.pdf
21280 \triangleright $(ORBITER) -v 2 -draw_matrix \
21281 ▷ ▷ -input csv file 3 2 object0 TDA flag orbits.csv \
21282 ▷ ▷ -secondary input csv file 3 2 object0 TDA.csv \
21283 \triangleright \triangleright -box_width 16 -bit_depth 24 \
21284 ▷ ▷ -end
21285 ▷ $(OPEN) 3 2 object0 TDA flag orbits draw.bmp
21286
21287
21288
21289
21290 code_6_3_aut:
21291 \triangleright $(ORBITER) -v 2 \
21292 \triangleright \triangleright -define F -finite_field -q 2 -end \
21293 \triangleright \triangleright -define genma -vector -field F -format 3 \
21294 \triangleright \triangleright \triangleright \text{-compact }$(CODE_N6_K3_Q2_GENMA) \
21295 ▷ ▷ -end \
21296 \triangleright \triangleright -define P -projective_space -n 2 -field F -v 0 -end \
21297 \triangleright \triangleright \negwith P \negdo \
21298 \triangleright \triangleright -projective_space_activity \
21299 \triangleright \triangleright -canonical_form_of_code \
21300 \triangleright \triangleright \triangleright \triangleright \square 3" genma -save_ago -label "6_3" \
21301 \rhd \rhd \rhd \rhd -classification_prefix "6_3" \
21302 \triangleright \triangleright \triangleright -end \
21303 \triangleright \triangleright -end
21304 \triangleright pdflatex 6_3_classification.tex
21305 ▷ $(OPEN) 6 3 classification.pdf
21306 \triangleright $(ORBITER) -v 2 -draw_matrix \
21307 \triangleright \triangleright -input_csv_file 6_3_object0_TDA_flag_orbits.csv \
```
```
21308 ▷ ▷ -secondary input csv file 6 3 object0 TDA.csv \
21309 \triangleright \triangleright -box_width 16 -bit_depth 24 \
21310 ▷ ▷ -end
21311 ▷ $(OPEN) 6 3 object0 TDA flag orbits draw.bmp
21312
21313 # group of order 24
21314
21315
21316 RM_3_1_group:
21317 > $(ORBITER) -v 221318 \triangleright \triangleright -define F-finite field -q 2 -end \
21319 \triangleright \triangleright -define genma -vector -field F -format 4 \
21320 ▷ ▷ ▷ -compact $(CODE RM 3 1 GENMA) \
21321 \triangleright \triangleright -end \
21322 \triangleright \triangleright -define P -projective space -n 3 -field F -v 0 -end \
21323 \triangleright \triangleright -with P -do \
21324 \triangleright \triangleright -projective_space_activity \
21325 \triangleright \triangleright \triangleright -canonical_form_of_code \
21326 ▷ ▷ ▷ ▷ "RM 3 1" genma -save ago -label "RM 3 1" \
21327 \triangleright \triangleright \triangleright \triangleright -classification_prefix "RM_3_1" \
21328 ▷ ▷ ▷ -end \
21329 ▷ ▷ -end
21330 ▷ pdflatex RM<sub>-3-1-classification.tex</sub>
21331 ▷ $(OPEN) RM 3 1 classification.pdf
21332
21333 # group order 1344
21334 #RM 3 1 object0 INP flag orbits.csv
21335
21336 RM_3_1_group_and_diagram:
21337 > $(ORBITER) -v 221338 \triangleright \triangleright -define F -finite_field -q 2 -end \
21339 \rhd \quad \rhd \quad -define genma -vector -field F -format 4 \
21340 \triangleright \triangleright \neg compact $(CODE_RM_3_1_GENMA) \
21341 \triangleright \triangleright -end \
21342 \triangleright \triangleright -define P -projective_space -n 3 -field F -v 0 -end \
21343 \triangleright \triangleright \negwith P \negdo \
21344 \triangleright \triangleright -projective_space_activity \
21345 \triangleright \triangleright \triangleright -canonical_form_of_code \
21346 \triangleright \triangleright \triangleright \triangleright "RM<sub>-3-1</sub>" genma -save_ago -label "RM<sub>-3-1</sub>" \
21347 \rhd \rhd \rhd \rhd -classification_prefix "RM_3_1" \
21348 \triangleright \triangleright \triangleright \neg end \setminus21349 ▷ ▷ -end
21350 ▷ pdflatex RM_3_1_classification.tex
21351 ▷ $(OPEN) RM 3 1 classification.pdf
21352 \triangleright $(ORBITER) -v 2 -draw_matrix \
21353 ▷ ▷ -input csv file RM 3 1 object0 INP flag orbits.csv \
21354 ▷ ▷ -secondary input csv file RM 3 1 object0 INP.csv \
21355 \triangleright \triangleright -box_width 16 -bit_depth 24 \
21356 ▷ ▷ -end
21357 \triangleright $(ORBITER) -v 2 -draw_matrix \
21358 \triangleright \triangleright -input_csv_file RM_3_1_object0_TDA_flag_orbits.csv \
21359 ▷ ▷ -secondary input csv file RM 3 1 object0 TDA.csv \
21360 \triangleright \triangleright -box_width 16 -bit_depth 24 \
21361 ▷ ▷ -end
21362 ▷ $(OPEN) RM 3 1 object0 INP flag orbits draw.bmp
21363 ▷ $(OPEN) RM 3 1 object0 TDA flag orbits draw.bmp
21364
21365
21366
```

```
21367 RM<sub>-4-1-group:</sub>
21368 > $(ORBITER) -v 221369 \triangleright \triangleright -define F -finite_field -q 2 -end \
21370 \triangleright \triangleright -define genma -vector -field F -format 5 \
21371 \triangleright \triangleright \triangleright -compact $(CODE_RM_4_1_GENMA) \
21372 \triangleright \triangleright -end \
21373 \triangleright \triangleright -define P -projective_space -n 4 -field F -v 0 -end \
21374 \triangleright \triangleright \negwith P \negdo \
21375 \triangleright \triangleright -projective_space_activity \
21376 \triangleright \triangleright \triangleright -canonical_form_of_code \
21377 \triangleright \triangleright \triangleright \triangleright "RM<sub>-4-1</sub>" genma -save_ago -label "RM<sub>-4-1</sub>" \
21378 \triangleright \triangleright \triangleright \triangleright -classification_prefix "RM_4_1" \
21379 \triangleright \triangleright \triangleright -end \
21380 ▷ ▷ -end
21381 ▷ pdflatex RM 4 1 classification.tex
21382 ▷ $(OPEN) RM 4 1 classification.pdf
21383 \triangleright $(ORBITER) -v 2 -draw_matrix \
21384 ▷ ▷ -input csv file RM 4 1 object0 INP flag orbits.csv \
21385 ▷ ▷ -secondary input csv file RM 4 1 object0 INP.csv \
21386 \triangleright \triangleright -box_width 16 -bit_depth 24 \
21387 ▷ ▷ -end
21388 \triangleright $(ORBITER) -v 2 -draw_matrix \
21389 ▷ ▷ -input csv file RM 4 1 object0 TDA flag orbits.csv \
21390 \triangleright \rightarrow -secondary_input_csv_file RM_4_1_object0_TDA.csv \
21391 \triangleright \triangleright -box_width 16 -bit_depth 24 \
21392 ▷ ▷ -end
21393 ▷ $(OPEN) RM 4 1 object0 INP flag orbits draw.bmp
21394 ▷ $(OPEN) RM 4 1 object0 TDA flag orbits draw.bmp
21395
21396
21397 # group order 322560 = 24*30*28*16
21398
21399
21400 RS_6_4_7_group:
21401 > $(ORBITER) -v 221402 \triangleright \triangleright -define F -finite_field -q 7 -end \
21403 \triangleright \triangleright -define genma -vector -field F -format 4 \
21404 \,\triangleright\,\triangleright\,\triangleright\, -compact $(CODE_RS_6_4_7) \
21405 \,\triangleright\, \triangleright\, -end \,\setminus\,21406 \triangleright \triangleright -define P -projective_space -n 3 -field F -v 0 -end \
21407 \triangleright \triangleright \nightharpoonupwith P -do \
21408 \triangleright \triangleright -projective_space_activity \
21409 \triangleright \triangleright \triangleright -canonical_form_of_code \
21410 \triangleright \triangleright \triangleright \triangleright "RS_6" genma -save_ago -label "RS_6" \
21411 \triangleright \triangleright \triangleright \triangleright \neg classification_prefix "RS_6" \
21412 \triangleright \triangleright \triangleright -end \
21413 \triangleright \triangleright -end
21414
21415
21416 GV_n15_k6_d5_group:
21417 > $(ORBITER) -v 221418 \triangleright \triangleright -define F -finite_field -q 2 -end \
21419 \triangleright \triangleright -define genma -vector -field F -format 6 \
21420 \triangleright \triangleright -compact $(CODE_GV_N15_K6) \
21421 \triangleright \triangleright -end \
21422 \triangleright \triangleright -define P -projective_space -n 5 -field F -v 0 -end \
21423 \triangleright \triangleright \negwith P \negdo \
21424 \triangleright \triangleright -projective_space_activity \
21425 \triangleright \triangleright \triangleright -canonical_form_of_code \
```

```
21426 ▷ ▷ ▷ ▷ "GV n15 k6 d5" genma -save ago -label "GV n15 k6 d5" \
21427 \triangleright \triangleright \triangleright \triangleright -classification prefix "GV n15 k6 d5" \
21428 \triangleright \triangleright \triangleright -end \
21429 ▷ ▷ -end
21430 ▷ #pdflatex GV n15 k6 d5 classification.tex
21431 ▷ #$(OPEN) GV n15 k6 d5 classification.pdf
21432
21433 # ToDo latex file too large
21434 #ago=12
21435
21436
21437
21438 code_n15_k6_d6_a_group:
21439 ▷ $(ORBITER) -v 2 \
21440 \triangleright \triangleright -define F -finite_field -q 2 -end \
21441 \triangleright \triangleright -define genma -vector -field F -format 6 \
21442 \triangleright \triangleright \triangleright -compact $(CODE_15_6_6_A) \
21443 \triangleright \triangleright -end \
21444 \triangleright \triangleright -define P -projective space -n 5 -field F -v 0 -end \
21445 \triangleright \triangleright \nightharpoonupwith P -do \
21446 \triangleright \triangleright -projective_space_activity \
21447 \triangleright \triangleright \triangleright -canonical_form_of_code \
21448 ▷ ▷ ▷ ▷ "n15 k6 d6 a" genma -save ago -label "n15 k6 d6 a" \
21449 \triangleright \triangleright \triangleright \triangleright -classification prefix "n15 k6 d6 a" \
21450 \triangleright \triangleright \triangleright -end \
21451 \triangleright \triangleright -end
21452 ▷ #pdflatex n15 k6 d6 a classification.tex
21453 ▷ #$(OPEN) n15 k6 d6 a classification.pdf
21454
21455
21456 code n15 k6 d6 b group:
21457 > $(ORBITER) -v 221458 \triangleright \triangleright -define F -finite_field -q 2 -end \
21459 \triangleright \triangleright -define genma -vector -field F -format 6 \
21460 ▷ ▷ ▷ -compact $(CODE 15 6 6 B) \
21461 \triangleright \triangleright -end \
21462 \triangleright \triangleright -define P -projective space -n 5 -field F -v 0 -end \
21463 \triangleright \triangleright \negwith P \negdo \
21464 \triangleright \triangleright -projective_space_activity \
21465 \triangleright \triangleright \triangleright -canonical_form_of_code \
21466 ▷ ▷ ▷ ▷ "n15 k6 d6 b" genma -save ago -label "n15 k6 d6 b" \
21467 \triangleright \triangleright \triangleright \triangleright -classification_prefix "n15_k6_d6_b" \
21468 \triangleright \triangleright \triangleright \neg end \
21469 ▷ ▷ -end
21470 ▷ #pdflatex n15 k6 d6 b classification.tex
21471 ▷ #$(OPEN) n15 k6 d6 b classification.pdf
21472
21473
21474
21475
21476 ###############################################################################
21477 # Section 16.6: General Codes
21478
21479
21480 SECTION CANONICAL FORMS OF GENERAL CODES:
21481
21482 test_16_6:
21483 ▷ make Hamming graph 7 with Hamming code
21484
```
 21487 Hamming\_graph\_7\_with\_Hamming\_code:  $21488 > $$  (ORBITER) -v 2 \  $\triangleright$   $\triangleright$  -define G -graph -Hamming 7 2 \  $\triangleright$   $\triangleright$  -subset "\_Hamming\_code" "\\\_with\\\_Hamming\\\_code" \ ▷ ▷ ▷ \$(HAMMING CODE CODEWORDS) -end \  $\triangleright$   $\triangleright$   $\neg$ with G  $\neg$ do \  $\triangleright$   $\triangleright$  -graph\_theoretic\_activity -export\_csv -end \  $\triangleright$   $\triangleright$   $\neg$ with G  $\neg$ do \  $\triangleright$   $\triangleright$  -graph\_theoretic\_activity -export\_graphviz -end \  $\triangleright$   $\triangleright$   $\neg$ with G  $\neg$ do \  $\triangleright$   $\triangleright$  -graph\_theoretic\_activity -save -end \ 21498  $\triangleright$   $\triangleright$  -with G -do \  $\triangleright$   $\triangleright$  -graph\_theoretic\_activity -automorphism\_group -end 21500 ▷ pdflatex Hamming\_7\_2\_Hamming\_code\_report.tex 21501  $\triangleright$  \$(OPEN) Hamming\_7\_2\_Hamming\_code\_report.pdf 21503 # group of order 2688 =  $16 \times 168$  21508 ############################################################################### 21509 # Section 16.7: Graphs 21512 SECTION\_CANONICAL\_FORMS\_OF\_GRAPHS: 21515 test<sub>-16-7:</sub> ▷ make Cycle 13 aut 21517 ⊳ make Queens\_graph\_aut ▷ make Queens graph aut orbits draw  $\triangleright$  make inversion\_graph  $\triangleright$  make Chain 232 aut  $\triangleright$  #make JK\_graph\_pp16\_1  $\triangleright$  #make JK\_graph\_pp16\_2  $\triangleright$  #make JK\_graph\_pp16\_9 ▷ #make JK graph grid 3 3 21525 ⊳ #make JK\_graph\_sts\_13 ▷ make halljanko315 gens.csv ▷ make HJ group and orbits ▷ make HJ orbital graph 3 21529 ⊳ make PGO\_5\_2\_graph\_group 21532 Cycle 13 aut:  $21533 > $(ORBITER) -v 2$   $\triangleright$   $\triangleright$  -define Gamma -graph -cycle 13 -end \  $\triangleright$   $\triangleright$   $\neg$ with Gamma  $\neg$ do \  $\triangleright$   $\triangleright$  -graph\_theoretic\_activity -automorphism\_group \  $\triangleright$   $\triangleright$  -end \ 21540 Queens\_graph\_aut:  $21541 > $(ORBITER) -v 2$   $\triangleright$   $\triangleright$  -define Gamma -graph -non attacking queens graph 8 -end \  $\triangleright$   $\triangleright$   $\neg$ with Gamma  $\neg$ do \

```
21544 \triangleright \triangleright \triangleright -graph_theoretic_activity -automorphism_group \
21545 ▷ ▷ -end
21546 ▷ pdflatex non_attacking_queens_graph_8_report.tex
21547 ▷ $(OPEN) non attacking queens graph 8 report.pdf
21548
21549 #non_attacking_queens_graph_8_orbits.csv
21550
21551
21552 Queens_graph_aut_orbits_draw:
21553 \geq \frac{1}{2} (ORBITER) -v 2 -reformat \
21554 \triangleright \triangleright non_attacking_queens_graph_8_orbits.csv \
21555 ▷ ▷ Queens orbits on points 8x8.csv 8
21556 ▷ $(ORBITER) -v 2 \
21557 \triangleright \triangleright -define all_one_r -vector -repeat 1 8 -end \
21558 \triangleright \triangleright -define all_one_c -vector -repeat 1 8 -end \
21559 \triangleright \triangleright \neg draw_matrix \
21560 ▷ ▷ -input csv file Queens orbits on points 8x8.csv \
21561 \triangleright \triangleright -box_width 40 -bit_depth 24 \
21562 \triangleright \triangleright \triangleright -partition 1 \
21563 \triangleright \triangleright \triangleright all_one_r all_one_c \
21564 ▷ ▷ -end
21565 ▷ $(OPEN) Queens orbits on points 8x8 draw.bmp
21566
21567
21568
21569 inversion graph:
21570 > $(ORBITER) -v 6)21571 \triangleright \triangleright -define G -graph \
21572 \triangleright \triangleright \triangleright \neg inversion_graph "1,0,2,3" \
21573 \triangleright \triangleright -end \
21574 \triangleright \triangleright \negwith G \negdo \
21575 \triangleright \triangleright \triangleright -graph theoretic activity -properties \
21576 \triangleright \triangleright -end \
21577 \triangleright \triangleright \negwith G \negdo \
21578 \triangleright \triangleright \triangleright -graph_theoretic_activity -automorphism_group \
21579 \triangleright \triangleright -end
21580
21581
21582
21583 Chain 232 aut:
21584 ▷ $(ORBITER) -v 2 \
21585 \triangleright \triangleright -define P1 -vector -dense 2,3,2 -end \
21586 \triangleright \triangleright -define P2 -vector -dense 2,3,2 -end \
21587 \triangleright \triangleright -define Gamma -graph \
21588 ▷ ▷ ▷ -chain graph P1 P2 \
21589 \triangleright \triangleright -end \
21590 \triangleright \triangleright -with Gamma -do \
21591 \triangleright \triangleright \triangleright -graph_theoretic_activity -automorphism_group \
21592 ▷ ▷ -end
21593 ▷ pdflatex chain graph report.tex
21594 ▷ $(OPEN) chain graph report.pdf
21595
21596
21597
21598
21599 JK_graph_pp16_1:
21600 > $(ORBITER) -v 221601 \triangleright \triangleright -define Gamma -graph -load_dimacs \
21602 ▷ ▷ ../JUNTTILA KASKI/benchmarks/pp/pp16-1 \
```
  $\triangleright$   $\triangleright$  -end \  $\triangleright$   $\triangleright$   $\neg$ with Gamma  $\neg$ do \  $\triangleright$   $\triangleright$  -graph\_theoretic\_activity -save -end \  $\triangleright$   $\triangleright$   $\neg$ with Gamma  $\neg$ do \  $\triangleright$   $\triangleright$  -graph\_theoretic\_activity -automorphism\_group -end \ 21609 # go=34217164800 21610 #nauty interface with group::create automorphism group of graph with partition an d\_labeling:  $nb$ \_backtrack1 = 6 21611 #nauty interface with group::create automorphism group of graph with partition an d labeling: nb backtrack2 = 134 21613 JK\_graph\_pp16\_2: ▷ \$(ORBITER) -v 2 \  $\triangleright$   $\triangleright$  -define Gamma -graph -load\_dimacs \ ▷ ▷ ../JUNTTILA KASKI/benchmarks/pp/pp16-2 \  $\triangleright$   $\triangleright$  -end \  $\triangleright$   $\triangleright$   $\neg$ with Gamma  $\neg$ do \  $\rhd \quad \rhd \quad$  -graph\_theoretic\_activity -save -end \  $\triangleright$   $\triangleright$   $\neg$ with Gamma  $\neg$ do \  $\triangleright$   $\triangleright$  -graph\_theoretic\_activity -automorphism\_group -end \ 21623 # does not finish 21625 JK\_graph\_pp16\_9:  $21626 > $(ORBITER) -v 2$   $\triangleright$   $\triangleright$  -define Gamma -graph -load\_dimacs \ ▷ ▷ ../JUNTTILA KASKI/benchmarks/pp/pp16-9 \  $\triangleright$   $\triangleright$  -end \  $\triangleright$   $\triangleright$   $\neg$ with Gamma  $\neg$ do \  $\triangleright$   $\triangleright$  -graph\_theoretic\_activity -save -end \  $\triangleright$   $\triangleright$  -with Gamma -do \  $\triangleright$   $\triangleright$  -graph\_theoretic\_activity -automorphism\_group -end \ 21636 JK\_graph\_grid\_3\_3:  $21637 > $(ORBITER) -v 2$  ▷ ▷ -define Gamma -graph -load dimacs \ ▷ ▷ ../JUNTTILA KASKI/benchmarks/grid/grid-w-3-3 \  $\triangleright$   $\triangleright$  -end \  $\triangleright$   $\triangleright$  -with Gamma -do \  $\triangleright$   $\triangleright$  -graph\_theoretic\_activity -save -end \  $\triangleright$   $\triangleright$   $\neg$ with Gamma  $\neg$ do \  $\triangleright$   $\triangleright$  -graph\_theoretic\_activity -automorphism\_group -end \ 21649 JK\_graph\_sts\_13:  $\triangleright$  \$(ORBITER) -v 2 \  $\triangleright$   $\triangleright$  -define Gamma -graph -load\_dimacs \ ▷ ▷ ▷ ../JUNTTILA KASKI/benchmarks/srg/sts-13 \  $\triangleright$   $\triangleright$  -end \  $\triangleright$   $\triangleright$   $\neg$ with Gamma  $\neg$ do \  $\triangleright$   $\triangleright$  -graph\_theoretic\_activity -save -end \  $\triangleright$   $\triangleright$   $\neg$ with Gamma  $\neg$ do \  $\triangleright$   $\triangleright$  -graph\_theoretic\_activity -automorphism\_group -end ▷ make ORBITER PATH=\$(ORBITER EXE PATH) -f sts-13 group.makefile sts-13 

```
21660
21661
21662 halljanko315 gens.csv:
21663 \triangleright $(ORBITER) -v 6 \
21664 \triangleright \triangleright -define G -graph \
21665 \triangleright \triangleright \triangleright - load_csv_no_border \
21666 ▷ ▷ ▷ halljanko315.csv \
21667 \triangleright \triangleright -end \
21668 \triangleright \triangleright \negwith G \negdo \
21669 \triangleright \triangleright \triangleright -graph theoretic activity -automorphism group \
21670 \triangleright \triangleright -end \
21671 \triangleright \triangleright \negwith G \negdo \
21672 \triangleright \triangleright -graph_theoretic_activity -properties \
21673 ▷ ▷ -end
21674
21675
21676
21677 HJ_group_and_orbits:
21678 ▷ $(ORBITER) -v 2 \
21679 ▷ ▷ -define Control -poset classification control \
21680 \triangleright \triangleright \triangleright \rightarrow \blacksquare \blacksquare21681 \triangleright \triangleright \triangleright -problem_label HJ_orbits \
21682 \triangleright \triangleright \triangleright \neg depth 2 \
21683 \triangleright \triangleright -end \
21684 ▷ ▷ -define gens -vector -file \
21685 \triangleright \triangleright halljanko315_gens.csv -end \
21686 \triangleright \triangleright -define G -permutation_group \
21687 ▷ ▷ ▷ -bsgs halljanko315 "File\ halljanko315" \
21688 ▷ ▷ ▷ 315 1209600 "0,1,2" 6 gens \
21689 \triangleright \triangleright -end \
21690 \triangleright \triangleright -define Orb -orbits -group G \
21691 \triangleright \triangleright \triangleright -on_subsets 2 Control \
21692 \, \triangleright \, \triangleright \, -end21693
21694 #ROW,REP,AGO,OL
21695 #0,"0,1",96,12600
21696 #1,"0,2",48,25200
21697 #2,"0,4",768,1575
21698 #3,"0,8",120,10080
21699 #END
21700
21701 HJ_orbital_graph_3:
21702 > $(ORBITER) -v 221703 \triangleright \triangleright -define gens -vector -file \
21704 \triangleright \triangleright halljanko315_gens.csv -end \
21705 \triangleright \triangleright -define G -permutation_group \
21706 ▷ ▷ ▷ -bsgs halljanko315 "File\ halljanko315" \
21707 ▷ ▷ ▷ 315 1209600 "0,1,2" 6 gens \
21708 \triangleright \triangleright -end \
21709 \triangleright \triangleright -define Gamma -graph \
21710 \triangleright \triangleright \triangleright -orbital_graph G 3 \
21711 \triangleright \triangleright -end \
21712 \triangleright \triangleright \negwith Gamma \negdo \
21713 \rhd \quad \triangleright \quad \neg -graph_theoretic_activity \
21714 \triangleright \triangleright \triangleright -properties \
21715 \triangleright \triangleright -end \
21716 \triangleright \triangleright \negwith Gamma \negdo \
21717 \triangleright \triangleright \triangleright -graph_theoretic_activity \
21718 \triangleright \triangleright \triangleright \neg save \
```

```
21719 ▷ ▷ -end
21720
21721 #Group_Perm315_Orbital_3.colored_graph
21722 #Degree type: (64ˆ{315} )
21723
21724
21725
21726
21727
21728 PGO_5_2_graph_group: 0_5_2_incidence_matrix.csv
21729 > $(ORBITER) -v 321730 \triangleright \triangleright -define Inc -vector -file 0_5_2_incidence_matrix.csv -end \
21731 \triangleright \triangleright -define Gamma -graph -collinearity_graph Inc -end \
21732 \triangleright \triangleright \negwith Gamma \negdo \
21733 \triangleright \triangleright -graph_theoretic_activity \
21734 \triangleright \triangleright \triangleright \neg automorphism_group \
21735 \triangleright \triangleright -end \
21736 \triangleright \triangleright \negwith Gamma \negdo \
21737 \triangleright \triangleright -graph_theoretic_activity \
21738 \triangleright \triangleright \triangleright -eigenvalues \
21739 ▷ ▷ -end
21740 ▷ pdflatex collinearity graph eigenvalues.tex
21741 ▷ $(OPEN) collinearity graph eigenvalues.pdf
21742
21743
21744
21745
21746 ###############################################################################
21747 # Section 16.8: Quartic Curves
21748
21749
21750 SECTION CANONICAL FORMS OF QUARTIC CURVES:
21751
21752
21753 test_16_8:
21754 \triangleright make F<sub>-17-edge</sub>
21755 ▷ make Edge_curve_17_nauty
21756 ⊳ make Edge_curve_17_group
21757
21758
21759
21760 F<sub>-17-edge:</sub>
21761 \triangleright $(ORBITER) -v 3 \
21762 \triangleright \triangleright -define F -finite_field -q 17 -end \
21763 \triangleright \triangleright -with F -do -finite_field_activity \
21764 ▷ ▷ ▷ -cheat sheet GF -end
21765 ▷ pdflatex GF 17.tex
21766 ⊳ $(OPEN) GF<sub>-</sub>17.pdf
21767
21768
21769
21770
21771
21772 Edge_curve_17_nauty:
21773 \triangleright $(ORBITER) -v 3 \
21774 \triangleright \triangleright -define C -combinatorial object \
21775 \triangleright \triangleright \triangleright -label Edge_curve_q17 Edge\_curve\_q17 \
21776 \triangleright \triangleright \triangleright -file of points Edge q17.txt \
21777 \triangleright \triangleright -end \
```

```
21778 \triangleright \triangleright -define F -finite_field -q 17 -end \
21779 \triangleright \triangleright -define P -projective space -n 2 -field F -v 0 -end \
21780 \triangleright \triangleright \negwith C \negdo \
21781 \triangleright \triangleright -combinatorial_object_activity \
21782 \triangleright \triangleright \triangleright -canonical form PG P \
21783 ▷ ▷ ▷ ▷ -save ago \
21784 \triangleright \triangleright \triangleright \triangleright -save_transversal \
21785 ▷ ▷ ▷ ▷ -max TDO depth 10 \
21786 \triangleright \triangleright \triangleright \triangleright \cdot -end \
21787 \triangleright \triangleright \triangleright -end \
21788 \triangleright \triangleright \negwith C \negdo \
21789 \rhd \quad \rhd \quad \text{-combinatorial_oobject_aactivity} \quad \text{ }21790 \triangleright \triangleright \triangleright -report \
21791 \triangleright \triangleright \triangleright \triangleright -export_flag_orbits \
21792 \triangleright \triangleright \triangleright \triangleright \negshow_TDO \
21793 ▷ ▷ ▷ ▷ -show TDA \
21794 \rhd \quad \rhd \quad \rhd \quad \rhd \quad \neg dont_show_incidence_matrices \
21795 \triangleright \triangleright \triangleright \triangleright -export_group_GAP \
21796 \triangleright \triangleright \triangleright -end \
21797 ▷ ▷ -end
21798 ▷ pdflatex Edge curve q17 classification.tex
21799 ▷ $(OPEN) Edge curve q17 classification.pdf
21800 \triangleright $(ORBITER) -v 2 -draw_matrix \
21801 ▷ ▷ -input csv file Edge curve q17 object0 TDA flag orbits.csv \
21802 ▷ ▷ -secondary input csv file Edge curve q17 object0 TDA.csv \
21803 \triangleright \triangleright -box_width 4 -bit_depth 24 \
21804 ▷ ▷ -end
21805 ▷ $(OPEN) Edge curve q17 object0 TDA flag orbits draw.bmp
21806
21807 # 9 backtrack nodes total
21808
21809
21810 # aut = 24
21811 # User time: 0.04 of a second, dt=4 tps = 100
21812
21813
21814 # generators for a group of order 24:
21815 #1,0,0,0,13,0,0,0,4,
21816 #1,0,0,0,0,16,0,16,0,
21817 #0,1,16,2,4,4,15,4,4,
21818
21819
21820 Edge_curve_17_group:
21821 \triangleright $(ORBITER) -v 3 \
21822 \triangleright \triangleright -define G -linear_group -PGL 3 17 \
21823 ▷ ▷ -subgroup by generators "Stab Edge" "24" 3 \
21824 \triangleright \triangleright \triangleright "1,0,0,0,13,0,0,0,4, \
21825 ▷ ▷ ▷ 1,0,0,0,0,16,0,16,0, \
21826 \triangleright \triangleright \varnothing, 1, 16, 2, 4, 4, 15, 4, 4"
21827 \triangleright \triangleright -end \
21828 \triangleright \triangleright -with G -do \
21829 \triangleright \triangleright -group_theoretic_activity \
21830 \triangleright \triangleright \triangleright \triangleright -print_elements_tex \
21831 \triangleright \triangleright \triangleright \triangleright -report_group_table \
21832 \triangleright \triangleright \triangleright \triangleright -report \
21833 ▷ ▷ -end
21834 ▷ pdflatex PGL_3_17_Subgroup_Stab_Edge_24_report.tex
21835 ▷ $(OPEN) PGL 3 17 Subgroup Stab Edge 24 report.pdf
21836
```
# APPENDIX C. THE MAKEFILE

```
21838
21839
21840
21841
21842 ###############################################################################
21843 # Chapter 17 - Interfaces
21844 ###############################################################################
21845
21846
21847 test 17:
21848 ⊳ make test_17_1
21849 ⊳ make test_17_2
21850 ⊳ make test<sub>-17-3</sub>
21851 ⊳ make test<sub>-17-4</sub>
21852 ⊳ make test_17_5
21853
21854
21855 ###############################################################################
21856 # Section 17.1: Graphical Output
21857
21858 SECTION GRAPHICAL OUTPUT:
21859
21860
21861 test<sub>-17-1:</sub>
21862 ▷ make PGL_6_2_Wedge_4_2_detached_report.tex
21863 ▷ make schreier tree graphical output
21864 ▷ make Queens graph again
21865
21866
21867
21868
21869
21870 PGL_6_2_Wedge_4_2_detached_report.tex:
21871 ▷ $(ORBITER) -v 4 \
21872 \triangleright \triangleright -define G -linear_group -PGL 4 2 \
21873 \triangleright \triangleright \triangleright -wedge_detached \
21874 \triangleright \triangleright -end \
21875 \triangleright \triangleright \negwith G \negdo \
21876 \triangleright \rightarrow -group_theoretic_activity \
21877 \triangleright \triangleright \triangleright -report \
21878 ▷ ▷ -end
21879 ▷ pdflatex PGL 6 2 Wedge 4 2 detached report.tex
21880 ▷ $(OPEN) PGL 6 2 Wedge 4 2 detached report.pdf
21881
21882
21883 schreier tree graphical output:
21884 ▷ $(ORBITER) -v 4 \
21885 \triangleright \triangleright -draw_options \
21886 ▷ ▷ ▷ -yout 500000 \
21887 \triangleright \triangleright \triangleright -radius 15 -nodes_empty \
21888 \triangleright \triangleright \triangleright -line_width 0.5 -y_stretch 0.25 \
21889 \triangleright \triangleright \triangleright -embedded \
21890 \triangleright \triangleright -end \
21891 \triangleright \triangleright -define G -linear_group -PGL 4 2 -end \
21892 \triangleright \triangleright -define Orb -orbits -group G \
21893 \triangleright \triangleright \triangleright \neg on polynomials 3 \
21894 \triangleright \triangleright -end \
21895 \triangleright \triangleright -with Orb -do -orbits_activity \
```

```
21896 \triangleright \triangleright -export_something "orbit" 6 \
21897 ▷ ▷ -end
21898 \triangleright \triangleright -with Orb -do -orbits_activity \
21899 \triangleright \triangleright \triangleright \neg draw_tree 6 \
21900 ▷ ▷ -end
21901 ▷
21902
21903 Queens_graph_again:
21904 \, \triangleright \, \$(ORBITER) -v 2 \
21905 \triangleright \triangleright -define G -graph -non_attacking_queens_graph 8 -end \
21906 \triangleright \triangleright \negwith G \negdo \
21907 \rhd \rhd -graph_theoretic_activity -export_csv -end \
21908 \rhd \rhd -with G -do \
21909 \triangleright \triangleright -graph_theoretic_activity -export_graphviz -end \
21910 \triangleright \triangleright \negwith G \negdo \
21911 \triangleright \triangleright -graph_theoretic_activity -save -end \
21912 \rhd \rhd -with G -do \
21913 \rhd \rhd -graph_theoretic_activity -automorphism_group -end \
21914 \triangleright \triangleright -with G -do \
21915 \rhd \quad \rhd \quad -graph_theoretic_activity -find_cliques \
21916 \rhd \rhd \rhd -target_size 8 -output_file 8queens -end \
21917 ▷ ▷ -end
21918
21919
21920
21921
21922 ###############################################################################
21923 # Section 17.2: The Povray Interface
21924
21925
21926 SECTION POVRAY:
21927
21928 test 17 2:
21929 \triangleright make cube
21930 ▷ make math261_test
21931 ▷ make plane1
21932 ▷ make plane2
21933 ▷ make analytic_geo_1
21934 ▷ make analytic geo 1 video
21935 \triangleright make monkey
21936 ▷ make Eckardt
21937 ⊳ make Eckardt<sub>-</sub>deform
21938 ▷ make Eckardt deform 2
21939 ▷ make Clebsch
21940 ▷ make endrass8
21941
21942
21943 cube:
21944 \geq \frac{1}{2} (ORBITER) -v 2 -povray \
21945 \triangleright \triangleright -round 0 -nb_frames_default 30 \
21946 \triangleright \triangleright \negoutput_mask cube_%d_%03d.pov \
21947 ▷ ▷ -video options -W 1024 -H 768 \
21948 \triangleright \triangleright -global_picture_scale 0.5 \
21949 \triangleright \triangleright -default_angle 75 \
21950 \triangleright \triangleright -clipping_radius 2.7 \
21951 \triangleright \triangleright -end \
21952 \triangleright \triangleright -scene_objects \
21953 \triangleright \triangleright \negobj_file cube_centered.obj \
21954 ▷ ▷ ▷ -edge "0, 1" \
```

```
21956 \triangleright \triangleright \neg edge "0, 4" \
21957 \triangleright \triangleright \triangleright \neg edge "1, 3" \
21958 ▷ ▷ ▷ -edge "1, 5" \
21959 \triangleright \triangleright \triangleright \text{-edge} "2, 3" \
21960 ▷ ▷ ▷ -edge "2, 6" \
21961 ▷ ▷ ▷ -edge "3, 7" \
21962 \triangleright \triangleright \neg edge "4, 5" \
21963 \triangleright \triangleright \triangleright \neg edge "4, 6" \
21964 \triangleright \triangleright \triangleright \neg edge "5, 7" \
21965 \triangleright \triangleright \triangleright \neg \text{edge "6, 7" } \setminus21966 \triangleright \triangleright \triangleright -group of things as interval 0 8 \
21967 \triangleright \triangleright \triangleright -spheres 0 0.3 $(POLISHED_CHROME_WHITE) \
21968 \triangleright \triangleright \triangleright -group_of_things_as_interval 0 6 \
21969 \triangleright \triangleright \triangleright -prisms 1 0.05 $(YELLOW_TRANSPARENT) \
21970 \triangleright \triangleright -group_of_things_as_interval 0 12 \
21971 \triangleright \triangleright \triangleright -cylinders 2 0.15 $(COLOR_RED) \
21972 \triangleright \triangleright -scene_objects_end \
21973 \, \triangleright \, \triangleright -povray_end
21974 ▷ - rm -rf POV
21975 ▷ mkdir POV
21976 \triangleright mv cube 0.*. pov POV
21977 ▷ mv makefile animation POV
21978
21979
21980 math261_test:
21981 \triangleright $(ORBITER) -v 2 -povray \
21982 \triangleright \triangleright -round 0 -nb_frames_default 30 \
21983 ▷ ▷ -output mask math261 %d %03d.pov \
21984 ▷ ▷ -video options -W 1024 -H 768 \
21985 \triangleright \triangleright -global_picture_scale 0.1 \
21986 \triangleright \triangleright -default_angle 75 \
21987 \rhd \rhd -clipping_radius 2.7 \
21988 \triangleright \triangleright -end \
21989 \triangleright \triangleright -scene_objects \
21990 \triangleright \triangleright \triangleright -point "0,0,0" \
21991 \triangleright \triangleright \neg point "5,0,0" \
21992 \triangleright \triangleright \triangleright -point "0,5,0" \
21993 ▷ ▷ ▷ -point "0,0,5" \
21994 ▷ ▷ ▷ -point "1,2,3" \
21995 \triangleright \triangleright \triangleright -point "4,5,6" \
21996 ▷ ▷ ▷ -point "5,7,9" \
21997 ▷ ▷ ▷ -edge "0,1" \
21998 ▷ ▷ ▷ -edge "0,2" \
21999 ▷ ▷ ▷ -edge "0,3" \
22000 ▷ ▷ ▷ -edge "0,4" \
22001 ▷ ▷ ▷ -edge "0,5" \
22002 ▷ ▷ ▷ -edge "4,6" \
22003 ▷ ▷ ▷ -edge "5,6" \
22004 \triangleright \triangleright \neg face "0, 4, 6, 5" \
22005 \triangleright \triangleright \triangleright -group of things as interval 0 7 \
22006 \triangleright \triangleright \triangleright -spheres 0 0.1 $ (POLISHED CHROME WHITE) \
22007 \triangleright \triangleright \triangleright -group of things as interval 0 7 \
22008 \triangleright \triangleright \triangleright -cylinders 1 0.05 $(COLOR_RED) \
22009 ▷ ▷ ▷ -prisms 2 0.05 $(YELLOW TRANSPARENT) \
22010 \triangleright \triangleright \triangleright -group of things as interval 0 1 \
22011 ▷ ▷ -scene objects end \
22012 \triangleright \triangleright -povray_end
22013 \triangleright - rm -rf POV
```
▷ ▷ ▷ -edge "0, 2" \

```
22014 ▷ mkdir POV
22015 ⊳ mv math261_0_*.pov POV
22016 ▷ mv makefile animation POV
22017
22018
22019
22020 plane1:
22021 ▷ cp $(ORBITER PATH)/examples/users guide/coordinate grid.csv .
22022 ▷ $(ORBITER) -v 2 -povray \
22023 \triangleright \triangleright -round 0 -nb_frames_default 30 \
22024 ▷ ▷ -output mask plane1 %d %03d.pov \
22025 ▷ ▷ -video options -W 1024 -H 768 \
22026 \triangleright \triangleright -global_picture_scale 0.40 \
22027 \triangleright \triangleright -default_angle 75 \
22028 \triangleright \triangleright -clipping_radius 5 -omit_bottom_plane \
22029 \triangleright \triangleright -camera 0 "0,0,1" "5,5,3" "0,0,0" \
22030 \triangleright \triangleright -rotate_about_z_axis \
22031 \triangleright \triangleright -boundary_box \
22032 ▷ ▷ -end \
22033 ▷ ▷ -scene objects \
22034 \triangleright \triangleright \neg line_through_two_points_recentered_from_csv_file coordinate_grid.csv \
22035 \triangleright \triangleright \triangleright -plane_by_dual_coordinates "0,0,1,0" \
22036 \triangleright \triangleright \triangleright -plane_by_dual_coordinates "0,1,0,0" \
22037 \triangleright \triangleright \triangleright -plane_by_dual_coordinates "1,0,0,0" \
22038 ▷ ▷ ▷ -point "-2.25,0,0" \
22039 \triangleright \triangleright -point "0,-1.8,0" \
22040 ▷ ▷ ▷ -point "0,0,9" \
22041 \triangleright \triangleright \neg face "0,1,2,0" \
22042 \triangleright \triangleright \triangleright -group_of_things "0" \
22043 \rhd \quad \rhd \quad \rhd \quad \text{-group_of_things "1" \ \ \setminus \quad22044 \triangleright \triangleright \triangleright -group_of_things "2" \
22045 \triangleright \triangleright \triangleright \neg lines 0 0.15 $(COLOR_RED_SHINY) \
22046 \triangleright \triangleright \triangleright -lines 1 0.15 $(COLOR_GREEN_SHINY) \
22047 \triangleright \triangleright \triangleright \neg lines 2 0.15 $(COLOR_BLUE_SHINY) \
22048 \triangleright \triangleright \triangleright -group_of_things_as_interval 3 39 \
22049 \triangleright \triangleright \triangleright \neg lines 3 0.05 $(COLOR_BLACK_SHINY) \
22050 \triangleright \triangleright -group of things "0" \
22051 \triangleright \triangleright \triangleright -planes 0 $(COLOR_BLUE_SEE_THROUGH) \
22052 \triangleright \triangleright \neggroup_of_things "1" \
22053 \triangleright \triangleright \triangleright -group_of_things "2" \
22054 \triangleright \triangleright \triangleright -group_of_things "0" \
22055 \triangleright \triangleright \triangleright -prisms 0 0.05 $(COLOR_YELLOW_THICK) \
22056 \triangleright \triangleright -scene_objects_end \
22057 \triangleright \triangleright -povray_end
22058 > - \text{rm} - \text{rf} POV
22059 \triangleright mkdir POV
22060 \triangleright mv plane1_0_*.pov POV
22061 ▷ mv makefile animation POV
22062
22063
22064
22065 plane2:
22066 ▷ cp $(ORBITER PATH)/examples/users guide/coordinate grid.csv .
22067 ▷ $(ORBITER) -v 2 -povray \
22068 \triangleright \triangleright -round 0 -nb_frames_default 30 \
22069 ▷ ▷ -output mask plane2 %d %03d.pov \
22070 ▷ ▷ -video options -W 2560 -H 1920 \
22071 \triangleright \triangleright -global_picture_scale 0.40 \
22072 \triangleright \triangleright -default_angle 75 \
```

```
22073 \triangleright \triangleright -clipping_radius 5 -omit_bottom_plane \
22074 \triangleright \triangleright \triangleright -camera 0 "0,0,1" "6,6,2" "0,0,0" \
22075 \triangleright \triangleright \triangleright -rotate_about_z_axis \
22076 \triangleright \triangleright \triangleright -boundary_box \
22077 \triangleright \triangleright -end \
22078 ▷ ▷ -scene objects \
22079 \triangleright \triangleright \neg line_through_two_points_recentered_from_csv_file coordinate_grid.csv \
22080 \triangleright \triangleright -plane_by_dual_coordinates "0,0,1,0" \
22081 \triangleright \triangleright \triangleright -plane_by_dual_coordinates "0,1,0,0" \
22082 \triangleright \triangleright \triangleright -plane_by_dual_coordinates "1,0,0,0" \
22083 \triangleright \triangleright \triangleright -plane_by_dual_coordinates "4,5,-1,9" \
22084 \triangleright \triangleright \triangleright -group_of_things "0" \
22085 \triangleright \triangleright \triangleright -group_of_things "1" \
22086 \triangleright \triangleright \triangleright -group_of_things "2" \
22087 \triangleright \triangleright \triangleright -group of things as interval 3 39 \
22088 \triangleright \triangleright \triangleright \neg lines 0 0.15 $(COLOR_RED_SHINY) \
22089 ▷ ▷ ▷ -lines 1 0.15 $(COLOR GREEN SHINY) \
22090 \triangleright \triangleright \neg lines 2 0.15 $(COLOR_BLUE_SHINY) \
22091 ▷ ▷ ▷ -lines 3 0.05 $(COLOR BLACK SHINY) \
22092 \rhd \quad \rhd \quad \rhd \quad \text{-group_of_things "0" \ \ \setminus \ \ \ \ }22093 \triangleright \triangleright \triangleright -planes 4 $(COLOR_BLUE_SEE_THROUGH) \
22094 \triangleright \triangleright \triangleright -group_of_things "3" \
22095 ▷ ▷ -scene objects end \
22096 \triangleright \triangleright -povray_end
22097 ▷ - rm -rf POV
22098 ▷ mkdir POV
22099 ▷ mv plane2 0 *.pov POV
22100 ▷ mv makefile animation POV
22101
22102
22103
22104
22105 analytic_geo_1:
22106 ▷ cp $(ORBITER PATH)/examples/users guide/coordinate grid.csv .
22107 ▷ $(ORBITER) -v 2 -povray \
22108 \triangleright \triangleright -round 0 -nb frames default 30 \
22109 \triangleright \triangleright -output_mask analytic_geo_1_%d_%03d.pov \
22110 ▷ ▷ -video options -W 2560 -H 1920 \
22111 \triangleright \triangleright -global_picture_scale 0.80 \
22112 \triangleright \triangleright -default_angle 75 \
22113 \triangleright \triangleright \neg \text{clipping\_radius 5 -omit\_bottom\_plane}22114 \triangleright \triangleright \triangleright -camera 0 "0,0,1" "6,6,2" "0,0,0" \
22115 \triangleright \triangleright \triangleright -rotate_about_z_axis \
22116 \triangleright \triangleright \triangleright -boundary_box \
22117 \triangleright \triangleright -end \
22118 \triangleright \triangleright -scene_objects \
22119 \triangleright \triangleright \neg line_through_two_points_recentered_from_csv_file coordinate_grid.csv \
22120 \triangleright \triangleright \triangleright -plane_by_dual_coordinates "0,0,1,0" \
22121 \triangleright \triangleright \triangleright -plane_by_dual_coordinates "0,1,0,0" \
22122 \triangleright \triangleright \triangleright -plane_by_dual_coordinates "1,0,0,0" \
22123 \triangleright \triangleright \triangleright -group of things "0" \
22124 \triangleright \triangleright -group of things "1" \
22125 \triangleright \triangleright \triangleright \neg \text{group_of_things "2" \iota22126 \triangleright \triangleright \triangleright -group of things as interval 3 39 \
22127 \triangleright \triangleright \triangleright \neg lines 0 0.05 $(COLOR_RED_SHINY) \
22128 \triangleright \triangleright \triangleright -lines 1 0.05 $(COLOR_GREEN_SHINY) \
22129 \triangleright \triangleright \neg lines 2 0.05 $(COLOR_BLUE_SHINY) \
22130 \triangleright \triangleright \square -lines 3 0.04 $(COLOR_BLACK_SHINY) \
22131 \triangleright \triangleright \triangleright -group of things "0" \
```

```
22132 \triangleright \triangleright \neggroup_of_things "1" \
22133 \triangleright \triangleright \triangleright -group of things "2" \
22134 \triangleright \triangleright \triangleright -planes 4 $(COLOR_BLUE_SEE_THROUGH) \
22135 \triangleright \triangleright \triangleright -planes 5 $(COLOR_GREEN_SEE_THROUGH) \
22136 \triangleright \triangleright \neg planes 6 $(COLOR_RED_SEE_THROUGH) \
22137 ▷ ▷ ▷ -point "0,0,0" \
22138 ▷ ▷ ▷ -point "1,0,0" \
22139 \triangleright \triangleright \triangleright \neg point "1,2,0" \
22140 \triangleright \triangleright \triangleright -point "1,2,3" \
22141 ▷ ▷ ▷ -edge "84,85" \
22142 ▷ ▷ ▷ -edge "85,86" \
22143 ▷ ▷ ▷ -edge "86,87" \
22144 ▷ ▷ ▷ -edge "84,87" \
22145 ▷ ▷ ▷ -group of things "84,85,86" \
22146 \triangleright \triangleright \triangleright -spheres 7 0.1 $(POLISHED_CHROME_WHITE) \
22147 \triangleright \triangleright \triangleright -group_of_things "87" \
22148 ▷ ▷ ▷ -spheres 8 0.10 $(COLOR YELLOW SHINY) \
22149 \rhd \quad \triangleright \quad \triangleright \quad \text{-group_of-things "0,1,2" \,\,\backslash\,22150 \triangleright \triangleright \triangleright -cylinders 9 0.075 $(POLISHED_CHROME_WHITE) \
22151 \triangleright \triangleright \triangleright -group_of_things "3" \
22152 \triangleright \triangleright \triangleright -cylinders 10 0.075 $(COLOR_YELLOW_SHINY) \
22153 \triangleright \triangleright -scene_objects_end \
22154 \triangleright \triangleright -povray_end
22155 ▷ - rm -rf POV
22156 ▷ mkdir POV
22157 ⊳ mv analytic_geo_1_0_*.pov POV
22158 ▷ mv makefile animation POV
22159
22160
22161 analytic_geo_1_video:
22162 ▷ - rm -r FRAMES
22163 \triangleright - mkdir FRAMES
22164 \triangleright - rm analytic_geo_1.mp4
22165 ▷ $(ORBITER) \
22166 \triangleright \triangleright -prepare_frames \
22167 \triangleright \triangleright \rightarrow \cdot i 0 30 PNG/ANALYTIC_GEO_1/analytic_geo_1_0_%03d.png \
22168 \triangleright \triangleright \triangleright -output_starts_at 0 \
22169 \triangleright \triangleright \nego FRAMES/frame%04d.png \
22170 \triangleright \triangleright -end
22171 ▷ ffmpeg -r 5 -f image2 -i FRAMES/frame%04d.png \
22172 \triangleright \triangleright -f mp4 -q:v 0 -vcodec mpeg4 analytic_geo_1.mp4
22173
22174 monkey:
22175 \triangleright $(ORBITER) -v 2 -povray \
22176 \triangleright \triangleright -round 0 -nb_frames_default 30 \
22177 ▷ ▷ -output mask monkey %d %03d.pov \
22178 ▷ ▷ -video options -W 1024 -H 768 \
22179 \triangleright \triangleright -global_picture_scale 0.8 \
22180 \triangleright \triangleright -default_angle 75 \
22181 \triangleright \triangleright -clipping_radius 0.8 \
22182 \triangleright \triangleright -camera 0 "0,0,1" "1,1,0.5" "0,0,0" \
22183 \triangleright \triangleright -rotate_about_z_axis \
22184 \triangleright \triangleright -end \
22185 \triangleright \triangleright -scene_objects \
22186 ▷ ▷ ▷ -cubic lex $(MONKEY SADDLE CUBIC) \
22187 \triangleright \triangleright \triangleright -plane_by_dual_coordinates "0,0,1,0" \
22188 \triangleright \triangleright \triangleright -group_of_things "0" \
22189 \rhd \quad \rhd \quad \rhd \quad \text{-group_of-things "0" \ \ \setminus \quad22190 \triangleright \triangleright \neg cubics 0 $(COLOR_GOLD) \
```
  $\triangleright$   $\triangleright$   $\neg$  planes 1 \$(COLOR\_BLUE) \ ▷ ▷ -scene objects end \  $\triangleright$   $\triangleright$  -povray\_end ▷ - rm -rf POV ▷ mkdir POV  $\triangleright$  mv monkey  $0.*.$  pov POV ▷ mv makefile animation POV 22202 Eckardt: ▷ \$(ORBITER) -v 2 -povray \  $\triangleright$   $\triangleright$  -round 0 -nb\_frames\_default 30 \ ▷ ▷ -output mask Eckardt %d %03d.pov \ ▷ ▷ -video options -W 1024 -H 768 \  $\triangleright$   $\triangleright$  -global\_picture\_scale 0.9 \  $\triangleright$   $\triangleright$  -default\_angle 75 \  $\triangleright$   $\triangleright$  -clipping\_radius 2.4 \  $\triangleright$   $\triangleright$  -camera 0 "1,1,1" "-3,1,3" "0.12,0.12,0.12" \ ▷ ▷ -end \  $22212 \triangleright \triangleright$  -scene\_objects \ ▷ ▷ ▷ -Hilbert Cohn Vossen surface \  $22214 \triangleright \triangleright \triangleright \neg \text{group_of_things "0" \iangleright$   $\triangleright$   $\triangleright$   $\neg$  cubics 0 \$(SURFACE\_COLOR) \  $\triangleright$   $\triangleright$  -group\_of\_things\_as\_interval 0 6 \  $\triangleright$   $\triangleright$   $\triangleright$  -group of things as interval 6 6 \  $\triangleright$   $\triangleright$  -group\_of\_things\_as\_interval\_with\_exceptions 12 15 \ ▷ ▷ ▷ ▷ "14,19,23" \  $22220 \triangleright \triangleright \square$  -lines 1 0.02 \$(COLOR\_RED\_SHINY) \ ▷ ▷ ▷ -lines 2 0.02 \$(COLOR BLUE SHINY) \  $22222 \triangleright \triangleright \square$  -lines 3 0.02 \$(COLOR\_YELLOW\_SHINY) \ ▷ ▷ ▷ -label 0 "a1" \ ▷ ▷ ▷ -label 2 "a2" \ ▷ ▷ ▷ -label 4 "a3" \  $\triangleright$   $\triangleright$   $\triangleright$   $-1$ abel 6 "a4" \ ▷ ▷ ▷ -label 8 "a5" \ ▷ ▷ ▷ -label 10 "a6" \  $22229 \triangleright \triangleright \square$  -label 12 "b1" \ ▷ ▷ ▷ -label 14 "b2" \ ▷ ▷ ▷ -label 16 "b3" \ ▷ ▷ ▷ -label 18 "b4" \ ▷ ▷ ▷ -label 20 "b5" \ ▷ ▷ ▷ -label 22 "b6" \ ▷ ▷ ▷ -label 24 "c12" \ ▷ ▷ ▷ -label 26 "c13" \ ▷ ▷ ▷ -label 30 "c15" \ ▷ ▷ ▷ -label 32 "c16" \ ▷ ▷ ▷ -label 34 "c23" \ ▷ ▷ ▷ -label 36 "c24" \ ▷ ▷ ▷ -label 40 "c26" \  $22242 \triangleright \triangleright \triangleright -\text{label } 42 \text{ "c34" } \setminus$  ▷ ▷ ▷ -label 44 "c35" \ ▷ ▷ ▷ -label 48 "c45" \ ▷ ▷ ▷ -label 50 "c46" \ ▷ ▷ ▷ -label 52 "c56" \  $\triangleright$   $\triangleright$   $\triangleright$  -group\_of\_things\_as\_interval 0 6 \ ▷ ▷ ▷ -texts 4 0.2 0.15 \$(COLOR BLACK NO SHADOW) \  $\triangleright$   $\triangleright$   $\triangleright$  -group\_of\_things\_as\_interval 6 6 \

```
22250 ▷ ▷ ▷ -texts 5 0.2 0.15 $(COLOR BLACK NO SHADOW) \
22251 \triangleright \triangleright \triangleright -group of things as interval 12 12 \
22252 \triangleright \triangleright \triangleright -texts 6 0.2 0.15 $(COLOR_BLACK_NO_SHADOW) \
22253 ▷ ▷ -scene objects end \
22254 \triangleright \triangleright -povray_end
22255 ▷ - rm -rf POV
22256 ▷ mkdir POV
22257 ⊳ mv Eckardt<sub>-0</sub>*.pov POV
22258 ▷ mv makefile animation POV
22259
22260
22261 \#"-3, 2.333, 4" \star 1.5 = "-4.5, 3.5, 6"
22262 #M := Matrix([[-4.5, 3.5, 6], [1, 1, 1]])
22263 #NullSpace(M)
22264 #=0.186080731891197,-0.781539073943026,0.595458342051830
22265 #▷ ▷ -rotate about custom axis "0.186080731891197,-0.781539073943026,0.5954583420
       51830" \
22266 #-W 1024 -H 768
22267 #-W 2560 -H 1920
22268 #-W 4096 -H 3072
22269
22270
22271
22272
22273 Eckardt deform:
22274 \triangleright $(ORBITER) -v 2 -povray \
22275 \triangleright \triangleright -round 0 -nb_frames_default 93 \
22276 ▷ ▷ -output mask Eckardt deform %d %03d.pov \
22277 ▷ ▷ -video options -W 1024 -H 768 \
22278 \triangleright \triangleright -global_picture_scale 0.9 \
22279 \triangleright \triangleright -default_angle 75 \
22280 \triangleright \triangleright -clipping_radius 2.4 \
22281 \triangleright \triangleright -camera 0 "1,1,1" "-3,1,3" "0.12,0.12,0.12" \
22282 ▷ ▷ -end \
22283 \triangleright \triangleright -scene_objects \
22284 \triangleright \triangleright \rightarrow -Hilbert_Cohn_Vossen_surface \
22285 \triangleright \triangleright \triangleright -group of things "0" \
22286 ▷ ▷ ▷ -deformation of cubic lex 93 1.107148718 1.570796327 0 \
22287 ▷ ▷ ▷ ▷ $(ECKARDT CUBIC DEFORM1 LEX) \
22288 \triangleright \triangleright \triangleright \triangleright \$ (ECKARDT_CUBIC_DEFORM2_LEX) \
22289 \triangleright \triangleright \triangleright -group_of_things_as_interval 0 93 \
22290 \triangleright \triangleright \triangleright -group_is_animated 1 \
22291 ▷ ▷ ▷ -cubics 1 $(SURFACE COLOR SEETHROUGH) \
22292 \triangleright \triangleright -scene_objects_end \
22293 \triangleright \triangleright -povray_end
22294 \triangleright - rm -rf POV
22295 ▷ mkdir POV
22296 ▷ mv Eckardt_deform_0_*.pov POV
22297 ▷ mv makefile animation POV
22298
22299
22300
22301
22302
22303 Eckardt deform 2:
22304 \triangleright $(ORBITER) -v 2 -povray \
22305 ▷ ▷ -round 0 -nb frames default 30 \
22306 ▷ ▷ -output mask Eckardt deform %d %03d.pov \
22307 ▷ ▷ -video options -W 1024 -H 768 \
```

```
22308 \triangleright \triangleright -global_picture_scale 0.9 \
22309 \triangleright \triangleright -default_angle 75 \
22310 \triangleright \triangleright -clipping_radius 2.4 \
22311 ▷ ▷ -camera 0 "1,1,1" "-3,1,3" "0.12,0.12,0.12" \
22312 \triangleright \triangleright -end \
22313 ▷ ▷ -scene objects \
22314 ▷ ▷ ▷ -Hilbert Cohn Vossen surface \
22315 \triangleright \triangleright \triangleright -group_of_things "0" \
22316 ▷ ▷ ▷ -deformation of cubic lex 93 1.107148718 1.570796327 0 \
22317 ▷ ▷ ▷ ▷ $(ECKARDT CUBIC DEFORM1 LEX) \
22318 ▷ ▷ ▷ ▷ $(ECKARDT CUBIC DEFORM2 LEX) \
22319 \triangleright \triangleright \triangleright --group of things as interval 0 93 \
22320 \triangleright \triangleright --group_is_animated 1 \
22321 \triangleright \triangleright -group_of_things "0" \
22322 ▷ ▷ ▷ -cubics 1 $(SURFACE COLOR SEETHROUGH) \
22323 \triangleright \triangleright \triangleright -group_of_things "24" \
22324 \triangleright \triangleright \triangleright -cubics 2 $(COLOR_RED) \
22325 \triangleright \triangleright \triangleright -group_of_things "70" \
22326 \triangleright \triangleright -cubics 3 $(COLOR_BLUE) \
22327 \triangleright \triangleright -scene_objects_end \
22328 \triangleright \triangleright -povray_end
22329 ▷ - rm -rf POV
22330 ▷ mkdir POV
22331 ▷ mv Eckardt_deform_0_*.pov POV
22332 ▷ mv makefile animation POV
22333
22334
22335
22336 Clebsch:
22337 \triangleright $(ORBITER) -v 2 -povray \
22338 \triangleright \triangleright -round 0 -nb_frames_default 30 \
22339 ▷ ▷ -output mask Clebsch %d %03d.pov \
22340 ▷ ▷ -video options -W 1024 -H 768 \
22341 \triangleright \triangleright -global_picture_scale 0.9 \
22342 \triangleright \triangleright -default_angle 80 \
22343 \triangleright \triangleright -clipping_radius 2.4 \
22344 \triangleright \triangleright -camera 0 "1,1,1" "-4.5,3.5,6" "0,0,0" \
22345 \triangleright \triangleright -end \
22346 \triangleright \triangleright -scene_objects \
22347 \triangleright \triangleright \triangleright -Clebsch_surface \
22348 \triangleright \triangleright \triangleright -group of things "0" \
22349 \triangleright \triangleright \triangleright -cubics 0 $(SURFACE_COLOR) \
22350 \triangleright \triangleright \triangleright -group of things as interval 0 6 \
22351 \triangleright \triangleright \triangleright -group_of_things_as_interval 6 6 \
22352 \triangleright \triangleright \triangleright -group of things as interval 12 15 \
22353 \triangleright \triangleright \triangleright \neg lines 1 0.02 $(COLOR_RED_SHINY) \
22354 \triangleright \triangleright \triangleright \neg lines 2 0.02 $(COLOR_BLUE_SHINY) \
22355 \triangleright \triangleright \triangleright -lines 3 0.02 $(COLOR_YELLOW_SHINY) \
22356 \triangleright \triangleright \triangleright -group of things as interval 0 12 \
22357 \triangleright \triangleright \triangleright -spheres 4 0.08 $(COLOR_TURQUOISE) \
22358 \triangleright \triangleright -scene_objects_end \
22359 \triangleright \triangleright -povrav_end
22360 \triangleright - rm -rf POV
22361 ▷ mkdir POV
22362 ▷ mv Clebsch 0 *.pov POV
22363 ▷ mv makefile animation POV
22364
22365
22366
```

```
22367 endrass8:
22368 ▷ cp $(ORBITER PATH)/examples/users guide/coordinate grid.csv .
22369 ▷ $(ORBITER) -v 2 -povray \
22370 \triangleright \triangleright -round 0 -nb_frames_default 30 \
22371 ▷ ▷ -output mask endrass octic %d %03d.pov \
22372 ▷ ▷ -video options -W 1024 -H 768 \
22373 \triangleright \triangleright -global_picture_scale 0.75 \
22374 \triangleright \triangleright -default_angle 75 \
22375 \triangleright \triangleright -clipping_radius 3.7 \
22376 \triangleright \triangleright -no_bottom_plane \
22377 \triangleright \triangleright -camera 0 "1,1,1" "6,6,3" "0,0,0" \
22378 ▷ ▷ -rotate about 111 \
22379 \triangleright \triangleright -end \
22380 \triangleright \triangleright -scene_objects \
22381 \triangleright \triangleright \triangleright -line_through_two_points_recentered_from_csv_file \
22382 \triangleright \triangleright \triangleright \triangleright coordinate_grid.csv \
22383 \triangleright \triangleright \triangleright -group_of_things "0" \
22384 \rhd \quad \rhd \quad \rhd \quad \text{-group_of-things "1" \ \ \setminus22385 \triangleright \triangleright \triangleright -group_of_things "2" \
22386 \triangleright \triangleright \triangleright -group_of_things_as_interval 3 39 \
22387 \triangleright \triangleright \triangleright \neg lines 0 0.15 $(COLOR_RED_SHINY) \
22388 \triangleright \triangleright \triangleright \neg lines 1 0.15 $(COLOR_GREEN_SHINY) \
22389 \triangleright \triangleright \triangleright \neg lines 2 0.15 $(COLOR_BLUE_SHINY) \
22390 \triangleright \triangleright \triangleright \neg lines 3 0.05 $(COLOR_BLACK_SHINY) \
22391 ▷ ▷ ▷ -octic lex 165 $(ENDRASS OCTIC LEX 165) \
22392 \triangleright \triangleright -plane_by_dual_coordinates "0,0,1,0" \
22393 \triangleright \triangleright \triangleright -group of things "0" \
22394 \triangleright \triangleright \triangleright \neg group_{of_{\text{things}}} "0" \
22395 ▷ ▷ ▷ -octics 4 $(SURFACE COLOR SEETHROUGH) \
22396 \triangleright \triangleright \triangleright -planes 5 "texture{ pigment{ color Blue transmit 0.5 } \
22397 finish { diffuse 0.9 phong 1}}" \
22398 ▷ ▷ -scene objects end \
22399 \triangleright \triangleright -povray_end
22400 ▷ - rm -rf POV
22401 ▷ mkdir POV
22402 ▷ mv endrass octic 0 *.pov POV
22403 ▷ mv makefile animation POV
22404
22405
22406
22407
22408
22409 ###############################################################################
22410 # Section 17.3: Creating Animations
22411
22412 SECTION ANIMATIONS:
22413
22414
22415 test<sub>-17-3:</sub>
22416 ▷ make dode
22417 ▷ make dode video
22418 ▷ make monkey video
22419 ▷ make Eckardt deform video
22420 ▷ make Eckardt surface
22421 ▷ make Kummer_surface
22422 ▷ make Kummer_video
22423 \triangleright make Beauville_surface
22424 ▷ make Clebsch up create points
22425 ▷ make Clebsch surface
```
 ▷ make Clebsch surface defining equation and curves 22428 ⊳ make F7\_povray ▷ make F7 video ▷ make McKean povray 22431 ⊳ make McKean\_video 22435 dode:  $22436 > $(ORBITER) -v 2$   $\triangleright$   $\triangleright$  -povray \  $\triangleright$   $\triangleright$  -round 0 -nb\_frames\_default 30 \ ▷ ▷ -output mask dode %d %03d.pov \ ▷ ▷ -video options -W 1024 -H 768 \ 22441  $\triangleright$   $\triangleright$  -global\_picture\_scale 0.50 \  $\triangleright$   $\triangleright$  -default\_angle 45 \ 22443  $\triangleright$   $\triangleright$  -clipping\_radius 5  $\setminus$   $\triangleright$   $\triangleright$  -camera 0 "1,1,1" "-2,2,4" "0,0,0" ▷ ▷ -rotate about 111 \  $\triangleright$   $\triangleright$  -end \  $\triangleright$   $\triangleright$  -scene\_objects \  $\triangleright$   $\triangleright$   $\triangleright$  -dodecahedron \  $\triangleright$   $\triangleright$   $\triangleright$  -group of things as interval 0 20 \  $\triangleright$   $\triangleright$   $\triangleright$  -spheres 0 0.075 \$ (POLISHED\_CHROME\_WHITE) \  $\triangleright$   $\triangleright$   $\triangleright$  -group of things as interval 0 30\  $\triangleright$   $\triangleright$   $\triangleright$  -cylinders 1 0.05 \$(COLOR\_RED\_SHINY) \  $\triangleright$   $\triangleright$   $\triangleright$  -group of things as interval 0 12\ ▷ ▷ ▷ -prisms 2 0.02 \$(YELLOW TRANSPARENT) \  $\triangleright$   $\triangleright$  -scene\_objects\_end \  $\triangleright$   $\triangleright$  -povray\_end ▷ - rm -rf POV ▷ mkdir POV  $\triangleright$  mv dode  $\varrho_{\star}$  pov POV ▷ mv makefile animation POV 22463 dode video:  $\triangleright$  - rm -r FRAMES ▷ - mkdir FRAMES ▷ - rm dode.mp4 ▷ \$(ORBITER) \  $\triangleright$   $\triangleright$  -prepare\_frames \ ▷ ▷ ▷ -i 0 30 DODE/dode 0 %03d.png \ 22470  $\triangleright$   $\triangleright$   $\triangleright$  -output\_starts\_at 0 \  $\triangleright$   $\triangleright$   $\neg$ o FRAMES/frame%04d.png \ ▷ ▷ -end ▷ ffmpeg -r 5 -f image2 -i FRAMES/frame%04d.png \  $\triangleright$   $\triangleright$  -f mp4 -q:v 0 -vcodec mpeg4 dode.mp4 22477 monkey\_video: ▷ - rm -r FRAMES  $\triangleright$  - mkdir FRAMES ▷ - rm monkey.mp4  $\triangleright$  \$(ORBITER) \  $\triangleright$   $\triangleright$  -prepare\_frames \ ▷ ▷ ▷ -i 0 30 monkey 0 %03d.png \ 22484  $\triangleright$   $\triangleright$   $\triangleright$  -output\_starts\_at 0 \

▷ make Clebsch surface defining equation

```
22485 \triangleright \triangleright \triangleright \nego FRAMES/frame%04d.png \
22486 ▷ ▷ -end
22487 ▷ ffmpeg -r 5 -f image2 -i FRAMES/frame%04d.png \
22488 \triangleright \triangleright -f mp4 -q:v 0 -vcodec mpeg4 monkey.mp4
22489
22490 Eckardt deform video:
22491 ▷ - rm -r FRAMES
22492 ▷ - mkdir FRAMES
22493 \triangleright - rm Eckardt_deform.mp4
22494 ▷ $(ORBITER) \
22495 \triangleright \triangleright -prepare_frames \
22496 ▷ ▷ ▷ -i 0 93 Eckardt deform 0/Eckardt deform 0 %03d.png \
22497 \triangleright \triangleright \triangleright -output_starts_at 0 \
22498 ▷ ▷ ▷ -o FRAMES/frame%04d.png \
22499 ▷ ▷ -end
22500 ▷ ffmpeg -r 5 -f image2 -i FRAMES/frame%04d.png \
22501 ▷ ▷ -f mp4 -q:v 0 -vcodec mpeg4 Eckardt deform.mp4
22502
22503
22504 Eckardt_surface:
22505 ▷ $(ORBITER) -v 2 -povray \
22506 \triangleright \triangleright -round 0 -nb_frames_default 30 \
22507 ▷ ▷ -output mask Eckardt %d %03d.pov \
22508 ▷ ▷ -video options -W 1024 -H 768 \
22509 \triangleright \triangleright -global_picture_scale 0.9 \
22510 \triangleright \triangleright -default_angle 75 \
22511 \triangleright \triangleright -clipping_radius 2.4 \
22512 \triangleright \triangleright -camera 0 "1,1,1" "-3,1,3" "0.12,0.12,0.12" \
22513 \triangleright \triangleright -end \
22514 \triangleright \triangleright -scene_objects \
22515 ▷ ▷ ▷ -cubic Goursat "6,3,-15" \
22516 \triangleright \triangleright -group_of_things "0" \
22517 ▷ ▷ ▷ -cubics 0 $(SURFACE COLOR SEETHROUGH) \
22518 \triangleright \triangleright -scene_objects_end \
22519 \triangleright \rightarrow -povray_end
22520 ▷ - rm -rf POV
22521 ▷ mkdir POV
22522 ▷ mv Eckardt_0_*.pov POV
22523 ▷ mv makefile animation POV
22524
22525
22526
22527 Kummer_surface:
22528 \triangleright $(ORBITER) -v 2 -povray \
22529 \triangleright \triangleright -round 0 -nb_frames_default 30 \
22530 ▷ ▷ -output mask Kummer %d %03d.pov \
22531 ▷ ▷ -video options -W 1024 -H 768 \
22532 \triangleright \triangleright -global_picture_scale 0.9 \
22533 \triangleright \triangleright -default_angle 75 \
22534 \triangleright \triangleright -clipping_radius 2.4 \
22535 \triangleright \triangleright -camera 0 "1,1,1" "-3,1,3" "0.12,0.12,0.12" \
22536 \triangleright \triangleright -end \
22537 \triangleright \triangleright -scene_objects \
22538 \triangleright \triangleright \negquartic_lex_35 $(KUMMER_QUARTIC_LEX_35) \
22539 \triangleright \triangleright \triangleright -group of things "0" \
22540 \triangleright \triangleright \triangleright -quartics 0 $(SURFACE_COLOR_SEETHROUGH) \
22541 ▷ ▷ -scene objects end \
22542 \, \triangleright \, \triangleright \, -povray_end
22543 \triangleright - rm -rf POV
```

```
22544 ▷ mkdir POV
22545 ⊳ mv Kummer_0_*.pov POV
22546 ▷ mv makefile animation POV
22547
22548
22549 # Maple:
22550 #Kummer := expand((x0ˆ2 + x1ˆ2 + x2ˆ2 + x3ˆ2)ˆ2 - 3*(x0ˆ4 + x1ˆ4 + x2ˆ4 + x3ˆ4))
22551
22552
22553 Kummer_video:
22554 ▷ - rm -r FRAMES
22555 \triangleright - mkdir FRAMES
22556 ▷ - rm Kummer.mp4
22557 ▷ $(ORBITER) \
22558 \triangleright \triangleright -prepare_frames \
22559 ▷ ▷ ▷ -i 0 30 KUMMER/Kummer 0 %03d.png \
22560 \triangleright \triangleright \triangleright -output_starts_at 0 \
22561 \triangleright \triangleright \nego FRAMES/frame%04d.png \
22562 ▷ ▷ -end
22563 ▷ ffmpeg -r 5 -f image2 -i FRAMES/frame%04d.png \
22564 ▷ ▷ -f mp4 -q:v 0 -vcodec mpeg4 Kummer.mp4
22565
22566
22567
22568 Beauville_surface:
22569 \triangleright $(ORBITER) -v 2 -povray \
22570 \triangleright \triangleright -round 0 -nb_frames_default 30 \
22571 ▷ ▷ -output mask Beauville %d %03d.pov \
22572 ▷ ▷ -video options -W 1024 -H 768 \
22573 \triangleright \triangleright -global_picture_scale 0.3 \
22574 \triangleright \triangleright -default_angle 75 \
22575 \triangleright \triangleright -clipping_radius 2.4 \
22576 \triangleright \triangleright -camera 0 "1,1,1" "-3,1,3" "0.12,0.12,0.12" \
22577 ▷ ▷ -end \
22578 \triangleright \triangleright -scene_objects \
22579 \triangleright \triangleright \triangleright -quintic lex 56 $ (BEAUVILLE QUINTIC LEX 56) \
22580 \triangleright \triangleright \neg group of things "0" \
22581 ▷ ▷ ▷ -quintics 0 $(SURFACE COLOR SEETHROUGH) \
22582 \triangleright \triangleright -scene_objects_end \
22583 \triangleright \triangleright -povray_end
22584 \triangleright - rm -rf POV
22585 ▷ mkdir POV
22586 \triangleright mv Beauville \varnothing *.pov POV
22587 ▷ mv makefile animation POV
22588
22589
22590
22591
22592
22593
22594
22595
22596 Clebsch up create points:
22597 ▷ $(ORBITER) -v 2 \
22598 ▷ ▷ -smooth curve "Clebsch map of circle to defininig eqn r2" \
22599 ▷ ▷ ▷ 0.07 1000 5 0 $(TWO PI) \
22600 \triangleright \triangleright -const a $(CLEBSCH_A) b $(CLEBSCH_B) c $(CLEBSCH_C) d $(CLEBSCH_D) \setminus22601 \triangleright \triangleright t00 $(T00) t01 $(T01) t02 $(T02) t03 $(T03) \
22602 \triangleright \triangleright t10 $(T10) t11 $(T11) t12 $(T12) t13 $(T13) \
```

```
22603 ▷ ▷ ▷ t20 $(T20) t21 $(T21) t22 $(T22) t23 $(T23) \
22604 ▷ ▷ ▷ t30 $(T30) t31 $(T31) t32 $(T32) t33 $(T33) \
22605 \triangleright \triangleright \triangleright r 2 one 1 m -1 \
22606 \triangleright \triangleright -const_end \
22607 \triangleright \triangleright \neg var t \
22608 ▷ ▷ ▷ c001 c002 c011 c012 \
22609 ▷ ▷ ▷ d001 d011 d012 d112 \
22610 ▷ ▷ ▷ m002 m012 m022 m122 \
22611 ▷ ▷ ▷ n002 n012 n112 n022 n122 \
22612 \triangleright \triangleright y0 y1 y2 \
22613 ▷ ▷ ▷ y001 y002 y011 y012 y022 y112 y122 \
22614 ▷ ▷ ▷ x0 x1 x2 x3 \
22615 \triangleright \triangleright \triangleright \nightharpoonup var_end \
22616 \triangleright \triangleright \neg \text{code} \
22617 \triangleright \triangleright \triangleright push t cos push r mult store y0 \
22618 \triangleright \triangleright \triangleright push t sin push r mult store y1 \
22619 \triangleright \triangleright push one store y2 \
22620 \triangleright \triangleright \triangleright push y0 push y0 push y1 mult mult store y001 \
22621 \triangleright \triangleright \triangleright push y0 push y0 push y2 mult mult store y002 \
22622 \triangleright \triangleright \triangleright push y0 push y1 push y1 mult mult store y011 \
22623 \triangleright \triangleright \triangleright push y0 push y1 push y2 mult mult store y012 \
22624 \triangleright \triangleright \triangleright push y0 push y2 push y2 mult mult store y022 \
22625 \triangleright \triangleright \triangleright push y1 push y1 push y2 mult mult store y112 \
22626 \triangleright \triangleright \triangleright push y1 push y2 push y2 mult mult store y122 \
22627 \triangleright \triangleright $ (CLEBSCH_CUBICS) \
22628 ▷ ▷ ▷ ▷ push c001 push y001 mult \
22629 ▷ ▷ ▷ ▷ push c002 push y002 mult add \
22630 \triangleright \triangleright \triangleright push c011 push y011 mult add \
22631 \triangleright \triangleright \triangleright \triangleright push c012 push y012 mult add \
22632 ▷ ▷ ▷ ▷ store x0 \
22633 \triangleright \triangleright \triangleright \triangleright push d001 push y001 mult \
22634 \triangleright \triangleright \triangleright push d011 push y011 mult add \
22635 ▷ ▷ ▷ ▷ push d012 push y012 mult add \
22636 ▷ ▷ ▷ ▷ push d112 push y112 mult add \
22637 ▷ ▷ ▷ ▷ store x1 \
22638 ▷ ▷ ▷ ▷ push m002 push y002 mult \
22639 \triangleright \triangleright \triangleright \triangleright push m012 push y012 mult add \
22640 \triangleright \triangleright \triangleright \triangleright push m022 push y022 mult add \
22641 \triangleright \triangleright \triangleright \triangleright push m122 push y122 mult add \
22642 ▷ ▷ ▷ ▷ store x2 \
22643 ▷ ▷ ▷ ▷ push n002 push y002 mult \
22644 \triangleright \triangleright \triangleright \triangleright push n012 push y012 mult add \
22645 \triangleright \triangleright \triangleright \triangleright push n022 push y022 mult add \
22646 \triangleright \triangleright \triangleright push n112 push y112 mult add \
22647 \triangleright \triangleright \triangleright \triangleright push n122 push y122 mult add \
22648 \triangleright \triangleright \triangleright \triangleright store x3 \
22649 \triangleright \triangleright \triangleright \triangleright push x0 push t00 mult \
22650 \triangleright \triangleright \triangleright \triangleright push x1 push t10 mult add \
22651 \triangleright \triangleright \triangleright \triangleright push x2 push t20 mult add \
22652 \triangleright \triangleright \triangleright \triangleright push x3 push t30 mult add \
22653 ▷ ▷ ▷ ▷ return \
22654 \triangleright \triangleright \triangleright \triangleright push x0 push t01 mult \
22655 \triangleright \triangleright \triangleright \triangleright push x1 push t11 mult add \
22656 \triangleright \triangleright \triangleright \triangleright push x2 push t21 mult add \
22657 \triangleright \triangleright \triangleright \triangleright push x3 push t31 mult add \
22658 ▷ ▷ ▷ ▷ return \
22659 \triangleright \triangleright \triangleright \triangleright push x0 push t02 mult \
22660 \triangleright \triangleright \triangleright \triangleright push x1 push t12 mult add \
22661 \triangleright \triangleright \triangleright \triangleright push x2 push t22 mult add \
```

```
22662 \triangleright \triangleright \triangleright \triangleright push x3 push t32 mult add \
22663 ▷ ▷ ▷ ▷ return \
22664 \triangleright \triangleright \triangleright \triangleright push x0 push t03 mult \
22665 \triangleright \triangleright \triangleright \triangleright push x1 push t13 mult add \
22666 \triangleright \triangleright \triangleright \triangleright push x2 push t23 mult add \
22667 \triangleright \triangleright \triangleright \triangleright push x3 push t33 mult add \
22668 ▷ ▷ ▷ ▷ return \
22669 ▷ ▷ -code_end
22670
22671
22672 Clebsch surface:
22673 \triangleright $(ORBITER) -v 2 -povray \
22674 \triangleright \triangleright -round 0 -nb_frames_default 30 \
22675 ▷ ▷ -output mask Clebsch %d %03d.pov \
22676 ▷ ▷ -video options -W 1024 -H 768 \
22677 \rhd \rhd -global_picture_scale 0.9 \
22678 \triangleright \triangleright -default_angle 75 \
22679 \triangleright \triangleright -clipping_radius 2.4 \
22680 \triangleright \triangleright -camera 0 "1,1,1" "-3,1,3" "0.12,0.12,0.12" \
22681 ▷ ▷ -end \
22682 ▷ ▷ -scene objects \
22683 ▷ ▷ ▷ -cubic orbiter "0,0,0,0,0,-4.236067972,\
22684 0,0,4.236067972,4.236067972,17.94427188,\
22685 -17.94427188,0,0,- 9.472135941,0,0,5.236067971,\
22686 8.472135938,- 27.41640782" \
22687 \triangleright \triangleright \triangleright -group_of_things "0" \
22688 ▷ ▷ ▷ -cubics 0 $(SURFACE COLOR SEETHROUGH) \
22689 \triangleright \triangleright \rightarrow -point_list_from_csv_file \
22690 ▷ ▷ ▷ function Clebsch map of circle N1000 points.csv \
22691 \triangleright \triangleright -group_of_things_as_interval 0 954 \
22692 ▷ ▷ ▷ -spheres 1 0.07 $(COLOR RED) \
22693 \triangleright \triangleright -scene_objects_end \
22694 \triangleright \triangleright -povray_end
22695 ▷ - rm -rf POV
22696 ▷ mkdir POV
22697 ▷ mv Clebsch 0 *.pov POV
22698 ▷ mv makefile animation POV
22699
22700
22701 Clebsch surface defining equation:
22702 \triangleright $(ORBITER) -v 2 -povray \
22703 \triangleright \triangleright -round 0 -nb_frames_default 30 \
22704 ▷ ▷ -output mask Clebsch %d %03d.pov \
22705 ▷ ▷ -video options -W 1024 -H 768 \
22706 \triangleright \triangleright -global_picture_scale 0.6 \
22707 \triangleright \triangleright -default_angle 75 \
22708 \triangleright \triangleright -clipping_radius 1.6 \
22709 \triangleright \triangleright -camera 0 "1,1,1" "-2,0,2" "0,0,0" \
22710 \triangleright \triangleright -end \
22711 \triangleright \triangleright -scene_objects \
22712 \triangleright \triangleright \triangleright -cubic orbiter "0,0,0,0,1,1,1,1,1,1,1,1,1,1,1,1,2,2,2,2"
22713 \triangleright \triangleright \triangleright -group of things "0" \
22714 ▷ ▷ ▷ -cubics 0 $(SURFACE COLOR SEETHROUGH) \
22715 \triangleright \triangleright -scene_objects_end \
22716 \triangleright \rightarrow -povray_end
22717 ▷ - rm -rf POV
22718 \triangleright mkdir POV
22719 \triangleright my Clebsch<sub>-0</sub>*.pov POV
22720 ▷ mv makefile animation POV
```

```
22721
22722
22723
22724 Clebsch surface defining equation and curves:
22725 \triangleright $ (ORBITER) -v 2 -povray \
22726 \triangleright \triangleright -round 0 -nb_frames_default 30 \
22727 ▷ ▷ -output mask Clebsch 2curves %d %03d.pov \
22728 ▷ ▷ -video options -W 1024 -H 768 \
22729 \triangleright \triangleright -global_picture_scale 0.6 \
22730 \triangleright \triangleright -default_angle 75 \
22731 \triangleright \triangleright -clipping_radius 1.6 \
22732 \triangleright \triangleright -camera 0 "1,1,1" "-2,0,2" "0,0,0" \
22733 \triangleright \triangleright -end \
22734 \triangleright \triangleright -scene_objects \
22735 ▷ ▷ ▷ -cubic orbiter "0,0,0,0,1,1,1,1,1,1,1,1,1,1,1,1,2,2,2,2" \
22736 \triangleright \triangleright \triangleright -group_of_things "0" \
22737 ▷ ▷ ▷ -cubics 0 $(SURFACE COLOR SEETHROUGH) \
22738 \triangleright \triangleright -point_list_from_csv_file \
22739 ▷ ▷ ▷ function Clebsch map of circle to defininig eqn N1000 points.csv \
22740 \triangleright \triangleright \triangleright -group of things as interval 0 656 \
22741 ▷ ▷ ▷ -spheres 1 0.07 $(COLOR RED) \
22742 \triangleright \triangleright \neg point_list_from_csv_file \
22743 ▷ ▷ ▷ function Clebsch map of circle to defininig eqn r2 N1000 points.csv \
22744 \triangleright \triangleright \triangleright -group of things as interval 656 1042 \
22745 \triangleright \triangleright \triangleright -spheres 2 0.07 "texture{ pigment{ color Blue } \
22746 finish { diffuse 0.9 phong 1}}" \
22747 \triangleright \triangleright -scene_objects_end \
22748 \triangleright \triangleright -povray_end
22749 ▷ - rm -rf POV
22750 ▷ mkdir POV
22751 ⊳ mv Clebsch_2curves_0_*.pov POV
22752 ▷ mv makefile animation POV
22753
22754 #▷ ▷ ▷ -point list from csv file function Clebsch map of circle N1000 points.csv
        \
22755 #\triangleright \triangleright -group_of_things_as_interval 0 954 \
22756 #▷ ▷ ▷ -spheres 1 0.07 "texture{ pigment{ color Red } finish { diffuse 0.9 phong
       1}}" \
22757
22758
22759
22760
22761 F7 povray:
22762 \triangleright $(ORBITER) -v 2 -povray \
22763 \triangleright \triangleright -round 0 -nb_frames_default 30 \
22764 ▷ ▷ -output mask F7 15 lines %d %03d.pov \
22765 ▷ ▷ -video options -W 1024 -H 768 \
22766 \triangleright \triangleright -global_picture_scale 1.5 \
22767 \triangleright \triangleright -default_angle 80 \
22768 \triangleright \triangleright -clipping_radius 4.4 \
22769 \triangleright \triangleright \neg omit_bottom_plane \
22770 \triangleright \triangleright -camera 0 "1,1,1" "-4.5,3.5,6" "0,0,0" \
22771 \triangleright \triangleright -end \
22772 ▷ ▷ -scene objects \
22773 ▷ ▷ ▷ -cubic lex "0, 0, 6, 0, 0, -13.39014946, -3.341901346, -6.972931640, 5.8271
       82718, 0, 0, 7.390149464, 7.390149464, 6.972931640, -1.512349728, -8.485281372, 0
        , 0, 0, 0"22774 \triangleright \triangleright \triangleright -group_of_things "0" \
22775 ▷ ▷ ▷ -cubics 0 $(SURFACE COLOR SEETHROUGH) \
```

```
22776 \triangleright \triangleright \square -line_through_point_with_direction "0, 0, 0, 1, 0, 0" \
22777 \triangleright \triangleright \triangleright -line_through_point_with_direction "0, 0, -1, 0, 1, 0" \
22778 \triangleright \triangleright \neg line_through_point_with_direction "0, 0, 0, 0, 0, -1" \
22779 \triangleright \triangleright \triangleright -line_through_point_with_direction "1, 0, 0, 1, 1, 1" \
22780 ▷ ▷ ▷ -line through point with direction "-1.414213562, 0, 0, 4.146264370, 1.7320
       50808, 1.732050808" \
22781 ▷ ▷ ▷ -line through point with direction "0, 1.732050808, -1, 2.414213562, -0.317
       837246, 2.414213562" \
22782 ▷ ▷ ▷ -line through point with direction "-2.133352390, 0, -1, 1.674708020, 1, 0"
        \lambda22783 ▷ ▷ ▷ -line through point with direction "-2.539058015, 0, 0, 2.211360755, 1, 0"
       \lambda22784 ▷ ▷ ▷ -line through point with direction "0, 1.148188060, 0, 0, -0.9435440612, 1"
         \setminus22785 ▷ ▷ ▷ -line through point with direction "-0.9711971171, 0, 0, 1.162155272, 0, 1"
         \
22786 ▷ ▷ ▷ -line through point with direction "2.096037870, 2.096037870, 0, -1.0658519
       05, -1.065851905, 1" \
22787 ▷ ▷ ▷ -line through point with direction "3.921555783, 2.921555781, 0, -1.7224565
       85, -1.722456585, 1" \
22788 \triangleright \triangleright \triangleright -group_of_things_as_interval 0 12 \
22789 \triangleright \triangleright \neg lines 1 0.04 $(COLOR_YELLOW) \
22790 ▷ ▷ -scene objects end \
22791 \triangleright \triangleright -povray_end
22792 ▷ - rm -rf POV
22793 ▷ mkdir POV
22794 \triangleright mv F7_15_lines_0_*.pov POV
22795 ▷ mv makefile animation POV
22796
22797
22798
22799
22800
22801
22802 F7_video:
22803 ▷ - rm -r FRAMES
22804 \triangleright - mkdir FRAMES
22805 \triangleright - rm fifteen_with_lines.mp4
22806 ▷ $(ORBITER) \
22807 ▷ ▷ -prepare frames \
22808 \triangleright \triangleright \triangleright -i 0 30 F7b/F7_15_lines_0_%03d.png \
22809 \triangleright \triangleright \triangleright -output_starts_at 0 \
22810 \triangleright \triangleright \neg o FRAMES/frame%04d.png \
22811 ▷ ▷ -end
22812 \triangleright ffmpeg -r 5 -f image2 -i FRAMES/frame%04d.png \
22813 \triangleright \triangleright -f mp4 -q:v 0 -vcodec mpeg4 fifteen_with_lines.mp4
22814
22815
22816 McKean povray:
22817 \triangleright $(ORBITER) -v 2 -povray \
22818 \triangleright \triangleright -round 0 -nb frames default 30 \
22819 ▷ ▷ -output mask McKean %d %03d.pov \
22820 ▷ ▷ -video options -W 1024 -H 768 \
22821 \triangleright \triangleright -global_picture_scale 1.5 \
22822 \triangleright \triangleright \neg \text{default\_angle } 8022823 \triangleright \triangleright -clipping_radius 4.4 \
22824 \triangleright \triangleright \neg omit_bottom_plane \
22825 \triangleright \triangleright -camera 0 "1,1,1" "-4.5,3.5,6" "0,0,0" \
22826 \triangleright \triangleright -end \
```

```
22827 ▷ ▷ -scene objects \
22828 \triangleright \triangleright \triangleright -cubic_lex "0, 0, 1, 0, 0, -1, -2, 1, \
22829 2, 0, 0, 1, 1, -1, -1, -1, 0, 0, 0, 0" \
22830 \triangleright \triangleright \triangleright -group_of_things "0" \
22831 ▷ ▷ ▷ -cubics 0 $(SURFACE COLOR SEETHROUGH) \
22832 \triangleright \triangleright -scene_objects_end \
22833 ▷ ▷ -povray end
22834 ▷ - rm -rf POV
22835 ▷ mkdir POV
22836 \triangleright mv McKean \varrho_{\star} pov POV
22837 ▷ mv makefile animation POV
22838
22839 McKean_video:
22840 ▷ - rm -r FRAMES
22841 \triangleright - mkdir FRAMES
22842 \triangleright - rm McKean.mp4
22843 ▷ $(ORBITER) \
22844 ▷ ▷ -prepare frames \
22845 ▷ ▷ ▷ -i 0 30 MCKEAN/McKean 0 %03d.png \
22846 \triangleright \triangleright \triangleright -output_starts_at 0 \
22847 ▷ ▷ ▷ -o FRAMES/frame%04d.png \
22848 ▷ ▷ -end
22849 ▷ ffmpeg -r 5 -f image2 -i FRAMES/frame%04d.png \
22850 \triangleright \triangleright -f mp4 -q:v 0 -vcodec mpeg4 McKean.mp4
22851
22852
22853
22854
22855 ###############################################################################
22856 # Section 17.4: Continuous Function Plotter
22857
22858
22859
22860 SECTION CONTINUOUS FUNCTION PLOTTER:
22861
22862
22863
22864 test 17 4:
22865 ▷ make lissajous
22866 ▷ make lissajous plot
22867 ▷ make lissajous 3d
22868 ▷ make lissajous 3d plot
22869
22870
22871
22872
22873 lissajous:
22874 ▷ $(ORBITER) -v 2 \
22875 ▷ ▷ -smooth curve "lissajous" 0.07 2000 15 0 18.85 \
22876 \triangleright \triangleright -const a 3 b 2 c 1.57 r 7 -const_end \
22877 \triangleright \triangleright -var t -var_end \
22878 \triangleright \triangleright -code \
22879 \triangleright \triangleright \triangleright push t push a mult push c add sin push r mult return \
22880 \triangleright \triangleright \triangleright push t push b mult sin push r mult return \
22881 \triangleright \triangleright \neg code_end \
22882
22883 #function lissajous N2000 points.csv
22884
22885 lissajous plot:
```

```
22886 ▷ cp $(ORBITER PATH)/examples/users guide/coordinate grid.csv .
22887 ▷ $(ORBITER) -v 2 -povray \
22888 \triangleright \triangleright -round 0 -nb_frames_default 1 \
22889 ▷ ▷ -output mask lissajous %d %03d.pov \
22890 ▷ ▷ -video options -W 1024 -H 768 \
22891 \triangleright \triangleright -global_picture_scale 0.40 \
22892 \triangleright \triangleright \neg \text{default\_angle } 45 \setminus22893 \triangleright \triangleright -clipping_radius 5 \
22894 \triangleright \triangleright \neg \text{omit\_bottom\_plane}22895 \triangleright \triangleright -camera 0 "0,-1,0" "0,0,12" "0,0,0" \
22896 \triangleright \triangleright -rotate_about_z_axis \
22897 \triangleright \triangleright -end \
22898 \triangleright \triangleright -scene_objects \
22899 \triangleright \triangleright \neg line_through_two_points_recentered_from_csv_file \
22900 \triangleright \triangleright \triangleright \text{coordinate\_grid.csv}22901 \rhd \rhd \rhd -group_of_things "0" \
22902 \rhd \quad \rhd \quad \rhd \quad \text{-group_of_things "1" \ \ \setminus \quad22903 \rhd \rhd \rhd -group_of_things "2" \
22904 \rhd \rhd \rhd -lines 0 0.09 "texture{ pigment{ color Yellow } }" \
22905 \triangleright \triangleright \triangleright -lines 1 0.09 "texture{ pigment{ color Yellow } }" \
22906 \triangleright \triangleright \triangleright -lines 2 0.09 "texture{ pigment{ color Yellow } }" \
22907 \triangleright \triangleright \triangleright -group_of_things_as_interval 3 39 \
22908 \triangleright \triangleright \triangleright -lines 3 0.02 "texture{ pigment{ color Black } }" \
22909 \triangleright \triangleright \triangleright -point_list_from_csv_file \
22910 ▷ ▷ ▷ function lissajous N2000 points.csv \
22911 \triangleright \triangleright \triangleright -group of things as interval 0 6524\
22912 \triangleright \triangleright \triangleright -spheres 4 0.1 "texture{ pigment{ color Red } \
22913 finish { diffuse 0.9 phong 1}}" \
22914 \triangleright \triangleright \triangleright -plane_by_dual_coordinates "0,0,1,0" \
22915 \triangleright \triangleright \triangleright -group_of_things "0" \
22916 \triangleright \triangleright \triangleright -planes 5 "texture{ pigment{ color Blue*0.5 \
22917 transmit 0.5 } }" \
22918 ▷ ▷ -scene objects end \
22919 \rhd \rhd -povray_end
22920 ▷ - rm -rf POV
22921 ▷ mkdir POV
22922 ▷ mv lissajous 0 *.pov POV
22923 ▷ mv makefile animation POV
22924
22925 lissajous 3d:
22926 ▷ $(ORBITER) -v 2 \
22927 ▷ ▷ -smooth curve "lissajous 3d" 0.07 2000 50 0 18.85 \
22928 \triangleright \triangleright -const a 3 b 2 c 1.57 r 7 -const_end \
22929 \triangleright \triangleright -var t -var_end \
22930 \triangleright \triangleright \neg \text{code} \
22931 \triangleright \triangleright \triangleright push t push a mult push c add sin push r mult return \
22932 \triangleright \triangleright \triangleright push t push b mult sin push r mult return \
22933 ▷ ▷ ▷ push t return \
22934 \triangleright \triangleright -code_end \
22935
22936 lissajous 3d plot:
22937 ▷ cp $(ORBITER PATH)/examples/users guide/coordinate grid.csv .
22938 ▷ $(ORBITER) -v 2 -povray \
22939 \triangleright \triangleright -round 0 -nb_frames_default 30 \
22940 ▷ ▷ -output mask lissajous 3d %d %03d.pov \
22941 ▷ ▷ -video options -W 1024 -H 768 \
22942 \triangleright \rightarrow -global picture scale 0.40 \
22943 \triangleright \triangleright -default_angle 45 \
22944 \triangleright \triangleright -clipping_radius 5 \
```

```
22945 \triangleright \rightarrow \negomit_bottom_plane \
22946 \triangleright \triangleright -camera 0 "0,0,1" "7,7,5" "0,0,1" \
22947 \triangleright \triangleright -rotate_about_z_axis \
22948 \triangleright \triangleright -end \
22949 \triangleright \triangleright -scene_objects \
22950 ▷ ▷ ▷ -line through two points recentered from csv file \
22951 \triangleright \triangleright \triangleright coordinate_grid.csv \
22952 \rhd \rhd \rhd -group_of_things "0" \rhd22953 \triangleright \triangleright \triangleright -group_of_things "1" \
22954 \triangleright \triangleright \triangleright -group_of_things "2" \
22955 \triangleright \triangleright \triangleright -lines 0 0.09 "texture{ pigment{ color Yellow } }" \
22956 \triangleright \triangleright \triangleright -lines 1 0.09 "texture{ pigment{ color Yellow } }" \
22957 \triangleright \triangleright \triangleright -lines 2 0.09 "texture{ pigment{ color Yellow } }" \
22958 \triangleright \triangleright -group_of_things_as_interval 3 39 \
22959 \triangleright \triangleright \triangleright -lines 3 0.02 "texture{ pigment{ color Black } }" \
22960 \triangleright \triangleright \neg point_list_from_csv_file \
22961 ▷ ▷ ▷ function lissajous 3d N2000 points.csv \
22962 \triangleright \triangleright -group of things as interval 0 6538\
22963 \triangleright \triangleright \triangleright -spheres 4 0.1 "texture{ pigment{ color Red } \
22964 finish { diffuse 0.9 phong 1}}" \
22965 \triangleright \triangleright \triangleright -plane_by_dual_coordinates "0,0,1,0" \
22966 \triangleright \triangleright \triangleright -group_of_things "0" \
22967 ▷ ▷ -scene objects end \
22968 \triangleright \triangleright -povray_end
22969 ▷ - rm -rf POV
22970 ▷ mkdir POV
22971 ▷ mv lissajous 3d 0 *.pov POV
22972 ▷ mv makefile animation POV
22973
22974
22975 ###############################################################################
22976 # Section 17.5: Gnuplot interface
22977
22978
22979
22980 SECTION GNUPLOT INTERFACE:
22981
22982
22983
22984 test_17_5:
22985 ▷ make gnuplot_test_data
22986 ▷ make gnuplot Eulerfunction 50
22987
22988 gnuplot_test_data:
22989 ▷ echo $(GNUPLOT_TEST_INPUT) >gnuplot_test_data.csv
22990 \,\triangleright\,  $(ORBITER) -v 3 \
22991 ▷ ▷ -gnuplot gnuplot test data.csv \
22992 \triangleright \triangleright "Gnuplot test data" \
22993 ▷ ▷ "Input" \
22994 ▷ ▷ "Output"
22995 ▷ $(OPEN) gnuplot test data gnuplot.png
22996
22997
22998 gnuplot Eulerfunction 50:
22999 ▷ $(ORBITER) -v 1 -eulerfunction interval 1 50
23000 ▷ $(ORBITER) -v 3 \
23001 ▷ ▷ -gnuplot table eulerfunction 1 50.csv \
23002 \geqslant \geqslant "Euler function" \
23003 ▷ ▷ "Input" \
```

```
23004 ▷ ▷ "Output"
23005
23006
23007 #Row,N,PHI,NBPF,NBDPF
23008
23009
23010 ###############################################################################
23011 # Chapter 18 - Mathematical Data in Orbiter
23012 ###############################################################################
23013
23014
23015 test 18:
23016 ⊳ make test_18_1
23017 ⊳ make test_18_2
23018
23019
23020 ###############################################################################
23021 # Section 18.1: Mathematical Data on Cubic Surfaces
23022
23023 SECTION MATHEMATICAL DATA:
23024
23025
23026 test<sub>-18-1:</sub>
23027 ▷ make make_table_of_surfaces
23028 ▷ make make table of quartic curves
23029 ▷ make cubic_surfaces_table_q17
23030 ▷ make quartic curves table q17
23031
23032
23033 make_table_of_surfaces:
23034 > $(ORBITER) -v 323035 ▷ ▷ -make table of surfaces
23036 ▷ pdflatex surfaces_report.tex
23037 ▷ $(OPEN) surfaces report.pdf
23038
23039
23040 make table of quartic curves:
23041 \triangleright $(ORBITER) -v 3 \
23042 ▷ ▷ -make table of quartic curves
23043 ▷ pdflatex quartic_curves_report.tex
23044 ▷ $(OPEN) quartic_curves_report.pdf
23045
23046
23047
23048 cubic_surfaces_table_q17:
23049 > $ (ORBITER) -v 3 \
23050 \triangleright \triangleright -define F-finite_field -q 17 -end \
23051 \triangleright \triangleright -define P -projective_space \
23052 \triangleright \triangleright \triangleright -n 3 -field F -v 0 \
23053 \triangleright \triangleright -end \
23054 \triangleright \triangleright \negwith P \negdo \
23055 \triangleright \triangleright \triangleright -projective_space_activity \
23056 \triangleright \triangleright \triangleright \triangleright -table_of_cubic_surfaces \
23057 ▷ ▷ -end
23058
23059 quartic_curves_table_q17:
23060 \triangleright $(ORBITER) -v 3 \
23061 \triangleright \triangleright -define F -finite_field -q 17 -end \
23062 \triangleright \triangleright -define P -projective_space \
```

```
23063 \triangleright \triangleright \triangleright -n 2 -field F -v 0 \
23064 \triangleright \triangleright -end \
23065 \triangleright \triangleright \negwith P \negdo \
23066 \triangleright \triangleright \triangleright -projective_space_activity \
23067 \triangleright \triangleright \triangleright \triangleright -table of quartic curves \
23068 ▷ ▷ -end
23069
23070 # quartic_curves_q17_info.csv
23071
23072
23073
23074 ###############################################################################
23075 # Section 18.2: Mathematical Data on BLT-Sets
23076
23077 SECTION MATHEMATICAL DATA:
23078
23079
23080 test<sub>-18-2:</sub>
23081 ⊳ make blt_set_table_q7
23082 ▷ make blt_set_table_q9
23083 ▷ make blt_set_table_q13
23084 ▷ make blt_set_table
23085 ▷ make blt_set_export_gap
23086
23087
23088
23089 blt_set_table_q7:
23090 ▷ $(ORBITER) -v 3 \
23091 \triangleright \triangleright -define F -finite_field -q 7 -end \
23092 \triangleright \triangleright -define O -orthogonal_space 0 5 F -end \
23093 \triangleright \triangleright \negwith 0 \negdo \
23094 \triangleright \triangleright \triangleright -orthogonal_space_activity \
23095 \triangleright \triangleright \triangleright \triangleright -table of blt_sets \
23096 ▷ ▷ -end
23097
23098 blt_set_table_q9:
23099 \triangleright $(ORBITER) -v 3 \
23100 \triangleright \triangleright -define F -finite field -q 9 -end \
23101 \triangleright \triangleright -define 0 -orthogonal_space 0 5 F -end \
23102 \triangleright \triangleright -with 0 -do \
23103 \rhd \quad \rhd \quad \rhd \quad \text{-orthogonal-space}_\text{-activity} \quad \text{ } \setminus23104 \triangleright \triangleright \triangleright \triangleright -table_of_blt_sets \
23105 ▷ ▷ -end
23106
23107
23108 blt_set_table_q13:
23109 ▷ $(ORBITER) -v 3 \
23110 \triangleright \triangleright -define F -finite_field -q 13 -end \
23111 \triangleright \triangleright -define 0 -orthogonal_space 0 5 F -end \
23112 \triangleright \triangleright \negwith 0 \negdo \
23113 \triangleright \triangleright \triangleright -orthogonal_space_activity \
23114 \triangleright \triangleright \triangleright \triangleright \text{-table_of_blt_sets} \setminus23115 \triangleright \triangleright -end
23116
23117
23118 blt_set_table:
23119 ▷ $(ORBITER) -v 30 \
23120 ▷ ▷ -define Q -vector -dense "3,5,7,9,11,13,17,19,23,25,27,29,31" -end \
23121 \triangleright \triangleright -define NB -vector -dense "1,2,2,3,4,3,6,5,9,6,6,9,8" -end \
```

```
23122 \triangleright \triangleright -loop_over i Q \
23123 \triangleright \triangleright \triangleright -define F%i -finite_field -q "%i[Q]" -end \
23124 \triangleright \triangleright \neg define 0%i \negorthogonal_space 0 5 F%i \negend \
23125 ▷ ▷ ▷ -with O%i -do \
23126 \triangleright \triangleright \triangleright \triangleright -orthogonal_space_activity \
23127 \triangleright \triangleright \triangleright \triangleright \triangleright -table_of_blt_sets \
23128 ▷ ▷ ▷ ▷ -end \
23129 ▷ ▷ ▷ -end \
23130 \triangleright \triangleright -end_loop_over i \
23131 \triangleright \triangleright -print_symbols
23132
23133
23134 blt_set_export_gap:
23135 ▷ $(ORBITER) -v 30 \
23136 \triangleright \triangleright -define Q -vector -dense \
23137 ▷ ▷ ▷ $(BLT ORDER Q) \
23138 \triangleright \triangleright -end \
23139 \triangleright \triangleright -define NB -vector -dense \
23140 ▷ ▷ ▷ $(BLT NUMBER ISO) \
23141 \triangleright \triangleright -end \
23142 \triangleright \rightarrow -loop_over i Q \
23143 \triangleright \triangleright \triangleright -define F%i -finite_field -q "%i[Q]" -end \
23144 \triangleright \triangleright \triangleright -define O%i -orthogonal_space 0 5 F%i -end \
23145 \triangleright \triangleright \neg loop j 0 %i[NB] 1 \
23146 \triangleright \triangleright \triangleright \neg define BLT_%i_%j -BLT_set \
23147 \triangleright \triangleright \triangleright \triangleright \triangleright -space O%i -catalogue %j \
23148 ▷ ▷ ▷ ▷ -end \
23149 \triangleright \triangleright \triangleright \triangleright \triangleright \triangleright \triangleright \triangleright \triangleright \preightharpoonup \triangleright \preangleright \preangleright \preceq \preceq \preceq \preceq \preceq \preceq \preceq \preceq \preceq \preceq \preceq \preceq \preceq \preceq \preceq \preceq \preceq 23150 ▷ ▷ ▷ ▷ ▷ -export gap \
23151 ▷ ▷ ▷ ▷ -end \
23152 \triangleright \triangleright \triangleright -end_loop j \
23153 \triangleright \triangleright -end_loop_over i \
23154 \triangleright \triangleright -print_symbols
23155
23156
23157 ###############################################################################
23158 # Chapter 19 - Miscellaneous
23159 ###############################################################################
23160
23161
23162 test 19:
23163 ⊳ make test_19_1
23164 ⊳ make test_19_2
23165
23166
23167
23168 ###############################################################################
23169 # Section 19.1: Miscellaneous
23170
23171 SECTION MISCELLANEOUS:
23172
23173
23174
23175 test<sub>-19-1:</sub>
23176 \triangleright make misc_select
23177 \triangleright make misc_join
23178 ⊳ make table_mod_12
23179
23180
```

```
23181
23182 misc_select:
23183 \triangleright $(ORBITER) -v 3 \
23184 \triangleright \triangleright -define F -finite_field -q 7 -end \
23185 \triangleright \triangleright -with F -do -finite_field_activity -cheat_sheet_GF -end
23186 \triangleright $(ORBITER) -v 4 -csv_file_select_rows_and_cols \
23187 \triangleright \triangleright GF_q7_multiplication_table_reordered.csv \
23188 ▷ ▷ "0,2,4" "0,2,4"
23189
23190
23191 misc join:
23192 > $(ORBITER) -v 423193 \triangleright \triangleright -csv-file-join 5 \
23194 ▷ ▷ ▷ poly orbits d3 n3 q2 select F2.csv Orbit idx \
23195 \triangleright \triangleright \triangleright poly_orbits_d3_n3_q2_select_F4.csv Orbit_idx \
23196 ▷ ▷ ▷ poly orbits d3 n3 q2 select F8.csv Orbit idx \
23197 ▷ ▷ ▷ poly orbits d3 n3 q2 select F16.csv Orbit idx \
23198 ▷ ▷ ▷ poly orbits d3 n3 q2 select F32.csv Orbit idx
23199
23200
23201 table_mod_12:
23202 ▷ $(ORBITER) -v 2 \
23203 ▷ ▷ -define M -vector -load_csv_no_border clock_mult_excel.csv -end \
23204 \triangleright \triangleright -define all_one_r -vector -repeat 1 12 -end \
23205 \triangleright \triangleright -define all_one_c -vector -repeat 1 12 -end \
23206 \triangleright \triangleright \neg draw_matrix \
23207 \rhd \rhd -input_object M \
23208 \triangleright \triangleright -box_width 50 -bit_depth 24 \
23209 \triangleright \triangleright \triangleright -partition 3 \
23210 \triangleright \triangleright \triangleright \text{all-one}_{r} \text{ all\_one}_{c} \setminus23211 ▷ ▷ -end
23212
23213
23214
23215
23216 ###############################################################################
23217 # Section 19.2: Limitations
23218
23219 SECTION LIMITATIONS:
23220
23221 test 19 2:
23222 ▷ make F<sub>-</sub>15bit
23223 ⊳ make F_31bit
23224 ▷ #make F 32bit
23225 \triangleright #make F_63bit
23226 ▷ #make F 64bit
23227
23228
23229 # 2ˆ15 - 19 is prime
23230 # https://primes.utm.edu/lists/2small/0bit.html
23231
23232 F 15bit:
23233 ▷ $(ORBITER) -v 10 \
23234 \triangleright \triangleright -define F -finite_field -q 32749 -without_tables -end \
23235 \triangleright \triangleright -define v -vector -field F -allow_negatives \
23236 ▷ ▷ ▷ -dense "-1,-1" -end \
23237 \triangleright \triangleright -with F -do -finite_field_activity -product_of v -end
23238 ▷
23239
```

```
23240 F 31bit:
23241 ▷ $(ORBITER) -v 10 \
23242 \triangleright \triangleright -define F -finite_field -q 2147483647 -without_tables -end \
23243 \triangleright \triangleright -define v -vector -field F -allow_negatives \
23244 \triangleright \triangleright \triangleright -dense "-1,-1" -end \
23245 \triangleright \triangleright -with F -do -finite_field_activity -product_of v -end
23246
23247
23248 # The next command fail on purpose. The goal is to
23249 # show the limits of the integer domain.
23250
23251 F<sub>-</sub>32bit:
23252 ▷ $(ORBITER) -v 10 \
23253 \triangleright \triangleright -define F -finite_field -q 4294967291 -without_tables -end \
23254
23255 # we get an error message. The order of the field is too large for 32 bit int:
23256 # 2ˆ32 - 5 = 4294967291
23257
23258
23259 F 63bit:
23260 ▷ $(ORBITER) -v 10 \
23261 ⊳ ⊳ -define F -finite_field -q 9223372036854775783 -without_tables -end \
23262 \triangleright \triangleright -define v -vector -field F -allow_negatives \
23263 \triangleright \triangleright \triangleright -dense "-1,-1" -end \
23264 ▷ ▷ -with F -do -finite field activity -product of v -end
23265
23266 #2ˆ63-25 = 9223372036854775783 is prime
23267
23268 F 64bit:
23269 ▷ $(ORBITER) -v 10 \
23270 \triangleright \triangleright -define F -finite_field -q 18446744073709551557 -without_tables -end \
23271 \triangleright \triangleright -define v -vector -field F -allow_negatives \
23272 \triangleright \triangleright \neg dense "-1,-1" -end \
23273 \triangleright \triangleright -with F -do -finite_field_activity -product_of v -end
23274
23275 #2ˆ64-59 = 18446744073709551557 is prime
23276
23277
23278
23279
23280 ####
23281
23282
23283 # unclassified:
23284
23285
23286
23287
23288
23289
23290
23291 extract:
23292 ▷ $(ORBITER) -v 3 \
23293 ▷ ▷ -extract_from_file makefile Cremona_map make_Cremona_map.txt
23294 ▷ ˜/bin/a2tex.out -numbers -text width 80 <make Cremona map.txt >make Cremona map
       .tex
23295
23296 draw eigenvalue diag23:
23297 > $(ORBITER) -v 2
```
  $\triangleright$   $\triangleright$  -draw\_options \ ▷ ▷ ▷ -radius 10 \  $\triangleright$   $\triangleright$   $\triangleright$  -line\_width 1.5 -embedded \ ▷ ▷ -end \  $\triangleright$   $\triangleright$  -draw\_mod\_n -n 20 \  $\triangleright$   $\triangleright$   $\triangleright$  -file ev\_diag23 \ ▷ ▷ ▷ -eigenvalues 2 0 0 3 \ ▷ ▷ -end ▷ pdflatex ev diag23 draw.tex ▷ \$(OPEN) ev diag23 draw.pdf 

APPENDIX C. THE MAKEFILE
## Bibliography

- [1] Abdullah Al-Azemi, Anton Betten, and Sajeeb Roy Chowdhury. A rainbow-clique search algorithm for BLT-sets. In ICMS 2018—Proceedings of the International Congress on Mathematical Software; James H. Davenport, Manuel Kauers, George Labahn, Josef Urban (ed.), pages 71–79. Springer, 2018.
- [2] Awss Al-ogaidi and Anton Betten. Large Arcs in Small Planes, Congressus Numerantium 232 (2019), 119–136.
- [3] Johannes André. Uber nicht-Desarguessche Ebenen mit transitiver Translationsgruppe. Math. Z., 60:156–186, 1954.
- [4] Laura Bader, Guglielmo Lunardon, and Joseph A. Thas. Derivation of flocks of quadratic cones. Forum Math., 2(2):163–174, 1990.
- [5] John Bamberg, Anton Betten, Philippe Cara, Jan De Beule, Michel Lavrauw, and Max Neunhöffer. FinInG – Finite Incidence Geometry, Version 1.4.1, 2018.
- [6] Susan Barwick and Gary Ebert. Unitals in projective planes. Springer Monographs in Mathematics. Springer, New York, 2008.
- [7] R. Bayley. <https://www.distanceregular.org>.
- [8] Anton Betten. Twisted tensor product codes. Des. Codes Cryptogr., 47(1-3):191–219, 2008.
- [9] Anton Betten. Rainbow cliques and the classification of small BLT-sets. In ISSAC 2013—Proceedings of the 38th International Symposium on Symbolic and Algebraic Computation, pages 53–60. ACM, New York, 2013.
- [10] Anton Betten. The orbiter ecosystem for combinatorial objects. In ISSAC 2020—Proceedings of the 45th International Symposium on Symbolic and Algebraic Computation, pages 30–37. ACM, New York, 2020.
- [11] Anton Betten, 2022. Orbiter A program to classify discrete objects, 2022, [https://github.com/](https://github.com/abetten/orbiter) [abetten/orbiter](https://github.com/abetten/orbiter).
- [12] Anton Betten and Dieter Betten. There is no Drake/Larson linear space on 30 points. J. Combin. Des., 18(1):48–70, 2010.
- [13] Anton Betten and Fatma Karaoglu. Cubic surfaces over small finite fields. Des. Codes Cryptogr., 87(4):931–953, 2019.
- [14] Anton Betten and Fatma Karaoglu. The Eckardt point configuration of cubic surfaces revisited. Des. Codes Cryptogr., 90(9):2159–2180, 2022.
- [15] Dieter Betten. 4-dimensionale Translationsebenen mit 8-dimensionaler Kollineationsgruppe. Geometriae Dedicata, 2:327–339, 1973.
- [16] Wieb Bosma, John Cannon, and Catherine Playoust. The Magma algebra system. I. The user language. J. Symbolic Comput., 24(3-4):235–265, 1997. Computational algebra and number theory (London, 1993).
- [17] A. Brouwer. The Cohen-Tits near octagon on 315 points, [https://www.win.tue.nl/](https://www.win.tue.nl/~aeb/drg/graphs/HJ315.html)∼aeb/drg/graphs/ [HJ315.html](https://www.win.tue.nl/~aeb/drg/graphs/HJ315.html).
- [18] R. H. Bruck and R. C. Bose. The construction of translation planes from projective spaces. J. Algebra, 1:85–102, 1964.
- [19] G. Butler. Fundamental algorithms for permutation groups, volume 559 of Lecture Notes in Computer Science. Springer-Verlag, Berlin, 1991.
- [20] Arjeh M. Cohen. Geometries originating from certain distance-regular graphs. In Finite geometries and designs (Proc. Conf., Chelwood Gate, 1980), volume 49 of London Math. Soc. Lecture Note Ser., pages 81–87. Cambridge Univ. Press, Cambridge-New York, 1981.
- [21] Henri Cohen. A course in computational algebraic number theory, volume 138 of Graduate Texts in Mathematics. Springer-Verlag, Berlin, 1993.
- [22] Jenny Anne Cooley. Cubic Surfaces over Finite Fields, Ph.D. thesis, University of Warwick, 2014.
- [23] Cygwin. <https://www.cygwin.com>.
- [24] Terry Czerwinski and David Oakden. The translation planes of order twenty-five. J. Combin. Theory Ser. A, 59(2):193–217, 1992.
- [25] Anne Delandtsheer and Jean Doyen. Most block-transitive t-designs are point-primitive. Geom. Dedi- $\textit{cata}, 29(3):307-310, 1989.$
- [26] L.E. Dickson. Projective classification of cubic surfaces modulo 2, Ann. of Math. 16 (1915), 139-157.
- [27] Docker. <https://www.docker.com>.
- [28] S. Endrass. A projective surface of degree eight with 168 nodes. J. Algebraic Geom., 6(2):325–334, 1997.
- [29] J. Chris Fisher and Joseph A. Thas. Flocks in  $PG(3, q)$ . *Math. Z.*, 169(1):1–11, 1979.
- [30] Free Software Foundation, 2021. GNU make <https://www.gnu.org/software/make/manual/make.html>.
- [31] The GAP Group. GAP Groups, Algorithms, and Programming, Version 4.11.1, 2021. [http://www.](http://www.gap-system.org) [gap-system.org](http://www.gap-system.org).
- [32] D. G. Glynn and J. W. P. Hirschfeld. On the classification of geometric codes by polynomial functions. Des. Codes Cryptogr., 6(3):189–204, 1995.
- [33] Gnuplot. Gnuplot <http://www.gnuplot.info>.
- [34] R. Hill. On Pellegrino's 20-caps in S4,3. In Combinatorics '81 (Rome, 1981), volume 78 of North-Holland Math. Stud., pages 433–447. North-Holland, Amsterdam, 1983.
- [35] J. W. P. Hirschfeld. del Pezzo surfaces over finite fields. Tensor (N.S.), 37(1):79–84, 1982.
- [36] James W. P. Hirschfeld. The double-six of lines over  $PG(3, 4)$ . J. Austral. Math. Soc., 4:83–89, 1964.
- [37] John D. Hobby. Metapost, a user's manual. 2010, 2010.
- [38] Jeffrey Hoffstein, Jill Pipher, and Joseph H. Silverman. An introduction to mathematical cryptography. Undergraduate Texts in Mathematics. Springer, New York, second edition, 2014.
- [39] Derek F. Holt, Bettina Eick, and Eamonn A. O'Brien. Handbook of computational group theory. Discrete Mathematics and its Applications (Boca Raton). Chapman & Hall/CRC, Boca Raton, FL, 2005.
- [40] Christopher Jefferson, Markus Pfeiffer, Rebecca Waldecker, and Eliza Jonauskyte. GAP package images. 2019. <https://www.gap-system.org/Packages/images.html>.
- [41] Fatma Karaoglu. The cubic surfaces with twenty-seven lines over finite fields, Ph.D. thesis, University of Sussex, 2018.
- [42] Fatma Karaoglu and Anton Betten. The number of cubic surfaces with 27 lines over a finite field. J. Algebraic Combin., 56(1):43–57, 2022.
- [43] Brian Kernighan and Dennis Ritchie. The C Programming Language. Prentice Hall. 1978 and 1988.
- [44] Earl S. Kramer and Dale M. Mesner. t-designs on hypergraphs. Discrete Math., 15(3):263–296, 1976.
- [45] Joseph P. S. Kung. The cycle structure of a linear transformation over a finite field. Linear Algebra Appl., 36:141–155, 1981.
- [46] Maska Law. Flocks, generalizes quadrangles and translation planes from BLT-sets, Ph.D. thesis, University of Western Australia, 2003.
- [47] Maska Law and Tim Penttila. Classification of flocks of the quadratic cone over fields of order at most 29. Number suppl., pages S232–S244. 2003. Special issue dedicated to Adriano Barlotti.
- [48] Maska Law and Tim Penttila. Construction of BLT-sets over small fields. European J. Combin., 25(1):1– 22, 2004.
- [49] Wen-Ch'ing Winnie Li. Character sums and abelian Ramanujan graphs. J. Number Theory, 41(2):199– 217, 1992.
- [50] A. Lubotzky, R. Phillips, and P. Sarnak. Ramanujan graphs. Combinatorica, 8(3):261–277, 1988.
- [51] Heinz Lüneburg. On the rational normal form of endomorphisms. Bibliographisches Institut, Mannheim, 1987. A primer to constructive algebra.
- [52] L. Lunelli and M. Sce. k-archi completi nei piani proiettivi desarguesiani di rango 8 e 16. Centro di Calcoli Numerici, Politecnico di Milano, Milan, 1958.
- [53] 2021. Maple 21. Maplesoft, a division of Waterloo Maple Inc., Waterloo, Ontario. 2021.
- [54] Brendan McKay, 1995. Possolve, A program to solve positive integer systems, Australian National University, private communication.
- [55] Brendan McKay, 2020. Nauty and Traces (Version 2.7r1), Australian National University, 2020.
- [56] G. Eric Moorhouse. Projective Planes of Order 16. <http://ericmoorhouse.org/pub/planes16/>.
- [57] G. Eric Moorhouse. Projective Planes of Order 27. <http://ericmoorhouse.org/pub/planes27/>.
- [58] M. L. Narayana Rao and K. Kuppuswamy Rao. A new flag transitive affine plane of order 27. Proc. Amer. Math. Soc., 59(2):337–345, 1976.
- [59] T. Penttila. Regular cyclic BLT-sets. Number 53, pages 167–172. 1998. Combinatorics '98 (Mondello).
- [60] Tim Penttila and Gordon F. Royle. BLT-sets over small fields. Australas. J. Combin., 17:295–307, 1998.
- [61] Wilhelm Plesken. Counting with groups and rings. J. Reine Angew. Math., 334:40–68, 1982.
- [62] 2021. POV-RAY Developers. POV-RAY, Persistence of Vision Raytracer Pty. Ltd. <http://povray.org>, accessed 1/23/2021.
- [63] L. Schläfli, 1858. An attempt to determine the twenty-seven lines upon a surface of the third order and to divide such surfaces into species in reference to the reality of the lines upon the surface, Quart. J. *Math.* **2** (1858), 55–110.
- [64] Bernd Schmalz. Verwendung von Untergruppenleitern zur Bestimmung von Doppelnebenklassen. Bayreuth. Math. Schr., (31):109–143, 1990.
- [65] Akos Seress. *Permutation group algorithms*, volume 152 of *Cambridge Tracts in Mathematics*. Cambridge University Press, Cambridge, 2003.
- [66] William Stein and David Joyner. SAGE: System for algebra and geometry experimentation. ACM SIGSAM Bulletin, 39(2):61–64, 2005. [http://www.sagemath.org/files/sage](http://www.sagemath.org/files/sage_stein2005.pdf) stein2005.pdf.
- [67] Ibrahim A. I. Suleiman and Robert A. Wilson. The 2-modular characters of Conway's third group Co3. J. Symbolic Comput., 24(3-4):493–506, 1997.
- [68] Magma system. Magma Calculator <http://magma.maths.usyd.edu.au/calc/>, accessed 11/24/2019.
- [69] Till Tantau. The TikZ and PGF Packages. Manual for Version 3.1.9a 2022 <https://tikz.dev>.
- [70] D.E. Taylor. The geometry of the classical groups, volume 9 of Sigma Series in Pure Mathematics. Heldermann Verlag, Berlin, 1992.
- [71] Michael Walker. A class of translation planes. Geometriae Dedicata, 5(2):135–146, 1976.
- [72] Wikipedia. Bmp file format. [https://en.wikipedia.org/wiki/BMP](https://en.wikipedia.org/wiki/BMP_file_format) file format.
- [73] Robert Wilson, Peter Walsh, Jonathan Tripp, Ibrahim Suleiman, Richard Parker, Simon Norton, Simon Nickerson, Steve Linton, John Bray, and Rachel Abbott, 2019. ATLAS of Finite Group Representations - Version 3, <http://brauer.maths.qmul.ac.uk/Atlas/v3/>, accessed 11/24/2019.